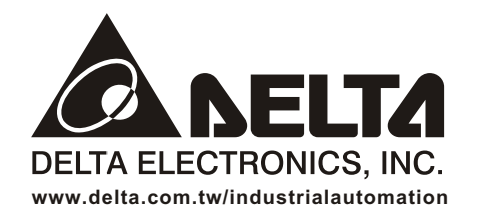

#### *ASIA*

**Delta Electronics, Inc.** Taoyuan1 31-1, Xingbang Road, Guishan Industrial Zone, Taoyuan County 33370, Taiwan, R.O.C. TEL: 886-3-362-6301 / FAX: 886-3-362-7267

**Delta Electronics (Jiang Su) Ltd.**  Wujiang Plant3 1688 Jiangxing East Road, Wujiang Economy Development Zone, Wujiang City, Jiang Su Province, People's Republic of China (Post code: 215200) TEL: 86-512-6340-3008 / FAX: 86-769-6340-7290

**Delta Electronics (Japan), Inc.** Tokyo Office Delta Shibadaimon Building, 2-1-14 Shibadaimon, Minato-Ku, Tokyo, 105-0012, Japan TEL: 81-3-5733-1111 / FAX: 81-3-5733-121 1

**Delta Electronics (Korea), Inc.** Donghwa B/D 3F, 235-6, Nonhyun-dong, Kangnam-gu, Seoul 135-010, Korea TEL: 82-2-515-5303/5 / FAX: 82-2-515-5302

**Delta Electronics (Singapore) Pte. Ltd.** 8 Kaki Bukit Road 2, #04-18 Ruby Warehouse Complex, Singapore 417841 TEL: 65-747-5155 / FAX: 65-744-9228

**Delta Energy Systems (India) Pvt. Ltd.** Plot No. 27 & 31, Sector-34, EHTP , Gurgaon-122001 Haryana, India TEL: 91-124-4169040 / FAX: 91-124-4036045

#### *AMERICA*

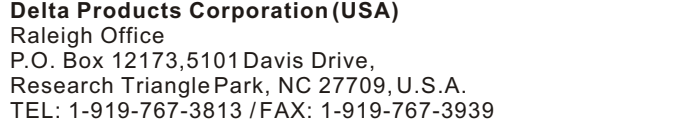

#### *EUROPE*

**Deltronics (The Netherlands) B.V.** Eindhoven Office De Witbogt 15, 5652 AG Eindhoven, The Netherlands TEL: 31-40-2592850 / FAX: 31-40-2592851

\*We reserve the right to change the information in this manual without prior notice

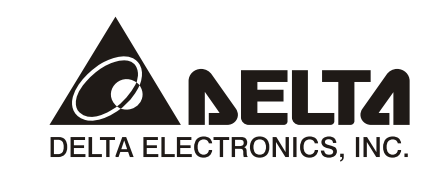

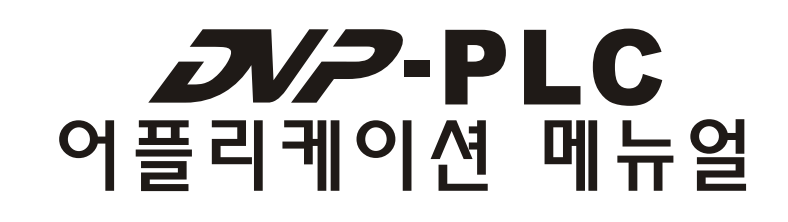

프로그래밍

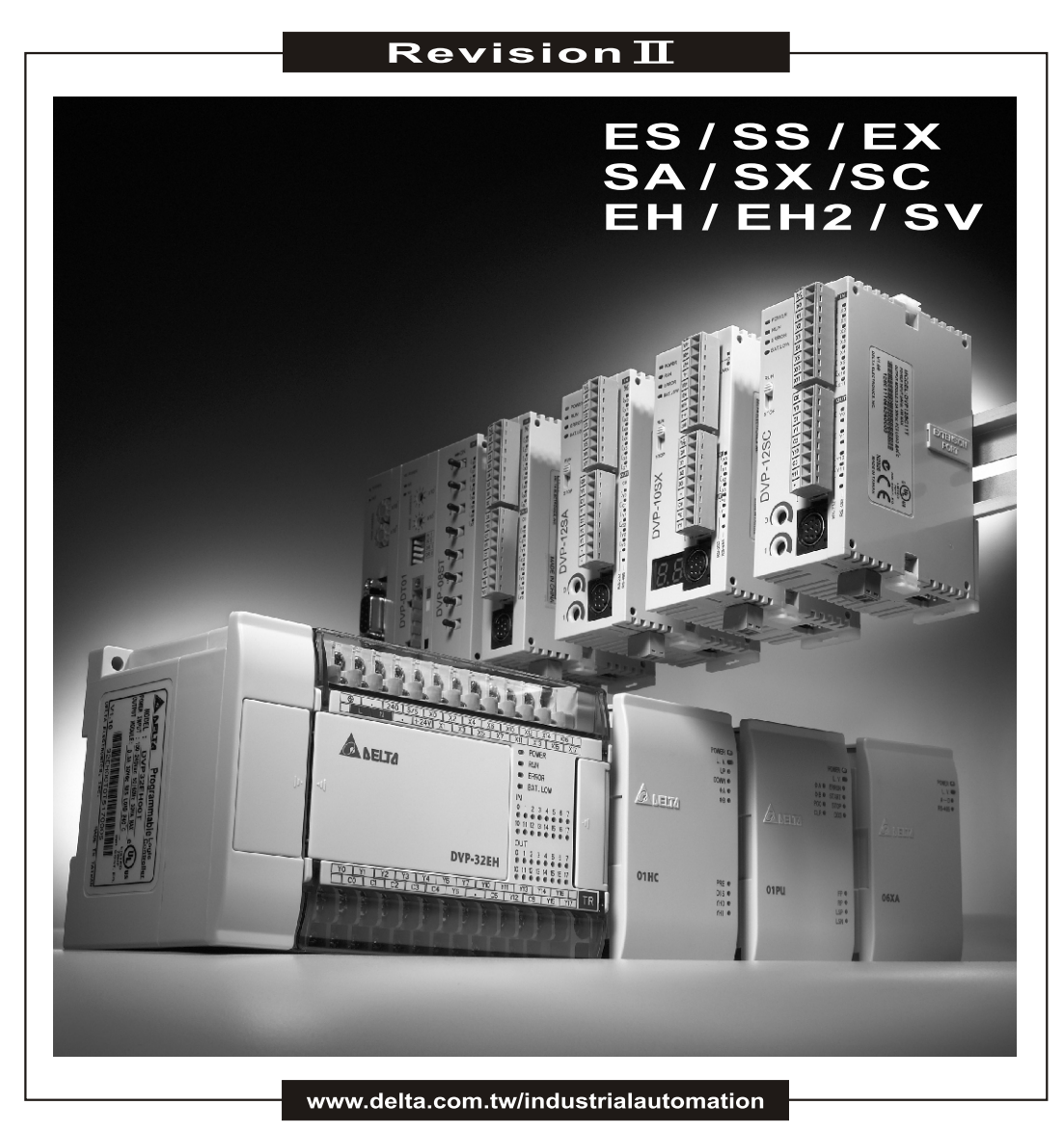

20070801

**Revision**

Revision

**PLC** 

 $\overline{Q}$ 

 $\mathbb{N}$ 

리케이션

모

丰

**NO** 

 $|E|$ 

ЮL  $\Box$ 

모

 $0^{\square}$ 

**O NELTA** 

**ll**

# DVP-PLC 응용 매뉴얼 [프로그래밍]

# 목차

## Chapter 1 PLC Ladder 다이어그램의 작동원리

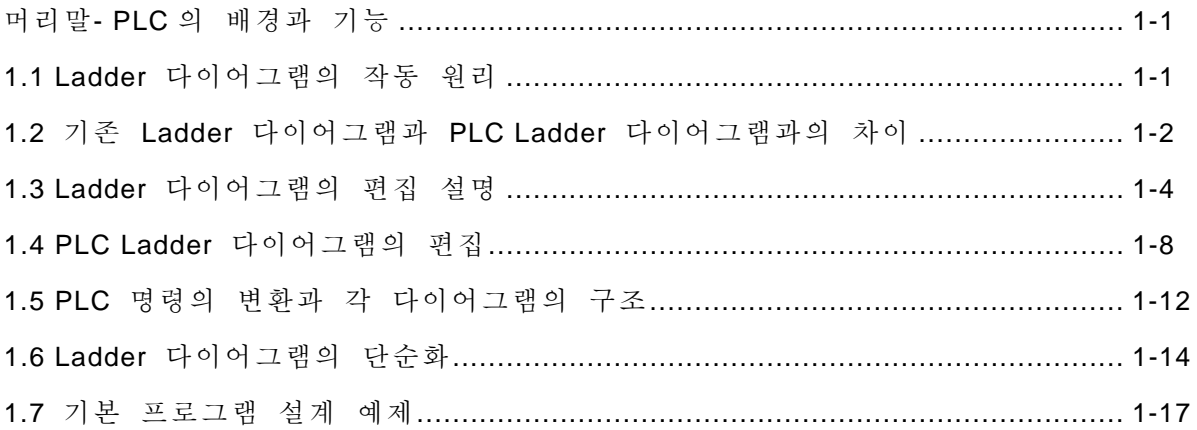

## Chapter 2 DVP-PLC 기능

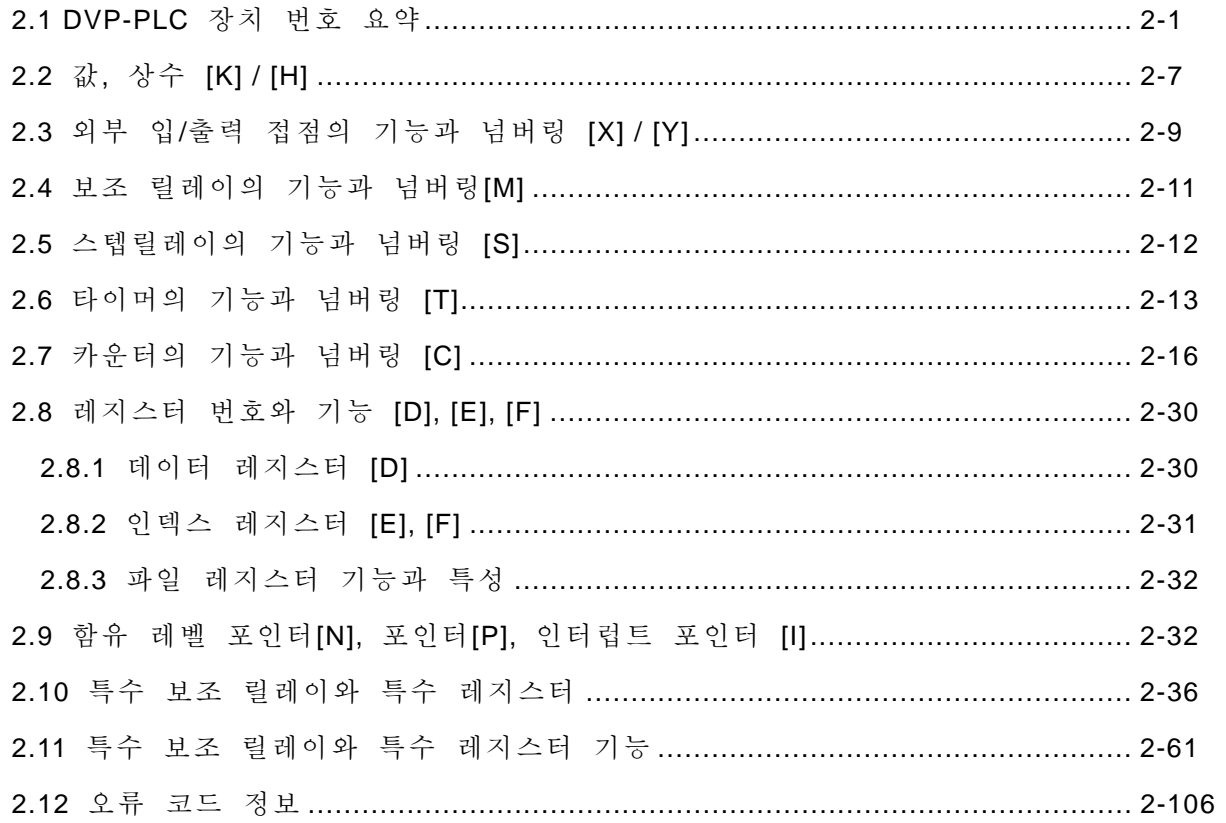

## Chapter 3 기본 명령

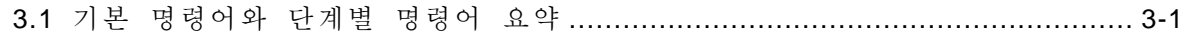

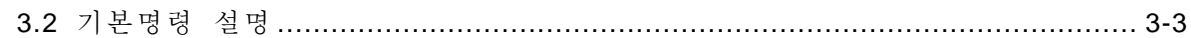

# Chapter 4 스텝 Ladder 명령

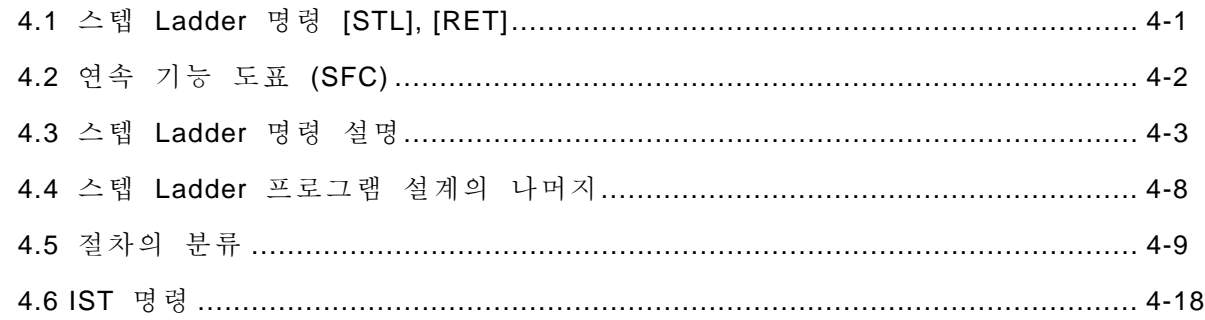

# Chapter 5 응용 명령

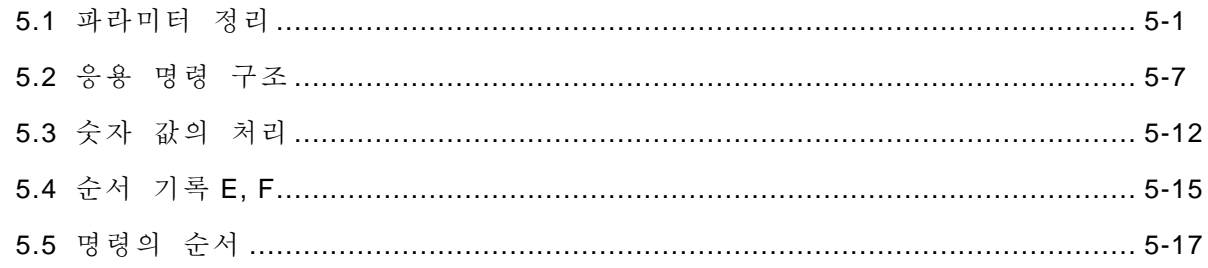

# Chapter 6  $88$  명령 API 00-49

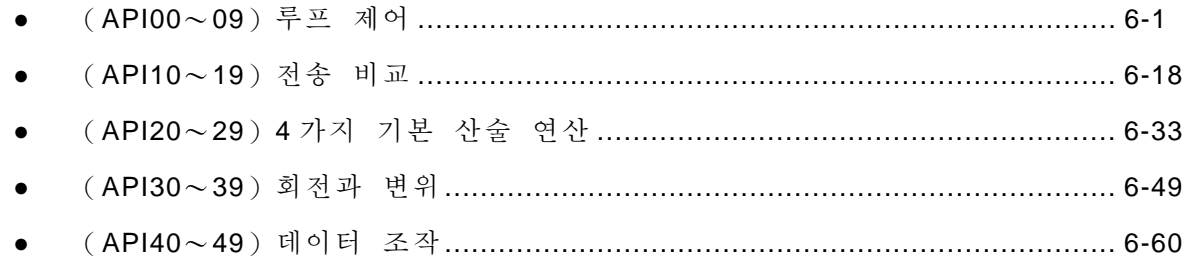

# Chapter 7 응용 명령 API 50-99

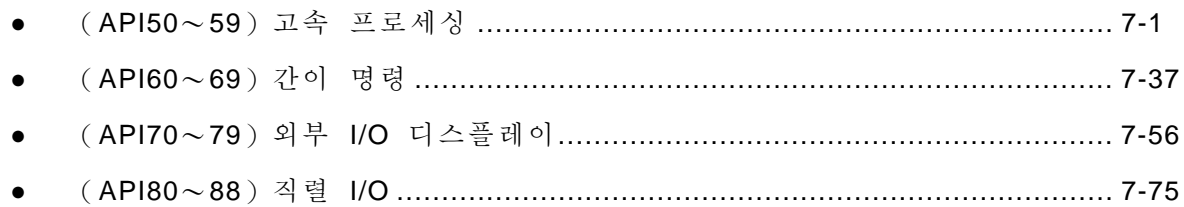

## Chapter 8 응용 명령 API 100-149

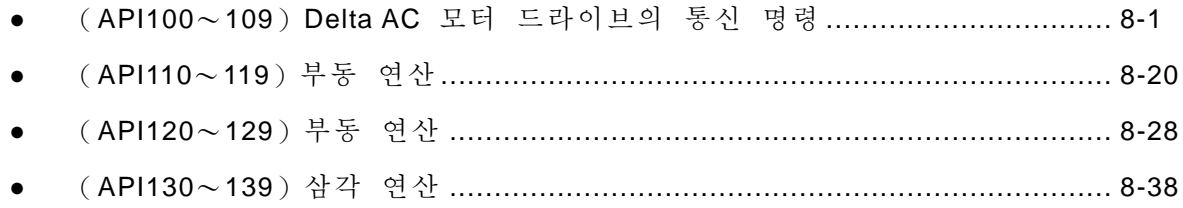

# Chapter 9 응용 명령 API 150-199

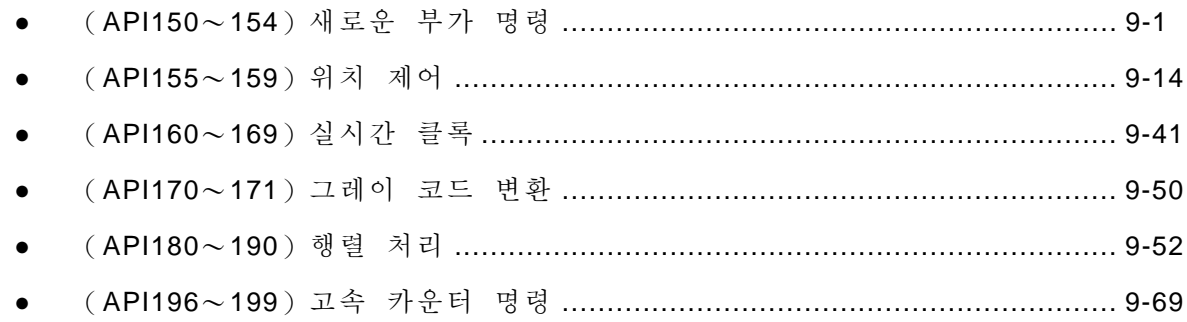

# Chapter 10 응용 명령 API 215-246

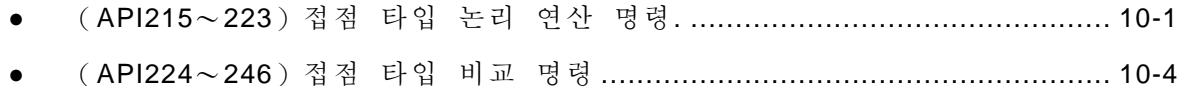

#### 머리말**- PLC** 의 배경과 기능

PLC(프로그램으로 짤 수 있는 논리 제어기)는 하나의 전기 장비입니다. 이 제품은 전에 "시퀀스 제어기로" 불렸습니다. 1978 년 NEMA(국가 전기제품 생산 조합)에 의해 PLC(프로그램으로 짤 수 있는 논리 제어기)로 명명되었으며 전기 장비로 정의 되었다. PLC 의 동작은 아래와 같습니다.

스텝 1. 키패드, 스위치 그리고 펄스와 같은 외부 입력 신호를 읽어드립니다.

스텝 2. 마이크로프로세서를 사용 논리, 시퀀스, 타이머 카운터 그리고 스텝 1 에서 읽혀진 입력 신호 값과 동작상태에 따른 공식의 계산을 실행하고 relay 의 open 또는 close, 제어기기의 동작 혹은 자동기기를 제어하기 위한 동작 또는 제조 작동과 같은 유사한 외부신호를 얻기 위해 프로그램들을 내부에 pre-write 해 저장합니다.

또한 PLC 는 주변장치(PC/ 핸드헬드 프로그래밍 패널)들을 특화 혹은 편집하여 생산 프로그램을 보존하거나 조절하는데 사용될 수 있습니다. PLC 의 대표적인 프로그램 언어는 ladder 다이어그램 입니다.

PLC 내부엔 개발 및 전기 기술의 어플리케이션 요구사항에 관한 position 제어, 네트워크 그리고 기타와 같은 보다 강력한 기능들이 있습니다. 출력/입력 신호들은 DI(디지털 입력), AI(아날로그 입력), PI(펄스 입력), DO(디지털 출력), AO(아날로그 출력) 그리고 PO(펄스 출력)입니다. 그러므로 PLC feature 산업에서 매우 중요한 역할을 담당합니다.

#### 1.1 Ladder 다이어그램의 작동 원리

Ladder 다이어그램은 세계 2 차 대전 중 개발된 자동 제어 다이어그램 언어의 한 종류입니다. 처음에 이 언어는 단순히 A 접점(일반적으로 open), B 접점(일반적으로 close), 출력 코일, 타이머, 카운터 그리고 기타(파워 패널은 이 기초 부품들로 구성된다)와 같은 기초 부품들만 가지고 있었습니다. 다른 접점, 래치 코일 (latched coil) 그리고 어플리케이션 명령, 더하기, 빼기, 곱하기 그리고 나누기 계산과 같은 전통적인 파워 패널이 PLC 가 개발 되기 전까지 구현하지 못한 좀더 많은 기능들을 가지고 있습니다.

전통적 Ladder 다이어그램과 PLC Ladder 다이어그램의 작동원리는 서로 매우 비슷합니다. 딱 하나 차이점은 전통적 Ladder 다이어그램을 위한 심벌은 그것의 오리지널 본체에 근접한 형식을 표현했고, PLC Ladder 다이어그램은 데이터 시트와 컴퓨터에서 사용될 때 보다 명확한 심벌들을 사용 하였다. Ladder 다이어그램 논리는 조합 논리와 연속 논리들로 나누어 질 수 있고 아래와 같이 묘사 됩니다.

#### 1. 조합 논리(Combination logic)

아래와 같은 예는 전통적 Ladder 다이어그램 과 PLC Ladder 다이어그램의 조합 논리(Combination logic) 분리하여 보여 줍니다.

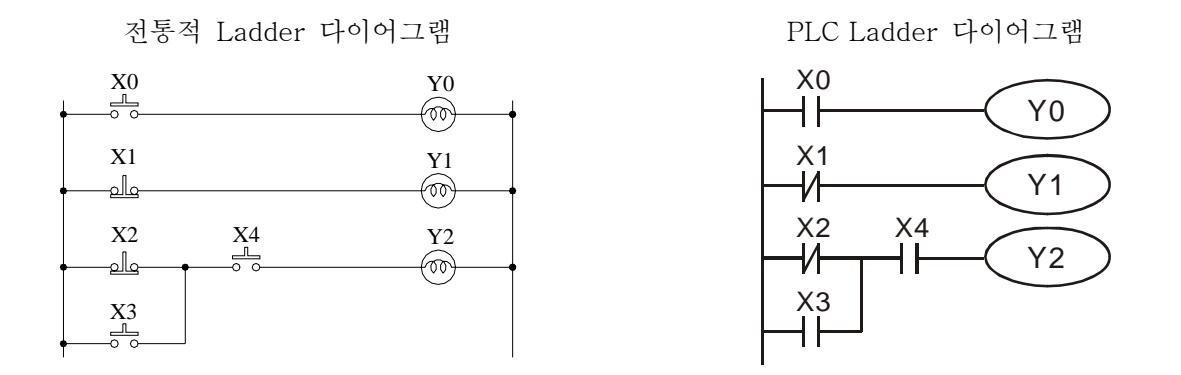

- 설명 1: 회로 1 번은 일반적으로 "A"스위치 혹은 접점이라 알려지고 평상시엔 OFF 상태(눌러지지 않았을 때)여서 Y0 가 OFF 상태인 한 X0 (NO: 일반적으로 오픈(일반적으로 열림)) 스위치를 사용합니다. 그러나, 스위치 동작이 행해졌을 때(버튼이 눌려졌을 때) 그 접점은 ON 이 되고 출력 포인트인 Y0 도 ON 상태가 됩니다.
- 설명 2: 비슷하게, 회로 2 번은 일반적으로 "B"스위치 혹은 접점이라 알려지고 평상시엔 ON 상태여서 Y1 이 ON 상태인 한 X1 (NC: 일반적으로 닫힘(일반적으로 닫힘)) 스위치를 사용합니다. 그러나, 스위치 동작이 행해졌을 때(OFF 상태) 출력 포인트인 Y1 은 OFF 상태가 됩니다.
- 설명 3: 이 조합논리 출력의 예는 하나 이상의 입력 장비를 가지고 있습니다. X2 가 OFF 상태 일 때 혹은 X3 그리고 X4 가 ON 상태 일 때 출력 포인트 Y2 는 ON 상태 일 것입니다.
	- 2. 연속논리 (Sequential Logics)

연속논리(Sequential Logics)들은 회로의 출력결과를 재송신(Draw back) 하고 그것을 내부 상태처럼 제공하는 "재송신(Draw-Back)" 구조를 가지고 있습니다. 그러므로 동일한 입력 상태에서, 다른 출력 결과물은 이전 상태와 다른 명령의 작동에 따라 생성됩니다. 아래와 같은 연속 논리들(Sequential Logics)들은 전통적 다이어그램과 PLC Ladder 다이어그램의 예를 분리해서 보여줍니다.

PLC Ladder 다이어그램

전통적 l Ladder 다이어그램

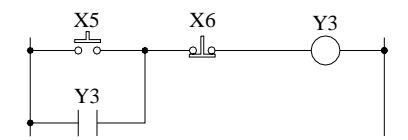

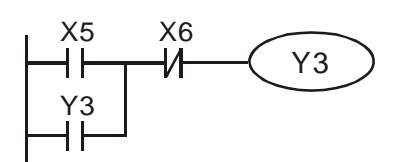

위 회로들에 전원이 공급 되었을 때, X6 스위치가 ON 이어도 X5 스위치는 여전히 OFF 입니다. 그러므로 출력 릴레이 Y3 는 ON 상태입니다. Y3 로부터 ON 상태를 포함하는 피드백 신호가 X5 의 A 접점에 병렬로 전달된다; 고로 이 회로 또한 자체 래치(self-latched) 회로로 알려져 있습니다. 회로 작동 값은 아래 표와

같이 나타난다.

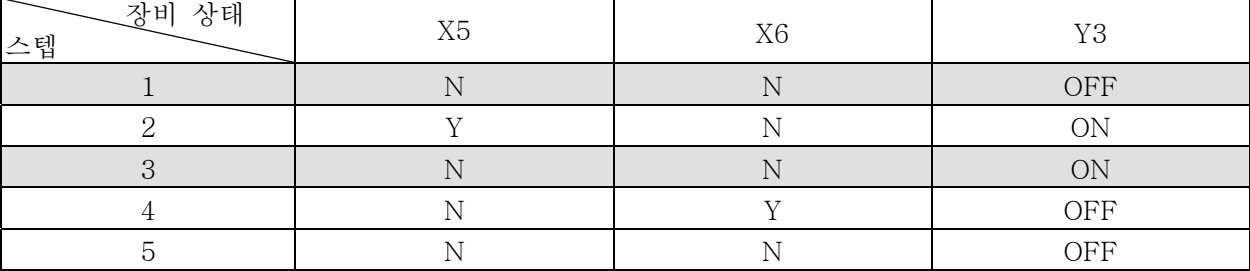

N: OFF 상태 Y: ON 상태

위 표로부터, 우리는 같은 입력이라도 다른 결과를 얻을 수 있다는 것을 알 수 있습니다. 예를 들어, 스텝 1 과 3 에 있어, X5 와 X6 상태는 OFF 상태 이지만 스텝 1 에서 Y3 값은 OFF 상태 이고 스텝 3 에선 ON 상태입니다. 이것은 자가 래치 회로 피드백 입력에 기인 합니다. 이 예는 A 접점, B 접점과 출력 코일로 설명 됩니다. 다른 장비들의 사용법도 이와 같습니다. 자세한 내용은 챕터 3 을 참조 하십시오..

### 1.2 기존 Ladder 다이어그램과 PLC Ladder 다이어그램의 차이

비록 작동 원리들이 전통적 Ladder 다이어그램과 PLC Ladder 다이어그램각자에 따르지만, PLC 는 물론 마이크로컴퓨터 칩(MCU)를 사용해 입력 장비들과 출력 코일들의 상태를 하나 하나 검토하는 정밀 조사 방법인 전통적 Ladder 다이어그램 방법을 시뮬레이트 합니다. 그 후에 상태를 고려하여 Ladder 다이어그램의 조합상태의 논리들에 기인한 전통적 Ladder 다이어그램의 결과와 같은 출력을 계산하고 만들어낸다.

그러나, 하나의 MCU 만을 사용하게 된 이래로, Ladder 다이어그램 프로그램을 사용해 한 회로가 후에 다른 회로를 검토하는 방법만이 유일한 방법입니다. 프로그램의 수락에 의한 출력 결과물, 입력/출력 상태 그리고 마지막으로 출력 외부 인터페이스 출력을 계산합니다.: 그 후, 입력 상태 정보 판독, 계산, 출력을 다시 시작하고 다시 위에 언급한 동작들을 반복합니다.; 모든 세트의 순환 동작을 완료 하는데 필요한 시간을 한번의 판독 시간(Scan Time)이라 합니다.

판독 시간(Scan Time)은 프로그램의 증가에 따라 길어지게 됩니다. 이 판독 시간(Scan time)에 있어, 반복적인 입력 탐지에 빠질 수 있습니다. 그러므로 출력 결과물의 반응이 지연되고 지연 시간(Delay time)이 길어지고 가장 치명적인 에러는 제어에 있습니다. 이 상황은 제어 요구를 위해 부적격 합니다.고 할 수 있습니다. 이에 의해, PLC(빠른 판독 시간(Scan Time)을 가진)가 이 역할을 수행하는데 선택 되었다; 고로 판독 속도(Scan speed)는 PLC 에 있어 꼭 명기될 필요가 있는 것 입니다. ASIC (IC 의 특별 기능들), 마이크로컴퓨터의 진보된 기술에 많은 감사를 하며 현재의 PLC 는 판독 속도에 있어 엄청난 발전을 이루었고 PLC Ladder Daigram Program 의 판독 차트는 다음과 같습니다.

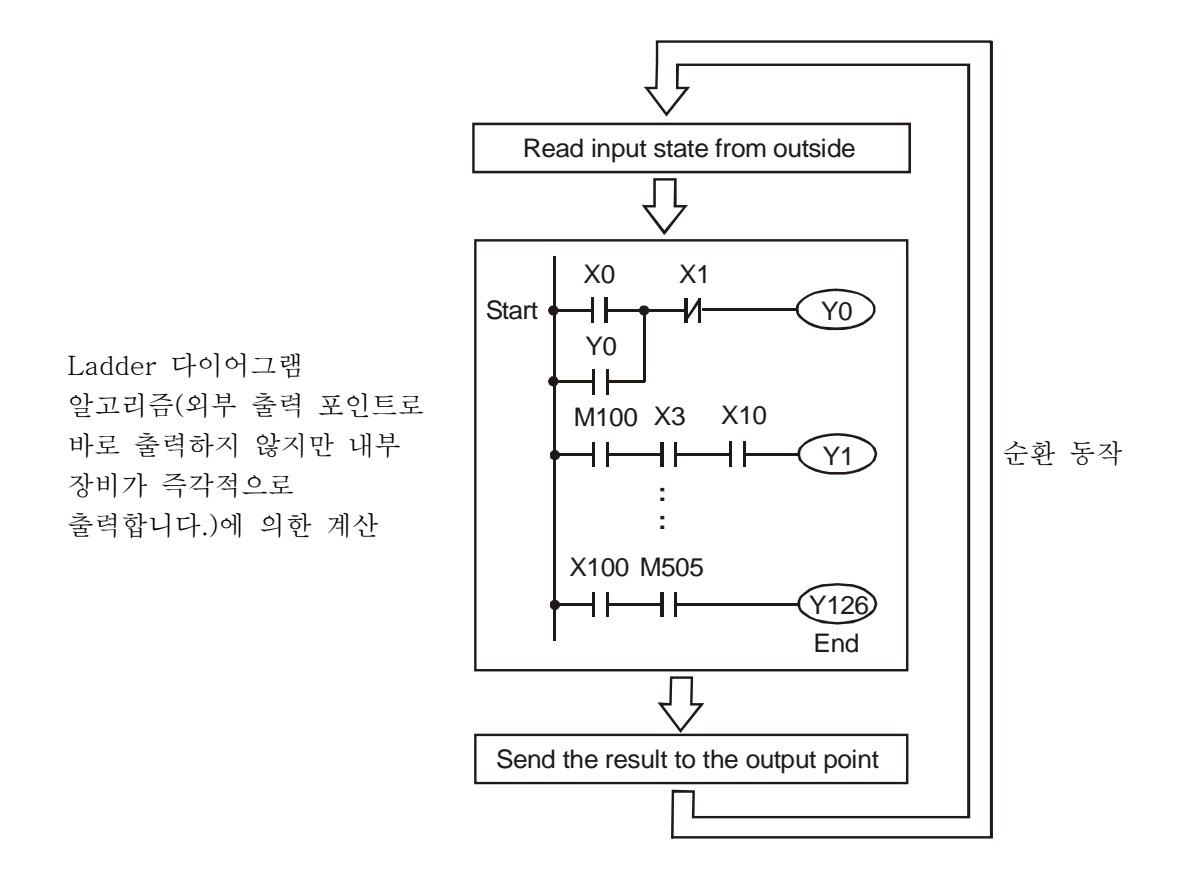

추가적으로 판독 시간(Scan time)의 차이에 대해 말하자면, PLC Ladder 다이어그램 과 전통적 다이어그램은 "역 전류(reverse current)"에 있어 차이점을 가지고 있습니다. 다음과 같은 전통적 Ladder 다이어그램의 차트에서, 만약 X0, X1, X4 와 X6 들은 ON 상태이고 다른 것들은 OFF 상태이면, 출력 포인트인 Y0 는 아래 다이어그램의 점선에서 보여지는 바와 같이 ON 상태 일 것입니다. 그러나 PLC Ladder 다이어그램에 있어선 주변 장치에서 에러가 나타날 것입니다. - MCU 의 판독 방법인 WPL Soft 는 위에서 아래로 그리고 왼쪽에서 오른쪽으로 진행 합니다.

전통적 Ladder 다이어그램의 역 전류(Reverse current)

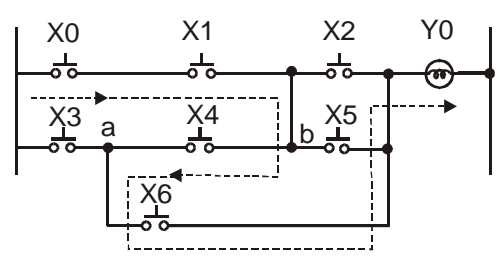

PLC Ladder 다이어그램의 역전류(Reverse current)

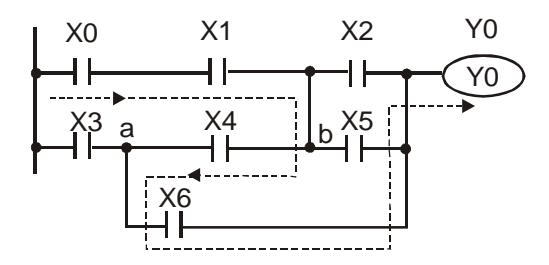

Ladder 다이어그램의 세번째 줄에 오류가 있습니다.

## 1.3 Ladder 다이어그램의 편집 설명

Ladder 다이어그램은 자동 제어와 전기제어 회로의 심볼들로 구성된 다이어그램 언어 중 하나입니다. PLC

절차는 Ladder 다이어그램 에디터가 Ladder 다이어그램을 수정한 후에 끝난다. 다이어그램을 나타내는 제어 흐름을 이해하는 것은 쉬우며 전기 제어 회로 스태프에게 적합합니다.

많은 기초 심볼들과 Ladder 다이어그램 동작들은 버튼, 스위치, 릴레이, 타이머 그리고 기타등등은 전통적 자동 파워 패널의 전기, 기계적 장비들과 같습니다.

PLC 내부 장비의 양과 종류들은 브랜드들에 따라 다르다. 비록 내부 장비는 릴레이, 코일 그리고 접점과 같은 전통적 전기 제어 회로의 이름을 가지고 있지만 PLC 안에 실제로 부품들이 존재 하는 것은 아니다. 내부 메모리의 기본 유닛을 가지고 있을 뿐입니다.

만약 bit 가 1 이면 그것은 코일이 ON 되었음을 의미 하고 bit 가 0 이면 코일이 OFF 되었음을 의미합니다. 당신은 반드시 접점을 사용할 때 bit 의 통신 값을 읽어야 합니다.(보통 OPEN(일반적으로 열림).NO 혹은 접점 A). 다른 경우라면, 당신은 접점을 사용할 때 bit 의 통신 값에 대한 반대 값을 (보통 Close(일반적으로 닫힘), NC 혹은 접점 B) 읽어야 합니다.

많은 릴레이들은 많은 bit 들을 필요로 할 것입니다. 8-bit 는 한 Byte 를 구성합니다. 2 Byte 는 한 단어를 구성하고. 두 단어는 이중 단어를 구성합니다. 더하기/빼기 혹은 이동과 같은 계산을 위해 많은 수의 릴레이들을 사용할 때, 당신은 byte, 단어 혹은 이중단어를 사용할 수 있습니다. 더욱이, PLC 에 있어 타이머와 카운터 이 두 장비들은 코일을 가질 뿐만 아니라 시간 계산 값과 시간을 가집니다.

마지막으로, 각 내부 저장 유닛은 고정 저장 유닛을 점유합니다. 이 장비들을 사용할 때 통신 콘텐트는 bit,byte 혹은 단어로 읽혀진다. PLC 의 내부 장비 기초 설명에 대한 자세한 내용은 챕터 2 를 참조 하십시오..

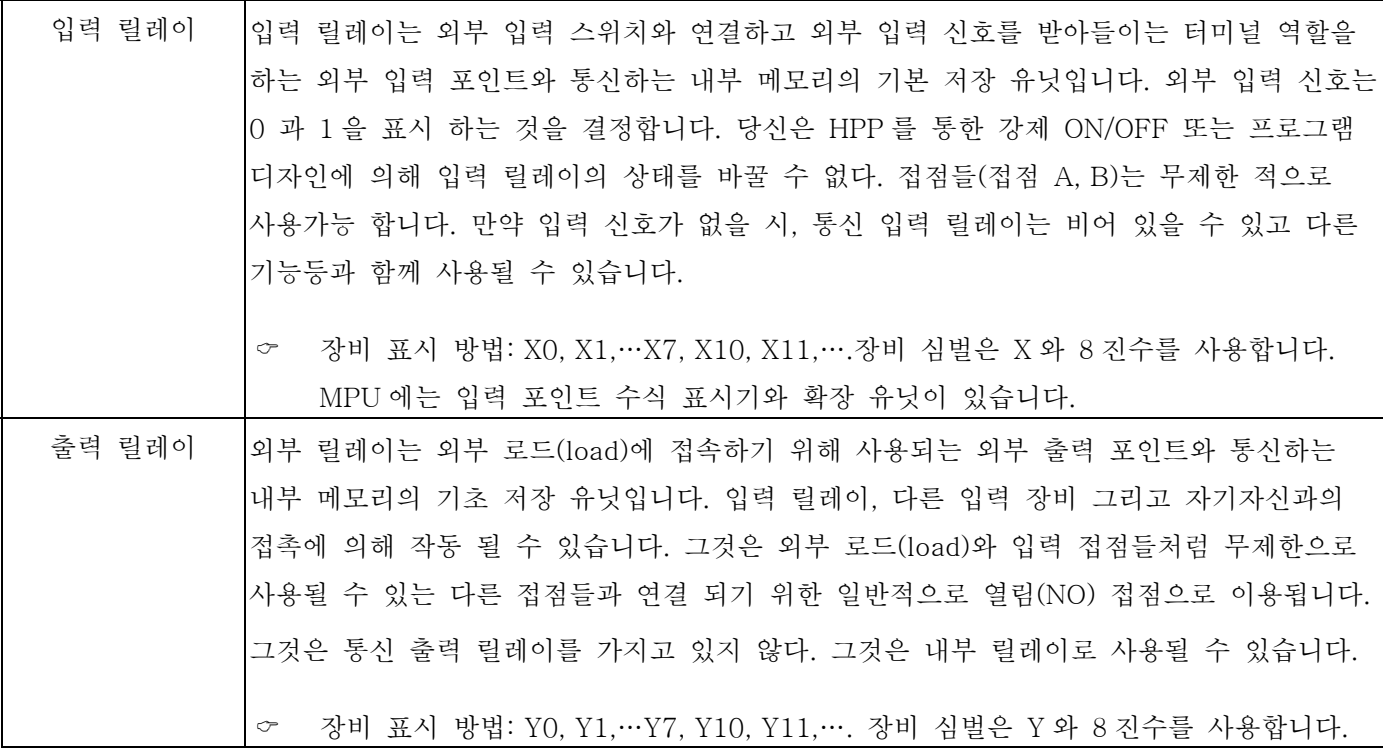

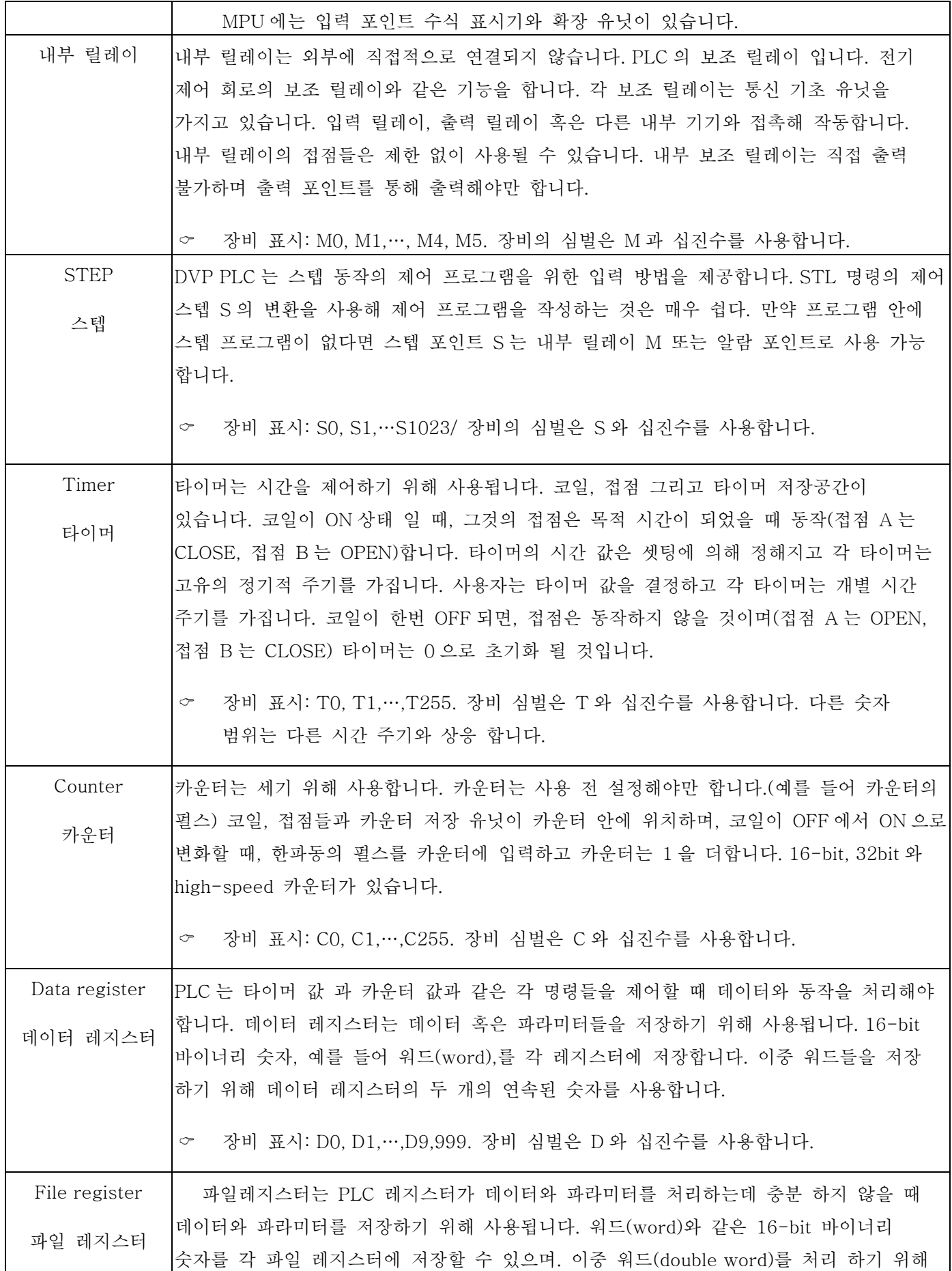

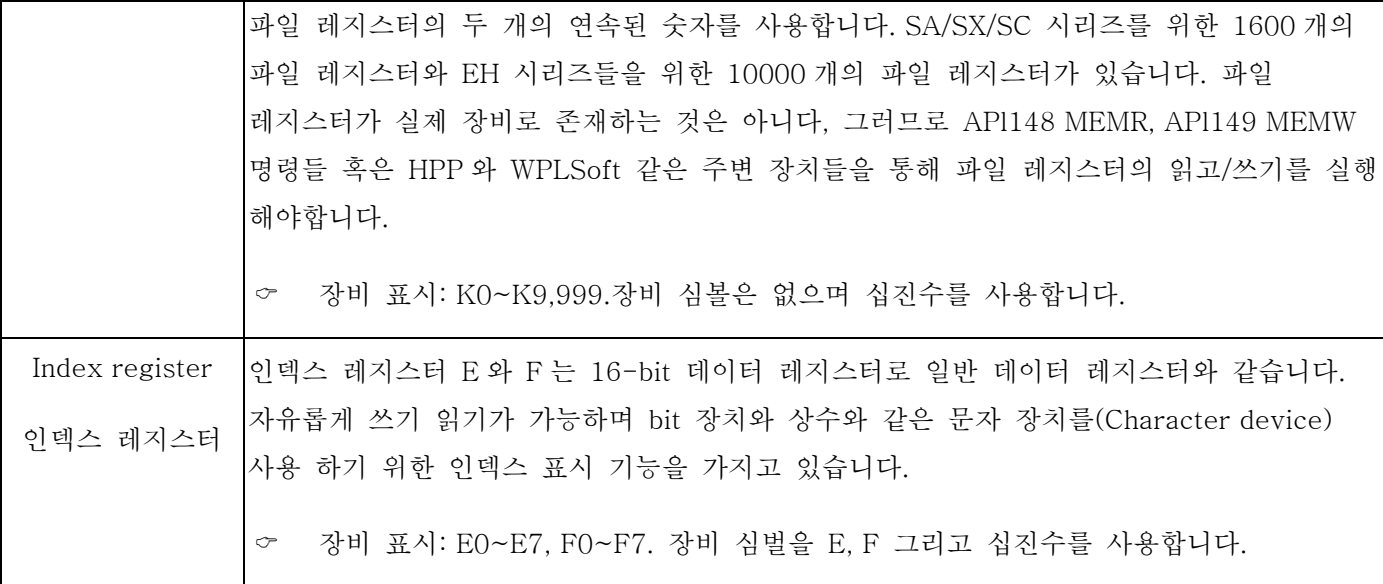

Ladder Diagram 구조와 설명:

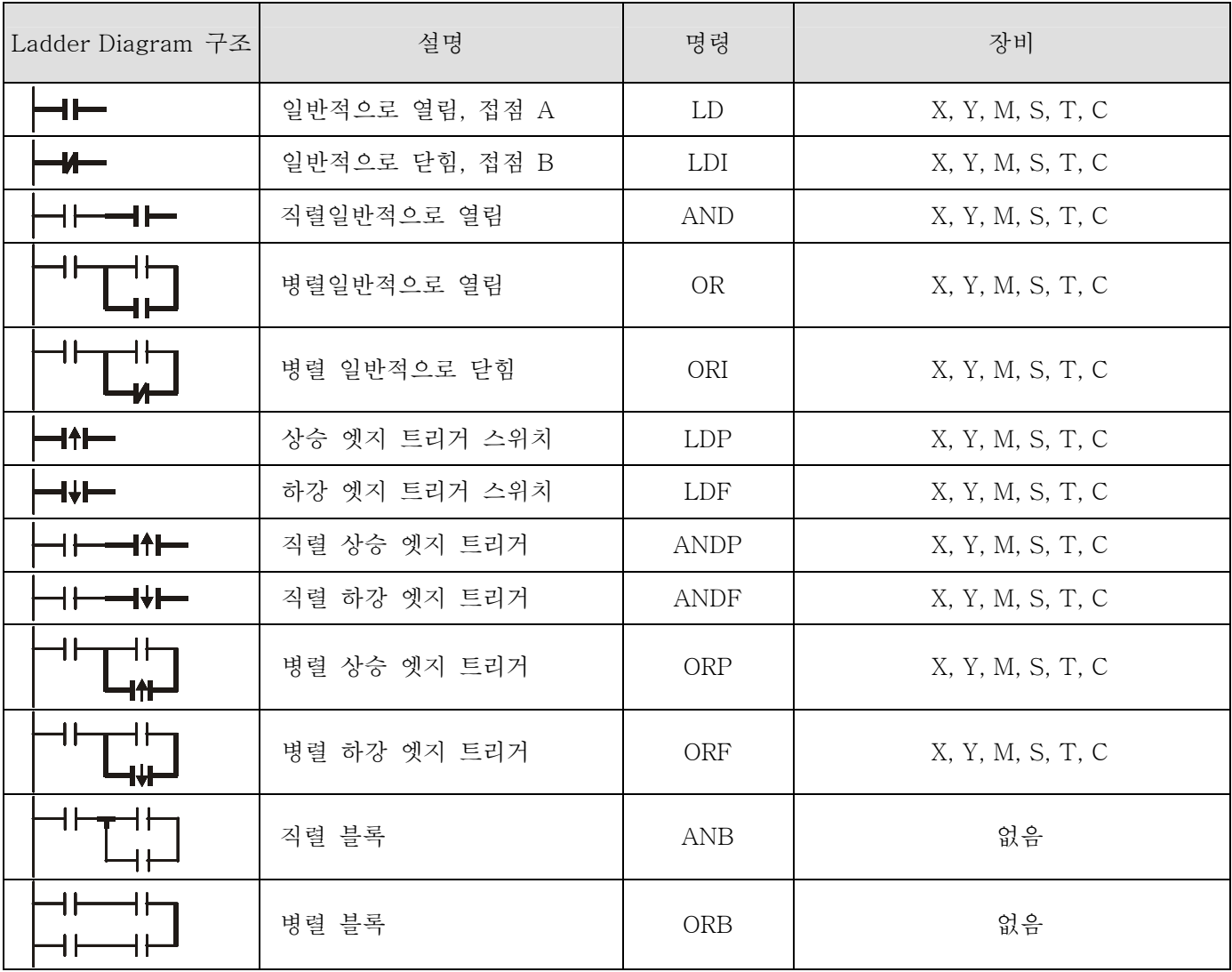

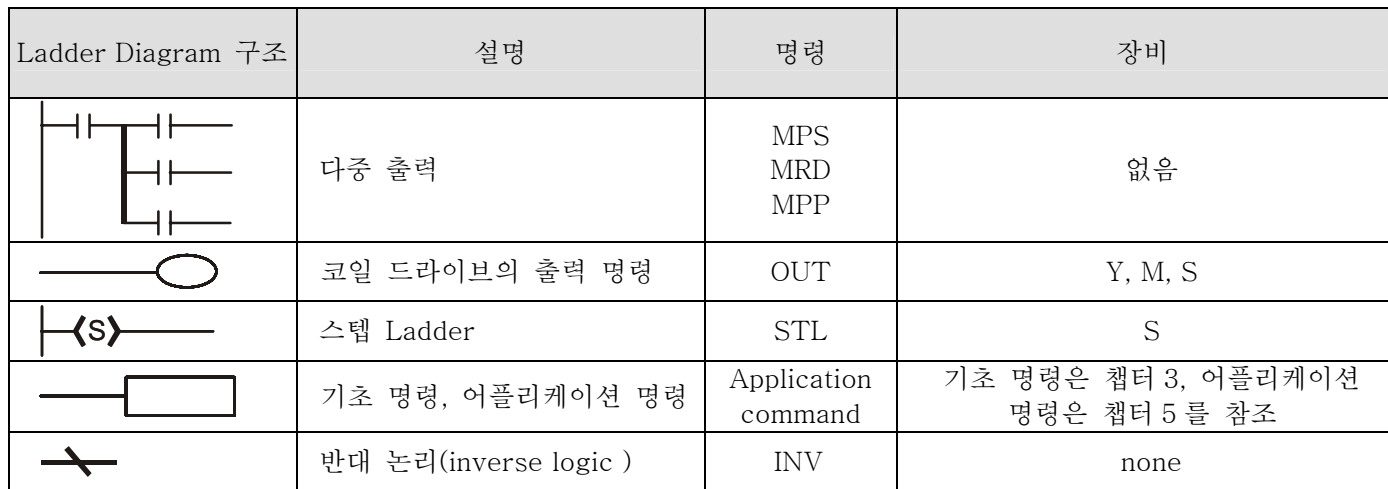

블록: 블록은 직렬 또는 병렬 혹은 위 장비들로 구성된 ladder 다이어그램입니다. 동작 특성에 따라 병렬 블록 또는 직렬 블록을 사용합니다.

직렬 블록

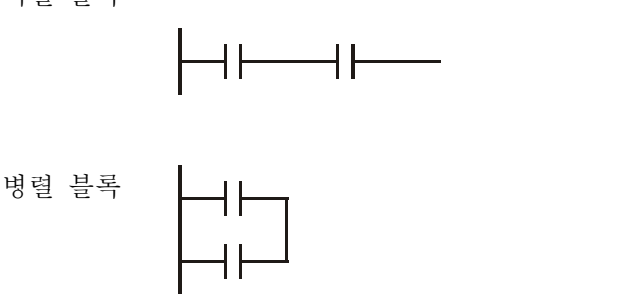

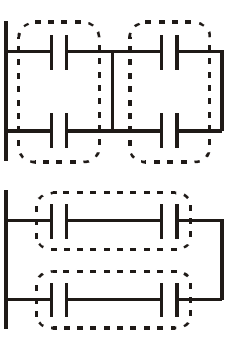

나누는 선과 조합선: 세로 선은 보통 장치들을 나누는 역학을 합니다. 이 선은 왼쪽장치를 위한 조합 선입니다. 이는 최소 두 개의 기둥 혹은 위 회로 왼쪽은 세로 선에 연결 된다는 뜻입니다. 이 선은 오른쪽 장비에겐 나누는 선입니다. (이는 최소 두 선 혹은 위쪽 회로가 이선과 연결 된다는 뜻입니다.)

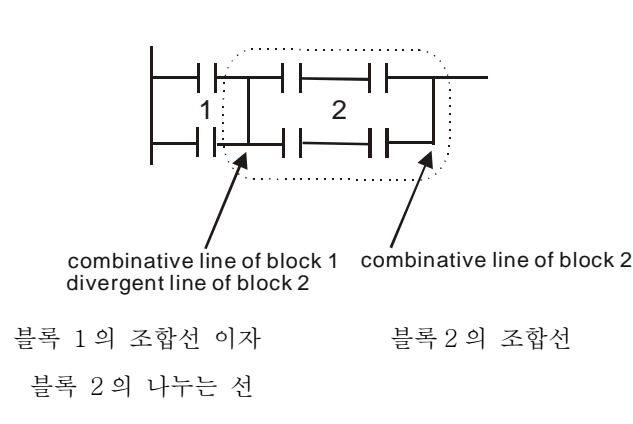

네트워크: 이것은 장치들과 블록들로 구성된 완전한 네트워크 입니다. 선이 연결할 수 있는 세로선 혹은 연속된 선과 블록 또는 장비는 같은 네트워크 입니다.

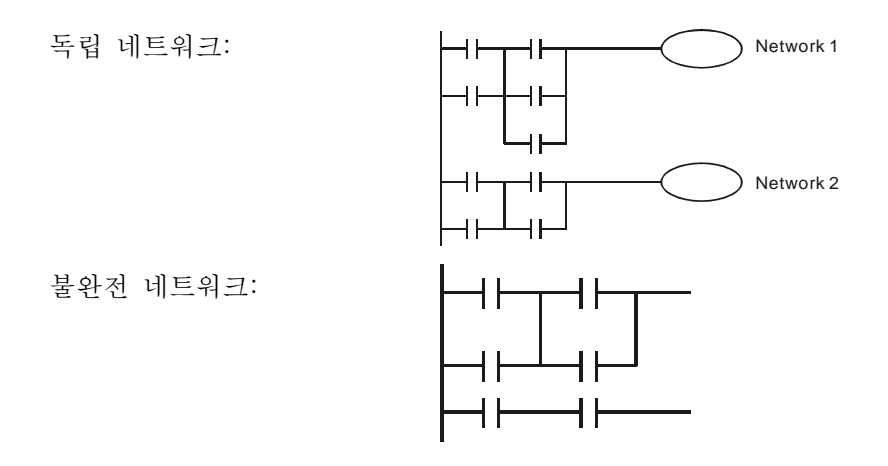

#### 1.4 The Edition of PLC Ladder 다이어그램의 편집

프로그램 에디트 방법은 왼쪽 파워 선에서 오른쪽 파워 선으로 합니다.( WPLSoft 의 에디트중 오른쪽 파워 선은 생략된다). 줄 에디트 후에는 다음 줄을 에디트 합니다. 한 줄에 가능한 최대 접점은 11 개다. 만약 당신께서 11 개 이상이 필요할 때에는 더 많은 입력 장치들을 계속하기 위해 연속된 선을 시작 하실 수 있습니다. 연속된 숫자들은 자동적으로 그리고 같은 입력 포인트를 만들어 낼 것이며 반복적으로 사용될 것입니다. 아래와 같이 그려집니다.

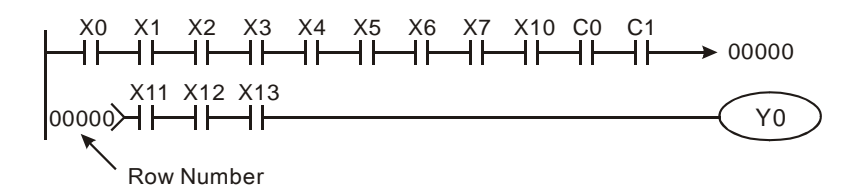

Ladder 다이어그램의 동작은 왼쪽 윗부분 구석에서부터 오른쪽 아래 구석으로 검색합니다. 출력은 코일 동작 프레임과 어플리케이션 명령을 포함하고, 처리합니다. 보통 Ladder 다이어그램의 오른쪽에 위치 합니다. 아래 예를 참조해; 우리는 진행과정을 순차적으로 분석합니다. 오른쪽 구석에 있는 숫자는 명령을 설명합니다.

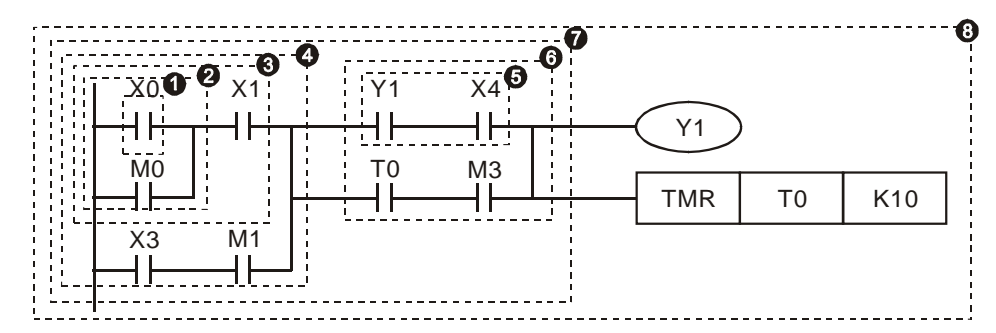

커맨드 명령(Command order) 소개:

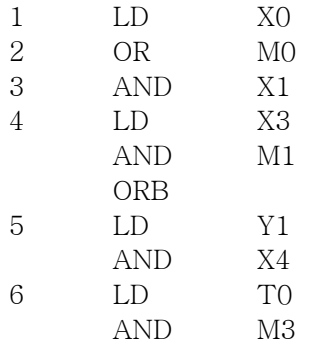

ORB 7 ANB 8 OUT Y1 TMR TO K10

Ladder 다이어그램의 기초 구조에 대한 자세한 설명

1. LD (LDI) 커맨드: LD 또는 LDI 커맨드는 블록 시작 시 작성합니다.

LD 명령 LD 명령

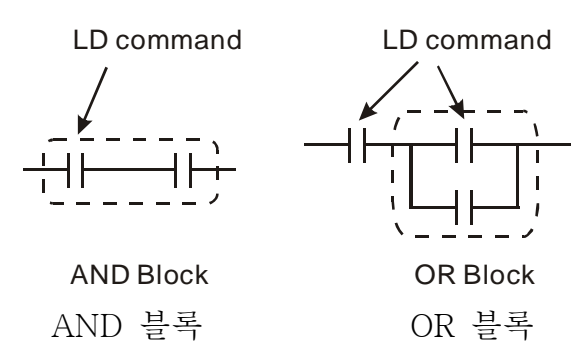

LDP 와 LDF 커맨드는 LD 커맨드와 비슷합니다. 다른 점은 LDP 와 LDF 커맨드는 아래와 같이 접점이 ON 일 때 상승 엣지 혹은 하강 엣지에서 작동한다는 것 입니다.

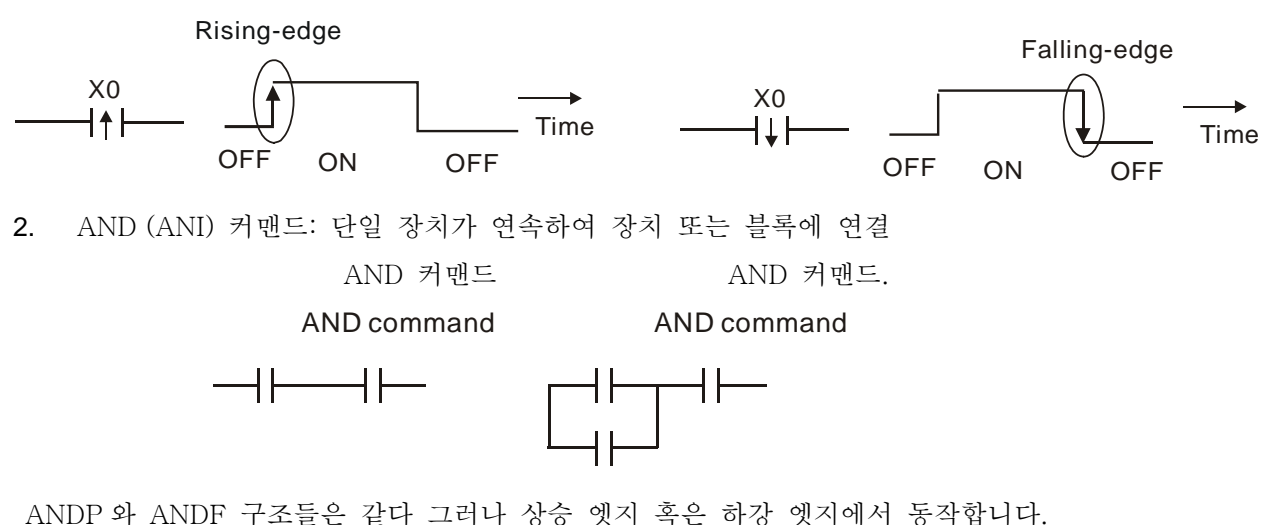

3. OR (ORI) 커맨드: 단일 장치가 장치 혹은 단일 블록에 연결.

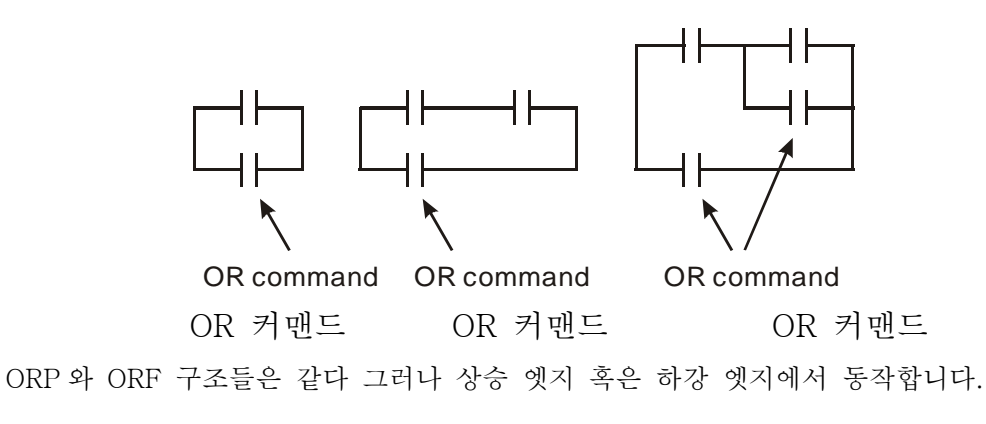

4. ANB 커맨드: 단일 블록이 연속해서 장치 혹은 블록에 연결

ANB 커맨드

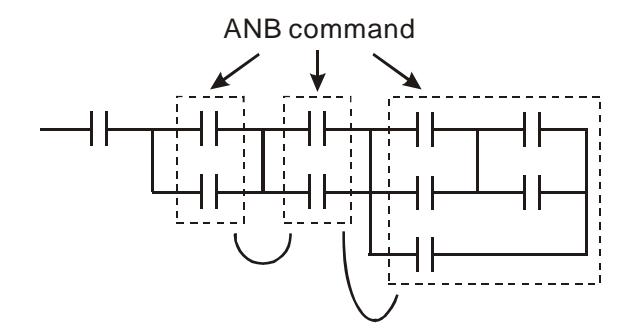

5. ORB 커맨드: 단일 블록이 병렬로 장치 또는 블록에 연결

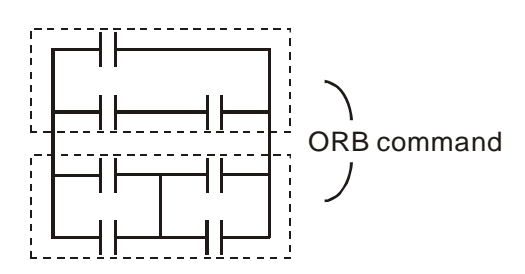

만약 ANB 혹은 ORB 가 작동할 때 몇몇 블록들이 있다면, 그 커맨드들은 위에서 아래로 또는 왼쪽에서 오른쪽으로 블록 또는 네트워크에 결합합니다.

6. MPS, MRD, MPP 커맨드: 다중-출력의 분기된 메모리는 많은 수의 다양한 출력들을 생산할 수 있습니다. MPS 커맨드는 분기점의 시작입니다. 분기점은 가로선과 세로선이 만나는 곳을 의미합니다.

우리는 같은 세로선 에서 접점 메모리 커맨드를 가지거나 접점 상태에 따르지 않을 것인지를 결정해야만 합니다.

기초적으로, 각 접점은 메모리 커맨드를 가질 수 있다 하지만 Ladder 다이어그램 변환의 몇 곳에서는 PLC 동작을 생략하는 것이 편리하고 수용력에 제한이 있습니다. MPS 커맨드는 8 번 연속해서 사용할 수 있고 당신은 이 커맨드를 심볼 "┬"를 통해 상기 할 수 있습니다.

MRD 커맨드는 분기점의 메모리를 읽어드리는데 사용합니다. 왜냐하면 논리 상태는 가로선과 같기 때문이고 다른 Ladder 다이어그램을 계속 분석하기 위해 원본 접점 상태를 읽어 들여야 하기 때문입니다. 당신은 MRD 커맨드를 심볼 "├"를 통해 상기 할 수 있습니다.

MPP 커맨드는 가장 높은 레벨 상태에서 읽기 시작하고 그것을 스택(일시기억용 장치)으로부터 잠시 빼낸다. 왜냐하면 가로선의 마지막 아이템이기 때문입니다. 이는 가로선이 끝난 상태임을 의미 합니다.

MPS

당신은 이 커맨드를 심벌 "└"을 통해 상기할 수 있습니다. 기본적으로, 분석을 위해 위 방법을 사용하는 것은 괜찮다 하지만 가끔 컴파일러가 오른쪽과 같이

같은 출력물을 생략 할 수 있습니다.

 $\big)$ ┫┠ ┪┠  $\big)$ ┨┠ MPS **MRD**  $\big)$  $\big)$ MPP MPP

7. STL 커맨드: 이 커맨드는 연속 기능 차트(Sequential Function Chart (SFC))의 구문 설계에 사용됩니다. 이 커맨드는 프로그래머가 프로그램 처리 절차에 있어 현명한 생각을 가질 수 있도록 돕고, 그러므로 처리 절차가 보다 읽기 쉬워진다.

다음과 같은 다이어그램들에서 보이듯이, 우리는 명확한 처리 절차를 얻을 수 있고 원본 스텝 포인트는 각 스텝 포인트 S 가 다음 스텝 포인트로 이동된 후에 "파워 손실" 행동을 가질 수 있습니다. 이런 방법으로. 우리는 우리의 처리 절차 다이어그램을 왼쪽 다이어그램에서 아래의 PLC 구조 다이어그램으로 옮길 수 있습니다.

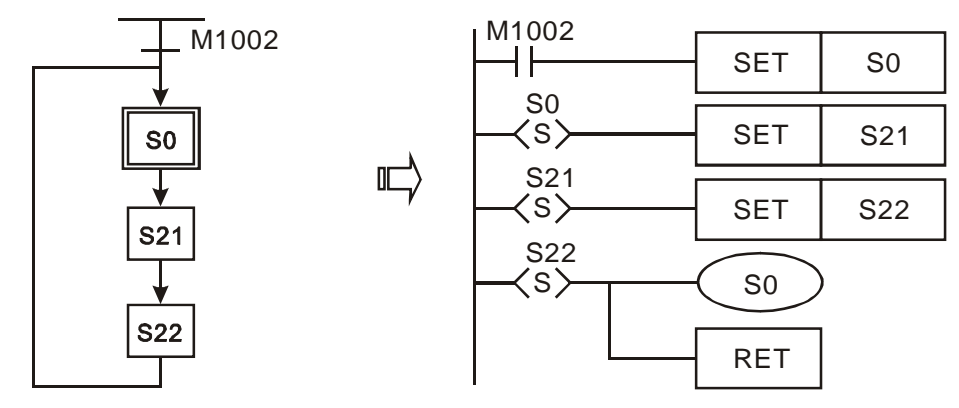

8. RET 커맨드: 당신은 RET 커맨드를 스텝 Ladder 프로그램을 마친 후에 추가 하여야 하고 RET 커맨드는 반드시 다음과 같이 보여지는 STL 커맨드 후에 추가 되어야 합니다.

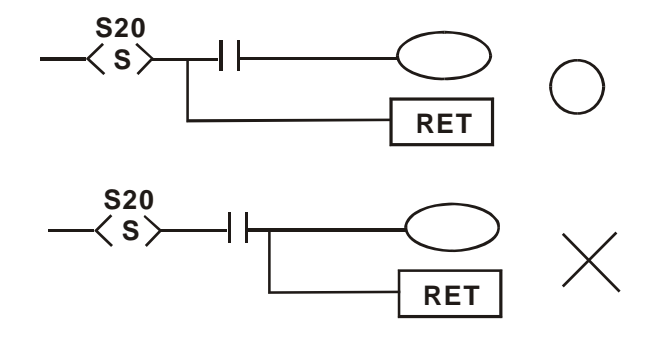

스텝 래더 [SLT], [RET]의 구조에 대해선 챕터 4 를 참조 하십시오..

## 1.5 PLC 명령의 변환과 각 다이어그램 구조

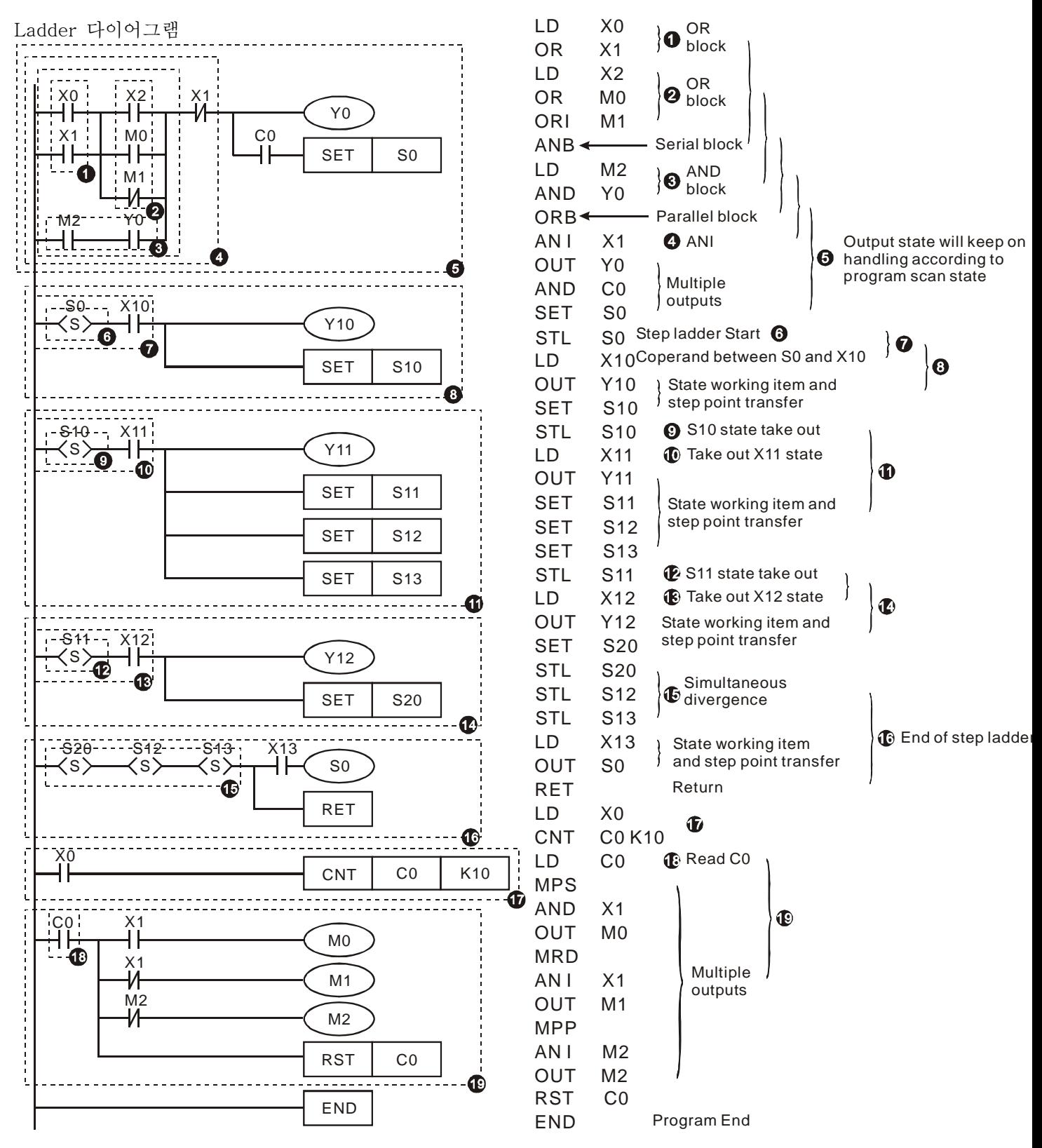

신택스(Syntax) 가변 구조:

Ladder 다이어그램 수정의 분석적 진행은 왼쪽에서 오른쪽으로 또는 위에서 아래쪽으로 해야 합니다. 그러나 다음과 같은 몇 가지 예외가 있습니다.

예 1: 다음과 같이 보여지는 Ladder 다이어그램을 표현하기 위해 커맨드를 사용하기 위한 방법은 두 가지가 있습니다. 그러나 결과는 같습니다.

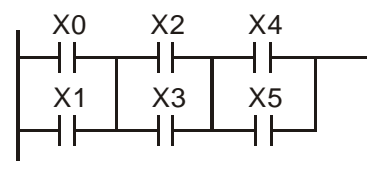

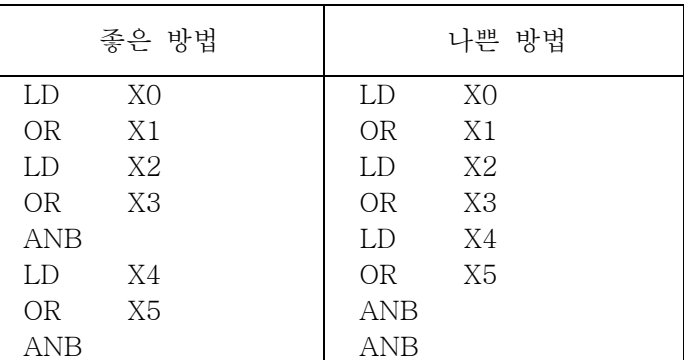

위의 두 프로그램들을 Ladder 다이어그램으로 변환하면 그 결과는 같습니다. 근데 왜 하나가 다른 것보다 나은 것인가? 그 이유는 MPU 동작에 있습니다. 왼쪽 프로그램의 동작은 다른 하나에게 하나의 블록으로 병합됩니다.

비록 프로그램 길이가 왼쪽과 오른쪽이 같지만 오른쪽 부분 프로그램 동작은 마지막에 병합 됩니다.(커맨드 ANB 는 병합을 위해 사용되며 8 번 이상 연속 사용하지 못합니다.). 이 프로그램에선 연속 두 번으로 ANB 커맨드를 사용하면 되고 MPU 는 이를 허락합니다. 그러나 프로그램이 8 번 이상 연속해서 ANB 커맨드를 사용할 필요가 있다면 MPU 는 이를 허락 하지 않습니다. 그래서 최상의 방법은 한번 블록으로 병합하고 그것을 수립되게 하고 이런 방법으로 프로그래머의 논리는 정리 됩니다.

예 2: 다음과 같이 보여지는 Ladder 다이어그램을 표현하기 위해 커맨드를 사용하기 위한 방법은 두 가지가 있습니다. 그러나 결과는 같습니다.

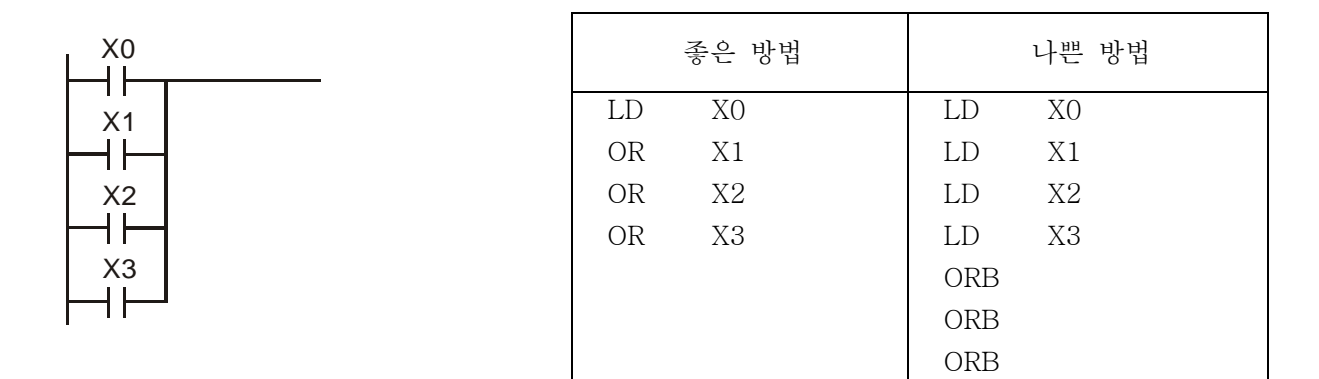

이 두 프로그램들의 차이점은 매우 분명합니다. 나쁜 방법에선 더 많은 프로그램 코드가 필요하고 또한 MPU 동작 메모리도 늘려야 합니다. 그래서 정의 명령을 해독하는 것이 바람직합니다.

Ladder 다이어그램의 도식 에러

Ladder 다이어그램을 편집할 때, 당신은 모든 종류의 도식을 만드는데 있어 모든 ladder 심벌을 사용할 수 있습니다. Ladder 다이어그램을 그릴 때, 당신은 왼쪽 파워 라인으로부터 시작하여 오른쪽 파워라인으로 끝을 내야 합니다. (오른쪽 파워라인은 WPLSoft Ladder Diagram 을 사용할 때 생략 된다). PLC 원리에 의거 도식 프로그램을 처리하는 것은 위에서 아래로 왼쪽에서 오른쪽으로 해야 합니다.(그것은 왼쪽에서 오른쪽으로 그려지고 한 줄을 끝내고 새로운 다음 줄을 그려야 합니다.) 아래는 일반적인 도식 에러입니다.

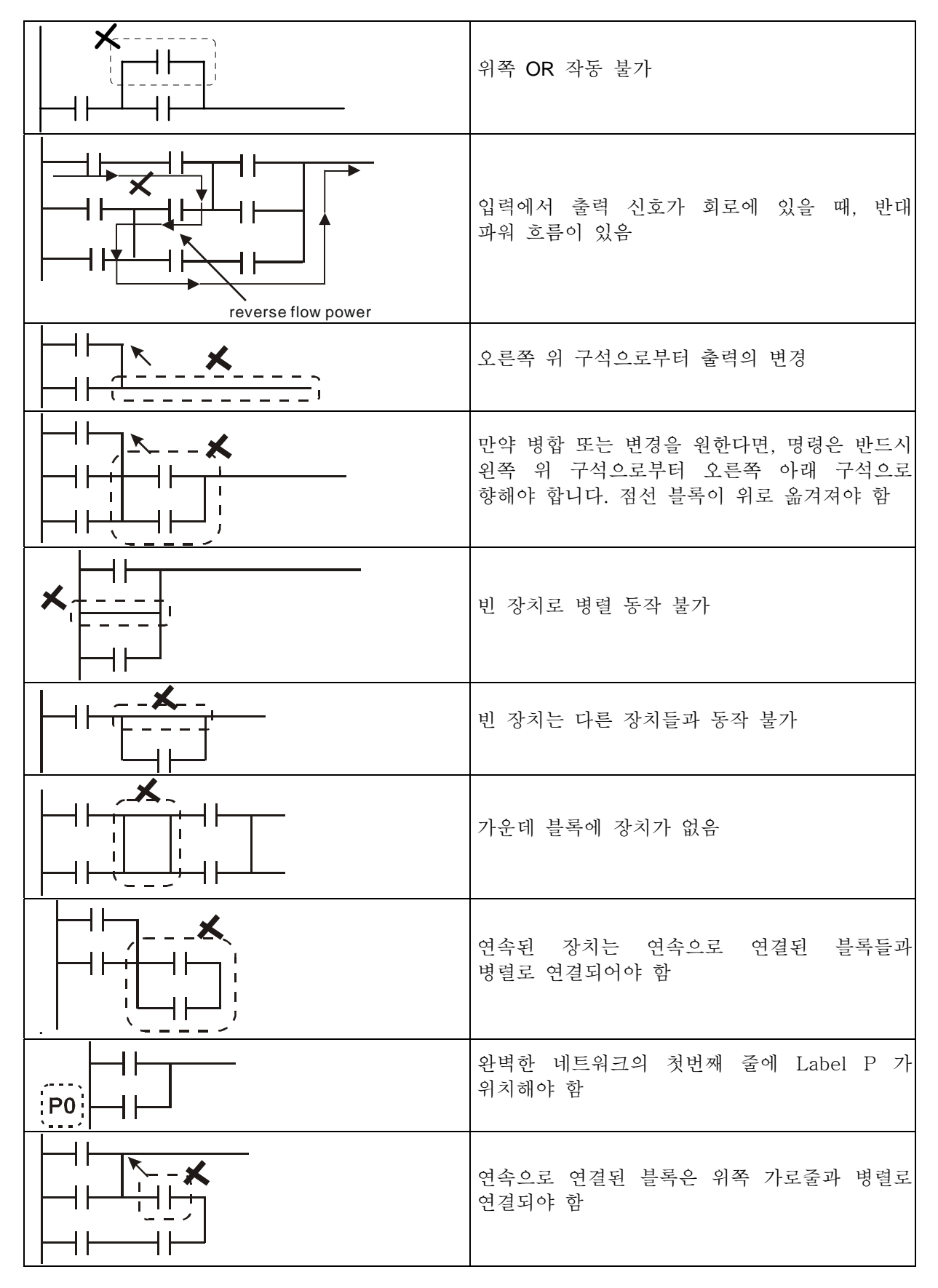

## 1.6 Ladder 다이어그램의 단순화

■ Ladder 다이어그램의 앞에 블록을 위치하는 것은 연속된 블록 그리고 병렬 블록들이 연속으로 연결 되었을 때 ANB 커맨드를 생략 할 수 있습니다.

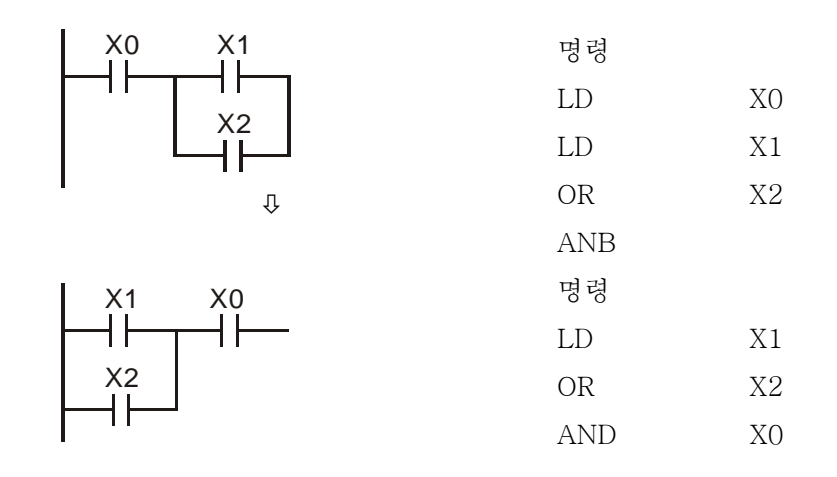

 Ladder 다이어그램의 앞에 블록을 위치하는 것은 단일 장비와 블록을 병렬로 연결할 때 ORB 커맨드를 생략할 수 있습니다.

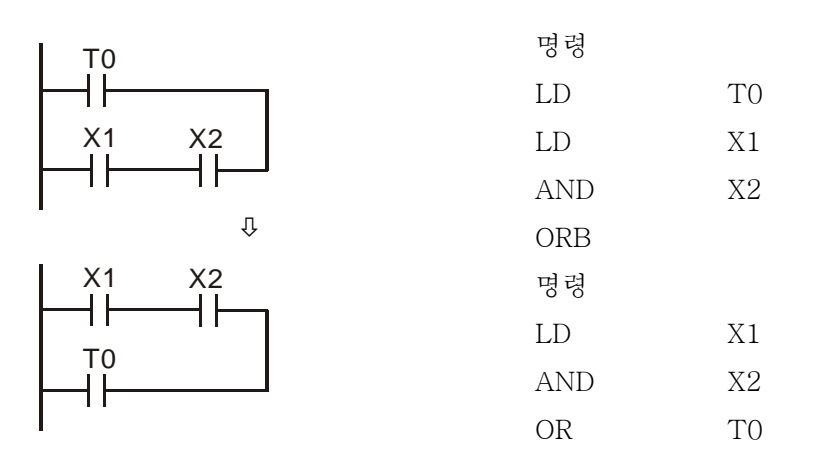

■ Ladder 다이어그램의 도식(a) 안에서 파워의 반대 흐름은 불법이 아니다. 도식(a)에서, 위쪽 블록은 낮은 쪽의 블록보다 작다, 당신은 그것들의 바꿔 합법적으로 만들 수 있습니다.

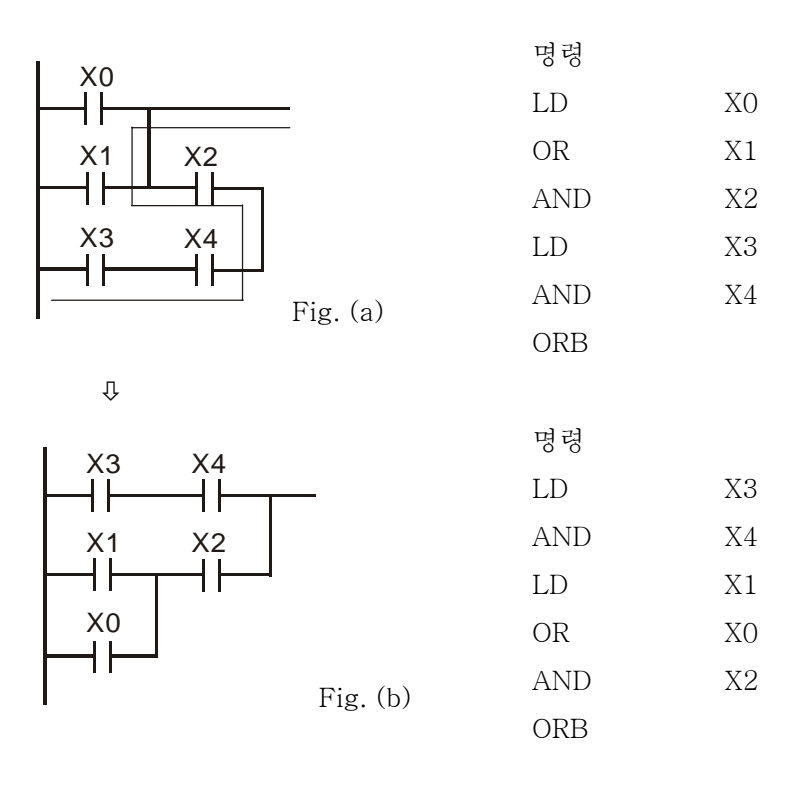

■ 사용자는 다중 출력들이 다른 입력 장치들과 함께 동작할 필요가 없는 같은 가로 선 상에 있을 때 MPS, MPP 커맨드를 생략할 수 있습니다.

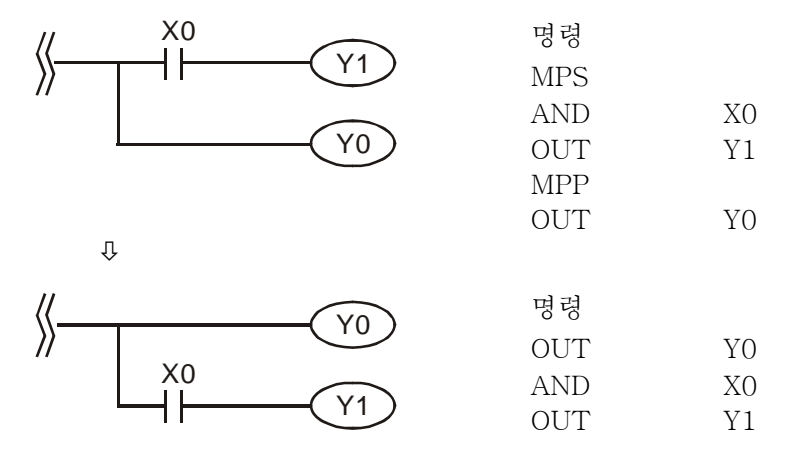

■ 파워 반대 흐름의 회로 변경

다음과 같은 예들에서, 왼쪽 도식은 우리의 정의대로 그려진 Ladder 다이어그램입니다. 그러나 파워 반대 흐름이 보입니다. 그러므로 우리는 그것을 변경하고 오른쪽에서 보여줍니다.

예 1:

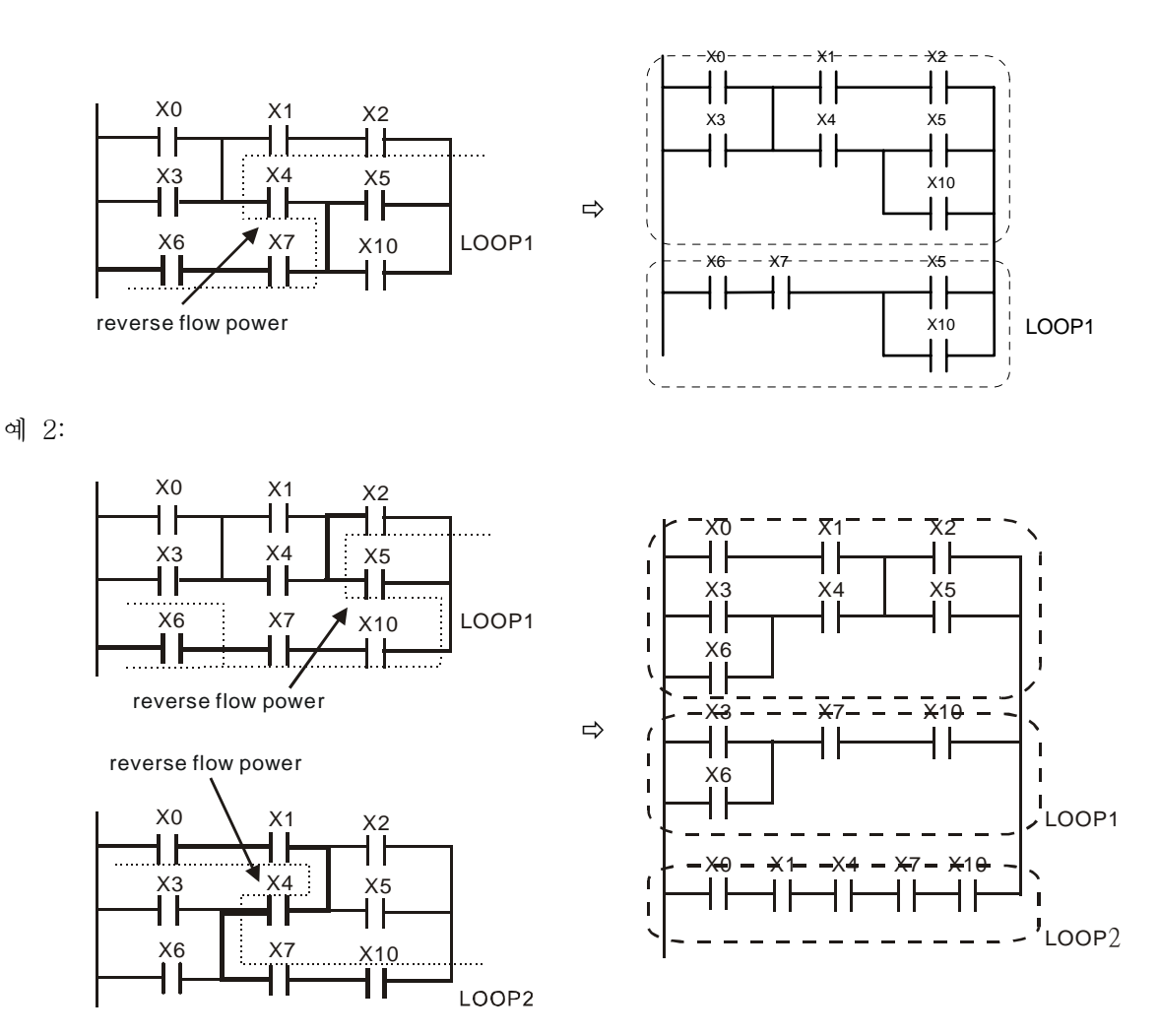

#### 1.7 기본 프로그램 설계 예제

시작, 멈춤 그리고 랫칭

같은 상황들에서, 일시적인 CLOSE 버튼과 OPEN 버튼을 스위치를 시작하고 멈추기 위해 필요로 합니다. 그러므로, 만약 당시 동작이 계속되기를 원합니다.면, 당신은 반드시 랫칭 회로를 설계 해야 합니다. 다음과 같은 몇 개의 랫칭 회로들이 있습니다.

예제 1: 멈춤이 우선하는 랫칭 회로

보통 시작 시 일반적으로 열림 contact X1=On 로, 멈춤 시 보통 contact X2=Off 와 Y1=On 로 한번에 맞춰졌을 때, 만약 X2=0 이면 코일 Y1 는 멈춤 동작을 할 것입니다. 그러므로, 멈춤이 우선합니다.고 불립니다.

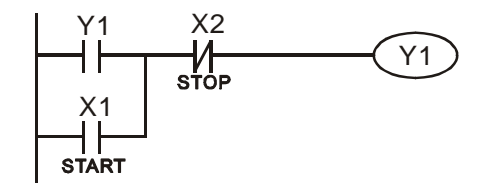

예제 2: 시작이 우선하는 랫칭 회로

보통 시작 시 일반적으로 열림 contact X1=On 로, 멈춤 시 보통 contact X2=Off 와 Y1=On(코일 Y1 은 활성화 될 것이고 래칭 될 것입니다.)로 한번에 맞춰졌을 때, 만약 X2=0 이면 코일 Y1 는 래치된 접점에 기인해 활성화 됩니다. 그러므로, 시작이 우선합니다.고 불립니다.

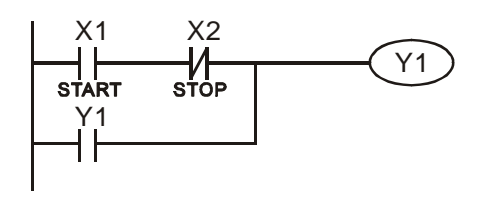

예제 3: SETR 와 RST 커맨드의 래칭 회로

오른쪽의 도식은 RST 와 SET 커맨드로 구성된 래칭 Top priority of stop 회로입니다.

RST 커맨드가 SET 커맨드 뒤에 놓였을 때 가장 우선시되는 건 멈춤입니다. PLC 가 위에서부터 아래로 실행되고 있을 때, 코일 Y1 은 ON 그리고 코일 Y1 은 X1 과 X2 가 동시에 동작할 때 OFF 일 것입니다. 그러므로 그것은 멈춤 우선 이라 불립니다.

SET 커맨드가 RST 커맨드 후에 놓였을 때 가장 우선시되는 건 멈춤입니다. 코일 Y1 은 X1 과 X2 가 동시에 동작할 때 ON 일 것입니다. 그러므로 그것은 시작 우선 이라 불립니다.

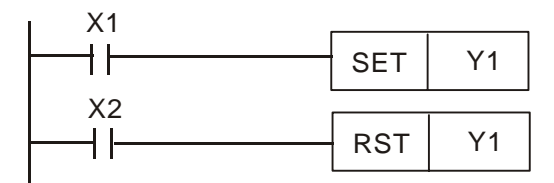

Top priority of start

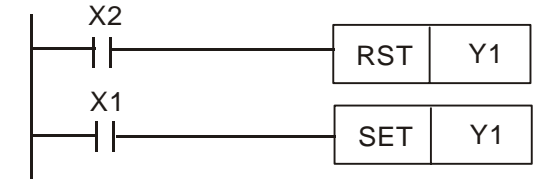

1-18 *DVP-PLC Application Manual*

예제 4: 래치된

보조 릴레이 M512 는 오른 쪽에서 래치 되었다(PLC 사용자 매뉴얼 참조) 오른쪽 회로는 파워가 ON 일 때 래치될 것이고 파워 손실과 파워가 다시 ON 되었을 때 래치 될 것입니다. 그러므로 래치되는 것은 연속적입니다.

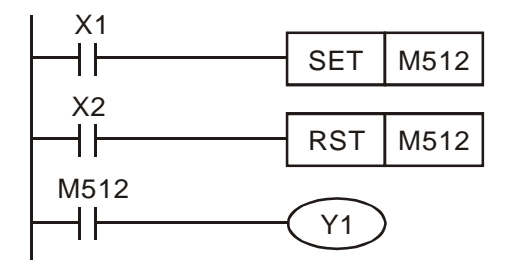

■ 일반 제어 회로

예제 5: 상태 제어

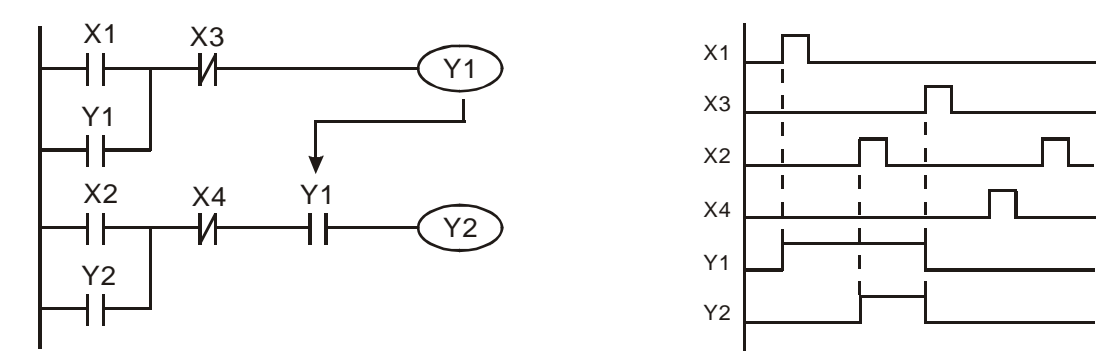

X1 과 X3 는 Y1 시작/멈춤을 분리하여 할 수 있고, X2 와 X4 는 Y2 시작/멈춤을 분리하여 할 수 있습니다. 그리고 그것들은 모두 자가 래치 회로입니다. Y1 은 Y2 가 AND 기능을 일반적으로 열림 접점이 Y2 에 연속하여 연결되도록 하는데 있어 구성 요소입니다. 그러므로 Y1 은 Y2 의 입력이자 Y2 는 Y1 의 입력입니다.

Example 6: 연동 제어

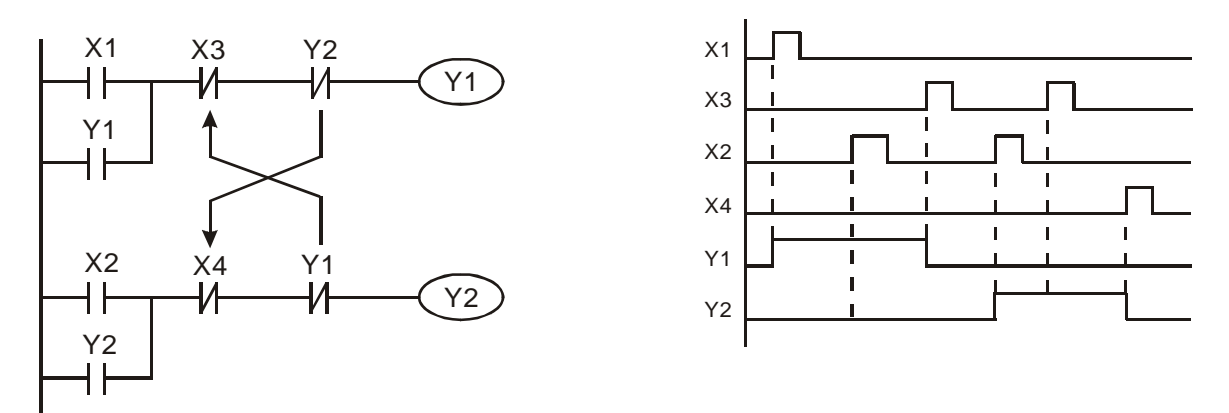

위쪽 도식은 연동 제어 회로입니다. Y1 과 Y2 는 접점 X1 과 X2 가 시작되는 것에 따라 동작 합니다. Y1 과 Y2 는 동시에 작동하지 않습니다. 하나가 동작하면 다른 하나는 동작 하지 않습니다.(이것을 연동이라 부른다). X1 과 X2 가 동시에 동작 하더라도 Y1 과 Y2 는 Ladder 다이어그램의 위에서 아래로 하는 탐지에 따라 동시에 행동 하지 않습니다. 이 Ladder 다이어그램에서 Y1 이 Y2 보다 우선합니다.

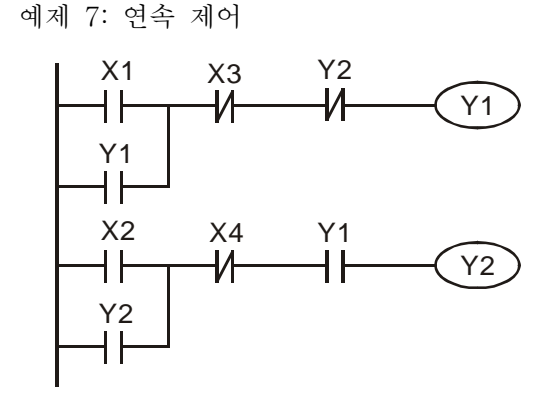

Y2<br>- Y1 → Y1 → 만약 일반적으로 닫힘 contact Y2를 Y1 회로에 AND<br>- V1 → 만약 일반적으로 닫힘 contact Y2를 Y1 회로에 AND 기능을 사용하게끔 Y1 에 대한 하나의 입력으로 추가합니다.면(왼쪽에서 볼 수 있듯이) Y1 은 Y2 의 입력이고 Y2 는 Y1 을 동작 후에 멈출 수 있습니다. Y1 과 Y2 는 연속해서 실행 할 수 있습니다.

예제 8: 진동 회로

진동회로의 구간은 ΔT+ΔT 입니다.

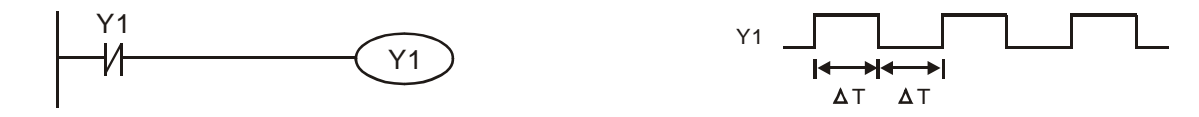

위 도식은 매우 단순한 Ladder 스텝 다이어그램입니다. Y1 일반적으로 닫힘 접점을 점검하기 시작할 때, Y1 일반적으로 닫힘 접점은 코일 Y1 이 OFF 상태여서 CLOSE 됩니다. 그때, Y1 을 점검하고 코일 Y1 은 ON 상태가 될 것이며 1 을 출력합니다. 일반적으로 닫힘 접점 Y1 의 다음 점검 구간에선, Y1 일반적으로 닫힘 접점은 Y1 이 ON 상태 일 때 OPEN 될 것입니다. 마지막으로, 코일 Y1 이 OFF 가 될 것입니다. 반복된 점검의 결과, 코일 Y 는 순환 시간과 진동 펄스를 출력 할 것입니다. ΔT(On)+ΔT(Off).

순환 시간의 진동 회로 ΔT(On)+ΔT(Off):

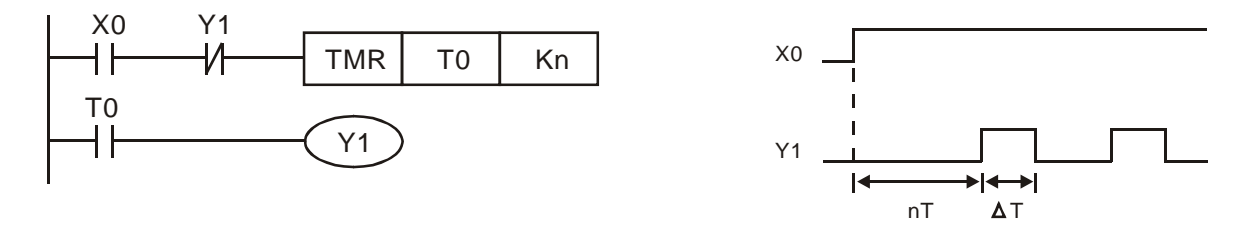

위 도식은 타이머 TO 를 코일 Y1 이 ON 상태가 되도록 제어하기 위해 사용합니다. Y1 이 ON 이 된 후에, 타이머 T0 는 다음 점검 기간에 CLOSE 될 것 이며 Y1 을 출력합니다. 진동 회로는 위와 같이 보여진다.(n 은 타이머 셋팅 그리고 십진수 입니다. T 는 타이머의 기초입니다.(시계 구간))

예제 9: 깜박이는 회로 (BLIKING CIRCUIT)

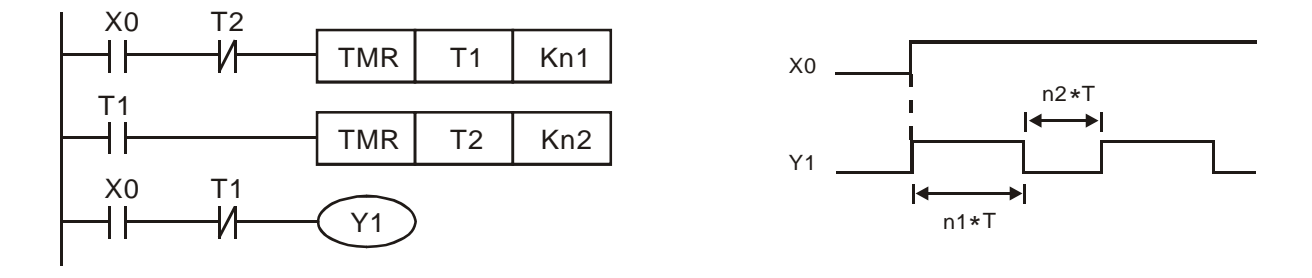

위 도식은 윙윙거리는 알람 시계 혹은 빛이 깜박이는 표시기를 위해 일반적으로 사용되는 진동 회로 입니다. 두 개의 타이머들은 Y1 코일의 ON/OFF 시간을 조절 하기 위해 사용됩니다. 만약 도식, n1 과 n2 가 T1 과 T2 의 타이머 셋팅 입니다. T 는 타이머의 기초입니다.(시계 구간).

예제 10: 트리거가 있는 회로 (Triggered circuit)

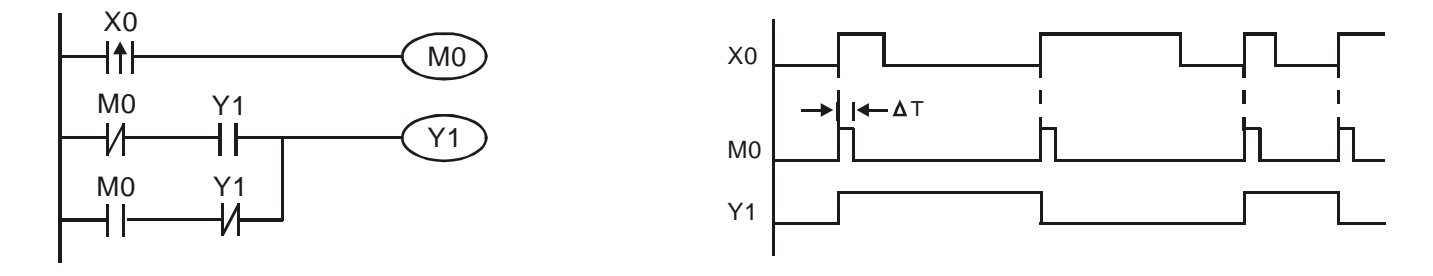

위 도식에서, X0 의 상승 엣지 차이가 있는 커맨드는 코일 M0 가 ΔT(한 단위의 점검 시간)의 단일 펄스를 가지게 합니다. Y1 은 점검 시간 동안 ON 상태 일 것입니다., 코일 M0 는 OFF 상태 일 것이며 일반적으로 닫힘 M0 와 일반적으로 닫힘 Y1 은 모두 CLOSE 상태 일 것입니다. 그러나 코일 Y1 은 계속 ON 상태 일 것이며 한 점검 시간 동안 입력 X0 와 코일 M0 가 ON 인 후에 상승 엣지가 올 때 코일 Y1 1 회 OFF 됩니다. 타이밍 차트는 위에서 보는 것과 같습니다. 그 회로는 보통 하나의 입력에 두 가지 동작들을 교차해 실행합니다. 위 타이밍에서: 입력 X0 가 T 구간 동안 사각 파동일 때, 출력 코일 Y1 은 2T 구간의 사각 파동 입니다.

예제 11: 딜레이 회로(Delay Circuit)

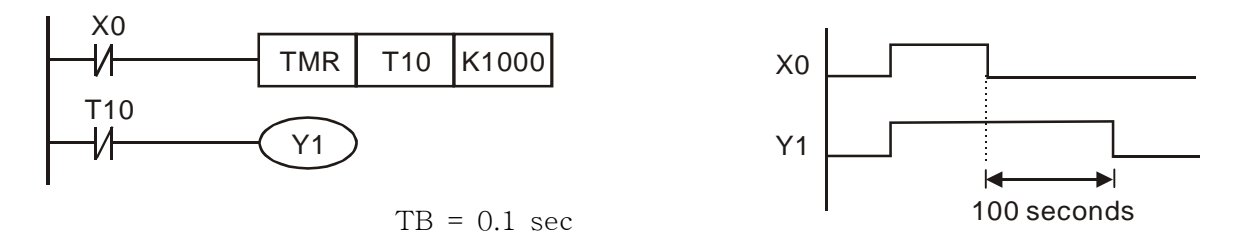

입력 X0 가 ON 일 때, 일반적으로 닫힘 접점 OFF 타이머 T10 이 OFF 되게 하는 것과 통신하는 것에 기안해 출력 코일 Y1 은 같은 시간에 ON 상태 일 것입니다. 출력 코일 Y1 은 100 초 후에 OFF 됩니다. (K1000\*0.1 초 =100 초)1 회 입력 X0 가 OFF 이고 T10 은 ON 입니다.위 타이밍 차트를 참조 하십시오..

예제 12: 다음 예에서 출력 딜레이 회로는 두 개의 타이머로 구성됩니다. 입력 X0 가 ON 또는 OFF 인 것에 상관없이 Y4 는 늦어질(delay) 것 입니다.

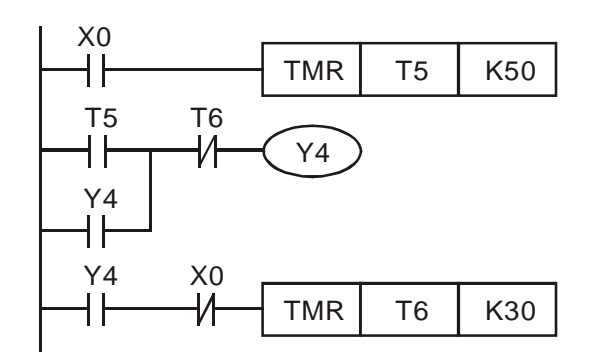

예제 13: 확장 타이머 회로(Extend Timer Circuit)

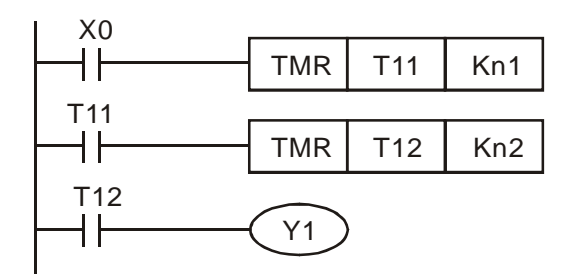

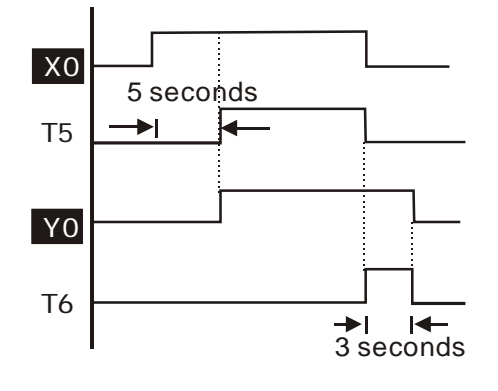

T 가 시간 구간 일 때

이 회로에서, 입력 X0 는 CLOSE 이고 출력 Y1 는 ON 일 때 종합 딜레이 시간은 (n1+n2)\* T 입니다.

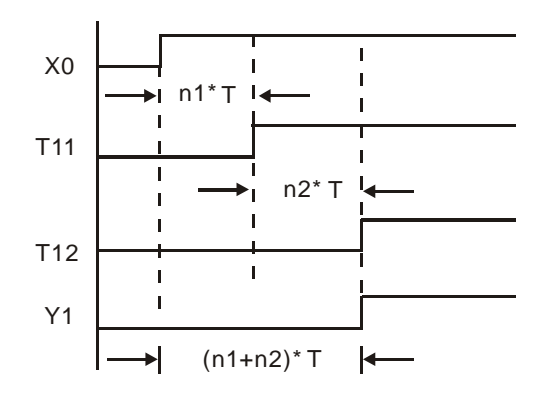

예제 14: 카운터 범위를 확대하는 방법

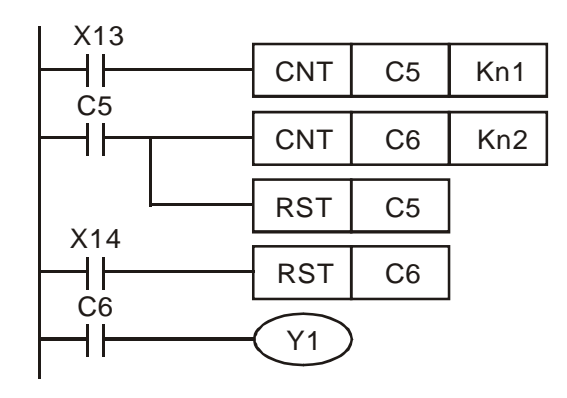

예제 15: 교통 신호 제어(스텝 Ladder 커맨드사용)

16-bit 카운터의 범위는 0~32,767 입니다. 만약 두 개의 카운터를 왼쪽 도식과 같이 사용합니다.면 카운터 범위는 n1\*n2 로 확대 됩니다. 카운터 C5 가 n1 에 도달 했을 때 카운터 C6 는 한 타임을 세고 자신을 리셋 할 것입니다. 그리고 카운터 C6 는 X13 의 펄스를 셀 것입니다. 카운터 C6 가 n2 에 도달 했을 때, X13 의 펄스는 n1\*n2 입니다.

# *1 PLC Ladder* 다이어그램의 작동원리

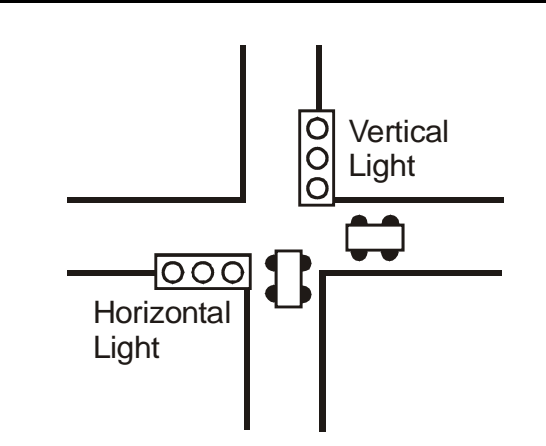

교통신호 제어

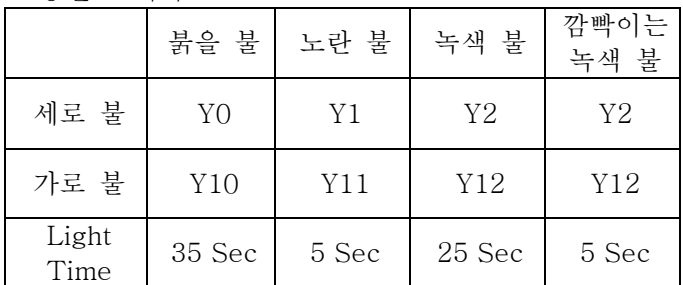

타이밍 차트:

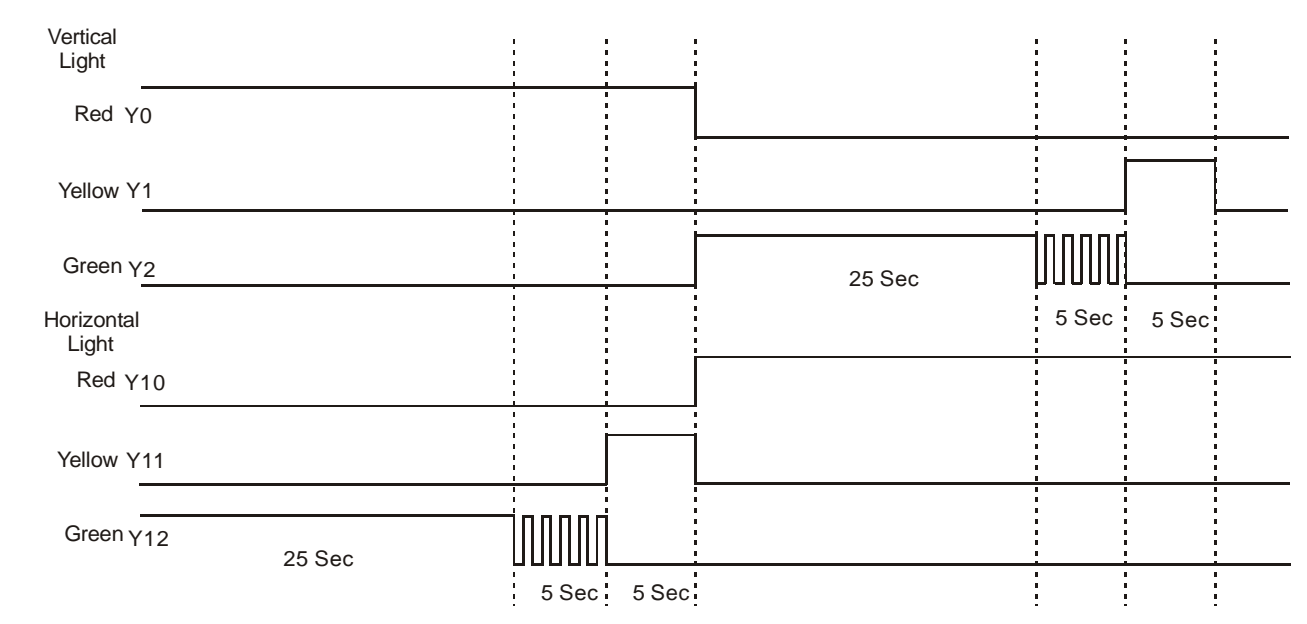

SFC 도식:

Ladder 다이어그램:

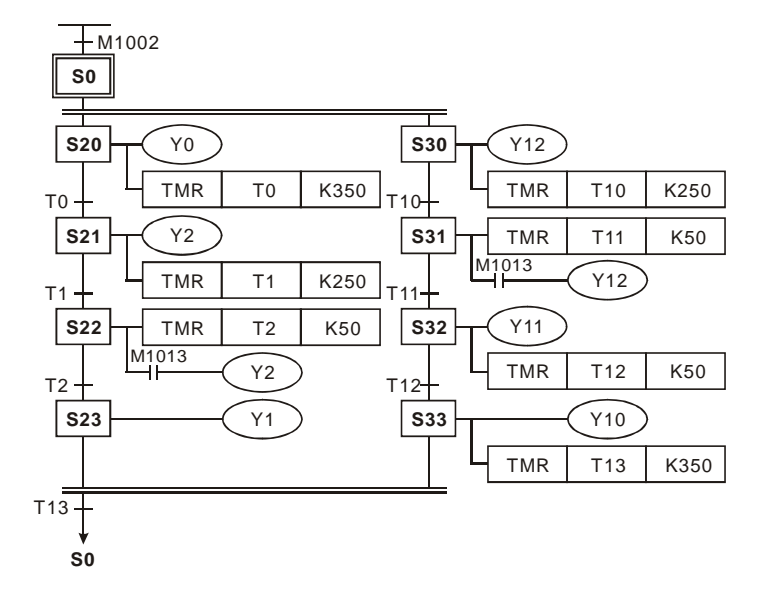

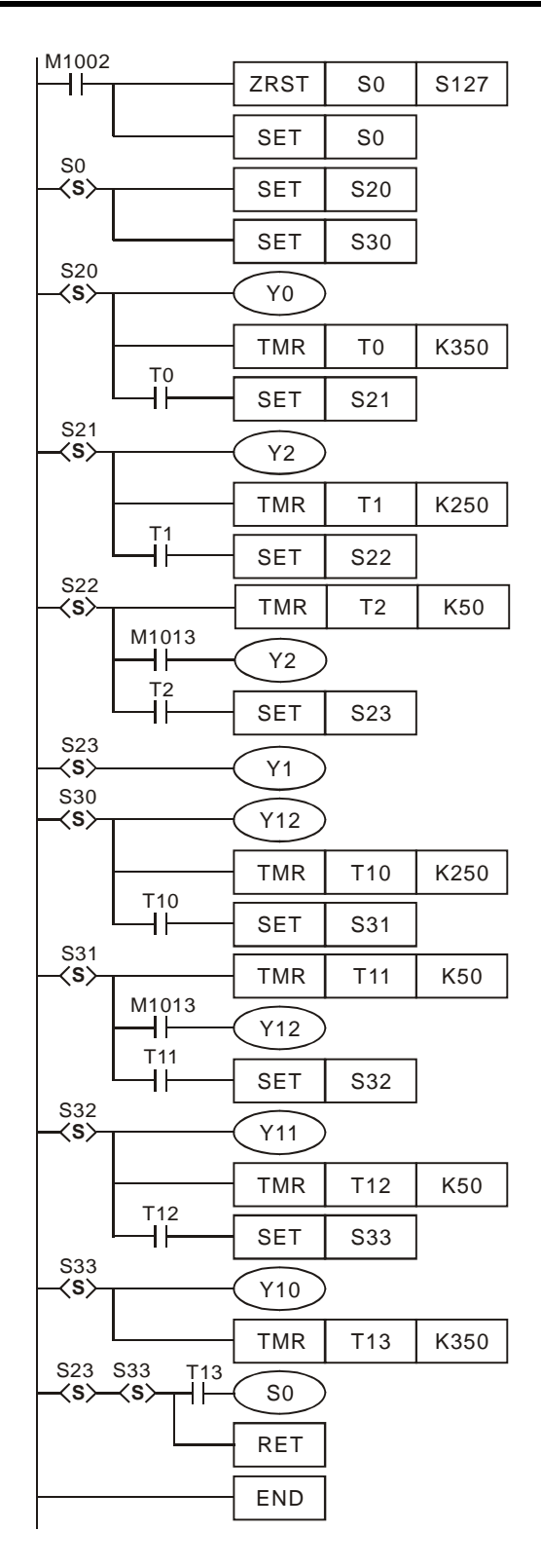

■ SFC 에디터(WPLsoft)로 그리기

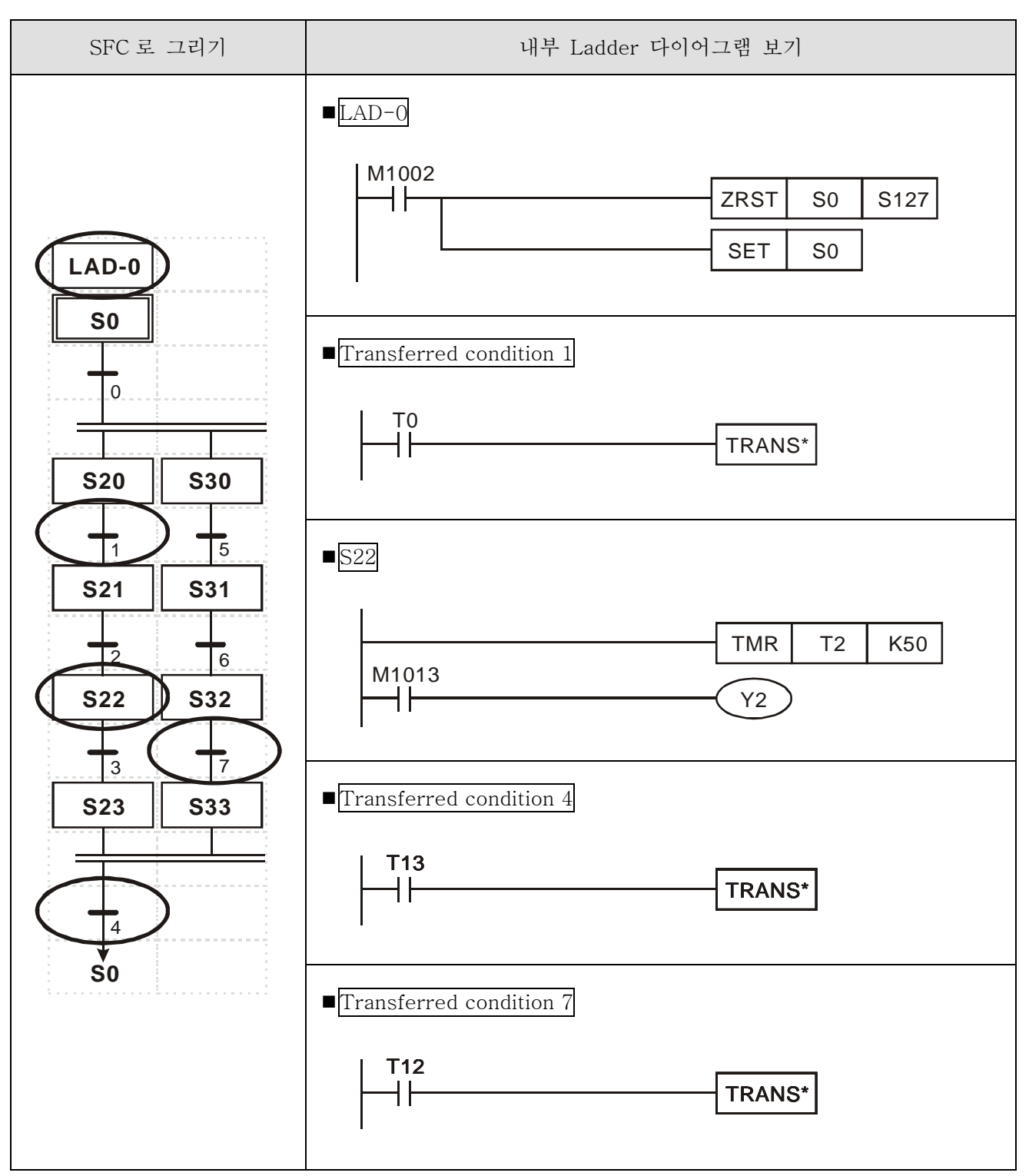

# **2.1 DVP-PLC** 장치 번호 요약

ES, EX, SS 모델:

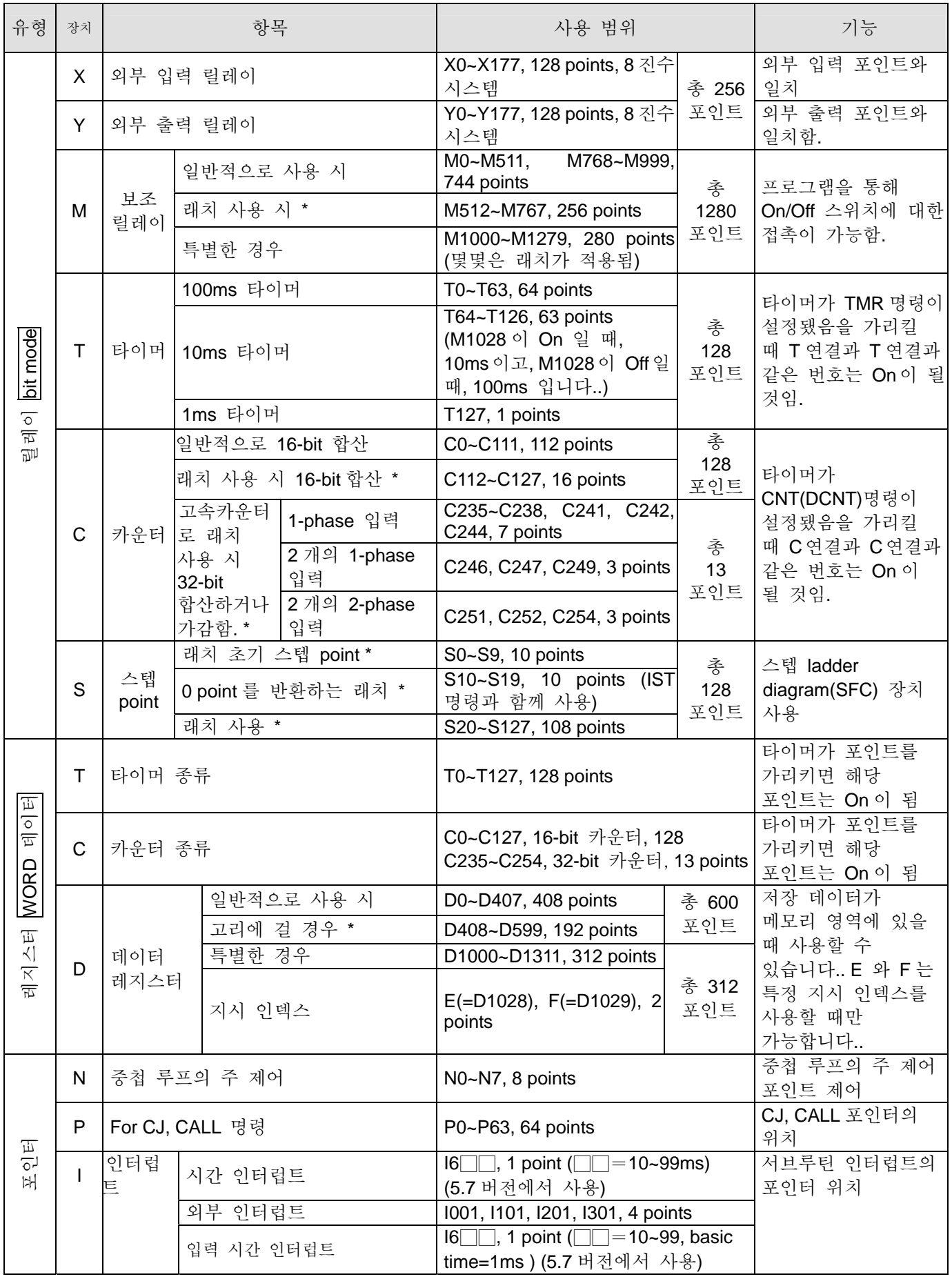

# *2 DVP-PLC Function*

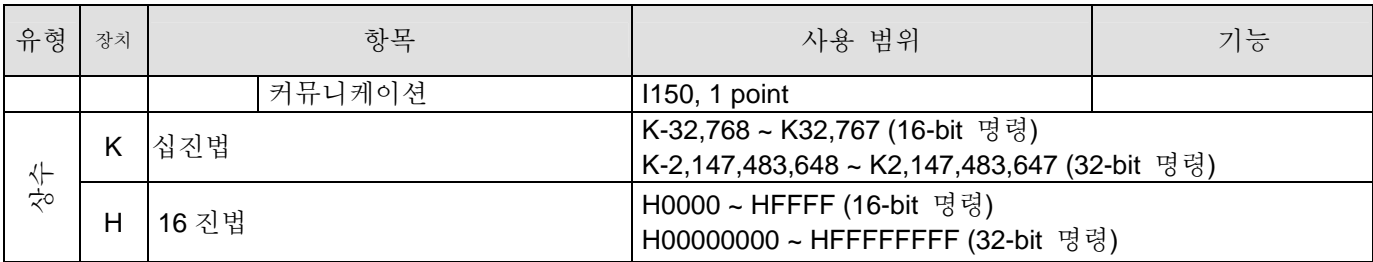

\* 래칭이 고정되면 변경할 수 없습니다.

#### SA, SX, SC 모델:

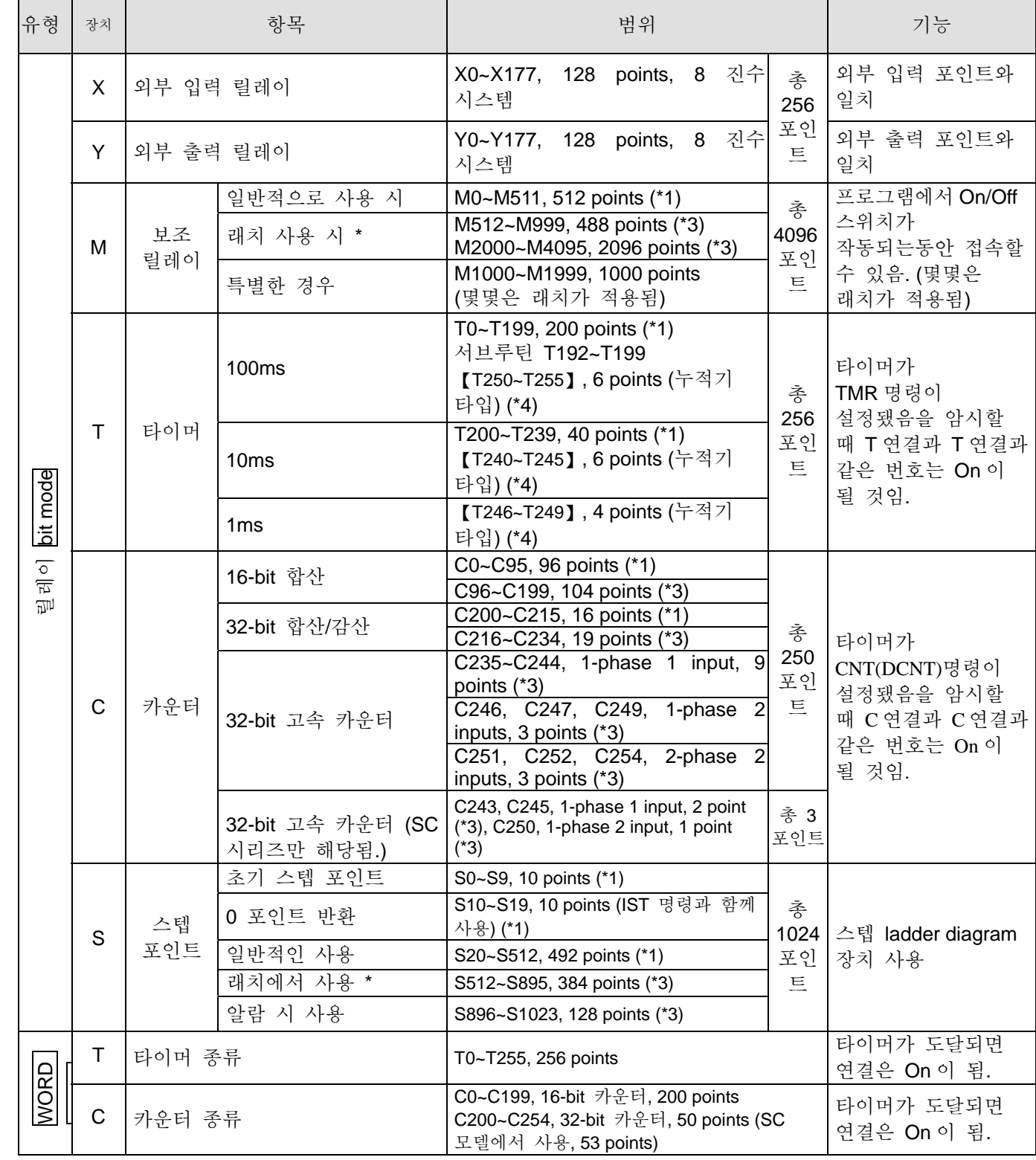

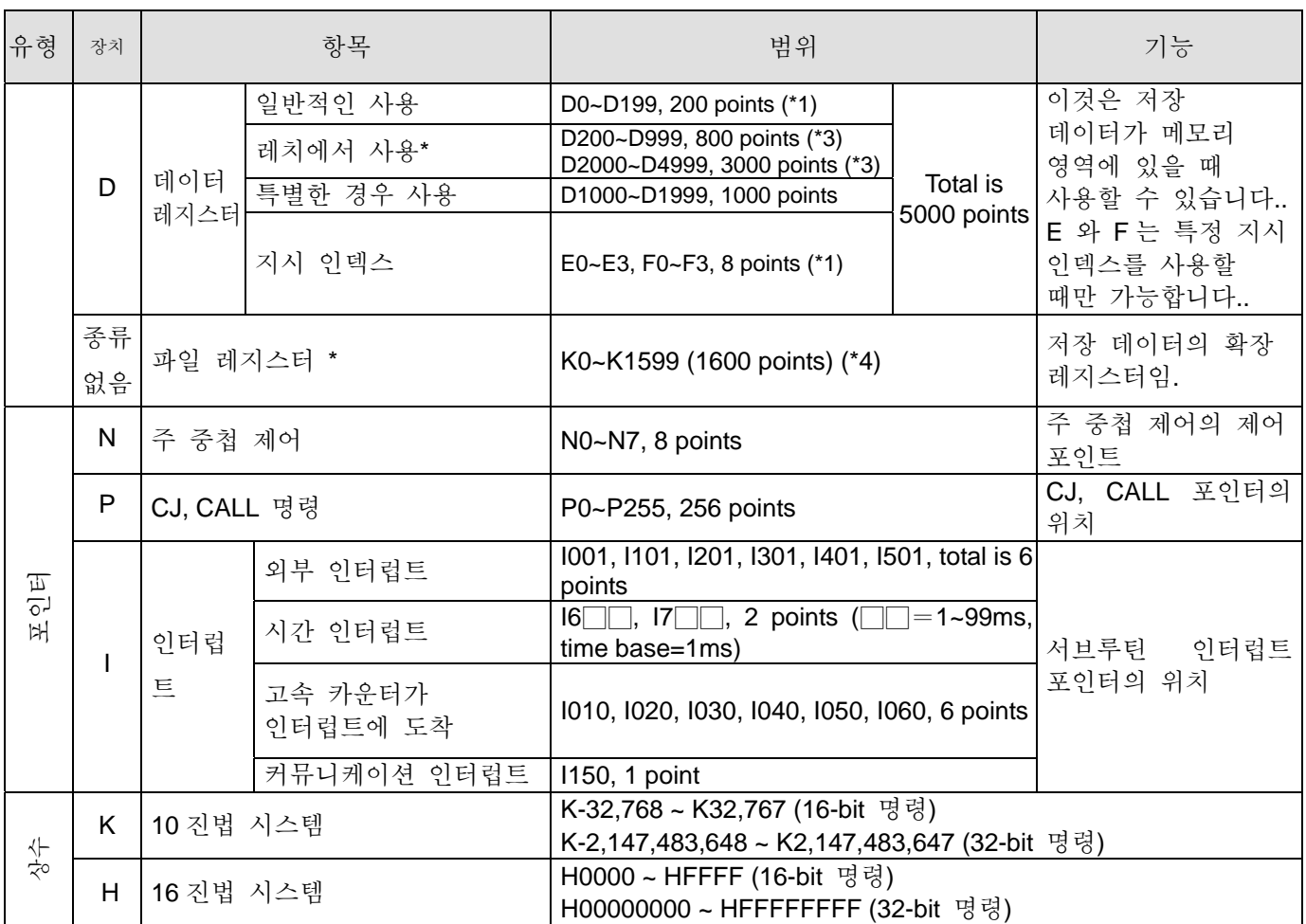

\*1: 고정된 비래칭 영역은 변경될 수 없음.

\*2: 비래칭 영역은 매개 변수 설정에 의한 래칭 영역으로 전환 가능함.

\*3: 래칭 영역은 매개 변수 설정에 의한 비래칭 영역으로 전환 가능함.

\*4: 고정된 래치 영역은 수정될 수 없음. (【】마크가 표시된 영역은 변경될 수 없음.)

각 SA, SX, SC 모델 래치 설정:

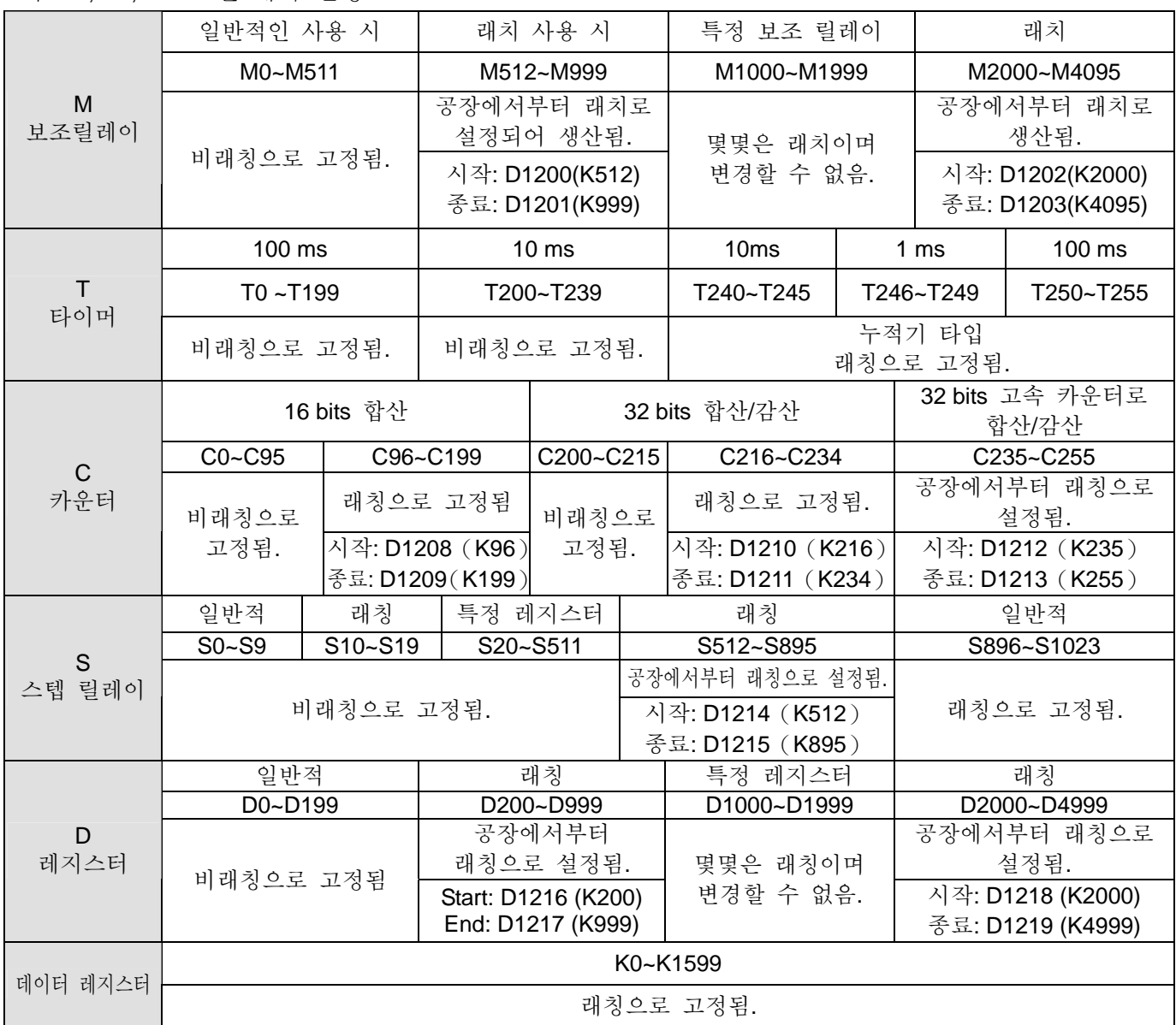

## EH 모델:

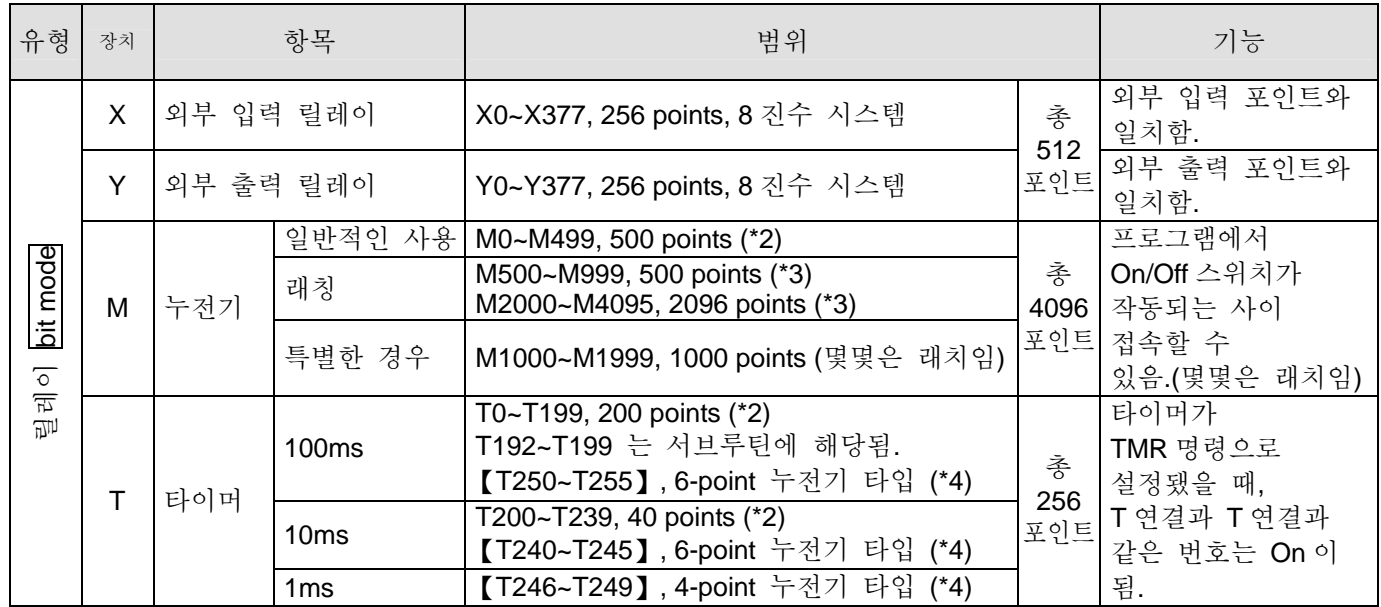

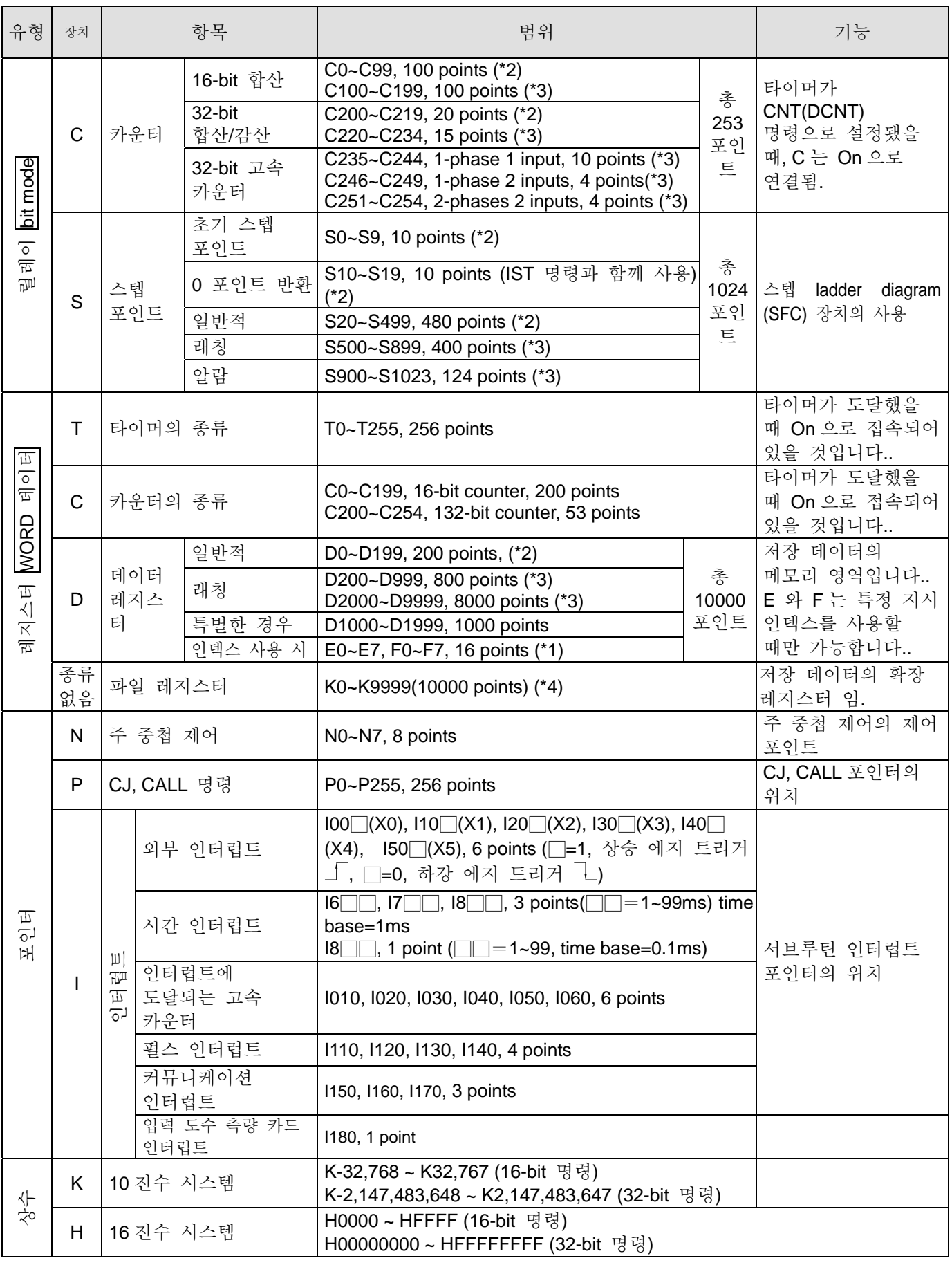

\*1: 고정된 비래칭 영역은 변경될 수 없음.

\*2: 비래칭 영역은 매개 변수 설정에 의한 래칭 영역으로 전환 가능함.

\*3: 래칭 영역은 매개 변수 설정에 의한 비래칭 영역으로 전환 가능함.

\*4: 고정된 래치 영역은 수정될 수 없음. (【】마크가 표시된 영역은 변경될 수 없음.)

#### 각 EH 모델에서의 래칭 설정:

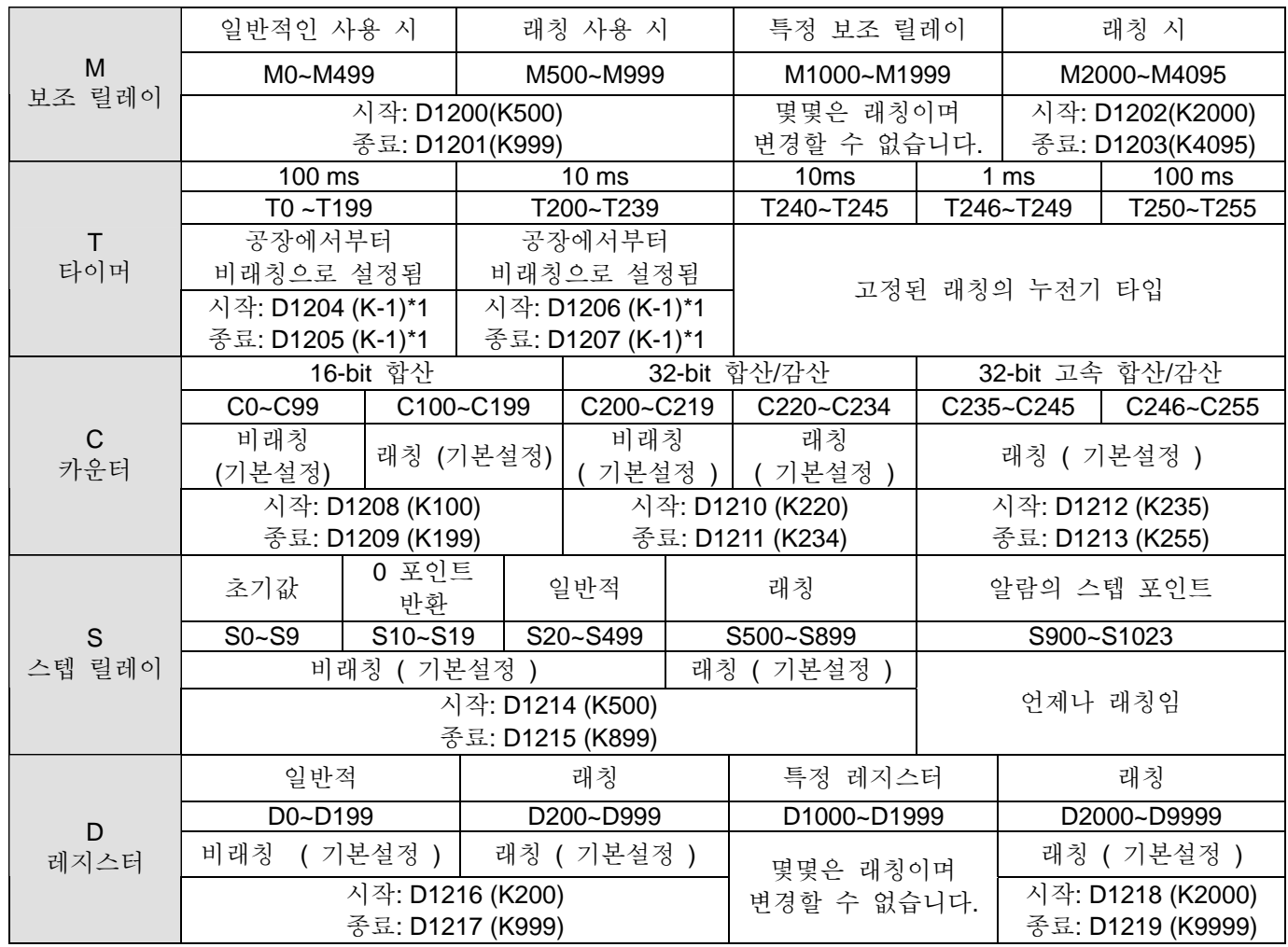

\* 1: K-1 은 공장에서부터 비래칭으로 설정되었음을 뜻합니다..

On/Off 전원 또는 MPU RUN/STOP 모드 사이에서 스위칭이 발생할 때 버전 5.5 와 SA, SX, SC 보다 높은 시리즈의 메모리 타입은 아래와 같이 합니다..:

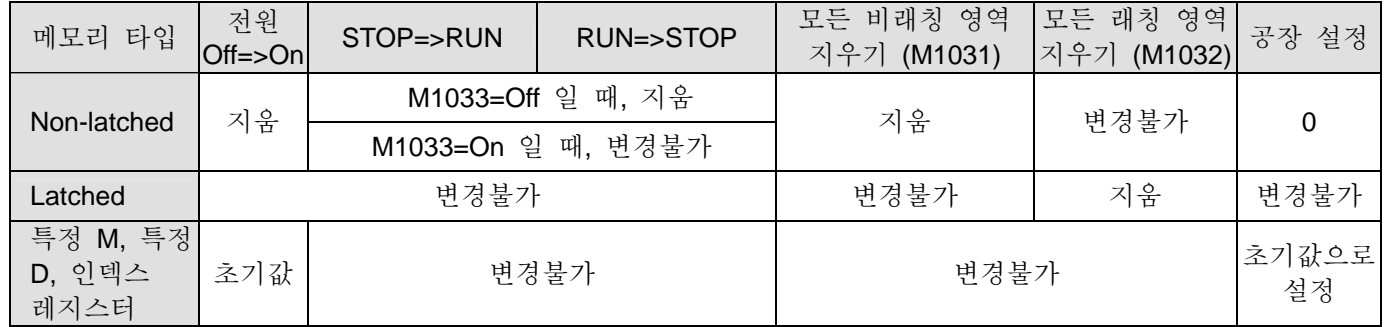

SA, SX, SC, EH 모델의 메모리 타입은 아래를 따릅니다.

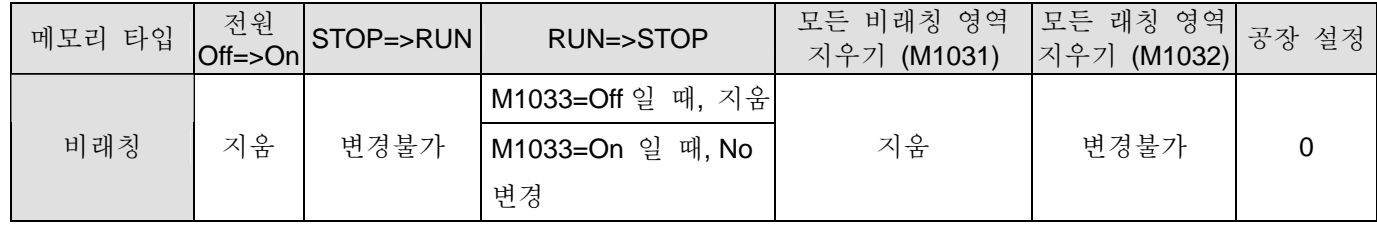

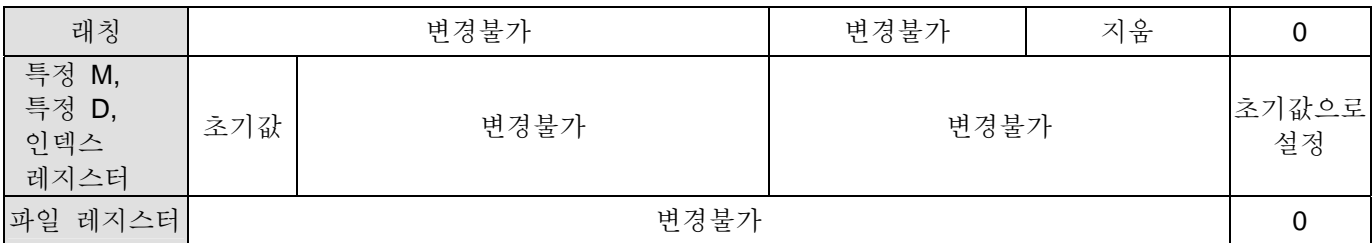

## **2.2** 값**,** 상수 **[K] / [H]**

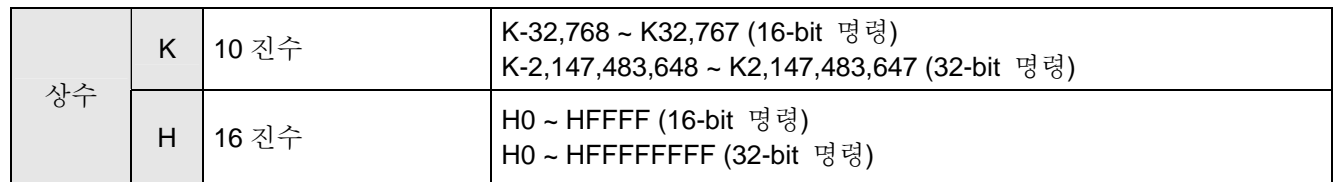

아래 다섯 가지의 DVP-PLC 타입은 각기 다른 도착점을 가집니다. 아래는 각 타입별 설명입니다..

#### 1. 2 진수 (BIN)

2 진수는 PLC 내부 명령이나 저장소에서 사용됩니다. 2 진수에 관한 정보는 아래를 따릅니다.

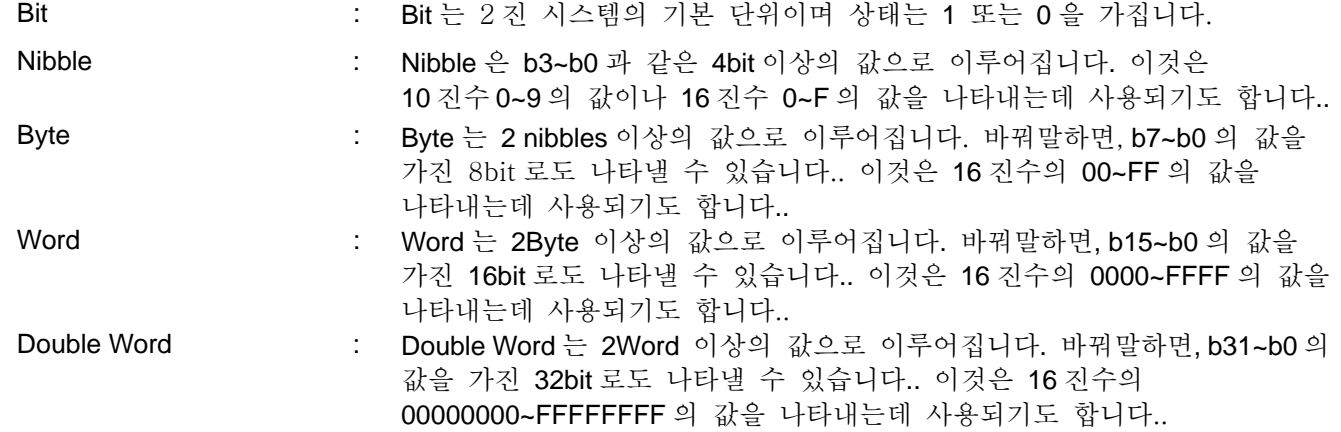

bit, nibble, byte, word, 그리고 double word 사이의 2 진수간의 관계는 아래와 같습니다.

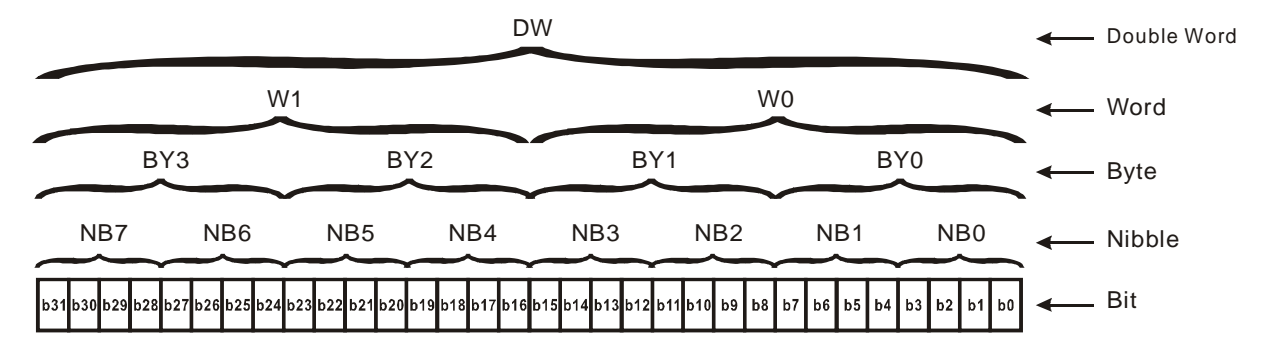

#### 2. 8 진수 (OCT)

DVP-PLC 의 외부 입력 및 출력 단자는 8 진수를 사용합니다..

예:

외부 입력: X0~X7, X10~X17…(장치 번호) 외부 출력: Y0~Y7, Y10~Y17…(장치 번호)

3. 10 진수 (DEC)

DVP-PLC 시스템에서는 아래의 상황에서 10 진수를 사용하는 것이 적당합니다..
- TMR C0 K50 같은 T 타이머나 C 카운터의 설정 값으로 사용됩니다. (K 상수)
- 예를 들어 M10, T30 같은 S, M, T, C, D, E, F, P, I 의 장치번호로 사용됩니다. (장치 번호)
- MOV K123 D0 같은 응용 프로그램 명령의 연산자로 사용됩니다. (K 상수)

4. BCD (2 진화 10 진 코드, BCD)

이것은 장치 번호에서 사용되는 10 진수나 4 비트에서 16 비트까지 확장되는 10 진수를 4 개의 수로 나타내는데 사용됩니다. BCD 코드는 보통 DIP 스위치 입력 값을 나타내거나 7-Segment 의 출력 값을 표현하는데 사용됩니다.

5. 16 진수(HEX)

DVP-PLC 시스템에서는 아래의 상황에서 16 진수를 사용하는 것이 적당합니다..

● 예를 들어 MOV H1A2B D0 같은 응용 프로그램 명령의 연산자로 사용됩니다. (상수 H)

상수 K:

PLC 에서, K 는 10 진수의 앞에 위치하며 보통 10 진수를 나타내는 상수로 사용됩니다. 예를 들면, K100 은 10 진수 100 을 나타냅니다.

## 예외:

K 로 만들어 지는 값과 X, Y, M, S 장비에서 bit, byte, word, double word 로 사용되는 비트는 예외입니다.. 예를 들어, K2Y10, K4M100. K1 는 4-비트 데이터를 나타내며 K2~K4 는 각 8, 12, 16 비트 데이터를 나타냅니다.

상수 H:

PLC 에서, H 는 16 진수의 앞에 위치하며 보통 16 진수를 나타내는 상수로 사용됩니다. 예를 들면, H100 은 16 진수 100 을 나타냅니다.

참고 표:

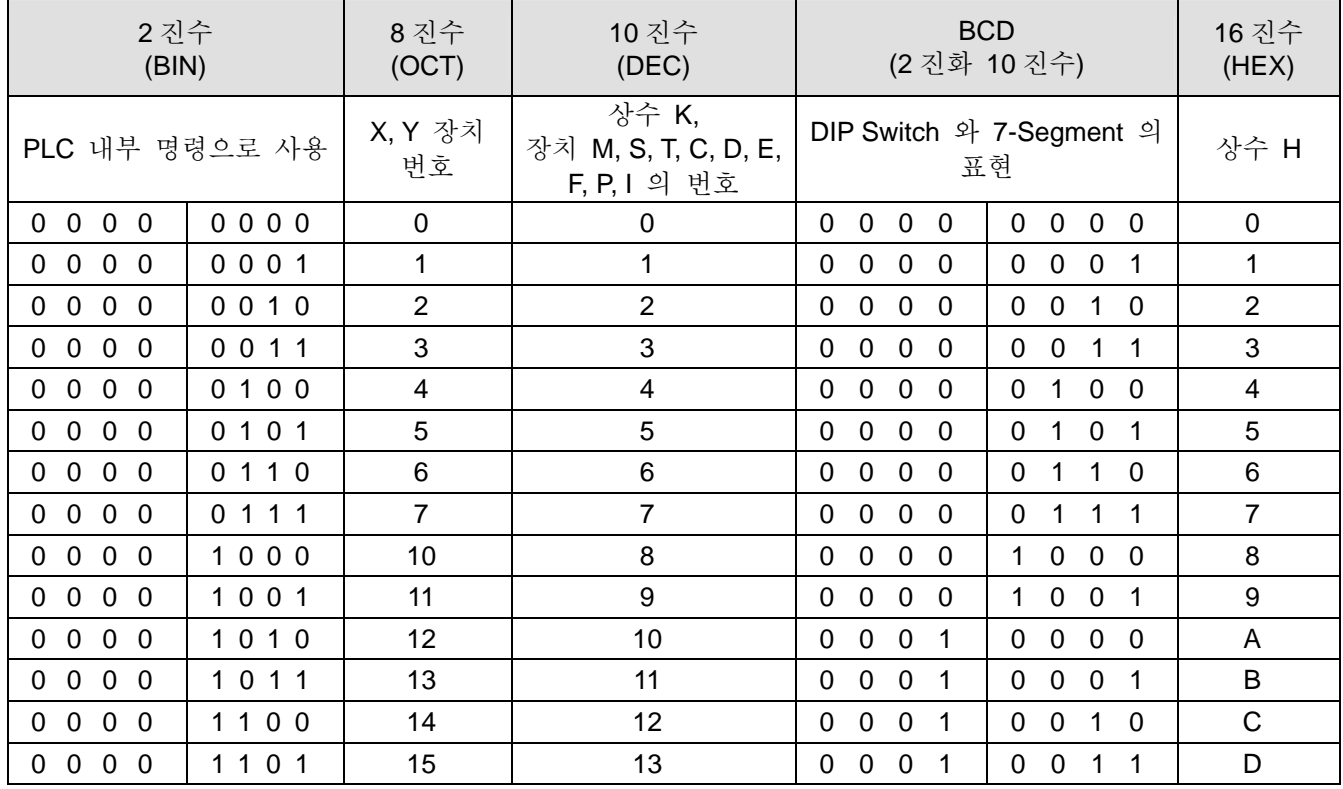

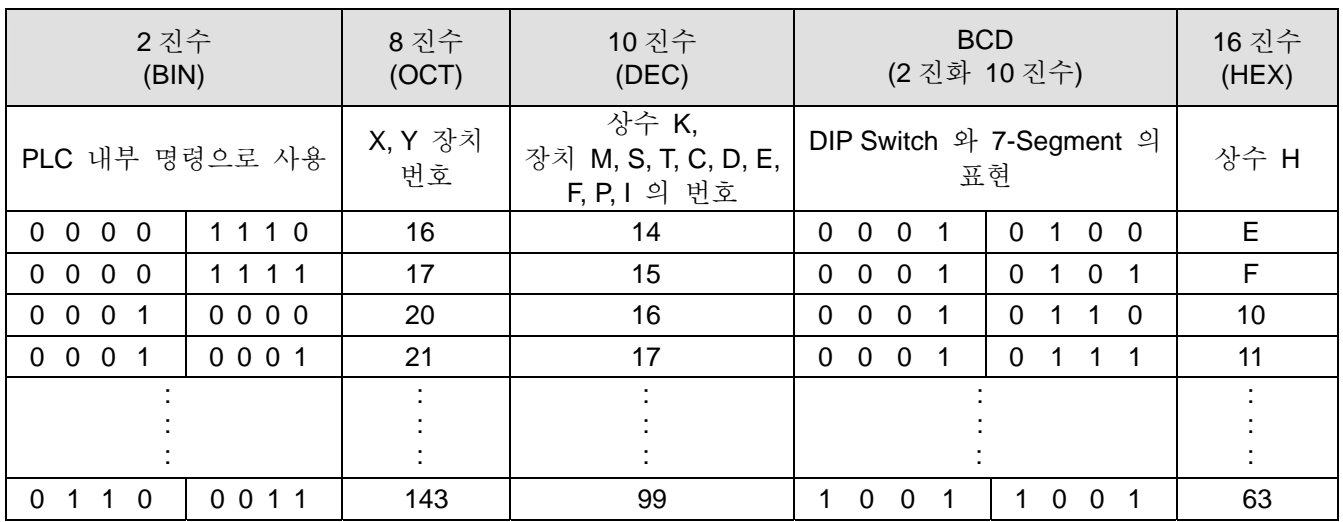

# **2.3** 외부 입**/**출력 점검의 기능과 넘버링 **[X] / [Y]**

입/출력 상수 번호:(8 진수)

MPU 에서, 입력과 출력 상수는 X0 와 Y0 로 합산됩니다. 이 상수는 MPU 포인트와 함께 변경될 수 있습니다.. 확장된 I/O 장치에서, 입/출력 단자 수는 MPU 의 연속적인 연결과 함께 합산됩니다.

### ES, EX, SS 모델:

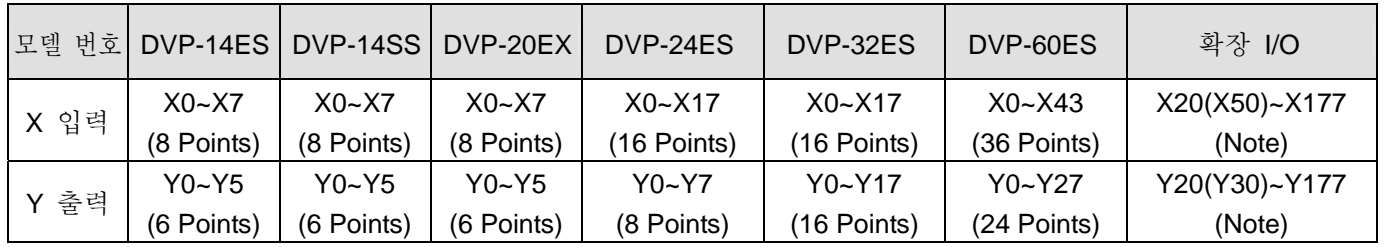

Note: 게다가 DVP-60ES 는, X20 에서 확장된 장치의 입력번호로부터 시작되며 Y20 에서 확장된 장치의 출력번호로부터 시작됩니다. DVP-60ES 의 입력 번호로 시작되는 X50 과 the started output number of DVP-60ES 의 출력 번호로 시작되는 Y30 이 보통입니다.. 확장 I/O 의 번호는 8 번 증가되며 만일 8point 보다 적으면, 8point 와 함께 계산합니다..

SA, SX, SC 모델:

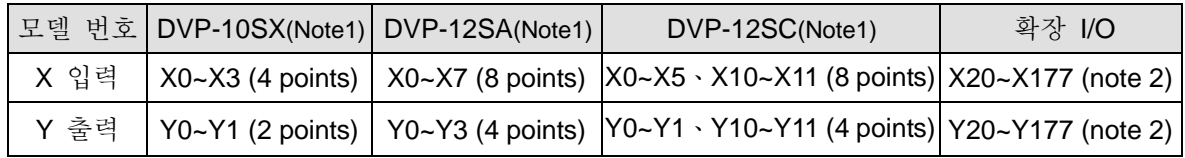

Note 1: 모든 SA, SX, 그리고 SC 시리즈의 외부 장치는 SS 시리즈와 같이 공유됩니다. 4DI 와 2DO 외에 또 SX 시리즈 또한 2AI(12 비트)와 2AO(12 비트)를 가지고 있습니다..

EH 모델:

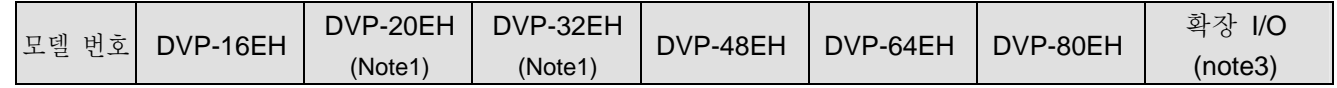

Note 2: 확장 I/O 장치의 입력 번호는 X20 으로부터 시작되며 출력 번호는 Y20 으로부터 시작됩니다. 확장 번호의 연산자는 SS 시리즈와 거의 같습니다.

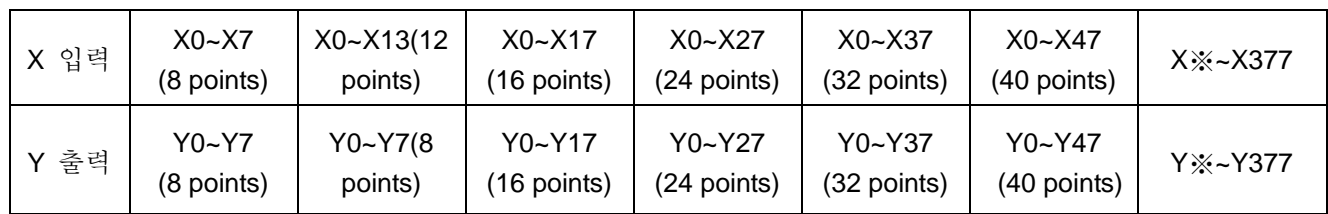

Note1: 20EH 와 32EH 를 제외하고, 모든 MPU 모델은 출력 트랜지스터 타입을 가지며 Y0 와 Y2 는 모든 저속 출력을 가집니다. 20EH 와 32 EH 모델에서만, Y0 와 Y2 는 고속 출력을 가지며(200KHz) 그 이외는 저속입니다.(10KHz).

- Note2: 릴레이 출력의 터미널 레이아웃과 32EH 출력 레지스터는 나머지 모델들과 비교해서 다른 특성을 가집니다. EH MPU 명령어 시트로 보내는 것을 권합니다..
- Note3: I/O 확장 장치에서, 입/출력 번호는 연속된 MPU 의 마지막 번호를 더함으로써 시작됩니다. DVP-16EH 와 DVP-20EH 의 I/O 확장 장치는 X20 으로부터 입력번호가 시작되며 Y20 로부터 출력번호가 시작됩니다. I/O 확장 장치의 입/출력 번호는 연속된 시점부터 증가됩니다. 최고 입력 번호가 X377 보다 넘어서는 동안 출력번호는 Y377 을 넘어선다.
- 입력 릴레이: X0~X377

입력 릴레이(또는 입력 터미널이라 불린다.)의 수는 8 진수를 사용합니다.. EH model 은 256 포인트보다 더 사용할 수 있으며 범위는 다음과 같습니다. : X0~X7, X10~X17, ……, X370~X377.

출력 릴레이: Y0~Y377

출력 릴레이(또는 출력 터미널이라 불린다.)의 수는 8 진수를 사용합니다.. EH model 은 256 포인트보다 더 사용할 수 있으며 범위는 다음과 같습니다. : Y0~Y7, Y10~Y17, ……, Y370~Y377.

■ 입/출력 연결 기능

X 접속 입력의 기능: X 접속 입력은 입력 신호를 읽고 입력 장비와 PLC 와의 연결로 PLC 로 들어간다. 프로그램 내 각 X 접속 입력에서 A 접속 또는 B 접속 시간을 무한대로 사용할 수 있습니다.. X 접속 입력에서 On/Off 는 입력 장비의 On/Off 와 함께 변경될 수 있으나 주변장치기기(HPP 또는 WPLSoft) 사용으로 인한 변경은 할 수 없습니다.

(※ 특수 릴레이인 M1304 의 SA, SX, SC, EH 모델은 HPP 나 WPLSoft 같은 주변기기의 X On/Off 입력으로 인한 On/Off 작동이 가능하나 PLC 는 외부 입력 신호가 발생되는 시점에서 응답을 받을 수 없습니다.)

Y 접속 출력 기능:

Y접속 출력은 Y접속 출력에 의해 보내지는 On/Off 신호를 연결시켜주는 길을 운전하는 일을 합니다.. 이 기능은 두 가지의 접속 출력을 가집니다.: 하나는 릴레이와 다른 트랜지스터와의 접속입니다.. 프로그램 내에서 각 A 나 B 접속의 Y 접속 출력은 무한대로 사용할 수 있습니다.. 그러나 프로그램 내에서 Y 코일 출력과 이 첫번째 접속 출력은 한 번만 사용하기를 권장합니다.. 다른 하나는, 마지막 Y 출력의 회로와 함께 PLC 프로그램의 입력 방법에 대한 출력을 결정하게 될 것입니다..

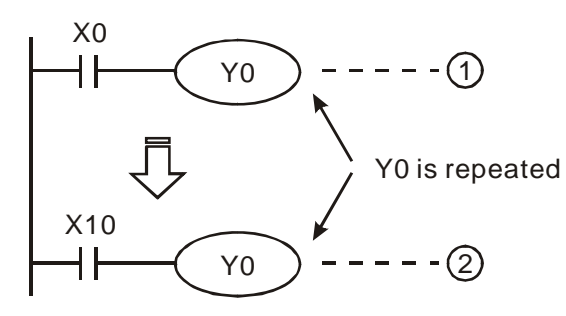

Y0 의 출력은 2번의 회로를 결정하게 됩니다. 바꿔말하면, X10 의 On/Off 를 결정짓는다.

PLC 프로그램의 흐름과 운용법 (I/O 배치)

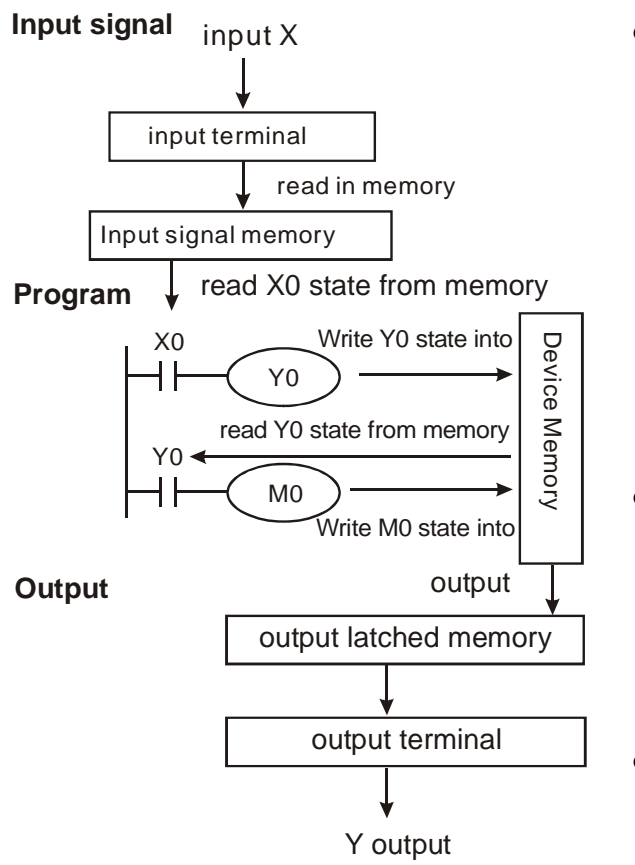

- z 입력 신호:
	- 1. PLC 는 프로그램이 실행되기 전 입력 신호의 메모리에 입력된 On/Off 신호를 읽는다.
	- 2. 만일 프로그램이 실행되는동안 입력 신호 On/Off 가 변하면 이 입력신호의 메모리 상태는 변할 수 없습니다. 새로운 On/Off 상태는 메모리의 다음 스캔 시 입력될 수 있습니다..
	- 3. 외부 신호 On→Off 이나 Off→On 로의 연결의 변경은 10ms 의 지연 시간을 야기합니다..
- z 프로그램:

입력 신호 메모리 내 On/Off 입력 신호 상태를 읽은 뒤 프로그램에서 0 번지 주소로부터 PLC 를 실행시키는 각 명령을 발생시키고 각 장치 메모리 내 각 On/Off 의 출력 코일을 저장합니다..

- z 출력:
- 1. END 명령이 실행되면, Y 메모리의 On/Off 상태를 출력 래칭 메모리로 내보낸다. 사실상, 이 메모리는 출력 릴레이의 코일입니다..
- 2. 릴레이 코일의 접속에서 On->Off 나 Off->On 로의 변경에 대한 지연시간은 10ms 이 될 것입니다..
- 3. 트랜지스터 모듈 사용 시 On->Off 이나 Off->On 로의 변경에 대한 지연시간은 10~20us 가 될 것입니다..

# **2.4** 보조 릴레이의 기능과 넘버링 **[M]**

보조 릴레이 번호:(10 진수)

ES, EX, SS 모델:

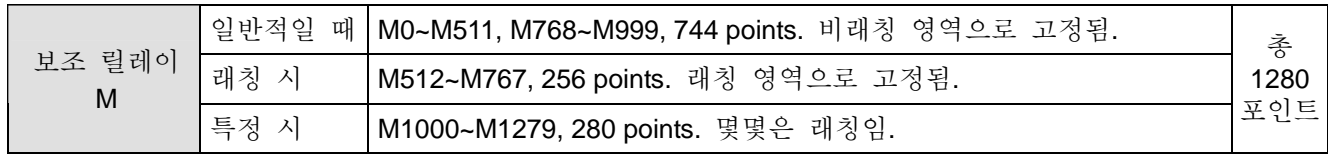

SA, SX, SC 모델:

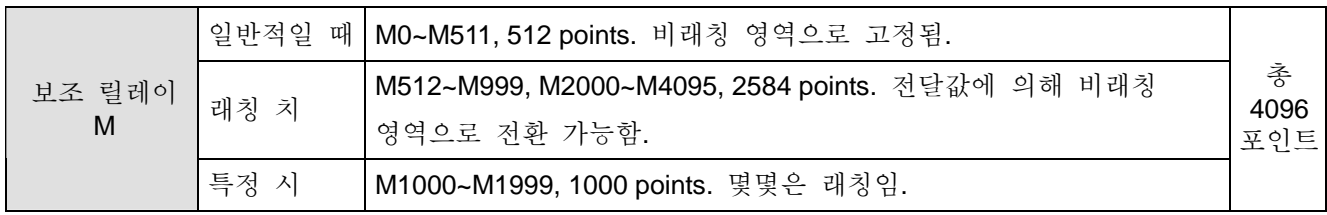

EH 모델:

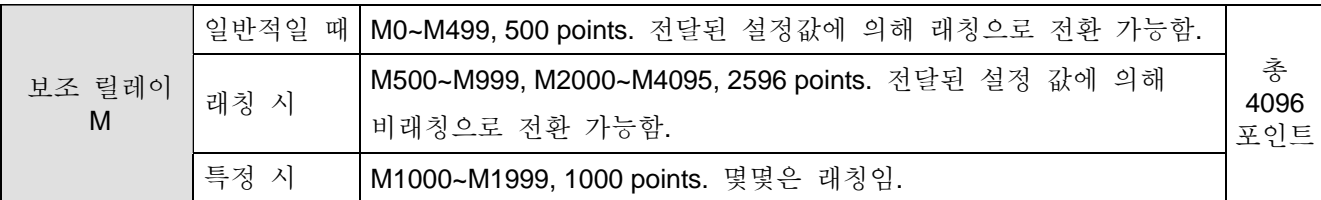

보조 릴레이 기능:

이것은 프로그램 내에서 무한대로 사용할 수 있는 보조 릴레이 M 과 출력 릴레이 Y 의 A, B 접속과 출력 코일입니다.. 사용자는 보조 릴레이의 반복을 제어할 수 있으나 외부에서 직접적으로 연결된 장치는 제어할 수 없습니다. 아래는 보조 릴레이를 세 가지 종류로 나누어 표현했다.

- 1. 일반적으로 사용되는 \_\_\_\_\_ : 장치가 실행중일 때 전원을 손실하면 Off 로 재설정합니다.. 전원을 손실한 보조 릴레이 후 전원이 들어오면 상태는 Off 를 나타낼 것입니다..
- 2. 래칭에서 사용되는 보조 : 실행중일 때 전원을 손실하거나 전원 손실 후 전원이 들어오면 전원이 릴레이 손실되기 전 상태를 저장할 것입니다..
- 3. 특정 보조 릴레이 : 각 특정 보조 릴레이는 각각 특정 기능을 가지고 있습니다.. 불명확한 보조 릴레이의 사용은 권장하지 않는다. 2.10 번과 특정 릴레이와 특정 레지스터에서 사용되는 각 특정 보조 릴레이와 2.11 에서 소개되는 특정 보조 릴레이와 특정 레지스터의 기능을 참조하기 바랍니다.

## **2.5** 스텝 릴레이의 기능과 넘버링 **[S]**

보조 릴레이의 번호 체계 (10 진수로 이루어짐):

ES, EX, SS 모델:

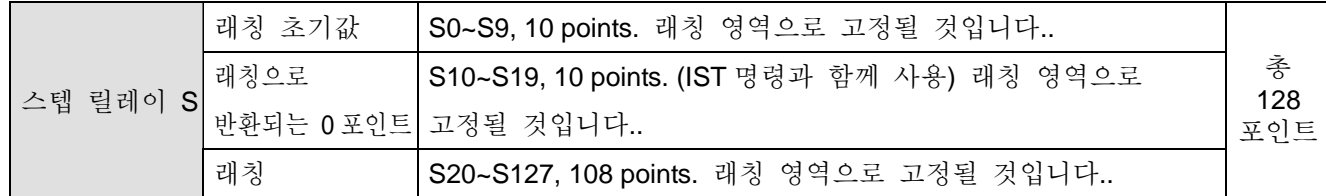

SA, SX, SC 모델:

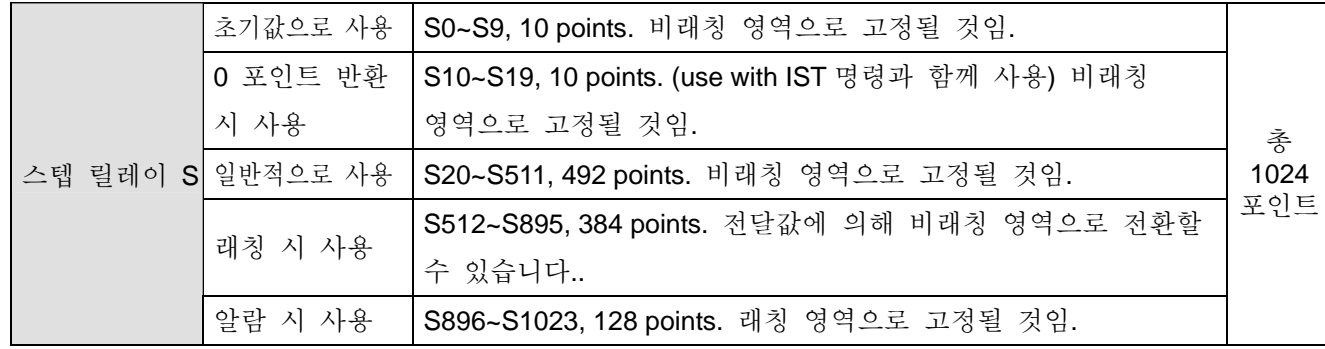

EH 모델:

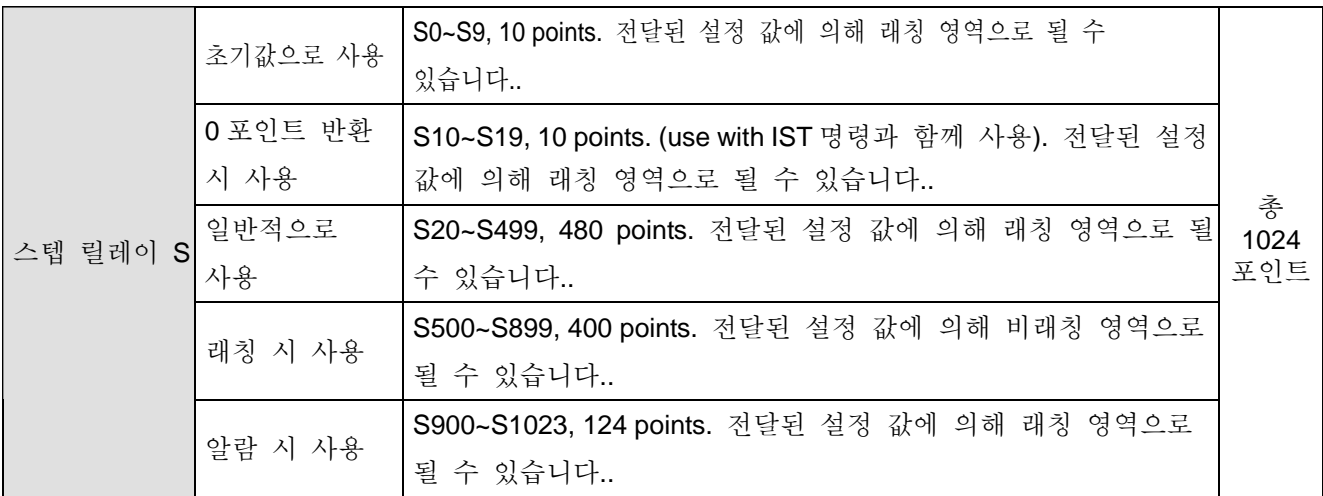

스텝 릴레이의 기능:

스텝 릴레이 S 는 스텝 Ladder diagram 의 기본 장비이며 PLC 운용을 손쉽게 할 수 있도록 합니다.. 스텝 Ladder diagram (또는 Sequential Function Chart (SFC)이라 불리기도 합니다..), STL, REL 등의 명령에서 사용되기도 합니다..

S0~S1023 의 1024 포인트는, 스텝 릴레이 S 내에 존재합니다.. 출력 릴레이 Y 와 같이, 코일을 출력하며 A, B 접속은 각 스텝 릴레이 S 와 무한대로 사용된다. 그러나 외부와 직접 연결된 장치에는 사용할 수 없습니다. 스텝 릴레이(S)는 스텝 명령을 사용할 수 없는 일반적인 보조 릴레이에서 사용됩니다. 아래는 스텝 릴레이를 4 가지 종류로 나누어 표현했다.

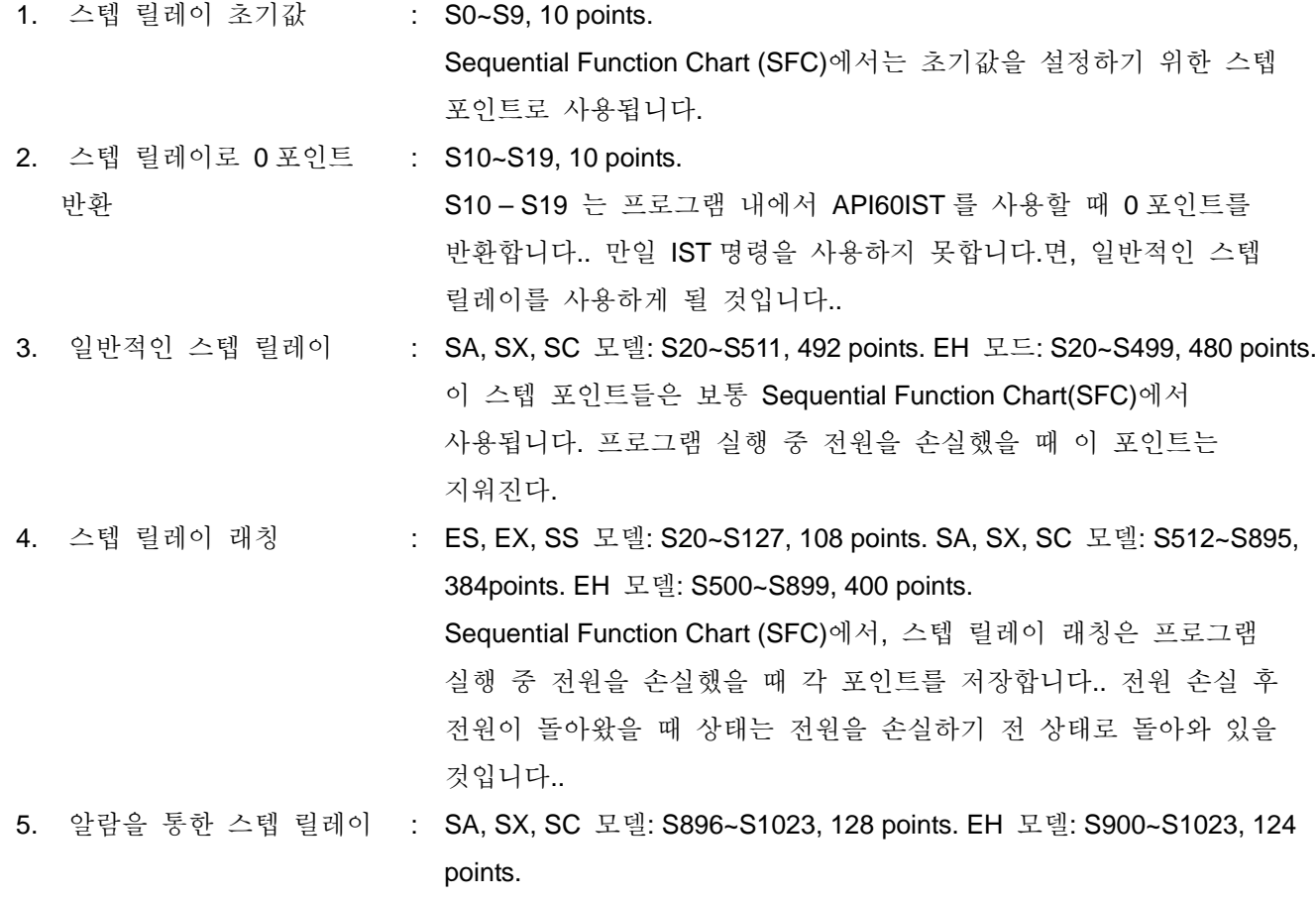

알람을 통한 스텝 릴레이는 알람과 접속할 수 있는 API 46 ANS 알람 장치 명령과 함께 사용합니다.. 경고 기록과 외부에서 발생된 오작동을 제거하는데 사용됩니다.

## **2.6** 타이머의 기능과 넘버링 **[T]**

타이머의 번호 체계 (10 진수 사용):

ES, EX, SS 모델:

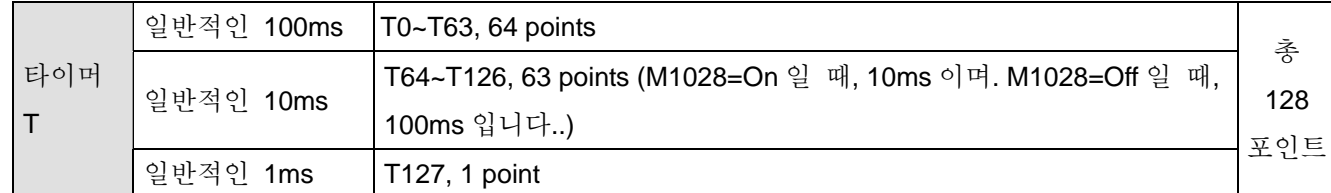

SA, SX, SC 모델:

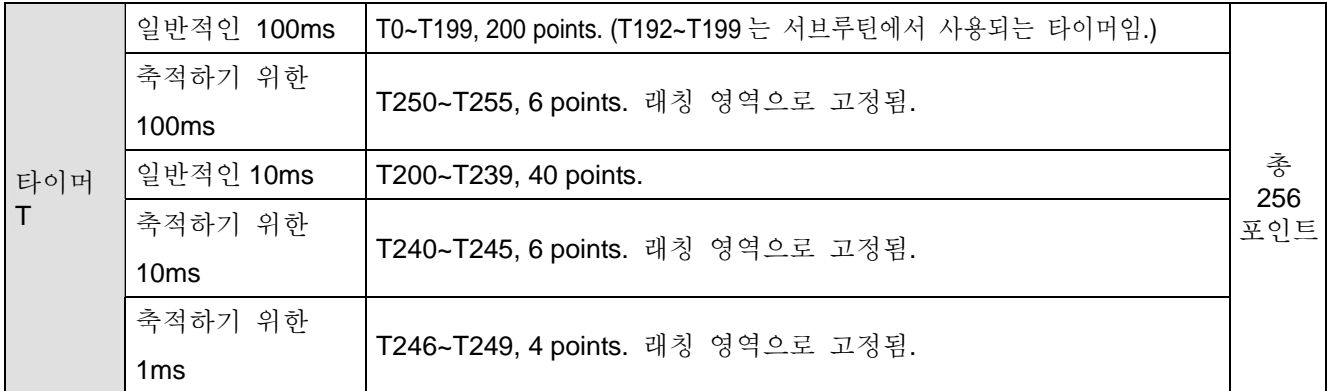

EH 모델:

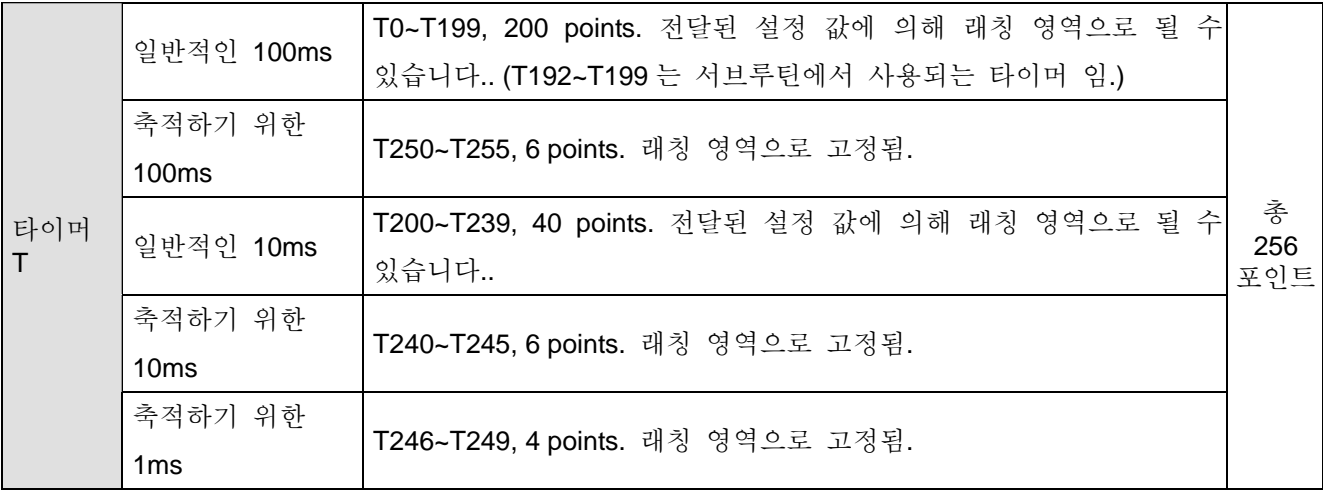

타이머 기능:

1ms, 10ms 와 100ms 는 타이머의 단위이며 계산 방법은 각 단위를 세어 내는 것입니다.. 출력 코일은 현재 각 타이머가 동일하게 설정되면 On 으로 됩니다. K 설정은 10 진수를 뜻합니다.. D 데이터 레지스터는 아래와 같은 설정으로 사용될 수 있습니다..

타이머의 정확한 시간 설정 = 타이머 단위 \* 설정값

아래는 타이머를 세가지 유형으로 나누어 표현했다.

1. 일반적인 타이머:

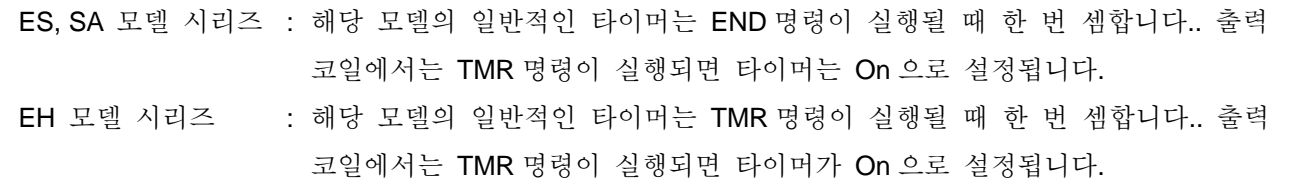

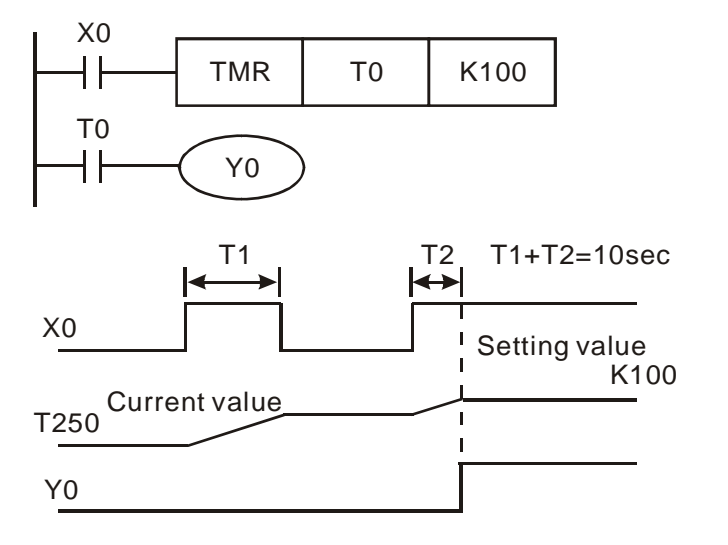

- z X0=On 일 때, 타이머는 100ms 와 함께 T0 를 셉니다. 현재 타이머의 값이 설정과 동일하면(K100), 출력 코일은 T0=On 이 됩니다.
- X0=Off 이거나 전원이 내려가면, T0 타이머는 0 으로 초기화되고 T0 출력 코일은 Off 로 설정될 것입니다..

2. 누적 타이머:

ES, SA 모델 시리즈 : 해당 모델의 일반적인 타이머는 END 명령이 실행될 때 한 번 셈합니다.. 출력 코일에서는 TMR 명령이 실행되면 타이머는 On 으로 설정됩니다.

EH 모델 시리즈 : 해당 모델의 일반적인 타이머는 TMR 명령이 실행될 때 한 번 더 셈합니다.. 출력 코일에서는 TMR 명령이 실행되면 타이머는 On 으로 설정됩니다.

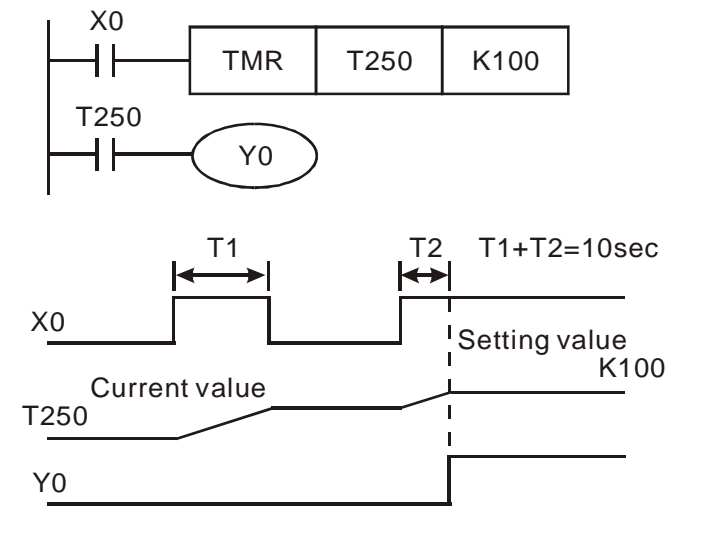

- z X0=On 일 때, 타이머 T250 는 100ms 와 함께 셉니다. 현재 타이머의 값이 설정값과 동일할 때 (K100) 출력 코일은 T0=On 을 나타냅니다.
- 만일 X0=Off 이거나 세는 동안 전원이 내려가면, T250 타이머는 중지되며 X0=On 이후에 세고 있던 것을 가지고 있는다.. 현재 값은 설정된 값(K100)과 동일해질때까지 세어지며 출력 코일은 T0=On 입니다..

3. 서브루틴의 타이머

타이머가 서브루틴에서 사용되거나 인터럽트 서브루틴에 있으면 T192~T199 타이머를 사용합니다.. SA 모델 시리즈 : 해당 모델의 일반적인 타이머는 END 명령이 실행될 때 한 번 셈합니다.. 출력 코일은 TMR 명령이 실행되면 On 으로 설정될 것입니다..

EH 모델 시리즈 : 해당 모델의 일반적인 타이머는 TMR 명령이 실행될 때 한 번 셈합니다.. 출력 코일은 TMR 명령이 실행되면 On 으로 설정될 것입니다..

일반적인 타이머가 서브루틴 내에서 사용되거나 인터럽트에 삽입되는 서브 루틴일 경우 그리고 서브루틴이 실행되지 않았을 때, 타이머는 정상적으로 동작할 수 없습니다.

지시 방법의 설정: 타이머의 활동 시간 설정 = 타이머의 단위 \* 설정 값

- 1. 지시 상수 K: K 상수는 직접적으로 지시를 설정합니다..
- 2. 간접 지시 D: 간접적으로 지시를 설정할때는 D 데이터 레지스터를 사용합니다..

## **2.7** 카운터의 기능과 넘버링 **[C]**

카운터의 번호 체계 (10 진수로 이루어짐.):

ES, EX, SS 모델:

| C 상수            | 일반적으로 16 bits<br>합산 | C0~C111, 112 points                                    |            |  |
|-----------------|---------------------|--------------------------------------------------------|------------|--|
|                 | 래칭으로 16 bits        | C112~C127, 16 points. 언제나 래칭 영역임.                      | 총          |  |
|                 | 합산                  |                                                        |            |  |
| C 고속 카운터로 32bit | 1-phase 입력          | C235~C238, C241, C242, C244, 7 points. 언제나 래칭          | 141<br>포인트 |  |
|                 |                     | 영역임.                                                   |            |  |
| 합/감산            |                     | 2개의 1-phase 입력 C246, C247, C249, 3 points. 언제나 래칭 영역임. |            |  |
|                 | 2-phase 입력          | C251, C252, C254, 3 points. 언제나 래칭 영역임.                |            |  |

SA, SX, SC 모델:

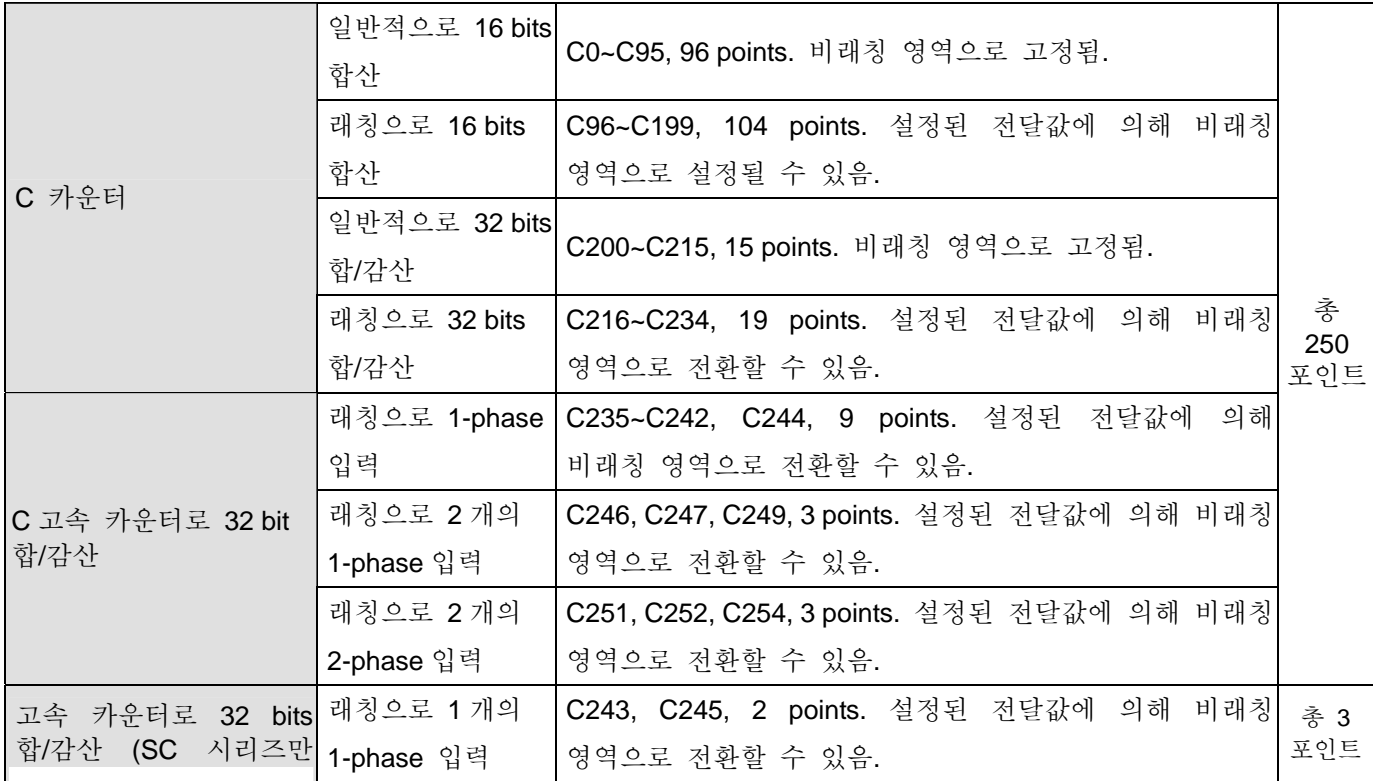

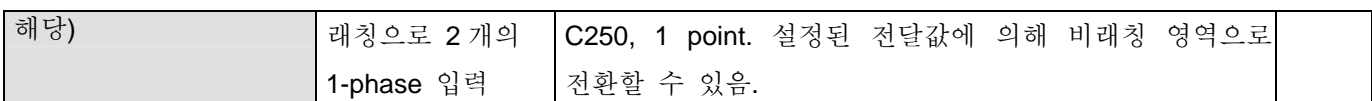

### EH 모델:

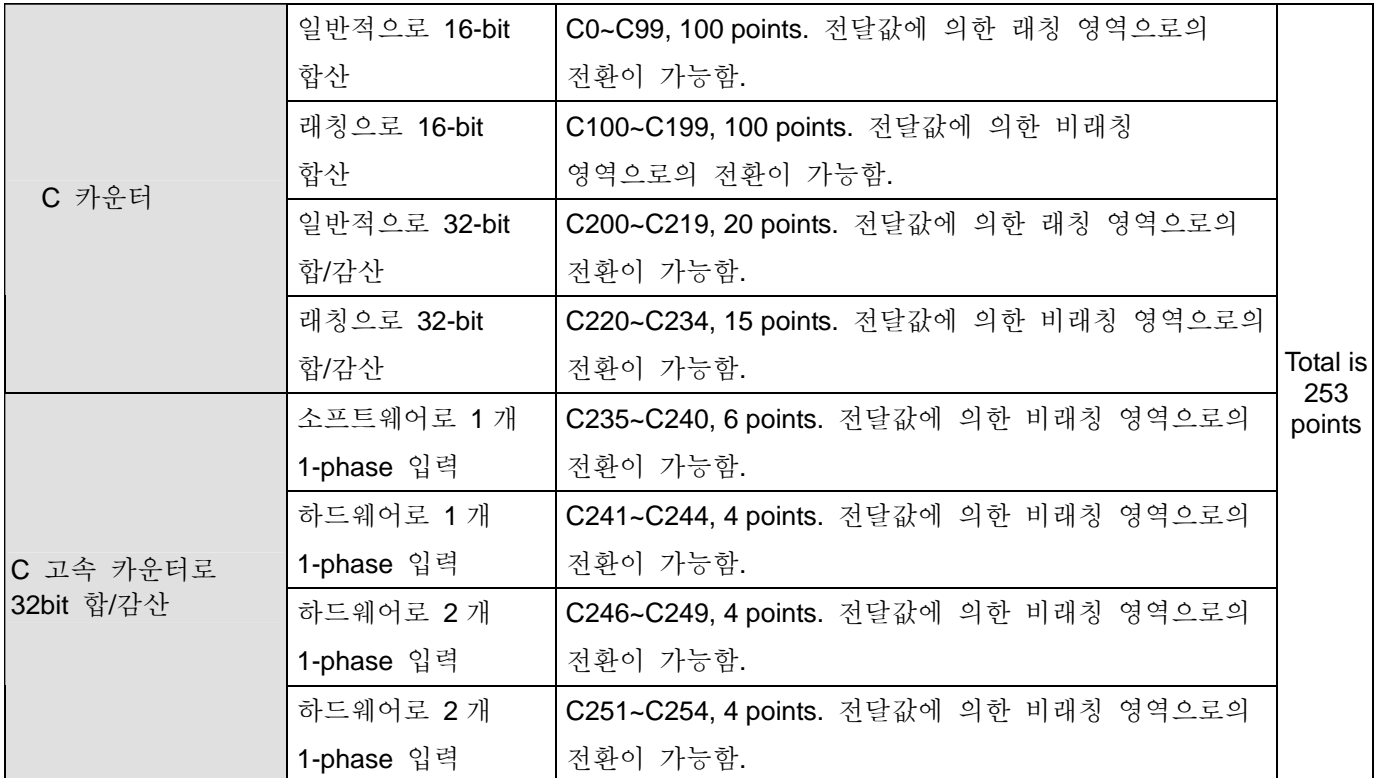

특징:

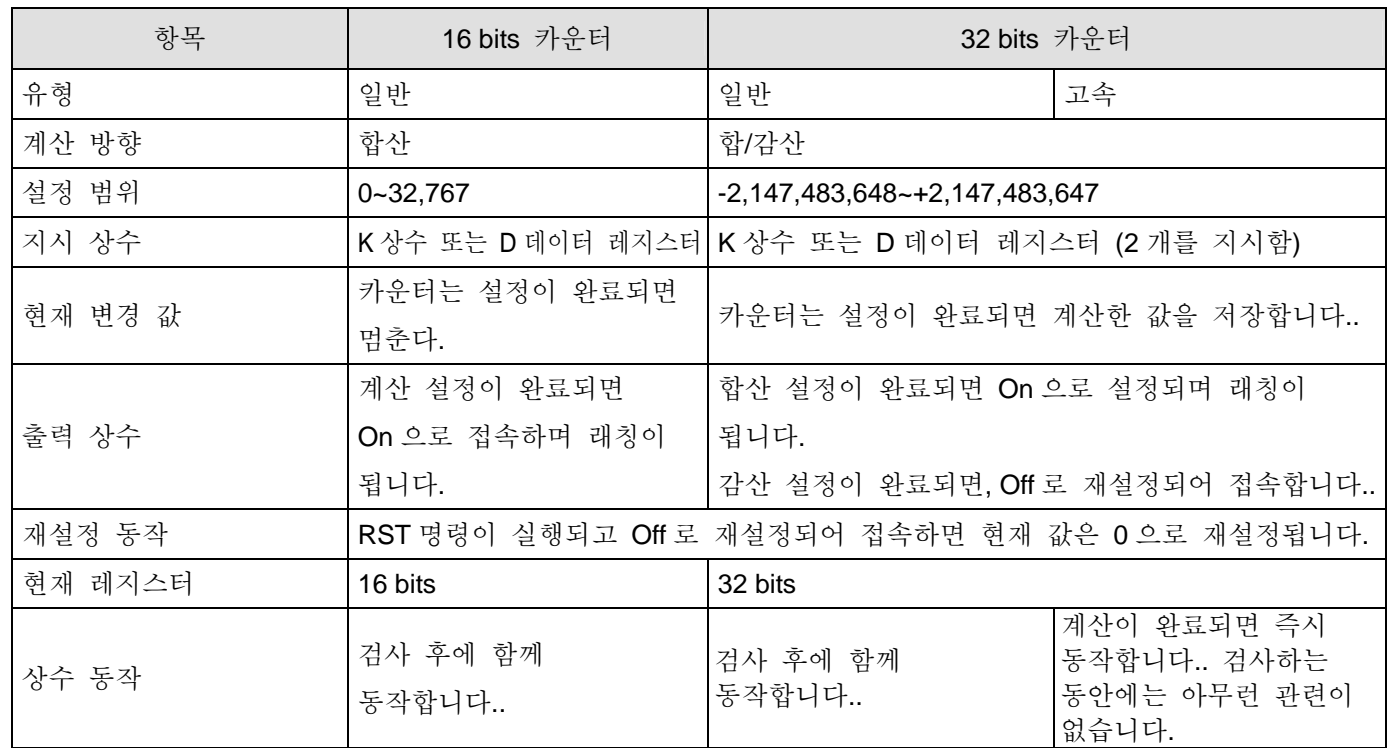

기능:

카운터의 펄스 입력 신호가 Off 에서 On 으로 설정되면, 카운터의 현재 값은 동일하게 설정되며 출력 코일은

On 이 됩니다. 설정값은 10 진수로 이루어지며 D 데이터 레지스터 또한 같은 설정을 사용하게 됩니다.

16-bit 카운터 C0~C199:

- 1. 16-bit 카운터의 설정 범위는 K0~K32,767 입니다.. (K0는 K1과 같습니다.) 출력 접속으로 처음 계산 시 즉시 On 으로 설정될 것입니다..
- 2. 일반적인 카운터는 PLC 가 전원을 손실하면 지워진다. 만일 카운터가 래칭이면, 전원을 손실하기 전 값을 기억하고 있을것이며 전원을 상실하기 전 전원이 들어온 상태의 계산을 가지고 있을것입니다..
- 3. 만일 MOV명령을 사용하면, WPLSoft 나 HPP는 C0보더 더 크게 설정된 값을 보낼것이고 다음번에 X1 레지스터가 Off 에서 On 으로 설정되면 C0 카운터는 On 으로 접속할 것이며 현재 값은 설정된 값가 같은 값으로 설정될 것입니다..
- 4. 카운터를 간접적으로 설정할 때 K 상수나 D 레지스터를 사용합니다.. (다음과 같은 특정 데이터 레지스터 D1000~D1999 는 포함되지 않음.)
- 5. 만일 K 상수로 설정하게되면, 명백하게 숫자로만 가능하나 D 데이터 레지스터 설정의 경우 완전한 숫자로만 가능합니다.. 다음의 수는 카운터로 32,767 에서 -32,768 까지 합산합니다..

예:

- LD X0
- RST C0
- LD X1
- CNT C0 K5
- LD C0
- OUT Y0
- 1. X0=On 일 때, RST 명령이 실행되면, C0 는 0 으로 재설정되고 출력 상수는 Off 로 재설정 됩니다.
- 2. X1 이 Off 에서 On 으로 설정되면, 카운터는 한단계 합산합니다.. (1 추가).
- 3. C0 카운터가 On 으로 설정된 K5, C0 상수로 설정되면, C0 상수는 On 이고 On C0 = 설정 =K5 가 됩니다. C0 는 X1 트리거 신호를 받을 수 없으며 C0 는 K5 를 기억합니다..

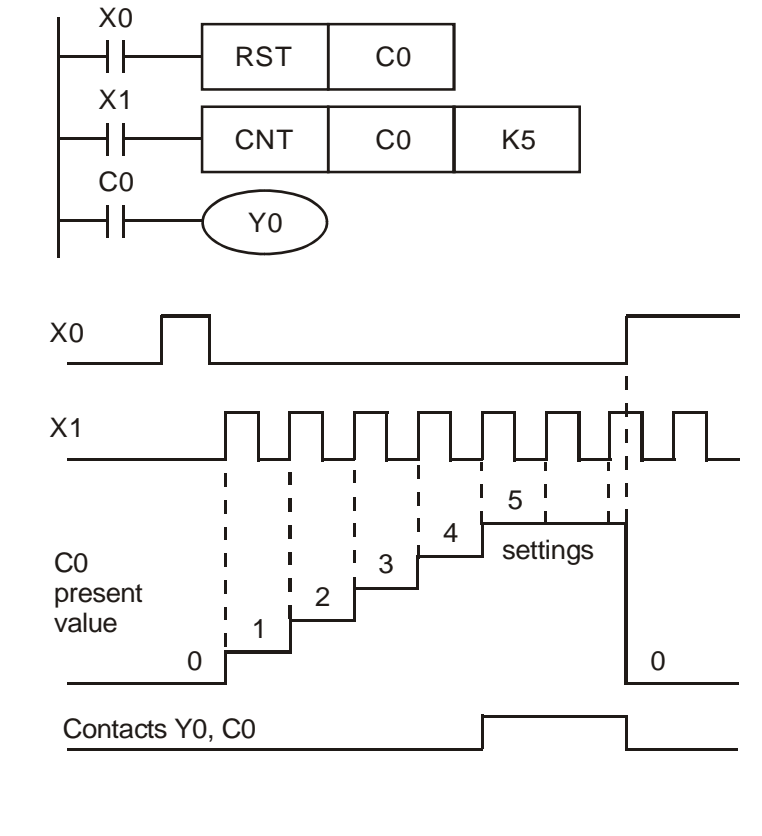

일반적인 증가/서브트랜젝션 32-bit 카운터 C200~C234:

1. 일반적인 32-bit 카운터의 설정 범위는 K-2,147,483,648~K2,147,483,647 입니다.. (DVP ES, EX 와 SS MPU 는 해당되지 않는다.)

2. 특정 보조 릴레이는 증가/서브트랜젝션 32bit 카운터를 M1200~M1234 로 나눠주는 합/감산 스위치에

사용됩니다. 예를 들면: M1200=Off 일 때, C200 이 증가 카운터이고 M1200=On 일 때, C200 이 서브트랜젝션 카운터입니다..

- 3. K 상수나 D 데이터 레지스터로 설정할 수 있으며 양/음수 또한 설정할 수 있습니다.. (특정 데이터 레지스터인 D1000~D1999 는 포함되지 않는다.) 만일 D데이터 레지스터를 사용하게 되면 두 개의 연속된 데이터 레지스터를 차지하게 될 것입니다..
- 4. PLC 의 전원이 나가면 일반적인 카운터는 지워진다. 만일 래칭 카운터이면 카운터는 현재 값과 상수 상태를 저장하고 전원이 나가고 다시 들어왔을 때까지의 계산한 값을 저장합니다..
- 5. 카운터는 2,147,483,647에서 -2,147,483,648까지의 수를 셉니다. 같은 방법으로, -2,147,483,648에서부터 2,147,483,648 가 될 때까지 셉니다.
- 예:
- LD X10 OUT M1200 LD X11 RST C200 LD X12 CNT C200 K-5 LD C200 OUT Y0
- 1. X10 는 M1200 으로 가 C200 의가 증가 또는 서브트랜젝션으로 갈 지를 결정합니다..
- 2. When X11 가 Off 에서부터 On 이 되었을 때와 RST 명령이 실행되었을 때, C200 은 0 으로 초기화 되었거나 Off 에 접속되어 있을 것입니다..
- 3. When X12 가 Off 에서 On 이 되면 카운터는 하나가 추가되거나(합산) 하나가 감소됩니다. (감산)
- 4. C200 카운터가 K-6 에서 K-5 가 되면, C200 은 Off 에서 On 으로 접속됩니다. C200 카운터가 K-5 에서 K-6 으로 되면, C200 은 On 에서 Off 로 접속될 것입니다..

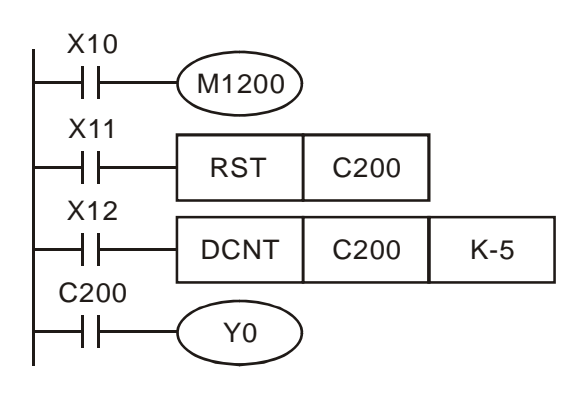

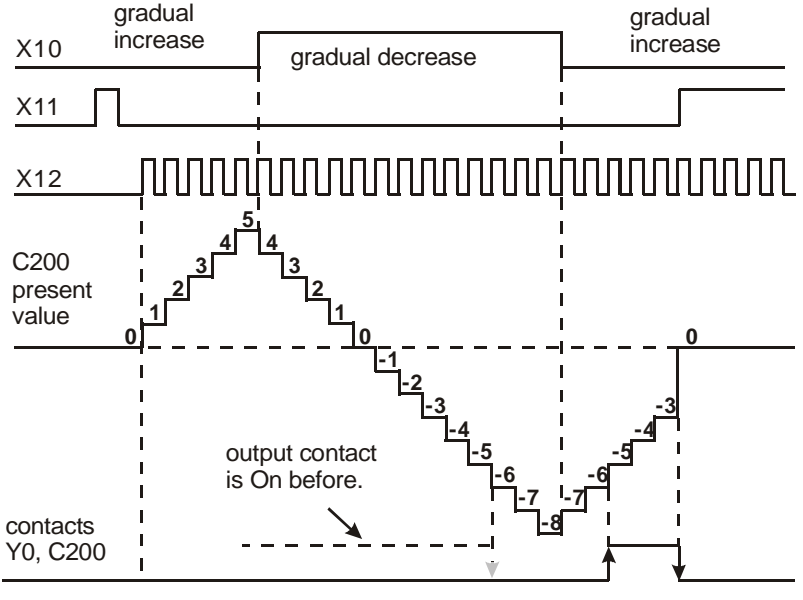

5. 만일 MOV 명령을 사용하게 되면, WPLSoft 나 HPP 는 C0 에서 설정된 것보다 더 큰 값을 보낸다. register, 다음번 X1이 Off에서 On으로 설정되고 C0카운터는 On에 접속도리 것이며 현재 값은 설정된 값과 같이 설정될 것입니다..

32-bit 증가/서브트랜젝션 고속 타운터 C235~C254:

- 1. 32-bit 증가/서브트랜젝션 고속 카운터의 설정 범위는 다음과 같습니다.: K-2,147,483,648~K2,147,483,647.
- 2. 32-bit 증가/서브트랜젝션 고속 카운터 C235~C244 의 명령은 특정 보조 릴레이인 M1235~M1244 의 On/Off 를 결정짓는데 사용됩니다. 예를 들자면

: 만일 M1235=Off 이면, C235 는 증가이고 M1235=On 이면 C235 는 서브트랜젝션입니다..

- 3. 32-bit 증가/서브트랜젝션 고속 타운터 C246~C254 의 명령은 특정 보조 릴레이 M1246~M1254 의 On/Off 를 결정짓는다. 예를 들자면, 만일 M1246=Off 이면, C246 은 추가이고 만일 M1246=On 이면, C246 은 서브트랜젝션입니다...
- 4. K 상수나 D 데이터 레지스터는 양/음수 번호로 설정할 수 있습니다.. (특정 데이터 레지스터인 D1000~D1999 는 포함되지 않는다.) 만일 D 데이터 레지스터를 사용하면, 2 개의 연결된 데이터 레지스터를 소요해야 설정할 수 있을 것입니다..
- 5. DMOV 명령을 사용할 때, WPLSoft 나 HPP 는 어떤 고속 카운터의 설정보다 더 큰 값으로 보내지며, 같은 시간 입력 포인트 X 카운터가 Off 에서 On 이 되면, 이 접속은 어떤 변화도 가질 수 없으며 서브트랜젝션과 현재 값은 이를 따르게 될 것입니다..
- 6. 카운터는 2,147,483,647 다음으로 -2,147,483,647 까지 셀 것입니다.. 같은 방법으로, 카운터는 -2,147,483,647 으로 감산한 다음 2,147,483,647 까지 셉니다.

| 유형             | 1-phase 입력               |      |                  |                  |                  |                  |                  | 1-phase 입력<br>2 개의 |                  |                  | 2-phase 입력       |                  |                  |
|----------------|--------------------------|------|------------------|------------------|------------------|------------------|------------------|--------------------|------------------|------------------|------------------|------------------|------------------|
| 입력             | C <sub>235</sub>         | C236 | C <sub>237</sub> | C <sub>238</sub> | C <sub>241</sub> | C <sub>242</sub> | C <sub>244</sub> | C246               | C <sub>247</sub> | C <sub>249</sub> | C <sub>251</sub> | C <sub>252</sub> | C <sub>254</sub> |
| X <sub>0</sub> | U/D                      |      |                  |                  | U/D              |                  | U/D              | U                  |                  |                  | A                | A                | A                |
| X <sub>1</sub> |                          | U/D  |                  |                  | R                |                  | R                | D                  | D                | D                | B                | B                | B                |
| X <sub>2</sub> |                          |      | U/D              |                  |                  | U/D              |                  |                    | R                | R                |                  | R                | R                |
| X <sub>3</sub> |                          |      |                  | U/D              |                  | R                | S                |                    |                  | S                |                  |                  | S                |
|                | U: 증가<br>Aphase 입력<br>А: |      |                  |                  |                  | S: 입력 시작         |                  |                    |                  |                  |                  |                  |                  |
|                | D: 감소                    |      | B phase 입력<br>B: |                  |                  |                  |                  | 제거 입력<br>R:        |                  |                  |                  |                  |                  |

ES / EX / SS 시리즈의 고속 카운터, 총 빈도 수: 20KHz.

입력 포인트 X0 과 X1 은 고속 타운터와 같은곳에서 사용할 수 있으며 1-phase 는 20KHz 까지 올릴 수 있습니다.. 그러나 고속 카운터의 총 주파수 대역폭은 각 X0 와 X1 고속 카운터의 20KHz 또는 더 적게 제한됩니다. 그래서, 빈번하게 발생되는 고속 카운터 AB 퓨즈의 입력은 5KHz 인 것입니다.. X2 와 X3 포인트가 입력되는 동안, 고속 카운터와 1 퓨즈는 10KHz 로 올릴 수 있습니다..

ES 시리즈 모델에서 총 사용은 네번 보다는 더 적고 DHSCS 와 DHSCR 명령 모두 일 것입니다..

SA, SX, SC 시리즈의 고속 카운터의, 총 빈도 수: 40KHz.

SC 시리즈 MPU 에서만 사용되는 3 개의 새로운 고속 카운터 C243,C245, 및 C250 가 있습니다.. 입력 포인트는 고속 카운터으로서 X10(C243)과 X11(C245)사용될 수 있고 1 단계 1 은 100KHz 개인적으로 또는 1 단계 2 입력 (X10,X11)까지 가장 높은 입력 주파수에 입력했다. 다른 입력 점 C250 은 100HKz 까지 가장 높은 입력 주파수에 입니다.. X10~X11 을 위해 높은 속도 카운터의 총 주파수 대역폭은 130KHz 입니다..

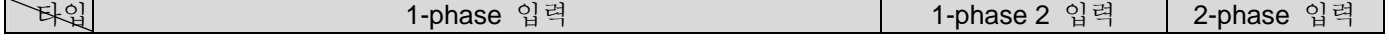

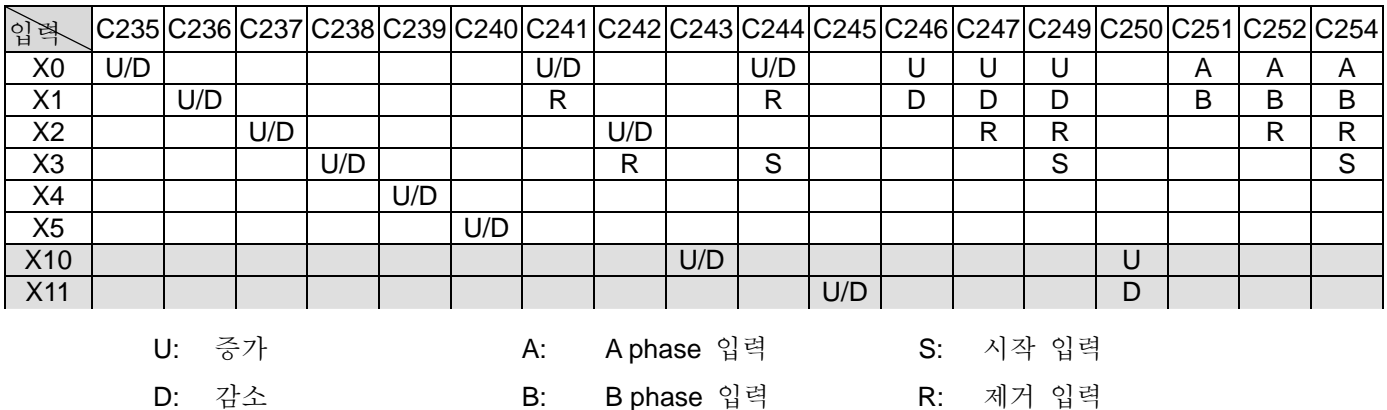

1. 입력 점 X0 과 X1 은 20KHz 까지 고속 카운터와 1-phase 로 사용될 수 있습니다.. 그러나 X0 과 X1 모두를 위해 hig 고속 카운터의 대역폭은 20KHz 보다 적게 제한됩니다. 만약 AB 퓨즈가 입력 신호라면, 고속 카운터에서 빈번하게 발생되는 4 개의 주파수 대역폭이 소요됩니다. 그래서, 5KHz 에 대한 고속 카운터 AB 퓨즈는 빈번하게 발생합니다.. 입력 포인트 X2, X3, X4, 그리고 X5 는 고속 카운터이며 1 퓨즈는 10KHz 보다 우월합니다..

2. 입력 포인트 X5 는 두가지 기능을 가지고 있습니다.. M1260=Off 일 때, C240 은 일반적인 U/D 고속 카운터를 가집니다. When M1260=On 와 DCNT 에서의 C240 활동 시 X5 는 C235~C239 의 재설정 신호로 사용된다. 고속 카운터 C240 은 여전히 X5 의 입력 신호를 가집니다. SA/SX/S 모델 시리즈에선 6 번보다 적거나 같게 총 사용되고 DHSCS and DHSCR 명령에 총 사용됩니다. Once DHSCS 명령이 교착되면, 계기에 표시된 고속 카운터는 DHSCS, DHSCR, 와 DHSZ 의 명령을 수행하지 않을것입니다..

SC 시리즈 MPU 에서만 사용되는 X10~X11 고속 카운터 기능,

- 1. When X10 과 X11 에 1 퓨즈 1 입력에 사용되거나 1 퓨즈 2 입력에 사용될 때, 최고 대역폭인 100KHz 를 감돈다.
- 2. X10 과 X11 는 상승 에지나 하강 에지 모드 같은 설정을 하기위한 선택입니다.. X10 모드는 D1167 에 의한 X11 이 실행되는동안 D1166 을 결정합니다.. K0: 상승 에지 모드; K1: 하강 에지 모드; K2: 상승에지와 하강에지 모두 (X10 에서만 지원됨.).
- 3. C245 가 M1245 OFF/ON 에 의해 결정되는 동안 C243 는 M1243 OFF/ON 에 의 해 결정지어지는 합/감산입니다.. 합산과 감산은 동시에 일어날 수 없습니다.
- 4. 각 C243 또는 C245, C250 의 사용 시 사용될 수 없습니다. C250 와 C243 그리고 C245 를 사용할 때는 사용될 수 없습니다.
- 5. 고속 카운터의 구조(C243, C245, C250)와 비교 명령

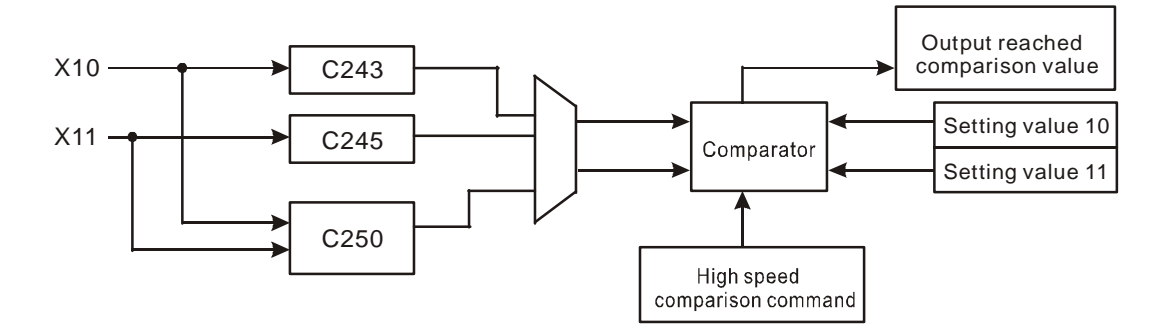

- 6. 고속 카운터 C243, C245, C250 와 각 비교 기능에 대한 설명
	- a) DHSCS 와 DHSCR 명령이 발생하면 고속 카운터 C243, C245, 그리고 C250 에 사용됩니다. 명령 사용 시간은 합계와 같이 2 까지 설계된다. 예를 들어, 만일 비교 명령 DHSCS D0 C243 Y10 이 사용되면, 나머지 비교 명령들은 각 DHSCR D2 C243 Y10 나 DHSCS D4 C245 Y0.에 사용된다.
	- b) DHSZ 명령이 고속 카운터 C243, C245, 그리고 C250 가 사용될 때, 한 번만 사용할 수 있도록 설계되어져 있음.
	- c) 이 명령은 고속 카운터를 사용한 SA/SX 시리즈는 6 과 같은 사용시간을 남긴다. 그러나 SC 시리즈는, C243, C245, 그리고 C250 인 세 새로운 고속 카운터의 사용 시간을 증가시킬 것입니다..
	- d) 만일 고속 응답 출력기에서 DHSCS 명령 고속 출력 장치가 필요하면 출력 장치와 함께 Y10 또는 Y11 과 함께 사용하기를 추천합니다.. 만일 Y10 과 Y11 을 사용하지 않으면, 출력하는데 걸리는 검색시간이 지연되거나 데이터가 0 으로 지워진다. 예를 들어, 인터럽트의 I0x0 으로 설정되어 있을 때, 인터럽트 번호는 C243, C245, 그리고 C250 로 일치합니다.: C243 는 I020 으로, C245 는 I040 으로, 그리고 C250 는 I060 으로 응답합니다...
	- e) DHSCR 는 고속 카운터의 출력 장치 명령입니다.. 이 명령은 카운터의 값을 0 으로 재설정할 수 있으나 카운터가 지워지는것과 같은 결과를 초래합니다.. 고속 카운터 사용 시, DHSCR 는 C243, C245, 그리고 C250 만 사용합니다..

C235~C240 는 EH 시리즈의 고속 카운터입니다.. 이것은 프로그램에서 1-phase 로 중단된 고속 카운터(10KHz)이며 총 빈도수는 20KHz 입니다.. C241~ C254 는 HHSC 라고 불리는 하드웨어 고속 카운터로 HHSC0 와 HHSC 1 입력에 100KHz 를 올리며 HHSC2 와 HHSC3 는 30KHz 올린다.(한 개의 퓨즈와 AB 퓨즈 모두 해당).

- 1. HHSC0 에 C241, C246, C251 할당
- 2. HHSC1 에 C242, C247, C252 할당
- 3. HHSC2 에 C243, C248, C253 할당
- 4. HHSC3 에 C244, C249, C254 할당

a) 각 HHSC 는 번호를 한 번만 사용할 수 있으며 이 번호는 DCNT 명령을 지시하는데 사용합니다..

b) 각 HHSC 의 세 가지 모드:

- Pulse/Direction 모드라 불리며 phase 를 입력합니다..
- CW/CCW 모드라 불리며 phase 두 개를 입력합니다..
- AB phase 모드라 불리며 phase 를 입력합니다..

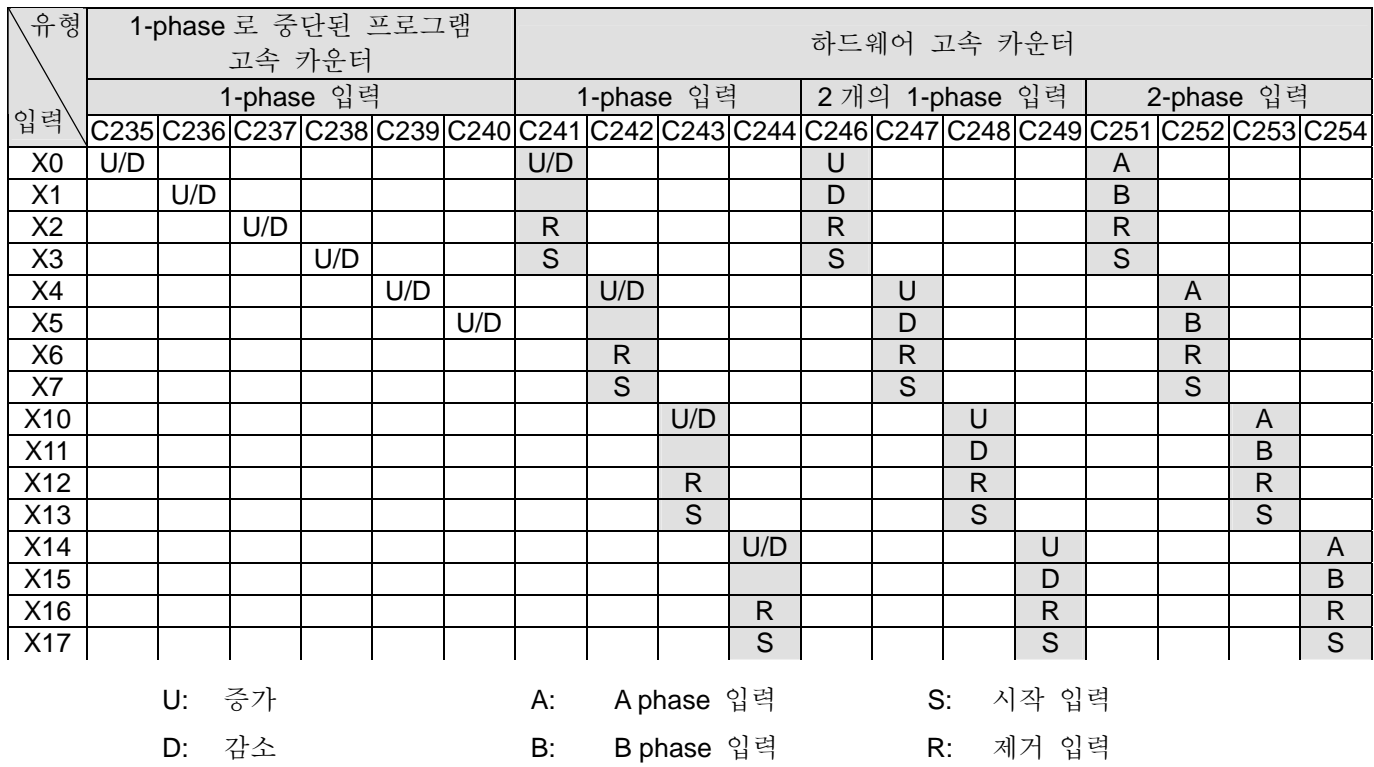

1. 하드웨어 고속 카운터 시스템의 구조:

- a) HHSC0~3 은 재시작 신호와 시작 신호가 있는 외부 입력입니다.. 또한 재시작 신호는 M, M1272 (HHSC0), M1274 (HHSC1), M1276 (HHSC2) 그리고 M1278 (HHSC3)통해 별도로 설정할 수 있습니다... 그리고 시작 신호는 M, M1273 (HHSC0), M1275 (HHSC1), M1277 (HHSC2) 그리고 M1279 (HHSC3)을 통해 별도로 설정할 수 있습니다..
- b) 만일 고속 카운터 사용 시 외부 입력 제어 신호인 R 과 S 가 사용되지 않으면입력 신호 기능은 M1264/ M1266/ M1268/ M1270 그리고 M1265 / M1267/ M1269/ M1271 가 True 설정되면서 닫히게 됩니다. 이 외부 입력은 일반적인 입력과 유사하게 사용할 수 있습니다..
- c) 고속 카운터의 특정 M 사용 시 START 와 TRSET 의 입력과 활동을 제어하며 검색시간과 함께 영향을 받을것입니다..

# *2 DVP-PLC Function*

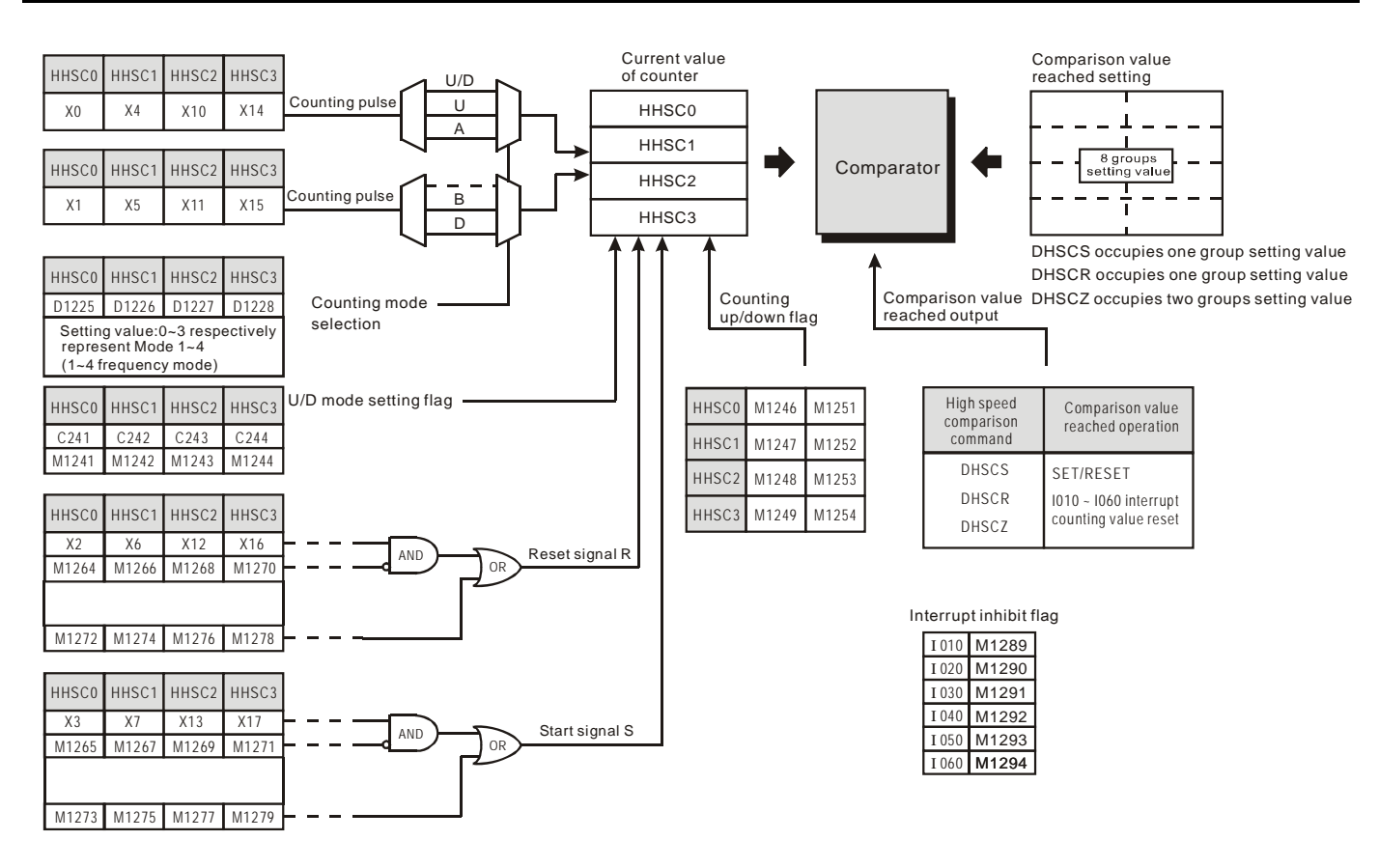

2. 선택 모드 계산

고속 카운터 ES, EX, SS, SA, SX, SC 는 2-phase 빈번하게 2 중으로 선택하는 입력 계산 모드 내 특정 D1022 를 사용합니다.. D1022 의 내용은 PLC 스위치가 STOP 에서 RUN 으로 되었을 때의 첫번째 검사 시간을 가집니다. (ES, EX, SS 시리즈 MPU (V5.5 와 그 이상 버전에서 사용 가능) 는 아래 기능을 지원합니다..

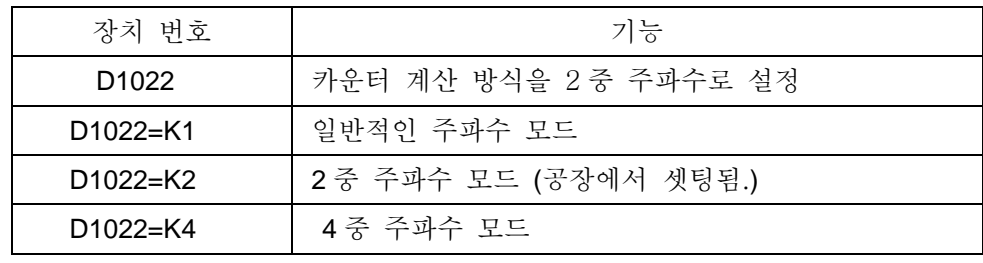

2 중 주파수 모드 (↑,↓는 계산 방향을 뜻함.)

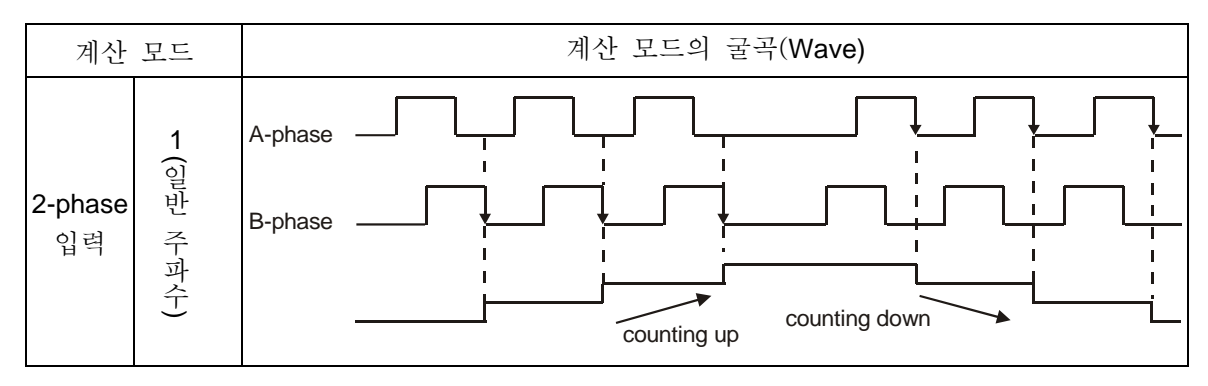

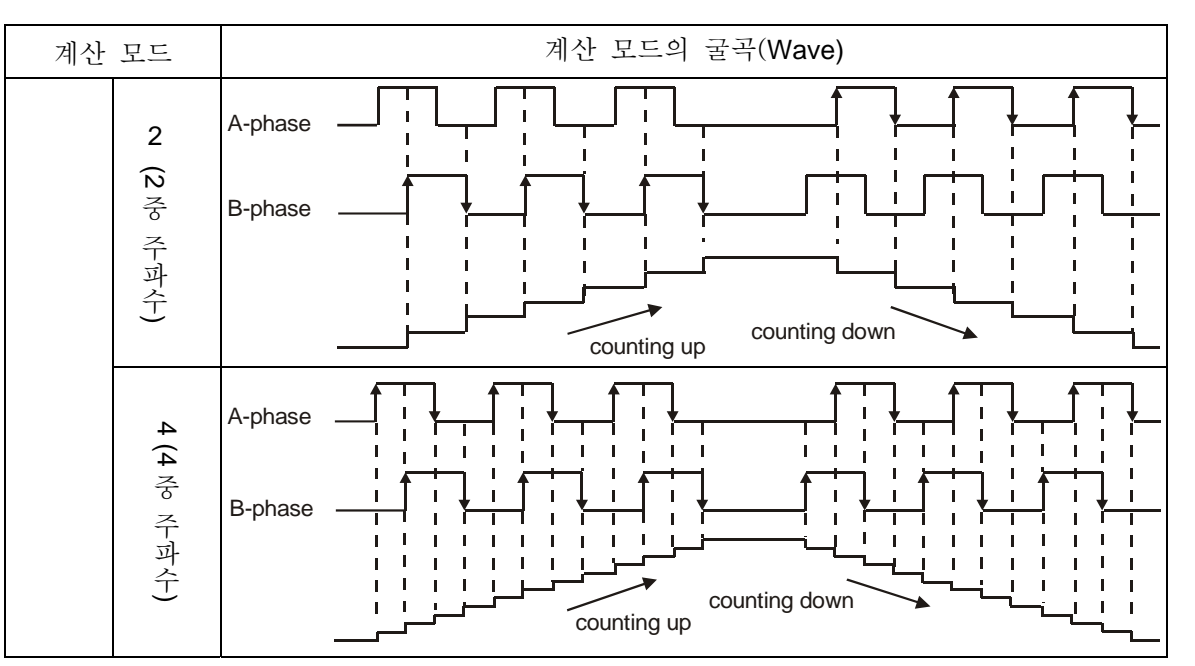

EH하드웨어 고속 카운터의 주파수(HHSC0~3)는 1에서 4가지이며 특정 D1225~D1228로 설정됩니다. 공장에선 2 중 주파수를 설정했다.

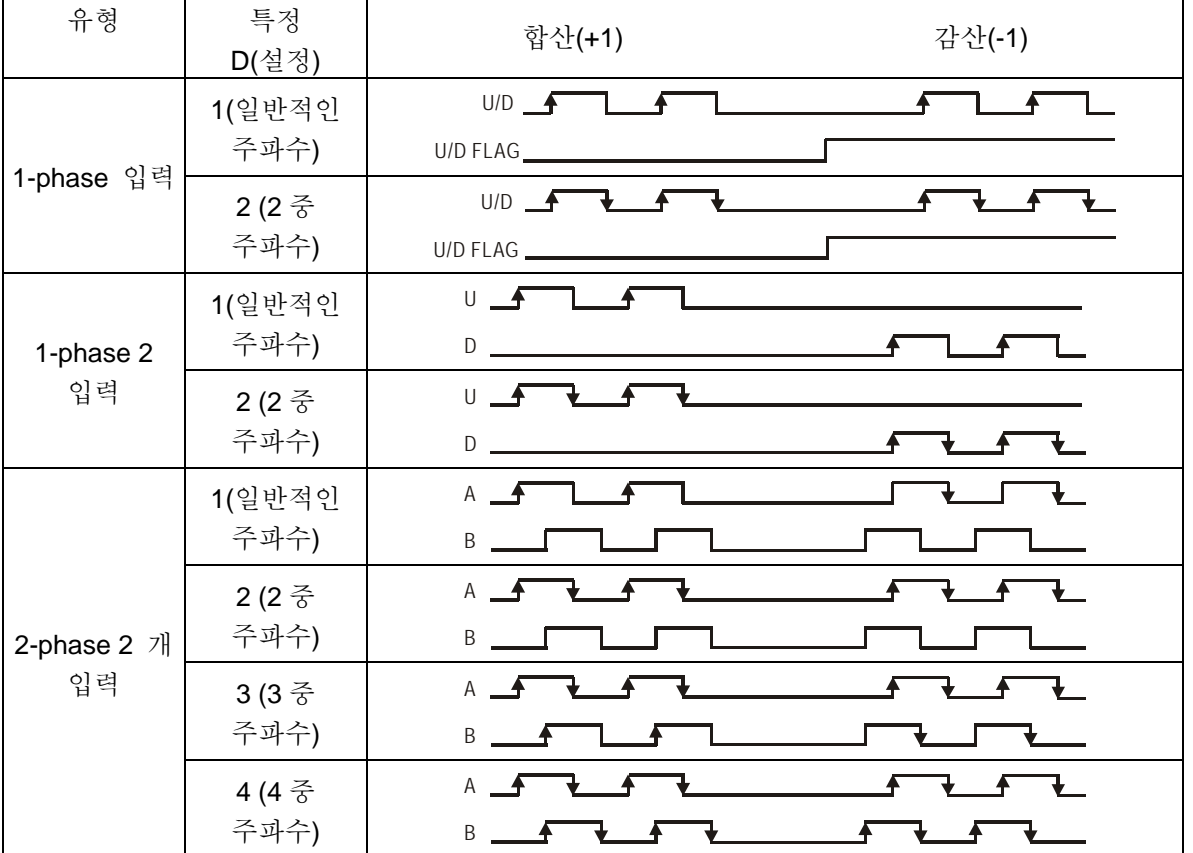

3. 고속 카운터의 장치 번호와 특정 레지스터

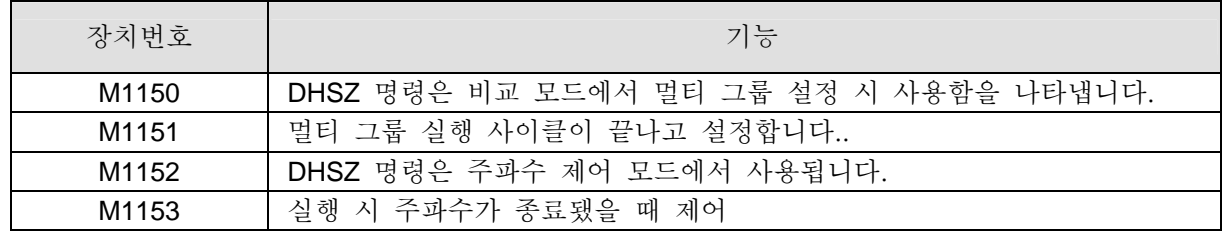

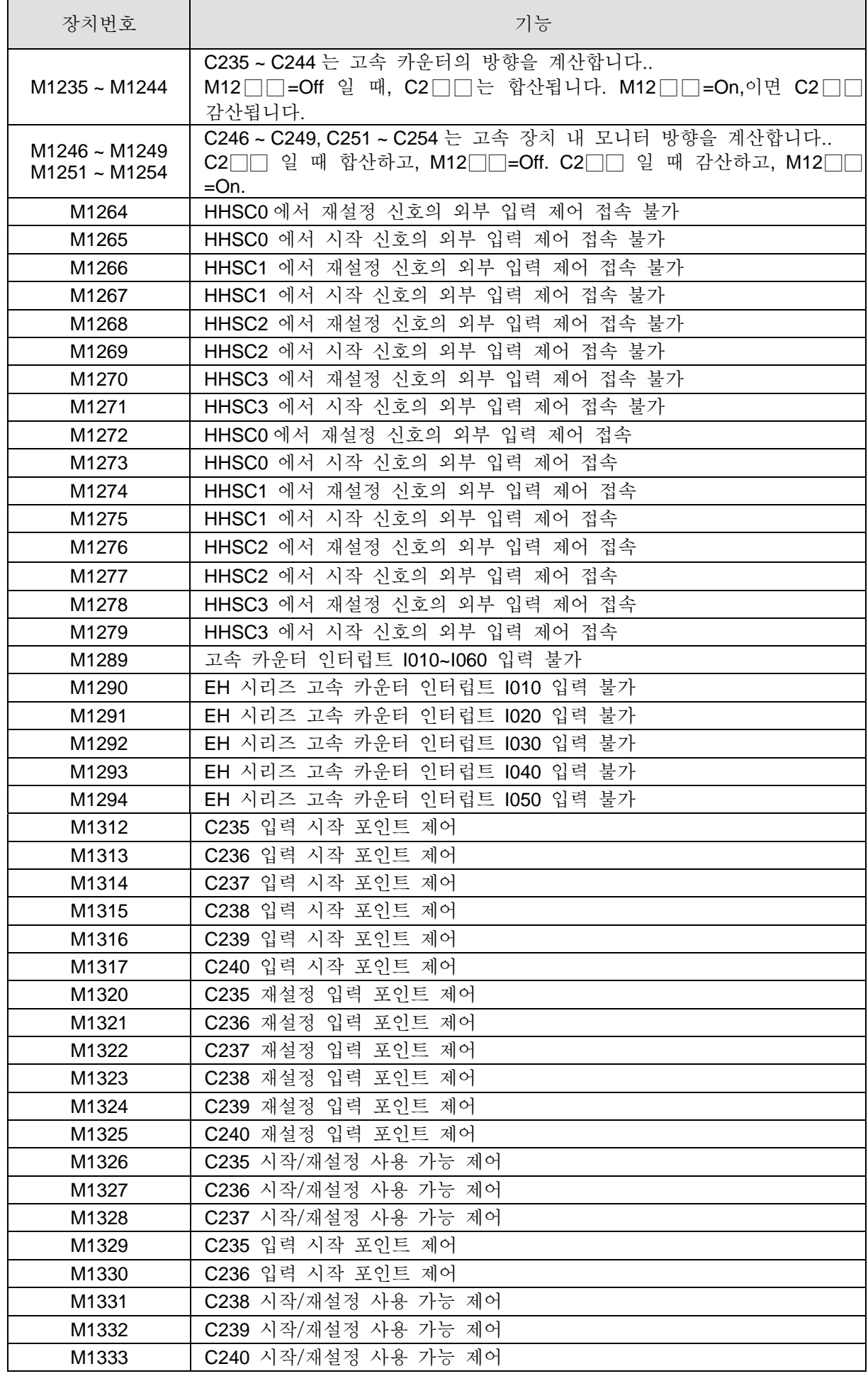

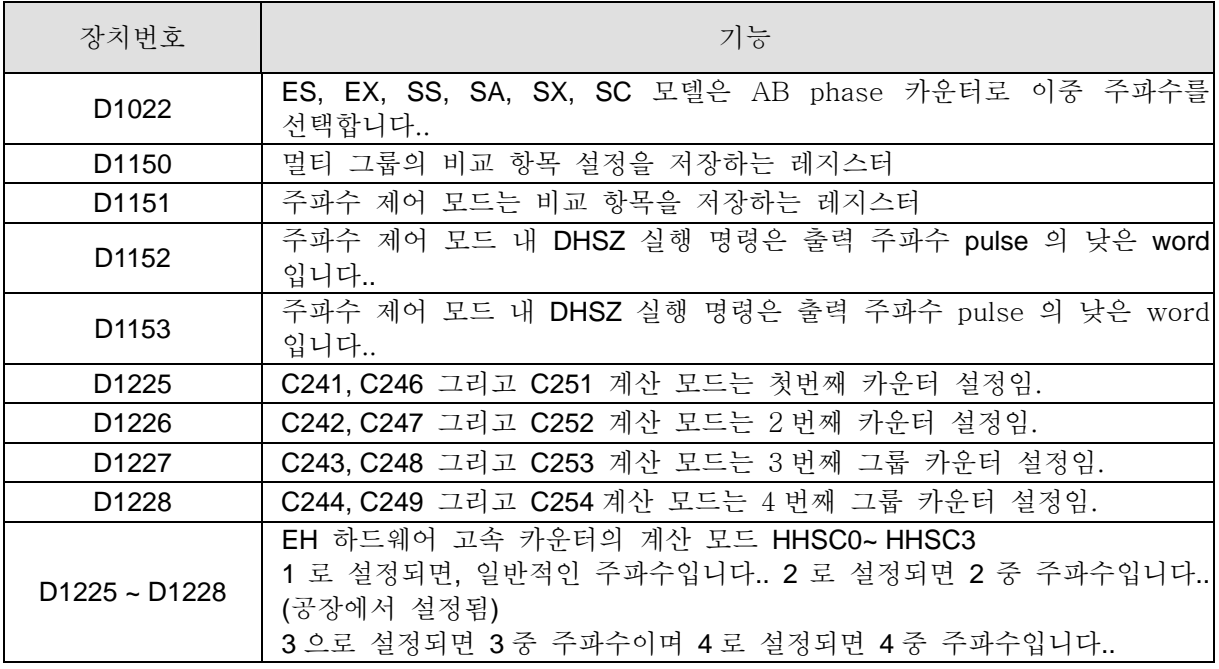

1-phase 입력 카운터

예:

LD X10 RST C241 LD X11 OUT M1241 LD X12 DCNT C241 K5 LD C241 OUT Y0

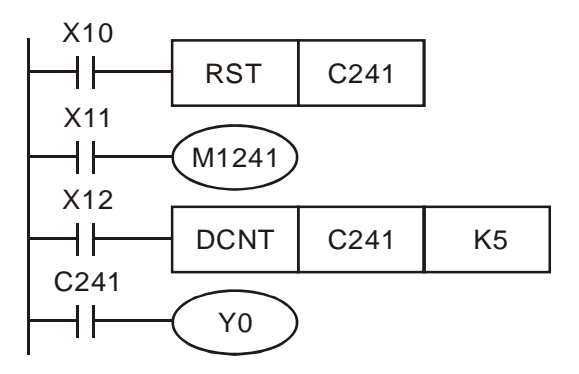

- 1. X11 이 M1241 로 가서 C241 이 증가가 될 지 서브 트랜젝션이 될 지를 결정합니다..
- 2. X10=On 일 때와 RST 명령이 실행됐을 때, C241 은 0 으로 설정되고 출력 접속은 Off 로 재설정 됩니다.
- 3. X12=On 일 때, C241 은 X0 으로부터 신호를 받고 카운터는 1 합산 또는 1 감산이 이루어집니다.
- 4. C241 카운터가 K5 로 설정되면, C241 은 On 이 됩니다. 만일 입력 신호가 여전히 X0 이면, 계산 작업이 계속 이루어질 것입니다..

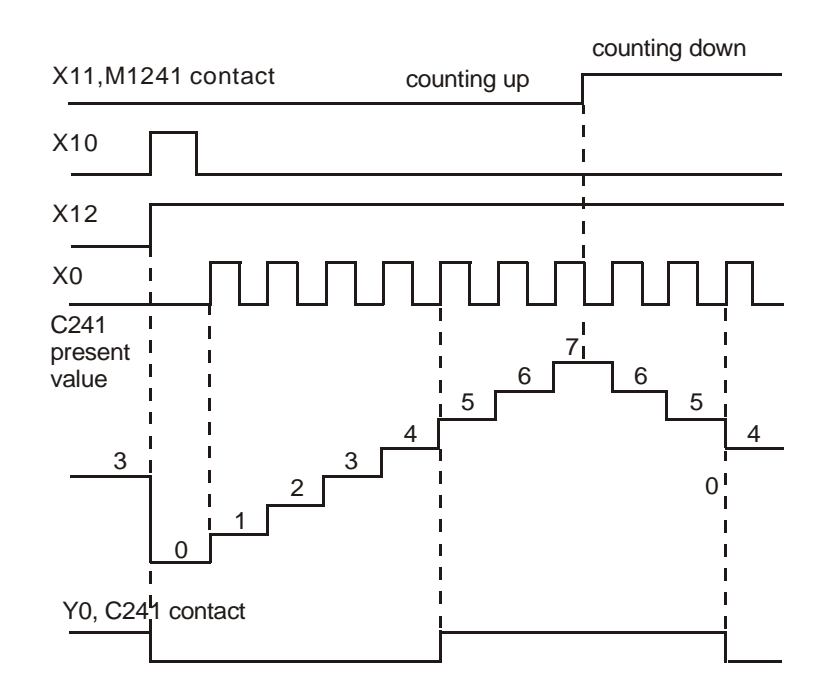

- 5. C241 for ES, EX, SS, SA, SX, SC 시리즈에서 사용되는 C241 은 외부 입력 재설정신호 X1 이 됩니다.
- 6. C241 for EH 시리즈에서 사용되는 C241 은 외부 입력 재설정 신호(X2), 시작 신호(X3)을 가집니다.
- 7. EH 시리즈와 외부 입력 접속 제거 신호인 C241(HHSC0)는 M1264 에 의해 사용할 수 없습니다. 외부 입력 접속 시작 신호는 M1265 에 의해 사용할 수 없습니다.
- 8. EH 시리즈인 내부 입력 접속 제거 신호인 C241 (HHSC0)는 M1272 에 의해 사용할 수 없습니다. 내부 입력 접속 시작 신호는 M1273 에 의해 사용할 수 없습니다.
- 9. EH 시리즈의 계산 모드 (일반적인 주파수나 이중 주파수) 의 C246 (HHSC0)는 D1225 에 의해 설정됩니다. 공장에서부터 이중 주파수로 설정되어 나옵니다.

2 개 입력 1-phase 고속 카운터:

예:

LD X10 RST C246 LD X11 DCNT C246 K5 LD C246 OUT Y0

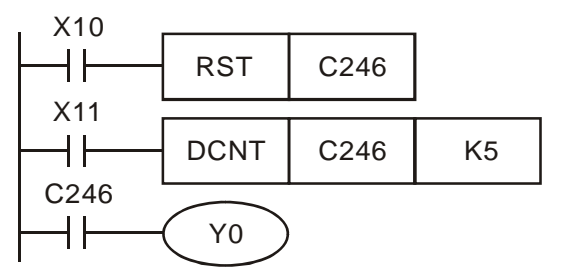

- 1. X10=On 일 때와 RST 명령이 실행되면, clear C246 이 0 으로 지워지고 출력 접속은 Off 로 재설정됩니다.
- 2. X11=On 일 때와, C246 이 X0 입력 터미널로부터 계산된 신호를 받으면 카운터는 1 합산 될 것이며 X1 입력 터미널에서 받은 계산 신호를 받으면 카운터는 1 감산 될 것입니다..
- 3. C246 가 K5 로 설정되면, C246 은 On 으로 설정됩니다. C246 이 On 이 된 후, 카운터에 pulse 입력이 있으면 C246 은 계산을 계속 저장할 것입니다..

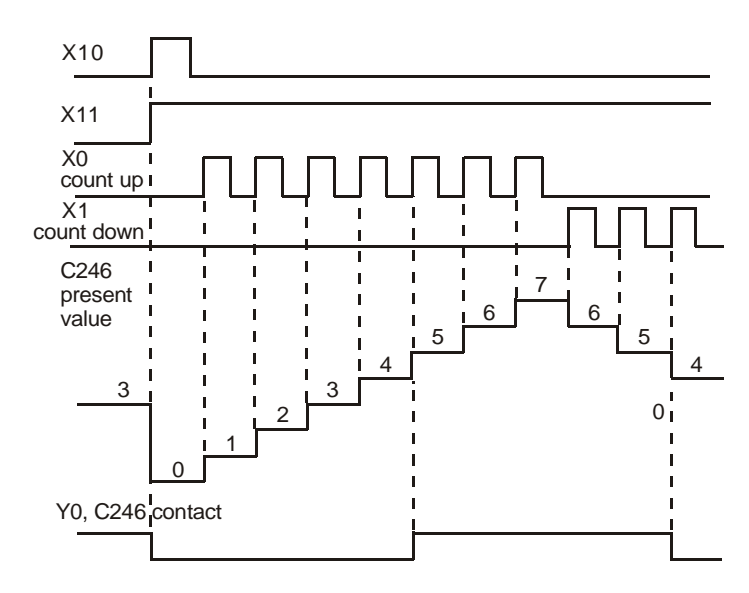

- 4. EH 시리즈의 C246 은 외부 입력 재설정 신호 X2 이거나 시작 신호 X3 입니다..
- 5. EH 시리즈의 C246 (HHSC0)은 D1225 에 의해 일반 주파수나 이중 주파수로 설정됩니다. 공장에서부터 이중 주파수로 설정되어 나옵니다.
- 6. EH 시리즈의 외부 입력 접속 제거 신호(R)인 C246 (HHSC0)은 M1264 에 의해 사용될 수 없습니다. 외부 입력 접속 시작 신호( S )는 M1265 에 의해 사용될 수 없습니다.
- 7. EH 시리즈의 내부 입력 접속 제거 신호( R )인 C246 (HHSC0)은 M1272 에 의해 사용될 수 없습니다. 내부 입력 접속 시작신호( S )는 M1273 에 의해 사용될 수 없습니다.

2-phase AB 입력 고속 카운터:

### 예:

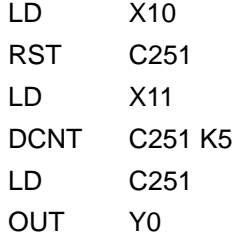

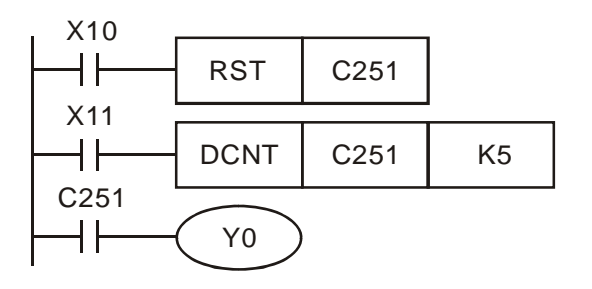

- 1. X11=On 일 때, RST 명령이 실행되고 C251 이 0 으로 재설정되며 출력 접속이 Off 로 재설정됩니다.
- 2. X12=On 일 때, C251 에서 X0 입력 터미널의 A phase 계산 신호를 받고 X1 입력 터미널의 B phase 를 받아 1 추가(합산)을 실행하거나 1 공제(감산)이 실행됩니다. EH 시리즈는 계산 모드의 다른 주파수를 설정할 수 있습니다..
- 3. C251 카운터가 K5 로 설정되면, C251 은 On 으로 접속됩니다. C251 이 On 이 되고난 후, 카운터 pulse 가 입력되면, C251 은 계속 계산될 것입니다..
- 4. ES, EX, SS, SA, SX, SC 시리즈에서, D1022(계산 설정 모드)로 일반 주파수, 이중 주파수나 4 중 주파수로 설정할 수 있습니다.. 공장에서부터는 이중 주파수로 설정되어 나옵니다.
- 5. EH 시리즈의 C251 은 외부 입력 재설정 신호 X2 와 시작 신호 X3 을 갖는다.
- 6. EH 시리즈의 C251(HHSC0)의 계산 모드(일반 주파수, 이중 주파수, 3 중 주파수, 4 중 주파수)는 D1225 에 의해 설정될 수 있습니다.. 공장에서부터는 이중 주파수로 설정되어 나옵니다.
- 7. EH 시리즈의 외부 입력 접속 제거 신호인 C246 (HHSC0)은 M1264 에 의해 사용될 수 없습니다. 외부 입력 접속 시작 신호는 M1265 에 의해 사용될 수 없습니다.
- 8. EH 시리즈의 내부 입력 접속 제거 신호인 C246 (HHSC0)은 M1272 에 의해 사용될 수 없습니다. 내부 입력 접속 시작 신호는 M1273 에 의해 사용될 수 없습니다.

ES, EX, SS, SA, SX, SC 시리즈:

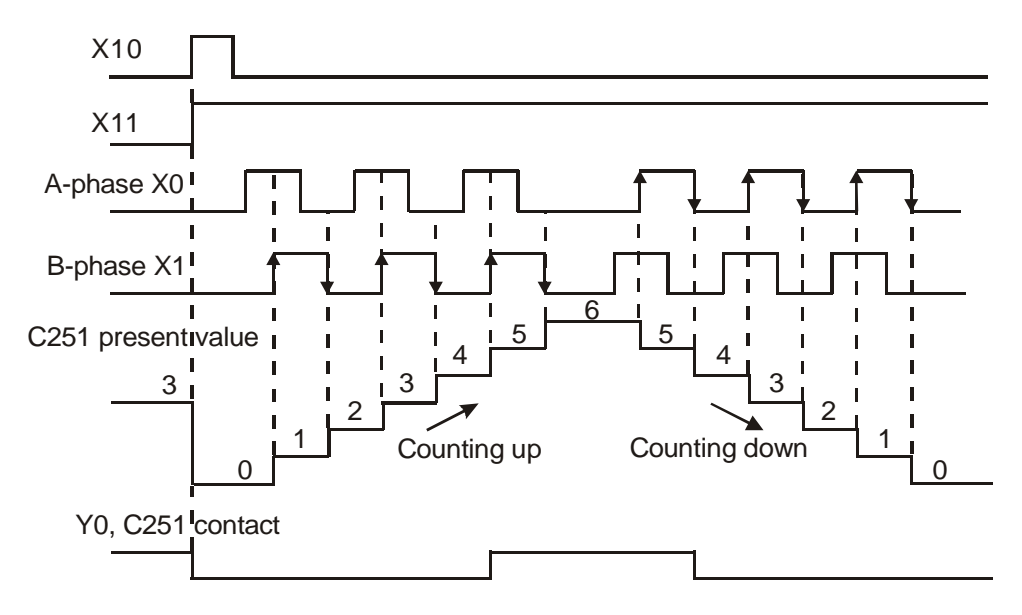

EH 시리즈:(이중 주파수)

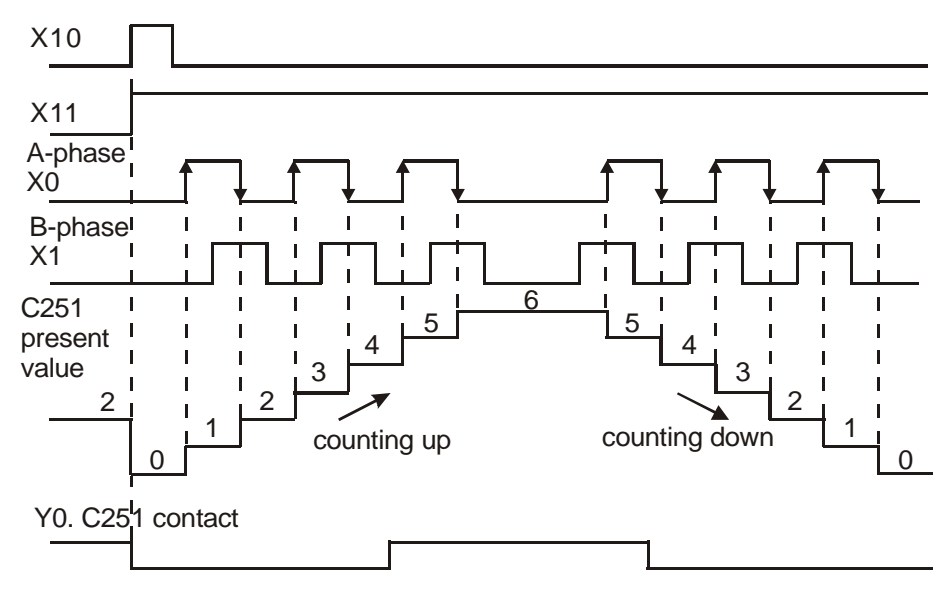

# **2.8** 레지스터 번호와 기능 **[D], [E], [F]**

## **2.8.1** 데이터 레지스터 **[D]**

이 레지스터는 숫자 데이터를 저장하는데 사용되며 저장할 수 있는 데이터 길이는 16-bit (-32,768~+32,767)입니다.. 왼쪽 비트는 신호 비트입니다.. 두 16-bit 레지스터를 합하여 32-bit 레지스터로 만들 수 있습니다.. (The number for each 32-bit 레지스터의 각 번호는 (D0, D1), (D2, D3)이 될 것이며 낮은 비트보다 한단계 더 올라간 수가 될 것입니다..) 왼쪽 비트는 신호 비트이며 저장 공간은 -2,147,483,648~+2,147,483,647 입니다..

ES, EX, SS 모델:

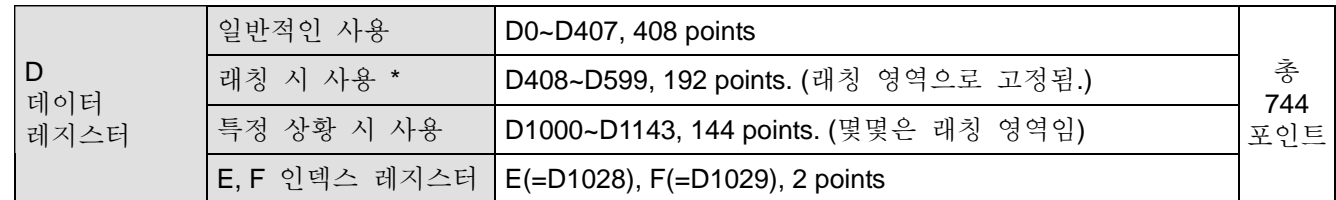

SA, SX, SC 모델:

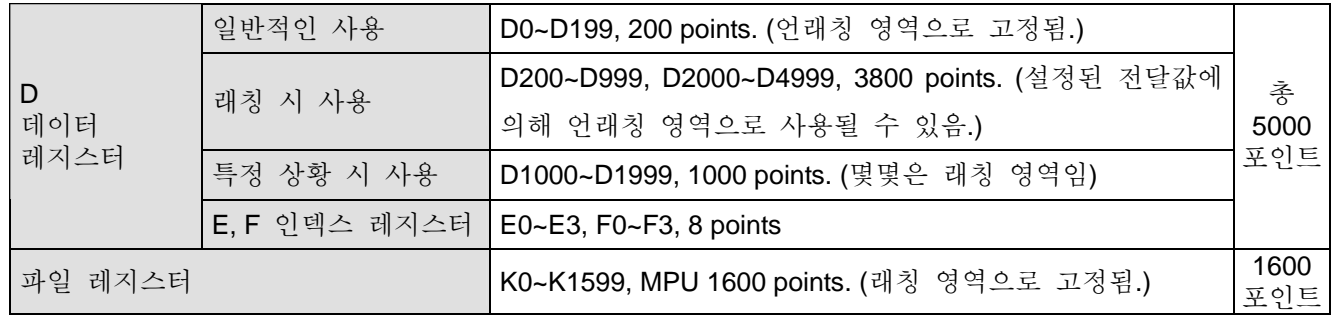

EH 모델:

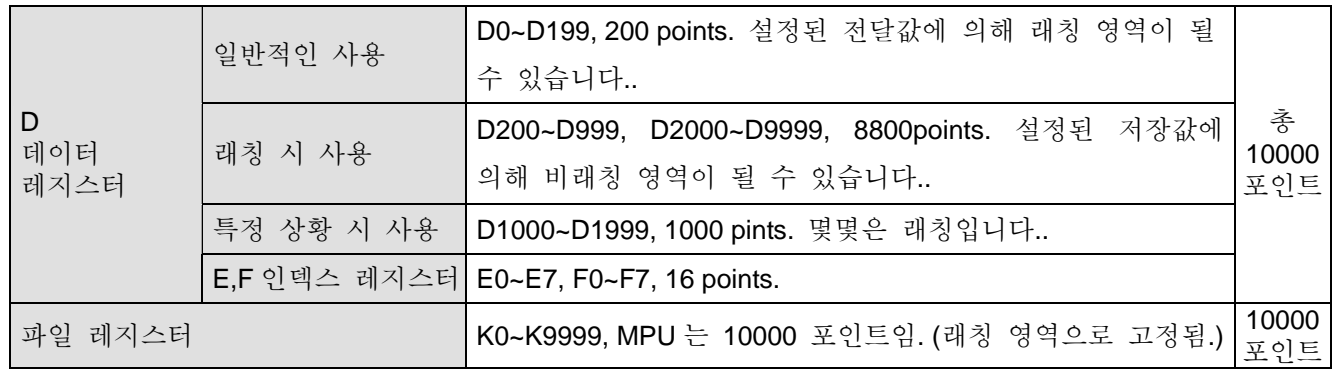

아래는 성격별로 정렬된 5 가지 레지스터 타입을 나타냅니다.:

- 1. 일반적인 레지스터 : PLC 스위치가 RUN 에서 STOP 으로 변경되거나 전원이 Off 가 되면 레지스터 내 데이터는 0 으로 지워질 것입니다.. PLC 스위치가 Run 에서 STOP 으로 변경되었을 때 M1033=On 이면, 데이터는 지워지지 않을 것이나 전원이 Off 가 되었을 땐 0 으로 초기화 되었을 것입니다..
- 2. 래칭 레지스터 : PLC 전원이 Off 가 되면 래칭 레지스터의 데이터는 지워지지 않을것입니다.. 만일 레지스터 내 데이터가 지워지길 바라면 RST 나 ZRST 명령을 사용해야 합니다..
- 3. 특정 레지스터 : 각 특정 레지스터는 특정한 정의나 목적을 가지고 있습니다.. 시스템 상태 저장, 에러 메시지, 모니터 상태 등을 저장하는데 사용됩니다. 2.11 에 나온 자세한 설명을 참고하기 바랍니다.
- 4. [E], [F] 인덱스 레지스터 : 인덱스 레지스터는 16-bit 레지스터입니다.. ES, EX, SS 모델에서는 E 와 F, 두 포인트를 가지고 있습니다.. SA, SX, SC 모델에서는 E0~E3 와 F0~F3, 8 개의 포인트를 가지고 있습니다.. EH 모델에서는 E0~E7 와 F0~F7, 16 포인트를 가지고 있습니다.. 만일 32 비트 인덱스 레지스터를 사용하고 싶다면, E 를 나타내야 할 것이며 그와 동시에 F 는 사용할 수 없습니다.
- 5. 파일 레지스터 : SA, SX, SC MPU 의 1600 파일 레지스터(K0~K1599) 와 EH MPU 의 10000 파일 레지스터 (K0~K9,999)가 있습니다.. 파일 레지스터는 정확한 장치 번호가 없으며 파일 레지스터의 주변장치 HPP 나 WPLSoft 의 API 148 MEMR, API 149 MEMW 읽기/쓰기 명령을 실행해야 합니다..

## **2.8.2** 인덱스 레지스터 **[E], [F]**

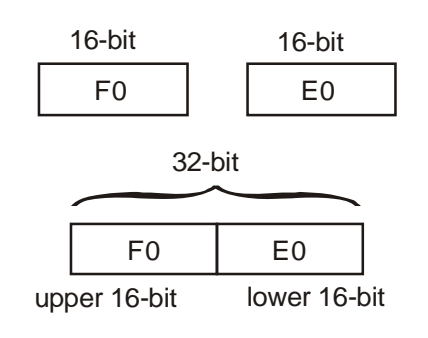

E, F 인덱스 레지스터는 일반적인 데이터 레지스터와 같이 16-bit 의 데이터 레지스터이며 읽기/쓰기가 가능합니다.. 이 레지스터는 32-bit 레지스터처럼 사용됩니다. 그러나 이 레지스터는 E 를 나타내야 하며 그와 동시에 F 는 사용할 수 없습니다. 만약 그렇지 않으면, 데이터는 에러가 될 것입니다.. (DMOVP K0 E 명령을 사용하기를 권하며 E 와 F 는 전원이 들어왔을 때 0 으로 초기화 하는 것이 좋습니다..) 32-bit 레지스터 사용 시 E 와 F 를 합친 것은 아래와 같습니다.: (F0, E0) , (F1, E1) (F2, E2) ….(F7, E7)

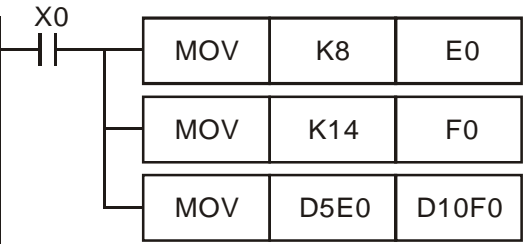

X0=On 그리고 E0=8, F0=14, D5E0=D(5+8)=D13, D10F0 =D(10+14) = D24 일 때, D13 에 있는 내용은 D24 로 이동해 갈 것입니다..

인덱스 레지스터의 기능은 일반 연산자와 같습니다. 이동 또는 비교에 사용되며 byte 장치 (KnX, KnY, KnM, KnS, T, C, D)의 인덱스와 bit 장치(X, Y, M, S)의 인덱스에 사용됩니다. ES, EX, SS, SA, SX, SC 시리즈에서, 상수(K, H)는 사용할 수 없습니다.그러나 EH 시리즈에서는 상수 (K,H)를 사용할 수 있습니다..

#### ES, EX, SS 모델: 2 개의 E0, F0 points

#### SA, SX, SC 모델: E0~E3, F0~F3, 총 8 개 포인트

#### EH 모델: E0~E7, F0~F7, 총 16 포인트

※ 몇몇의 명령은 인덱스 기능을 가지고 있지 않으므로 5.4 에 나와있는 E 와 F 인덱스 레지스터 사용법을 참고하기 바랍니다.

※ WPLSoft 의 명령 모드 사용 시 인덱스 레지스터에서 (K,H)상수 사용은 "@"기호가 반드시 사용되어야 합니다..

예: "MOV K10@E0 D0F0"

※ 연산자를 인덱스 하기 위한 E, F 인덱스 레지스터의 사용 시 특정 레지스터(D1000~D1999)와 특정 보조 릴레이(M1000~M1999)의 인덱스 범위를 초과해선 안됩니다.

#### **2.8.3** 파일 레지스터의 기능과 특성

SA, SX, SC, EH 시리즈는 PLC 의 전원이 들어올 때 아래를 체크할 것입니다..

1. M1101 (만일 파일 레지스터 시작 기능이라면)

2. D1101 (SA, SX, SC 시리즈(K0~K1599)의 파일 레지스터의 시작 번호라면, EH 시리즈는 K0~K9999 입니다..)

3. D1102 (SA, SX, SC 시리즈의 읽기 항목 번호는 K0~K1600 이고 EH 시리즈는 K0~K10000 입니다..) 4. D1103 (읽기 데이터의 저장 주소는 D 파일 레지스터에 설계된 시작 주소입니다.(K2000~K9999).

자동으로 레지스터에 설계된 파일이 이동하게 되는 것을 결정하는데 사용됩니다.)

노트:

- SA, SX, SC 모델의 D1101 이 1600 보다 크지 않거나, EH 모델의 D1101 이 8000 보다 크지 않거나 D1103 의 값이 2000 보다 작거나 9999 보다 크면, 파일 레지스터에서 읽은 D 데이터 레지스터는 실행되지 않을것입니다..
- 파일 레지스터에서 데이터 레지스터로 읽기 전용 파일이 시작 시 실행되지 않았다면, PLC 는 파일 레지스터의 주소 내 값 읽기를 중지하거나 D 데이터 레지스터의 사용 범위가 초과될 것입니다..
- SA, SX, SC 모델에는 1600 개의 파일 레지스터가 있고 EH 모델에는 10000 개의 파일 레지스터가 있습니다.. 파일 레지스터에는 활동 번호가 없으며 API 147 MEMR, API 148 MEMW 명령을 사용하거나

파일 레지스터에서 HPP02 그리고 WPLSoft 장치의 읽기/쓰기를 실행해야합니다..

• 만일 파일 레지스터의 읽기 주소 사용 범위를 초과하게 되면, 데이터는 0 이 될 것입니다..

# **2.9** 함유 레벨 포인터**[N],** 포인터**[P],** 인터럽트 포인터 **[I]**

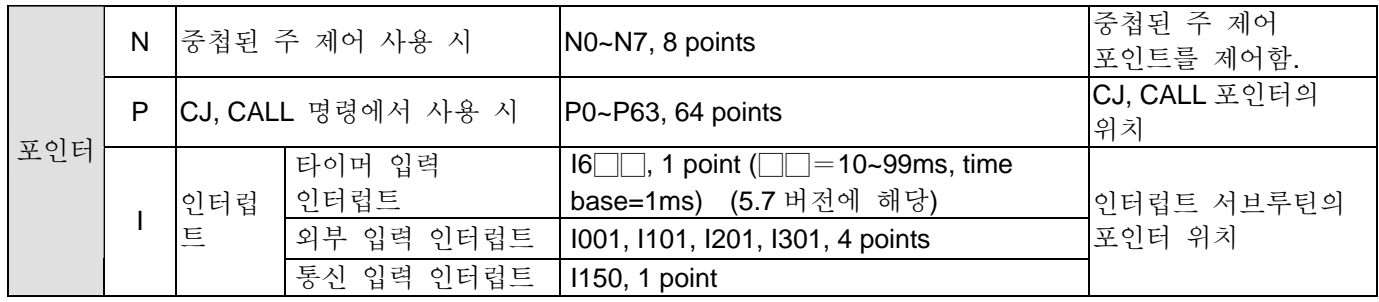

SA, SX, SC 모델:

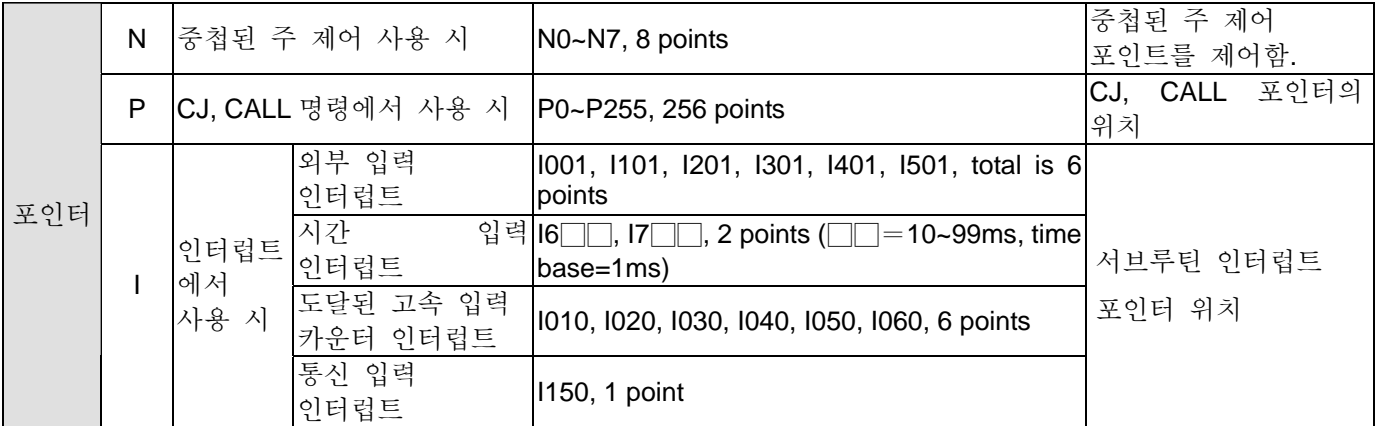

노트: 6 쌍의 인터럽트 번호 (I001, I010), (I101, I1020), (I1201, I030), (I301, I040), (I401, I050), 그리고 (I501, I060)번호가 있습니다.. PLC 내 프로그램에 쓸 때, 각 인터럽트 번호 중 한 쌍을 사용해야 합니다.. 같은 번호 두 개를 같은 시간에 사용해선 안되며 사용할 경우 구문 오류가 발생합니다..

EH 모델:

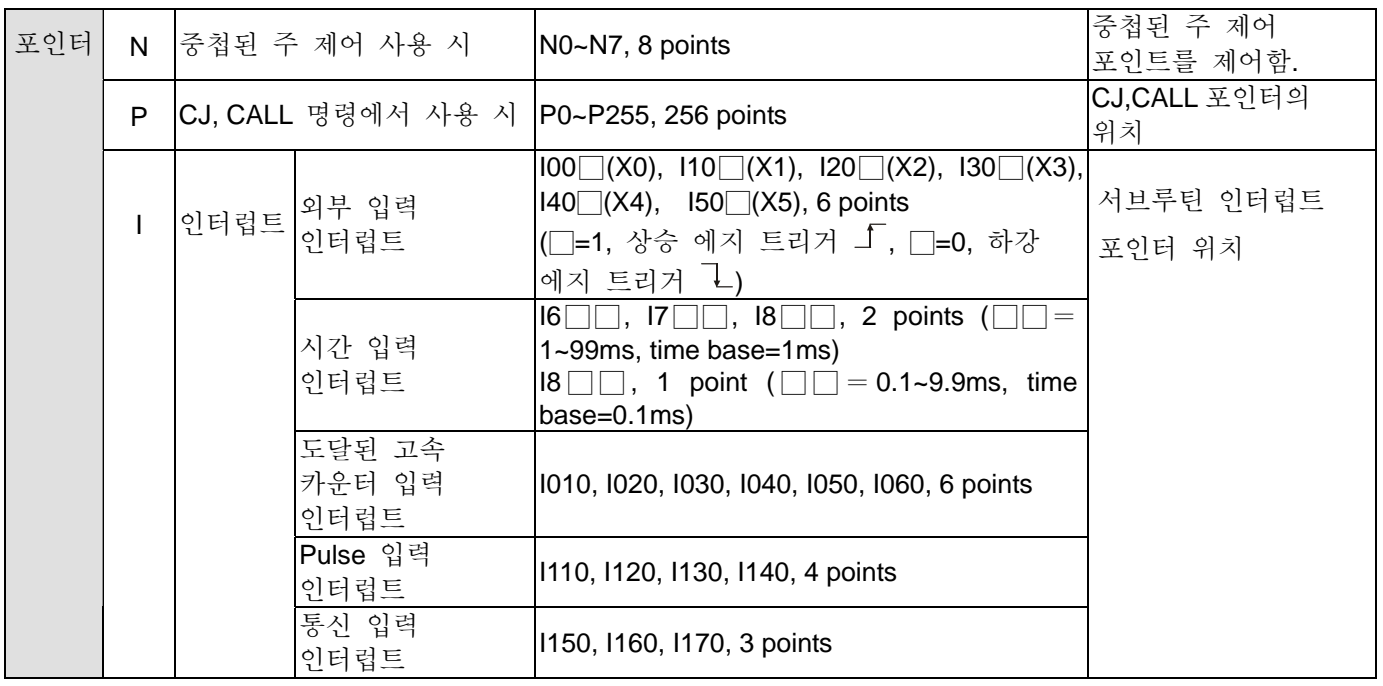

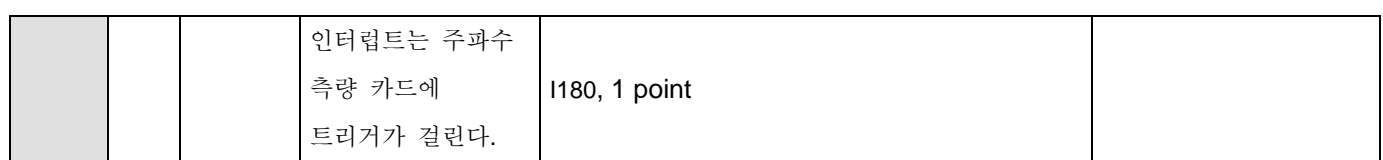

노트: 고속 카운터에서 X 는 입력 포인트로 사용되고 외부 인터럽트의 입력 신호로는 사용할 수 없습니다. 예를 들면, 만일 X0, X1, X2, 그리고 X3 가 C251 고속 카운터의 입력 포인트로 사용합니다.면 외부 인터럽트 번호 중 100□(X0), 110□(X1), 120□(X2), 그리고 130□(X3) 는 사용될 수 없습니다.

- 중첩 레벨 포인터 N: MC 와 MCR 명령에서 사용됩니다. MC 는 주 시작 명령입니다.. MC 명령이 실행되면, MC 와 MCR 사이의 명령은 일반적으로 실행될 것입니다.. N0 에서 N7 의 번호는 MC-MCR 의 주 명령은 충첩된 프로그램 구조를 가질 것이며 최대 8 레벨 이상일 것입니다.. 3.7 의 상세 정보를 참고하기 바랍니다.
- 포인터 P: API 00 CJ, API 01 CALL, API 02 SRET 응용 프로그램 명령과 함께 사용합니다.. 5.5 를 참고해 CJ, CALL, SRET 명령의 사용 방법과 정보를 참고하도록 합니다..

CJ 점프 상태:

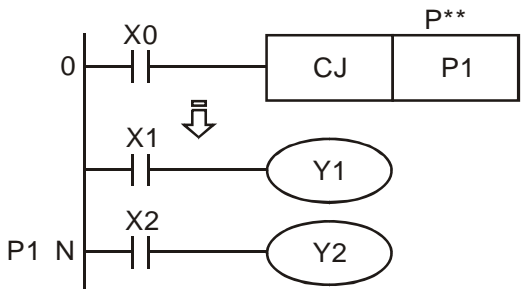

- X0=On 일 때, 프로그램은 0 에서 N 으로 점프할 것이며 주소가 0 과 N 사이에서 실행되지 않아도 실행을 계속할 것입니다..(P1 에 설계되어있음.)
- z X0=Off 일 때, 프로그램은 0 이 실행되며 실행이 계속 유지됩니다. CJ 명령은 이 시점에서는 실행되지 않는다.

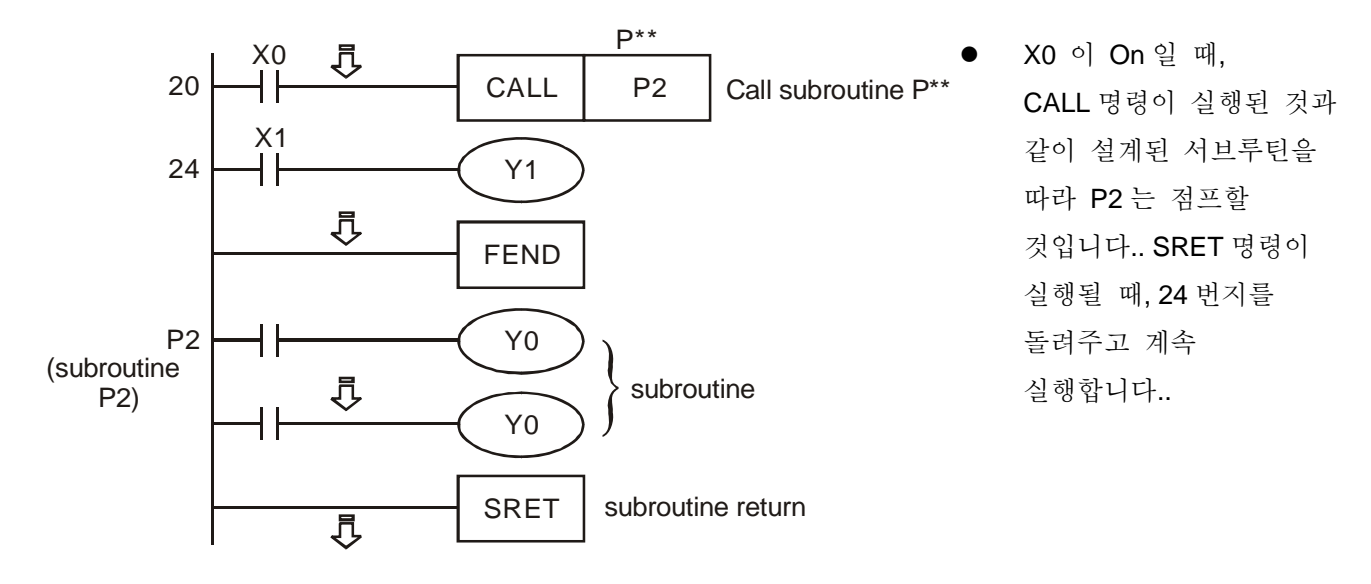

CALL 서브루틴, SRET 서브루틴 END:

인터럽트 포인터 I:

이것은 API 04 EI, API 05DI, API 03 IRET 응용 프로그램 명령과 함께 사용됩니다. 5.5 를 통해 더 많은 정보를 참고하기 바랍니다. 아래에는 6 가지 기능을 나타냈습니다. 입력 인터럽트는 EI 와 함께 입력되어사용될 것이고, 입력 인터럽트 가능, 불가능과 IRET 입력 인터럽트 등을 회신할 것입니다..

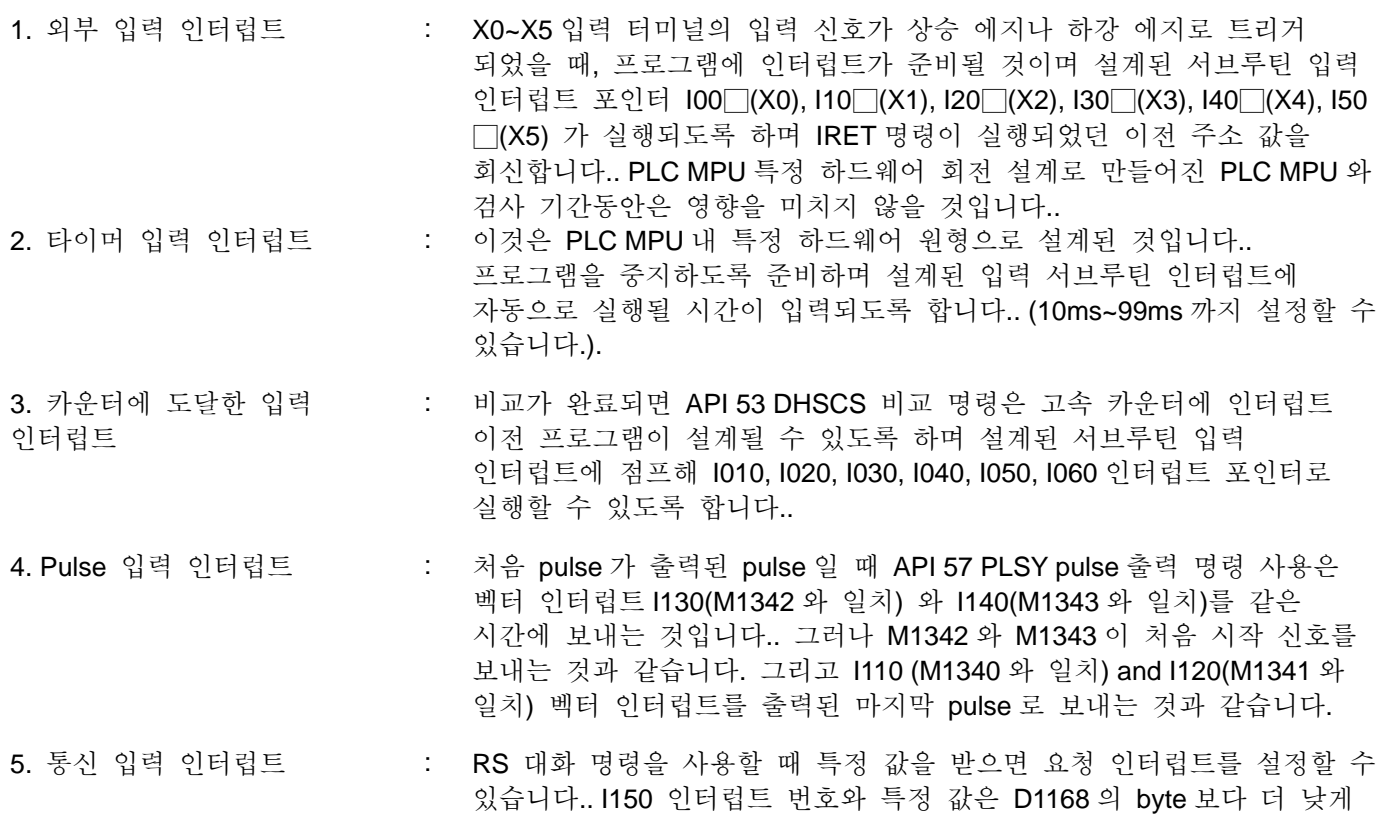

설정할 수 있습니다..

PLC 가 통신 장치와 연결하고 받는 데이터의 길이가 같지 않다면, 마지막 값은 D1168 로 설정하고 1150 으로 인터럽트 서브루틴을 구성합니다.. PLC 가 마지막 값을 받으면, I150 서브루틴 인터럽트를 실행할 것입니다..

RS 통신 명령 사용 시 특정 길이를 받으면 요청 인터럽트를 설정할 수 있습니다.. 인터럽트 번호는 I160 이고 특정 길이는 D1169 보다 낮은 byte 로 구성합니다.. D1169=0 이면, 요청 인터럽트는 없습니다.

일반적으로 PLC 통신 포트가 SLAVE 모드로 있을 때, PLC 는 END 명령이 들어올때까지 통신 데이터를 바로 보내주지 못합니다.. 만일 명령 조사 시간이 너무 걸리면 PLC 는 요청 데이터에 대해 즉시 반응하는 통신 데이터를 주고받는 작업을 끊어버린다. PLC 와 연결하기 위해서는 END 명령을 실행해야하는 제한 없이 즉각적인 반응을 요구하는 통신 데이터를 보내줘야합니다.. I170 명령은 PLC 통신 데이터의 요청에 즉시 대답할 수 있는 작업에서 사용됩니다.

#### 6.인터럽트는 주파수 측량 카드에 카드에 의해 트리거 됩니다. : PLC 가 M1019 로 설정됩니다. (주파수 측정 카드가 작업 모드로 설정됩니다.) 그리고 D1034 (주파수 측정 카드가 작업 모드로 설정됩니다.), 모드 1 로 설정 (pulse 주기 측정) 그리고 모드 3 (pulse 번호 계산) I180 인터럽트가 가진 주파수 측정 카드입니다..

# **2.10** 특수 보조 릴레이와 특수 레지스터

특수 보조 중계(특수 M)과 레지스터(특수 D)의 종류 및 기능은 다음과 같습니다. 동 번호의 장비도 모델명이 다른 경우에 서로 상이하다는 것에 주목해야 합니다. 다음 챠트를 보면 세로 "속성"의 의미는 다음과 같습니다. "R"은 "판독전용"을, " R/W"는 "판독/작성가능"을 "-"은 "불가능"을 의미합니다. "#"은 "PLC 상태에 따른 시스템 설정"을 의미하며, 사용자는 매뉴얼에서 설정에 대한 상세한 설명을 읽을 수 있습니다. "\*"는 "설명을 위해 다음사항을 참조할 수 있음"을 의미합니다.

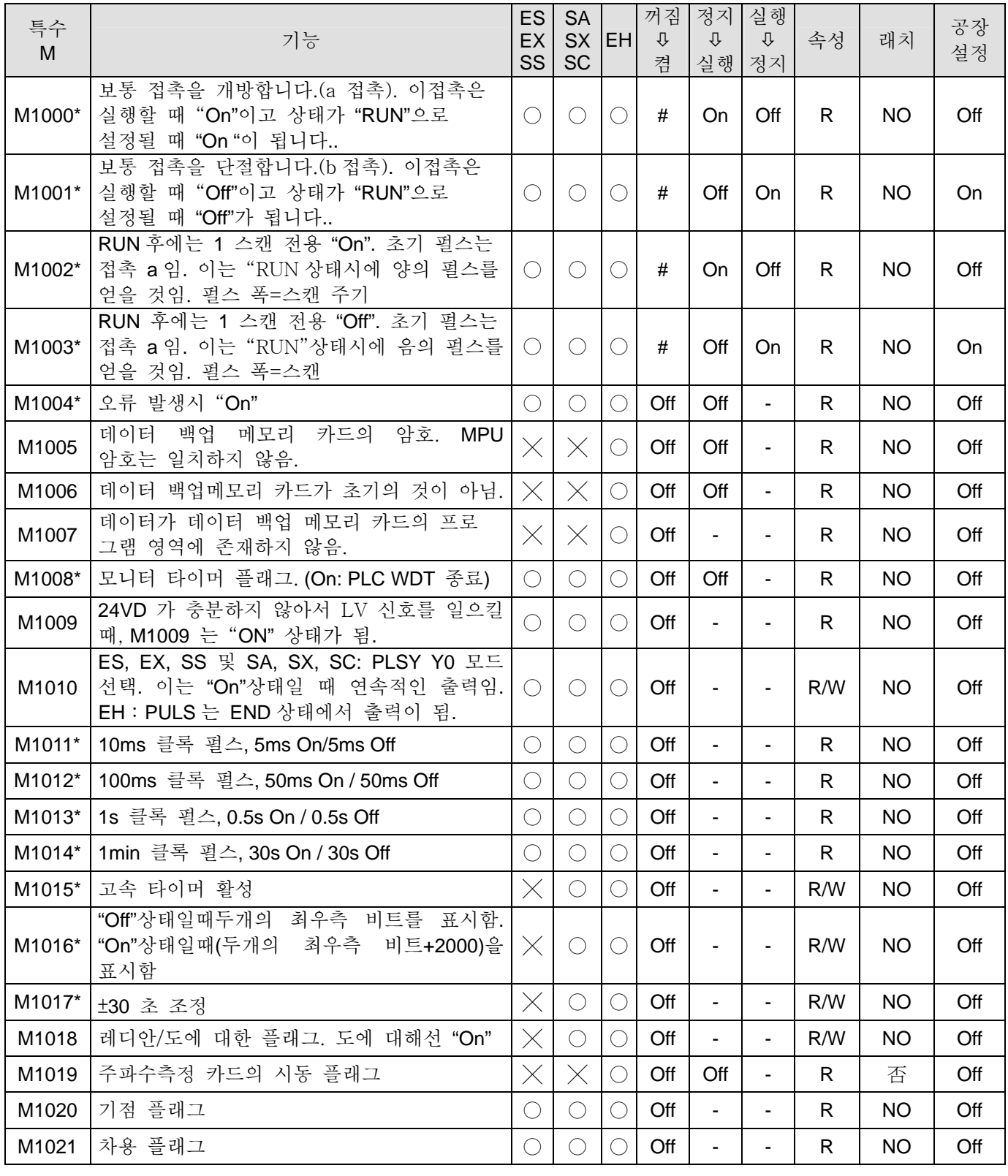

# *2 DVP-PLC* 기능

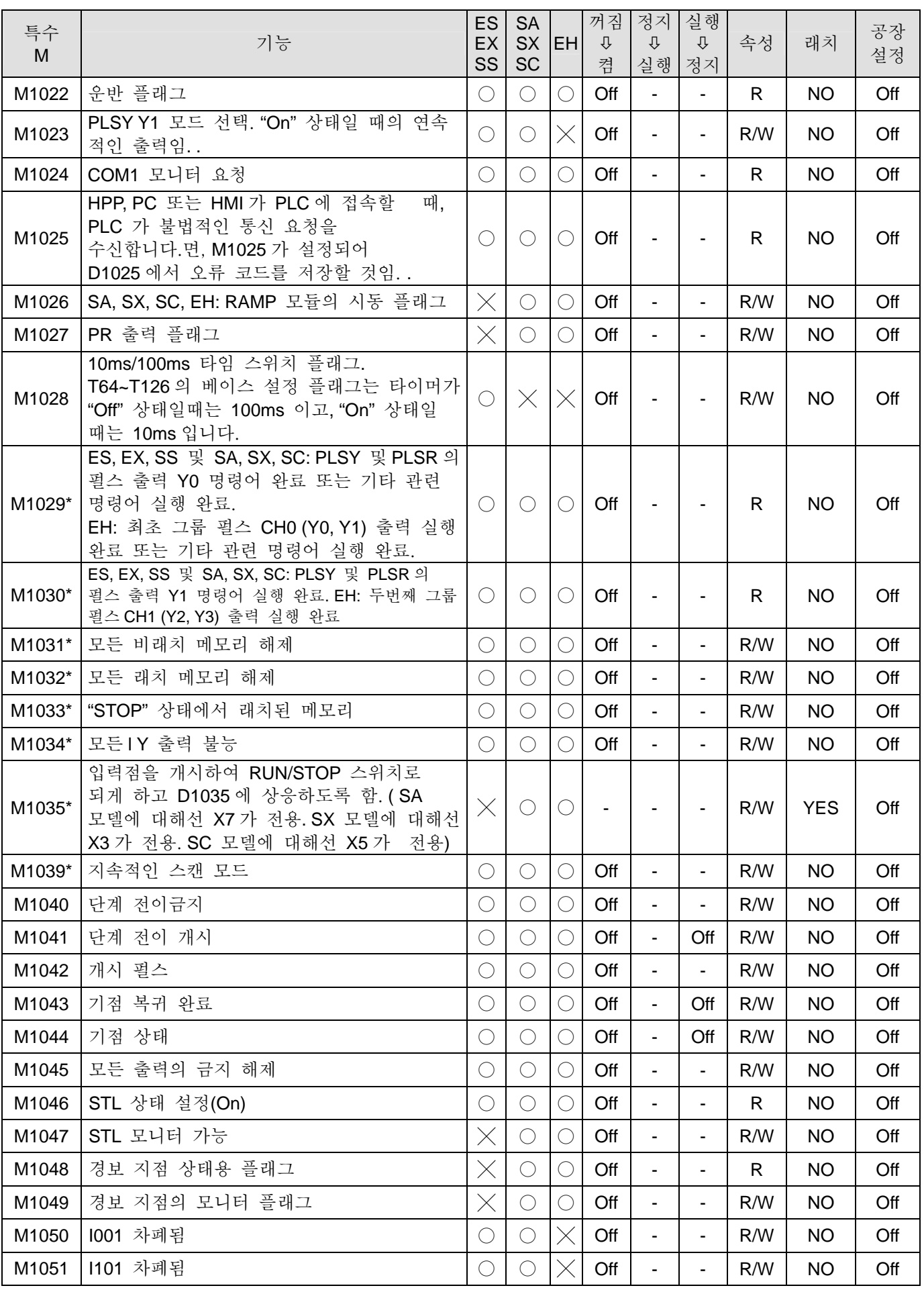

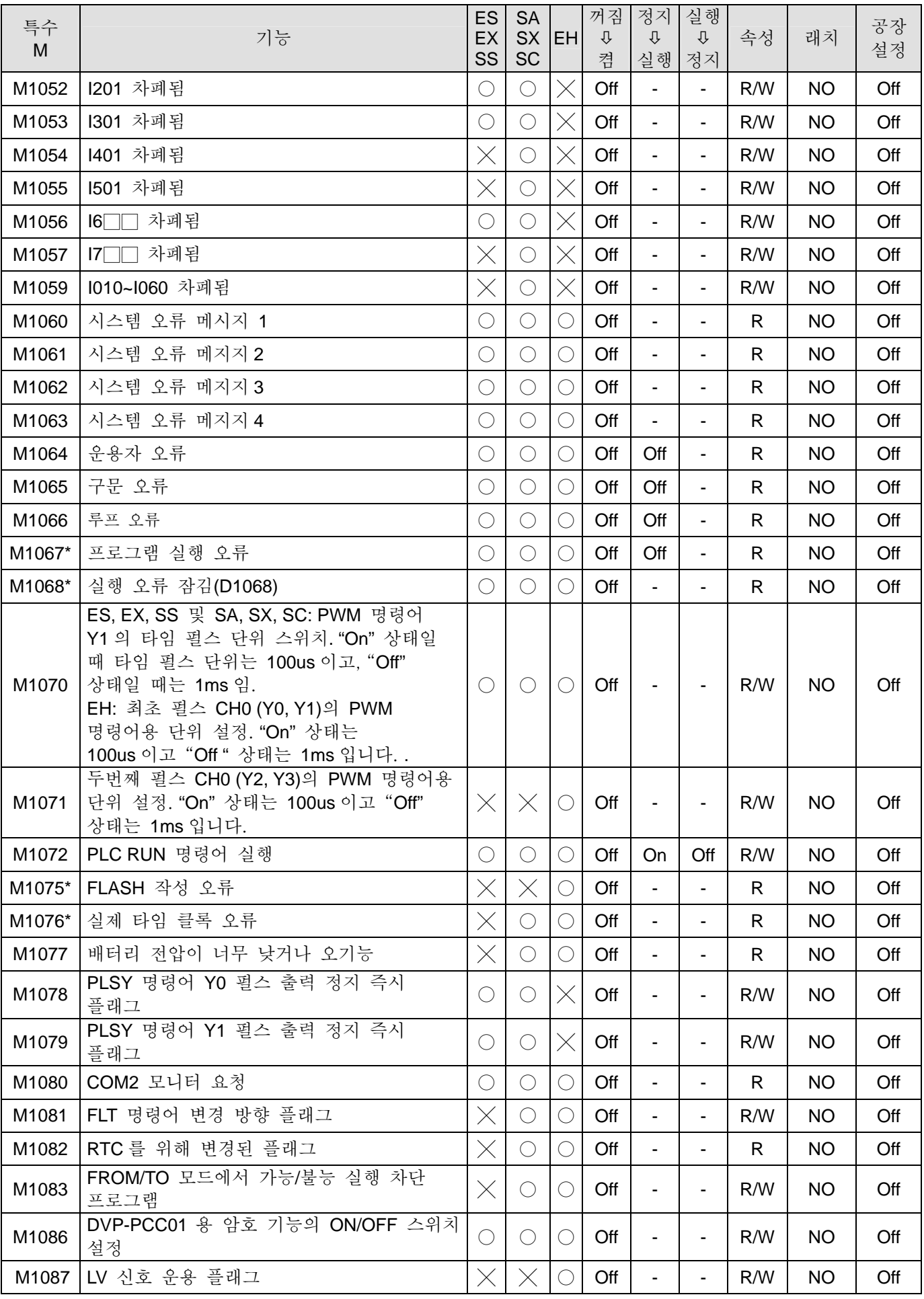

# *2 DVP-PLC* 기능

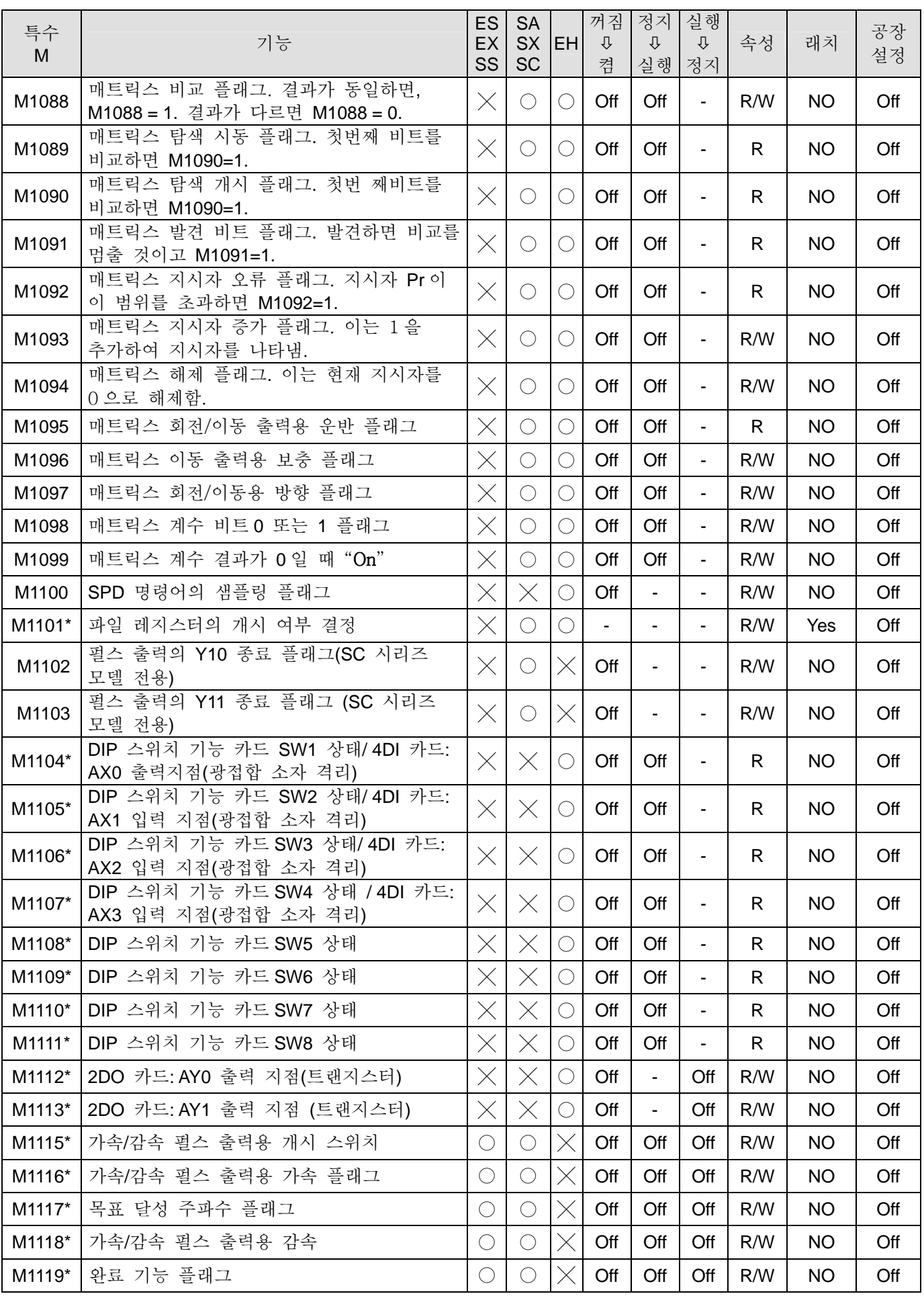

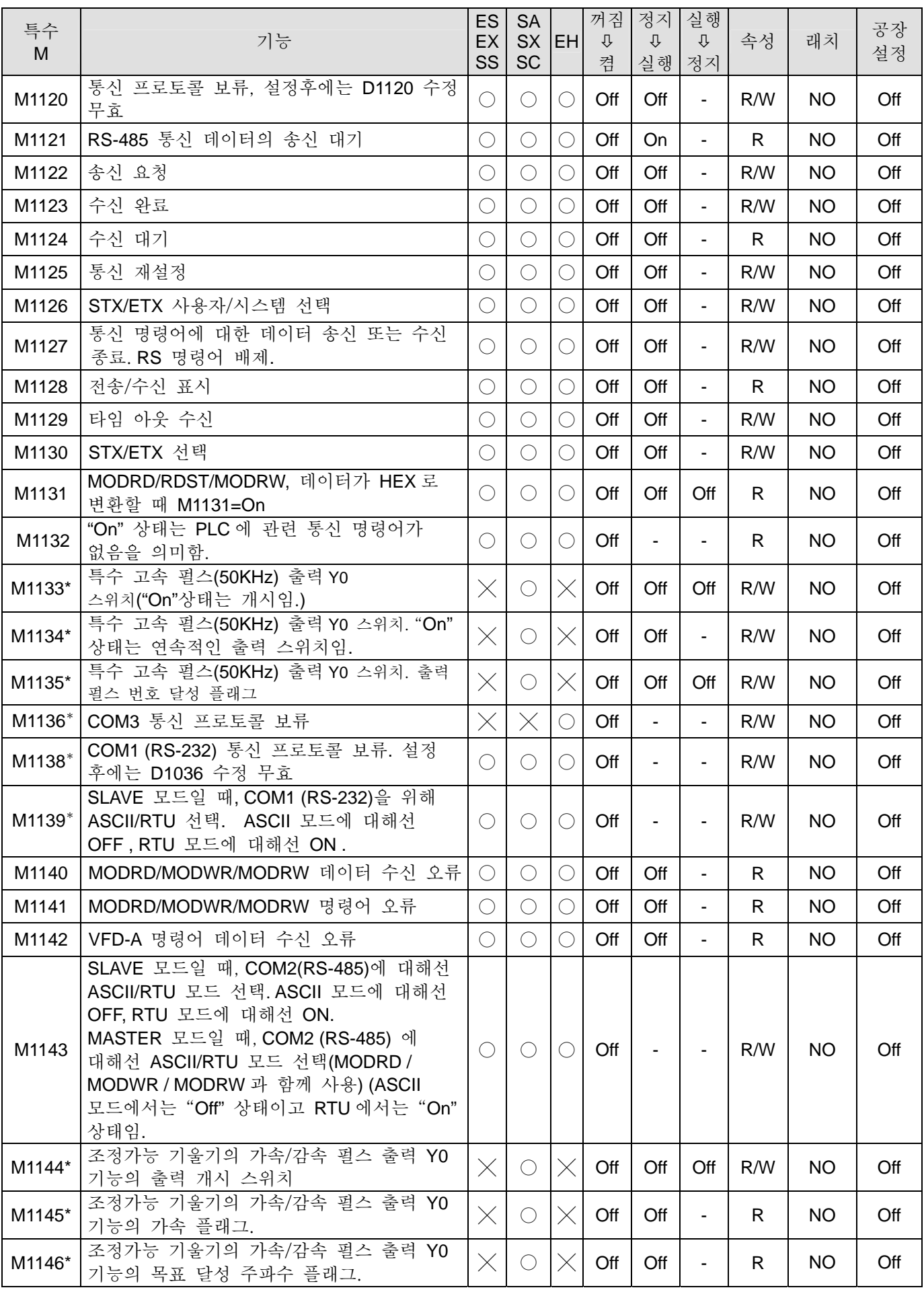

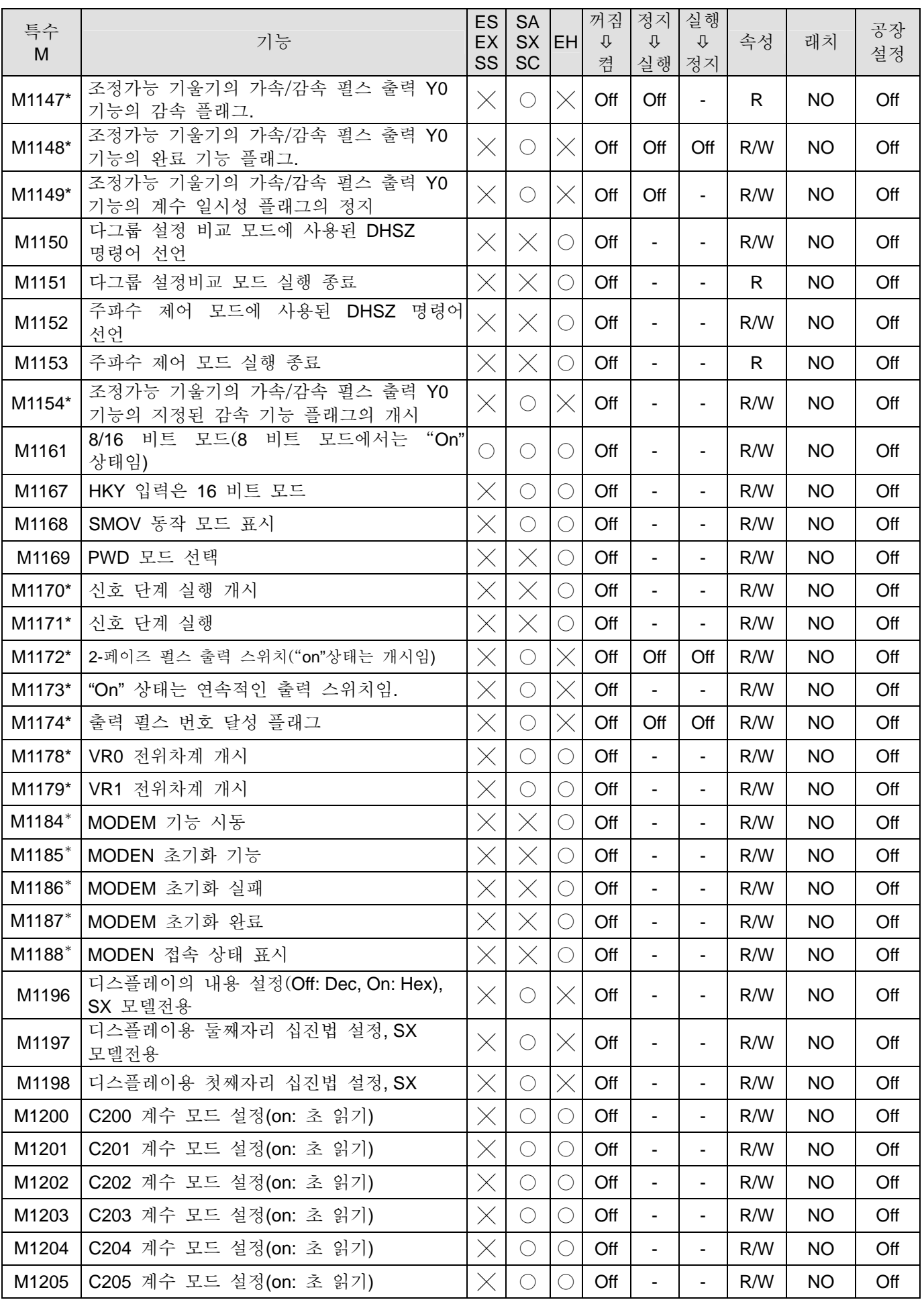
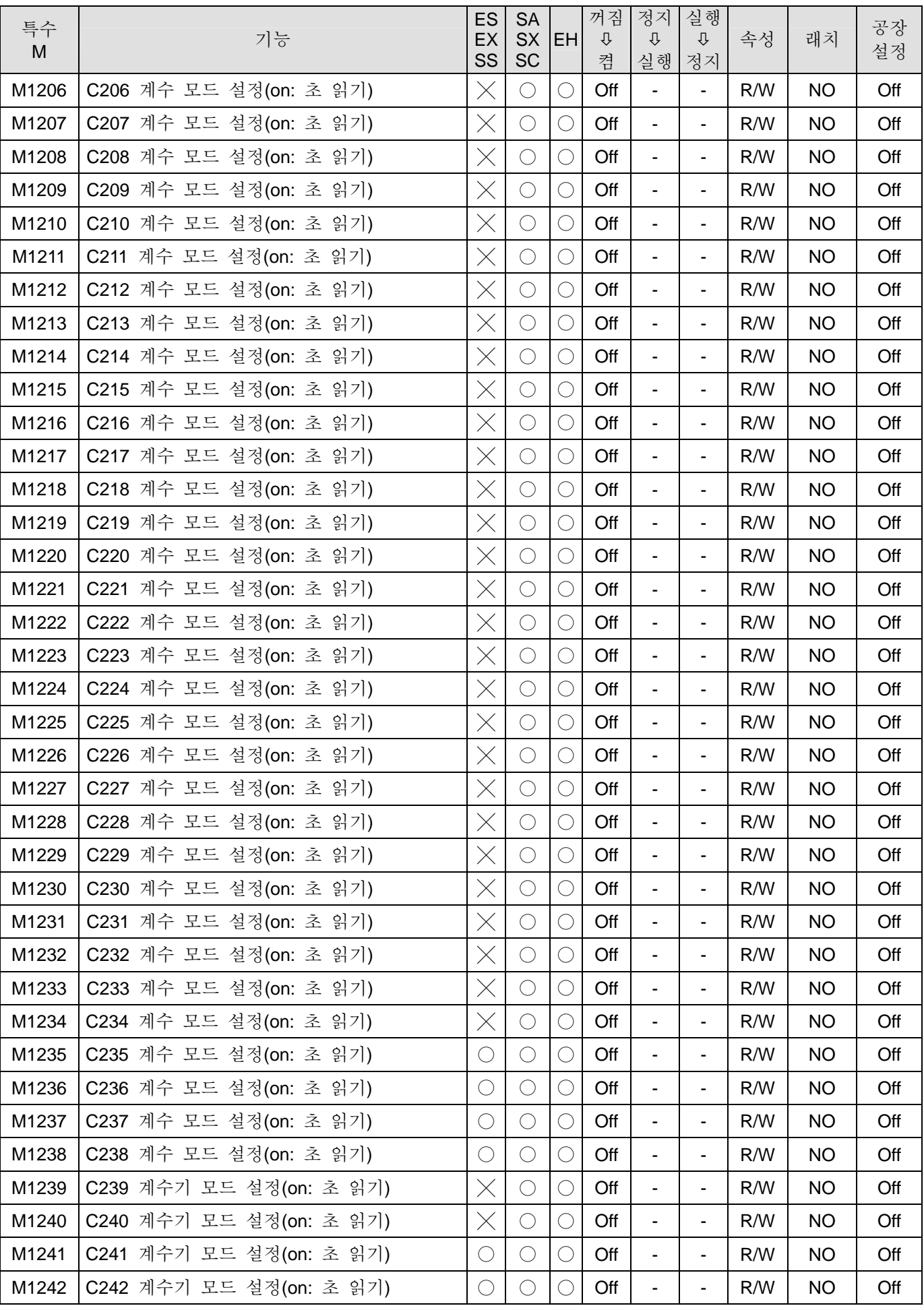

| 특수<br>M                    | 기능                                     | <b>ES</b><br>EX<br>SS | <b>SA</b><br><b>SX</b><br>SC | EH <sub>I</sub> | 꺼짐<br>⇩<br>켬 | 정지<br>⇩<br>실행            | 실행<br>⇩<br>정지            | 속성           | 래치        | 공장<br>설정 |
|----------------------------|----------------------------------------|-----------------------|------------------------------|-----------------|--------------|--------------------------|--------------------------|--------------|-----------|----------|
| M1243                      | C243 계수기 모드 설정(on: 초 읽기)               | $\times$              | $\bigcirc$                   | O               | Off          | $\blacksquare$           | $\blacksquare$           | R/W          | <b>NO</b> | Off      |
| M1244                      | C244 계수기 모드 설정(on: 초 읽기)               | O                     | $\bigcirc$                   | $\bigcirc$      | Off          | $\blacksquare$           | $\blacksquare$           | R/W          | <b>NO</b> | Off      |
| M1245                      | C245 계수기 모드 설정(on: 초 읽기)               | X                     | $\bigcirc$                   | $\times$        | Off          | $\blacksquare$           | $\blacksquare$           | R/W          | <b>NO</b> | Off      |
| M1246                      | C246 계수기 모니터(on: 초 읽기)                 | $\bigcirc$            | $\bigcirc$                   | $\bigcirc$      | Off          | $\blacksquare$           | $\blacksquare$           | R            | <b>NO</b> | Off      |
| M1247                      | C247 계수기 모니터(on: 초 읽기)                 | $\bigcirc$            | $\bigcirc$                   | $\bigcirc$      | Off          | $\blacksquare$           | $\blacksquare$           | $\mathsf{R}$ | <b>NO</b> | Off      |
| M1248                      | C247 계수기 모니터(on: 초 읽기)                 | $\times$              | $\times$                     | $\bigcirc$      | Off          | $\blacksquare$           |                          | R            | <b>NO</b> | Off      |
| M1249                      | C249 계수기 모니터(on: 초 읽기)                 | $\bigcirc$            | $\bigcirc$                   | $\bigcirc$      | Off          |                          |                          | R            | <b>NO</b> | Off      |
| M1250                      | C250 계수기 모니터(on: 초 읽기)                 | $\times$              | $\bigcirc$                   | $\times$        | Off          |                          |                          | R            | <b>NO</b> | Off      |
| M1251                      | C251 계수기 모니터(on: 초 읽기)                 | $\left(\ \right)$     | $\bigcirc$                   | $\bigcirc$      | Off          | $\overline{\phantom{a}}$ |                          | R            | <b>NO</b> | Off      |
| M1252                      | C252 계수기 모니터(on: 초 읽기)                 | ( )                   | $\bigcirc$                   | O               | Off          | $\blacksquare$           |                          | R            | <b>NO</b> | Off      |
| M1253                      | C254 계수기 모니터(on: 초 읽기)                 | $\times$              | $\times$                     | $\bigcirc$      | Off          | $\blacksquare$           | $\overline{\phantom{a}}$ | $\mathsf{R}$ | <b>NO</b> | Off      |
| M1254                      | C254 계수기 모니터(on: 초 읽기)                 | $\bigcirc$            | $\bigcirc$                   | $\bigcirc$      | Off          | $\blacksquare$           | $\overline{\phantom{a}}$ | R            | NO        | Off      |
| M1256                      | EF 오류 플래그                              | $\times$              | $\times$                     | $\bigcirc$      | Off          | Off                      | $\overline{\phantom{a}}$ | R            | <b>NO</b> | Off      |
| M1258                      | PWM 명령어용 역방향 Y0 펄스 출력 신호               | $\times$              | $\times$                     | $\bigcirc$      | Off          | $\overline{\phantom{a}}$ | $\blacksquare$           | R/W          | NO        | Off      |
| M1259                      | PWM 명령어용 역방향 Y2 펄스 출력 신호               | X                     | $\times$                     | ()              | Off          | $\blacksquare$           | $\blacksquare$           | R/W          | <b>NO</b> | Off      |
| M1260                      | X5 를 모든 고속 계수기의 재설정<br>입력<br>신호가 되게 함. | $\times$              | $\bigcirc$                   | $\times$        | Off          | $\overline{\phantom{a}}$ | $\overline{\phantom{a}}$ | R/W          | <b>NO</b> | Off      |
| M1261                      | 고속 계수기용 DHSCR 명령어의 비교 플래그              | X                     | $\times$                     | O               | Off          | Off                      | Off                      | R/W          | <b>NO</b> | Off      |
| M1264                      | HHSCO 개시 기능 가능                         | $\times$              | $\times$                     | ○               | Off          |                          |                          | R/W          | <b>NO</b> | Off      |
| M1265                      | HHSC0 재설정 기능 가능                        | $\times$              | $\times$                     | $\bigcirc$      | Off          | $\blacksquare$           | $\overline{\phantom{a}}$ | R/W          | <b>NO</b> | Off      |
| M1266                      | HHSC1 개시 기능 가능                         | $\times$              | $\times$                     | $\bigcirc$      | Off          | $\blacksquare$           | $\overline{\phantom{a}}$ | R/W          | <b>NO</b> | Off      |
| M1267                      | HHSC1 재설정 기능 가능                        | $\times$              | $\times$                     | ∩               | Off          |                          | $\blacksquare$           | R/W          | <b>NO</b> | Off      |
| M1268                      | HHSC2 개시 기능 가능                         | $\times$              | $\times$                     |                 | Off          |                          |                          | R/W          | <b>NO</b> | Off      |
| M1269                      | HHSC2 재설정 기능 가능                        | $\times$              | $\times$                     | $\bigcirc$      | Off          | $\blacksquare$           | $\blacksquare$           | R/W          | NO.       | Off      |
| M1270                      | HHSC3 개시 기능 가능                         | $\times$              | $\times$                     | $\bigcirc$      | Off          | $\blacksquare$           | $\blacksquare$           | R/W          | <b>NO</b> | Off      |
| M1271                      | HHSC3 재설정 기능 가능                        | $\times$              | $\times$                     | $\bigcirc$      | Off          | $\sim$                   |                          | R/W          | <b>NO</b> | Off      |
| M1272                      | HHSCO 제어 개시                            | $\times$              | $\times$                     | $\bigcirc$      | Off          | $\blacksquare$           | $\blacksquare$           | R/W          | <b>NO</b> | Off      |
| M1273                      | HHSCO 제어 재설정                           | $\times$              | $\times$                     | $\bigcirc$      | Off          | $\blacksquare$           |                          | R/W          | <b>NO</b> | Off      |
| M1274                      | HHSC1 제어 개시                            | $\times$              | $\times$                     | $\bigcirc$      | Off          |                          |                          | R/W          | <b>NO</b> | Off      |
| M1275                      | HHSC1 제어 재설정                           | $\times$              | $\times$                     | O               | Off          | $\blacksquare$           |                          | R/W          | <b>NO</b> | Off      |
| M1276                      | HHSC2 제어 개시                            | $\times$              | $\times$                     | O               | Off          |                          | $\blacksquare$           | R/W          | <b>NO</b> | Off      |
| M1277                      | HHSC2 제어 재설정                           | $\times$              | $\times$                     | $\bigcirc$      | Off          | $\blacksquare$           | $\blacksquare$           | R/W          | <b>NO</b> | Off      |
| M1278                      | HHSC3 제어 개시                            | $\times$              | $\times$                     | $\bigcirc$      | Off          | $\blacksquare$           | $\blacksquare$           | R/W          | <b>NO</b> | Off      |
| M1279                      | HHSC3 제어 재설정                           | $\times$              | $\times$                     | $\bigcirc$      | Off          | $\blacksquare$           | $\blacksquare$           | R/W          | <b>NO</b> | Off      |
| M1280                      | 100□ 차폐됨                               | $\times$              | $\times$                     | $\bigcirc$      | Off          | $\blacksquare$           | $\blacksquare$           | R/W          | <b>NO</b> | Off      |
| M1281                      | 110□ 차폐됨                               | X                     | $\times$                     | $\left(\right)$ | Off          | $\blacksquare$           | $\blacksquare$           | R/W          | <b>NO</b> | Off      |
| M1282                      | 120□ 차폐됨                               | $\times$              | $\times$                     | $\bigcirc$      | Off          | $\sim$                   | $\overline{\phantom{a}}$ | R/W          | <b>NO</b> | Off      |
| M1283                      | 130□ 차폐됨                               | $\times$              | $\times$                     | $\bigcirc$      | Off          | $\blacksquare$           | $\blacksquare$           | R/W          | <b>NO</b> | Off      |
| DVP-PLC 응용 매뉴얼<br>$2 - 43$ |                                        |                       |                              |                 |              |                          |                          |              |           |          |

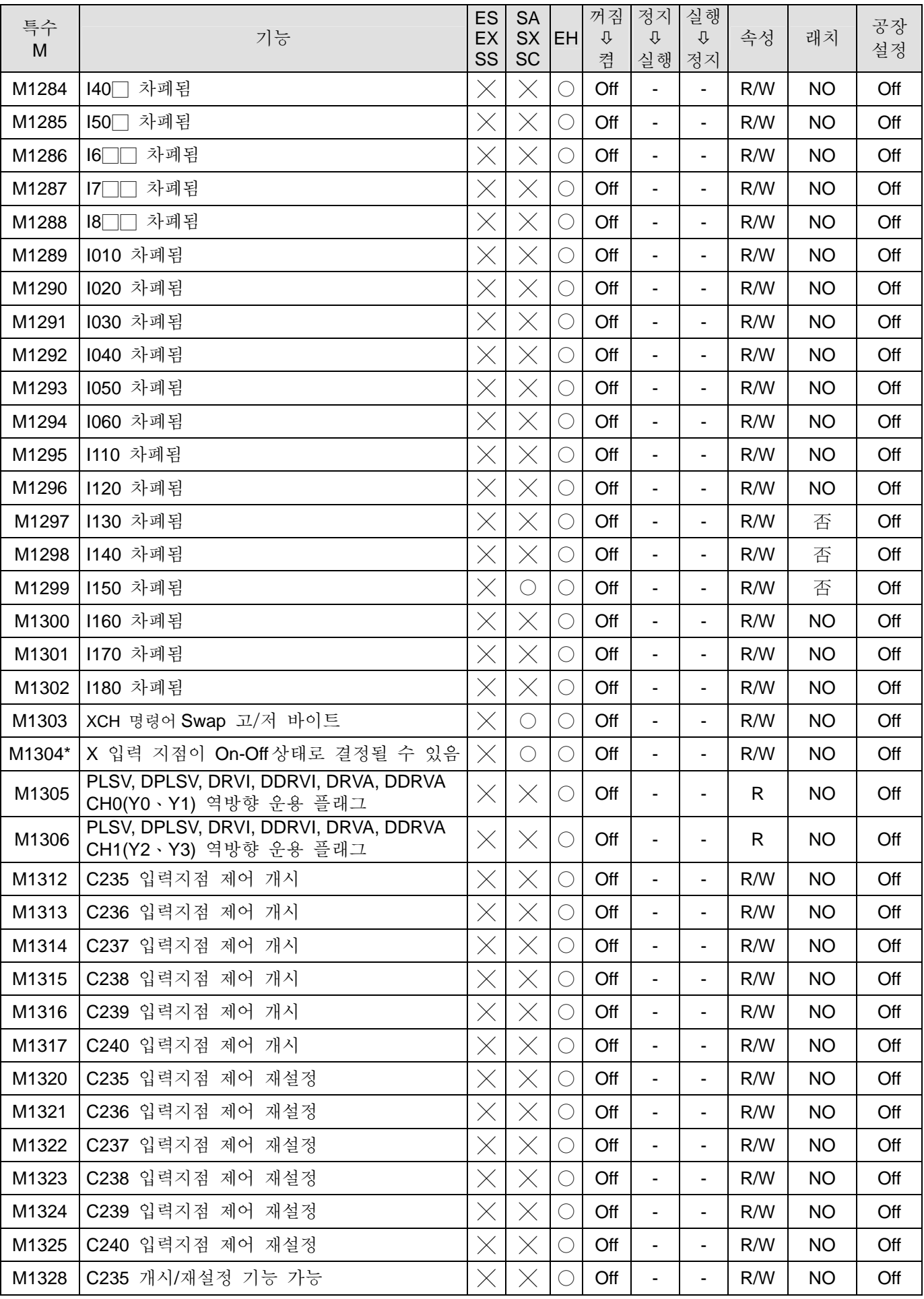

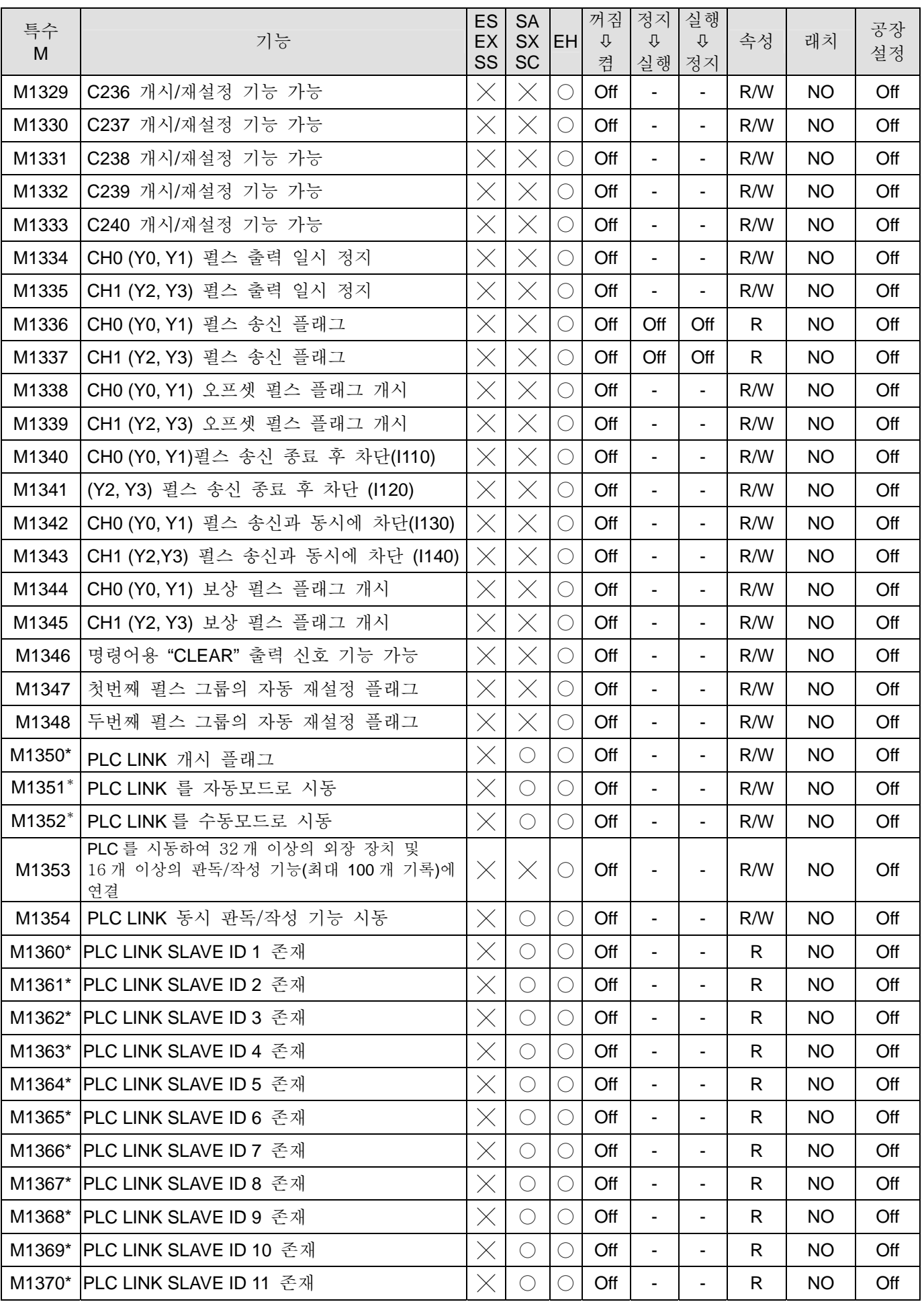

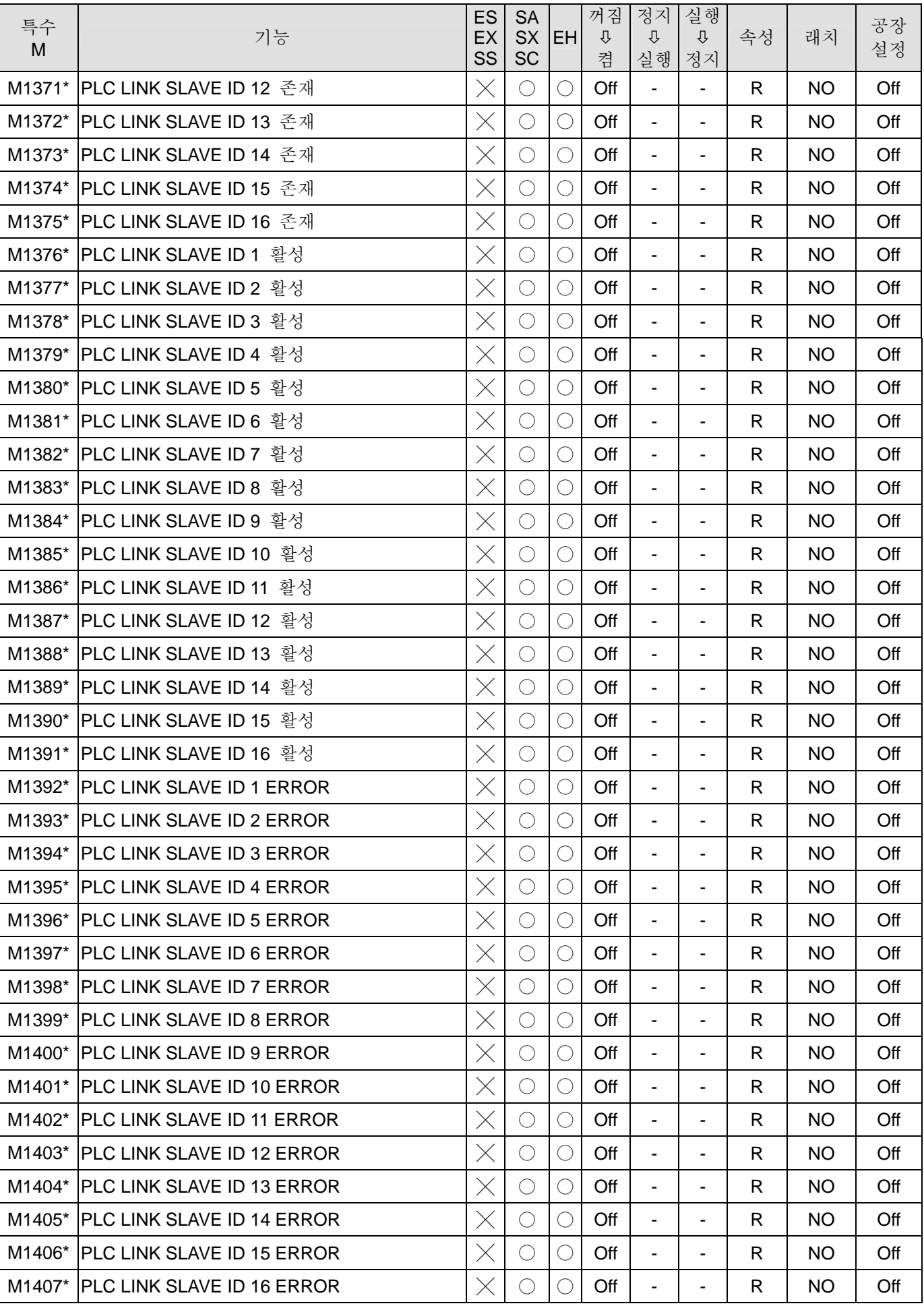

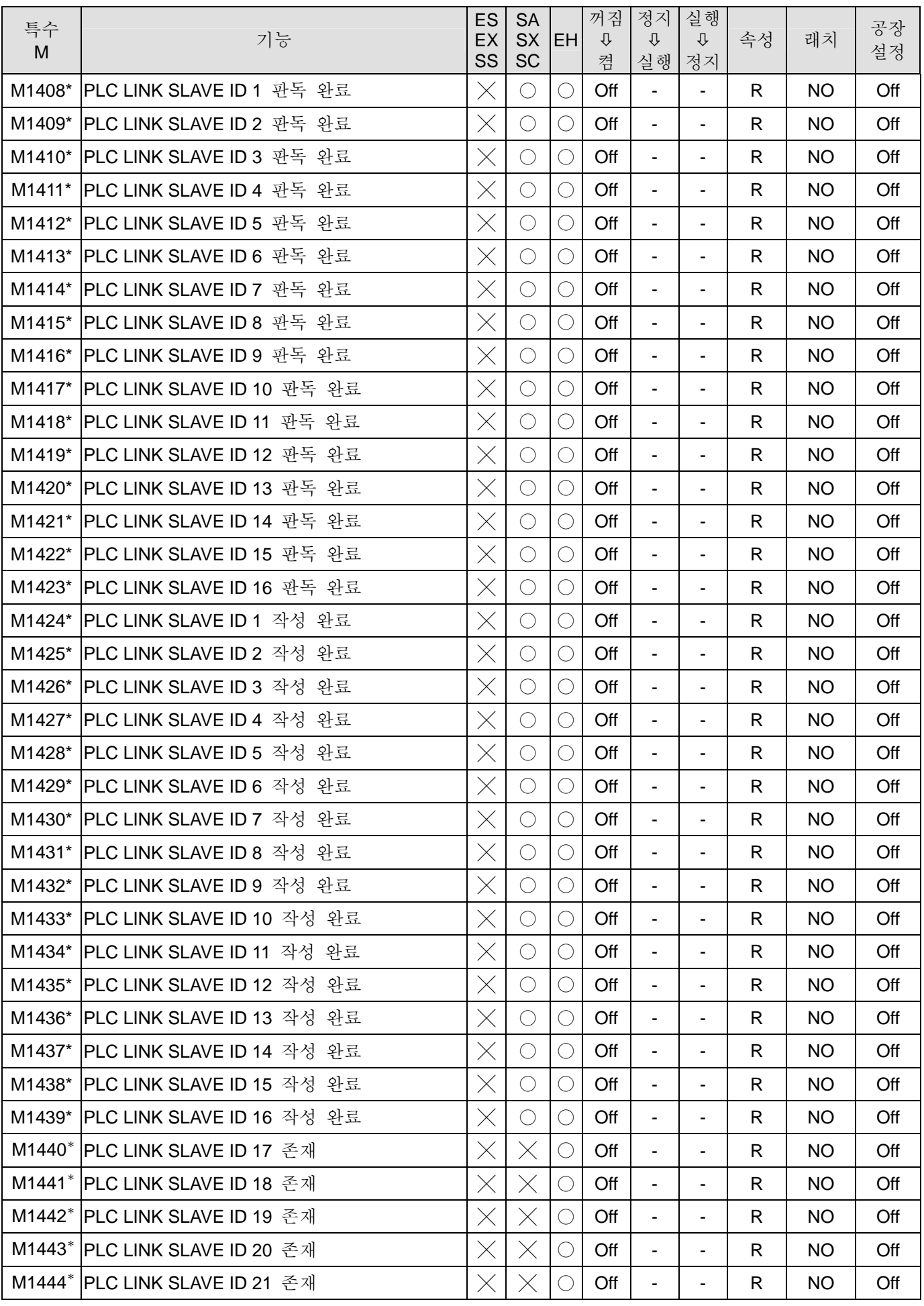

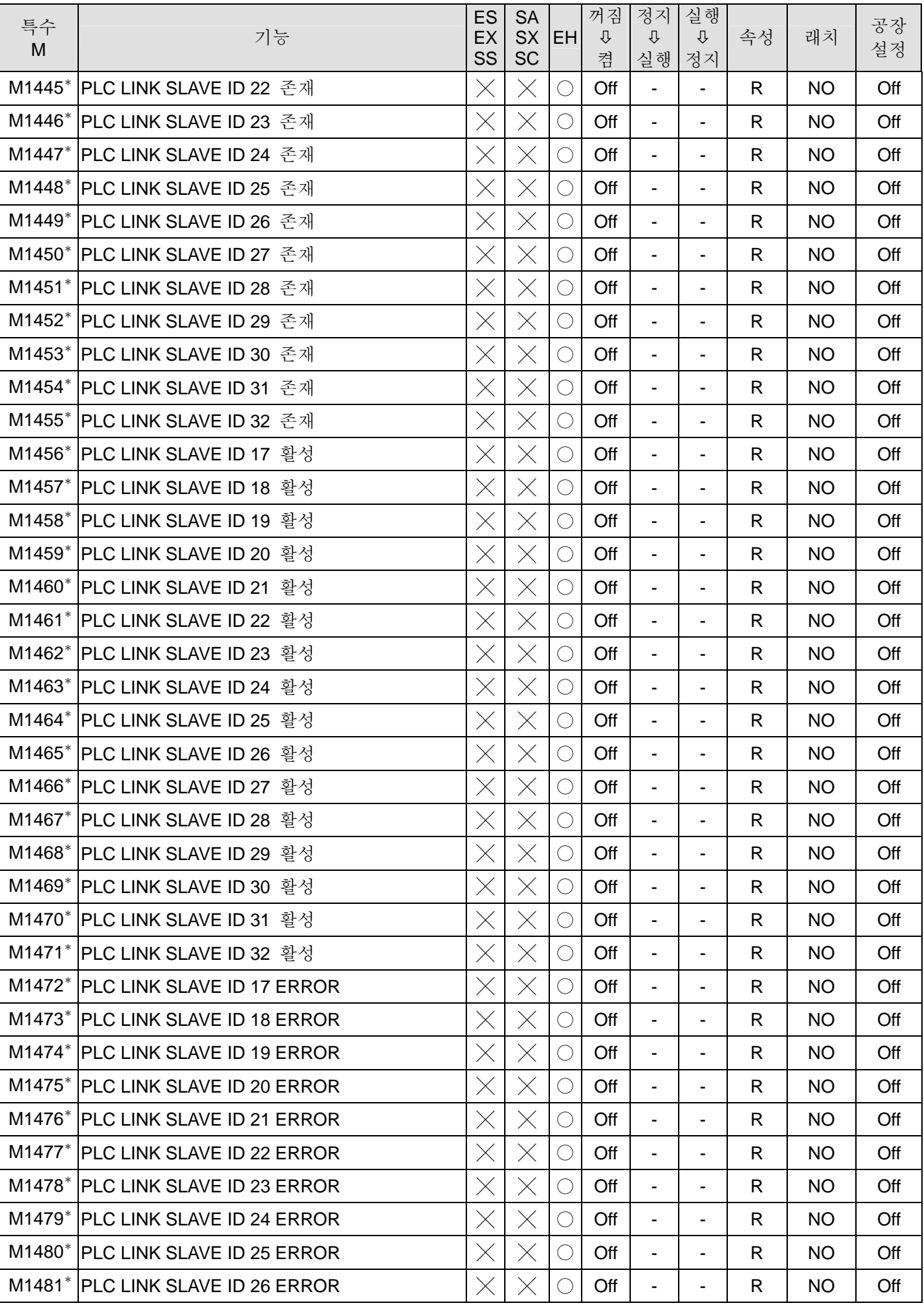

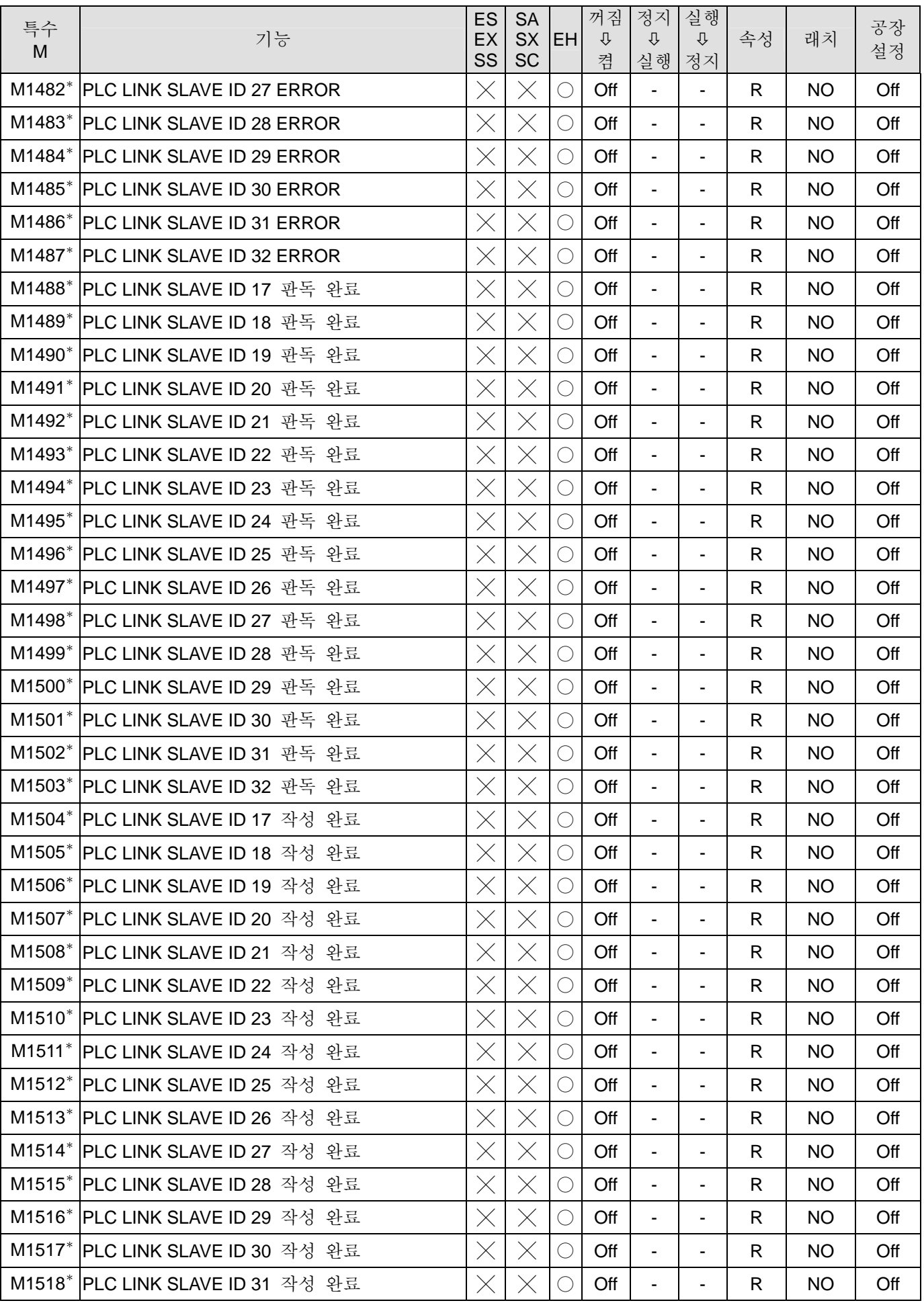

# *2 DVP-PLC* 기능

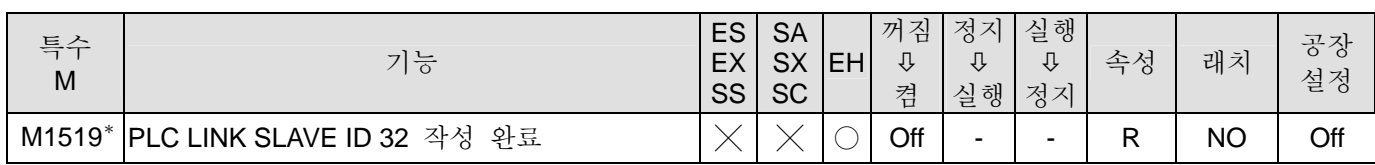

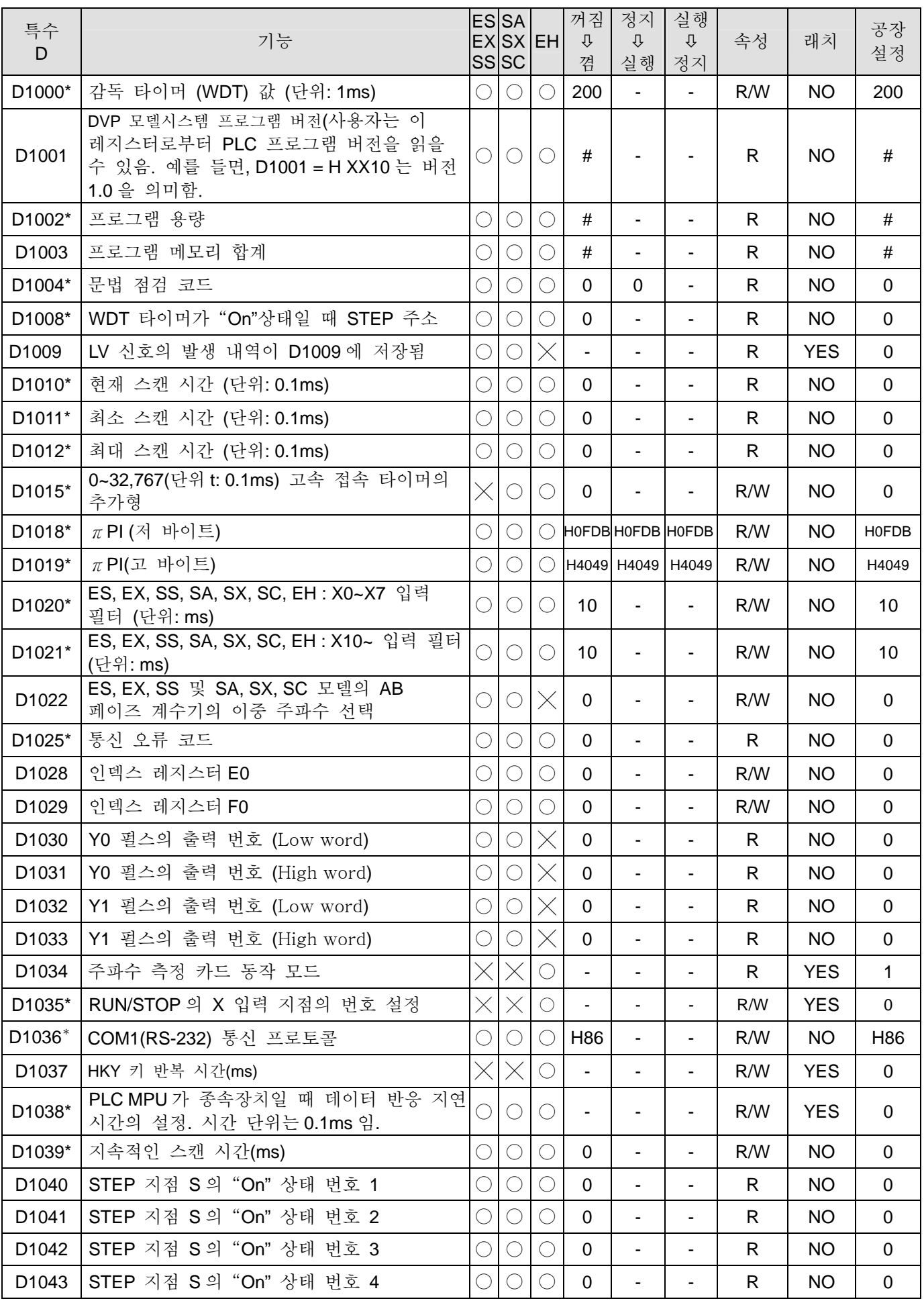

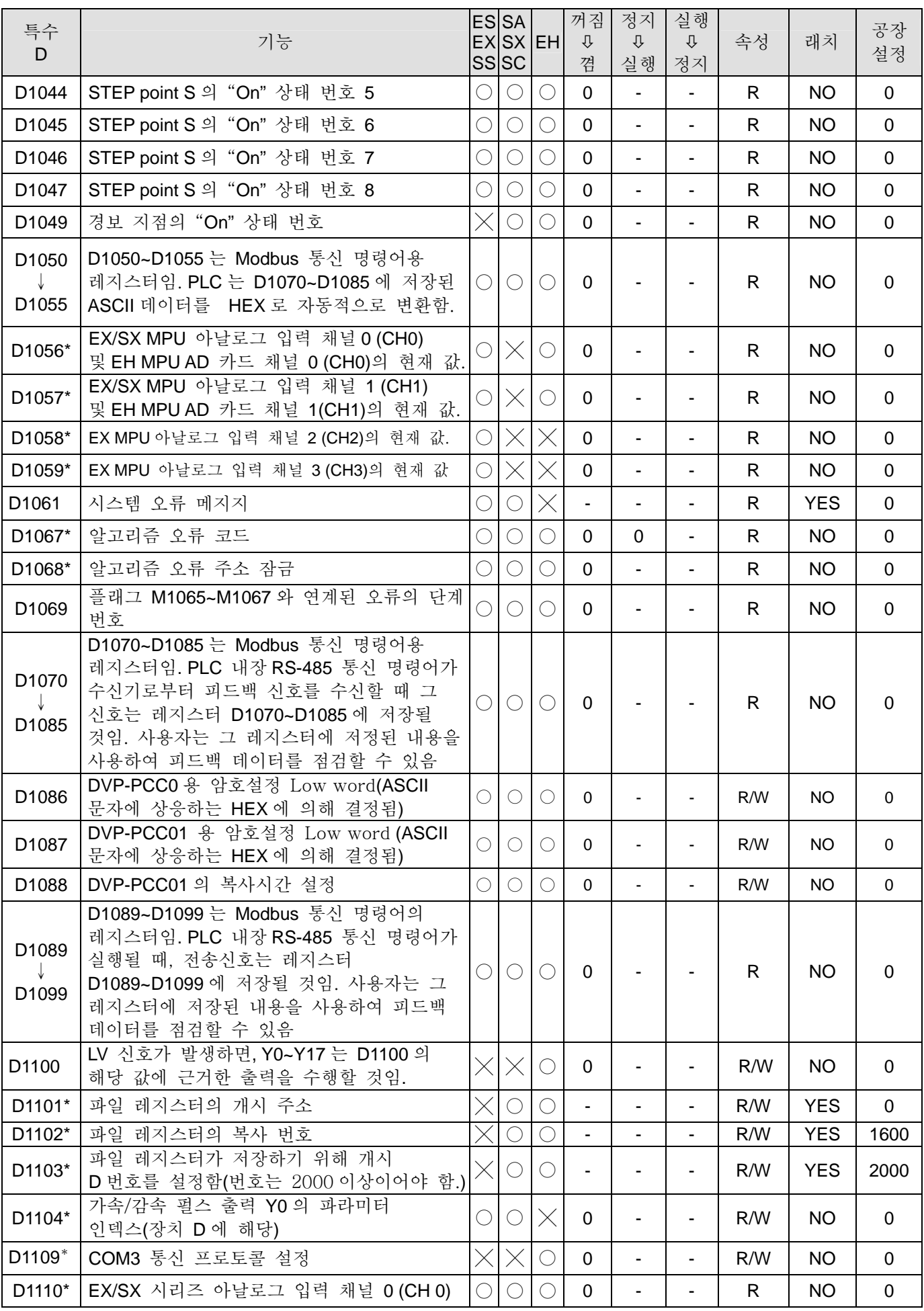

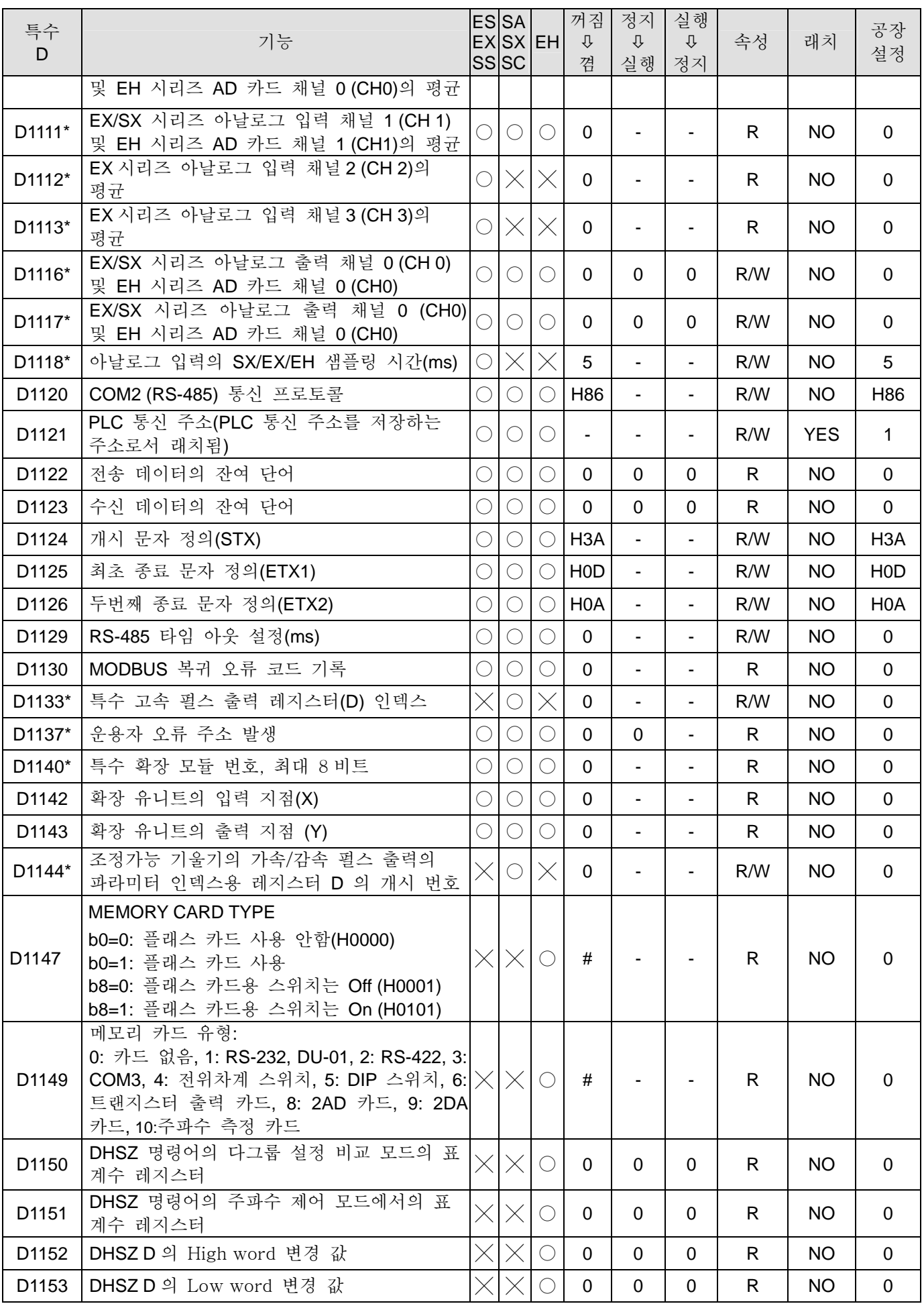

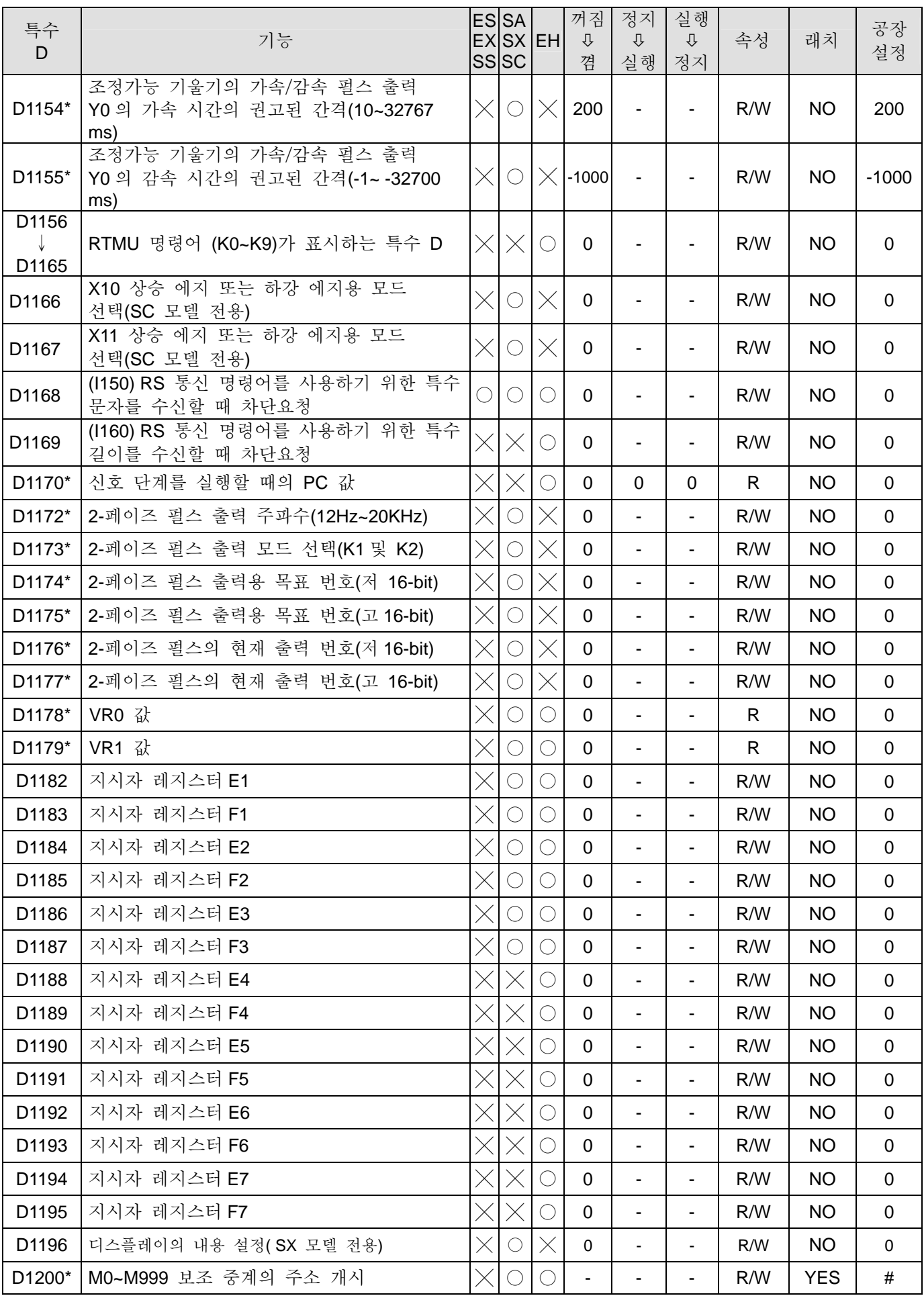

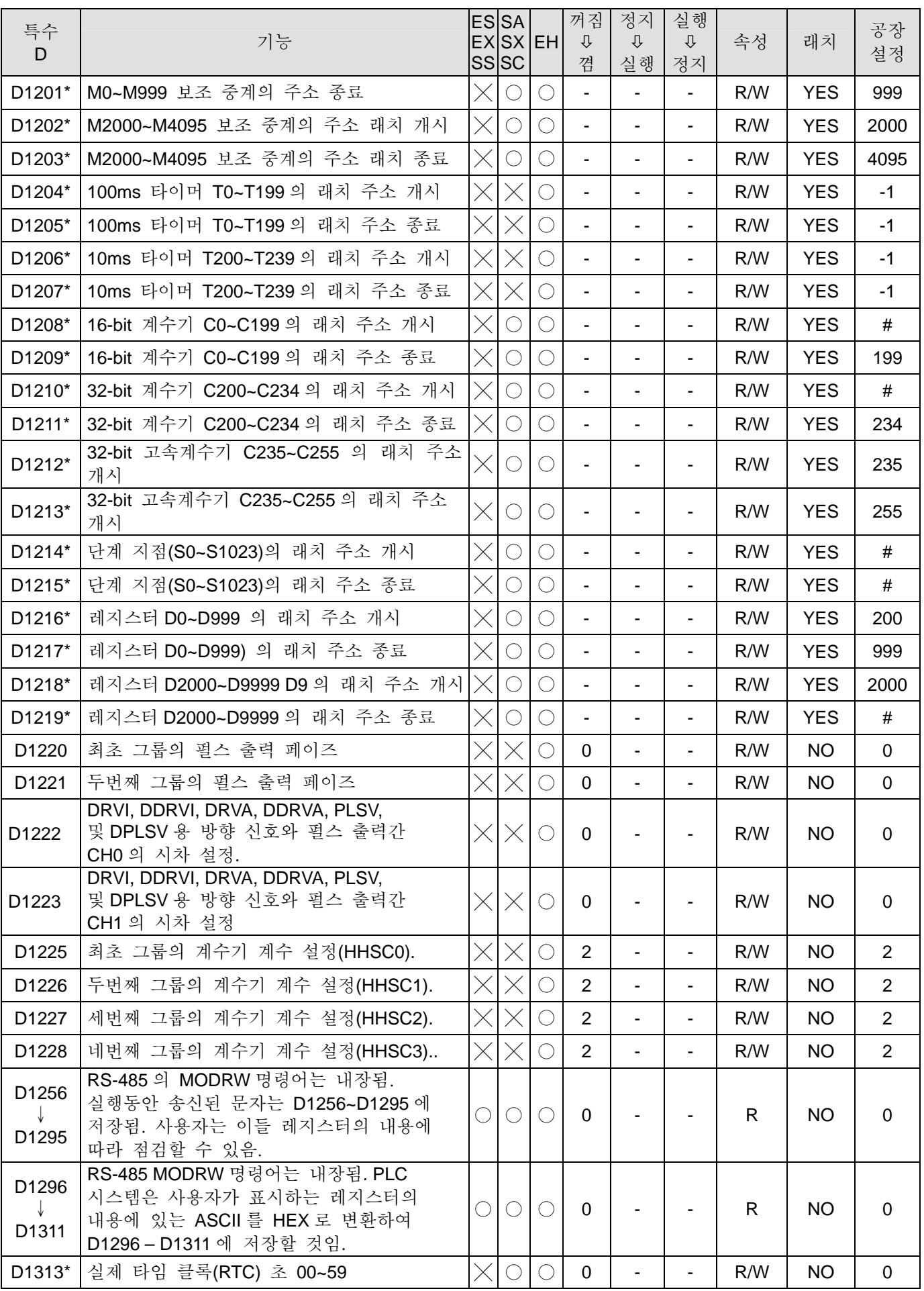

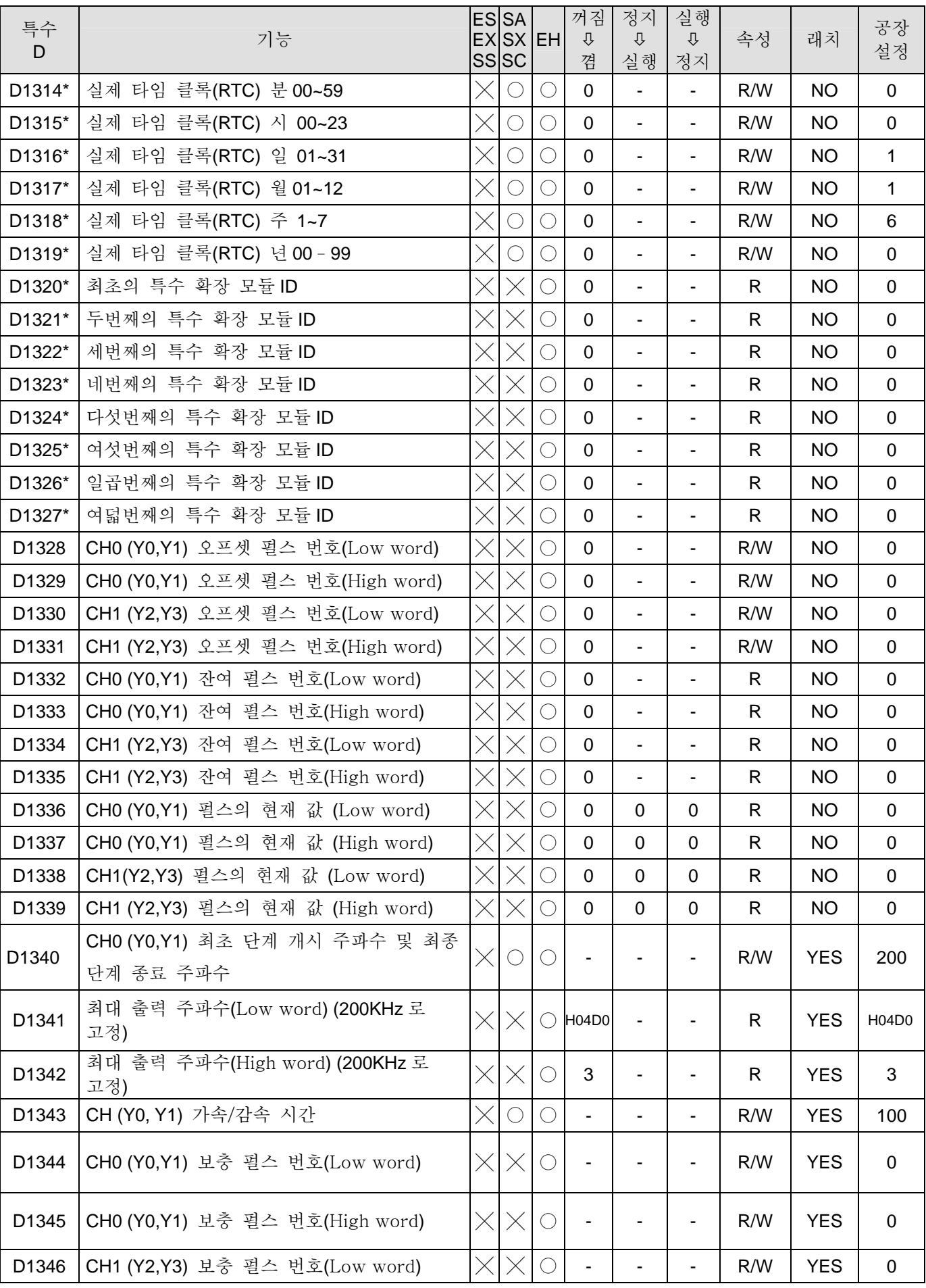

# *2 DVP-PLC* 기능

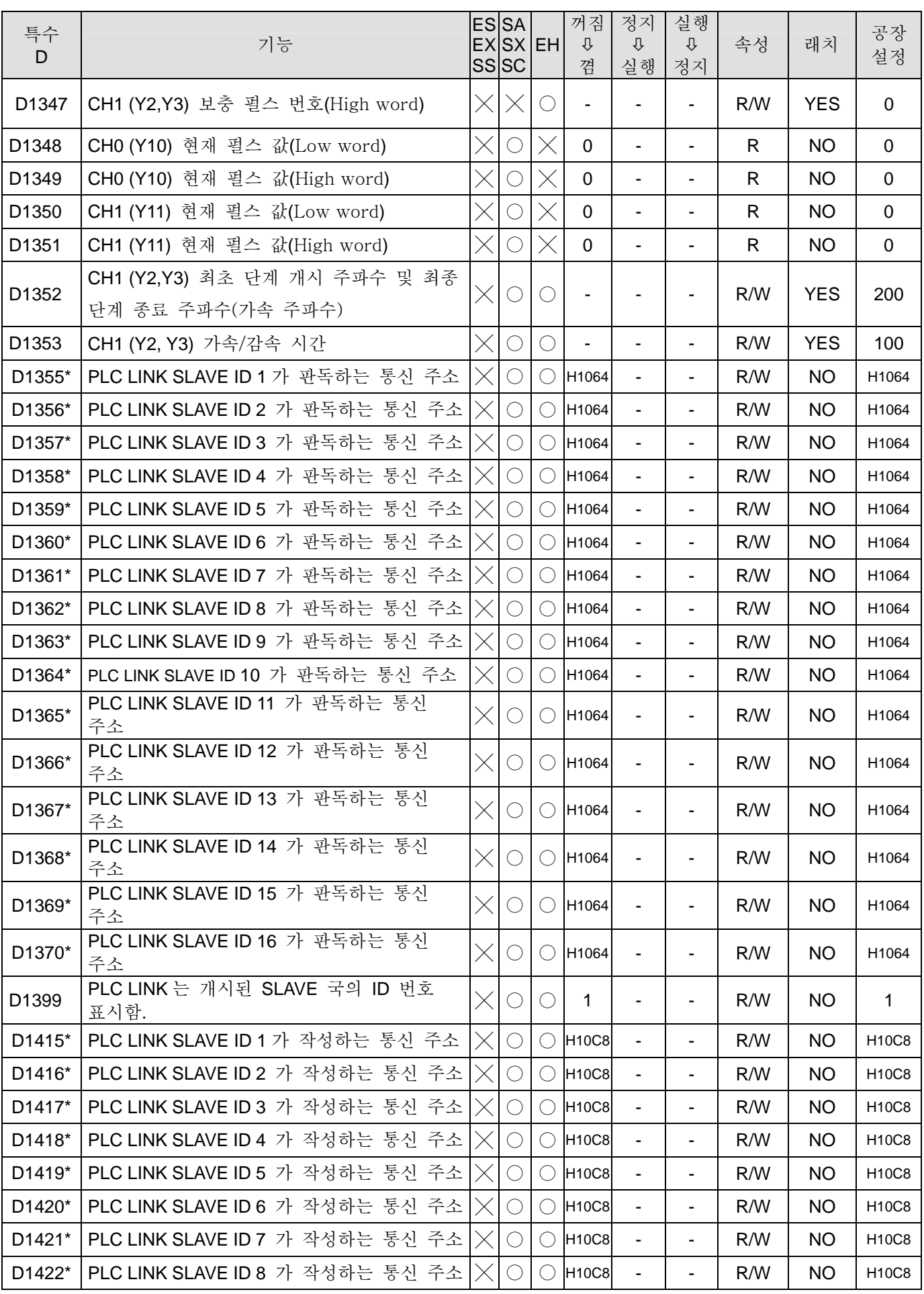

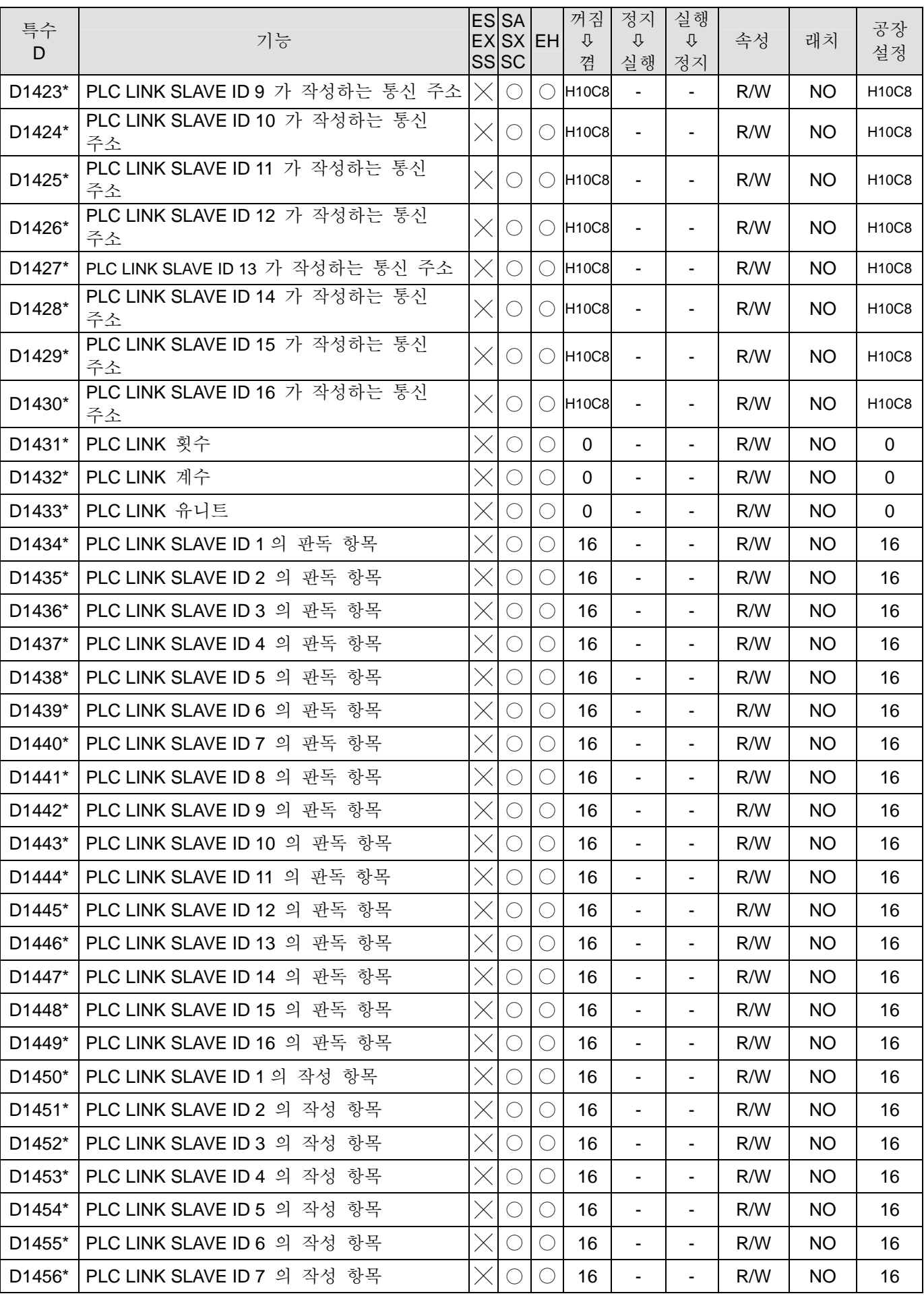

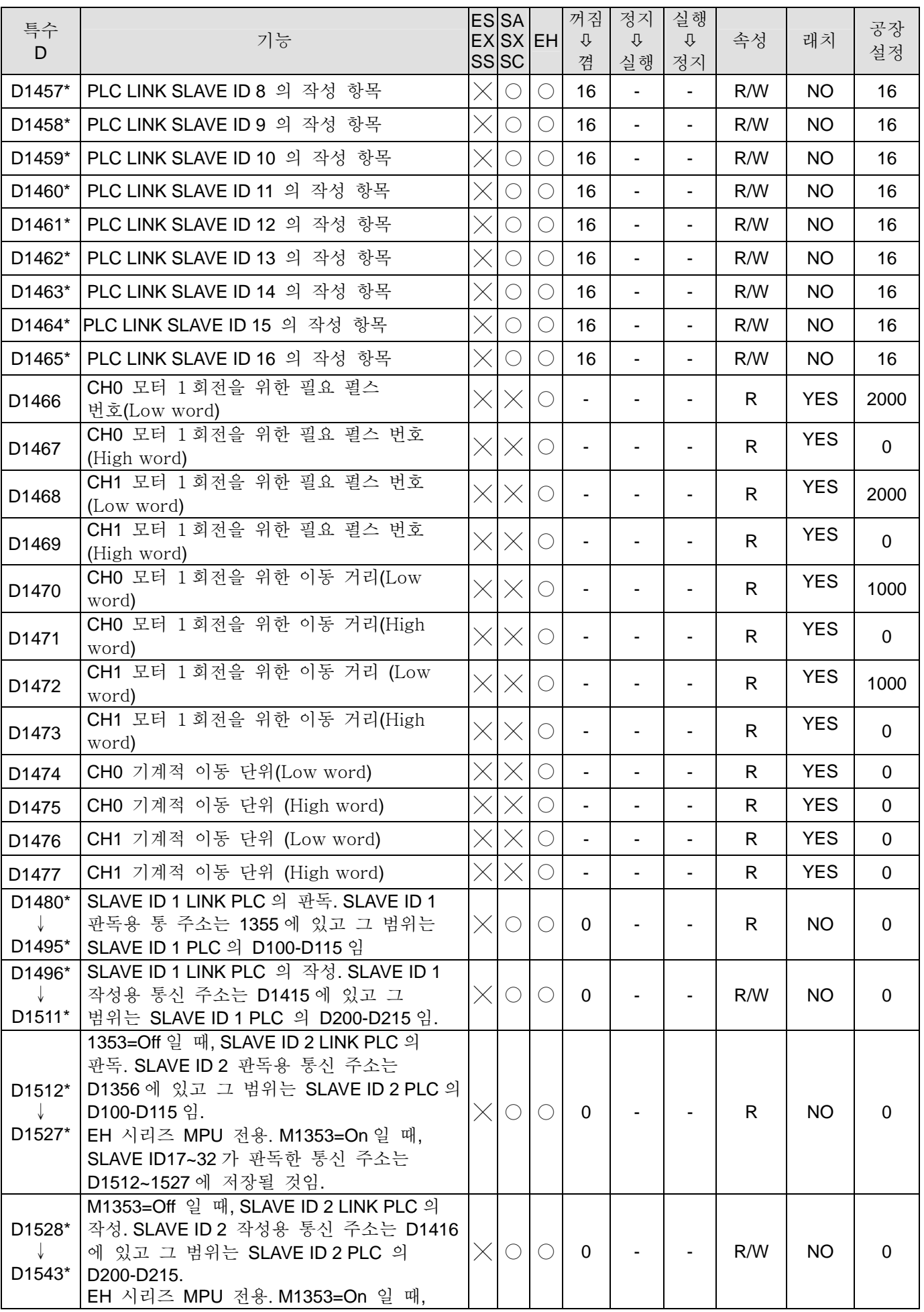

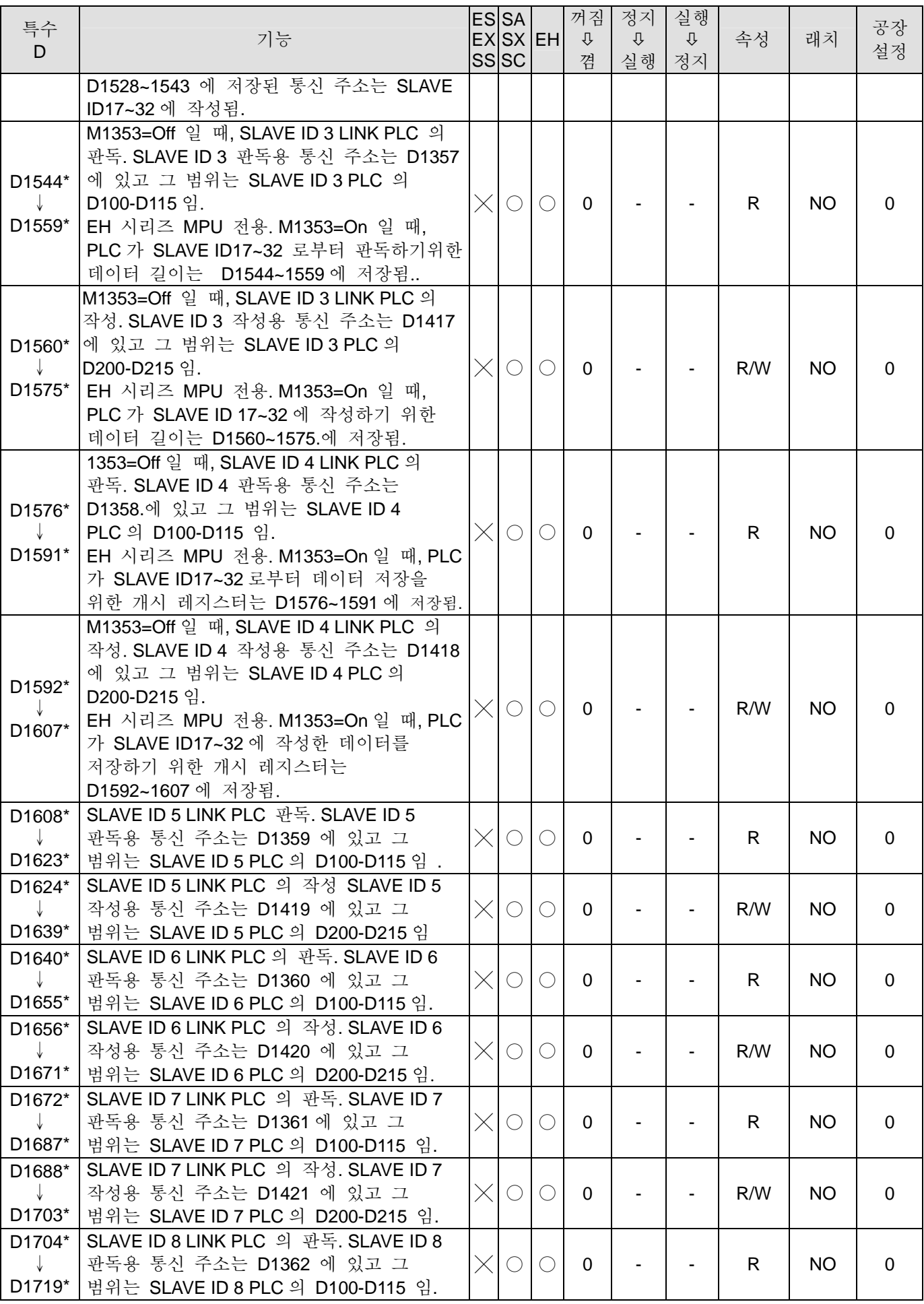

# *2 DVP-PLC* 기능

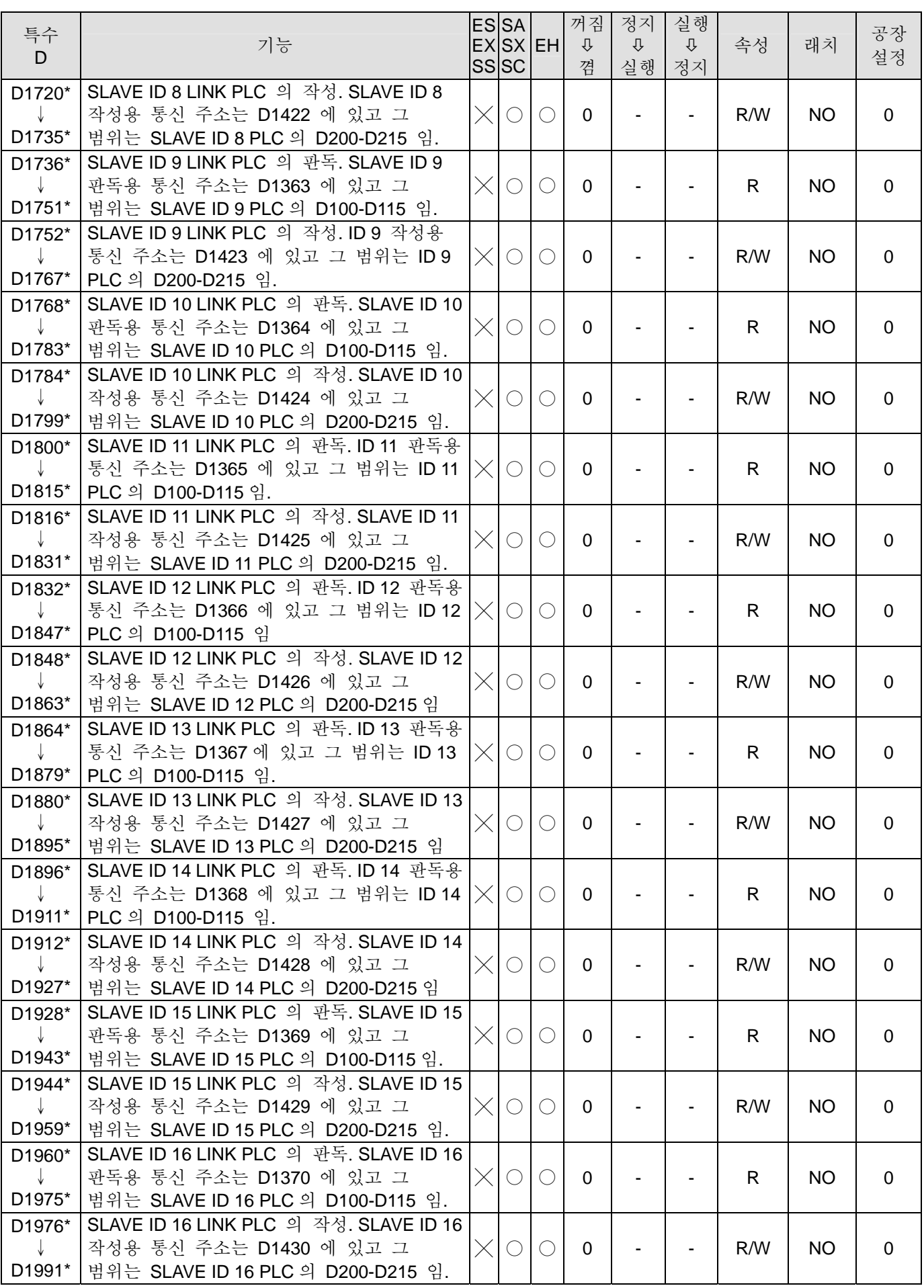

# **2.11** 특수 보조 릴레이와 특수 레지스터 기능

기능 그룹 PLC 개시 플래그 (Operation Flag)

번호 M1000~M1003

# **M1000:**

M1000 은 작동 중에 개접점 (On contact), 즉 상개 접점 a (normally open contact a) 입니다. M1000 를 이용하여 작동 중에 램프를 켠다면 사용자는 PLC 가 RUN 상태라는 것을 알 수 있을 것입니다. M1000 은 PLC 가 RUN 일 때 항상 열려있습니다.

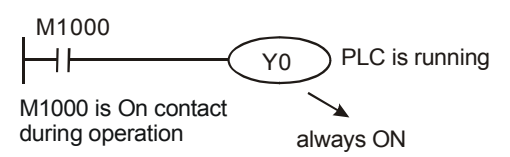

#### **M1001:**

M1001 은 작동중 폐접점 (Off contact), 즉 상폐 접점 b(normally close contact b) 입니다. M1001 은 PLC 가 RUN 일 때 항상 닫혀 있습니다.

## **M1002:**

M1002 는 PLC 가 RUN 을 시작할 때 첫 스캔까지는 열려 있다가 그 뒤에는 닫혀 있습니다. M1002 는 스캔 초기 펄스 (scan initial pulse)로 생각할 수 있으며 펄스 폭은 스캔 시간입니다. 양성 펄스 (positive pulse)를 시작할 때 쓸 수 있습니다

#### **M1003:**

PLC 가 RUN 일 때 첫 스캔에서는 닫혔다가 나중에는 열리게 됩니다. 즉, 음성 펄스를 시작합니다. (RUN 이라면 일단 닫힘)

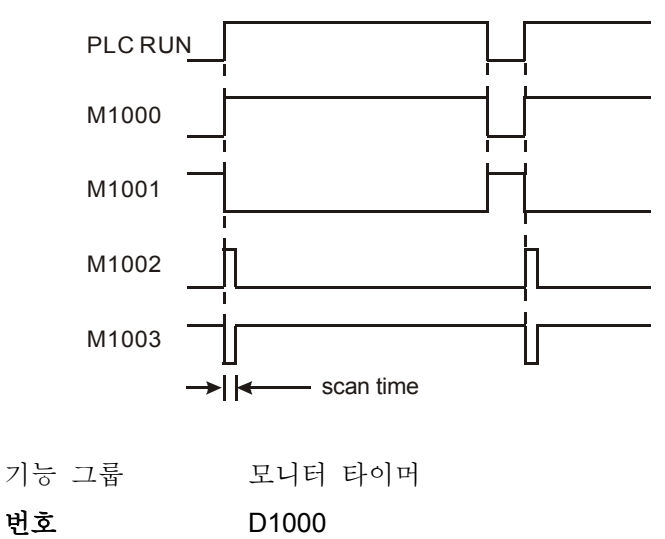

# 내용**:**

1. 모니터 타이머는 PLC 스캔 시간을 모니터 할 때 쓰입니다. 스캔 타임이 모니터 타이머의 설정 시간을 넘을 때에는 빨간 오류 LED (RED ERROR LED) 만 켜지고 다른 출력은 모두 꺼지게 됩니다.

2. 모니터 타이머의 초기 값은 200ms 입니다. 사용자는 MOV 명령을 사용하여 프로그램이 길거나 계산이 복잡한 경우 모니터 타이머의 설정을 변경할 수 있습니다. 아례의 예는 모니터 타이머를 300ms 로 설정하는 것을 보여 줍니다.

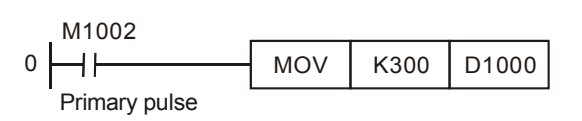

- 3. 모니터 타이머의 최대 설정은 32,767 ms 입니다. 그러나 모니터 타이머의 수치가 너무 크게 설정되면 계산 시간이 비정상적으로 늦어질 수 있습니다. 따라서 200ms 가 넘는 스캔 타임이 필요할 만큼 복잡한 계산이 아니라면 모니터 타이머를 200ms 내외로 설정하는 것이 좋습니다.
- 4. D1010 ~ D1012 를 모니터하여 계산이 복잡하거나 PLC MPU 가 너무 많은 모듈들을 연결하고 있어서 스캔 타임이 D1000 설정값을 넘는 일은 없는지 확신해 주십시오. 만약 이런 일이 있을 경우, D1000 설정을 조정하는 것은 물론, PLC 프로그램에서 WDT 명령 (API 07)을 이용할 수도 있습니다. CPU 가 WDT 명령을 실행하고 있을 때 내부 모니터 타이머는 0 으로 초기화되어 스캔 타임이 모니터 타이머 설정을 넘지 않을 수 있도록 합니다.

기능 그룹 제품의 능력

번호 D1002

### 내용**:**

시리즈마다 프로그램의 능력은 다릅니다.

- 1. ES, EX, SS 시리즈: 3792 Steps
- 2. SA, SX, SC 시리즈: 7920 Steps
- 3. EH 시리즈: 15872 Steps
- 기능 그룹 문법 체크

번호 M1004, D1004, D1137

#### 내용**:**

- 1. 문법 오류가 있으면 PLC ERROR LED 가 깜빡이고 특수 계전기 M1004 는 On 가 됩니다.
- 2. PLC 문법을 체크하는 때: power 가 Off 에서 On 으로 바뀔 때 그외의 경우:
- a) WPLSoft 나 HPP 로 PLC 에 프로그램을 입력할 때
- b) SA/SX/SC/EH 시리즈와 WPLSoft 를 이용해 온라인 프로그래밍 기능을 사용할 때
- 3. 틀린 문자나 기기 또는 문법 오류가 있을 시 기능이 나타납니다. 특수 레지스터 D1004 에 대하여 오류 코드 정보를 체크한다면 오류를 찾을 수 있습니다. 오류 주소는 데이터 레이스터 D1137 에 저장됩니다. (일단 회로 오류일 경우에는 D1137 은 해당하지 않습니다. )
- 4. 2.12 장의 고장 해결과 오류 정보 (Troubleshooting and Fault Information)에서 문법 체크를 참조하십시오.

기능 그룹 자료 백업 메모리

번호 M1005~M1007

#### 내용

자료 백업 메모리 카드가 EH MPU 에 설치되어 있다면 MPU 는 자료 백업 메모리 카드 스위치 접점의 ON/OFF 에 따라 작동할 것입니다. MPU 와 메모리 카드를 비교할 때 스위치가 ON 이라면, M1005~M1007 는 비교 문제가 생길 당시 트리거되거나 (자세한 사항은 아래를 참조하세요), 메모리 카드의 데이터가 비교 문제 없이 MPU 에 복사됩니다. 스위치가 OFF 라면 MPU 는 메모리 카드에 대해 아무런 작용도 하지 않습니다.

M1005:M1005 가 On 일 때, MPU 와 데이터 백업 메모리 카드 간의 비교 코드가 에러상태이며 MPU 는 아무 작동도 하지 않습다.

M1006:M1006 가 On 일 때, 데이터 백업 메모리 카드가 초기화 되지않았음을 뜻합니다.

M1007:M1007 가 On 일 때 , 데이터 백업 메모리 카드의 프로그램 영역에 데이터가 존재하지 않음을 뜻합니다.

기능 그룹 스캔 시간 종료(timeout) 타이머

번호 M1008, D1008

내용:

1. 작동 중 타이머 시간이 종료되면 PLC ERROR LED 에 불이 들어오고 M1008 는 On 이 됩니다.

2. WPLSoft 나 HPP 를 이용하여 WDT 타이머가 작동하고 있을 때에는 시간 종료 STEP 주소를 저장하는 D1008 를 모니터합니다.

기능 그룹 스캔 시간 모니터

번호 D1010~D1012

#### 내용:

현재, 최소, 최대 스캔 시간이 D1010~D1012 에 저장됩니다.

D1011: 최소 스캔 시간

D1012: 최대 스캔 시간

기능 그룹 내부 클록 펄스 (clock pulse)

번호 M1011~M1014

#### 내용:

1. PLC 에는 다음과 같은 4 개의 클록 펄스가 있습니다. PLC 의 전원이 켜지면 이 네개의 클록 펄스는 자동으로 작동하게 됩니다.

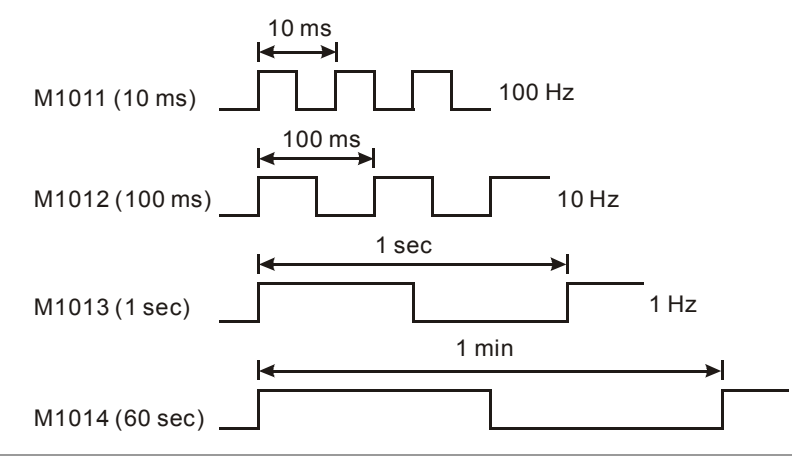

- 2. PLC 가 STOP 상태이면 클록 펄스도 이에 따라 작동합니다. 클록 펄스의 시작 시점과 RUN 시점은 동시에 이루어 지지 않습니다.
- 기능 그룹 고속 타이머

번호 M1015, D1015

내용**:** 

- 1. 특수 M 과 특수 D 를 직접적으로 사용하는 단계:
- a) PLC 가 RUN 일 때에만 가능합니다. EH 모델에서는 PLC 가 RUN 일 때에만 가능하나, SA/SX/SC 모델은 RUN 또는 STOP 일 때 모두 가능합니다.
- b) M1015=On 일 때, PLC 가 스캔에서 END 명령을 실행 완료하는 즉시 고속 타이머 D1015 를 시작합니다. D1015 의 최소 단위는 100us 입니다.
- c) D1015 의 범위는 0~32,767 입니다. 32,767 까지 세고 나면 0 부터 다시 시작합니다.
- d) M1015=Off 일 경우, D1015 는 카운팅을 즉시 중단합니다.
- 2. EH 시리즈에는 고속 타이머 명령 HST 가 있으므로 자세한 사항은 API 196 HST 를 참고하십시오.
- 3. 예:
- a) X10 가 On 이면, M1015 를 On 으로 설정하여 고속 타이머를 작동시키고 D1015 에 기록을 시작하도록 합니다.
- b) X10 가 Off 이면, M1015 를 Off 로 설정하여 고속 타이머를 끕니다.

X10 M1015 ┨┣

기능 그룹 실시간 시계

# 번호 M1016, M1017, M1076, D1313~D1319

### 내용:

1. 상대적 명령인 특수 M 과 특수 D.

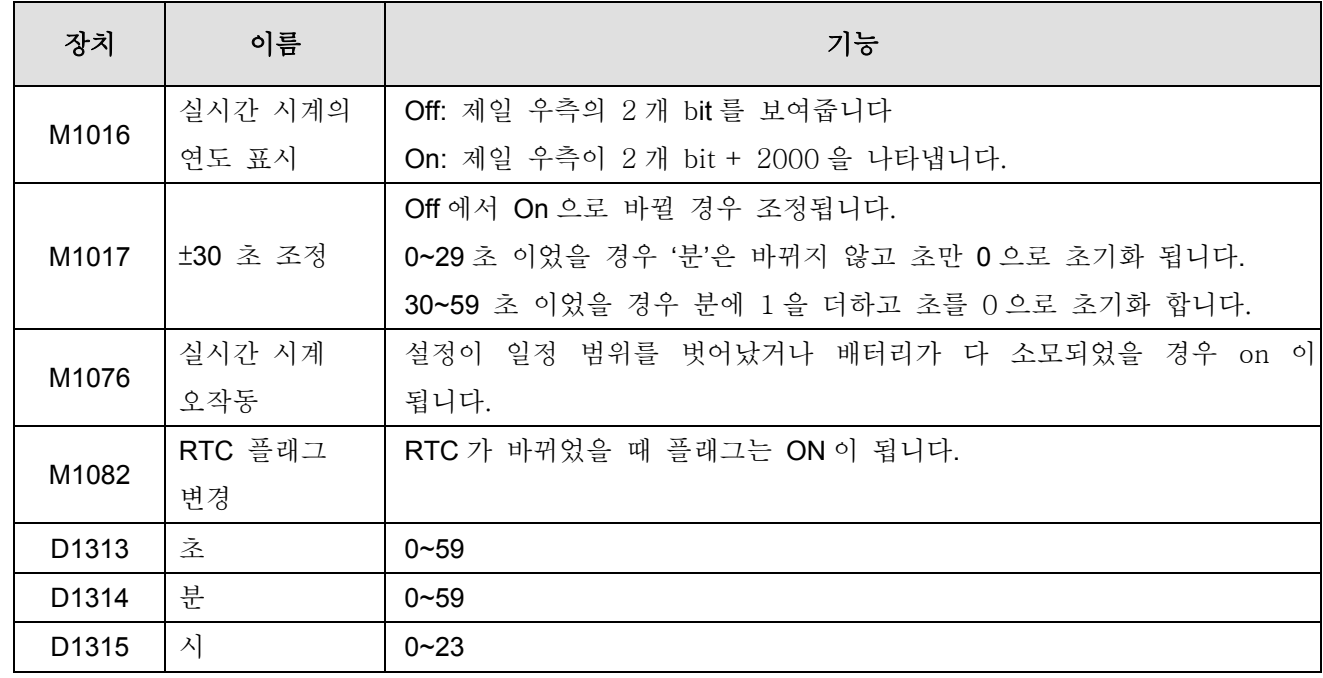

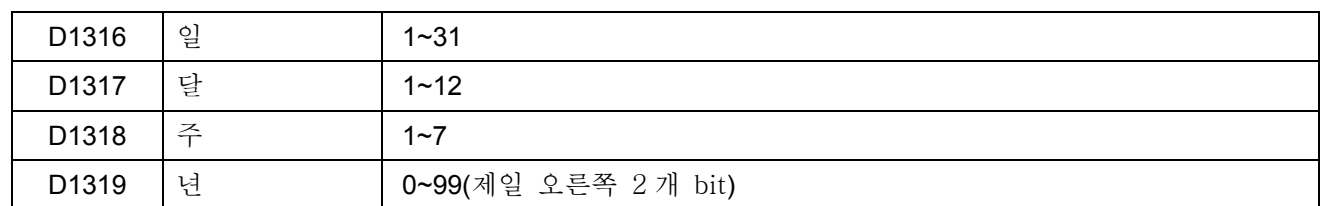

2. 실시간 시계 설정이 잘못되어 있으면 PLC 전원이 다시 켜졌을 때 시계는 2000 년 1 월 1 일 00:00 토요일로 초기화 됩니다.

- 3. 영구 시계의 방법(method) 변경:
- a) SA, SX, SC, EH 모드의 내부 실시간 시계를 조정하려면 TWR 명령을 사용할 수 있습니다. TWR 에 대한 자세한 사항은 API 167 을 참조하세요.
- b) DU-01 을 설정할 때에는 주변 WPLSoft 와 디지털 세팅 디스플레이를 사용하십시오.
- 기능 그룹  $\pi$  (PI)
- 번호 D1018, D1019

내용:

- 1. 플로팅 포인트 값인  $\pi$ (PI)를 저장하기 위해 D1019 와 D1018 을 통합한 32 비트 데이터 레지스터를 사용합니다.
- 2. 플로팅 포인트 값은 H 40490FDB 입니다.
- 기능 그룹 입력 단말의 반응 시간 조정
- 번호 D1020, D1021

내용:

- 1. SA/SX/SC 시리즈 모델에서는 입력 단말 X0~X7 로부터 펄스를 받는 반응시간이 D1020 의 내용에 의해 설정될 수 있습니다. 설정 범위: 0~20, 단위: ms.
- 2. SC 시리즈 모델에서는 입력 단말 X10~X11 로부터 펄스를 받는 반응시간이 D1021 의 내용에 의해 설정될 수 있습니다. 설정 범위: 0~1000, 단위: 시간 (스캔 사이클)
- 3. EH 시리즈 모델에서는 입력 단말 X0~X7 로부터 펄스를 받는 반응시간이 D1020 의 내용에 의해 설정될 수 있습니다. 설정 범위: 0~60, 단위: ms.
- 4. EH 시리즈 모델에서는 입력 단말 X10~X17 로부터 펄스를 받는 반응시간이 D1021 의 내용에 의해 설정될 수 있습니다. 설정 범위: 0~60, 단위: ms.
- 5. PLC 가 Off→On 로 바뀌면, D1020 와 D1021 의 내용은 자동으로 10 이 됩니다.

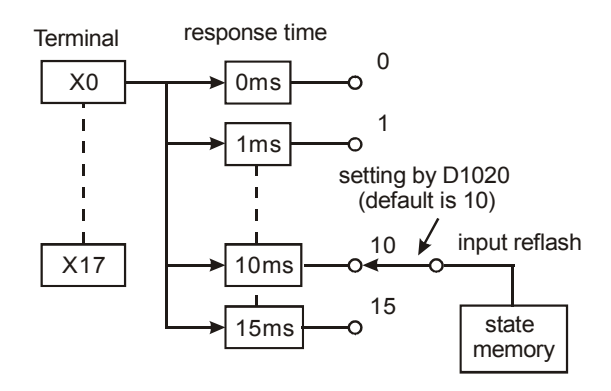

6. X0~X7 반응 시간을 0ms 로 설정하여 다음의 프로그램을 실행하려고 할 때, 입력 단말의 빠른 반응 시간은 50 μs 이 되는데 이는 RC 필터 회로에 대한 입력 단말 연결이 연속적으로 되어 있기 때문입니다.

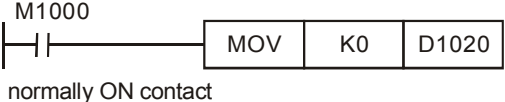

- 7. 고속 카운터를 쓸 때에는 반응 시간을 조정할 필요가 없습니다. 이는 프로그램에서의 입력을 방해하기만 합니다.
- 8. REFF (API 51) 명령을 사용하는 것이나 D1020 과 D1021 의 내용을 바꾸는 것은 동일한 작업입니다.
- 기능 그룹 작업 완료 플래그

번호 M1029, M1030

#### 내용**:**

- 작업 완료 플래그:
- 1. API 52 MTR, API 71 HKY, API 72 DSW, API 74 SEGL, API 77 PR: 명령에 대한 작업이 일단 완료되면 스캔을 위해 M1029=On 이 됩니다.
- 2. API 57 PLSY, API 59 PLSR:
	- a) SA, SX, SC, ES, EX, SS MPU 에서 Y0 펄스가 출력을 끝낸 뒤 M1029 는 On 이 되고, Y0 가 출력을 완료한 뒤 M1030 은 On 이 됩니다. PLSY 과 PLSR 명령이 Off 이면, M1029 과 M1030 는 Off 입니다.
- b) EH MPU에서 M1029은 Y0와 Y1 펄스가 출력을 완료한 뒤 On이 되고, M1030는 Y2와 Y3 펄스가 출력을 완료한 뒤 0 이 됩니다. PLSY, PLSR 명령이 Off 이면, M1029 나 M1030 는 Off 입니다.
- c) M0129 와 M1030 을 실행한 후에는 사용자가 초기화해야 합니다.
- 3. API 63 INCD: M1029 가 지정된 그룹이 비교를 끝내는 스캔 시간동안 On 입니다.
- 4. API 67 RAMP, API 69 SORT:
- a) 작업 후 M1029 는 On 이고, M1029 는 사용자가 초기화해야 합니다.
- b) 명령이 Off 라면 M1029 는 Off 가 됩니다.
- 5. EH MPU API 155 DABSR, API 156 ZRN, API 158 DRVI, API 158 DRVA:
	- a) 첫번째 출력 그룹인 Y0, Y1 펄스가 전송을 끝냈을 때 M1029 는 On 입니다. 그리고 두번째 출력 그룹 Y2, Y3 펄스가 전송을 끝내면 M1030 이 On 입니다.
- b) M1029 나 M1030 는 다음번에 이 명령을 실행할 때 Off 가 되고, 작업을 완료하고 나면 On 이 됩니다.

기능 그룹 통신 에러 코드

번호 D1025

#### 내용**:**

통신 에러가 생기면 M1025 는 On 이 되고 통신 에러코드가 D1025 에 기록됩니다. 에러 코드는 다음과 같습니다.:

01: 잘못된 명령

02: 잘못된 기기 주소

03: 데이터가 범위를 넘음

07: 검사합계(checksum) 오류

- 기능 그룹 소거(clear) 명령
- 번호 M1031, M1032
- 내용**:**

M1031 (비래치(unlatched) 부분 소거) , M1032 (래치 부분 소거)

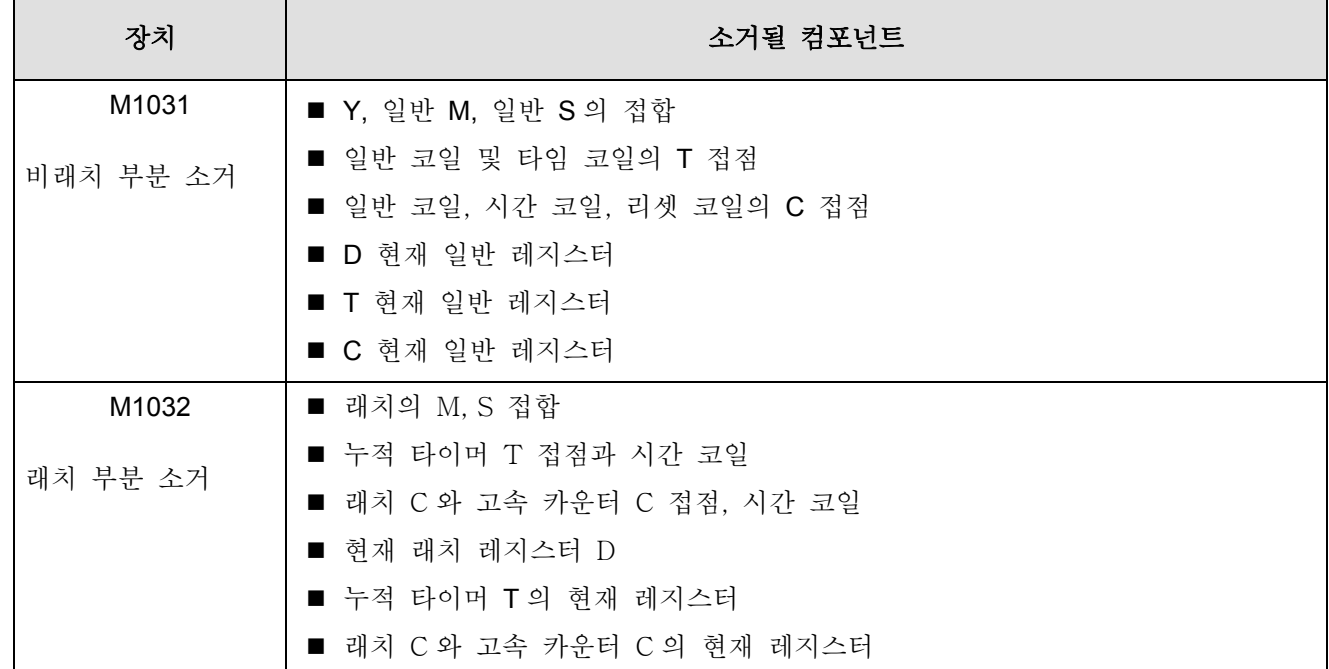

```
기능 그룹 STOP 모드에 래치된 출력값
```
번호 M1033

# 내용**:**

M1003 이 On 일 때, 출력의 On/Off 상태는 PLC 가 RUN 에서 STOP 으로 일단 바뀌면 계속 유지됩니다. PLC 의 출력 접점 로드가 heater 라면, heater 의 상태는 PLC 가 프로그램 변경에 의해 RUN 에서 STOP 그리고 RUN 으로 바뀔 때 고정될 것입니다.

기능 그룹 모든 출력 Y 억제

번호 M1034

# 내용**:**

M1034 가 On 으로 설정되면 모든 출력 Y 는 억제됩니다.

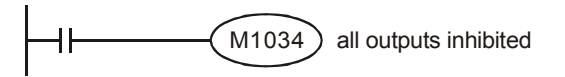

기능 그룹 RUN/STOP 스위치 번호 M1035, D1035

내용**:** 

- 1. EH 시리즈에서는, M1035가 On으로 바뀌면 D1035 (0~17)의 내용에 따라 X0~X17 지점에 RUN/STOP을 입력하기 시작하여 스위치를 RUN/STOP 상태로 바꿉니다.
- 2. SA 시리즈에서는 M0135 가 On 이 되면 X7 에 입력을 시작하여 스위치를 RUN/STOP 상태로 바꿉니다.
- 기능 그룹 통신 포트 기능

번호 M1120, M1136, M1138, M1139, M1143, D1036, D1109, D1120

내용**:** 

향상된 통신 포트 기능: (SA\_V1.2, SX\_V1.2, SC, EH\_V1.1 이후의 버전에 해당됩니다.)

SC/SA/SX 시리즈 MPU 에서 향상된 통신 포트는 다음과 같습니다: RS-232 의 COM1, RS-485 의 COM2

EH 시리즈 MPU 에서 향상된 통신 포트는 다음과 같습니다: RS-232 의 COM1 와 RS-232/RS-485/RS-422 의 COM2.

COM1 와 COM2 은 모두 최대 속도 115,200bps 로 MODBUS 와 ASCII/RTU 통신 프로토콜을 지원하며 두 포트는 동시에 사용될 수 있습니다. 또다른 통신 포트인 RS-232/RS485 의 COM3 은 EH 시리즈 MPU 에 적용되어 최대 속도 38,400 bps 로 MODBUS 와 ASCII 를 지원합니다.

- COM1 Slave 만을 위한 것이며, 조정가능한 변조 속도(baud rate)를 지니며 ASCII/RTU 통신 프로토콜을 지원합니다. 속도는 최대 115,200 bps 이며 데이터 길이까지 (Data bits, Parity bits, Stop bits.) 입니다.
- COM2 Master 나 Slave 로 사용될 수 있으며, 조정가능한 변조 속도를 지니며 ASCII/RTU 통신 프로토콜을 지원합니다. 속도는 최대 115,200 bps 그리고 데이터 길이까지 입니다. (Data bits, Parity bits, Stop bits.)
- COM3 Slave 만을 위한 것이며, ASCII 통신 프로토콜을 지원합니다. (Data bits, Parity bits, Stop bits) 7, E, 1 조정가능한 변조속도를 지닙니다. 속도는 38,400 bps 까지 입니다. COM2 와 COM3 은 동시에 Slave 로 사용될 수 없습니다.

◎ 통신 프로토콜 설정

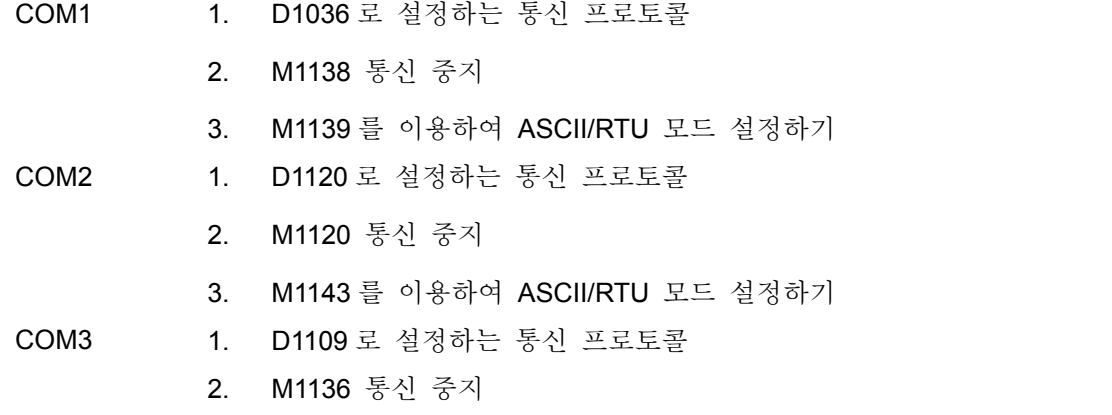

D1036:b8~b15 는 COM1 의 통신 프로토콜 RS-232 (Slave)을 지원하지 않습니다.

D1109:b0~b3 와 b8~b15 는 COM3 통신 프로토콜 RS-232/RS-485 (Slave)을 지원하지 않습니다.

D1120: COM2 통신 프로토콜 RS-232/RS-485/RS-422 을 (Master and Slave)용도로 지원합니다. 설정을 위해 아래의 표를 참조하세요

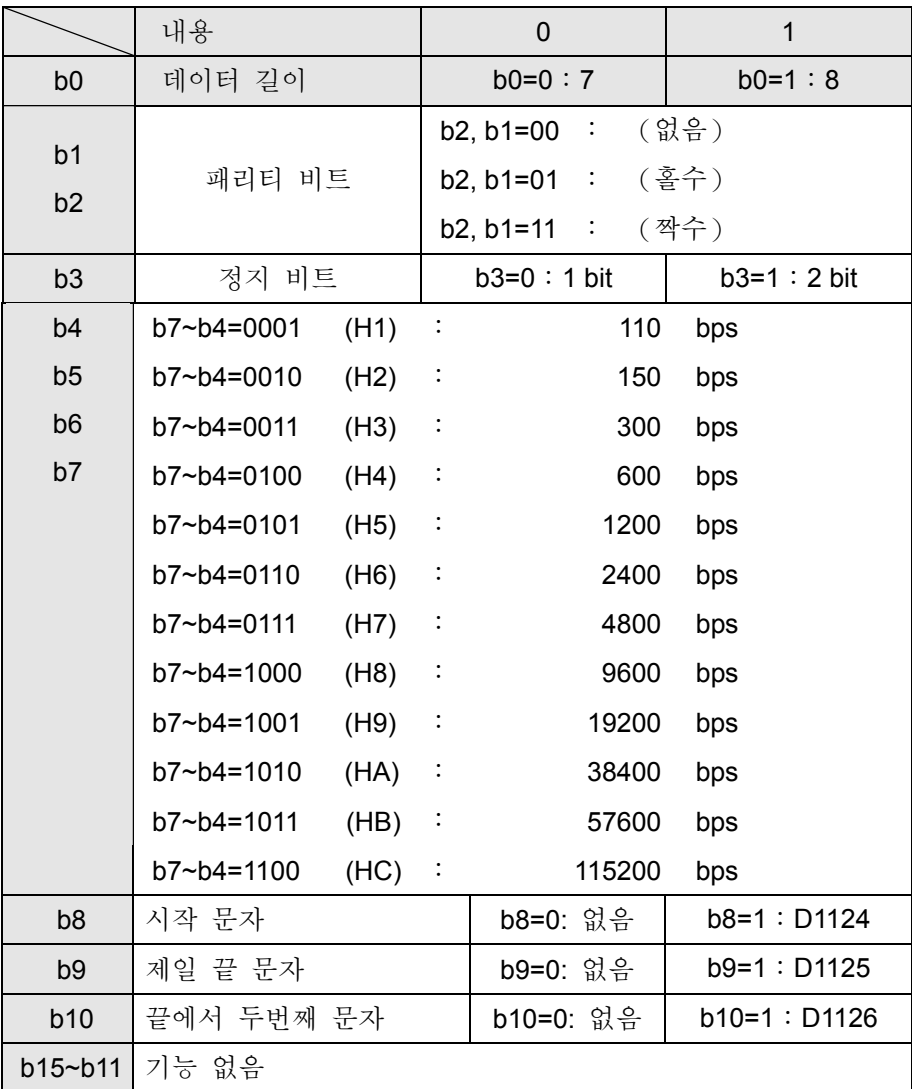

예 1: COM2 통신 형태의 변형

사용자가 COM2 의 통신형태를 변형하고자 한다면, 프로그램의 앞에 아래의 프로그램을 추가해야 합니다. PLC 가 STOP 에서 RUN 으로 바뀔 때, M1120 이 처음에 ON 이라면 이를 감지할 것입니다. M1120 가 ON 이라면 COM2 설정은 D1120 에 의해 조정됩니다.

COM2 통신 형태를 ASCII, 9600bps, 7 Data bits, 짝수 패리티, 1 정지 비트 (9600, 7, E1) 로 변경하세요

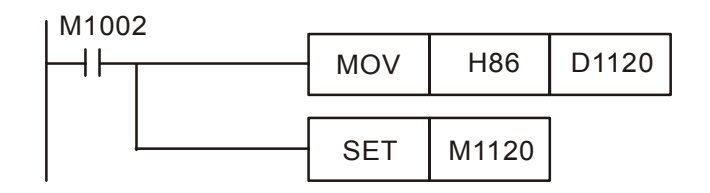

주의:

1. COM2 이 Slave 로 쓰일 때 아무런 통신 명령도 없도록 하십시오.

2. 통신 형태 조정을 완료한 뒤에는 PLC가 RUN에서 STOP으로 바뀌어도 통신은 변화하지 않습니다.

3. 통신 변형을 완료한 뒤에는 PLC 의 통신 형태가 전원이 꺼졌다 켜지면 초기화 됩니다.

예 2: COM1 통신 형태의 변형

사용자가 COM1 의 통신 형태를 변경하고자 한다면 프로그램의 앞부분에 다음의 프로그램을 추가해 주십시오. PLC 가 STOP 에서 RUN 으로 바뀔 때 M1138 이 ON 이라면 이를 감지할 것입니다. M1138 이 ON 이라면, COM1 설정은 D1136 에 의해 변경됩니다.

COM1 통신 형태를 ASCII, 9600bps, 7 Data bits, 짝수 패리티, 1 정지 비트 (9600, 7, E1)로 변경하세요.

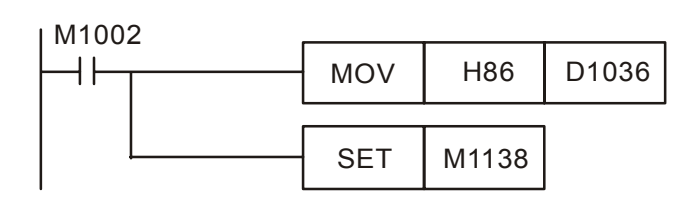

주의:

- 1. 통신 형태 변경을 완료하고 나면 PLC 가 RUN에서 STOP으로 변해도 통신 형태는 변하지 않습니다.
- 2. 통신 형태 변경을 완료하고 나면 PLC 의 통신 형태는 전원이 OFF 에서 ON 으로 바뀌면 초기화 됩니다.

예 3: COM13 통신 형태의 변형

COM3 통신 형태는 7 Data bits, 짝수 패리티, 1 정지 비트로 고정되어 있습니다. 사용자들이 COM3 의 통신을 속도 38400bps 로 변경하고자 한다면 다음의 프로그램을 프로그램의 앞부분에 추가하세요. PLC 가 STOP 에서 RUN 으로 바뀔 때 M1136 이 ON 이라면 이를 감지할 것입니다. M1138 이 ON 인 경우 COM3 설정은 D1109 에 의해 변경됩니다.

COM3 통신 속도를 38400 bps 로 변경하기

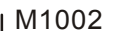

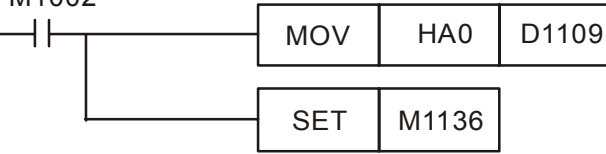

주의:

- 1. 통신 형태 변경을 완료하고 나면 PLC 가 RUN 에서 STOP 이 바뀌었을 때 통신 형태가 변하지 않습니다.
- 2. 통신 형태 변경을 완료하고 나면 PLC 의 통신 형태는 전원이 OFF 되고 다시 ON 될 때 초기화 됩니다.

예 4: COM1 과 COM2 의 RTU 모드 설정

COM!과 COM2 는 모두 ASCII 와 RTU 모드를 지원합니다. COM1 의 플래그는 M1139 에 의해 설정되고, COM2 는 M1143 에 의해 설정됩니다. 플래그가 ON 일 때, RTU 모드를 뜻합니다. 플래그가 OFF 이면 ASCII 모드 입니다.

```
COM1 과 COM2 의 RTU 모드 설정은 다음과 같습니다:
```
COM1:

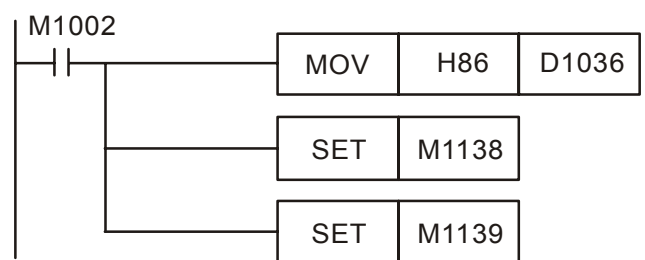

COM2:

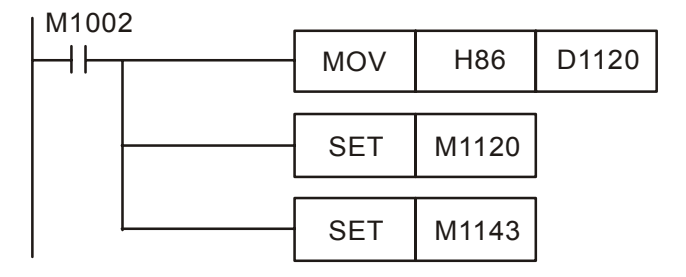

◎ EH 시리즈 MPU 의 COM2 이 Slave 로 쓰일 때 데이터 수신이 끝나면 인터럽트 I170 이 나타납니다. PLC 이 Slave 로 쓰일 때 END 명령 수행을 끝낼 때까지는 통신 데이터를 즉시 처리하지 않습니다. 이는 데이터를 읽는데 많은 시간이 걸리게 되면 통신 데이터가 다소 지연될 수도 있음을 뜻합니다. 이 때, 통신 인터럽트 I170 의 기능이 지연 문제를 해결할 수 있습니다

예: 통신 인터럽트 I170 (Slave 모드에서 데이터 수신 종료 후 인터럽트 수행)

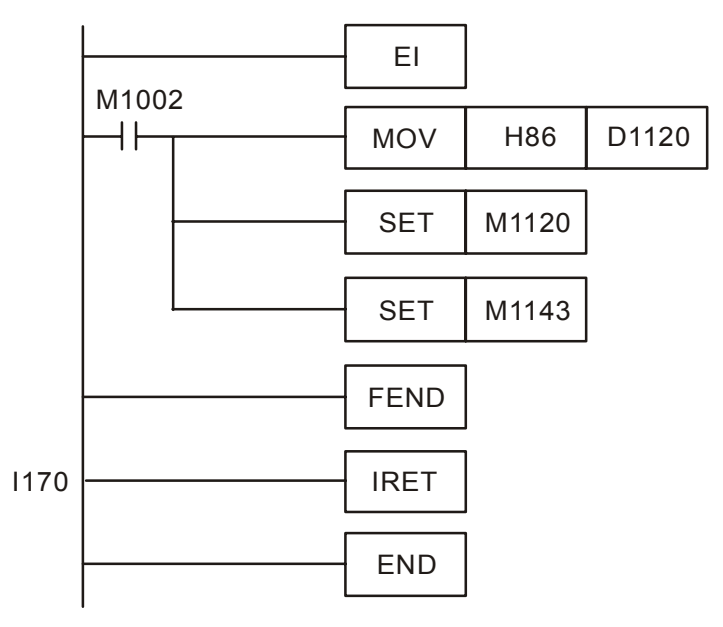

I170 가 프로그램에 추가되면 PLC 는 COM2 가 Slave 모드로 이용될 때 즉시 통신 데이터를 처리하게 됩니다. 주의:

- 1. I170 을 이용하여 온라인으로 프로그램을 업그레이드하지 마십시오.
- 2. PLC 의 스캔 시간은 늘어날 수도 있습니다.

기능 그룹 통신 반응 지연

번호 D1038

*DVP-PLC Application Manual* 2-71

내용**:** 

PLC 가 RS-485 통신을 이용하여 Slave 모드로 사용될 때, 0~10,000 (0~1 초)의 범위에서 통신 데이터 반응 지연을 설정할 수 있습니다. 반응 지연이 위 범위를 넘어서면 시간 단위 0.1ms 로 D1038 을 0 으로 설정하십시오. 이 설정은 D1000(WDT)의 설정보다 작은 값이어야 합니다.

기능 그룹 상수(constant) 스캔 시간

번호 M1039, D1039

### 내용**:**

1. M1039 가 On 일 때, 프로그램 스캔 시간은 D1039 에 의해 결정됩니다. 프로그램이 작업을 완료하면 상수 스캔 시간이 달성됨에 따라 다음 스캔작업을 시작하게 됩니다. D1039 가 프로그램 스캔 시간보다 작다면 프로그램 스캔 타임이 적용될 수도 있습니다.

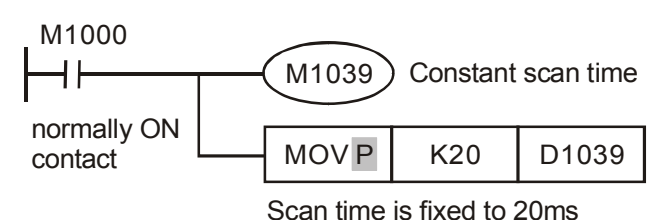

- 2. 스캔 시간의 상대적 명령은 RAMP(API 67), HKY(API 71), SEGL(API 74), ARWS(API 75), PR(API 77)입니다. 이는 "상수 스캔 시간"이나 "상수 시간 삽입 인터럽트"와 함께 사용되어야 합니다.
- 3. HKY(API 71) 명령에 있어서, 4x4 행렬에 의한 16 개 키를 활용할 때 스캔 시간은 20ms 이상으로 설정되어야 합니다.
- 4. 스캔 시간 D1010~D1012 디스플레이는 상수 스캔 시간도 포함합니다.
- 기능 그룹 아날로그 기능

# 번호 D1056~D1059, D1110~D1113,D1116~D1118

내용**:** 

- 1. 아날로그 입력 채널 해상도(정확도): EX MPU (0~±10V or 0~±20mA)의 경우 10 비트; SX MPU (0~±10V 或 0~±20mA)의 경우 12 비트
- 2. 아날로그 출력 채널 해상도: EX MPU (0~10V or 0~20mA)의 경우 8 비트; SX MPU (0~±10V 或 0~±20mA)의 경우 12 비트
- 3. EX 시리즈의 아날로그 디지털 컨버터 필터 시간 설정입니다. 기본 설정은 0 이고 단위는 1ms 입니다. D1118 ≦5 이면, 5ms 로 처리됩니다.
- 4. EH 아날로그 입력 AD 카드의 해상도: 12 비트(0~10V 나 0~20mA)
- 5. EH 아날로그 입력 DA 카드의 해상도: 12 비트(0~10V 또는 0~20mA)

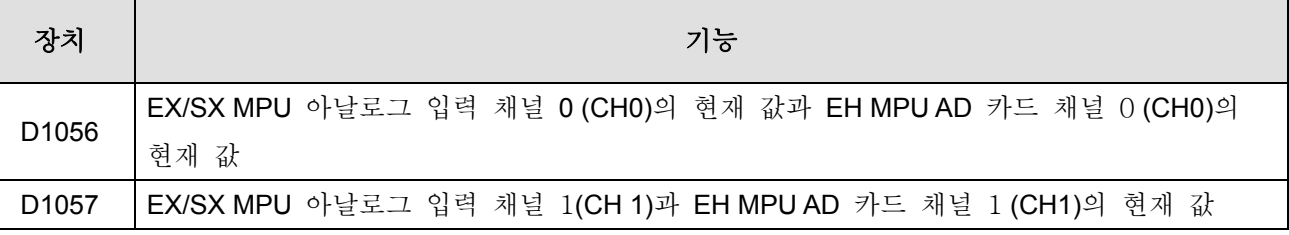

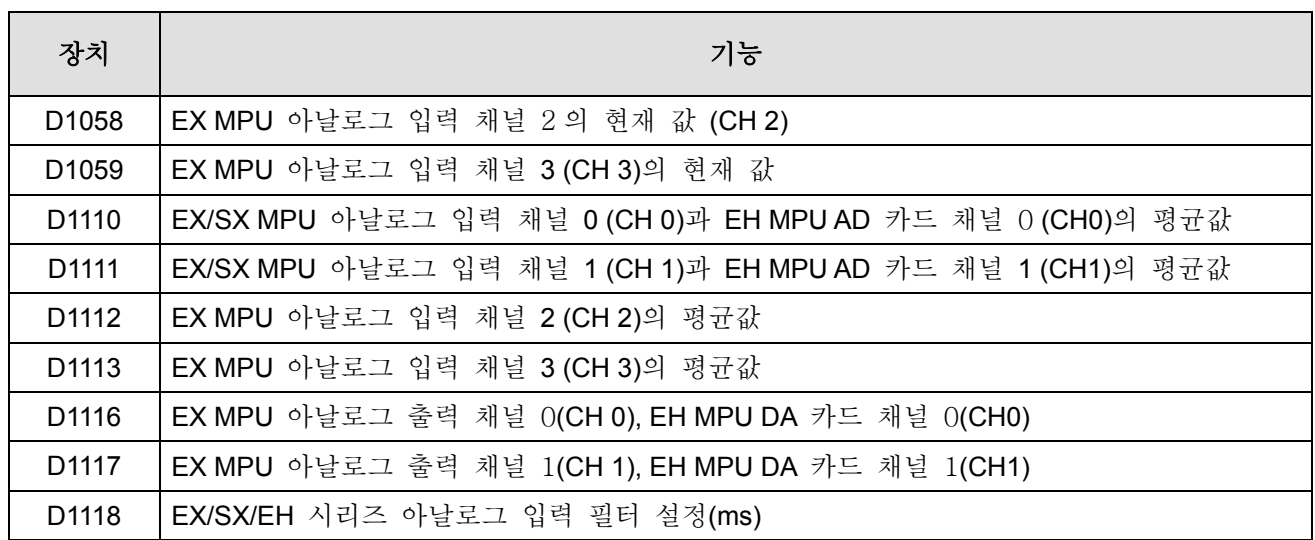

기능 그룹 알고리즘 오류 플래그

번호 M1067~M1068, D1067~D1068

내용**:** 

1. 알고리즘 오류 플래그:

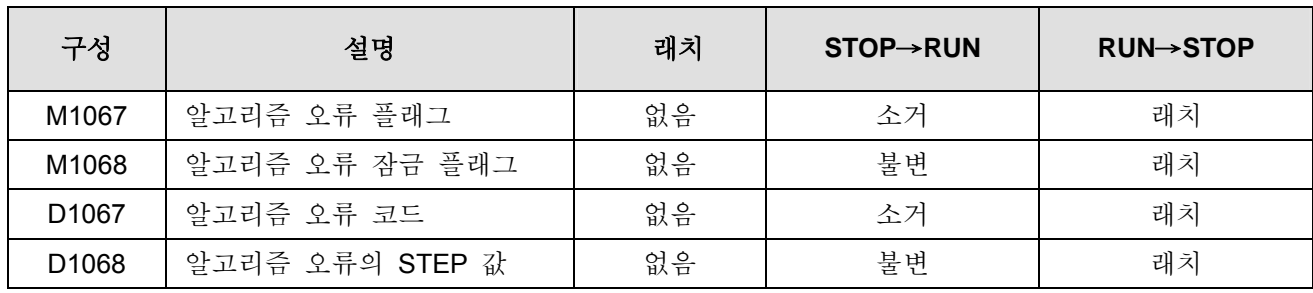

2. 오류 코드 설명:

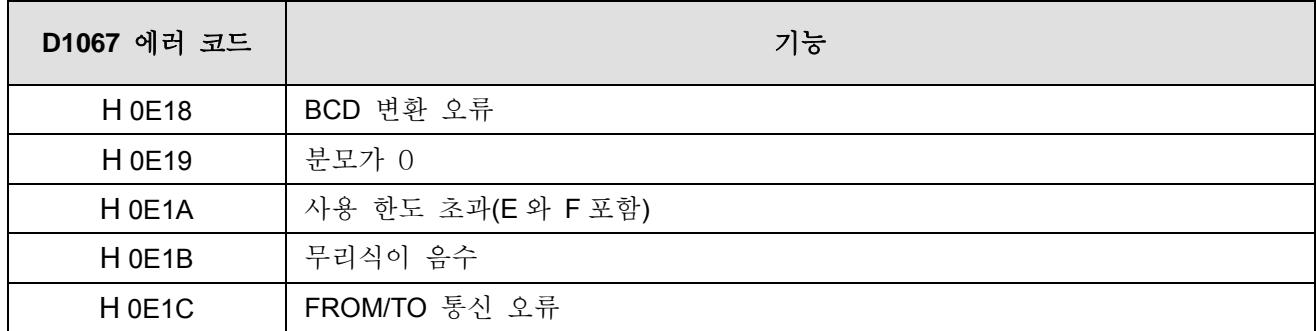

기능 그룹 저전압

번호 M1087, D1100

내용**:** 

- 1. PLC 가 LV(저전압) 신호를 감지하면 M1087 이 ON 인지 아닌지 체크합니다. M1087 이 ON 이면 D1100 의 내용은 Y0~Y17 에 저장됩니다.
- 2. D1100 의 비트 0 (LSB)은 Y0 에 해당하고, 비트 1 은 Y1 에, 비트 8 은 Y8 와 같이 해당됩니다.

기능 그룹 파일 레지스터

#### 번호 M1101, D1101~D1103

#### 내용**:**

- 1. SA, SX, SC, EH 시리즈에서는 PLC 전원이 켜져 있다면 M1101 로부터 시작 파일 레지스터와 D1101(SA, SX, SC 시리즈의 파일 레지스터: K0~K1, 599; EH 시리즈는 K0~K9, 999)에 있는 파일 레지스터의 시작 번호를 체크하고, D1102(SA, SX, SC 시리즈의 파일 레지스터에서 아이템을 읽어옴: K0~K1, 600; EH 시리즈에서는 K0~K8, 000)와 D1103(저장과 읽기를 위한 파일 레지스터, 지정된 데이터 레지스터 D (SA, SX, SC 시리즈: K2000~K4999, EH 시리즈: K2000~K9999)의 시작 번호에서 파일 레지스터를 지정된 데이터 레지스터로 자동으로 보낼지를 결정)에서 파일 레지스터의 아이템 번호를 읽습니다.
- 2. API 148 MEMR 명령과 API 149 MEMW 설명을 참조하십시오.

기능 그룹 DIP 스위치 기능 카드

### 번호 M1104~M1111

#### 내용**:**

- 1. PLC 가 DIP 스위치 카드와 함께 RUN 이라면 8 개의 DIP 스위치는 M1104~M1111 에 각각 해당됩니다.
- 2. 자세한 내용은 API 109 SWRD 명령을 참조하십시오.
- 3. PLC 가 입력 AX0 에 4DI 카드에 꽂힌 채 RUN 상태라면 (포토커플러 절연), 입력 AX0~AX3 의 상태는 각각 M1104~M1107 에 해당됩니다.
- 기능 그룹 트랜지스터 출력 카드

#### 번호 M1112, M1113

#### 내용**:**

PLC 가 트랜지스터 출력 카드와 함께 RUN 상태라면 M1112 와 M1113 은 2 개의 트랝스터 출력 AY0, AY!과 같습니다.

기능 그룹 가속/감속을 동반한 펄스 출력

# 번호 M1115~M1119, D1104

내용**:** 

1. 가속/감속을 동반한 펄스 출력에 이용되는 특수 D 와 특수 M 의 정의::

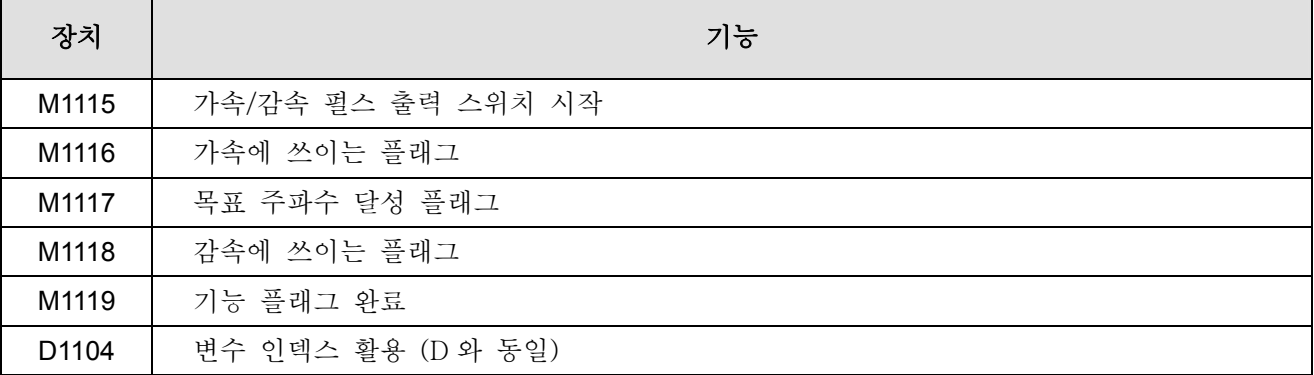

2. 변수 표(주파수 범위는 25Hz~10KHz)

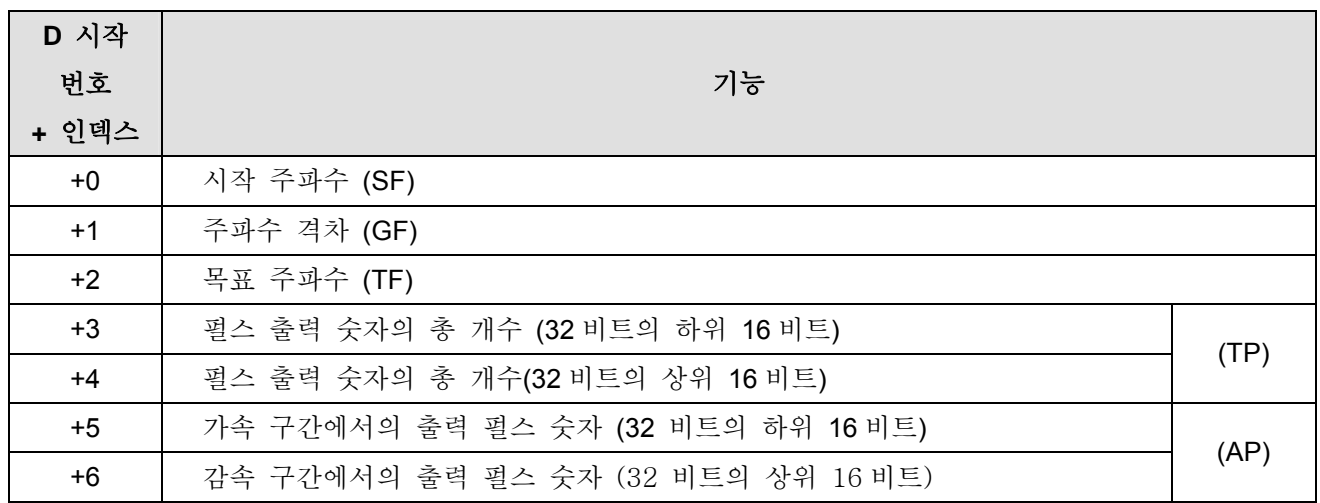

3. 명령은 쓸 필요가 없고, 변수 차트를 채워넣고 M1115 를 시작 설정하면 됩니다. 이 기능은 Y0 출력만을 사용할 수 있으며 시간은 다음과 같습니다.

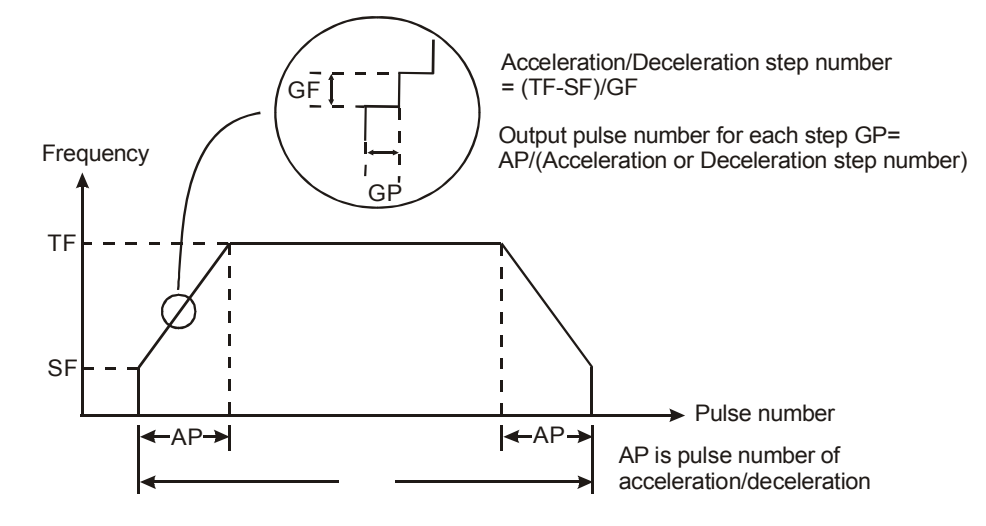

# 4. 주의 :

이 기능은 다음의 조건이 모두 만족될 시에만 실행되어야 합니다. 조건이 하나라도 빠질 때에는 기능이 수행될 수 없습니다.

- a) 시작 수파수는 목표 주파수보다 작아야 합니다.
- b) 주파수 차이는 (목표 주파수 시작 주파수) 보다 작아야 합니다.
- c) 펄스 숫자의 총 개수는 (가속/감속 펄스 숫자 \* 2)보다 커야 합니다.
- d) 시작 주파수와 목표 주파수: 최소 25Hz 이고 최대 10KHz 입니다.
- e) 가속/감속 펄스 숫자는 가속/감속 스텝 숫자보다 커야 합니다.

M1115 이 On 에서 Off 로 바뀌면 M1119 는 소거되고 M1116, M1117, M1118 는 변하지 않습니다. PLC 가 STOP 에서 RUN 으로 바뀌거나 RUN 에서 STOP 으로 바뀌면 M1115~M1119 는 Off 로 소거됩니다. D1104 는 Off 에서 On 으로 바뀔 때에만 0 으로 소거됩니다.

"가속/감속 펄스 출력" 기능과 PLSY Y0 출력 명령이 동시에 발생하면 Y0 출력부터 하나씩 수행하게 됩니다.

- 5. 각 부분의 실행 시간 계산하기
- a) 시작 주파수가 1KHz 로, 주파수 차이가 1KHz, 목표 주파수가 5KHz, 총 펄스 숫자가 100, 가속/감속 펄스 숫자가 40 이라면 가속/감속 구간의 시간 차트는 다음과 같습니다.

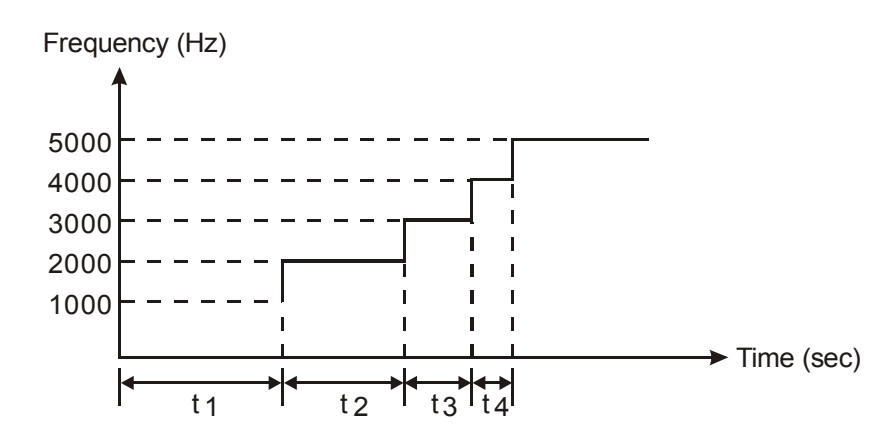

b) 가속/감속 스텝은 (5K – 1K) / 1K = 4 이고 각 펄스의 출력 숫자는 40 / 4 = 10 이 되도록 할 수 있습니다. 따라서 이 때 다음의 그림으로부터 t1 = (1 / 1K) \* 10 = 10ms, t2 = (1 / 2K) \* 10 = 5ms, t3 = (1 / 3K) \* 10 = 3.33ms and t4 = (1 / 4K) \* 10 = 2.5ms 을 얻어낼 수 있습니다.

# 예**: Forward/Reverse** 가속/감속 스텝 모터 컨트롤

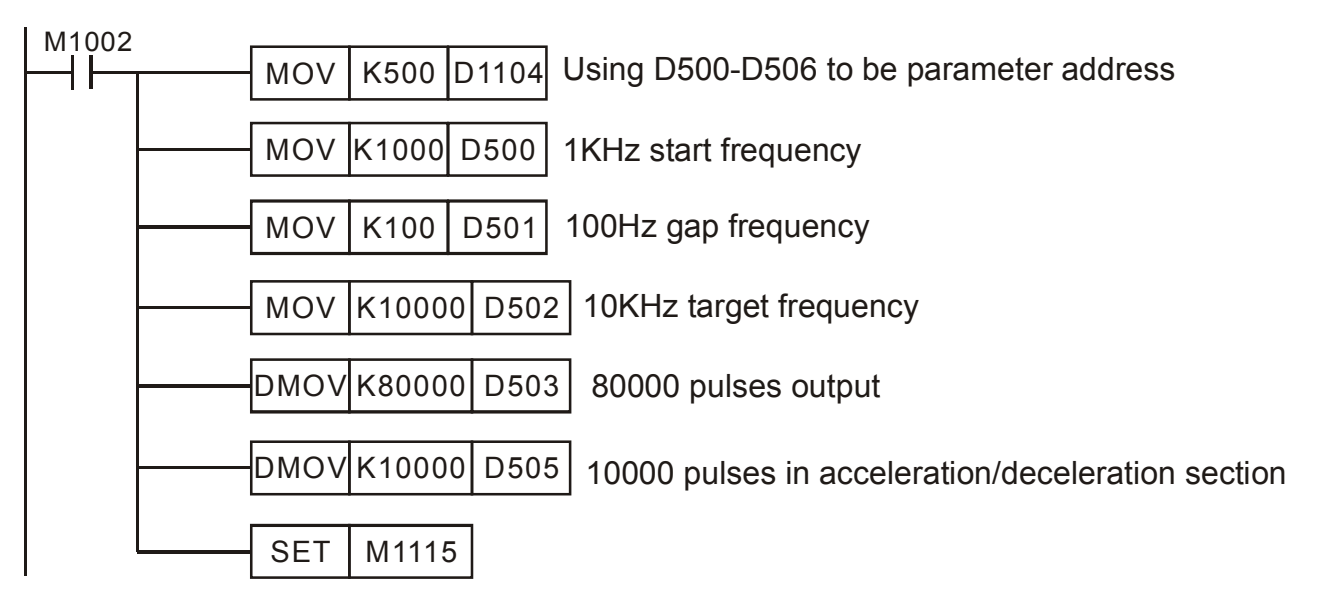

- a) PLC 가 RUN 이라면, D1104 에 의해 지정된 레지스터에 각 변수를 저장합니다.
- b) M1115 이 On 이라면, 가속/감속 펄스는 출력을 시작합니다.
- c) M1116 이 가속 중 On 이라면, 속력에 도달했을 때 M1117 은 On, 감속 시 M1118 은 On, 작업 완료 후 M1119 은 On 입니다.
- d) M1115 은 자동으로 초기화되지 않으며 사용자가 해야 합니다.
- e) 실제 펄스 출력 커브는 다음과 같습니다.

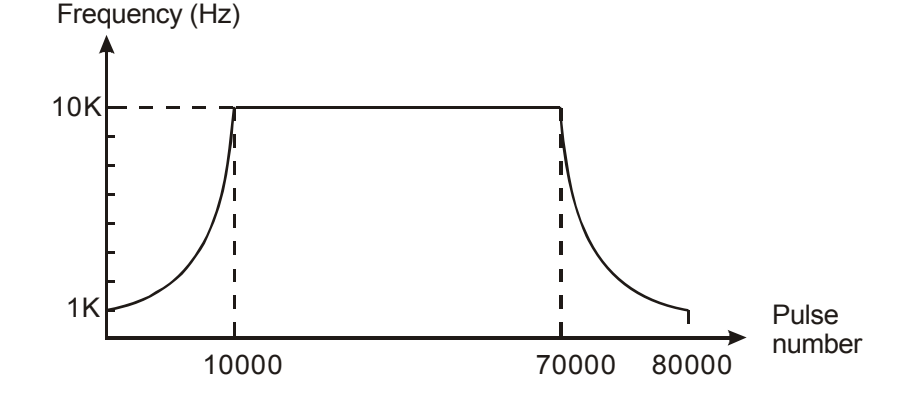
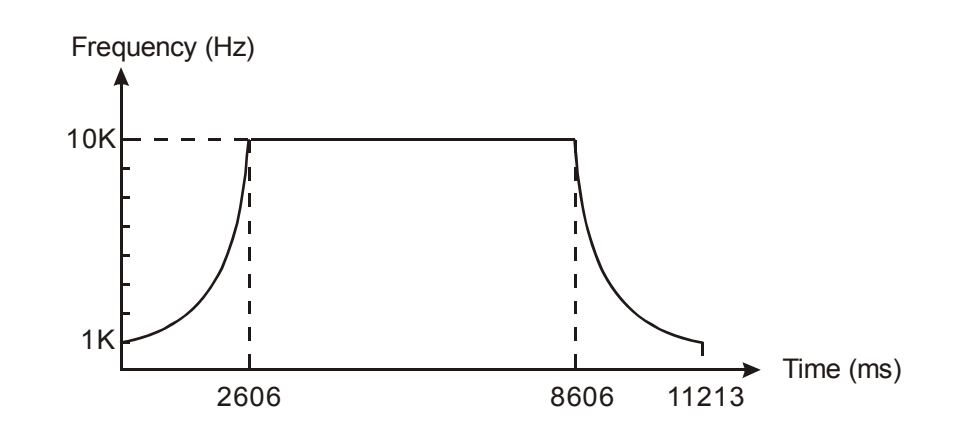

기능 그룹 특수 고속 펄스 출력

번호 M1133~M1135, D1133

- 내용**:**
- 1. SA, SX, SC 시리즈에서, 특수 고속 펄스 Y0(50KHz) 출력 함수의 특수 D 와 특수 M 의 정의:

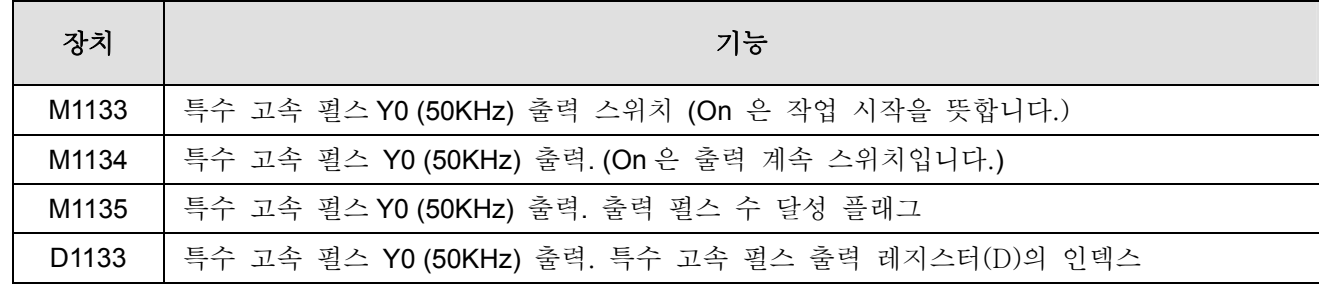

2. D1133 변수의 변수표

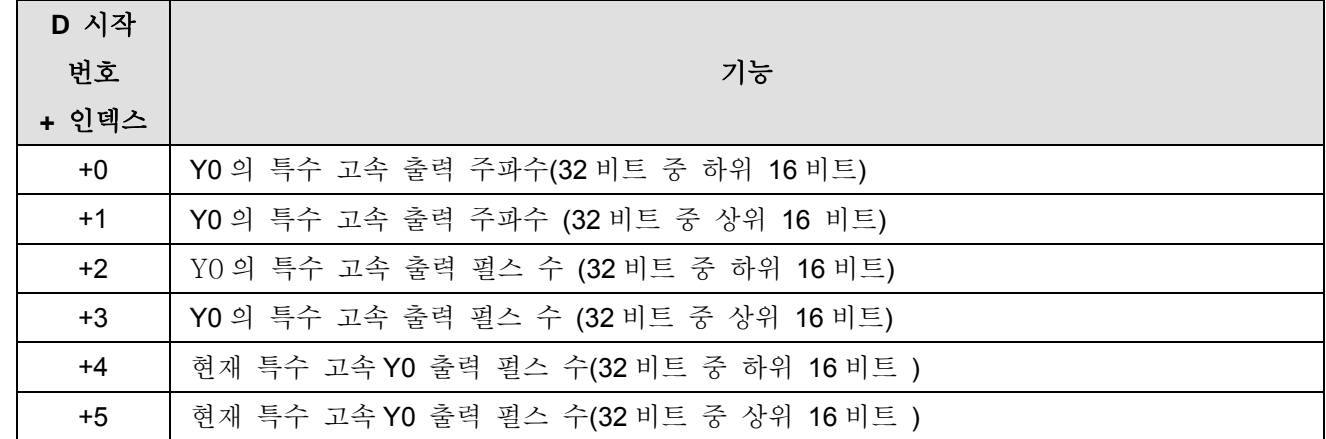

- 3. 기능 설명: 위의 출력 주파수와 출력 숫자는 M1133 이 On 이고 M1135 가 Off 일 때 조정할 수 있습니다. 출력 주파수나 출력 목표수가 바뀌는 것은 현재 출력 펄스에 영향을 미치지 않습니다. 현재 출력 펄스 수는 스캔 시간이 업데이트 되면 나타나게 됩니다. M1133 이 Off 에서 On 으로 바뀌면 0 으로 소거되고 M1133 이 On 에서 Off 로 바뀌면 마지막 출력 숫자를 저장하게 됩니다.
- 주의**:**
- 1. 위의 특수 고석 펄스 출력 기능은 RUN 상태의 특수 Y0 출력 지점을 사용할 수 있습니다. 또한 PLSY Y0 과도 동시에 존재할 수 있는데 이는 PLSY (Y0)에 영향을 미치지 않습니다. PLSY(Y0) 명령이 이 기능 이전에 실행되었다면 이 함수는 사용될 수 없고 그 반대도 마찬가지 입니다. 이 함수를 실행할 때 일반 Y0 출력은 무효가 되며 Y1~Y7 의 출력 지점이 이용됩니다.
- 2. 이 기능과 PLSY 명령의 차이는 출력 주파수보다 큽니다. 최대 출력은 50KHz 까지 입니다.
- 기능 그룹 확장 연결 감지
- 번호 D1140, D1142, D1143
- 내용**:**

D1140: 특수 확장 모듈(AD, DA, XA, PT, TC, RT, HC, PU) 숫자, 최대는 8.

D1142: 디지털 확장 입력 X 지점 번호.

D1143: 디지털 확장 입력 Y 지점 번호.

# 기능 그룹 조정가능한 가속/감속 펄스 출력 기능 설명

### 번호 M1144~M1149, M1154, D1032, D1033, D1144, D1154, D1155

### 내용**:**

1. SA, SX, SC 시리즈에서 조정가능한 가속/감속 펄스 출력 기능에서의 특수 D 와 특수 M 의 정의:

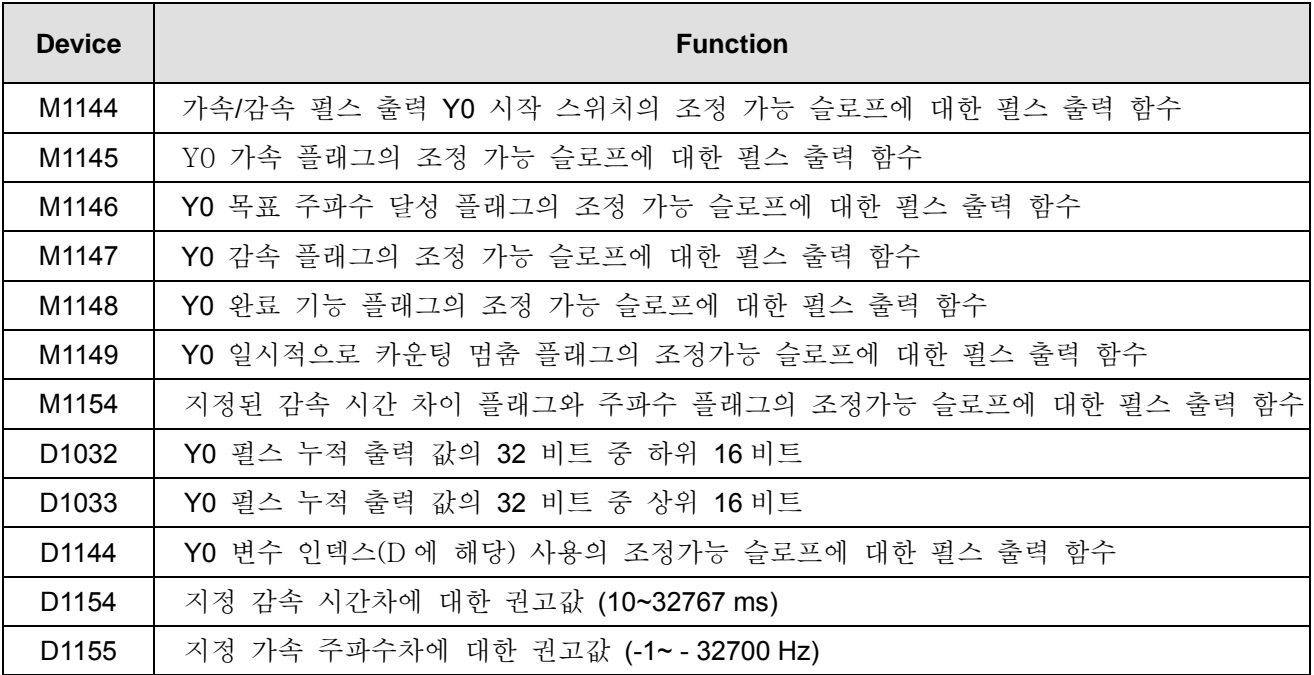

### 2. 변수 D1144 표

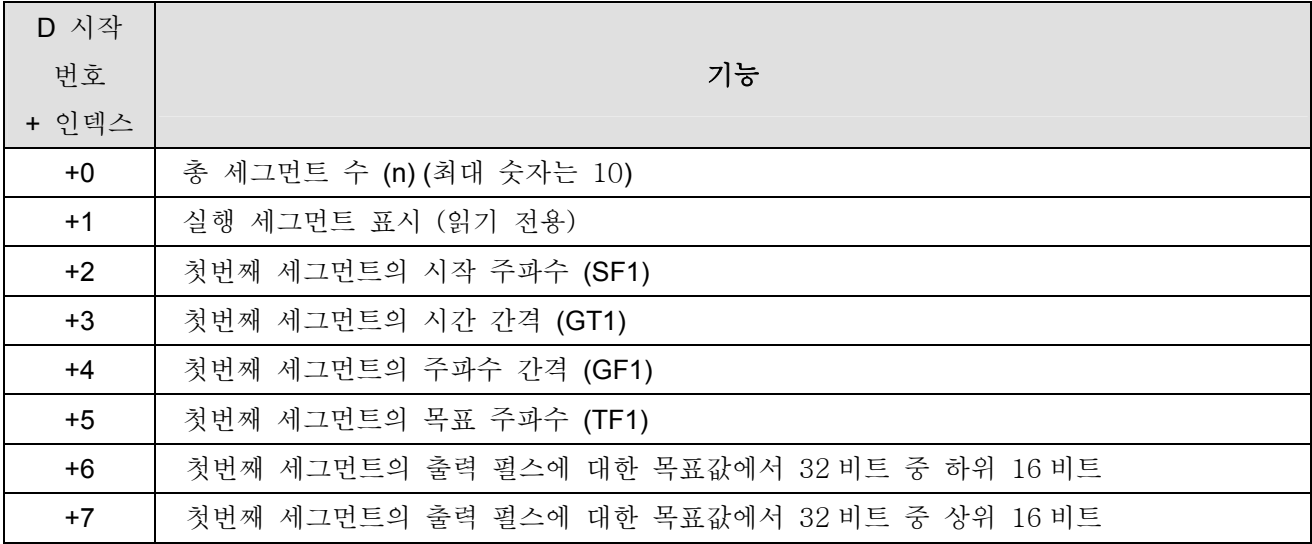

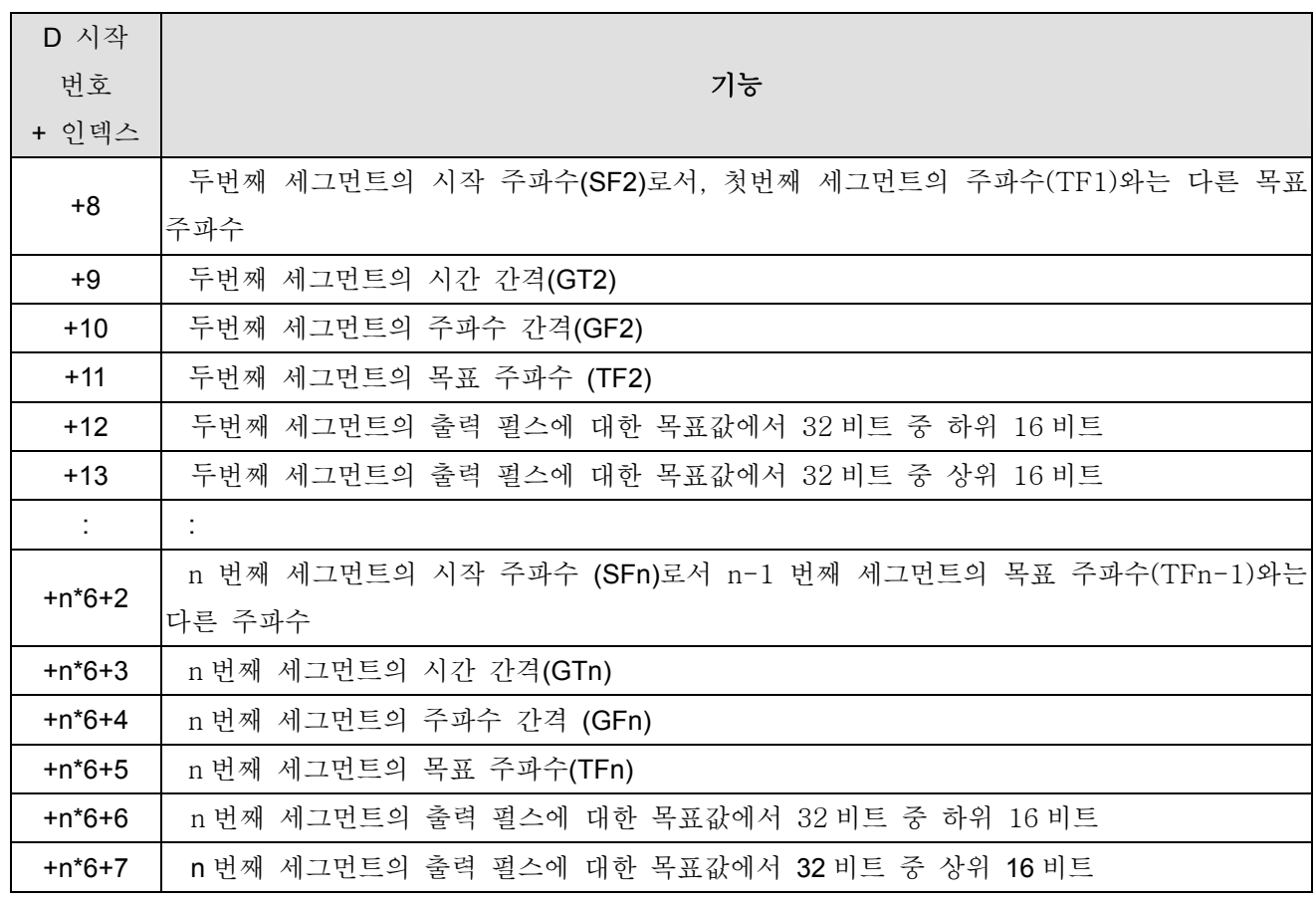

3. 기능 설명:

이 기능은 Y0 출력 지점에서만 사용될 수 있고 시간배분은 다음과 같습니다. 변수 표를 다 채우고 난 후에는 M1144 를 설정하여 시작하십시오. (RUN 모드에서 작동되어야 합니다.)

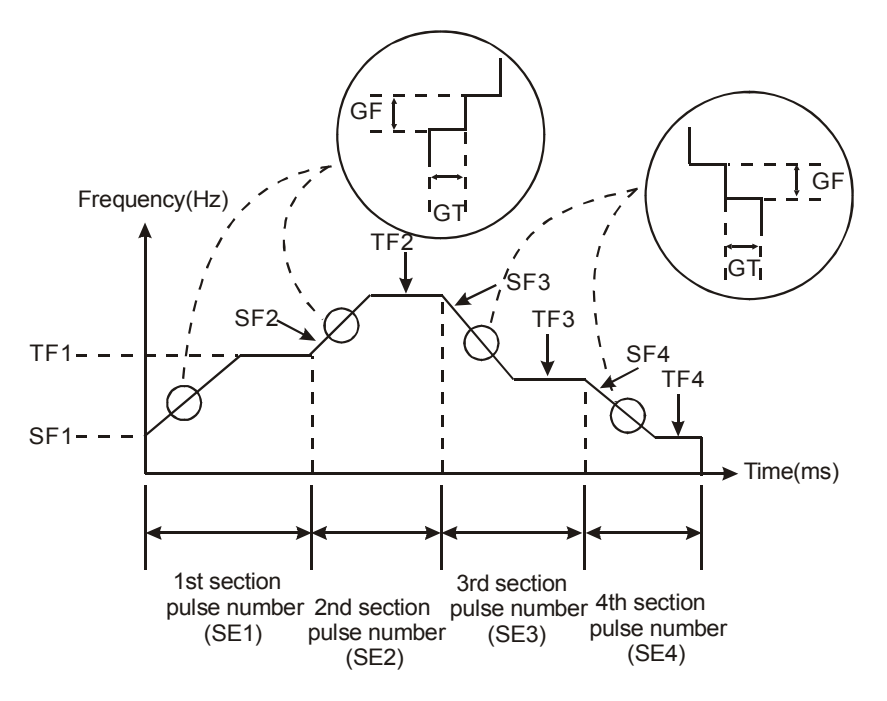

4. 사용 규칙과 제한:

a) 시작 주파수와 목표 주파수의 최소값은 200Hz 보다 같거나 큰 값이어야 합니다. 이보다 작을 경우에는 작업을 마치거나 아예 작업을 하지 않을 수도 있습니다.

- b) 시작 주파수와 목표 주파수의 최대값은 32700Hz 입니다. 이보다 더 큰 값일 경우에는 32700Hz 의 경우에서와 똑같이 작업하게 됩니다.
- c) 시간 간격에 대한 범위는 1~32767ms 이고 단위는 ms 입니다.
- d) 가속 세그먼트에서 주파수 간격 범위는 1Hz~32700Hz 이고 감속 세그먼트에서는 -1~-32700Hz 입니다. 만약 이 숫자가 0 으로 맞춰지면 작업을 시작한 세그먼트는 목표 주파수에 도달할 수 없는데, 목표 수치에 접근하고 난 뒤 다음 세그먼트를 실행합니다.
- e) 세그먼트 펄스 출력값의 목표치는 ((GF\*GT/1000)\* ((TF-SF)/GF)보다 커야 합니다. 자세한 사항은 예 1 을 참조하십시오. 세그먼트 펄스 출력값의 목표치가 ((GF\*GT/1000)\* ((TF-SF)/GF)보다 크지 않으면 이 기능은 사용될 수 없습니다. 향상 메쏘드가 첨가되면 시간 간격이나 펄스 출력 목표치를 추가하게 됩니다.
- f) RUN 모드의 고속 명령에 의해 Y0 지정 출력이 있다면 Y0 출력 명령은 가장 높은 우선순위를 가지고 시작됩니다.
- g) M1144 실행 시작 후 M1148 가 기능완료 플래그 없이 출력을 하고 M1144 는 끝나버렸다면 이 기능은 감속을 시작할 것입니다. 지정된 가속 기능 플래그 M1154 가 Off 라면 이 기능은 출력 주파수가 200Hz 보다 작아질 때까지 200ms 당 200Hz 로 줄이고 M1147 을 감속 플래그로 맞출것입니다. 그러나 만약 지정 감속 플래그 M1154 가 On 이라면 이 기능은 사용자가 정의한 시간 간격과 주파수에 따라 작업합니다. 그리고 시간 간격은 0 보다 작거나 같을 수 없습니다. (만약 0 보다 작거나 같으면 기계 설정은 200ms 로 바뀝니다.) 주파수 간격은 0 보다 크거나 같을 수 없습니다. (0 과 같을 경우 기계 설정은 -1Hz 로 설정되고 0 보다 클 경우에는 음의 숫자로 변환됩니다. )
- h) M1148 이 기능 완료 플래그를 달성하고 M1144 가 닫혔다면 이 기능은 감속 기능을 시작하지 않고 M1148 플래그를 소거합니다. M1144 가 닫히면 M1149 플래그를 소거합니다.
- i) 이 기능의 작업 세그먼트는 총 세그먼트 숫자에 의해 작동됩니다. 최대 10 세그먼트까지 가능합니다.
- j) 이 기능의 가속/감속은 다음 세그먼트의 시작 주파수에 의해 작동됩니다. 다시 말하면, 작업 세그먼트의 목표 주파수가 다음 세그먼트의 시작 주파수보다 작을 때, 다음 세그먼트는 가속되고 다음 세그먼트의 목표 주파수는 시작 주파수보다 커야 합니다. 작업 세그먼트의 목표 주파수가 다음 세그먼트의 주파수보다 클 경우 다음 세그먼트는 감속되고 따라서 다음 세그먼트의 목표 주파수는 시작 주파수보다 작아야 하는 것입니다. 사용자가 이러한 방식으로 설정해두지 않으면 옳바른 출력 펄스를 장담할 수 없습니다.
- k) STOP→RUN 일 때, M1144~M1149 는 Off 로 소거되어야 합니다. RUN→STOP 일 때, M1144 는 소거되지만 M1145~M1149 는 소거되지 않을 것입니다. D1144 는 Off 에서 On 일 때 소거되고 위의 경우에서는 변하지 않습니다.
- l) SA, SX, SC 시리즈의 사용 변수 범위는 D0~D999 와 D2000~D4999 입니다. 변수가 범위를 벗어난다면 이 명령을 수행하지 않고 M1144 를 종료할 것입니다. (모든 사용 세그먼트 변수 포함)

#### 예 **1:** 각 세그먼트의 가속/감속 출력과 목표 주파수를 계산하시오.

세그먼트의 시작 주파수를 200Hz, 세그먼트 시간 간격은 100ms, 세그먼트 주파수 차이는 100Hz, 세그먼트 목표 주파수는 500Hz, 세그먼트 펄스의 목표치를 1000 으로 설정합니다. 계산은 다음과 같습니다:

- 1. 가속/감속 시작 시 출력 펄스 수는 200\*100/1000 = 20 pulses
- 2. 첫번째 가속 기간의 출력 펄스 수 300\*100/1000 = 30 pulses
- 3. 두번째 가속 기간의 출력 펄스 수 400\*100/1000 = 40 pulses
- 4. 목표 주파수의 출력 펄스 수 1000 − (40+30+20) = 910 pulses

(주의: 이 숫자가 10 이 넘도록 조정할 것을 권고합니다.)

- 5. 목표 주파수의 출력 시간 1 / 500 \* 910 = 1820 ms
- 6. 이 세그먼트의 총 시간 1820 + 3\*100 = 2120 ms
- 예 **2:**
- 한 세그먼트의 가속과 세그먼트 감속에 대한 간단한 가속/감속 펄스 출력 프로그램

M1002

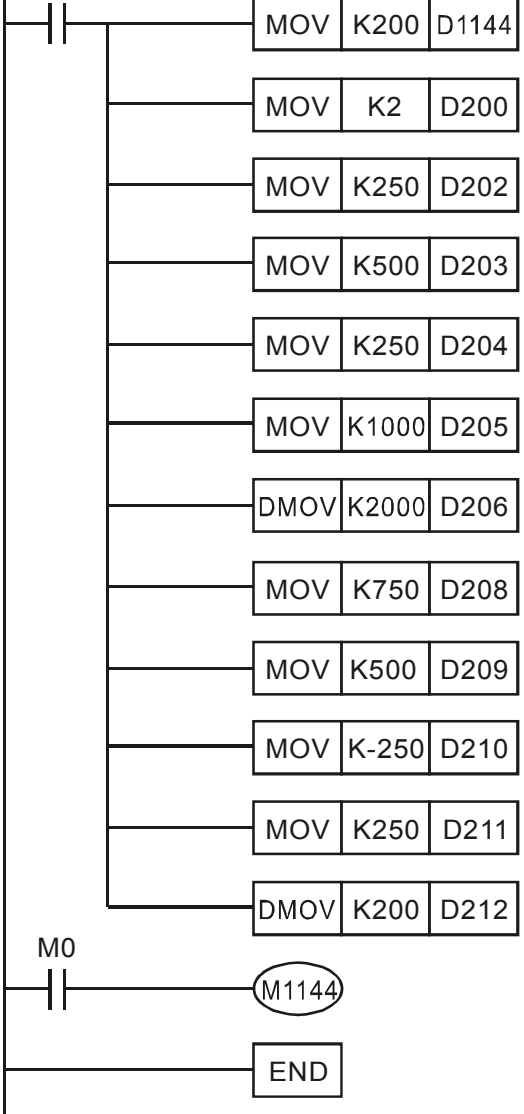

## 예 **3:**

방향이 있는 세그먼트 가속/감속에 대한 펄스 출력 프로그램

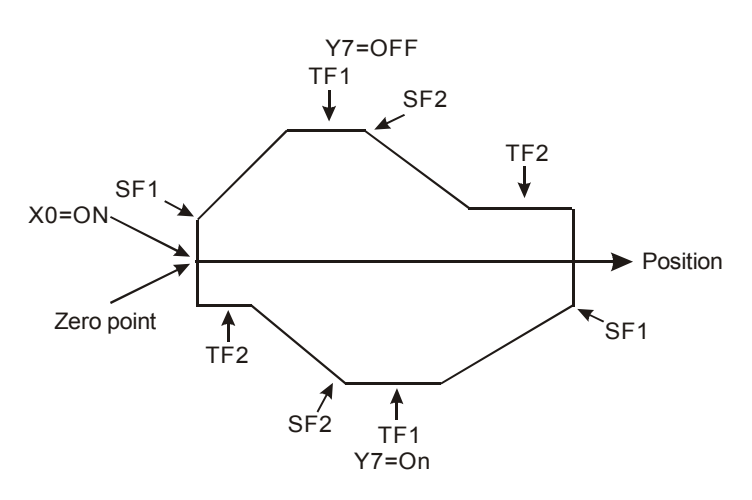

설명:

- 1. 가속/감속 설정은 예 2 와 같습니다.
- 2. 위의 그림은 위치별 움직임의 예입니다. X0 접점이 On 일 때 움직이기 시작하고 X0 이 Off 일 때 움직임을 멈출 것입니다. (Y7 은 방향 설정을 합니다.)
- 3. 프로그램은 아래와 같습니다.

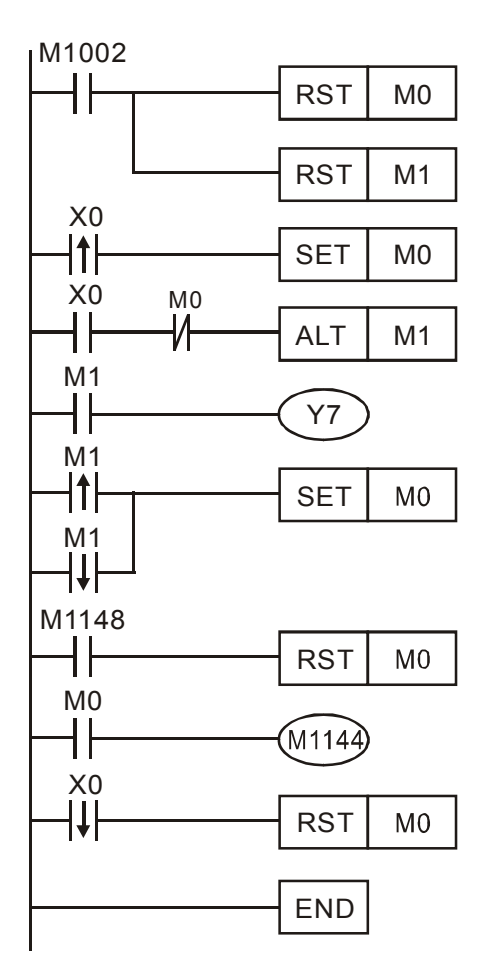

# 예 **4:**

한 세그먼트의 가속과 감속을 제로점 복귀 프로그램에 적용하기 상대 플래그 시간배분 차트는 아래와 같습니다.

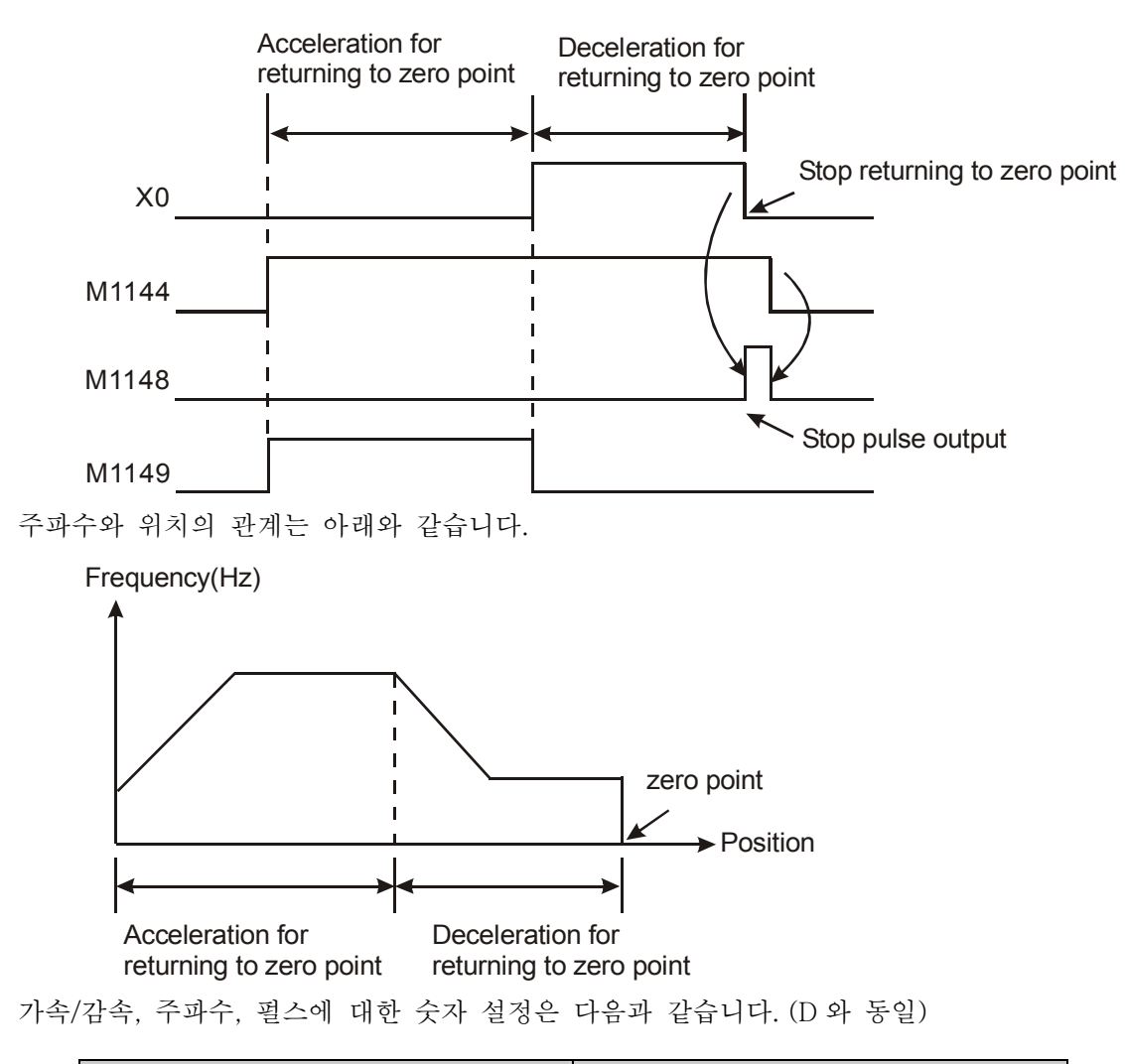

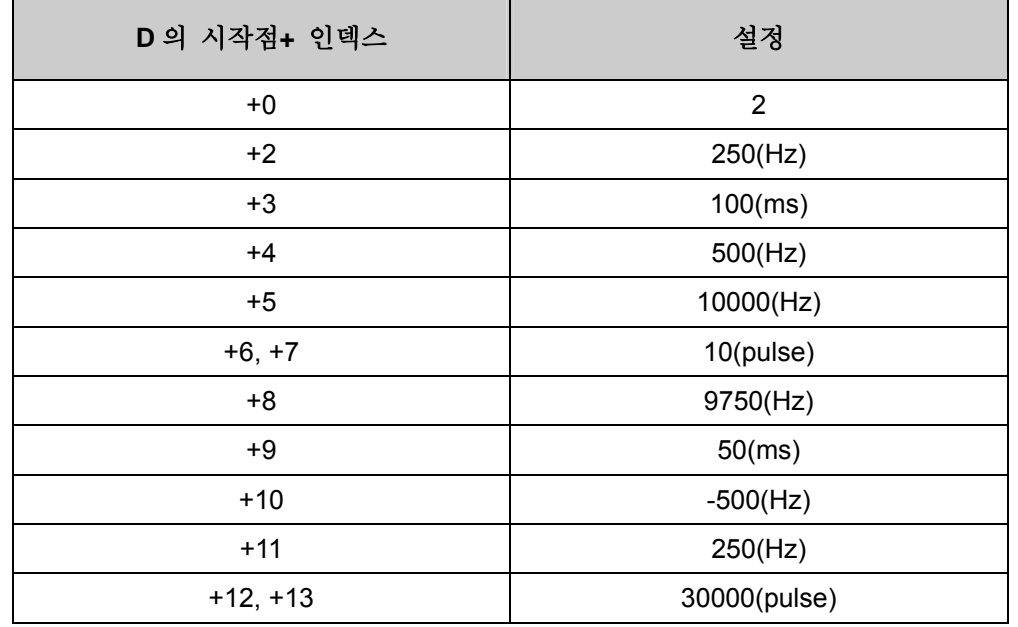

프로그램은 아래와 같습니다: (점점 X7 이 리셋 트리거 스위치를 시작한다고 가정합니다.)

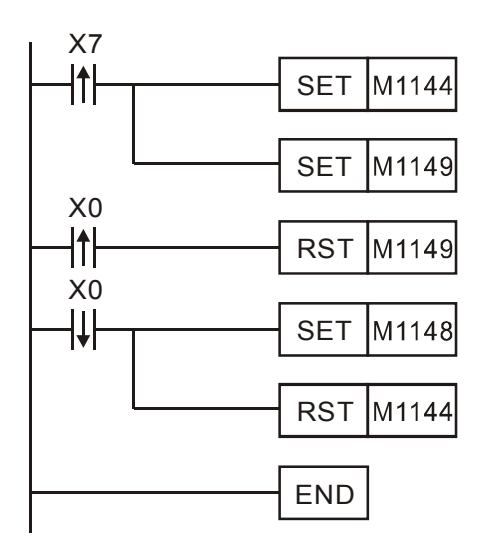

```
설명:
```
1. 점점 X7 가 트리거된 뒤, M1144 는 가속을 시작하도록 설정되고 M1149 는 펄스 숫자를 세지 않도록 설정됩니다. 그리고 감속 스위치 X0 이 트리거되면 10 펄스를 보내고, 그런 뒤 감속 세그먼트로 들어갑니다.

2. M1148 을 설정하여 펄스 출력을 수동으로 끝내고 X0 가 닫힌 뒤 이 기능을 닫기위한 것입니다.

주의: 이 예는 단지 활용 방법으로서 사용자가 가속/감속 세그먼트에서 이용되는 변수 설정들을 실제 기계 특성과 한계에 맞추어 조정해야 합니다.

기능 그룹 단일 단계(single step) 실행 기능

번호 M1170, M1171, D1170

내용**:** 

EH 시리즈 단일 단계 실행 기능의 특수 D 와 특수 M 의 정의

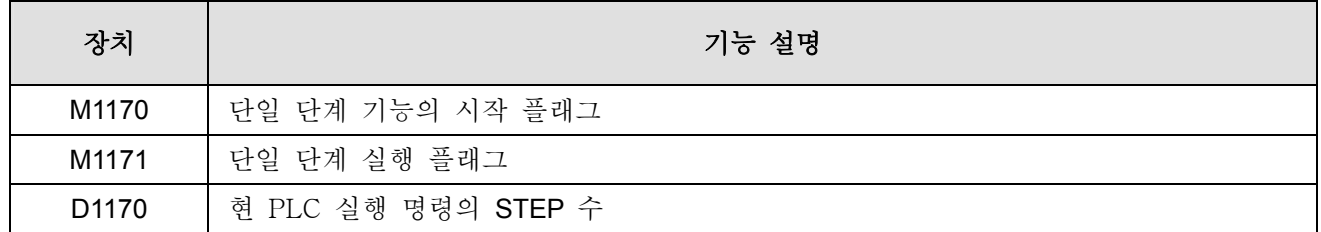

기능 설명:

1. 실행 시간: 이 플래그는 PLC 가 RUN 모드일 때 유효합니다.

- 2. 실행 단계:
	- a) M1170 을 시작하여 단일 단계 실행 모드로 들어가게 합니다. PLC 는 D1170 에 저장된 STEP 의 특정 명령에 머물러 있다가 이 명령을 한번만 실행하게 됩니다.
	- b) M1171 를 강제로 On 으로 만들 때, PLC 는 다음 명령을 실행하고 거기에서 멈춥니다. 동시에 PLC 가 M1171 을 Off 되도록 강제합니다. D1170 은 현제 STEP 값을 보여줍니다.
	- c) Y 출력이 단일 STEP 실행에 있다면 Y 출력 명령은 END 명령을 수행하지 않고 즉시 출력을 하게 됩니다.

### 주의**:**

- 1. 스캔 시간에 의해 영향을 받는 명령들은 단일 STEP 실행 때문에 틀린 것이 될 수도 있습니다. 예: HKY 명령이 실행될 때에는 한 버튼의 유효 입력을 받기 위해서 8 스캔 시간이 필요합니다. 따라서 단일 단계 실행은 오류를 낳게 됩니다.
- 2. 펄스 입력/출력, 고속 비교 명령과 같은 명령들은 하드웨어 시작에 관계하기 때문에 단일 단계에 영향을 받지 않습니다.
- 기능 그룹 2 단계 출력 기능

번호 M1172~M1174, D1172~D1177

내용**:** 

SA, SX, SC 시리즈에서 2 단계 출력 기능의 특수 D 와 특수 M 의 정의:

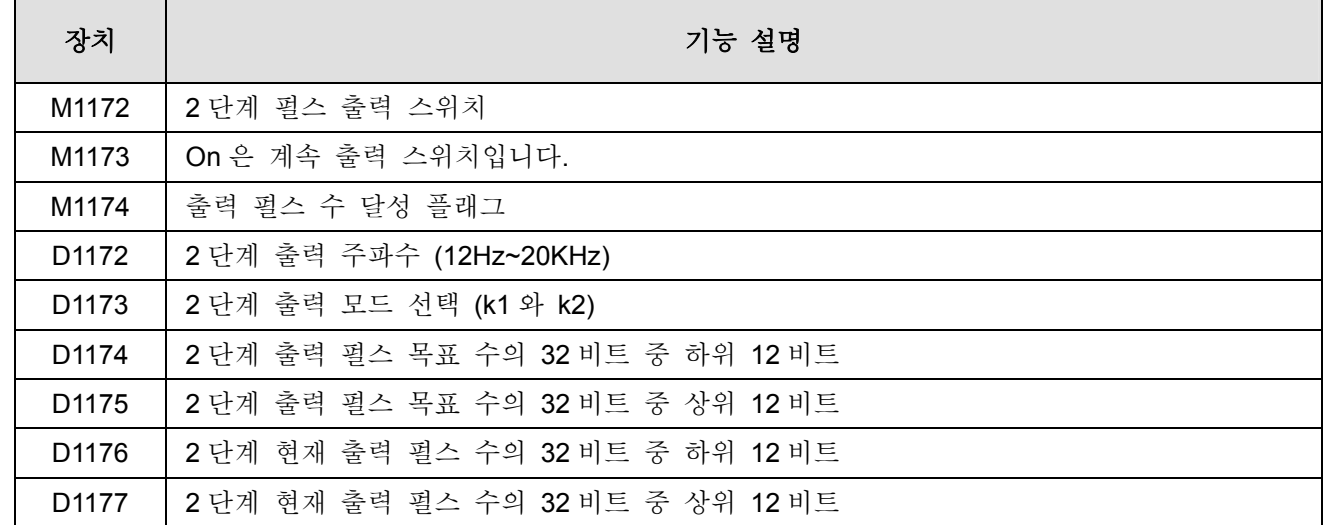

### 기능 설명:

1. 아래의 그림에서 볼 수 있듯이 출력 주파수는 1/T 입니다. 출력 모드는 k1, k2 두가지이며, k1 은 A 단계가 B단계를 우선함을 의미하고 k2는 B단계가 A단계를 우선함을 의미합니다. 출력 숫자 계산은 아래와 같이 단계에 차이가 있을 때 1 을 더합다. 아래에는 8 개의 출력 펄스가 있습니다. 출력 숫자를 달성했을 때 M1174 는 On 이 되는데, 만약 M1174 를 소거하고 싶다면 M1172 를 닫아야 합니다.

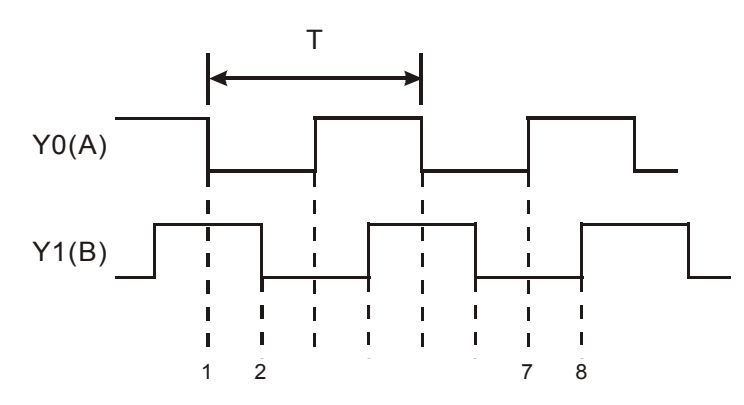

2. 출력 주파수, 출력 목표 수, 모드 선택은 M1172 가 On 이고 M1174 가 Off 일 때 변경이 가능합니다. 출력 주파수와 출력 목표 수의 조정은 현재 출력 펄스수에 영향을 주지는 않지만 모드 선택 설정은 현재 출력 펄스 수를 0 으로 소거시킵니다. 현재 출력 펄스 수는 스캔 시간이 업데이트되는 대로 업데이트되고, M1172 가 Stop 에서 Run 으로 바뀔 때 0 으로 소거되며, M1172 가 Run 에서 Stop 으로 바뀔때에는 마지막 출력 숫자를 저장합니다.

### 주의**:**

이 기능은 RUN 모드에서만 사용가능하고 PLSY 명령과 함께 존재할 수 있습니다. 그러나 PLSY 명령이 먼제 실행될 경우 이 기능은 사용되지 못하며, 그 역도 마찬가지 입니다.

### 기능 그룹 VR 전위차계

### 번호 M1178~M1179, D1178~D1179

내용**:** 

EH, SA, SC 시리즈에서 내장된 2 지점 VR 전위차계 기능의 특수 D 와 특수 M 의 정의:

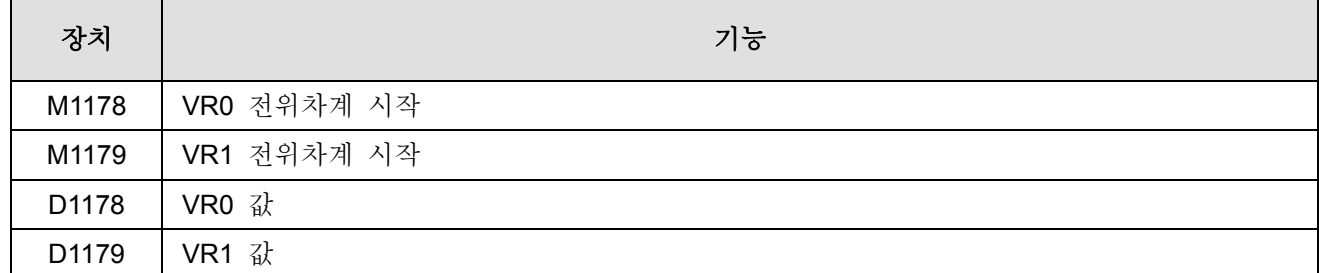

#### 기능 설명:

이 기능은 RUN 모드에서 사용가능합니다. M1178 이 On 일 때 VR0 의 변동값은 아라비아 숫자 0~255 로 변환되어 D1178 에 저장됩니다. M1179 가 On 일 때 VR1 의 변동값 또한 변환되어 D1179 에 저장됩니다.

### 주의**:**

자세한 사항은 API 85 VRRD 명령을 참조하십시오.

- 기능 그룹 MODEM 연결 기능
- 번호 M1184~M1188

### 내용**:**

1. 시스템 연결

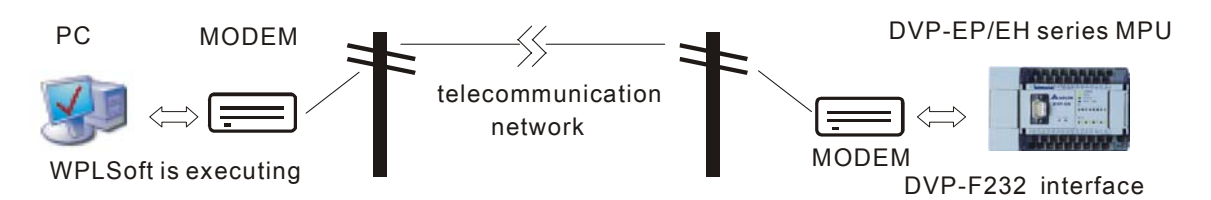

2. EH 시리즈의 MODEM 연결을 위한 특수 M 의 정의:

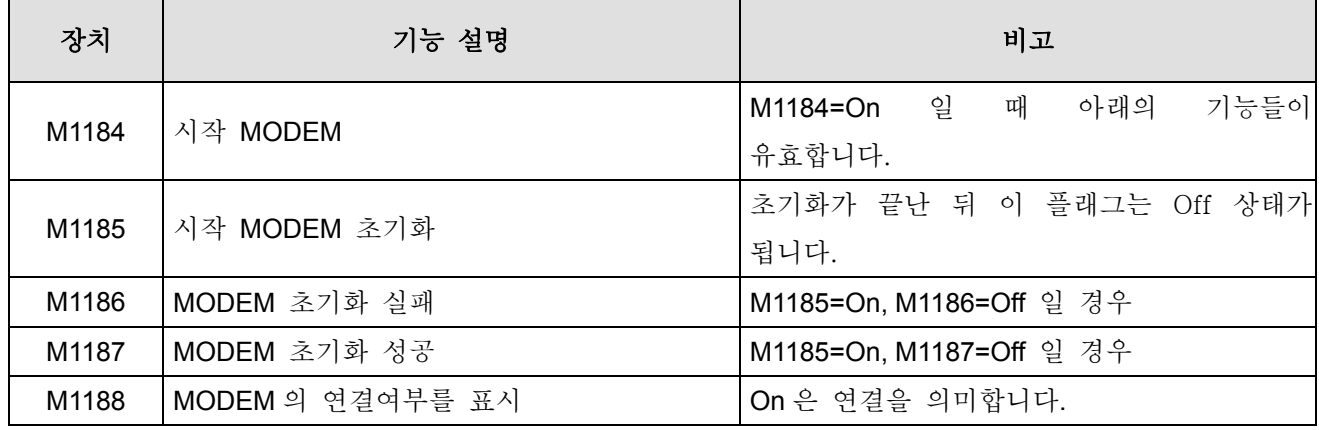

주의: 특수 M 은 PLC 의 RUN/STOP 상태에 상관없이 항상 유효합니다.

- 3. 작업: (아래의 순서대로 작업해 주십시오)
- a) PLC 쪽에서 M1184=On 로 설정하십시오. (시작 MODEM)
- b) 2 단계: M1185=On 로 설정하십시오. (PLC 의 MODEM 초기화 시작)
- c) 3 단계: MODEM 초기화의 결과를 체기하십시오. M1186=On 은 초기화 성공을 의미하고 M1187=On 은 초기화 실패를 의미합니다.
- d) 4 단계: 초기화 성공 후, 멀리 떨어진 PC 쪽에서 WPL 소프트웨어에 대해 연결을 준비합니다. WPL 연결 방법: 설정 → 모뎀 연결 (모뎀 드라이브를 먼저 설치해야 합니다) → 다이얼 연결 대화상자가 뜨면 다음과 같이 다이얼 정보를 입력합니다.
- 4. 주의:
- a) PLC 쪽에서 MODEM 을 연결할 때에는 반드시 RS-232 카드와 함께 사용되어야 합니다. 그렇지 않으면 위의 특수 M 은 유효하지 않습니다.
- b) MODEM 시작(M1184=On) 후 M1185=On 로 설정하여 MODEM 을 초기화 합니다. 그렇지 않으면 PLC 쪽에서 MODEM 자동 다이얼 기능을 이용할 수 없습니다.
- c) MODEM 은 초기화 이후 자동 다이얼 모드가 됩니다.
- d) MODEM 의 경우 멀리 떨어진 PC 가 연결을 중지한 뒤 PLC 쪽에서 다이얼 모드로 돌입합니다. 사용자가 이 때 MODEM 의 전원을 끈다면 다음번에 켰을 때 꼭 초기화 해야합니다.
- e) PLC 쪽의 MODEM 연결 변조 속도는 9600bps 로 고정되고 있고 이를 변경할 수 없습니다. 또한 MODEM 속도는 9600bps 이거나 더 빨라야 합니다.
- f) PLC 쪽의 MODEM 에서 사용한 초기 포맷은 ATZ 와 ATS0 =1 입니다.
- g) PLC 가 MODEM 에서 초기화를 할 수 없다면 ATZ 와 ATS0=1 과 같이 PC 가 지원하는 초기화인 Hyper Terminal 을 사용하십시오.
- 기능 그룹 전력 손실 래치 범위 설정
- 번호 D1200~D1219
- 내용**:**
- 1. EH, SA, SX, SC 시리즈에서 래치 범위를 정하기 위한 것입니다. 래치 범위는 시작 주소와 끝 주소가 됩니다.
- 2. 자세한 내용은 2.1 장을 참고하세요..
- 기능 그룹 강제로 ON/OFF 될 수 있는 입력 지점 X

번호 M1304

#### 내용**:**

1. SA, SX, SC 시리즈에서 M1304=On 일 때, MPU 의 입력 지점 X (X0-X17)은 주변의 WPLSoft 와 HPP 를 이용하여 강제로 On/Off 가 가능합니다. 그러나 하드웨어 램프는 어떤 작업도 하지 않습니다.

- 2. EH 시리즈에서 M1304=On 일 때, MPU 의 입력 지점 X 는 주변 WPLSoft 와 HPP 를 이용하여 강제로 On/Off 할 수 있고 하드웨어 램프도 이에 따라 작동합니다.
- 기능 그룹 특수 확장 모듈 ID

번호 D1320~D1327

내용**:** 

1. EH 시리즈에서는 특수 확장 모듈에 연결되었을 때 D1320~D1327 에 확장 모듈 ID 를 표시합니다.

2. EH 시리즈의 특수 확장 모듈 ID:

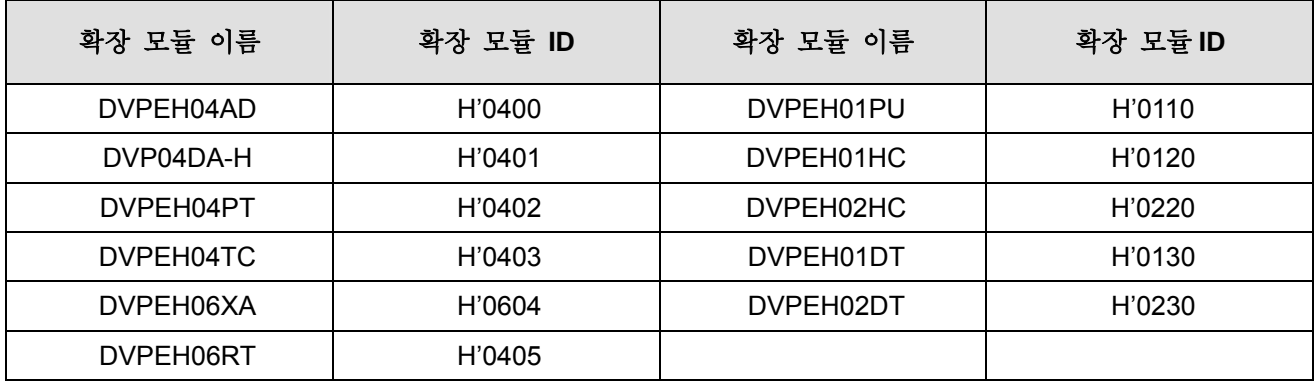

기능 그룹 이지 PLC 링크

# 번호 M1350-M1354, M1360-M1519, D1355-D1370, D1399, D1415-D1465, D1480-D1991

내용**:** 

1. PLC 가 16 개의 외부 장비와 연결할 때 (M1535 = OFF) EH/SA/SX/SC 시리즈 이지 PLC 링크 ID1-ID8 의 특수 D, 특수 M 에 대한 설명:

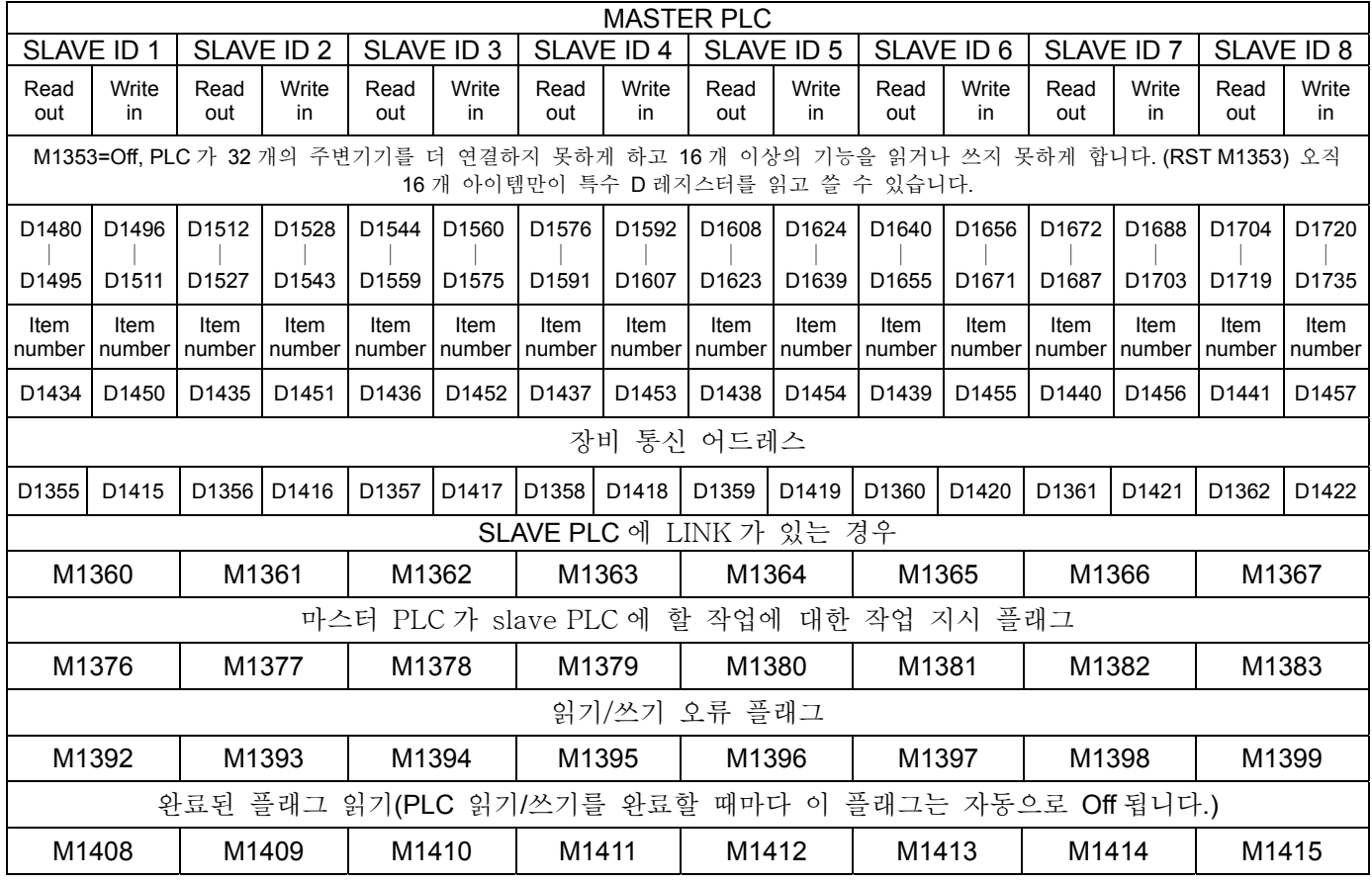

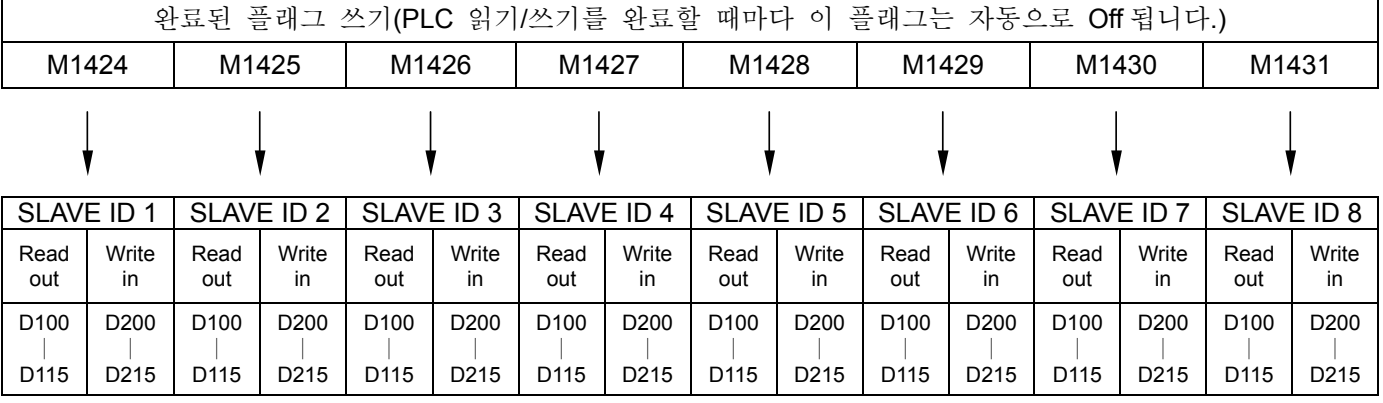

읽기 기능의 통신 어드레스 기계 설정은 H1064 (D100)입니다.

2. PLC 가 16 개 외부 장비를 연결할 때 EH/SA/SX/SC 시리즈 이지 PLC 링크 ID9-ID16 의 특수 D 와 특수

| M 에 대한 설명 (M1353=OFF): |  |
|------------------------|--|
|------------------------|--|

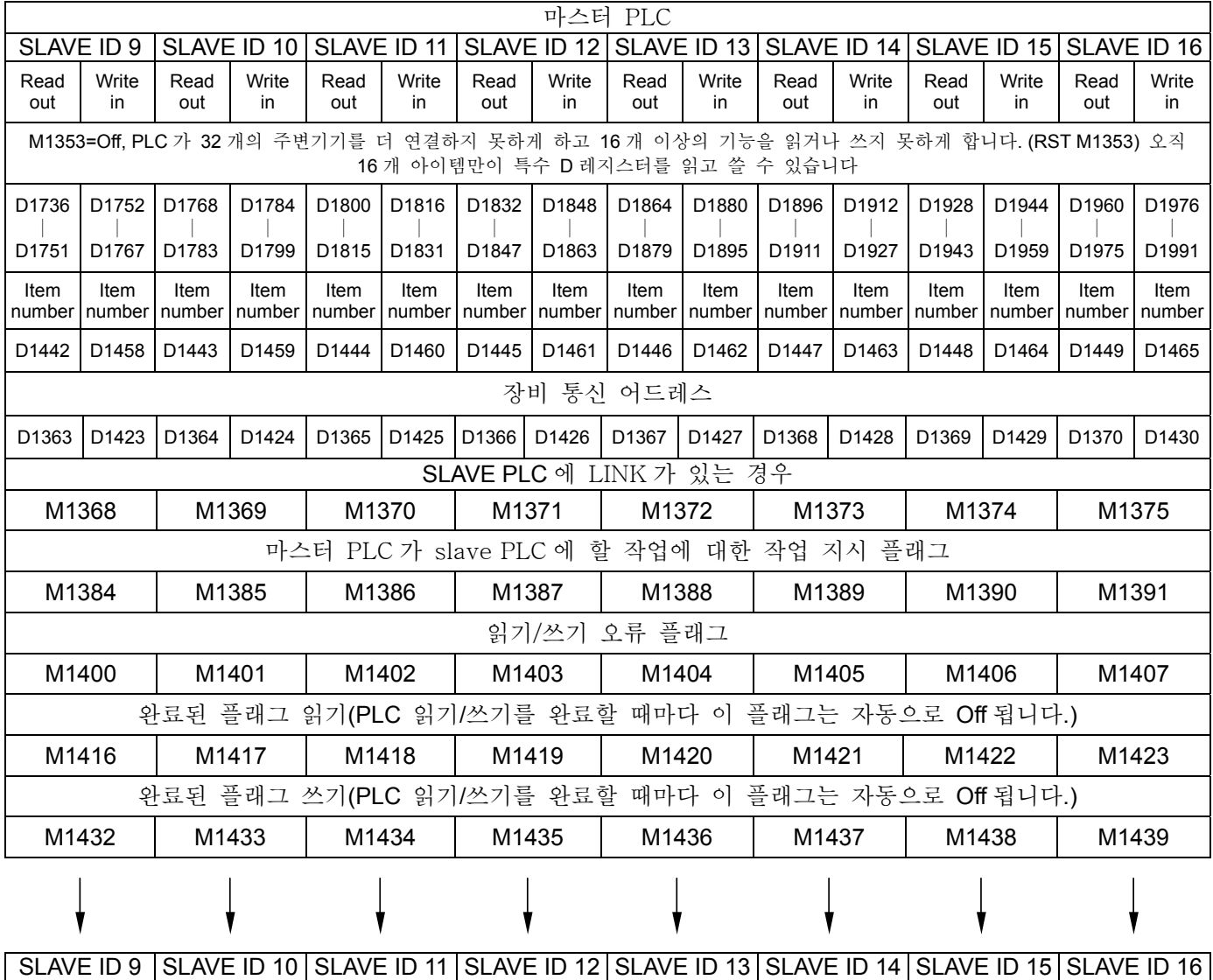

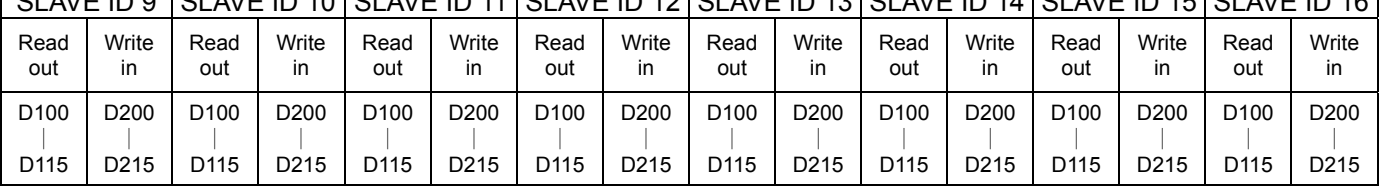

읽기 기능의 통신 어드레스 기계 설정은 H1064 (D100)입니다.

3. PLC 가 32 개 외부 장비를 연결할 때 EH 시리즈 EASY PLC LINK ID1~ID8 의 특수 D 와 특수 M 에 대한 설명:

|                                                                                                    | 마스터 PLC     |             |                                     |                                                             |                   |                |             |                                                               |                |             |             |             |                   |                                  |                   |  |
|----------------------------------------------------------------------------------------------------|-------------|-------------|-------------------------------------|-------------------------------------------------------------|-------------------|----------------|-------------|---------------------------------------------------------------|----------------|-------------|-------------|-------------|-------------------|----------------------------------|-------------------|--|
| SLAVE ID 2<br>SLAVE ID 1                                                                                                    |             |             | SLAVE ID 3<br>SLAVE ID 4            |                                                             | SLAVE ID 5        |                | SLAVE ID 6  |                                                               | SLAVE ID 7     |             | SLAVE ID 8  |             |                   |                                  |                   |  |
| Read<br>out                                                                                                    | Write<br>in | Read<br>out | Write<br>in                         | Read<br>out                                                 | Write<br>in       | Read<br>out    | Write<br>in | Read<br>out                                                   | Write<br>in    | Read<br>out | Write<br>in | Read<br>out | Write<br>in       | Read<br>out                      | Write<br>in       |  |
| EH MPU 에서 M1353=On 일 때: PLC 가 32 개 이상의 주변기기를 연결하고 16 개 이상의 기기를 읽고 쓸수 있게 합니다. (SET M1353).<br>읽기/쓰기를 위해 일반 레지스터 D의 시작 번호를 설정하십시오. |             |             |                                     |                                                             |                   |                |             |                                                               |                |             |             |             |                   |                                  |                   |  |
| D1480                                                                                                    | D1496       | D1481       | D1497                               | D1482                                                       | D1498             | D1483          | D1499       | D1484                                                         | D1500          | D1485       | D1501       | D1486       | D <sub>1502</sub> | D1487                            | D <sub>1503</sub> |  |
| Item<br>number                                                                                                    | Item        | Item        | Item                                | Item<br>number   number   number   number   number   number | <b>Item</b>       | Item           | Item        | Item<br>  number   number   number   number   number   number | Item           | Item        | Item        | Item        | Item              | Item<br>number   number   number | Item              |  |
| D1434                                                                                                    | D1450       | D1435       | D1451                               | D1436                                                       | D <sub>1452</sub> | D1437          |             | D1453 D1438                                                   | D1454          | D1439       | D1455       | D1440       | D1456             | D1441                            | D1457             |  |
| 장치 통신 어드레스                                                                                                    |             |             |                                     |                                                             |                   |                |             |                                                               |                |             |             |             |                   |                                  |                   |  |
| D1355                                                                                                    | D1415       |             | D <sub>1356</sub> D <sub>1416</sub> |                                                             |                   |                |             | D1357 D1417 D1358 D1418 D1359 D1419 D1360                     |                |             | D1420       | D1361       | D1421             | D1362                            | D1422             |  |
| SLAVE PLC 에 LINK 가 있는 경우                                                                                                    |             |             |                                     |                                                             |                   |                |             |                                                               |                |             |             |             |                   |                                  |                   |  |
| M1360                                                                                                    |             | M1361       |                                     | M1362                                                       |                   | M1363<br>M1364 |             |                                                               | M1365          |             | M1366       |             | M1367             |                                  |                   |  |
| 마스터 PLC 가 slave PLC 에 할 작업에 대한 작업 지시 플래그                                                                                         |             |             |                                     |                                                             |                   |                |             |                                                               |                |             |             |             |                   |                                  |                   |  |
| M1376                                                                                                    |             |             | M1377                               | M1378                                                       |                   | M1379          |             | M1380                                                         |                | M1381       |             | M1382       |                   | M1383                            |                   |  |
| 읽기/쓰기 오류 플래그                                                                                                    |             |             |                                     |                                                             |                   |                |             |                                                               |                |             |             |             |                   |                                  |                   |  |
| M1392                                                                                                    |             |             | M1393                               | M1394                                                       |                   | M1395          |             | M1396                                                         |                | M1397       |             | M1398       |                   | M1399                            |                   |  |
| 완료된 플래그 읽기(PLC 읽기/쓰기를 완료할 때마다 이 플래그는 자동으로 Off 됩니다.)                                                                              |             |             |                                     |                                                             |                   |                |             |                                                               |                |             |             |             |                   |                                  |                   |  |
| M1408                                                                                                    |             |             | M1409                               | M1410                                                       |                   | M1411          |             |                                                               | M1412<br>M1413 |             | M1414       |             |                   | M1415                            |                   |  |
| 완료된 플래그 쓰기(PLC 읽기/쓰기를 완료할 때마다 이 플래그는 자동으로 Off 됩니다.)                                                                              |             |             |                                     |                                                             |                   |                |             |                                                               |                |             |             |             |                   |                                  |                   |  |
| M1424                                                                                                    |             | M1425       |                                     | M1426                                                       |                   | M1427          |             | M1428                                                         |                |             | M1429       |             | M1430             |                                  | M1431             |  |
|                                                                                                    |             |             |                                     |                                                             |                   |                |             |                                                               |                |             |             |             |                   |                                  |                   |  |

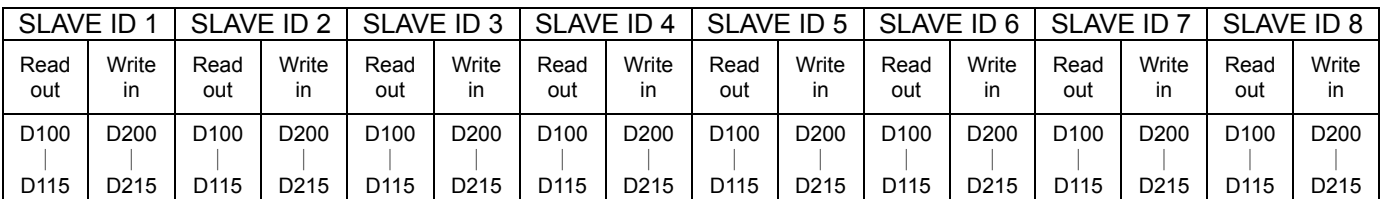

읽기 기능의 통신 어드레스 기계 설정은 H1064 (D100)입니다.

# 4. PLC 가 32 개 외부 장비를 연결할 때 EH 시리즈 이지 PLC 링크 ID9~ID16 의 특수 D 와 특수 M 에대한 설명 (M1353=On):

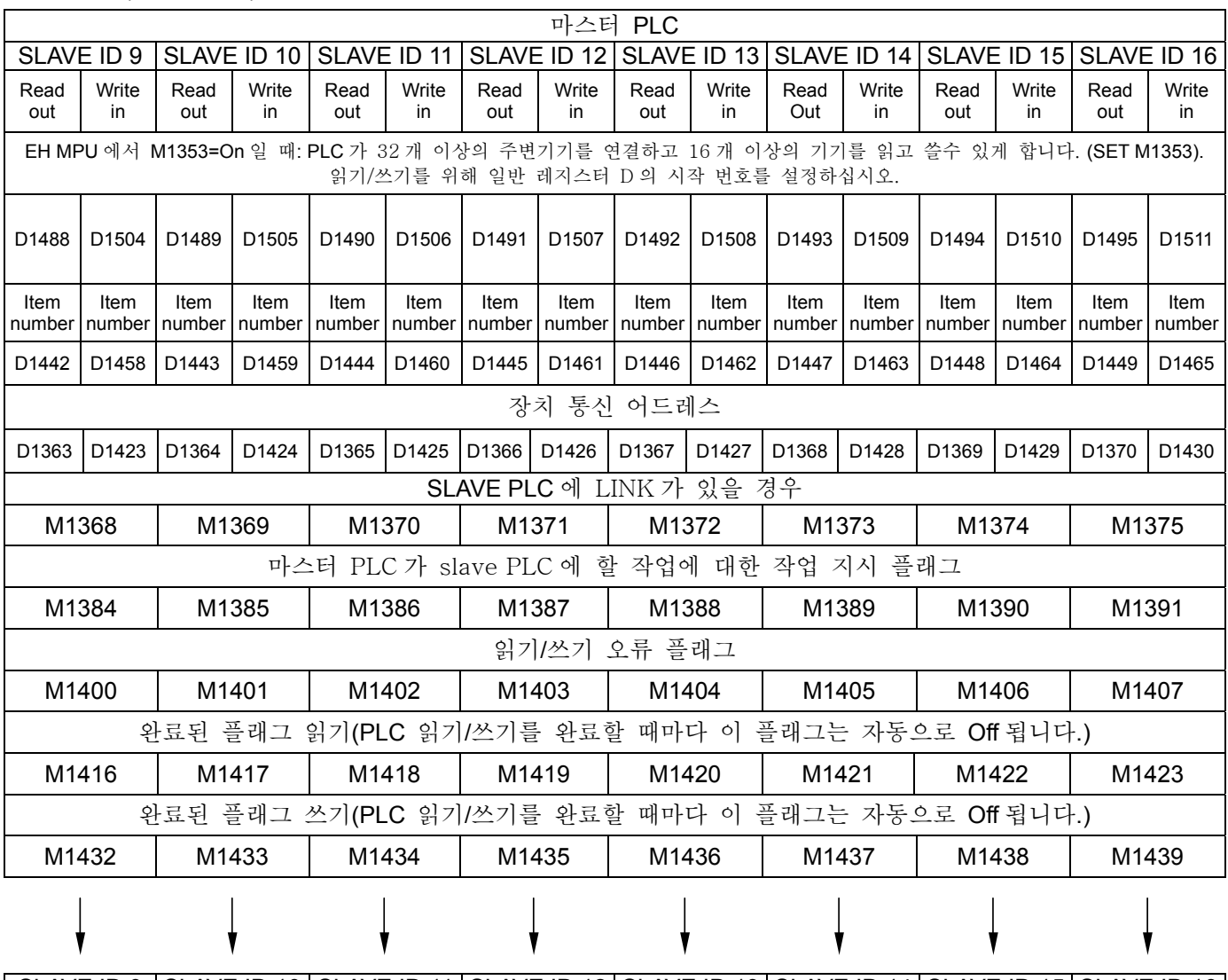

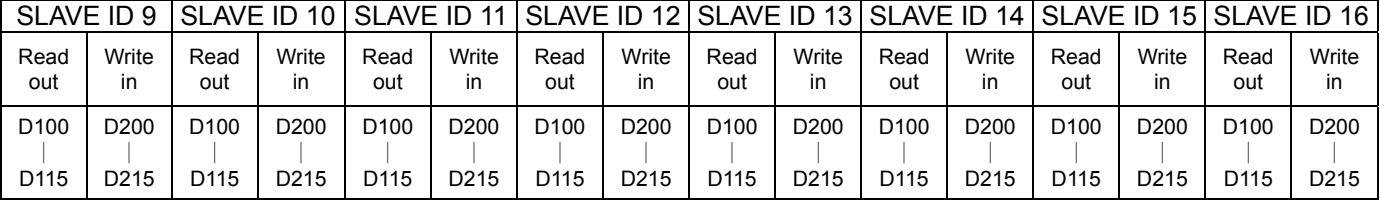

읽기 기능의 통신 어드레스 기계 설정은 H1064 (D100)입니다.

5. PLC 가 32 개 외부 장치를 연결할 때 EH 시리즈 이지 PLC 링크 ID17~ID24 의 특수 D 와 특수 M 에 대한

# 설명 (M1353=On):

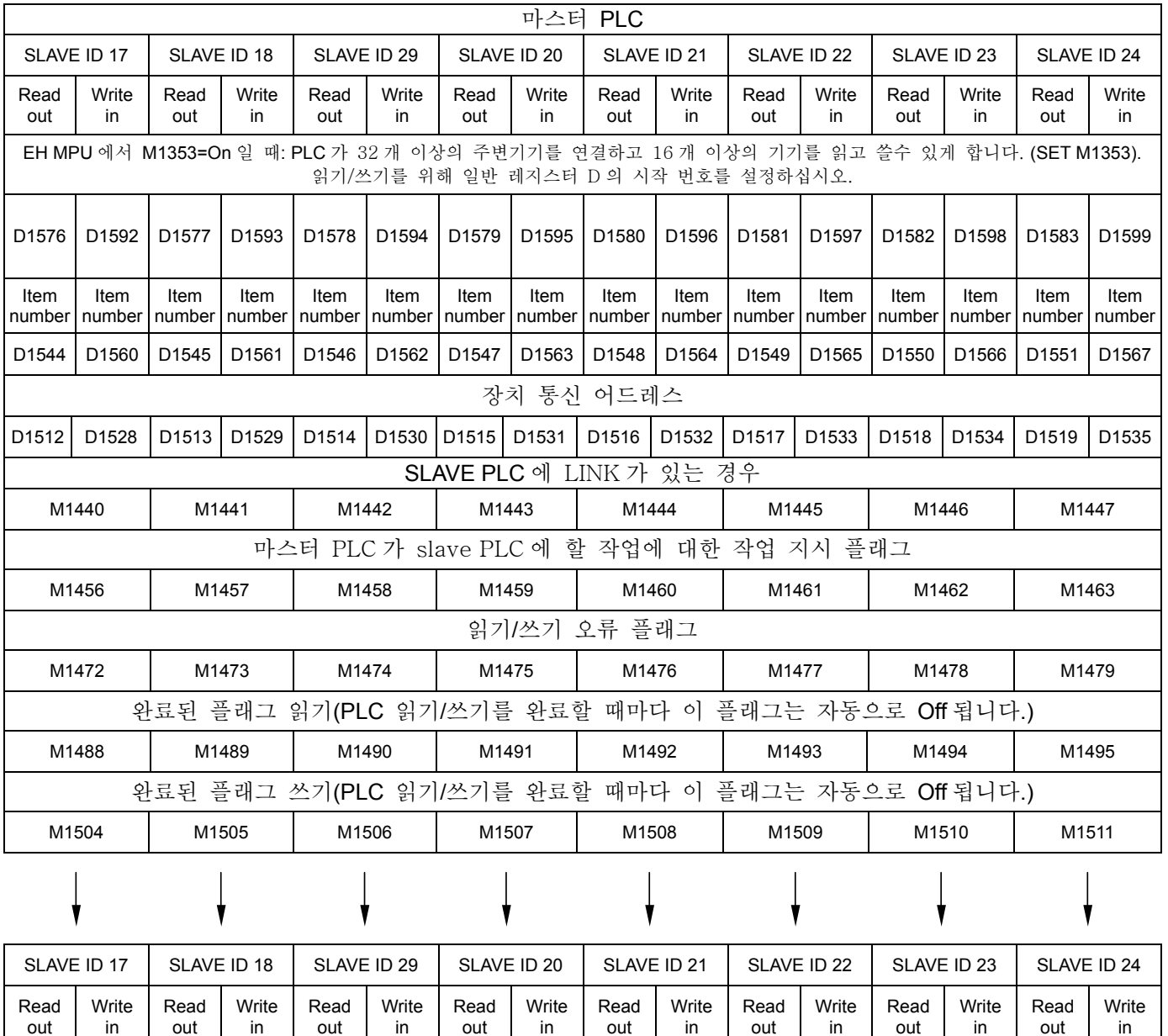

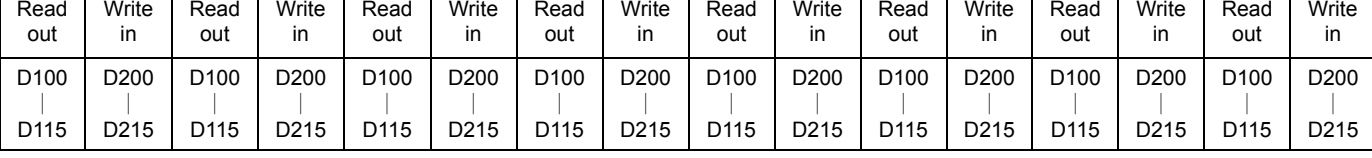

읽기 기능의 통신 어드레스 기계 설정은 H1064 (D100)입니다.

# 6. PLC 가 32 개 외부 장치를 연결할 때 EH 시리즈 이지 PLC 링크 ID25~ID32 의 특수 D 와 특수 M 에 대한 설명 (M1353=On):

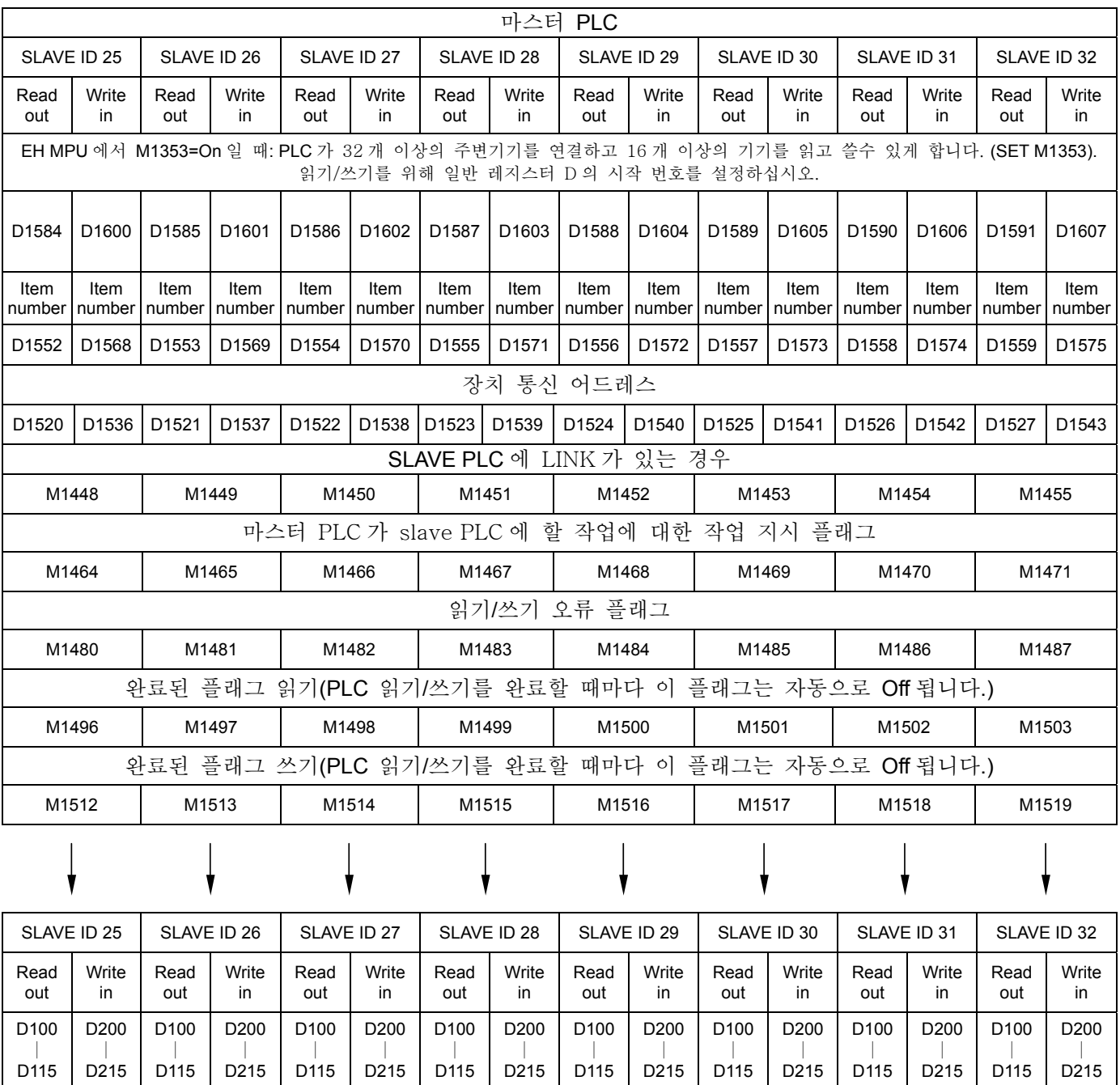

읽기 기능의 통신 어드레스 기계 설정은 H1064 (D100)입니다.

### 설명**:**

- 1. EASY PLC LINK 의 기본통신 프로토콜은 MODBUS 입니다.
- 2. EH 시리즈 MPU 에서 사용자는 M1353=On 로 설정하여 PLC 가 32 개 이상의 주변기기와 연결하고 16 개 이상을 읽고 쓸수 있도록 할 수 있습니다. 또한 일반 레지스터 D의 시작 번호를 설정하여 읽고 쓰도록 할 수 있습니다. SA/SX/SC 시리즈 MPU 에서 PLC 는 오직 16 개 외부 장치를 연결할 수 있고 16 개 아이템에 읽고 쓸수 있습니다.
- 3. EH 시리즈 모델에서 마스터 PLC 가 Slave 주변기기에 읽고 쓸 수있는 최대 데이터는 100 단어 입니다. SA/SX/SC 시리즈 모델에서는 16 단어 입니다.
- 4. 마스터 PLC 가 다른 Slave 주변기기에 COM2(RS-485)를 이용해 연결했다면 slave 주변기기와 통신 포맷의 변조 속도는 마스터 PLC 와 동일합니다. SA, SX, SC, EH MPU 가 slave 로 쓰였다면 ASCII 모드와 RTU 모드가 사용될 수 있습니다.
- 5. Slave PLC 가 다른 주변기기에 COM2(RS-232/RS-485/RS-422)를 이용하여 연결했다면 모든 slave 주변기기와 통신 포맷의 변조 속도는 마스터 PLC 와 같습니다. SA/SX/SC/EH MPU 가 slave 로 쓰였다면 ASCII 모드와 RTU 모드가 사용될 수 있습니다. (통신 포트의 기능 설명은 P2-P6 을 참조하십시오.)
- 6. Slave PLC 가 다른 주변기기에 COM1(RS-232)을 이용하여 연결했다면 모든 slave 주변기기와 통신 포맷의 변조 속도는 마스터 PLC 와 동일합니다. (PLC 의 D1036) SA/SX/SC/EH MPU 가 slave 로 쓰였다면 ASCII 모드와 RTU 모드가 사용될 수 있습니다. (통신 포트의 기능 설명은 P2-P6 을 참조하십시오.)
	- z Slave PLC 가 다른 주변기기에 COM3 (RS-232/RS-485)을 이용하여 연결했다면, 다른 모든 slave 주변기기와 통신 포맷의 변조 속도는 마스터 PLC(D1109 와 같은)의 것과 같습니다. ASCII 모드는 최대 변조속도가 38,400 bps 까지일 때만 가능합니다.
- 7. Slave PLC 의 시작 ID 는 마스터 PLC 의 D1399 에 의해 설정될 수 있습니다. (ID 는 K1~K214 입니다). 마스터 PLC 와 slave PLC 의 ID 는 반복될 수 없습니다.
- 8. RS-232, RS-485, RS-422 는 일대 일 통신에 사용될 수 있습니다. PLC MPU 의 COM1, COM2, COM3 는 다중 통신 포맷을 지원합니다. (통신 포트의 설명은 P2-P6 를 참조하십시오.)
- 9. 일대 다 통신(One to multiple connection)은 RS-485 에 연결될 수 있습니다. PLC MPU 의 COM1, COM2, COM3 는 다중 통신 포맷을 지원합니다. (통신 포트의 설명은 P2-P6 를 참조하십시오.)

### 작업**:**

- 1. COM1\_RS-232:D1036、COM2\_RS-232/RS-485/RS-422:D1120、COM3\_RS-232/RS-485:D1109。 모든 slave 주면 기기의 변조 속도와 통신 포맷은 마스터 PLC 와 동일해야 합니다. (COM1\_RS-232: D1036, COM2\_RS-232/RS-485/RS-422: D1120, COM3\_RS-232/RS-485: D1109)
- 2. 먼저 마스터 PLC ID 는 D1121 를 통해서 설정하고 slave ID 도 설정하십시오. ID 는 반복될 수 없습니다. 마스터 PLC 의 ID 는 먼저 설정되어야 하고 그 뒤 Slave PLC 의 시작 ID 를 마스터 PLC 의 D1399 를 통해 설정하십시오. 마스터 PLC 와 Slave PLC 의 ID 는 반복될 수 없습니다.
- 3. slave 의 읽기/쓰기 아이템을 설정합니다. (최대 개수는 16 개 입니다.) M1353=On 일 때 EH 시리즈에서는 32 개 주변기기(Slave)를 연결할 수 있고 16 개 이상의 아이템을 읽고 쓸 수 있으며, 읽고 쓸수 있는 최대 데이터는 100 단어 입니다. 그리고 사용자는 읽기/쓰기를 위해 일반 레지스터 D 의 시작 번호를 설정할 수 있습니다. D1480~D1495/D1576~D1591 은 읽은 뒤의 저장을 위한 것이고 D1496~D1511/D1592~1607 는 쓴

뒤의 저장을 위한 것입니다. (특수 D 설정에 관해서는 위의 특수 D 설명을 참조하십시오) SA/SX/SC 시리즈에서는 오직 16 개 아이템만 읽고 쓸 수 있습니다.

- 4. 장치 통신 어드레스를 설정하여 slave 에 읽고 쓸수 있도록 합니다. (특수 D 설정은 위의 특수 D 설명을 참조하십시오) Slave PLC 에 통신 어드레스와 읽고 쓸 아이템들을 설정합니다. (가능한 설정이 없다면 내부 설정이나 최소 설정을 이용하십시오(특수 D 설정은 위의 특수 D 설명을 참조하십시오)
- 5. 읽기를 위한 통신 어드레스의 기계 설정은 H1064 (D100)이고, 쓰기는 H10C8 (D200)입니다. Slave PLC 에 읽기/쓰기를 위한 통신 어드레스를 설정하십시오. (특수 D 설정은 위의 특수 D 설명을 참조하십시오.
- 6. M1354 = On 으로 설정하여 읽고 쓰기를 동시에 할 수 있도록 합니다.
- 7. M1352=ON 일 때, PLC 는 수동 기능을 활성화 시기고 통신 시간을 D1431 을 통해 설정합니다. M1351=ON 일 때, PLC 는 자동 기능을 활성화 합니다. 수동 및 자동 기능은 동시에 사용될 수 없습니다.
- 8. M1350 = On 으로 설정하여 마스터 PLC 링크를 시작하십시오.
- 9. 작업:
- a) PLC LINK 를 설정하여 32 개 주변기기의 기능을 사용할 수 있도록 하고 16 개 이상의 아이템을 읽고 쓸수 있도록 합니다. (M1353) EH 시리즈에서는 PLC 링크가 32개 주변기기 연결을 가능하게 하여 16개 이상의 아이템을 읽고 쓸 수 있게 합니다. SA/SX/SC 시리즈에서는 PLC LINK 가 16 개 주변기기의 연결과 16 개 이상의 읽고 쓰기 기능을 가능하게 합니다.
- b) PLC LINK 을 설정하여 읽고 쓰기 기능을 동시에 할 수 있도록 합니다. (M1354).
- c) PLC LINK 을 설정하여 자동 모드(M1351)나 수동 모드(M1352)를 정하고 통신 시간도 정합니다. (D1431)
- d) 마스터 PLC LINK 를 활성화 합니다. (M1350)

### 마스터 PLC 작업 설명**:**

- 1. Slave ID 감지: M1350=On 일 때, 마스터 PLC 는 시작되고 slave 번호를 감지하여 D1433 에 그 번호를 저장합니다. Slave ID 감지: 먼저, PLC LINK 를 자동 모드로 설정(M1351=on)하거나 수동 모드로 설정합니다(M1352=on). 이 두가지 모드는 동시에 ON 이 될 수 없다는 것에 주의하시기 바랍니다. M1350=on 일 때, 마스터 PLC 는 시작되고 slave 번호를 감지하여 D1433 에 이를 저장합니다. 감지 시간은 slave 번호에 따라, 그리고 통신 시간제한 설정에 따라 다릅니다. (D1129).
- 2. slave ID 1-32 를 각각 저장하고 있는 M1360-M1375, M1440~M1455 를 통해 slave PLC 가 존재하는 지를 알 수 있습니다.
- 3. 감지된 slave PLC 번호가 0 이라면, M1350 는 Off 되고 동시에 연결을 중지합니다.
- 4. M1353 와 M1354 는 PLC EASY LINK 가 활성화되기 이전에 설정되어야 합니다. 이 두 특수 M 은 PLC EASY LINK 의 실행에 영향을 미치지 않습니다.
- 5. M1353=on 일 때 ID1 Slave PLC 의 D1480~D1511dml 읽기/쓰기 버퍼는 Slave PLC 의 ID1~ID16 를 위해 읽기/쓰기의 레지스터 D 를 저장하는 데 쓰입니다. 레지스터 D 의 설정 범위는 0 부터 9900 입니다. 설정이 이 범위를 넘어서면 자동으로 9900 으로 설정됩니다. 또한 읽기/쓰기의 최대 수는 100 이며, 0 보다 작거나 100 보다 클 때에는 100 으로 변환됩니다.
- 6. M1354=On 이라면, PLC 이지 링크의 통신 기능이 Modbus Function H17 (동시 read/write)로 설정되어 있다는 것을 뜻합니다. 쓰기 아이템의 설정이 0 이라면 PLC 이지 링크 기능은 Modbus Function H03 (여러 단어 읽기)로 바뀔 것입니다. 이와 같이 읽기 아이템의 설정이 0 이라면 PLC 이지 링크 기능은 Modbus Function H06 (한 단어 쓰기) 또는 Modbus Function H10(여러 단어 쓰기)로 바뀝니다.
- 7. 읽기/쓰기의 아이템 숫자가 16 보다 많다면 D1129 를 500ms 이상 설정하여 시간 만료가 생기지 않도록 하십시오
- 8. PLC 는 M1350 = On 의 시작시에만 Slave PLC 의 번호를 감지합니다.
- 9. 마스터 및 slave PLC 의 읽기/쓰기: slave 를 감지한 후, 마스터 PLC 는 각 slave 에 읽고 씁니다. 마스터가 읽고 쓸 수 있는 slave 는 slave ID 를 감지한 후의 slave ID 입니다. Slave PLC 가 감지작업 후 추가되면 마스터는 다음 감지작업때까지 읽고 쓸 수 없습니다.
- 10. 마스터 PLC 는 읽기를 먼저 하며 최대 범위는 D100 에서 시작하는 16 개 slave PLC 입니다. 읽기를 한 뒤 PLC 는 쓰며, 최대 범위는 D200 에서 시작하는 16 개 slave PLC 입니다. 마스터 PLC 는 우선적으로 설정 범위에 따라 읽기를 수행하며, 그 후에 설정에 따라 쓰기를 합니다.
- 11. 마스터 PLC 는 순서대로 slave PLC 에 읽고 씁니다. 다시 말하면 마스터는 한 slave 를 마친 뒤에 그 다음 slave 로 넘어갑니다.

### 자동/수동 모드 설명**:**

- 1. 자동 모드: M1351 = Off 로 설정되어야 합니다. 마스터 PLC 는 M1350 이 Off 될 때까지 slave 에 읽고 씁니다.
- 2. 수동 모드: 읽는 시간을 D1431 에 설정해야 합니다. 한 번은 모든 slave 를 읽고 쓰는 것 완료한다는 말입니다. PLC 가 링크를 시작할 때 D1432 는 링크의 숫자를 세기 시작합니다. D1431 = D1432 일 때, PLC 는 링크를 멈추고 동시에 M1351 이 Off 되도록 합니다. M1351 이 강제로 On 이 되었다면 PLC 는 D1431 의 값에 따라 자동으로 링크를 시작합니다.

### 주의**:**

- 1. 자동 모드 M1351 와 수동 모드 M1352 는 동시에 On 이 될 수 없습니다. 사용자가 M1352 를 On 으로 설정 한 뒤 M1351 을 On 으로 설정한다면 PLC 는 링크를 멈추고 동시에 M1350 을 Off 할 것입니다.
- 2. EH 모델에서는 자동/수동 모드를 변경하기 전에 M1350 을 Off 해야 합니다. SA/SX/SC 모델에서는 불필요합니다.
- 3. 통신 시간 제한은 D1129 에 의해 설정됩니다. 설정 범위는 200 부터 3000 까지 입니다. 이 범위를 벗어나서 200 보다 작으면 200 으로 간주되고 3000 보다 크면 3000 으로 간주됩니다. 또한 이 설정은 링크 이전에만 유효합니다. 읽기/쓰기 아이템이 16 개 보다 많을 때에는 통신 시간 제한 설정이 500ms 이상으로 설정되어야 합니다.
- 4. PLC LINK 기능은 변조 속도가 1200bps 를 넘을 때에만 유효합니다. 변조 속도가 9600bps 보다 작을 때에는 통신 시간 제한을 1 초 이상으로 설정하십시오.
- 5. 통신 불가는 읽기/쓰기 아이템이 0 일 때 입니다.
- 6. 32 비트 카운터 읽기/쓰기는 지원하지 않습니다.

### **PLC** 이지 링크의 작업 흐름

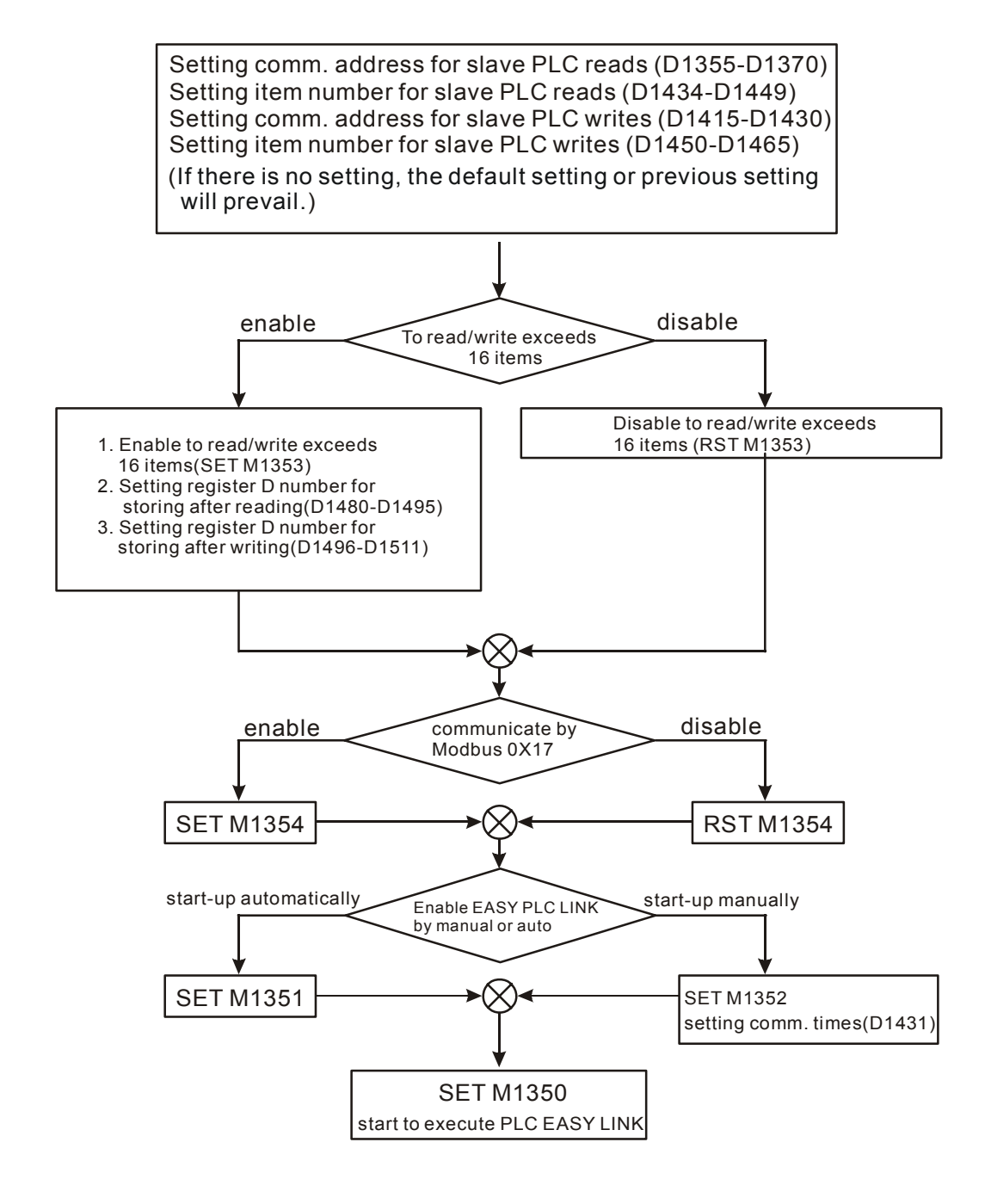

## 예

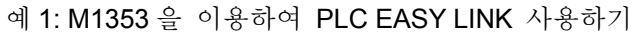

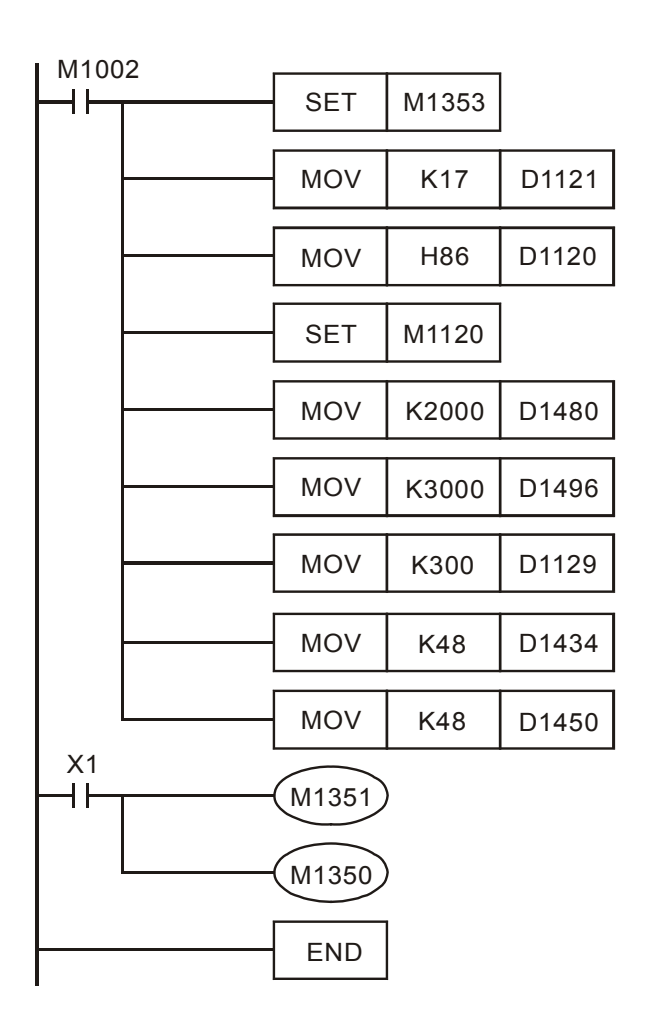

- 1. M1353 은 PLC 이지 링크를 활성화하기 전에 설정되어야 합니다. 활성화 되고 난 이후에는 M1353 을 감지하지 못합니다.
- 2. D1480~D1495 는 마스터 PLC 읽기를 위한 시작 레지스터 D 번호이고, D1496~D1511 는 마스터 PLC 쓰기를 위한 시작 레지스터 D 번호입니다. 레지스터 D 만이 지정될 수 있고 각 특수 D 는 하나의 slave PLC 를 뜻합니다. D1480 은 ID1 을, D1481 은 ID2 를 뜻하는 것입니다.
- 3. D1480~D1495 와 D1496~D1511 를 PLC 이지 링크 활성화 이전에 설정할 수 있습니다. 마스터 PLC 는 slave 감지 후 각 slave 에 읽고 쓸 것입니다. 마스터 PLC 가 읽고 쓸 수 있는 slave PLC 는 slave ID 감지 후 부여된 slave ID 입니다. 감지 이후 PLC 가 추가되면 마스터는 다음 감시 작업때 까지 이를 읽고 쓸 수 없습니다.
- 4. D1480~D1495 와 D1496~D1511 의 설정 범위는 0 ~ 9900 입니다. 설정이 이 범위를 벗어나면 9900 으로 설정됩니다.
- 5. D1434~D1449 는 읽기의 길이(D1434 는 ID1 일기의 길이)이고, D1450~D1465 (D1450 는 ID1 의 쓰기 길이)는 쓰기의 길이입니다. PLC 이지 링크를 M1353 없이 실행할 때에는 이 길이의 범위가 0 ~ 16 입니다. 이 범위를 벗어나면 16 으로 설정됩니다. M1353 을 실행했을 때에는 길이 범위가 0 ~ 48 입니다. 이 범위를 벗어나면 48 로 설정됩니다.
- 6. PLC 이지 링크를 활성화 한 후 D1434~D1449 와 D1450~D1465 를 설정할 수는 있습니다. 그러나 이 설정은 다음 감지 작업때 까지만 유효합니다.

예 2: M1353 과 I170 으로 PLC 이지 링크 이용하기

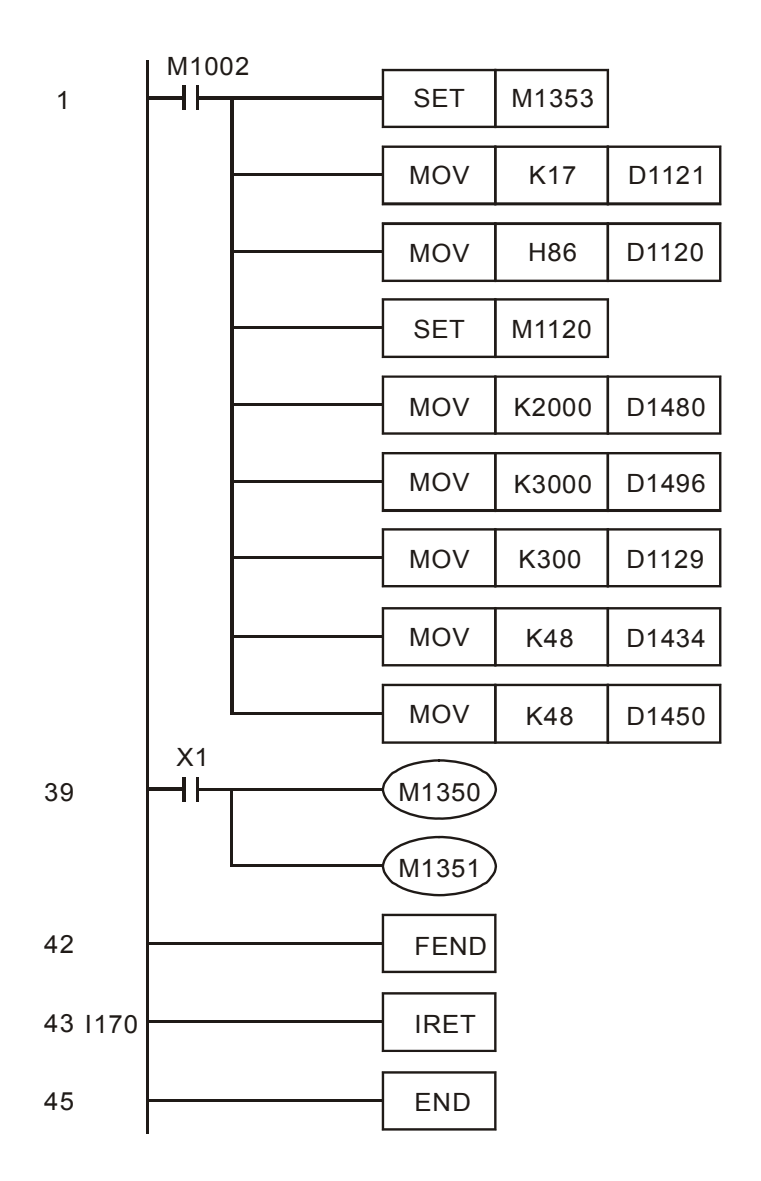

- 1. 데이터를 모두 전송받은 뒤에는 즉시 I170 을 활성화하여 데이터를 처리합니다.
- 2. slave PLC 의 반응 속도가 느리다면 I170 을 사용하는 것을 권하지 않습니다.
- 3. PLC 이지 링크를 위한 추가적인 특수 D(D1399)은 slave PLC 의 시작 ID 를 정해놓기 위한 것입니다.
- 4. D1399 는 slave PLC 의 시작 ID 를 지정하는데 쓰입니다. 구 버전(1.0 이하)에서 마스터 PLC 가 연결할 수 있는 slave ID 는 1~16 이었습니다. EH MPU 의 1.1이후 버전에서는 사용자가 시작 ID 를 지정하고 마스터는 그 이하의 연속되는 15 개 slave ID 를 감지합니다. 예를 들면, D1399 가 k20 으로 설정되어 있을 때 마스터 PLC 는 20 부터 35 까지의 ID 를 감지합니다.

예 3: 3 개의 PLC 가 RS-485 를 통해 연결되어 있을 때 PLC 이지 링크를 이용하여 하나의 마스터 PLC 와 2 개의 slave PLC 간 16 개 아이템을 교환합니다. (M1353=OFF, 16 PLC LINK, 16 개 아이템 읽기/쓰기)

▶ 마스터 PLC (ID=17)에서 다음의 래더 다이어그램(ladder diagram) 프로그램을 씁니다:

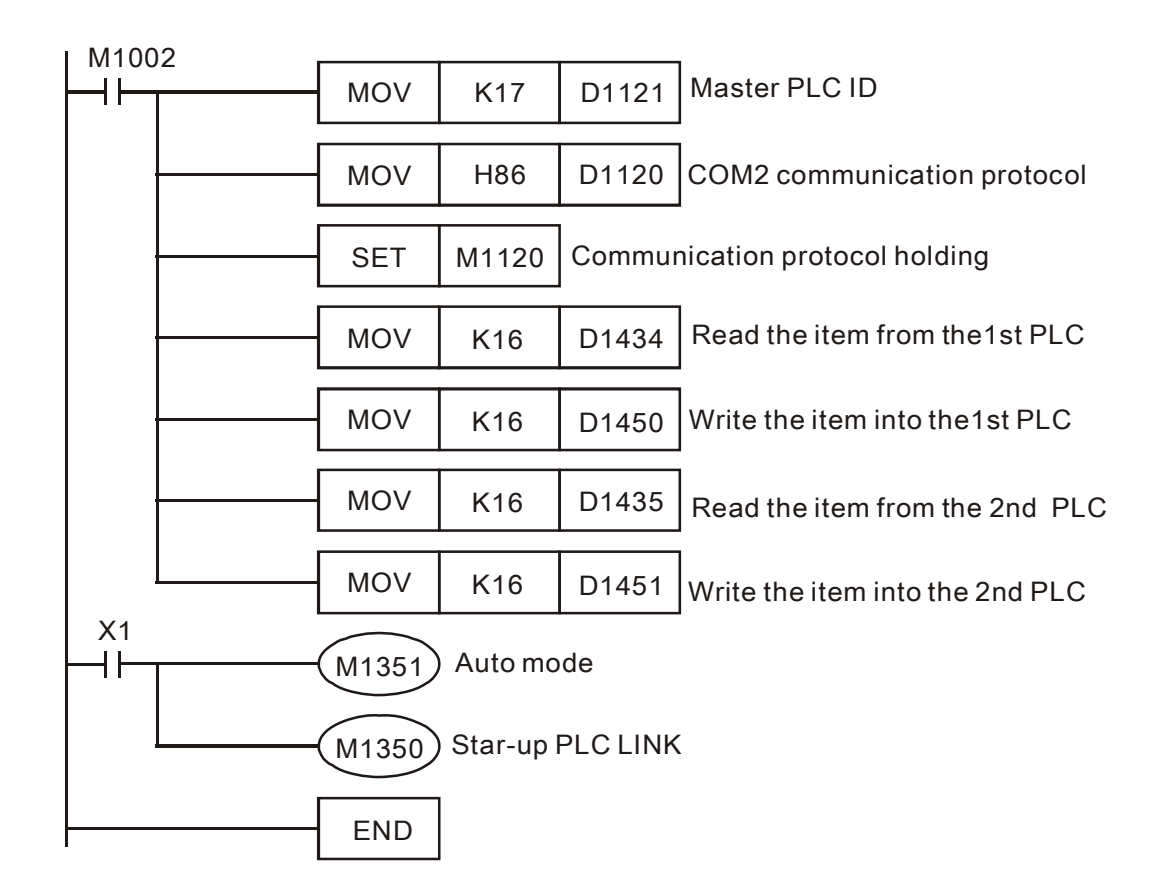

X1=ON 일 때 PLC 링크를 사용하여 마스터 PLC 와 2 개의 slave PLC 간 데이터 교환을 자동으로 완성할 수 있습니다. 다시 말하면 두 slave PLC 의 D100~D115 에 있는 데이터가 마스터 PLC 의 D1480~D1495 와 D1512~D1527 로 자동으로 읽힌다는 것입니다. 또한 마스터 PLC 의 D1496~D1511 와 D1528~D1543 에 있는 데이터는 각각 slave PLC 의 D200~D215 에 쓰입니다.

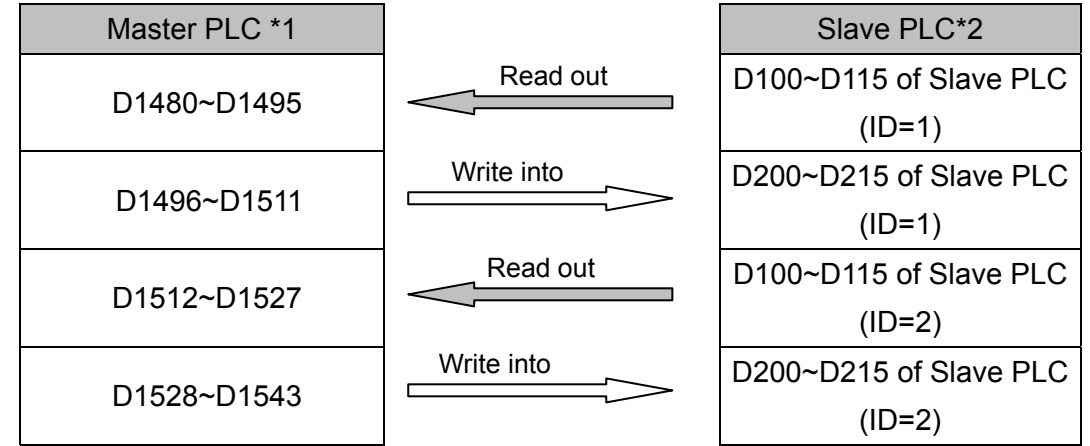

 PLC LINK 를 활성화 하기 전에(M1350=OFF), D 의 데이터는 마스터 PLC 와 slave PLC 의 데이터 교환을 위한 것이라 가정합니다. (다음의 표와 같이)**:** 

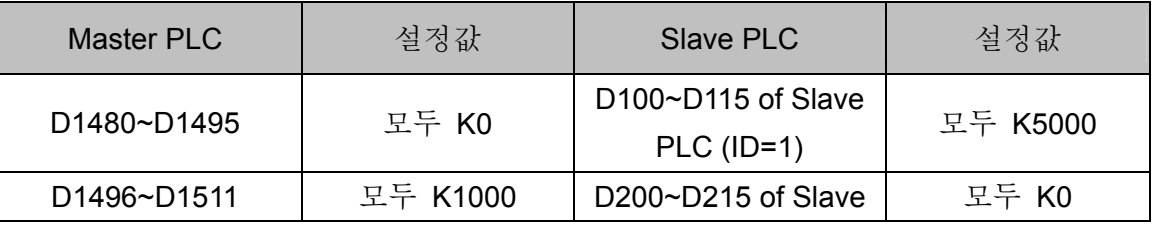

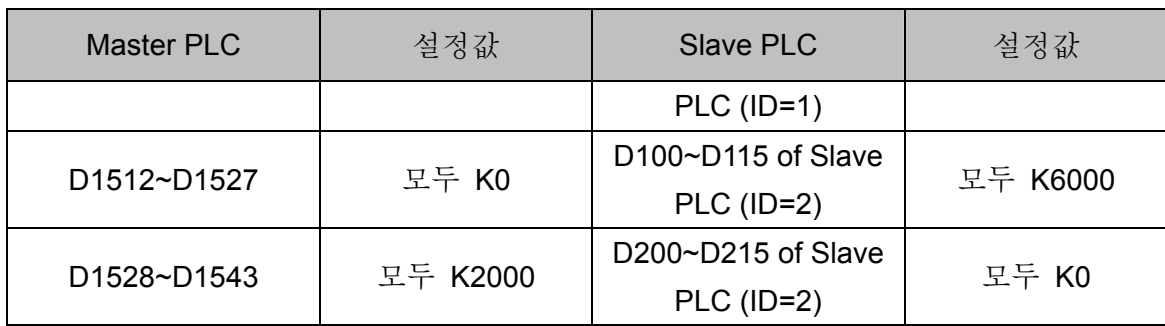

 PLC LINK 을 활성화한 후 (M1350=ON), D 의 데이터는 마스터 PLC 와 Slave PLC 의 교환을 위한 것이라 가정합니다. (다음의 표와 같이):

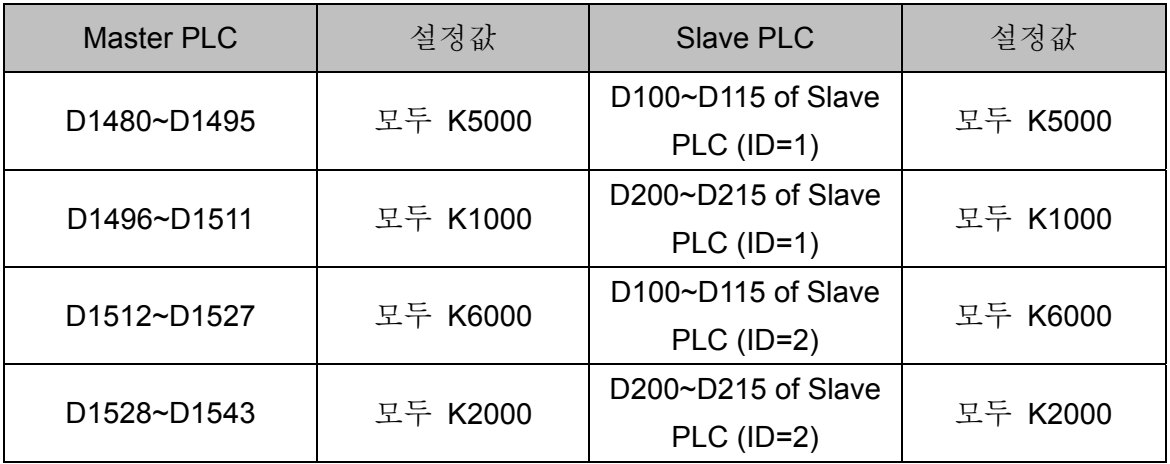

◆ 마스터 PLC 는 SA/SX/SC/EH 모델로 가정합니다. Slave PLC 는, 모든 DVP-PLC 시리즈가 가능합니다.

 Slave PLC 의 개수는 16 개까지 가능합니다. 각 slave PLC 의 D100~D115 와 D200~D215 에 있는 정보는 마스터 PLC 의 특수 D 와 일치합니다. 각 장에 있는 특수 D 와 특수 M 에 관한 설명을 참조하십시오.

예 4: Delta PLC 가 Delta VFD-M 시리즈 AC 모터 드라이브에 연결되어 있을 때 PLC 링크를 이용하여 START 를 정지시킬 수 있고 앞/뒤 회전 컨트롤 주파수를 읽고 쓸수도 있습니다.

◆ 마스터 PLC 에서 (ID=17), 아래의 래더 다이어그램 프로그램을 쓰십시오:

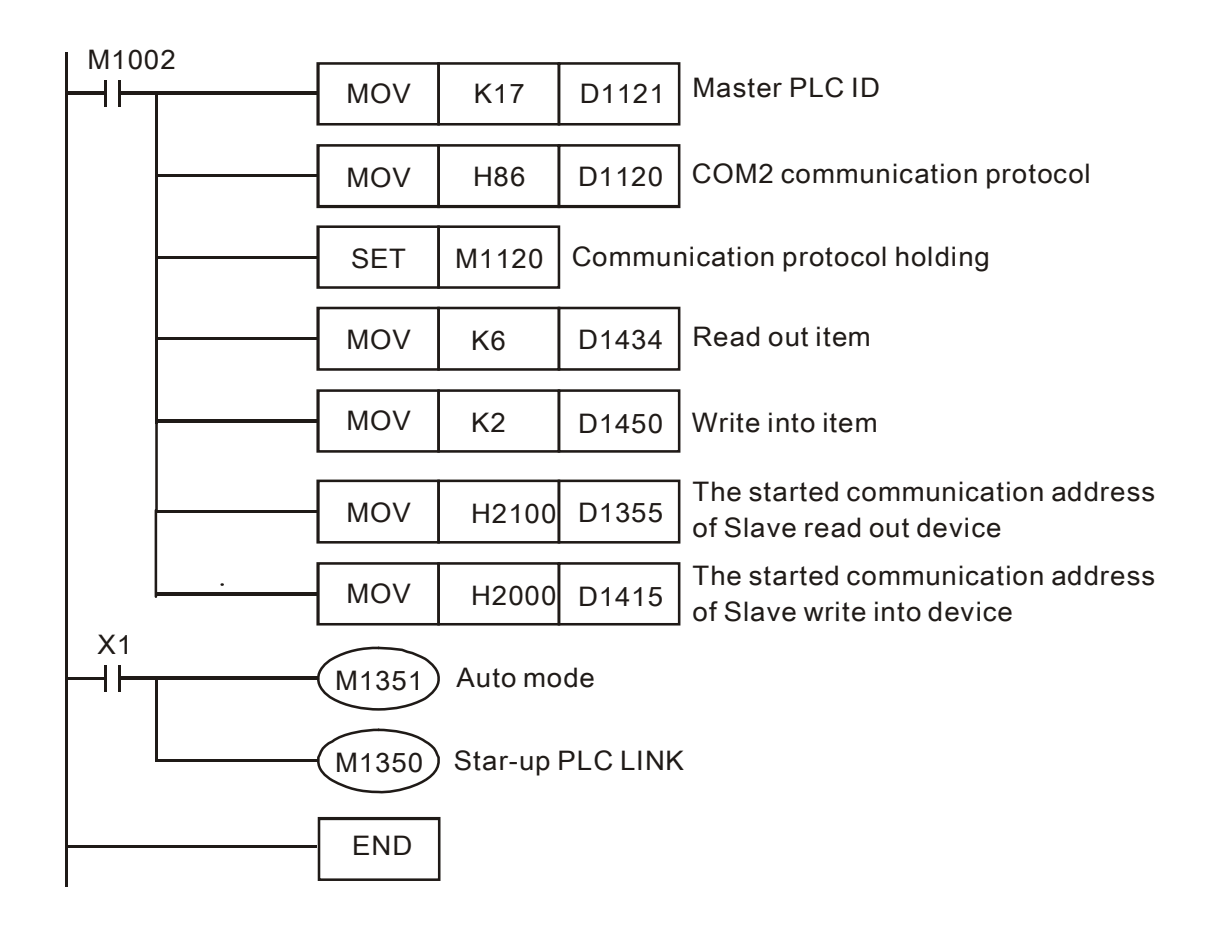

- PLC 의 D1480~D1485 는 AC 모터 드라이브의 변수 H2100~H2105 에 해당됩니다. X1=ON 가 되어 PLC 링크를 시작할 때 변수 H2100~H2105 의 데이터는 D1480~D1485 에 표시됩니다.
- PLC 의 D1496~D1497 는 AC 모터 드라이브의 변수 H2000~H2001 에 해당합니다. X1=ON 가 되어 PLC 링크를 시작할 때 변수 H2000~H2001 의 값들은 D1496~D1497 에 의해 결정됩니다.
- ▶ PLC 의 D1496 는 VFD 에 명령을 내릴 수 있습니다. (예: D1496=H12 로 설정하여 AC 모터 드라이브의 앞 회전을 시작하거나 D1496=H1 로 설정하여 AC 모터 드라이브를 정지시킬 수 있습니다.)
- ◆ PLC 의 D1497 을 조정하여 AC 모터 드라이브의 주파수를 저정할 수 있습니다. (예: D1497=K5000 일 때 AC 모터 드라이브의 주파수는 50kHz 입니다.)
- ▶ 마스터 PLC 는 SA/SX/SC/EH 모델로 가정합니다. AC 모터 드라이브가 slave 로 쓰일 경우, VFD-A 시리즈를 제외한 모든 모델이 가능합니다.
- ▶ MODBUS 통신 프로토콜에 의해 허가를 받으면 Delat 온도 조절기,DTA,DTB 시리즈,Delata AC servo drive 와 같은 장치들은 Slave 로 사용될 수 있습니다. 연결 장치는 최대 16개 입니다.
- ▶ 특수 레지스터에 저장되는 어드레스 데이터(읽기/쓰기를 위한)와 아이템 데이터(읽기/쓰기를 위한)에 관해서는 각 장의 특수 D 와 특수 M 에 관한 설명 표를 참조하십시오.

### 주의:

- 1. D1399 의 설정 범위는 1~230 입니다. 설정이 230 을 넘으면 230 으로 자동으로 설정되고 1 보다 작으면 1 로 설정됩니다.
- 2. D1399 는 PLC 이지 링크를 실행하기 이전에 유효합니다.
- 3. 추가 기능의 이점: 다중 네트워크 구조에서 더 많은 slave PLC 연결이 가능해 집니다. 예로서 PLC 이지 링크를 구 버전(1.0 이하)에서 3 중 네트워크에 이용하는 경우를 들 수 있습니다. slave ID 1-16 이 두번째

레이어에 사용되면 사용자는 세번째 레이어에서 ID15 밖에 사용할 수 없습니다. 그러나 1.1 이후 버전에서는 사용자가 세번째 레이어에서도 16 개 slave 를 이용할 수 있습니다.

# **DVP** 시리즈 **PLC** 내부 장치 통신 어드레스

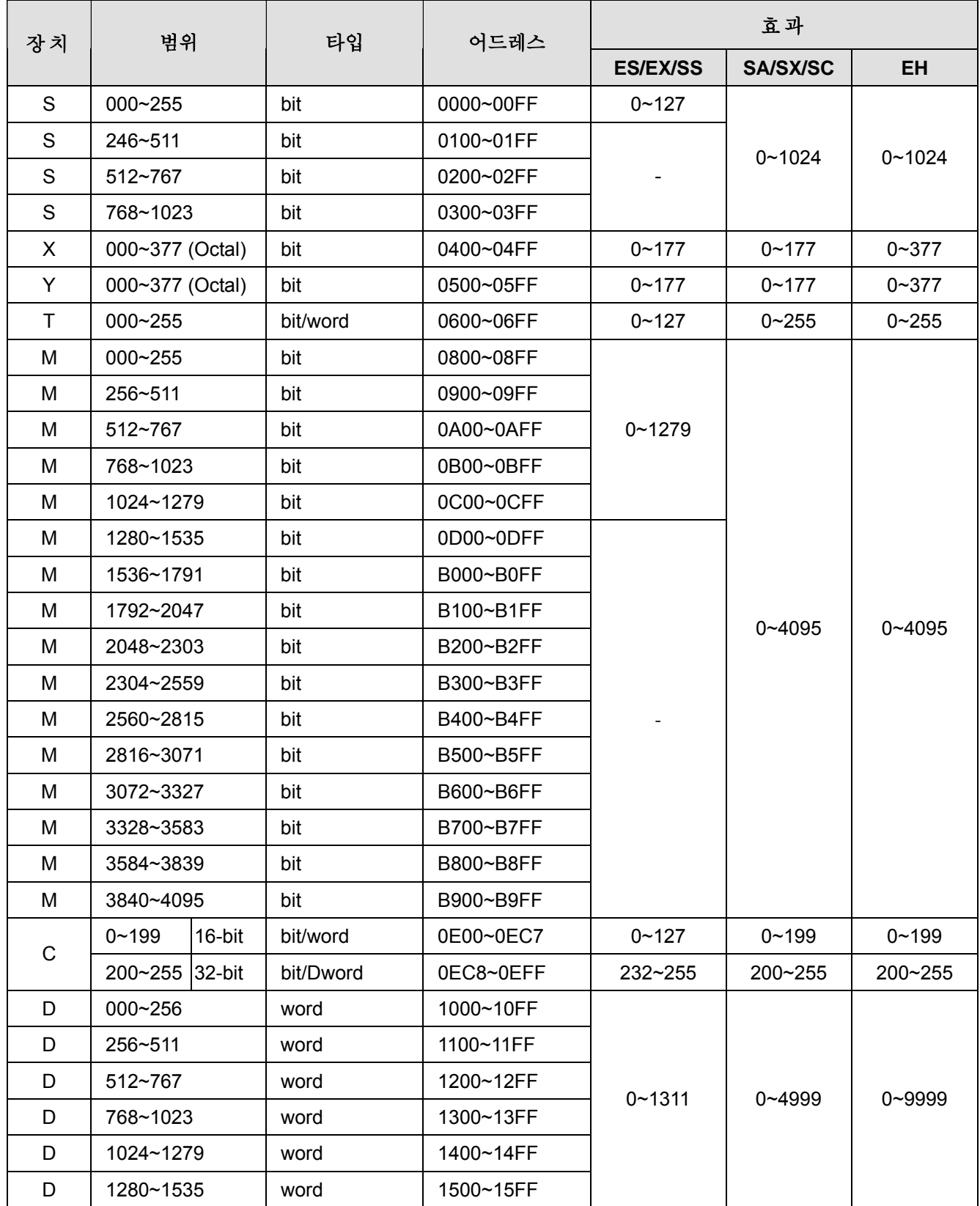

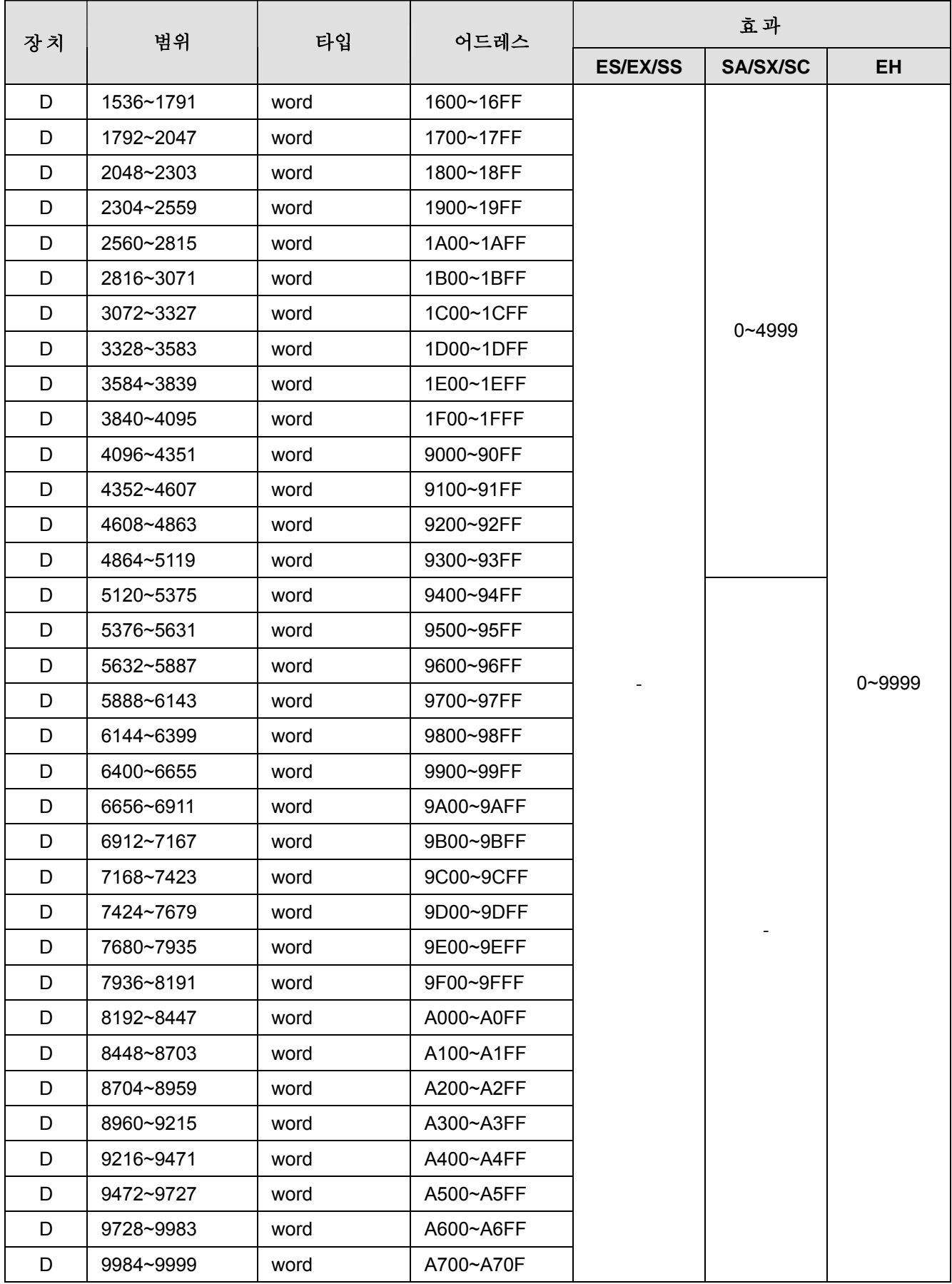

# **1.12** 오류 코드 정보

PLC 에 프로그램을 쓰고 난 후, PLC 오류 LED 가 깜빡이거나 특수 계전기 M1004=On 인 경우에는 프로그램이 유효하지 않은 것이었거나 문법상의 오류가 있었을 수 있습니다. 사용자는 저장된 오류 코드를 특수 레지스터 D1004 에서 볼 수 있고 다음의 표를 참고하여 오류 메시지와 D1137 에 저장된 오류 어드레스를 찾아볼 수 있습니다. (D1137 은 일반적인 루프 에러의 경우 유효하지 않습니다.)

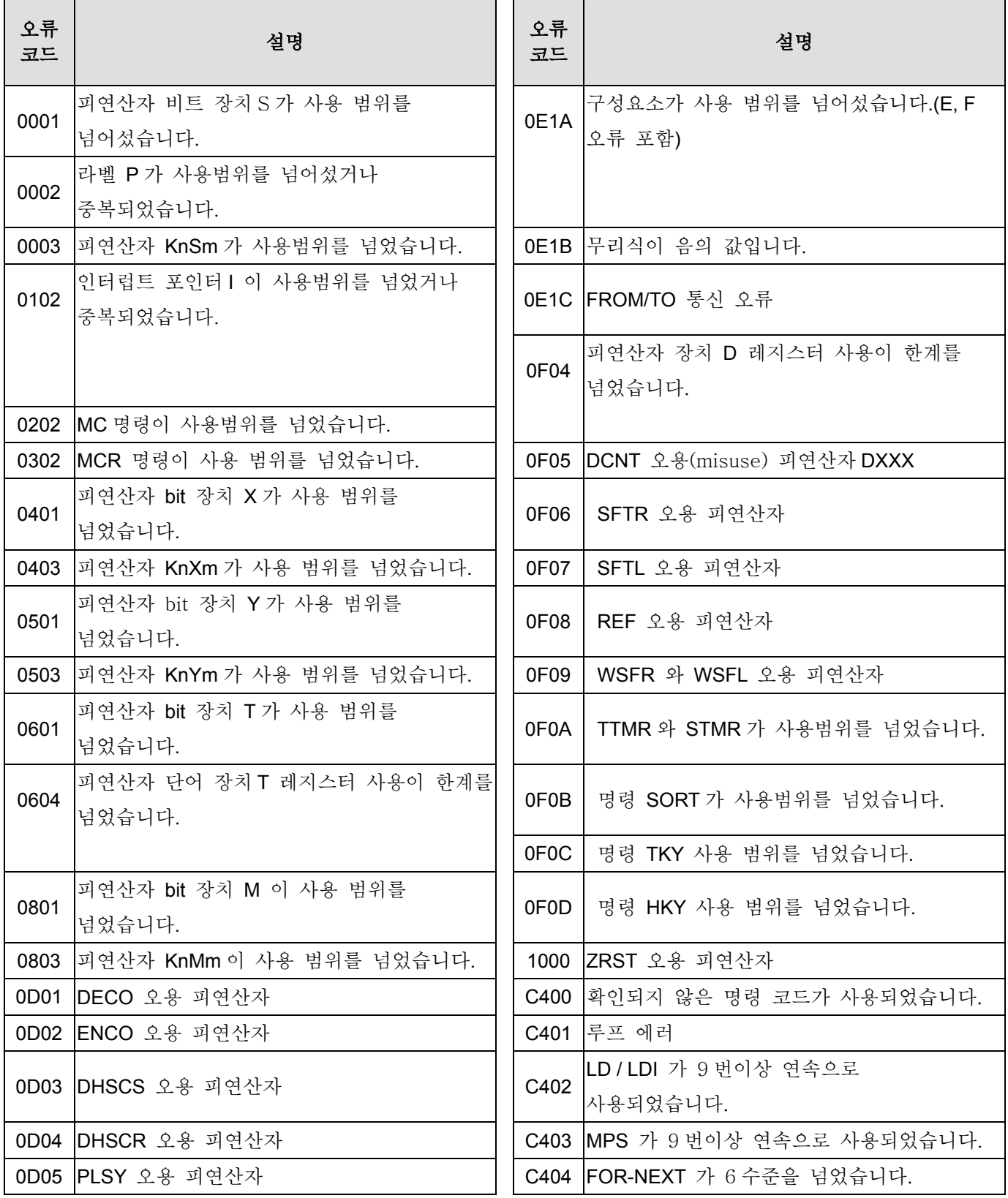

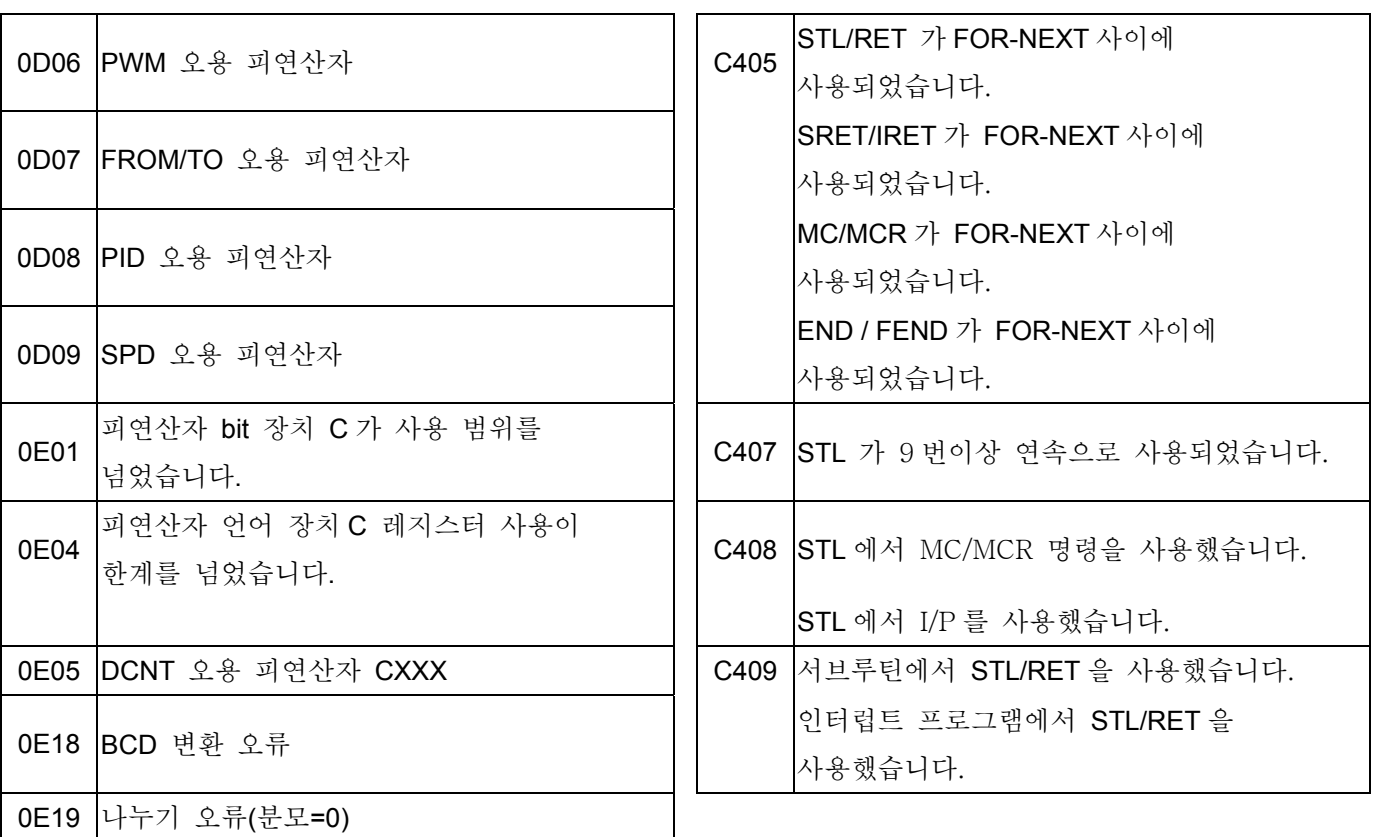

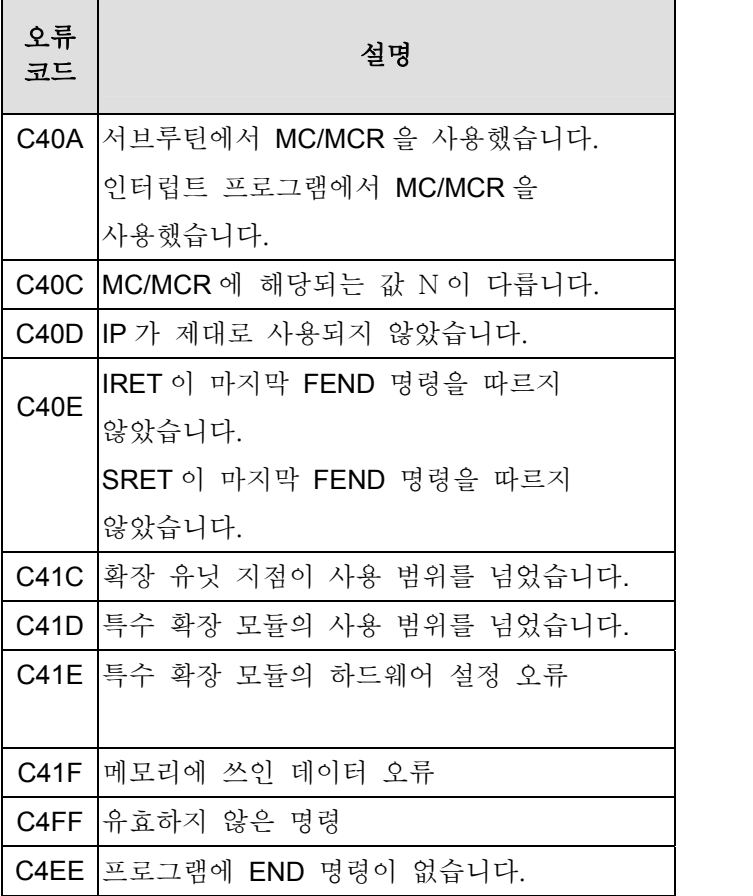

3.1 기본 명령어와 단계별 명령어 요약

 기본 명령어

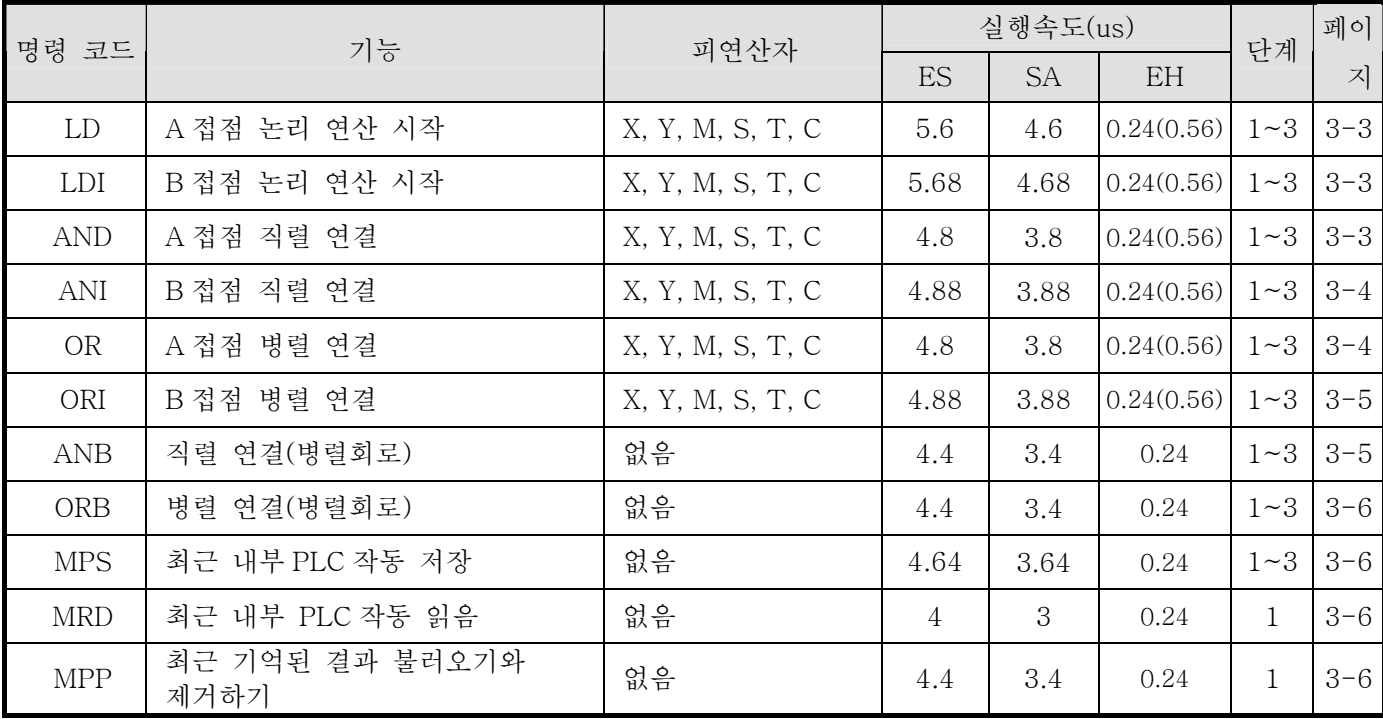

 출력 명령어

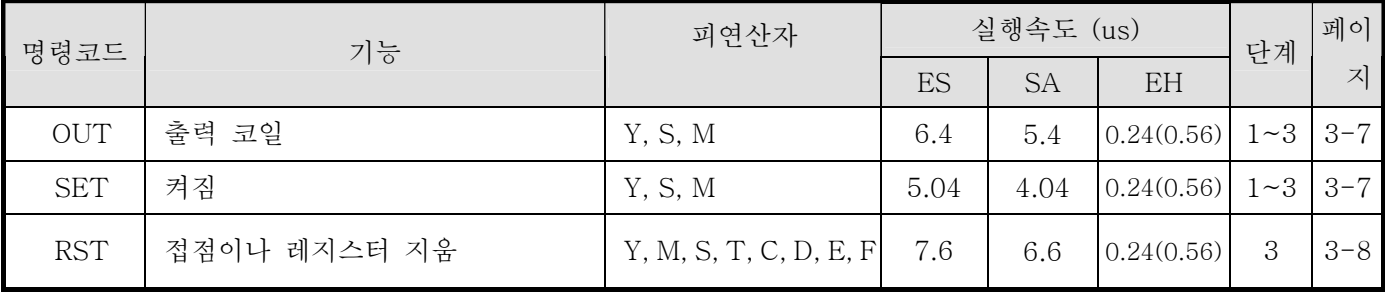

 타이머, 계수기

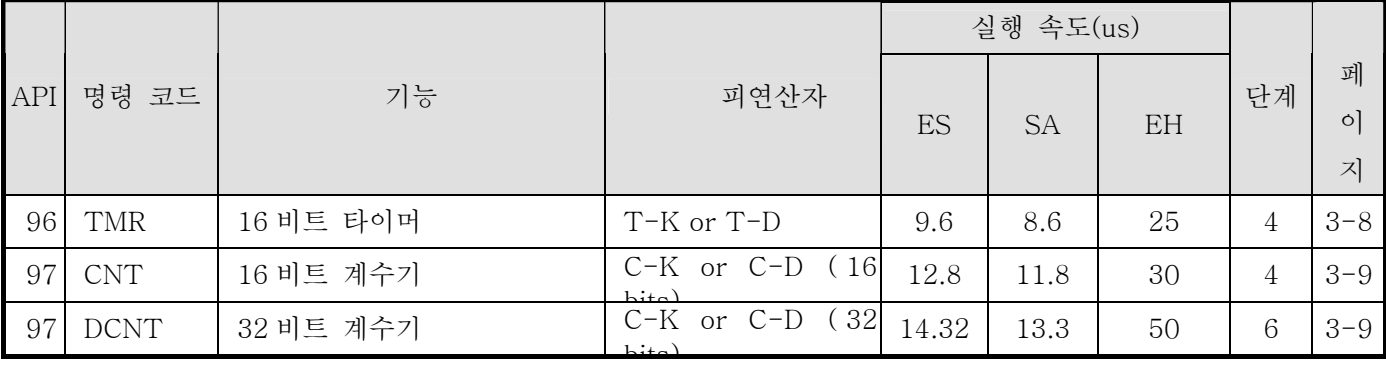

 주요 제어 명령어

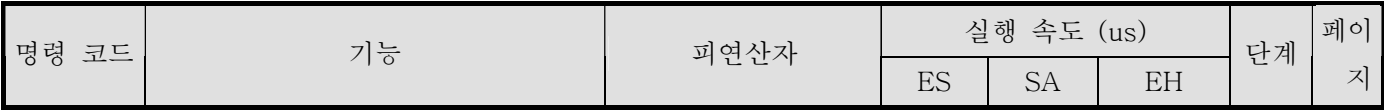

# *3 Basic Commands*

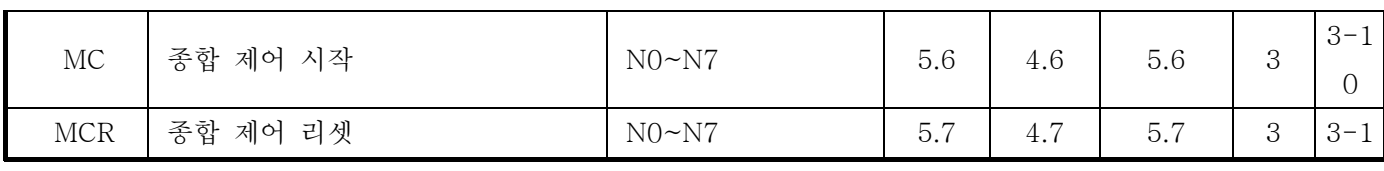

 접점의 상승 에지(모서리)(모서리)/하강 에지(모서리)(모서리) 간파 명령어

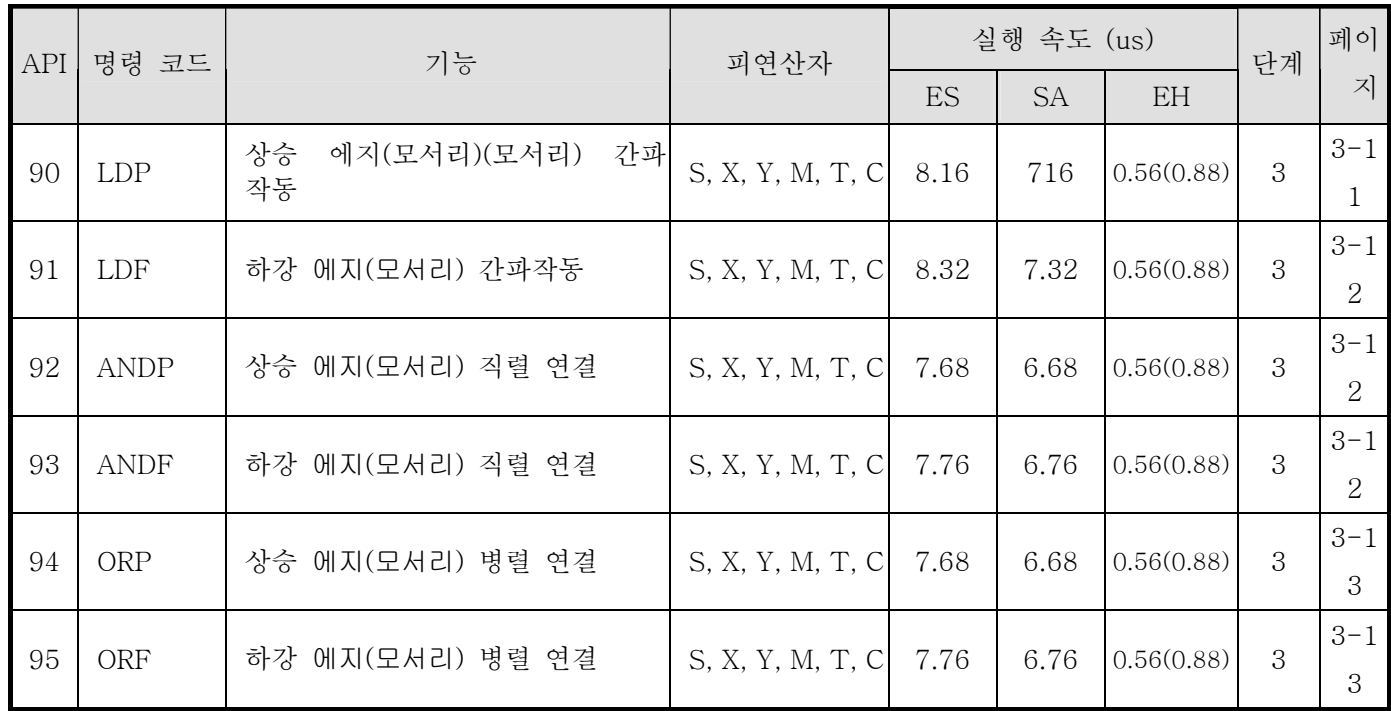

 상승 에지(모서리)/하강 에지(모서리) 출력 명령

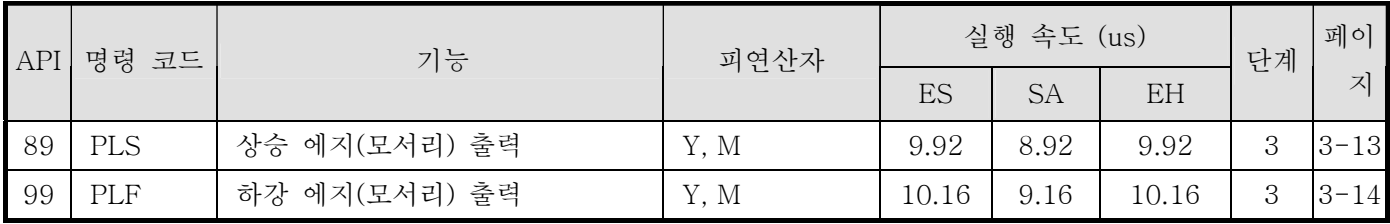

 종료 명령

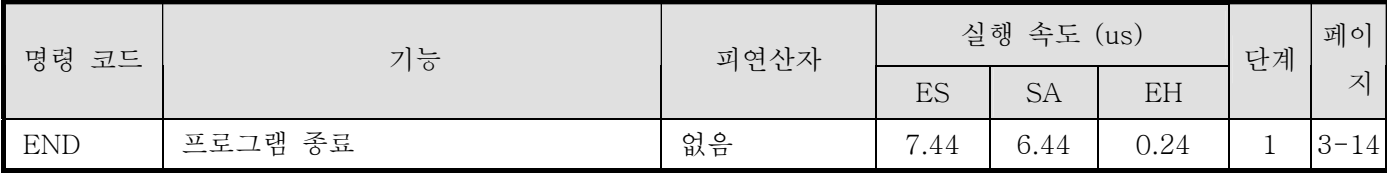

 Other 명령

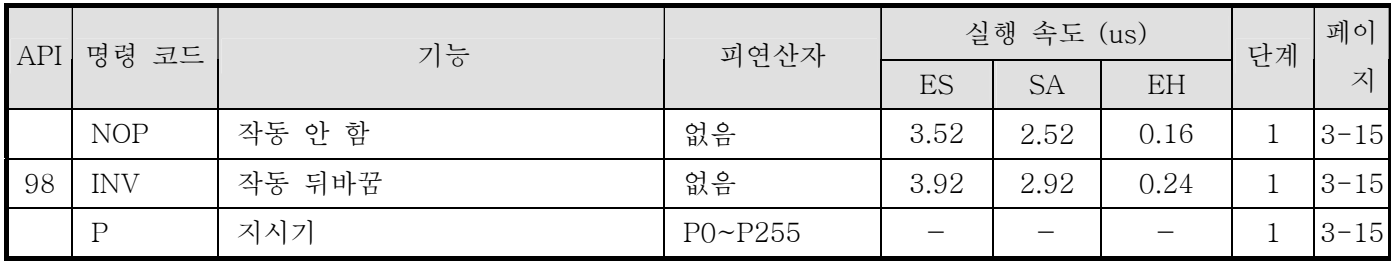

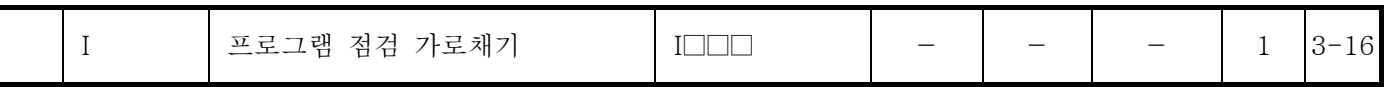

 계제식 명령

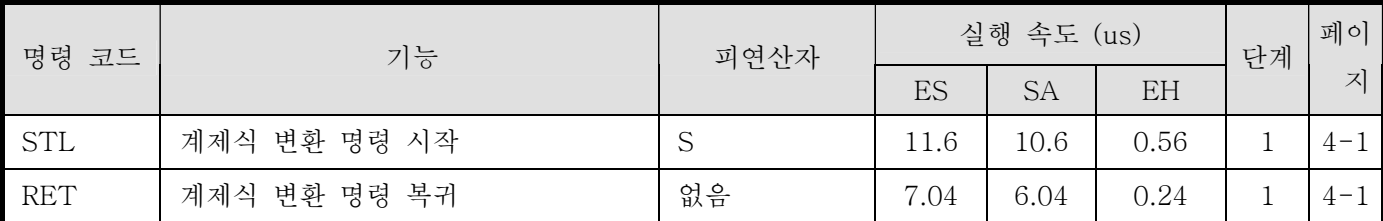

주의: 위의 모든 명령 테이블, ES 모델은 EX 모델과 SS 모델을 포함하고 SA 모델은 SX 모델과 SC 모델을 포함합니다.

주의: EH 직렬의 실행 속도 세로 칸에서 ()안에 적힌 값은 구체적으로 M1536~M4095 피연산자의 실행속도입니다.

**3.2** 기본 명령 설명

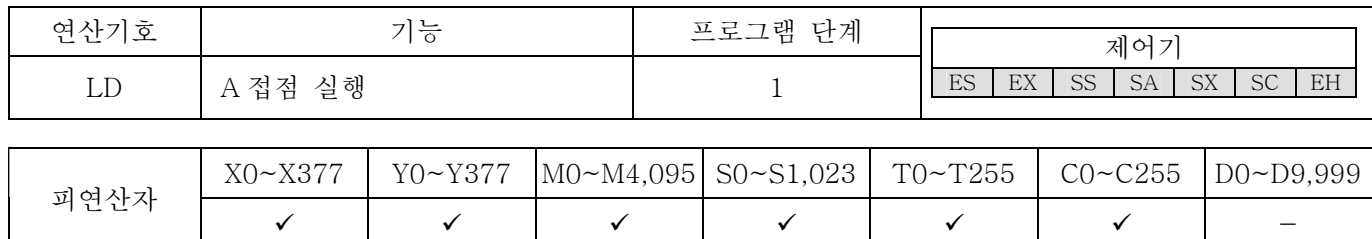

설명:

LD 명령어는 왼쪽 버스에서 시작점을 가진 A 접점, 또는 접선회로가 A 접점으로부터 시작할 때 사용됩니다. 이 명령어의 기능은 현재 내용을 저장함과 동시에 누적레지스터 안에 취득 접점 상태를 저장하는 것입니다.

프로그램 예:

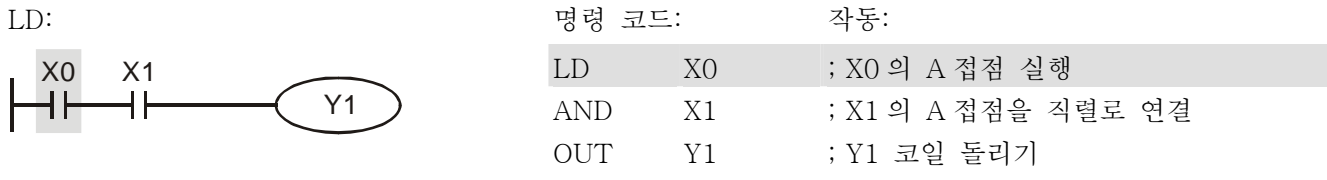

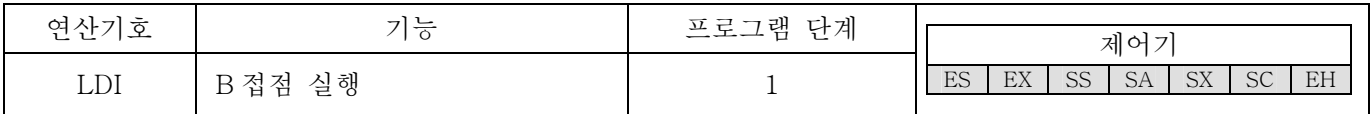

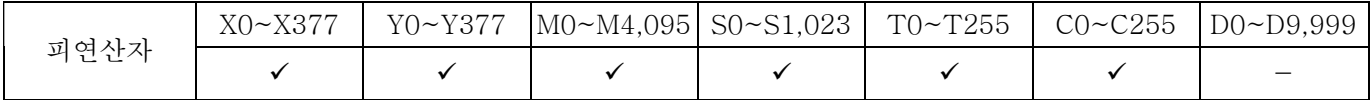

설명:

LDI 명령어는 왼쪽 버스에서 시작점을 가진 B 접점, 또는 접선회로가 B 접점으로부터 시작할 때 사용됩니다. 명령어의 기능은 현재 내용을 저장함과 동시에 누적레지스터 안에 취득 접점 상태를 저장하는 것입니다.

프로그램 예:

LD: 명령 코드: 작동: LDI X0 ; X0 의 B 접점 실행 X0 X1 ┫┠ Y1 ₩ AND X1 ; X1 의 A 접점을 직렬로 연결 OUT Y1 ; Y1 코일 돌리기

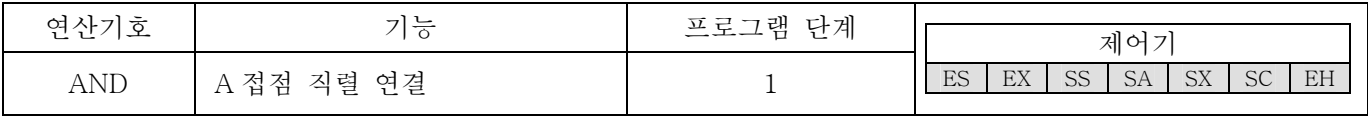

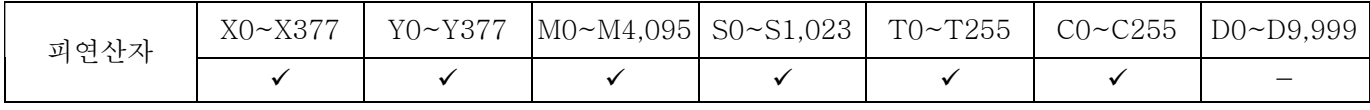

설명:

AND 명령어는 A 접점의 직렬 연결에서 사용됩니다. 이 명령어의 기능은 먼저 직렬 연결의 현재 특정 접점의 위치를 읽고, 접선 이전에 논리적 연산으로 AND 연산을 수행하며, 다음은 누적레지스터 안에 결과를 저장하는 것입니다.

프로그램 예:

 $X1$ 

₩

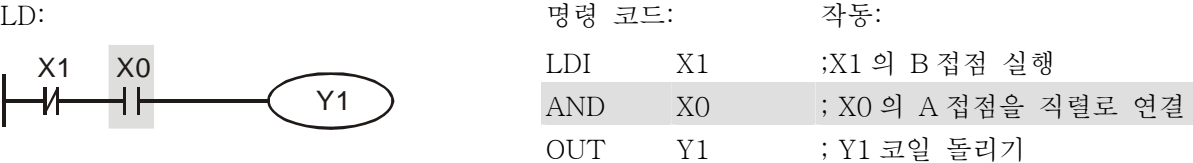

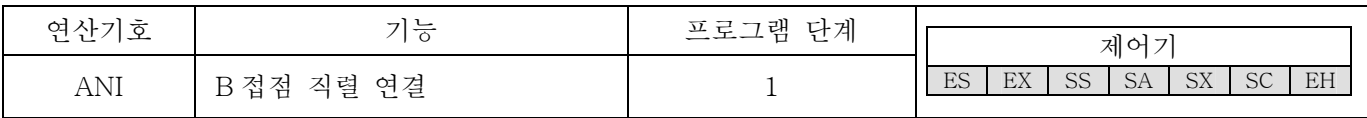

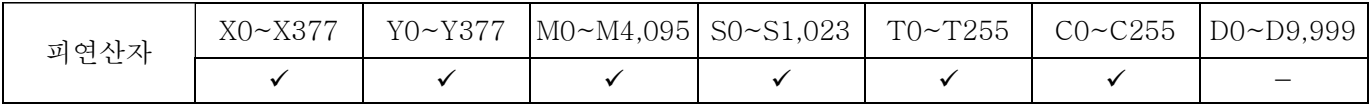

설명:

ANI 명령어는 B 접점의 직렬 연결에서 사용됩니다. 이 명령어의 기능은 먼저 특정한 현재 직렬 연결 접선의 위치를 읽어내고, 논리적 연산 결과로 AND 연산을 수행하며, 다음은 누적레지스터 안에 결과를 저장하는 것입니다.

프로그램 예:

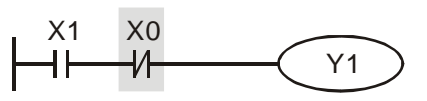

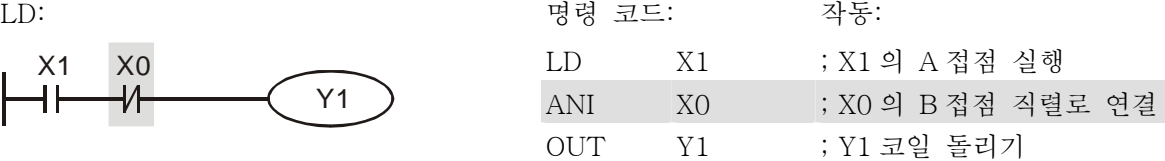

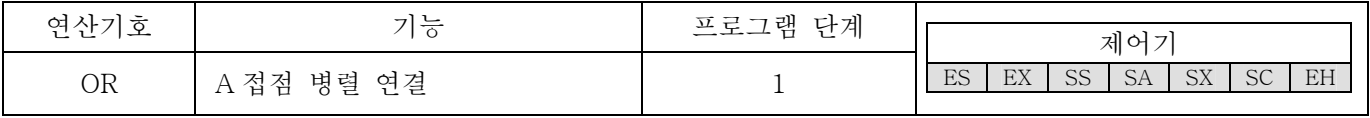

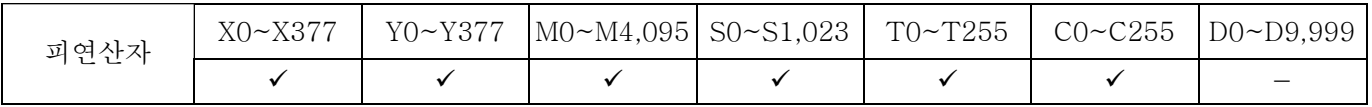

설명:

OR 명령어는 A 접점의 병렬연결에서 사용됩니다. 이 명령어의 기능은 현재 특정 직렬연결 접선의 위치를 읽어내고, 접선 이전에 논리적 연산 결과로 OR 연산을 수행한 후, 누적레지스터 안에 결과를 저장하는 것입니다.

프로그램 예:

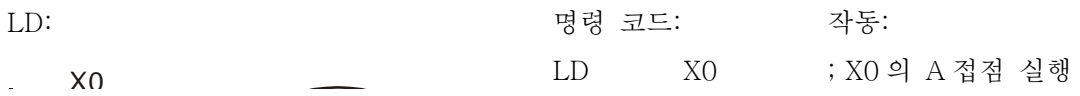
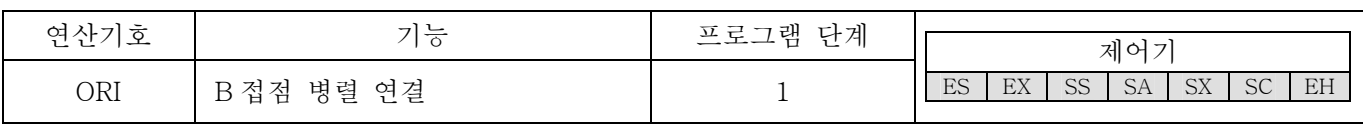

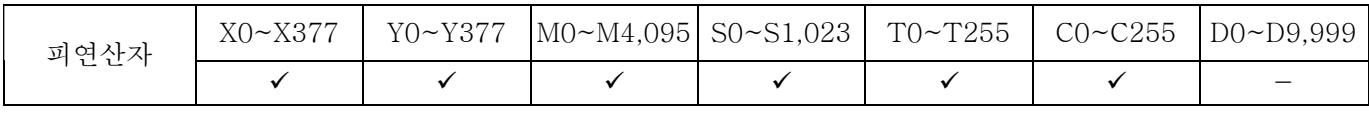

ORI 명령어는 B 접점의 병렬연결에 사용됩니다. 이 명령어의 기능은 현재 특정 직렬연결 접점의 위치를 읽어내고, 논리적 연산결과로 OR 연산을 수행한 후, 누적레지스터 안에 결과를 저장하는 것입니다.

프로그램 예:

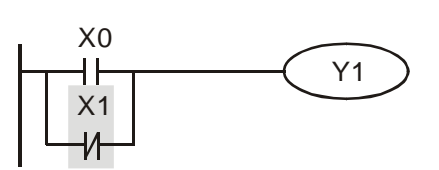

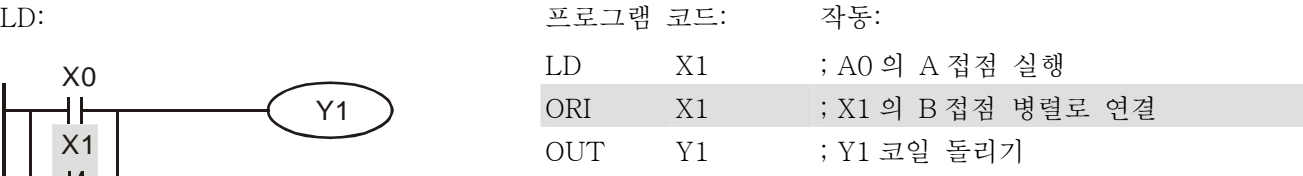

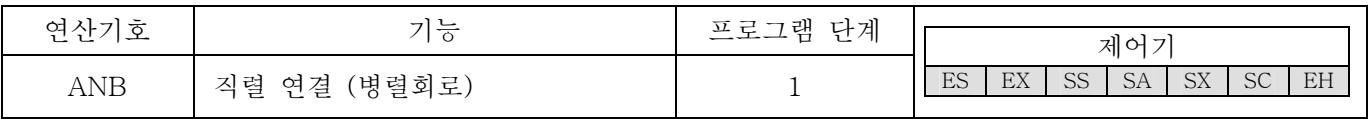

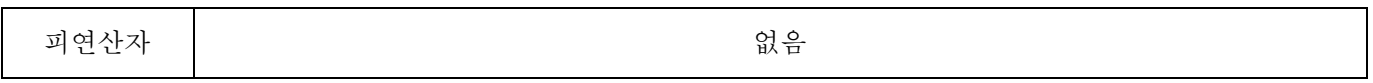

설명:

이전에 저장된 논리적 결과와 누적레지스터의 내용 사이에서 AND 연산을 실행하기 위해서입니다.

프로그램 예:

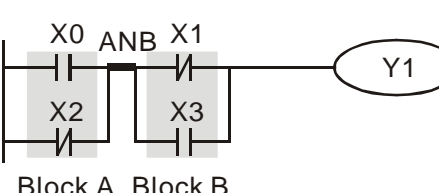

Block A Block B

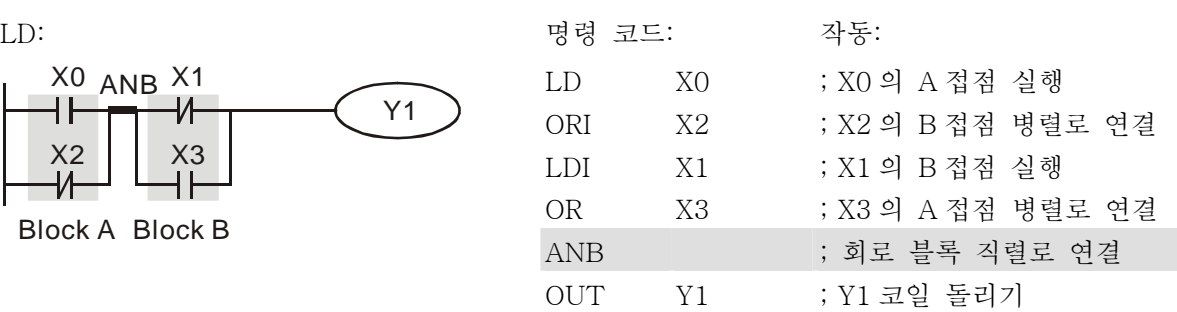

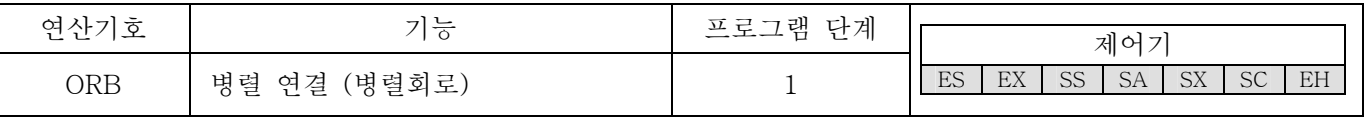

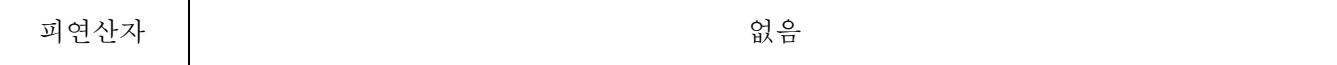

이전에 저장된 논리적 결과와 누적레지스터의 내용 사이에서 OR 연산을 실행하기 위해서입니다.

프로그램 예:

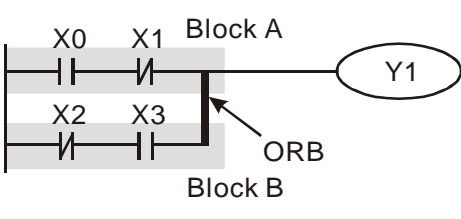

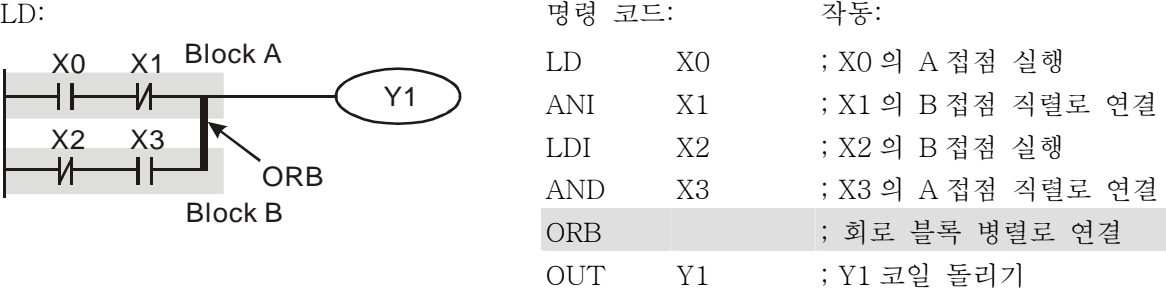

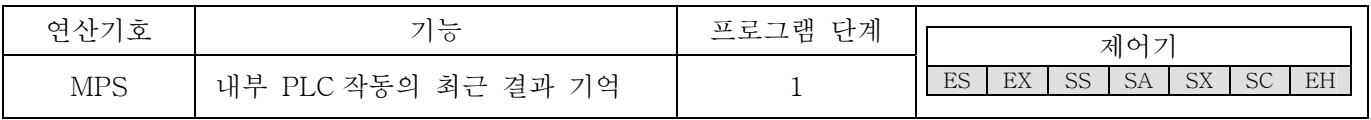

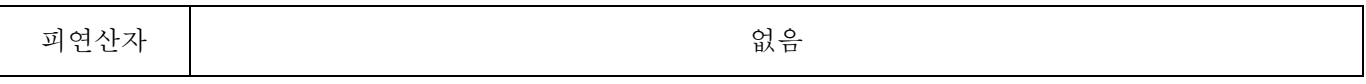

설명:

누적 레지스터의 내용을 작동 결과에 저장하기 위해서입니다.(작동지시기의 결과는 1 펄스)

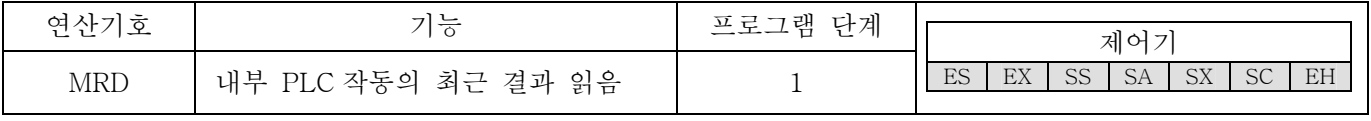

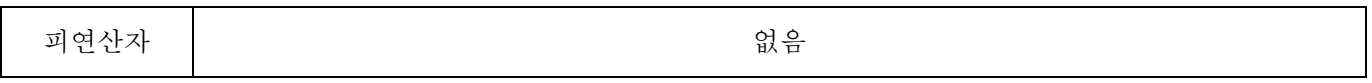

설명:

작동 결과의 내용을 누적 레지스터에 읽는 것입니다.(작동 결과의 지시기는 움직이지 변화없음)

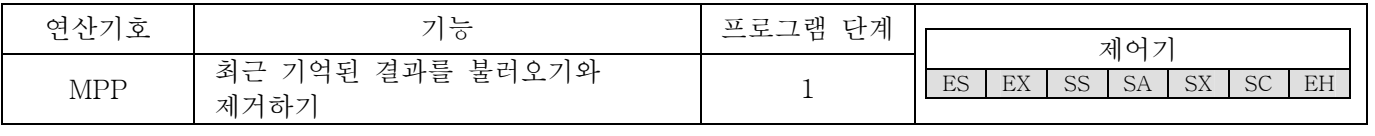

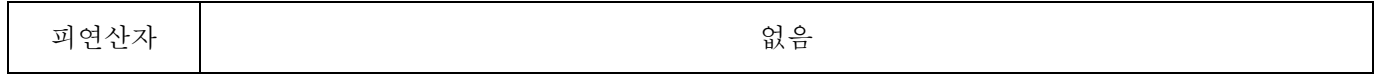

설명:

작동 결과로부터 이전에 저장된 논리적 연산 결과를 검색하고 누적 레지스터에 저장하기 위해서입니다.(결과 작동의 지시기는 -1 임)

프로그램 예:

LD: 명령 코드: 작동:

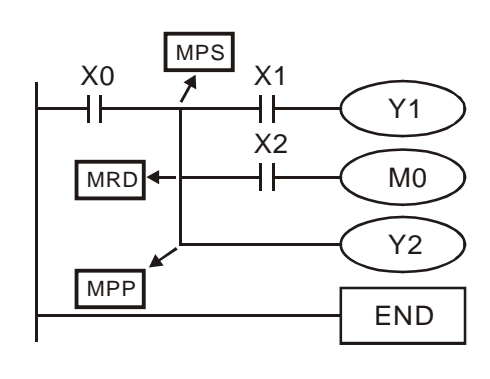

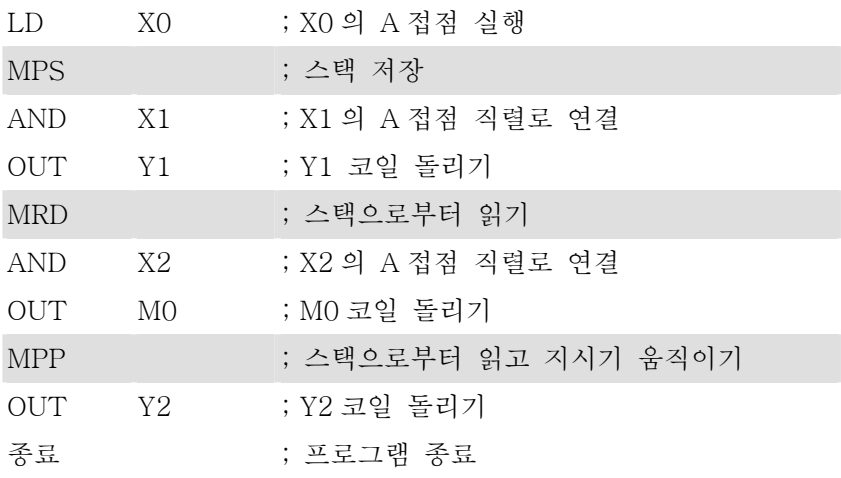

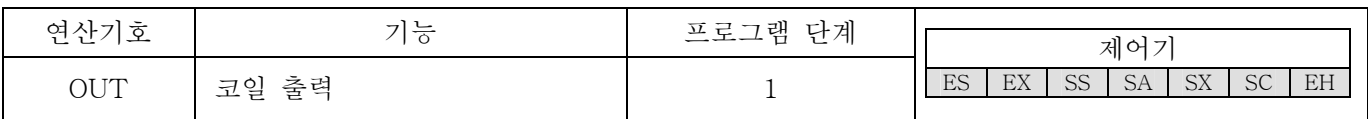

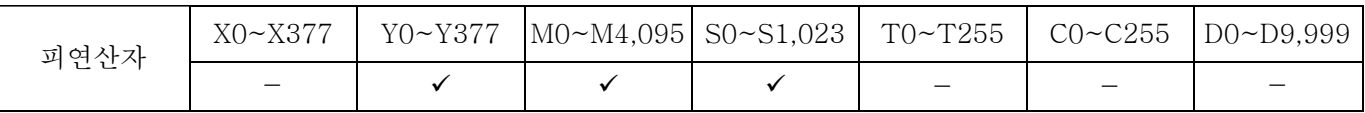

구체적 장치에 대한 OUT 명령이 있기 전에 논리적 연산 결과를 출력합니다.

코일 접촉의 장치

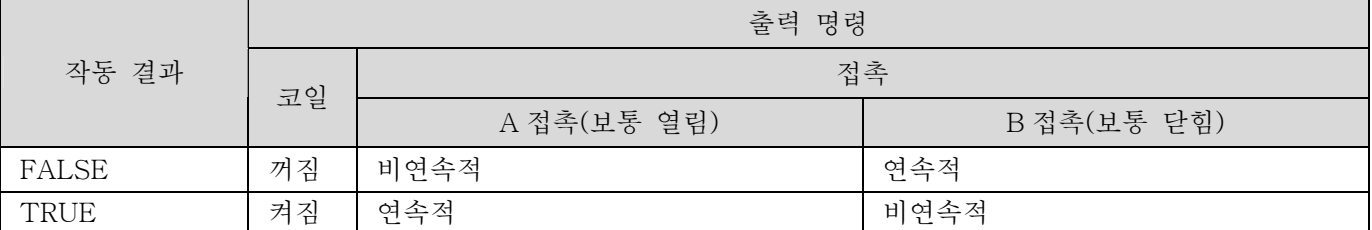

프로그램 예:

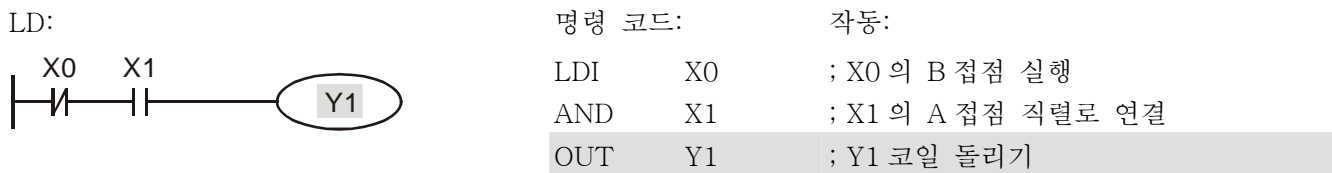

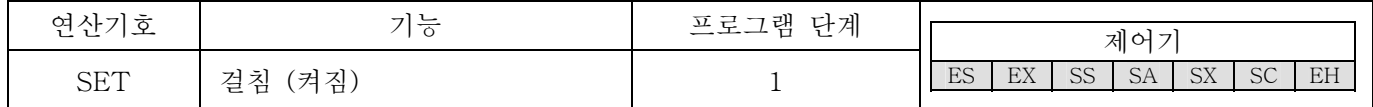

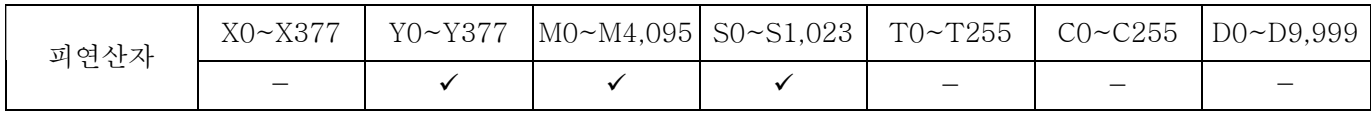

설명:

SET 명령이 돌아가면 구체적 장치가 "켜짐" 상태가 되며, 이는 SET 명령이 돌아가든 아니든 "켜짐" 상태를 유지하게 됩니다. 장치를 "꺼짐"으로 조정하기 위해서는 RST 명령을 사용할 수 있습니다.

프로그램 예:

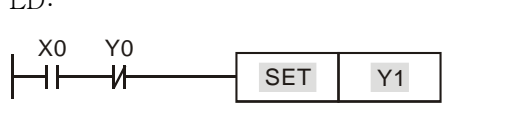

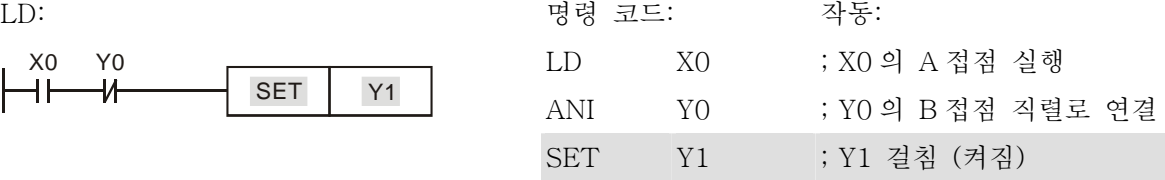

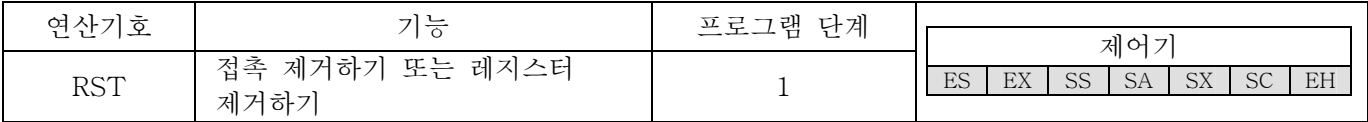

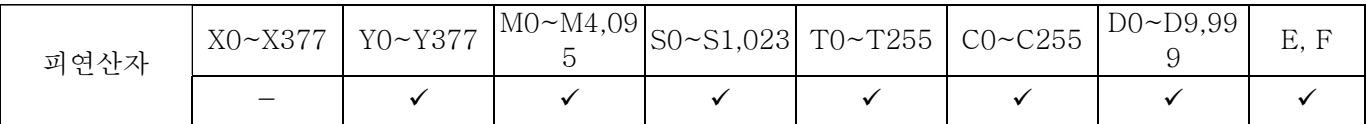

설명:

#### RST 명령이 돌아갈 때, 구체적 장치의 상태는 다음과 같습니다.

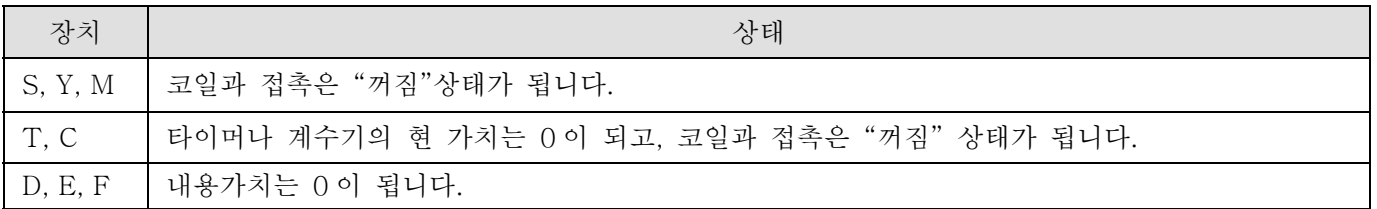

프로그램 예:

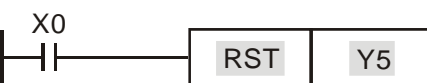

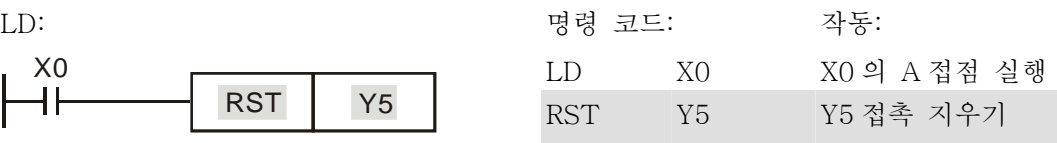

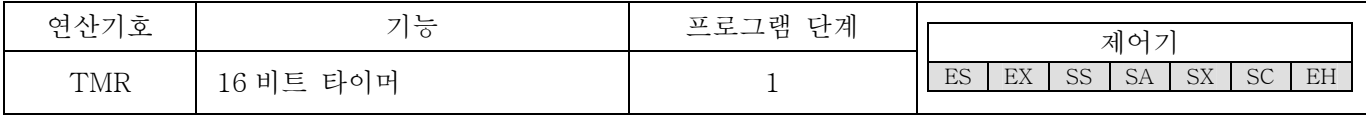

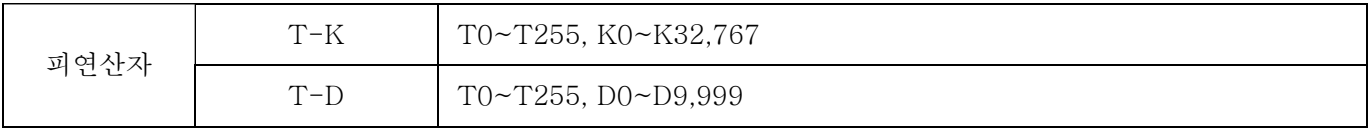

설명:

TMR 명령이 실행될 때, 타이머의 구체적 코일은 켜짐 상태가 되고 타이머는 숫자를 세기 시작할 것입니다. 타이머의 세팅 가치가(집계 가치>=세팅 가치) 달성이 되면 접촉은 다음과 같을 것입니다.

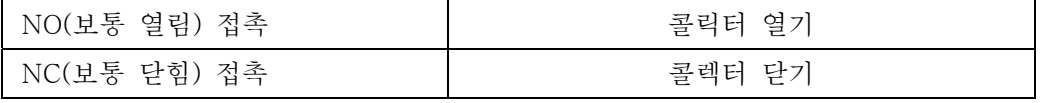

프로그램 예:

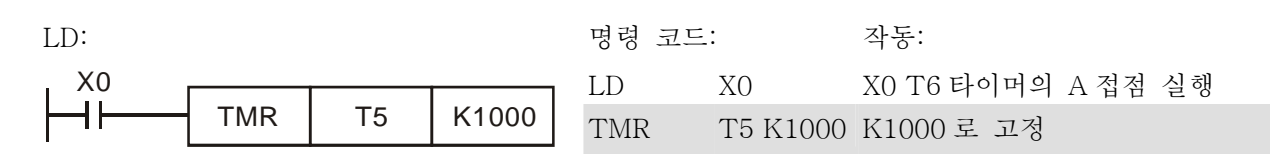

주의:

피연산자 T 사용법을 위해 모든 모형의 설명서를 참조하십시오.

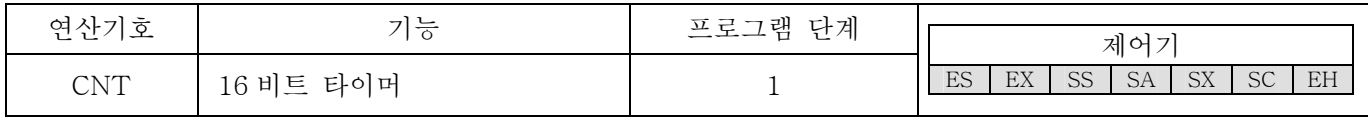

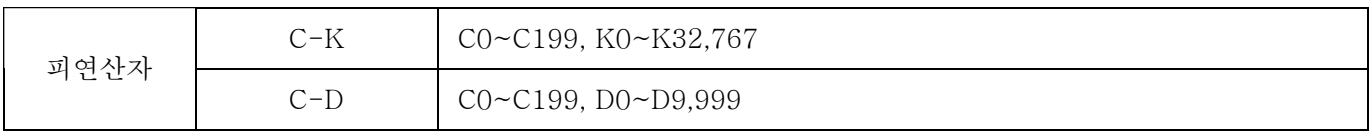

설명:

1. CNT 명령이 꺼짐->켜짐이 실행될 때 카운터 코일이 돌아감을 의미하므로 1 은 카운터의 가치에 더해지게 됩니다.; 카운터가 특정한 가치(카운터의 가치=세팅 가치)를 성취하였을 때, 접촉의 모양은 다음과 같습니다.

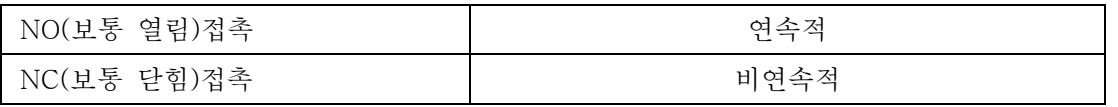

2. 집계가 달성된 후 집계펄스 입력이 있습니다.면, 접촉과 집계가치는 바뀌지 않을 것입니다. 다시 세거나 CLEAR 장치를 실행하기 위해서는 RST 명령을 이용하시오.

프로그램 예:

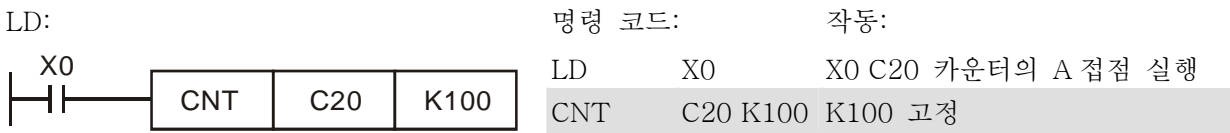

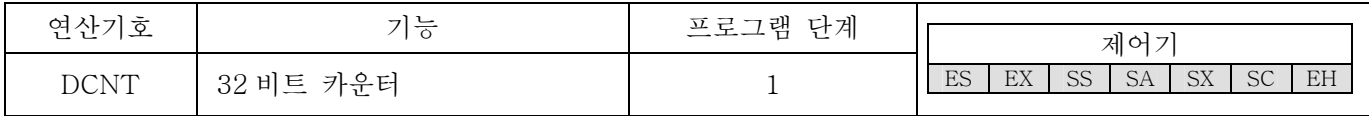

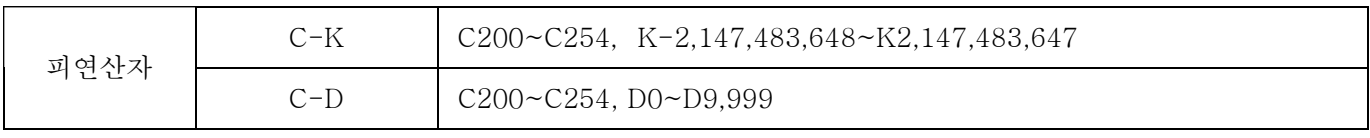

설명:

- 1. DCNT 는 카운터 C200 과 C254 에서 활용되는 32 비트 하이 스피드 카운터를 위한 시동입니다.
- 2. 카운터 C200~C234 의 일반적 덧셈과 뺄셈을 위해서 현재 가치는 DCNT 명령이 꺼짐->켜짐으로 될 때, 올라가거나 (1 을 더해) 내려갈 것입니다.(1 을 빼).
- 3. 고속도 덧셈/뺄셈 카운터 C235~C254 가 꺼짐->켜짐이 될 때의 특정한 고속도 카운터 펄스 입력은 숫자 세기를 실행할 것입니다. 카운터 트리거 입력이 "켜짐" 또는 "꺼짐" 상태를 유지합니다.면, 카운터 가치는 변하지 않을 것입니다. 2.7 장을 보면 타이머 숫자와 고속도 펄스 입력 터미널(X0~X17)의 기능은 (1 을

더해)올라가고 (1 을 빼)내려갈 것입니다.

4. DCNT 명령이 "꺼짐" 상태일 때, 카운터는 숫자세기를 멈추지만 카운트 가치는 지워지지 않을 것입니다. 사용자들은 카운트 가치와 접촉을 제거하기 위해 RST C2XX 명령을 사용할 수 잇다. 고속 덧셈/뺄셈 카운터 C235~C254 는 카운트 가치와 접촉을 제거하기 위해 외부 특정 입력을 사용할 수 있습니다.

프로그램 예:

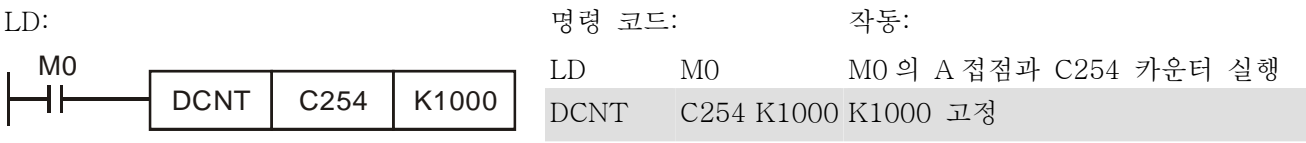

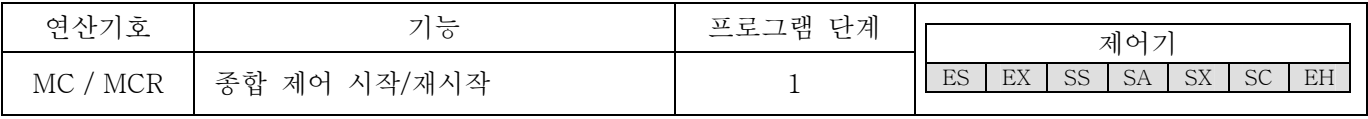

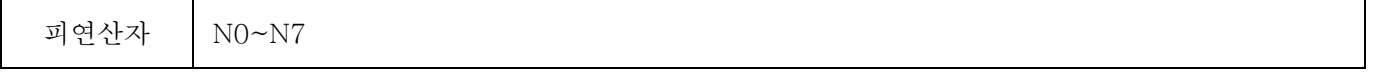

설명:

1. MC 는 주요-제어 시작 명령입니다. MC 명령이 실행될 때, MC 와 MCR 사이 명령의 실행은 방해 받지 않을 것입니다. MC 명령이 꺼졌을 때, MC 와 MCR 사이 명령의 상태는 다음과 같이 설명됩니다.:

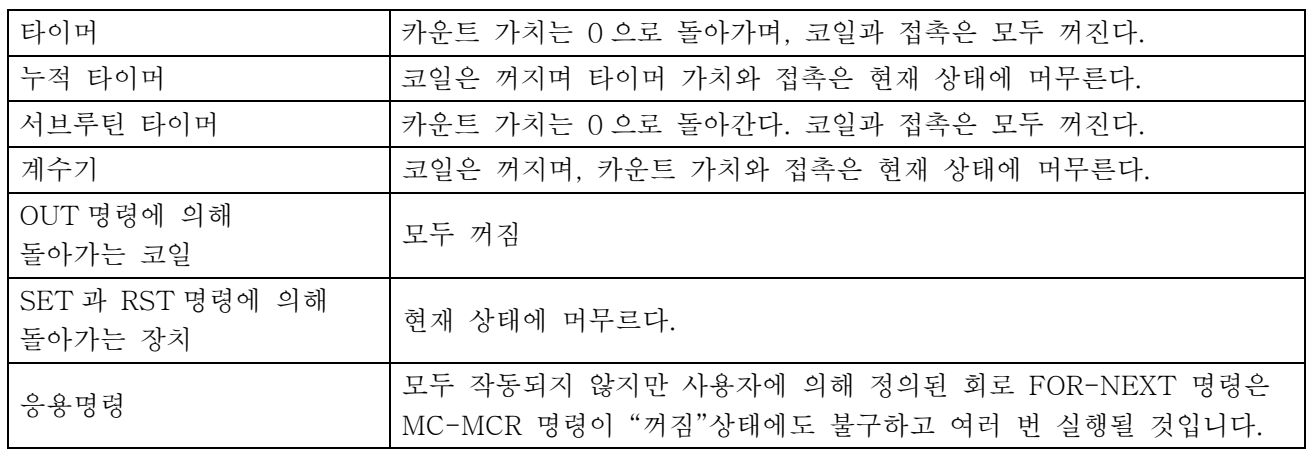

- 2. MCR 은 주요-제어 종료 명령이며 주요-제어 프로그램의 끝에 위치하고 MCR 명령 이전에 어떠한 접촉 명령도 있어서는 안됩니다.
- 3. MC-MCR 주요-제어 프로그램의 명령은 최대 8 개의 층으로 동 프로그램 구조를 지원합니다. N0~N7 순으로 명령을 사용하고 다음을 참조하라:

프로그램 예:

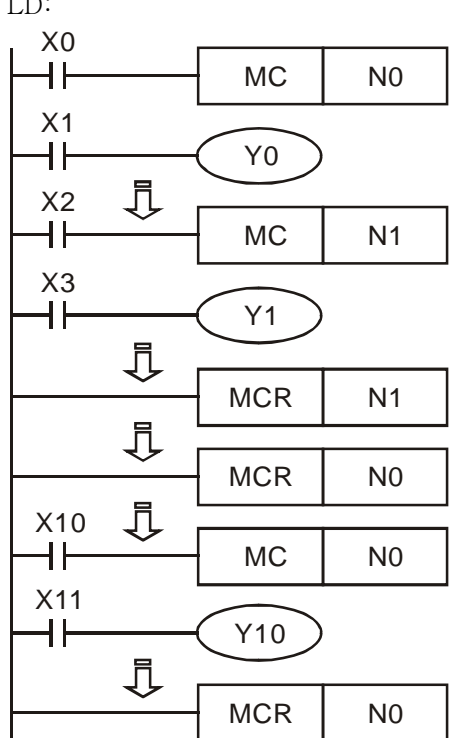

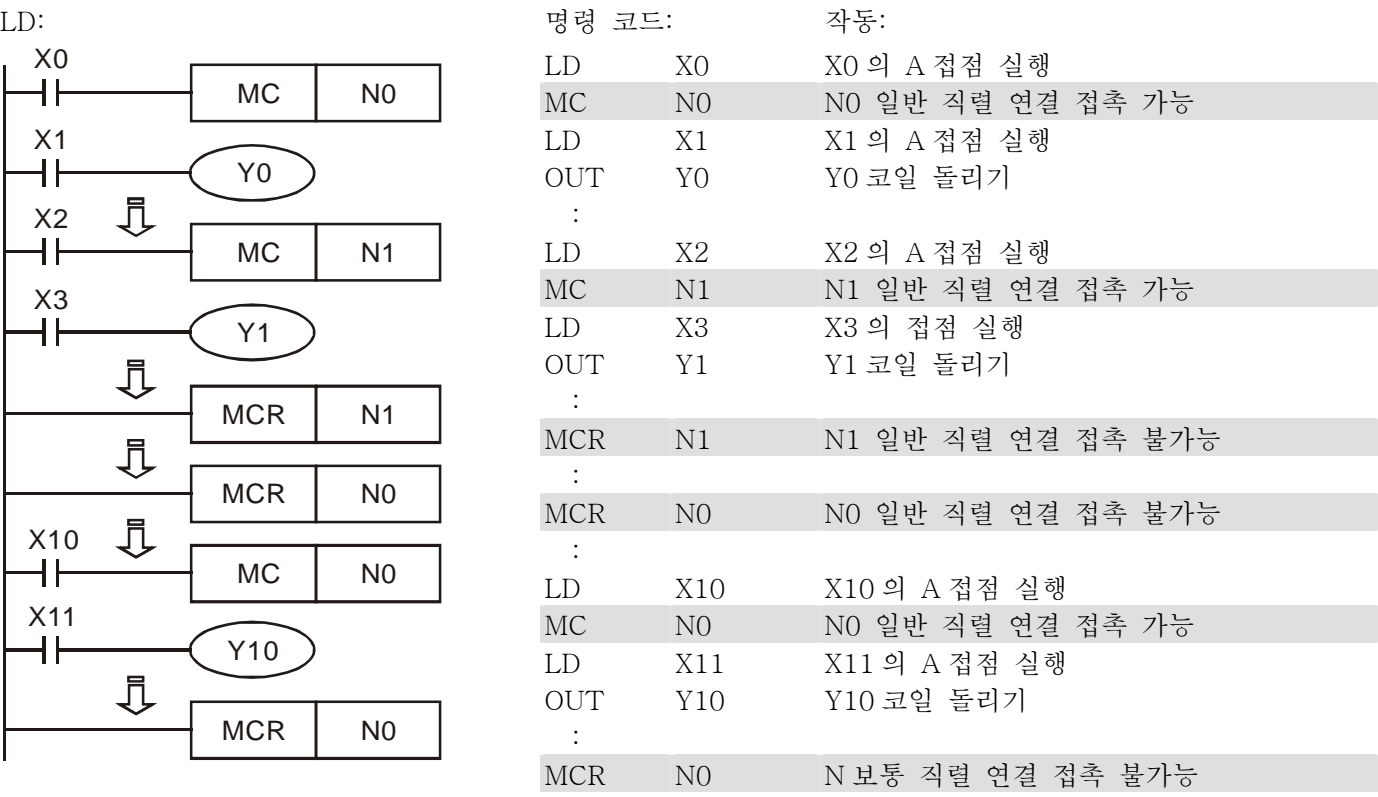

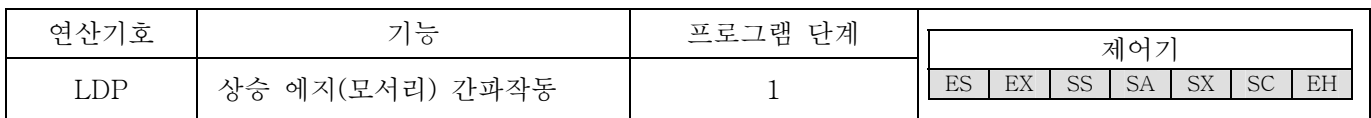

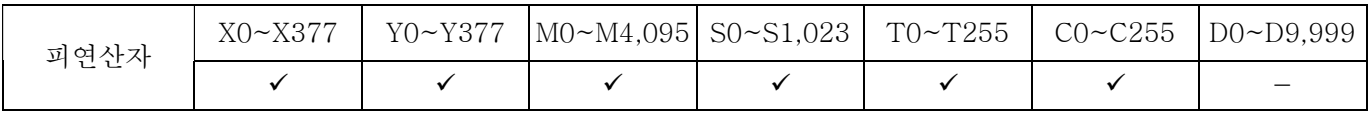

설명:

LPD 명령의 사용은 LD 명령과 같지만, 모양은 다르다. 그것은 현재 내용을 유지함과 동시에 접촉 상승 에지(모서리)의 탐지 위치를 누적 레지스터에 저장하기도 합니다.

프로그램 예:

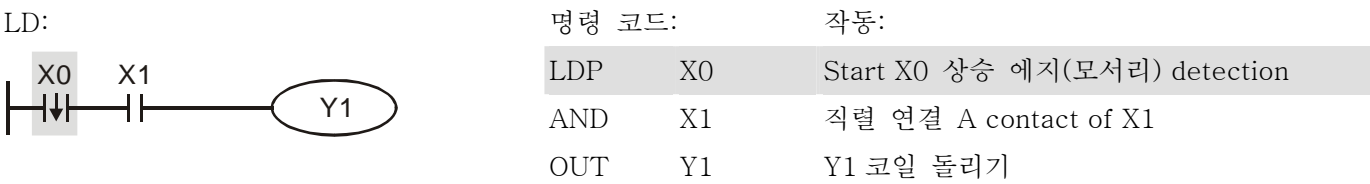

Remarks:

1. 피연산자 사용을 위해 각각 모형의 설명서를 참조하시오.

2. PLC 가 켜지기 이전에 특정 상승 에지(모서리) 접촉 상태가 "켜짐" 상태일 경우 상승 에지(모서리) 접촉은 PLC 가 켜진 후 True 상태가 될 것입니다.

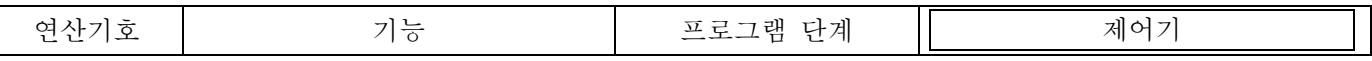

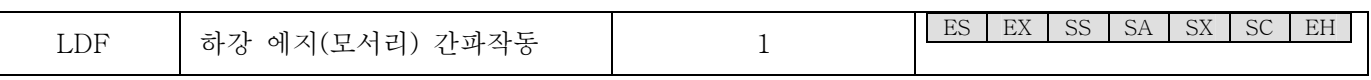

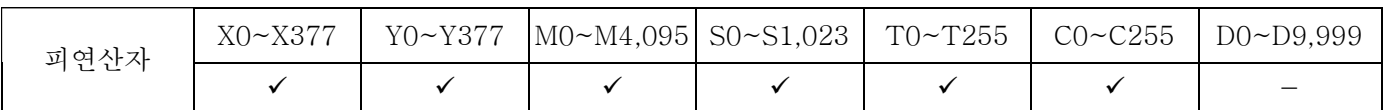

LDP 명령의 사용은 LD 명령과 같지만, 모양은 다르다. 그것은 현재 내용을 유지함과 동시에 접촉 하강 에지(모서리)의 탐지 위치를 누적 레지스터에 저장하기도 합니다.

프로그램 예:

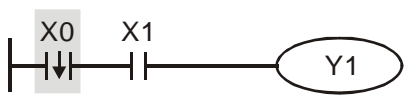

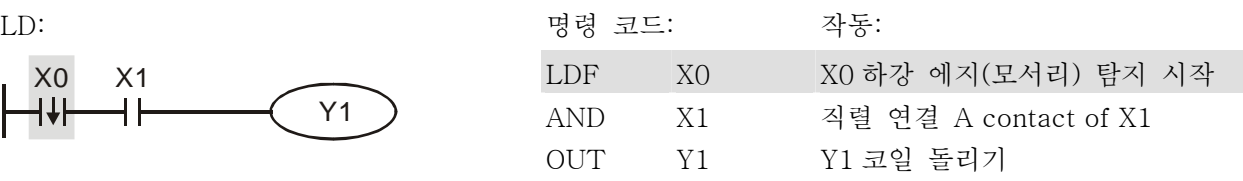

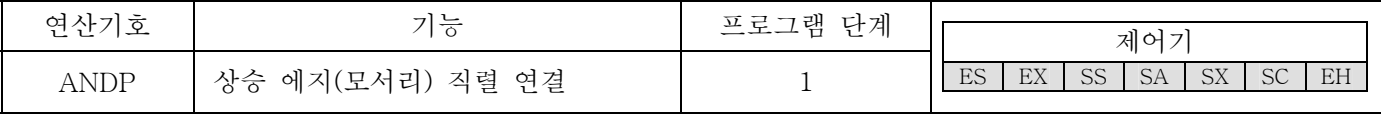

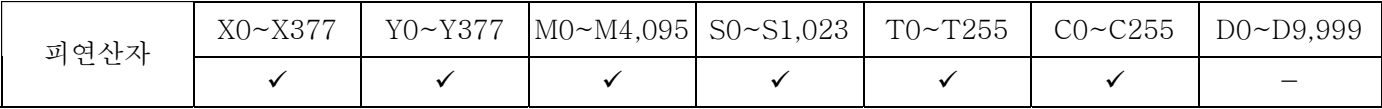

설명:

ANDP 명령은 접촉의 상승 에지(모서리) 탐지의 직렬연결에서 사용됩니다.

프로그램 예:

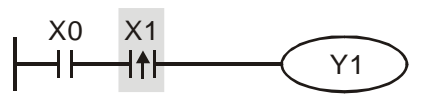

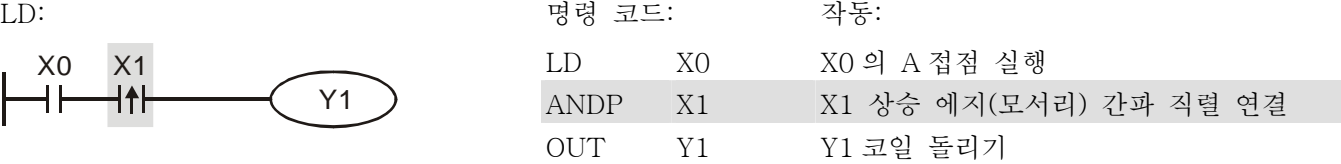

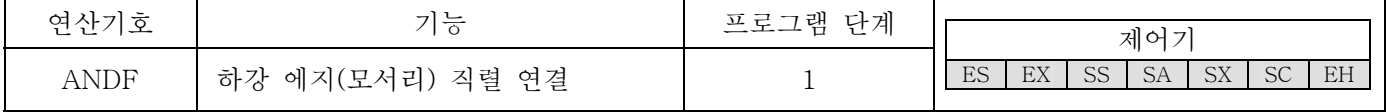

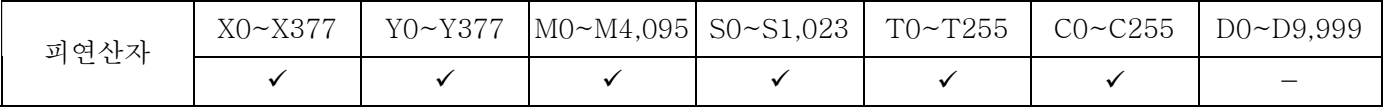

설명:

ANDF 명령은 접촉의 하강 에지(모서리) 탐지의 직렬연결에서 사용됩니다.

프로그램 예:

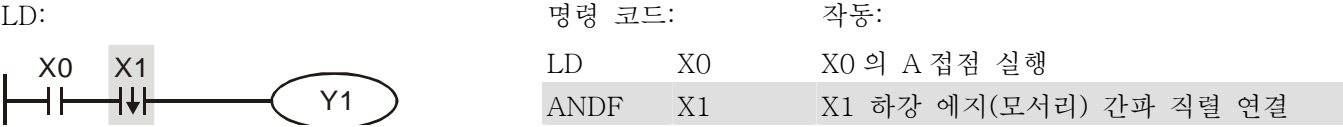

OUT Y1 Y1 코일 돌리기

| 연산기호 | ⇁<br><u>.</u><br>$\overline{\circ}$ | 단계<br>프로그램 |    |     |    |           |           |           |    |
|------|-------------------------------------|------------|----|-----|----|-----------|-----------|-----------|----|
|      |                                     | ◡          |    | 제어기 |    |           |           |           |    |
| ORP  | 연결<br>에지(모서리)<br>병렬<br>상승<br>▭      |            | ES | EX  | SS | <b>SA</b> | <b>SX</b> | <b>SC</b> | EH |

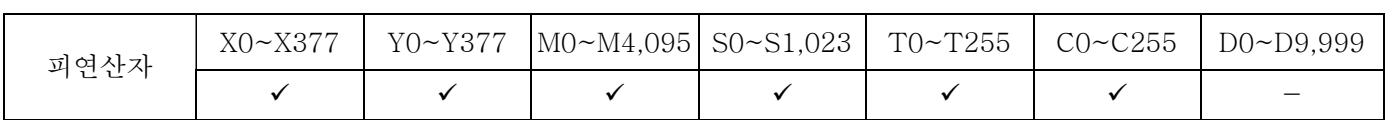

ORP 명령은 접촉의 상승 에지(모서리) 탐지의 병렬연결에서 사용됩니다.

프로그램 예:

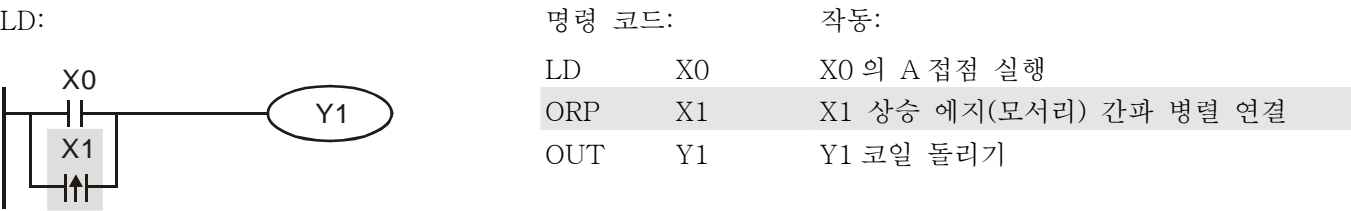

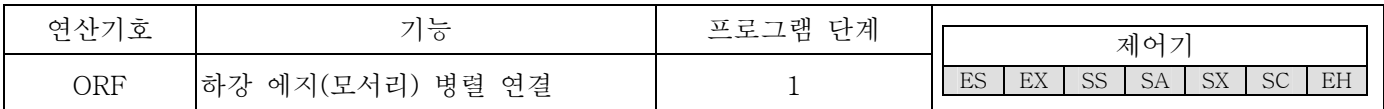

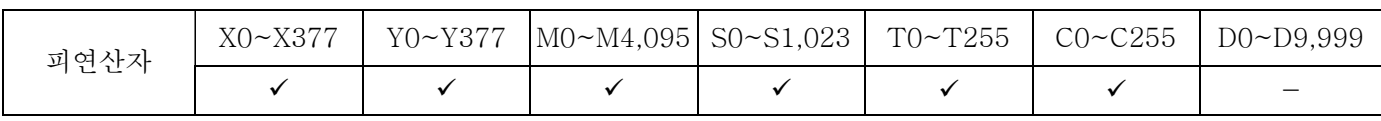

설명:

ORP 명령은 접촉의 하강 에지(모서리) 탐지의 병렬 연결에서 사용됩니다.

연산기호 | 기능 기능 프로그램 단계

PLS | 상승 에지(모서리) 출력 | 1

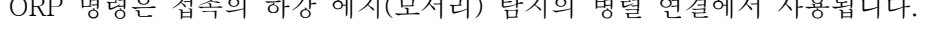

프로그램 예:

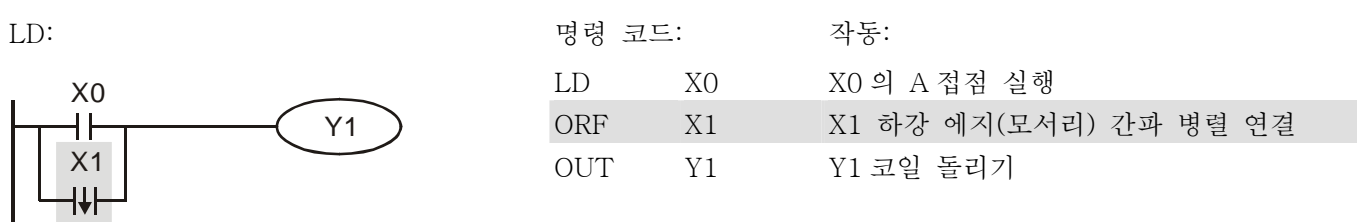

피연산자  $X0~X377$  Y0~Y377 M0~M4,095 S0~S1,023 T0~T255 C0~C255 D0~D9,999

X=0 이 꺼짐->켜짐(상승 에지(모서리) 트리거)일 때, PLS 명령이 실행될 것이며 M0 은 길이가 주사할 시간의

- | **v** | **v** | - | - | - | -

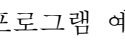

설명:

제어기 ES EX SS SA SX SC EH 펄스를 종료시킬 것입니다.

프로그램 예:

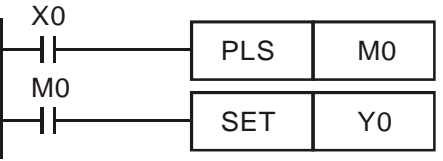

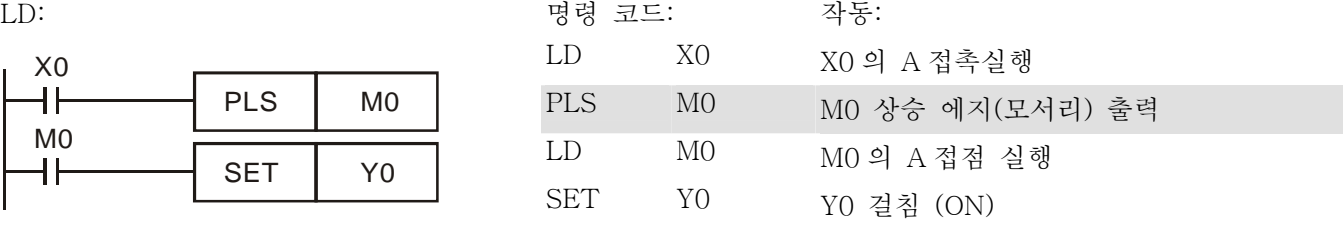

Timing Diagram:

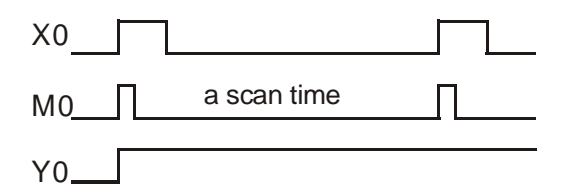

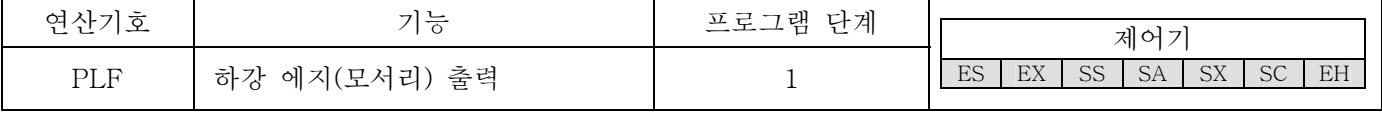

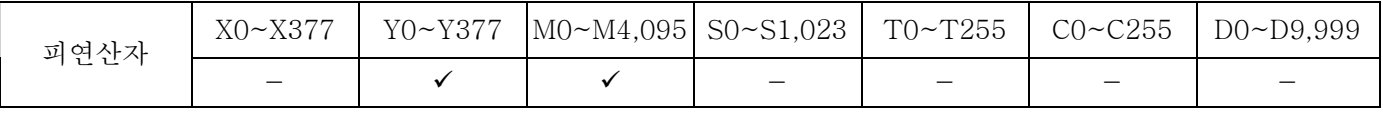

설명:

X0=켜짐->꺼짐(하강 에지(모서리) 트리거)일 때, PLF 명령이 실행될 것이며 M0 은 길이가 주사시킬 길이인 시간에 펄스를 전송시킬 것입니다.

프로그램 예:

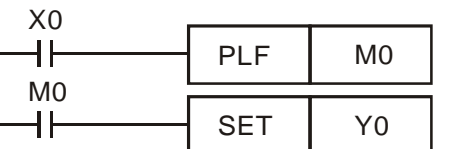

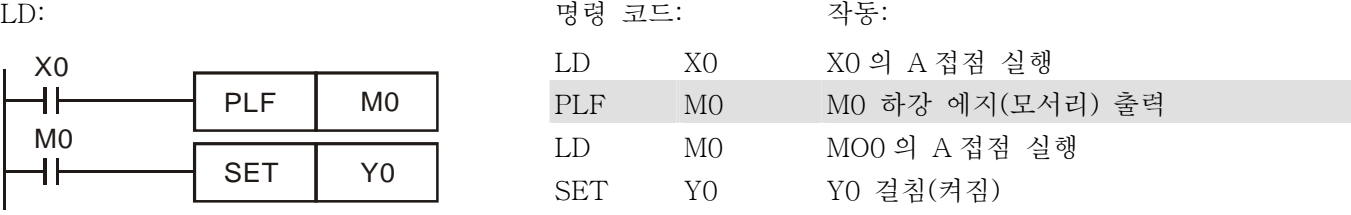

Timing Diagram:

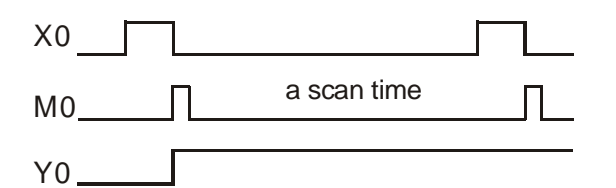

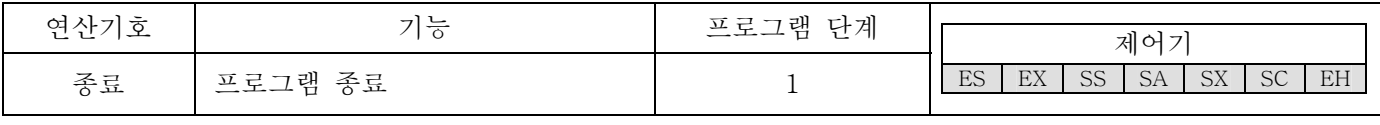

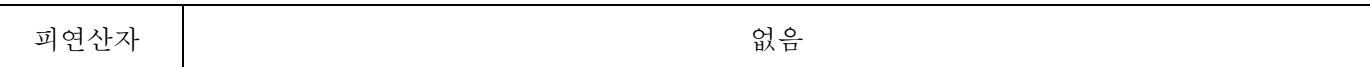

계제식 프로그램이나 명령 프로그램의 끝에 종료 명령을 더할 필요가 있습니다. PLC 는 번지로부터 종료 명령에까지 주사할 것이며, 이와 같은 실행 후에 다시 주사하기 위해 0 번지로 되돌아 올 것입니다.

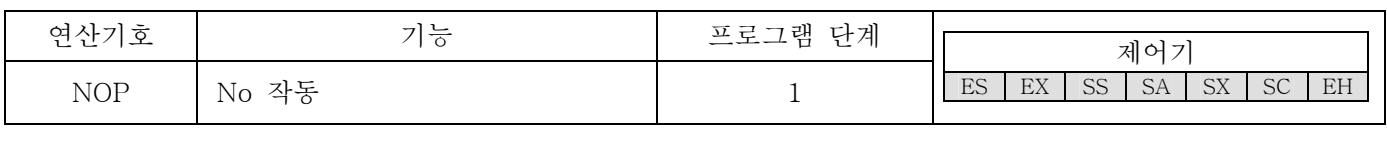

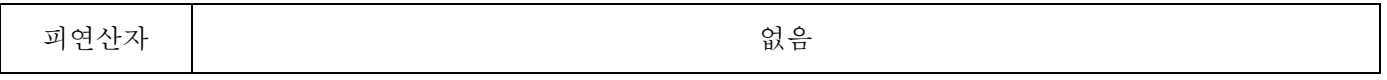

설명:

이것은 "작동 안 함" 명령이며 이전의 작동에는 영향을 미치지 않는다. NOP 은 다음과 같은 경우에 쓰인다:단계의 번호 변경 없이 명령을 지울 때(NOP 으로 다시 쓰기)

프로그램 예:

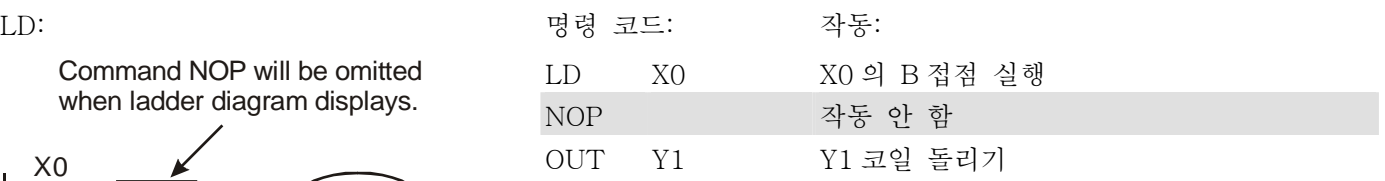

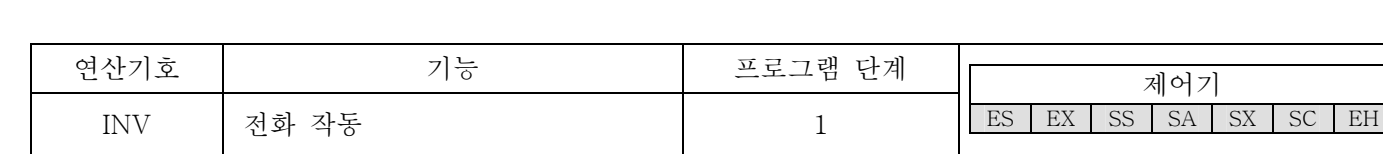

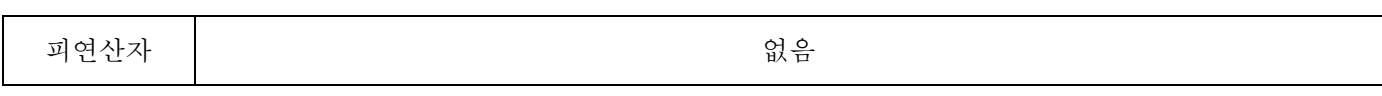

설명:

작동 결과를 전화하고 작동 결과로서의 새로운 데이터를 사용합니다.

 $NOP$   $( Y1 )$ 

프로그램 예:

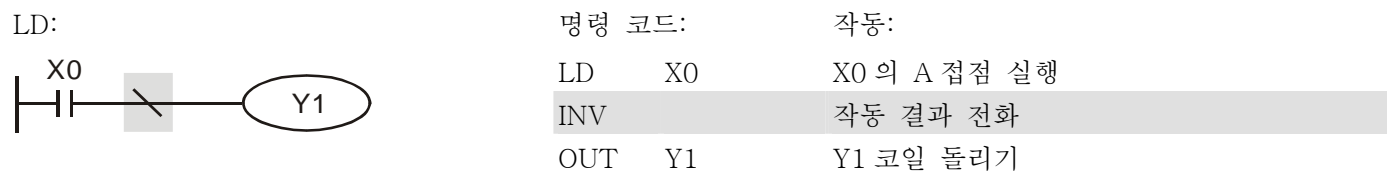

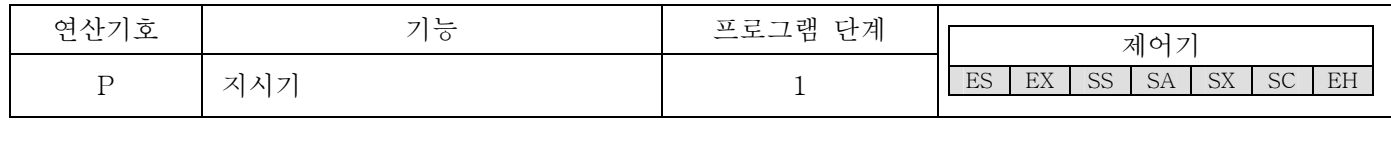

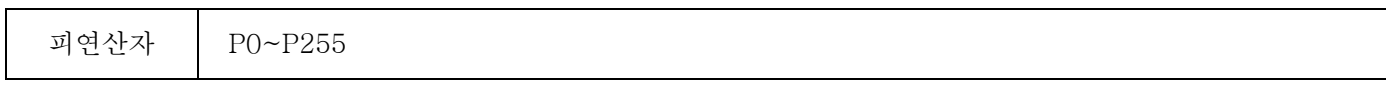

지시기 P 는 다음과 같이 두 가지 방법에서 건너뛰기 명령(API 00 CJ, API 01 CALL)과 함께 사용됩니다. 굳이 숫자 0 부터 시작하지 않아도 되지만, 숫자는 반복되지 못하고 예상치 못한 오류가 발생할 수 있습니다.

프로그램 예:

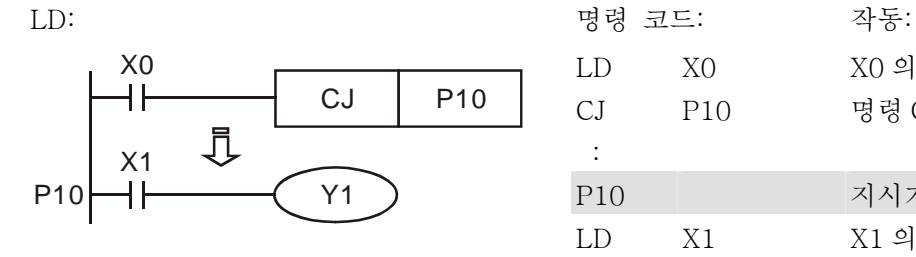

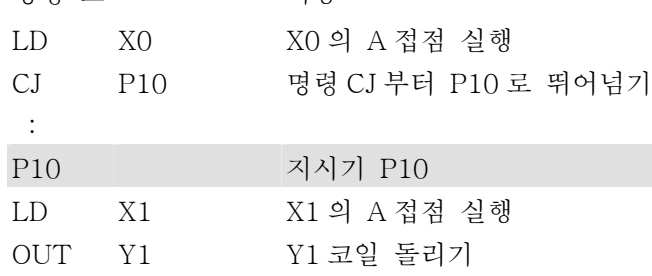

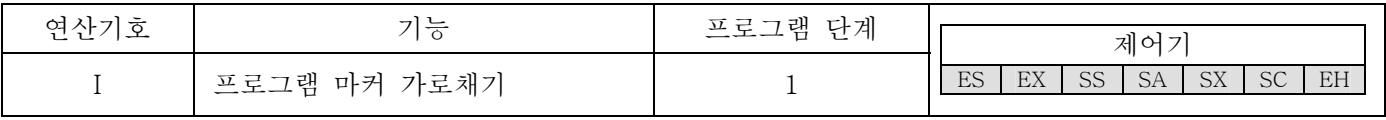

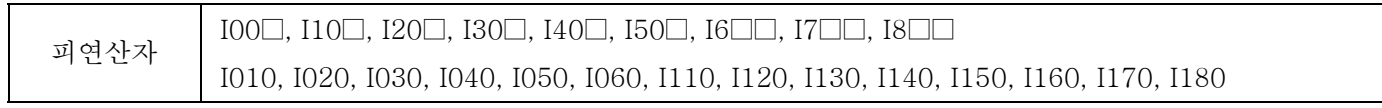

설명:

프로그램 가로채기는 포인터 가로채기부터 시작해 가로채기 끝과 되돌리기의 응용명령으로 끝이 납니다. 이는 반드시 응용명령 API 03 IRET, API 04 EI, API 05 DI 를 사용해야 합니다. 각각의 직렬을 위한 가로채기 지시기를 고려해 2.9 장을 참조합니다.

프로그램 예:

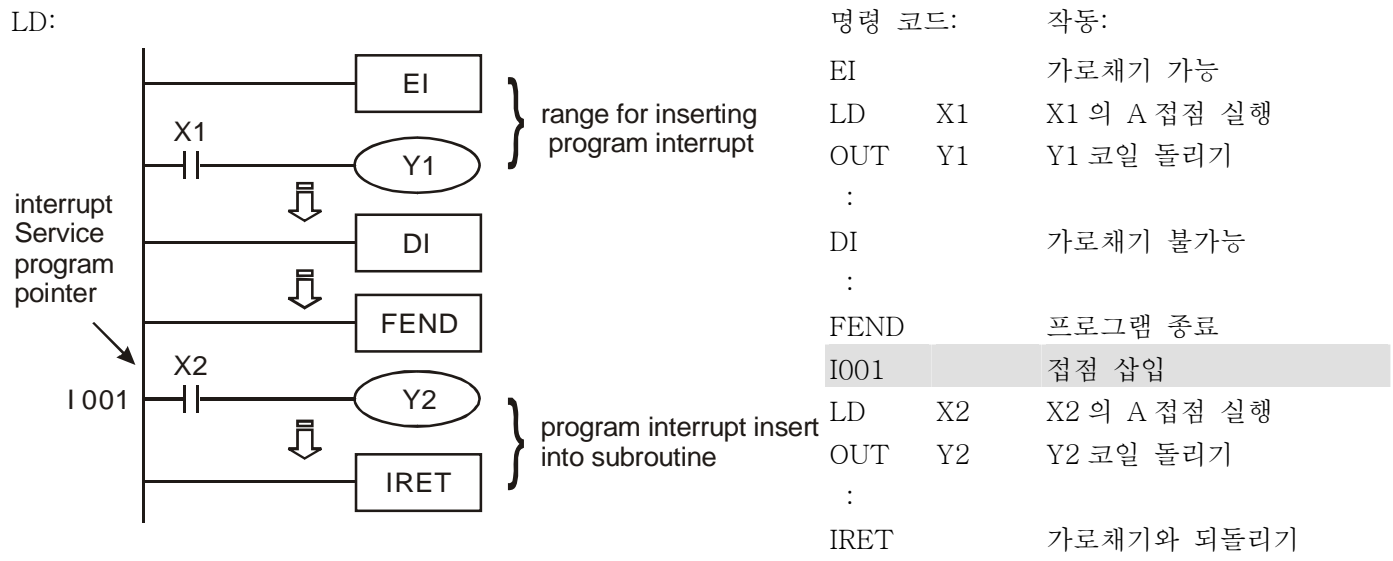

## **4.1 Step Ladder** 명령 **[STL], [RET]**

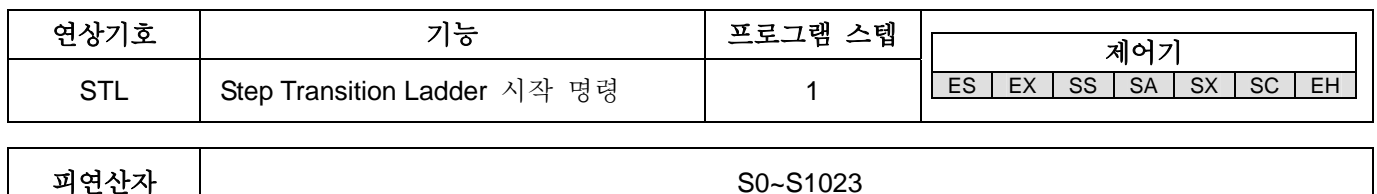

#### 설명**:**

Step Ladder 명령인 STL Sn 은 스텝별 포인트로 구성되어 있고. STL 명령이 프로그램에 보여졌을 때는 프로그램이 현재 스텝별 과정에 의해 제어되는 step ladder 다이어그램 상태에 있다는 것을 의미합니다. Step Ladder 명령인 RET은 BUS명령으로 되돌아왔다는 step ladder 다이어그램(from S0~S9)의 끝부분을 의미합니다. SFC 다이어그램은 STL/RET 로 구성되어 있는 step ladder 다이어그램을 통해 나타내어집니다. 스텝 포인트 S 는 반복될 수 없습니다.

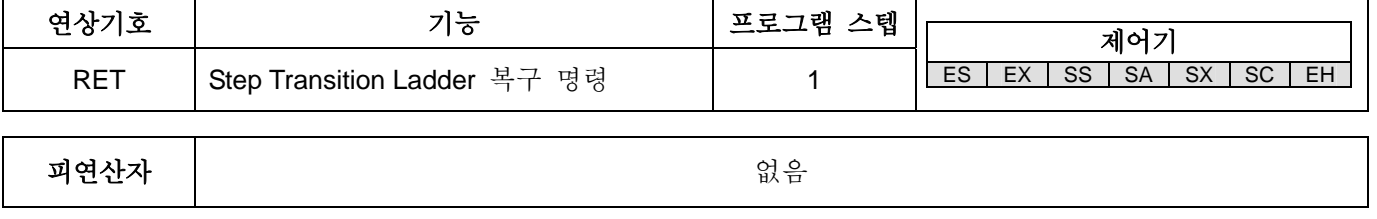

### 설명**:**

스텝별 과정의 끝부분에 반드시 RET 명령을 써야 합니다. ; RET 명령은 스텝별 과정의 끝부분을 가리킵니다. PLC프로그램은 최대 10스텝(S0~S9)의 과정이며, 각 스텝별 과정의 끝부분에는 RET 명령을 사용할 것입니다.

#### 프로그램 예제**:**

Ladder 다이어그램: SFC:

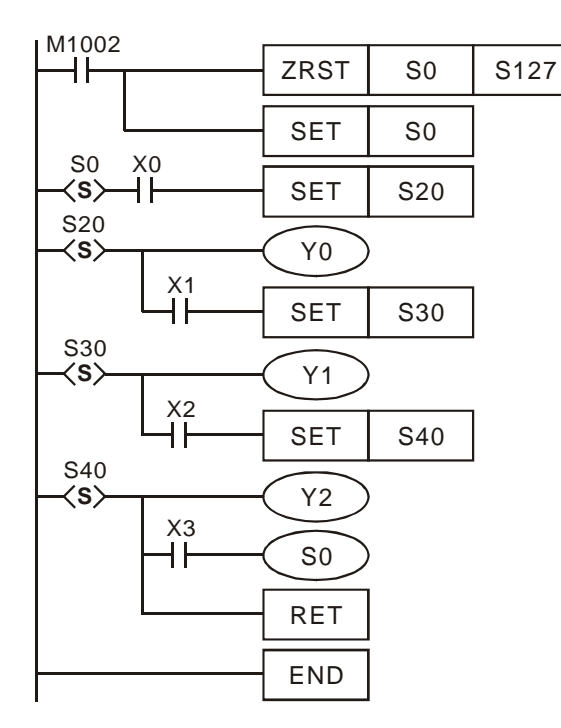

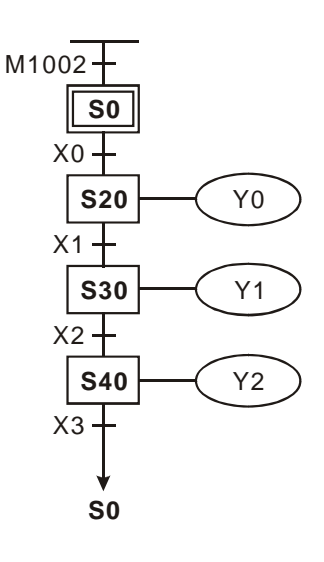

## **4.2** 연속 기능 도표 **(SFC)**

자동제어 분야에서는 종종 목표에 도달하기 위해 전기 및 기계적 제어가 동시에 작용할 필요가 있습니다. SFC 는 몇 개의 연속된 스텝(i.e. 몇 가지 양상)로 나누어질 수 있습니다. 각각의 스텝은 그 스텝의 작용으로 끝날 것이고, 보통 각 스텝에서 다음 스텝까지 이동하는 변화가 이루어진다. 그것은 전 스텝의 작용의 끝부분과 다음 스텝의 시작부분으로 연결되는 연속기능 도표의 디자인 구성개념입니다(이전 스텝은 이때 사라질 것입니다).

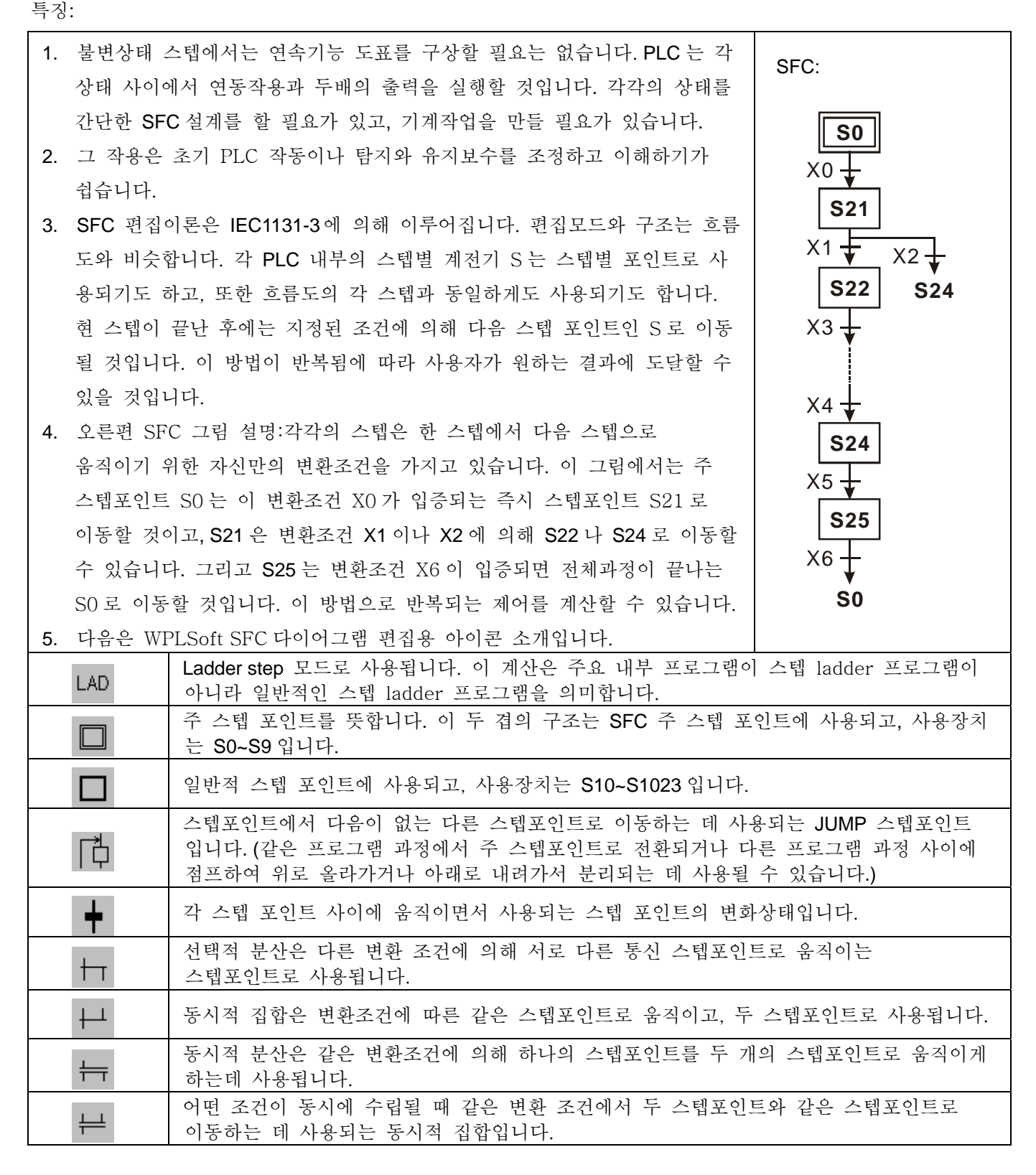

#### **4.3 Step Ladder** 명령 설명

STL 명령:이 명령은 연속기능 도표에 체계적인 구성으로 사용됩니다. 이 명령은 연속기능 도표를 체계적으로 구성하는데 사용됩니다. 이 명령은 프로그램 과정상에 더 명백한 아이디어를 갖도록 프로그램 설계자를 도와주고, 그래서 그 과정은 좀 더 쉬워질 것입니다. 다음 다이어그램에서 보다시피 우리는 왼쪽 다이어그램을 오른쪽 PLC 구조 다이어그램으로 우리의 과정 다이어그램을 변경할 수 있습니다. 스텝과정 끝부분에서는 반드시 RET 명령을 써야 합니다. RET 명령은 스텝과정의 끝부분을 의미합니다. 스텝과정의 끝부분에 반드시 RET 명령을 쓰게 하여 몇몇 스텝과정은 같은 프로그램에 쓰여질 수 있습니다. RET 명령의 사용에 제한은 없고, 이 명령은 스텝 포인트(S0~S9)의 사용과 비교될 수 있습니다.

만약 RET 명령은 스텝 과정의 끝부분에 쓰여질 수 없습니다.면 이 오류는 편집장치에 의해 감지될 것입니다.

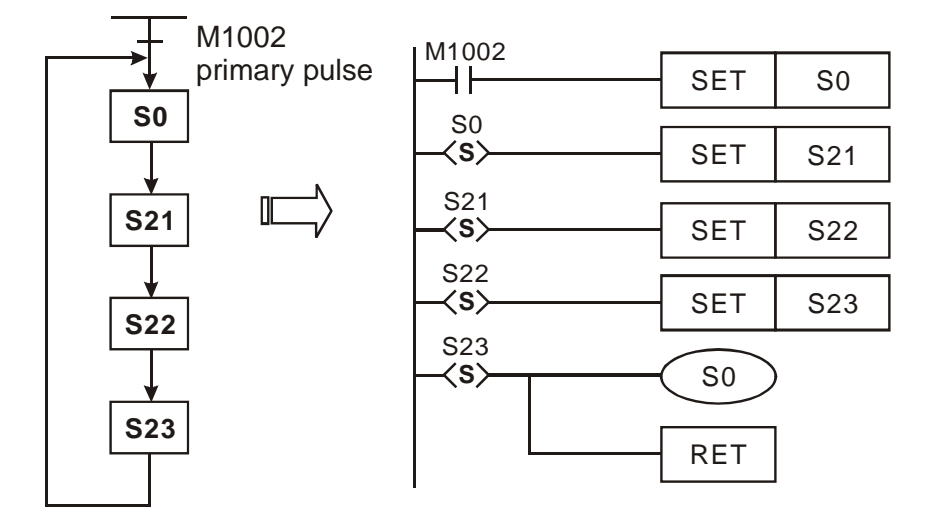

1. Step Ladder 작용 :

Step Ladder 는 수많은 스텝 포인트로 구성되어 있습니다. ; 각 스텝 포인트는 하나의 제어과정 작용을 나타내고, 다음의 세가지 임무를 실행할 필요가 있습니다.:

a) 구동 출력 코일

b) 특수변환조건

c) 스텝 포인트가 현재 스텝 포인트의 컨트롤 파워를 인계하도록 지정되어 있는지를 명시한다.

예제 :

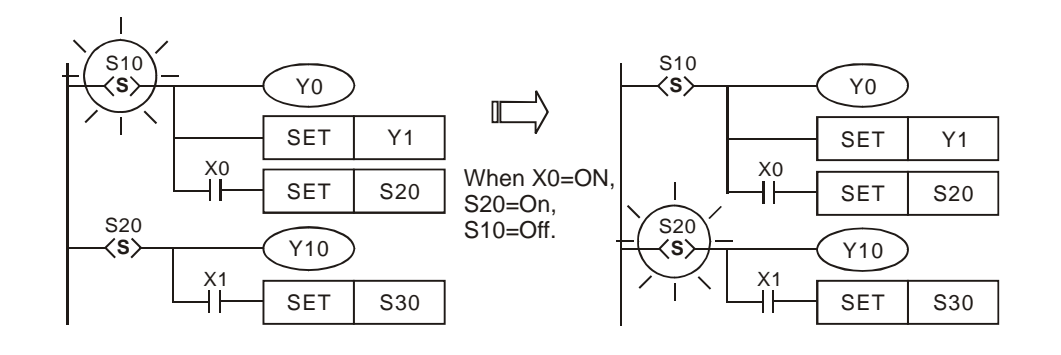

설명 :

S10=ON 일 때, Y0 와 Y1 는 켜진다. X0=ON 일 때, S20=ON 와 Y10 도 또한 켜진다. 그리고 S10 이 꺼지면 Y0 는 꺼지지만 Y1 는 켜진다. (Y1 을 SET 명령으로 사용한 후에는, ON 상태로 유지할 것입니다.)

2. Step ladder 타이밍:상태 접촉 Sn 이 켜질 때, 회로는 작동될 것이고, 회로는 상태접촉 Sn 이 꺼질 때는 작동되지 않을 것입니다. (작동에 앞서 스캔시간을 늦춘 수 실행될 것입니다.)

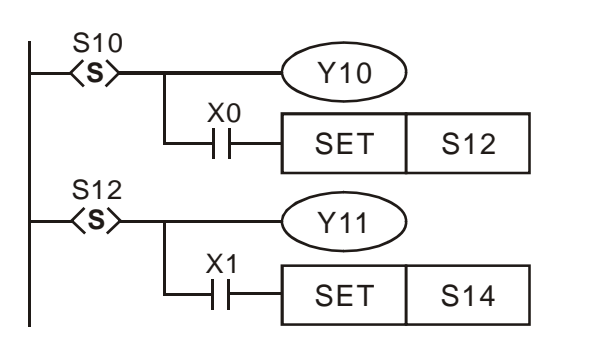

다음과 같은 유사한 순차적 기능표의 예로 왼쪽 모형을 보면, 상태접촉 S10 이 S12 로 이동될 때 같은 시간에 S12 가 켜지는 반면 S10 은 꺼질 것이지만 1 스캔 주기의 지연은 변환과정에서 발생될 것입니다. (중복 없이)

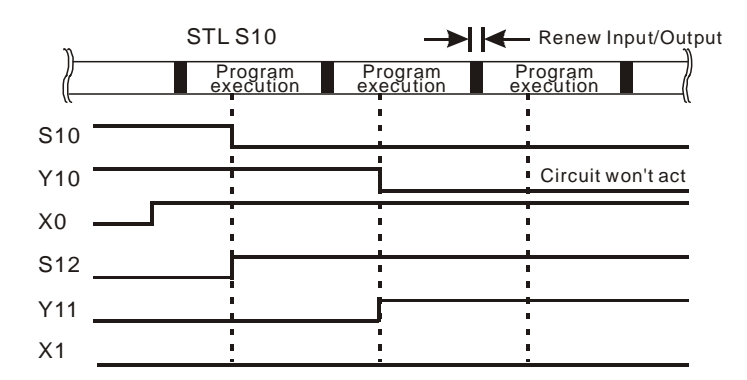

- 3. 출력코일의 반복 사용 :
	- a) 같은 수의 출력코일은 서로 다른 스텝포인트에 사용될 수 있습니다.
	- b) 오른쪽 표와 같이 서로 다른 상태에서 같은 출력장치 Y0 가 있습니다. S10 이나 S20 이 켜질지라도 Y0 는 켜질 것입니다.
	- c) Y0 는 S10 에서 S20 으로 변환되는 동안 닫힐 것이고, S20 이 켜진 후에 Y0 가 출력됩니다. 그래서 이런 경우에는 Y0는 S10이나 S20이 켜질지라도 Y0은 켜질 것입니다.
	- d) 일반적 ladder 표에서는 출력코일의 반복사용은 피해야 될 것입니다. 출력코일 수는 일반적 ladder 다이어그램으로 전환후 사용되는 피해야 할 스텝 포인트로 사용됩니다.
- 4. 타이머의 반복 사용 :

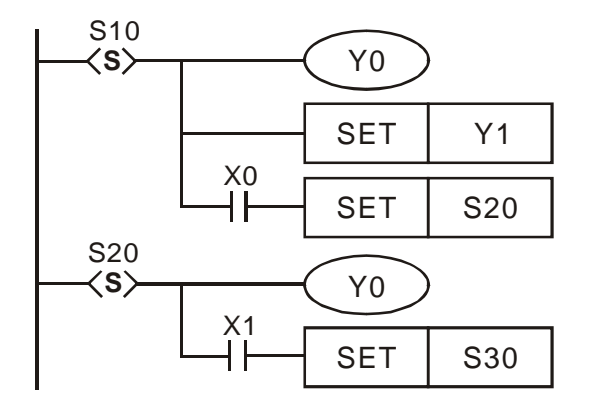

일반적 출력 코일과 같은 타이머는 서로 다른 스텝 포인트에 반복적으로 사용될 수 있습니다. (이는 스텝 ladder 다이어그램의 한 형상이지만, 출력코일의 반복사용은 피해야 할 것입니다. 출력코일 수는 일반적 ladder 다이어그램으로 전환 후 피해야 할 스텝 포인트로 사용될 것입니다.) 노트:오른쪽 표와 같이, ES/EX/EP/SS/SA/SX/SC 시리즈 타이머는 분리된 스텝 포인트에만 반복적으로 사용됩니다.

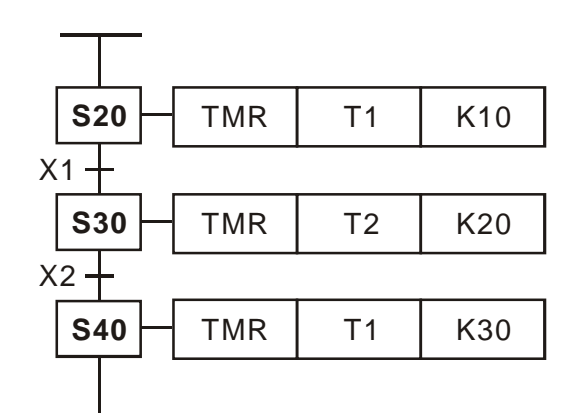

5. 스텝 포인트의 이동:

SET Sn 과 OUT Sn 명령은 또 다른 스텝포인트를 시작하는데 둘 다 사용되고, 이러한 명령어가 사용되는 경우는 서로 다를 수 있습니다.:통제전력이 또 다른 스텝포인트로 이동되었을 때 원래 스텝포인트 S 와 출력 작용은 모두 지워질 것입니다. 다수의 스텝 제어 과정이 같은 프로그램에 동시에 존재할 수 있게 하기 위해 서는(스텝 ladder 다이어그램을 유도하기 위해 시작점과 종점인 S0~S9 를 취함) 스텝의 이동이 같은 스텝과정 이 되거나 서로 다른 스텝과정으로 이동될 수 있습니다. 그래서, 이동명령인 스텝포인트의 SET Sn 과 OUT Sn 은 다양하게 사용되어질 것입니다 : 아래의 설명을 참조하세요 :

SET Sn 같은 과정에서는 다음 상태 스텝 포인트로 움직이는데 사용되고, 상태가 이동된 후에는 이전 작용의 출력상태 포인트는 사라질 것입니다.

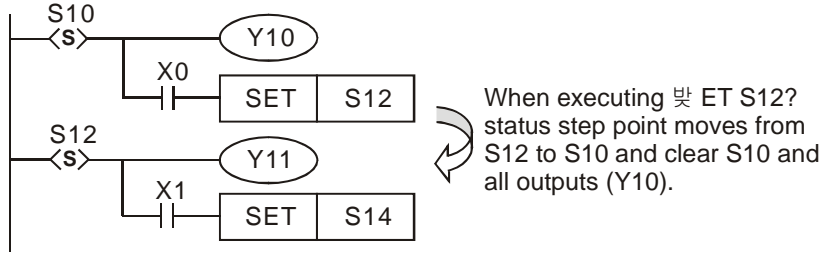

OUT Sn 같은 과정에서는 동시 집합점과 다른 과정의 이동은 구분되는 스텝 포인트를 구동하는 데 사용되고, 상태가 이동된 후에는 이전 작용 상태 포인트의 출력량은 사라질 것입니다.

> c 같은 과정에서는 주 스텝포인트로 전환하는 데 사용됩니다.

> d 같은 과정에서는 분리된 스텝포인트 사이에 올라가거나 내려가는 스텝포인트로 사용됩니다.

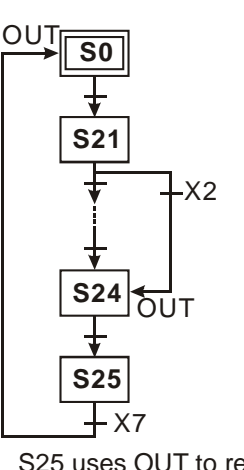

S25 uses OUT to return to primary step point S0

SFC diagram: Ladder diagram:

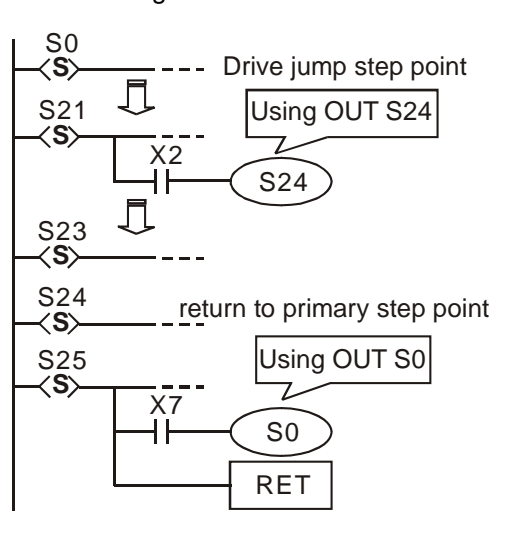

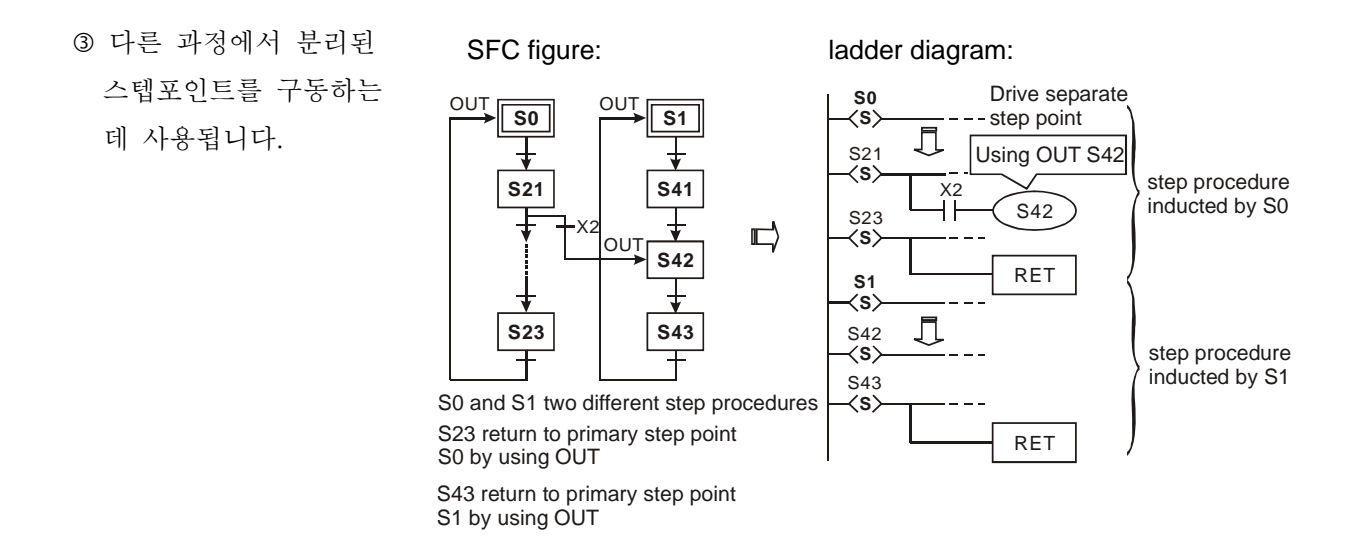

6. 출력 포인트 구동의 주의점:

다음의 왼쪽 다이어그램과 같이 LD or LDI 명령이 스텝포인트 너머에 BUS 의 두 번째 라인에 쓰여진 후에는 출력코일은 BUS 로부터 직접적으로 연결할 수 없습니다. 쓰여지자마자 에러가 발생될 것입니다. 올바른 다이어그램으로 다음의 중간과 왼쪽 다이어그램으로 수정할 필요가 있습니다.

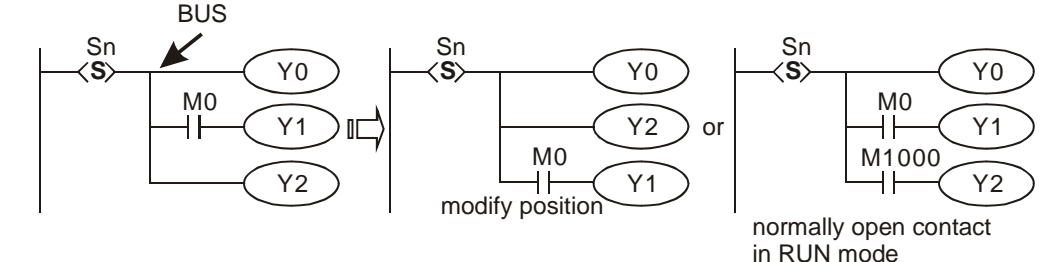

7. 부분적 명령 제한 사용 :

모든 스텝포인트의 프로그램은 일반적인 ladder 프로그램과 동일하고, 모든 시리즈 종류와 병렬연결 회로나 특정명령은 이용될 수 있지만, 명령의 일부분은 어떤 제한 하에 있습니다. 다음 설명을 참조하세요

스텝포인트에 사용된 기초 명령

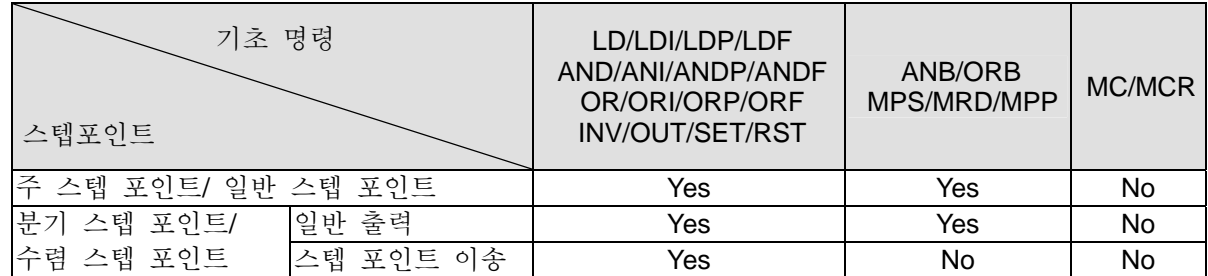

※ MC/MCR 명령은 스텝포인트에서 사용되지 않습니다.

※ The STL 명령은 일반 sub-프로그램과 서비스 중단 sub-프로그램에 사용될 수 없습니다.

※ CJ 명령의 사용은 STL 명령에서 금지되어 있지는 않지만, 작용을 복잡하게 할 것이고, 그래서 회피되어져야 할 것입니다.

※ MPS/MRD/MPP 명령 위치 :

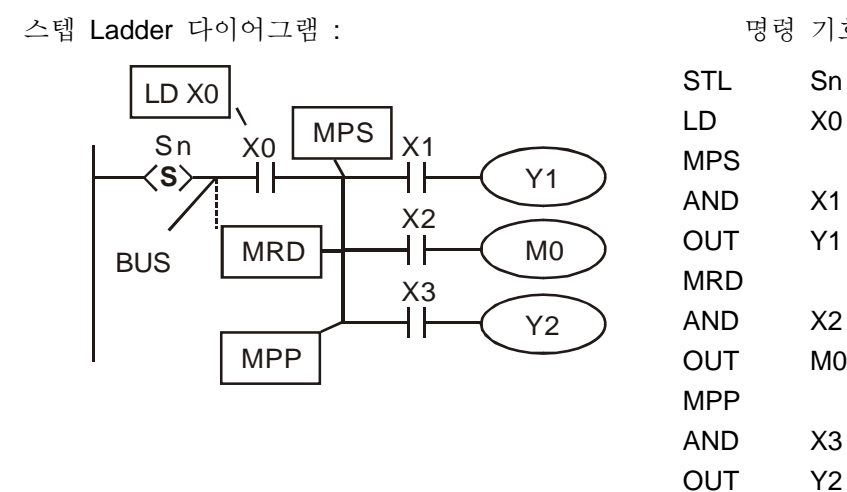

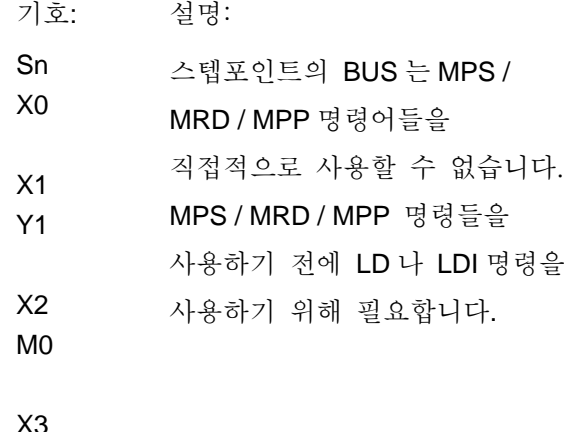

8. 그밖에 :

일반적으로, 다음 스텝으로 이동하기 위해 사용되는 명령(SET S□ or OUT S□)은 모든 관련된 출력량과 작용을 마친 후 사용하는 게 낫다. 다음 그림에서는 PLC 에 의해 실행한 후 그들이 같아지는 것입니다. 만약에 S10 에 많은 조건과 작용이 있습니다.면, 왼쪽 그림에서 오른쪽 그림으로 수정하고 모든 관련된 출력량이나 작용들을 마친 후 SET S20 을 실행하도록 권장합니다. 이렇게, 과정은 유지하는 데 명백하고 쉬워진다.

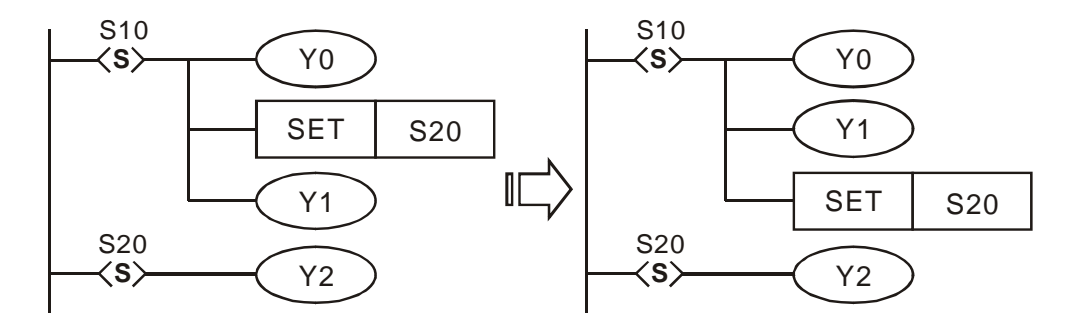

스텝 ladder 프로그램이 끝난 후 추가 RET 명령을 필요로 했고 RET 명령은 또한 오른쪽 그림과 같이 STL 이후에 추가가 필요해집니다.

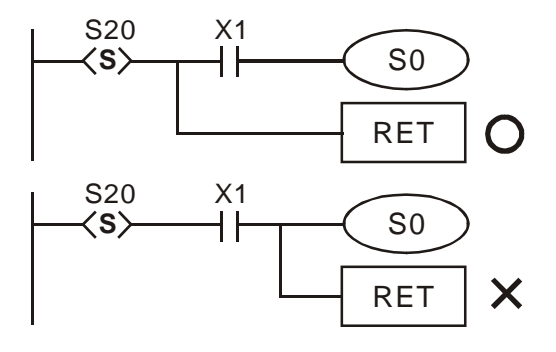

#### **4.4** 스텝 **Ladder** 프로그램 설계의 나머지

- 1. SFC 의 정면의 스텝포인트는 주요 스텝포인트 S0~S9 라 불려진다. 과정의 시작이 되는 주요 스텝포인트를 이용하고, 완성된 과정의 마무리로 RET 명령을 사용하십시오.
- 2. 만약 STL 명령을 사용하지 않는다면 S 는 일반적 보조교체로 제공될 수 있습니다.
- 3. 스텝포인트의 수 S 는 반복적으로 사용될 수 없습니다.
- 4. 과정 카테고리:

단일 과정: 오직 프로그램상에만 과정이 있습니다. (선택적 분산과 집중, 동시적 분산과 집중은 포함되지 않습니다.

복잡한 단일 과정:오직 프로그램상에만 과정이 있고, 선택적 분산과 선택적 집중, 동시적 분산과 동시적 집중 과정을 포함합니다.

조합 과정:프로그램상에 다수의 단일과정이 있고, 최대 10 개 과정(S0~S9)가 있습니다.

5. 과정 분리:한 스텝 ladder 다이어그램 안에 다수의 과정을 쓸 수 있습니다.

오른쪽 그림에 S0 와 S1, 두 개의 단일과정이 있습니다. ; 프로그램의 과정은 처음 S0 ~S30 안에 쓰여지고 나서 S1~S43 에 쓰여진다. 과정상 어느 한 스텝포인트는 다른 과정상에 있는 특정 스텝포인트로 올라갈 수 있습니다. 오른쪽 그림에서 S21 아래 조건이 고정되는 즉시 S1 과정상에 특정 S42 스텝포인트로 올라갈 수 있습니다. ; 이러한 움직임을 분리 스텝 포인트라 일컫는다.

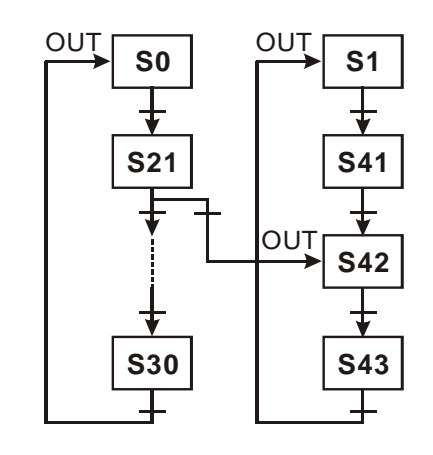

- 6. 분산과정상 제약 규정:(다음의 예를 보세요.)
	- a) 8 개의 분산 스텝포인트 이상은 분산과정으로 사용될 수 있습니다.
	- b) 16 개 이상의 고리는 복수분산이나 동시적 집합과정의 조화로 사용될 수 있습니다.
	- c) 과정상 어느 한 스텝포인트는 다른 과정상에 있는 특정 스텝포인트로 올라갈 수 있습니다.
- 7. 스텝포인트 재설정 및 출력 금지 :
	- a) f 스텝포인트 섹션을 재설정하기 위해 꺼지게 하는 ZRST 명령을 사용하십시오.
	- b) PLC 의 Y 출력 사용 금지 (M1034=ON).
- 8. 스텝포인트의 유지 :

PLC 가 전력공급 실패에 직면했을 때, 유지되는 스텝포인트는 ON/OFF 상태로 기억될 것이고, 전력이 되살아난 후에는 전력공급 실패 전 실행으로 진행됩니다. S0~S127 는 일반적으로 유지 스텝포인트입니다. 9. 특정 보조용 교체 및 특정 레지스터: 4.6 장 IST 명령 세부사항을 참조하세요.

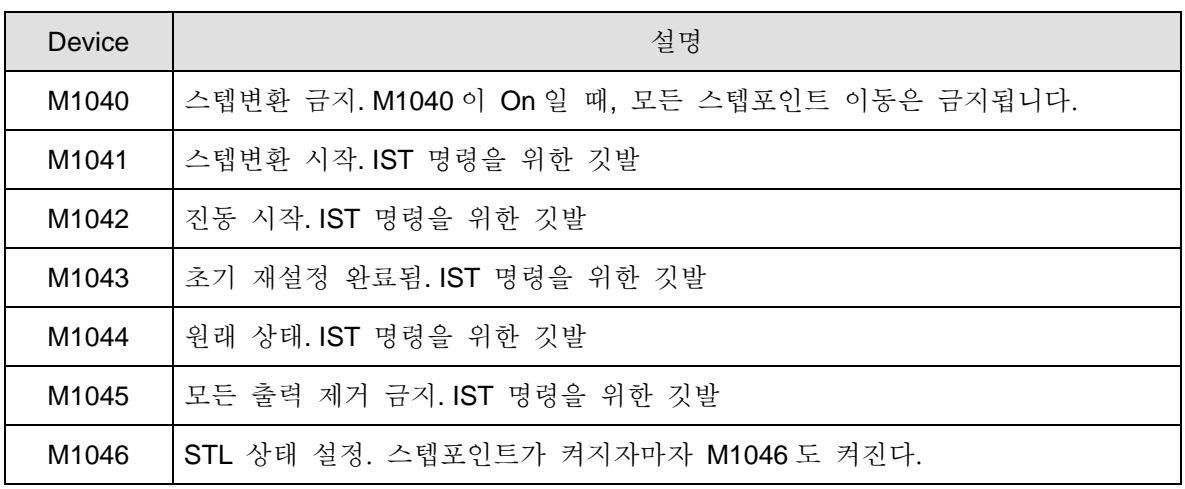

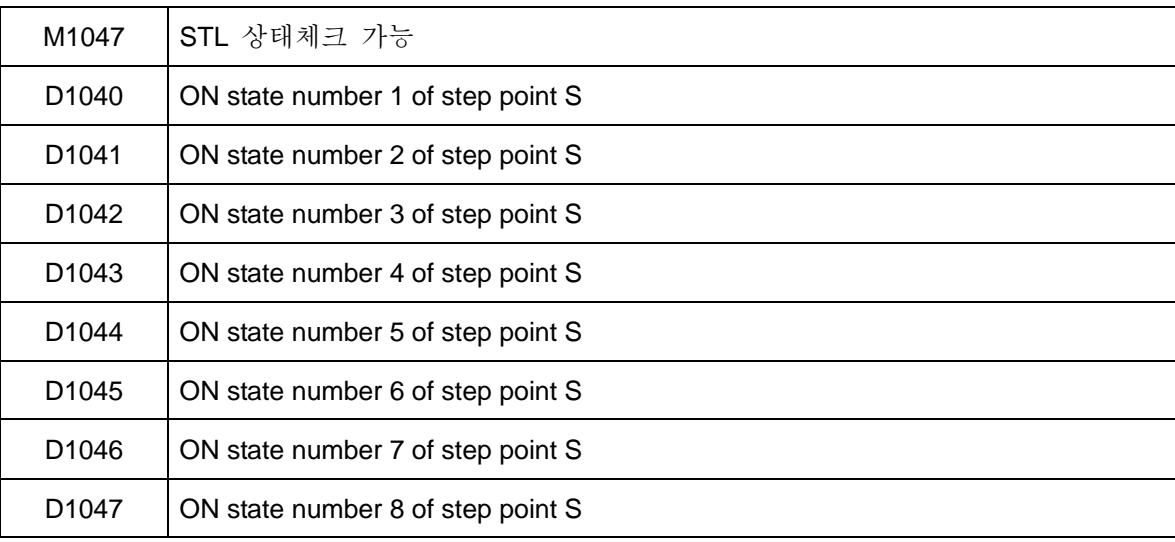

## **4.5** 절차의 분류

*A.* 단일 과정 : 기초 스텝작용은 단일 과정 제어작용입니다.

스텝 ladder 다이어그램의 첫 스텝포인트는 주 스텝 포인트라 불리우고, 기호는 S0~S9 입니다. 주 스텝포인트 이후의 그러한 스텝포인트는 일반적 스텝 포인트라 불리고, 기호는 S10~S1023 입니다. S10~S19 는 IST 명령을 사용하면서 초기 설정 스텝포인트로서 사용될 것입니다.

### *A-1* 분산과 집합 없는 단일 과정

과정이 끝난 후 스텝포인트의 제어전력이 주 스텝포인트로 이동하고 있습니다.

Step Ladder Diagram

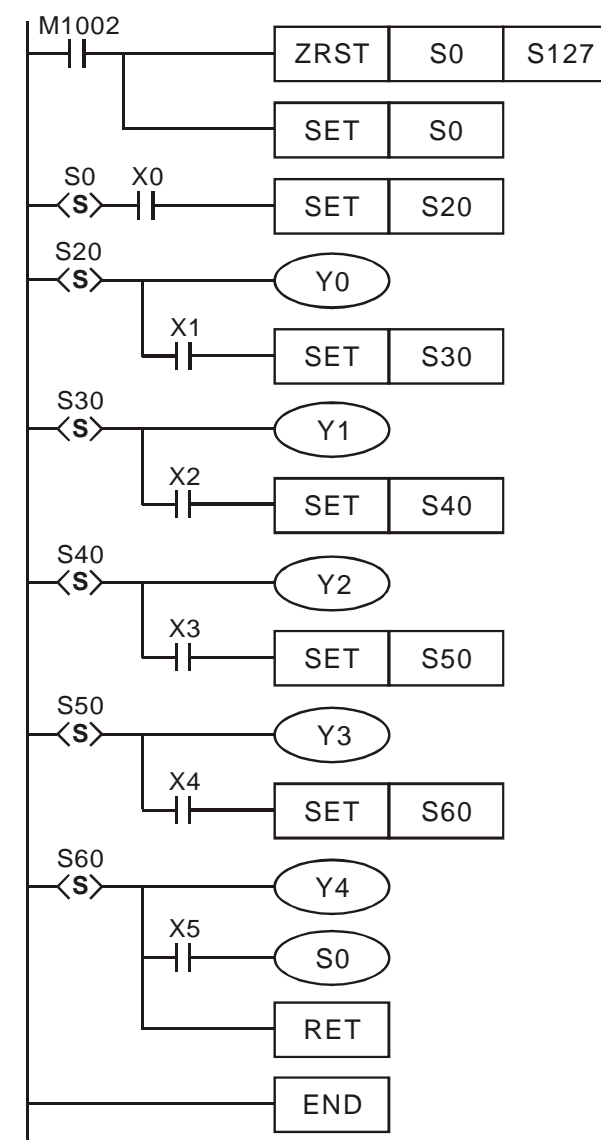

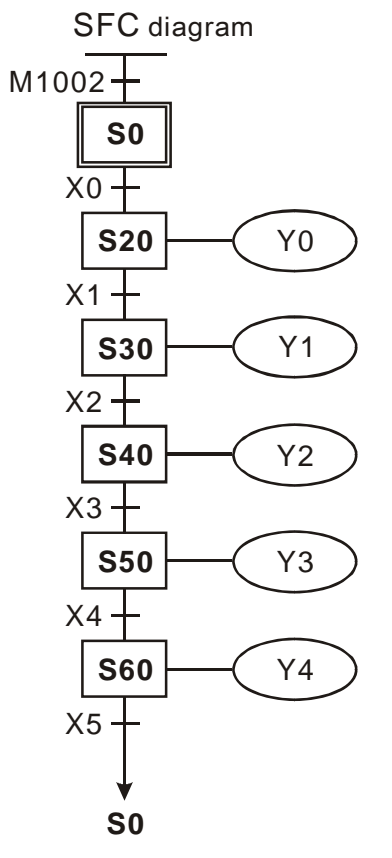

## *A-2* 상승과정

1. 스텝포인트의 제어전력에서 어느 스텝포인트로의 상승 이동

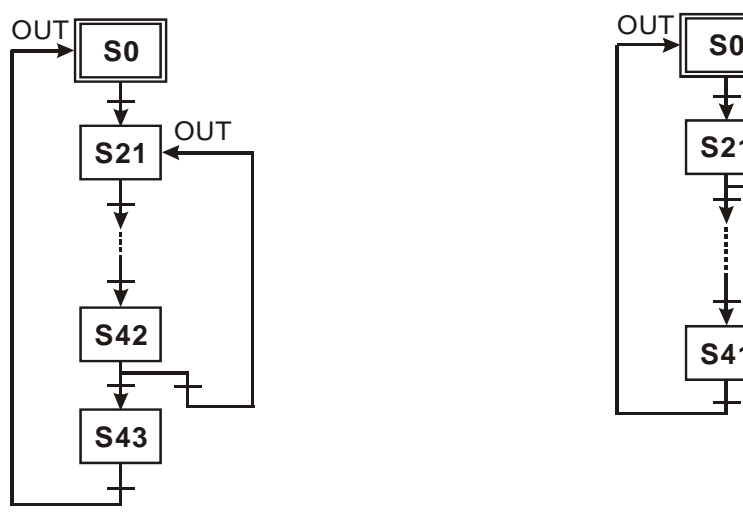

2. 스텝포인트의 제어전력에서 다른 과정 스텝포인트로의 이동

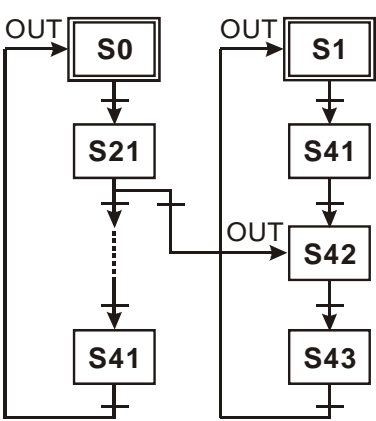

### *A-3* 재설정 과정

오른쪽 그림에서 S50 은 자신으로 재설정할 것이고, 조건이 고정됐을 때 과정은 끝이 난다.

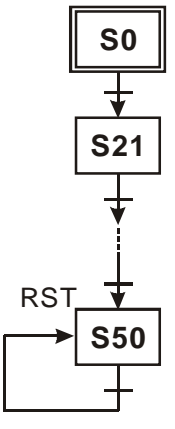

## *B.* 복잡한 단일 과정 *:*

선택적 분산과 선택적 집합과정, 동시적 분산과 동시적 집합과정을 포함합니다.

### *B-1* 동시적 분산 구조

제시된 조건이 고정되었을 때 많은 상태로 이동하는 상황은 아래에서 보여지는 바와 같이 동시적 분산구조라 일컫는다. X0=On 일 때, S20 는 동시에 S21, S22, S23 그리고 S24 로 이동할 것입니다.

동시적 분산 Ladder 다이어그램 :

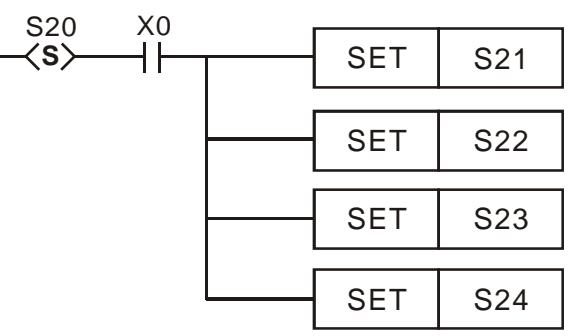

동시적 분산 SFC 다이어그램 :

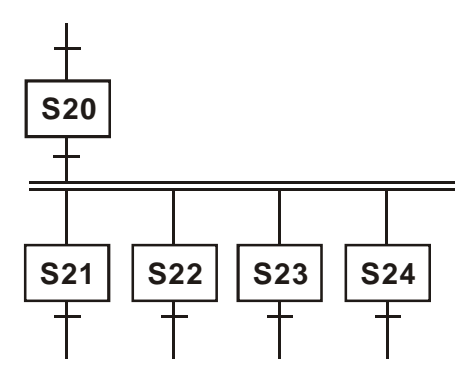

### *B-2* 선택적 분산 구조

현재 상태의 각각의 조건이 고정되었을 때 각각의 상태로 이동하는 상황은 아래에서 보여지는 바와 같이 선택적 분산구조로 일컫는다. S20 은 X0=On 일 때 S30 으로 이동할 것이고, S20 은 X1=On 일 때 S31 로 이동할 것이며, S20 은 X2=On 일 때 S32 로 이동할 것입니다.

선택적 분산 Ladder 다이어그램:

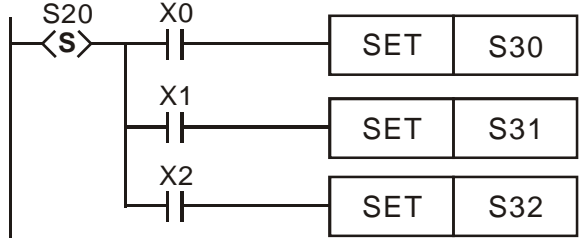

선택적 분산 SFC 다이어그램 :

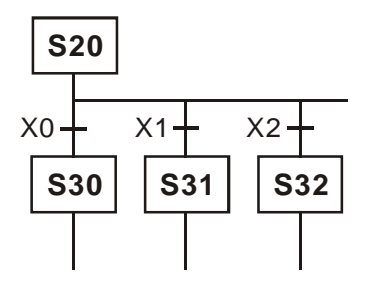

#### *B-3* 동시적 집합 구조

지속상태가 고정되었을 때 동시에 다음 상태로 이동하는 상황은 동시적 집합이라 불립니다.

동시적 집합 Ladder 다이어그램 :

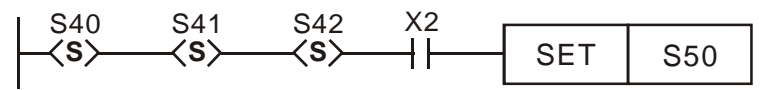

동시적 집합 SFC 다이어그램 :

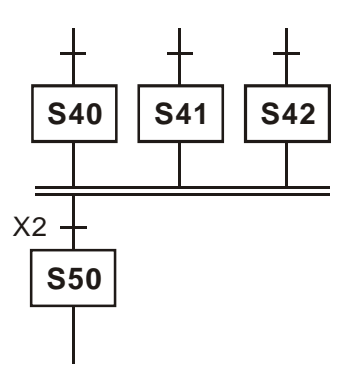

#### *B-4* 선택적 집합 구조

아래의 ladder 다이어그램은 선택적 집합입니다. 그것은 S30, S40, S50 중에 하나가 S60 으로 이동하는 것을 의미합니다.

선택적 집합 Ladder 다이어그램 :

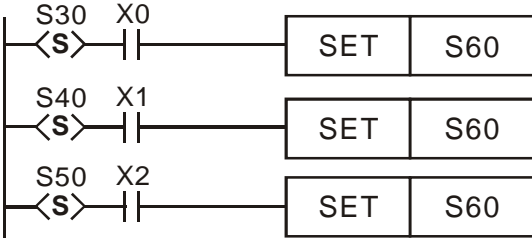

선택적 집합 SFC 다이어그램 :

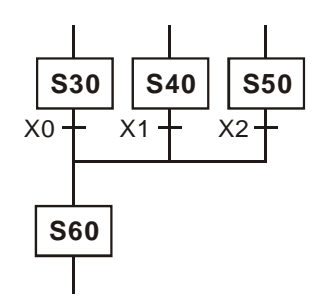

선택적 분산과 선택적 집합과정의 예

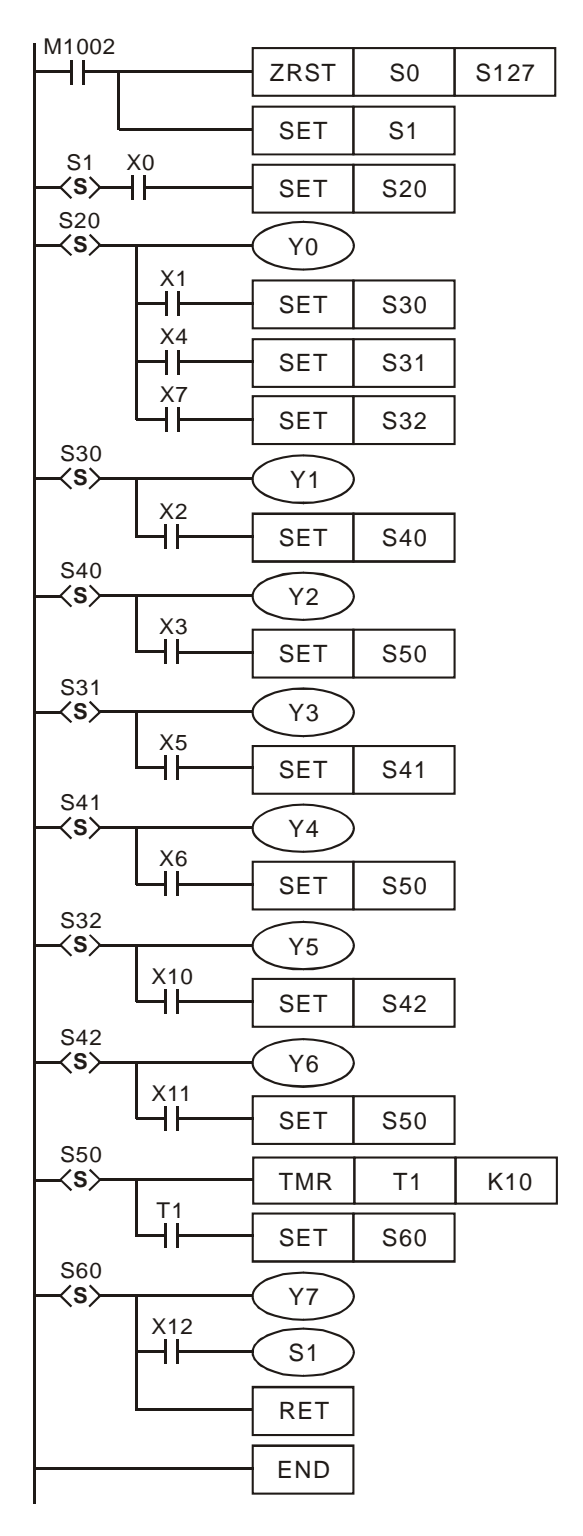

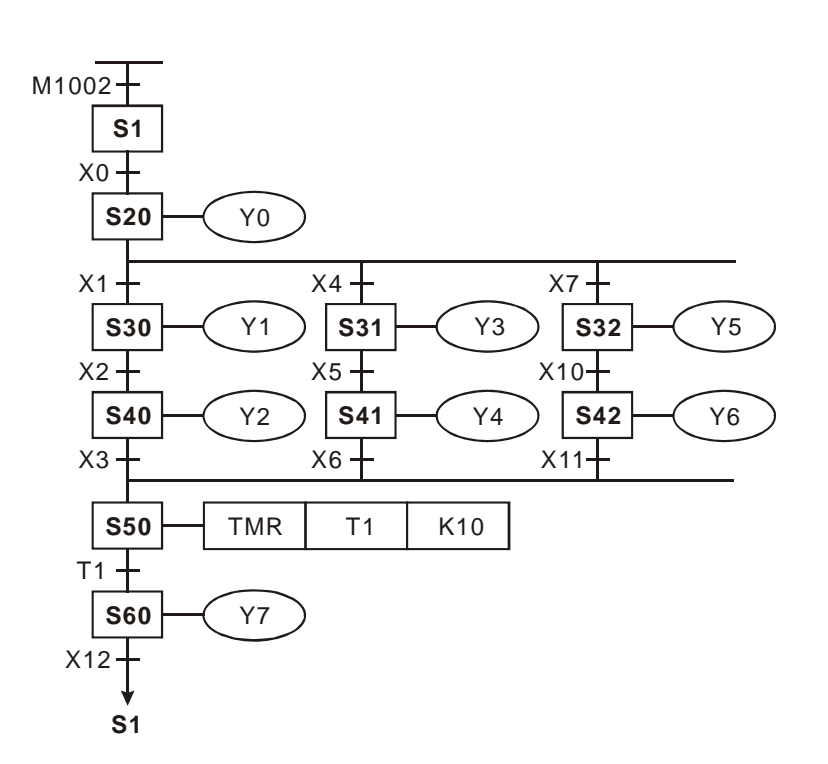

## 동시적 분산과 동시적 집합과정의 예

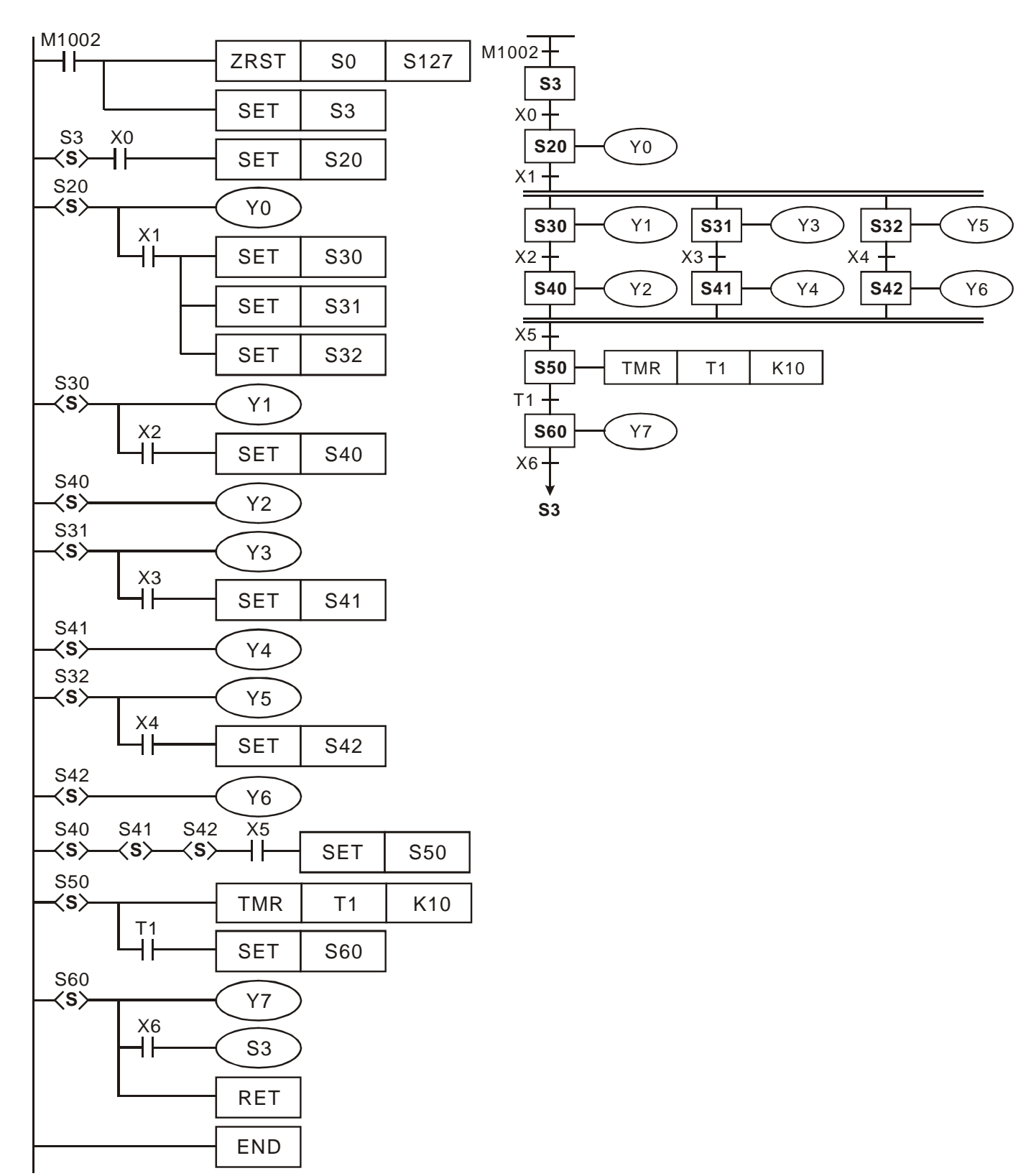

## 동시적 분산과 선택적 집합과정의 예

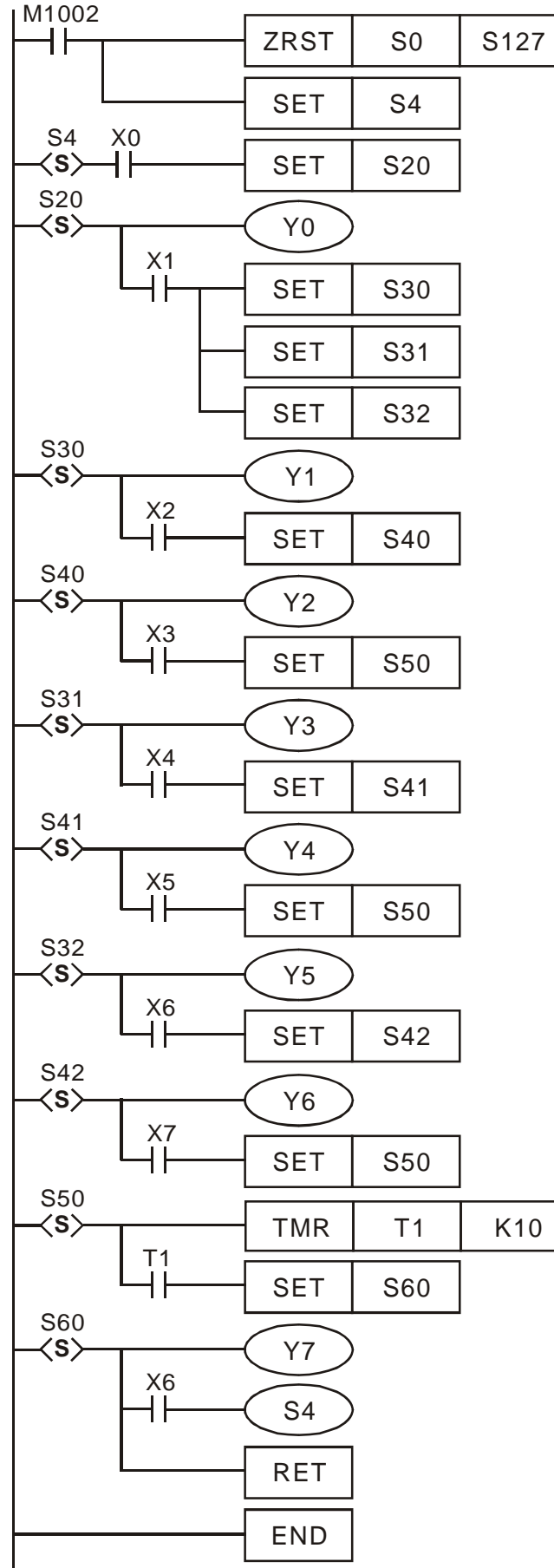

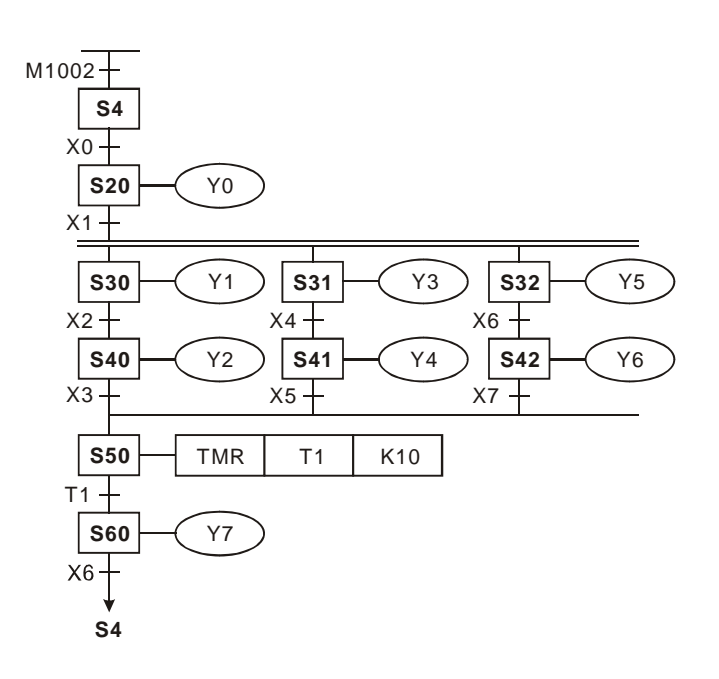

조합 예 *1: (*선택적 분산과 집합, 동시적 분산과 집합 포함*)* 

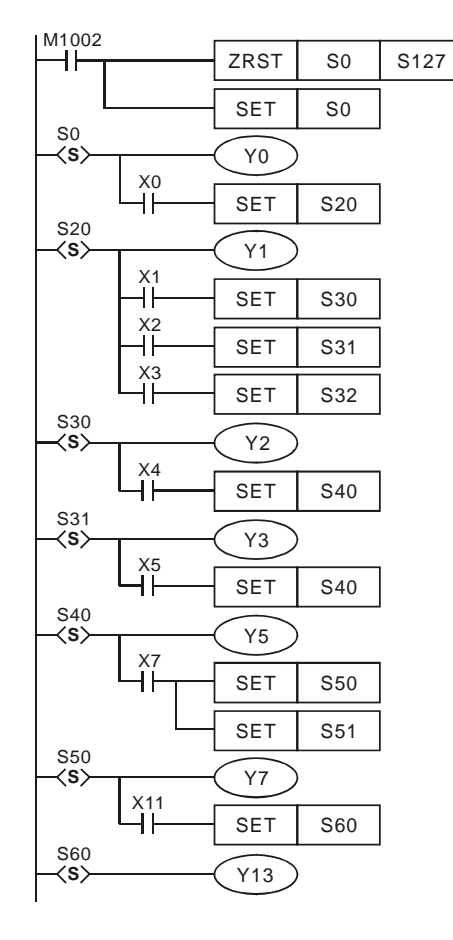

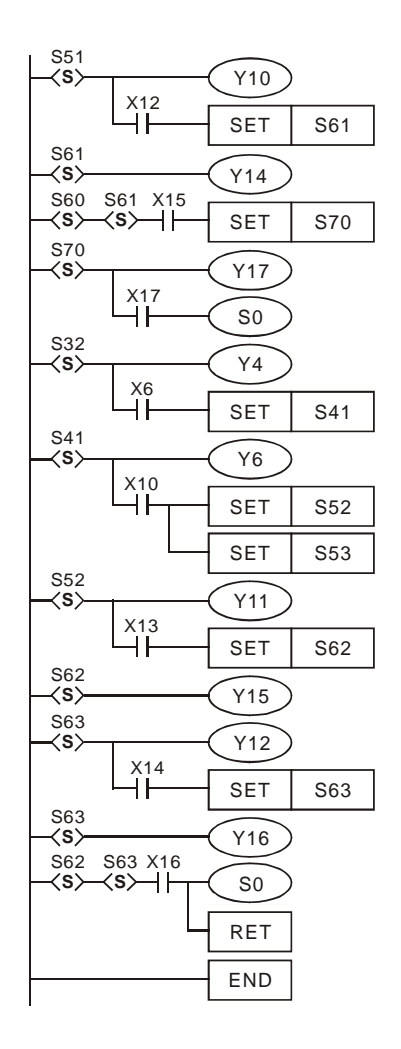

SFC Figure:

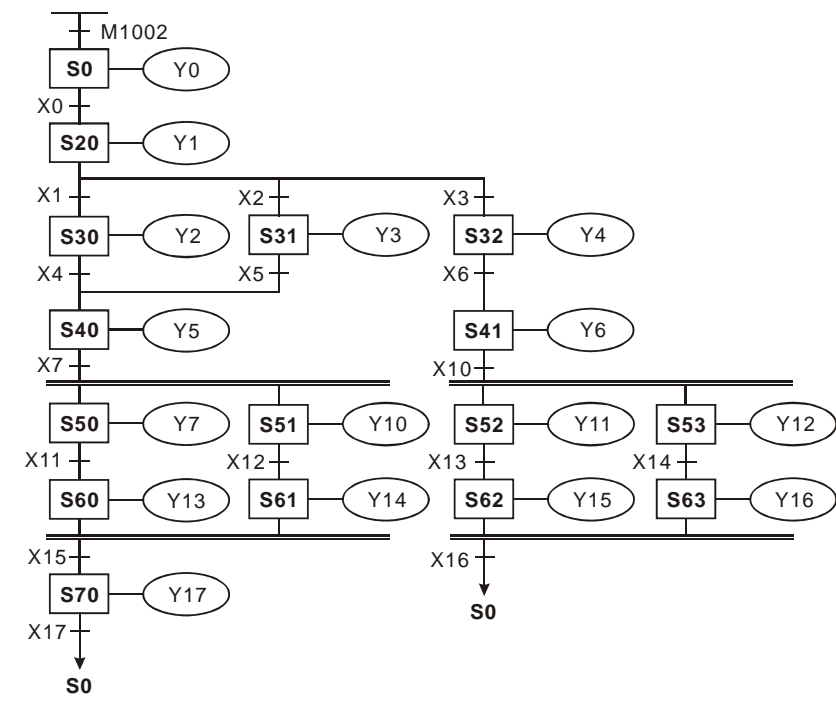

## 조합 예 *2: (*선택적 분산과 집합, 동시적 분산과 집합 포함*)*

Ladder Diagram: SFC Figure:

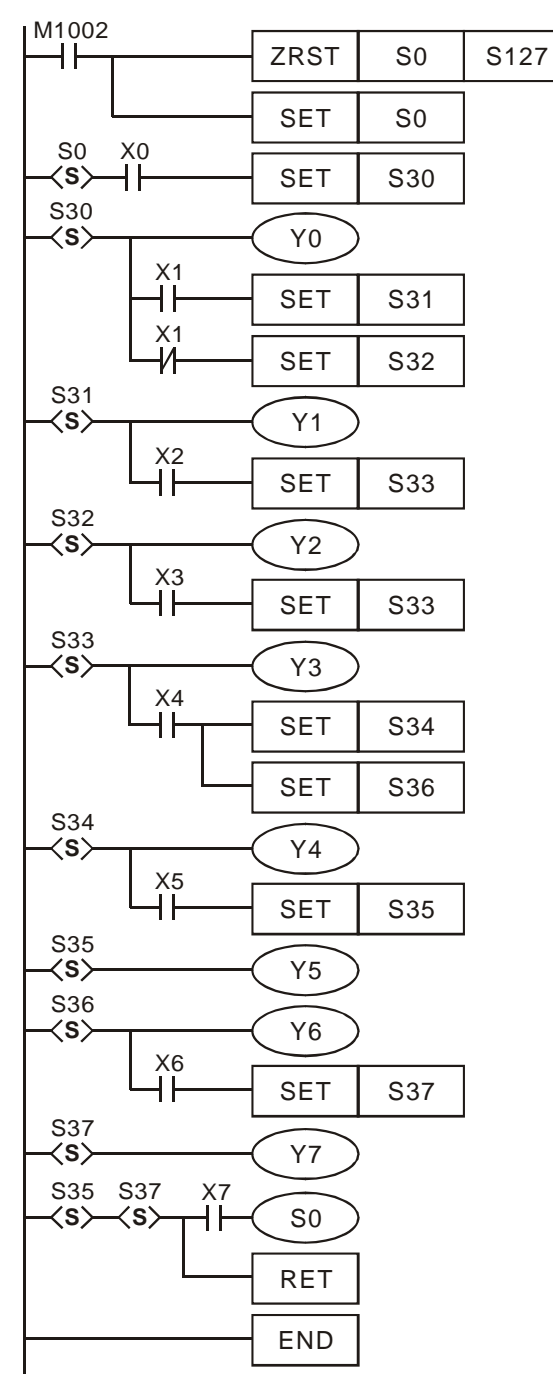

**S0 S30 S31 S33**  $M1002 +$  $x_0 +$ X1  $x_2$  + Y0 Y1 Y3 **S34**  $X4 -$ **S36 S37**  $X6 +$ Y6 Y7  $x5 +$  $S35$   $\rightarrow$  Y<sub>5</sub> Y4  $S32 \left| \left( \begin{array}{c} 1 \end{array} \right) \right|$  $x_3+$  $\overline{x_1} +$ 

**S0**

X7

### 분산과정상 제약 규정 *:*

- 1. 8 개 이상의 분산 스텝포인트는 분산과정에서 사용될 수 있습니다. 다음 그림에서 스텝포인트 S20 이후의 최대 분산 스텝포인트는 8(S30 - S37)개 입니다.
- 2. 16 이상의 고리는 복수분산이나 동시적 집합과정의 조화로 사용되어질 수 있습니다. 아래 그림에서는 스텝포인트 S40 이후에 4 개의 스텝포인트, S41 이후에 7 개의 스텝포인트, 그리고 S42 이후에 5 개의 스텝포인트가 있습니다.는 것을 알 수 있습니다. 이 과정에서 최대는 16 개 고리가 있습니다.
- 3. 과정상 어느 한 스텝포인트는 다른 과정상에 있는 특정 스텝포인트로 올라갈 수 있습니다.

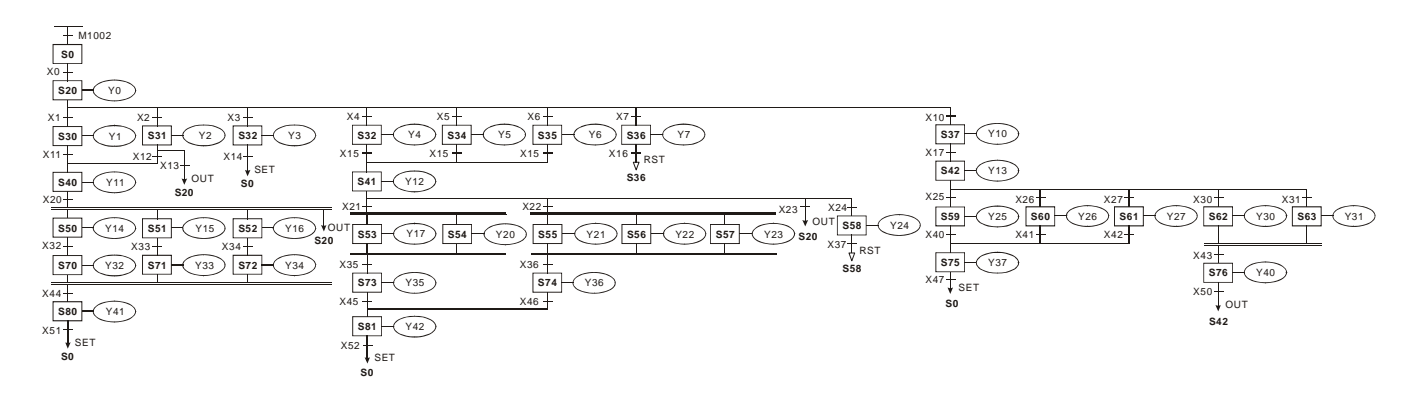

## **4.6 IST** 명령

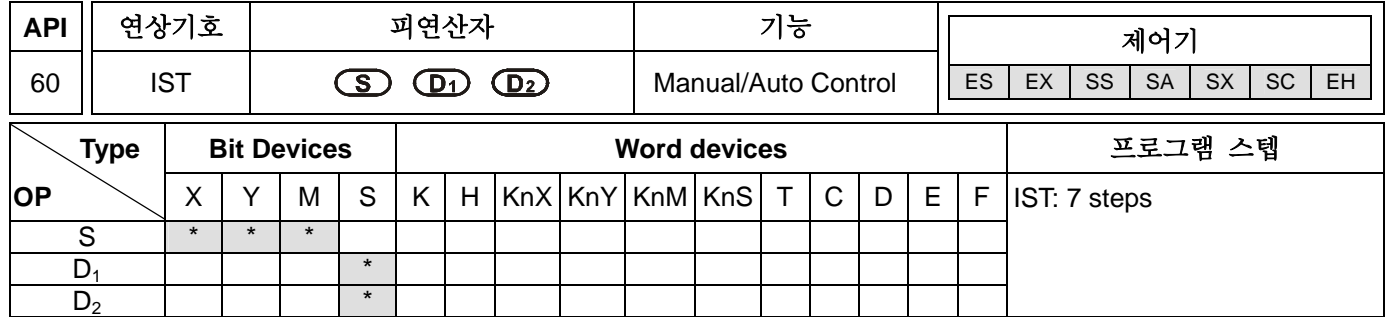

### 피연산자 **:**

**S:**초기 입력 기호 (피연산자 **S** 는 8 개의 연속장치를 차지할 것입니다.) **D1:**자동모드에서 나타내는 스텝포인트의 최소값 **D2:**자동모드에서 나타내는 스텝포인트의 최대값

### 설명**:**

1. 피연산자 **D**1 and **D**2의 이용범위:for ES series, S20~S127; for SA/EH series, S20~S899.

- 2. IST 는 편리한 자동 제어명령어로 특정 보조교체로 적응시키는 스텝 ladder 제어과정의 초기상태에서 특별하게 만들어 주는 편리한 명령어다.
- 3. IST 명령은 프로그램에서 오직 한 번만 사용될 수 있습니다.
- 4. ES/SA 시리즈는 index register E, F 를 지원하지 않습니다.

#### 프로그램 예 **1 :**

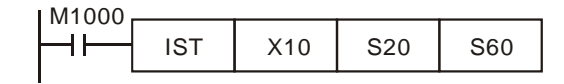

**S** X10: 개별 작동(수동 작동) X11: Zero 포인트 복귀 X12: 스텝 작동 X13: 1 사이클 작동

X14: 지속적인 작동 X15: Zero 포인트 복귀 시작 스위치 X16: 시작 스위치 X17: 정지 스위치

1. IST 명령이 실행되었을 때, 다음과 같은 특정 보조교체는 자동적으로 변경될 것입니다.

M1040: 이동금지 M1041: 이동시작 M1042: 진동상태 M1047: STL 상태 체크 가능 S0: 수동 작동/최초 상태 단계점 S1: Zero 포인트 복귀/최초 상태 단계점 S2: 자동 작동/최초 상태 단계점

- 1. IST 명령이 사용되었을 때, S10~S19 는 0 포인트이고, 이 상태에서는 일반적 스텝포인트로 사용될 수 없습니다. 그러나 S0~S9 스텝 포인트가 사용되었을 때, S0 은 "수동 작동", S1 은 "0 포인트 전환 작동", 그리고 S2 는 "자동 작동"을 가리킵니다. 그래서 프로그램상에 쓰여 있는 이러한 세가지 초기 상태 스텝 포인트의 세 회로가 될 수 있습니다.
- 2. S1 으로 전환할 때 (zero 포인트 복귀 모드), 0 포인트는 S10~S19 가 켜져 있는 것 중 하나가 켜져 있을 때 어떤 작용이 이루어지지 않을 것입니다.
- 3. S2 로 전환할 때 (자동 작동 모드), 자동 작동에는 **D1** to **D2** 이 켜졌거나 M1043 이 켜졌거나의 사이에 S 의 하나에 어떤 작용이 없을 것입니다.

#### 프로그램 예 **2 :**

예제: 로봇 팔 제어(IST 명령 사용):

- a) 움직임 요구:예를 들어 두 가지 종류의 공이 서로 다른 상자에 구분되어 저장되어 있습니다. 제어를 위해 제어판을 분배합니다.
- b) 로봇 팔 움직임:낮아진 로봇 팔, 수집된 공, 올려진 로봇 팔, 오른쪽으로 들어올림, 낮아진 로봇 팔, 놓여진 공, 들어진 로봇 팔, 마지막 움직임으로 왼쪽으로 올려짐.
- c) I/O Device:

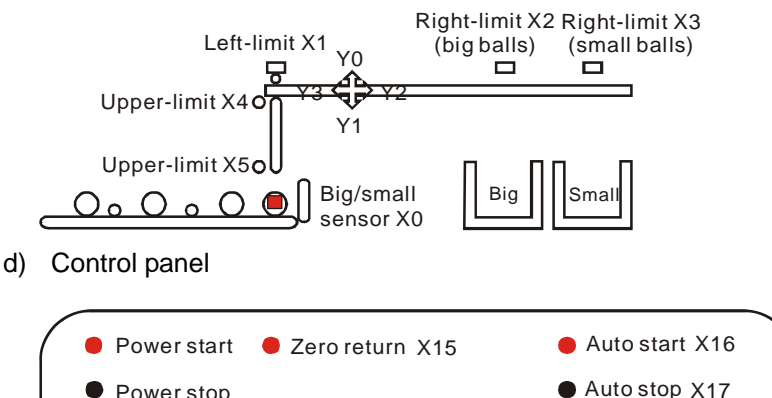

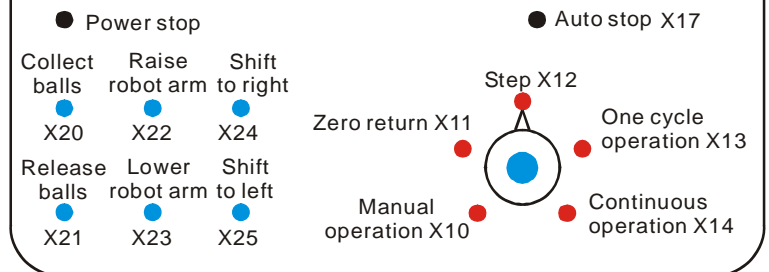

#### Big/small sensor X0.

로봇팔의 왼쪽 제한 X1, 오른쪽 제한 X2 (큰 공), 오른쪽 제한 X3(작은 공), 윗쪽 제한 X4, 그리고 아래쪽 제한 X5. 들어올려진 로봇 팔 Y0, 낮춰진 로봇 팔 Y1, 오른쪽으로 들어짐 Y2, 왼쪽 위로 올라감 Y3, 그리고 수집된 공 Y4.

#### START circuit:

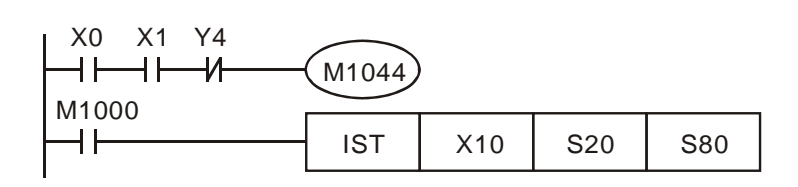

Manual operation mode:

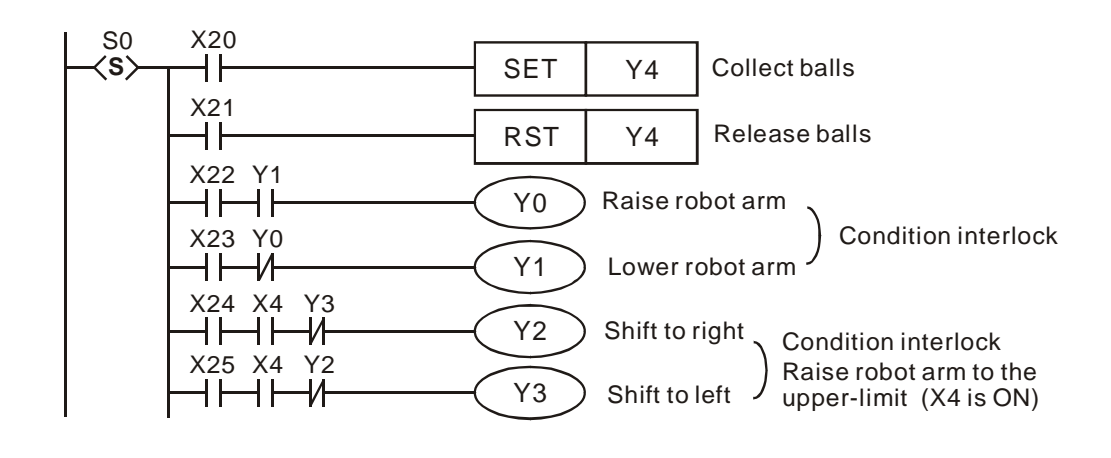

Zero point return mode:

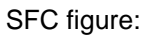

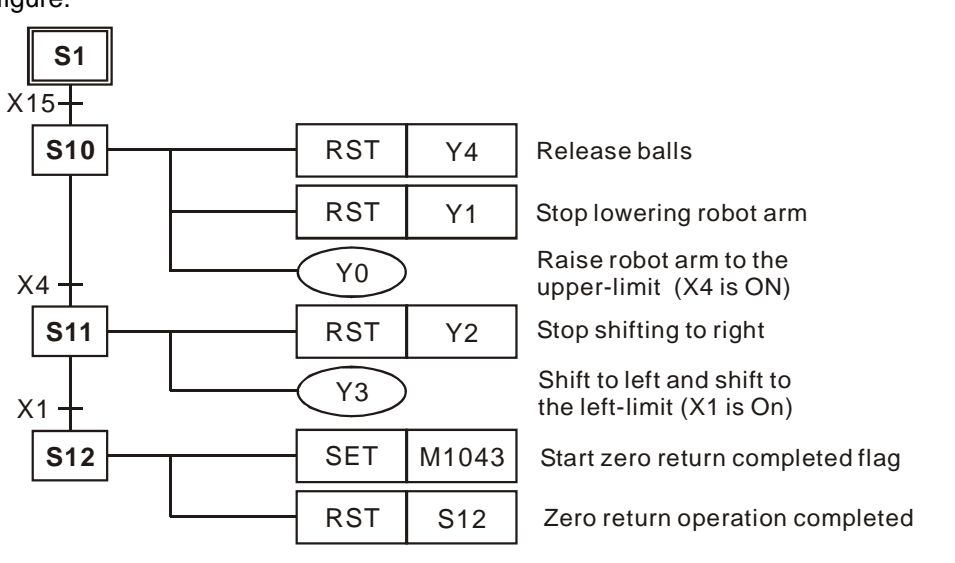

Ladder Diagram:

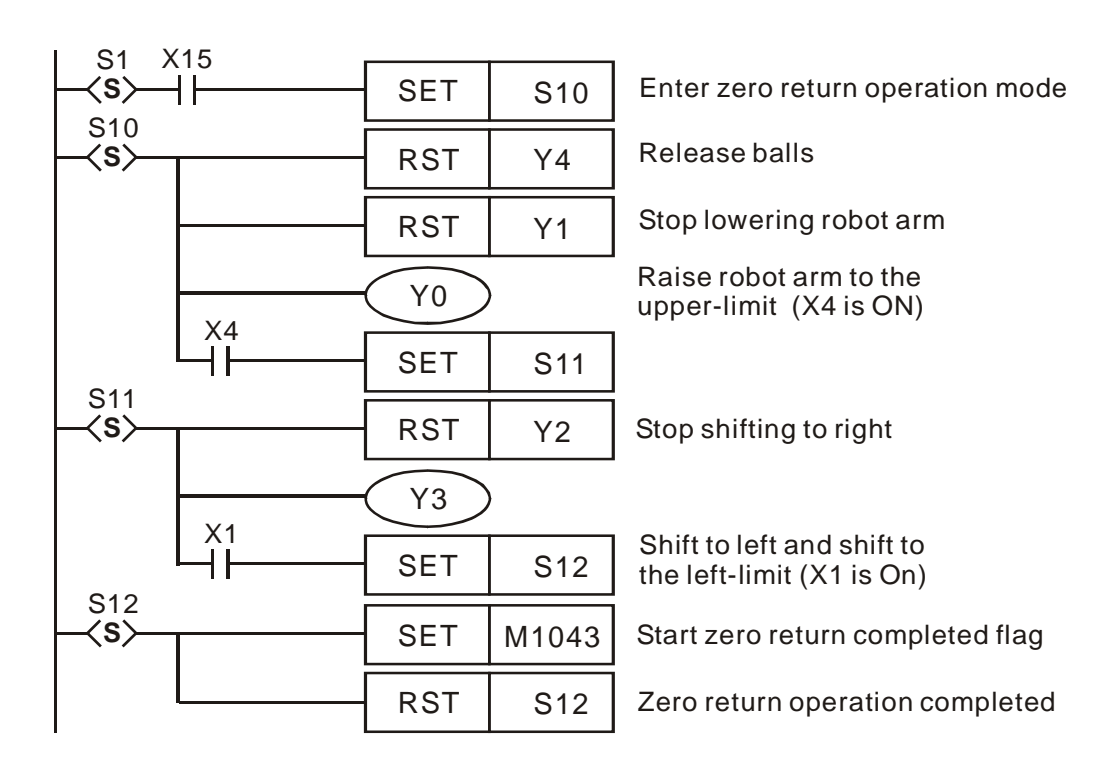

자동 작동 (스텝/1 사이클/지속 작동 모드):

SFC 도해:

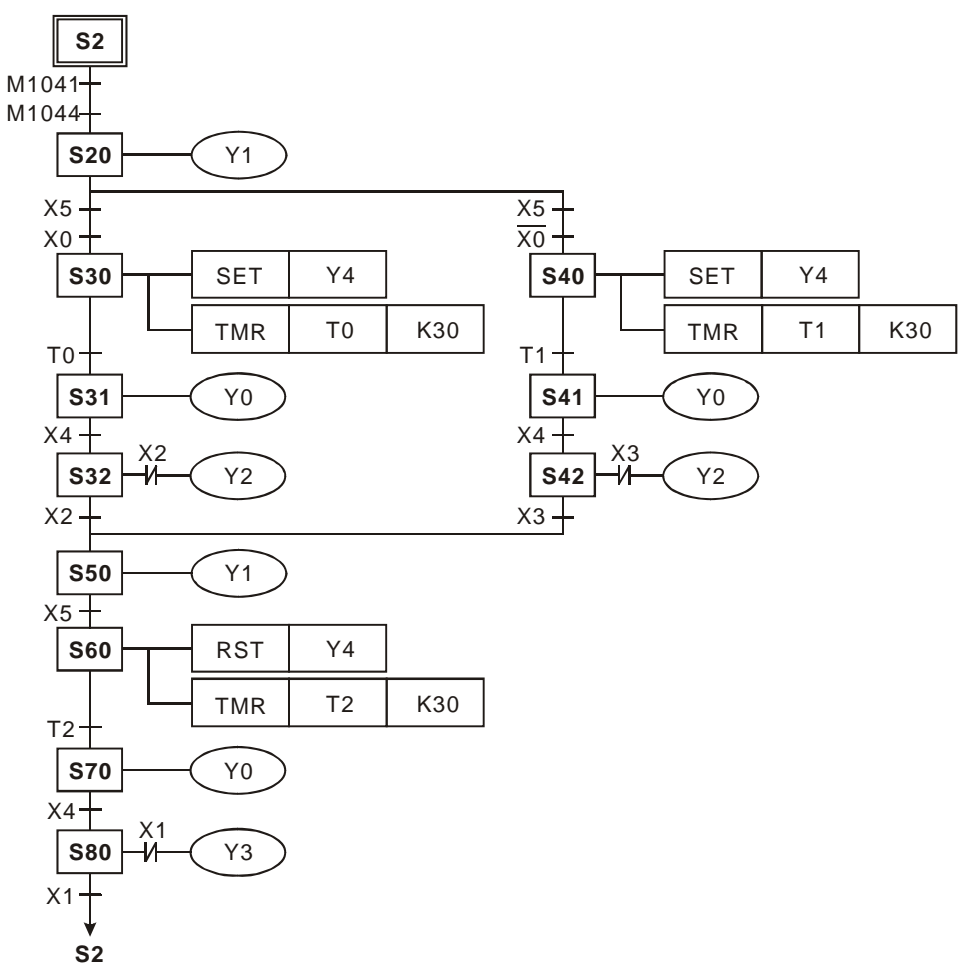

Ladder Diagram:

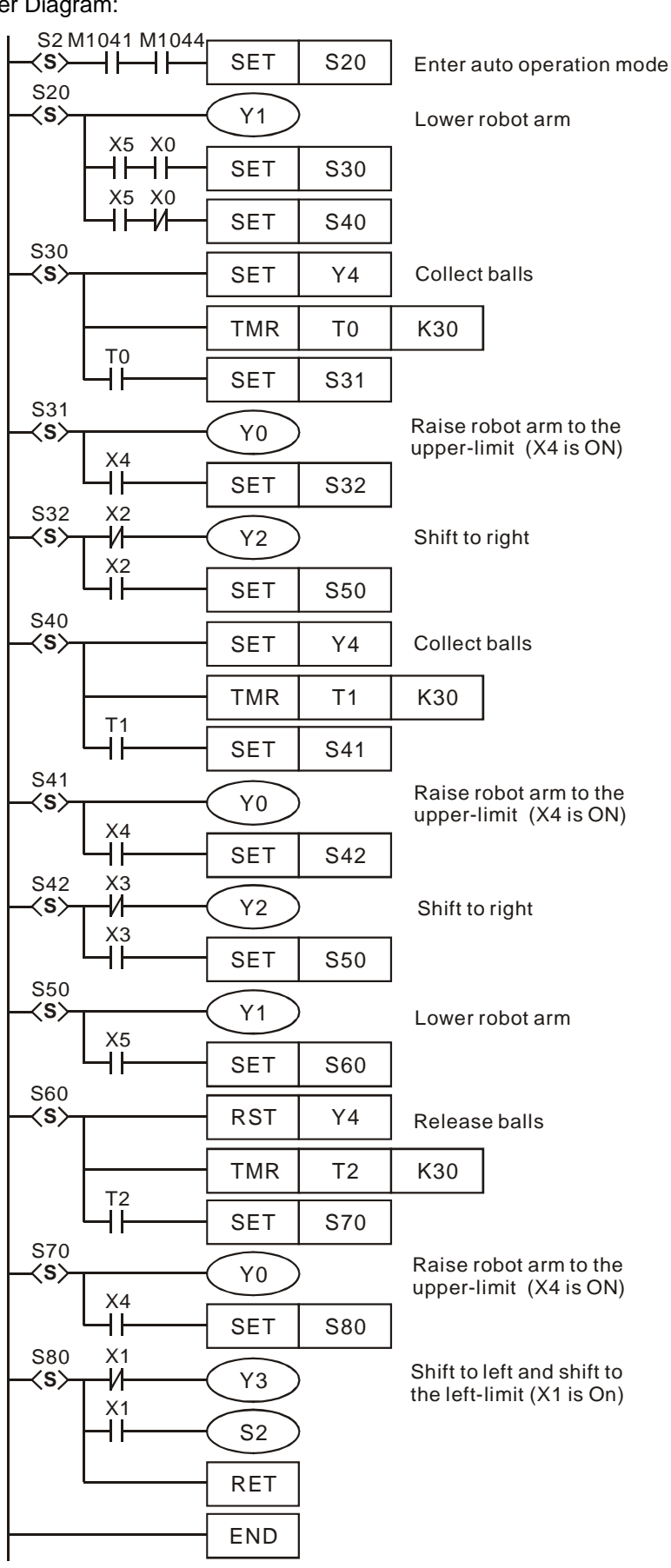

# **5.1** 파라메터의 정리

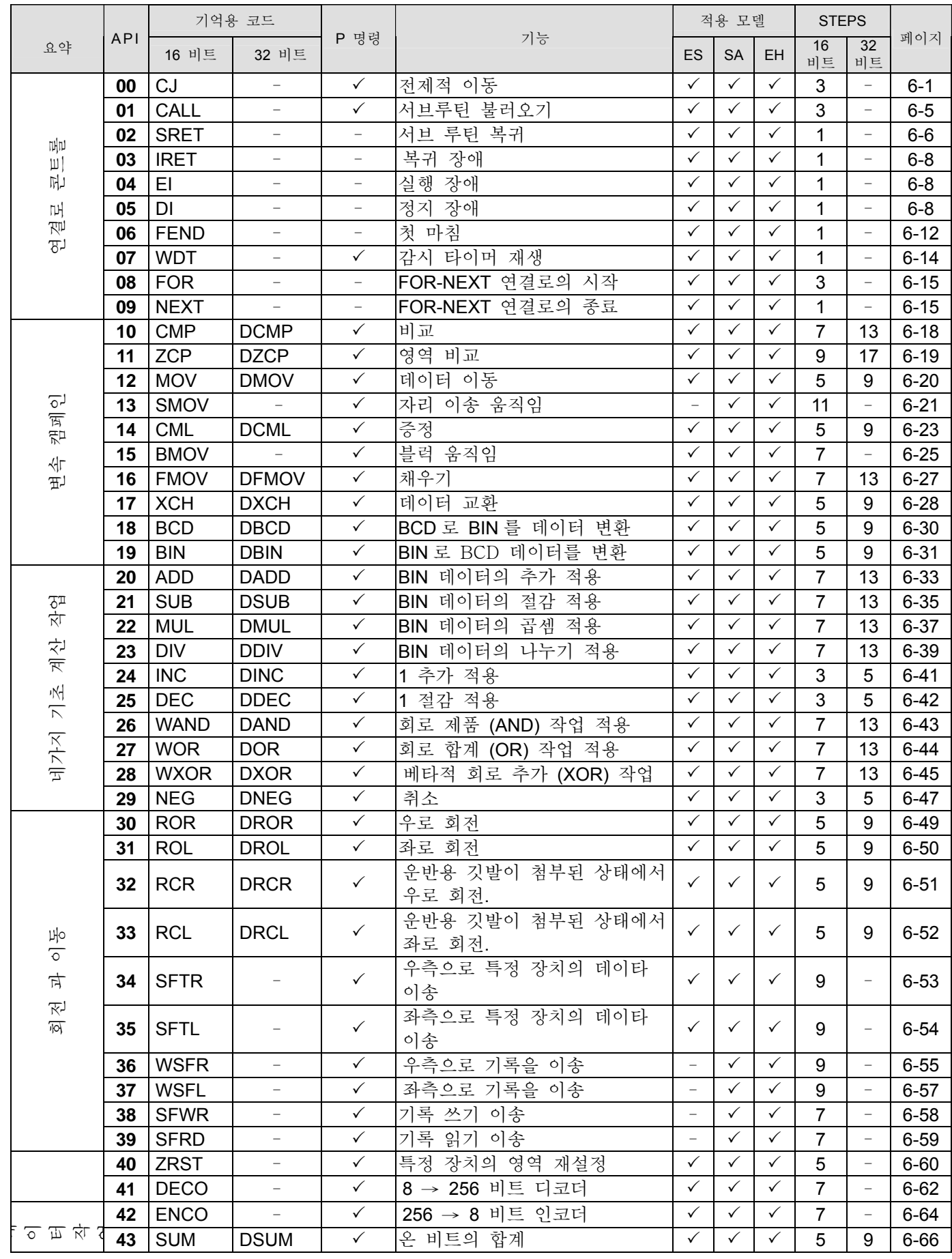

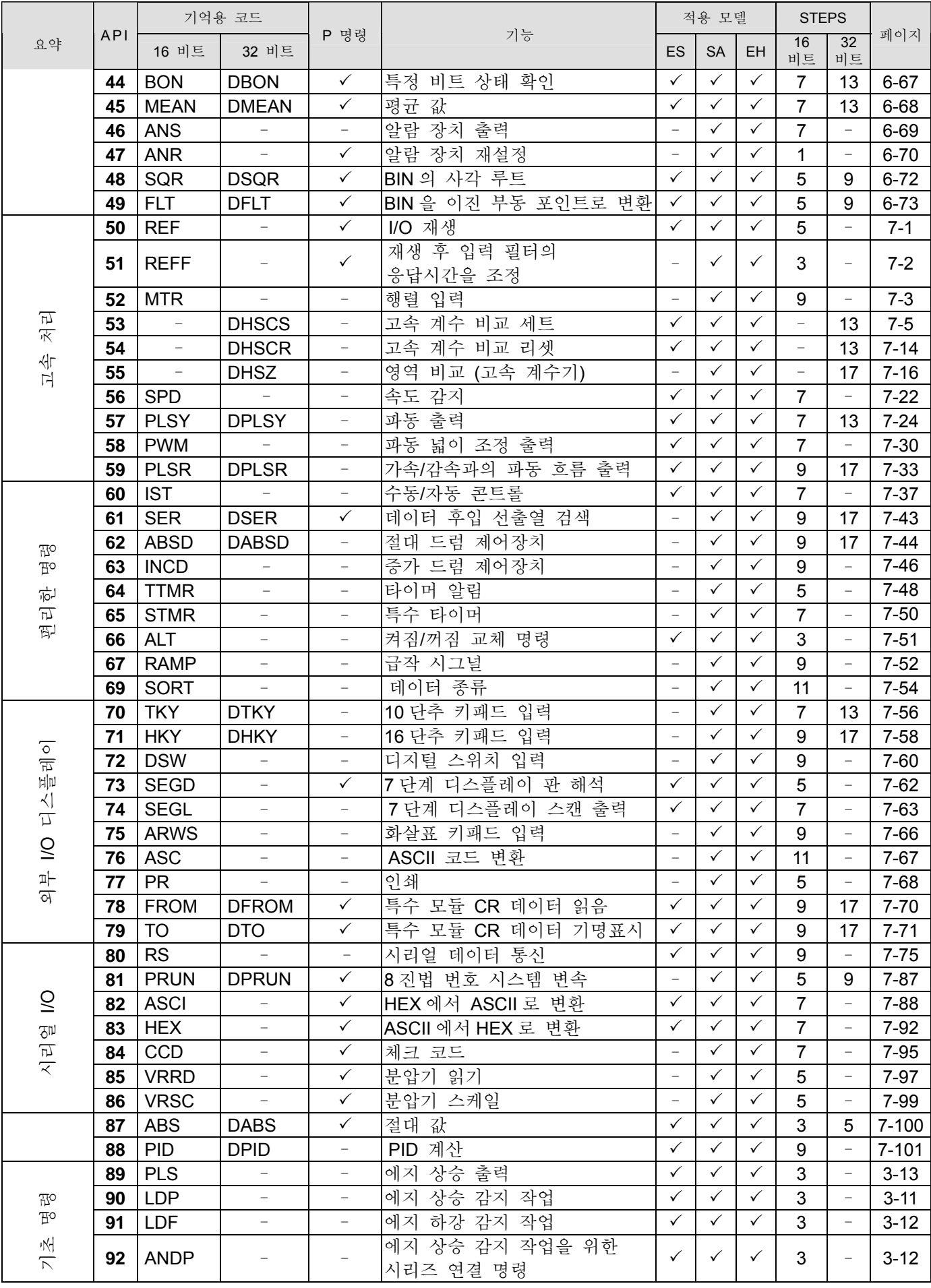
# *5* 응용 명령

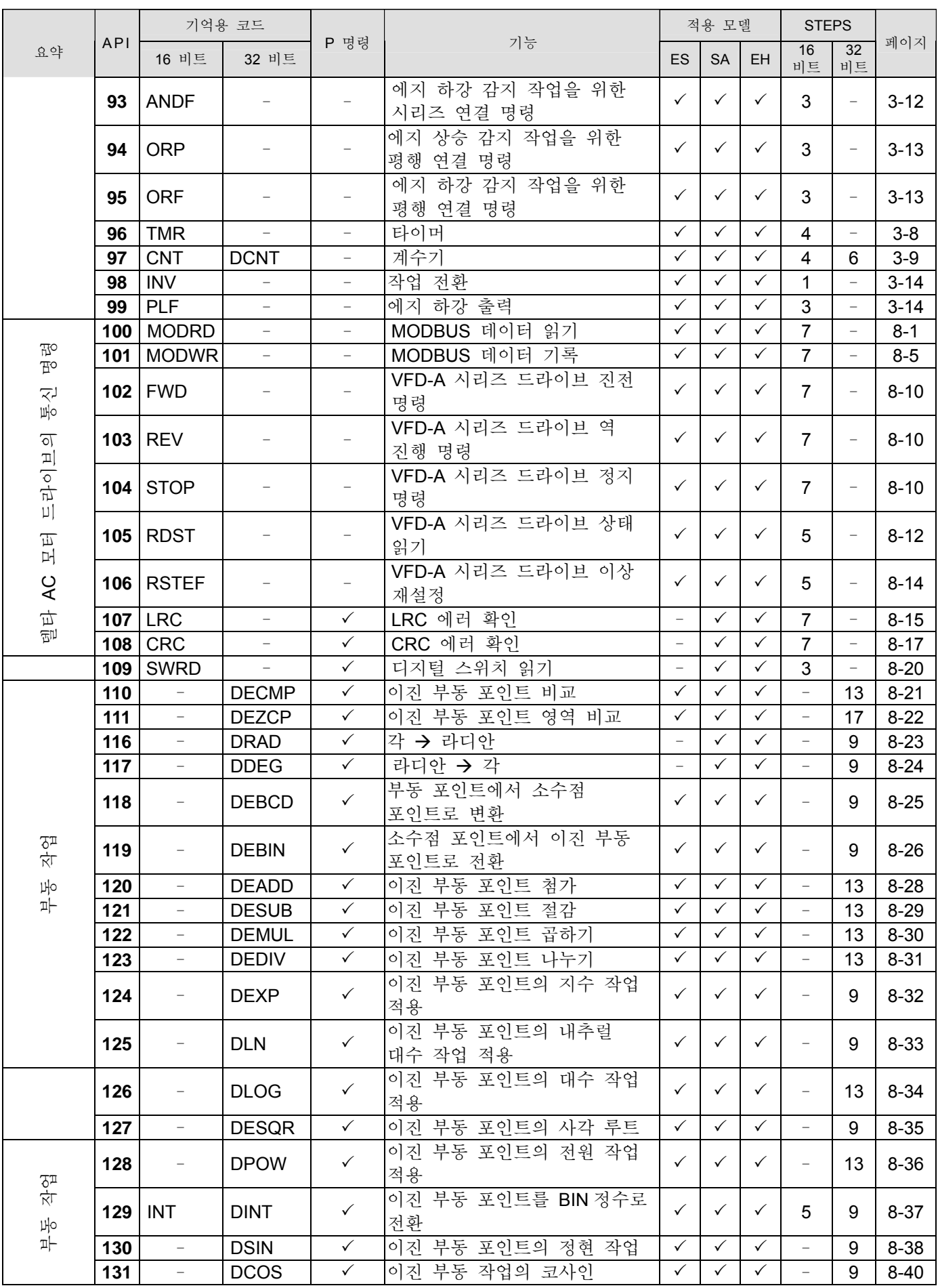

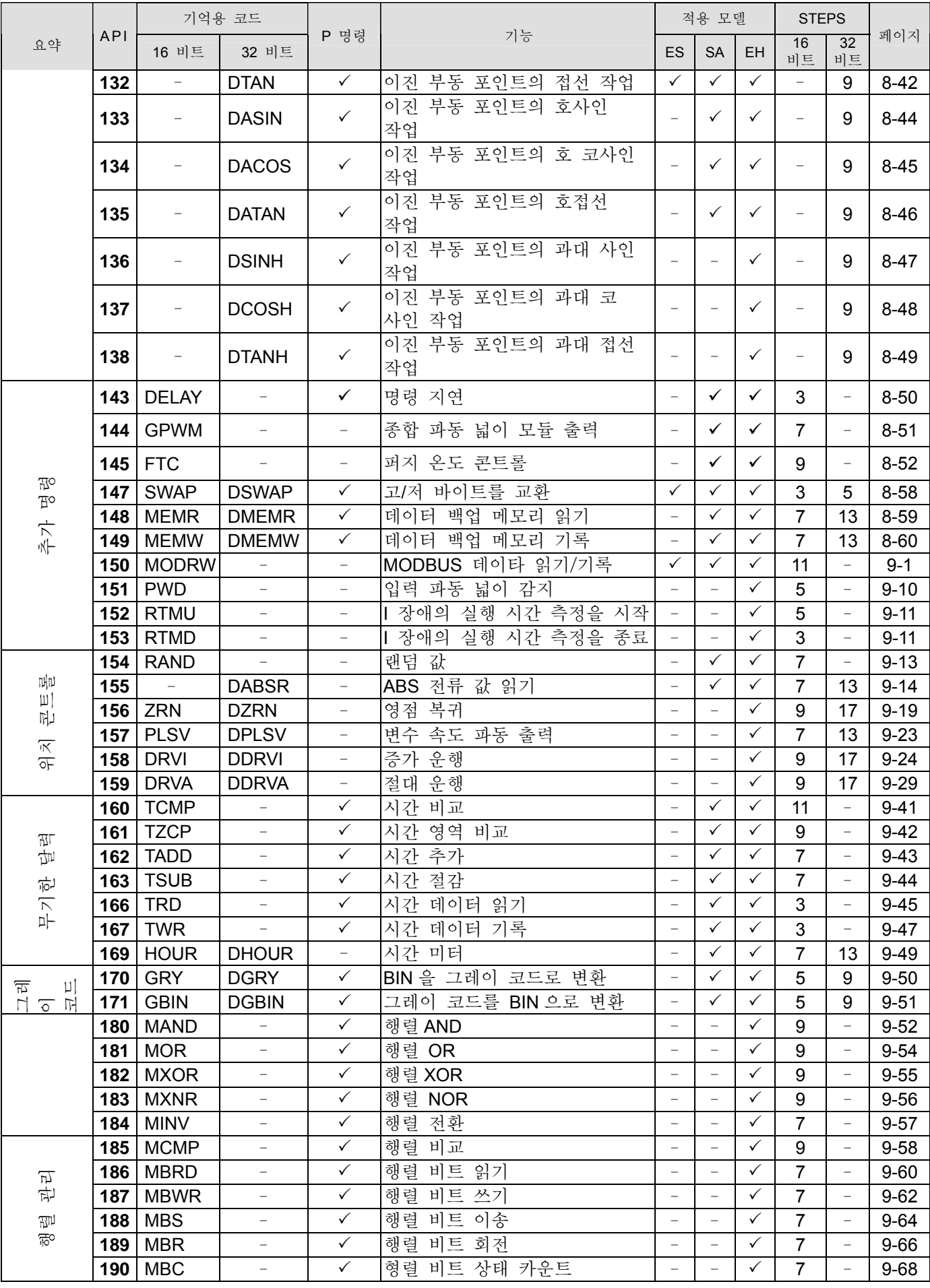

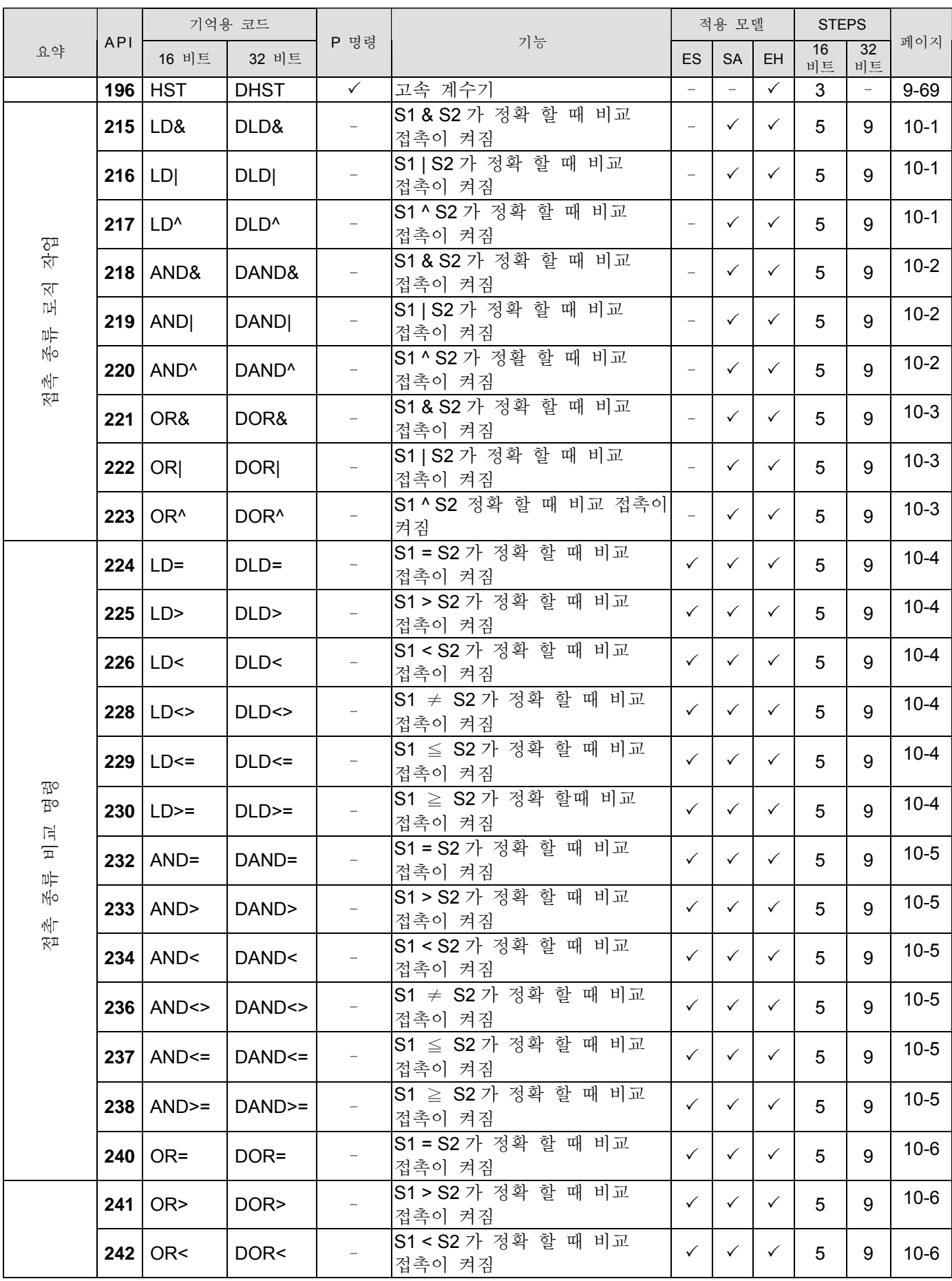

| 요약 | <b>API</b> | 기억용 코드      |            |                                 |                                                        | 적용 모델        |           |    | <b>STEPS</b> |          |          |
|----|------------|-------------|------------|---------------------------------|--------------------------------------------------------|--------------|-----------|----|--------------|----------|----------|
|    |            | 16 비트       | 32 비트      | P 명령                            | 기능                                                     | ES           | <b>SA</b> | EH | 16<br>비트     | 32<br>비트 | 페이지      |
|    | 244        | $OR \leq$   | $DOR \leq$ | $\overline{\phantom{a}}$        | S1 ≠ S2 가 정확<br>할<br>때<br>비교<br>접촉이 켜짐                 | $\checkmark$ |           |    | 5            | 9        | $10 - 6$ |
|    | 245        | $OR \leq 5$ | $DOR < =$  | $\overline{\phantom{a}}$        | 정확<br>할<br>때<br>비교<br>$ S1 \leq S2 \nexists$<br>접촉이 켜짐 | $\checkmark$ |           |    | 5            | 9        | $10 - 6$ |
|    | 246        | $OR \geq 5$ | $DOR>=$    | $\hspace{0.1mm}-\hspace{0.1mm}$ | 할<br>S2 가 정확<br>때<br>비교<br>$S1 \geq$<br>접촉이 켜짐         | $\checkmark$ | v         |    | 5            | 9        | $10 - 6$ |

노트 1: 적용 모델 ES 시리즈는 이상은 EX 와 SS 시리즈를 포함 합니다; SA 는 SA 시리즈를 포괄 합니다. 노트 2: ES/EX/SS 모델을 위한 상위 명령들은 파동 실행 명령 (P command)를 갖추고 있지 않습니다.

## **5.2** 응용 명령 구조

여러 가지 명령들은 아래와 같이 명령자 와 피연산자로 나뉠 수 있습니다:

명령자 : 명령의 독점 기능을 표시. 피연산자 : 피연산자를 계산하는 장치를 표시 명령자는 보통 한단계가 사용되게 하고 피연산자는 보통 명령이 16 비트냐 32 비트 명령이냐에 따라 둘 혹은 네 단계까지 사용되게 합니다

적용 명령의 포맷의 설명:

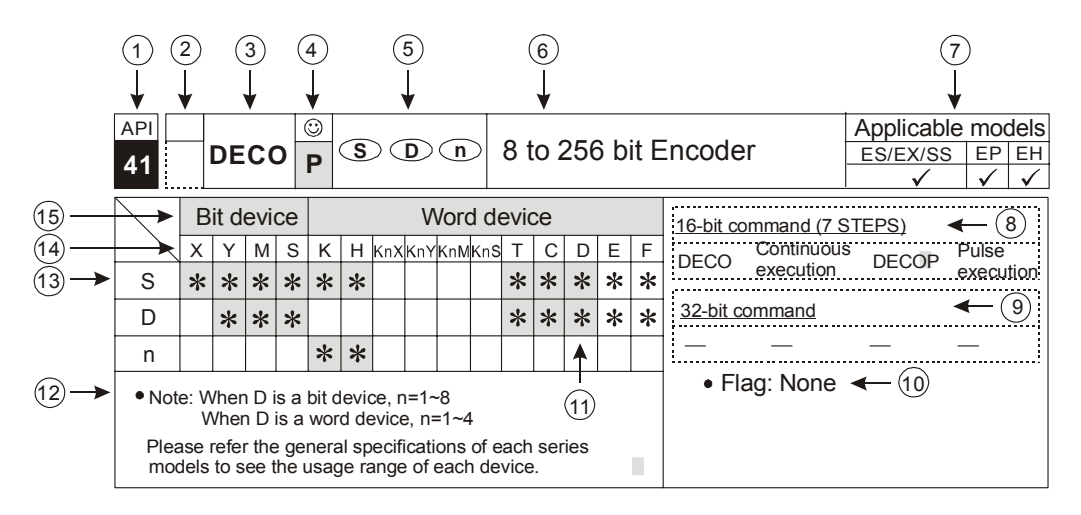

- $(1)$  적용 명령을 위한 API 번호
- 위줄 표시 16 비트 명령. 만약 줄의 가장자리가 점선 이라면, 16 비트 명령에서는 기능이 가능하지 않다는 뜻입니다. 아래 줄 표시 32 비트 명령. 만약 줄의 가장자리가 점선이라면, 32 비트에서는 기능이 가능하지 않다는 뜻 입니다" 는 32 비트 명령을 표시하기 위해 연상기호 코드 위에 첨가 됩니다. (예: API 12 DMOV)
- 적용 명령의 연상기호 코드
- 4 위 줄의 기호 "☺" 는 명령이 기본적으로 파동 실행 명령을 사용함으로써 적용 됨을 표시합니다 아래 줄에 있는 "**P**"는 파동 실행 명령과 함께 사용 되는 명령을 표시 합니다 API 12 MOVP)
- 적용 명령의 피연산자 포맷
- 적용 명령 기능의 요약
- PLC DVP 시리즈 PLC DVP 의 적용 모델
- 단계 번호는 16 비트 작업의 명령, 지속적인 실행 명령의 이름, 그리고 파동 실행 명령으로 채워졌습니다.
- 단계 번호는 32 비트 작업의 명령, 지속적인 실행 명령의 이름, 그리고 파동 실행 명령으로 채워졌습니다.
- 적용 명령의 관련 깃발
- 기호 **"**\***"** 는 순서 기록을 사용 할 수 있는 장치이다**.**
- 노트
- 기호 "\*" 피연산자를 위해 사용 될 수 있는 장치에 주어진다.
- 장치 이름
- 장치 종류

적용 명령 입력

어떤 적용 명령들은 명령 코드 API 로만 이루어 져 있습니다. 하지만 거의 대 부분은 명령 코드 API 와 몇 개의 피연산자로 이루어 져 있습니다.

DVP 시리즈 PLC 의 적용 명령은 명령 코드 API 00 에서 API 246 로 조정 됩니다. 각 명령 코드는 자체적인 의미를 가지고 있습니다. 예를 들면, API 12 는 MOV(이동 데이터)를 위해 존재합니다. 프로그램을 입력 시키기 위해 사다리 도표를 사용할 때, 우리는 API 명령 코드를 입력 시켜야 할 것 입니다. 각 적용 명령은 그에 따른 특정한 피연산자를 가지고 있습니다.

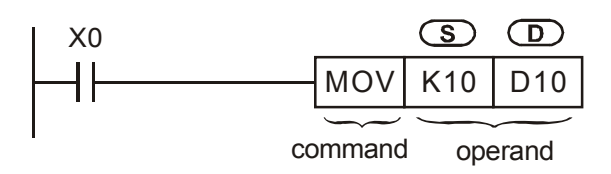

. 명령은  $\Omega$ 의 값 피연산자를 지정된  $\Omega$  피연산자에게 이동 시킵니다.

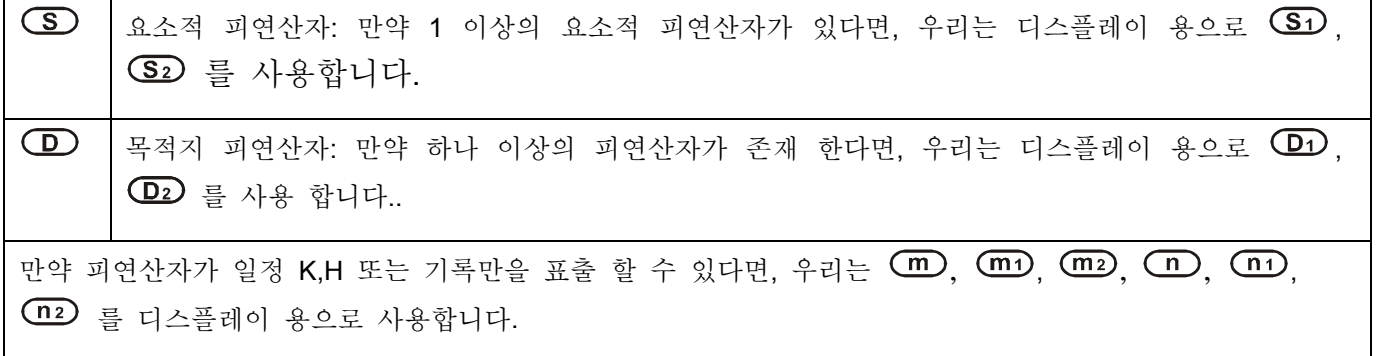

피연산자의 길이 (16-비트 혹은 32-비트 명령)

피연산자의 길이가 두 그룹으로 나뉠 수 있습니다. 16 비트와 32 비트는 다른 길이의 데이터를 진행 하기 위함 입니다.명령이 32 비트에서 16 비트로 나뉘어 지기 전의 명령 "D"

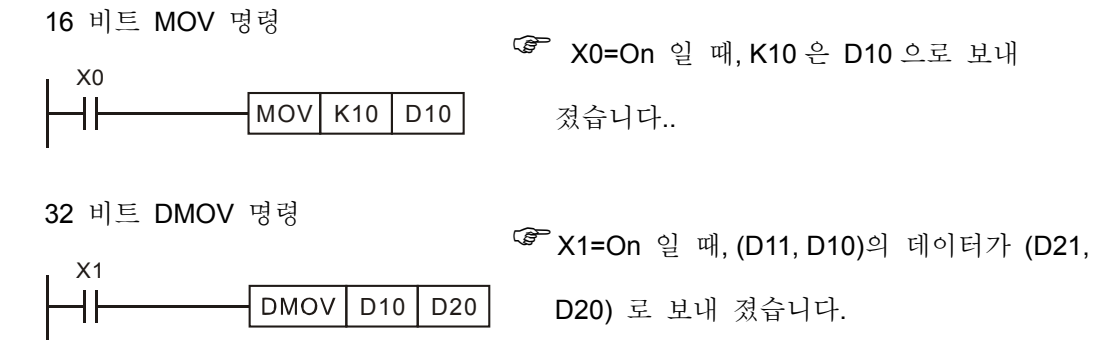

지속적인 실행 명령과 파동 실행 명령

명령의 실행 종류는 두 종류로 나눌 수 있습니다: 지속적인 실행 명령과 파동 실행 명령이 그들 입니다. 실행 시간이 짧아서 명령이 실행되지 않았을 때, 프로그래밍의 스캔 사이클을 줄이기 위해 가능한 한

파동 실행 명령을 사용 하십시오 "P"는 파동 실행 명령 후 직접적으로 더해지기 위함 입니다. 주로 사용되는 명령은 보통 적용을 위해 파동 실행 명령을 사용 합니다**.** 예, INC, DEC 그리고 MOV 등등. 관련 명령. 그러므로, 파동 실행 명령이 기호 ☺로 명령 오른쪽 상단에 인식 됩니다.

파동 실행 명령

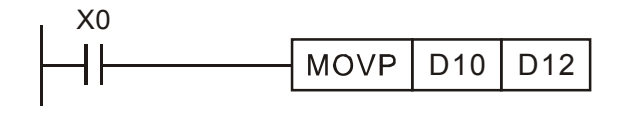

지속적인 실행 명령

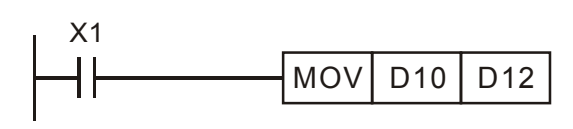

- )X0 가 OFF→ON 으로 전환 <sup>될</sup> <sup>때</sup>, the MOV 명령은 한번 실행되고, 명령은 프로그램의 스캔 에서 재실행 되지 않습니다. 이를 파동 실행 명령이라 합니다.
- )X1=ON <sup>일</sup> <sup>때</sup>, the MOV 명령은 프로그램의 모든 스캔 에서 재 실행 될 수 있습니다. 이를 지속적인 실행 명령이라고 합니다.

)<sup>위</sup> 그램은 XO,X1=꺼짐 <sup>일</sup> <sup>때</sup>, 명령이 실행 되지 않는 것과, 대상 피연산자 "D"<sup>의</sup> 순서가 바뀜없이 제 자리에 있음을 보여 줍니다.

- 피연산자의 할당 장치
	- 1. X,Y,M,S 와 같은 비트 장치는 함께 이루어져 있고, WORD 장치로 정의 됩니다. 적용 명령에서는, 비트 장치가 구동을 위해 수 값을 저장 하기 위한 워드 장치 (KnX, KnY, KnM, KnS)로써 구동 합니다.
	- 2. 데이터 기록 D. 타이머 T, 카운터 C 그리고 순서 기록 E,F 는 모두 피연사의 장치에 할당 되어 있습니다.
	- 3. 데이터 기록은 보통 16 비트 기록 이자, 기록 D 이기도 합니다. 그런데 32 비트를 할당하는 것 역시 두개의 기록 D 들을 지속적인 수와 함께 할당 하는것과 같은 것을 뜻합니다.
	- 4. 만약 32 비트 명령의 피연산자가 D0 를 할당한다면, D1 과 D0 으로 이루어진 32 비트 데이터 기록은 채워 질 것입니다. D1 은 16 비트 보다 높고, D0 는 16 비트 보다 낮습니다. 타이머 T 의 룰을 사용하는것과 16 비트 카운터 (C0-C199)는 같습니다.
	- 5. . 32 비트 카운트 (C200-C256)가 데이터 기록으로 쓰여 질 때, 한 포인트가 32 비트 길이를 표시 합니다. 32 비트 명령의 피연산자만이 지정 되고, 16 비트 명령의 피연산자는 지정 될수 없습니다.
- 피연산자 데이터 포맷
	- 1. X,Y,M,S 은 싱글 포인트 켜짐/꺼짐이 됩니다. 이들이 비트 장치로 정의 됩니다.
	- 2. 그런데, 16 비트 (또는 32 비트) 장치 T,C,D,E,F 는 데이터 기록과 워드 장치로 정의 됩니다.
	- 3. 우리는 X,Y,,M,S 앞에 워드 장치로 정의 되는 Kn 첨가 할 수 있습니다. 한데, n=1 은 4 비트를 의미 합니다. 그리고 16 비트는 K1 에서 K4 로 표현 될 수 있습니다. 32 비트는 K1 에서 K8 으로 표현 될 수 있습니다. 예를 들어서, K2M0 은 M0 부터 M7 까지 8 비트가 있음을 뜻합니다.

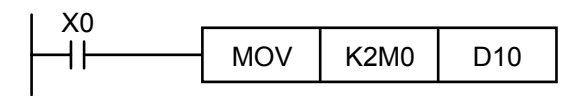

)X0=On <sup>일</sup> <sup>때</sup>,. M0 에서 M7 <sup>의</sup> 순서를 D10 선분 0 에서 7 로 이동.후 선분 8 에서 15 는 0 으로 설정 됩니다.

자리수의 특정 번호

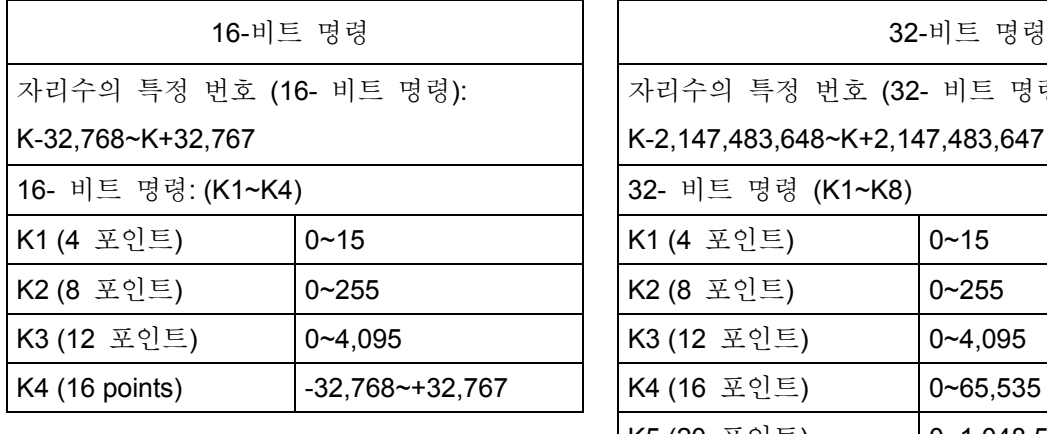

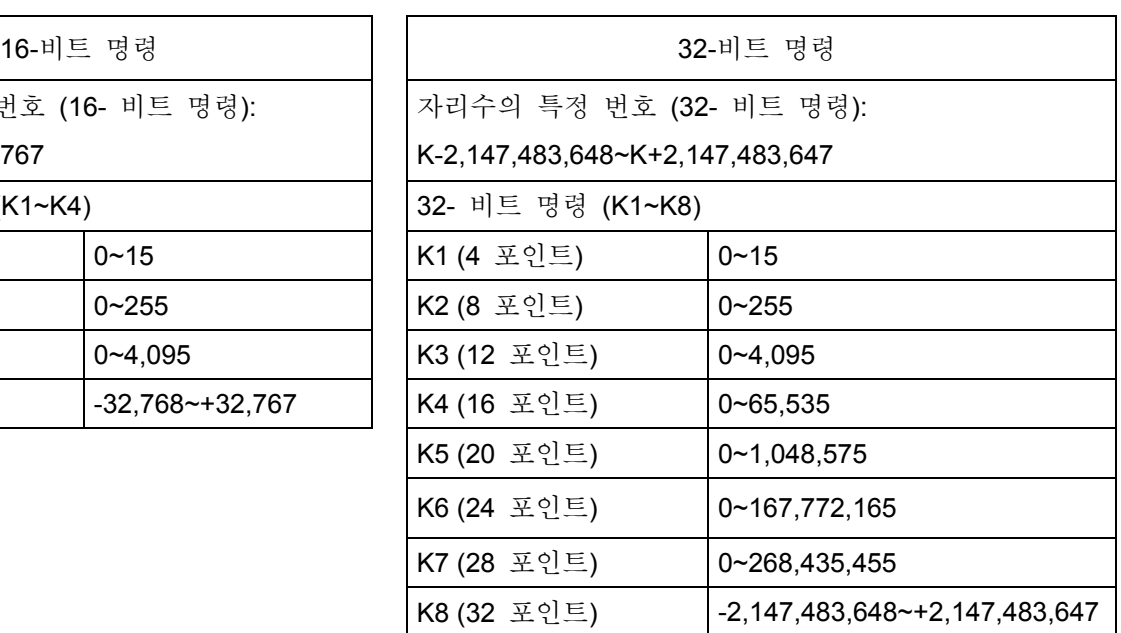

깃발

1. 일반 깃발

■ PLC 적용 명령의 작업 결과를 위해, DVP 시리즈의 아래 깃발들이 있습니다. 예 : M1020 : 제로 깃발 102 : 운송 깃발 M1021 : 대여 깃발 M1029 : 명령 실행 완료 깃발

명령을 실행할 때, 모든 깃발 들은 적용 명령의 작업 결과로 인해 켜지거나 꺼져 있어야 합니다. 그런데, 위에 깃발들은 특정 명령 뿐만이 아닌 여러 명령 들과 연결되어 있음을 알아 두셔야 합니다.

2. 명령 실행 완료 깃발의 프로그램 예시 , 예.M1029

조건 접촉이 켜져 있을 때, 디지털 스위치 입력 명령 (DSW)은 4 출력 포인트를 0.1 초 주파수와 DSW 의 값을 읽기위해 자동적으로 순서대로 운행 할 것 입니다. 작업의 중반주에, 조걱 접촉이 꺼진다면, DSW 명령은 제어 되고, 위에서 언급한 명령이 프로그램 순환의 시작에서 재 실행 될 것이빈다. 다시 조건 좁척이 켜질 때, 장애를 막기 위해 아래 순회를 참조 하십시오.

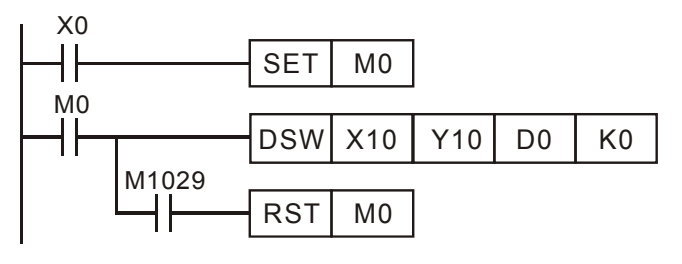

<sup>( F</sup> X0=ON 일 때, DSW 명령이 활성화 됩니다.

 $\mathbb{G}$  X0=OFF 일 때, DSW 명령의 프로그램 순회가

종료 될 때까지 대기 하십시오. M1029=ON 이후 M0 는 꺼질 것입니다.

#### 3. 에러 작업 깃발

적용 명령의 조합이 에러 혹은 피연산자의 지정 장치가 영역 밖에 있다면, 에러가 발생 하고, 에러 깃발과 아래 테이블의 번호들이 적용 명령의 실행 중 나타나게 될 것 입니다.

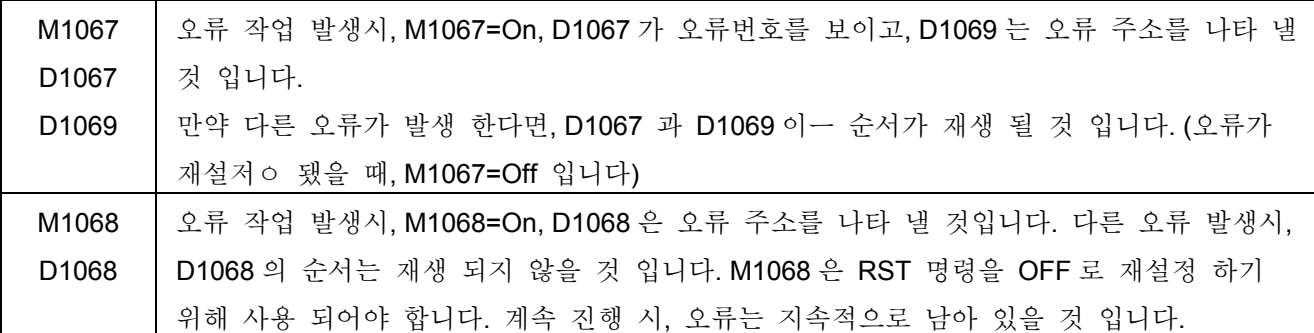

4. 연장 기능을 위한 깃발

어떤 적용 명령은 특수 깃발을 사용 함을써 기능을 연장 시킬 수 있습니다. 예: RS 명령은 M1161 을 사용해 RS 스위치 변속 모드 8 비트와 16 비트로 전환 할 수 있습니다.

실행 명령을 위한 한정된 사용 시간

어떤 명령들은 프로그램에서 자주 사용 될 수 있습니다. 하지만 몇 몇은 프로그램에서 겨우 두번 내지 한번 밖에 사용 되지 못합니다. 그런데, 이 명령들은 피연산자에서 더 많은 명령의 기능을 연장 하는 순서 기록으로 조정 될 수 있습니다.

1. 프로그램에서 한번만 사용 될 수 있습니다:

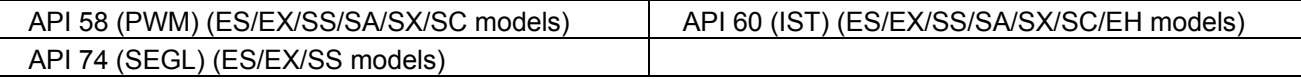

2. 프로그램에서 두번만 사용 될 수 있습니다.

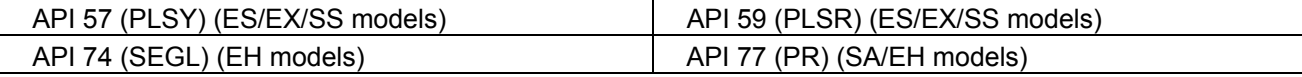

3.:프로그램에서 네번만 사용 될 수 있습니다.

API 169 (HOUR) (SA models)

4. 프로그램에서 8 번만 사용 될 수 있습니다.

API 64 (TTMR) (SA models)

- 5. API 53 (DHSCS) 와 API 54 (DHSCR), 이 명령들은 4 번 이하로 동시에 프로그램에서 실행 될수 있습니다.
- 6. API 53 (DHSCS), API 54 (DHSCR), API 55(DHSZ). 이 명령들은 6 번 이하로 동시에 DVP-SA 모델의 프로그램에서 실행 될 수 있습니다.
- 동시 실행 명령을 위한 제한 사용 시간

프로그램에서 같은 명령을 실행하기 위한 시간 제한은 존재 하지 않습니다. 그런데 이들이 동시에 사용 될 경우에는, 시간 제한이 존재 합니다.

- 1. API 52 (MTR), API 56 (SPD), API 62 (ABSD), API 63 (INCD), API 69 (SORT), API 70 (TKY), API 71 (HKY), API 72 (DSW) (SA 모델), API 74 (SEGL)(SA 모델), API 75 (ARWS), API 80 (RS), API 100 (MODRD), API 101 (MODWR), API 102 (FWD), API 103 (REV), API 104 (STOP), API 105 (RDST), API 106 (RSTEF), API 150 (MODRW), API 151 (PWD), 이 명령들은 프로그램에서 한번만 동시에 사용 될 수 있습니다.
- 2. API 57 (PLSY), API 58 (PWM), API 59 (PLSR), API 72 (DSW) (EH models), 이 명령들은 프로그램에서 두번만 동시에 사용 될 수 있습니다.
- 3. API 169 (HOUR) (EH 모델) 이 명령들은 프로그램에서 네번만 동시에 사용 될 수 있습니다.
- 4. API 64 (TTMR) (EH 모델) 이 명령들은 프로그램에서 여덟번만 동시에 사용 될 수 있습니다.
- 5. DVP EH 모델의 프로그램에서, DHSCS, DHSCR 과 DHSZ 와 같은 명령과 연관된 하드웨어 고속 카운터의 시간 제한은 없습니다. 그런데 이들을 동시에 사용 할 시 시간 제한은 존재 합니다. DHSCS, DHSCR 명령은 하나의 메모리 단위을 사용 하고 DHSZ 는 두개의 메모리 단위를 사용 할 것 입니다. 이 들이 동시에 실행 될 때, 총 사용 되는 메모리 단위는 여덟 메모리 단위를 초과 할 수 없습니다. 초과시에는, 시스템이 가장 먼저 스캔되거나 실행되며 기타 무시되는 명령들의 사용되는 메모리 단위를 합산 하지 못할 것 입니다.

## **5.3** 숫자 값의 처리

- X,Y,M,S 와 같은 장치는 비트 장치 이고 두 가지의 상태 켜짐과 꺼짐을 갖추고 있습니다. 그런데, T,C,D,E,F 는 데이터 기록이고 워드 장치로 정의 됩니다. 비록 비트 장치가 싱글 포인트 켜짐/꺼짐 이지만, 앞에 특정 장치를 장착 할 시, 적용 명령의 피연산자에서 수 값을 사용 할 수 있습니다. "특정 비트 장치"는 "특정 자리의 수" 이고 "n" 0 에서 8 의 영역으로 지정되는 Kn 과 비슷하게 보일 것 입니다.
- 16 비트는 K1 에서 K4 로 표현 될 수 있으며 32 비트는 K1 에서 K8 으로 표현 될 수 있습니다. 예를 들면, K2M0 는 M0 에서 M7 까지 에서 8 개의 비트가 있음을 뜻합니다.

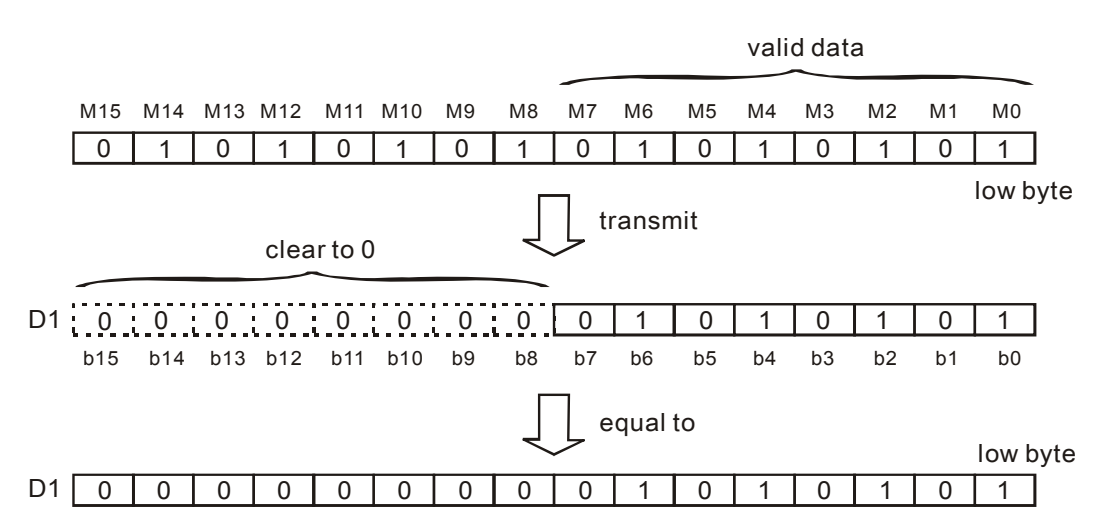

- . K1M0, K2M0, K3M0 를 16 비트 기록으로 발송하고 부족한 상위 비트 데이터는 발송 되지 않았습니다. 32 비트 기록에 K1M0, K2M0, K3M0, K4M0, K5M0, K6M0, K7M0 발송 하는것과 같고 부족한 상위 비트는 역시 발송 되지 않았습니다.
- 만약 피연산자의 순서가 16 비트 작업에서 K1 에서 K2 로 할당 되거나 K4 에서 K7 으로 32 비트 작업에서 할당 된다면, 부족한 상위 비트는 0 으로 요약 될 것 입니다. 그러므로 작업 결과는 정상임을 뜻합니다.

M0 BIN K2X4 D0 )BCD 값은 X4 에서 X13 까지 이루어 <sup>져</sup> 있고, BIN 값으로써 D0 으로 변환 할 수 있습니다.

- 비트 장치의 수는 자유롭게 특정화 할 수 있습니다. 그런데 X 와 Y 장치의 가장 낮은 자리수의 소수점 자리에서 0 을 사용 하는 것을 권장 하비다. (XO,X10,X20…Y0,Y10,Y20) M 과 S 시리즈에서는, 멀티플 8 을 쓰는 것을 권장하지만, 보통의 경우 0 을 가장 많이 쓸 것을 권장합니다.
- 지속적인 수 할당 하기

예를 들어, D 날짜 기록 처럼, D 의 지속적 번호는 D0,D1,D2,D3,D4, 등등 입니다.

For the bit device, the continuous numbers are shown as follows:

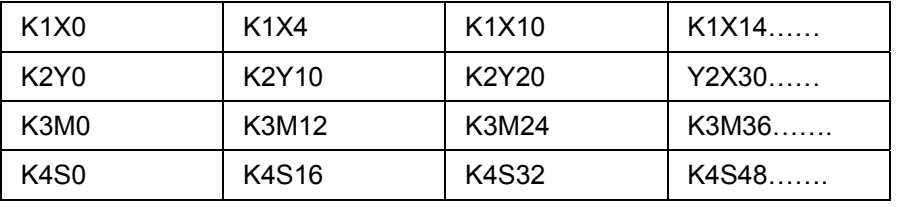

비트 장치 수는 모두 위에 표시 된거와 같습니다. 오류를 피하기 위해선, 지속 번호를 넘는 번호들을 무시 하십시오. 나아가서, K4Y0 32 비트 작업으로 사용 될 때, 상위 16 비트는 0 으로 정리 됩니다. 그러므로 32 비트 작업에서 K8Y0 을 사용 할 것을 권장 합니다.

부동 포인트 작업

DVP 시리즈 PLC 의 내부 작업은 보통 'BIN 정수" 포맷으로 구동 됩니다. 정수 나누기 작어을 할때, 소수점은 버려 집니다. 예:40÷ 3 = 13 일때 남는 수는 1 이고 소수점은 버려집니다. 하지만 만약 부동

| API 49 (FLT),     | API 110 (D ECMP), | API 111 (D EZCP), | API 116 (D RAD),  |
|-------------------|-------------------|-------------------|-------------------|
| API 117 (D DEG),  | API 118 (D EBCD), | API 119 (D EBIN), | API 120 (D EADD), |
| API 121 (D ESUB), | API 122 (D EMUL), | API 123 (D EDIV), | API 124 (D EXP),  |
| API 125 (D LN),   | API 126 (D LOG),  | API 127 (D ESQR), | API 128 (D POW)   |
| API 129 (INT)     | API 130 (D SIN)   | API 131 (D COS)   | API 132 (D TAN)   |
| API 133 (D ASIN)  | API 134 (D ACOS)  | API 135 (D ATAN)  | API 136 (D SINH)  |
| API 137 (D COSH)  | API 138 (D TANH)  |                   |                   |

포인트 작업을 사용 한다면, 소수점은 주어질 수 있습니다.

## 이진 부동 포인트

DVP PLC 은 IEEE754 로 32 비트 수와 함께 부동 포인트를 대표 하고 포맷은 다음과 같습니다:

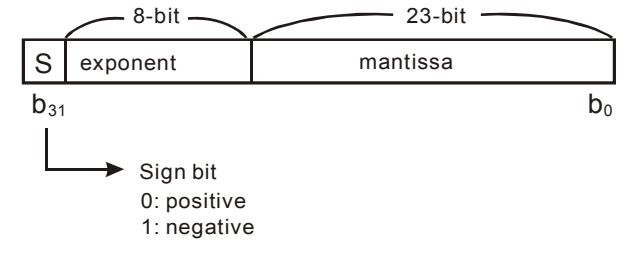

 $\exists \vec{r} \in \Re \left( -1 \right)^{S} \times 2^{E-B} \times 1.M$ ;  $B = 127$ 

23 그러므로 32 비트 부동의 영역은 ±2<sup>-126</sup> to ±2<sup>+128</sup> 입니다. 예: ±1.1755×10<sup>-38</sup> 에서 ±3.4028×10<sup>+38</sup>까지.

예 1: 소수점 23 을 대표하기 위한 32 비트 부동 포인트 사용 합니다.

1 단계: 23 을 이진 수로 전환:23.0:10111

2 단계: 이진을 평균화:10111=1.0111× 2<sup>4</sup>,0111 은 가수 이고 4 는 지수이다.

3 단계: 지수 얻어내기: ∵E-B=4 →E-127=4 ∴E=131=10000011,

4 단계: 우리는 이제 사인, 가수 그리고 평균화된 지수를 합쳐 이진 IEEE 짧은 실제 대표수로 전환 할 수 있습니다.

#### 0 100**0001**1 011**1000**0000**0000**0000**0000**2=41B8000016

예 2: 소수점 - 23 을 대표하기 위한 32 비트 부동 포인트 사용 합니다.

전환 과정은 소수점 23 하고 같습니다. 필요한건 1 100**0001**1 011**1000**0000**0000**0000**0000**2=C1B8000016값을 얻기위해 사인 비트를 0 에서 1 로 조정하는 것입니다. DVP PLC 도 지속적인 수와 함께 이진 부동 포인트를 저장 하기 위해 두 기록을 사용 합니다. 이진 부동 포인트를 저장하기 위한 기록(D1,D0) 사용의 예는 다음과 같습니다.

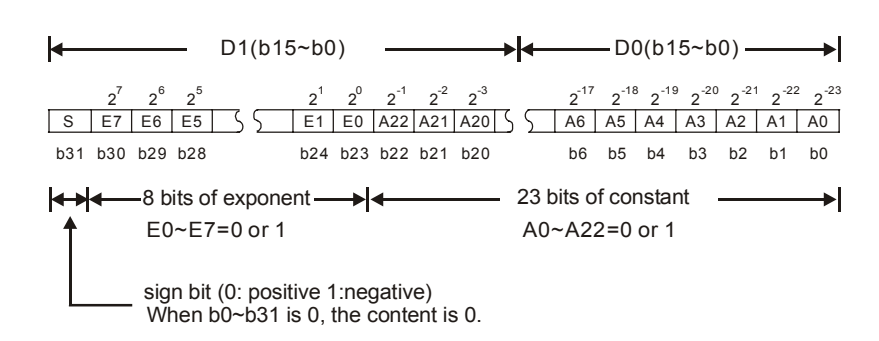

## 소수 부동 포인트

- ◆ 이진 부동 포인트는 보통 사람들은 이해하지 못합니다. 그러므로, 이진 부동 포인트 포맷을 사람들이 소수 작업을 하기위한 소수 부동 포인트를 전환이 가능합니다. 그런데 DVP 시리즈 PLC 은 소수 작업을 하기 위해 이진 부동 포인트를 사용 합니다.
- 소수 부동 포인트는 2 개의 지속적인 수와 함께 기록에 저장 되어 있습니다. 일정을 저장한 작은수가 딸린 기록 와 지수를 저장한 큰 수가 딸린 기록.

예를 들어, 소수 부동 포인트를 저장 하기위해 기록(D1,D0)을 사용 합니다. 소수 부동 포인트 = [일정 D0] X 10 <sup>[지수 D1]</sup> 일정 D0 = ±1,000~±9,999 지수 D1 = - 41~+35 (D1, D0)의 가장 특수 비트는 기호 비트 입니다. 대신에, 일정 100 은 1,000×10-1.과함께 보여짐에 따라 D0 에서 존재 하지 않습니다. 소수의 영역은±1175×10<sup>-41</sup> 에서 ±3402×10<sup>+35</sup>. 까지 입니다.

소수 부동 포인트는 다음 명령에 쓰일 수 있습니다.

이진 부동 포인트를 위한 변환 명령 (D EBCD) 소수 부동 포인트를 위한 변환 명령 → 이진 부동 포인트(D EBIN)

제로 깃발 (M1020), 대여 깃발 (M1021) 과 운송 깃발 (M1022)

부동 명령에 사응하는 깃발들은:

- 제로 깃발:결과가 0 일 때, M1020=On.
- 대여 깃발:결과가 최소 단위보다 적을 때, M1021=On
- 운송 깃발:결과 사용 영역 초과의 절대 값 일 때, M1022=On

#### **5.4** 순서 기록 **E, F**

순서 기록은 16-비트 기록 입니다. ES/EX/SS 모델 (E and F)를 위한 2 개의 장치, SA 모델 (E0~E3, F0~F3)을 위한 8 개의 장치 그리고 EH 모델 (E0~E7, F0~F7)을 위한 16 개의 장치가 있습니다.

E 와 F 역시 일반 기록과 똑같은 16 비트 기록 입니다. 쓰기/읽기가 자유롭습니다.

32-비트 기록을 사용 할때, E 를 특정화 하셔야 합니다. 이런 조건에서는, F 는 E 로 카바 되고 더이상 사용 할 수 없게 됩니다; 그러지 않으면 E 의 순서는 틀리게 될 것입니다. (PLC 가 시작할때, F 의 순서를 처리하고 0 으로 재설정 하기 위해 MOVP 명령을 사용 하실 것을 권장 합니다.)

32 비트 순서 기록을 사용 할때, E, F 의 합은 다음과 같습니다. (E0, F0), (E1, F1), (E2, F2)…(E7, F7).

왼쪽 그림이 보여 주듯이, 피연산자의 순서는 E,F 의 순서에 따라 바뀌고 우리는 이러한 조정을 "순서" 라고 이름 지었 습니다.

For example 예를 들어, E0=8 와 K20E0 는 일정 K28(20+8)를 대표합니다. 접속 되어 있을때, 일정 K28 는 D24 기록으로 발송 될 것입니다.

ES/EX/SS 시리즈에서 조정을 위해 순서 기록을 사용 할 수 있는 장치 들은: P, X, Y, M, S, KnX, KnY, KnM, KnS, T, C, D.

SA시리즈에서 조정을 위해 순서 기록을 사용 할 수 있는 장치 들은: P, X, Y, M, S, KnX, KnY, KnM, KnS, T, C, D

EH 시리즈에서 조정을 위해 순서 기록을 사용 할 수 있는 장치들은: P, I, X, Y, M, S, K, H, KnX, KnY, KnM, KnS, T, C, D

위 장치들은 조정을 위한 순서 기록 E,F 를 사용 할 수 있습니다. 그런데 순서 기록 E,F 는 스스로 혹은 Kn. (K4M0E0 사용가능, K0E0M0 사용불가).를 조정 할수 없습니다. 각 적용 명령 마다, 기호"\*"가 피연산자의 테이블에 첨가 됐다면, 장치가 조정을 위한 순서 기록 E,F 를 사용 할 수 있음을 의미 합니다.

순서 기록 E,F 는 P, I, X, Y, M, S, KnX, KnY, KnM, KnS, T, C, D 장치들을 특정 조건으로 조정하기 위하여 사용 될 수 있습니다. 두 장치, E 혹은 F 는 16 비트 기록을 사용 할때 특정화 될수 있습니다. 만약 E,F 순서 기록을 일정 K,H 를 32 비트 명령에서 조정하는데 사용 한다면, 오직 한 장치, E 만이 특정화가 가능 합니다.

일정 (K,H)가 WPLSoft 명령 모드에서 순서 기능을 위해 사용 된다면, "@"기호를 사용 해야 합니다.

예: "MOV K10@E0 D0F0"

E0=8 F0=14

20+8=28 10+14=24

 $K28 \rightarrow D24$  transmit

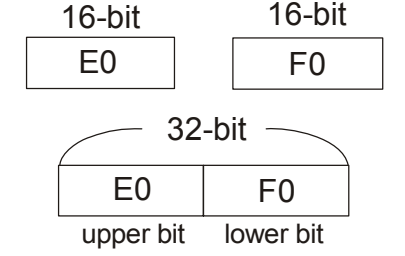

 $MOV$  K20E0 $D10F0$ 

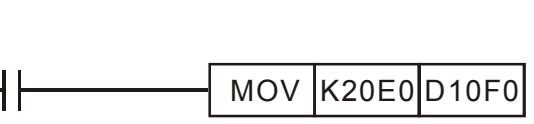

## **5.5** 명령의 순서

## • 기호 별로 정리

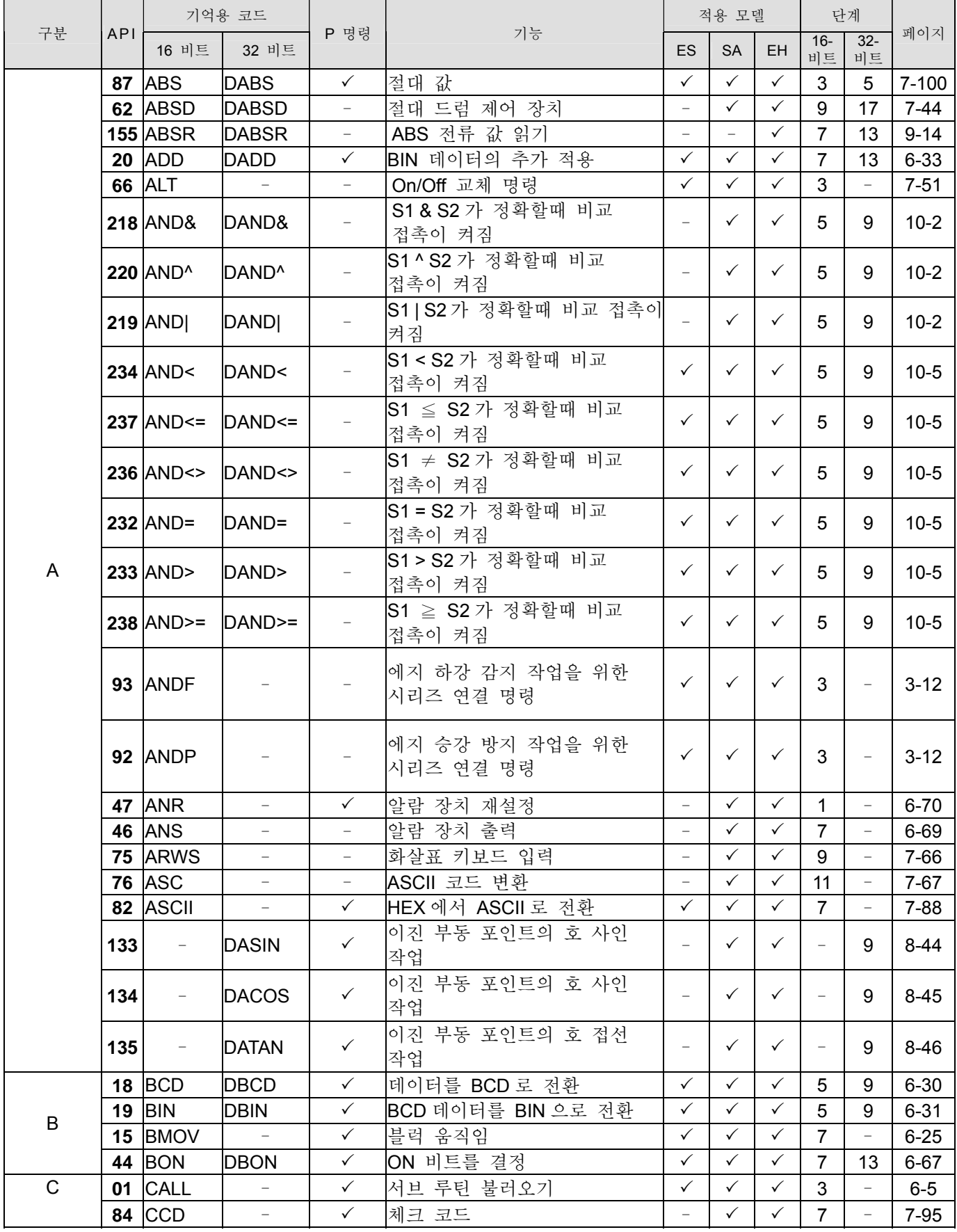

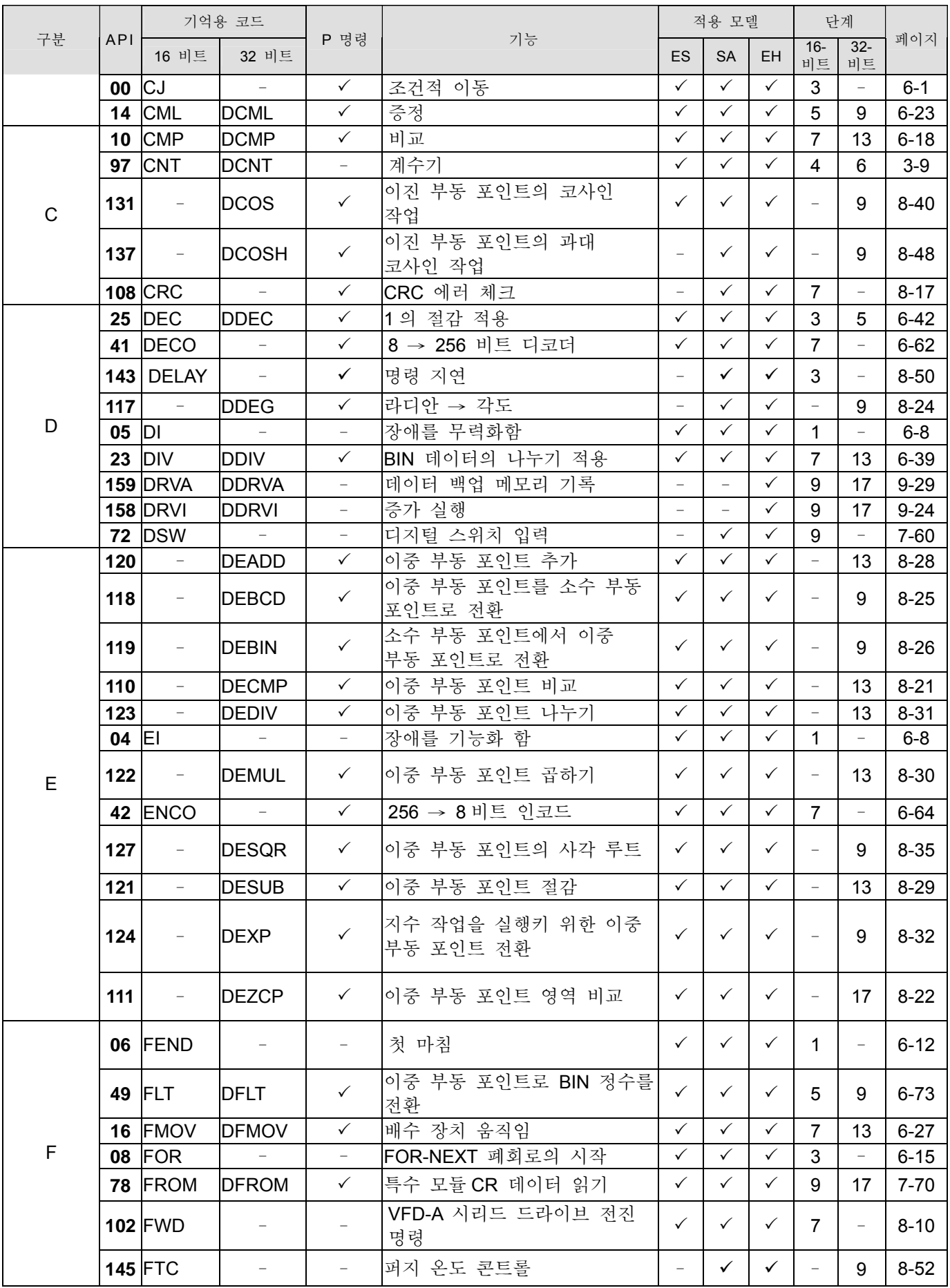

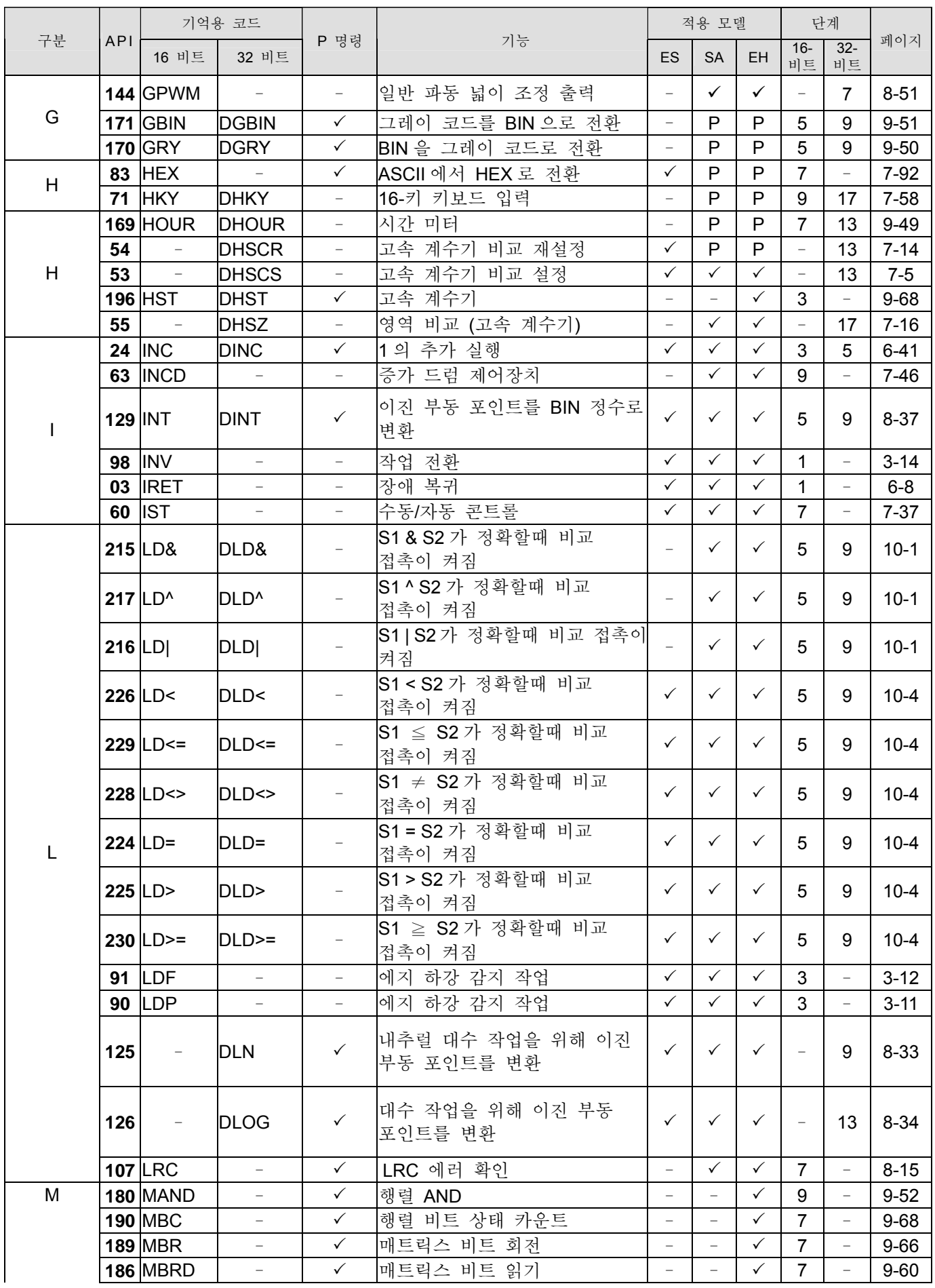

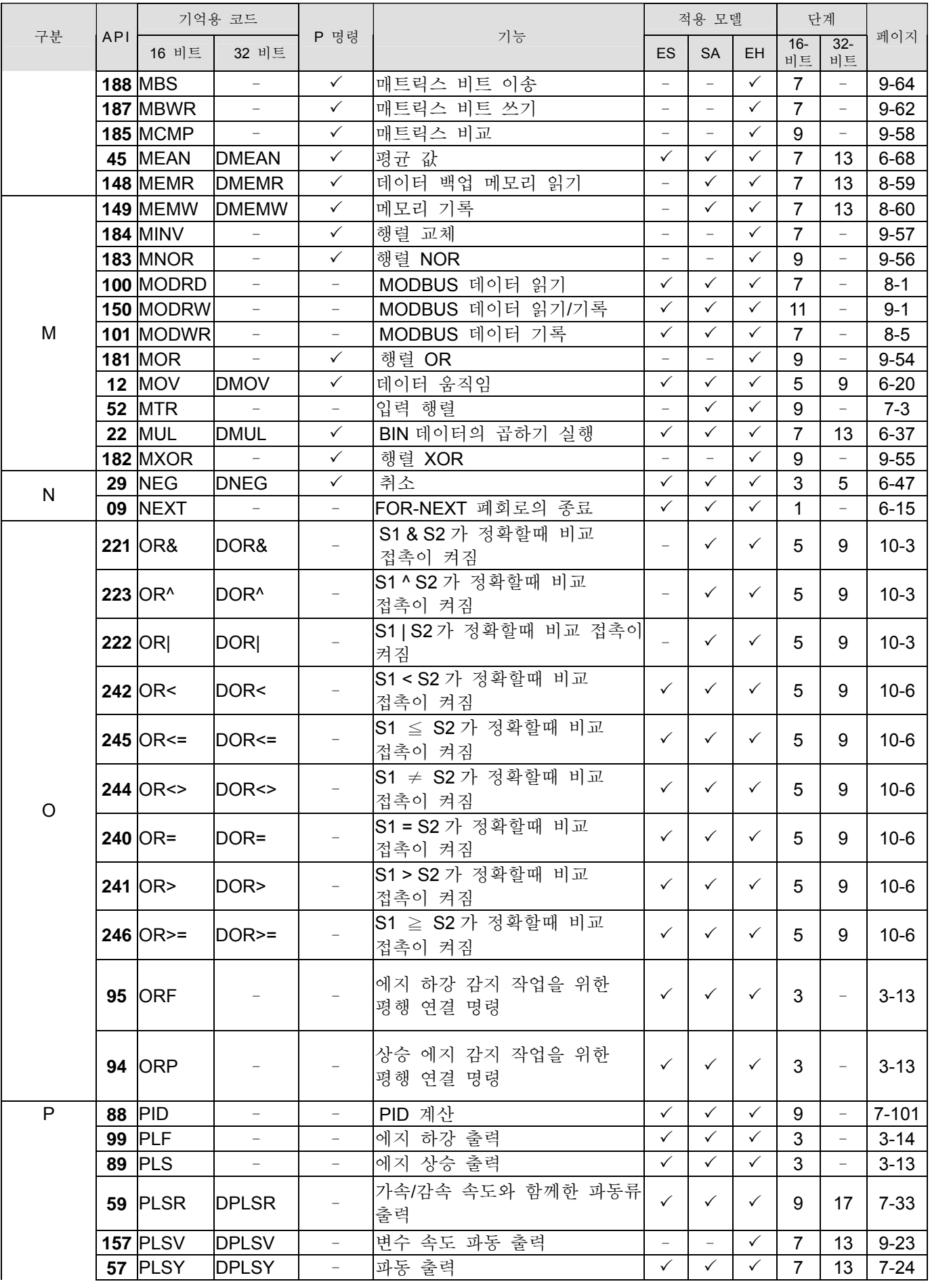

# *5* 응용 명령

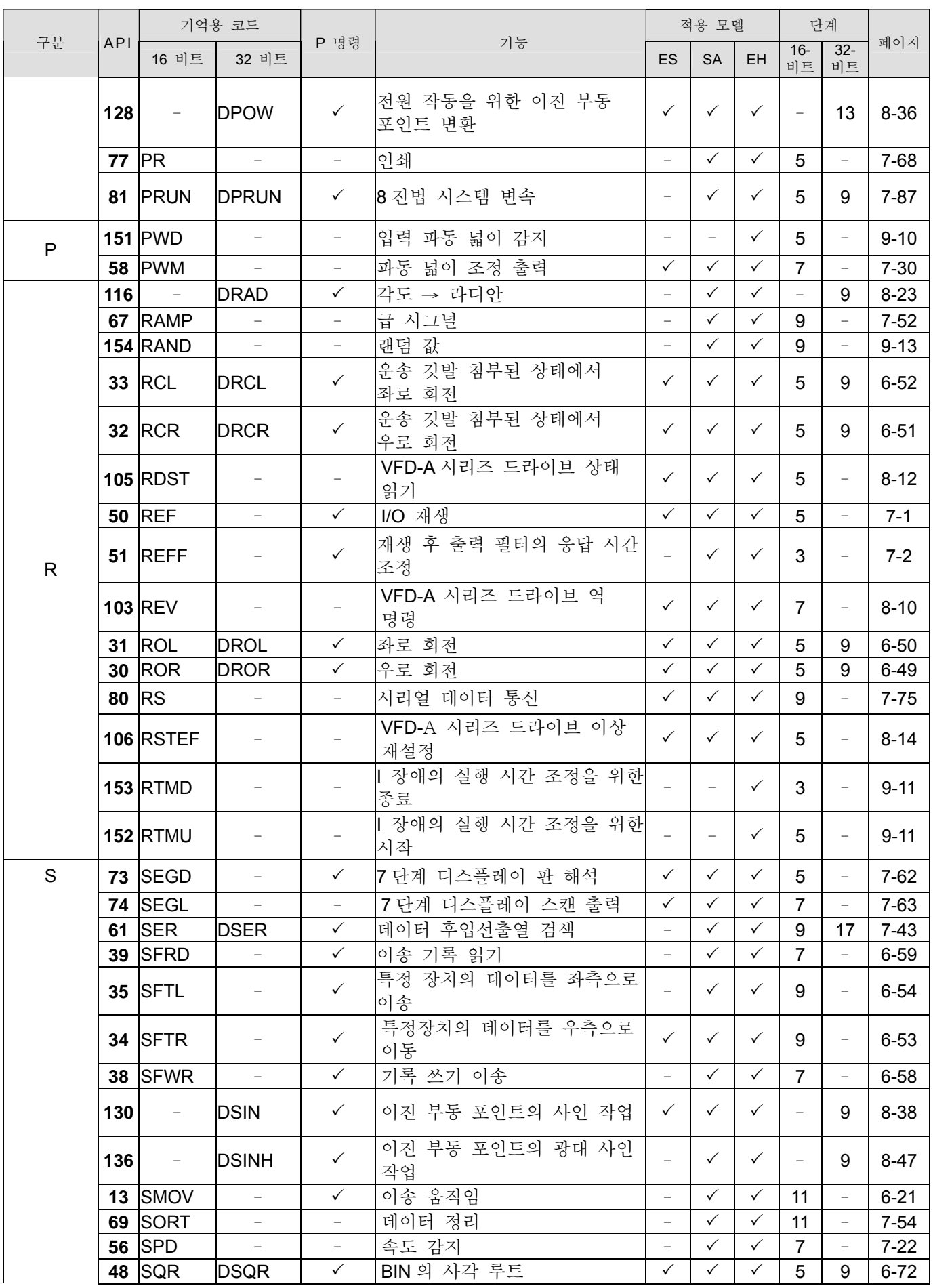

| 구분           | <b>API</b> | 기억용 코드                   |                          |                          |                          | 적용 모델                    |                          |              | 단계                       |                          |          |
|--------------|------------|--------------------------|--------------------------|--------------------------|--------------------------|--------------------------|--------------------------|--------------|--------------------------|--------------------------|----------|
|              |            | 16 비트                    | 32 비트                    | P 명령                     | 기능                       |                          | <b>SA</b>                | EH           | $16 -$<br>비트             | $32 -$<br>비트             | 페이지      |
|              | 02         | <b>SRET</b>              | $\sim$                   | $\overline{\phantom{a}}$ | 서브 루틴 복귀                 | $\checkmark$             | $\checkmark$             | $\checkmark$ | 1                        | $\overline{\phantom{a}}$ | $6-6$    |
|              | 65         | <b>STMR</b>              |                          |                          | 특수 타이머                   |                          | $\checkmark$             | $\checkmark$ | $\overline{7}$           | $\overline{\phantom{0}}$ | $7 - 50$ |
|              |            | <b>104 STOP</b>          |                          |                          | VFD-A 시리즈 드라이브 정지<br>명령  | $\checkmark$             | ✓                        | $\checkmark$ | $\overline{7}$           | $\overline{\phantom{a}}$ | $8 - 10$ |
|              |            | $21$ SUB                 | <b>DSUB</b>              | $\checkmark$             | BIN 데이터의 절감 실행           | $\checkmark$             | $\checkmark$             | $\checkmark$ | $\overline{7}$           | 13                       | $6 - 35$ |
|              |            | <b>43 SUM</b>            | <b>DSUM</b>              | $\checkmark$             | ON 비트의 합계                | $\checkmark$             | $\checkmark$             | $\checkmark$ | 5                        | 9                        | $6 - 66$ |
| S            |            | <b>147 SWAP</b>          | <b>DSWAP</b>             | $\checkmark$             | 고/저 바이트 교환               | $\checkmark$             | $\checkmark$             | $\checkmark$ | 3                        | 5                        | $8 - 58$ |
|              |            | <b>109 SWRD</b>          | $\overline{\phantom{a}}$ | $\checkmark$             | 디지털 스위치 읽기               | $\overline{\phantom{0}}$ | $\checkmark$             | $\checkmark$ | 3                        | $\bar{ }$                | $8 - 20$ |
| $\mathsf{T}$ |            | <b>162 TADD</b>          |                          | $\checkmark$             | 실제 시간 시계 데이터 추가          | $\overline{\phantom{0}}$ | ✓                        | $\checkmark$ | $\overline{7}$           | $\overline{\phantom{a}}$ | $9 - 43$ |
|              | 132        | $\overline{\phantom{a}}$ | <b>DTAN</b>              | $\checkmark$             | 이진 부동 포인트의 접선 작업         | $\checkmark$             | ✓                        | $\checkmark$ | $\overline{\phantom{a}}$ | 9                        | $8 - 42$ |
|              | 138        | $\overline{\phantom{a}}$ | <b>DTANH</b>             | $\checkmark$             | 이진 부동 포인트의 광대 접선<br>작업   |                          | ✓                        | $\checkmark$ | $\overline{\phantom{0}}$ | 9                        | $8 - 49$ |
|              |            | <b>160 TCMP</b>          | $\overline{\phantom{a}}$ | $\checkmark$             | 시간 비교                    | $\overline{\phantom{0}}$ | ✓                        | $\checkmark$ | 11                       | $\overline{\phantom{a}}$ | $9 - 41$ |
|              |            | <b>70 TKY</b>            | <b>DTKY</b>              | $\overline{\phantom{a}}$ | 10-키 키보드 입력              | $\qquad \qquad -$        | $\checkmark$             | $\checkmark$ | $\overline{7}$           | 13                       | $7 - 56$ |
|              |            | <b>96 TMR</b>            | $\overline{\phantom{a}}$ | $\overline{\phantom{a}}$ | 타이머                      | $\checkmark$             | ✓                        | ✓            | $\overline{4}$           | $\overline{\phantom{0}}$ | $3-8$    |
|              | 79         | <b>TO</b>                | <b>DTO</b>               | $\checkmark$             | 특수 조정 CR 데이터 기록          | $\checkmark$             | $\checkmark$             | $\checkmark$ | $\boldsymbol{9}$         | 17                       | $7 - 71$ |
|              |            | <b>166 TRD</b>           |                          | $\checkmark$             | 시간 데이터 읽기                | $\overline{\phantom{0}}$ | ✓                        | $\checkmark$ | 3                        | $\overline{\phantom{a}}$ | $9 - 45$ |
|              |            | <b>163 TSUB</b>          | $\overline{\phantom{a}}$ | $\checkmark$             | 시간 절감                    | $\overline{\phantom{0}}$ | $\checkmark$             | $\checkmark$ | $\overline{7}$           | $\overline{\phantom{a}}$ | $9 - 44$ |
|              |            | 64 TTMR                  | $\overline{\phantom{a}}$ |                          | 타이머 알림                   | $\qquad \qquad -$        | ✓                        | $\checkmark$ | 5                        | $\qquad \qquad -$        | $7-48$   |
|              |            | <b>167 TWR</b>           | $\overline{\phantom{a}}$ | $\checkmark$             | 시간 데이터 기록                | $\qquad \qquad -$        | ✓                        | $\checkmark$ | 3                        | $\qquad \qquad -$        | $9 - 47$ |
|              |            | <b>161 TZCP</b>          | $\overline{\phantom{a}}$ | $\checkmark$             | 시간 영역 비교                 | $\qquad \qquad -$        | ✓                        | $\checkmark$ | $\boldsymbol{9}$         | $\overline{\phantom{a}}$ | $9-42$   |
| $\vee$       | 85         | <b>VRRD</b>              |                          | $\checkmark$             | 분압기 읽기                   | $\overline{\phantom{0}}$ | $\checkmark$             | $\checkmark$ | 5                        | $\overline{\phantom{a}}$ | 7-97     |
|              |            | 86 VRSC                  | $\overline{\phantom{a}}$ | $\checkmark$             | 분압기 스케일                  | $\overline{\phantom{a}}$ | $\checkmark$             | $\checkmark$ | 5                        | $\overline{\phantom{0}}$ | 7-99     |
| W            |            | 26 WAND                  | <b>DAND</b>              | $\checkmark$             | 회로 제품 (AND) 구동 실행        | $\checkmark$             | ✓                        | $\checkmark$ | $\overline{7}$           | 13                       | $6 - 43$ |
|              |            | <b>07 WDT</b>            |                          | $\checkmark$             | 감시 타이머 재생                | $\checkmark$             | $\checkmark$             | $\checkmark$ | 1                        | $\qquad \qquad -$        | $6 - 14$ |
|              |            | <b>27 WOR</b>            | <b>DOR</b>               | $\checkmark$             | 회로 합계 (OR) 작업 실행         | $\checkmark$             | $\checkmark$             | $\checkmark$ | 7                        | 13                       | $6 - 44$ |
|              |            | 37 WSFL                  | $\equiv$                 | $\checkmark$             | 기록을 좌측으로 이송              | $\overline{\phantom{a}}$ | $\checkmark$             | $\checkmark$ | $\boldsymbol{9}$         | $\qquad \qquad -$        | $6 - 57$ |
|              |            | <b>36 WSFR</b>           |                          | $\checkmark$             | 기록을 우측으로 이송              | $\overline{\phantom{0}}$ | $\checkmark$             | $\checkmark$ | 9                        | $\equiv$                 | $6 - 55$ |
|              |            | 28 WXOR                  | <b>DXOR</b>              | $\checkmark$             | 독점적 회로 추가 (XOR) 작업<br>실행 | $\checkmark$             | ✓                        | $\checkmark$ | 7                        | 13                       | $6 - 45$ |
| X            |            | <b>17 XCH</b>            | <b>DXCH</b>              | $\checkmark$             | 데이터 변환                   | $\checkmark$             | $\checkmark$             | $\checkmark$ | 5                        | 9                        | $6 - 28$ |
| Z            |            | 11 $ZCP$                 | <b>DZCP</b>              | $\checkmark$             | 영역 비교                    | $\checkmark$             | ✓                        | $\checkmark$ | $\boldsymbol{9}$         | 17                       | $6 - 19$ |
|              |            | <b>156 ZRN</b>           | <b>DZRN</b>              | $\overline{\phantom{0}}$ | 영점 복귀                    | $\overline{\phantom{0}}$ | $\overline{\phantom{0}}$ | $\checkmark$ | 9                        | 17                       | $9 - 19$ |
|              |            | 40 ZRST                  | $\overline{\phantom{a}}$ | $\checkmark$             | 특정 장치의 영역 재설정            | $\checkmark$             | $\checkmark$             | $\checkmark$ | 5                        | $\qquad \qquad -$        | $6 - 60$ |

노트 1. 위의 ES 시리즈 적용 모델은 EX 와 SS 시리즈를 포함 합니다. SA 는 SA 시리즈를 포괄 합니다. 노트 2. ES/EX/SS 모델을 위한 위 명령들은 파동 실행 명령 (P 명령)을 갖추고 있지 않습니다.

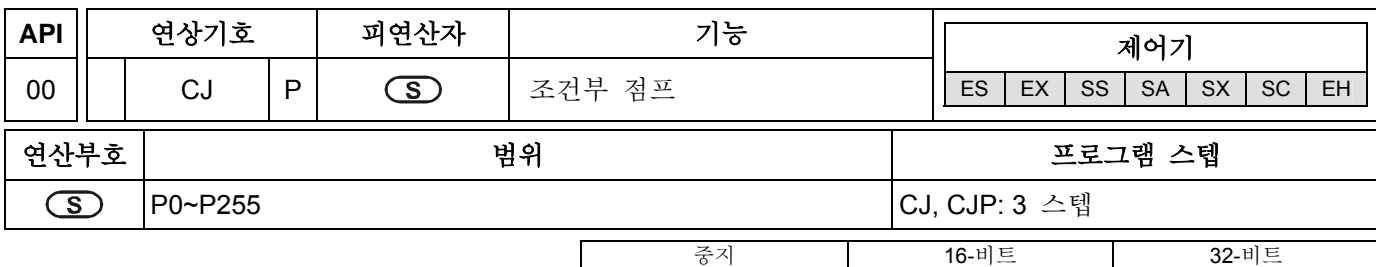

ES EX SS SA SX SC EH ES EX SS SA SX SC EH ES EX SS SA SX SC EH

## 피연산자**:**

**S**: 조건부 점프의 목적지 포인터

## 설명**:**

- 1. 피연산자 S 는 P 를 할당할 수 있습니다.
- 2. P 는 인덱스 레지스터 E, F 에 의해 수정될 수 있습니다.
- 3. ES/EX/SS 시리즈 모델: 피연산자 S 는 P0~P63 를 할당할 수 있습니다.
- 4. SA/SX/SC/EH 시리즈 모델: 피연산자 S 는 P0~P255 를 할당할 수 있습니다.
- 5. ES/EX/SS 시리즈 모델은 중지 실행 명령(CJP)을 지원하지 않습니다.
- 6. CJ 명령은 다음 조건에서 사용될 수 있습니다.:
- a) 사용자가 PLC 프로그램의 일부 필요하지 않는 부분을 실행하길 원치 않을 때 프로그램 스캔 시간을 짧게 하기 위해서.
- b) 두 배 혹은 이중의 코일 목적에서.
- 7. 포인터 P 에 의해 지시된 프로그램이 CJ 명령 전 일 때, WDT 의 에러가 시간을 초과하는지 주의하십시오. 만일 PLC 정지가 실행된다면, 주의해서 사용하십시오.
- 8. CJ 명령은 반복적으로 동일한 포인터 P 를 할당할 수 있습니다. 하지만, CJ 명령과 CALL 명령은 동일한 포인터 P 를 할당할 수 없고, 만약 그렇지 않으면 에러가 발생할 것입니다.
- 9. CJ 명령이 실행될 때 각 장치의 설명.
- a) 조건부 점프가 일어나기 전, Y, M, S 는 이전 상태로 남아있습니다.
- b) 카운트를 실행하는 타이머 10ms, 100ms 는 정지할 것입니다.
- c) 서브루틴 프로그램을 실행하는 타이머 T192~T199 는 계속 할 것이고, 출력 접점은 정상적으로 실행할 것입니다.
- d) 카운트를 실행하는 고속 카운터는 계속 유지할 것이고 출력 접점은 정상적으로 실행할 것입니다.
- e) 일반 카운터는 정지할 것입니다.
- f) 만일 가산 타입 타이머의 리셋 명령이 조건부 점프가 있기 전에 동작한다면, 조건부 점프가 실행될 때 그 장치는 아직 리셋 상태로 남게 될 것입니다.
- g) 일반적인 응용 명령들은 실행되지 않을 것입니다.
- h) 실행하는 응용 명령들, 예를 들어, API 53 DHSCS, API 54 DHSCR, API 55 DHSZ, API 56 SPD, API 57 PLSY, API 58 PWM, API 59 PLSR, API 157 PLSV, API 158 DRVI, API 159 DRVA 은 계속 실행할 것입니다.

#### 프로그램 예제 **1:**

1. X0=On 일 때, 프로그램은 어드레스 0 부터 N (label P1)까지 자동적으로 스킵하고 실행을 유지할 것입니다. 하지만 어드레스 0 과 N 사이 구역은 스킵 할 것이고 실행되지는 않을 것입니다.

2. X0=Off 일 때, 보통 프로그램은 어드레스 0 부터 실행을 유지할 것입니다. CJ 명령은 실행하지 않을 것입니다.

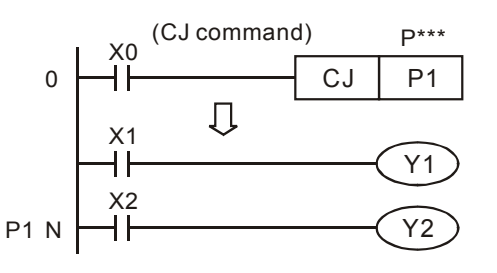

### 프로그램 예제 **2:**

- 1. CJ 명령이 명령 MC 와 MCR 사이에서 실행될 수 있는 5 가지 상황이 있습니다.
- a) MC~MCR 외에.
- b) 다음 차트에서 루프 P1 에서 유효.
- c) 동일 레벨 N 에서, MC~MC 의 내부에.
- d) MC 의 내부에, MCR 의 외부에.
- e) 이 MC~MCR 에서부터 다른 MC~MCR 까지 점프. (1)

이 기능은 단지 V4.9 (포함) 혹은 ES/EX/SS 시리즈 모델과 SA/SX/SC/EH 시리즈 모델 보다 더 높은 버전에서 제공될 뿐입니다.

- 2. 그 실행은 V4.7(포함) 혹은 ES/EX/SS 시리즈 모델보다 낮은 버전을 설명합니다.
- 3. CJ 명령은 MC 와 MCR 명령사이에 사용됩니다. 하지만 그것은 MC~MCR 의 범위 밖이나 MC~MCR 내의 동일 레벨 N 에서 단지 사용될 뿐입니다. CJ 명령은 MC~MCR 의 범위부터 또 다른 MC~MCR 의 범위까지 점프하기 위해 사용될수 없습니다. 만일 그렇지 않다면 에러가 발생할 것 입니다. CJ 명령은 위의 언급된 조건 1 과 3 에서 정확하게 실행될 수 있습니다. 하지만 만일 다른 조건에서 사용된다면, 에러가 발생할 것입니다.
- 4. 사용자에 의해 제어되는 대신 PLC 자체에 의해 제어되는 PLC 스택 내에 넣기 전에 MC 명령을 실행할 때, 스위치 (X0 다음 그림과 같음)의 상태; 그리고 명령이 실행되면, 스위치의 상태는 순서대로 스택의 가장 꼭대기부터 팝할 것입니다. 규칙적으로, 하나의 MC 명령은 하나의 MCR 명령에 일치할 것입니다.; 하지만 일단 상태가 위에서 처럼 b, d, e 로 나오면, 푸시와 팝은 규칙적인 순서로 서로 일치하지 않을 수 있습니다. 해당장애가 발생하면, 스택으로부터 팝의 값이 0 으로 끝나고 더 이상 팝이 나오지 않을 동안, 스택에서 푸시의 값은 8 레벨까지 가야 합니다. 그래서 CALL 혹은 CJ 명령을 사용할 때 PLC 스택에서 푸시와 팝과 관련한 명령에 주의하십시오.

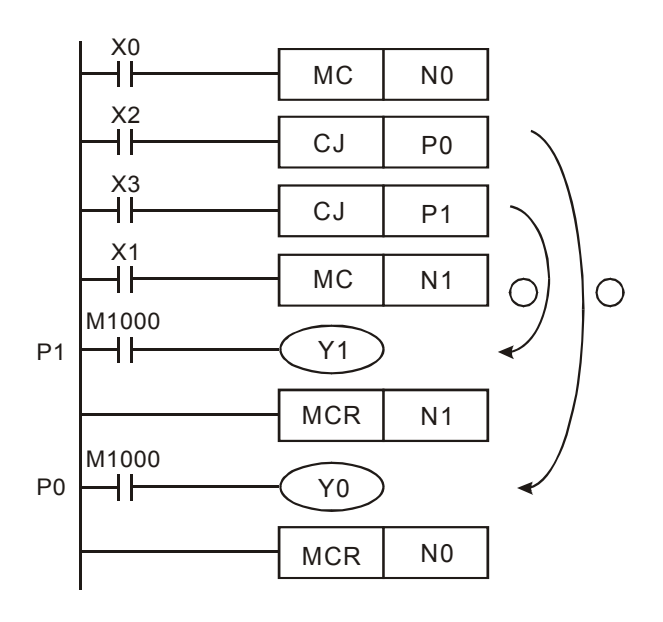

## 프로그램 예제 **3:**

1. 각 장치의 상태는 다음과 같습니다.:

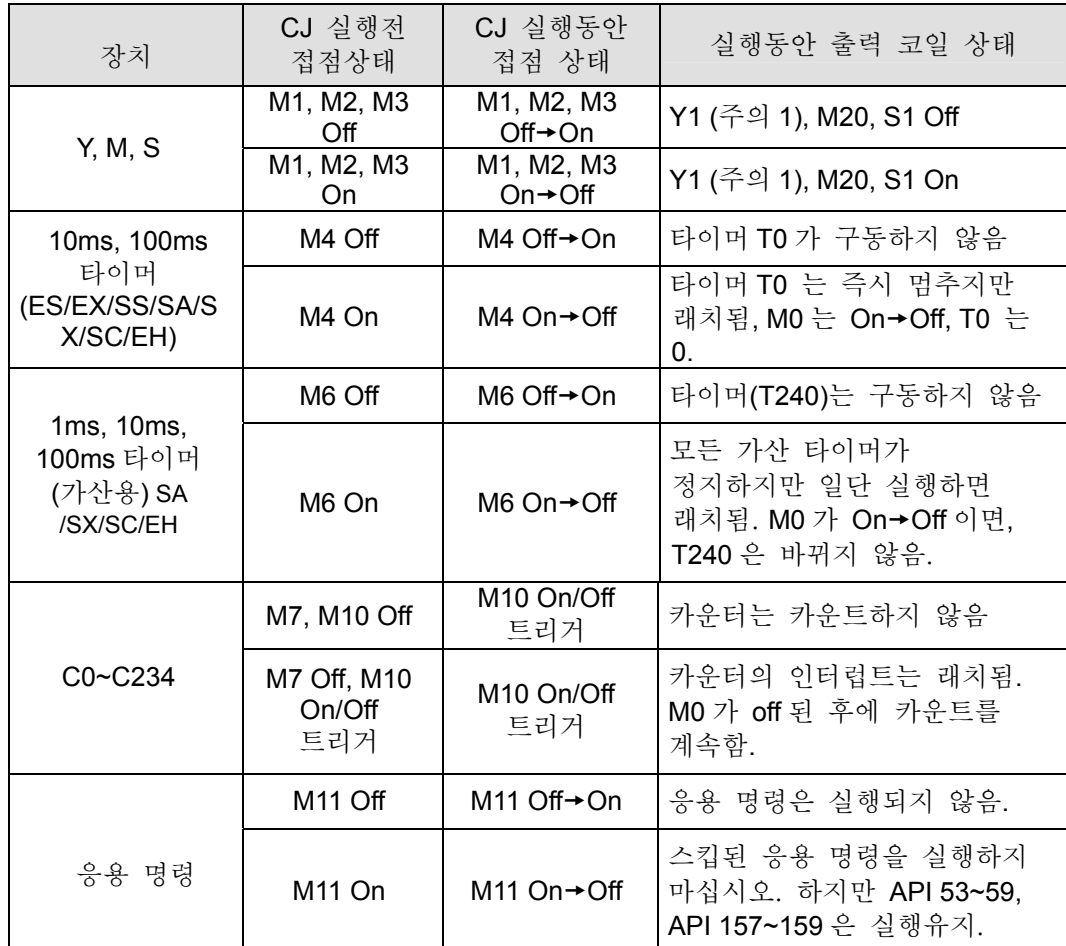

- 주의 1: Y1 은 이중 출력입니다. M0 가 Off 이면, 그것은 M1 에 의해 제어됩니다. M0 가 On 이면, 그것은 M12 에 의해 제어됩니다.
- 주의 2: 서브루틴이(SA/SX/SC/EH 의 T192~T199) 사용한 타이머가 CJ 명령을 실행하면, 카운트를 계속 할 것입니다. 타이머가 달성되면, 타이머의 출력 접점은 On 이 될 것입니다.
- 주의 3: 고속 카운터들이 (C235~C255) CJ 명령을 실행하면, 그것은 카운트를 계속 할 것이고 출력 포인트는 또한 구동을 계속 할 것입니다.
- 2. Y1 은 두배 혹은 이중의 코일 목적지입니다. M0=Off 이면, 그것은 M1 에 의해 제어됩니다. M0=On 이면, 그것은 에 의해 제어됩니다.

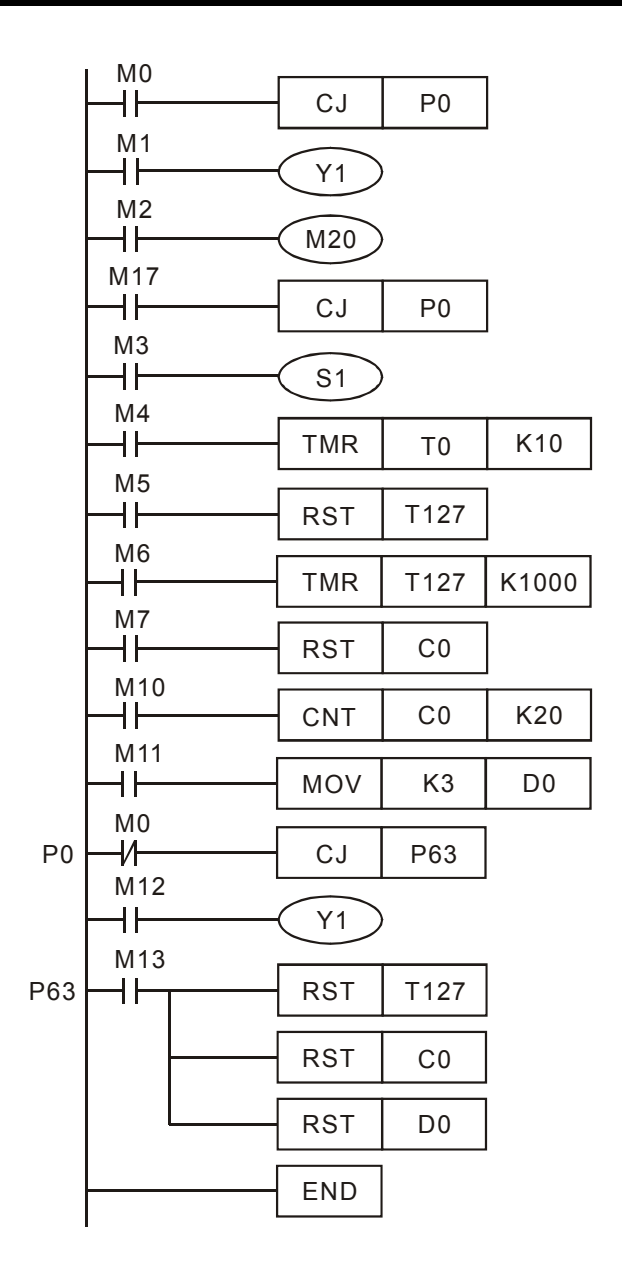

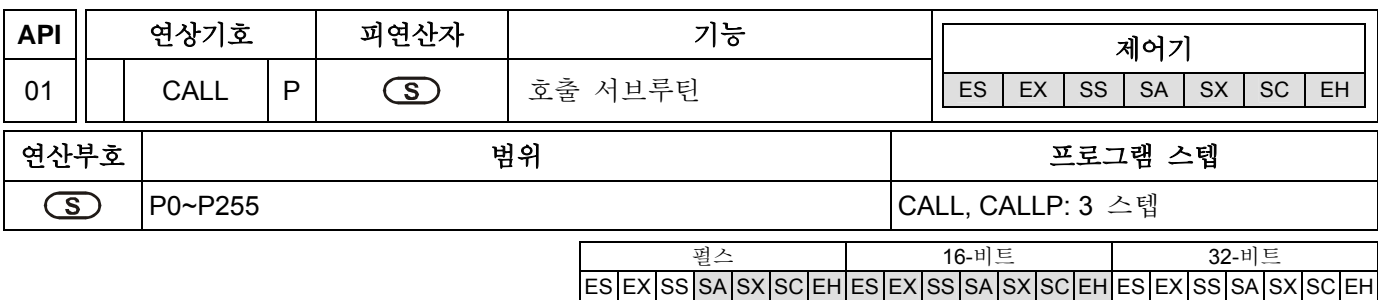

## 피연산자**:**

**S**: 호출 서브루틴의 목적지 포인터.

## 설명**:**

- 1. 피연산자 S 는 P 를 할당 할 수 있습니다.
- 2. P 는 인덱스 레지스터 E, F 에 의해 수정될 수 있습니다.
- 3. ES/EX/SS 시리즈 모델: 피연산자 S 는 P0~P63 를 할당 할 수 있습니다..
- 4. SA/SX/SC/EH 시리즈 모델: 피연산자 S 는 P0~P255 를 할당 할 수 있습니다..
- 5. ES/EX/SS 시리즈 모델은 펄스 실행 명령(CALLP)을 지원하지 않습니다.
- 6. 프로그램은 FEND 명령이후에 서브루틴에서 유지하지 않습니다.
- 7. CALL 명령의 서브루틴 포인터와 CJ 명령의 포인터는 일치하는 것을 허용하지 않습니다.
- 8. 만일 단지 CALL 명령만을 사용한다면, 시간에 제한되지않고 동일한 포인터 넘버의 서브루틴을 호출할 수 있습니다.
- 9. 서브루틴은 초기 CALL 명령을 포함해 5 레벨동안 함유될 수 있습니다. (만일 6 레벨에 들어되면, 서브루틴은 실행되지 않을 것입니다.)

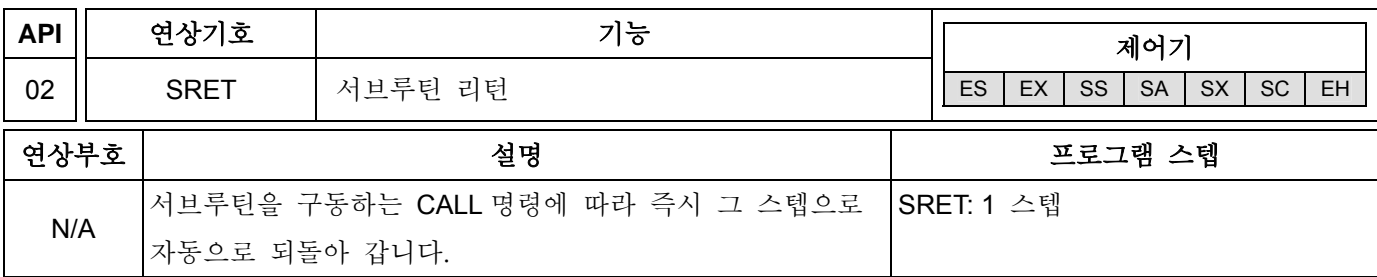

설명**:** 

- 1. 피연산자 없음. 접점에 의한 구동명령은 필요하지 않습니다.
- 2. 서브루틴 프로그램의 끝을 지시.
- 3. 서브루틴은 서브루틴의 종료 후 SRET 에 의해 메인 프로그램으로 되돌아가서 CALL 명령으로 다음스텝에 위치한 연속 프로그램을 실행 할 것입니다.

#### 프로그램 예제 **1:**

X0 = ON 이면, CALL 명령을 시작하고, P2 로 점프하여 서브루틴을 실행합니다. SRET 명령을 실행하면, 어드레스 24 로 되돌아가 점프하고 계속 실행할 것입니다.

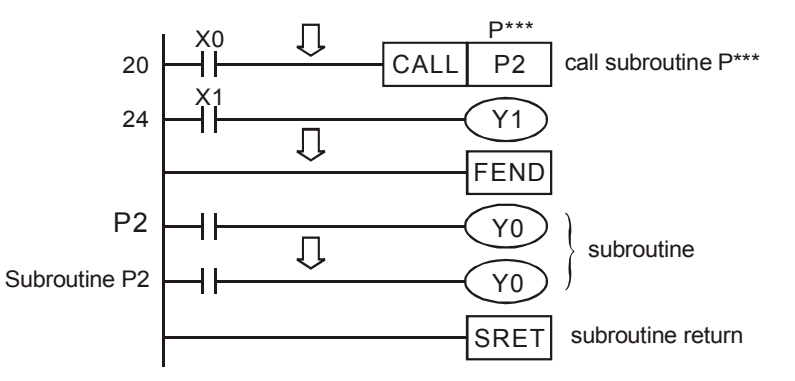

#### 프로그램 예제 **2:**

- 1. X10 이 Off 에서 On 으로 가는 rising-edge 트리거된 CALL P10 명령이면, P10 으로 점프해서 서브루틴을 구동하십시오.
- 2. X11 이 On 이면, CALL P11 을 실행하고, P11 로 점프해서 서브루틴을 구동하십시오..
- 3. X12 이 On 이면, CALL P12 을 실행하고, P12 로 점프해서 서브루틴을 구동하십시오..
- 4. X13 이 On 이면, CALL P13 을 실행하고, P13 으로 점프해서 서브루틴을 구동하십시오.
- 5. X14 이 On 이면, CALL P14 을 실행하고,, P14 로 점프해서 서브루틴을 구동하십시오. SRET 명령을 실행하면, 마지막 P\*\*\* 서브루틴을 뒤로 점프하고 계속 실행하십시오.
- 6. P10 서브루틴에서 SRET 명령을 실행하고 메인 프로그램으로 되돌아가십시오.

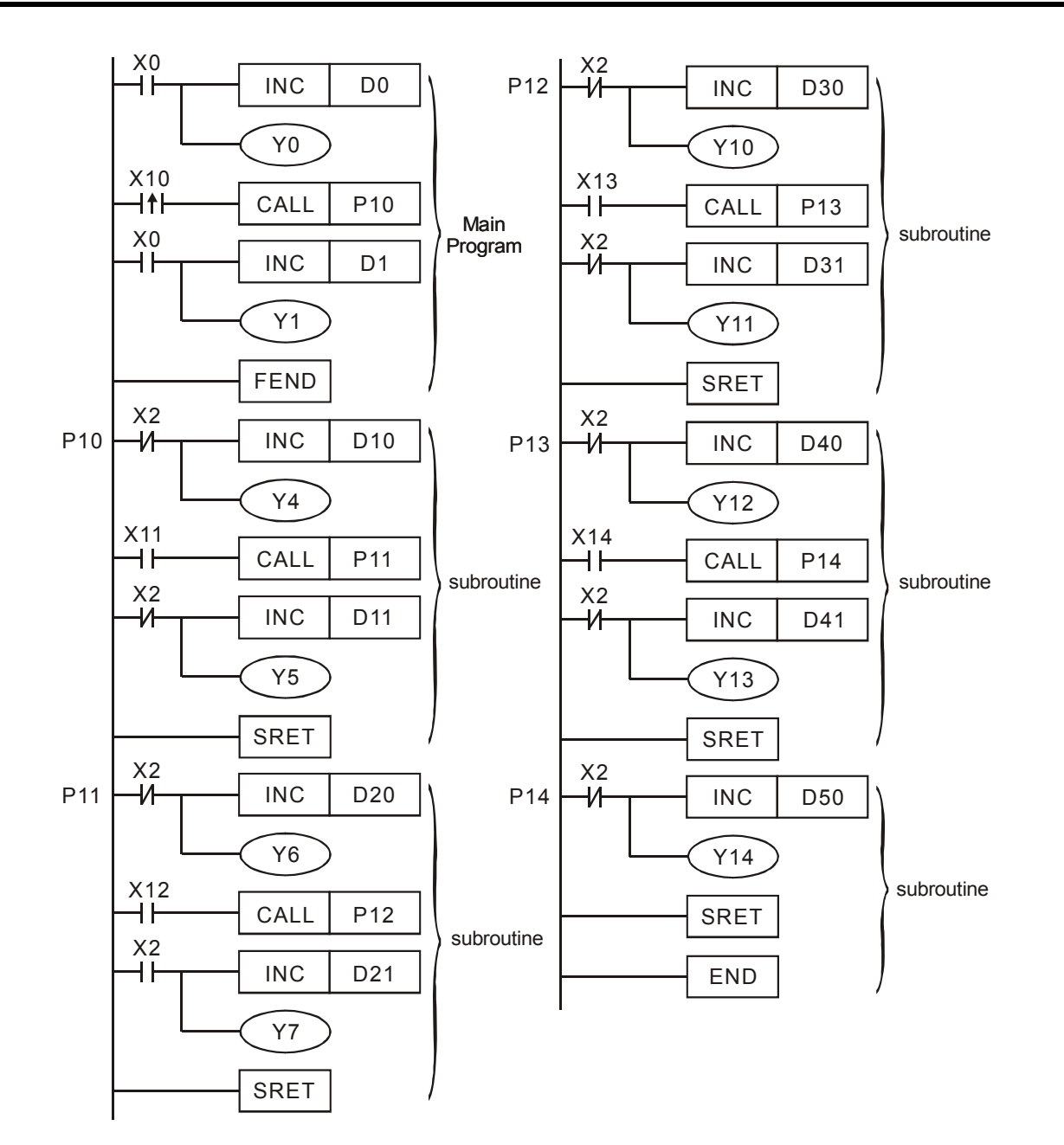

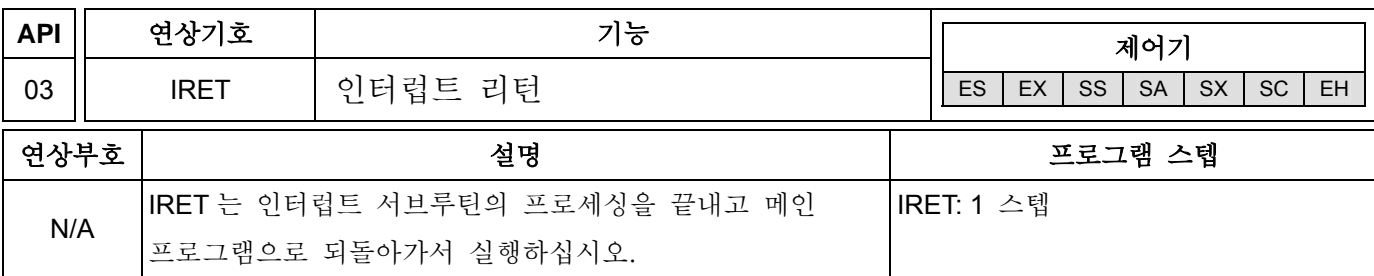

설명**:** 

- 1. 피연산자 없음. 접점에 의한 구동 명령은 필요하지 않습니다.
- 2. IRET 는 서브루틴 프로그램의 인터럽트를 의미합니다.
- 3. 인터럽트 프로그램의 프로세싱을 끝내고 IRET 명령에 의한 메인 프로그램으로 되돌아 가십시오. 다음 인터럽트 명령을 생산하기 위해 원시 프로그램을 실행하십시오.

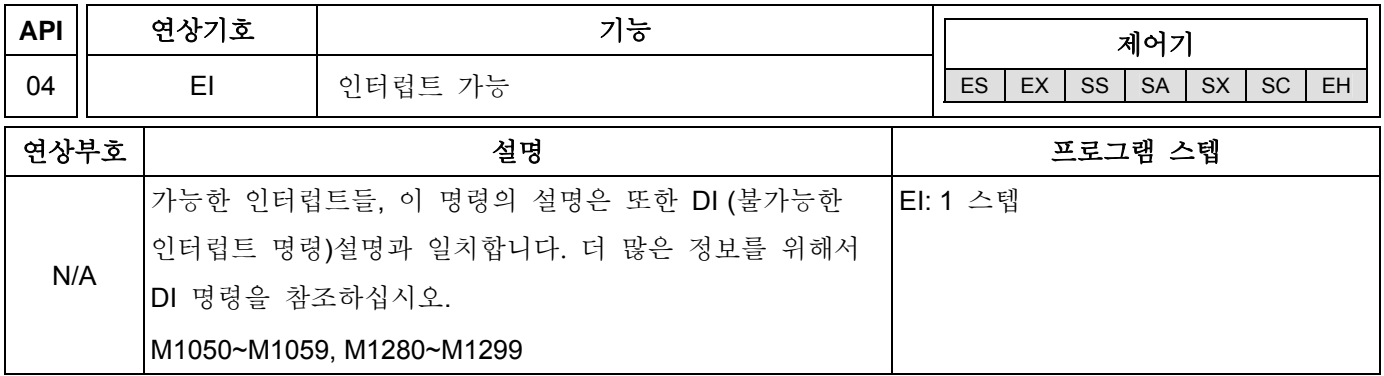

설명**:** 

- 1. 피연산자 없음. 접점에 의한 구동 명령은 필요하지 않습니다.
- 2. 인터럽트 신호의 펄스폭은 200us 보다 더 커야합니다.
- 3. 각 모델넘버의 범위를 참조하기 위해서 DI 명령의 끝부분의 주의를 참조하십시오.
- 4. M1050~M1059, M1280~M1299 (DI 명령의 끝부분의 주의를 참조하십시오).

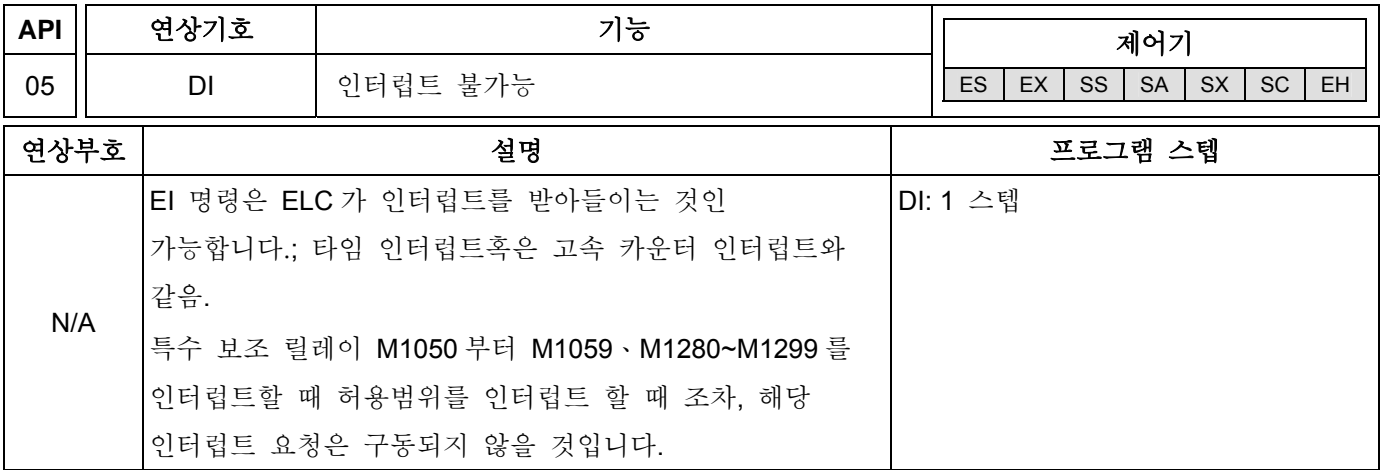

설명**:** 

1. 피연산자 없음. 접점에 의한 구동명령은 필요하지 않습니다..

- 2. EI 명령은 인터럽트 서브루틴이 프로그램에서 처리되도록 합니다. 예를 들면, 외부 인터럽트, 타임 인터럽트, 고속 카운터 인터럽트.
- 3. 프로그램에서, EI 와 DI 명령사이에 인터럽트 서브루틴을 사용하는 것이 허용됩니다. 하지만, 만일 프로그램동안 인터럽트 불가능 기간이 없다면, DI 명령을 사용하는 것은 허용되지 않습니다.
- 4. ES/SA/SX/SC 시리즈 모델에서 M1050 부터 M1059 과 EH 시리즈 모델에서 M1280 부터 M1299 의 특수 보조 릴레이를 인터럽트할 때 인터럽트 허용 범위에서 조차, 해당 인터럽트 요청은 구동되지 않을 것입니다.
- 5. 인터럽트 커서(I)는 FEND 명령 후 사용되어야 합니다..
- 6. 다른 인터럽트들은 인터럽트 루틴 프로그램을 실행하는동안 발생하는 것을 허용하지 않습니다.
- 7. 대부분 인터럽트가 발생하면, 우선순위는 먼저 발생한 인터럽트에 주어집니다. 만일 인터럽트가 동시에 일어나면, 인터럽트 더 하위 포인터 넘버를 갖는 인터럽트가 더 높은 우선순위로 주어지게 됩니다.
- 8. DI 와 EI 명령 사이에 일어나는 어떠한 인터럽트 요청이 발생하는 것은 즉시 실행될 수 없습니다. 그 요청은 기억될 것이고 인터럽트의 가능한 범위에서 서브루틴을 실행할 것입니다.
- 9. ES/SA 시리즈 모델의 타임 인터럽트는 기억될 것입니다.
- 10. 인터럽트 포인터를 사용할 때, 동일한 X 입력 접점에 의해 구동된 고속 카운터를 반복적으로 사용하지 마십시오.
- 11. 인터럽트 루틴 프로그램이 실행되고 I/O 가 즉시 구동되면, I/O 의 상태는 프로그램에서 REF 명령을 써서 재생될 수 있습니다.

## 프로그램 예제**:**

PLC 작동시, 프로그램은 EI 와 DI 사이의 명령들을 스캔합니다. 만일, X1 이나 X2 가 ON 이라면, 서브루틴 A 나 B 는 인터럽트 될 것입니다. IRET 가 도달되면, 메인 프로그램은 다시 시작할 것입니다.

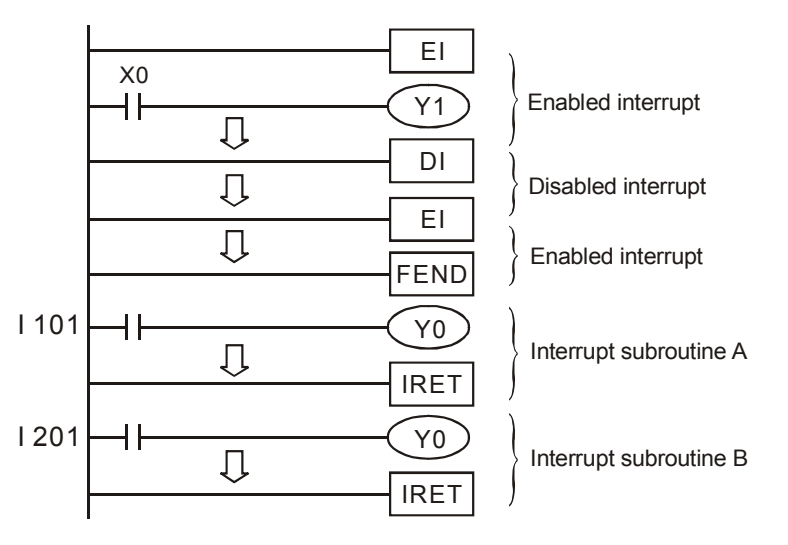

#### 주의**:**

- 1. ES/EX/SS 시리즈 모델의 인터럽트 포인터 I 넘버들:
- a) 외부 인터럽트: (I001, X0), (I101, X1), (I201, X2), (I301, X3) 4 포인트.
- b) 타임 인터럽트: I6□□, 1 포인트 (□□=10~99, 기본 시간=1ms) (5.7 V 지원)
- c) 구체적 특성을 받아들이기 위한 통신 인터럽트 (I150) (5.7 V 지원)
- 2. SA/SX/SC 시리즈 모델의 인터럽트 포인터 I 넘버들:
- a) 외부 인터럽트: (I001, X0), (I101, X1), (I201, X2), (I301, X3), (I401, X4), (I501, X5) 6 포인트.
- b) 타임 인터럽트: I6□□, I7□□ 2 포인트. (□□=1~99ms, 기본시간=1ms)
- c) 고속 카운터 인터럽트: I010, I020, I030, I040 4 포인트. (API 53 DHSCS 명령이 사용되어 인터럽트 신호 발생)
- d) 구체적 특성을 받아들이기 위한 통신 인터럽트 (I150)
- e) 인터럽트 포인트 I 의 명령: 고속 카운터 인터럽트, 외부 인터럽트, 타임 인터럽트와 구체적 특성을 받아들이기 위한 통신 인터럽트
- 3. EH 시리즈 모델의 인터럽트 포인터 I 넘버 :
- a) 외부 인터럽트: (I00□, X0), (I10□, X1), (I20□, X2), (I30□, X3), (I40□, X4), (I50□, X5) 6 포인트. (□=0 은 falling-edge 의 인터럽트를 표시, □=1 은 rising-edge 의 인터럽트를 표시)
- b) 타임 인터럽트: I6□□, I7□□, 2 포인트. (□□=1~99ms, 기본시간=1ms) I8□□ 1 포인트. (□□=1~99ms, 기본시간=0.1ms)
- c) 고속 카운터 인터럽트: I010, I020, I030, I040 4 포인트. (API 53 DHSCS 명령을 사용하여 인터럽트 신호 발생)
- d) 인터럽트, 펄스 출력 인터럽트의 시작과 끝은 API 57 PLSY 명령으로 사용되어야 합니다. I130, I140은 펄스 출력 명령 M1342, M1343 의 시작이 정해진 플래그에 의해 펄스 출력의 시작에서 트리거됩니다. 그러면, M1340, M1341 은 실행프로그램을 인터럽트하기 위해 펄스 출력 명령의 끝에서 I110, I120 을 트리거하고, 실행하기 위해 목적된 인터럽트 서브루틴으로 점프할 것입니다.
- e) 구체적 특성을 받아들이기 위한 통신 인터럽트(I150)
- f) 인터럽트 포인터 I 의 명령: 외부 인터럽트, 타임 인터럽트, 고속 카운터 인터럽트, 펄스 출력 인터럽트.
- 4. ES/EX/SS 시리즈 모델의 인터럽트 금지 플래그:

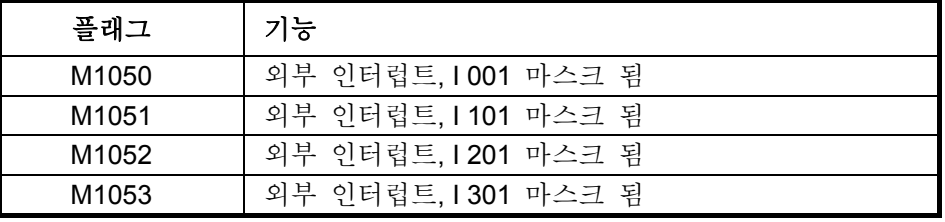

5. SA/SX/SC 시리즈 모델의 인터럽트 금지 플래그:

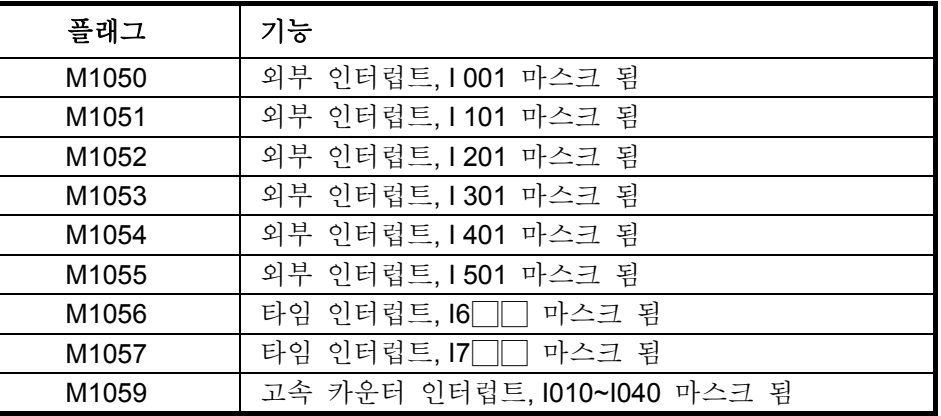

6. EH 시리즈 모델의 인터럽트 금지 플래그:

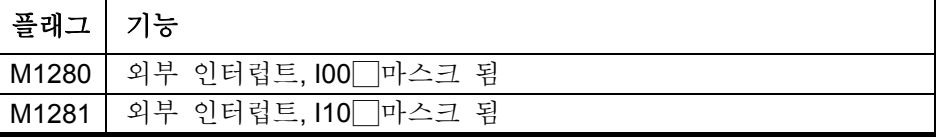

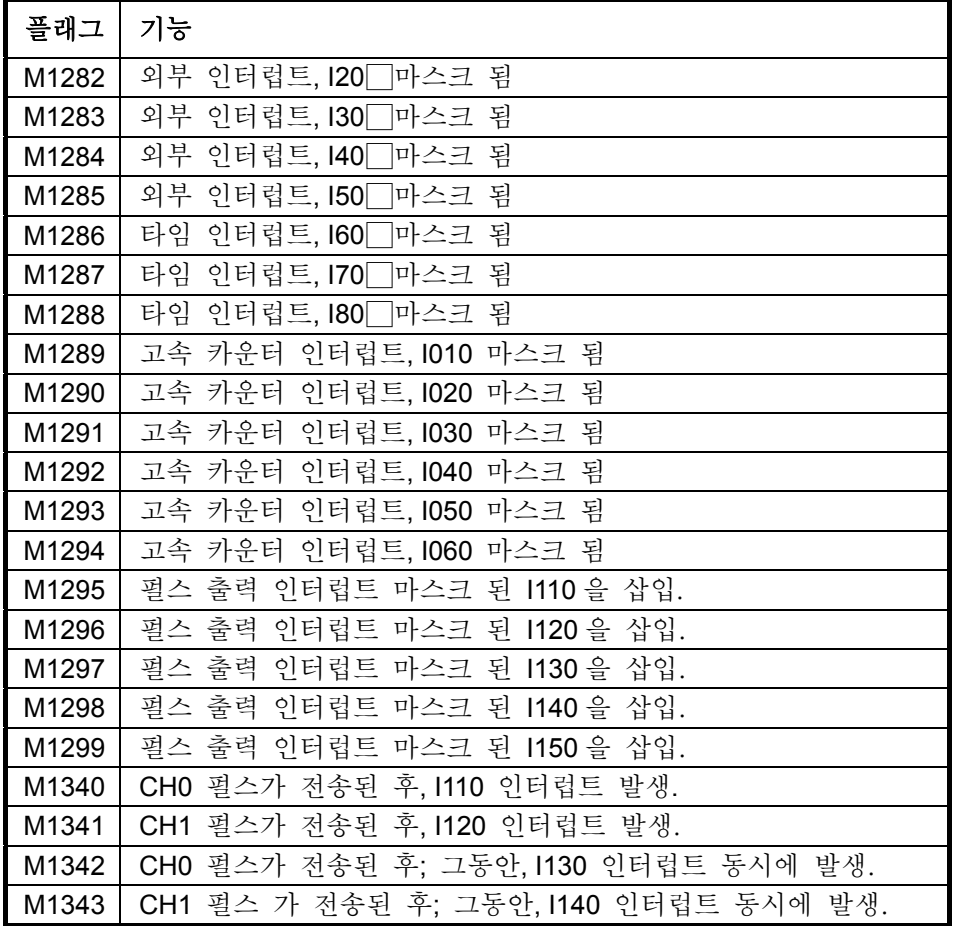

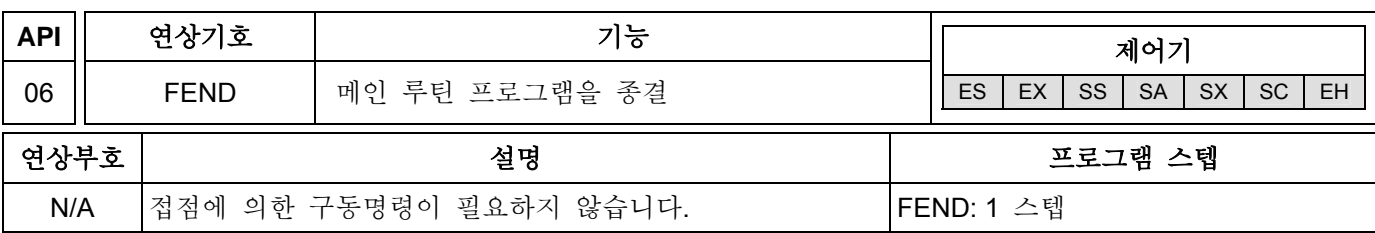

설명**:** 

- 1. 피연산자 없음. 접점에 의한 구동 명령이 필요하지 않습니다.
- 2. 이 명령은 메인 루틴 프로그램의 끝을 의미합니다. PLC 작동시 END 명령과 동일한 기능을 갖습니다.
- 3. CALL 은 서브루틴의 끝에 SRET 명령을 붙이고 FEND 명령 바로뒤에 따라와야 합니다. 인터럽트 명령은 또한 서비스 프로그램 끝에 IRET 명령을 붙이고 FEND 명령 뒤에 따라와야만 합니다.
- 4. 만일 여러 개의 FEND 명령을 사용한다면, 마지막 FEND 와 END 명령 사이의 서브루틴과 인터럽트 서비스 프로그램을 두십시오.
- 5. CALL 명령이 실행되면, SRET 명령이 실행되기 전에 FEND 명령을 실행할 때 프로그램 에러가 발생할 것입니다.
- 6. FOR 명령이 실행되면, NEXT 명령이 실행되기 전에 FEND 명령을 실행할 때 프로그램 에러가 발생할 것입니다.

#### **CJ** 명령프로그램 흐름**:**

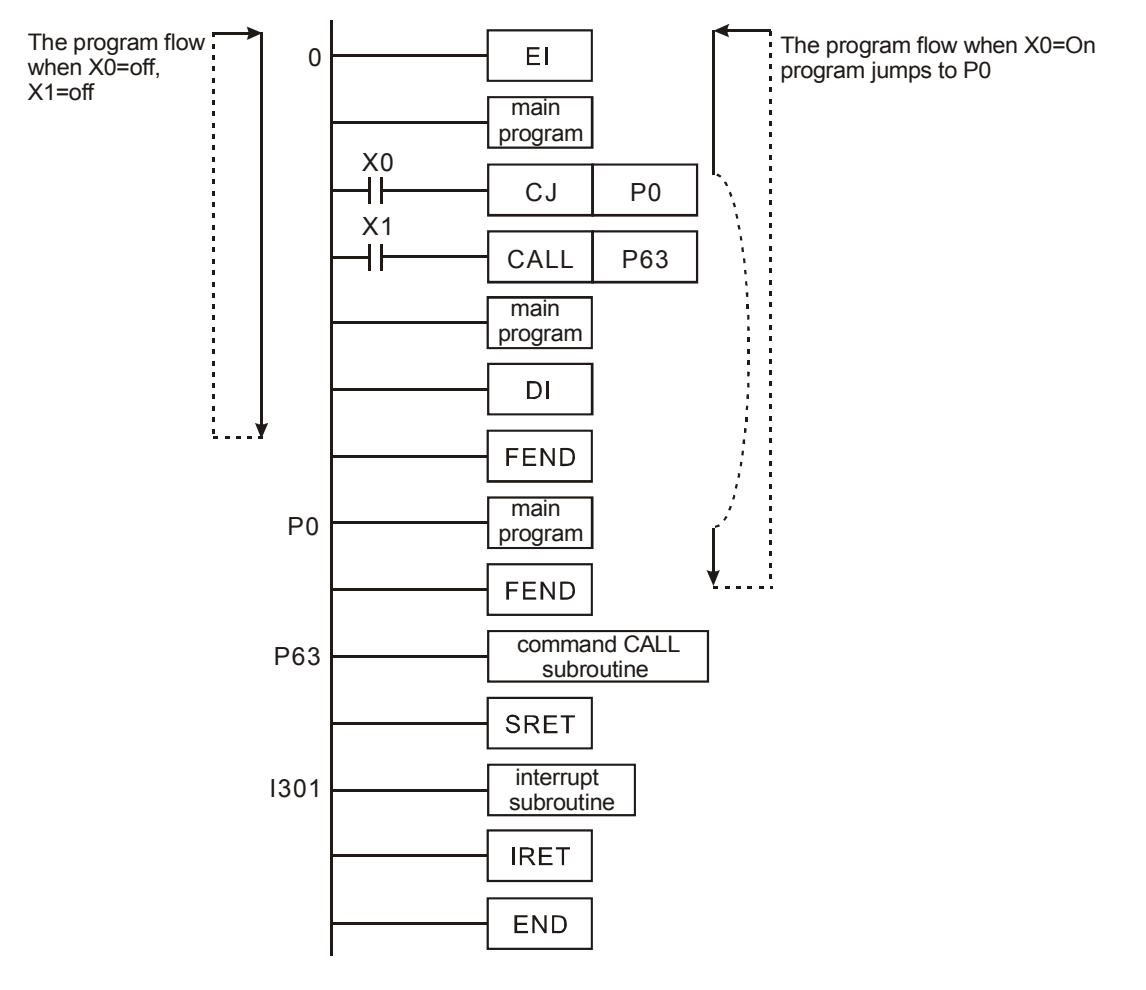

#### **CALL** 명령프로그램 흐름**:**

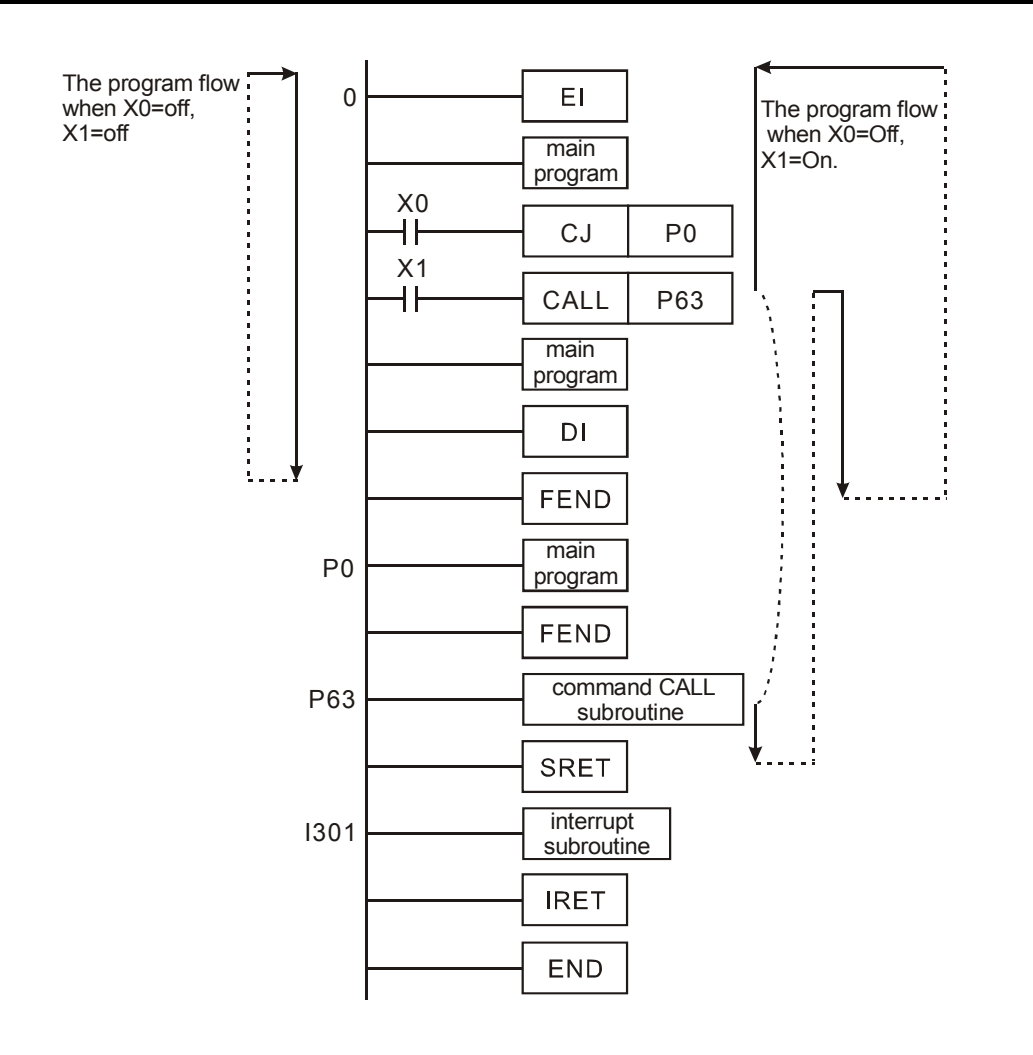

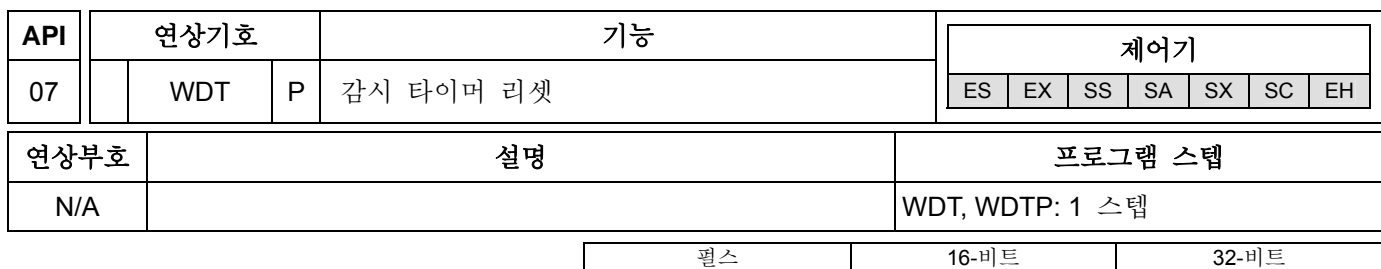

ES EX SS SA SX SC EH ES EX SS SA SX SC EH ES EX SS SA SX SC EH

## 설명**:**

- 1. 피연산자 없음. ES/EX/SS 시리즈 모델은 펄스 실행 명령(WDTP)을 지원하지 않습니다.
- 2. WDT (감시타이머)는 DVP 시리즈 PLC 시스템에서 PLC 작동을 모니터 하는데 사용됩니다.
- 3. WDT 명령은 감시타이머를 리셋하기 위해 사용될 수 있습니다. 만일 PLC 스캔 타임 (스텝 0 부터 END 까지 혹은 FEND 명령)은 200ms 이상이라면, 에러 LED 가 켜질 것입니다. 사용자는 오류를 삭제하기 위해 PLC 를 끄고 다시 켜야 할 것입니다. PLC 는 RUN/ST 연상부호 스위치에 따라 실행/정지의 상태를 결정할 것입니다. 만일 RUN/ST 연상부호 스위치가 없다면, PLC 는 자동적으로 정지로 되돌아 갈 것입니다.
- 4. WDT 를 사용할 때:

PLC 시스템에서 에러가 발생하면.

- a) 프로그램의 실행시간이 너무길어서 D1000 의 내용값을 초과하는 스캔시간을 가질 수 없다면, 다음 두가지 방법을 사용하여 수정될 수 있습니다.
	- WDT 명령 사용

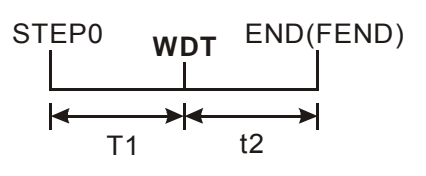

■ 감시타임을 변경하기 위해 D1000 (디폴트는 200ms) 의 설정값을 사용.

#### 프로그램 예제**:**

만일 프로그램 스캔 타임이 300ms 를 초과한다면, 사용자는 프로그램을 2 부분으로 분리할 수 있습니다. 그 사이에 감시타이머를 삽입하십시오. 그러면 두개의 프로그램의 스캔 타임은 200ms 보다 적게 될 것입니다.

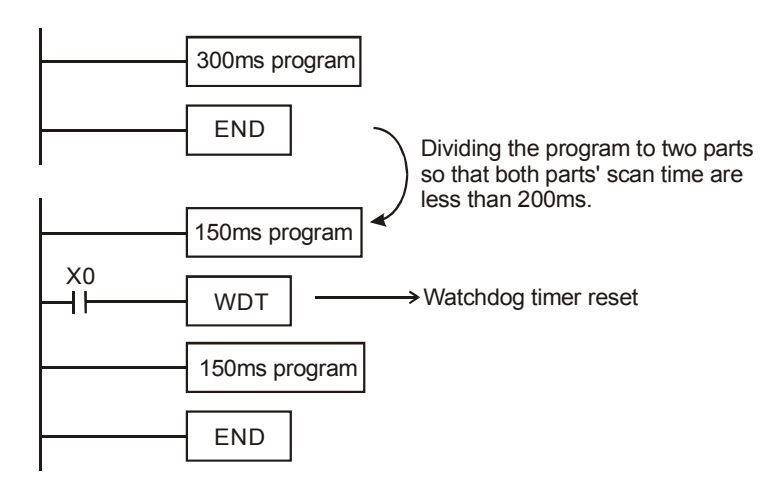

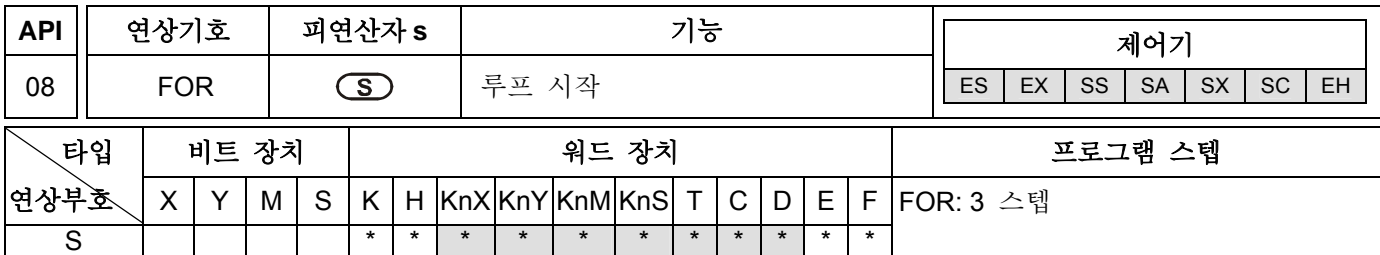

### 피연산자**:**

**S**: 포대기형 루프의 반복 수

## 설명**:**

- 1. 접점실행명령은 필요하지 않습니다.
- 2. 사용 범위를 위해 각 모델 규격을 참조하십시오.
- 3. **S**: 포대기형 루프의 반복 수.

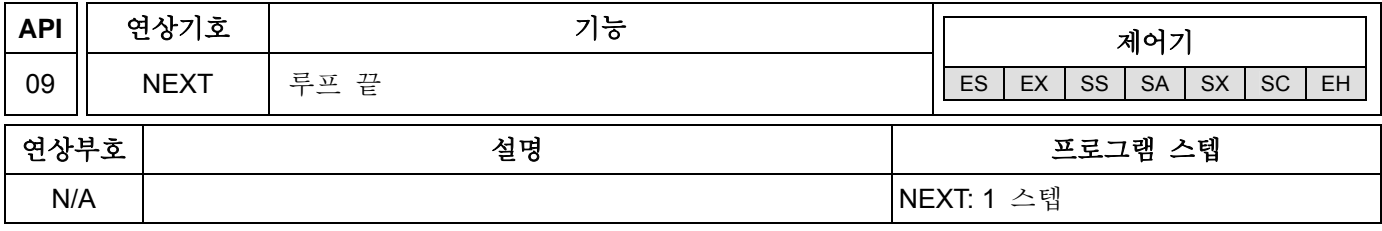

#### 설명**:**

- 1. 피연산자 없음. 접점에 의한 구동명령은 필요하지 않습니다.
- 2. FOR 와 NEXT 명령은 "n" 포대기형 루프가 필요하지 않을 때 사용될 수 있습니다.
- 3. "N"은 K1 에서 K32767 까지 범위내에 있을 수 있습니다. 만일 범위 N≦K1 라면, N 은 항상 K1 이 될 것입니다.
- 4. FOR 에서 NEXT 명령까지 실행하길 원하지 않는다면, CJ 명령을 사용하십시오.
- 5. 다음 상태에서 에러가 발생할 것입니다.:
- a) NEXT 명령이 FOR 명령 전 일 때.
- b) FOR 명령이 있고, NEXT 명령이 없을 때.
- c) FEND 나 END 명령후 NEXT 명령이 있을 때.
- d) NEXT 명령을 위한 FOR 의 수가 다를 때.
- 6. FOR 에서 NEXT 까지 루프는 5 레벨동안 함유될 수 있지만, 만일 너무 많은 루프가 있다면, PLC 스캔 타임은 증가할 것이고 감시타이머가 구동되게 야기할 수 있고 에러의 결과를 초래할 수 있음을 주의하십시오. 사용자는 수정하기 위해 WDT 명령을 사용할 수 있습니다.

#### 프로그램 예제 **1:**

루프 A 가 3 번 동작하면, NEXT 명령 후의 프로그램은 다시 시작 할 것입니다. 루프 A 의 모든 완성된 회전 을 위해서, 루프 B 는 완벽하게 4 번을 실행 할 것입니다. 그러므로 루프 B 가 동작하는 전체 횟수는 3×4=12 번이 될 것입니다.
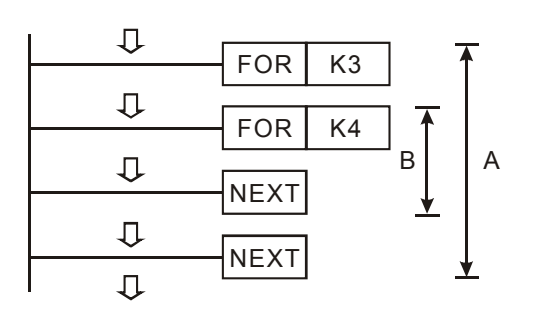

# 프로그램 예제 **2:**

X7 이 off 일 때 FOR 에서 NEXT 명령까지 실행하는 프로그래밍. X7 가 on 이고 CJ 명령이 P6 으로 점프할 때, FOR 에서 NEXT 명령까지를 실행하지 않습니다.

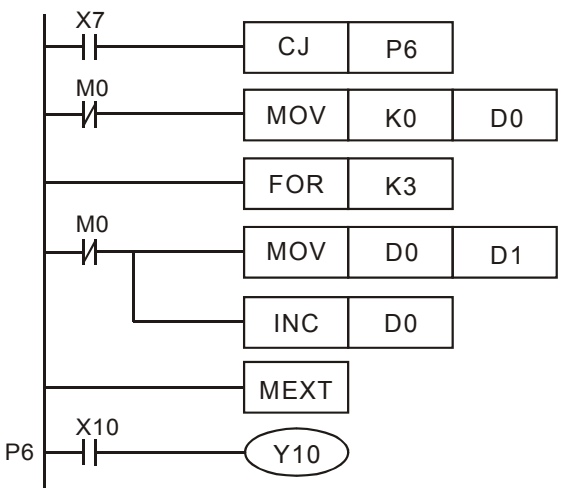

# 프로그램 예제 **3:**

FOR 에서 NEXT 명령까지 실행되지 않을 때, CJ 명령은 점프하기 위해 사용될 수 있습니다. FOR 에서 NEXT 까지 가장 내부 루프일 때, X1 는 ON 이 될 것이고 CJ 명령은 P0 로 점프하고 실행되지 않을 것입니다.

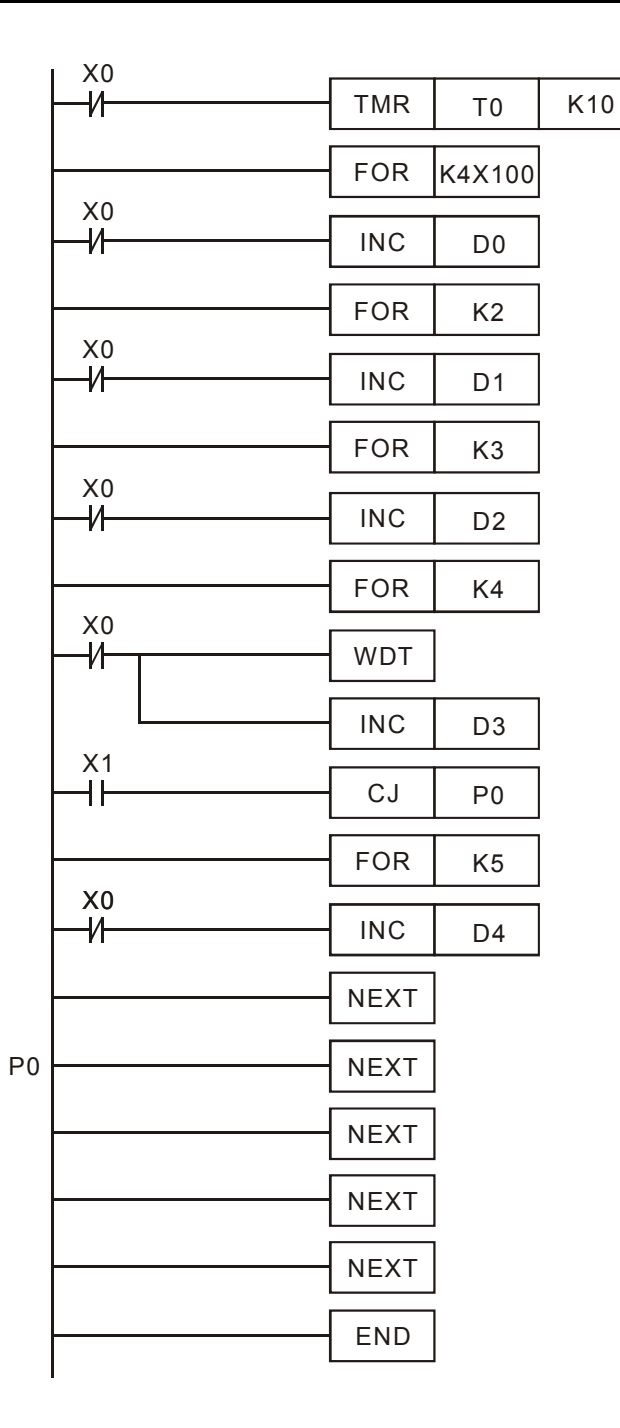

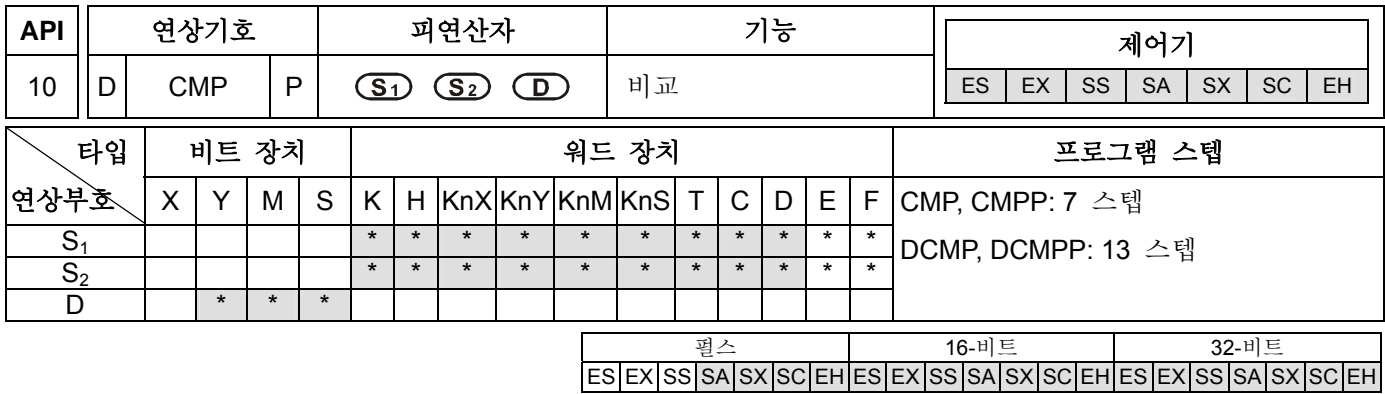

**S1**: 첫번째 비교 값 **S2**: 두번째 비교 값 **D**: 비교 결과

### 설명**:**

- 1. 만일 피연산자 S<sub>1</sub>, S<sub>2</sub> 가 장치 F 를 사용한다면, 그것은 단지 16-비트 명령에서만 사용 가능할 것입니다.
- 2. 피연산자 D 는 3 개의 유지 장치를 갖습니다.
- 3. 사용 범위를 위해서 각 모델 규격을 참조 하십시오.
- 4. ES/EX/SS 시리즈 모델은 펄스 실행 명령(CMPP, DCMPP)을 지원하지 않습니다.
- 5. 비교 소스 **S1** 과 **S2** 의 내용은 비교되고 **D** 는 비교 결과를 표시합니다.
- 6. 두개의 비교값은 수학상 비교되어 2 진수값으로 두개 값을 비교합니다. 만일 16-비트 명령에서 b15=1 이거나 32-비트 명령에서 b31=1 이라면, 그 비교는 그 값을 음의 2 진수값로 간주할 것입니다.

# 프로그램 예제**:**

- 1. 만일 **D** 가 Y0 로 설정되면, Y0, Y1, Y2 는 아래 프로그램 예제와 같이 작동할 것입니다.
- 2. X10=On 이면, CMP 명령은 구동되고 Y0, Y1, Y2 중 하나는 On 이 됩니다. X10=Off 이면, CMP 명령은 구동되지 않고 Y0, Y1, Y2 는 이전 상태로 남게 됩니다.
- 3. ≧, ≦, ≠ 명령의 비교 결과는 Y0~Y2 의 병렬접속에 의해 구해질 수 있습니다.

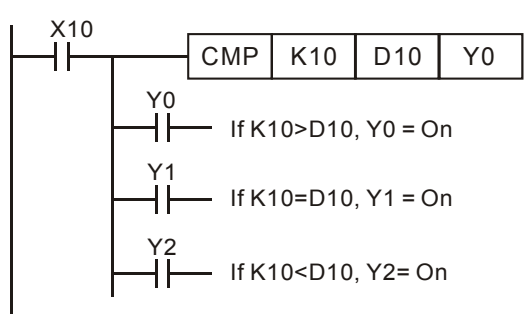

4. 비교 결과를 리셋하기 위해 RST 혹은 ZRST 명령을 사용하십시오.

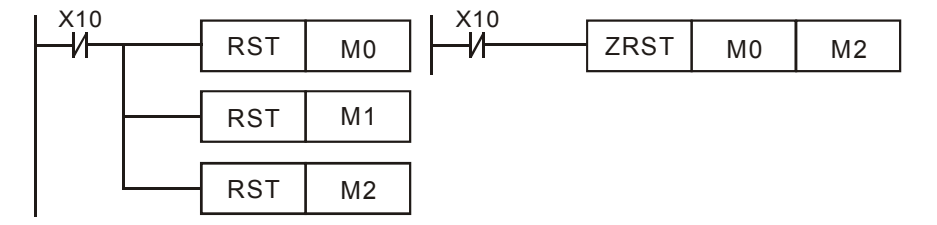

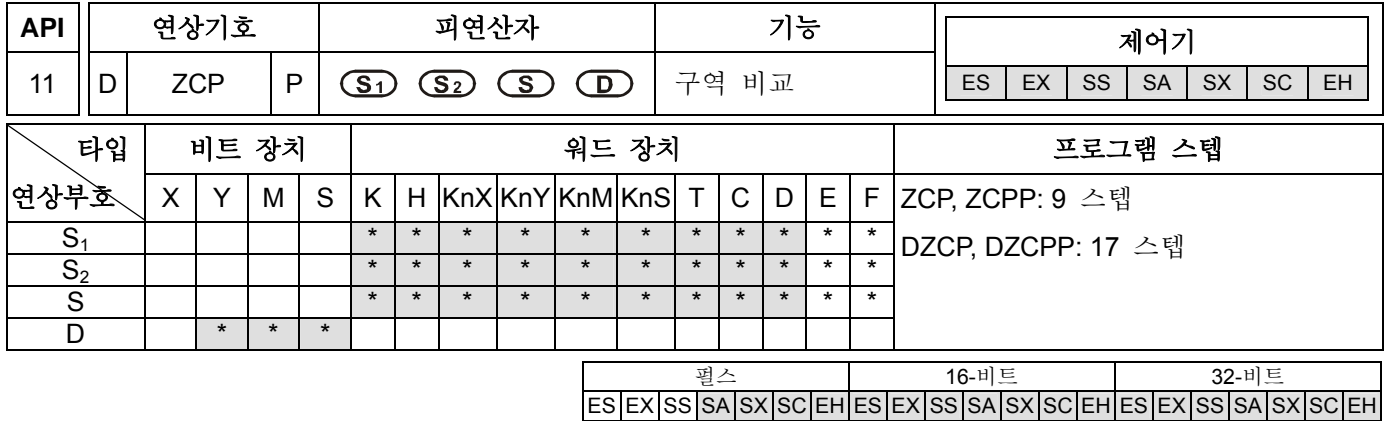

**S1**: 첫번째 비교값(최소) **S2**: 두번째 비교값(최대) **S**: 비교값 **D**: 비교결과

## 설명**:**

- 1. 만일 피연산자 S1, S2, S 가 장치 F 를 사용한다면, 16-비트 명령에서만 사용 가능합니다.
- 2. 피연산자 S<sub>1</sub> 은 피연산자 S<sub>2</sub> 보다 작아야 합니다.
- 3. 피연산자 D 는 3 개의 유지 장치를 갖습니다.
- 4. 사용 범위를 위해서는 각 모델 규격을 참조하십시오.
- 5. ES/EX/SS 시리즈 모델은 펄스 실행 명령(ZCPP, DZCPP)을 지원하지 않습니다.
- 6. **S** 는 **S1** 과 **S2** 의 한계값과 비교되고 **D** 는 비교 결과를 표시합니다.
- 7. **S1**>**S2** 일때, 비교하기 위한 한계값으로서 **S1**을 설정하십시오.
- 8. 두개의 비교 값은 수학상 비교되고 이 기능은 2 진수 값을 고려한 두개의 값들을 비교합니다. 만일 16-비트 명령에서 b15=1 이거나 32-비트 명령에서 b31=1 이라면, 그 비교는 음의 2 진수값으로서 그값을 간주할 것입니다.

#### 프로그램 예제**:**

- 1. 만일 **D** 가 M0 로 설정되면, M0, M1, M2 는 아래 프로그램 예제와 같이 작동할 것입니다.
- 2. X0=On 이면, ZCP 명령은 구동되고 M0, M1, M2 중 하나는 On 이 됩니다. X0=Off 이면, ZCP 명령은 구동되지 않고 M0, M1, M2 는 이전 상태로 남아있게 됩니다.

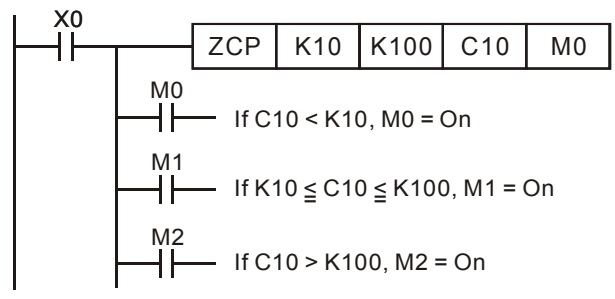

3. 비교 결과를 리셋하기 위해서는 RST 나 ZRST 명령을 사용하십시오.

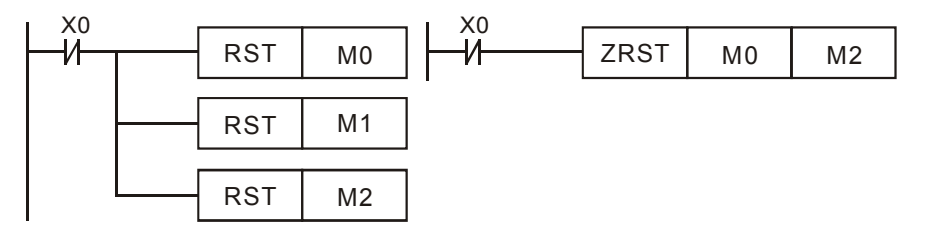

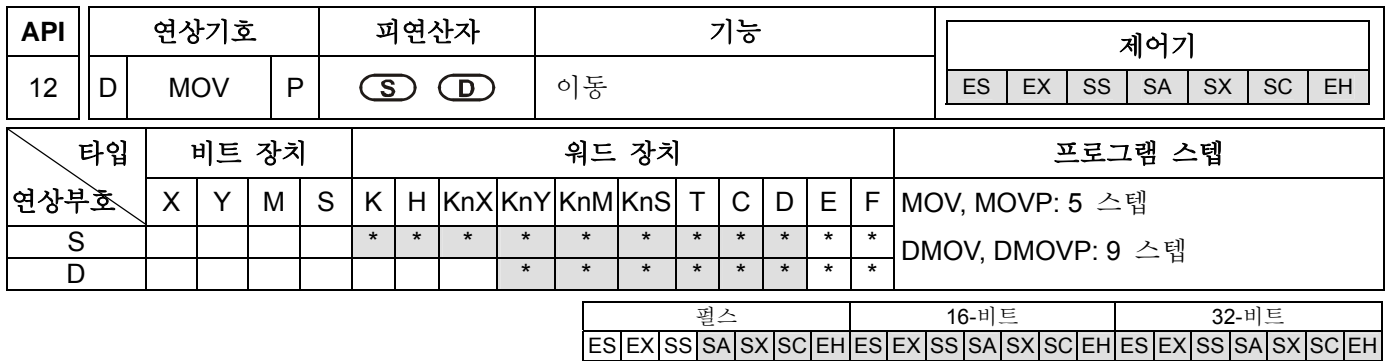

**S**: 데이터 소스 **D**: 데이터 목적지

#### 설명**:**

- 1. 만일 피연산자 S, D 가 장치 F 를 사용하지 않는다면, 16-비트 명령에서만 사용 가능합니다.
- 2. 사용 범위를 위해서는 각 모델 규격을 참조하십시오.
- 3. ES/EX/SS 시리즈 모델은 펄스 실행 명령(MOVP, DMOVP)을 지원하지 않습니다.
- 4. MOV 명령이 구동되면, **S** 의 데이터는 어떠한 변화없이 **D** 로 이동될 것입니다. 만일 MOV 명령이 구동되지 않으면, **D** 의 내용은 어떠한 변화도 없을 것입니다.
- 5. 만일 계산 결과가 32-비트 출력 (즉, 응용 MUL) 이고, 32-비트 고속 카운터의 데이터라면, 사용자는 DMOV 명령을 사용해야 할 것입니다.

#### 프로그램 예제**:**

- 1. MOV 명령은 데이터를 이동하기 위해 16-비트 명령에서 사용될 수 있습니다.
- a) X0=Off 라면, D10 의 내용은 어떠한 변화도 없을 것입니다. 만일 X0=On 이라면, K10 의 데이터는 D10 데이터 레지스터로 이동할 것입니다.
- b) X1=Off 라면, D10 의 내용은 어떠한 변화도 없을 것입니다. 만일 X1=On 라면, the of T0 데이터는 D10 데이터 레지스터로 이동할 것입니다.
- 2. DMOV 명령은 데이터 이동을 위해 32-비트 명령에서 사용됩니다. X2=Off 라면, (D31, D30) 과 (D41, D40)의 내용은 어떠한 변화도 없을 것입니다. 만일 X2=On 이라면, (D21, D20)의 데이터는 (D31, D30) 데이터 레지스터로 이동할 것입니다. 동시에, C235 데이터는 (D41, D40) 데이터 레지스터로 이동할 것입니다.

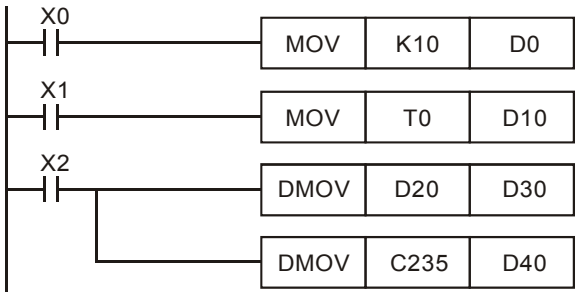

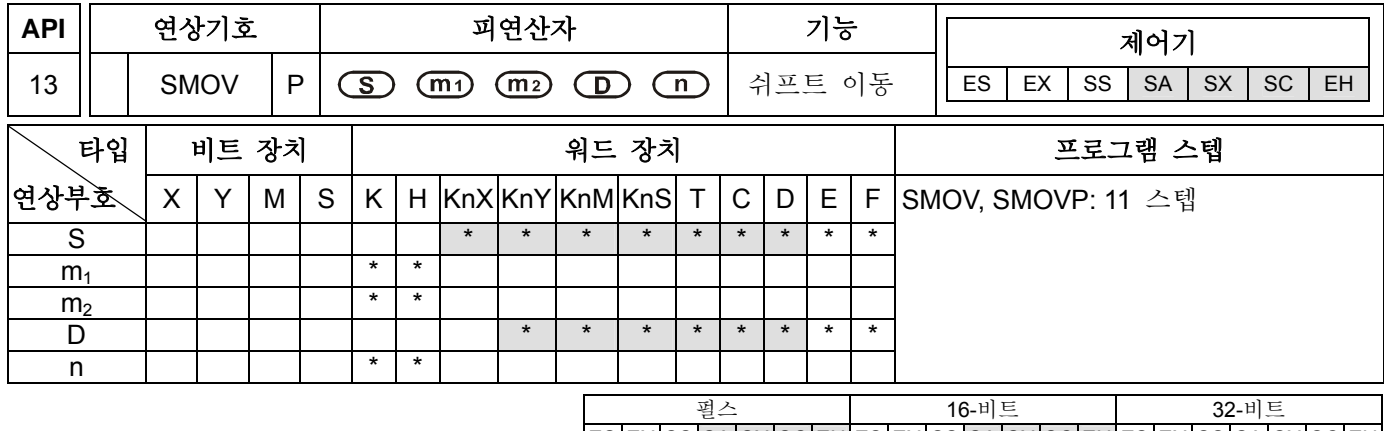

# $|ES|EX|SS|SA|SX|SC|EH|ES|EX|SS|SA|SX|SC|EH|ES|EX|SS|SA|SX|SC|EH|$

# 피연산자**:**

**S**: 데이터소스 **m1**: 이동하기 위한 첫번째 digit 의 소스위치(니블) **m2**: 이동하기 위한 소스 digit(니블)의 수 **D**: 목적지 **n**: 첫번째 digit 를 위한 목적지 위치(니블)

### 설명**:**

- 1. 피연산자 m<sub>1</sub> 의 사용 범위: m<sub>1</sub>=1~4.
- 2. 피연산자 m<sub>2</sub> 의 사용 범위: m<sub>2</sub>=1~ m1.
- 3. 피연산자 n 의 사용 범위: n=m<sub>2</sub> ~ 4.
- 4. 사용 범위를 위해서는 각 모델 규격을 참조하십시오.
- 5. 이 명령은 데이터를 지정하거나 조합할 수 있습니다.
- 6. M1168 (SMOV 의 모드 설정 작동). M1168=On 이면, BIN 모드. M1168=Off 이면, BCD 모드.

# 프로그램 예제 **1:**

- 1. M1168=Off, X0=On 이면, D10 (십진수)의 4<sup>th</sup> digit (천의 자리 digit)으로부터 2<sup>nd</sup> digit 의 내용을 지정하고 데이터 D20 (십진수)의 2<sup>nd</sup> digit (백의 자리 digit)으로부터 2 digit 에 지정된 데이터를 이동하십시오. 그리고, SMOV 명령이 실행되면 D20 의 103 과 10<sup>0</sup> 의 내용은 어떠한 변화도 없을 것입니다.
- 2. BCD 넘버가 9,999 보다 크거나 음수(0 부터 9,999 외의 범위)가 된다면, PLC 에서 작동에러가 발생할 것입니다. 그리고 그 명령이 실행되지 않고 M1067, M1068 는 On 이 되어, D1067 는 에러 코드 "0E18" (16 진수)를 기록할 것입니다.

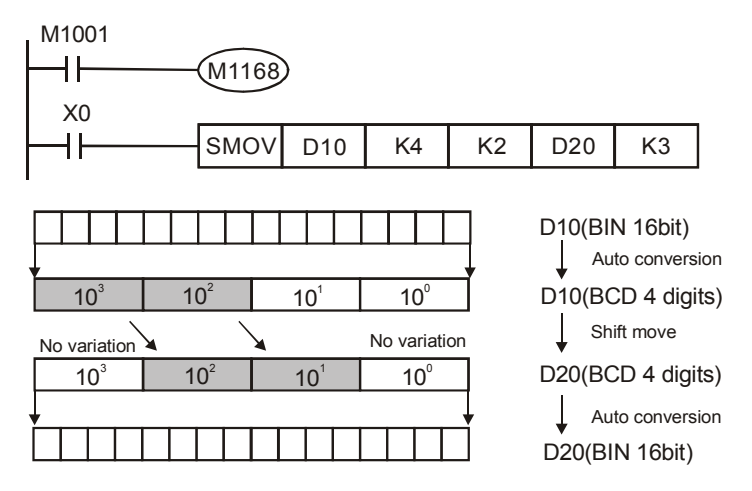

만일 실행전에 D10=K1234, D20=K5678 라면, D10 은 실행후 변화하지 않고 D20=K5128 가 될 것입니다.

# 프로그램 예제 **2:**

M1168=On 일 때, 만일 SMOV 명령을 사용한다면, D10 과 D20 은 BCD 포멧으로 데이터를 이동하지 않을 것입니다. 하지만 그 데이터는 BIN 넘버 4 digit 으로 이동될 것입니다.

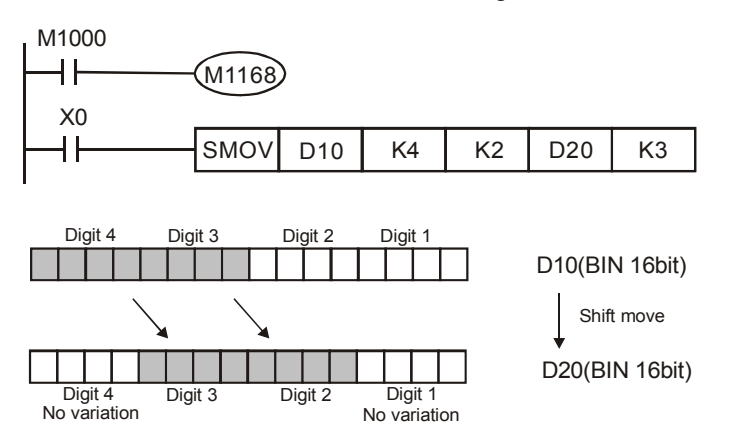

만일 실행전 D10=H1234, D20=H5678 라면, 실행이 끝난후 D10 은 변화하지 않고 D20=H5128 일 것입니다.

# 프로그램 예제 **3:**

- 1. 인터럽트된 넘버 입력과 연결된 Digit 스위치는 SMOV 명령을 조합하기 위해 사용할 수 있습니다.
- 2. 오른쪽 두번째 digit 스위치를 D2 의 오른쪽 두번째 digit 로 이동하고 왼쪽 첫번째 digit 스위치를 D1 의 오른쪽 첫번째 digit 로 이동하십시오.
- 3. 첫번째 digit 을 D2 의 세번째 digit 으로 이동하기 위해 SMOV 명령을 사용하고 그 두개의 digit 스위치를 한 그룹으로 조합하십시오.

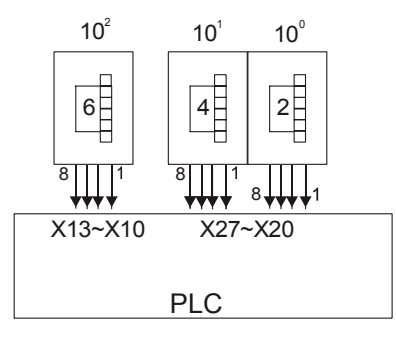

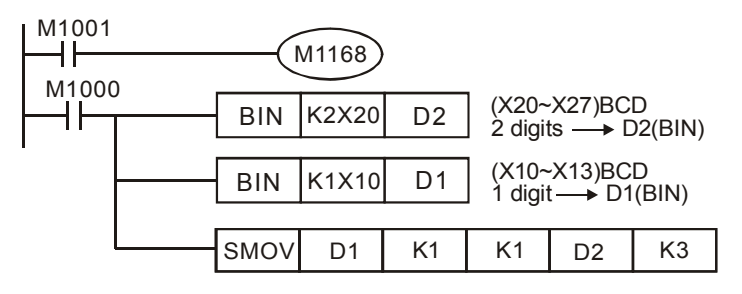

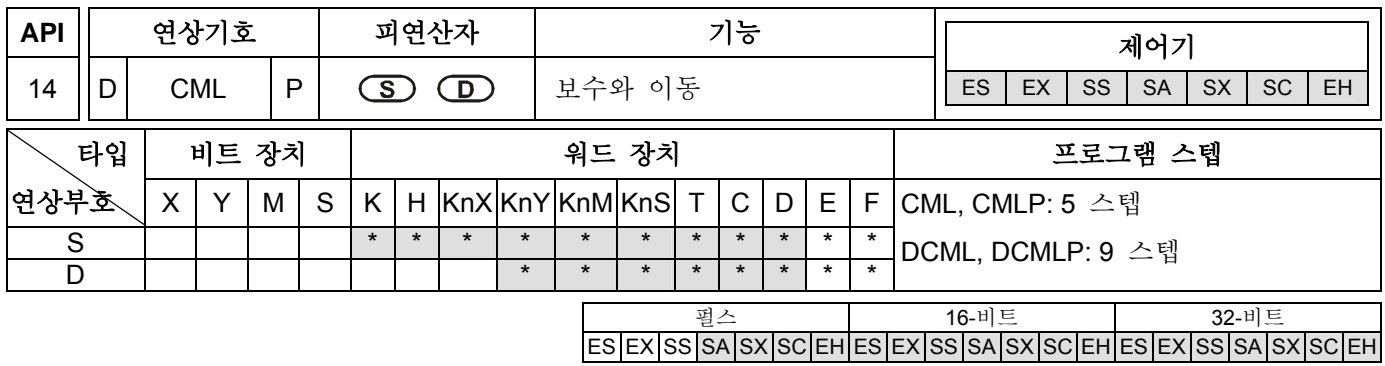

**S**: 데이터 소스 **D**: 목적지

## 설명**:**

- 1. 만일 피연산자 S, D 가 장치 F 를 사용한다면, 16-비트 명령에서만 사용 가능합니다.
- 2. 사용 범위를 위해서는 각 모델 규격을 참조하십시오.
- 3. ES/EX/SS 시리즈 모델은 펄스 실행 명령(CMLP, DCMLP)을 지원하지 않습니다.
- 4. **S** (0→1, 1→0)의 내용을 거꾸로의 상태로 두고 D 로 전송된 내용을 가져오십시오. 만일 그 내용이 상수 K 라면, 이 상수 K 는 자동적으로 BIN 값으로 변환할 것입니다.

### 프로그램 예제 **1:**

- 1. 이 명령은 거꾸로의 상태를 출력시 사용할 수 있습니다.
- 2. X10=ON 이면, D1, b0~b3 의 내용은, K1Y0 에 거꾸로 전송될 것입니다.

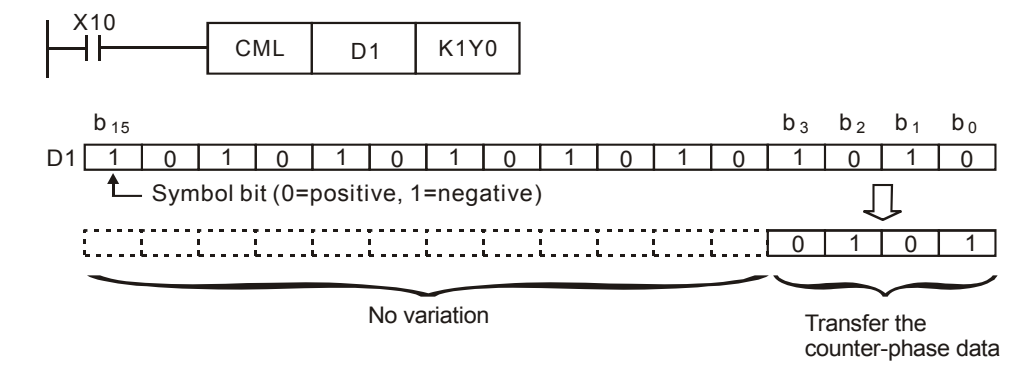

# 프로그램 예제 **2:**

아래 보인 왼쪽 루프는 CML 명령을 사용한 오른쪽 프로그램 예제와 같이 표시 할 수 있습니다.

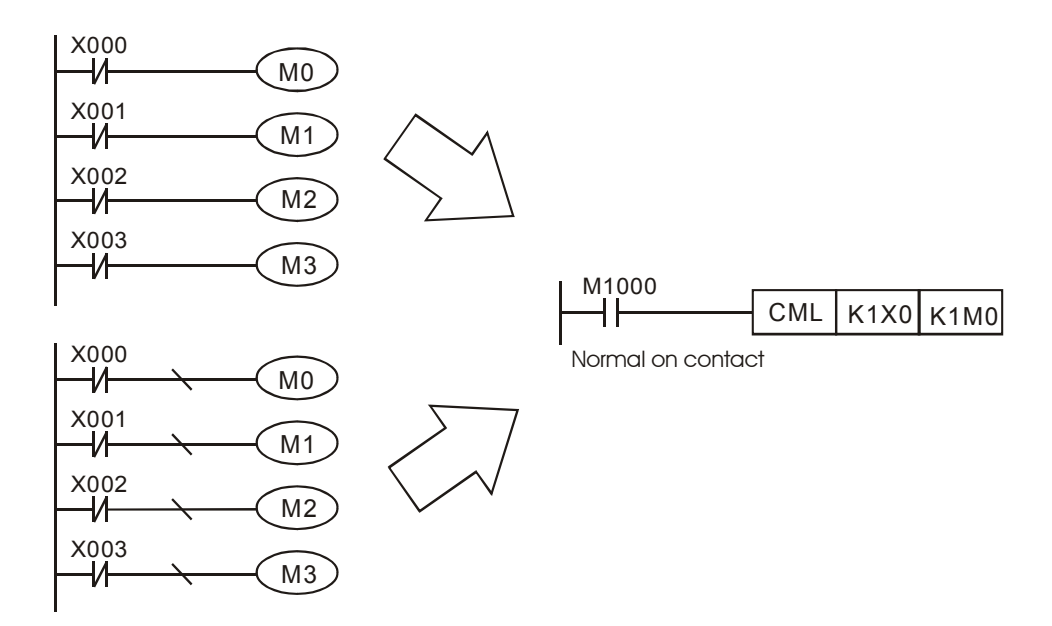

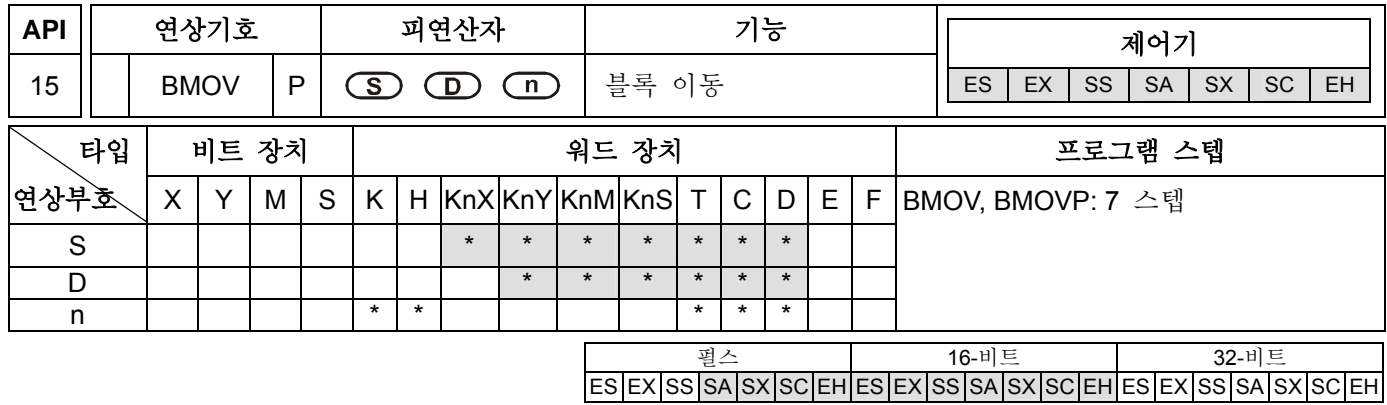

**S**: 소스 **D**: 목적지 **n**: 이동하기 위한 데이터의 수

# 설명**:**

- 1. 피연산자의 사용 범위는 n=1~ 512
- 2. 사용 범위를 위해서는 각 모델 규격을 참조하십시오.
- 3. ES/EX/SS 시리즈 모델은 펄스 실행 명령(BMOVP) 을 지원하지 않습니다.
- 4. 이 명령은 새로운 목적지에 지정된 복수의 데이터를 이동하기 위해 사용할 수 있습니다. **S**–할당된 넘버들 내에 레지스터를 카운트하여 얻은 이 **n** 레지스터를 가지고, **D**–할당된 넘버 안의 **n** 레지스터로, **n** 레지스터의 내용을 이동하십시오. 만일 **n** –할당된 포인트가 이장치의 사용범위를 초과한다면, 단지 가능한 범위안으로만 이동될 것입니다.

# 5. 프로그램 예제 **1:**

X10=On 이면, 내용 4 개의 레지스터 D0~D3 을 그 해당 레지스터 D20~D23 에 그 내용을 이동하십시오.

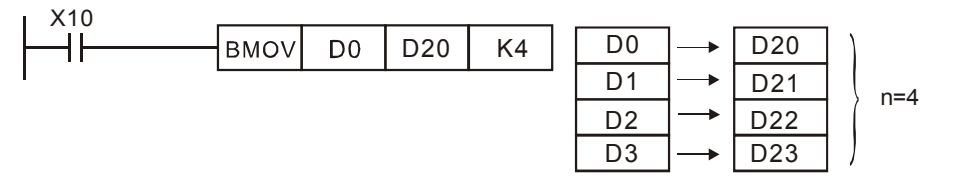

# 프로그램 예제 **2:**

- 1. 만일 지정된 비트 장치를 이동한다면, KnX, KnY, KnM, KnS, **S** 와 **D** 의 digit 넘버는 동일해야 하고 또한 n 의 넘버는 동일해야 함을 의미합니다.
- 2. ES/EX/SS 시리즈 모델은 KnX, KnY, KnM, KnS 장치를 지원하지 않습니다.

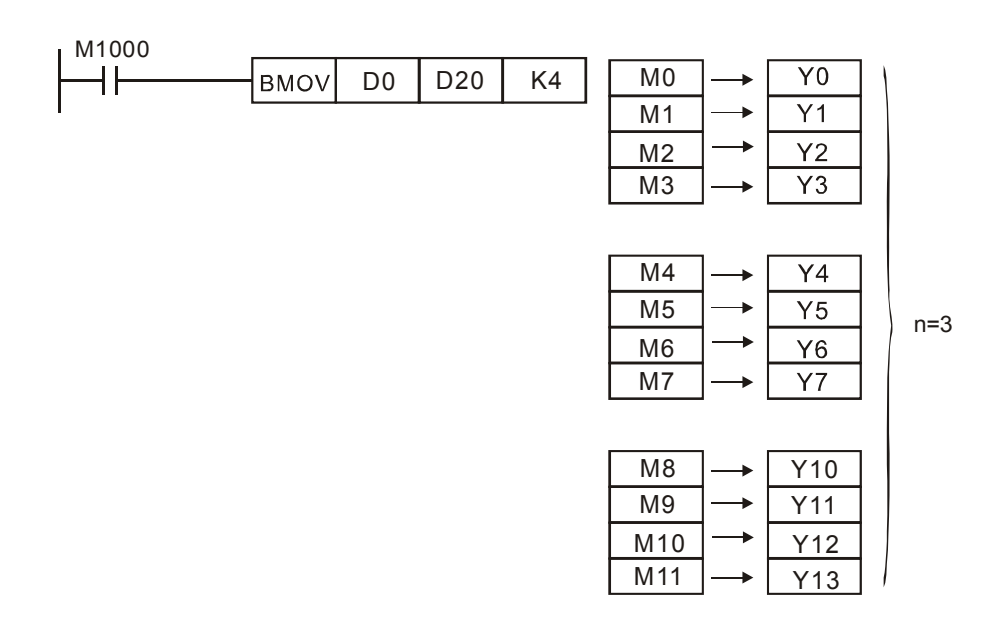

# 프로그램 예제 **3:**

BMOV 명령은 지정된 **S** 와 **D** 의 넘버를 포함할 때 겹쳐쓰기 에러 발생을 방지하기 위해 아래 프로그램 예제와 같이 자동 이동을 생성합니다.

- 1. S > D 이면, BMOV 명령은 ①→②→③과 같은 순서로 처리합니다.
- 2. **S** < **D** 이면, BMOV 명령은 3→2→1 과 같은 순서로 처리합니다. 하지만, ES/EX/SS 시리즈 모델에서 **S** < **D** 을 때, 유지하는 지정된 넘버를 확실히 피하십시오. 그렇지 않으면, 그 실행 결과는 동일 값이 될 것입니다. 예를 들면, BMOV 명령이 3→2→1 과 같은 순서로 처리하면, D11 부터 D13 까지 내용 값은 모두 D10 의 내용 값이 될 것입니다.

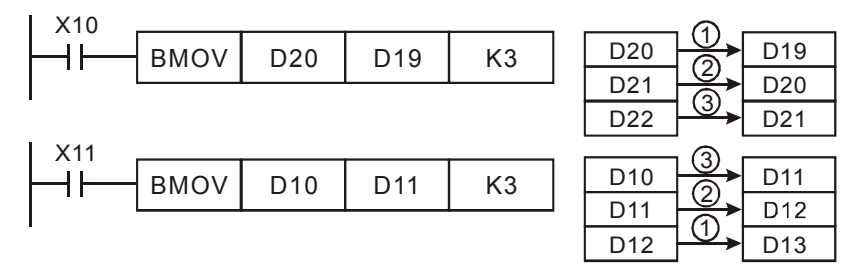

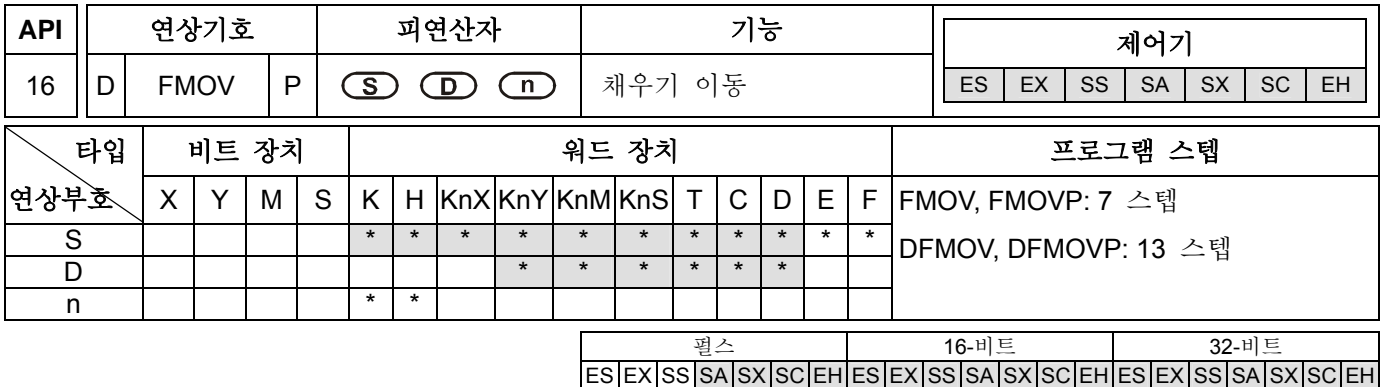

# 피연산자 **s:**

**S**: 소스 **D**: 목적지 **n**: 이동하기 위한 데이터의 넘버

# 설명**:**

- 1. 만일 피연산자 S, D 가 장치 F 를 사용한다면, 16-비트 명령에서만 사용 가능합니다.
- 2. 피연산자 n 의 사용 범위; n=1~ 512(16-비트 명령), n=1~ 256 (32-비트 명령).
- 3. 사용 범위를 위해서는 각 모델 규격을 참조하십시오.
- 4. ES/EX/SS 시리즈 모델은 펄스 실행 명령(FMOVP, DFMOVP)을 지원하지 않습니다.
- 5. 소스 장치 **S** 에 저장된 데이터는 목적지 장치의 범위내에 모든 장치로 이동합니다. **D** –할당된 넘버내에 레지스터를 카운트 함으로써 얻은 이 **n** 레지스터를 가지고 **S** 내용을 **n** 레지스터로 이동하십시오. 만일 **n** –지정한 장치가 사용범위를 초과한다면, 단지 가능한 범위 내에서만 이동될 것입니다.
- 6. ES/EX/SS 시리즈 모델은 KnX, KnY, KnM, KnS 장치를 지원하지 않습니다.

# 프로그램 예제**:**

X0=ON 이면, D10 부터 시작하여 계속적인 5 개의 레지스터들 (D10~D14)로 상수 K10 를 이동하십시오.

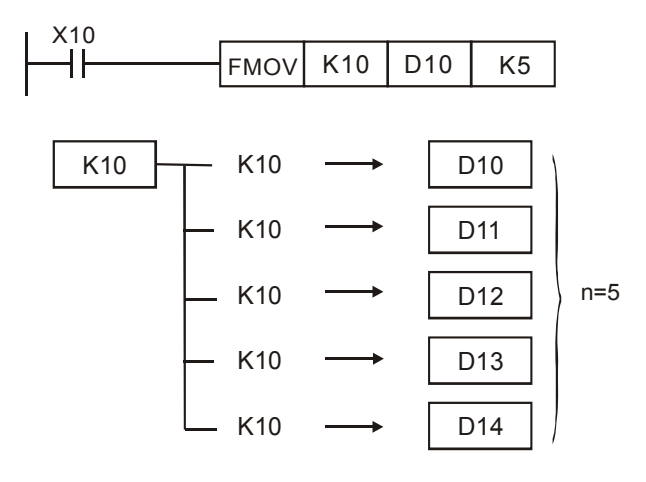

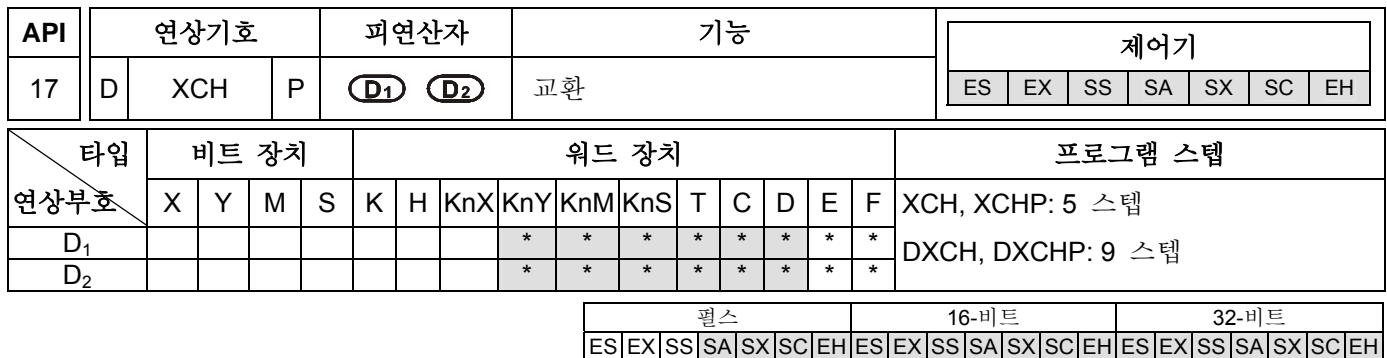

**D1**: 첫번째 교환 장치 **D2**: 두번째 교환 장치

#### 설명**:**

- 1. 만일 피연산자 D<sub>1</sub>, D<sub>2</sub> 가 장치 F 를 사용한다면, 16-비트 명령에서만 사용 가능합니다.
- 2. 사용 범위를 위해서는 각 모델 규격을 참조하십시오.
- 3. ES/EX/SS 시리즈 모델은 펄스 실행 명령(XCHP, DXCHP)을 지원하지 않습니다.
- 4. **D1**: 첫번째 교환 데이터 **D2**: 두번째 교환 데이터
- 5. **D1** 과 **D2** 의 내용을 서로 교환하십시오.
- 6. 이 명령은 보통 펄스 실행 (XCHP)을 합니다.

#### 프로그램 예제 **1:**

X0=Off→On 이면, D20 과 D40 의 내용을 서로 교환합니다.

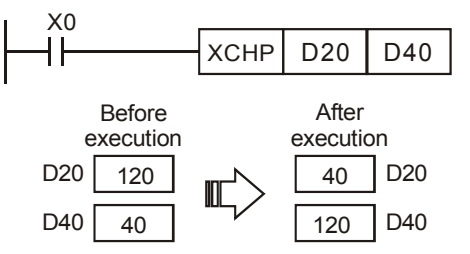

#### 프로그램 예제 **2:**

X0=Off→On 이면, D20 과 D40 의 내용을 서로 교환합니다.

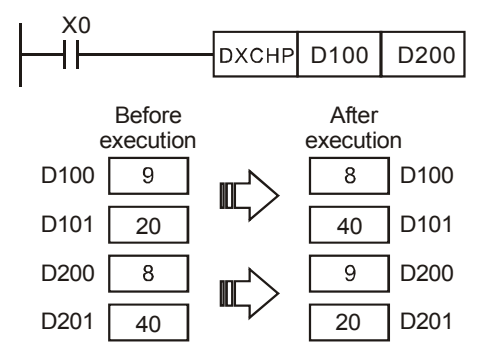

# 주의**:**

- 1. ES 시리즈 모델은 플래그 M1303 을 지원하지 않습니다.
- 2. 16-비트 명령에서, **D1** 과 **D2** 로 지정된 장치가 동일하고 M1303=On 이면, 지정된 장치의 상위와 하위 8-비트 내용는 교환될 것입니다.

3. 32-비트 명령에서, D<sub>1</sub> 과 D<sub>2</sub> 로 지정된 장치가 동일하고 M1303=On 이면, 32-비트 장치의 상위와 하위 16-비트 내용은 교환될 것입니다.

X0=On 이고 M1303=On 이면, D100 과 D101 의 내용은 교환될 것입니다.

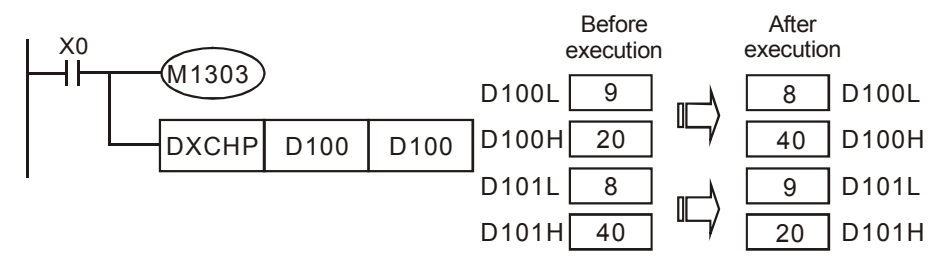

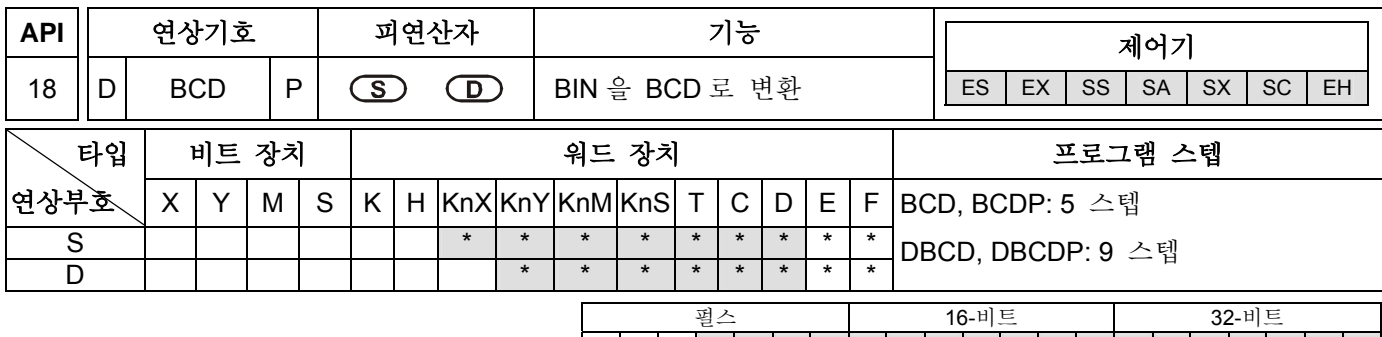

|ES|EX|SS|SA|SX|SC|EH|ES|EX|SS|SA|SX|SC|EH|ES|EX|SS|SA|SX|SC|EH|

# 피연산자**:**

**S**: 소스 **D**: 변환 결과

### 설명**:**

- 1. 만일 피연산자 S, D 가 장치 F 를 사용한다면, 16-비트 명령에서만 사용 가능합니다.
- 2. 사용 범위를 위해서는 각 모델 규격을 참조하십시오.
- 3. ES/EX/SS 시리즈 모델은 펄스 실행 명령(BCDP, DBCDP)을 지원하지 않습니다.
- 4. 소스 장치 **S** 의 BIN 데이터 (0 부터 9999)를 BCD 로 변환하고 장치 D 에 그 결과를 전송하십시오.
- 5. 만일 BCD 변환 결과가 0 부터 9999 의 범위 밖이라면, 작동 에러가 발생하고, 에러 플래그 M1067, M1068 이 On 이 되고 D1067 는 에러 코드 "0E18" (16 진수)를 기록 할 것입니다.
- 6. 만일 DBCD 변환 결과가 is outside the 범위 of 0 부터 99,999,999 의 범위 밖이라면, 작동에러가 발생하고, 에러 플래그 M1067, M1068 은 On 이 되고 D1067 은 에러 코드 "0E18" (16 진수)을 기록 할 것입니다.
- 7. PLC 에서 4 개의 기본연산(+, −, ×, ÷)의 연산 값, INC ,DEC 명령은 BIN 포멧에서 실행됩니다. 이 명령은 BIN 포멧 데이터를 BCD 포멧 값으로 직접 7 개 세그먼트 표시로 출력하기 위해 사용될 수 있습니다.
- 8. M1067 (작동 에러). M1068 (작동 에러). D1067 (에러 코드).

# 프로그램 예제**:**

1. X0=ON 이면, D10 의 2 진수 데이터는 BCD 넘버로 변환하고, K1Y0 (Y0~Y3)에 저장됩니다.

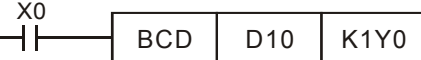

2. D10=001E (Hex)=0030 (십진수) 이면, 실행 결과는 Y0~Y3=0000(BIN)이 될 것입니다.

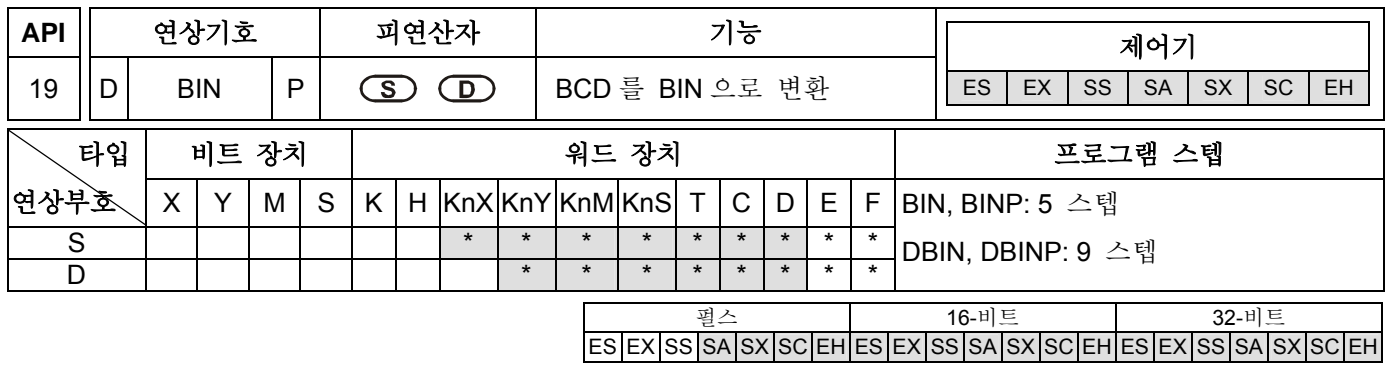

**S**: 소스 **D**: 변환 결과

#### 설명**:**

- 1. 만일 피연산자 S, D 가 장치 F 를 사용하면, 16-비트 명령에서만 사용 가능합니다.
- 2. 사용 범위를 위해서는 각 모델 규격을 참조하십시오.
- 3. ES/EX/SS 시리즈 모델은 펄스 실행 명령(BINP, DBINP)을 지원하지 않습니다.
- 4. 소스 장치 **S** 의 BCD 데이터 (0 부터 9,999)를 BIN 으로 변환하고 그 결과를 장치 **D** 로 전송하십시오.
- 5. 소스 장치 **S** 의 가능 범위 : BCD (0 부터 9,999), DBCD (0 부터 99,999,999)
- 6. 만일 소스 장치 **S** 의 내용이 BCD 값 (0 부터 9 까지 범위 외에 16 진수로 표시된 각 **S** 의 digit)이 아니라면, 작동 에러가 발행할 것이고, 에러 플래그 M1067, M1068 는 On 이 될것이고 D1067 는 에러 코드 "0E18"을 기록할 것입니다.
- 7. 상수 K 와 H 는 자동적으로 BIN 데이터로 변환됩니다. 이 명령을 사용하기 위해 상수는 필요하지 않습니다.
- 8. M1067 (작동 에러). M1068 (작동 에러). D1067 (에러 코드)

#### 프로그램 예제**:**

X0=ON 이면, BCD 데이터 K1M0 은 BIN 데이터로 변환되고, D10 에 그 결과를 저장합니다.

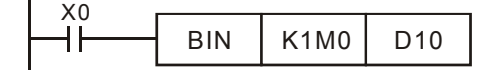

#### 주의**:**

BCD 와 BIN 명령의 응용 설명:

- 1. BIN 명령은 소스 데이터를 BIN 데이터로 변환하고 PLC 가 BCD 포멧 digit 스위치를 외부 장치로부터 읽을 때 PLC 에 저장하기 위해 사용합니다.
- 2. BCD 명령은 is used to convert the 저장된 데이터를 into BCD 데이터로 변환하고 PLC 가 저장된 데이터를 외부 장치로부터 BCD 포멧 7-세그먼트 표시로 디스플레이 할 때, 7-세그먼트 표시를 위해 그것을 전송 하려고 사용합니다.
- 3. X0=On 이면, K4X0(BCD 데이터)를 BIN 데이터로 변환하고 D100 으로 그것을 전송합니다. 그리고, D100 의 BIN 데이터를 BCD 데이터로 변환하고 K4Y20 으로 그것을 전송합니다.

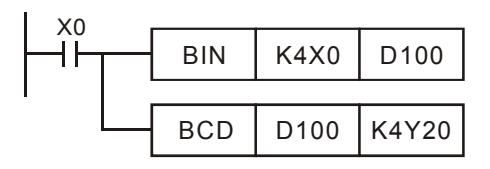

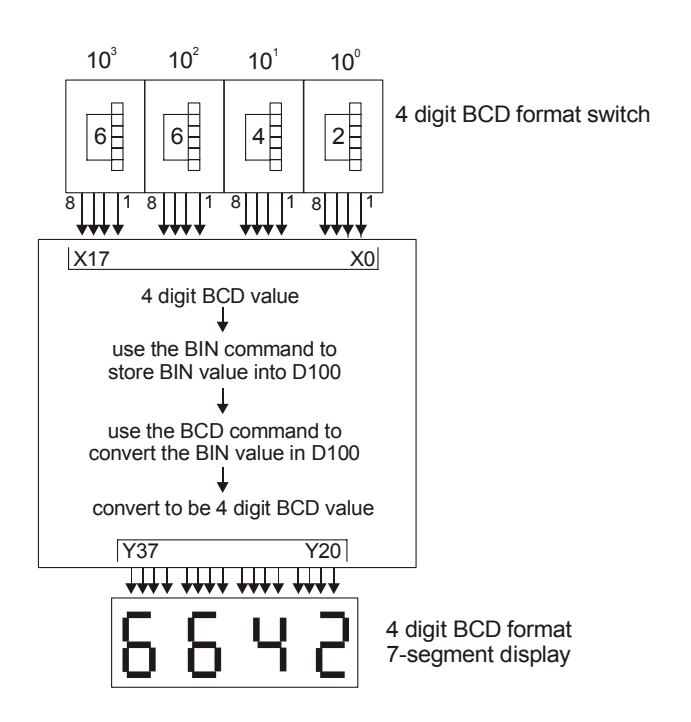

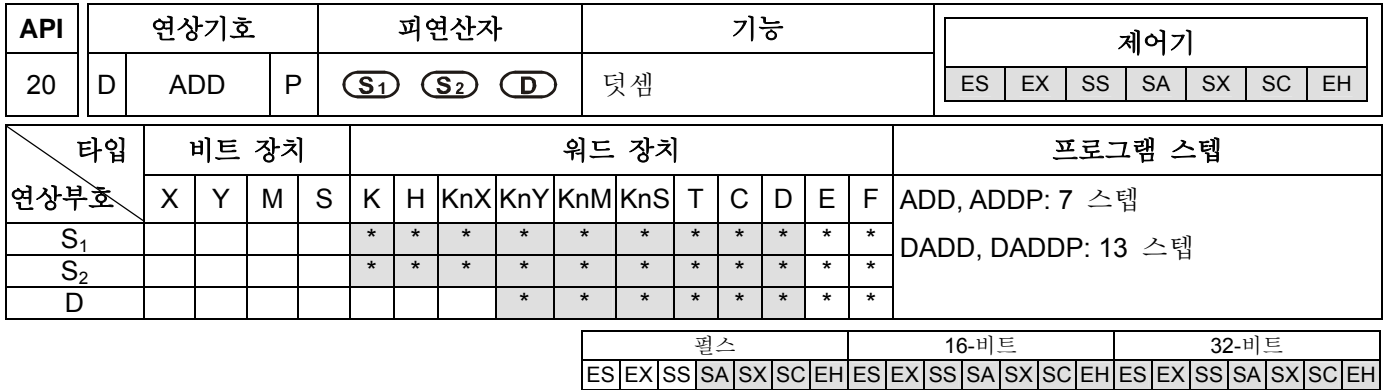

**S1**: 피가산수 **S2**: 가수 **D**: 덧셈 결과

#### 설명**:**

- 1. 만일 피연산자 S<sub>1</sub>, S<sub>2</sub>, D 가 장치 F를 사용한다면, 16-비트 명령에서만 사용 가능합니다..
- 2. 사용 범위를 위해서는 각 모델 규격을 참조하십시오.
- 3. ES/EX/SS 시리즈 모델은 펄스 실행 명령(ADDP, DADDP)을 지원하지 않습니다.
- 4. **S1** + **S2** = **D**. BIN 데이터 **S1** 과 BIN 데이터 **S2**의 덧셈을 실행하고 장치 **D** 에 덧셈 결과를 저장하십시오.
- 5. 가장 중요한 비트는 기호 비트 0 과 1 입니다. 0 은 양수를 의미하고 1 은 음수를 의미합니다. 모든 계산은 수학적으로 처리됩니다. 예를들면, 3 + (-9) = -6.
- 6. 플래그는 2 진수 덧셈으로 바뀝니다.

16-비트 명령:

- a) 만일 연산결과가 "0"이라면, Zero 플래그, M1020 는 ON 으로 설정됩니다.
- b) 만일 연산결과가 -32,768 를 초과한다면, 차용 플래그, M1021 은 ON 으로 설정됩니다.
- c) 만일 연산결과가 32,767 를 초과한다면, 자리올림 플래그, M1022 은 ON 으로 설정됩니다.

32-비트 명령:

- a) 만일 연산결과가 "0"이라면, Zero 플래그, M1020 은 ON 으로 설정됩니다.
- b) 만일 연산결과가 -2,147,483,648 를 초과한다면, 차용 플래그, M1021 은 ON 으로 설정됩니다.
- c) 만일 연산결과가 2,147,483,647 를 초과한다면, 자리올림 플래그, M1022 은 ON 으로 설정됩니다.
- 7. M1020 (Zero 플래그). M1021 (차용 플래그). M1022 (자리올림 플래그). 자세한 것은 다음을 참조하십시오.

#### 프로그램 예제 **1:**

16-비트 명령:

X0 가 ON 이면, 피가산수 D0 와 가수 D10 내에 보유한 데이터는 결합되고 그 합계는 결과 장치 D20 에 저장됩니다.

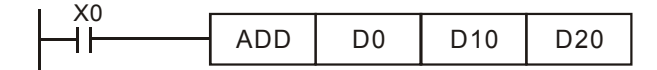

#### 프로그램 예제 **2:**

32-비트 명령:

X0 가 ON 이면, 피가산수 (D31, D30)와 가수 (D41, D40) 내에 보유한 데이터는 결합되고 그 합계는 결과 장치 (D51, D50)에 저장됩니다. (D30, D40, D50 은 하위 16-비트 데이터이고 D31, D41, D51 은 상위 16-비트

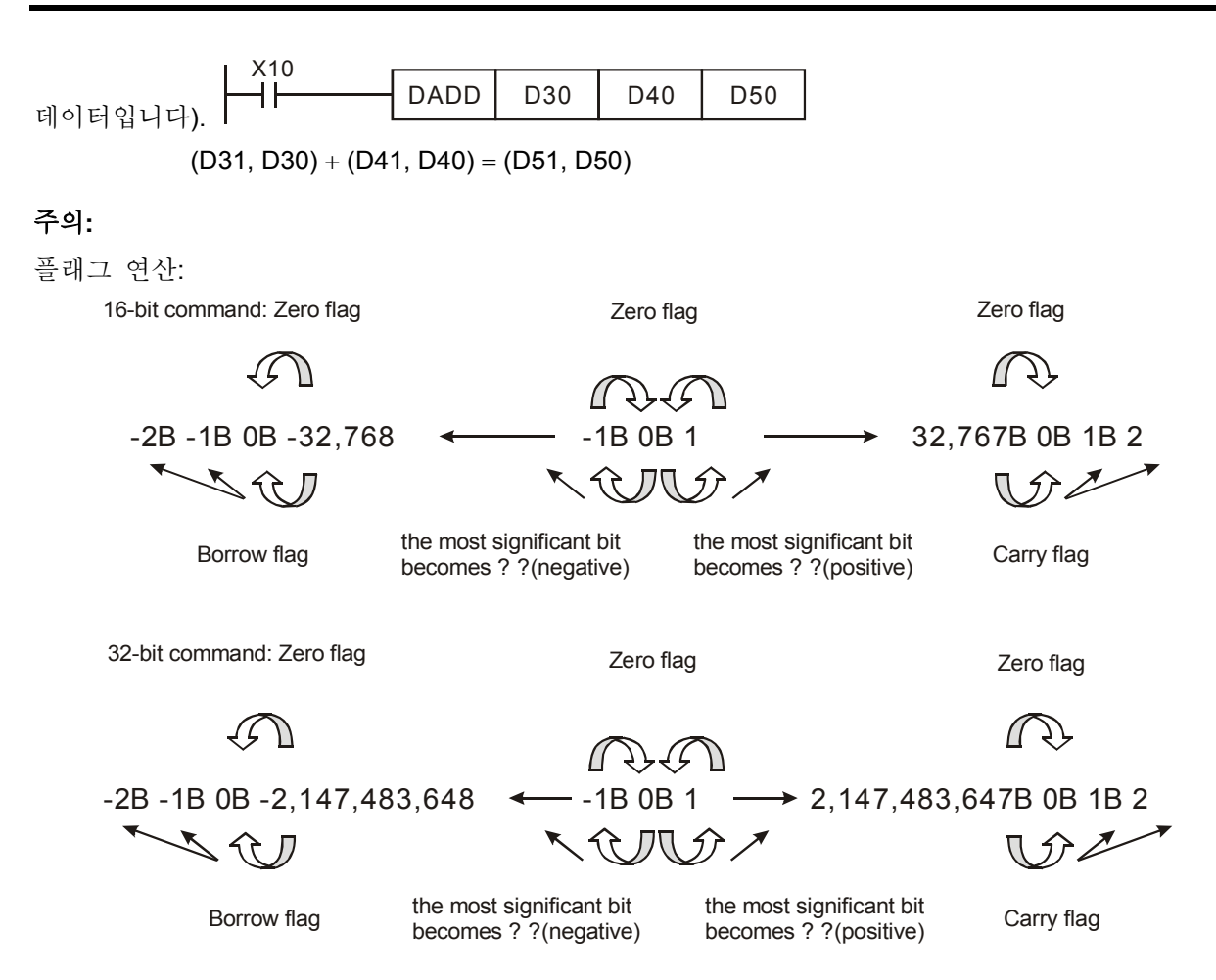

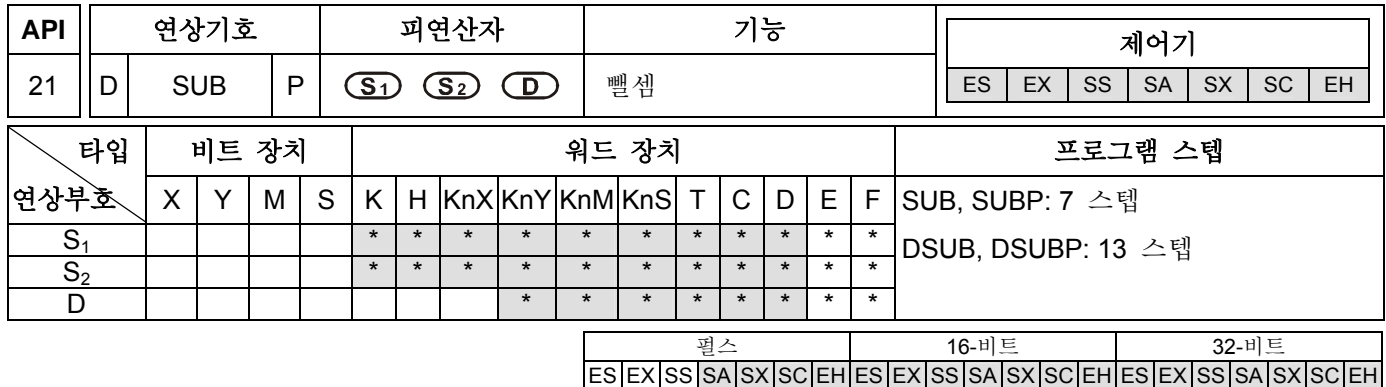

**S1**: 피감수 **S2**: 감수 **D**: 뺄셈 결과

### 설명**:**

- 1. 만일 피연산자 S1, S2, D 가 장치 F 를 사용한다면, 16-비트 명령에서만 사용 가능합니다.
- 2. 사용 범위를 위해서는 각 모델 규격을 참조하십시오.
- 3. ES/EX/SS 시리즈 모델은 펄스 실행 명령(SUBP, DSUBP)을 지원하지 않습니다.
- 4. **S1** − **S2** = **D**. BIN 데이터 **S1** 과 BIN 데이터 **S2**의 뺄셈을 실행하고 그 뺄셈 결과를 장치 **D** 에 저장하십시오.
- 5. 가장 중요한 비트는 부호 비트 0 and 1 입니다. 0 은 양수를 의미하고 1 은 음수를 의미합니다. 모든 계산은 수학적으로 처리됩니다.
- 6. 플래그는 2 진수 뺄셈으로 바뀝니다.

16-비트 명령:

- a) 만일 연산결과가 "0"이라면, Zero 플래그, M1020 은 ON 으로 설정됩니다.
- b) 만일 연산결과가 –32,768 을 초과한다면, 차용 플래그, M1021 은 ON 으로 설정됩니다.
- c) 만일 연산결과가 32,767 을 초과한다면, 자리올림 플래그, M1022 은 ON 으로 설정됩니다.
- 32-비트 명령:
- a) 만일 연산결과가 "0"이라면, Zero 플래그, M1020 은 ON 으로 설정됩니다.
- b) 만일 연산결과가 –2,147,483,648 을 초과한다면, 차용 플래그, M1021 은 ON 으로 설정됩니다.
- c) 만일 연산결과가 2,147,483,647 을 초과한다면, 자리올림 플래그, M1022 은 ON 으로 설정됩니다.
- 7. SUB 명령의 플래그 연산은 이전 페이지에 ADD 명령의 플래그 연산을 참조하십시오.
- 8. M1020 (Zero 플래그). M1021 (차용 플래그). M1022 (자리올림 플래그). ADD 명령의 명령어 설명을 참조하십시오.

#### 프로그램 예제 **1:**

16-비트 명령:

X0 가 ON 이면, 감수 D10 내에 있는 데이터는 피감수 D0 내에 있는 데이터로부터 뺄셈을 하고 이 계산의 결과는 결과 장치 D20 에 저장됩니다.

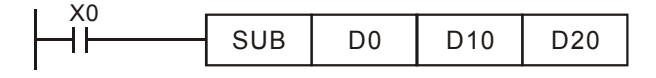

# 프로그램 예제 **2:**

32-비트 명령:

X0 가 ON 이면, 감수 (D41, D40) 내에 있는 데이터는 피감수 (D31, D30) 내에 있는 데이터로부터 뺄셈을 하고 이 계산 결과는 결과 장치 (D51, D50)에 저장됩니다. (D30, D40, D50 는 하위 16-비트 데이터이고 D31, D41, D51 는 상위 16-비트 데이터).

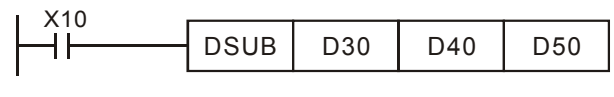

(D31, D30) − (D41, D40) = (D51, D50)

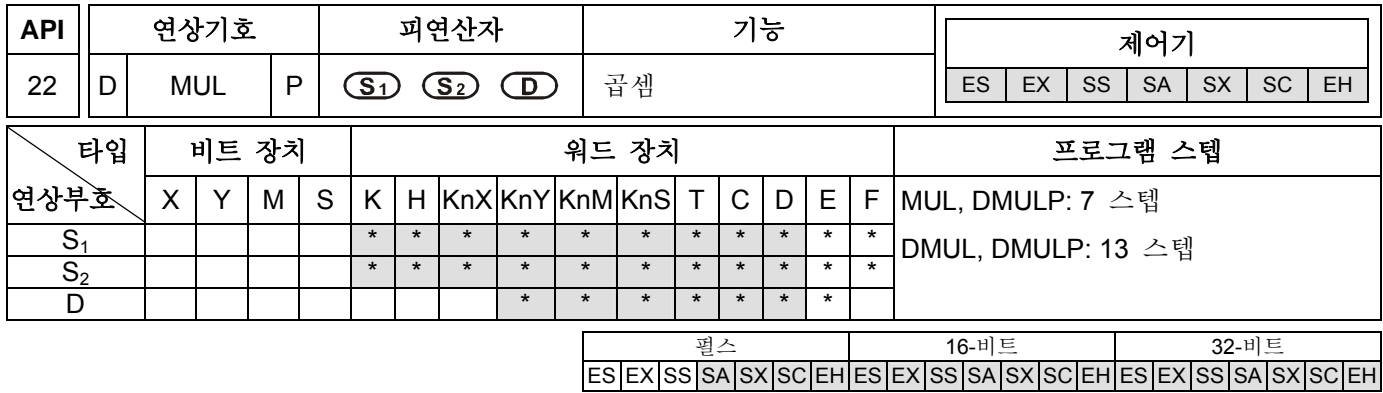

```
S1: 피승수 S2: 승수 D: 곱셈 결과
```
### 설명**:**

- 1. 만일 피연산자 S1, S2 가 장치 F 를 사용한다면, 16-비트 명령에서만 사용 가능합니다.
- 2. 만일 피연산자 D 가 장치 E 를 사용한다면, 16-비트 명령에서만 사용 가능합니다.
- 3. 16-비트 명령에서, 피연산자 D 는 2 개의 연속 장치를 점유합니다.
- 4. 32-비트 명령에서, 피연산자 D 는 4 개의 연속 장치를 점유합니다.
- 5. 사용 범위를 위해서는 각 모델 규격을 참조하십시오.
- 6. ES/EX/SS 시리즈 모델은 펄스 실행 명령(MULP, DMULP)을 지원하지 않습니다.
- 7. **S1** × **S2** = **D**. BIN 데이터 **S1** 과 BIN 데이터 **S2**의 곱셈을 실행하고 곱셈 결과를 장치 **D** 에 저장하십시오. 16-비트와 32-비트 명령에서 S<sub>1</sub>, S<sub>2</sub>, D 의 연산결과의 극성표시에 주의하십시오. 16-비트 명령:

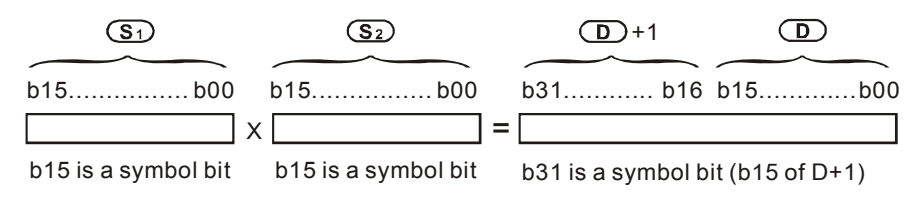

b15=0,S1 is a positive value b15=0,S2 is a positive value b31=0,S2 is a positive value b15=1,S1 is a negative value b15=1,S2 is a negative value b31=1,S2 is a negative value

D 가 비트 장치일 때, 그것은 K1~K4 를 지정하고 16-비트 결과를 산출할 수 있습니다. 그리고, 플래그 M1067, M1068 은 On 이 되어 D1067 은 에러 코드 "0E19"을 기록할 것입니다. 모든 모델은 하위 16 비트 데이터만을 저장할 수 있는 ES 모델을 제외하고 하위 32 비트 데이터를 저장할 수 있습니다. 32-비트 명령:

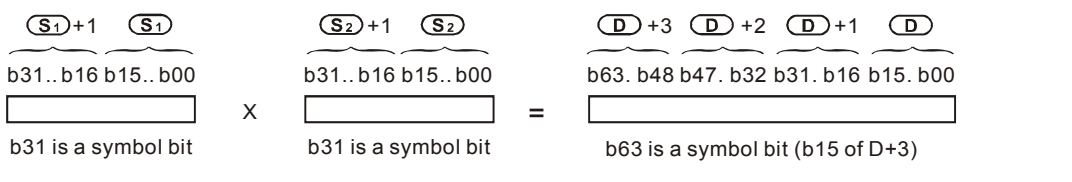

 $b31=0, S1(S<sub>1</sub>+1)$  are positive value  $b31=0, S2(S<sub>2</sub>+1)$  are positive value  $b63=0, D1(D1+1)(D1+2)(D1+3)$  are positive value b31=1,S1(S1+1) are negative value b31=1,S2(S2+1) are negative value b63=1, D1(D1+1) (D1+2) (D1+3) are negative value

D 가 비트 장치일때, K1~K8 은 32 비트를 생성하기 위해 지정될 수 있고 32 비트 데이터의 2 그룹을 계속적으로 점유할 수 있습니다.

# 프로그램 예제**:**

16-비트 명령:

16-비트 데이터 소스, D10 는 또 다른 16-비트 데이터 소스와, D0 를 곱하고 그 합계는 32-비트 결과, D20 이 됩니다. 상위16-비트 데이터는 D21에 저장되고 하위는 D20에 저장됩니다. 그 결과의 극성은 가장 중요한 비트 의 OFF/ON 으로 표시됩니다. OFF 는 양수 0 의 값을 의미하고 ON 은 음수 1 의 값을 의미합니다.

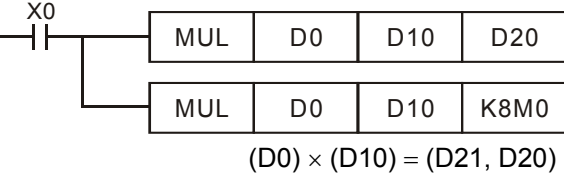

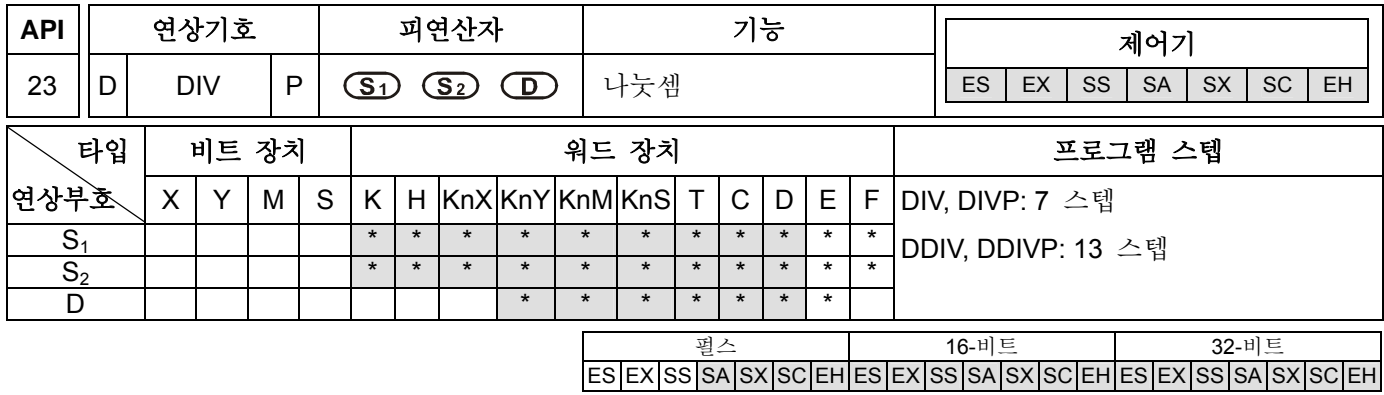

## 피연산자 **s:**

**S1**: 피제수 **S2**: 제수 **D**: 몫과 나머지

#### 설명**:**

- 1. 만일 피연산자 S1, S2 가 장치 F 를 사용한다면, 16-비트 명령에서만 사용 가능합니다.
- 2. 만일 피연산자 D 가 장치 E 를 사용한다면, 16-비트 명령에서만 사용 가능합니다.
- 3. 16-비트 명령에서, 피연산자 D 는 2 개의 연속장치를 점유합니다.
- 4. 32-비트 명령에서, 피연산자 D 는 4 개의 연속장치를 점유합니다.
- 5. 사용 범위를 위해서는 각 모델 규격을 참조하십시오.
- 6. ES/EX/SS 시리즈 모델은 펄스 실행 명령(DIVP, DDDIVP)을 지원하지 않습니다.
- 7. S<sub>1</sub> ÷ S<sub>2</sub> = D. BIN 데이터 S<sub>1</sub> 와 BIN 데이터 S<sub>2</sub>의 나눗셈을 실행하고 그 결과를 장치 D 에 저장하십시오. 16-비트와 32-비트 명령에서 S<sub>1</sub>, S<sub>2</sub>, D 의 연산결과의 극성표시에 주의하십시오.
- 8. 이 명령은 제수가 "0"일 때 실행되지 않습니다. 그리고 그 플래그 M1067, M1068 이 On 이 되고 D1067 은 에러 코드 "0E19"을 기록 할 것입니다. 16-비트 명령:

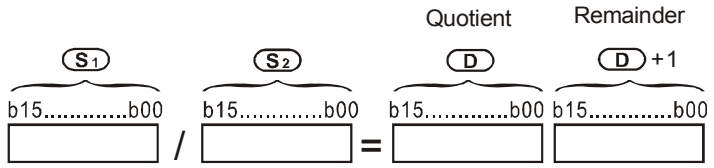

**D** 가 비트 장치라면, 그것은 16-비트 결과를 산출하기위해 K1~K4 를 지정할 수 있고, 2 개의 연속그룹을 점유할 수 있습니다. 연산 결과에 관하여, 그 몫과 나머지는 저장됩니다. ES 모델에서, 그 연산결과는 나머지없이 단지 몫만 나타날 것이니다. 32-비트 명령:

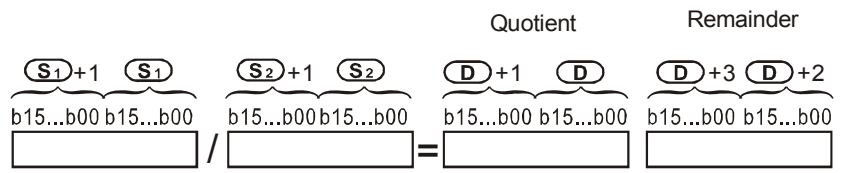

D 가 비트 장치일때, K1~K8 은 32 비트 생성을 위해 지정될 수 있고, 몫과 나머지를 산출하기 위해 32 비트 데이터의 2 그룹을 계속적으로 점유할 수 있습니다.

#### 프로그램 예제**:**

X0 가 ON 일 때, 첫번째 소스 D0 (제수)는 두번째 소스 D10 (피제수)에 의해 나누어집니다. 그 몫은 D20 에

저장되기 위해 지정되고 그 나머지는 D21 에 저장되기 위해 지정됩니다. 그 결과의 극성은 최상위비트의 OFF/ON 에 의해 표시됩니다. OFF 는 양수 값을 의미하고 ON 은 음수값을 의미합니다.

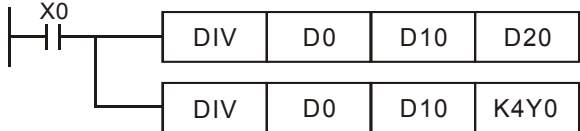

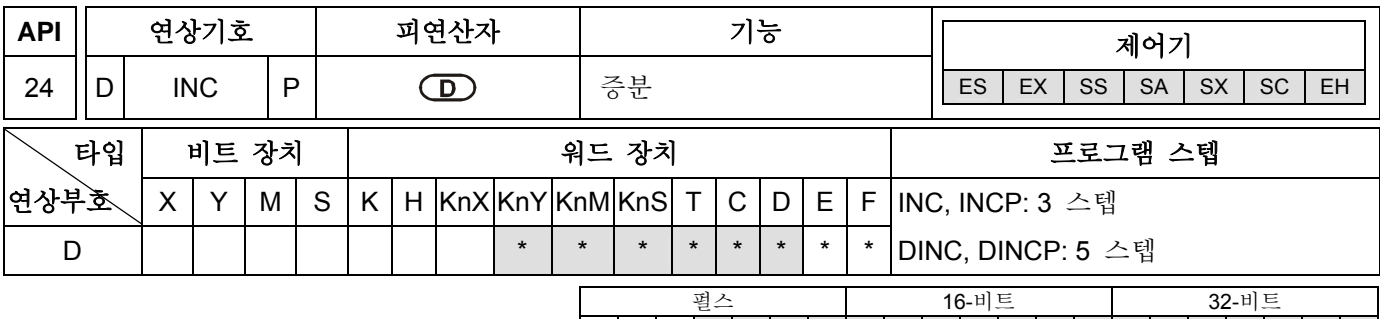

 $|\mathsf{ES}|\mathsf{EX}|\mathsf{SS}|\mathsf{SA}|\mathsf{SX}|\mathsf{SC}|\mathsf{EH}|\mathsf{ES}|\mathsf{EX}|\mathsf{SS}|\mathsf{SA}|\mathsf{SX}|\mathsf{SC}|\mathsf{EH}|\mathsf{ES}|\mathsf{ES}|\mathsf{SA}|\mathsf{SX}|\mathsf{SC}|\mathsf{EH}|\mathsf{ES}|\mathsf{ES}|\mathsf{ES}|\mathsf{ES}|\mathsf{ES}|\mathsf{ES}|\mathsf{ES}|\mathsf{ES}|\mathsf{ES}|\mathsf{ES}|\mathsf{ES}|\mathsf{ES}|\mathsf{ES}|\mathsf{ES}|\mathsf{ES}|\mathsf{ES}|\mathsf{$ 

# 피연산자**:**

**D**: 목적지

# 설명**:**

- 1. 만일 피연산자 D 가 장치 F 를 사용한다면, 그것은 16-비트 명령에서만 사용 가능합니다.
- 2. 사용 범위를 위해서는 각 모델 규격을 참조하십시오.
- 3. ES/EX/SS 시리즈 모델은 펄스 실행 (INCP, DINCP)을 지원하지 않습니다.
- 4. 만일 명령이 펄스 실행 명령이 아니라면, INC 명령이 각 사이클을 스캔할 때 마다 그 명령의 모든 실행에서 목적지 장치 **D** 의 값에 "1" 이 더해집니다. 이 명령은 보통 펄스 실행 (INCP, DINCP)을 합니다.
- 5. 16-비트 명령에서, +32,767 에 도달하면, "1" 이 더해지고 목적지 장치에 –32,768 값을 적을 것입니다. 32-비트 명령에서, +2,147,483,647 에 도달하면, "1" 이 더해지고 목적지 장치에 -2,147,483,648 값을 적을 것입니다.
- 6. 플래그 M1020~M1022 는 이 명령의 연산결과에 영향을 받지 않을 것입니다.

# 프로그램 예제**:**

X0 가 ON 일 때, D0 내용은 1 더하기를 실행 할 것입니다.

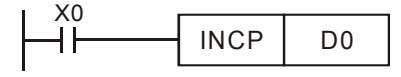

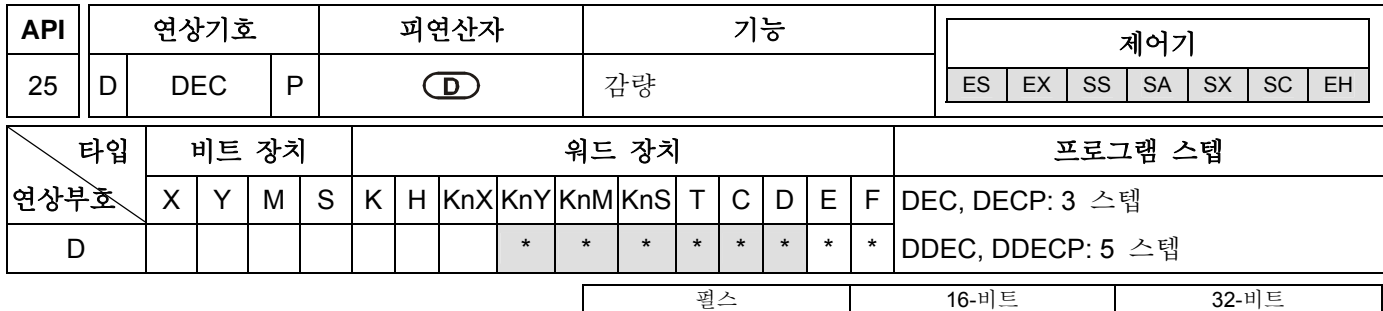

ES EX SS SA SX SC EH ES EX SS SA SX SC EH ES EX SS SA SX SC EH

# 피연산자**:**

**D**: 목적지

# 설명**:**

- 1. 만일 피연산자 D 가 장치 F 를 사용한다면, 16-비트 명령에서만 사용 가능합니다..
- 2. 사용 범위를 위해서는 각 모델 규격을 참조하십시오.
- 3. 만일 명령이 펄스 실행 명령을 하지 않는다면, INC 명령이 각 사이클을 스캔할 때 마다 그 명령의 모든 실행에서 목적지 장치 **D** 의 값에 "1" 을 빼게 됩니다. 이 명령은 보통 펄스 실행 (INCP, DINCP)을 합니다.
- 4. 16-비트 명령에서, –32,768 에 도달될 때, "1" 을 빼고 목적지 장치에 +32,767 갑을 적을 것입니다. 32-비트 명령에서, -2,147,483,648 에 도달될 때, "1" 을 빼고 목적지 장치에 +2,147,483,647 값을 적을 것입니다.
- 5. 플래그 M1020~M1022 는 이 명령의 연산결과에 의해 영향을 받지 않을 것입니다.

# 프로그램 예제**:**

X0 가 ON 일 때, D0 의 내용은 1 빼기를 실행할 것입니다.

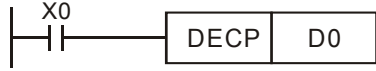

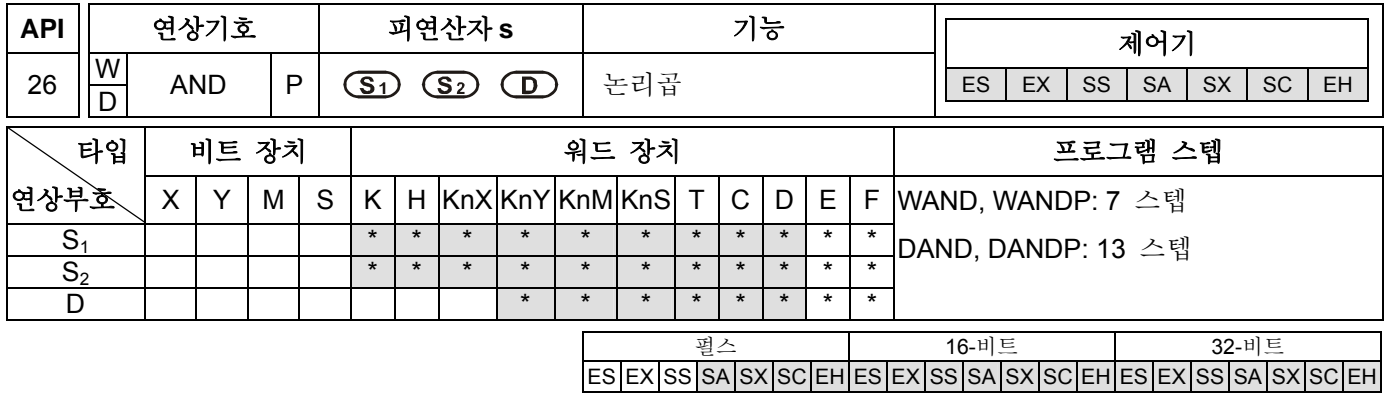

# 피연산자 **s:**

**S1**: 첫번째 데이터 소스 **S2**: 두번째 데이터 소스 **D**: 연산 결과

# 설명**:**

1. 만일 피연산자 S<sub>1</sub>S<sub>2</sub> D 가 장치 F 를 사용한다면, 16-비트 명령에서만 사용 가능합니다..

2. 사용 범위를 위해서는 각 모델 규격을 참조하십시오.

3. ES/EX/SS 시리즈 모델은 펄스 실행(WANDP, DANDP)을 지원하지 않습니다.

4. 데이터 소스 장치 **S1** 과 **S2**,의 논리곱을 실행하고 연산결과를 장치 **D** 에 저장하십시오.

5. 일반 연산 규칙: 만일 데이터 소스 장치내에 있는 비트중 하나가 "0"이라면, 연산결과는 또한 "0"입니다.

# 프로그램 예제 **1:**

X0 가 ON 일 때, 16-비트 데이터 소스 장치 D0 와 D2 는 분석되고 논리 WAND 명령의 연산결과는 장치 D4 에 저장됩니다.

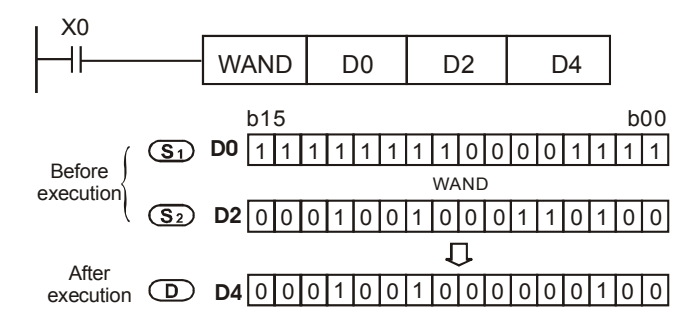

# 프로그램 예제 **2:**

X1 이 ON 일 때, 32-비트 데이터 소스 장치 (D11, D10) 과 (D21, D20)은 분석되고 논리 DAND 명령의 연산결과는 장치 (D41, D40)에 저장됩니다.

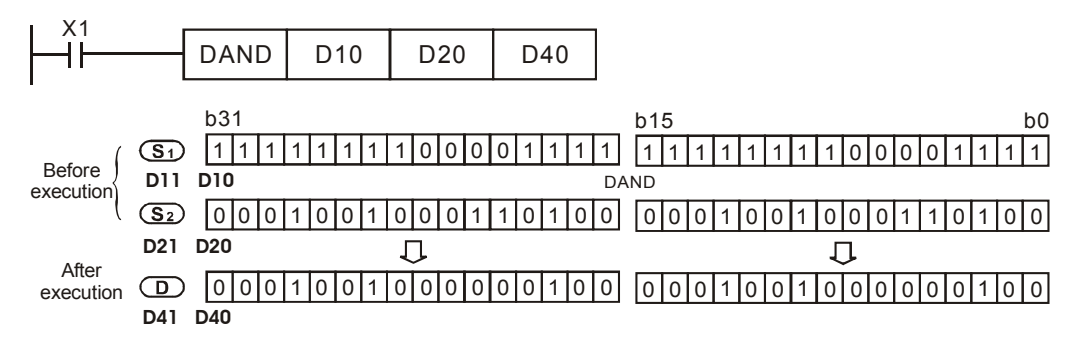

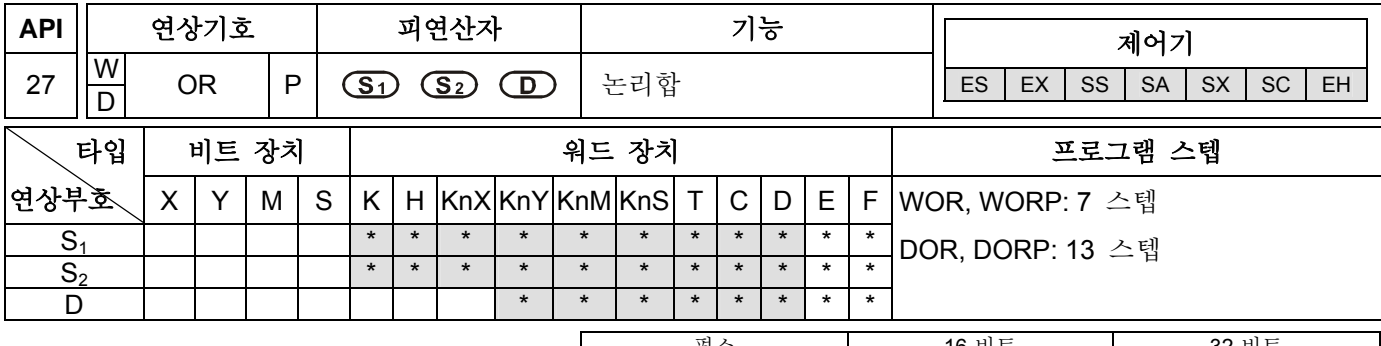

펄스 16-비트 32-비트 ES EX SS SA SX SC EH ES EX SS SA SX SC EH ES EX SS SA SX SC EH

# 피연산자**:**

**S1**: 첫번째 데이터 소스 **S2**: 두번째 데이터 소스 **D**: 연산 결과

### 설명**:**

1. 만일 피연산자 S<sub>1</sub> S<sub>2</sub> D 가 장치 F 를 사용한다면, 16-비트 명령에서만 사용 가능합니다..

- 2. 사용 범위를 위해서는 각 모델 규격을 참조하십시오.
- 3. ES/EX/SS 시리즈 모델은 펄스 실행 (WORP, DORP)을 지원하지 않습니다.
- 4. 데이터 소스 장치 **S1** 과 **S2**,의 논리합을 실행하고 장치 **D** 에 연산결과를 저장하십시오.
- 5. 일반 연산 규칙: 만일 데이터 소스 장치내에 있는 비트중 하나가 "1"이라면, 연산결과는 또한 "1"입니다.

# 프로그램 예제 **1:**

X0 가 ON 일 때, 16-비트 데이터 소스 장치 D0 와 D2 는 분석되고 논리 WOR 명령의 연산결과는 장치 D4 에 저장됩니다.

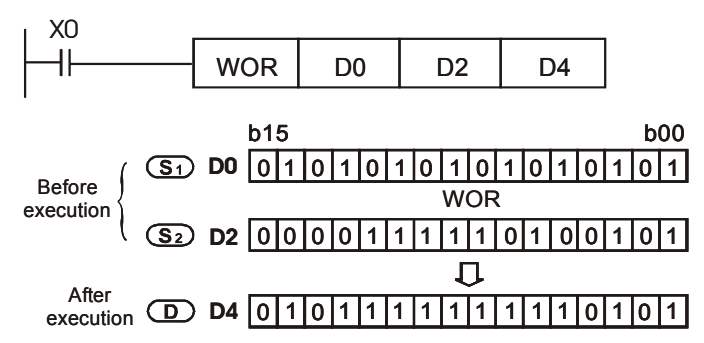

# 프로그램 예제 **2:**

X1 이 ON 일 때, 32-비트 데이터 소스 장치 (D11, D10) 와 (D21, D20) 가 분석되고 논리 DOR 명령의 연산결과가 장치(D41, D40)에 저장됩니다.

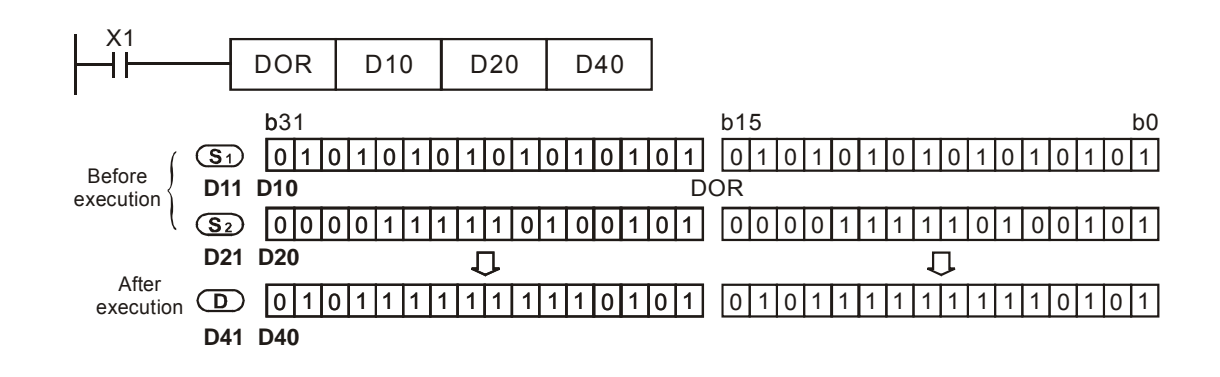

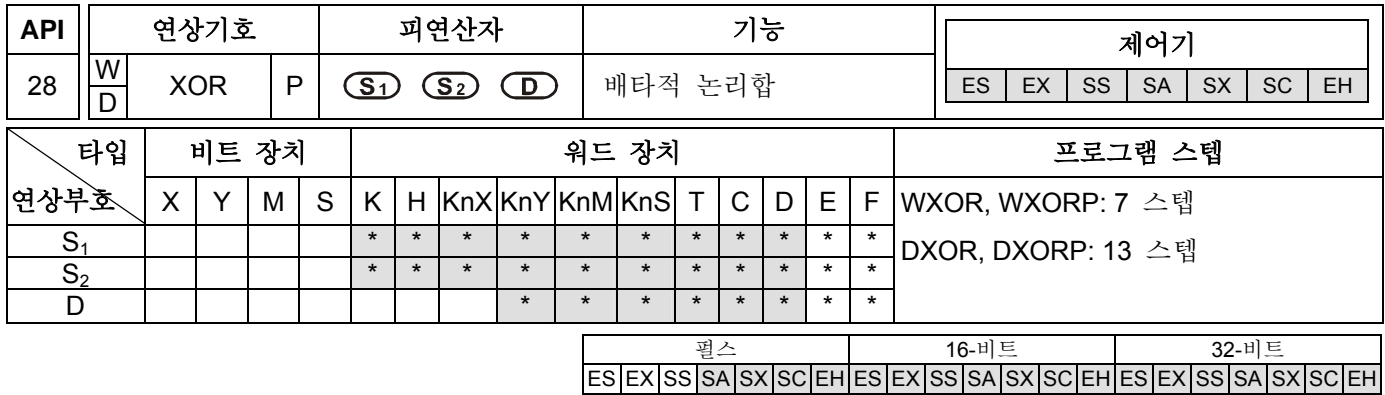

# 피연산자 **s:**

**S1**: 첫번째 데이터 소스 **S2**: 두번째 데이터 소스 **D**: 연산 결과

#### 설명**:**

- 1. 만일 피연산자 S<sub>1</sub> S<sub>2</sub> D 장치 F 를 사용, 16-비트 명령에서만 사용 가능합니다..
- 2. 사용 범위를 위해서는 각 모델 규격을 참조하십시오.
- 3. ES/EX/SS 시리즈 모델은 펄스 실행(WXORP, DXORP)을 지원하지 않습니다.
- 4. 데이터 소스 장치 S<sub>1</sub> 과 D 의 배타적 논리 합을 실행하고, 장치 D 에 연산결과를 저장하십시오.
- 5. 일반 연산 규칙: 만일 두개의 데이터 소스 장치내에 있는 두개의 비트가 동일하다면, 그 연산결과는 "0"입니다. 하지만 만일 두개의 데이터 소스 장치내에 있는 두개의 비트가 다르다면, 그 연산결과는 "1"이 됩니다.

# 프로그램 예제 **1:**

X0 가 ON 일 때, 16-비트 데이터 소스 장치 D0 와 D2 는 분석되어 논리 WXOR 명령의 연산결과는 장치 D4 에 저장됩니다.

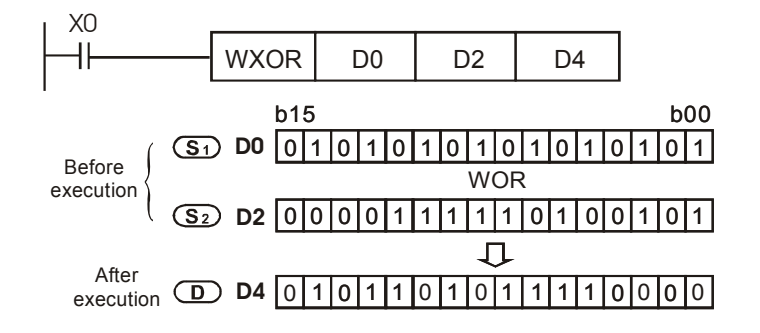

# 프로그램 예제 **2:**

X1 이 ON 일 때, 32-비트 데이터 소스 장치 (D11, D10) 와 (D21, D20) 는 분석되어 논리 DXOR 명령의 연산결과는 장치 (D41, D40) 에 저장됩니다.

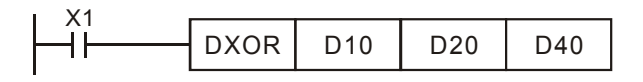

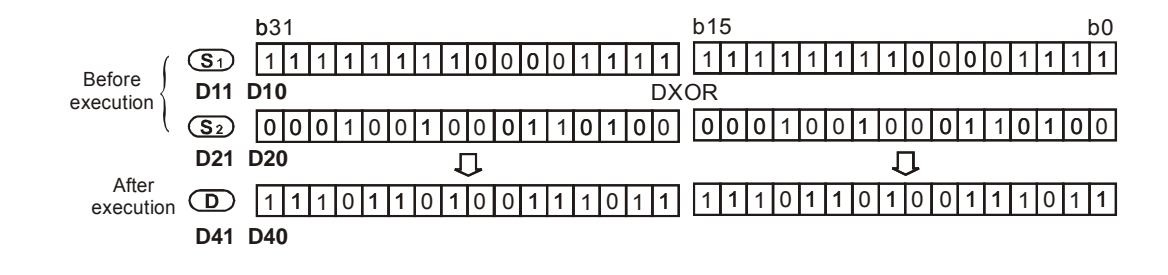

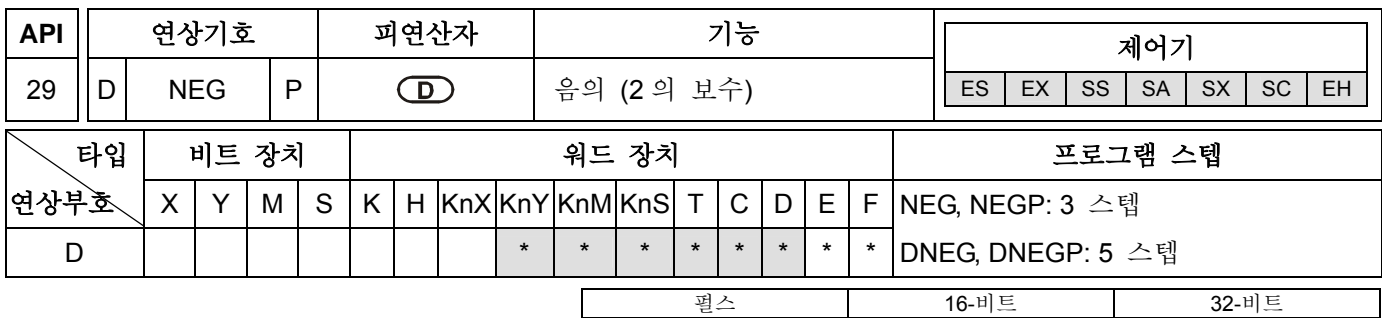

ES EX SS SA SX SC EH ES EX SS SA SX SC EH ES EX SS SA SX SC EH

# 피연산자**:**

**D**: 2 의 보수의 연산을 저장

# 설명**:**

- 1. 만일 피연산자 D 가 장치 F 를 사용한다면, 16-비트 명령에서만 사용 가능합니다.
- 2. 사용 범위를 위해서는 각 모델 규격을 참조하십시오.
- 3. ES/EX/SS 시리즈 모델은 펄스 실행 (NEGP, DNEGP)을 지원하지 않습니다.
- 4. **D**: 일단 명령이 실행되면, 지정된 장치, **D** 는 2 의 보수로서 제공될 것입니다.
- 5. 이 명령은 음의 BIN 값을 양수로 변환 할 수 있습니다. 즉, 그것의 절대값을 구하기 위한 것입니다.
- 6. 이 명령은 보통 펄스 실행 (NEGP, DNEGP)입니다.

#### 프로그램 예제 **1:**

X0 이 OFF → ON 으로 되면, D10 내용의 모든 비트는 카운터(0→1, 1→0)되어 1 을 더하고 나서 원시 레지스터 D10 에 저장될 것입니다.

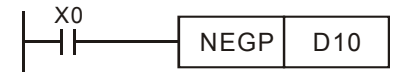

### 프로그램 예제 **2:**

음의 값의 절대값 구하기:

- a) D0 의 15<sup>th</sup> 비트 가 "1"일 때, M0 는 ON 이 됩니다. (D0 은 음의 값).
- b) M0 가 ON 일 때, 그 D0 의 절대값은 NEG 명령을 사용해서 구할 수 있습니다.

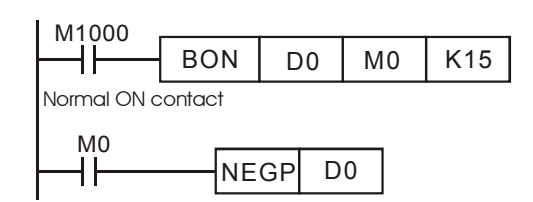

### 프로그램 예제 **3:**

뺄셈의 결과로 절대 값 구하기:

- a) D0>D2 일 때, M0=ON.
- b) D0=D2 일 때, M1=ON.
- c) D0<D2 일 때, M2=ON.
- d) 그리고나면 D4 는 구해질 것이고 양의 값으로 될 것입니다.

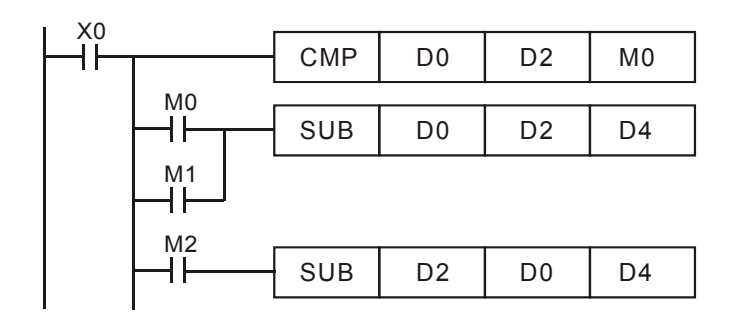

# 주의**:**

음의 값과 절대값의 표시

- a) 레지스터의 최상위비트 내용은 양과 음의 값을 나타냅니다. 그 내용이 "0"일때 그것은 양의 값이고 그 내용이 "1"일 때 그것은 음의 값입니다.
- b) 만일 그것이 is a 음의 값이라면, 절대 값은 NEG 명령(API 29)을 사용해서 구할 수 있습니다. (D0=2)

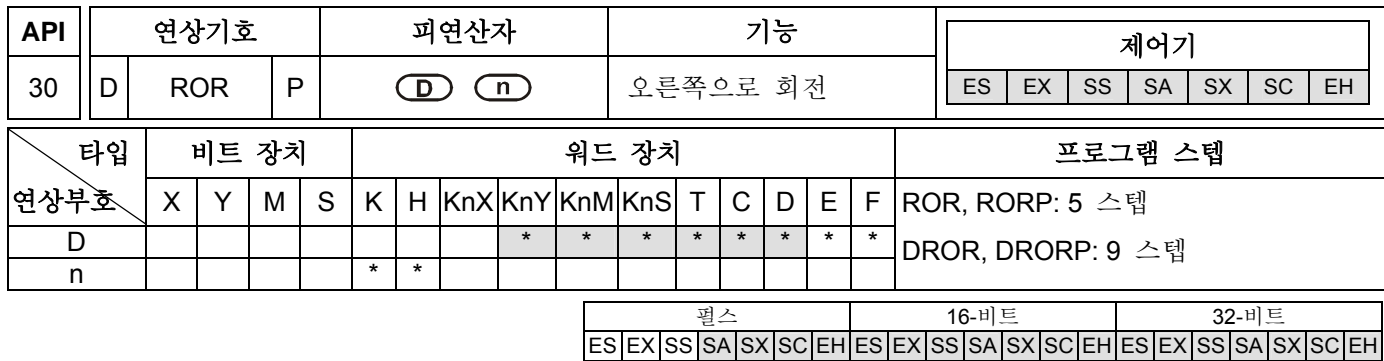

## 설명**:**

- 1. 만일 피연산자 D 가 장치 F 을 사용한다면, 16-비트 명령에서만 사용 가능합니다.
- 2. 만일 피연산자 D 가 KnY, KnM, KnS 와 같이 지정되면, 단지 K4 (16-비트)와 K8 (32-비트)가 유효합니다.
- 3. 기본 조건: 1≤n≤16 (16-비트), 1≤n≤32 (32-비트).
- 4. 사용 범위를 위해서는 각 모델 규격을 참조하십시오.
- 5. ES/EX/SS 시리즈 모델은 펄스 실행 (RORP, DRORP)을 지원하지 않습니다.
- 6. **D**: 회전 장치 (목적지 장치) **n**: 한번 회전한 비트위치.
- 7. 장치 **D** 의 비트 패턴은 **n** 비트 위치를 그 명령의 모든 연산에서 오른쪽으로 회전됩니다.
- 8. 이 명령은 보통 펄스 실행 (RORP, DRORP)을 합니다.
- 9. M1022 (자리올림 플래그).

# 프로그램 예제**:**

X0 가 OFF 에서 ON 으로 되면, D10 의 16 비트 데이터는 4 비트를 다이어그램에서 보인 것처럼 오른쪽으로 회전할 것입니다. 처음 D10 에 위치한 b3 는 자리올림 플래그 (CY) M1022 로 이동될 것입니다.

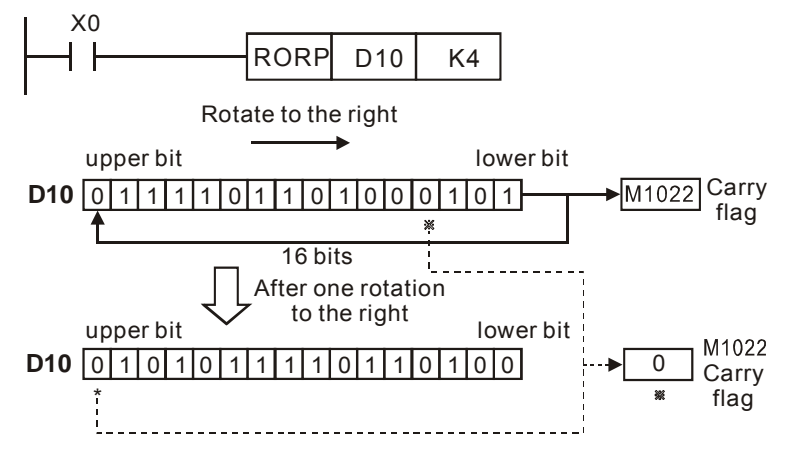

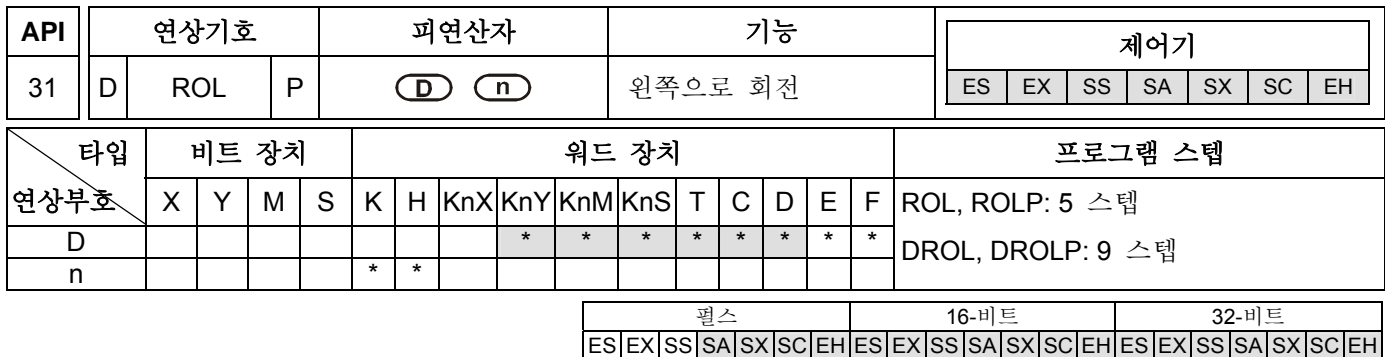

## 설명**:**

- 1. 만일 피연산자 D 가 장치 F 를 사용한다면, 16-비트 명령에서만 사용 가능합니다.
- 2. 만일 피연산자 D 가 KnY, KnM, KnS 과 같이 지정된다면, 단지 K4 (16-비트) 와 K8 (32-비트)이 유효합니다.
- 3. 기본 조건: 1≤n≤16 (16-비트), 1≤n≤32 (32-비트).
- 4. 사용 범위를 위해서는 각 모델 규격을 참조하십시오.
- 5. ES/EX/SS 시리즈 모델은 펄스 실행 (ROLP, DROLP)을 지원하지 않습니다.
- 6. **D**: 회전 장치 (목적지 장치) **n**: 한번 회전한 비트 위치
- 7. 장치 **D** 의 비트패턴은 **n** 비트 위치를 명령의 모든 연산의 왼쪽으로 회전합니다..
- 8. 이 명령은 보통 펄스 실행(ROLP, DROLP)을 합니다.
- 9. M1022 (자리올림 플래그).

# 프로그램 예제**:**

X0 가 OFF → ON 으로 되면, D10 의 16 비트 데이터는 다이어그램에서 보인 것처럼, 4 비트를 왼쪽으로 회전할 것이고, 처음에 D10 에 위치한 b12 는 자리올림 플래그 (CY) M1022 로 이동될 것입니다.

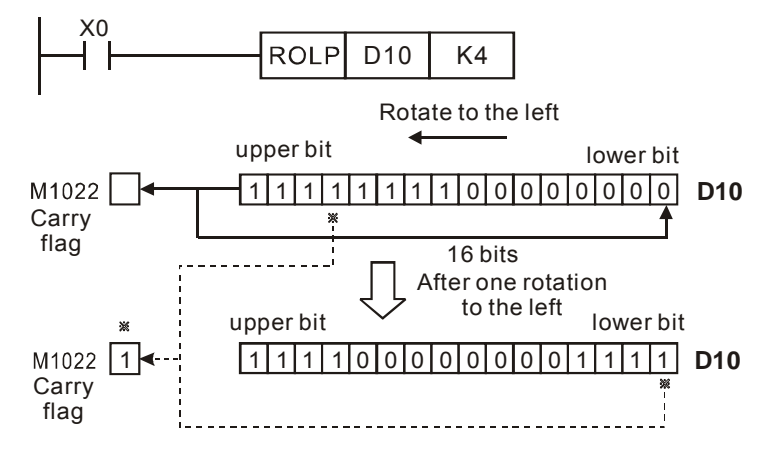

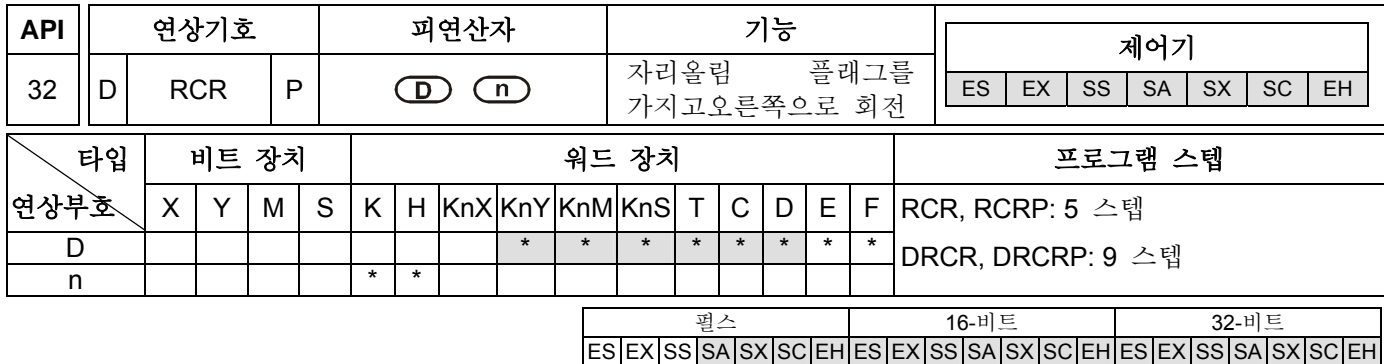

## 설명**:**

- 1. 만일 피연산자 D 가 장치 F 를 사용한다면, 16-비트 명령에서만 사용 가능합니다.
- 2. 만일 피연산자 D 가 KnY, KnM, KnS 와 같이 지정한다면, 단지 K4 (16-비트)와 K8 (32-비트)은 유효합니다.
- 3. 기본 조건: 1≤n≤16 (16-비트), 1≤n≤32 (32-비트).
- 4. 사용 범위를 위해서는 각 모델 규격을 참조하십시오.
- 5. ES/EX/SS 시리즈 모델은 펄스 실행 (RCRP, DRCRP)을 지원하지 않습니다.
- 6. **D**: 회전 장치 (목적지 장치) **n**: 한번 회전후 비트 위치
- 7. 부가 자리올림 플래그 (M1022)를 가진 장치 **D** 의 비트 패턴은 그 명령의 모든 연산에서 오른쪽으로 **n** 비트 위치를 회전합니다.
- 8. 이 명령은 보통 펄스 실행(RCRP, DRCRP)을 합니다.
- 9. M1022 (자리올림 플래그).

# 프로그램 예제**:**

X0 가 OFF 에서 ON 으로 되면, 부가 자리올림 플래그 (M1022)를 가진 D10 의 16 비트 데이터는, 다이어그램에서 보인 것처럼 오른쪽으로 4 비트를 회전할 것입니다. 그리고 처음에 D10 에 위치한 b3 는 자리올림 플래그 M1022 로 이동될 것입니다. 그리고, 처음의 자리올림 플래그 M1022 의 내용은 b12 의 비트로 이동될 것입니다.

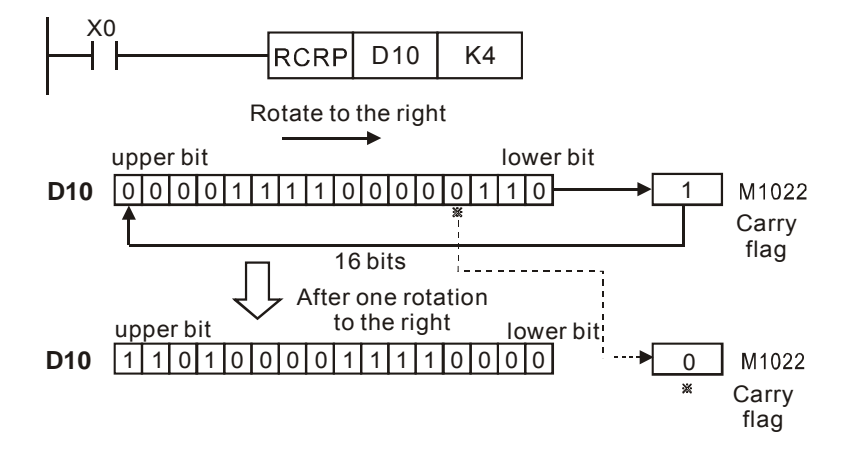
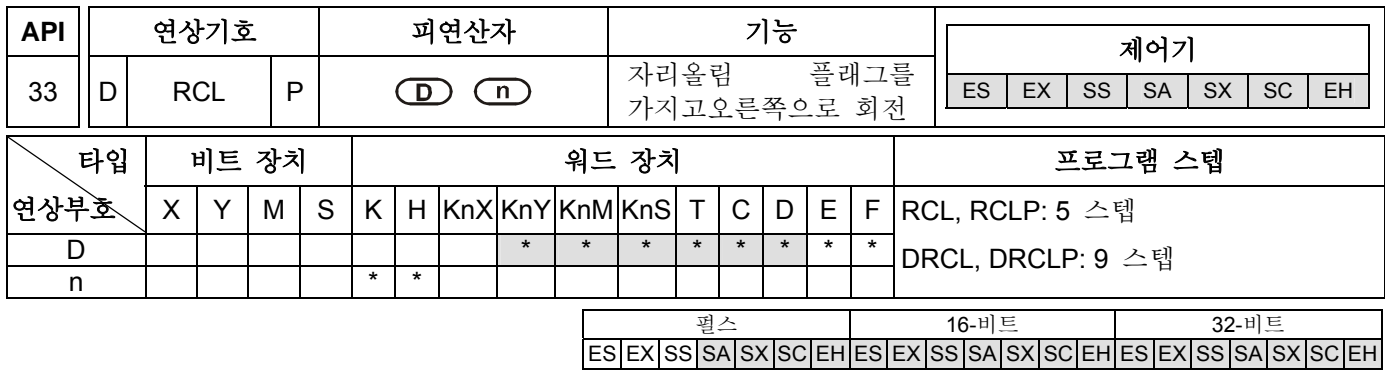

1. 만일 피연산자 D 가 장치 F 를 사용한다면, 16-비트 명령에서만 사용 가능합니다.

2. 만일 피연산자 D 가 KnY, KnM, KnS 와 같이 지정된다면, 단지 K4 (16-비트) 과 K8 (32-비트)이 유효합니다.

- 3. 기본 조건: 1≤n≤16 (16-비트), 1≤n≤32 (32-비트).
- 4. 사용 범위를 위해서는 각 모델 규격을 참조하십시오.
- 5. ES/EX/SS 시리즈 모델은 펄스 실행 (RCLP, DRCLP)을 지원하지 않습니다.
- 6. **D**: 회전 장치 (목적지 장치) **n**: 한번 회전 후 비트 위치.
- 7. 이 명령은 보통 펄스 실행 (RCLP, DRCLP)을 합니다.
- 8. M1022 (자리올림 플래그).

# 프로그램 예제**:**

X0 가 OFF 에서 ON 으로 되면, 부가 자리올림 플래그 (M1022)가 있는 D10 의 16 비트 데이터는, 다이어그램에서 보인 것처럼 왼쪽으로 4 비트를 회전할 것입니다. 그리고 처음에 D10 에 위치한 b12 는 자리올림 플래그 M1022 로 이동될 것이고, 자리올림 플래그 M1022 의 처음 내용은 b3 의 비트로 이동 될 것입니다.

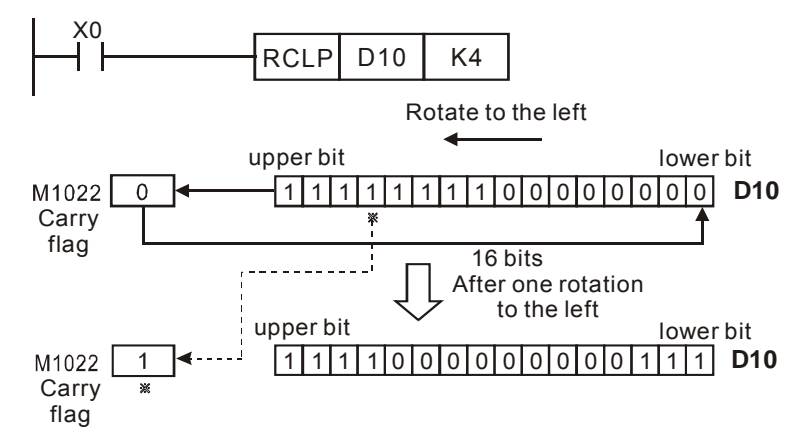

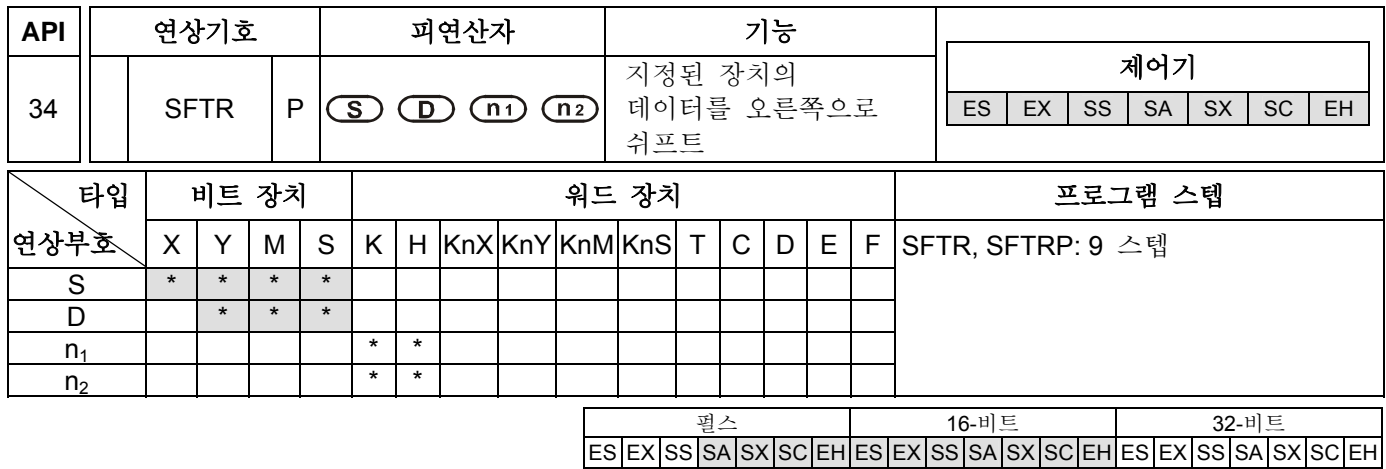

- 1. 기본 조건: 1≤n<sub>1</sub>≤1024, 1≤ n<sub>2</sub>≤n1.
- 2. ES/EX/SS 시리즈 모델: 1≤n<sub>2</sub>≤n<sub>1</sub>≤512.
- 3. 사용 범위를 위해서는 각 모델 규격을 참조하십시오.
- 4. ES/EX/SS 시리즈 모델은 펄스 실행 (SFTRP)을 지원하지 않습니다.
- 5. **S**: 쉬프트 장치 (소스 장치)의 시작 넘버 **D**: 지정된 쉬프트 장치 (목적지 장치)의 시작 넘버 **n1** : 데이터 길이의 지정된 비트 스택 **n2**: 한번 쉬프트 후 비트 위치
- 6. 장치 **S** 의 **n1** 데이터 비트를 **n1** 비트에 의해 오른쪽으로 쉬프트 하십시오. **D** 로 시작한 **n2** 비트는 오른쪽으로 쉬프트 됩니다.
- 7. 이 명령은 보통 펄스 실행(SFTRP)을 합니다.
- 8. ES 시리즈 모델은 인덱스 레지스터 E 와 F 를 지원하지 않습니다.

#### 프로그램 예제**:**

- 1. X0 가 rising-edge 일 때, the of M0~M15 의 16 비트 데이터는 오른쪽으로 4 비트 쉬프트 할 것입니다.
- 2. SFTR 명령을 하번 스캔하기 위해 다음 0~0 단계를 참고하십시오.
	- $\bullet$  M3~M0  $\rightarrow$  이동
	- $\bullet$  M7~M4  $\rightarrow$  M3~M0
	- $\bullet$  M11~M8  $\rightarrow$  M7~M4
	- $$
	- **X3~X0 → M15~M12 완료**

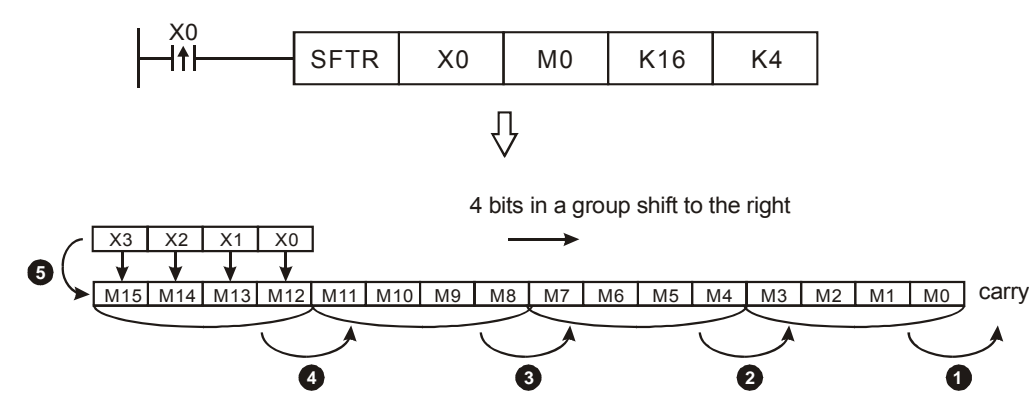

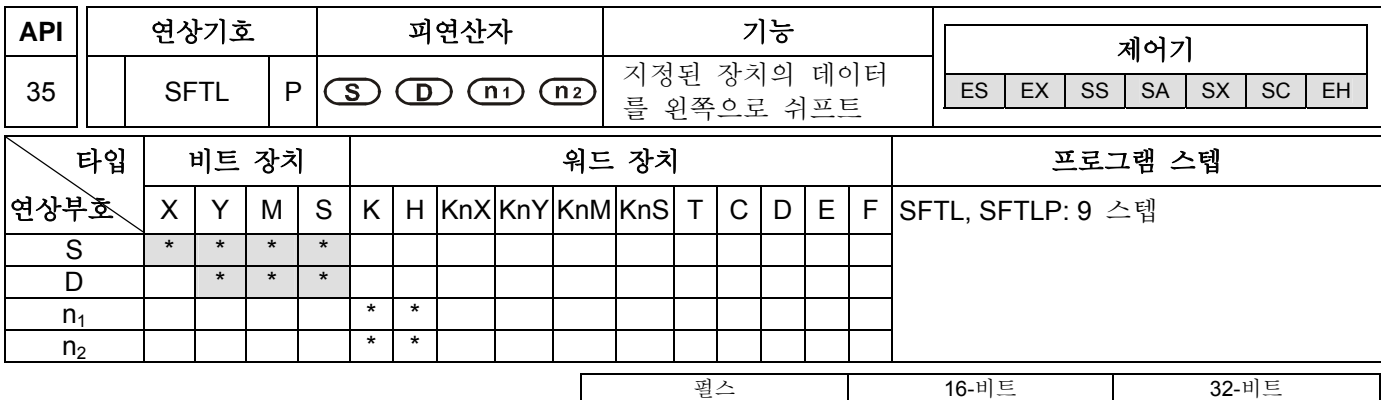

**5**

### 설명**:**

- 1. 기본 조건: 1≤n<sub>1</sub>≤1024, 1≤ n<sub>2</sub>≤n1.
- 2. ES/EX/SS 시리즈 모델: 1≦n<sub>2</sub>≦n<sub>1</sub>≦512.
- 3. 사용 범위를 위해서는 각 모델 규격을 참조하십시오.
- 4. ES/EX/SS 시리즈 모델은 펄스 실행 (SFTLP)을 지원하지 않습니다.
- 5. **S**: 쉬프트 장치 (소스 장치)의 시작 넘버 **D**: 지정된 쉬프트 장치 (목적지 장치)의 시작 넘버 **n1**: 데이터 길이의 지정된 비트 스택 **n2**: 한번 쉬프트 후 비트
- 6. 쉬프트 s of 장치 **S** 의 **n2** 데이터 비트를 **n1** 비트에 의해 왼쪽으로 쉬프트 하십시오. **D** 로 시작하는 **n2** 비트는 왼쪽으로 쉬프트 됩니다.
- 7. 이 명령은 보통 펄스 실행 (SFTLP)을 합니다.
- 8. ES 시리즈 모델은 인덱스 레지스터 E 와 F 를 지원하지 않습니다.

# 프로그램 예제**:**

- 1. X0 가 rising-edge 에 있을 때, M0~M15 의 16 비트 데이터는 왼쪽으로 4 비트 회전할 것입니다.
- 2. SFTL 명령을 한번 스캔하기 위해 다음 0~0 단계를 참고하십시오.
	- $\bullet$  M15~M12 → 이동
	- $\bullet$  M11~M8  $\rightarrow$  M15~M12
	- $\bullet$  M7~M4  $\rightarrow$  M11~M8
	- $\bullet$  M3~M0  $\rightarrow$  M7~M4
	- **X3~X0 → M3~M0 완료**

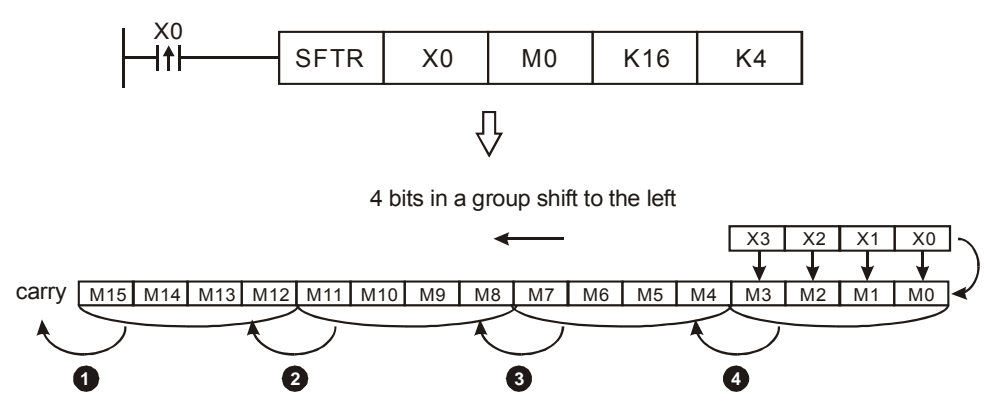

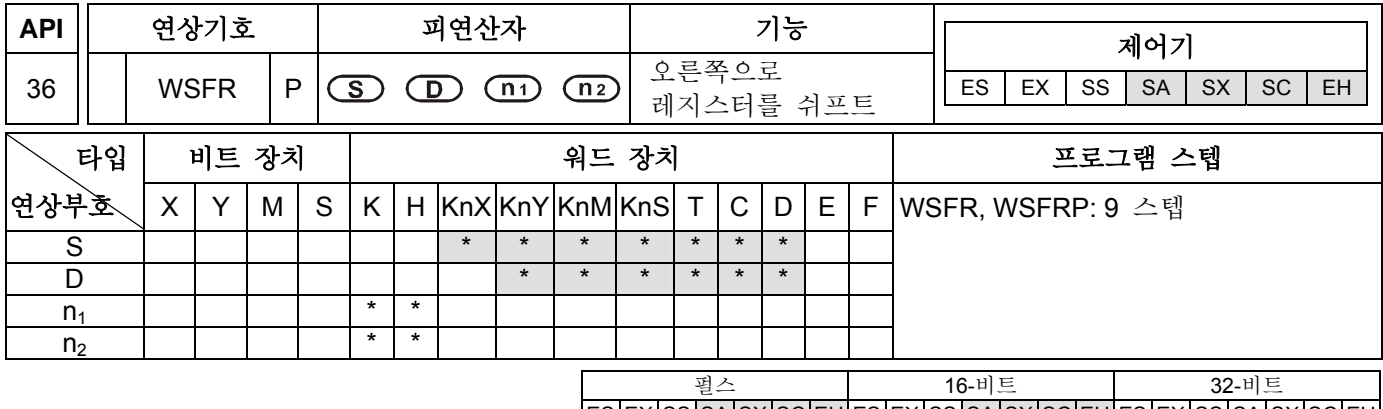

# 설명**:**

- 1. 피연산자 S (소스)와 D (목적지)와 같은 비트 장치를 사용하면, 지정된 장치는 동일해야합니다. 예를들면, 한 종류는 K<sub>n</sub>X, K<sub>n</sub>Y, K<sub>n</sub>M, K<sub>n</sub>S 이고 그 나머지 종류는 T, C, D 입니다.
- 2. 피연산자 S (소스)와 D (목적지)와 같은 비트 장치를 사용하면, Kn 값은 동일해야 합니다.
- 3. 기본 조건: 1≤n<sub>1</sub>≤512, 1≤ n<sub>2</sub>≤n1
- 4. 사용 범위를 위해서는 각 모델 규격을 참조하십시오.
- 5. ES/EX/SS 시리즈 모델은 실행 (WSFR, WSFRP)을 지원하지 않습니다.
- 6. **S**: 쉬프트 장치 (소스 장치)의 시작 넘버 **D**: 지정된 쉬프트 장치 (목적지 장치)의 시작 넘버 **n1**: 데이터 길이의 지정된 비트 스택 **n2**: 한번 쉬프트 후 워드
- 7. 장치 **S** 의 **n1** 데이터 워드를 **n1** 워드에 의해 오른쪽으로 쉬프트 하십시오. **D** 로 시작하는 **n2** 워드는 오른쪽으로 쉬프트 합니다.
- 8. 이 명령은 보통 펄스 실행(WSFRP)을 합니다.

#### 프로그램 예제 **1:**

- 1. X0 가 OFF 에서 ON 으로 되면, D20~D35 의 16 레지스터 데이터는 쉬프트 구역을 병렬로 하고 4 개의 레지스터를 오른쪽으로 쉬프트 합니다.
- 2. WSFR 명령을 한번 실행하기 위해 다음 0~0 단계를 참고하십시오.
	- $\bullet$  D23~D20  $\rightarrow$  이동
	- $\bullet$  D27~D24 → D23~D20
	- $\bullet$  D31~D28  $\rightarrow$  D27~D24
	- $\bullet$  D35~D32  $\rightarrow$  D31~D28
	- **O** D13 ~D10 → D35~D32 완료

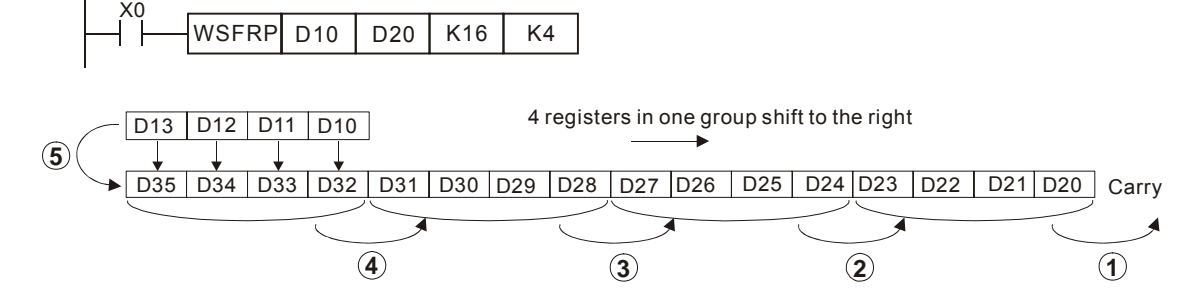

프로그램 예제 **2:** 

- 1. X0 가 OFF 에서 ON 으로 되면, Y10~Y27 의 워드 레지스터 데이터는 쉬프트 구역을 병렬로 하고 오른쪽으로 2 digit 을 쉬프트 합니다.
- 2. WSFR 명령을 한번 쉬프트 하기 위해 다음 <sup>0~0</sup> 단계를 참고하십시오.
	- **0** Y17~Y10 → 이동
	- $\bullet$  Y27~Y20  $\rightarrow$  Y17~Y10
	- **<sup>● X27~X20 → Y27~Y20 완료**</sup>

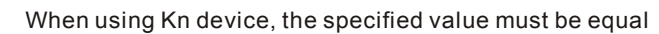

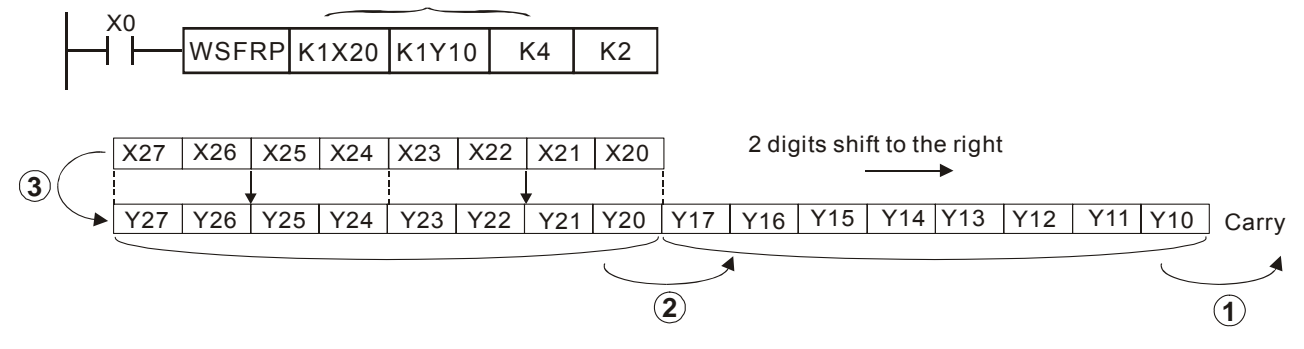

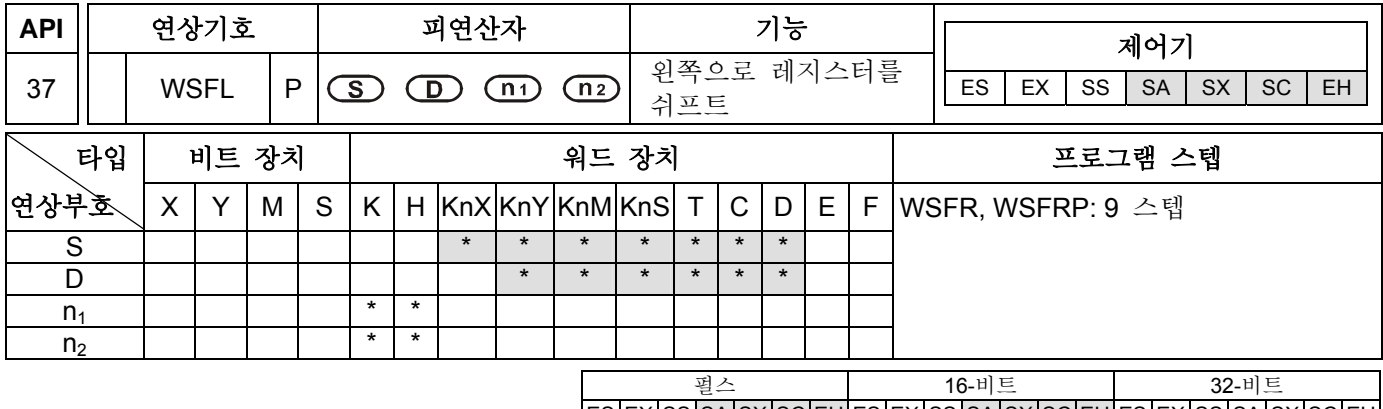

# 설명**:**

- 1. 피연산자 S (소스)와 D (목적지) 와 같은 비트 장치를 사용할 때, 지정된 장치는 동일해야 합니다. 예를들면, 한 종류는 K<sub>n</sub>X, K<sub>n</sub>Y, K<sub>n</sub>M, K<sub>n</sub>S 이고 그 나머지는 T, C, D 입니다.
- 2. 피연산자 S (소스)와 D (목적지)와 같은 비트 장치를 사용할 때, Kn 값은 동일 해야 합니다.
- 3. 기본 조건: 1≤n<sub>1</sub>≤512, 1≤ n<sub>2</sub>≤n1
- 4. 사용 범위를 위해서는 각 모델 규격을 참조하십시오.
- 5. ES/EX/SS 시리즈 모델은 실행(WSFL, WSFLP)을 지원하지 않습니다.
- 6. **S**: 쉬프트 장치 (소스 장치)의 시작 넘버 **D**: 지정된 쉬프트 장치 (목적지 장치)의 시작 넘버 **n1**: 데이터 길이의 지정된비트 스택 **n2**: 한번 쉬프트 후 워드
- 7. 쉬프트 s of 장치 **S** 의 **n1** 데이터 워드를 **n1** 워드에 의해 왼쪽으로 쉬프트 하십시오. **D** 로 시작하는 **n2** 워드는 왼쪽으로 쉬프트 됩니다.
- 8. 이 명령은 보통 펄스 실행 (WSFLP)을 합니다.

#### 프로그램 예제**:**

- 1. X0 가 OFF 에서 ON 으로 되면, D20~D35 의 16 레지스터 데이터는 쉬프트 구역을 병렬로 하고 4 개의 레지스터를 오른쪽으로 쉬프트 합니다.
- 2. WSFL 명령을 하번 쉬프트 하기 위해 다음 O~O 단계를 참고하십시오.
	- $\bullet$  D35~D32  $\rightarrow$  이동
	- $\bullet$  D31~D28  $\rightarrow$  D35~D32
	- $\bullet$  D27~D24  $\rightarrow$  D31~D28
	- $\bullet$  D23~D20  $\rightarrow$  D27~D24
	- **<sup>●</sup>** D13~D10 → D23~D20 완료

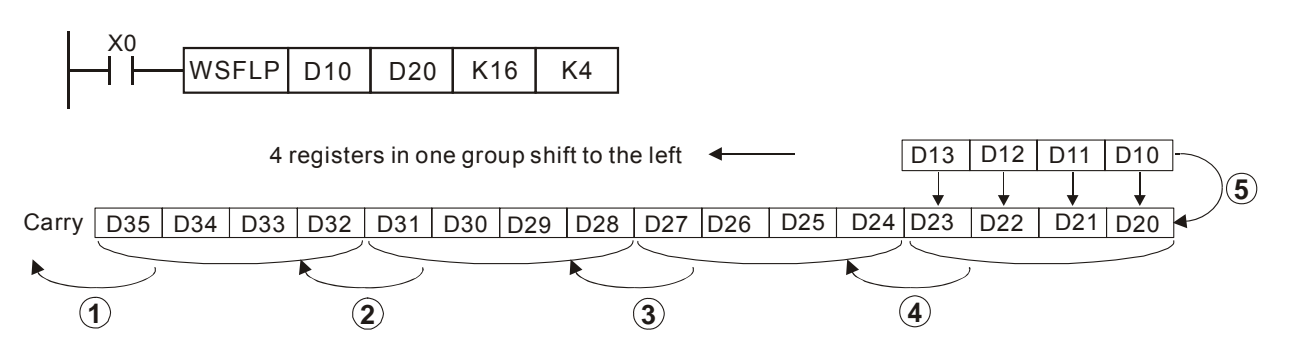

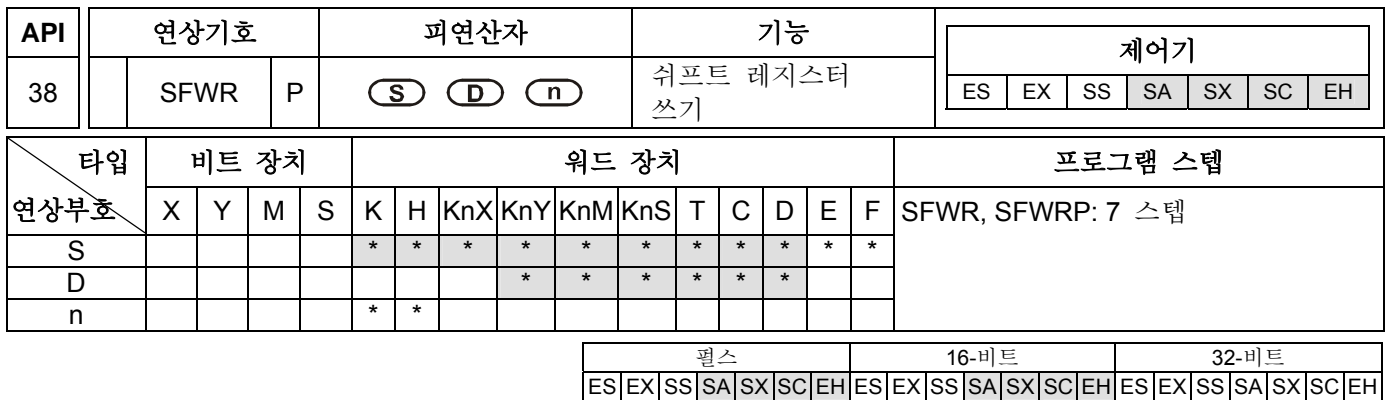

- 1. 기본 조건: 2≤n≤512.
- 2. 사용 범위를 위해서는 각 모델 규격을 참조하십시오.
- 3. ES/EX/SS 시리즈 모델은 실행 (SFWR, SFWRP)을 지원하지 않습니다.
- 4. **S**: 데이터가 적힌 소스 장치 **D**: Head 어드레스 장치 **n**: 데이터 길이
- 5. **n** 은 첫번째-in/첫번째-OUT 스택의 길이 이고 목적지 장치 **D** 는 첫번째-in/첫번째-OUT 스택의 head 어드레스 장치입니다. 포인터 처럼 첫번째 넘버 장치 **D** 를 사용하고 이 명령을 실행할 때 포인터의 내용 값에 1 을 더하십시오. **S** 로 지정된 장치의 내용은 첫번째-in/첫번째-OUT 스택의 포인터 **D** 로 지정된 위치를 적게됩니다. 만일 포인터 **D** 의 내용이 "n-1" 값을 초과하면, 첫번째-in/첫번째-OUT 스택으로 삽입이 멈출 것이고 자리올림 플래그 M1022 는 ON 으로 바뀔 것입니다.
- 6. 이 명령은 보통 펄스 실행(SFWRP)을 합니다.
- 7. M1022 (자리올림 플래그).

#### 프로그램 예제**:**

- 1. 첫번째, D0 의 내용을 0 으로 리셋하십시오. X0 가 OFF 에서 ON 으로 되면, D20 내용이 생성되어 D1 에 만들어 질 때 D0 의 내용은 1 이 됩니다. D20 의 내용을 바꾸면, X0 는 다시 OFF 에서 ON 으로 되기 위해 실행되고, 그리고 D20 의 내용이 생성되어 D2 에 만들어 질 때 D0 의 내용은 2 가 됩니다.
- 2. SFWR 명령을 실행하기 위해 다음 <sup>0~0</sup> 단계를 참고하십시오.
	- **❶ D20** 의 내용이 생성되어 D1 에 만들어 집니다.
	- **2 D0** 의 내용은 1 이 됩니다.

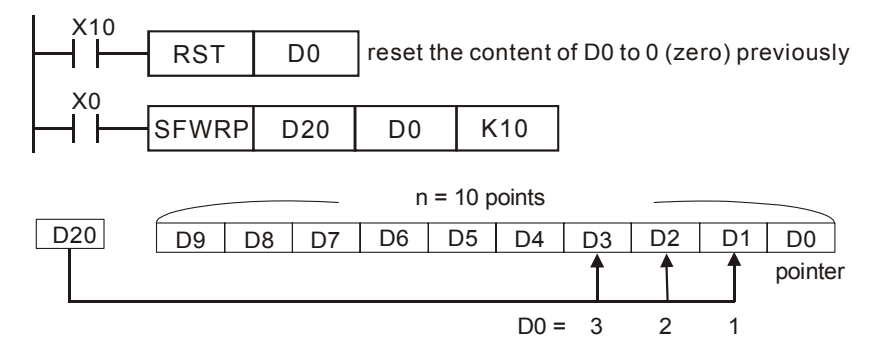

# 주의**:**

이 API 38 SFWR 명령은 첫번째-in/첫번째-OUT 스택의 읽기/쓰기 제어를 실행하기 위해 API 39 SFRD 명령을 사용할 수 있습니다.

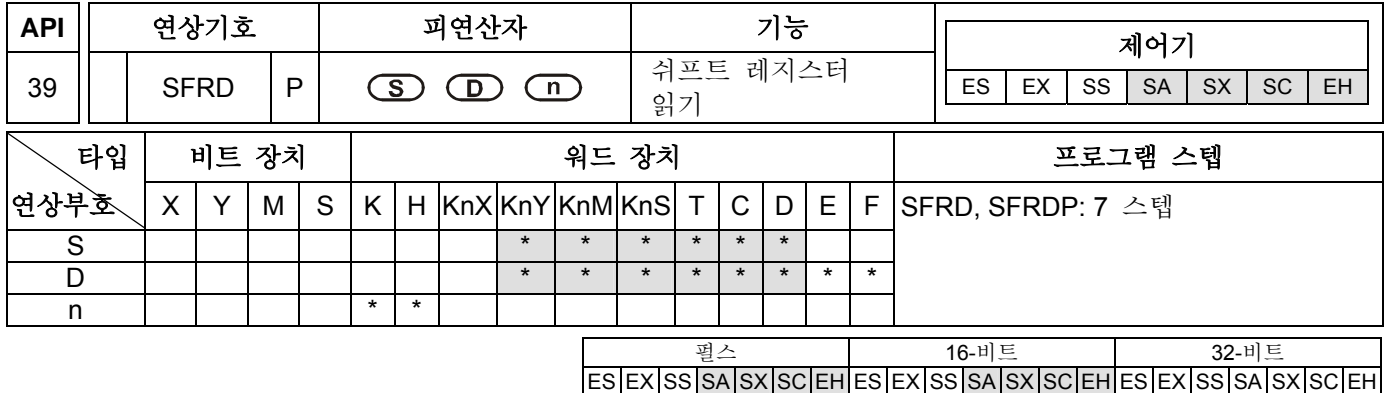

- 1. 기본 조건: 2≤n≤512.
- 2. 사용 범위를 위해서는 각 모델 규격을 참조하십시오.
- 3. ES/EX/SS 시리즈 모델은 실행 (SFRD, SFRDP)을 지원하지 않습니다.
- 4. **S**: Head 어드레스 장치 **D**: 목적지 장치 **n**: 데이터 길이
- 5. **n** 은 첫번째-in/첫번째-OUT 스택의 길이이고 소스 장치 **S** 는 첫번째-in/첫번째-OUT 스택의 head 어드레스 장치입니다. 포인터처럼 첫번째 넘버 장치 **S** 를 사용하고 이 명령을 실행할 때 포인터의 내용값에 1 을 빼십시오. **S** 로 지정된 장치의 내용은 첫번째-in/첫번째-OUT 스택의 포인터로 지정된 위치에 적어집니다. 만일 포인터 **S** 의 내용이 0 (zero)과 같다면, 첫번째-in/첫번째-OUT 스택은 텅빌 것이고, 자리올림 플래그 M1022 은 ON 으로 바뀔 것입니다.
- 6. 이 명령은 보통 펄스 실행(SFRDP)을 합니다.
- 7. M1020 (Zero 플래그).

#### 프로그램 예제**:**

- 1. X0 가 OFF 에서 ON 으로 되면, D9~D2 는 모두 하나의 레지스터를 오른쪽으로 모두 쉬프트하고 D1 의 내용을 읽고 D21 로 쉬프트 할 때 D0 의 내용은 1 을 뺍니다.
- 2. SFRD 명령을 실행하기 위해 다음 ❶~<sup>●</sup> 단계를 참고하십시오.
	- **0 D1** 의 내용을 읽고 D21 로 이동합니다.
	- **❷ D9~D2** 는 하나의 레지스터를 오른쪽으로 모두 쉬프트 합니다.
	- $\Theta$  D0 의 내용을 1 로 빼기를 합니다.

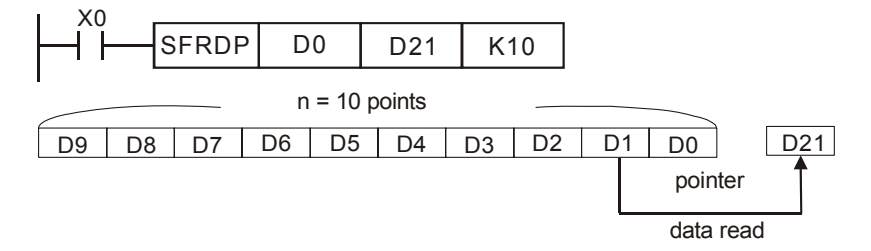

#### 주의**:**

이 API 38 SFWR 명령은 첫번째-in/첫번째-OUT 스택의 읽기/쓰기를 실행하기 위해 API 39 SFRD 명령이 사용될 수 있습니다.

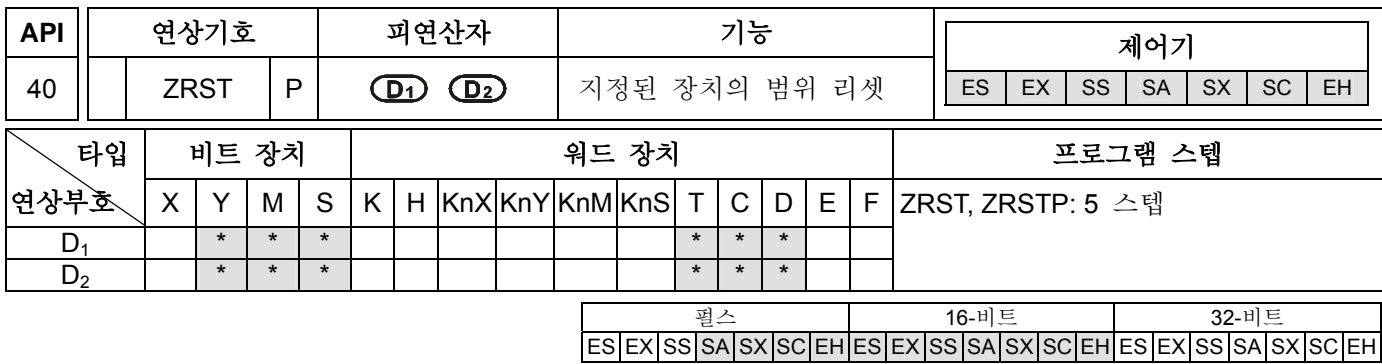

- 1. 기본 조건: D<sub>1</sub> 은 D<sub>2</sub> 보다 작거나 같아야 합니다. (≤)
- 2. 피연산자 D<sub>1</sub> 과 D<sub>2</sub> 는 동일한 분류로 되어야 합니다.
- 3. 사용 범위를 위해서는 각 모델 규격을 참조하십시오.
- 4. ES/EX/SS 시리즈 모델은 펄스 실행 명령(ZRSTP)을 지원하지 않습니다.
- 5. **D1**: 첫번째 목적지 장치 **D2**: 두번째 목적지 장치
- 6. ES/EX/SS 시리즈 모델에서, 표준 속도와 고속 카운터는 혼합될 수 없습니다.
- 7. EH/SA/SX/SC 시리즈 모델에서, 표준 속도와 고속 카운터는 혼합해서 사용할 수 있습니다.
- 8. **D<sub>1</sub> > D**<sub>2</sub> 이면 단지 장치 D<sub>2</sub> 만이 리셋됩니다.
- 9. 이 명령은 보통 펄스 실행(ZRSTP)을 합니다.
- 10. ES 시리즈 모델은 인덱스 레지스터 E 와 F 를 지원하지 않습니다

### 프로그램 예제**:**

- 1. X0 가 ON 일 때, M300 부터 M399 (보조 릴레이)는 OFF 로 리셋 될 것입니다.
- 2. X1 가 ON 일 때, C0 부터 C127 (16-비트 카운터)까지 모두 리셋 될 것입니다. (0 이 써지고 접점과 코일은 OFF 로 리셋 될 것입니다.)
- 3. X10 가 ON 일 때, T0 부터 T127 (타이머)까지 모두 리셋 될 것입니다. (0 은 써지고 접점과 코일은 OFF 로 리셋 될 것입니다.)
- 4. X2 가 ON 일 때, S0 부터 S127 까지 상태는 OFF 로 리셋 될 것입니다.
- 5. X3 가 ON 일 때, D0 의 데이터에서 D100 (데이터 레지스터)까지 0 으로 리셋 될 것입니다.
- 6. X4 가 ON일 때, C235부터 C254 (32-비트 카운터)까지 모두 리셋 될 것입니다. (0이 써지고 접점과 코일은 OFF 로 리셋 될 것입니다.)

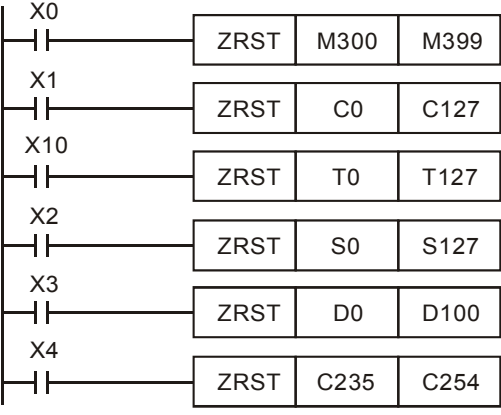

주의**:** 

- 1. RST 명령은 비트 장치에서 독립적으로 사용할 수 있습니다. 예를들면 Y, M, S 와 워드 장치에서 T, C, D.
- 2. API 16 FMOV 명령은 또한 K0 의 데이터를 워드 장치로 전송하기위해 사용할 수 있습니다. 예를들면 T, C, D 혹은 꼭 RST 명령과 같이 비트 레지스터에서, KnY, KnM, KnS.

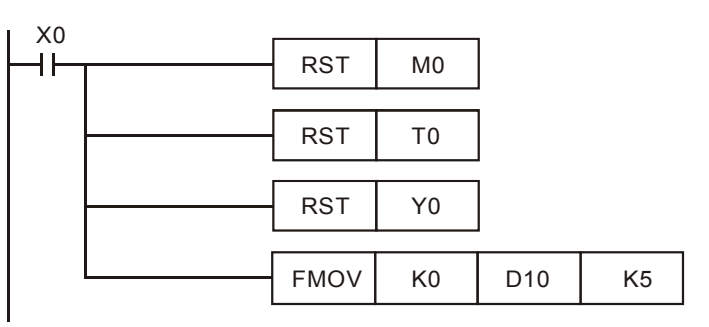

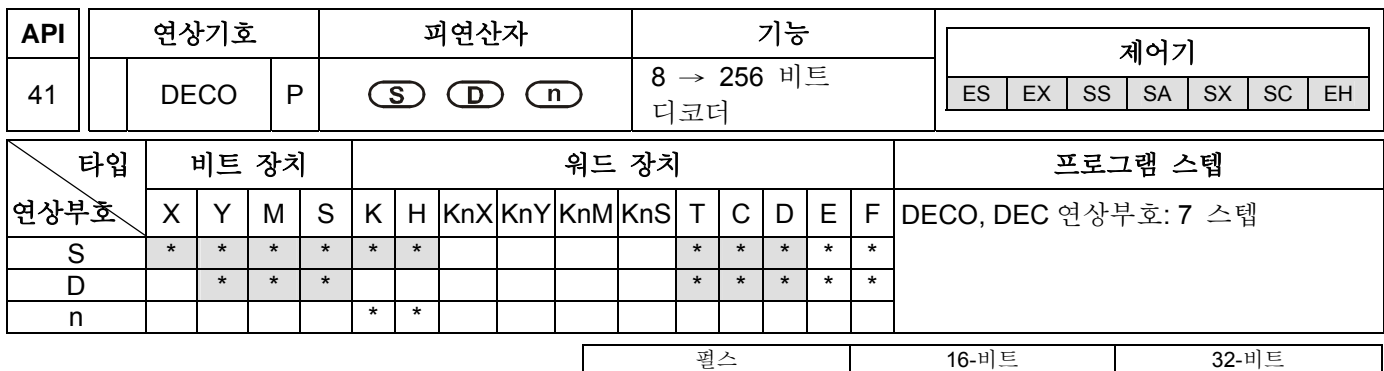

### 설명**:**

- 1. 피연산자 D 가 비트 장치일 때, n=1~8.
- 2. 피연산자 D 가 워드 장치일 때, n=1~4.
- 3. 사용 범위를 위해서는 각 모델 규격을 참조하십시오.
- 4. ES 시리즈 모델은 인덱스 레지스터 E 와 F 를 지원하지 않습니다.
- 5. ES/EX/SS 시리즈 모델은 펄스 실행 명령(DEC 연상부호)을 지원하지 않습니다.
- 6. **S**: 디코드 소스 장치 **D**: 엔코드 결과를 저장하기 위한 목적지 장치 **n**: 디코드 데이터 길이.
- 7. 소스 장치 **S** 의 하위 "n" 비트 데이터를 디코드하고 장치 **D** 에 "2 n " 비트 결과를 저장하십시오.
- 8. 이 명령은 보통 펄스 실행(DEC 연상부호)을 합니다.

#### 프로그램 예제 **1:**

- 1. **n** 은 비트 장치 0<n≦8 의 경우에 사용됩니다. 하지만 만일 n=0 거나 n>8 라면, 계산 에러가 발생할 것입니다.
- 2. n=8 이면, 최대 디코드된 데이터는 2 8이고 256 포인트와 같습니다. (디코딩 후 저장된 장치의 범위에 주의하십시오. 반복적으로 사용하지 마십시오.)
- 3. X10 이 Off → On 되면, X0~X2 의 데이터는 M100~M107 에 디코드 될 것입니다.
- 4. 만일 데이터 소스가 1+2=3 이라면, M100 부터 세번째 위치에 있는 M103 은 ON 으로 바뀌고 1 로 설정됩니다.
- 5. 실행이 완료되면, X10 는 OFF 로 바뀌게 됩니다. 디코드된 장치는 아직 구동됩니다.

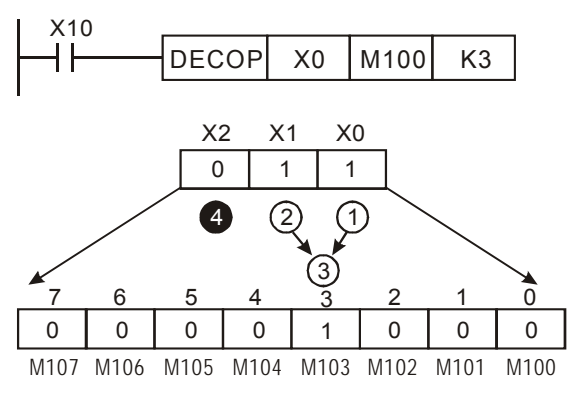

#### 프로그램 예제 **2:**

- 1. **D** 는 비트 장치, 0<n≦4 의 경우에 사용됩니다. 하지만, 만일 n=0 거나 n>4 라면, 계산 에러가 발생할 것입니다.
- 2. n=4 일 때, 최대 디코드된 데이터는 2 4이고, 16 포인트와 같습니다.
- 3. X10 가 Off → On 가 되면, D10 (b2 부터 b0)의 데이터는 디코드되고 D20 (b7 부터 b0)에 저장될 것입니다. D20 (b15 부터 b8)에서 사용하지 않은 비트는 모두 0 으로 설정될 것입니다.
- 4. D10 에 3 개의 하위 비트를 디코드하고 D20 (한 비트는 1 이 될 것입니다) 에 8 번째 하위에 저장하십시오. 그리고, 8 개의 상위 비트의 내용은 모두 0 입니다.
- 5. 실행이 완료되면, X10 은 OFF 로 바뀝니다. 디코드한 장치는 아직 구동합니다.

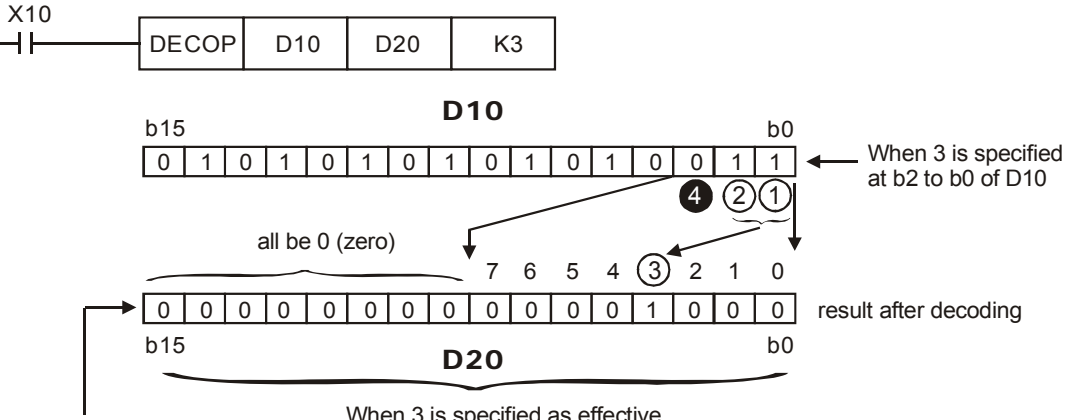

b0 turns ON and is set to 1

When 3 is specified as effective b3 at the third position from bits, 8 points are occupied.

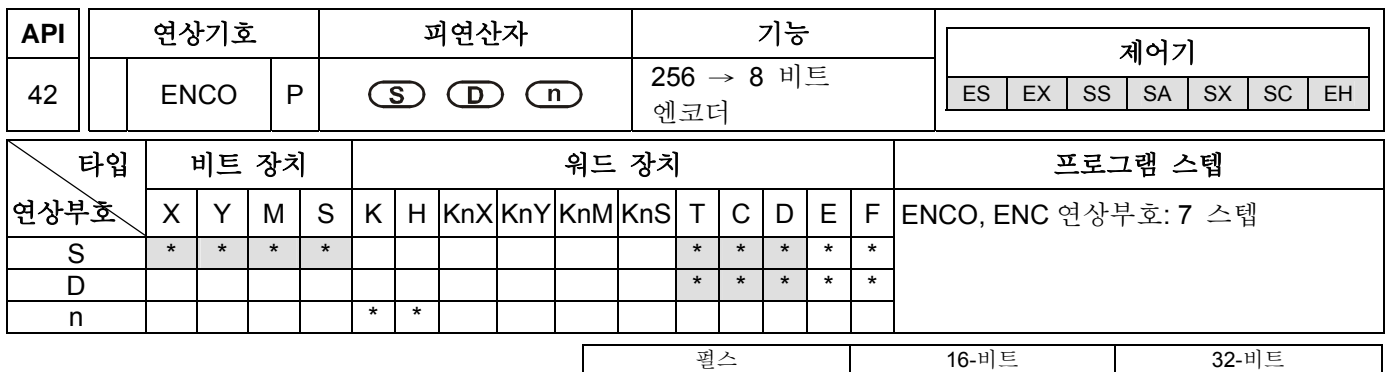

## 설명**:**

- 1. 피연산자 S 가 비트 장치일 때, n=1~8.
- 2. 피연산자 S 가 워드 장치일 때, n=1~4.
- 3. 사용 범위를 위해서는 각 모델 규격을 참조하십시오.
- 4. ES/EX/SS 시리즈 모델은 펄스 실행 명령(ENC 연상부호)을 지원하지 않습니다.
- 5. ES 시리즈 모델은 인덱스 레지스터 E 와 F 를 지원하지 않습니다.
- 6. **S**: 엔코드 소스 장치 **D**: 엔코드 데이터를 저장하기 위한 목적지 장치 **n**: 엔코드 데이터 길이
- 7. 소스 장치 **S** 에서 하위 "2 n " 비트의 데이터를 엔코드하고 장치 **D** 에 그 결과를 저장하십시오.
- 8. 만일 소스 장치 **S** 다중 비트이고 그 값이 1 이라면, 그 처리는 마지막 비트 위치를 실행합니다.
- 9. 이 명령은 보통 펄스 실행(ENC 연상부호)을 합니다.
- 10. 만일 어떠한 비트도 소스 장치 **S** 에서 1 이 아니라면, M1067/M1068 =ON 이고 D1067 는 에러 코드 0E1A (16 진수)를 기록할 것입니다.

# 프로그램 예제 **1:**

 $\mathbf{I}$   $\mathbf{v}$ 

- 1. **S** 는 비트 장치, 0<n≦8 의 경우에 사용됩니다. 하지만 만일 n=0 이거나 n>8 라면, 계산 에러가 발생할 것입니다.
- 2. n=8 이면, 최대 디코드된 데이터는 2 8 이고 equal 256 포인트와 같습니다.
- 3. X0 가 Off→On 이 되면,2 3(M0 부터 M7)의 데이터는 디코드되고 D0(b2 부터 b0)의 3 개의 하위비트에 저장될 것입니다. D0 (b15 부터 b3)에 사용되지 않는 비트는 0 으로 모두 설정될 것입니다.
- 4. 실행이 완료되면, X0 는 OFF 로 바뀌고 **D** 에 데이터는 어떠한 변화도 없을 것입니다.

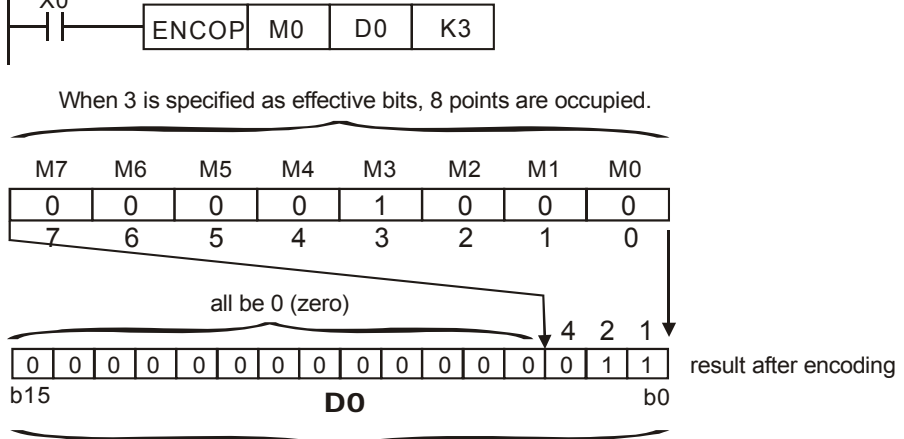

Which point, counting from M0, is ON and stored in BIN.

프로그램 예제 **2:** 

- 1. **S** 는 워드 장치, 0<n≦4 의 경우에 사용됩니다. 하지만 만일 n=0 거나 n>4 라면, 계산 에러가 발생할 것입니다.
- 2.  $n=4$  일 때, 최대 디코드된 데이터는  $2<sup>4</sup>$ 이고 16 포인트와 같습니다.
- 3. X0 가 Off → On 이면, D10 에서 2 <sup>3</sup>(b0 부터 b7)의 데이터는 디코드되고 D20 에 3 개의 하위비트 (b2 부터 b0) 에 저장될 것입니다. D20 (b15 부터 b3)에 사용하지 않은 비트는 모두 0 으로 설정될 것입니다. (D10 에서 b8 부터 b15 는 유효하지 않습니다).
- 4. 실행이 완료되면, X10 은 OFF 로 바뀌고 **D** 의 데이터에는 어떠한 변화도 없을 것입니다.

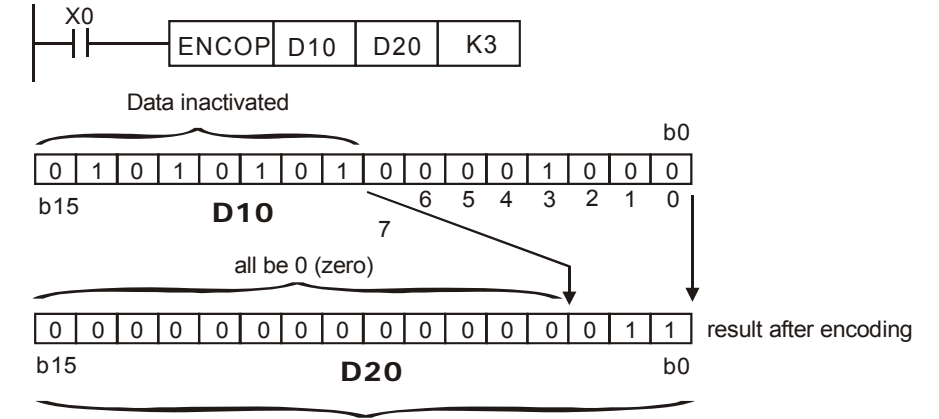

When 3 is specified as effective bits, 8 points are occupied.

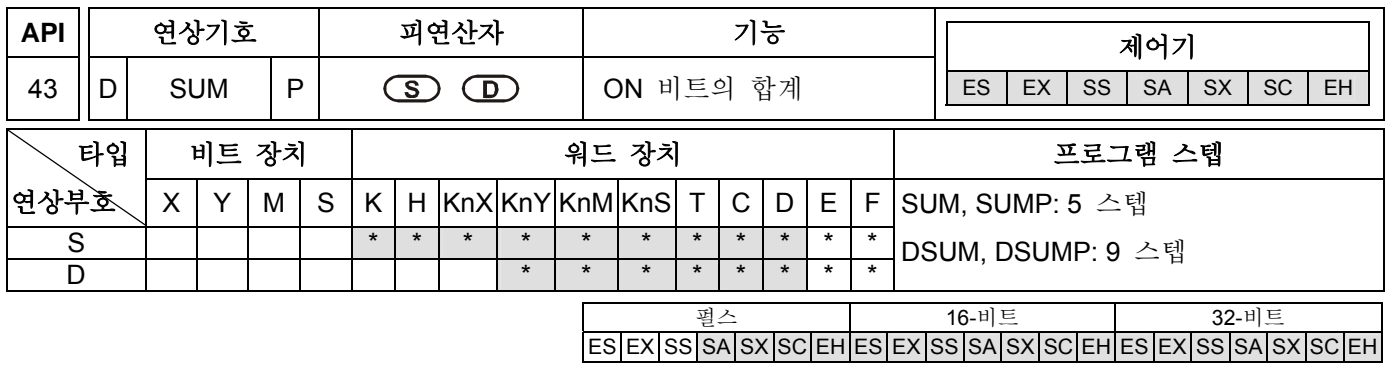

- 1. 만일 피연산자 S, D 가 장치 F 를 사용한다면, 16-비트 명령에서만 사용 가능합니다..
- 2. 사용 범위를 위해서는 각 모델 규격을 참조하십시오.
- 3. ES/EX/SS 시리즈 모델은 펄스 실행 명령(SUMP, DSUMP)을 지원하지 않습니다.
- 4. **S**: 소스 장치 **D**: 카운트된 넘버를 저장하기 위한 목적지 장치.
- 5. 만일 그 16 비트의 내용이 모두 "0"이라면, "Zero" 플래그, M1020=ON.
- 6. **D** 는 32-비트 명령에서 사용할 때 두개의 레지스터를 점유할 것입니다.
- 7. M1020 (Zero 플래그).

### 프로그램 예제**:**

X10 이 ON 이면, D0 안에 내용으로 "1" 을 가진 모든 비트는 카운트되고 카운트된 넘버는 D2 에 저장될 것입니다.

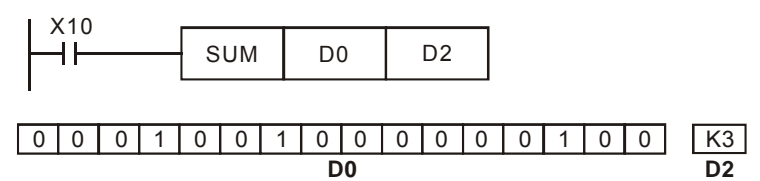

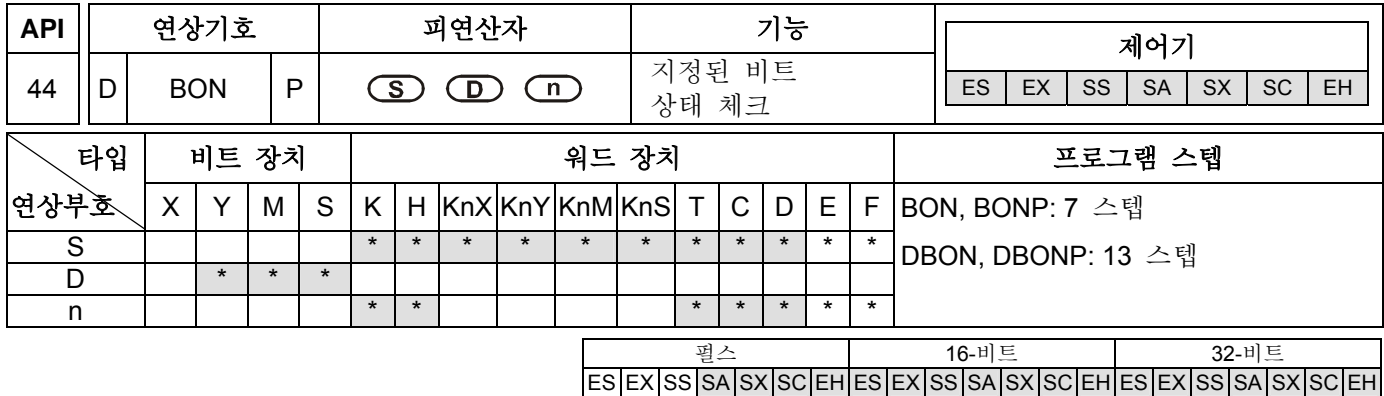

- 1. 만일 피연산자 S 가 장치 F 를 사용한다면, 16-비트 명령에서만 사용 가능합니다.
- 2. 기본 조건: n=0~15 (16-비트), n=0~31 (32-비트).
- 3. 사용 범위를 위해서는 각 모델 규격을 참조하십시오.
- 4. ES/EX/SS 시리즈 모델은 펄스 실행 명령(BONP, DBONP)을 지원하지 않습니다.
- 5. **S**: 소스 장치 **D**: 결정된 비트를 저장하기 위한 결과 장치 **n**: 지정 결정된 비트.

### 프로그램 예제**:**

- 1. X0 가 ON 일때, 만일 D0 의 15 번째 비트가 "1"이라면, M0 는 ON 이 됩니다. 하지만 만일 D0 의 15 번째 비트가 "0"이라면, M0 은 OFF 가 됩니다.
- 2. 일단 X0 가 OFF 로 스위치되면, M0 는 이전 ON/OFF 상태로 머물 것입니다.

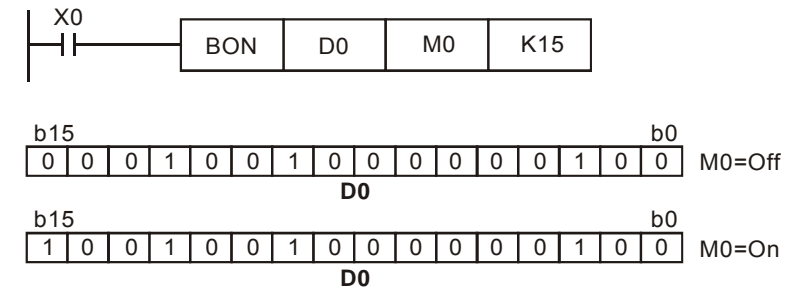

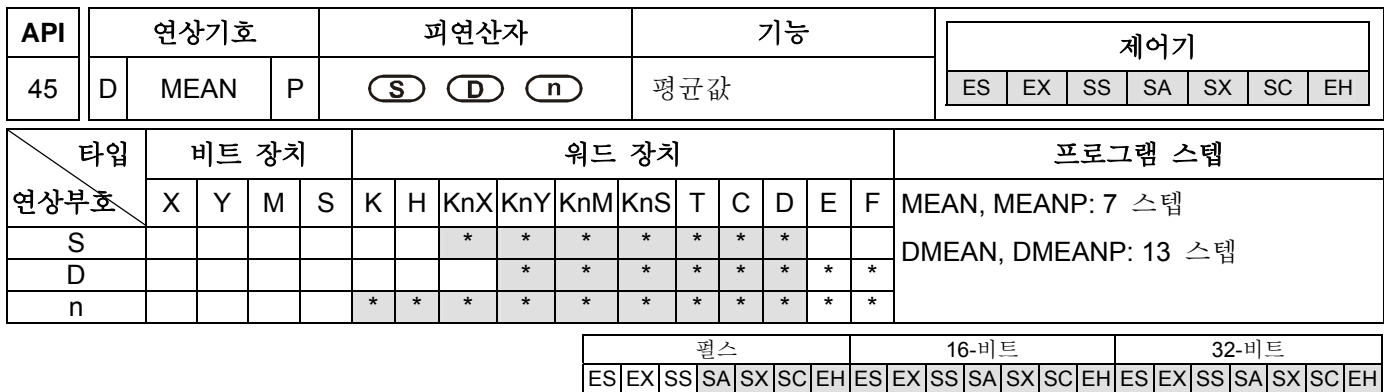

1. 만일 피연산자 D 가 장치 F 를 사용한다면, 16-비트 명령에서만 사용 가능합니다..

- 2. 기본 조건: n=1~64.
- 3. 사용 범위를 위해서는 각 모델 규격을 참조하십시오.
- 4. ES/EX/SS 시리즈 모델은 펄스 실행 명령(MEANP, DMEANP)을 지원하지 않습니다.
- 5. ES 시리즈 모델은 인덱스 레지스터 E 와 F 를 지원하지 않습니다
- 6. **S**: 평균값을 구하기 위한 시작 장치 **D**: 평균값을 저장하기 위한 목적지 장치 **n**: 평균값을 구하기 위한 장치 넘버
- 7. **S** 에 의해 지정된 **n** 레지스터의 내용을 더하고, 평균값을 구하기 위해 그 합을 **n** 으로 나누십시오. 이 평균값을 저장하기 위해서는 목적지 D 에 하십시오.
- 8. 만일 이 계산에 나머지가 있다면, 그 나머지를 무시하십시오.
- 9. 만일 지정된 장치 넘버가 정상 사용 범위를 초과한다면, 단지 그 범위내에서만 처리될 수 있습니다.
- 10. 만일 **n** 값이 지정된 범위 (1~64)의 밖이라면, "작동 에러" 가 발생할 것입니다.

#### 프로그램 예제**:**

X10 가 ON 이면, D0 (이 명령에 의해 지정된)으로부터 시작하는 3 개의 레지스터의 내용을 더하고, 평균값을 구하기 위해 3 으로 그 합을 나누십시오. 그리고나서 이 평균값을 지정된 장치 D10 에 저장하고 그 나머지는 무시하십시오.

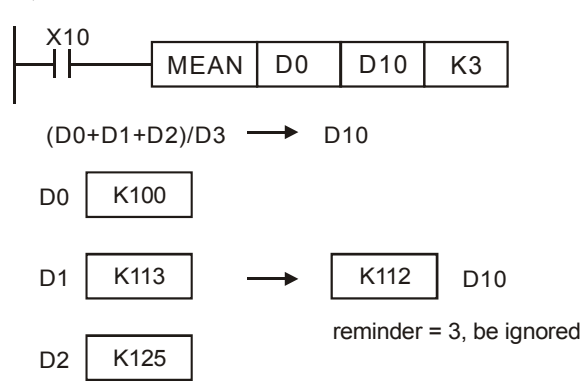

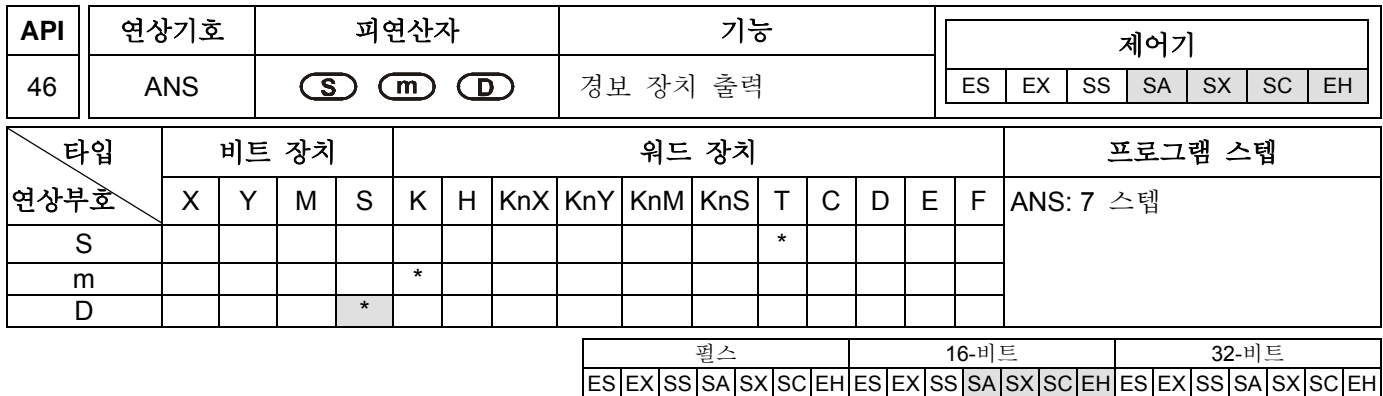

- 1. 피연산자 S 의 사용가능 범위: SA/SX/SC 시리즈에서: T0~T191 EH 시리즈에서: T0~T199.
- 2. 피연산자 m 의 사용가능 범위: 100 ms 의 단위로 K0~K32,767.
- 3. 피연산자 D 의 사용가능 범위: S896~S1023 는 SA 시리즈 모델에서 사용 가능하고 S900~S1023 은 EH 시리즈 모델에서 사용 가능합니다.
- 4. 사용 범위를 위해서는 각 모델 규격을 참조하십시오.
- 5. ES/EX/SS 시리즈 모델은 실행 명령(ANS)을 지원하지 않습니다.
- 6. **S**: 경보를 검출하는 타이머 **m**: 시간 셋팅 **D**: 경보 장치
- 7. ANS 명령은 출력 경보 장치를 구동하기 위해 사용됩니다.
- 8. 만일 5초 이상동안 X3 가 On일 때 경보 장치 S999=On 이면, 이 후에 X3=Off라 할지라도 S999는 On을 유지 할 것입니다. (하지만 T10 이 Off 로 리셋되면, 표시 값=0).
- 9. M1048 (경보 포인트는 구동됨). M1049 (모티터는 사용가능함). 자세한 것은 다음을 참조하십시오.

# 프로그램 예제**:**

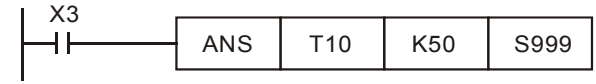

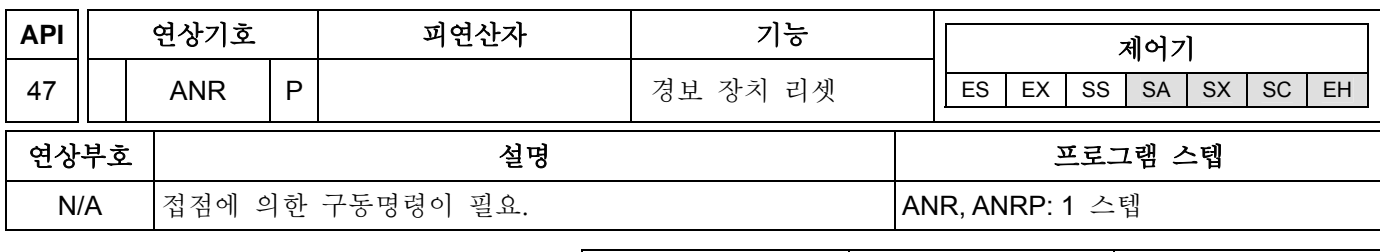

### 설명**:**

- 1. 피연산자 없음. ES/EX/SS 시리즈 모델은 실행 명령(ANR, ANRP)을 지원하지 않습니다.
- 2. ANR 명령은 경보 장치를 리셋하기 위해 사용합니다.
- 3. 다수의 경보 장치들이 ON 이면, 경보 장치의 하위넘버는 리셋될 것입니다.
- 4. 이 명령은 보통 펄스 실행(ANRP)을 합니다.

#### 프로그램 예제**:**

- 1. X10 과 X11이 2초이상 동시에 ON이 되면, 경보 장치 S910은 ON이 됩니다. 그리고 만일 X10과 X11이 OFF 로 바뀐다할지라도, 경보 장치 S910 은 아직 ON 으로 남을 것입니다. (하지만 T10 은 OFF 로 리셋될 것이고, 표시 값은 0.)
- 2. X10 과 X11 이 2 초 이하로 동시에 ON 이 되면, T10 의 표시값은 0 으로 리셋됩니다.
- 3. X3 Off → On 으로 되면, SA/SX/SC 시리즈에서, 구동되는 경보 장치 S896~S1023 는 리셋될 것입니다. EH 시리즈에서, 구동되는 경보 장치 S900~S1023 는 리셋될 것입니다.
- 4. X3 가 다시 Off → On 으로 되면, 그 두번째 하위 경보 장치는 리셋될 것입니다.

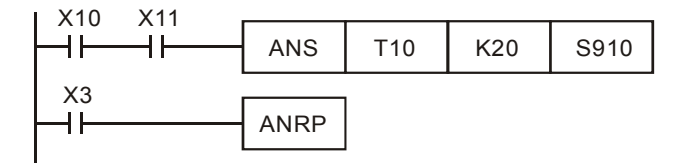

#### 주의**:**

- 1. 플래그:
- a) M1048 (경보 장치 구동): M1049 가 ON 이 되도록 구동할 때, 만일 S896~S1023 (SA /SX/SC 시리즈에서)/ S900~S1023 (EH 시리즈에서)에서 어느 하나의 경보장치가 출력된다면, M1048 은 ON 이 됩니다.
- b) M1049(모니터 사용가능): M1049 를 ON 이 되게 구동할 때, D1049 는 이 명령을 실행하는 동안 가장 낮은 넘버를 자동적으로 표시할 것입니다..
- 2. 경보 장치의 응용:

I/O 장치 정리:

X0: 정방향 스위치, X1: 역방향 스위치, X2: 앞 위치 스위치, X3: 뒤 위치 스위치, X4: 경보 장치 리셋 버튼, Y0: 정방향, Y1: 정방향, Y2: 경보 표시기, S910: 정방향 경보 장치, S920: 역방향 경보.

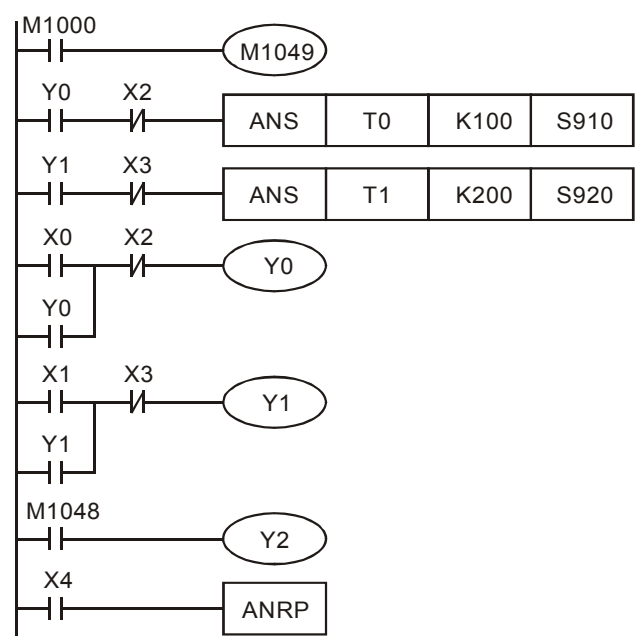

- 3. M1049=On 일 때, M1048, D1049 은 사용가능합니다.
- a) 만일 10 초이상 Y0=ON 이고 앞 위치 X2 에 도달하지 않는다면, S910=ON 입니다.
- b) 만일 20 초이상 Y1=ON 이고 앞 위치 X3 에 도달하지 않는다면, S920=ON 입니다.
- 4. 역방향 스위치 X1=ON, 역방향 장치 Y1=ON 이고 그 신호는 위 위치 스위치 X3 에 도달할 때, Y1 은 OFF 로 스위치 됩니다.
- a) 만일 구동 경보 장치가 있다면, 경보 표시기는 Y2=ON 이 됩니다.
- 5. 구동하는 경보 장치가 하나씩 리셋이 될 것이고, 경보 장치의 리셋 버튼 X 의 각 타임은 이 명령을 실행하는 동안 ON 이 될 것입니다.
- 6. 하위 구동 경보 장치는 이 명령을 모두 실행하면 리셋됩니다.

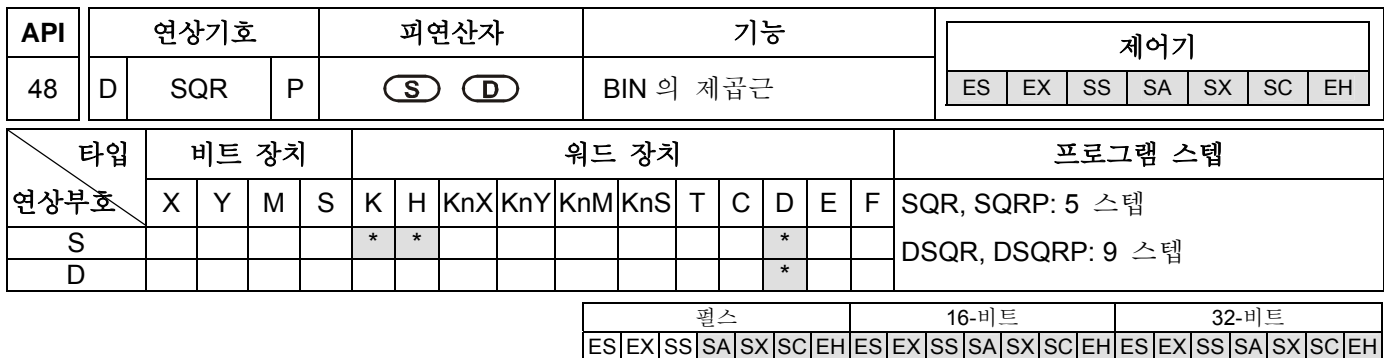

- 1. 만일 피연산자 S, D 가 장치 F 를 사용한다면, 16-비트 명령에서만 사용 가능합니다.
- 2. 사용 범위를 위해서는 각 모델 규격을 참조하십시오.
- 3. ES/EX/SS 시리즈 모델은 펄스 실행 명령(SQRP, DSQRP)을 지원하지 않습니다.
- 4. **S**: 소스 장치 **D**: 결과를 저장하는 목적지 장치
- 5. 이 명령은 소스 장치 **S** 에 제곱근 연산을 실행하고 그 결과를 목적지 장치 **D** 에 저장합니다.
- 6. **S** 는 단지 양의 값만이 될 수 있습니다. 음의 값을 제곱근 연산을 실행하는 것은 이 명령은 실행되지 않는다는 "작동 에러" 의 결과를 가져올 것입니다. 에러 플래그 M1067 과 M1068 은 On 이 될 것이고 D1067 은 에러 코드 "0E1B" (16 진수)를 기록할 것입니다.
- 7. **D** 의 연산결과는 단지 정수와 같이 계산되고 소수는 무시됩니다. 만일 무시한 소수가 있다면, 차용 플래그 M1021=ON.
- 8. **D** 연산결과가 0 일 때, Zero 플래그 M1020=On.
- 9. M1020 (Zero 플래그). M1021 (차용 플래그). M1067 (작동 에러).

# 프로그램 예제**:**

X10=On 이면, the of D0 의 내용은 제곱근 연산 후 D12 에 저장될 것입니다.

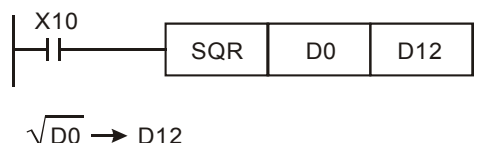

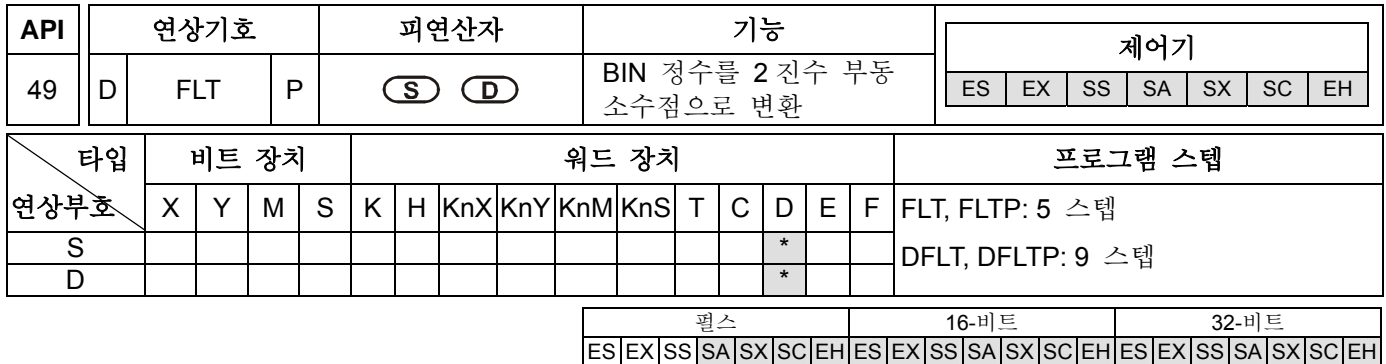

- 1. 사용 범위를 위해서는 각 모델 규격을 참조하십시오.
- 2. ES/EX/SS 시리즈 모델은 펄스 실행 명령(FLTP, DFLTP)을 지원하지 않습니다.
- 3. **S**: 소스 장치 **D**: 변환 결과를 저장하는 목적지 장치
- 4. M1081 가 OFF 일 때, 소스 데이터는 BIN 정수에서 2 진수 부동 소수점으로 변환됩니다. 이 때, 16-비트 명령 FLT 의 **S** 소스 장치는 1 개의 레지스터를 점유하고 **D** 목적지 장치 는 2 개의 레지스터를 점유합니다.
- a) 만일 변환 결과의 절대값이 최대 부동값보다 더 크다면, 자리올림 플래그 M1022=On.
- b) 만일 변환 결과의 절대값이 최소 부동값보다 더 작다면, 자리올림 플래그 M1021=On.
- c) 만일 변환 결과 is 0, zero 플래그 M1020=On.
- 5. M1081 이 ON 일 때, 소스 데이터는 2 진수 부동 소수점에서 BIN 정수로 변환됩니다. (소수 무시) 이때, 16-비트 명령 FLT 의 S 소스 장치는 2 개의 레지스터를 점유하고 D 목적지 장치는 1 개의 레지스터를 점유합니다. 이 실행은 명령 INT 와 동일합니다.
- a) 만일 변환 결과가 **D** (16-비트는 -32,768~32,767 이고 32-비트는 -2,147,483,648~2,147,483,647) 의 BIN 정수 범위를 초과하면, 그것은 최대값이나 최소값을 나타낼 것입니다. 그리고 자리올림 플래그는 M1022=On 으로 설정할 것입니다.
- b) 만일 변환 결과의 소수가 무시된다면, 차용 플래그 M1021=On.
- c) 만일 변환 결과가 0 이라면, zero 플래그 M1020=On.
- d) 변환후, **D** 는 16 비트로 저장됩니다.
- 6. M1081 (FLT 명령기능 교환).

# 프로그램 예제 **1:**

- 1. M1081 이 OFF 이면, 소스 데이터는 BIN 정수로부터 2 진수 부동 소수점으로 변환됩니다.
- 2. X10 이 ON 이면, D0 (BIN 정수)는 D13, D12 (2 진수 부동 소수점)으로 변환됩니다.
- 3. X11 이 ON 이면, D1, D0 (BIN 정수)는 D21, D20 (2 진수 부동 소수점)으로 변환됩니다.
- 4. 만일 D0=K10, X10 가 On 이 되면, 변환 후 부동 소수점 32-비트는 H41200000 이 될것이고 32-비트 레지스터 D12(D13)에 저장될 것입니다.
- 5. 만일 32-비트 레지스터 D0(D1)=K100,000, X11 는 On 이 되면, 변환 후 부동 소수점 32-비트는 H4735000 이 될것이고 32-비트 레지스터 D20(D21)에 저장될 것입니다.

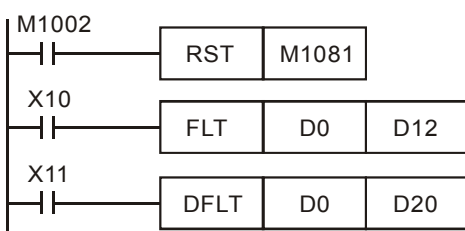

# 프로그램 예제 **2:**

- 1. M1081 이 On 이면, 소스 데이터는 2 진수 부동 소수점에서 BIN 정수로 변환됩니다. (소수 무시)
- 2. X10 이 ON 이면, D0 과 D1(2 진수 부동 소수점)은 D12 (BIN 정수)로 변환됩니다. 만일 D0(D1)=H47C35000, 부동 소수점은 100,000 이라면, 실행 결과는 D12=K32,767 가 될 것이고, 16-비트 레지스터 D12 의 최대값을 초과하는 값 때문에, M1022=On 이 될 것입니다.
- 3. X11 이 ON 이면, D1, D0 (2 진수 부동 소수점)는 D21, D20 (BIN 정수)로 변환됩니다. 만일 D0(D1)=H47C35000, 부동 소수점이 100,000 라면, 그 결과는 32-비트 레지스터 D20(D21)에 저장될 것입니다.

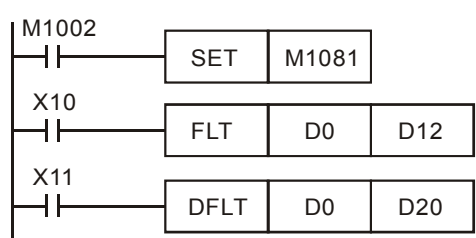

# 프로그램 예제 **3:**

다음 연산을 완성하기 위해 이 응용명령을 사용하십시오.

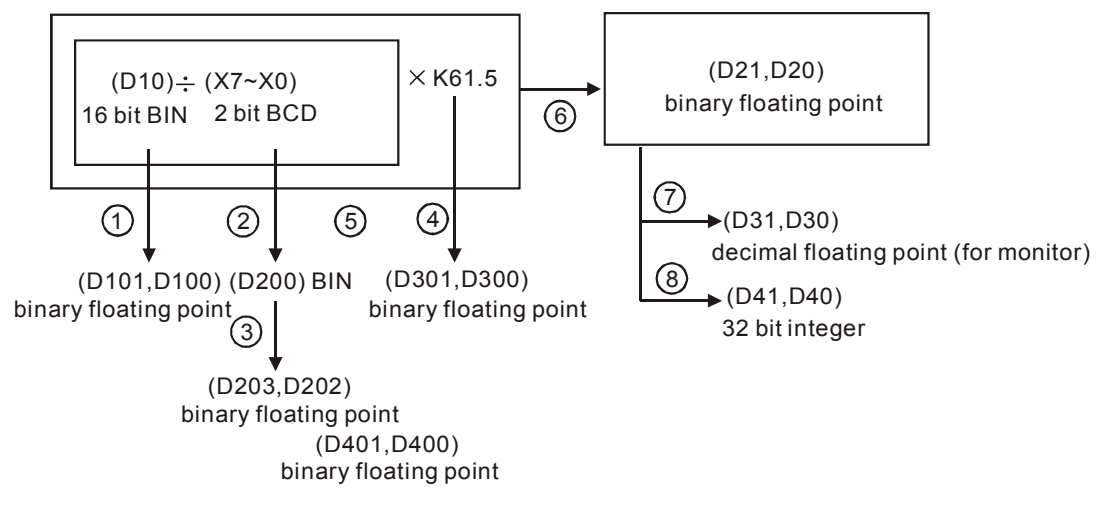

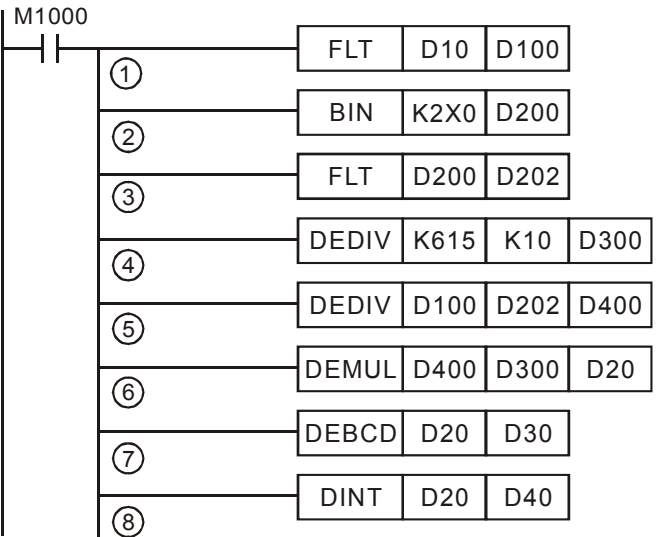

a) D10 (BIN 정수)를 D101, D100 (2 진수 부동 소수점)으로 변환.

b) X7~X0 (BCD 값)의 값을 D200 (BIN 값) 으로 변환.

c) D200 (BIN 정수)을 D203, D202 (2 진수 부동 소수점) 으로 변환.

d) K615 ÷ K10 의 결과를 D301, D300 (2 진수 부동 소수점)에 저장.

2 진수 부동 소수점의 나눗셈:

a) (D101, D100) ÷ (D203, D202) 의 결과를 D401, D400 (2 진수 부동 소수점)에 저장.

2 진수 부동 소수점의 곱셈:

a) (D401, D400) × (D301, D300)의 결과를 D21, D20 (2 진수 부동 소수점) 에 저장.

b) 2 진수 부동 소수점 (D21, D20)을 소수부동 소수점(D31, D30)으로 변환.

c) 2 진수 부동 소수점 (D21, D20)을 BIN 정수(D41, D40)으로 변환.

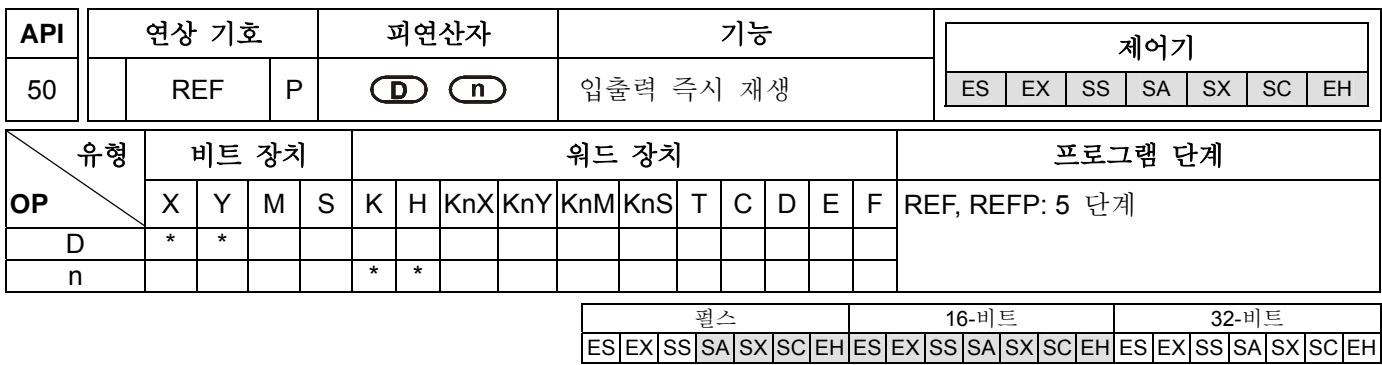

#### 피연산자**:**

**D**: 입출력 재생 소스 시작 **n**: 재생을 위한 입출력 번호

### 설명**:**

- 1. 모든 PLC 입력과 출력의 상태는 END 까지 주사한 후 재생될 것입니다. 입력의 상태는 입력 메모리에 저장되기 위해 외부입력으로부터 읽혀집니다. 출력 터미널은 END 명령 이후 출력 메모리를 출력장치로 보냅니다. 그러므로, 이 명령은 최신 데이터를 입/출력 할 때 알고리듬 과정으로 쓰여질 수 있습니다.
- 2. 모든 입력과 출력의 상태는 주사 된 직후 바뀔수도 있습니다. 사용자가 다음 주사때까지 기다리고 싶지 않은 경우, REF 명령이 사용될 수 있습니다.
- **3. D** 는 i.e. 00, 10, 20, 30… 등과 같이 항상 10 의 배수여야 하며 X0, X10, Y0, Y10 등과 같이 되어야 합니다. n 은 i.e. 8, 16, 24, 32 등과 같이 항상 8 의 배수여야 하며 이의 가능한 범위는 8~256 입니다. n 의 값이 주어진 범위(8~256)를 벗어나거나 8 의 배수가 아닌 경우, "작동 오류"가 발생할 것입니다. 사용 범위는 다양한 모형에 따라 달라질 수 있으니 자세한 내용은 각주를 참조하시기 바랍니다.

# 프로그램 예 **1:**

X0=ON 일 경우, PLC 는 X0~X17 입력점의 상태를 즉시 읽고 재생시킬 것입니다. 여기서 입력 지연은 발생하지 않습니다.

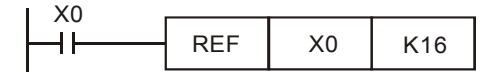

# 프로그램 예 **2:**

X0 = ON 일 경우, 출력신호 Y0~Y7(8 점)은 즉시 출력 터미널로 보내지고 재생될 것입니다. END 명령이 있을 때까지 출력하지 않아도 됩니다.

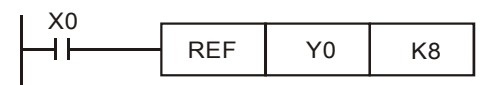

# 주의**:**

ES/EX/SS 와 SA/SX/SC 의 직렬 모형에서, 이 명령에 의해 처리되는 입력 점과 출력 점은 MPU: X0~X17, Y0~Y17 and n=K8 or K16 의 입/출력입니다.

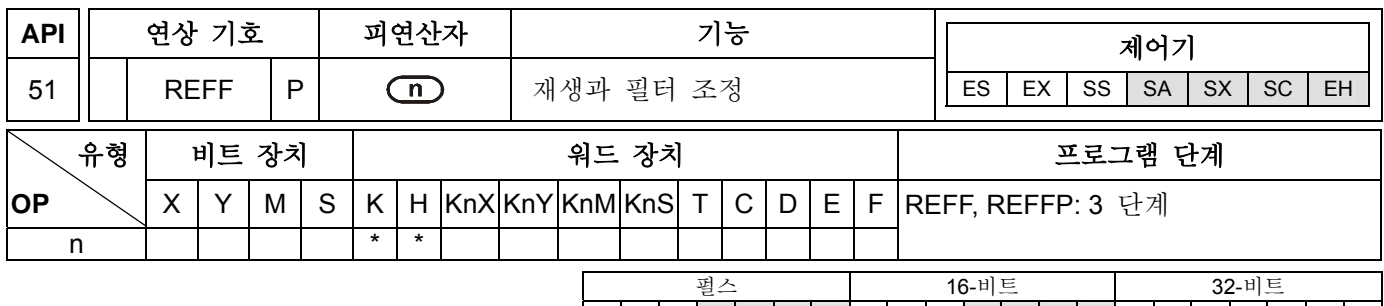

# 피연산자**:**

**n**: ms 단위로 응답시간 설정

## 설명**:**

- 1. SA 직렬 모델에서 피연산자의 사용가능한 범위 **n**: 0~20ms 이며 EH 직렬 모델에서는 0~60ms 입니다.
- 2. PLC 는 소음이나 충돌을 방지하기 위해 입력 필터와 함께 제공이 됩니다. EH MPU 의 입력 X0~X17 와 SA/SX/SC MPU 의 입력 X0~X7 은 디지털 필터 기능과 함께 합니다. 명령 n 은 D1020 와 D1021 에 직접 지정될 것이며 X0~X7 과 X10~X17 의 반응 시간에 각각 조정될 것입니다.
- 3. X0~X17 의 입력 필터가 DVP 직렬 PLC 입력일 때 응답시간의 작동 규칙은:
- a) PLC 의 전원이 Off 에서 On 으로 바뀌거나 END 명령을 실행할 경우, 응답 시간은 D1020 과 D1021 의 만족 값에 따라 결정이 됩니다.
- b) 프로그램 중간에 설정 값은 MOV 명령의 사용으로 D1020 과 D1021 로 옮겨질 수 있습니다.
- **c)** 응답시간은 프로그램 실행에 있어 REFF 명령의 사용에 의해 변할 수 있습니다. 이 때, REFF 명령에 의해 지정된 응답시간은 D1020 과 D1021 로 옮겨질 것이며 다음 주사 시에 다시 조정될 것입니다.

#### 프로그램 예**:**

- 1. PLC 의 전원이 Off 에서 On 으로 바꼈을 때, X0~X17 입력의 응답시간은 D1020 과 D1021 의 만족 값에 따라 결정이 됩니다.
- 2. X20=On 일 때, REFF K5 명령이 실행되며, 응답시간은 5ms 로 바뀌고 다음 주사 시에 다시 조정될 것입니다.
- 3. X20=Off 일 때, REFF K20 명령이 실행되며, 응답시간은 20mc 로 바뀌고 다음 주사 시에 다시 조정될 것입니다.

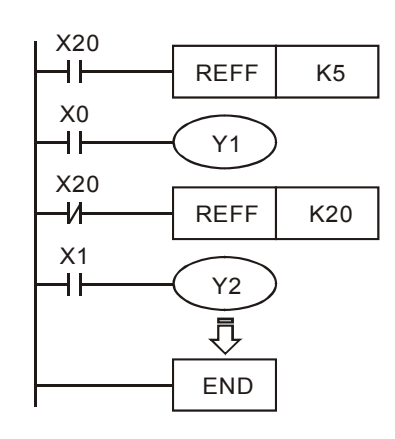

# 주의**:**

가로채기 매개변수, 초고속 카운터, 또는 SPD 명령(API56)을 사용할 경우, 부합하는 입력 터미널의 반응 시간은 지연되지 않을 것이며 그로 인한 작용은 이 명령과는 무관합니다.

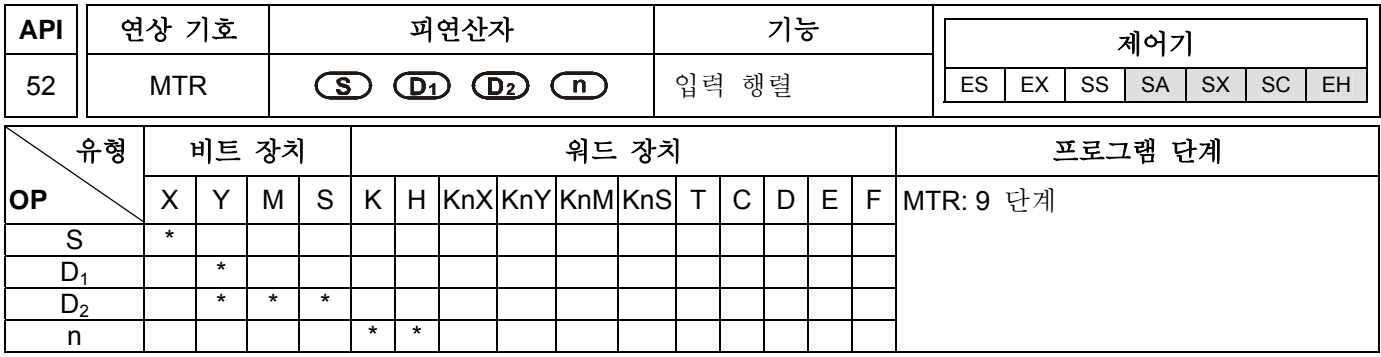

#### 피연산자**:**

**S**: 입력 행렬의 헤드 번지 **D1**: 출력 행렬의 헤드 번지 **D2**: 행렬 주사의 반응 헤드 번지 **n**: 행렬의 열 수

#### 설명**:**

- 1. **S** 는 모든 입력 행렬을 구체화해주는 헤드 번지이다. 입력이 구체화 되면 8 연속 입력 장치의 선택은 "입력 행렬"이라 불립니다.
- 2. **D1** 는 행렬의 트랜지스터 출력 헤드 번지입니다.
- 3. 이 명령은 8 의 연속된 입력 장치(헤드 번지 **S** )가 여러 번(**n**)사용되도록 허락해줍니다. 각각의 입력은 한 개 이상을 가지며, 다른 **D1** 신호가 처리됩니다. 입력 신호 8 의 각각은 "열" 안에서 그룹화되며 **n** 개의 열이 있습니다. 각 열은 **D1**에서 출력의 양에 의해 선택되며, 행렬을 이루기 위해 사용된 것은 **n** 열의 수와 일치합니다. 결과는 반응 헤드 번지 **D2** 에서 시작하는 행렬 테이블에 저장됩니다.
- 4. 최대 입력은 64 입력을(8 입력의 8 줄) 달성할 수 있습니다.
- 5. 이 명령이 가로채기 포맷에 사용이 될 때 매 25msec 마다 각 열이 처리됩니다. 이것은 8 줄 행렬에 결과가 나올 것이며 i.e.64 입력(8 입력의 8 줄)은 매 200msec 마다 읽혀집니다. 그러므로 이 명령은 켜기/끄기 속도가 200ms 가 넘는 입력 신호를 위해서는 사용되지 않습니다.
- 6. 보조 릴레이 M1000 를 사용하는 것이 추천되며 보통 열린 접촉을 합니다.
- 7. MTR 명령 수행이 끝나면 완료된 표시 문자 M1029 의 명령실행이 ON 으로 켜지면서 이 명령실행은 자동적으로 MTR 명령이 OFF 가 될 때 재시동됩니다.
- 8. 이 명령은 한번만 사용 가능합니다.

#### 프로그램 예**:**

1. X0=On 일 때, MTR 명령은 실행하기 시작합니다. 외부 2 줄, 총 16 장치들이 순서대로 읽히며 결과는 내부 릴레이 M10~M17, M20~M27 에 저장됩니다.

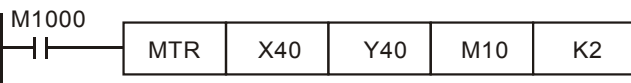

2. 아래의 그림은 MTR 명령의 작동의 와이어링 도형의 예입니다. 외부 2 줄은 X40~47 와 Y40~Y41 로 구성되어 있으며 총 16 장치들이 MTR 명령과 사용된 내부 릴레이 M10~M17 와 M20~M27 에 상응합니다. 성공적인 작동을 위한 일반적 주의사항을 위해 다이오드는 각각의 입력 장치들 이후에 배치되어야 합니다. 이 다이오드들은 0.1A,50V 의 정격을 가져야합니다.

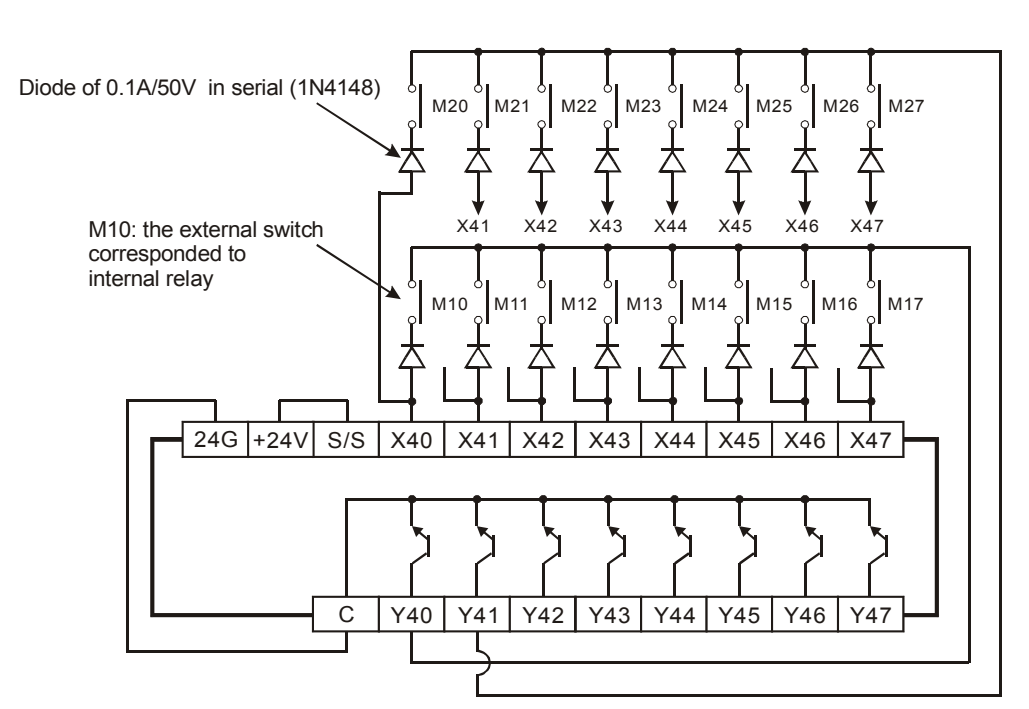

3. 출력 Y40 이 ON 일 때, 첫번째 줄 입력들만이 읽혀집니다. 이 결과는 보조 코일 M10~M17 에 저장됩니다. 두번째 단계는 Y40 이 OFF 가 되고 Y41 이 ON 이 되는 것을 포함하며 이번에는 두번째 줄의 입력만 읽혀집니다. 이 결과는 M20~M27 에 저장됩니다.

Read input signal in the first row

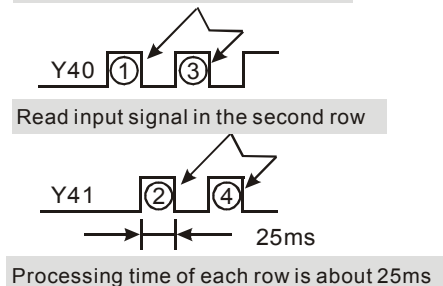

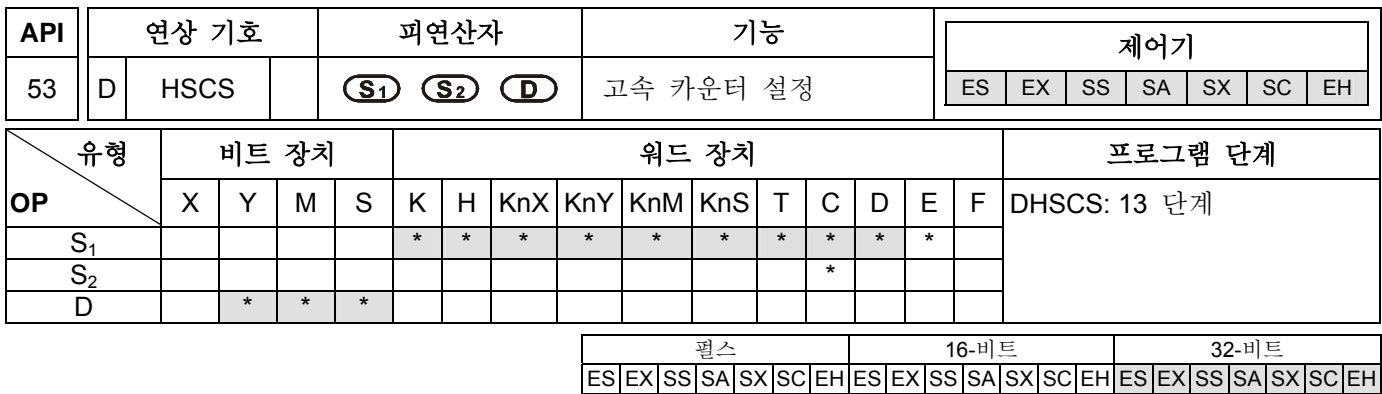

#### 피연산자**:**

**S1**: 값 비교 **S2**: 고속 카운터의 수 **D**: 결과 비교

#### 설명**:**

- 1. 피연산자 **S**2의 이용가능한 범위: C235~C254.
- 2. 피연산자 D 는 IO 0. = 1~6 범위로 지정가능합니다.
- 3. 32-비트 DHSCS 명령만이 작동가능합니다.
- 4. ES 와 SA 직렬 모형에서, 피연산자 **D** 는 레지스터 E,F 를 지원하지 않습니다.
- 5. 모든 고속 카운터는 가로채기 처리를 사용하므로 모든 비교 결과 장치 **D** 는 즉시 업데이트 됩니다.
- 6. HSCS 명령은 선택된 비교 값 **S1**에 대해 선택된 고속 카운터 **S2** 의 현재 값을 비교합니다. 카운터의 현재 값이 **S1**와 같은 값으로 변할 경우 **D** 로 지정된 장치는 ON 으로 설정됩니다. 비교 결과가 같지 않다 하더라도 장치 **D** 의 상태는 여전히 ON 일 것입니다.
- 7. 장치 **D** 로 지정된 장치가 Y0~Y17 이라면, 고속 카운터의 비교값과 현재 값이 같을 때 비교 결과는 즉시 외부 입력 Y0~Y17 에 출력될 것이며 다른 Y 장치는 스캔 주기에 영향을 받을 것입니다.

#### 프로그램 예 **1:**

PLC 가 RUN 명령을 수행하고 난 후 M0=On 이면, DHSCS 명령은 작동하기 시작합니다. C235 의 현재 값이 99→100 이 되거나 101→100 이 되고 항상 ON 일 경우, 즉시 Y10=ON 이 될 것입니다.

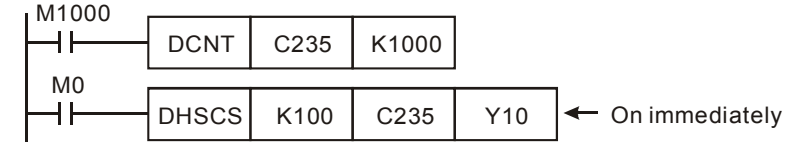

# 프로그램 예 **2:**

DHSCS 명령의 Y 출력과 일반 Y 출력의 다른 점:

- a) C249 의 값이 99→100 과 101→100 이 될 경우, DHSCS 의 Y10 출력은 가로채기 처리를 사용함으로써 외부 출력에 출력이 되며 이는 프로그램 주사 시간과 관련이 있습니다. 그러나, 모듈 릴레이(10ms)나 트랜지스터(10us)의 출력에 의한 지연은 여전히 있을 것입니다.
- b) 고속 타이머 C249 의 현재 값이 99 에서 100 으로 바뀔 때, C249 는 활성화 될 것이며 프로그램 주사 시간에 따른 END 명령 이후 Y17 은 ON 이 될 것입니다.

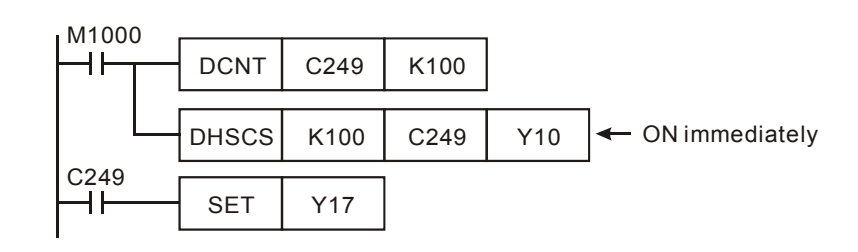

# 프로그램 예 **3:**

고속 카운터 가로채기:

- a) ES/EX/SS 직렬 모형은 고속 카운터 가로채기 기능을 지원하지 않습니다.
- b) SA/SX/SC 직렬 모형이 고속 카운터 가로채기를 사용할 때 한계점 가로채기를 지정하기 위한 DHSCS 명령을 사용할 때, 지정된 고속 카운터는 다른 DHSCS, DHSCR, DHSZ 명령에서는 사용될수 없습니다. 만약 사용한다면, 오류가 발생할 것입니다.
- c) 가로채기 점 I010 에서 I060 은 DHSCS 명령의 피연산자 D 로서 사용가능하며, 이는 지정된 고속 카운터가 DHSCS 명령에서 값에 다다를 때 실행되는 루틴을 가로챌 수 있게 해줍니다.
- d) SA 직렬 모형에서, 가로채기 기능을 제어하기 위한 고속 카운터를 위한 지정된 가로채기 숫자와 함께 6 개의 입력이 있습니다. 고속 카운터 X0 의 입력은 가로채기 숫자 I010(1 단계 2 입력 그리고 AB 단계 카운터 C246~C254 만이 I010 를 지시가능)를 지정하며, X1 은 I020 을, X2 는 I030 을, X3 은 I040 을, X4 는 I050 을, 그리고 X5 는 I060 을 지정합니다.

C251 의 현재값이 99→100 과 101→100 로 변할 때, 프로그램은 가로채기 루틴을 실행하기 위해 가로채기 지시기 I010 로 건너뛰게 됩니다.

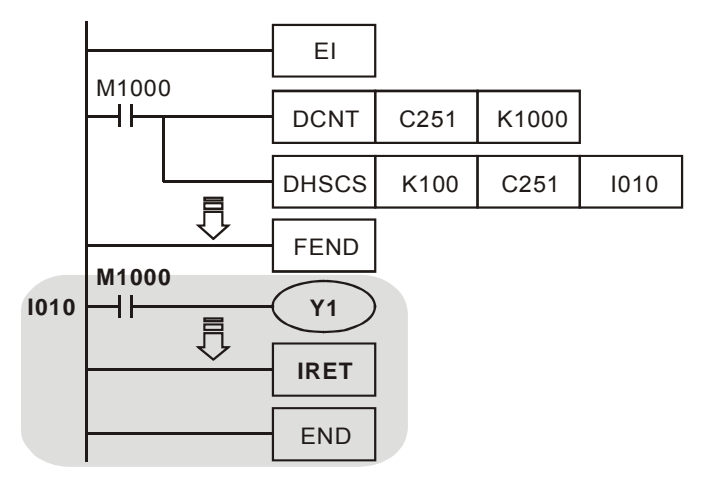

- 1. SA/SX/SC 직렬 모형에서 M1059 는 고속 카운터 가로채기는 표시문자(I010~I060)을 저지합니다.
- 2. EH 직렬 모형에서 M1289~M1294 는 숨겨진 표시문자 I010 에서 I060 를 저지하는 고속 카운터 가로채기입니다. 예를 들어, M1294 이 ON 이 되었을 때, 가로채기 지시점 I060 이 숨겨집니다.

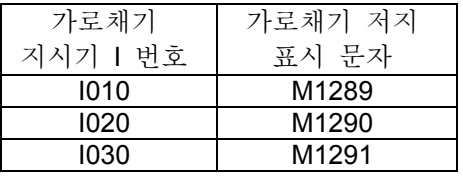

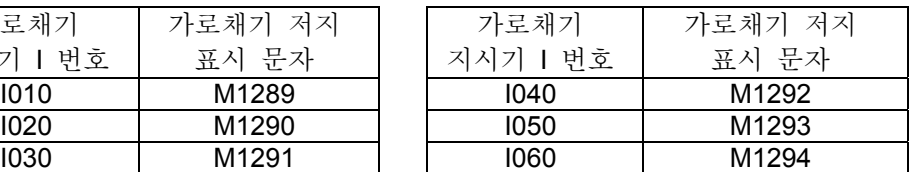

주의**:** 

- 1. 고속 카운터의 출력 접촉과 DHSCS (API 53)명령, DHSCR (API 54)명령,그리고 DHSZ(API 55)명령의 비교 출력이 모두 입력에 카운터가 되면, 이들 모두 활성화됩니다. 고속 카운터의 현재 값을 설정 값과 같도록 바꾸기 위해 DADD, DMOV 명령 등과 같은 데이터 작동 명령을 사용하면 카운터 입력이 없기 때문에 비교가 설정되거나 출력이 설정될 것입니다.
- 2. 고속 카운터 provided in ES/EX/SS 직렬 모형에 제공된 고속 카운터: 총 카운터 주파수는 20 KHz 입니다.

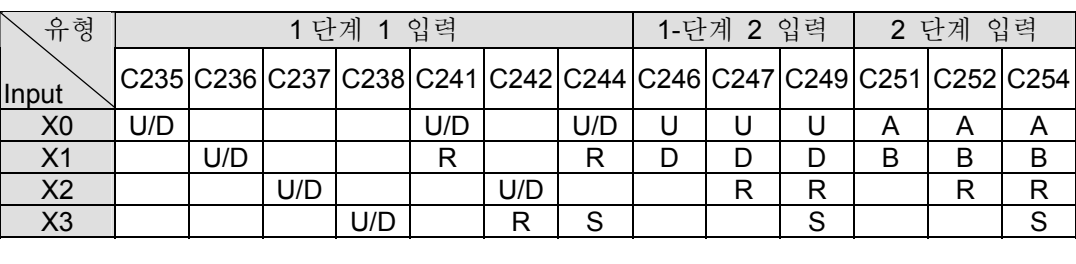

U: 입력 증가 A: A 단계 입력 S: 입력 시작

- D: 입력 감소 B: B 단계 입력 R: 입력 재시동 1. 입력 점 X0 와 X1 은 고속 카운터가 될 수 있으며 1 단계가 20KHz 가능합니다. 하지만 이 입력 점의 총 카운터 빈도는 총 빈도 20KHz 보다 적거나 같아야 합니다. 카운터 입력이 A/B 단계 신호일 때,
	- 빈도수는 카운터 빈도의 4 배가 될 것입니다. 그러므로 A/B 단계의 카운터 빈도는 거의 5KHz 가 됩니다.
- 2. ES/EX/SS 직렬 유형 ls 에서, DHSCS 와 DHSCR 명령은 4 번이상 사용할 수 없습니다.
- 3. SA/SX/SC 직렬 유형 ls 에서 제공되는 고속카운터: 1-단계 고속 카운터: 총 카운터 빈도는 20 KHz 입니다.
- 4. SC 직렬 MPU 에서는 3 개의 새로운 고속 카운터 C243, C245, C250 가 있습니다. 입력점 X10(C243)과 X11(C245)은 개별적으로 100KHz 이상의 최고속 입력 빈도고속 카운터와 함께 1 단계 1 입력으로 사용가능 합니다. 다른 출력점 C250 는 최고 입력 빈도 100KHz 를 가집니다.
- 5. SC 직렬 유형 ls 의 고속카운터에서, 고속 카운터의 입력 X10~X11 의 총 대역너비는 130KHz 이상이 됩니다.

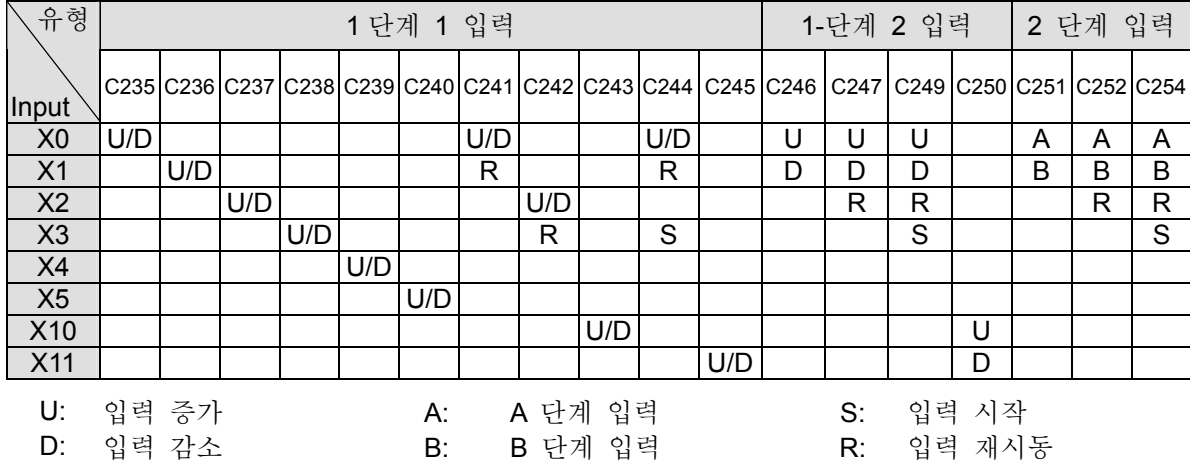

- 1. 입력점 X0 과 X1 은 고속 카운터에 따라 계획될 수 있으며 1-단계는 20KHz 이상 될수 있습니다. 하지만 이러한 입력 점의 총 카운터 빈도는 총 빈도 20KHz 과 같거나 적어야 합니다. 카운터 입력이 A/B 단계 신호라면, 빈도는 카운터 빈도의 네 배가 될 것입니다. 그러므로, A/B 단계의 카운터 빈도는 거의 5KHz 가 됩니다.
- 2. 입력 X5 는 두가지 기능을 가집니다.
	- a) M1260=Off 일 때, C240 는 일반 U/D 고속 카운터입니다.
	- b) M1260=On 일 때, X5 는 C235~C239 의 전역 재시동입니다.
- 3. SA/SX/SC 직렬방식 ls 에서, DHSCS, DHSCR 그리고 DHSZ 명령은 6 번 이상 사용할 수 없습니다.
- 4. DHSCS 명령이 IXXX 를 C250 와 같은 지정된 고속카운터에서 가로채기 수로 사용을 한다면 DHSCS, DHSCR, 그리고 DHSZ 명령은 C250 에서 작동하지 않을 것입니다.

SC 직렬 MPU 만을 위한 X10~X11 고속 카운터 기능:

- 1. X10 과 X11 가 1-단계 1 입력이나 1-단계 2 입력으로 사용될 경우 대역너비는 100KHz 이상입니다.
- 2. X10 과 X11 을 상승 에지 또는 하락 에지 유형으로 설정하는 것은 선택식입니다. X11 의 유형은 D1167 에 의해 결정되는 반면 X10 의 유형은 D1166 에 의해 결정됩니다. K0:상승 에지 유형; K1:하락 에지 유형, K2: 상승 에지와 하락 에지(X10 만 지원).
- 3. C245 를 총계하는 것은 M1245 의 OFF 와 ON 에 의해 결정되는 반면 C243 는 M1243 의 OFF 와 ON 에 의해 결정됩니다.
- 4. C243 나 C245 를 사용할 때, C250 는 사용될 수 없습니다. C250 를 사용할 때, C243 와 C245 모두 사용될 수 없습니다.
- 5. 고속 카운터 (C243, C245, C250)의 구조와 비교 명령.

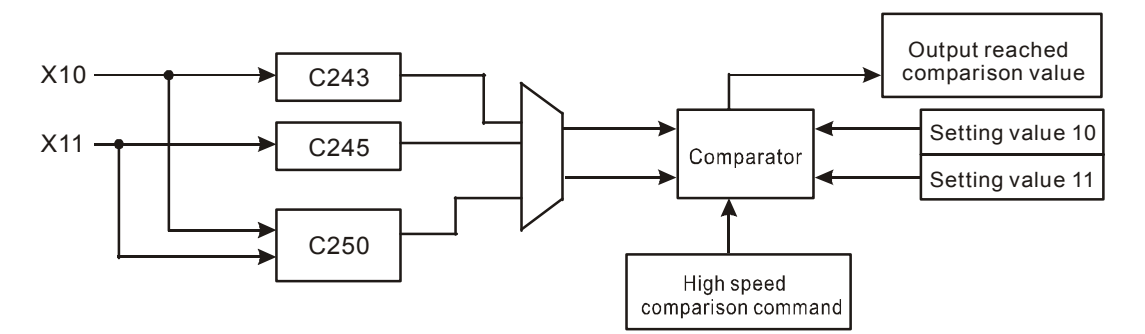

- 6. 고속 카운터 C243, C245, C250 와 비교측정기 설명:
	- a) DHSCS 와 DHSCR 명령이 고속카운터 C243, C245, 그리고 C250 에 사용될 때, 명령 사용 횟수는 총 2 회 이상이 되도록 계획합니다. 예를 들어, DHSCS D0 C243 Y10 와 같은 유사 명령이 사용된다면, 다른 유사 명령 사용은 DHSCR D2 C243 Y10 또는 DHSCS D4 C245 Y0 이 될 것입니다.
	- b) DHSZ 명령이 고속 카운터 C243, C245, 그리고 C250 에 사용될 때, 한번만 사용되도록 계획합니다. 고속 카운터 SA/SX 직렬의 본래 고속카운터의 명령 사용 횟수는 여전히 6 번이며 증가된 고속 카운터 C243, C245, 그리고 C250 에 의해 줄어들지는 않습니다.
	- c) 고속 반응 출력이 고속 유사 명령 DHSCS 의 장치를 위해 필요하다면, Y10 또는 Y11 을 출력 장치와 함께 쓰는 것을 추천합니다. Y10 와 Y11 이 사용되지 않으면, 출력은 출력을 ON 또는 OFF 로 설정하기 위해 한 번의 스캔 시간을 지연할 것입니다. 예를 들어, I0x0 를 가로채기 수로 사용하면 C243, C245, 그리고 C250 에 대응하는 가로채기 수는: C243 는 I020, C245 는 I040, 그리고 C250 는 I060 에 대응합니다.
	- d) DHSCR 는 고속카운터를 위한 확실한 출력장치 명령입니다. 이것은 카운터의 값을 0 으로 재시동시킬 수 있지만 비교 카운터는 eg. DHSCR K10 C243 C243 와 같아야 합니다. 고속 카운터를 사용할 때, DHSCR 는 C243, C245, 그리고 C250 만을 위한 것입니다.

EH 직렬 방식 ls 에 제공되는 고속카운터

1. 프로그램 가로채기 방식 1-단계 고속 카운터, C235~C240: 일반 카운터 빈도는 10KHz 이상이며, 최대 총

카운터 빈도는 20 KHz 입니다.

2. C241~C254 는 하드웨어 고속카운터 (HHSC)입니다. DVP-EH 를 위한 4 개의 HHSC 가 있습니다. HHSC0/HHSC1 의 펄스 입력 빈도수는 200KHz 이상이며 HHSC2/HHSC3 는 30KHz 이상입니다.

HHSC0 의 이용가능한 장치 수: C241, C246, C251

- HHSC1 의 이용가능한 장치 수: C242, C247, C252
- HHSC2 의 이용가능한 장치 수: C243, C248, C253
- HHSC3 의 이용가능한 장치 수: C244, C249, C254
- a) 각각의 HHSC 는 한 개의 장치 숫자당 한 번만 세부화 가능합니다. HHSC 를 세부화하기 위해서 DCNT 명령을 사용하십시오.
- b) 각 HHSC 의 이용 가능한 카운터 유형:
	- i. 1 단계 1 입력, 펄스/방향 유형이라고도 불림
	- ii. 1-단계 2 입력, CW/CCW 유형이라고도 불림
	- iii. 2-단계 2 입력, AB 단계 유형이라고도 불림
- 3. 이용 가능한 고속카운터를 위한 다음 테이블을 참조하십시오.

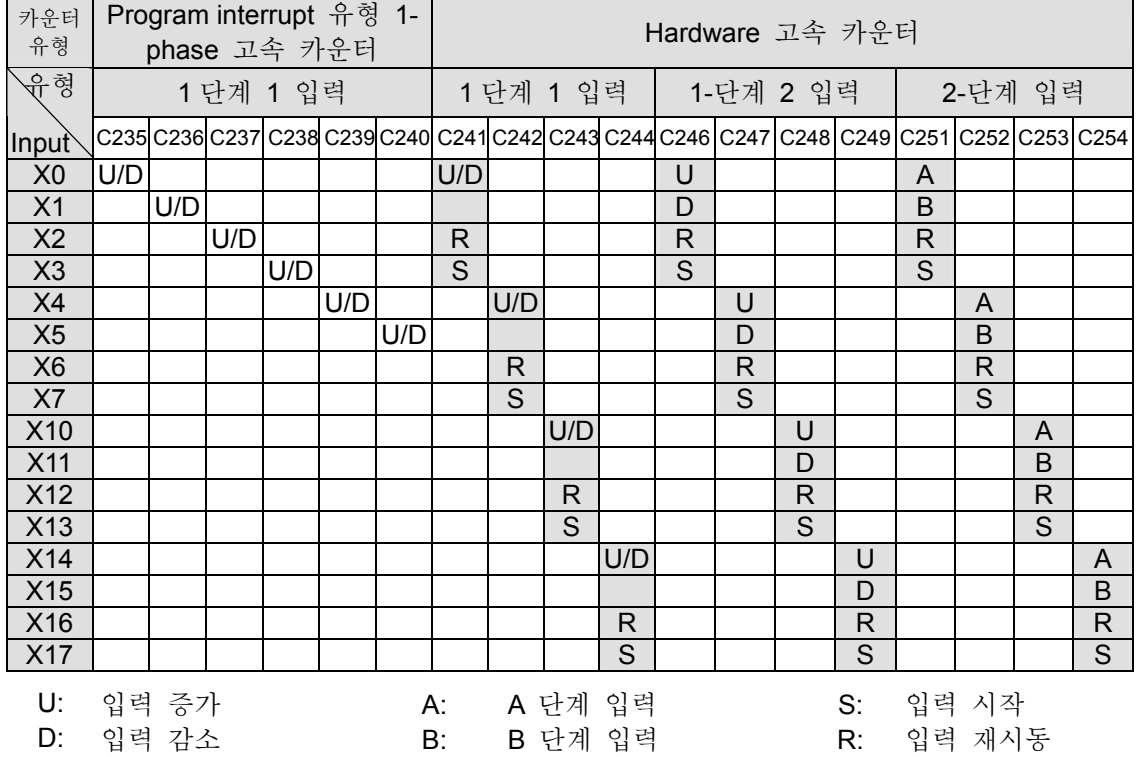

1. DVP EH 직렬 방식 ls 의 프로그램에서 DHSCS, DHSCR, DHSZ 와 같은 하드웨어 고속카운터 관련 명령을 사용하는 데는 한계가 없습니다. 하지만, 명령을 동시에 실행하는데는 사용시간에 한계가 있습니다. DHSCS, DHSCR 명령은 한 그룹 설정을 사용할 것이며 DHSZ 명령은 두개의 그룹 설정을사용할 것입니다. 이 명령들이 동시에 실행되면 총 사용된 그룹 설정은 8 개 그룹으로 초과될 것입니다. 8 그룹 설정이 초과되면 시스템은 처음 주사되고 실행된 명령의 사용된 기억 단위를 총계하고 나머지는 무시될 것입니다.

2. 하드웨어 고속카운터의 시스템 구조:

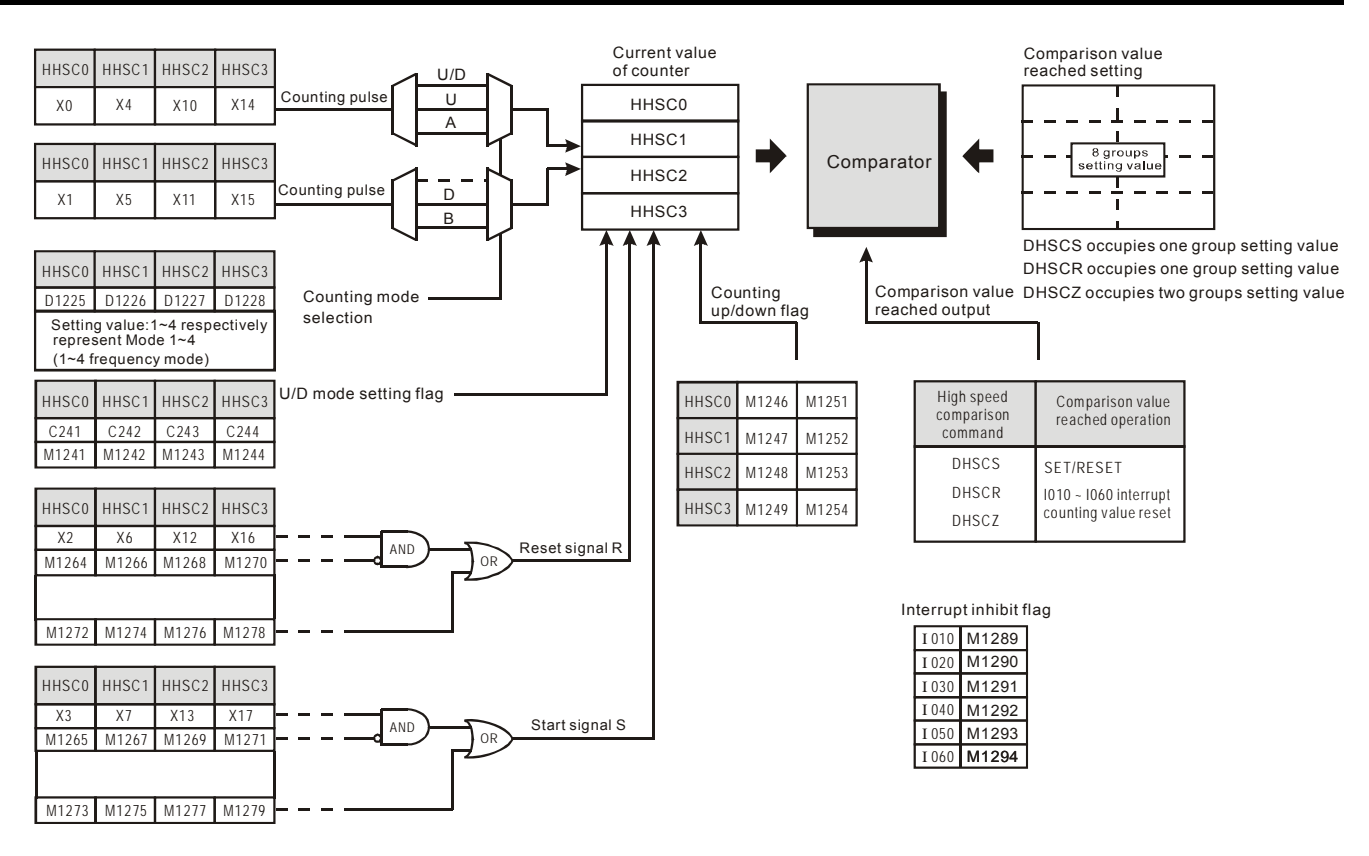

3. HHSC0~3 모두는 외부 입력의 신호를 재시동 하고 시작합니다. 재시동 신호(R)는 M1272/M1274/M1276/M1278 (HHSC0 ~3 에 따라)에 의해 설정가능하며 시작 신호는 M1273/M1275/M1277/M1279 (HHSC0 ~3 에 따라)에 의해 설정가능합니다. 고속카운터를 사용할 때 R 과 S 의 외부 신호 입력을 사용하지 않는다면 당신은 M1264/M1266/M1268/M1270 와 M1265/M1267/M1269 /M1271 를 TRUE 로 설정할 수 있습니다. 입력 신호의 작동을 닫으면 유사 외부 입력이 일반 입력으로 사용가능합니다. 사용을 위한 위의 예를 참조하십시오.

4. 카운터 유형 선택

ES/EX/SS/SA/SX/SC 직렬의 고속카운터는 2-단계 2 입력 카운터유형이며 특별 장치 D1022 이 네배 주파수 형식과 함께 설정됩니다. 레지스터 D1022 의 내용값이 PLC 제어기가 Stop 에서 Run 상태로 바뀔 때 처음 주사 시간에 올려집니다. (V5.5 와 위의 DVP- ES/EX/SS 직렬 MPU 만이 이 기능을 지원)

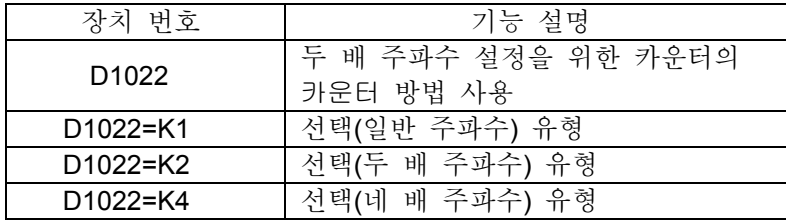

두 배 주파수유형:

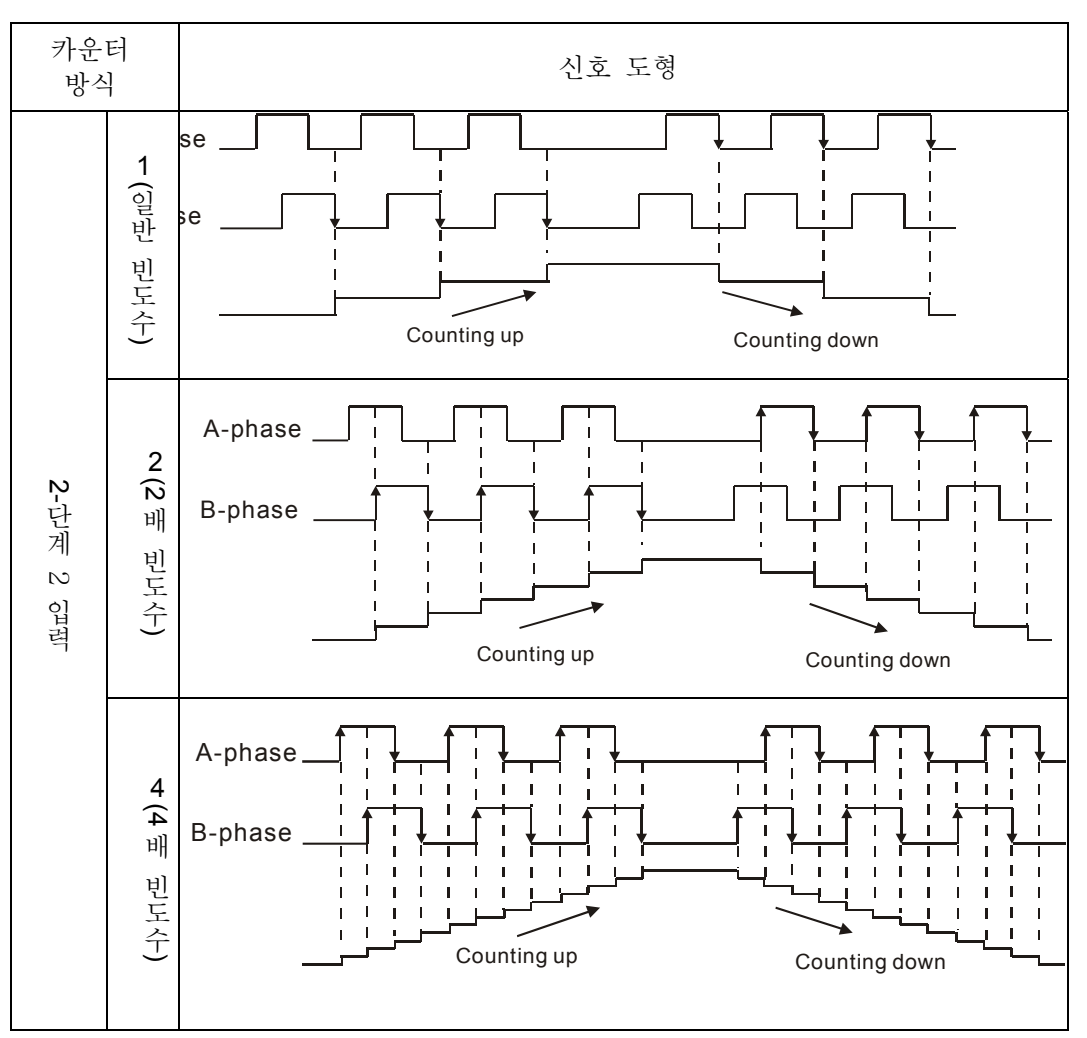

카운터 유형의 다른 유형에 따라 HHSC 0~3 of EH 직렬 유형 ls 는 네 가지 빈도 유형을 장치 D1225 에서 D1228 까지 사용해 보통, 두배, 세배, 그리고 네배까지 설정이 가능합니다:

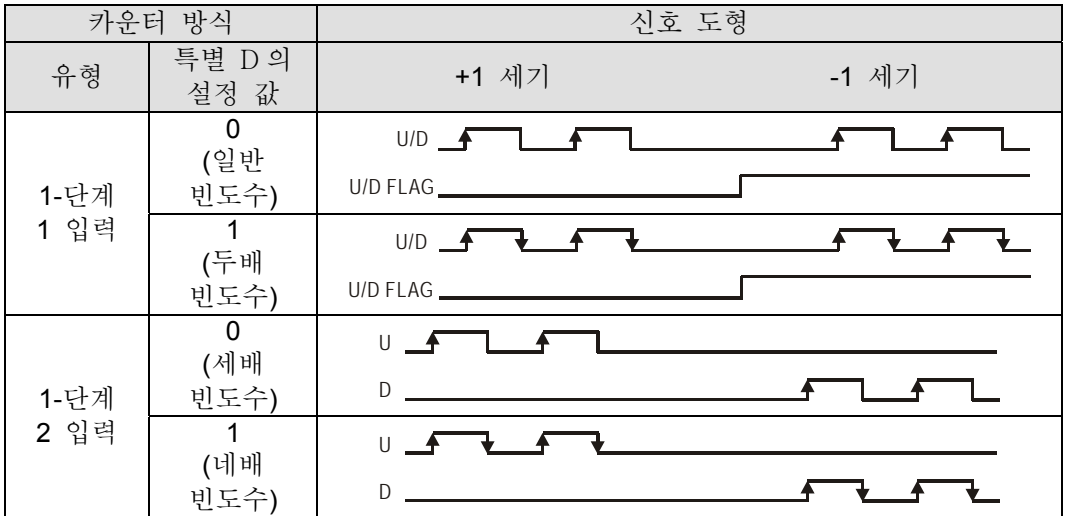

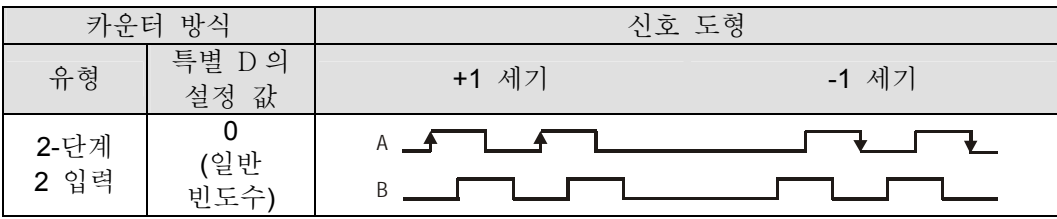

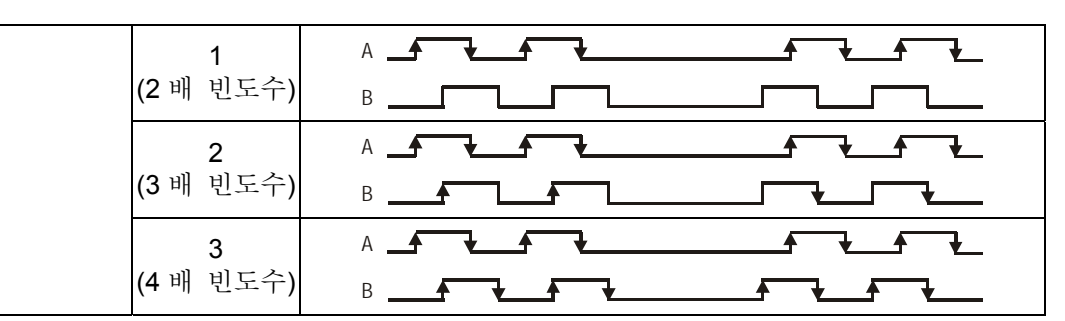

U/D FLAG 는 특별 M 장치이고, M1241~M1245 와 각각은 C241~C245 카운터 위 아래의 표시문자 설정을 지정합니다.

관련 표시문자와 고속 카운터의 특별 레지스터

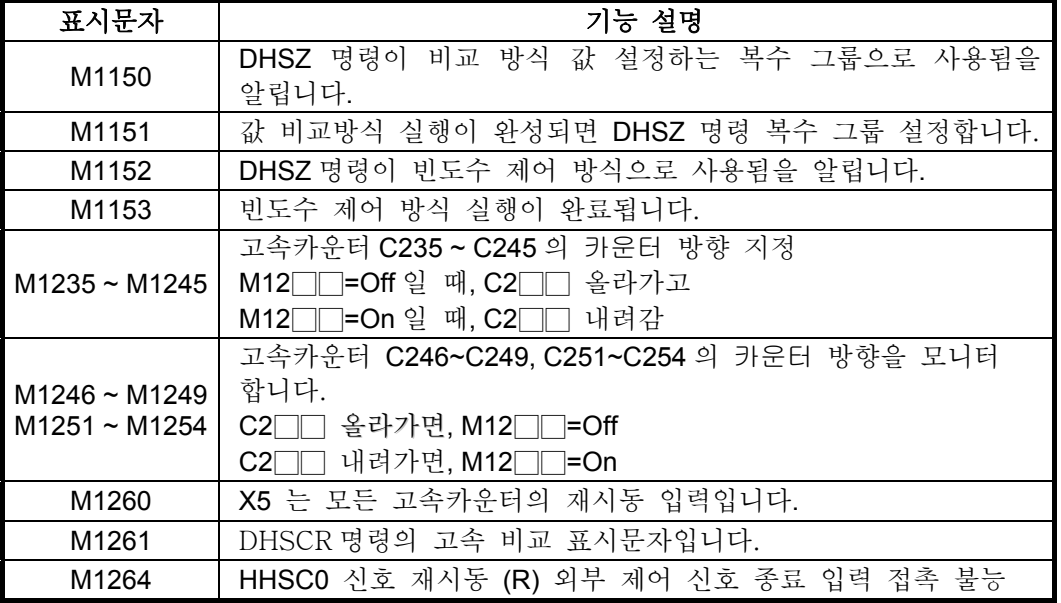

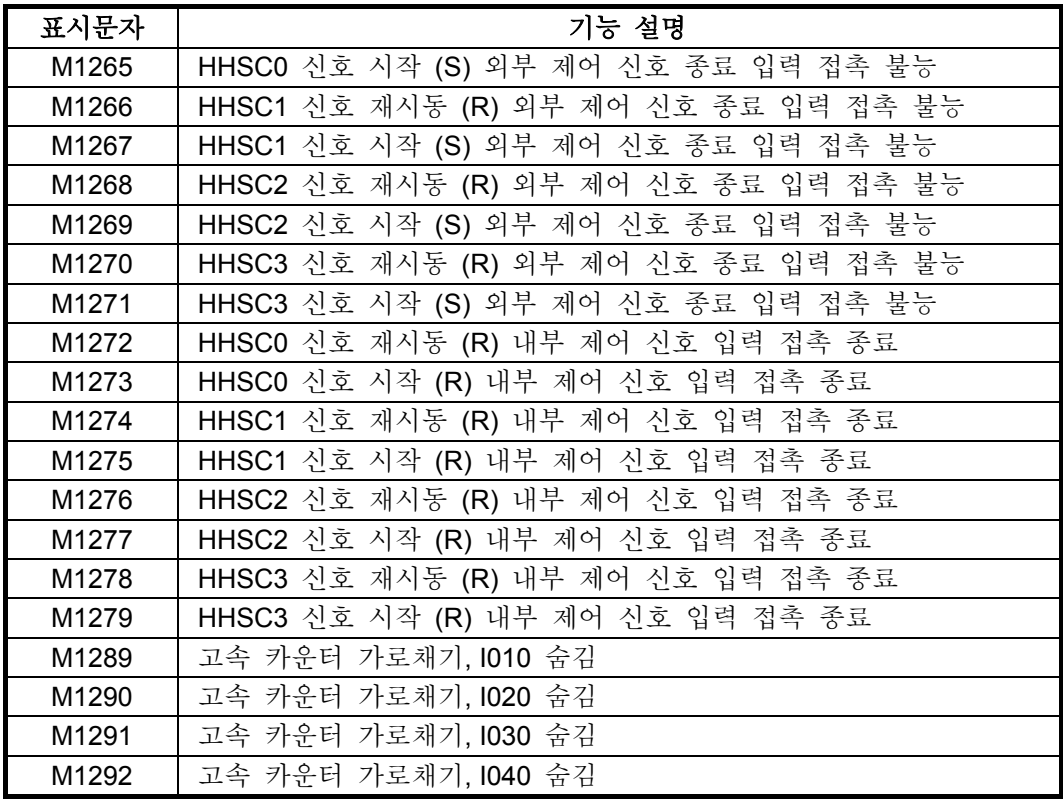
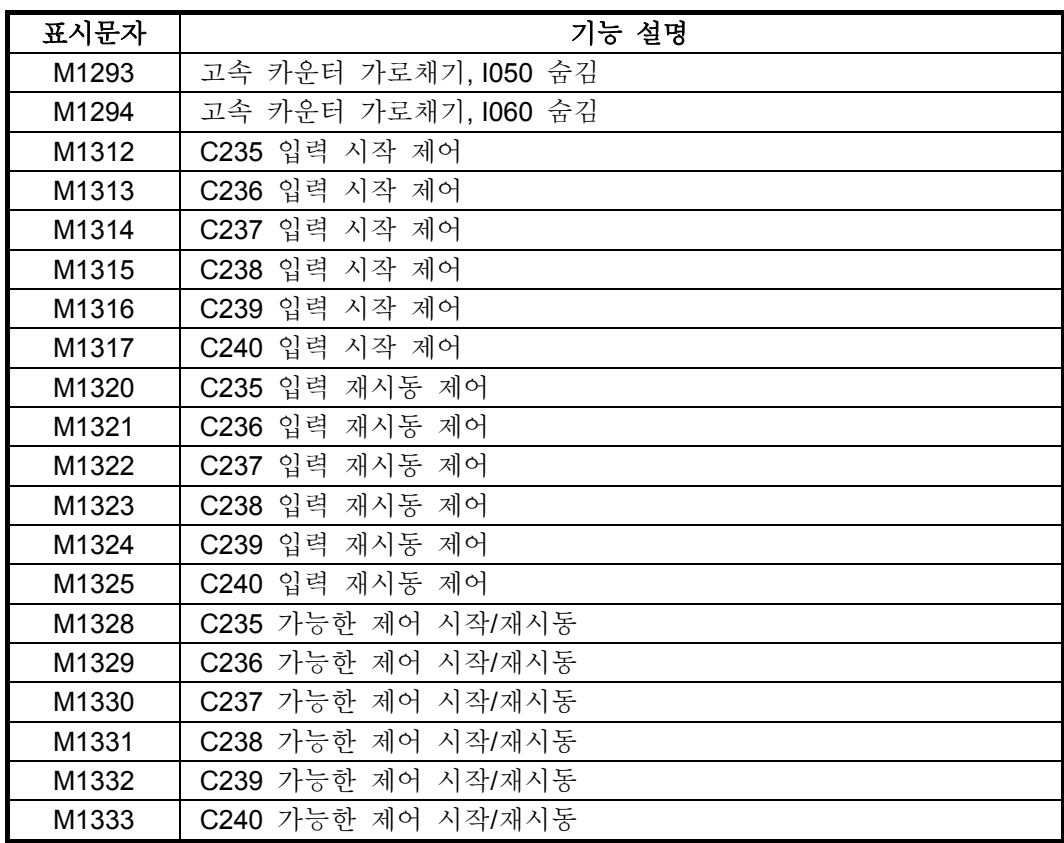

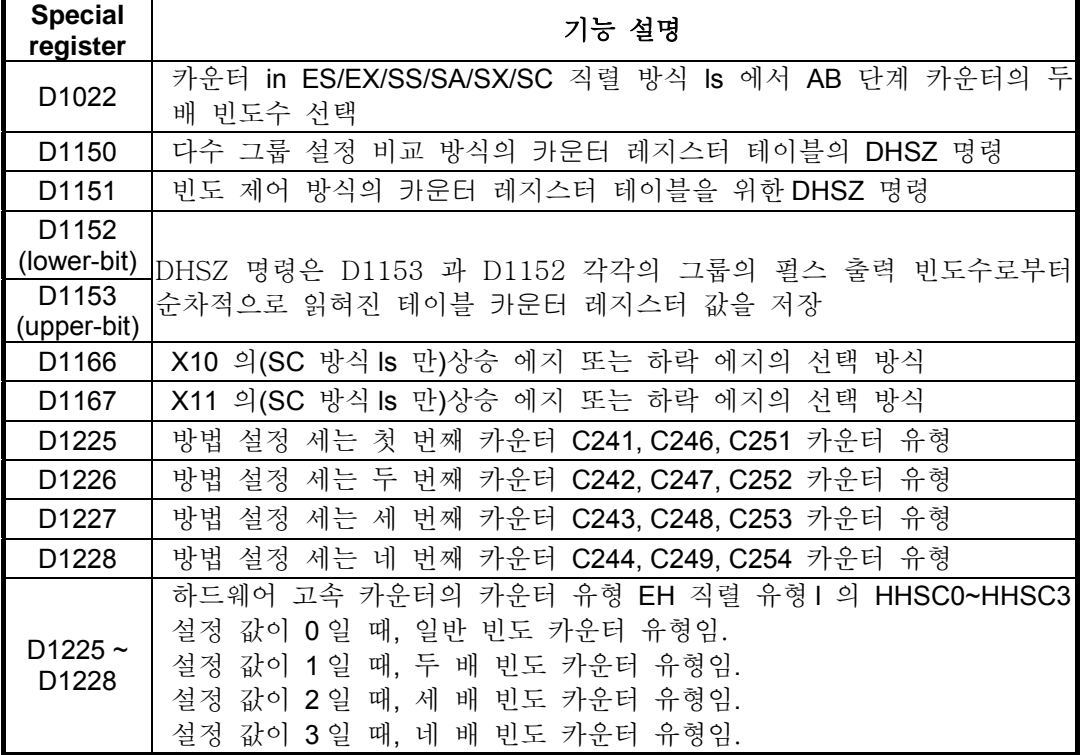

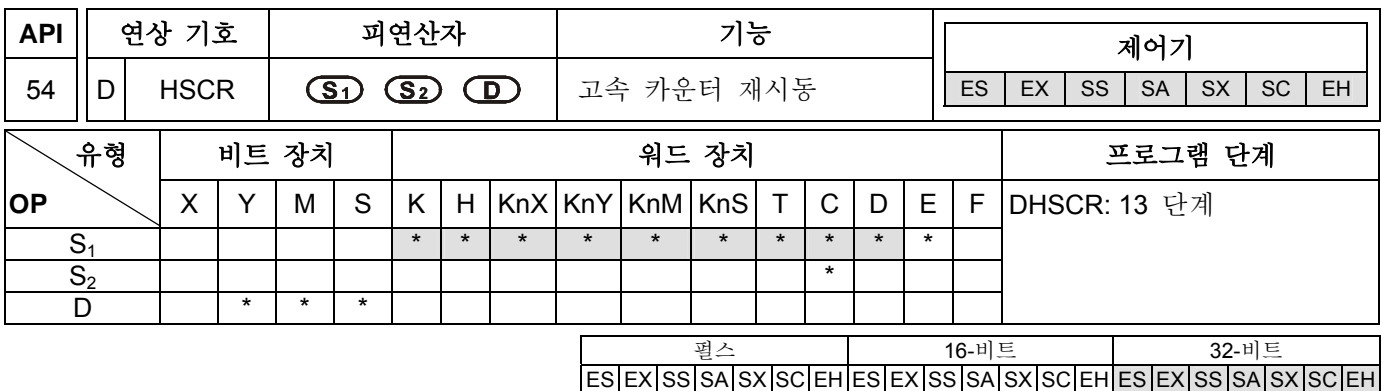

#### 피연산자**:**

**S1**: 값 비교 **S2**: 카운터 수 **D**: 결과 비교

설명**:** 

- 1. 피연산자 S<sub>2</sub> 는 고속카운터 C235~254 의 수를 나타내야 합니다. 더 많은 정보를 원하시면 각주 API 53 DHSCS 을 참조하십시오.
- 2. 피연산자 **D** 는 고속카운터(C241~C254 만)의 수 또한 지정할 수 있습니다.
- 3. ES 와 SA/SX 직렬 방식 ls 에서, 피연산자 D 는 C 장치를 지원하지 않습니다. SC 방식 ls 에서, 피연산자 **D** 는 C243, C245,그리고 C250 를 지원합니다.
- 4. 각각의 고속카운터는 가로채기 명령에 의한 펄스 입력과 함께 각각 외부 입력 X0~X17 에 대응하는 값을 가집니다. 총계를 세기 위한 DHSCR 명령 과정에 의해 지정된 카운터가 DHSCR 명령이 지정된 카운터와 설정된 값의 현재 값 사이에 비교작업을 즉시 시작할 것입니다. 비교작업 중 지정된 고속카운터의 현재 카운터 값이 **S1**에 의해 지정된 설정 값과 같아지면 **D** 에 의해 지정된 피연산자(또는 장치)가 OFF 가 될것입니다. 고속카운터가 **D** 가 OFF 가 된 후에도 계속 센다면, **D** 는 여전히 OFF 로 남아있을 것입니다.
- 5. 장치 D 로 지정된 장치가 Y0~Y17 이라면, 비교값과 고속카운터의 현재값이 같을 때 비교결과는 외부 입력 Y0~Y17(Y 로 지정된 출력이 재시동될것임)에 즉시 출력될 것이며, 다른 Y 장치들은 주사 사이클에 의해 영향을 받을 것입니다. 하지만 M, S 자치들은 즉시의 출력이며 주사 사이클에 의해 영향을 받지 않습니다.

#### 프로그램 예 **1:**

- 1. M0=On 이고 C251 의 현재 값이 99→100 또는 101→100 로 건너뛰면, Y10 는 Off 가 될것입니다.
- 2. C251 의 현재 값이 199 에서 200 건너뛰면, 접촉 C251 는 On 이 되고 Y0=On 가 되도록 만들것입니다. 하지만 프로그램 주사 시간 지연 출력은 여전히 있을 것입니다.
- 3. Y10 는 카운터를 지정할 때 즉시 재시동하는 장치 상태입니다.
- 4. 고속카운터의 같은 수를 지정하는데 사용가능합니다. 프로그램 예 2 번을 참조하십시오.

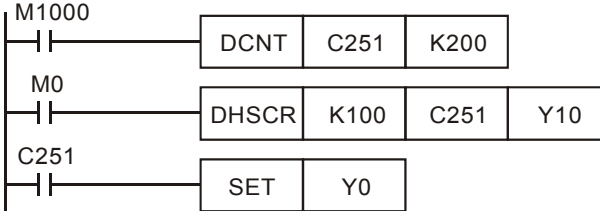

#### 프로그램 예 **2:**

고속카운터의 수를 지정할 때 고속카운터 C251 의 현재값은 999→1000 또는 1001→1000 로 바뀔것이며

C251 접촉은 Off 로 재시동될 것입니다.

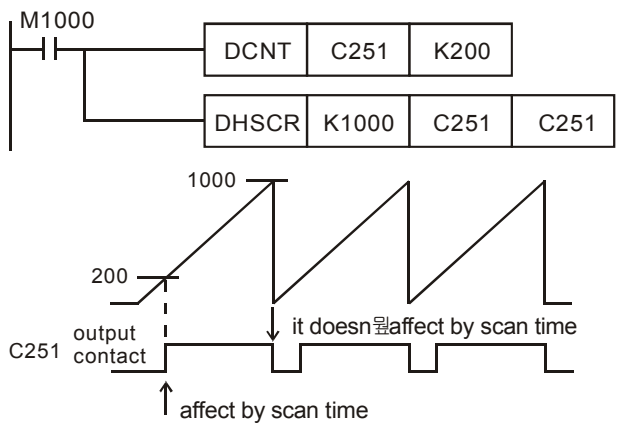

#### 주의**:**

- 1. 고속카운터와 직렬 방식 Is 에서 제공되는 그 사용 범위를 위해서는 API 53 DHSCS 명령의 각주를 참조하십시오.
- 2. EH 직렬에서는, M1261 는 고속카운터의 외부 재시동 방식을 세부화하기 위해 사용됩니다. 몇몇 고속카운터들은 외부 재시동을 위해 입력점을 제공합니다. 입력 점이 On 이 되면 고속카운터의 최근 대응값은 0 으로 재시동 되며 출력점은 Off 가 됩니다. 외부 출력이 실행되기 위해 고속카운터의 외부 재시동 방식이 세부화될 필요가 있을 때에는 M1261=On 으로 설정하십시오.
- 3. M1261 기능의 한계: 하드웨어 고속카운터 C241~C254 에서만 사용가능합니다.
- 4. 다음은 사용예입니다:
- a) C251 의 외부 재시동의 입력점은 X2 입니다.
- b) Y10=On 이라면.
- c) M1261=Off 일 때, X2=On 이고, C251 의 최근 값은 0 으로 재시동되며 접촉은 Off 가 됩니다. DHSCR 명령이 실행되면 카운터 입력은 없어지고 비교 결과는 출력되지 않습니다. 그러므로 Y10=On 는 바뀌지 않고 있을 것입니다.
- d) M1261=On 일 때, X2=On 이고, C251 의 최근 값은 0 으로 재시동되며 접촉은 Off 가 됩니다. DHSCR 명령이 실행되면 카운터 입력이 없다 할지라도 비교 결과는 출력될 것입니다. 그러므로 Y10 의 내용은 재시동될 것입니다.

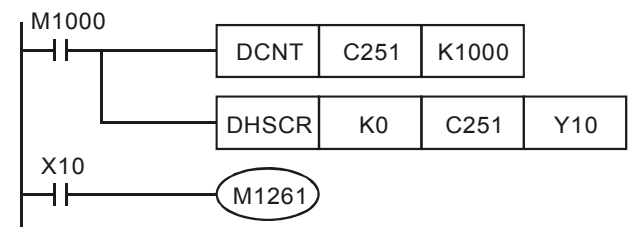

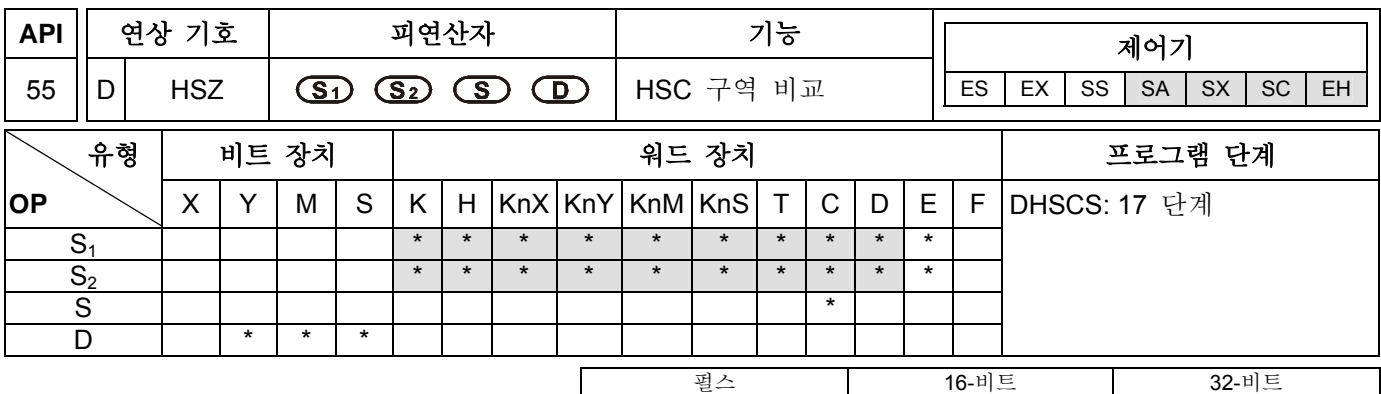

ES EX SS SA SX SC EH ES EX SS SA SX SC EH ES EX SS SA SX SC EH

#### 피연산자**:**

**S1**: 구역 비교의 최하 한계 **S2**: 구역 비교의 최상 한계 **S**: 카운터의 수 **D**: 비교 결과(3 개의 연속 비트 장치 차지)

#### 설명**:**

- 1. **S**<sub>1</sub>는 S<sub>2</sub> 보다 작거나 같아야 합니다.(S1 ≤ S2).
- 2. 피연산자 **S** 는 고속카운터 C235~C254 를 가리켜야합니다.
- 3. 출력 작동은 주사 시간에 의해 영향을 받지 않을 것입니다.
- 4. 모든 출력과 구역 비교는 가로채기 작동을 사용할 것입니다.

#### 프로그램 예 **1:**

- 1. 구체화된 장치는 Y0 이므로 Y0~Y2 는 자동적으로 차지될 것입니다.
- 2. DHSZ 명령이 실행되고 고속 카운터 C246 이 세기 시작할 때 최상 최하 한계 값에 도달하면 Y0~Y2 중 한 개가 On 이 될것입니다.

M1000

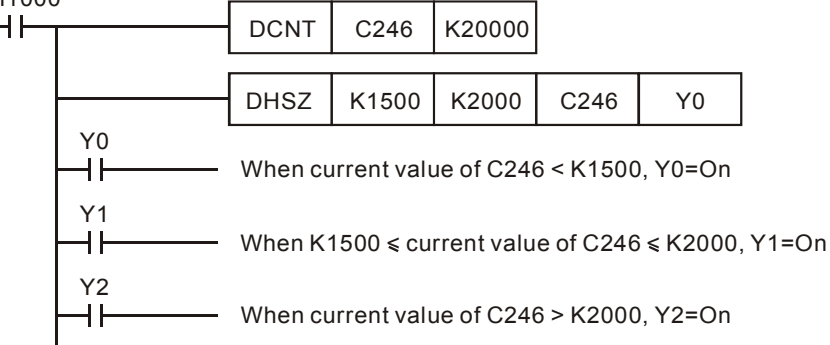

#### 프로그램 예 **2:**

- 1. 고/저속을 제어하고 중지하기 위한 DHSZ 을 사용할 때 C251 는 AB 단계 고속카운터입니다. C251 에 카운터 펄스가 저장될 때만 DHSZ 명령의 비교값 출력이 있을 것입니다. 그러므로 카운터의 현재값이 0 이라 하더라도 Y10 은 On 이 되지 않을 것입니다.
- 2. X10=On 일 때, DHSZ 명령은 카운터 최근값이≦K2,000 일 때 Y10=On 가 되게 합니다. 이 문제를 개선하기 위해 프로그램이 처음에 RUN 할 때 C251 와 K2,000 에 DZCPP 명령을 이용하십시오. 카운터 최근 값≦ K2,000 일 때, Y10=On 이며 DZCPP 명령은 펄스 실행 명령입니다. DZCPP 는 프로그램에서 한번만 사용가능하며 Y10 는 여전히 On 일 것입니다.
- 3. 드라이브 접촉이 X10=Off 일 때, Y10~Y12 는 Off 로 재시동 될것입니다.

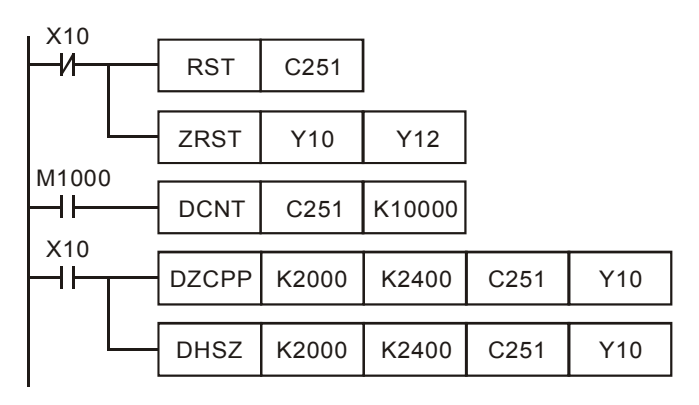

타이밍 모형

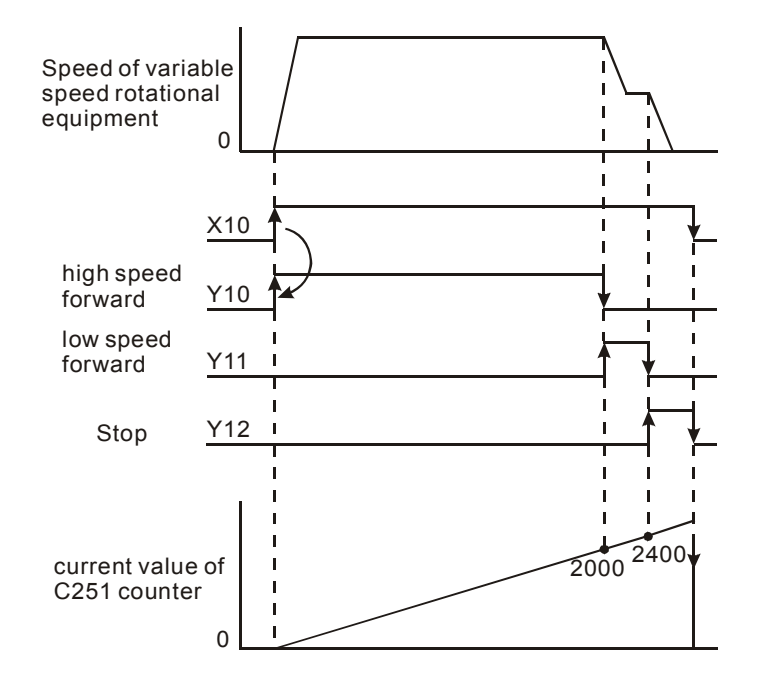

#### 프로그램 예 **3:**

- 1. 유형 of DHSZ 명령의 값 비교 방식을 설정하는 다수의 그룹을 사용할 때 DHSZ 명령의 **D** 가 특별 보조릴레이 M1150 라면, 이는 고속카운터의 최근값을 실행할 것이며 다수 그룹 설정 값을 비교하고 출력하는 기능을 가집니다.
- 2. 이런 방식에서 **S1**은 비교 테이블의 시작 장치로 정의가 됩니다. 이는 데이터 레지스터 D 만 가능하며 색인 레지스터 E,F 에 의해 변경가능합니다. 하지만 색인 레지스터 E,F 에 의해 변경된 수는 명령이 실행된 후 변경 불가능합니다. **S2**는 비교 데이터의 데이터그룹으로 정의됩니다. K1~K128 나 H1~H80 만 가능하며 이 역시 색인 레지스터 E,F 에 의해 변경가능합니다. 명령이 실행된 후 이 값을 변경시키는 것은 불가능합니다. **S** 는 고속카운터의 수로 정의되며 C235~C254 여야 합니다. **D** 는 방식 설정으로 정의됩니다. 이는 M1150 만 가능하며 색인 레지스터 E,F 에 의해 변경가능합니다. 하지만 8 M1150 가 아니라면 **D** 는 불능입니다.
- 3. **S1**에 의해 구체화된 레지스터의 주 숫자와 **S2**에 의해 구체화된 열 수(그룹 수)로 구성된 고속카운터의 비교테이블입니다.
- 4. 명령이 실행되기 전에 각 레지스터의 설정값을 입력해주십시오.
- 5. **S** 에 의해 구체화된 고속카운터 C251 의 최근 값이 (D1,D0)의 설정 값과 같을 때 D2 에 의해 구체화된 출력은 Off (D3=K0) 또는 On (D3=K1)로 재시동되어 걸릴 것입니다. 모든 출력 Y 는 가로채기 작동을

사용할 것입니다.

- 6. C251 의 최근 값이 비교테이블에서 첫번째 그룹의 설정값과 같으면 D1150=K1 가 됩니다. C251 의 최근 값이 비교테이블에서 두번째 그룹의 설정값과 같으면 D1150=K2 가 됩니다. 그러면 비교는 위에 설명된 순서대로 계속 실행될 것입니다. 모든 그룹의 비교가 끝나면 한번의 주사 사이클을 위해 M1151=On 이 되고 D1150 는 0 으로 재시동될것이며 실행을 위해 첫번째 그룹으로 건너뛸 것입니다.
- 7. 드라이브 접촉 X10 이 Off 가 되면 명령의 작동은 가로채기될것이며 테이블 카운터 레지스터 D1150 의 내용은 0 으로 재시동될것입니다. 하지만 ON/OFF 상태는 그 당시에는 변하지 않을것입니다.
- 8. 이 명령이 실행되고 END 명령에 처음 주사 하면 도형안의 모든 설정값이 유효합니다.
- 9. 이 명령의 이 기능은 프로그램에서 한번만 사용가능합니다. SA/SX/SC 직렬 방식 ls 에서, 이 기능은 제공되지 않습니다.
- 10. 이 명령의 이 기능은 하드웨어 고속카운터 C241~C254 에서만 사용됩니다.

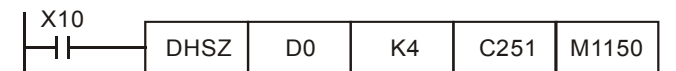

Comparison table

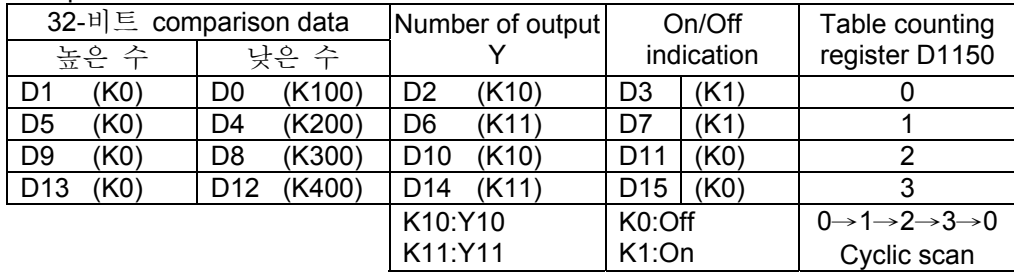

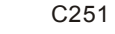

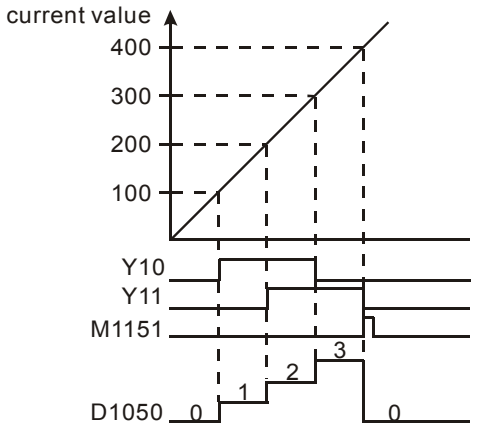

고속카운터의 관련 표시문자와 특별 레지스터

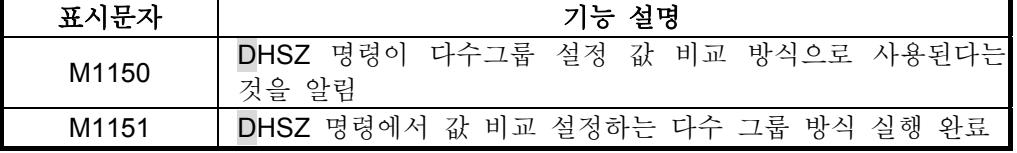

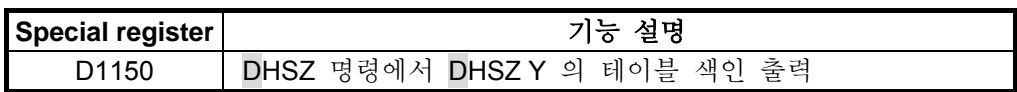

#### 프로그램 예 **4:**

1. 주파수 제어 작동(DHSZ 와 DPLSY 명령이 섞인): DHSZ 명령의 **D** 는 보조 중계 M1152 이며 고속카운터의 현재 값을 실행할수 있고 DPLSY 명령의 펄스 출력 주파수를 제어할수 있는 기능을 가지고 있습니다.

- 2. 이런 방식에서, **S1** 는 비교 테이블의 시작 장치로 정의됩니다. 이는 데이터 레지스터 D 만이 될수 있고 색인 레지스터 E,F 에 의해 변경가능합니다. 하지만 색인 레지스터 E,F 에 의해 변경된 수는 명령이 실행된 후 변하지 않습니다. **S2**는 비교 데이터의 데이터 그룹으로 정의됩니다. 이는 K1~K128 또는 H1~H80 만 되며 색인 레지스터 E,F 에 의해 변경가능합니다. 명령이 실행된 후, 이 값을 변경시키는 것은 불가능합니다. **S** 는 고속카운터의 수로 정의되며 C235~C254 여야 합니다. **D** 는 방식 설정으로서 정의되며 M1152 만 가능하며 색인 레지스터 E,F 에 의해 변경가능합니다. 하지만 M1152 가 아닐 경우 **D** 는 불가능합니다.
- 3. 이 명령의 기능은 프로그램에서 한번만 사용가능합니다. SA/SX/SC 직렬 방식 ls 에서 이 기능은 제공하지 않습니다. EH 직렬방식 ls 에서는 하드웨어 고속카운터 C241~C254 만 사용가능합니다. 명령이 실행되기 전에 각 레지스터의 설정 값을 입력하십시오.
- 4. **S** 에 의해 세부화된 C251 의 현재 값이 (D1,D0)의 최상과 최하한계값 사이 범위내에 있다면 (D3,D2)의 설정값은 DPLSY 명령의 펄스 출력 주파수로 변환될 것입니다. 그러므로 비교 테이블에서 두번째 그룹은 계속 실행할 것입니다. 모든 그룹의 비교 작동이 완료된후 한번의 주사 주기를 위해 M1153=On 가 되고 D1151 은 0 으로 재시동되며 실행을 위해 첫번째 그룹으로 건너뛸 것입니다.
- 5. 마지막 그룹에서 실행을 멈추고 싶다면 K0 으로 마지막 그룹의 내용을 설정하십시오.
- 6. 드라이브 접촉 X10 이 Off 가 되면 명령의 작동은 가로채기될것이며 테이블 카운터 레지스터 D1151 의 내용은 0 으로 재시동될것입니다.

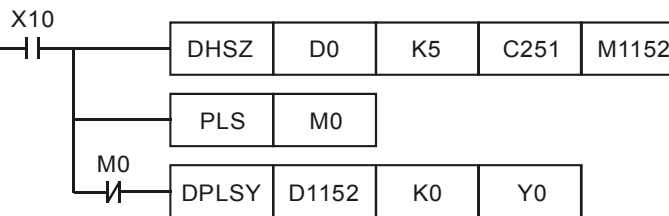

비교 테이블

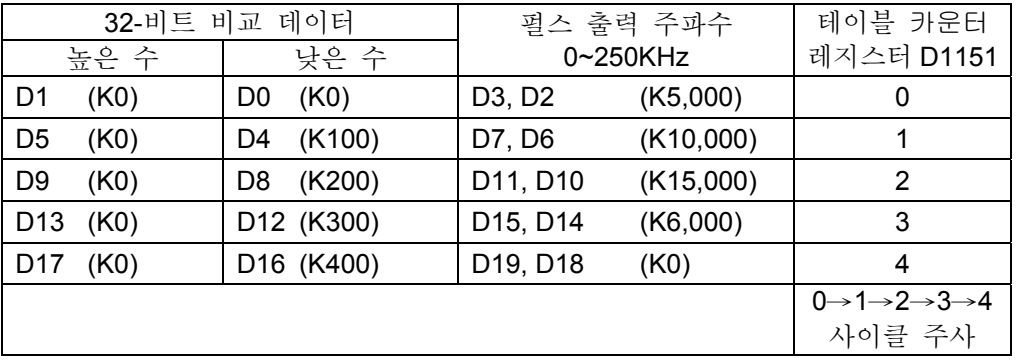

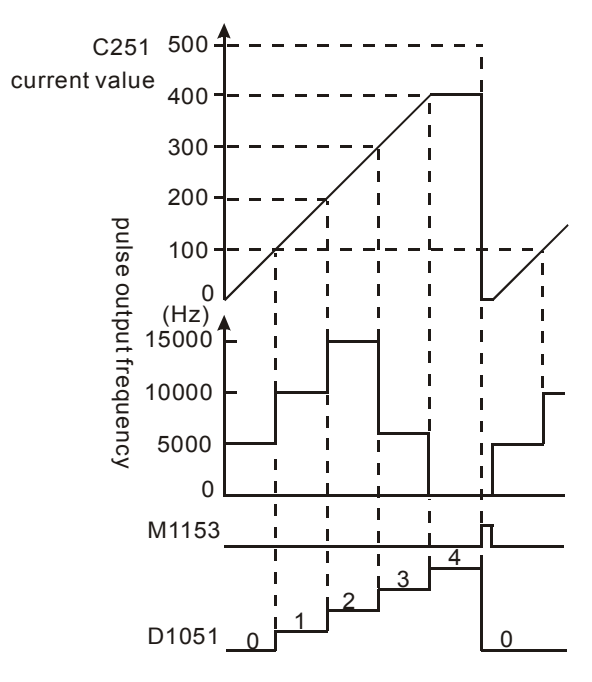

관련 표시문자와 고속카운터의 특별 레지스터:

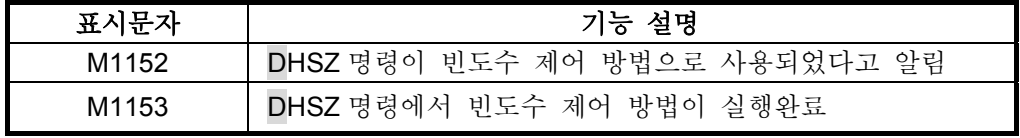

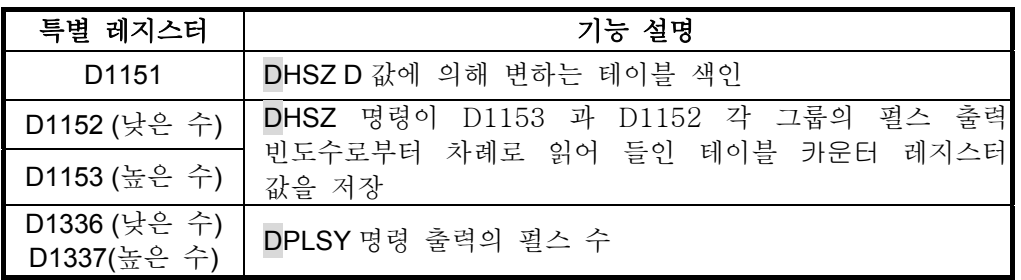

아래가 완료된 프로그램입니다:

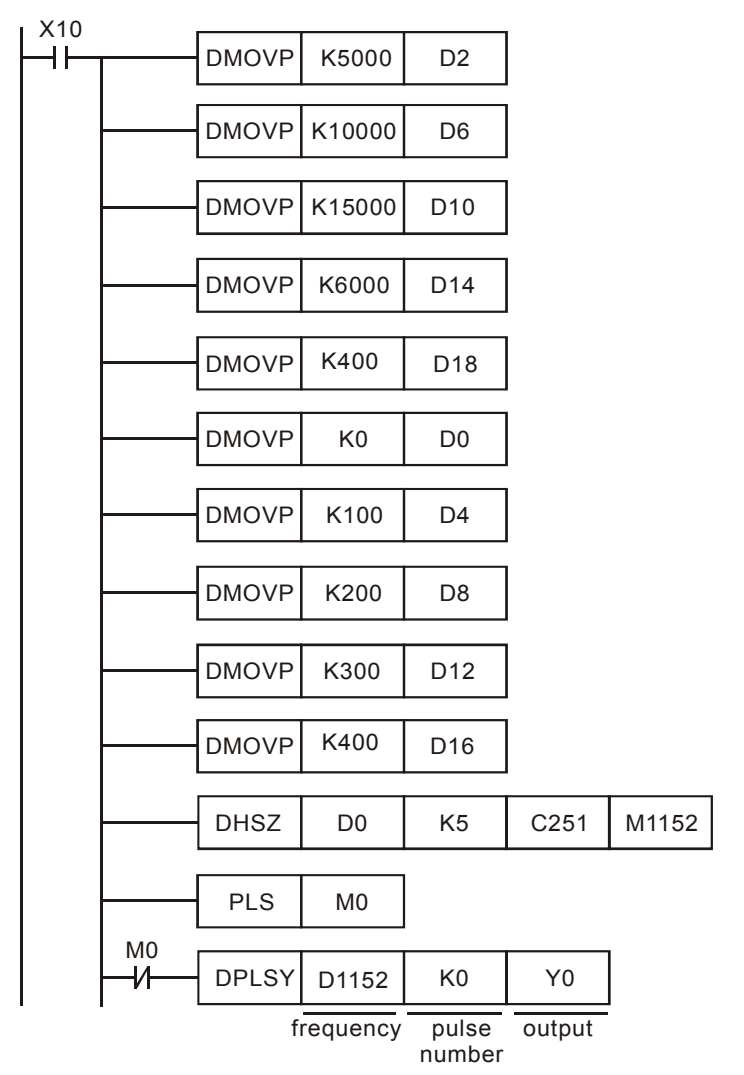

- 1. DHSZ 명령 중에는 비교 테이블에서 설정 값을 변경하지 마십시오.
- 2. 프로그램이 END 명령으로 실행되면 지정된 데이터가 위의 예 프로그램으로 보여질 것입니다. 그러므로 DPLSY 명령은 DHSZ 명령 실행 후 실행될 것입니다.

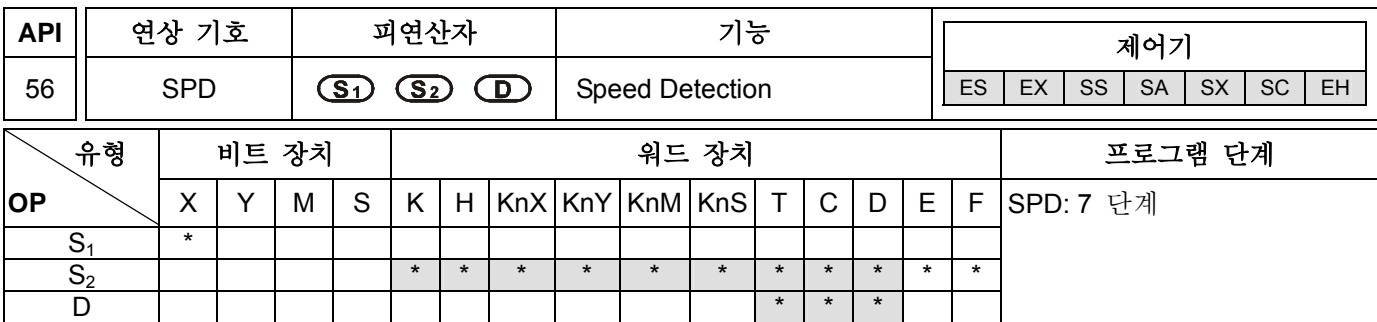

#### 피연산자**:**

**S1**: 외부 펄스 입력 **S2**: 펄스 시간(ms) **D**: 결과 (5 연속 장치 차지)

#### 설명**:**

1. **S1**: 외부 펄스의 입력 지정

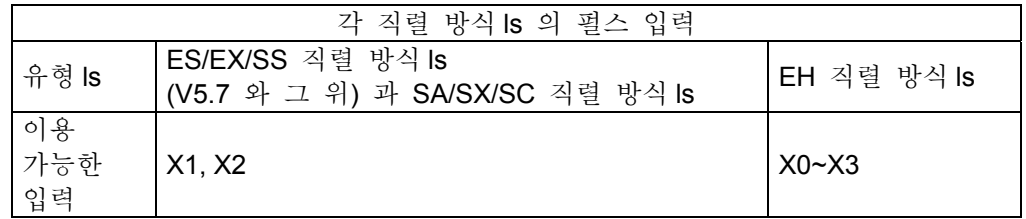

- 2. S<sub>2</sub> (단위는 ms)에 의해 지정된 시간동안 S<sub>1</sub> 에 의해 지정된 입력에서 수신된 펄스의 수를 세고 D 로 지정된 레지스터에 결과를 저장합니다.
- 3. **D** 는 5 레지스터, **D**+1,를 차지하고, **D** 는 이전 펄스 **D**+3 의 검사값을 가리키며, **D**+2 는 펄스의 현재 축적값을 가리키며 **D**+4 는 최대 32767ms 까지 가능한 잔여 카운터 시간을 가리킵니다.
- 4. 측정된 펄스 빈도수:

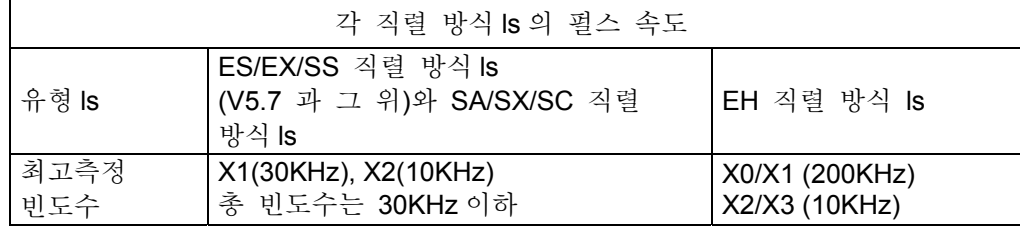

- 5. EH 직렬 방식 ls 에서 이 명령을 사용할 때, 외부 입력 X0~X3 의 펄스 빈도수와 하드웨어 고속카운터의 빈도수는 같으며 둘다 200KHz 에 도달할 수 있습니다.
- 6. 이 명령은 주로 회전 속도의 비레값을 갖기 위해 사용됩니다. 결과 **D** 와 회전속도는 비례하게 됩니다. 다음 식은 모터의 회전 속도를 얻기 위해 사용될수 있습니다.

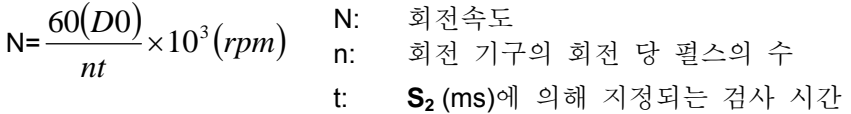

- 7. X0~X3 중 하나가 지정된다면, 지정된 장치는 고속카운터의 펄스 입력 또는 외부 가로채기 신호로서 사용될수 없을것입니다.
- 8. SPD 명령이 실행되고 M1100 (SPD 명령 샘플링 1 회 표시문자)=On 이 되면, SPD 명령은 한번의 샘플링을 실행할 것입니다. M1100 이 Off 에서 On 이 될때 SPD 명령은 한번에 데이터를 모을 것이며 그 후에 중지할것입니다. 모음을 계속하고 싶다면 M1100 을 Off 로 하고 SPD 명령을 다시 실행하십시오.

# 프로그램 예 **:**

- 1. X7=On 일 때, D2 은 X1 으로부터 고속 펄스 입력을 셀 것입니다. 1,000ms 가 지나면, 자동적으로 세는 것을 멈추며 결과는 D0 에 저장될 것입니다.
- 2. 1000ms 세기가 완료된 후, D2 의 내용이 0 으로 재시동될 것입니다. X7 이 다시 On 이 되면 D2 가 다시 셀것입니다.

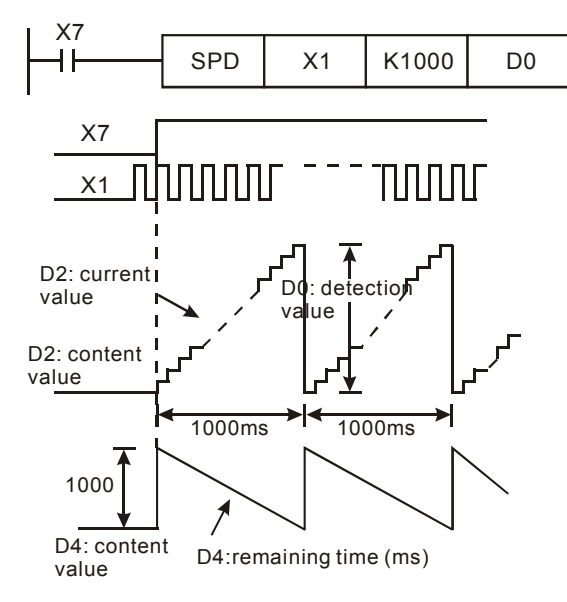

# 주의**:**

ES/EX/SS 직렬 유형 ls (V5.7 and above)에서 X1 나 X2 가 SPD 명령에 쓰인다면, 연관된 고속 카운터나 외부 가로채기 I101, I201 는 사용될 수 없습니다.

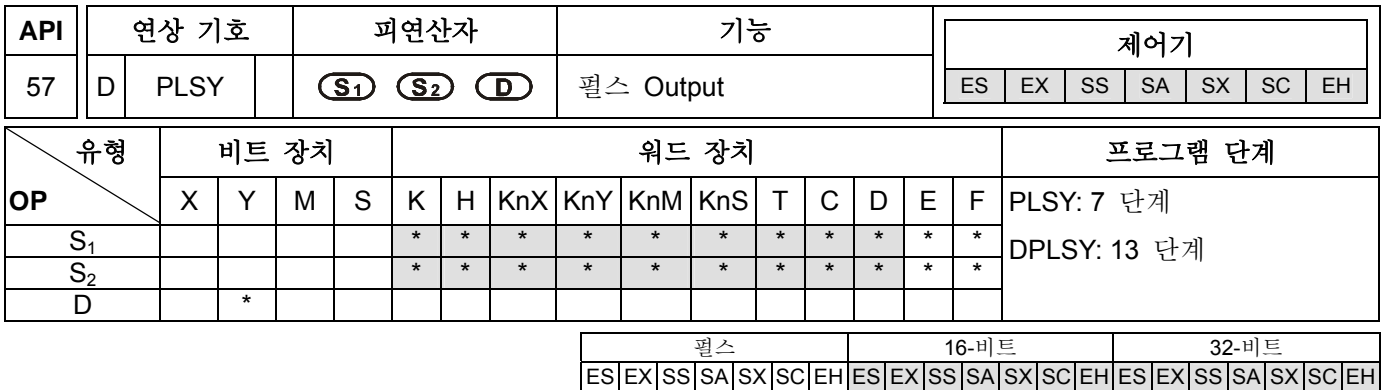

#### 피연산자**:**

**S1**: 펄스 출력 빈도 **S2**: 펄스 출력 수 **D**: 외부 출력(Y0 와 Y1 만 지정가능)

#### 설명**:**

1. 장치 M1133~M1135 와 D1133 과 함께 SA 직렬 MPU 에서 펄스 출력 빈도로 지정된 S<sub>1</sub> 와 함께 Y0 펄스 출력 빈도는 50KHz 이상이 가능합니다. 고속 펄스의 특별 D 와 M 의 설명을 위해 2 장을 참조하십시오.

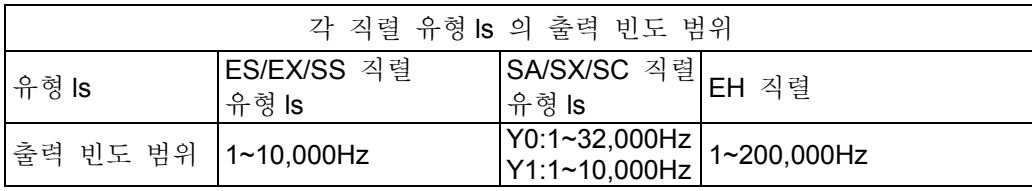

2. 펄스 출력 수로 지정된 **S2**. 16-비트 명령: 1~32,767. 32-비트 명령: 2,147,483,647.

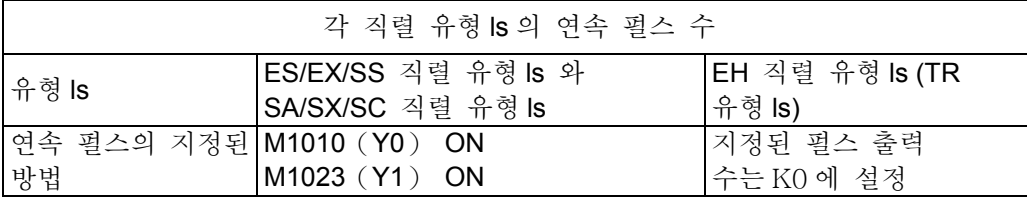

- 3. 지정된 펄스 출력 숫자가 "0" 으로 EH 직렬 방식 ls 에 설정되면 펄스의 제한 없는 숫자가 끊임없이 출력될것이란 뜻입니다. 펄스의 끊임없는 출력의 숫자가 무제한일 때 M1010(Y0) 또는 M1023(Y1)는 On 이어야 합니다.
- 4. 펄스 출력 장치로 지정된 **D**. EH 직렬 방식 ls 에서, Y0 와 Y2 만이 세부화될수 있습니다. SA/SX/SC/ ES/EX/SS 직렬 방식 ls 에서는, Y0 와 Y1 만이 세부화될수 있습니다.
- 5. PLSY 명령이 실행되면, 펄스 S<sub>2</sub> 의 세부지정된 양이 펄스 결과 장치 D 를 통해 지정된 펄스 출력 빈도수 **S1**에 출력될 것입니다.
- 6. 프로그램에서 PLSY 명령을 사용할 때 PLSY 명령의 출력은 API 58 PWM 명령과 API 59 PLSR 명령에 같을 수 없습니다.
- 7. SA/SX/SC/ES/EX/SS 직렬 방식 ls 에서 Y0 펄스 출력이 완료된 후, M1029 는 On 이 될것이며 Y1 펄스 출력이 완료되면 M1030 이 On 이 될것입니다. PLSY 명령이 Off 가 되면 M1029 또는 M1030 는 Off 가 될것입니다.
- 8. EH 직렬 방식 ls 에서 Y0 와 Y1 펄스가 완료되면 M1029 는 On 이 되고, Y2, Y3 펄스 출력이 완료되면 M1030 는 On 이 될것입니다. PLSY 명령은 Off 가 되고 M1029 또는 M1030 는 Off 가 됩니다.
- 9. 완료된 표시문자 M1029 와 M1030 의 실행은 명령의 실행이 완료된 후 지워져야합니다.
- 10. PLSY 명령이 실행되면, Y 는 펄스 출력을 시작합니다. 이 때 S<sub>2</sub> 가 변한다면 출력은 영향을 받아선

안됩니다. 펄스 출력 수를 바꾸려면 명령 PLSY 를 중지시키면 펄스 수가 변할 것입니다.

- 11. **S1** 는 PLSY 명령이 실행될 때 바뀔 수 있으며 유효 시간을 변경시킬 수도 있습니다. **S1** 는 프로그램이 명령 PLSY 에 실행될 때 바뀔 수 있습니다.
- 12. 펄스 출력의 Off TIME 과 On TIME 의 비율은 1:1 입니다.
- 13. 실제 출력 펄스는 프로그램이 명령 PLSY 에 실행될 때 특별 레지스터 D1336~D1339 에 저장됩니다. 자세한 내용은 각주를 참조하십시오.
- 14. 명령 실행 중간에 바뀔수 있는 특별 레지스터 D (D1220, D1221)와 M (M1258, M1259)에 관해 자세한 정보는 "주의"를 참조하십시오.

#### 프로그램 예 **:**

- 1. X0=On 일 때, 1KHz 의 200 회 펄스는 출력 Y0 으로부터 가져오며 펄스가 완료되고 나면 M1029=On 이 Y10=On 를 트리거 합니다.
- 2. X0=Off 일 때, 펄스 출력 Y0 은 즉시 중지됩니다. X0 이 다시 On 이 되면 처음 펄스가 출력되기 시작합니다.

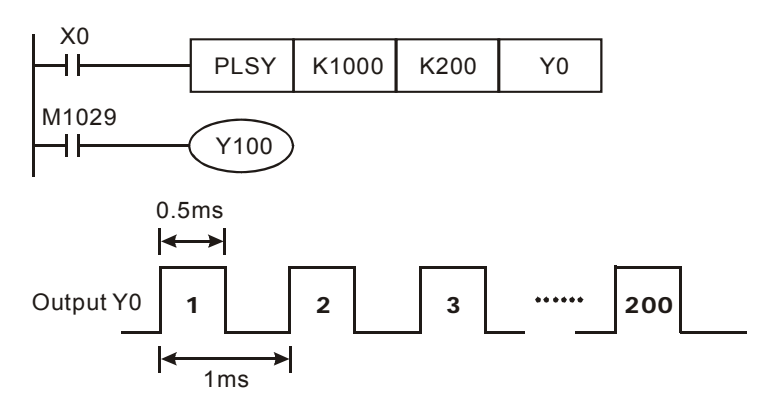

#### 주의**:**

표시문자 설명:

M1010: EH 직렬 MPU 에서 M1010= On 일 때, Y0, Y1, Y2, Y3 은 END 명령이 실행될 동안 펄스를 출력할 것입니다. 출력이 시작되면 M1010 은 자동적으로 Off 될 것입니다. SA/SX/SC/ES/EX/SS 직렬 MPU 에서 M1010=On 일 때, Y0 은 제한 없이 연속 펄스를 출력할 수 있습니다. M1010=Off 일 때, Y0 의 펄스 출력 수는 **S2** 에 의해 결정이 됩니다.

- M1023: SA/SX/SC/ES/EX/SS 직렬 MPU 에서 M1023=On 일 때 Y1 은 제한 없이 연속 펄스를 출력할 수 있습니다. M1023=Off 일 때, Y1 의 펄스 출력은 S<sub>2</sub>에 의해 결정이 됩니다.
- M1029: EH 직렬 MPU 에서는 Y0, Y1 펄스 출력이 완료된 후 M1029= On 가 됩니다. SA/SX/SC/ES/EX/SS 직렬 MPU 에서는 Y0 펄스 출력이 완료된 후 M1029= On 이 됩니다.
- M1030: EH 직렬 MPU 에서는 Y2,Y3 펄스 출력이 완료된 후 M1030= On 이 됩니다.

SA/SX/SC/ES/EX/SS 직렬 MPU 에서는 Y1 펄스 출력이 완료된 후 M1030= On 이 됩니다. M1078: SA/SX/SC/ES/EX/SS 직렬에서 Y0 펄스 출력이 중지됩니다. M1079: SA/SX/SC/ES/EX/SS 직렬에서 Y1 펄스 출력이 중지됩니다. M1258: EH 직렬 MPU 에서 (PWM 명령) Y0, Y1 펄스 출력 신호가 바뀝니다. M1259: EH 직렬 MPU 에서 (PWM 명령) Y2, Y3 펄스 출력 신호가 바뀝니다. M1334: EH 직렬 MPU 에서 CH0 펄스 출력이 중지됩니다. M1335: EH 직렬 MPU 에서 CH1 펄스 출력이 중지됩니다. M1336: EH 직렬 MPU 에서 CH0 펄스가 지시 표시문자를 출력합니다. M1337: EH 직렬 MPU 에서 CH1 펄스가 지시 표시문자를 출력합니다. M1338: EH 직렬 MPU 에서 CH0 오프셋 펄스가 표시문자를 시작합니다. M1339: EH 직렬 MPU 에서 CH1 오프셋 펄스가 표시문자를 시작합니다. M1340: EH 직렬 MPU 에서 가로채기 (I110) 는 CHO 펄스 출력이 완료된 후 발생 합니다. M1341: EH 직렬 MPU 에서 가로채기 (I120) 는 CH1 펄스 출력이 완료된 후 발생 합니다. M1342: EH 직렬 MPU 에서 가로채기 (I130) 는 CH0 펄스 전송과 동시에 발생 합니다. M1343: EH 직렬 MPU 에서 가로채기 (I140) 는 CH1 펄스 전송과 동시에 발생 합니다. M1344: EH 직렬 MPU 에서 CH0 보정 펄스가 표시문자를 시작합니다. M1345: EH 직렬 MPU 에서 CH1 보정 펄스가 표시문자를 시작합니다. SA/SX/SC 직렬 MPU 의 특별 레지스터 설명: D1030: 첫 번째 출력 그룹 Y0 의 현재 총 펄스 수 (낮은 수). D1031: 첫 번째 출력 그룹 Y0 의 현재 총 펄스 수 (높은 수). D1032: 두 번째 출력 그룹 Y1 의 현재 총 펄스 수 (낮은 수). D1033: 두 번째 출력 그룹 Y1 의 현재 총 펄스 수 (높은 수). EH 직렬 MPU 의 특별 레지스터 설명: D1220: 첫 번째 출력 그룹 Y0, Y1 의 단계 설정: D1220 의 마지막 두 비트에 의해 결정, 다른 비트들은 무효함. 1. K0: Y0 출력 2. K1: Y0, Y1 AB 단계 출력, A 가 B 를 리드 3. K2: Y0, Y1 AB 단계 출력, B 가 A 를 리드 4. K3: Y1 출력 D1221: 두 번째 출력 그룹 Y2, Y3 의 단계 설정: D1221 의 마지막 두 비트에 의해 결정, 다른 비트들은 무효함. 1. K0: Y2 출력 2. K1: Y2, Y3 AB 단계 출력, A 가 B 를 이끌다 3. K2: Y2, Y3 AB 단계 출력, B 가 A 를 이끌다

```
4. K3: Y3 출력
D1328: CH0 오프셋 펄스 수 (낮은 수) 
D1329: CH0 오프셋 펄스 수 (높은 수) 
D1330: CH1 오프셋 펄스 수 (낮은 수) 
D1331: CH1 오프셋 펄스 수 (높은 수) 
D1332: CH0 잔여 펄스 수 (낮은 수) 
D1333: CH0 잔여 펄스 수 (높은 수) 
D1334: CH1 잔여 펄스 수 (낮은 수) 
D1335: CH1 잔여 펄스 수 (높은 수) 
D1336: 첫 번째 그룹의 현재 총 출력 펄스 수 (Y0, Y1) (낮은 수). 
D1337: 첫 번째 그룹의 현재 총 출력 펄스 수 (Y0, Y1) (높은 수). 
D1338: 두 번째 그룹의 현재 총 출력 펄스 수 (Y2,Y3)(낮은 수). 
D1339: 두 번째 그룹의 현재 총 출력 펄스 수 (Y2,Y3)(높은 수). 
D1344: CH0 보정 펄스 수 (낮은 수) 
D1345: CH0 보정 펄스 수 (높은 수) 
D1346: CH1 보정 펄스 수 (낮은 수) 
D1347: CH1 보정 펄스 수 (높은 수)
```
1. 몇몇의 고속 펄스 출력 명령(PLSY, PWM, PLSR)이 Y0 을 한 프로그램에서 펄스를 출력하기 위해 사용하거나 같은 주사 주기에서 동시에 실행이 될 때, PLC 는 최소 단계의 수를 가진 명령을 수행할 것입니다.

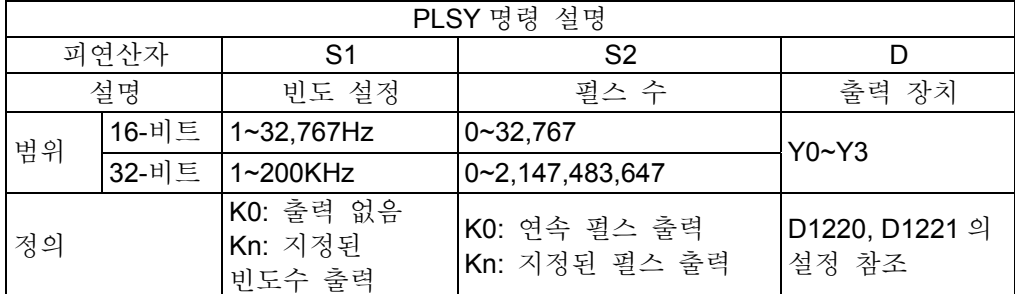

2. PLSY 펄스 출력 명령의 설명과 EH 직렬 MPU 의 관련 장치:

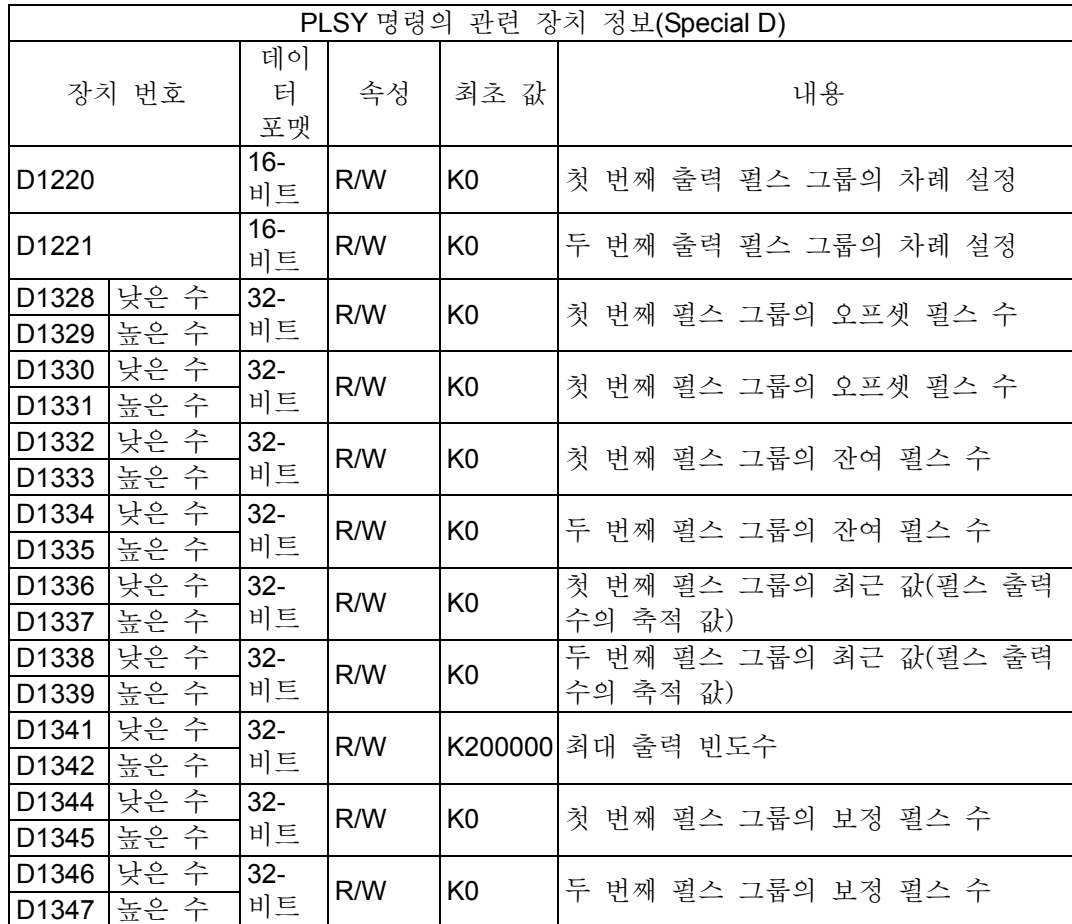

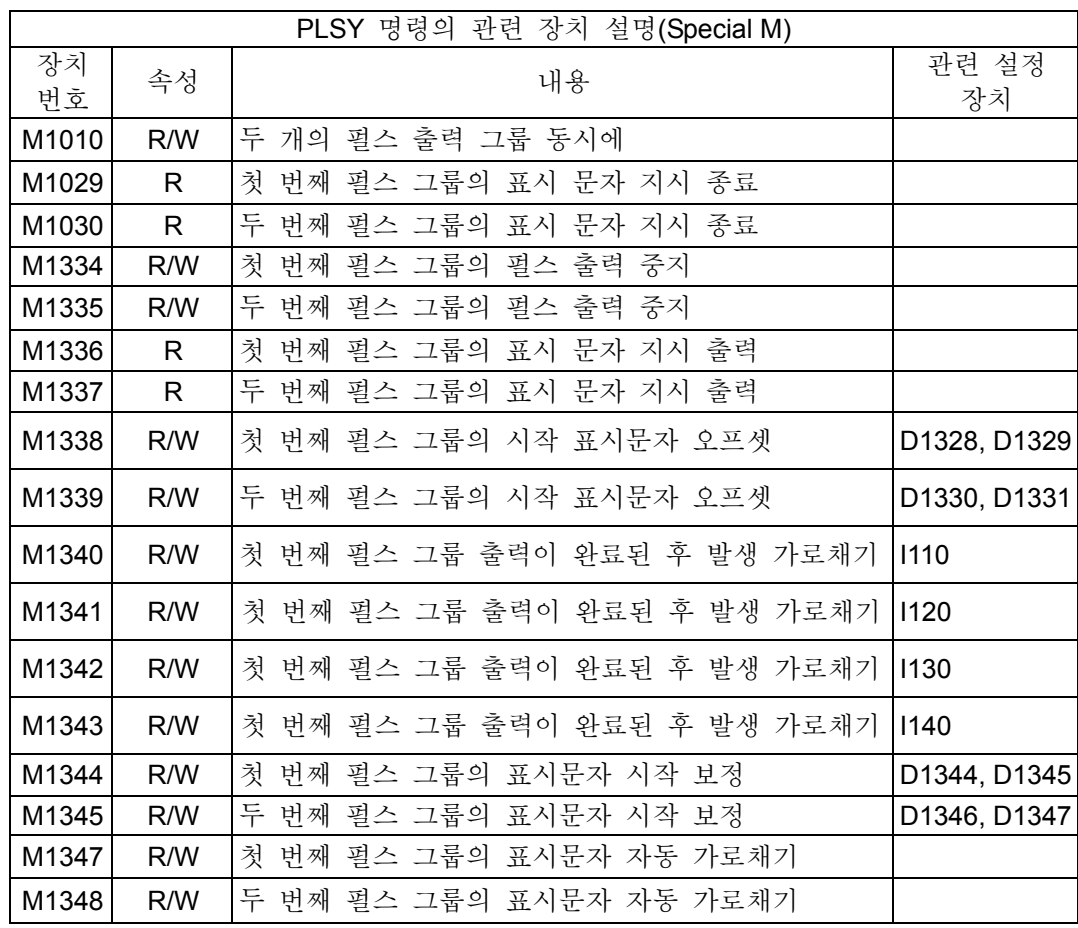

M1347 와 M1348 의 추가 정보:

PLC 가 PLSY 명령을 실행하기 전에 사용자는 END 명령이 주사할 때마다 M 표시문자가 켜졌는지 확인하기 이전에 M1347/M1348=ON 으로 설정 가능합니다. M1347/M1348=ON 의 상태로, PLSY 명령은 펄스 출력을 실행할 것입니다. 따라서, PLSY 의 시작 접촉은 OFF 를 ON 으로 바꾸지 않아도 여전히 ON 이 되어있을 것이며 PLSY 명령은 PLSY 가 펄스 출력을 마친 후에도 출력을 한 상태일 것입니다. PLSY 가 연속 실행한다면 다음 출력 행위까지 주사 시간 지연이 있을 것입니다.

프로그램 예 1:

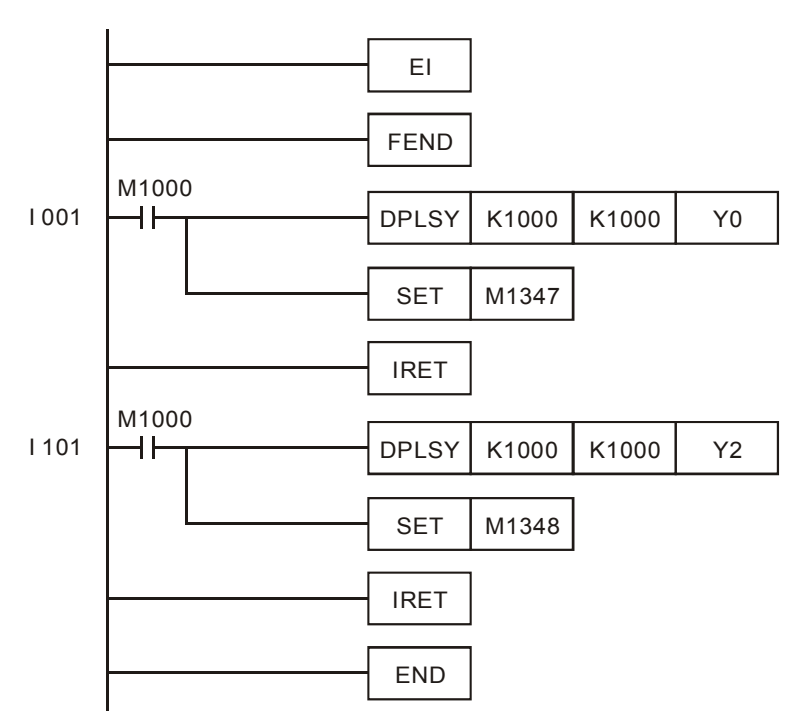

설명:

- 1. X0 가 트리거 될 때마다, Y0 이 1,000 펄스를 출력할 것이며; X1 이 트리거 될 때마다 Y2 가 1,000 펄스를 출력할 것입니다.
- 2. X 가 Y 를 출력 펄스로 트리거 할 때는 Y 가 펄스 출력을 끝내고 난 후 다음 X 트리거 때까지 PLC 의 한 개 이상의 주사 주기가 있을 것입니다.

프로그램 예 2:

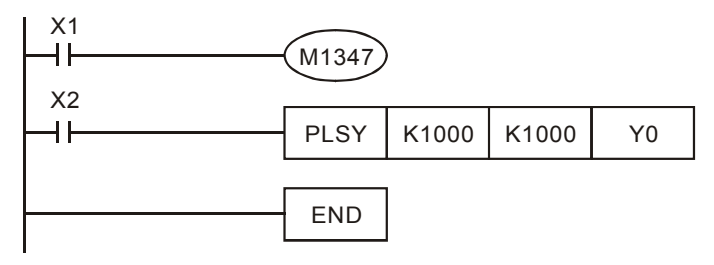

설명:

X1 와 X2 가 모두 켜졌을 때, Y0 은 펄스 출력을 계속 할 것입니다. Y0 출력이 1,000 펄스가 될 때마다 다음 1,000 펄스 출력이 있을 때까지 짧은 정지상태(1 주사 주기 정도)가 있을 것입니다.

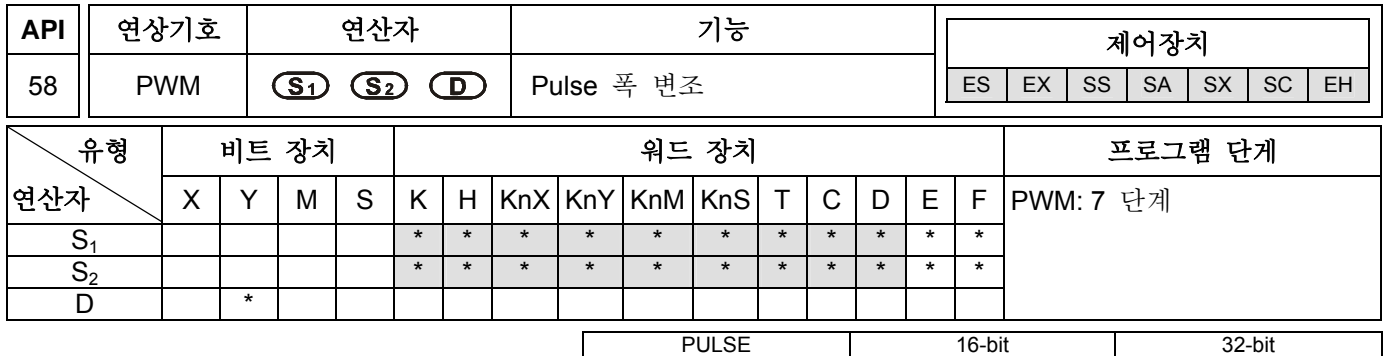

ES EX SS SA SX SC EH ES EX SS SA SX SC EH ES EX SS SA SX SC EH

#### 연산자**:**

**S**<sub>1</sub>: Pulse 출력 폭 S<sub>2</sub>: Pulse 출력 주기 D: Pulse 출력 장치 (Y1 같은 특별한 경우에만 사용)

#### 설명**:**

- 1. **S1**은 pulse 출력 폭이 t:0~32,767ms 와 같음을 명기합니다..
- 2. **S2**는 pulse 출력 주기가 T:1~32,767ms 이며, **S1** ≦ **S2** 와 같음을 명기합니다..
- 3. **D** 는 pulse 출력 장치를 명기합니다. MPU 의 EH 시리즈에서, **D** 는 Y0, Y2 와 같다고 할 수 있습니다. SA/SX/SC/ES/EX/SS 모델 시리즈에서, **D** 는 Y1 과 같다고 할 수 있습니다.

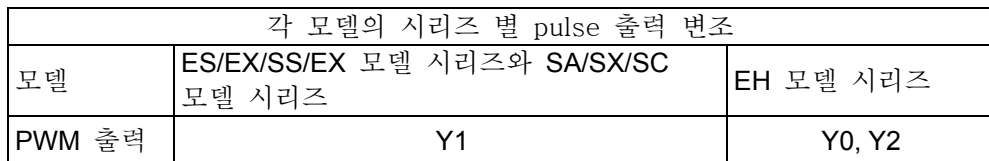

- 4. EH 모델 시리즈 프로그램 내에서 PWM 명령은 두 번 사용할 수 있습니다. SA/SX/SC/ES/EX/SS 모델 시리즈 프로그램 내에서 PWM 명령은 한 번 사용할 수 있습니다.
- 5. PWM 명령이 프로그램 내에서 사용되는 동안 위의 출력은 API 57 PLSY, API 59 PLSR 명령의 출력과 같을 수 없습니다.
- 6. PWM 명령이 실행되는 동안, **S1** pulse 출력 폭과 **S2** pulse 출력 주기는 **D** pulse 출력 장치를 지나게 됩니다.
- 7. MPU 의 SA 시리즈에서, **S1**≦0 , **S2**≦0, 또는 **S1**>**S2**의 에러가 발생되면, (M1067 과 M1068 은 ON 이 아닙니다.) pulse 출력 장치를 지나가는 출력은 없습니다. S<sub>1</sub>=S<sub>2</sub>일 때, pulse 출력 장치는 ON 으로 됩니다.
- 8. MPU 의 EH 시리즈에서, S<sub>1</sub><0, S<sub>2</sub> ≦0 또는 S<sub>1</sub> > S<sub>2</sub>의 에러가 발생되면, 연산자가 발생하며 (M1067 과 M1068 은 ON 이 됩니다.) pulse 출력 장치는 출력을 발생하지 않습니다. S<sub>1</sub>=0 일 때, M1067 과 M1068 는 ON 이 되지 않으며 pulse 출력 장치는 출력을 발생하지 않습니다. S<sub>1</sub>=S<sub>2</sub>일 때, pulse 출력 장치는 ON 을 나타냅니다.
- 9. PWM 명령이 실행되는 동안 S<sub>1</sub>, S<sub>2</sub>는 변경될 수 있습니다.

#### 프로그램 사용 예 **:**

X0=On 일 때, Y1 출력은 pulse 를 따라갑니다. X0=Off 일 때, Y1 출력 또한 Off 입니다.

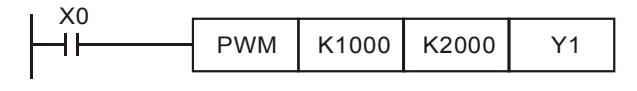

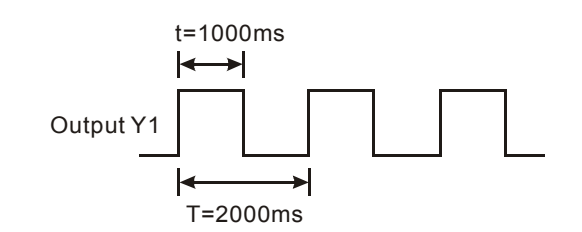

#### 참고**:**

기호 설명:

- M1010: MPU 의 EH 시리즈에서, M1010= On 일 때, END 명령이 실행되는 동안 CH0 와 CH1 는 pulse 를 출력합니다. 출력이 시작되면, M1010 는 자동으로 Off 가 됩니다.
- M1067: MPU 의 EH 시리즈에서, 연산자 오류가 발생하면, M1067=On 이 됩니다.
- M1070: MPU 의 SA/SX/SC/ES/EX/SS 시리즈에서, PWM 명령에서 Y1 을 출력하면, pulse 장치는 변경됩니다. M1070=On 일 때, pulse 장치는 100μs 이 되며, M1070=Off 일 때, pulse 장치는 1ms 이 됩니다. MPU 의 EH 시리즈에서, PWM 명령에서 첫 번째 pulse 출력 그룹이 Y0 가 되면, pulse 장치는 변경됩니다. M1070=On 일 때, pulse 장치는 100μs 이 되며, M1070=Off 일 때, pulse 장치는 1ms 이 됩니다.
- M1071: MPU 의 EH 시리즈에서, PWM 명령에서 첫 번째 pulse 출력 그룹이 Y2 가 되면, pulse 장치는 변경됩니다. M1071=On 일 때, pulse 장치는 100μs 이 되며, M1071=Off 일 때, pulse 장치는 1ms 이 됩니다.
- M1258: MPU 의 EH 시리즈에서, (PWM 명령 시) pulse 출력 신호가 Y0, Y1 으로 변경됩니다.
- M1259: MPU 의 EH 시리즈에서, (PWM 명령 시) pulse 출력 신호가 Y2, Y3 으로 변경됩니다.
- M1334: MPU 의 EH 시리즈에서, CH0 pulse 출력이 정지됩니다.
- M1335: MPU 의 EH 시리즈에서, CH1 pulse 출력이 정지됩니다.
- M1336: MPU 의 EH 시리즈에서, CH0 pulse 출력 지시 기호가 발생합니다.
- M1337: MPU 의 EH 시리즈에서, CH1 pulse 출력 지시 기호가 발생합니다.

몇몇의 고속 pulse 출력 명령(PLSY, PWM, PLSR)을 사용해 하나의 프로그램에서 Y0 pulse 출력이 발생하고 동시에 같은 검사 주기가 실행되면, PLC 는 가장 적은 번호를 가진 명령을 수행합니다. M1070:프로그램이 실행되는 동안 변경은 이루어질 수 없습니다.

#### **MPU** 의 **EH** 시리즈 기능**:**

PWM 명령과 EH 모델 시리즈와 관련된 장치 설명

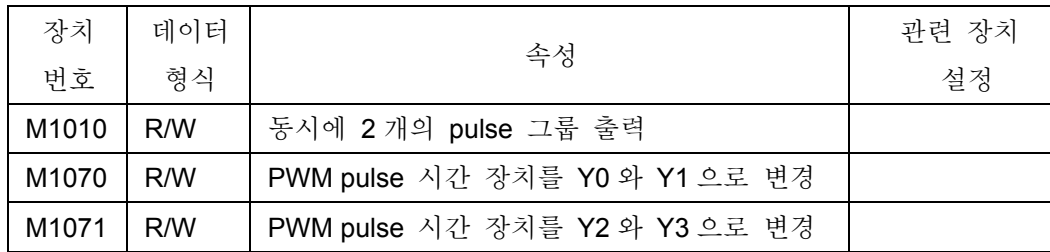

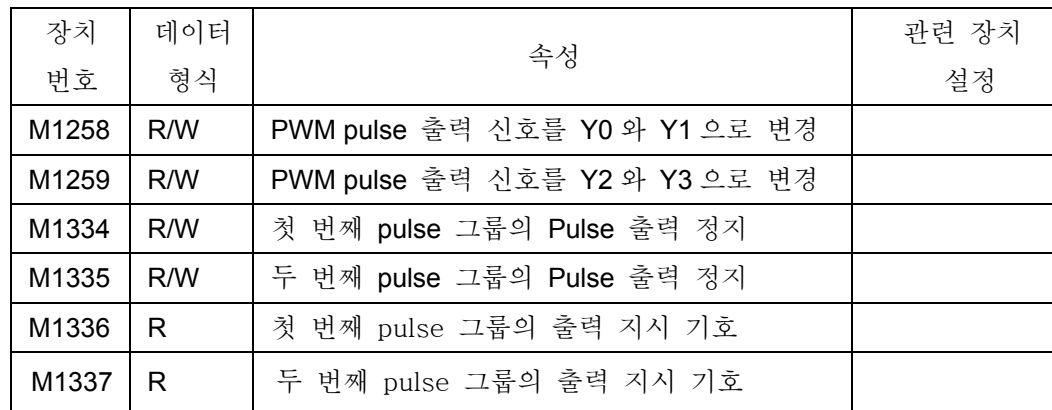

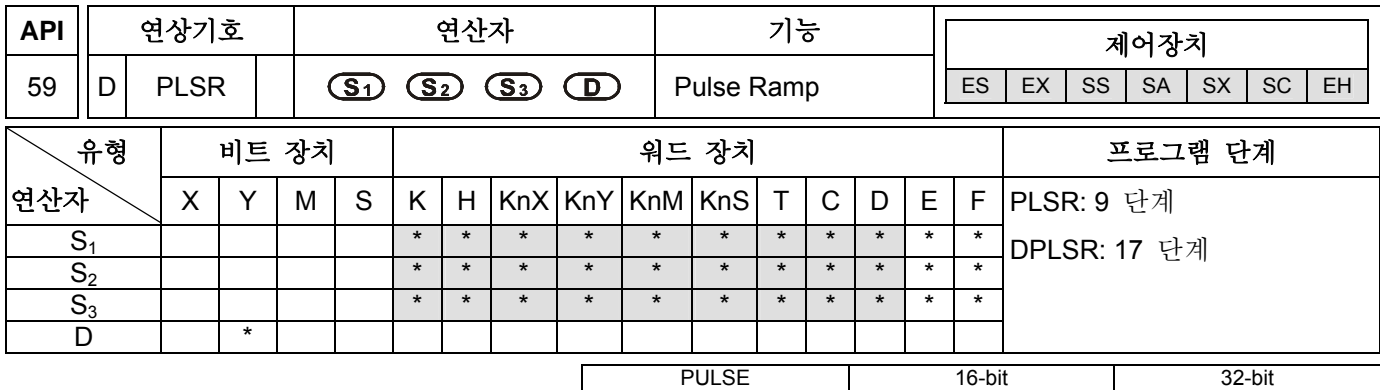

ES EX SS SA SX SC EH ES EX SS SA SX SC EH ES EX SS SA SX SC EH

#### 연산자**:**

**S1**: 최대 속도(HZ) **S2**: pulse 수 **S3**: 가/감속 시간 (ms)

**D**: Pulse 출력 장치. MPU 의 EH 시리즈는 Y0 와 Y2 만 지시합니다. MPU 의 ES/SA 시리즈는 Y0 과 Y1 만 지시할 수 있습니다. (트랜지스터 출력 모듈을 사용하는 것이 좋습니다.)

설명 **:** 

- 1. **S1**: 최대 pulse 출력 빈도 수(Hz)를 뜻합니다. 16-bit 명령에서의 설정은 10 에서 32,767 Hz 이고 32-bit 명령에서의 설정은 10 에서 200,000 Hz 입니다. 최대 속도는 10 의 배수라 간주되지만, 만약 아니라면, 첫 번째 장치는 자동으로 중지될 것입니다. 최대 속도의 1/10 은 시간당 가/감속의 변화를 나타냅니다. 스탭 모터의 요구 가속과 스탭 모터가 충돌할 경우 결과 값이 나올 수 없음을 기억하십시오.
- 2. **S2**: Pulse 출력량(PLS)을 뜻합니다. 16-bit 명령에서의 설정값은 110~32,767 (PLS)이고 32-bit 명령에서의 설정값은 110~2,147,483,647(PLS)입니다. 만일 설정 값이 110 보다 아래이면, pulse 는 일반적으로 출력될 수 없습니다.
- 3. **S3**: 가/감속 시간(ms)을 뜻합니다. 설정값은 5,000ms 보다 아래 값을 가집니다. 가속 시간과 감속 시간은 서로 같아지며 서로 다른 시간으로는 설정할 수 없습니다.
- 4. 가/감속 시간은 최대 검색 시간(D1012)의 10 시간을 넘게 됩니다. 만일 설정 값이 10 시간보다 아래가 되면, 가/감속도의 경사는 부정확하게 됩니다.
- 5. 가/감속 시간의 최소 설정값은 아래의 방정식에 대입된 값과 같게 할 수 있습니다.

$$
\textcircled{s}_3 \geqslant \frac{90000}{\textcircled{s}_2}
$$

- 6. 만일 설정값이 위의 방정식보다 적은 값이 된다면, 가/감속 시간은 최고가 될 것이며 만일 설정값이 90000/ **S1**보다 적으면, 결과값은 90000/ **S1** 보다 더 큰 값이 될 것이다.
- 7. 가/감속 시간의 최대 설정값은 아래의 방정식에 대입된 값과 같게 할 수 있습니다.

# $(s_3) \leqslant \frac{(s_2)}{(s_1)} \times 818$

- 8. 가/감속도의 변화값은 10 으로 고정됩니다. 만일 가/감속 시간이 최대(최소) 설정값보다 더 크게(적게) 입력되면, 최대(최소) 설정 값은 더 큰 값(적은 값)을 가지게 됩니다.
- 9. PLSR 명령은 가/감속도 기능을 가진 pulse 출력 명령입니다. pulse 곡선이 목표 속도에 도달할 때까지 정적 상태를 나타낸다면 가속이 실행되는 것이고 목표 속도에 거의 도달하면서부터 속도가 느려집니다. 목표까지 남은 거리가 한 번의 출력으로 도달되는 거리이면 pulse 곡선은 멈춰집니다.
- 10. 총 pulse 번호의 양과 가/감속 시간 S<sub>2</sub>, 최대 빈도수 S<sub>1</sub>이 설정된 후, PLSR 명령이 실행되면, pulse 출력

장치 **D** 의 출력과 같은 출력이 발생합니다. 처음으로 출력 빈도수가 최고 빈도수 **S1**/10 의 1/10 보다 더 높이지고 각 출력 빈도수의 시간은 **S3**의 1/9 와 같은 값으로 고정됩니다.

- 11. PLSR 명령이 실행되어 각 **S1**, **S2** 또는 **S3**의 값이 변화되면, 출력에 아무런 영향을 미칠 수 없습니다.
- 12. 첫 번째 pulse 그룹(Y0, Y1)의 pulse 번호 다음에 **S2**에 의해 설정된 M1029=On 으로 출력이 왼료됩니다. PLSR 명령이 다시 활성화되면, M1029 나 M1030 은 0 이 되고, PLSR 명령이 완료된 다음에는 1 로 변경됩니다.
- 13. 첫 번째 출력 그룹(Y0, Y1)의 pulse 출력과 두번째 출력 그룹(Y2, Y3)의 현재 값은 D1336~D1339 까지의 특정 레지스터에 저장됩니다.
- 14. 각 단계별 가속이 이루어지는 동안, pulse 번호(각 시간별 빈도 수)는 정수가 아닐 것입니다. 그러나 PLC 의 출력 연산자는 모든 정수로 수행됩니다. 따라서, 각 시간의 간격은 같지 않아야 할 것이며 몇몇은 이탈이 발생하기도 합니다. 손실은 빈도수에 의해 확정되며 10 진법수를 포기합니다. Pulse 출력 값이 정확하게 나오도록 하기 위하여, PLC 는 마지막으로 산출된 부정확한 pulse 값의 간격을 채워 넣습니다.

#### 프로그램의 예 **:**

- 1. X0=On 일 때, PLSR 명령의 최고 빈도수는 1,000Hz 입니다. D10 의 총 pulse 값의 양은, 가/감속 시간은 3,000ms 이며 pulse 들의 출력은 Y0 출력입니다. 모든 pulse 가 출력되었을 때 모든 시간의 출력 빈도는 1,000/10 Hz 입니다. 각 pulse 출력 빈도의 시간은 3,000/9 으로 고정됩니다.
- 2. X10 이 OFF 일 때, 출력은 중단될 것이며, 다시 ON 이 되면 pulse 는 0 에서부터 계산을 계속해 나갈 것입니다.

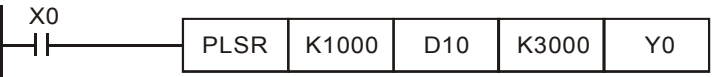

Outputs: Y0 or Y2

Pulse speed(Hz)

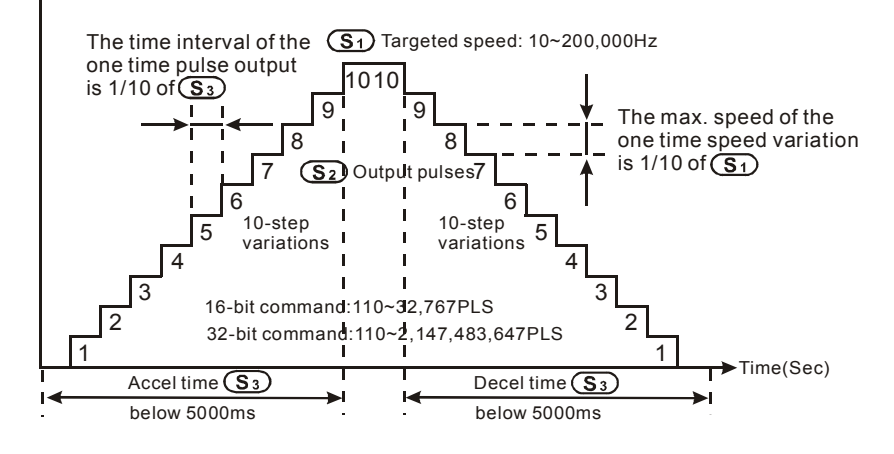

참고**:** 

- 1. PLSR 명령이 프로그램 내에서 사용되는 동안, API 58 PWM 명령의 출력은 API 57 PLSY 의 출력과 같을 수 없습니다.
- 2. 몇몇의 고속 pulse 출력 명령(PLSY, PWM, PLSR)은 한 개의 프로그램에서 Y0 pulse 출력 시 사용되며 동시에 같은 검색 주기가 실행되고 PLC 는 가장 적은 단계 번호의 명령을 수행할 것입니다.
- 3. 최고 pluse 출력 빈도는 PLSY 명령에서 수행된 것과 같습니다. MPU 의 SA 시리즈와 M1133~M1135 그리고 D1133 장비는, Y0 pulse 출력 빈도를 50KHz 보다 높게 할 수 있습니다. 2 장에서

설명한 특정 고속 pulse 인 특정 D 와 M 의 기능을 참고하시기 바랍니다.

#### **MPU** 의 **EH** 시리즈의 기능**:**

1. MPU 의 EH 시리즈 내 명령과 관련 장치에 대한 설명입니다.

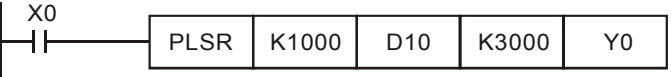

2. 이 명령의 pulse 범위 속도는 10~200,000Hz 입니다. 그리고 만일 고속으로 설정되고 이 범위의 가/감속 시간이 초과되면, 명령에 의해 설정된 범위는 사용할 수 있습니다.

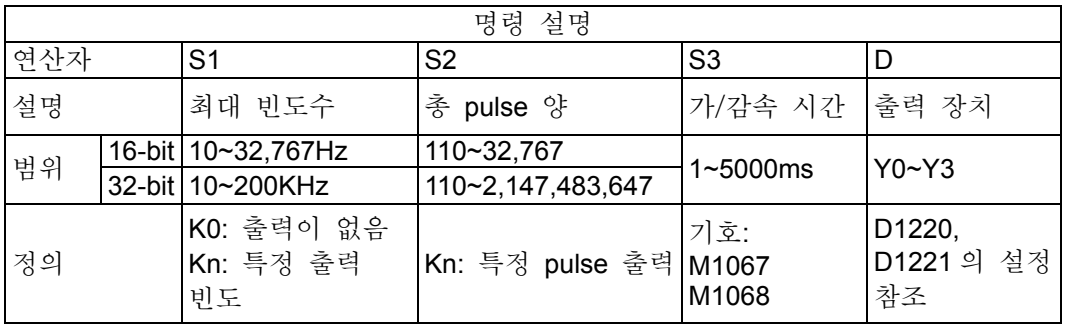

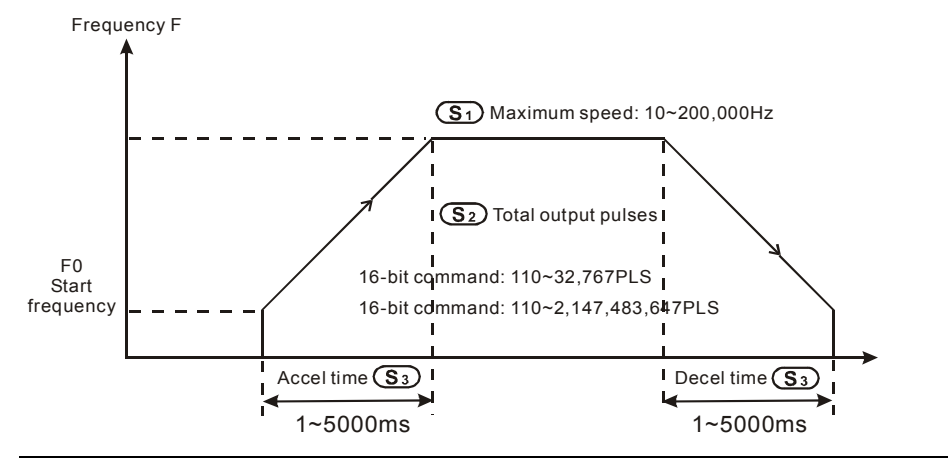

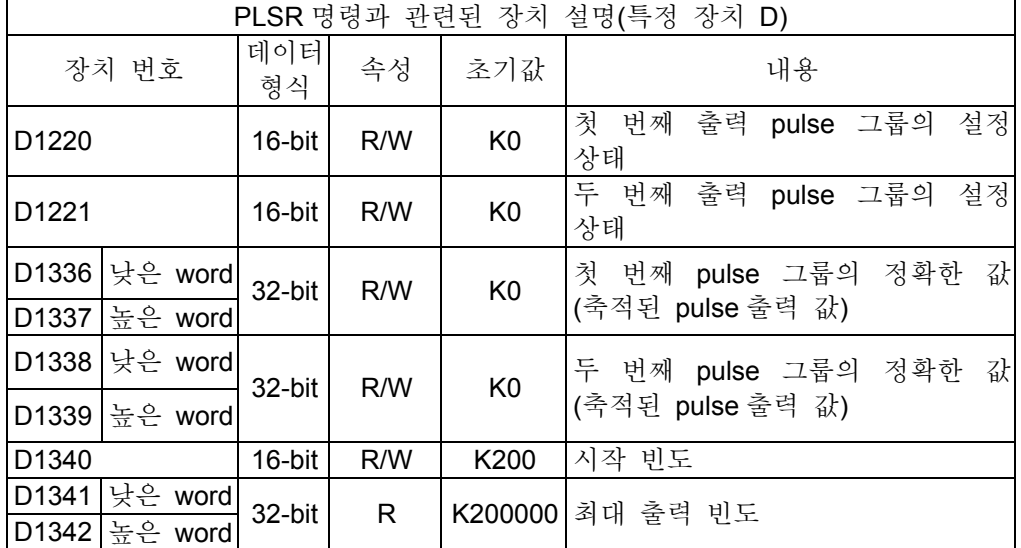

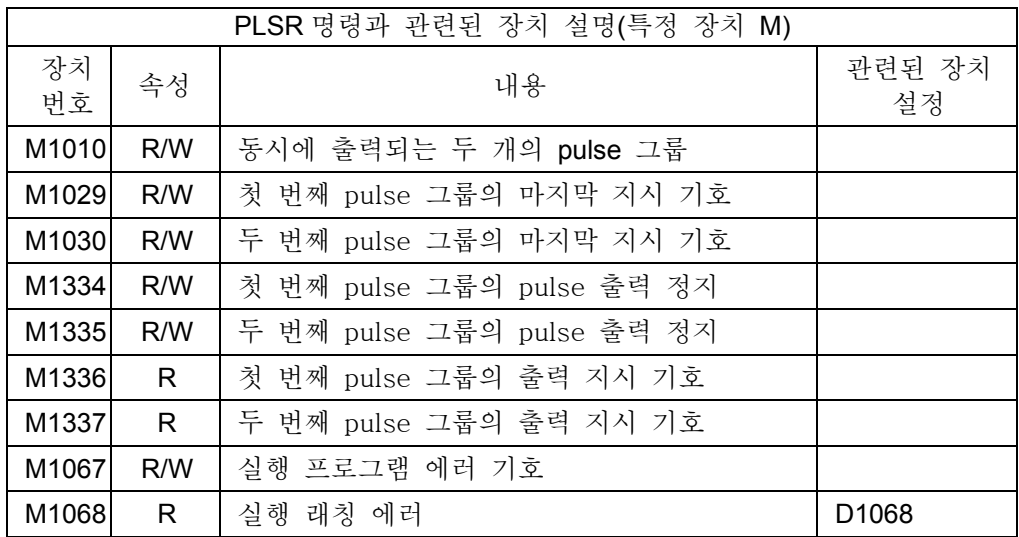

3. In EH 모델 시리즈에서, 만일 가/감속 시간이 최대 가속 빈도수에 도달하지 못한다면, 가/감속 시간과 최대 빈도수는 자동으로 조정될 것입니다.

4. PLSR 명령의 매개 변수는 반드시 명령이 실행되기 전에 입력되어야 합니다.

5. 모든 가속과 감속 명령은 제동 기능과 함께 합니다. PLC 의 가속 기능이 실행되었지만 접속 스위치가 갑자기 Off 가 되면, 제동 기능이 활성화되며 PLC 는 가속도와 같은 경사로 감속할 것입니다.

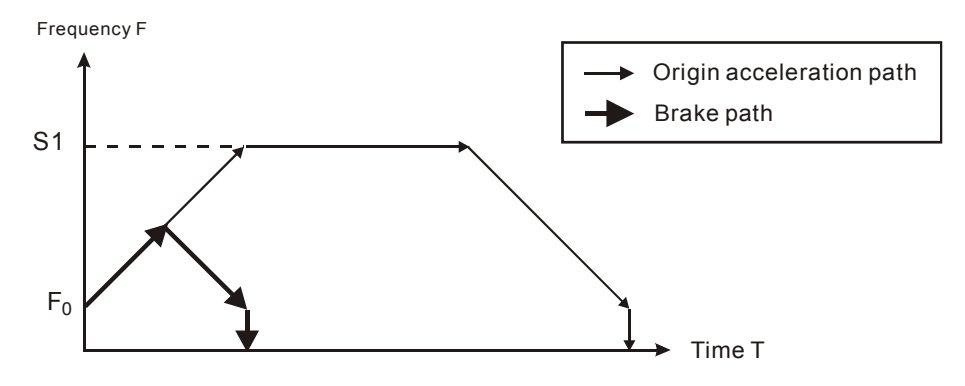

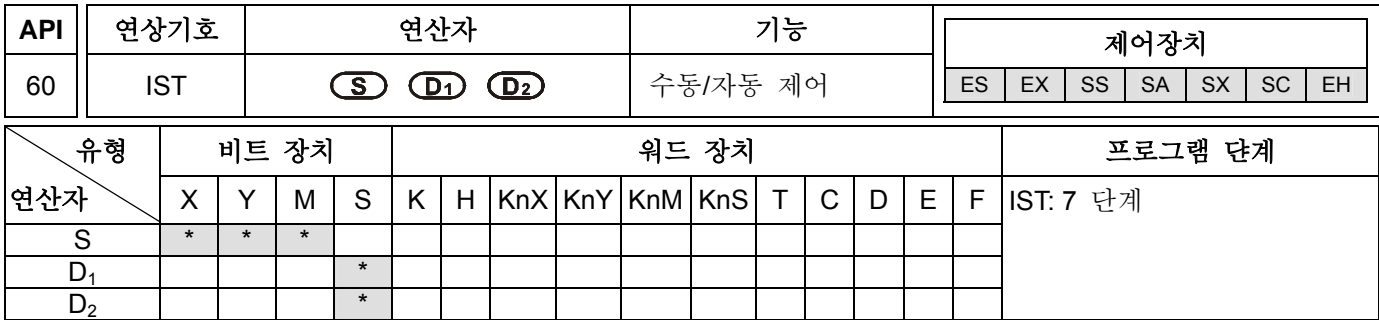

#### 연산자**:**

S: 입력 번호의 시작을 가리킵니다. (연산자 S 는 연속된 8개의 장치를 점유합니다.) D<sub>1</sub>: 자동 모드에서 포인트의 단계 상태를 표현하는 가장 적은 번호입니다. **D2**: 자동 모드에서 포인트의 단계 상태를 표현하는 가장 큰 번호입니다.

#### 예**:**

1. 연산자 **D**<sup>1</sup> 와 **D**2의 유효 범위: ES 시리즈의, S20~S127; SA/EH 시리즈의, S20~S899.

2. IST 명령은 프로그램 내에서 한 번만 사용할 수 있습니다.

3. ES/SA 시리즈는 인덱스 레지서터 E, F 를 지원하지 않습니다.

4. IST 는 특정 보조 릴레이에 알맞은 자동 제어 명령을 주는 단계별 ladder 제어 절차의 특정 초기 상태 공급하기에 알맞은 명령이다.

#### 프로그램 예 **1:**

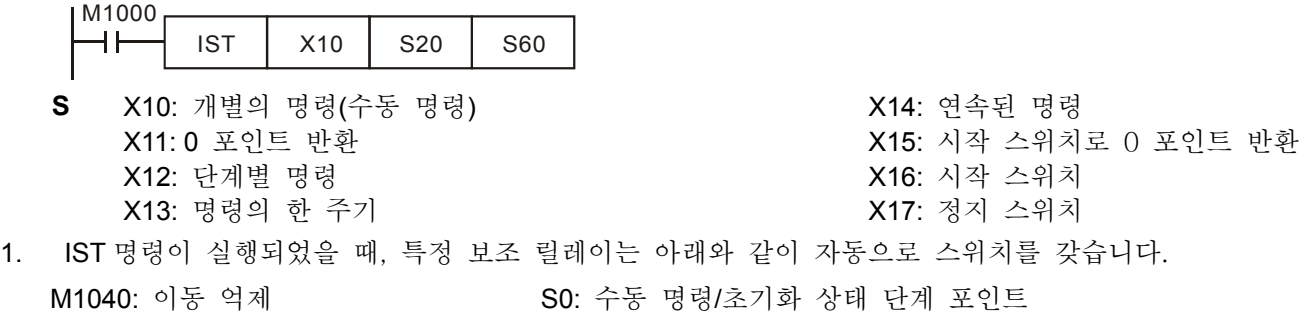

- M1041: 이동 시작 S1: 0 포인트 반환/초기화 상태 단계 포인트
	- S2: 자동 명령/초기화 상태 단계 포인트

M1047: STL 모니터 가능

M1042: pulse 상태

- 2. IST 명령이 사용될 때, S10~S19 는 0 포인트를 반환하는 명령을 가지며 이 상태의 단계 포인트는 일반적인 단계 포인트를 사용할 수 없습니다. 하지만, S0~S9 단계 포인트를 사용하면, S0 는 "수동 명령"으로 초기화, S1 은 "자동으로 0 포인트 반환 명령"으로 초기화, 그리고 S2 는 "자동 명령"으로 초기화 합니다. 이와 같이, 프로그램을 단계 포인트로 처음 사용할 때 세 가지의 초기화 상태의 세 가지 순환이 있습니다.
- 3. 스위치가 S1 (0 포인트 반환 모드)일 때, 0 포인트 반환은 S10~S19 가 On 으로 된 상태가 하나라도 있다면 어떤 활동도 하지 않습니다.
- 4. 스위치가 S2 (자동 명령 모드)일 때, 자동 명령은 S 사이의 D<sub>1</sub> 에서 D<sub>2</sub> 가 On 으로 된 상태가 하나라도 있거나 M1043=On 이면 어떤 활동도 하지 않습니다.

#### 프로그램 예 **2:**

예: 로봇 팔 제어 (IST 명령 사용):

- a) 요청 작동: 예를 들어, 두 종류의 공(크고 작은)을 분리하고 다른 상자에 옮깁니다. 통제를 위한 제어 판넬을 분리합니다.
- b) 로봇 팔 제어: 로봇의 팔을 내리고, 공을 선택한 후, 로봇 팔을 들고, 오른쪽으로 옮긴 후, 로봇의 팔을 내리고, 공을 놓고, 다시 로봇의 팔을 들어, 왼쪽으로 이동하면 작동에 대한 명령은 끝이 납니다.
- c) I/O 장치:

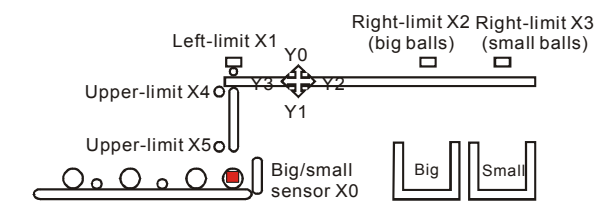

d) 명령 모드:

수동 명령 모드: 한 개의 버튼으로 ON 또는 OFF 명령을 가져옵니다.. 0 포인트 반환 모드: 0 포인트 버튼을 누르면 기계는 자동으로 0 포인트 모드로 변환합니다.. 자동 스텝 모드(단계별 명령 모드/명령 한 주기 모드/연속된 명령 모드):

- 단계별 명령 모드: 언제든 START 버튼이 눌려지면 한 단계 앞으로 갑니다.
- 명령 한 주기 모드: START 버튼을 누르면 0 포인트에서 자동으로 명령 한 주기로 수행되며 0 포인트는 정지됩니다. STOP 버튼을 누르면 실행 중 정지 명령을 내립니다. START 버튼을 한 번 더 누르면, 명령은 계속 이어지며 0 포인트는 정지됩니다.
- 연속 명령 모드: START 버튼을 누르면 0 포인트에서 명령이 시작됩니다. STOP 버튼을 누르면, 0 포인트에서 명령이 정지됩니다.
- e) 제어 판넬

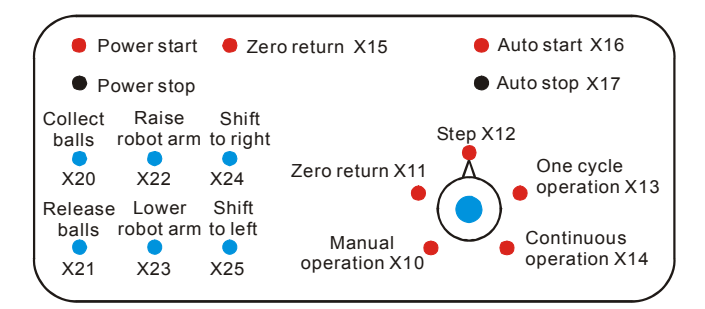

큰/작은 센서 X0.

X1 은 로봇 팔의 왼쪽 영역에 있으며, X2 (큰 공)는 오른쪽 영역에, 오른쪽 경계 X3 (작은 공) 역시 오른쪽 영역에, X4 는 위쪽 영역에 있으며, 아래쪽 영역에는 X5 가 있습니다.

Y0 인 로봇 팔을 들어, Y1 인 로봇 팔을 낮추고, Y2 인 오른쪽으로 이동하며, Y3 인 왼쪽으로 다시 이동합니다. Y4 그리고 공을 집습니다.

START 순환:

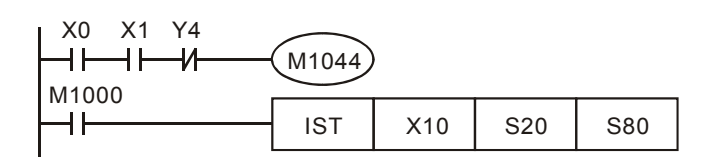

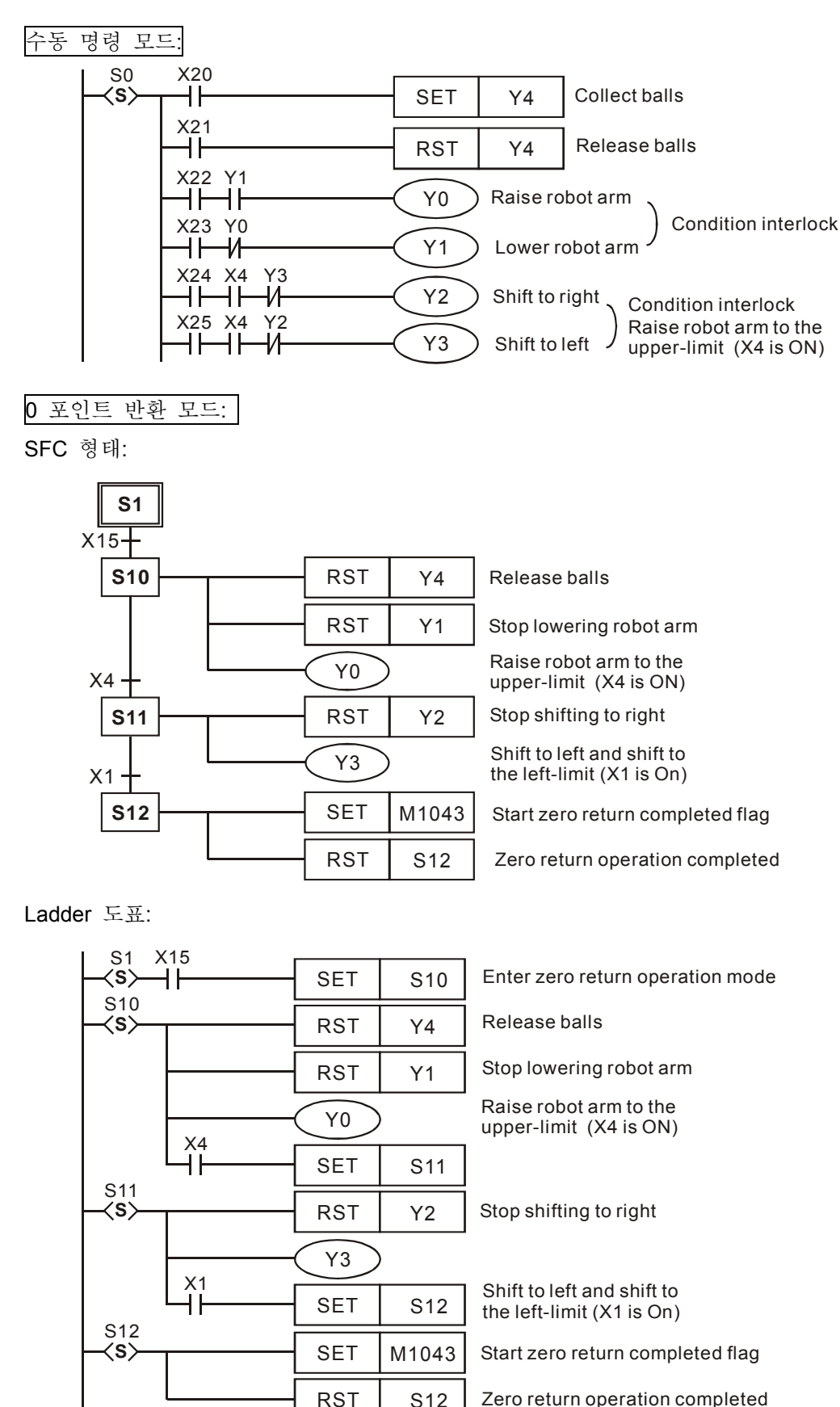

#### Zero return operation completed

자동 명령(단계 / 한 주기 / 연속 명령 모드): SFC 형태:

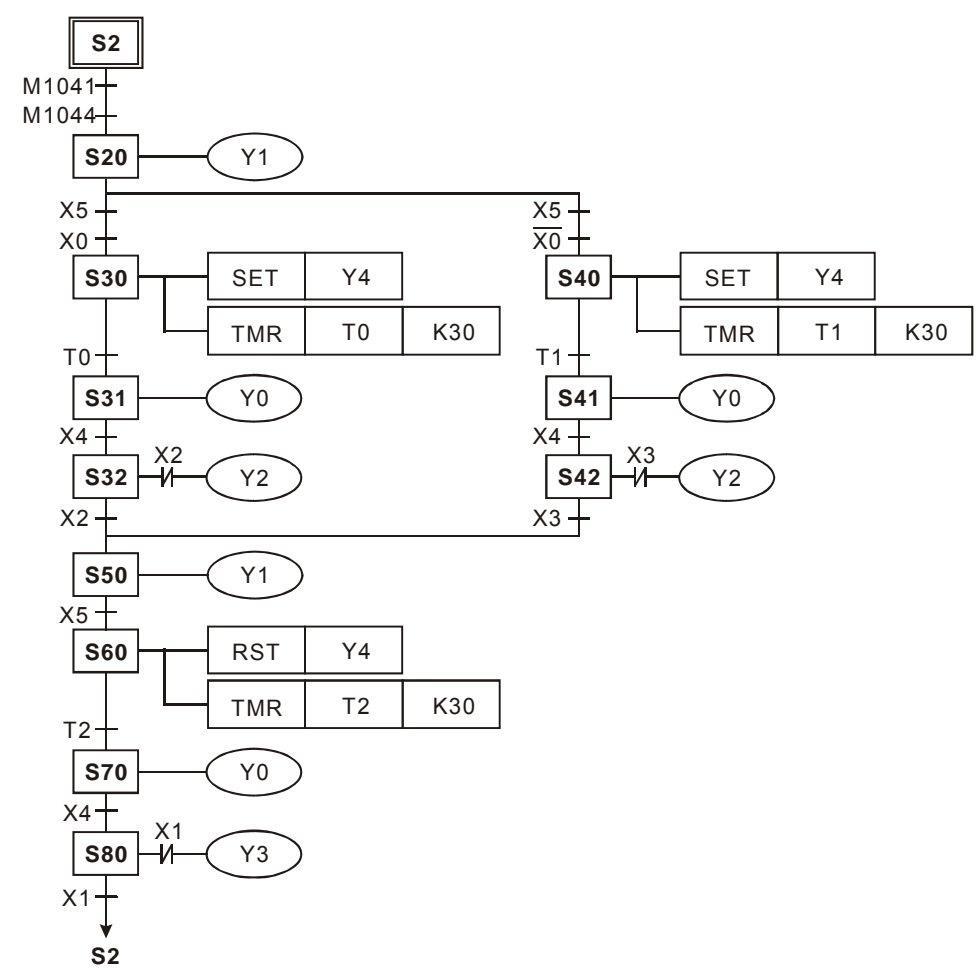

Ladder 도표:

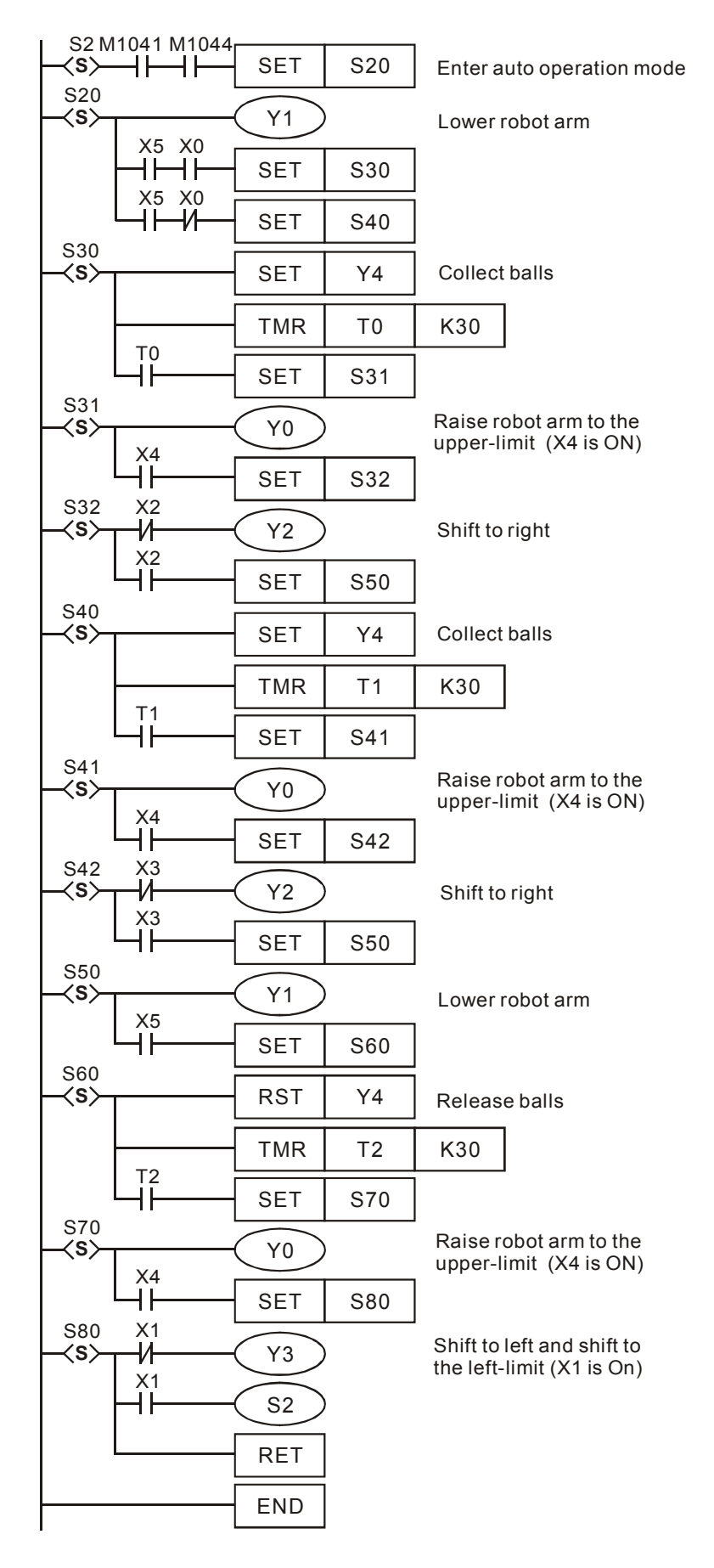

# 참고**:**

기호 설명:

- M1040: 단계 포인트의 이동이 억제됩니다. M1040=ON 일 때, 모든 단계 포인트의 이동은 억제됩니다.
	- 1. 수동 명령 모드: M1040 은 ON 으로 지속됩니다.
	- 2. 0 포인트 반환 모드/명령 한 주기 모드: STOP 버튼을 누르고 START 버튼을 누르는 동안, M1040 은 ON 으로 지속됩니다.
	- 3. 단계별 명령 모드: M1040 은 ON 으로 지속되고, and START 버튼이 눌러질때만 OFF 가 됩니다.
	- 4. 연속 명령 모드: PLC 가 STOP→RUN 이 될 때, M1040 은 ON 으로 지속되고, START 버튼이 눌러지면 OFF 가 됩니다.

# M1041: 단계 포인트의 이동 시작: 특정 보조 릴레이는 다음 단계 포인트로 가기 위한 최초 단계 포인트(S2)의 이동을 반영합니다.

- 1. 수동 명령 모드/0 포인트 반환 모드: M1041 은 OFF 로 지속됩니다.
- 2. 단계별 명령 모드/한 주기 명령 모드: M1041 는 START 버튼이 눌러질때까지 OFF 로 지속될 것입니다.

3. 연속 명령 모드: START 버튼을 누를때까지 ON 이 지속되며 STOP 버튼을 누르면 OFF 가 지속됩니다. M1042: START pulse: 버튼을 눌렀을 때 오직 한 개의 pulse 만 보내집니다.

- M1043: 0 포인트 반환 완료: M1043 =ON 가 지속되면, RESET 명령이 실행되었음을 의미합니다.
- M1044: 원래의 상태: 연속 명령 모드 아래, 원래의 상태 M1044 가 있으며, 다음 스텝 포인트로 이동하기 위한 초기 단계 포인트(S2)의 ON 명령이 계속 실행되어 있는 것입니다.
- M1045: 모든 출력이 이루어지지 않도록 재설정 합니다.
	- 만일 다음의 상태가 실행되면: (장비는 0 포인트가 아닙니다.):
		- A. 수동 제어 S0 에서 0 포인트 반환 S1 으로 합니다.
		- B. 자동 명령 S2 에서 수동 명령 S0 으로 합니다.
		- C. 자동 명령 S2 에서 0 포인트 반환 S1 으로 합니다.
	- 1. M1045=Off 이고 S 의 D1~D2 가 ON 일 때, 단계 포인트의 SET Y 출력과 활동은 Off 로 지워집니다.
	- 2. M1045 =On 일 때, SET Y 출력은 따로 보존되며 단계 포인트는 활동하는동안 Off 로 지워질 것입니다.
	- 3. 포인트 반환 S1 에서 수동 명령 S0(기계는 0 포인트에 있습니다.)이 실행된다면, 비록 M1045=On 이거나 M1045=Off 이어도, SET Y 출력은 따로 보존되며 단계 포인트 활동은 Off 로 지워질 것입니다.
- M1046: STL 상태가 On 으로 설정: 만일 하나의 단계 포인트 S 가 On 이면, M1046=On 입니다. M1047 이 On 일 때, M1046 은 On 이 될 것이며 S 또한 On 이 될 것입니다. 게다가, 8 개의 포인트는 S 가 On 이 되기전에 D1040~D1047 에 저장됩니다.
- M1047: STL 모니터 가능. IST 시작 명령이 실행되면, M1047 은 On 으로 될 것이며 한 번 IST 명령이 On 으로 된 각 검색 시간에 대해 On 으로 될 것입니다. 이 기호는 모든 S 를 모니터할 때 사용됩니다.
- D1040~D1047: S 단계 포인트 1-8 의 상태 번호가 ON 입니다.

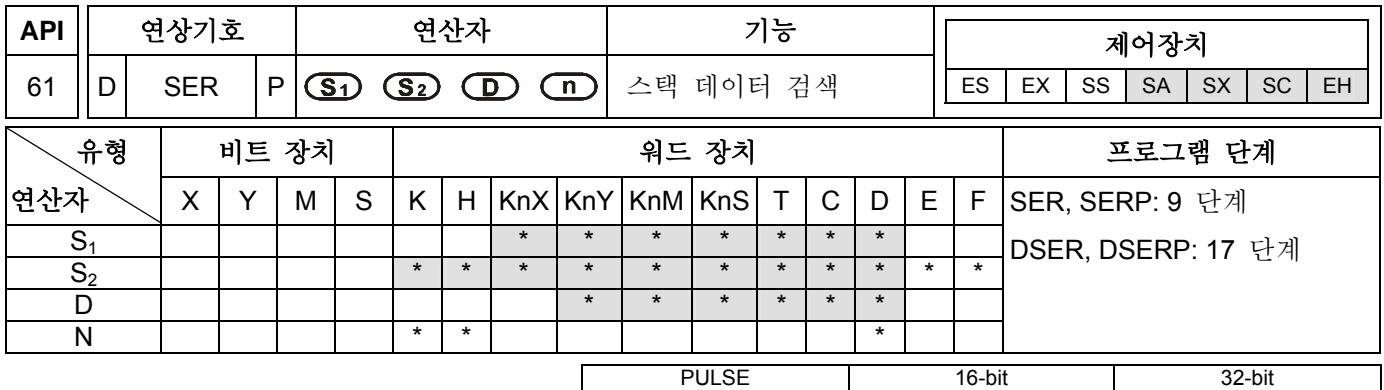

ES EX SS SA SX SC EH ES EX SS SA SX SC EH ES EX SS SA SX SC EH

#### 연산자**:**

**S1**: 소스 시작 **S2**: 값 비교 **D**: 각 값을 비교해 결과 값이 저장된 목적지의 시작(연속된 5 개 장치 점유) **n**: 비교하기 위한 장치 번호 n=1~256(16-bit 명령) n=1~128(32-bit 명령)

#### 설명**:**

- 1. **S1** 에는 레지스터를 비교하여 얻은 값이 들어 있으며 **n** 에는 비교된 수가 들어 있습니다. 특성화된 데이터는 **S2** 에 명시된 데이터를 제외한 데이터를 비교한 것입니다. 그리고 비교된 결과값은 특성화된 몇몇의 레지스터 **D** 에 저장됩니다.
- 2. 레지스터에서 32-bit 명령을 사용하여 지시할 때, **S1**, **S2**, **D** 그리고 **n** 특성화된 32-bit 레지스터를 사용합니다..
- 3. SA 시리즈에서, 16-bit 와 32-bit 카운터는 **D** 연산자와 섞어 사용할 수 없습니다.

#### 프로그램 예 **:**

- 1. X0=On 일 때, D10~D19 으로 구성된 스택 데이터는 D0 를 제외하고 비교되며 D50~D54 에 그 결과값을 저장합니다. 만일 같은 값이 나타나지 않는다면, D50~D52 의 내용은 모두 0 이 되어 있을 것입니다.
- 2. 데이터는 대수학 법칙에 의거해 비교됩니다. (-10<2)
- 3. 모든 비교된 데이터 중 가장 큰 값은 D53 에 저장되며 가장 적은 값은 D54 에 저장될 것입니다. 제일 큰 값의 번호와 적은 값의 번호가 하나 이상의 값을 가지게 되면, 제일 큰 값이 저장될 것입니다.

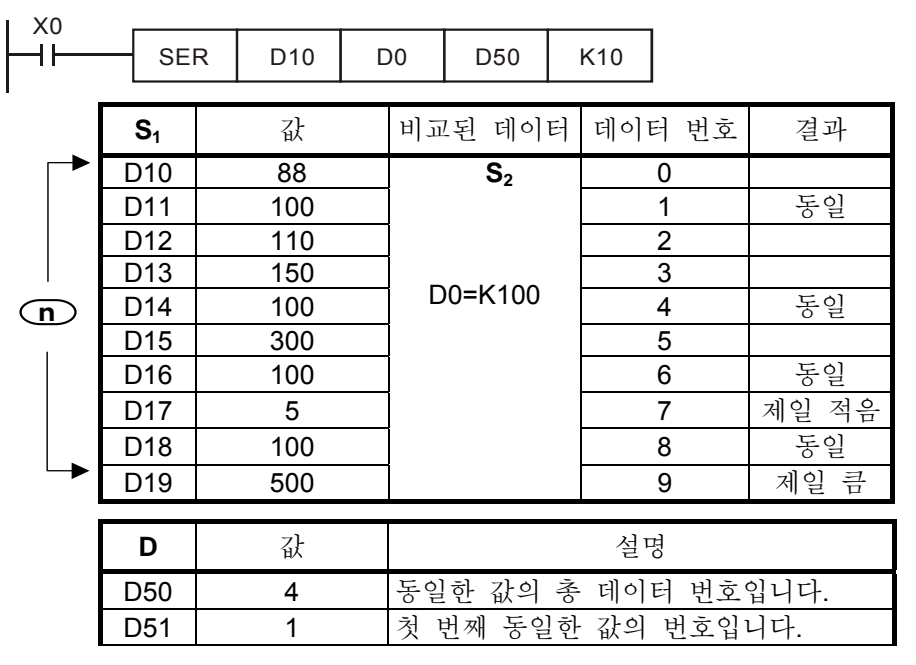

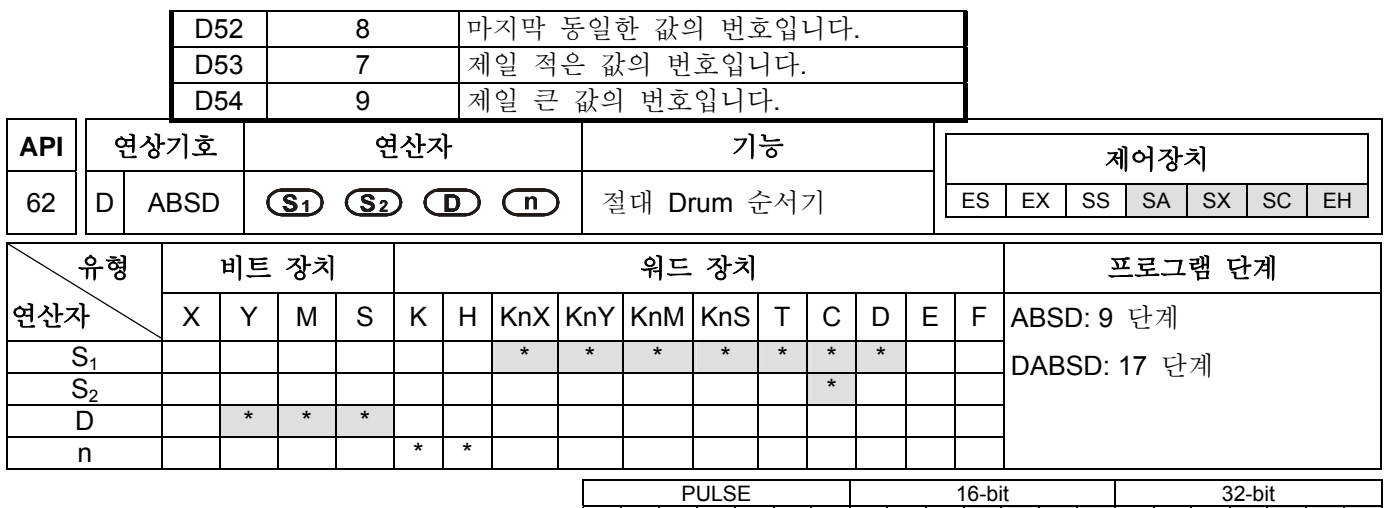

ES EX SS SA SX SC EH ES EX SS SA SX SC EH ES EX SS SA SX SC EH

#### 연산자**:**

**S1**: 비교된 데이터 테이블의 장치 시작 **S2**: 카운터 번호 **D**: 비교된 결과값의 목적지의 시작 **n**: 여러 단계 그룹의 비교 (**n**=1~64)

#### 설명**:**

- 1. **S1** 연산자가 KnX, KnY, KnM, 그리고 KnS 을 지시할 때, 16-bit 명령은 반드시 K4 를 지시하며 32-bit 명령은 반드시 K8 을 지시합니다.
- 2. ABSD 은 일반적인 여러 pulse 출력에 대한 명령입니다. 이 명령에 의한 출력은 카운터의 현재 값과 일치하며 보통 캠 절대 제어에 사용됩니다.
- 3. S<sub>2</sub>의 DABSD 명령은 특정 고속 카운터에서 사용할 수 있습니다. 하지만, 고속 카운터에 산출된 현재 값이 설정된 값과 비교되었을 때, 그 결과는 검색 시간에 영향을 받아 즉시 출력될 수 없습니다. 만일 즉시 출력되기 바란다면, 고속 카운터의 특수 비교 명령인 DHSZ 명령을 사용하길 권합니다.

# 프로그램 예 **:**

- 1. ABSD 명령이 실행되기 전, MOV 명령을 사용하게 되면 각 D100~D107 이전에 설정된 값에 덮어 씁니다. 각 번호의 D 내용은 낮은 경계에 속한 값이며 D 에 추가된 번호는 높은 경계에 속한 값입니다.
- 2. X10=On 일 때, C10 카운터의 현재 값은 D100~D107 위와 아래 범위를 제외한 4 개의 그룹과 비교됩니다. 비교된 결과 값은 M10~M13 에 나타납니다.

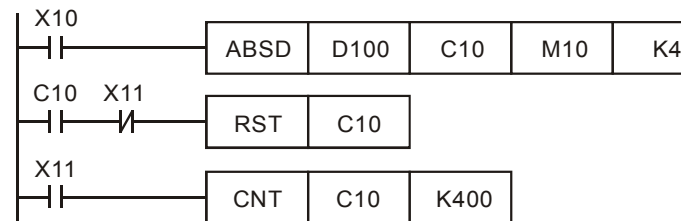

3. X10=Off 일 때, M10~M13 의 원래 On/Off 상태는 변경될 수 없습니다.

4. C10 의 현재 값이 낮은 경계의 값보다 같거나 동일하고 높은 경계의 값보다 낮거나 동일할 때 M10~ M13 은 On 으로 될 것입니다.

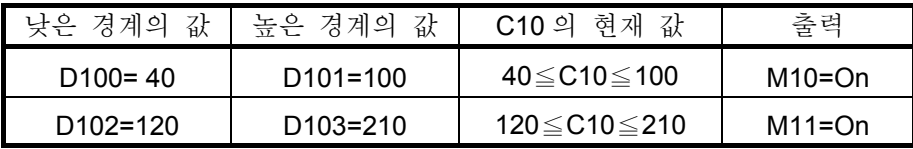

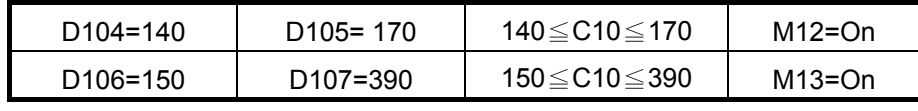

5. 낮은 경계의 값이 높은 경계의 값보다 높아지면, 높은 경계의 값이 될 것입니다. 만일 C10 의 정확한 값이 낮은 경계의 값(C10<140)보다 높거나 낮으면 높은 경계의 값은 (C10>140), M12=On 이 됩니다.

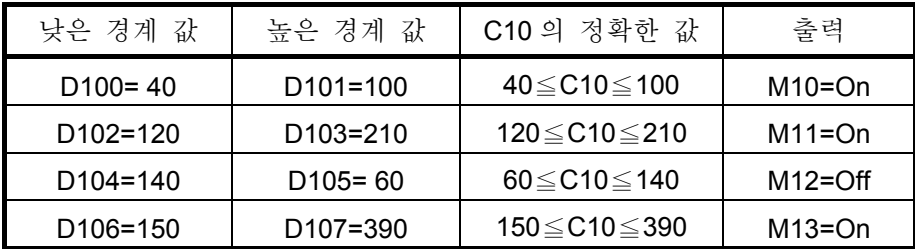

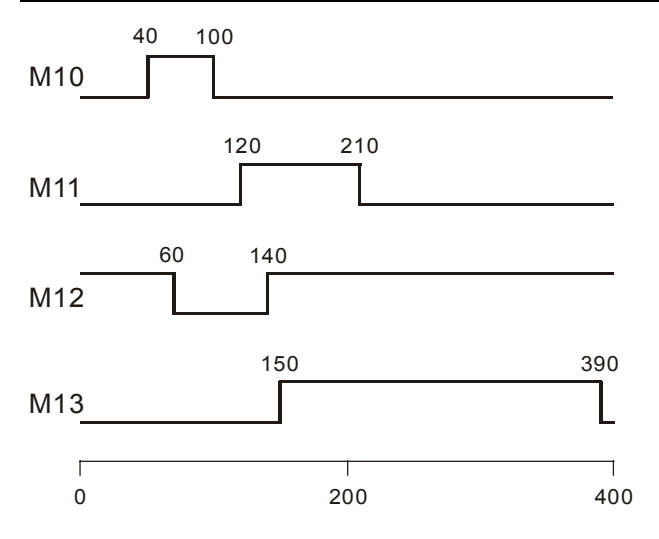

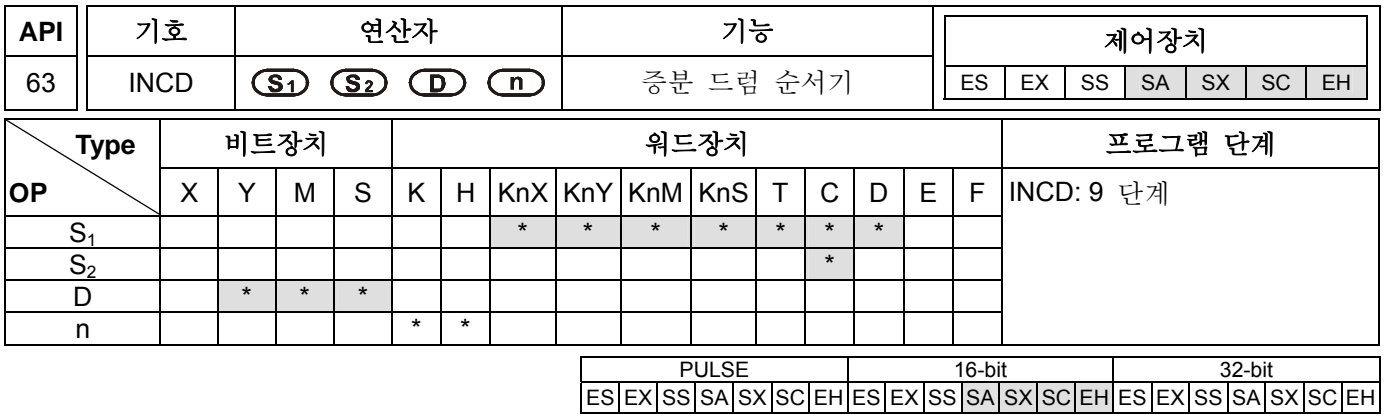

# 연산자**:**

**S1**: 비교 데이터 테이블의 개시 장비 **S2**: 카운터 숫자 **D**: 비교된 결과들의 시작 번호 **n**: 다단계 비교 그룹 (**n**=1~64)

#### 설명**:**

- 1. 연산자 **S**<sup>1</sup> 이 KnX, KnY, KnM, KnS 으로 특정될 때 K4 를 지칭해야 합니다. 16 비트 명령의 연산자 **S**<sup>2</sup> 는 C0~C198 을 지칭해야 합니다. (2 개 연속 카운터 점유)
- 2. INCD 명령은 다수의 출력 펄스를 생성하는 카운터로 이루어지며 일반적으로 상대적 캠 제어에 사용됩니다.
- 3. 전류값 S<sub>2</sub> 는 세팅값 S<sub>1</sub> 과 비교됩니다. 전류값이 세팅값과 같을 경우 전류값 S<sub>2</sub> 를 0으로 리셋한후 다시

비교해야 합니다. 복귀시간은 S<sub>2</sub> +1 에 저장됩니다.

4. **n** 집단 데이터 비교가 완료되면 1 싸이클의 스캔에서 플래그 M1029 의 실행이 완료될 것입니다.

#### 프로그램 예시**:**

- 1. INCD 명령을 실행하기 전에 MOV 명령을 사용하여 각 세팅값을 D100~D104 에 기록하십시오. D100=15, ,D101=30, D102=10, D103=40, D104=25.
- 2. 카운터 C10 의 전류값이 D100~D104 의 세팅값과 비교됩니다. 전류값과 세팅값이 동일할 경우 전류값 C10 은 0 으로 세팅된 후 다시 비교합니다.
- 3. 복귀시간은 C11 에 저장됩니다.
- 4. C11 의 내용이 증가하면 M10~M14 역시 반응하여 변합니다. 다음의 타이밍 도식을 참조하십시오.
- 5. **5** 집단 데이터 비교가 완료되면 1 싸이클의 스캔에서 플래그 M1029 의 실행이 완료될 것입니다.
- 6. X0 이 '켜짐'에서 '꺼짐'으로 전환될 경우 C10 과 C11 은 0 으로 리셋된 후 M10~M14 는 꺼집니다. X0 가 다시 '켜짐' 상태가 되면 이 명령은 처음부터 다시 실행됩니다.

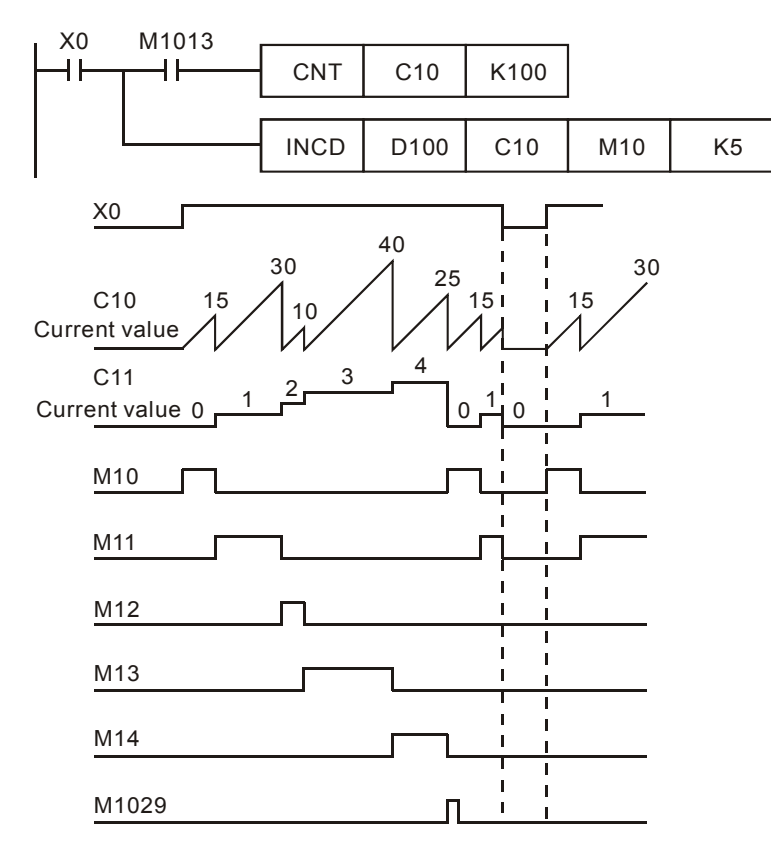

# *7 Application* 명령 *s API 50-99*

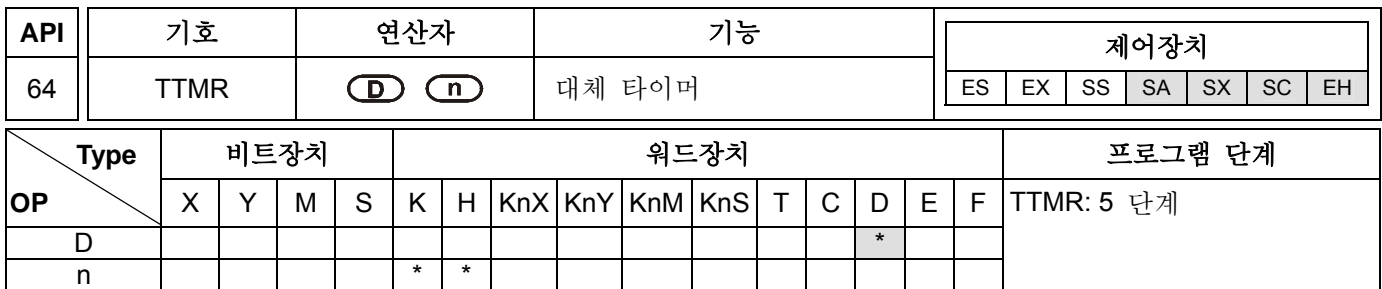

연산자**:** 

**D**: 입력에서 '켜짐' 시간을 저장하는 장치 숫자(2 개의 연속장비 점유) **n**: 다수 세팅포인트 (**n**=0~2)

#### 셜명**:**

- 1. 프로그램 내에서 TTMR 명령은 8 회 까지 사용될 수 있습니다.
- 2. 외부 버튼스위치의 '켜짐' 기간은 **D**+1 에 측정 및 저장되며 측정 유닛은 100ms 주기입니다. 수초간의 **D**+1 내용값은 **n** 배수 되어 **D** 에 저장됩니다
- 3. 배수 세팅이 n=0 일때 **D** 측정 유닛은 수초간 지속됩니다. n=1 일때 **D** 측정 유닛은 100ms(10 배수됨) 주기입니다. n=2 일때 측정유닛 **D** 는 10ms 주기입니다(100 배수됨).

#### 프로그램 예시 **1:**

- 1. X10 버튼 스위치를 누른 시간(X0 인 기간에서)은 D1 에 저장되며, n 은 곱해진 시간을 특정하는데 쓰이며 전체 비트 시간은 D0 에 저장됩니다. 그런다음 버튼 스위치는 카운터의 세팅값을 수정하는데 사용할 수 있습니다.
- 2. X0 이 '거짐' 일때 D1 은 0 으로 리셋되지만 D0 은 불변입니다.

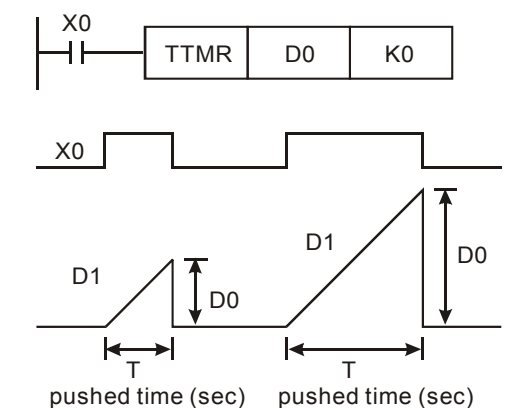

3. X0 기간이 T 초간 지속될 때 D0 과 D1 의 관계와 n 은 아래의 표와 같이 나타납니다.

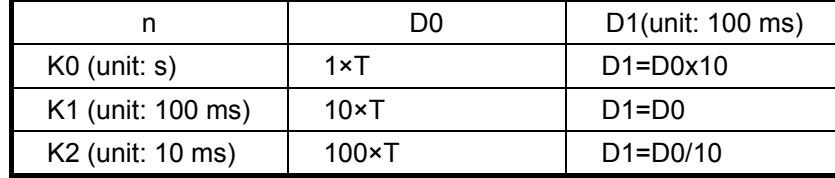

#### 프로그램 예시 **2:**

- 1. TMR 명령을 사용하여 10 그룹 세팅 시간을 기록합니다.
- 2. D100~D109 에 세팅값을 미리 써넣습니다.
- 3. 다음의 카운터 T0~T9 의 측정된 유닛은 0.1 초이며 교체의 측정된 유닛은 1 초 입니다.
- 4. 1 비트 디지털 스위치를 X0~X3 에 연결하고 BIN 명령을 사용하여 디지털 스위치의 세팅 값을 BIN 값으로

전환하고 E 에 저장하십시오.

- 5. X10 의 '켜짐' 기간(초당)은 D200 에 저장됩니다.
- 6. M0 은 대체카운터 버튼이 개방되었을 때 한 회기 스켄싸이클이 생성하는 펄스입니다.
- 7. 디지털 스위치의 세팅숫자를 인덱스 레지스터의 포인터로 이용하고, 그다음 D200 의 내용을 D100E 로 전송합니다(D100~D109).

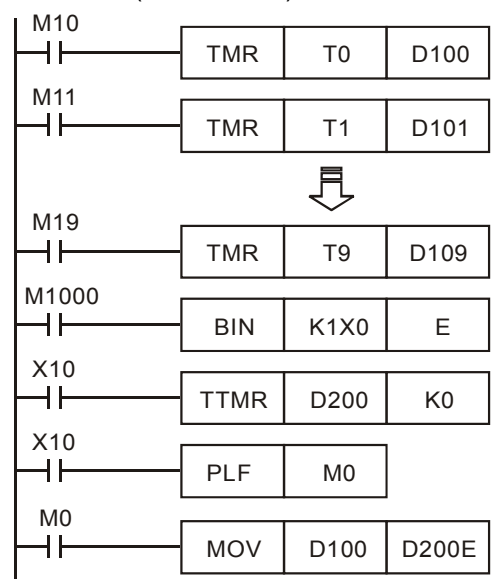

# 주의**:**

- 1. SA/SX/SC 시리즈 모델은 TTMR 명령을 8 회만 사용할 수 있습니다. 서브루틴이나 간섭 서브루틴에서 사용할 경우 오직 '1 회' 사용만 가능합니다.
- 2. EH 시리즈 모델의 경우 최대 TTMR 명령 집단이 오직 동시에 사용할 수 있는 것은 8 개 집단입니다.
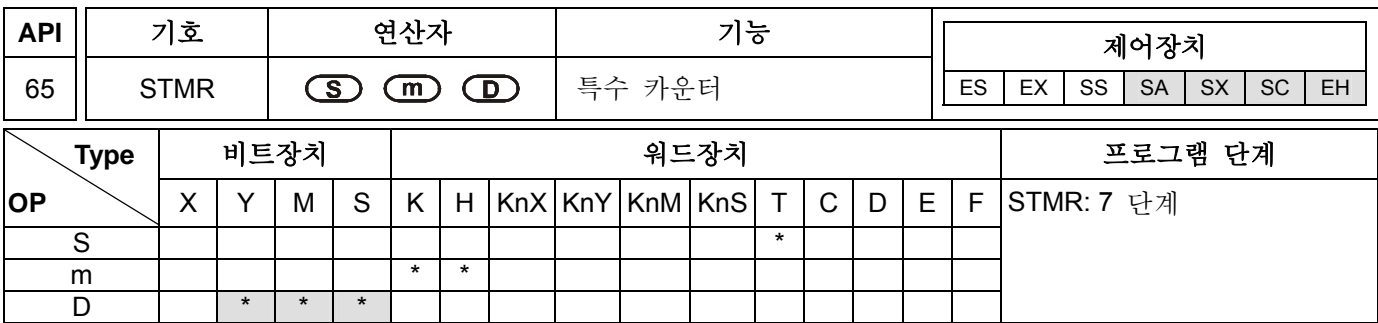

# 연산자**:**

**S**: 카운터 숫자( SA 시리즈 모델은 T0~T191 을 사용할 수 있음. EH 시리즈 모델은 T0~T199 을 사용할 수 있음) **m**: 카운터의 세트포인트 값(**m**=1~32,767), 100ms 의 유닛 **D**: 출력의 시작장치(4 개의 연속장치 점유)

## 셜명**:**

1. STMR 명령은 '꺼짐 지연' 의 명령으로 원샷, 플레쉬 루프(loop)입니다.

2. STMR 명령으로 특정된 타이머 숫자는 반복될 수 없습니다.

## 프로그램 예시**:**

- 1. X10=켜짐 일때 STMR 명령으로 특정되는 타이머 T0 의 세팅값은 5 초 입니다.
- 2. Y0 이 '꺼짐'지연의 연결일 때: X10 이 '꺼짐'에서 '켜짐'으로 바뀔경우, Y0=켜짐. X10 이 '켜짐'에서 '꺼짐'으로 바뀔 때와 지연이 5 초일 때 Y0=꺼짐
- 3. X10 이 '켜짐'에서 '꺼짐'으로 바뀔경우, Y1=켜짐 출력은 5 초간 한번 이루어집니다.
- 4. X10 이 '꺼짐'에서 '켜짐'으로 바뀔경우, Y2=켜짐 출력은 5 초강 한전 이루어집니다.
- 5. X10 이 거짐에서 '켜짐'으로 바뀔경우, 5 초의 지연 뒤 Y3=켜짐 으로 됩니다. X10 '켜짐'에서 '꺼짐'으로 바뀔경우 5 초 지연 뒤 Y3=꺼짐으로 됩니다.

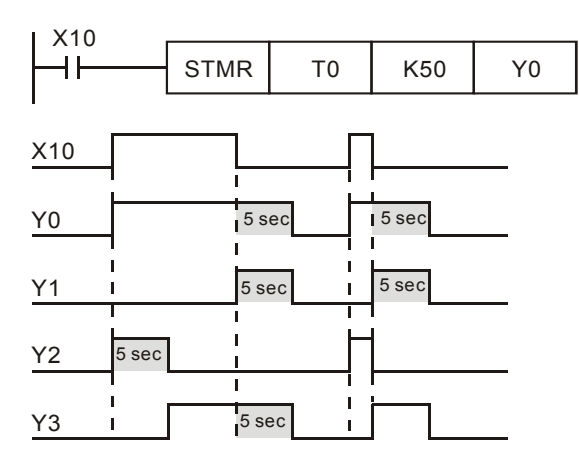

6. 드라이브가 X10 을 접촉한 후 Y3 에 접촉을 더한 다음 Y1, Y2 는 출력 플레쉬 루프로 이용할 수 있습니다. X10 이 '꺼짐'으로 될 경우 Y0, Y1, Y3 는 '꺼짐'이 되고 T10 의 내용은 0 으로 리셋됩니다.

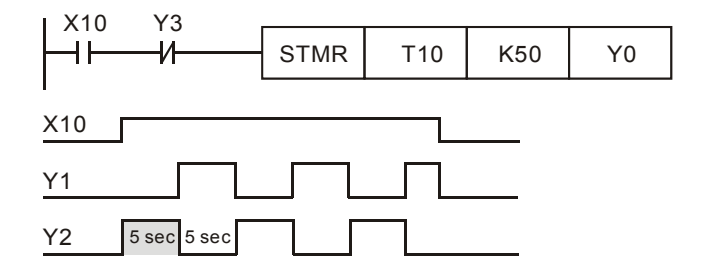

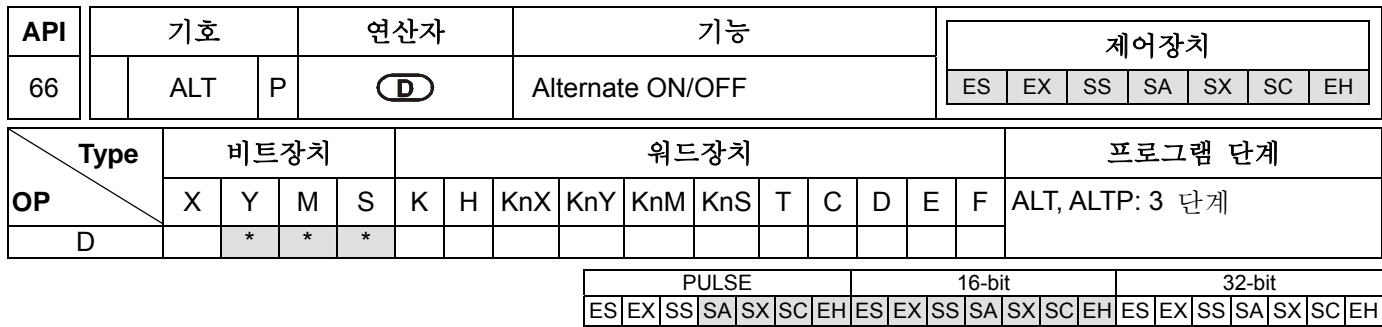

# 연산자**:**

**D**: 위치 장치

## 셜명**:**

이 장치는 일반적으로 펄스 수행 명령임. (ALTP).

## 프로그램 예시 **1:**

X0 이 첫 번째로 '꺼짐'에서 '켜짐'으로 변할 때 Y0=켜짐 입니다. X0 이 '꺼짐'에서 '켜짐'으로 두 번째 변할 때 Y0=꺼짐 입니다.

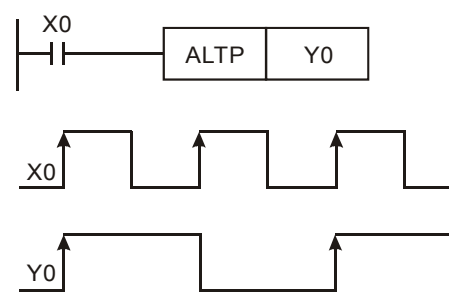

### 프로그램 예시 **2:**

ALT 는 시작/정지 모드를 제어할 때 1 개 스위치를 사용하는 명령입니다. 시작점에서 MO=꺼짐 이므로 Y0=켜짐, Y1=꺼짐 입니다. X10 이 첫 번째로 작동할 경우 M0=켜짐, Y1=켜짐, Y0=꺼짐 입니다. X10 이 두 번째로 작동할 때 M0=꺼짐, Y0=켜짐, Y1=꺼짐.

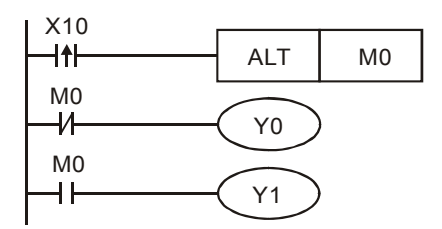

## 프로그램 예시 **3:**

출력 Y0 은 플레쉬. X10=켜짐 일 때, T0 는 매 2 초마다 펄스를 생성하며 출력 Y0 은 켜짐/꺼짐 사이에서 T0 의 펄스 변화에 따라 변환하게 됩니다.

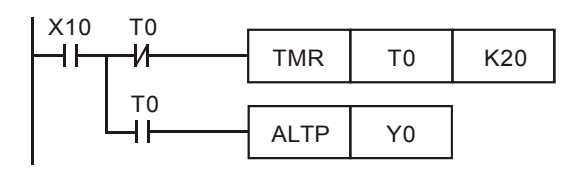

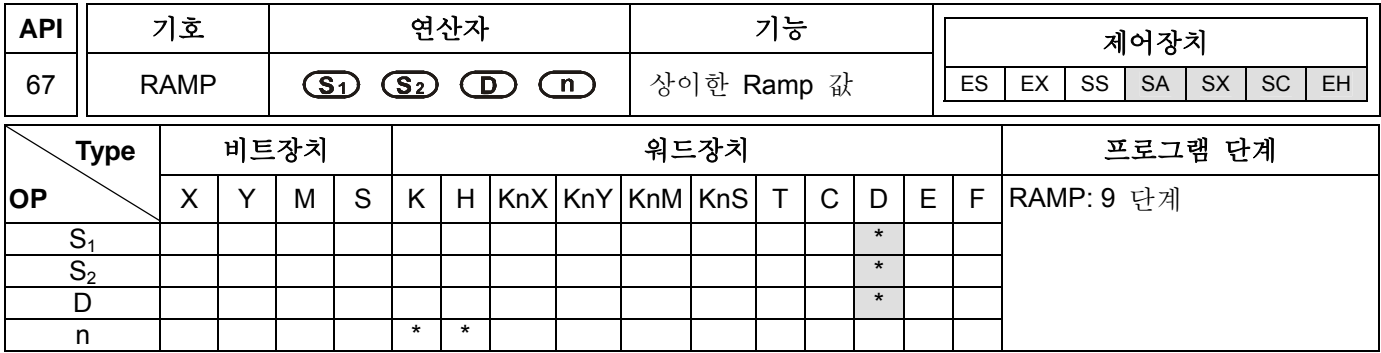

## 연산자**:**

**S1**: 램프신호 세팅포인트 시작 **S2**: 램프신호 세팅포인트 종료 **D**: 램프신호 현재시간 값(2 개 연속장치 점유) **n**: 스캔 시간(**n**=1~32,767)

## 셜명**:**

- 1. 이 명령은 램프신호를 얻기위해 사용됩니다. 램프신호는 리니어와 스캔 시간과 연관성이 큽니다. 그러므로 RAMP 명령을 실행하기 전 스캔시간을 반드시 고정해야 합니다.
- 2. D10 과 램프신호 종료 세팅값을 D11 로 바꾸기 위해 시작 세팅값을 미리 기록해야 합니다. X0 이 '켜짐'일 때 세팅값은 D10 에서 D11 로 전환되고(D10 의 세팅값 증가) 진행 시간은(n=100 회 스캔) D12 에 저장됩니다.
- 3. 프로그램상에서 세팅 M1039=켜짐 일 경우 스캔시간은 고정될 수 있습니다. 그런 다음 MOV 스캔을 사용하여 고정된 스캔시간의 세팅값을 특수 레지스터 D1039 에 기록합니다. 위의 프로그램을 예로 들면, 세팅값이 30ms 이고 n=K100 이면 D10 과 D11 사이는 3 초 입니다(D3:30msx100)
- 4. 이 명령의 실행 중 X10 시작신호가 '꺼짐' 으로 될 경우, 이 명령은 작동을 멈출것입니다. X10 이 다시 '켜짐' 이 되면 D12 의 내용값은 0 으로 리셋되고 다시 계산됩니다.
- 5. 이 명령이 완료된 후 M1029=켜짐 과 D12 의 내용값은 세팅값 D10 으로 리셋됩니다.
- 6. 이 명령과 아날로그 신호 출력을 함께 사용하면 시작/정지 정렬 작업을 실행할 수 있습니다.
- 7. X10=켜짐 일 때 PLC 를 '정지' 에서 '운전' 으로 시작할 경우, 프로그램 시작점에서 D12 의 내용값을 0 으로 리셋하십시오. (D12 가 래치-latch 영역일 경우)

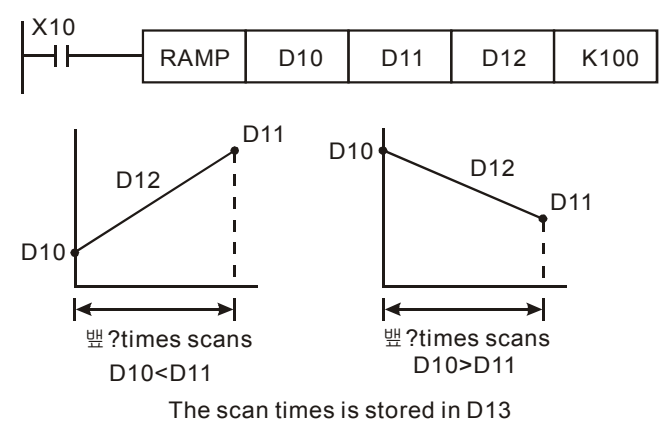

# 주의**:**

시작 모드 flag M1026 의 켜짐/꺼짐 상태와 D12 의 세팅값 변화는 아래와 같음:

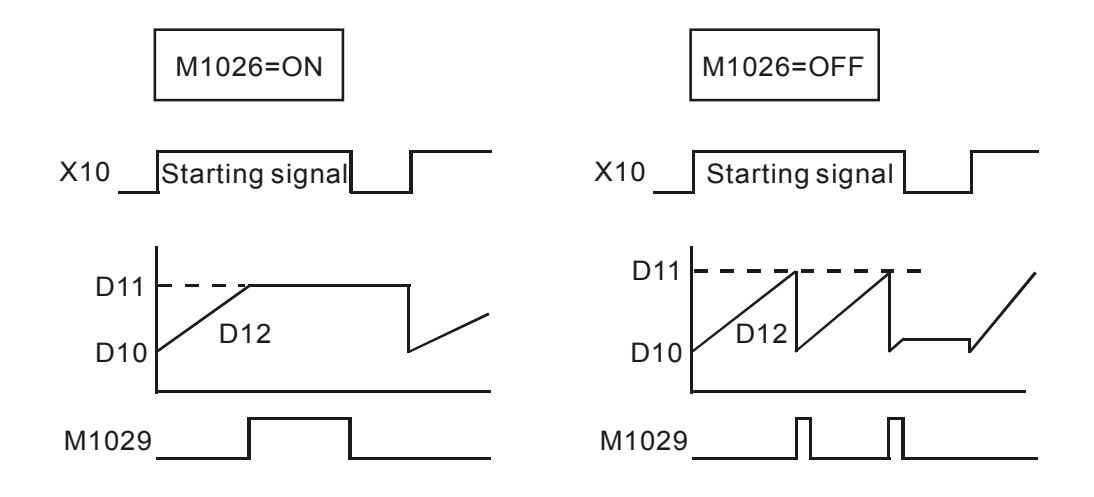

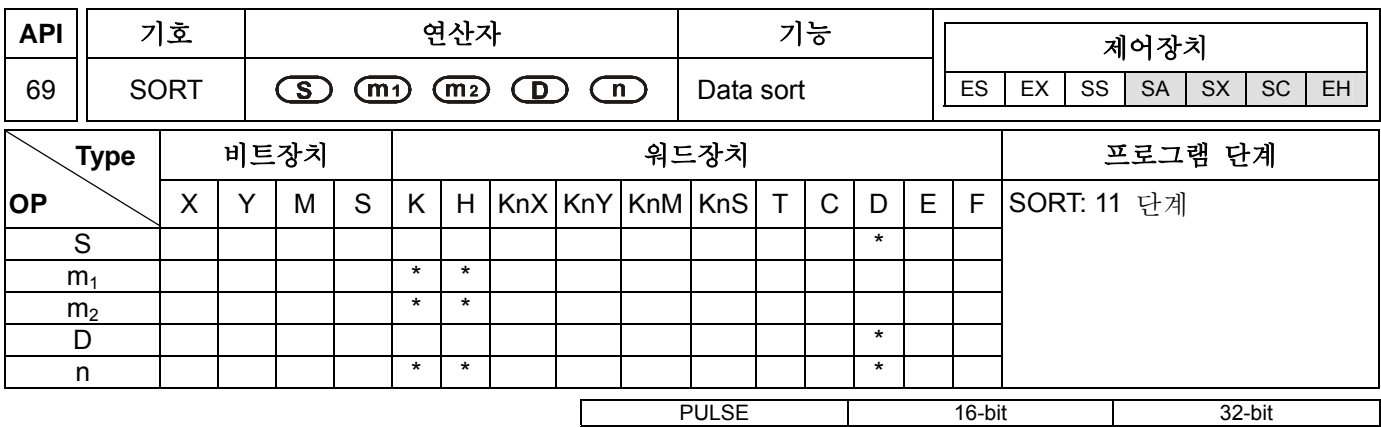

### ES EX SS SA SX SC EH ES EX SS SA SX SC EH ES EX SS SA SX SC EH

### 연산자**:**

**S**: 소스 데이터 표의 시작장치 **m1**: 데이터 분류 그룹 (**m1** =1~32) **m2**: 각 데이터의 세로 칸 번호 (**m2** =1~6) **D**: 분류 데이터의 시작장치 **n**: 분류 데이터의 참조 값 (**n**=1~ **m2**)

## 셜명**:**

- 1. 결과 분류 데이터는 D 에의해 특정된 시작장치에서 카운트된 m1 x m2 레지스터에 저장됩니다. 그러므로 S 와 D 장치가 레지스터에 의해 특정되면 결과 분류 데이터는 S 장치의 소스 내용과 같을 것입니다.
- 2. S 에 의해 특정된 이상적인 선행 숫자는 0 입니다.
- 3. SORT 명령이 m1 시간동안 진행될 경우 데이터 분류가 완료됩니다. SORT 명령이 완료되면 Flag M1029=켜짐 입니다.

### 프로그램 예시**:**

X0 이 '켜짐' 이면, 특정 데이터를 분류하기 시작합니다. 데이터 분류가 완료되면 M1029=켜짐 입니다. SORT 명령 실행시 분류 데이터를 변경하지 마십시오. 데이터 분류를 다시 하고자 한다면 X0 이 '꺼짐' 에서 '켜짐'으로 바뀌어야 함을 반드시 명심해 주십시오.

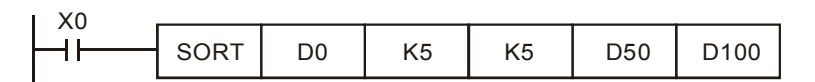

#### **EXAMPLE TABLE OF DATA SORT**

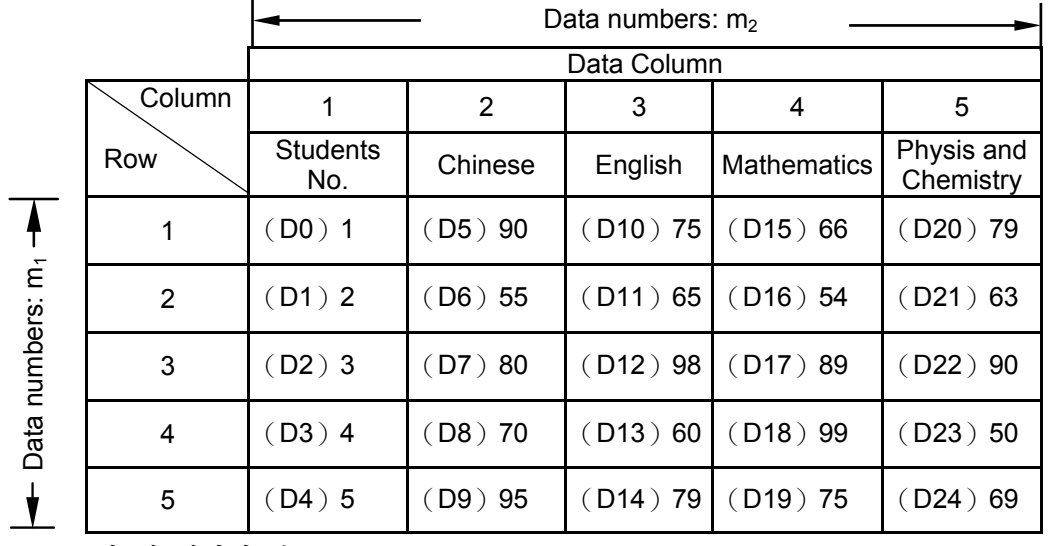

D100=K3 일 때 데이터 분류표.

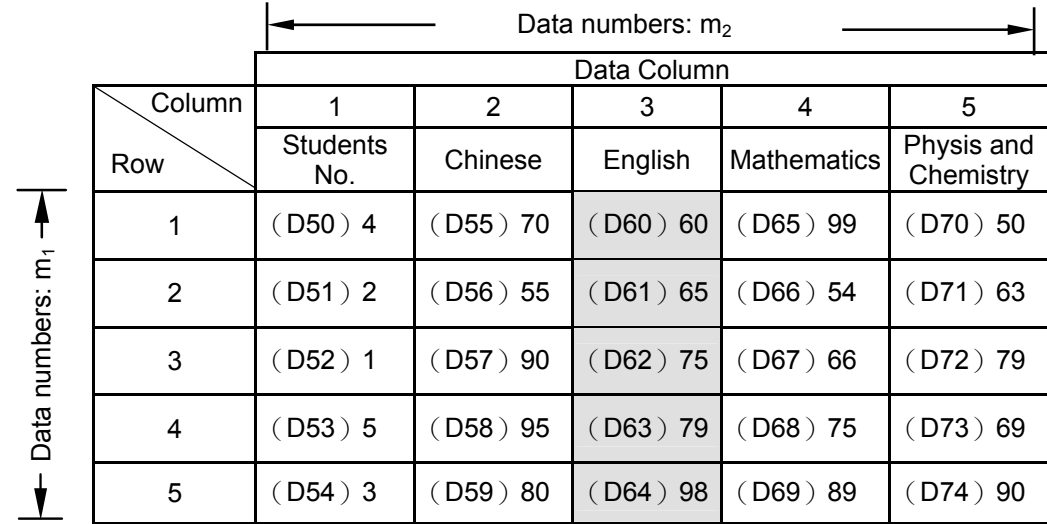

Sort data table when D100=K5.

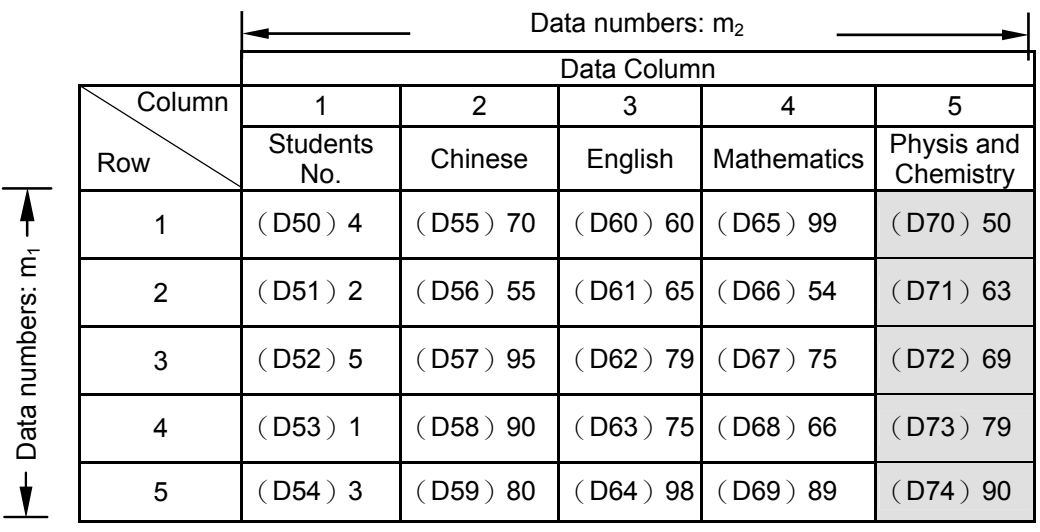

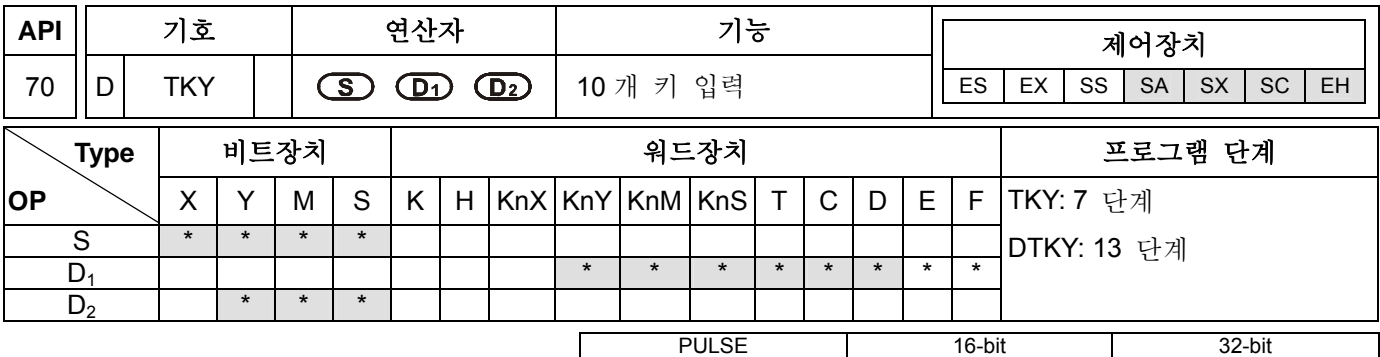

ES|EX|SS|SA|SX|SC|EH|ES|EX|SS|SA|SX|SC|EH|ES|EX|SS|SA|SX|SC|EH

## 연산자**:**

**S**: 입력장치 시작 (10 개의 연속장치 점유) **D1**: 저장키 입력 값 위치 **D2**: 입력 키 신호(10 개의 연속장치 점유)

### 셜 명 **:**

- 1. SA 시리즈 모델은 연산자 **S** 와 **D**<sup>2</sup> 가 인덱스 레지스터 E, F 를 지원하지 않습니다.
- 2. 이 명령은 S 로부터 외부입력 장치 10 개를 특정할 수 있으며, 이 10 개의 외부입력 장치는 십진수 값 0 에서 9 까지로 식별됩니다. 이들 10 개 외부입력 장치는 각각 10 개의 키와 연결되어 있습니다. 10 개의 외부입력 장치중 1 개의 키를 누를 경우 십진수 숫자 값 0 에서 9,999(최대 4 자리 16-bit 명령) 또는 0 에서 99,999,999(최대 8 자리 32-bit 명령)이 장치 D<sub>1</sub> 에 입력되고 저장될 수 있습니다. 장치 D<sub>2</sub> 는 누른 키의 상태를 저장하는데 사용됩니다.

## 프로그램 예시 **:**

1. 이 명령은 'X0' 에서 '10 개 키(0~9 까지 숫자인)'까지 10 개의 입력 터미널을 특정할 수 있습니다. X20=켜짐 일 때 위 명령이 실행되며, D0 에 키로 입력된 BIN 값을 저장함과 동시에 M10~M19 를 누른 키의 상태 저장에 사용합니다.

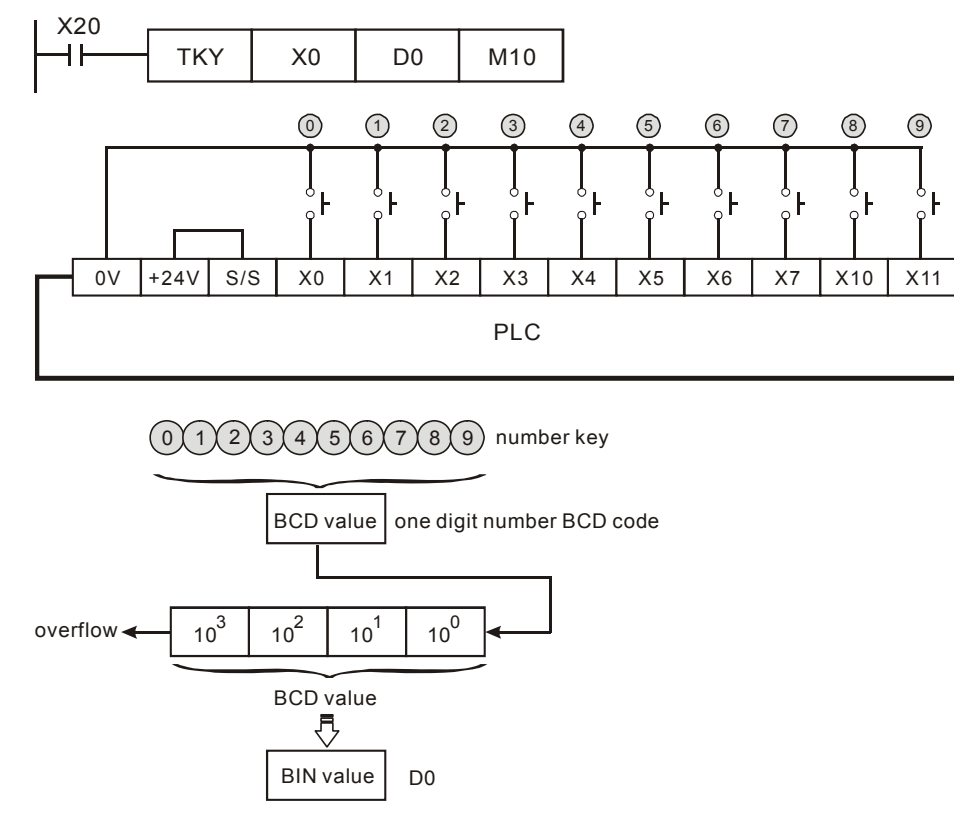

- 2. 시간표가 아래와 같이 나타나있듯이 4 개 키가 숫자 키보드 X5,X3,X0,X1 와 연결되어 있습니다. 4 개의 키를 0000의 순서로 누른 후 숫자 5.301 이 D0 에 입력됩니다. D0 에 들어갈 수 있는 최대숫자는 9,999 즉 4 자리 숫자 입니다. 만약 입력된 숫자가 위의 허용범위를 초과할 경우 최고높은 숫자는 범람하게 될 것입니다.
- 3. X2 를 누르면 다른 키를 누를 때 가지 M12=켜짐이 됩니다. 누른 키의 상태는 여타와 같습니다.
- 4. X0~X11 중 아무키나 누를 경우 M10~M19 의 한 장치가 '켜짐' 상태가 됩니다.
- 5. 아무키나 누를 경우 M20=켜짐.
- 6. 드라이브 접속 X20 이 '꺼짐' 일 경우, 기존의 값은 변하지 않으나 M10~M20 은 '꺼짐' 으로 바뀜.

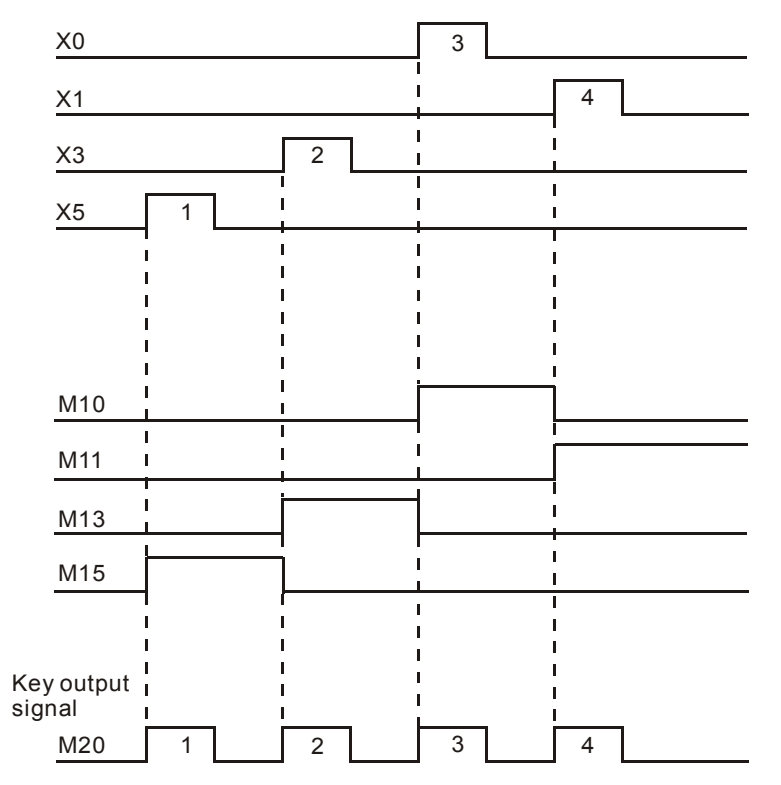

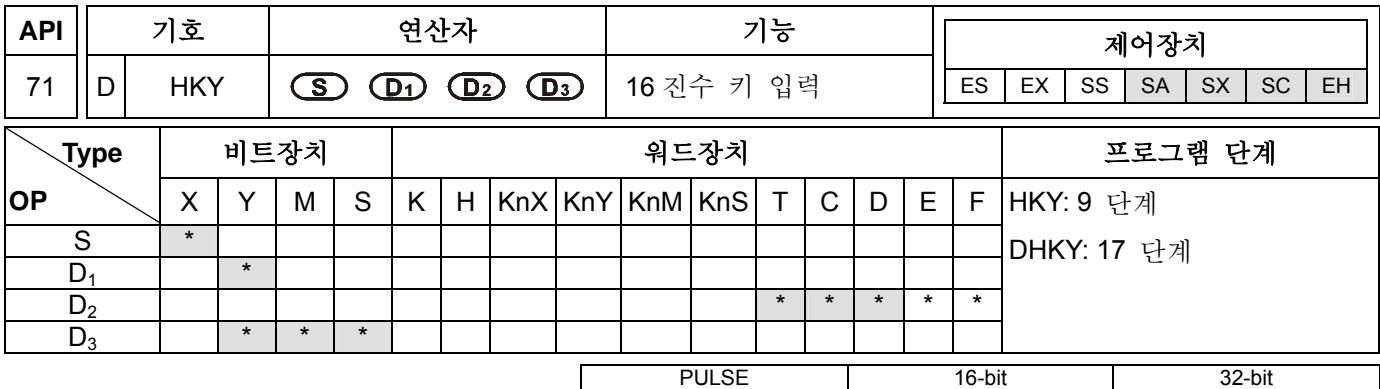

ES EX SS SA SX SC EH ES EX SS SA SX SC EH ES EX SS SA SX SC EH

## 연산자**:**

**S**: 입력장치 스캔 시작 (4 개 연속장치 점유) **D1**: 출력장치 스캔 시작(4 개 연속장치 점유) **D2**: 저장 키 입력 값 위치 **D3**: 키 입력 신호(8 개 연속장치 점유)

## 셜명**:**

- 1. 이 명령은 S 로부터 4 개의 연속외부입력장치, D1로부터 4 개의 연속외부출력장치를 매트릭스 스캔한 복합체인 16 키 키보드 명령을 생성할 수 있습니다. 키 입력값은 D2 에 저장되고 D3는 입력한 키의 상태를 저장하는데 사용됩니다.
- 2. 이 명령이 매회 실행될 때 마다 키를 누른 시간동안 실행이 완료된 flag M1029 는 '켜짐' 상태가 됩니다(1 스캔 회기).
- 3. 두개 이상의 키가 동시에 눌러질 경우 첫번째 눌린 키만 작동하게 됩니다.
- 4. HKY 명령이 16-bit 명령으로 쓰인다면 D<sub>2</sub> 는 0~9,999(최대 4 자리)까지 기록할 수 있습니다. DHKY 명령이 32-bit 명령으로 쓰일경우, D<sub>2</sub> 는 0~99,999,999(최대 8 자리)까지 기록할 수 있습니다. 만약 입력된 숫자가 위의 허용범위를 초과할 경우 최고높은 숫자는 범람하게 될 것입니다.

### 프로그램 예시 **:**

1. 이 명령은 X10~X13 로부터 4 개의 연속외부입력장치, Y10~Y13 로부터 4 개의 연속외부출력장치 복합체인 16 키 키보드 명령을 생성할 수 있습니다. X4=켜짐 일 때 위 명령이 실행되며, D0 에 키로 입력된 BIN 값을 저장함과 동시에 M0~M7 를 누른 키의 상태 저장에 사용합니다.

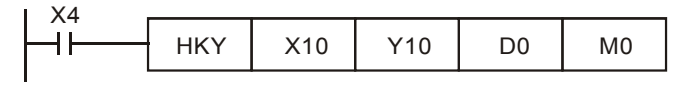

2. 숫자 입력 :

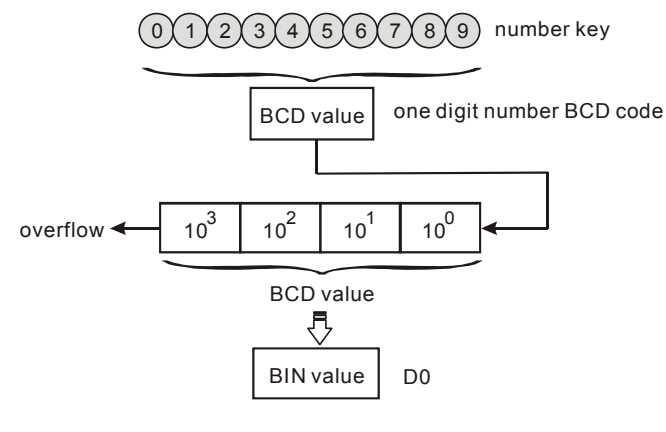

3. 기능 키 입력:

- a) A 키를 누르면 M0=켜짐 이고 래치 상태가 됩니다. 그 다음 D 키를 누르고, 그 후 M0=꺼짐, M3=켜짐 이 됩니다.
- b) 두개 이상의 키가 동시에 눌러질 경우 첫번째 눌린 키만 작동하게 됩니다.

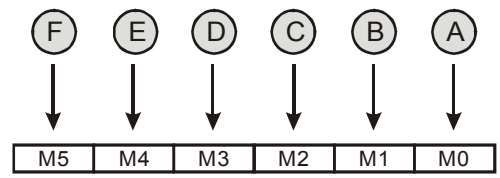

- 4. 키 출력 신호:
	- a) A 에서 F 키까지 누르면 한번 M6=켜짐 이 됩니다.
	- b) 0 에서 9 키까지 누르면 한번 M7=켜짐 이 됩니다.
- 5. 드라이브 접촉 X4 가 꺼짐이 될 때, 이전 값은 변하지 않으나 M0~M7 은 모두 '꺼짐' 이 됩니다.
- 6. 외부 배선:

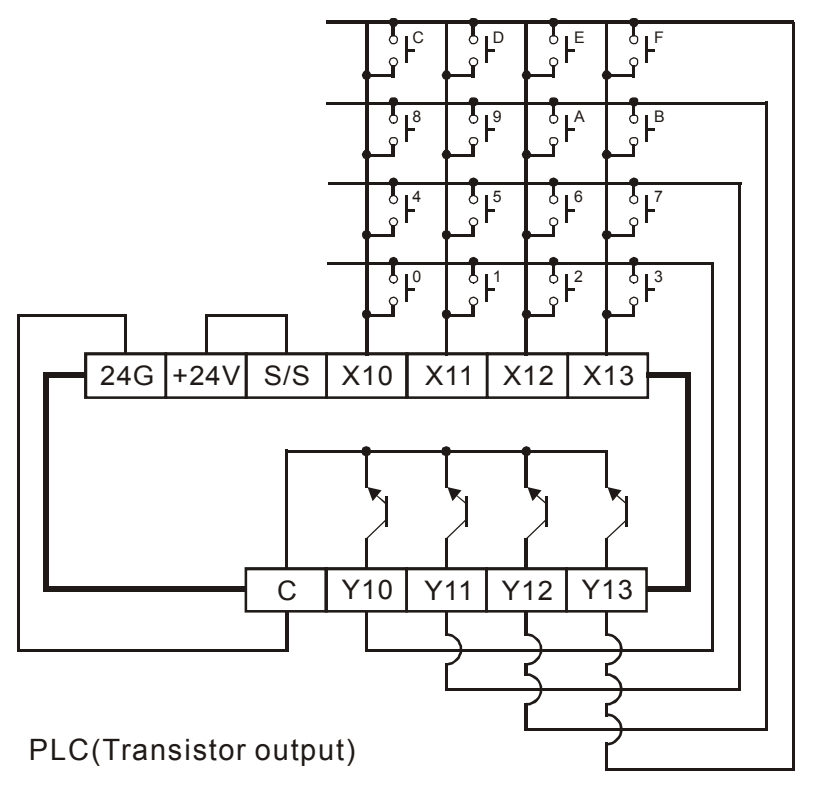

# 주의**:**

- 1. 이 명령이 실행될 경우 키 입력값을 정확히 읽기 위해 8 번의 스캔주기가 요청됩니다. 스캔 주기가 너무 길거나 짧으면 키 입력값을 부정확하게 읽는 원인이 될 수 있습니다. 그러므로 사용자는 다음에 유의하여 문제를 피하시기 바랍니다.
	- a) 스캔 주기가 너무 짧다면 I/O 반응이 제때에 이루어지지 않고 키 입력값을 정확히 읽지 못하게 됩니다. 이 경우 사용자는 스캔시간을 수정하여 문제를 해결할 수 있습니다.
	- b) 스캔 주기가 너무 길다면 키 입력에 대한 반응이 느려질 수 있습니다. 사용자는 이 명령을 서브루트가 간섭되는 때에 입력하거나, 고정된 시간에 이 명령을 수행함으로써 문제를 해결할 수 있습니다.
- 2. flag M1167 의 기능:
	- a) M1167=켜짐 일 때, HKY 명령은 0~F 까지의 16 진수 값을 입력할 수 있습니다.
	- b) M1167=꺼짐 일 때, HKY 명령의 A~F 는 기능키로 사용할 수 있습니다.

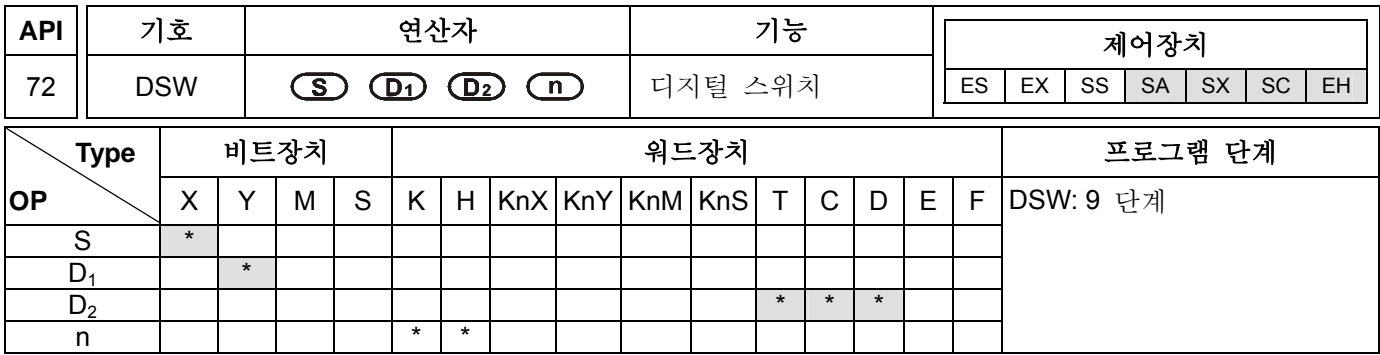

### 연산자**:**

**S**: 스위치 입력의 시작장치 **D1**: 스위치 출력의 시작장치 **D2**: 세트 포인트 값 저장 위치 장치 **n**: 자릿수 (**n**=1~2)

## 셜명**:**

- 1. SA 시리즈 모델은 연산자 S 와 D<sub>1</sub> 이 인덱스 레지스터 E, F 를 지원하지 않습니다.
- 2. 이 명령은 D<sub>1</sub>의 4 연속 외부장치와 S 의 4 또는 8 연속 외부입력장치를 1 또는 2 개 집단으로 이루어진 4 자리 스위치를 통해 읽기 위한 것이며, 세팅값을 위치 장치인 D<sub>2</sub>에 저장하기 위한 것입니다. n 이 1 일 경우 오직 한 집단의 디지털 스위치만 읽을 수 있습니다. **n** 이 2 일 경우 2 개 집단의 디지털 스위치를 읽을 수 있습니다.

#### 프로그램 예시 **:**

1. 첫 번째 집단의 스위치는 X20~X23 와 Y20~Y23 으로 이루어져 있습니다. 두 번째 집단의 스위치는 X24~X27 와 Y20~Y23 으로 이루어져 있습니다. X10=켜짐일 경우, 이 명령은 실행 시작합니다. 첫 번째 집단 스위치의 세팅 값이 읽힌다음 BIN 값으로 변환된 후 D20 에 저장됩니다. 두 번째 집단의 세팅값도 읽힌 후 BIN 값으로 변환된 후 D21 에 저장됩니다.

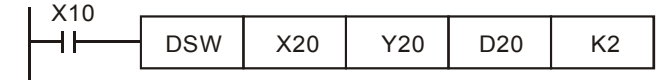

- 2. X10=켜짐 일 때 Y20~Y23 은 '켜짐' 이고 순환 스캔이 자동 시작됩니다. 각 순환스캔이 완료된 후 실행완료된 flag M1029=켜짐 은 1 회 순환스캔 이후의 스캔 주기를 나타냅니다.
- 3. 출력 Y20~Y23 트랜지스터 출력을 사용하시기 바랍니다. 그 외에는 매 1,2,4,8, 터미널은 아래의 시리얼 예와 같이 PLC 의 입력에 다이오드를 연결해야 합니다(0.1A/50V).

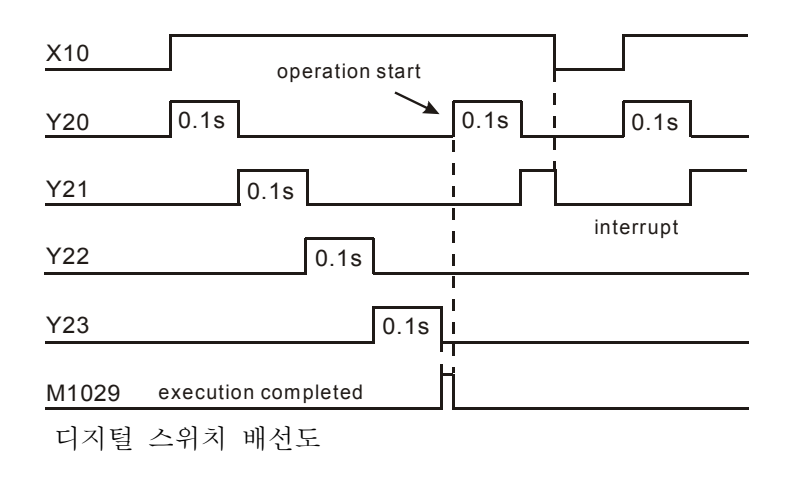

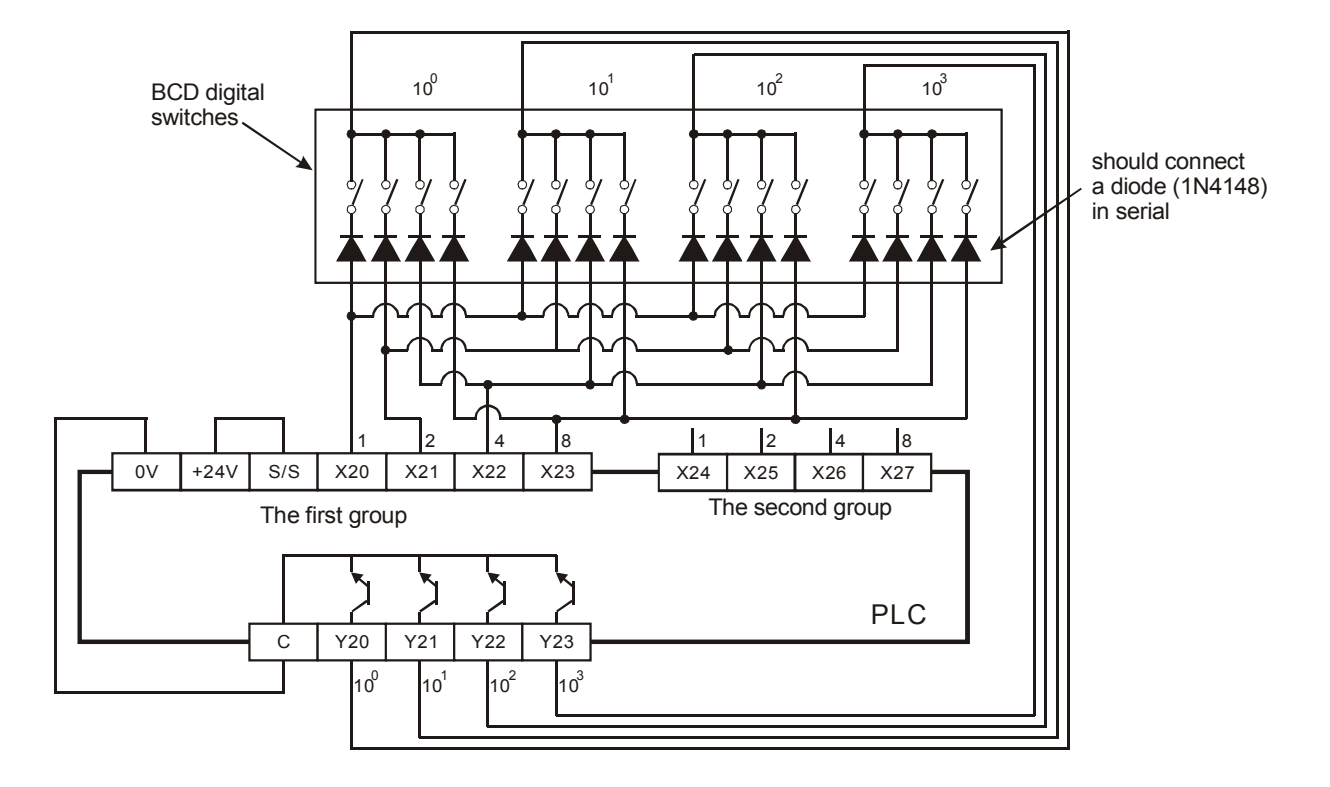

# 주의**:**

스캔 터미널이 출력을 중계한다면, 다음과 같은 프로그램 기능을 본 명령과 함께 사용하여 작동을 성공적으로 이끌 수 있습니다:

- a) X10=켜짐 이면, DSW 명령이 실행됩니다. X10 이 '꺼짐'으로 바뀌면, M10 은 DSW 명령이 1 주기 출력 스캔을 마칠 때까지 '켜짐' 이 됩니다. 그 다음 M10 은 '꺼짐' 이 됩니다.
- b) X10 드라이브 접촉이 버튼 스위치를 사용한다면, X10 을 누를 때 마다 DSW 명령으로 특정된 '스캔터미널 M10' 이 출력스캔 1 주기가 완료된 후 '꺼짐'으로 리셋될 것입니다. 다음, 그 명령은 실행을 정지한 후 디지털 스위치 데이터가 완전히 읽히고 버튼을 누르고 있는 동안 스캔터미널은 작동할 것입니다. 그러므로 이 상황에서 중계 출력이 사용되더라도 그 사용이 많지 않으므로 오랜 기간 중계기 사용이 가능합니다.

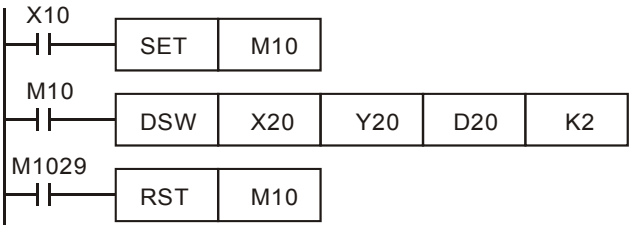

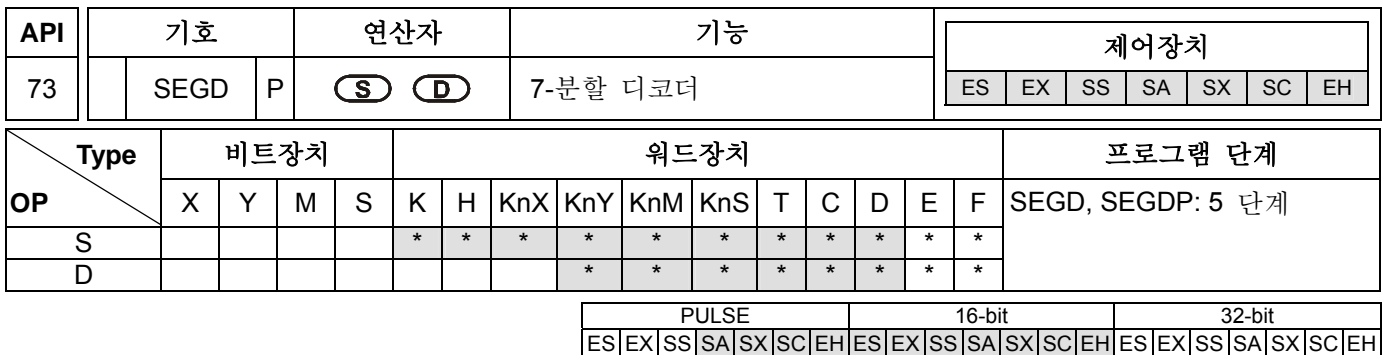

## 셜명**:**

**S**: 디코딩을 위한 원천장치 **D**: 디코딩 후 출력장치

## 프로그램 예시 **:**

X10=켜짐 일 때, D10 의 하급 4 bits (b0~b3)의 내용(0~F: 16 bits)은 7 분할로 디코딩 되어 디스플레이 창에 출력될 수 있습니다. 디코딩 결과는 10~Y17 에 저장됩니다.

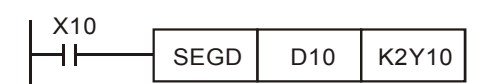

Decoding Chart of the 7-segment Display Panel:

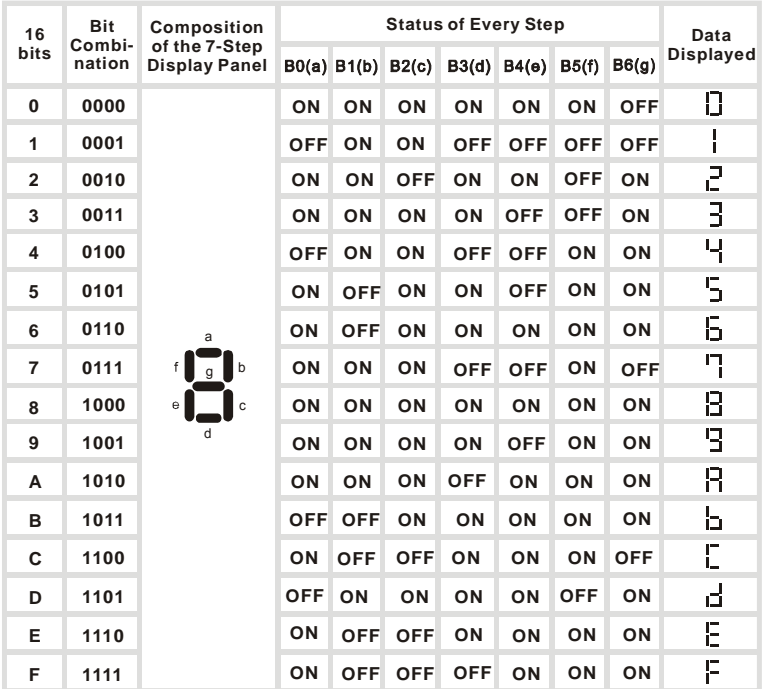

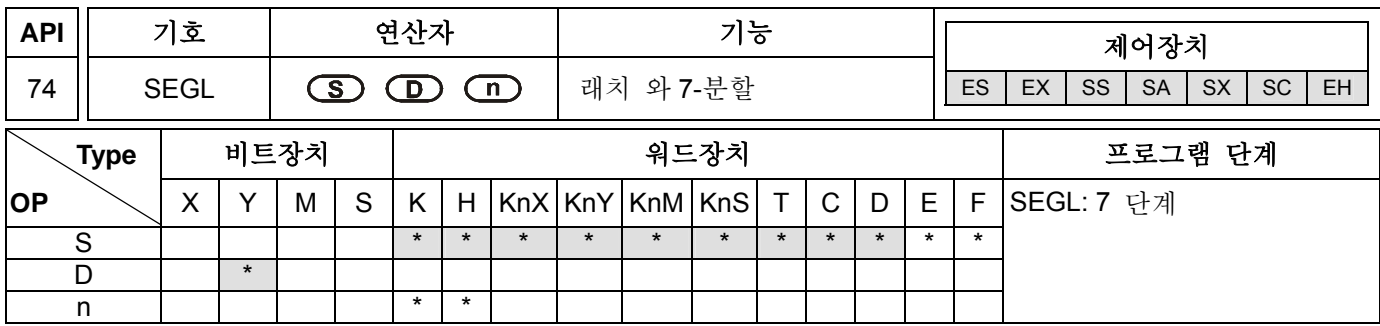

## 연산자**:**

**S**: 7-분할 디스플레이 소스장치 **D**: 7-분할 디스플레이 스캔 출력 시작 장치 **n**: 스캔 신호와 출력신호의 극성 세트포인트 (**n**=0~7)

### 셜명**:**

- 1. EH 시리즈 모델은 프로그램상에서 SEGL 명령이 2 회 까지 쓰일 수 있습니다
- 2. ES/SA 시리즈 모델에서 D 연산자에 가장 적합한 숫자는 0(zero) 이며 인덱스 레지스터 E,F 는 지원되지 않습니다.
- 3. 이 명령 D 에서 시작된 8 또는 12 의 연속 외부출력 포인트는 4 자리 숫자인 7 분할 디스플레이의 1 또는 2 개 그룹의 디스플레이 및 스캔 시그널로 취급될 수 있습니다. 7 분할 디스플레이 모듈은 BCD 코드를 7 분할로 변환하는 기능과 제어 신호의 래치 여부결정 기능을 가지고 있습니다.
- 4. **n** 은 4 자리 숫자인 7 분할 디스플레이의 숫자를 결정할 수 있고 PLC 출력 터미널의 극성과 입력 터미널의 7 분할 디스플레이를 나타냅니다.
- 5. 4 자리 숫자집단의 7 분할 디스플레이 출력 명령의 숫자 포인트는 8 이며 4 자리 숫자 2 개 집단의 포인트는 12 입니다.
- 6. 스캔출력 터미널은 명령 실행시 순서에 따라 순환할것입니다. 드라이브 접촉은 '꺼짐' 에서 '켜짐' 으로 바뀌고 스캔 출력은 다시한번 실행됩니다.

#### 프로그램 예시 **:**

1. X10=켜짐 일 때, 명령이 실행됩니다. 7-디스플레이 스캔루프는 Y10~Y17 로 이루어집니다. D10 의 값은 BCD 코드로 전환된 후 7 분할 디스플레이의 첫번째 그룹으로 보내져 디스플레이 패널에 표시됩니다. D11 의 값은 BCD 코드로 전환된 후 7 분할 디스플레이의 두 번째 그룹으로 보내져서 디스플레이 패널에 표시됩니다. D10 과 D11 의 값이 9999 보다 크면 작업 에러가 생기게 됩니다.

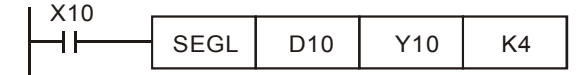

- 2. X10=켜짐 이면, Y14~Y17 는 자동으로 순환 스캔을 실시합니다. 각 순환스캔마다 12 스캔타임이 소요됩니다. M1029=켜짐 은 1 회 순환스캔 후 스캔 시간입니다.
- 3. 1 개 집단의 4 자리 숫자, n=0~3.
	- a) 디코딩 된 7 분할 디스플레이의 1,2,4,8 이 자체적으로 병렬 연결될 때, PLC 의 Y10~Y13 에 연결되어야 합니다. 각 번호의 래치 터미널은 PLC 의 Y14~Y17 로 각기 연결됩니다.
	- b) X10=켜짐 이면 D10 의 내용은 7-분할 디스플레이로 전송되어 순차적으로 순환하는 Y14~Y17 에 대응하여 표시되게 됩니다.
- 4. 2 개 집단의 4 자리 숫자, n=4~7.
	- a) 디코딩 된 7 분할 디스플레이의 1,2,4,8 이 자체적으로 병렬 연결될 때, PLC 의 Y20~Y23 에 연결되어야 합니다. 각 번호의 래치 터미널은 PLC 의 Y14~Y17 로 각기 연결됩니다.
- b) D10 의 내용은 7-분할 디스플레이 첫 번째 집단으로 전송되며 D11 은 두 번째 집단으로 보내져 디스플레이 창에 표시됩니다. D10=1234 이고 D11=K4321 이라면 첫 번째 집단은 1234 라고 표시되고 두 번째 집단은 4 3 2 1 이라고 표시됩니다.
- 5. 7-분할 디스플레이 스캔 출력 배선

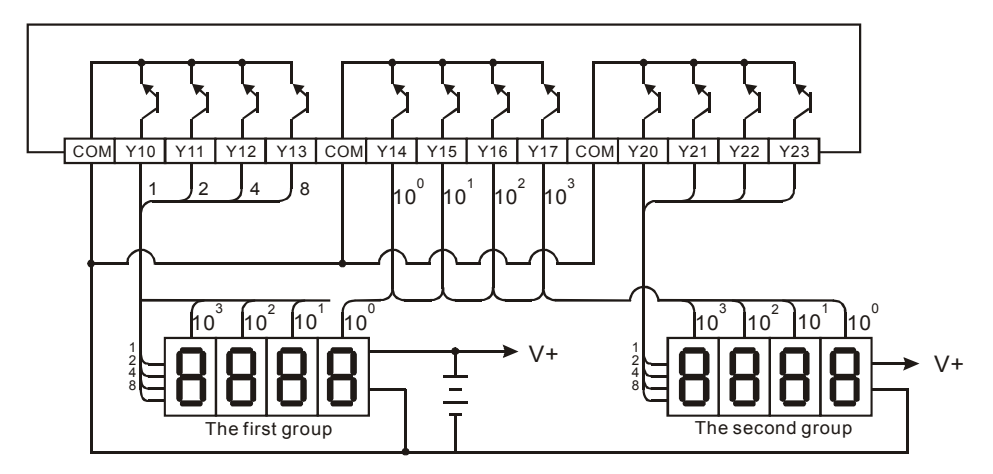

## 주의**:**

- 1. V4.9(버전 4.9) 및 그 이상의 ES/EX/SS 시리즈는 이 명령을 제공합니다. (SEGL).
- 2. ES/EX/SS 시리즈의 V4.9 는 7-분할 디스플레이 4 자리 숫자집단을 제공하며 출력을 위해 8 포인트를 사용합니다. SEGL 명령은 프로그램상에서 단 한번 쓸 수 있으며 사용가능 연산자 n 은 0 에서 3 까지입니다.
- 3. 이 명령이 실행중일 때 스캔시간은 10ms 보다 길어야 합니다. 스캔시간이 10ms 보다 짧을경우 스캔시간 고정기능을 사용하여 10ms 로 스캔시간을 고정하십시오.
- 4. PLC 출력용 트렌지스터에 적절한 7-분할 디스플레이를 사용하십시오.
- 5. n 세팅: 이것은 트렌지스터 출력루프의 극성을 세팅하는데 사용합니다. 양극과 음극을 세팅할 수 있습니다. 이를 통해 연결할 수 있는 7-분할 디스플레이는 4 자리 숫자 1 개집단과 2 개집단 입니다.
- 6. PLC 트랜지스터 출력은 NPN 타입이며 출력을 모으는데 개방되어 있습니다. 배선시 출력은 전압 증가 레지스터를 VCC(30VDC 보다 낮음)에 연결해야 합니다. 그러므로 출력포인트 Y 는 '켜짐' 이고 출력은 낮은 전위가 됩니다.

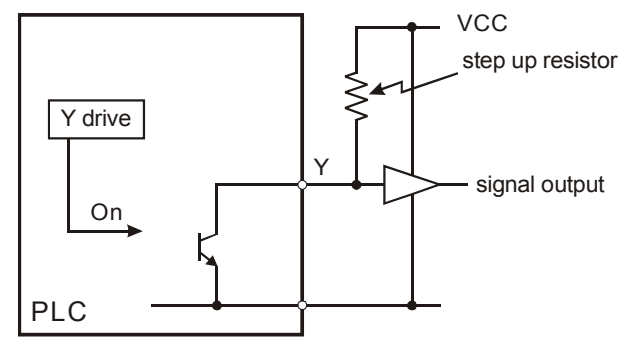

7. BCD 코드의 정논리(음극성) 출력

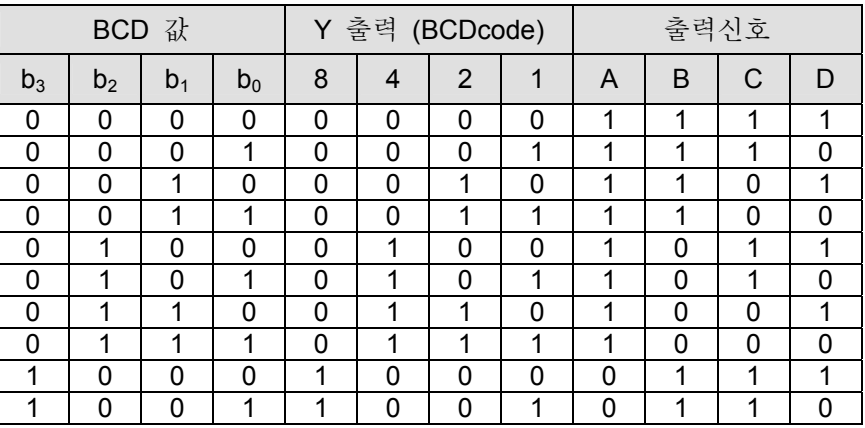

8. BCD 코드의 음논리(양극성) 출력

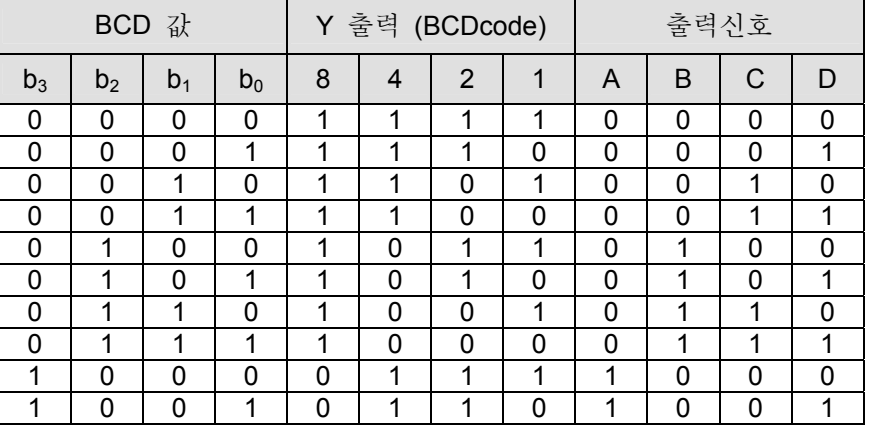

9. 디스플레이 스캔(래치) 신호

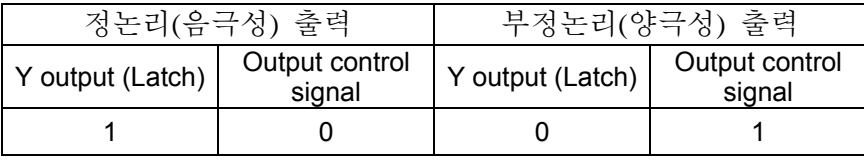

10. n 매개변수 세팅:

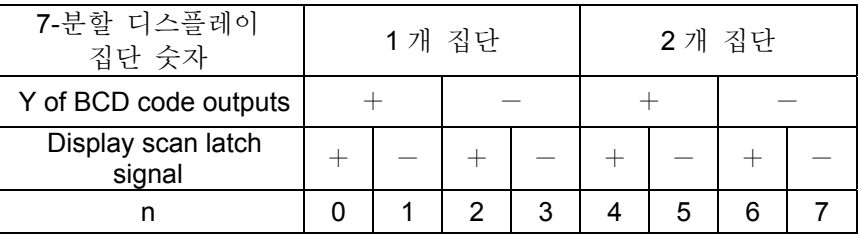

'+': 정논리(음극성) 출력 '-': 부정논리(양극성) 출력

11. PLC 트랜지스터의 출력 극성과 입력 극성 7-분할 디스플레이 스캔은 n 세팅에 의해 규정될 수있습니다.

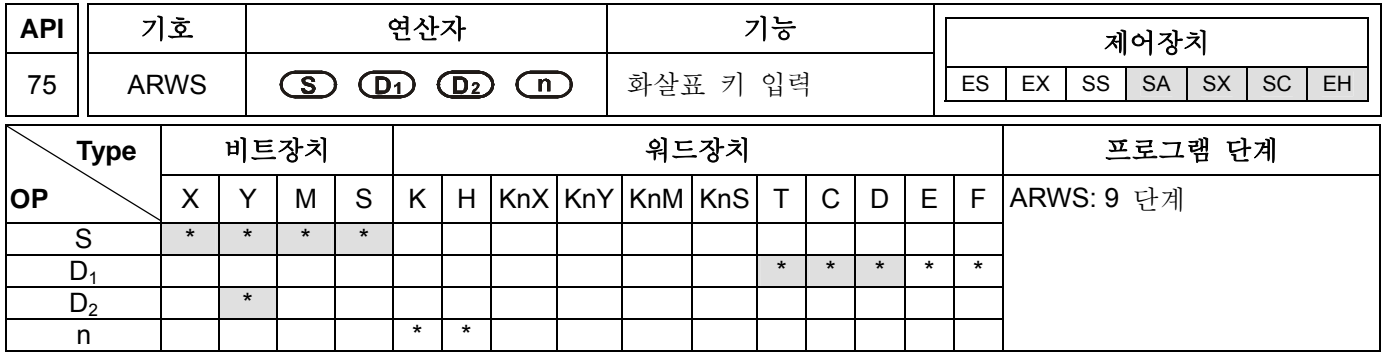

### 셜명**:**

S: 입력 키의 시작장치(4 연속 포인트 점유) D<sub>1</sub>: 7-분할 디스플레이의 디스플레이 장치 D<sub>2</sub>: 7-분할 디스플레이 의 스캔 출력 시작장치 **n**: 출력신호와 스캔신호의 극성 세팅(n=0~3)

### 프로그램 예시**:**

- 1. ARWS 명령은 프로그램 상에서 오직 한번만 사용 가능합니다.
- 2. SA 시리즈 모델은 연산자 S 와 D<sub>2</sub> 의 인덱스 레지스터 E, F 를 지원하지 않으며 오직 가장 적합한 숫자인 "0" 을 가진 장치만을 지시합니다. 예를들어 Y0,Y10,Y20…
- 3. 명령이 실행되면 X20 은 아래방향, X21 은 위방향, X22 는 오른쪽, X23 은 왼쪽을 지칭하게 됩니다. 이 키들은 외부세팅 값을 수정하거나 표시하는데 사용됩니다. 세팅값은 D20 에 저장되고 세팅 범위는 0 에서 9,999 까지입니다.
- 4. X10=켜짐 일경우 103 가 효율적인 세팅자릿수 입니다. 왼쪽방향키를 누르면 효율적 세팅자릿수가 디스플레이 되며 103→100→101→102→103→100 의 방향으로 점프하게 됩니다.
- 5. 오른쪽방향키를 누르면 효율적 세팅자릿수가 디스플레이 되며 103→102→101→100→103→102 의 방향으로 점프하게 됩니다. 한편, Y24 에서 Y27 까지 연결된 LED 자릿수 위치 또한 효율적인 세팅자릿수를 지시하는데 도달할 것입니다.
- 6. 위방향키를 누르면 효율적 숫자는 0→1→2→…8→9→0→1 바뀌게 됩니다. 아래방향키는 0→9→8→…1→0→9 로 바뀌게 되며, 바뀐 값은 7-분할 디스플레이에 표시됩니다.

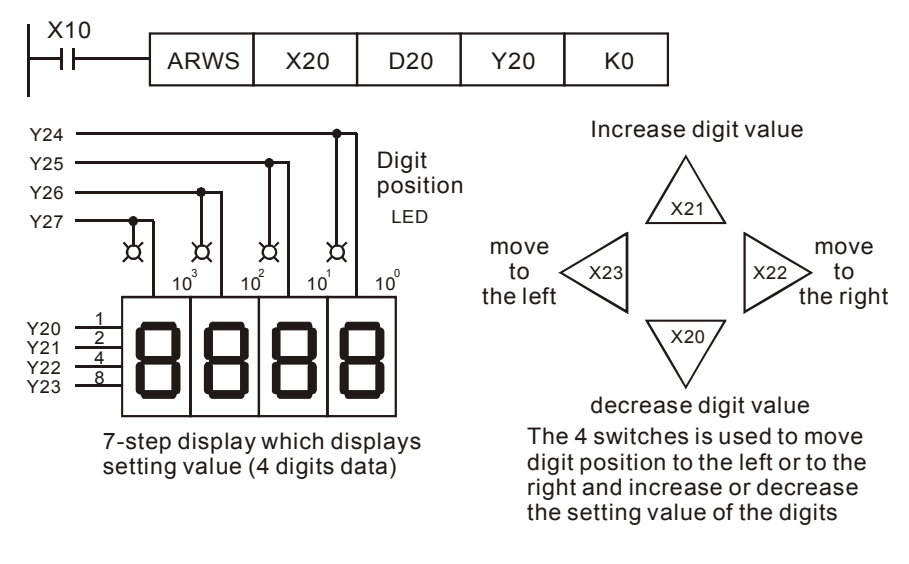

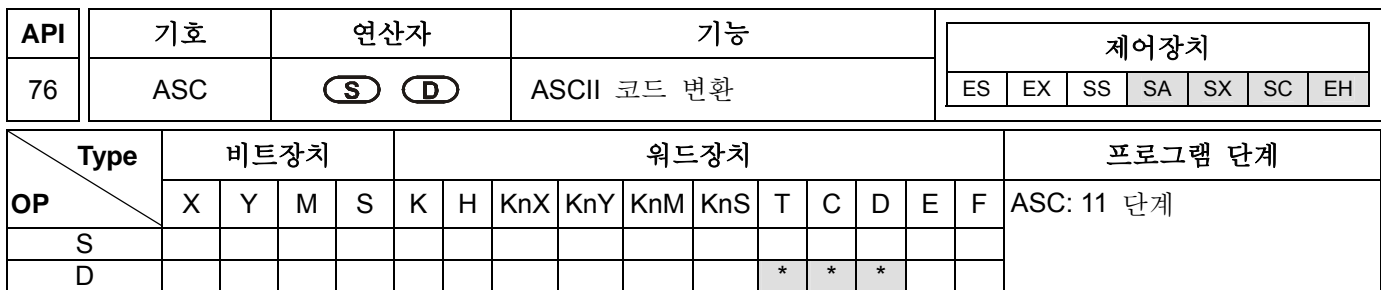

## 연산자**:**

**S**: ASCII 코드로 전환될 영숫자 문자 **D**: ASCII 코드 저장 위치

## 셜명**:**

- 1. 연산자 S 는 WPLSoft 에서 입력된 8 영어 문자이거나 HPP02 에서 입력된 ASCII 코드입니다.
- 2. 이 명령을 사용할 때 영숫자 문자는 7-분할 디스플레이와 연결하여 에러메시지를 직접 표시할 수 있게 됩니다.

### 프로그램 예시**:**

1. X0=켜짐 일 때, A~H 는 ASCII 코드로 변환되고 D0~D3 에 저장됩니다.

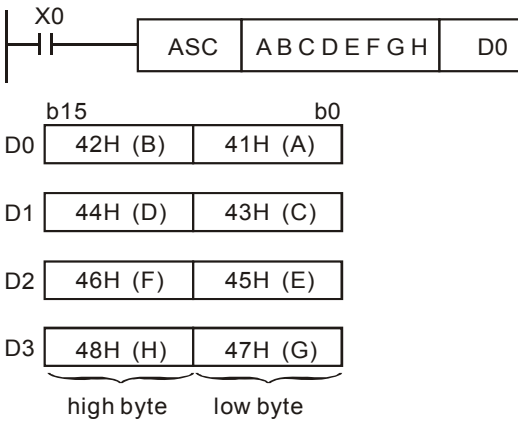

2. M1161=켜짐 일 때, 모든 문자로부터 변환된 ASCII 코드는 레지스터 상에서 낮은 8-bit(b7~b0)를 점유할 것입니다. 높은 바이트는 무효화 되고 내용은 0 으로 채워집니다. 이것은 한 레지스터에 오직 한 문자만 저장 가능하게 된다는 것을 의미합니다.

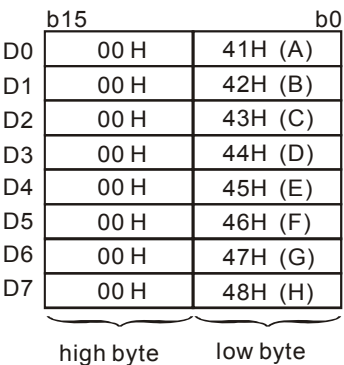

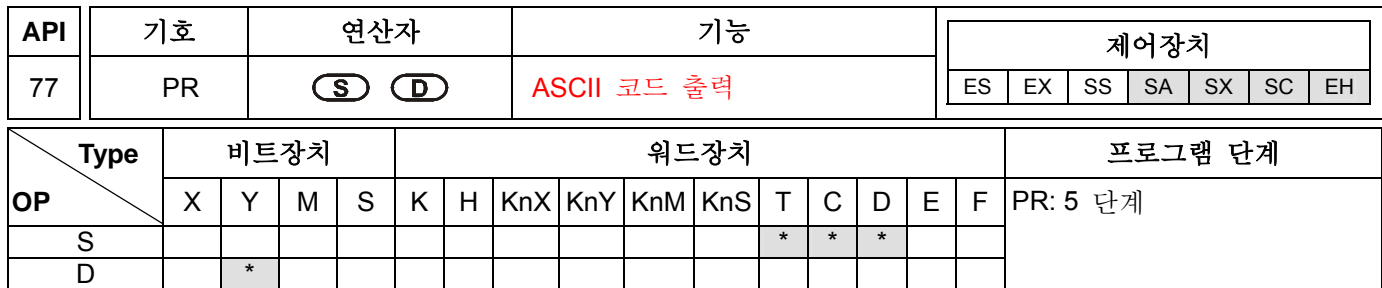

연산자**:** 

**S**: ASCII 코드 저장장치(4 개 연속장치 점유) **D**: ASCII 코드 출력 외부출력장치(10 개 연속장치 점유)

### 셜명**:**

- 1. PR 명령은 프로그램상에서 2 회까지 사용 가능합니다.
- **2.** SA 시리즈 모델은 연산자 D 의 인덱스 레지스터 E, F 를 지원하지 않습니다.
- **3.** 이 명령은 D 에 의해 특정된 출력장치 순서에 따라 S 장치의 4 레지스터에 저장된 ASCII 코드를 출력합니다.

### 프로그램 예시 **1:**

- 1. 먼저 API 76 ASC 명령은 A~H 를 ASCII 코드로 전환하며 D0~D3 에 이를 저장합니다. 그런다음 이 명령을 사용하여 A~H 의 순서로 출력을 실행할 수 있습니다.
- 2. 명령 실행 중 M1027=꺼짐 일 때, X10 은 '꺼짐' 에서 '켜짐' 으로 바뀌고 Y10(낮은 바이트) 에서 Y17(높은 바이트)까지 데이터 출력 장치에 의해 특정되며 Y20 는 스캔신호로, Y21 은 모니터 신호로 특정됩니다.
- 3. X10 이 명령이 수행되는 동안 '꺼짐' 에서 '켜짐' 으로 바뀔경우 데이터 출력에 간섭이 발생합니다. X10 이 한 번 이상 '켜짐' 이면 데이터는 재전송 됩니다.

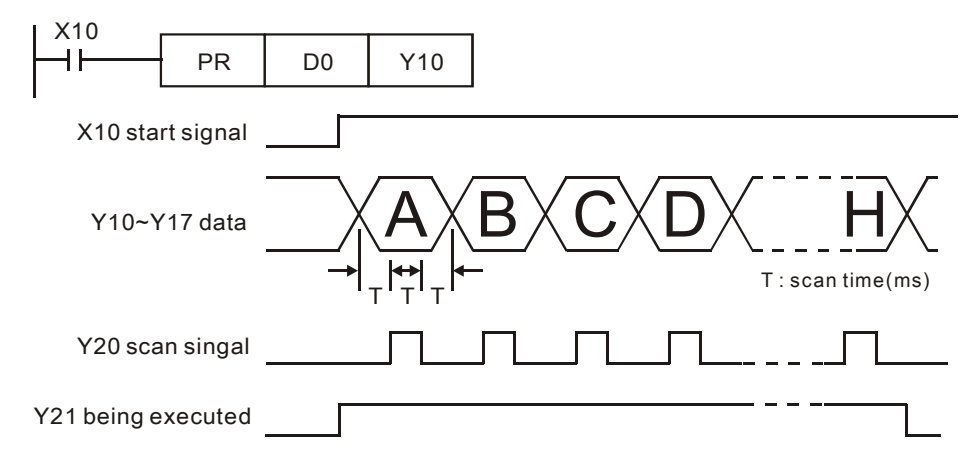

#### 프로그램 예시 **2:**

- 1. PR 명령은 8 문자열 출력을 실행합니다. M1027=꺼짐 이면 최대 8 문자열이 연속적으로 출력될 수 있습니다. M1027=켜짐 이면 1 에서 16 문자열 출력 작업이 실행될 수 있습니다.
- 2. 명령 실행 중 M1027=켜짐 이면 X10 은 '꺼짐' 에서 '켜짐' 으로 바뀌고, Y10(낮은 바이트) 에서 Y17(높은 바이트)까지 데이터 출력 장치로 특정되며, Y20 은 스캔 신호로 Y21 은 모니터 신호로 특정됩니다. 이 모드는 16 개 문자열 출력 작업을 실행할 수 있습니다.
- 3. 문자열 00H (NUL)이 송신되었다면 문자열의 마지막 문자가 송신되었다는 뜻이며, PR 명령의 작업이 더 이상 진행되지 않는다는 의미입니다.

4. 드라이브 접촉 X10 이 '켜짐' 이지만 데이터 출력 작업을 1 회 마친후 자동적으로 멈춥니다. 그러나 X10 이 항상 '켜짐' 이라면 M1029 는 작동하지 않습니다.

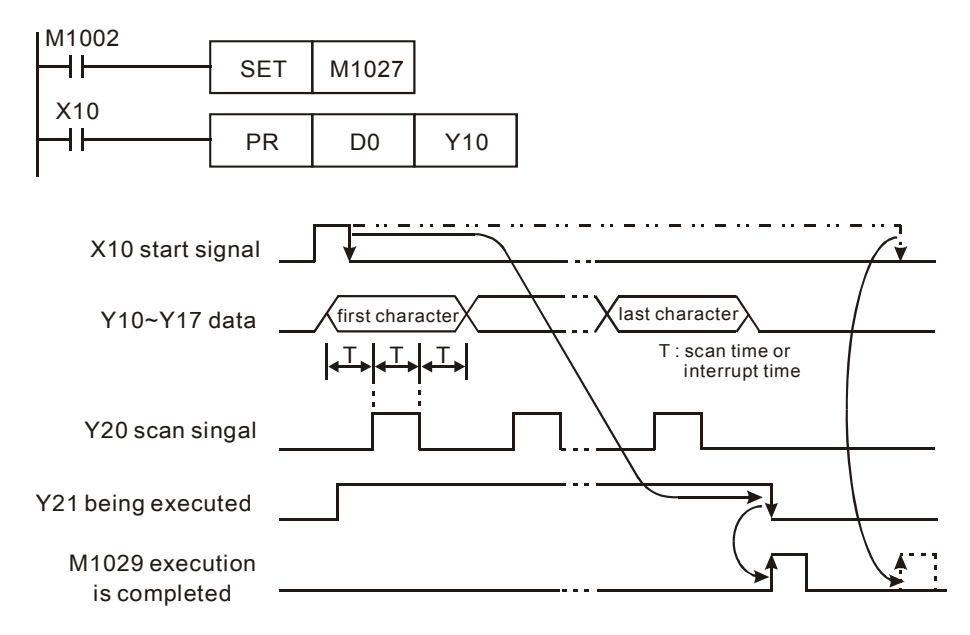

# 주의**:**

- 1. 이 명령은 트랜지스터 출력만을 사용해야 합니다.
- 2. 이 명령을 수행할 때에는 스캔시간을 고정하거나 시간간섭 서브루틴 내에서 수행해야 합니다.

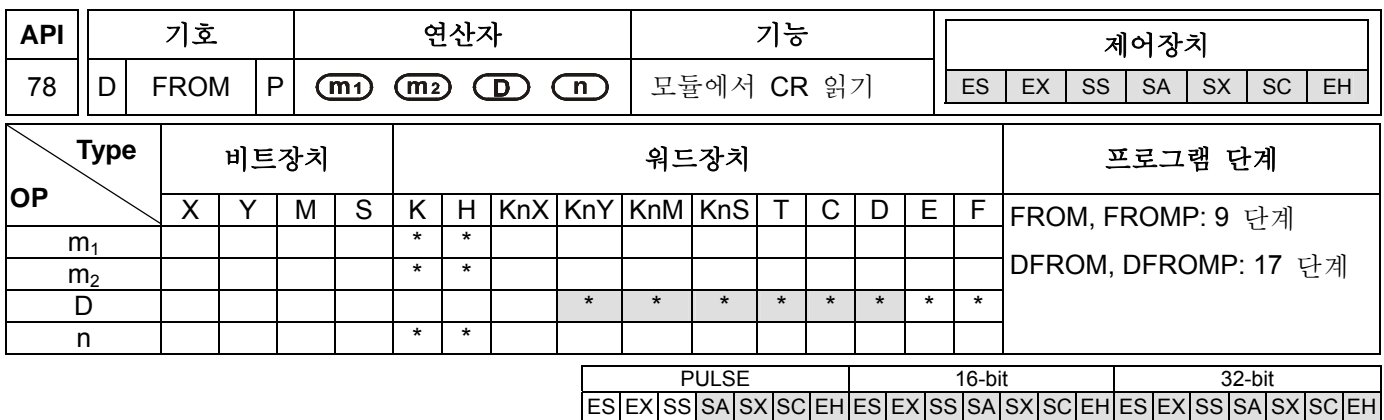

### 연산자**:**

**m1**: 특별 모듈 번호(ES/SA 는 m1=0~7; EH 는 m1=0~255 ) **m2**: 읽기 위한 특수모듈 CR 번호(제어 레지스터) (16 bit 명령: ES/SA 는 m<sub>2</sub>=0~48, EH 는 m<sub>2</sub>=0~254; 32-bit 명령: EH 는 m<sub>2</sub>=0~127) D: 저장데이터 읽을 위치 **n**: 한 번에 읽을 수 있는 데이터 단어 (16-bit 명령: ES/SA 는 n =1~(49- m2), EH 는 n =1~(255- m2); 32-bit 명령: ES/SA 는 n =1~(25- m<sub>2</sub>); EH 는 n =1~(127- m<sub>2</sub>))

### 셜명**:**

1. DVP PLC 는 이 명령을 사용하여 특수 모듈의 CR 데이터를 읽습니다.

- 2. D 가 비트 연산자를 지칭한다면, 16 비트 명령을 위해 K1~K 까지 사용가능하며 K5~K8 까지 32 비트 명령을 위해 사용할 수 있습니다.
- 3. 특수모듈의 번호체계에 대해 더 자세히 알고싶다면 다음 보충설명을 참조하시기 바랍니다.
- 4. ES 시리즈는 레지스터 E,F 를 지원하지 않습니다.

### 프로그램 예시**:**

- 1. PLC 의 특수모듈#0 에서 D0 까지의 내용 CR#29 와 PLC 의 특수모듈#0 에서 D1 까지의 내용 CR#30 을 읽기위한 프로그램 입니다. 2 개 데이터를 한 번에 읽을 수 있습니다(n=2)..
- 2. X0=켜짐 일 때 명령이 수행됩니다. X0=꺼짐일 때는 명령이 수행되지 않으며 이전에 읽은 데이터는 변하지 않습니다.

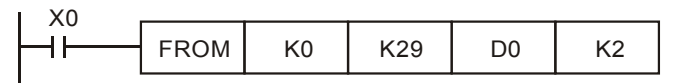

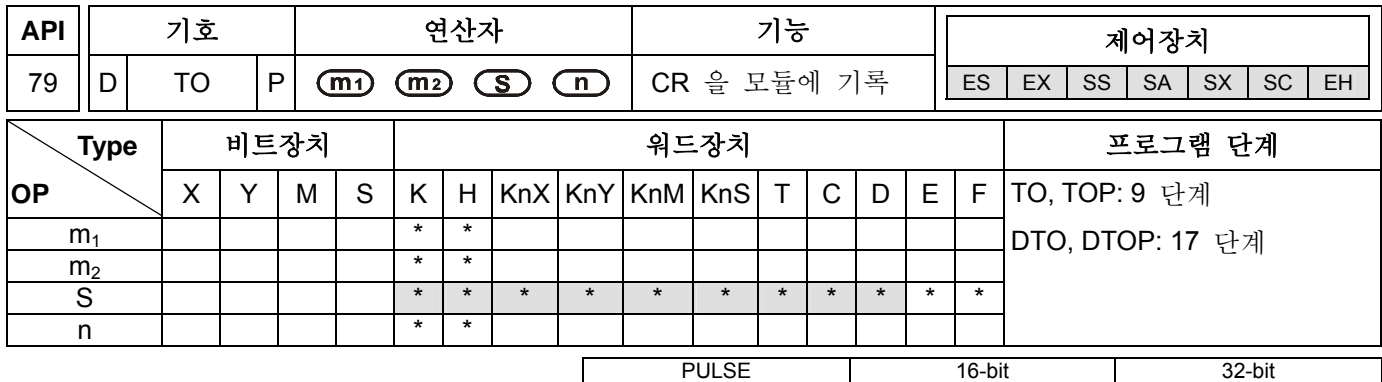

ES|EX|SS|SA|SX|SC|EH|ES|EX|SS|SA|SX|SC|EH|ES|EX|SS|SA|SX|SC|EH

## 연산자**:**

**m1**: 특수 모듈 번호(ES/SA 는 m1=0~7 , EH 는 m1=0~255) **m2**: 기록하기 위한 특수모듈 CR 번호(제어 레지스터) (16-bit 명령: ES/SA 는 m2=0~48, EH 는 m2=0~254; 32-bit 명령: EH 는 m2=0~127) **S**: CR 에 기록하기 위한 데이터 **n**: 한번에 기록할 수 있는 단어 수(16-bit 명령: ES/SA 는 n =1~(49- m2), EH 는 n =1~(255- m2); 32-bit 명령: ES/SA 는 n =1~(25- m<sub>2</sub>), EH  $\geq n$  =1~(127- m<sub>2</sub>))

### 셜명**:**

- 1. S 가 비트 연산자를 할당할 때 K1~K4 는 16 비트 명령에 사용될 수 있고, K1~K8 은 32 비트 명령에 사용될 수 있습니다.
- 2. DVP 시리즈 PLC 는 이 명령을 특수 모듈의 CR 에 데이터를 기록하는데 사용할 수 있습니다.
- 3. ES 시리즈는 인덱스 레지스터 E,F 를 지원하지 않습니다.

### 프로그램 예시 **:**

- 1. 32-비트 명령 DTO 를 사용하면, 프로그램은 특수모듈#0 의 CR#12 에 D11 과 D10 을 써넣을 것입니다.
- 2. X0=켜짐 일 때 명령이 수행되며 X0=꺼짐 이면 수행되지 않습니다. 기존에 쓰인 데이터는 변하지 않습니다.

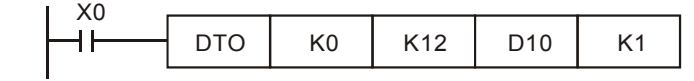

- 3. 명령 연산자 규칙:
	- a) m1:특수모듈의 번호 배열. PLC MPU 에 연결된 특수모듈 숫자 입니다. 근접한 곳에서 원거리까지의 특수모듈 번호배열 방식은 0 에서 7 까지 입니다. 최대치는 8 개 특수모듈이며 I/O 포인트를 점유하지 않습니다.
	- b) m2: CR 번호. 특수모듈의 36 그룹 메모리 내장형 16 비트는 CR(Control Register)라 지칭됩니다. CR 은 십진수 숫자를 사용합니다(#0~#35). 특수모듈의 모든 운영상태와 세팅값 또한 포함됩니다

#### 주의**:**

1. FROM/TO 명령을 사용한다면, CR 의 읽기/쓰기 유닛은 한 번에 1 숫자 입니다. DFROM/DTO 명령을 사용한다면, CR 의 읽기/쓰기 유닛은 한 번에 2 숫자 입니다.

#### Upper 16-bit Lower 16-bit

 $CR #10$  $CR \#9$   $\left| \leftarrow$  Specified CR number

2. 전환집단 n 의 숫자. 16 비트 명령의 n=2 와 32 비트 명령의 n=1 은 뜻이 같습니다.

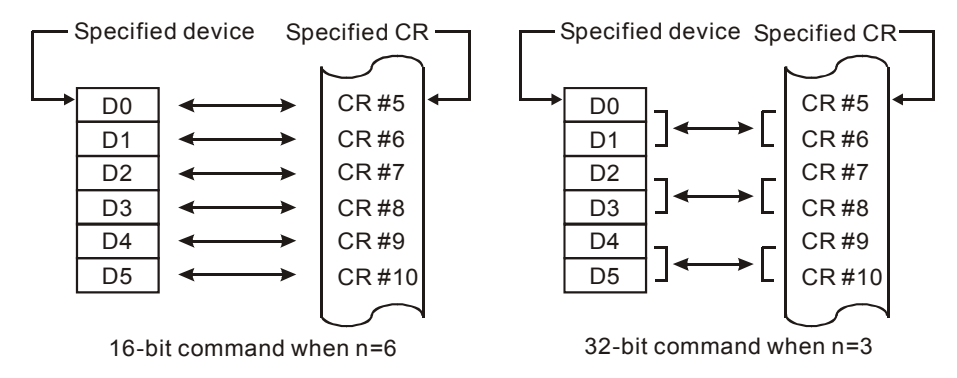

3. ES/EX/SS 시리즈 모델은, flag M1083 이 제공되지 않습니다. FROM/TO 명령이 수행되면, 모든 간섭 (내부/외부 서브루틴 간섭 포함)이 불가능해집니다. 모든 간섭은 FROM/TO 명령이 완료된 후 수행될 수 있습니다. 반면 FROM/TO 명령은 서브루틴 간섭중 실행할 수 있습니다.

- 4. flag M1083 의 기능(FROM/TO 모드 변환)은 SA/SX/SC/EH 시리즈 모델에서 제공됩니다
	- a) M1083=꺼짐 이고, FROM/TO 명령이 실행된다면, 모든 (내부/외부 서브루틴 간섭 포함)이 불가능해집니다. 모든 간섭은 FROM/TO 명령이 완료된 후 수행될 수 있습니다. 반면 FROM/TO 명령은 서브루틴 간섭중 실행할 수 있습니다.
	- b) M1083=켜짐 이고, 간섭이 FROM/TO 명령이 프로그램 되었을 때 발생한다면 FROM/TO 은 간섭을 실행하기 위해 중단됩니다. 그러나 FROM/TO 명령은 서브루틴 간섭 중에 실행될 수 없습니다.
- 5. FROM/TO 명령 적용 프로그램 예시
- 6. 예시 1: DVP-04AD 의 A/D 변환 성격의 커브를 OFFSET 값 CH1 에서 0v(=K0LSB)값으로 세팅하여 수정하고 CH1 에서 2.5V (=K2000LSB) 의 GAIN 값을 수정합니다.

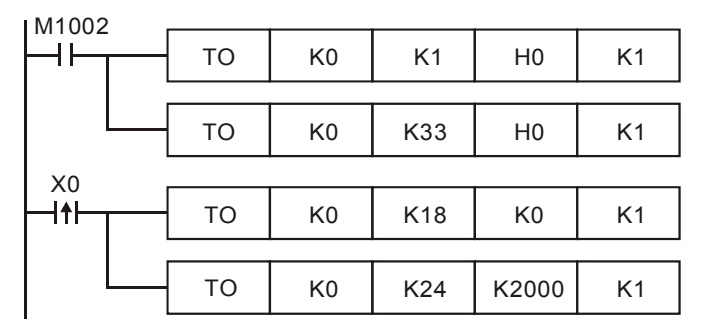

- a) 아날로그 입모드 No.0 의 H0 에서 CR#1 까지 기록합니다. 그리고 CH1 을 모드 0 으로 세팅합니다(전압입력 : -10V to +10V).
- b) H0 에서 CR#33 까지 기록하고 CH1 에서 CH4 특성 수정을 허가합니다.
- c) X0 이 '꺼짐' 에서 '켜짐' 이 될 때, OFFSET 값의 KOLSB 는 CR#18 에 기록하고 GAIN 값의 K2000 LSB 는 CR#24 에 기록됩니다.
- 7. 예시 2: DVP-04AD 의 A/D 변환 성격의 커브를 OFFSET 값 CH2 에서 2mA(=K400 LSB) 값으로 세팅하여 수정하고 CH2 에서 18 mA(=K3600LSB) 의 GAIN 값을 수정합니다.

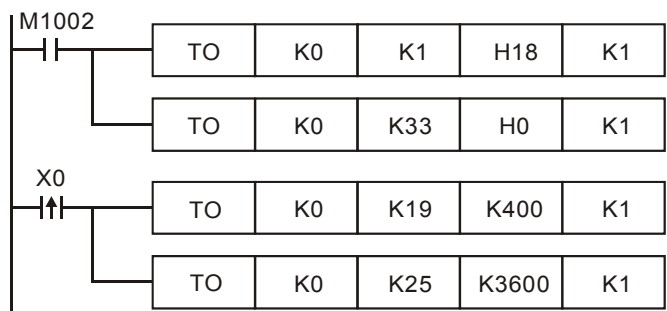

- a) 아날로그 입력모드 No.0 의 H18 에서 CR#1 까지 기록합니다. 그리고 CH2 를 모드 3 으로 세팅 합니다(전류입력 : -20mA to +20mA).
- b) H0 에서 CR#33 까지 기록하고 CH1 에서 CH4 특성 수정을 허가합니다.
- c) X0 이 '꺼짐' 에서 '켜짐' 이 될 때, OFFSET 값의 K400LSB 는 CR#19 에 기록하고 GAIN 값의 K3600LSB 는 CR#25 에 기록됩니다.
- 8. 예시 3: DVP-02DA 의 D/A 변환 성격의 커브를 OFFSET 값 CH2 에서 0mA(=K0LSB) 값으로 세팅하여 수정하고 CH2 에서 10mA(=K1000LSB) 의 GAIN 값을 수정합니다.

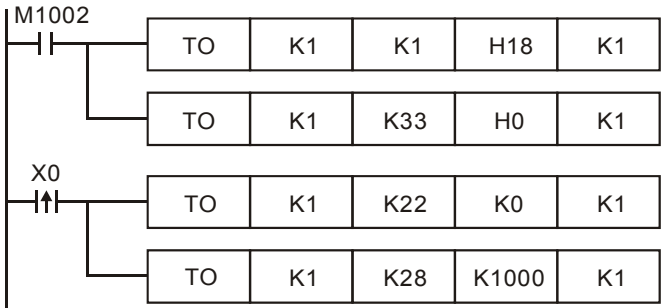

- a) 아날로그 입력모드 No.1 의 H18 에서 CR#1 까지 기록합니다. 그리고 CH2 를 모드 3 으로 세팅 합니다(전류입력: 0mA to +20mA).
- b) H0 에서 CR#33 까지 기록하고 CH1 에서 CH2 특성 수정을 허가합니다.
- c) X0 이 '꺼짐' 에서 '켜짐' 이 될 때, OFFSET 값의 KO<sub>LSB</sub> 는 CR#22 에 기록하고 GAIN 값의 K1000<sub>LSB</sub> 는 CR#28 에 기록됩니다.
- 9. 예시 4: DVP-02DA 의 D/A 변환 성격의 커브를 OFFSET 값 CH2 에서 2mA(=K400LSB) 값으로 세팅하여 수정하고 CH2 에서 18mA(=K3600LSB)의 GAIN 값을 수정합니다.

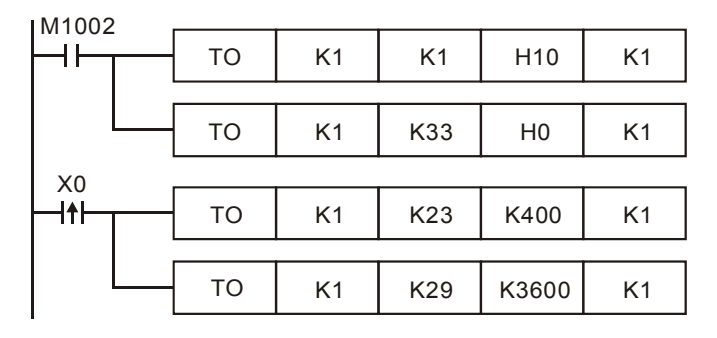

- a) 아날로그 입력모드 No.1 의 H10 에서 CR#1 까지 기록합니다. 그리고 CH2 를 모드 2 로 세팅 합니다(전류입력: +4mA to +20mA).
- b) H0 에서 CR#33 까지 기록하고 CH1 에서 CH2 특성 수정을 허가합니다.
- c) X0 이 '꺼짐' 에서 '켜짐' 이 될 때, OFFSET 값의 K400<sub>LSB</sub>는 CR#23 에 기록하고 GAIN 값의 K3600LSB 는 CR#29 에 기록됩니다.
- 10. 예시 5: DVP-04AD 와 DVP-02DA 모듈이 함께 쓰일때의 프로그램 예시

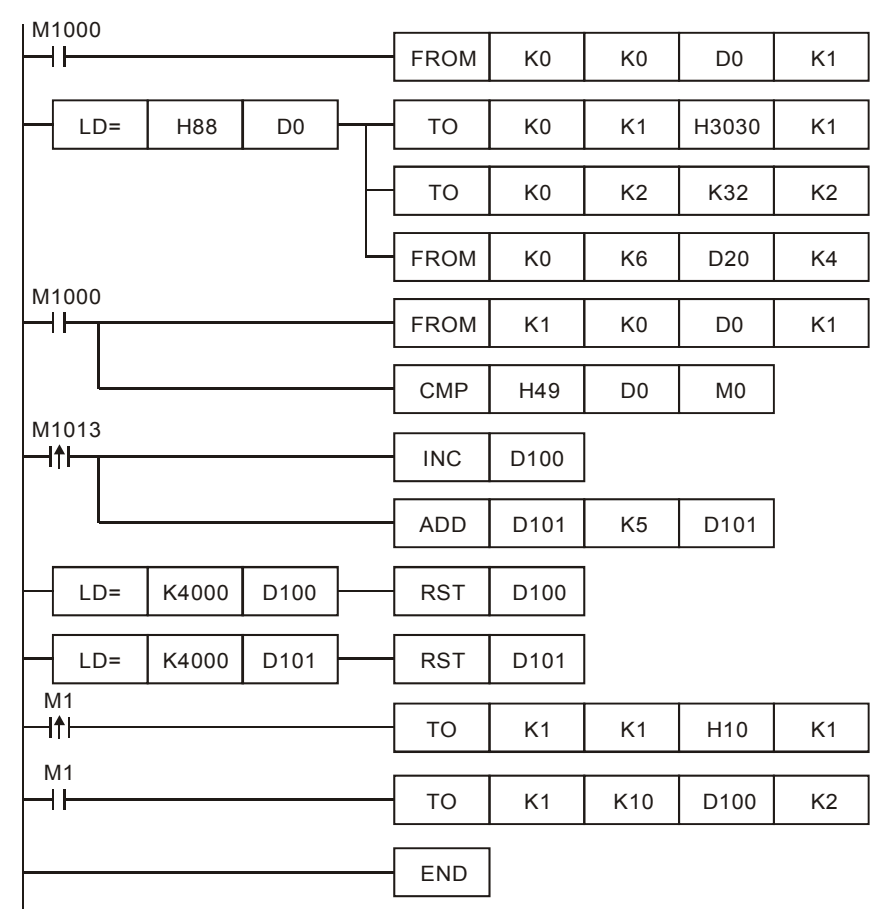

- a) 확장 모듈 K0 에서 데이터 모델타입을 읽고 데이터가 H88 일 경우 분류하십시오(DVP-04AD 모델타입).
- b) DVP-04AD 모델타입은 드라이브 접촉 M1 이 있고 입력모드는 CR#1: (CH1, CH3)= mode 0, (CH2, CH4)= mode 3 으로 세팅합니다.
- c) CR#2 와 CR#3 의 모드를 세팅 하십시오. CH1 과 CH2 의 평균시간은 K32 입니다.
- d) CH1~CH4 의 입력 신호값을 CR#6~CR#9 로부터 읽고 D20 에서 D23 에 저장하십시오.
- e) 확장 모듈 K1 에서 데이터 모델타입을 읽고 데이터가 H49 일 경우 분류하십시오(DVP-02DA 모델타입).
- f) D100 은 K1 을 증가시키고 D101 은 K5 를 매초마다 증가시킵니다.
- g) D100 과 D101 의 값이 K4000 에 다다르면 0 으로 리셋됩니다.
- h) DVP-04AD 모델타입은 드라이브 접촉 M1 이 있고 입력모드는 CR#1: CH1 모드에서 0, CH2 모드에서 2 로 세팅합니다.
- i) 출력 세팅 CR#10 과 CR#11 을 D100 과 D101 로 세팅 하십시오. 아날로그 출력은 D100 과 D101 값으로 변환됩니다.

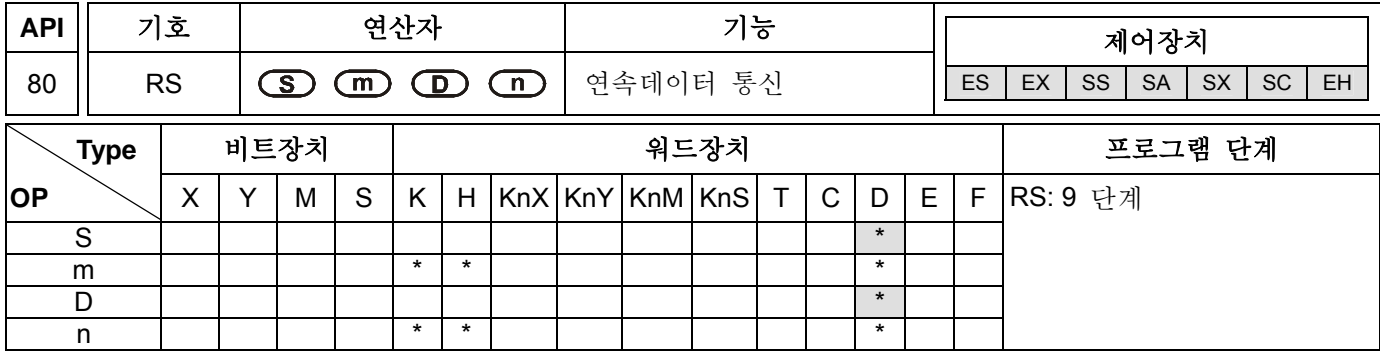

### 연산자**:**

**S**: 데이터 전송 시작장치 **m**: 전송데이터 그룹 번호 (**m**=0~256) **D**: 수신 데이터 시작장치 **n**: 수신데이터 그룹 번호 (**n**=0~256)

## 셜명**:**

- 1. 이 명령은 MPU 가 통신 인터페이스를 직렬로 연결하기위해 RS-485 를 사용하기 편리하게 해줍니다. 이것은 문자데이터를 **S** 소스데이터 레지스터로 저장하고 길이를 **m** 으로 세팅합니다. 또한 레지스터 **D** 를 **n** 길이로 받도록 세팅할 수도 있습니다. **S** 와 **D** 를 위한 인덱스 레지스터 E, F 를 사용할 때는 명령실행중 레지스터 E,F 값을 변경하지 마십시오; 변경할 경우 읽기/쓰기 지시에 에러가 발생할 수 있습니다
- 2. 데이터 송신이 필요치 않다면 **m** 은 K0 를 지정하게 되며, 데이터 수신이 필요치 않다면 **n** 이 K0 를 지정하게 됩니다.
- 3. RS 명령은 프로그램상에서 무한정 사용가능하지만 한번에 한 개 이상의 RS 명령을 수행할 수는 없습니다
- 4. RS 명령 실행중 송신 데이터를 바꿀수 없습니다.
- 5. 외부/주변장비가 RS-485 직렬 통신을 보유하고 있거나 장비의 통신 포멧이 공용일 경우 본 RS 명령을 사용하여 PLC 와 외부/주변장비의 데이터 송신과 수신에 사용하십시오
- 6. 만약 외부/주변장비가 MODBUS, DVP 포멧일 경우 PLC 를 사용해 API 100 MODRD, API 101 MODWR, API 150 MODRW 등의 통신편의를 얻을 수 있습니다. 보다 자세한 사항을 위하여 개별명령 설명을 참조하십시오.
- 7. M1120~M1161 특별보조중계의 정보와, RS-485 통신명령과 관련된 특별 데이터레지스터 D1120~D1131 의 정보를 위하여 다음의 설명을 참조하십시오.

## 프로그램 예시 **1:**

- 1. D100 부터 시작된 데이터를 레지스터에 기록하고 M1122(flag 요청 보냄)를 '켜짐'으로 세팅합니다.
- 2. RS 명령이 실행되는 중 X10=켜짐 일 때, PLC 는 데이터 송신/수신 대기상태일 것입니다. PLC 는 10 개의 연속 데이터를 D100 으로부터 보내기 시작합니다. M1122 는 데이터 전송 끝무렵에 '꺼짐' 으로 세팅됩니다(프로그램에서 RST M1122 명령을 실행하지 마십시오). 1ms 이후 10 개의 외부 데이터를 받기시작할 것이며 D120 으로 시작되는 연속레지스터에 이를 저장할 것입니다.
- 3. 데이터 수신이 완료되면 M1123 은 '켜짐' 으로 세팅됩니다(프로그램은 데이터 수신이 완료되면 M1123 을 '꺼짐'으로 세팅하며 데이터 송수신 대기상태로 전환됩니다). PLC 프로그램을 RST M1123 의 연속 실행에 사용하지 마십시오.

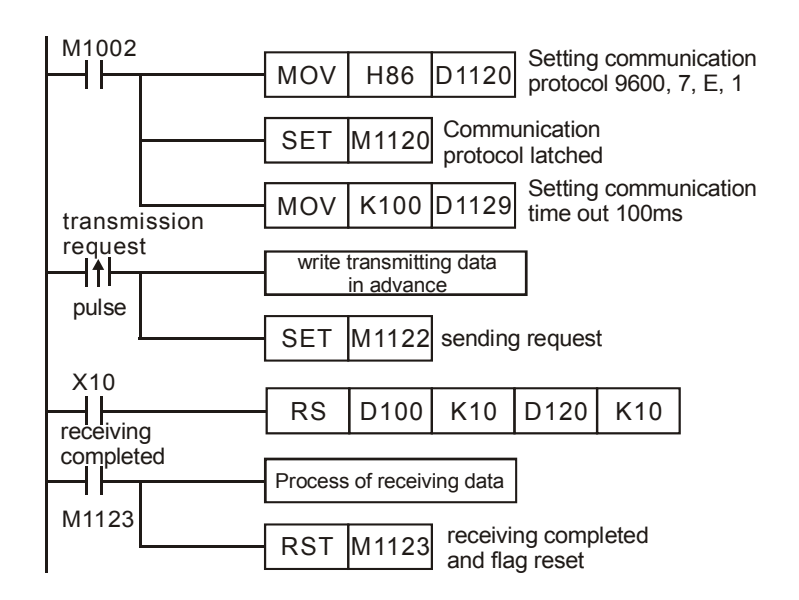

## 프로그램 예시 **2:**

8-비트 모드(M1161=ON) / 16-비트 모드(M1161=OFF) 스위치:

《8-비트 모드》:

- 1. PLC 전송 데이터의 헤드코드와 테일코드는 D1124~D1126 에 따른 M1126 과 M1130 에 의해 세팅됩니다. 세팅 후, PLC 는 RS 명령 실행중 자동적으로 세팅된 헤드코드, 테일코드를 전송하게 됩니다.
- 2. M1161=켜짐 일 때, 전환모드는 8-비트 입니다. 16-비트 데이터는 높은 바이트, 낮은 바이트로 분류됩니다. 높은 바이트는 무시되고 낮은 바이트는 받아들여 전송합니다.

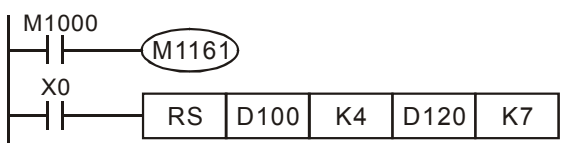

Transmit data: (PLC  $\rightarrow$  external equipment)

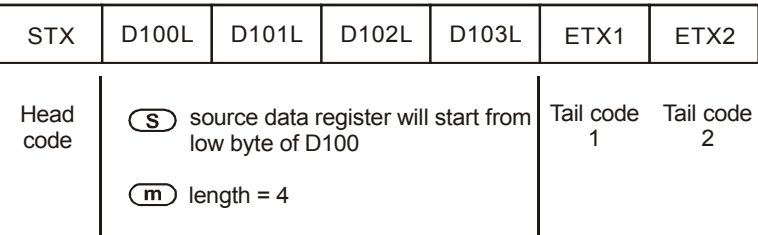

Receive data: (external equipment  $\rightarrow$  PLC)

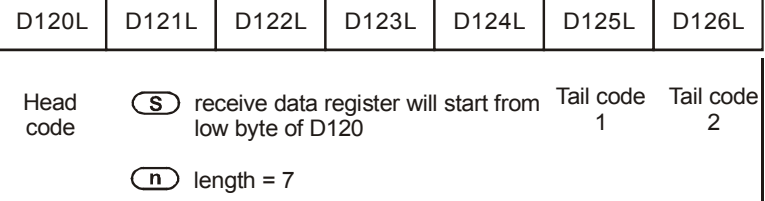

3. PLC 는 헤드,테일코드를 포함한 모든 외부장비로부터의 전송데이터를 모두 받습니다. **n** 세팅길이에 주의하시기 바랍니다.

《16-비트 모드》:

1. PLC 전송 데이터의 헤드코드와 테일코드는 D1124~D1126 에 따른 M1126 과 M1130 에 의해 세팅됩니다.

세팅 후, PLC 는 RS 명령 실행중 자동적으로 세팅된 헤드코드, 테일코드를 전송하게 됩니다.

2. M1161=꺼짐 일 때, 전환모드는 16-비트 입니다. 16-비트 데이터는 높은 바이트, 낮은 바이트로 분류되고 낮은 바이트는 데이터 송수신에 사용됩니다.

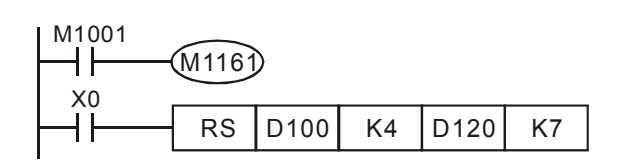

송신 데이터: (PLC → 외부장비)

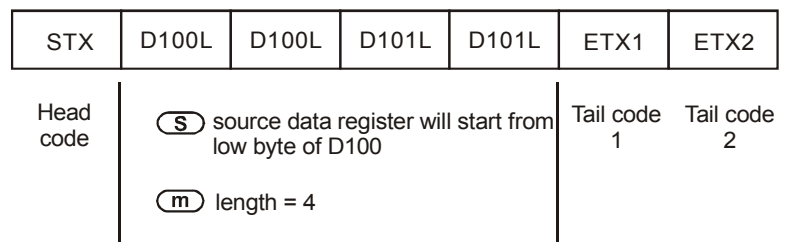

수신 데이터: (외부장비 → PLC)

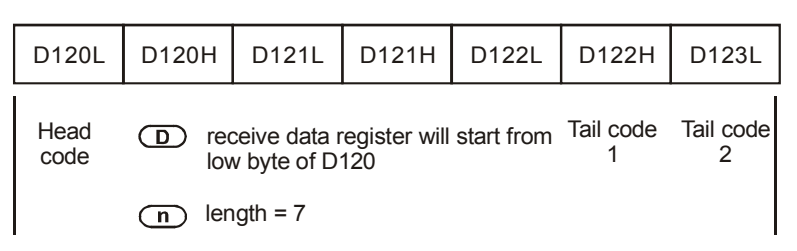

3. PLC 는 헤드,테일코드를 포함한 모든 외부장비로부터의 전송데이터를 모두 받습니다. **n** 세팅길이에 주의하시기 바랍니다

# 프로그램 예시 **3:**

PLC 가 VFD-B 시리즈 AC 드라이버에 연결될 때(ASCII 모드, M1143=꺼짐), (16-비트 모드, M1161=꺼짐), VFD-B 매개변수 주소 H2101 에서 시작되는 6 개의 연속데이터를 송신할 것입니다.

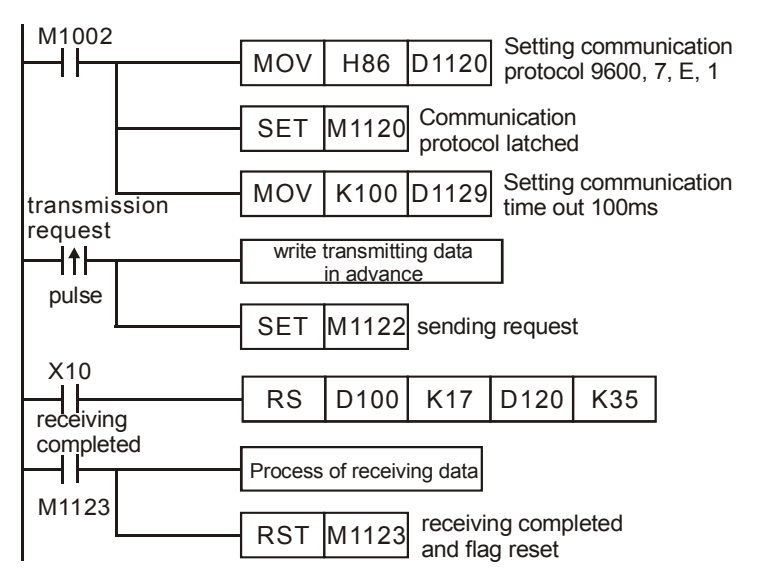

PLC <sup>→</sup> VFD-B, PLC transmitting: ": 01 03 2101 0006 D4 CR LF "

VFD-B Ö PLC, PLC 수신: **": 01 03 0C 0100 1766 0000 0000 0136 0000 3B CR LF "** 

PLC 데이터 레지스터 송신 (PLC 송신 메시지)

| 레지스터                      |                      | 데이터  |                  |                         |  |
|---------------------------|----------------------|------|------------------|-------------------------|--|
| D100 low byte             | $\ddot{\phantom{0}}$ | 3A H | <b>STX</b>       |                         |  |
| D100 high byte            | 'Ο'                  | 30 H | ADR <sub>1</sub> | ADR (1,0)는 AC drive 주소임 |  |
| D101 low byte             | $^{\prime}$ 1'       | 31 H | ADR <sub>0</sub> |                         |  |
| D101 high byte            | 'Ο'                  | 30 H | CMD <sub>1</sub> | CMD (1,0)는 커맨드 코드임      |  |
| D102 low byte             | '3'                  | 33 H | CMD <sub>0</sub> |                         |  |
| D102 high byte            | 2'                   | 32 H | 데이터 주소 시작        |                         |  |
| D103 low byte             | $^{\prime}$ 1'       | 31 H |                  |                         |  |
| D103 high byte            | 'Ο'                  | 30 H |                  |                         |  |
| D104 low byte             | $^{\prime}$ 1'       | 31 H |                  |                         |  |
| D104 high byte            | ʹΟ'                  | 30 H | 데이터 수 (단어 수 기준)  |                         |  |
| D105 low byte             | ʹΟ'                  | 30 H |                  |                         |  |
| D105 high byte            | ʹΟ'                  | 30 H |                  |                         |  |
| D106 low byte             | '6'                  | 36 H |                  |                         |  |
| D106 high byte            | 'D'                  | 44 H | LRC CHK 1        | LRC CHK (0,1)는 오류 검사    |  |
| D107 low byte             | 4'                   | 34 H | LRC CHK 0        | 코드임                     |  |
| D107 high byte            | <b>CR</b>            | D H  | 종료               |                         |  |
| D <sub>108</sub> low byte | LF                   | ΑH   |                  |                         |  |

PLC 데이터 레지스터 수신 (VFD-B 응답 메시지)

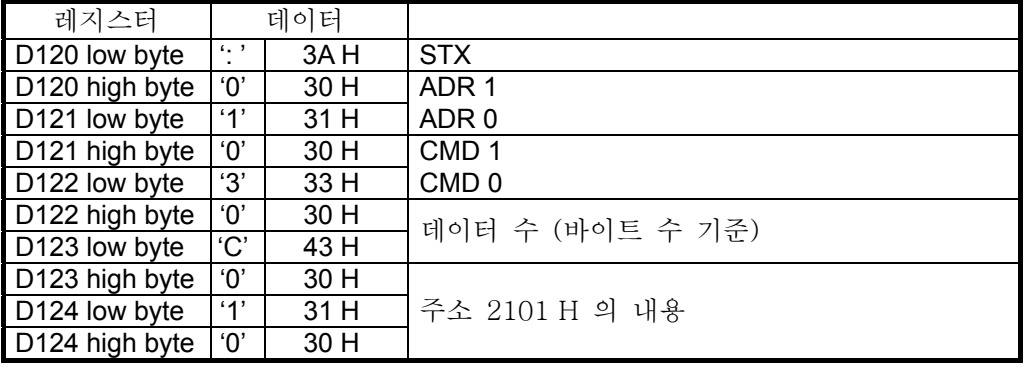

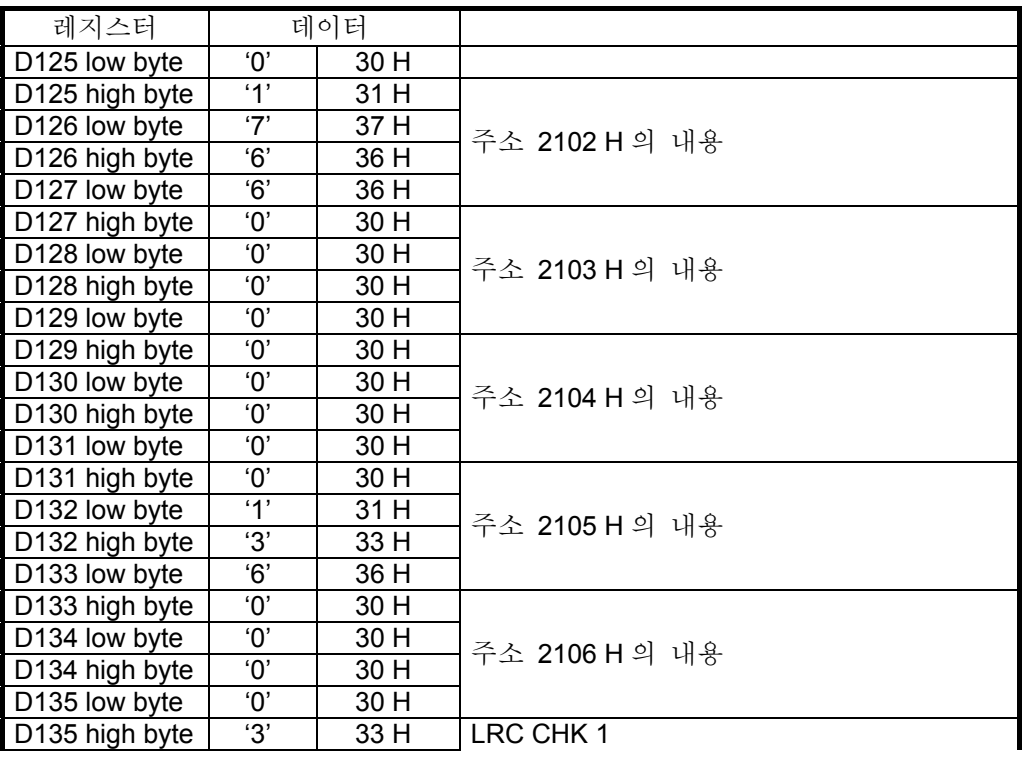

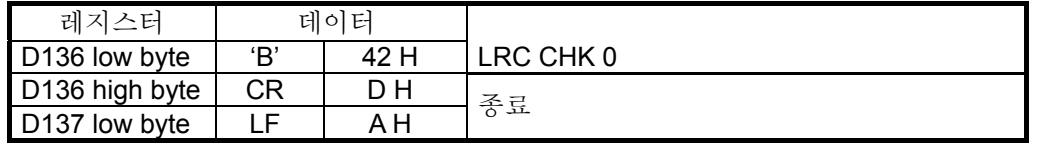

## 프로그램 예시 4:

PLC 가 VFD-B AC 드라이브에 연결되는 경우 (RTU 모드, M1143=ON), (16 비트 모드, M1161=ON), VFD-B 파라미터 주소 H2000 에 사전에 송신 데이터 H12 를 기록

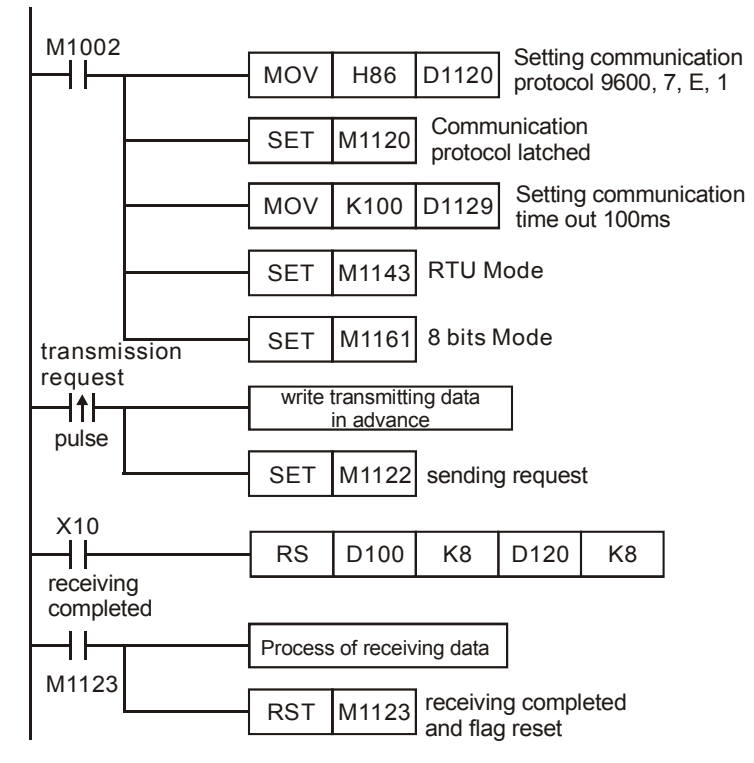

### PLC Ö VFD-B, PLC 송신: **01 06 2000 0012 02 07**

### VFD-B Ö PLC, PLC 수신: **01 06 2000 0012 02 07**

PLC 데이터 레지스터 송신 (PLC 송신 메시지)

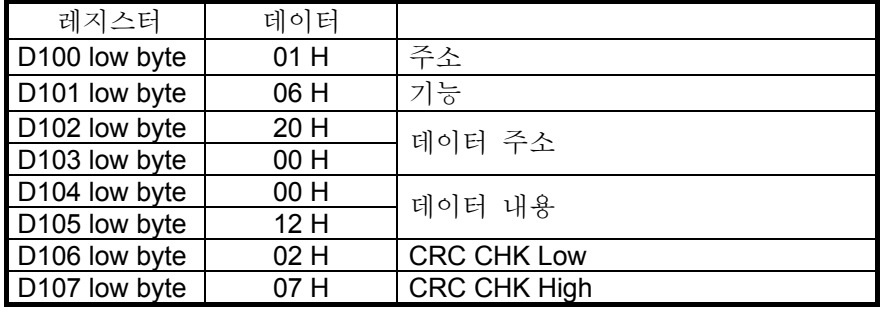

# PLC 데이터 레지스터 수신 (VFD-B 응답 메시지)

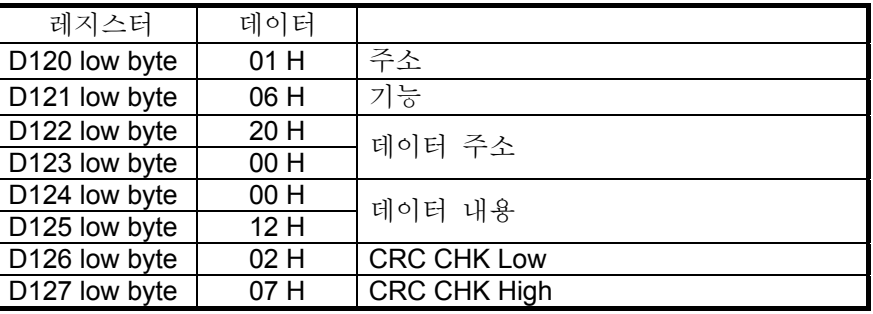

### 참고**:**

1. RS-485 통신 RS / MODRD / MODWR / FWD / REV / STOP / RDST / RSTEF / MODRW 커맨드 관련 플래그:

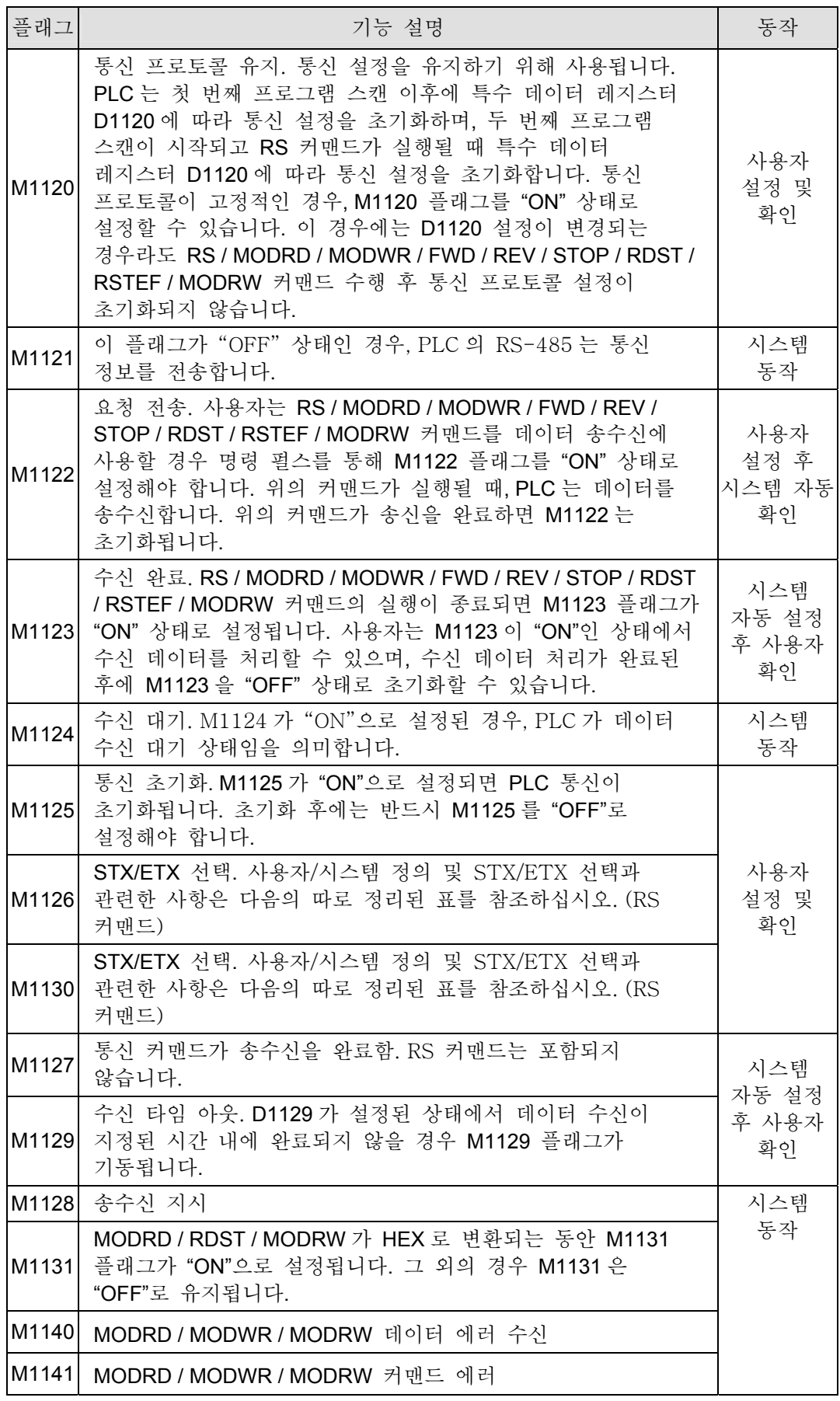

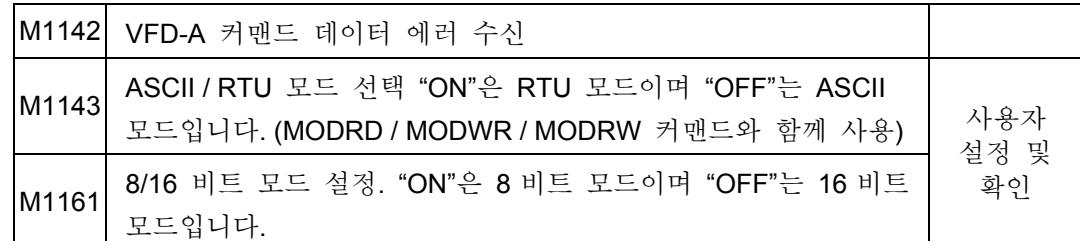

2. RS-485 통신 RS / MODRD / MODWR / FWD / REV / STOP / RDST / RSTEF / MODRW 커맨드 관련 특수 레지스터:

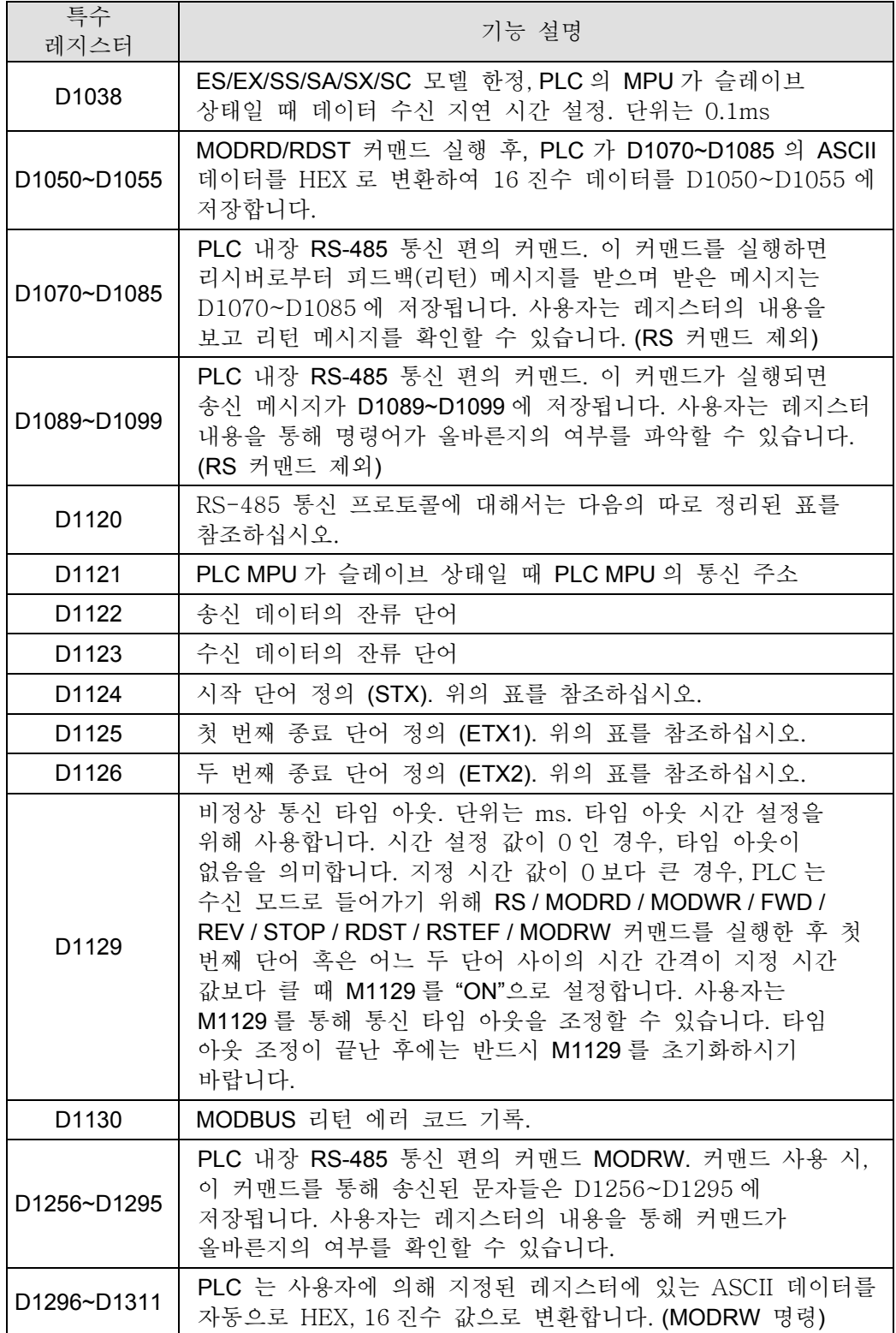

3. D1120: RS-485 통신 프로토콜. 아래 테이블을 참조하여 설정하십시오.

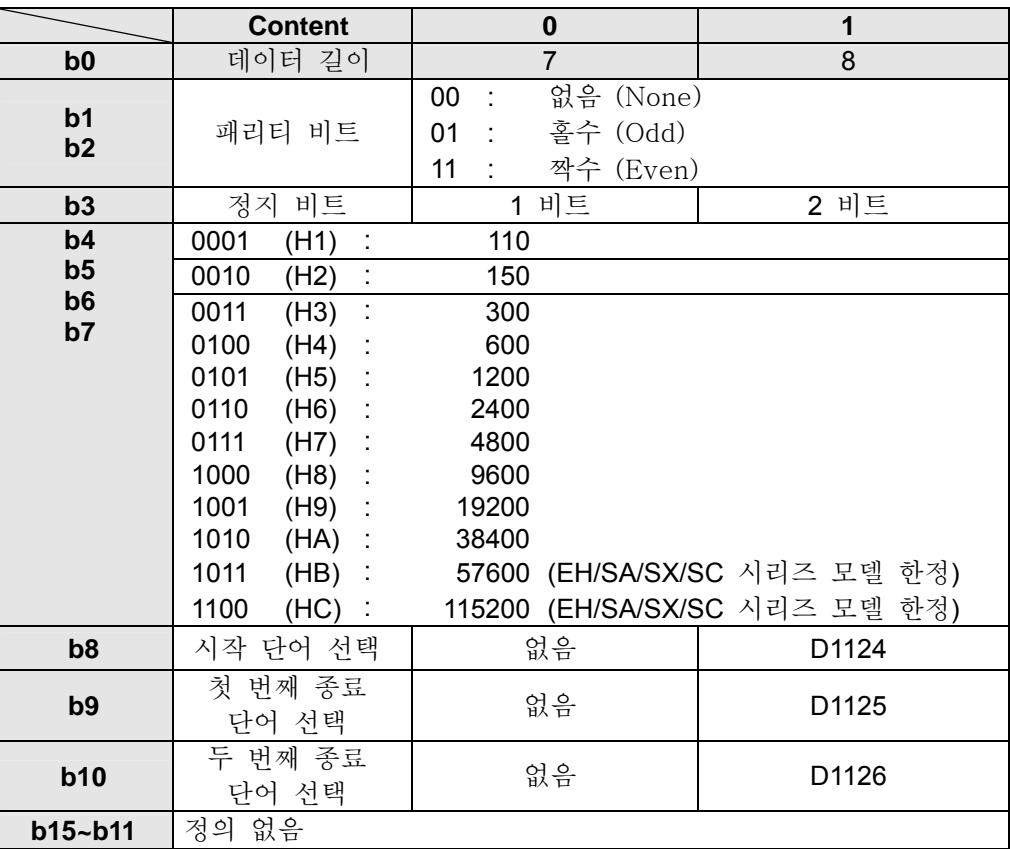

4. RS 커맨드를 사용할 때 시작 단어와 종료 단어의 제어 문자는 주변 기기의 통신 포맷에 의해 정의됩니다. 시작 단어와 종료 단어는 사용자가 D1124~D1126 에서 설정되거나 기기/장비에서 정의될 수 있습니다. M1126, M1130, D1124~D1126 을 사용하여 시작 단어와 종료 단어를 설정하는 경우에는 RS485 통신 프로토콜의 D1120 b8~b10 은 1 로 설정되어야 합니다. 설정에 대한 사항은 아래 표를 참조하십시오.

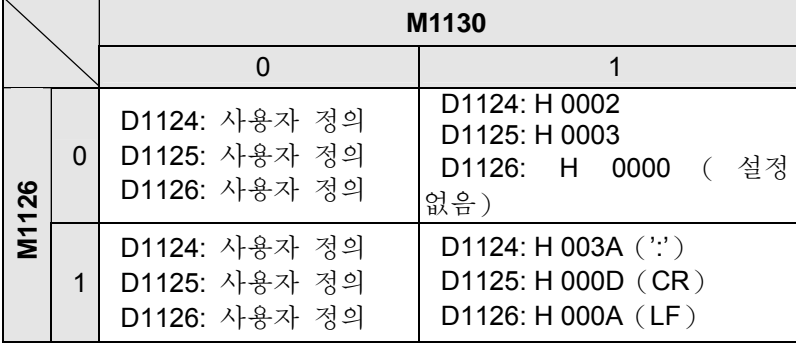

통신 포맷 설정의 예시:

통신 포맷: 보드 레이트 (Baud rate) 9600 7, N, 2

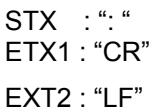

테이블에서 D1120 을 확인함으로써 통신 포맷이 H788 임을 파악할 수 있습니다.

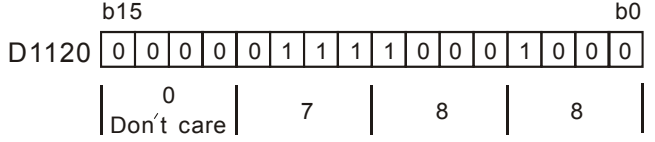

M1002 MOV | H788 D1120 ┨┠

- 5. STX, ETX1, ETX2 사용 시에는 특수 보조 릴레이 (special auxiliary relay) M1126 과 M1130 의 On/Off 관계에 유의하시기 바랍니다.
- 6. M1143: ASCII / RTU 모드 선택. "ON"은 RTU 모드, "OFF"는 ASCII 모드입니다. 표준 MODBUS 포맷을 예를 들어 아래 표에서 설명합니다:

## **ASCII** 모드 (M1143=Off):

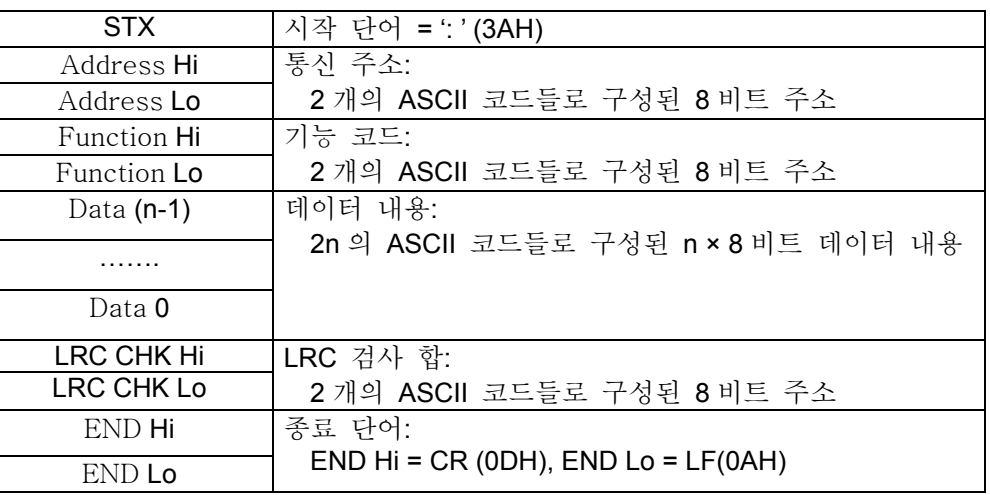

7. 통신 프로토콜은 MODBUS ASCII (American Standard Code for Information Interchange)코드로 구성되어 있습니다. 각각의 바이트는 2 개의 ASCII 문자들로 구성됩니다. 예를 들어, 1 바이트 데이터 64Hex 는 ASCII 로 '64'로 표시되며 '6' (36Hex)와 '4'(34Hex)로 구성됩니다. 아래의 표는 사용 가능한 16 진수 문자들과 각각에 대응하는 ASCII 코드를 표시합니다:

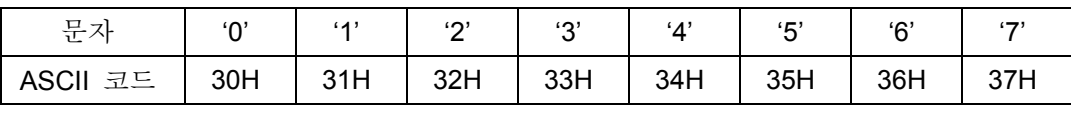

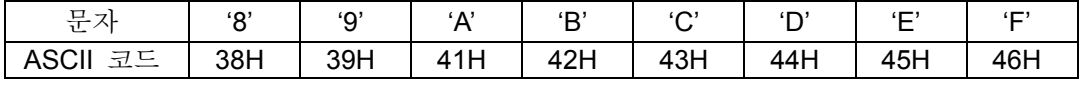

시작 단어 (STX): ': ' (3AH)

통신 주소 (Address):

'0' '0': 모든 driver 에 동보 (Broadcast)

'0' '1': 01 주소의 drive 로

'0' 'F': 15 주소의 drive 로

'1' '0': 16 주소의 drive 로 . . . . . . 같은 방식으로, 주소는 최대 255 ('F' 'F')까지 설정할 수 있음 기능 코드 (Function):

'0' '3': 레지스터들의 값을 읽음

'0' '6': 해당 레지스터에 한 단어를 기록

'1' '0': 레지스터들에 내용을 기록

데이터 내용:

사용자에 의해 전송되는 데이터의 내용

LRC check:

LRC check 는 "주소"부터 "데이터 내용"에 이르는 값을 모두 더한 값입니다. 예를 들면, the 01H + 03H + 21H +

02H + 00H + 02H = 29H, 2 의 보수를 만들면 D7H 가 됩니다.

## 종료 단어: END Hi = CR (0DH), END Lo = LF(0AH)

예시: drive 의 주소가 01H 로 설정되었을 때, 아래에 표시된 바와 같이 레지스터 내에 연속적으로 존재하는 2 개의 데이터 내용을 읽으십시오: 시작 레지스터 주소는 2102H 입니다.

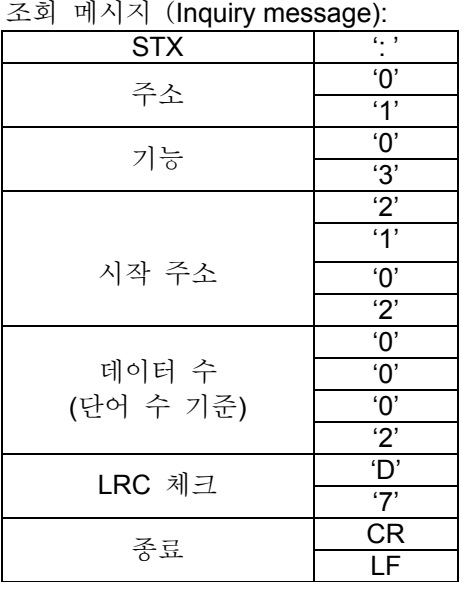

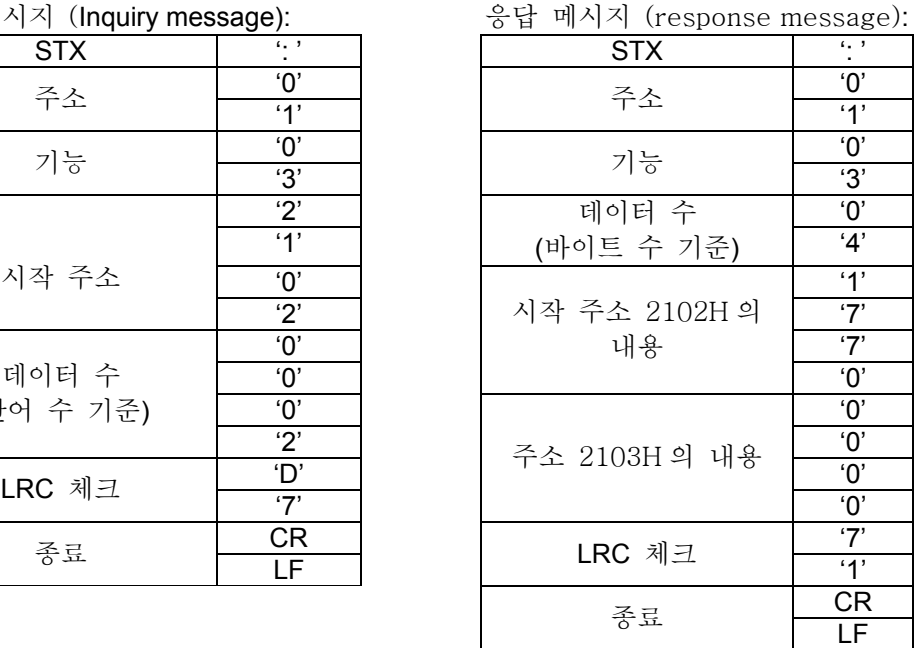

## **RTU** 모드 (M1143=On):

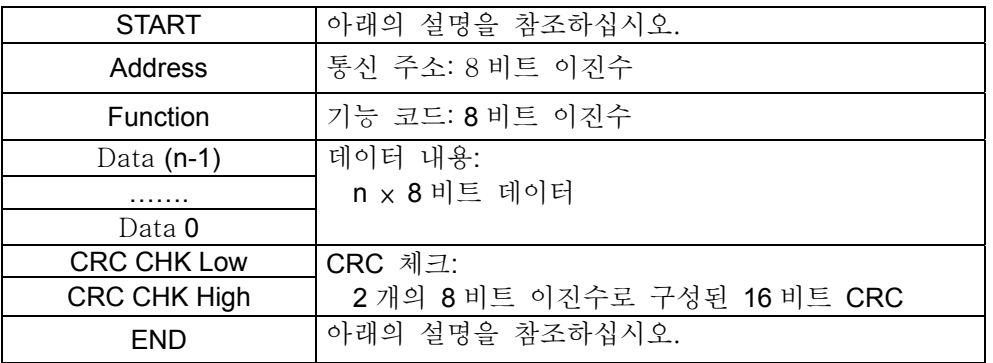

## 시작 (START):

ES/EX/SS/SA/SX/SC 시리즈: 입력 신호를 10ms 이하로 유지하십시오.

EH 시리즈:

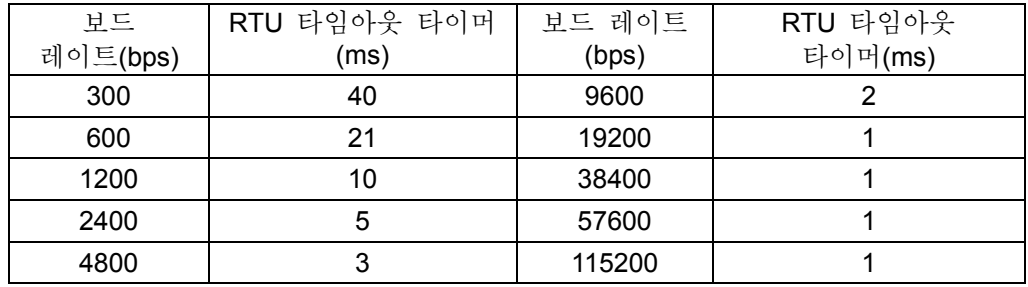

통신 주소 (Address):

00 H: 모든 diver 에 동보 (Broadcast)

01 H: 01 주소의 drive 로
0F H: 15 주소의 drive 로

10 H: 16 주소의 drive 로 . . . . . 같은 방식으로, 주소는 최대 254 ('F' 'E')까지 설정할 수 있음

기능 코드 (Function):

'0' '3': 레지스터들의 값을 읽음 '0' '6': 해당 레지스터에 한 단어를 기록

'1' '0': 레지스터들에 내용을 기록

데이터 내용:

사용자에 의해 전송되는 데이터의 내용

CRC 체크:

CRC 체크는 "주소"에서 시작하여 "데이터 내용"에서 종료됩니다. 계산법은 아래와 같습니다. Step 1: FFFFH 로 16 비트 레지스터를 불러옵니다. (CRC 레지스터)

Step 2: 첫 번째 8 비트 바이트 메시지 커맨드와 low 바이트의 16 비트 CRC 레지스터의 배타적 논리합(XOR) 연산을 수행하고 그 결과 값을 CRC 레지스터에 저장합니다.

Step 3: CRC 레지스터를 한 비트 오른쪽으로 이동하고 빈 자리에는 0 을 넣습니다.

- Step 4: 오른쪽으로 이동된 값을 확인합니다. 만약 값이 0 이면 Step 3 의 새로운 값을 CRC 레지스터에 저장하고, 그렇지 않은 경우 A001H 와 CRC 레지스터의 배타적 논리합 연산을 수행한 후 그 결과값을 CRC 레지스터에 저장합니다.
- Step 5: Step 3 과 Step 4 를 반복하여 8 비트 계산을 수행합니다.
- Step 6: 모든 메시지 커맨드가 처리될 때까지 다음 8 비트 커맨드 메시지를 대상으로 Step 2~5 를 반복하여 수행합니다. 마지막으로 얻어진 CRC 레지스터 값이 CRC 체크 값이 됩니다. 메시지 커맨드의 검사 합과 CRC 체크 값은 상호 교환이 가능하도록 위치시켜야 함을 유의하시기 바랍니다.

#### 종료 (END):

ES/EX/SS/SA/SX/SC 시리즈: 입력 신호를 10ms 이하로 유지하십시오.

EH series:

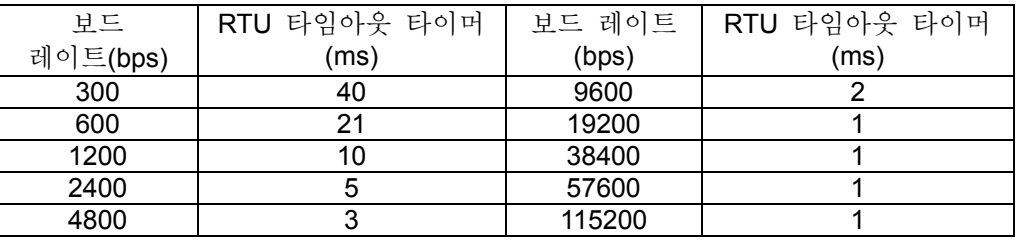

예시: drive 의 주소가 01H 로 설정되었을 때, 아래에 표시된 바와 같이 레지스터 내에 연속적으로 존재하는 2 개의 데이터 내용을 읽으십시오: 시작 레지스터 주소는 2102H 입니다.

조회 메시지 (Inquiry message): 응답 메시지 (Response message):

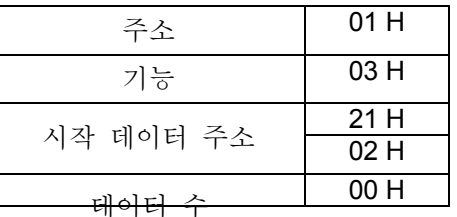

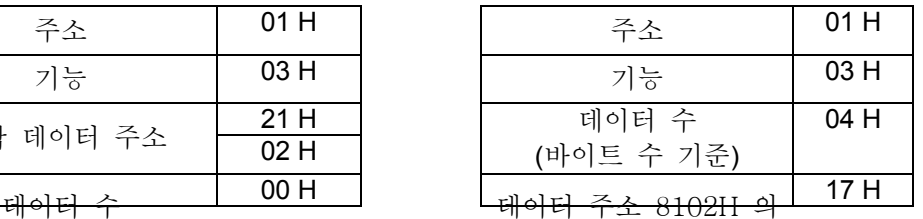

*DVP-PLC APPLICATION MANUAL* 7-85

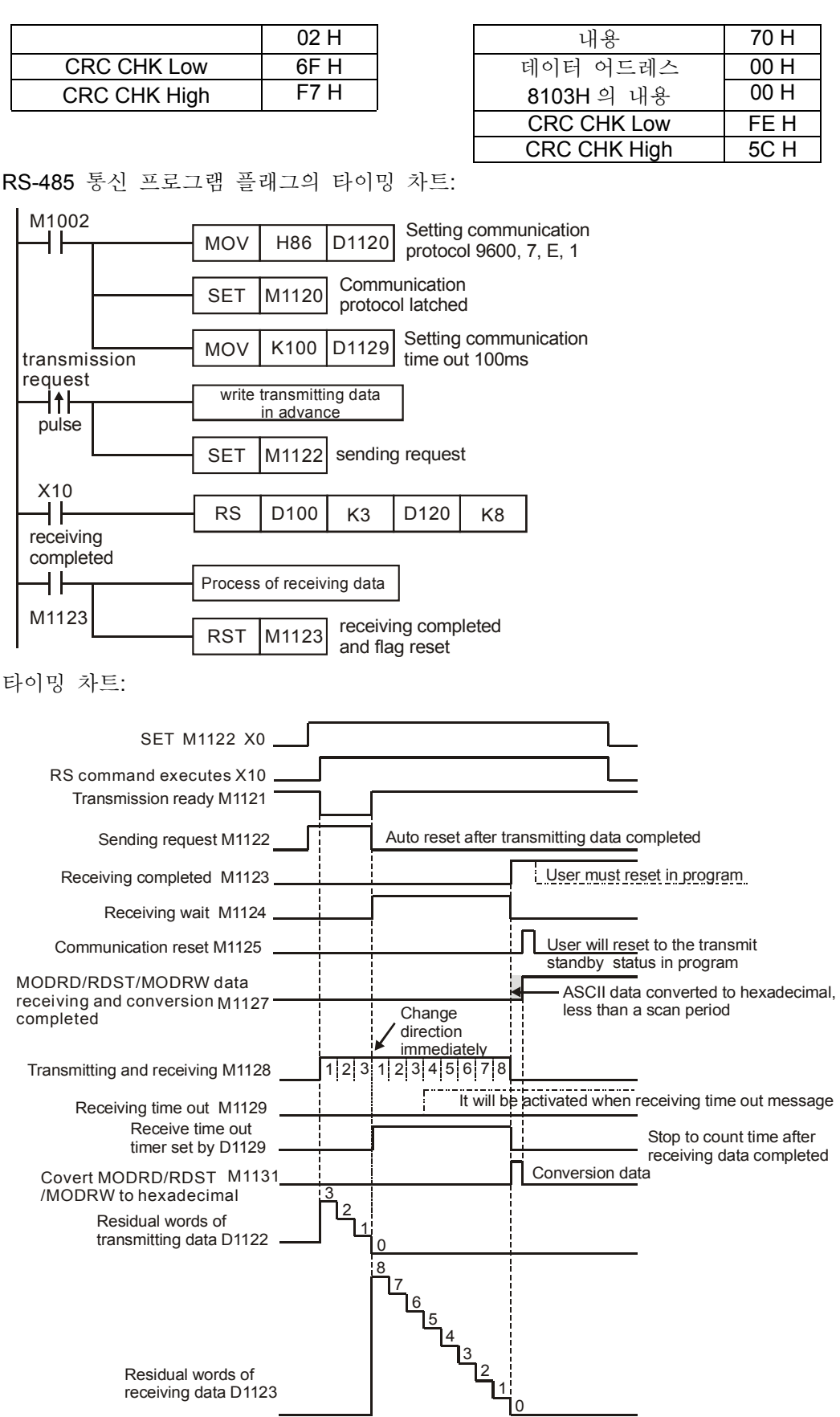

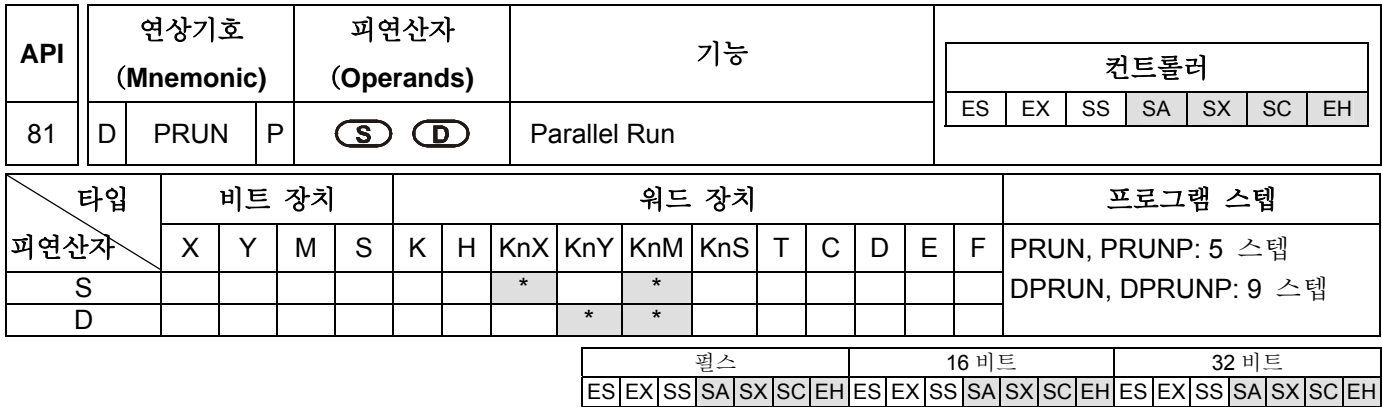

# 피연산자:

**S**: 송신 소스 디바이스 **D**: 수신 디바이스

#### 설명**:**

1. 피연산자 **S** 가 KnX 를 나타내는 경우, 피연산자 **D** 는 반드시 KnM 을 나타내야 합니다.

2. 피연산자 **S** 가 KnM 을 나타내는 경우, 피연산자 **D** 는 반드시 KnY 를 나타내야 합니다.

3. **S** 의 내용을 팔진수 시스템 포맷으로 **D** 로 전송합니다.

#### 프로그램 예시 1:

X3 가 On 일 때, K4X10 의 내용을 8 진수 시스템 포맷으로 K4M10 으로 전송합니다.

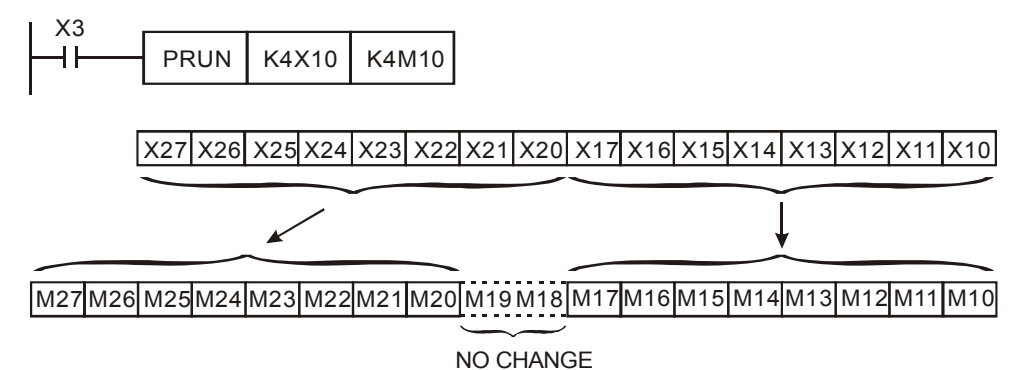

# 프로그램 예시 2**:**

X2 가 On 일 때, K4M10 의 내용을 8 진수 시스템 포맷으로 K4Y10 으로 전송합니다.

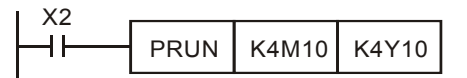

These two devices won뭪 be transmitted

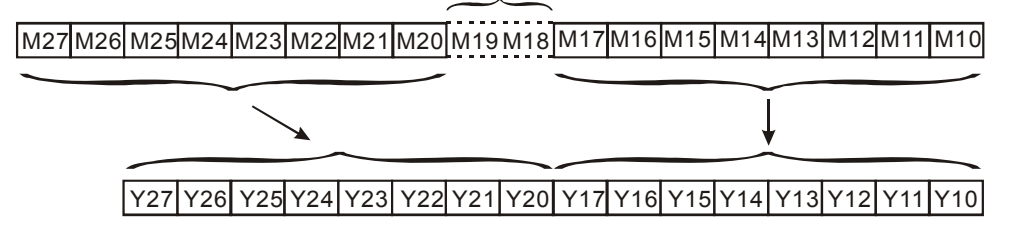

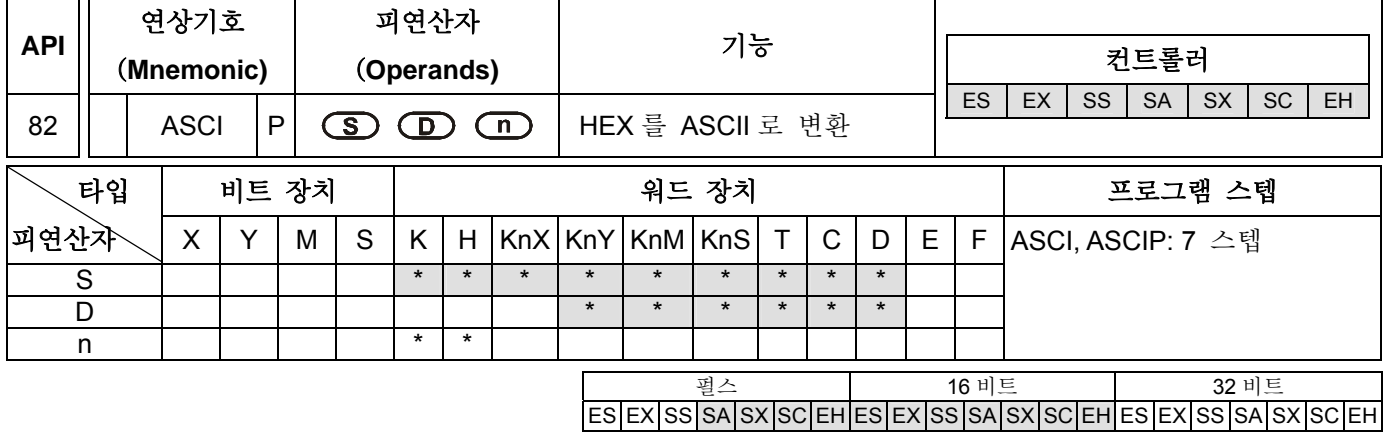

# 연산자**:**

**S**: 소스 데이터 **D**: 결과 수신 디바이스 **n**: 변환할 숫자 개수 (**n**=1~256)

# 설명:

- 1. 16 비트 변환 모드: M1161 이 Off 일 때, 소스 디바이스 **S** 에서 16 진수 데이터 문자 **n** 을 읽은 후 그 결과를 디바이스 **D** 의 high byte 와 low byte 에 저장합니다.
- 2. 8 비트 변환 모드: M1161 이 On 일 때, 소스 디바이스 **S** 에서 16 진수 데이터 문자 **n** 을 읽고 ASCII 코드로 변환한 후, 그 결과를 디바이스 **D** 의 low byte 에 저장합니다. (디바이스 **D** 의 high byte 는 모두 0 으로 설정합니다.)

# 프로그램 예시 1**:**

- 1. M1161 이 Off 이면 16 비트 변환 모드입니다.
- 2. X0 가 On 일 때, D10 으로부터 4 개의 16 진수 데이터 문자를 읽고 ASCII 코드로 변환한 후, 변환된 데이터를 D20 부터 시작하는 레지스터에 저장합니다.

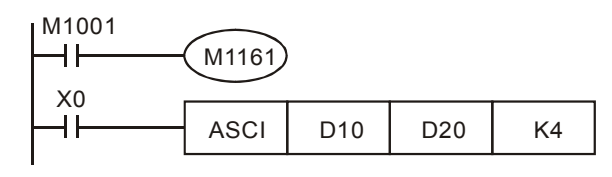

3. 가정 조건:

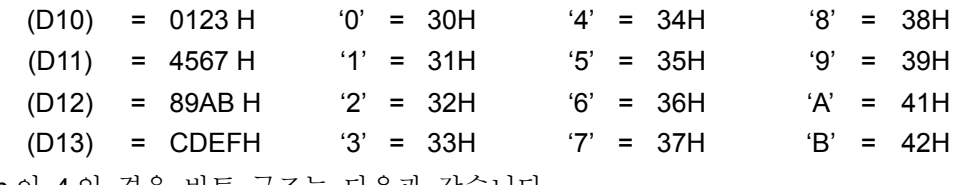

4. n 이 4 인 경우 비트 구조는 다음과 같습니다.

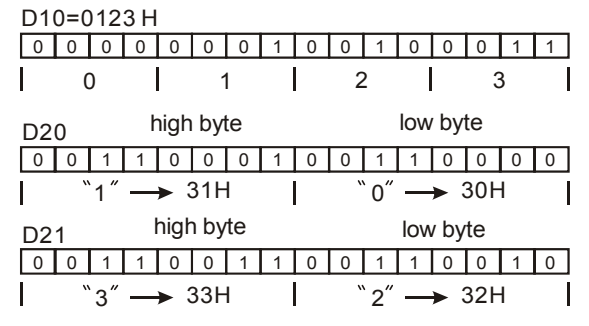

5. n 이 6 인 경우, 비트 구조는 다음과 같습니다.

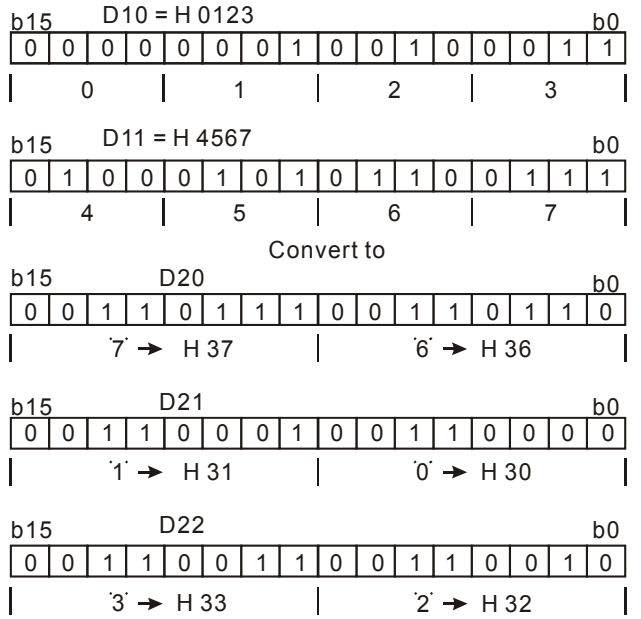

6. n 이 1 에서 16 인 경우

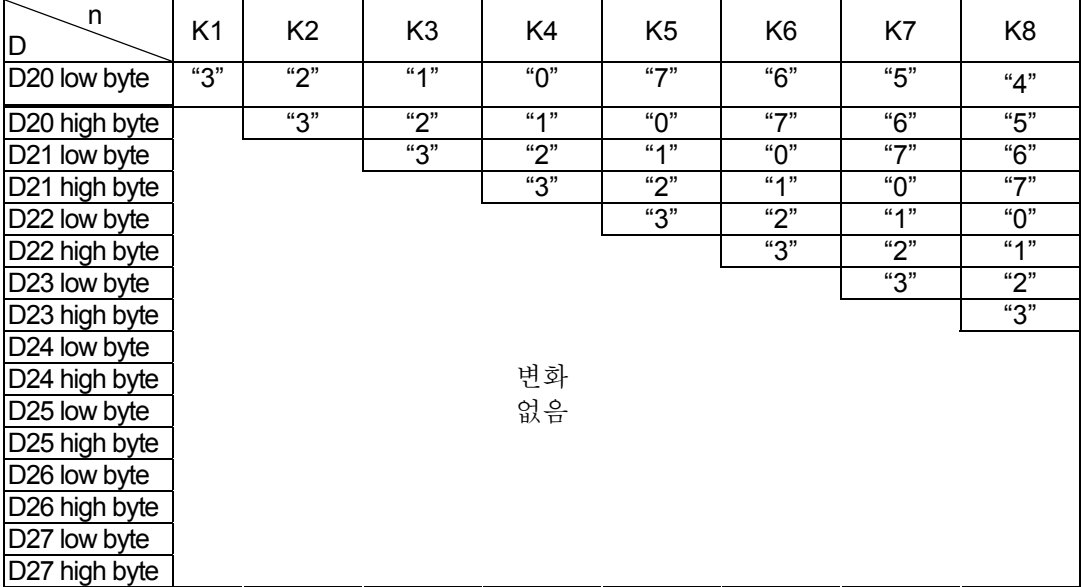

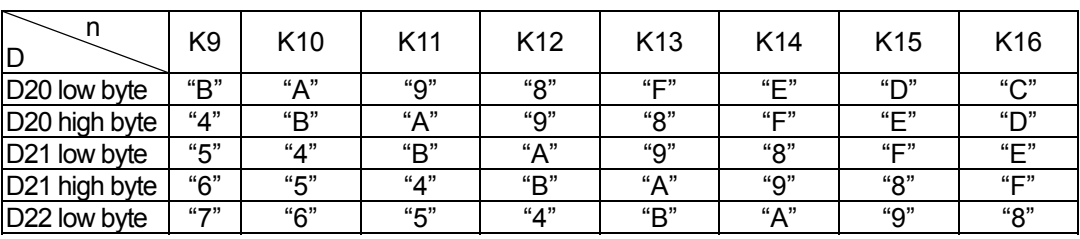

*DVP-PLC APPLICATION MANUAL* 7-89

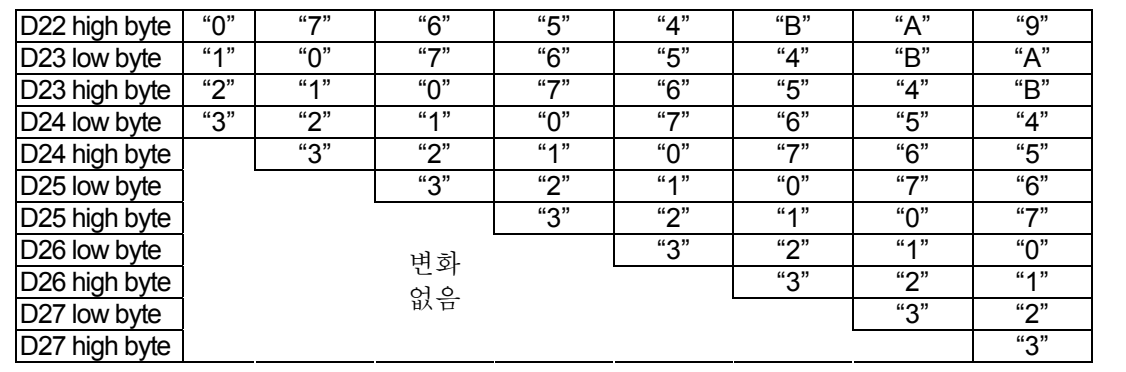

# 프로그램 예시 2:

- 1. M1161 이 On 이면 8 비트 변환 모드입니다.
- 2. X0 가 On 일 때, D10 으로부터 4 개의 16 진수 데이터 문자를 읽고 ASCII 코드로 변환한 후, 변환된 데이터를 D20 부터 시작하는 레지스터에 저장합니다.

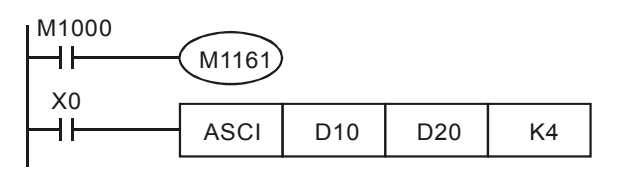

3. 가정 조건:

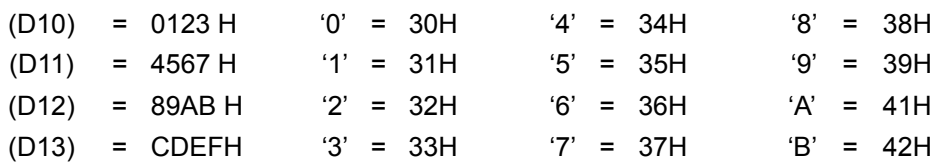

4. n 이 2 일 경우, 비트 구조는 아래와 같습니다.

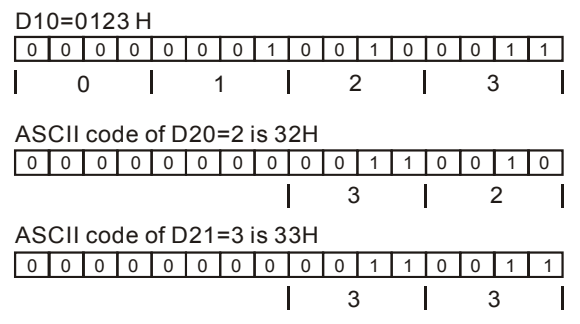

5. n 이 4 일 경우, 비트 구조는 아래와 같습니다.

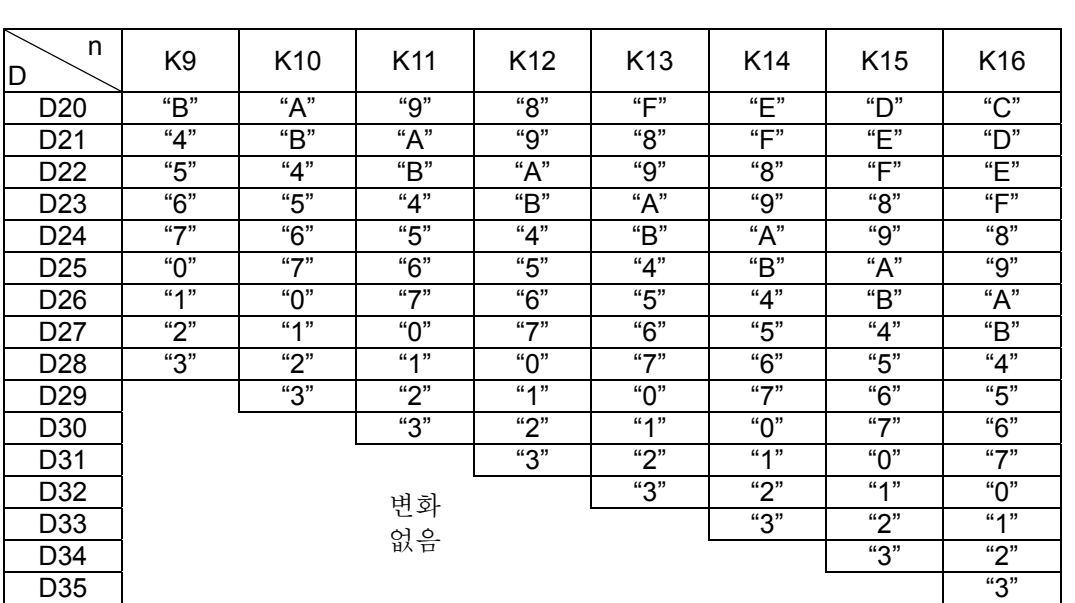

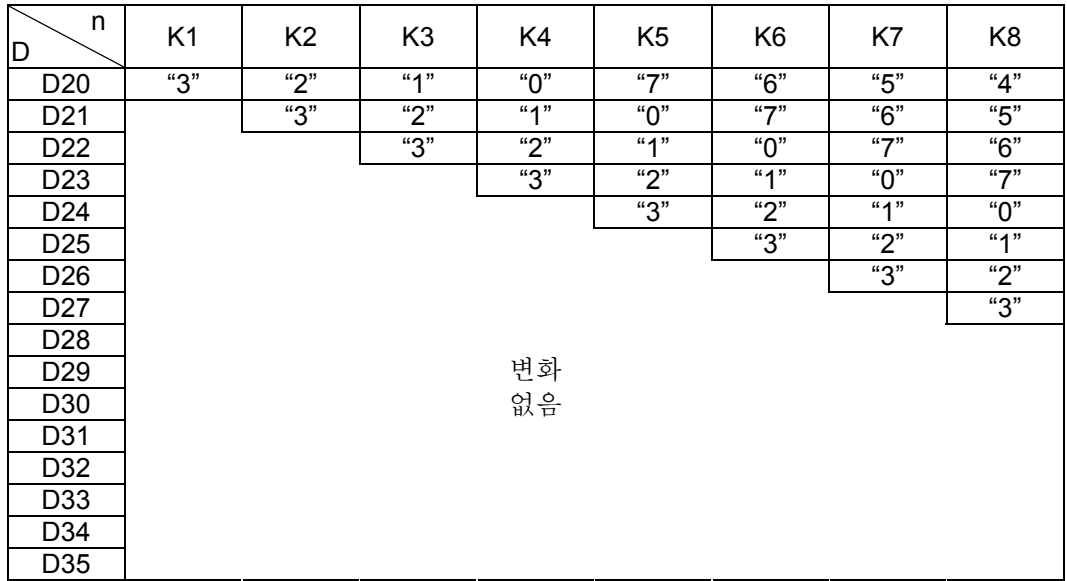

 $\begin{array}{c|c} & b0 \\ \hline 1 & 1 \end{array}$ 

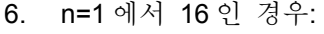

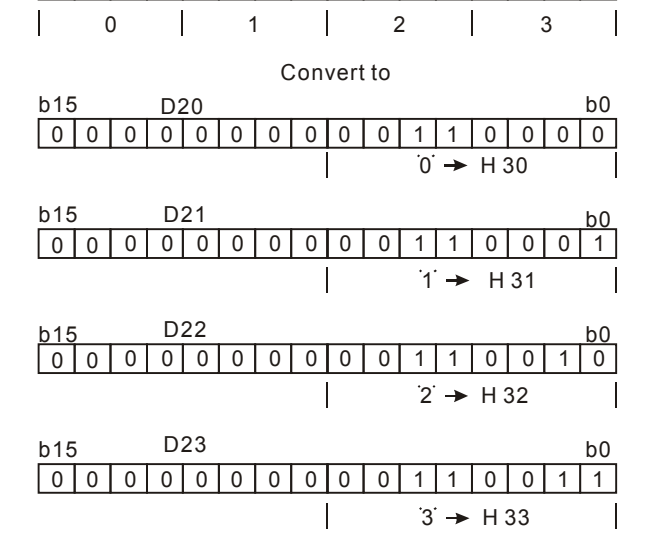

0000 0 1 0 11 0 0 0 1000

D10 = H 0123

b15

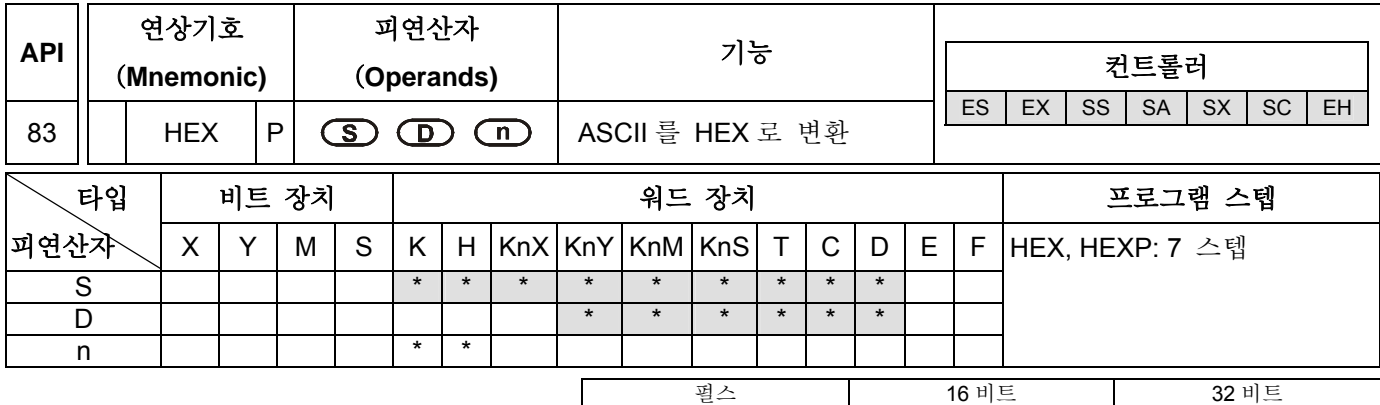

ES EX SS SA SX SC EH ES EX SS SA SX SC EH ES EX SS SA SX SC EH

# 피연산자:

**S**: 소스 데이터 **D**: 저장된 결과 수신 디바이스 **n**: 변환할 숫자 개수 (**n**=1~256)

설명:

- 1. 16 비트 변환 모드: M1161 이 Off 이면 16 비트 변환 모드입니다. S (high 와 low byte)의 16 비트 ASCII 코드를 16 진수 데이터 문자로 변환하고 한번에 4 비트씩 D 로 송신합니다. 변환된 ASCII 코드의 숫자는 n 에 의해 설정됩니다.
- 2. 8 비트 변환 모드: M1161 이 On 이면 8 비트 변환 모드입니다. S (high 와 low byte)의 16 비트 ASCII 코드를 16 진수 데이터 문자로 변환하고 D 의 low byte 로 전송합니다. 변환된 ASCII 코드의 숫자는 n 에 의해 설정됩니다. (D 의 high byte 는 모두 0 으로 설정합니다.)

# 프로그램 예시 1:

- 1. M1161 이 Off 이면, 16 비트 변환 모드입니다.
- 2. X0 가 On 일 때, D20 에서 시작하는 레지스터의 ASCII 바이트를 읽고 16 진수 문자로 변환한 후, D10 부터 시작하는 네 개의 레지스터에 변환된 데이터를 저장합니다. (변환된 데이터는 하나의 데이터 집합으로 변환된 4 개의 문자입니다.)

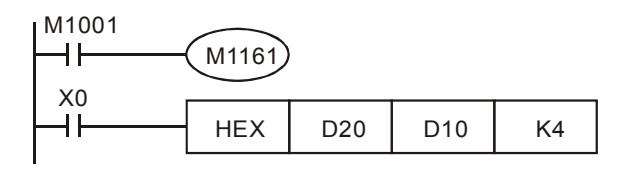

3. 가정 조건:

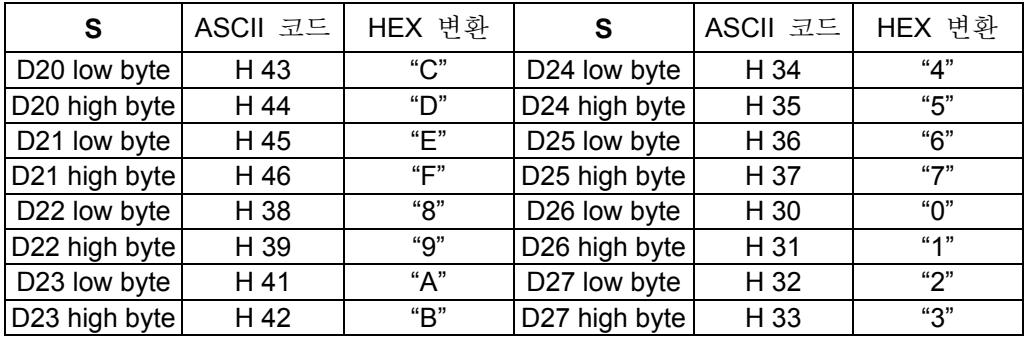

4. n 이 4 인 경우, 비트 구조는 다음과 같습니다.

#### 0 000001001 00 D20 1 1 00  $\left| 44H \rightarrow \left| D' \right| 43H \rightarrow \left| C' \right|$ D21 0 1 0 0 0 0 0 1 1 0 1 0 0 0 0 0 1 0  $\left| 46H \rightarrow \left| F' \right| 45H \rightarrow \left| E' \right|$ D10 1 1 0 0 1 1 0 1 1 1 1 0 1 1 1 1 1  $\mathbf{I}$ C | D | E | F  $\overline{\phantom{a}}$ 5. n 이 1 에서 16 인 경우: n **D** D13 D12 D11 D10 1 | \*\*\*C H 2  $\vert$  \*\*CD H 3  $\vert$  \*CDE H 4 CDEF H 5 \*\*\*C H DEF8 H 사용된 레지스터 6 \*\*CD H EF89 H 중 지정되지 않은 7 | 레지스터의 값은 \*CDE H | F89A H 8 | 모두 0 | CDEFH | 89AB H 모두 0 9 \*\*\*C H DEF8 H 9AB4 H 10 | \*\*CDH | EF89 H | AB45 H 11 | \*CDE H | F89A H | B456 H 12 CDEF H 89AB H 4567 H 13 | \*\*\*CH | DEF8H | 9AB4 H | 5670 H 14 | \*\*CDH | EF89 H | AB45 H | 6701 H 15 | \*CDE H | F89A H | B456 H | 7012 H

# 프로그램 예시 2:

1. M1161 이 On 이면, 8 비트 변환 모드입니다.

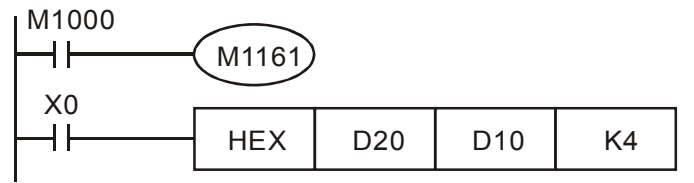

2. 가정 조건:

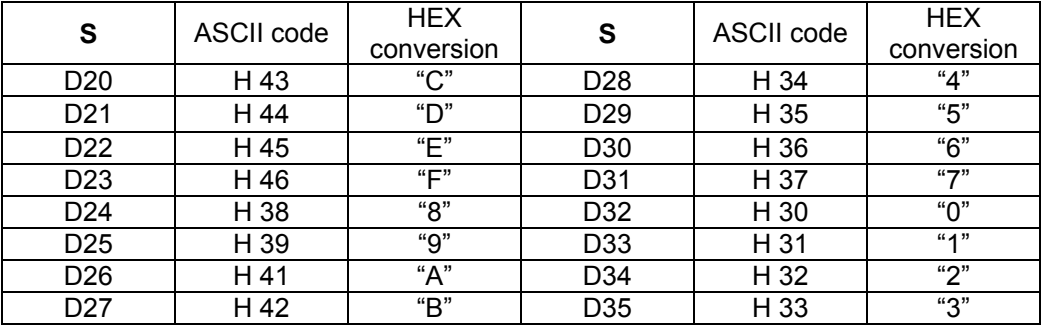

16 | CDEFH | 89ABH | 4567 H | 0123 H

3. n 이 2 일 때, 비트 구조는 다음과 같습니다.

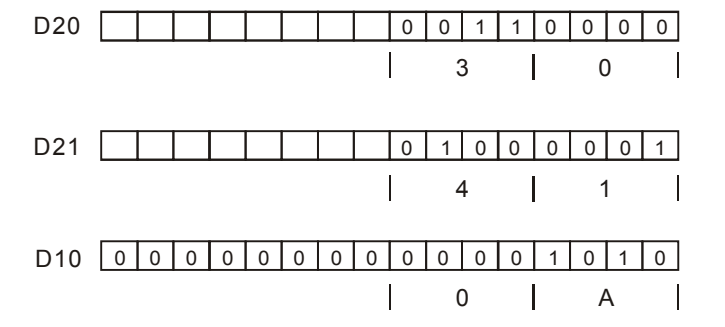

4. n 이 1 에서 16 일 때:

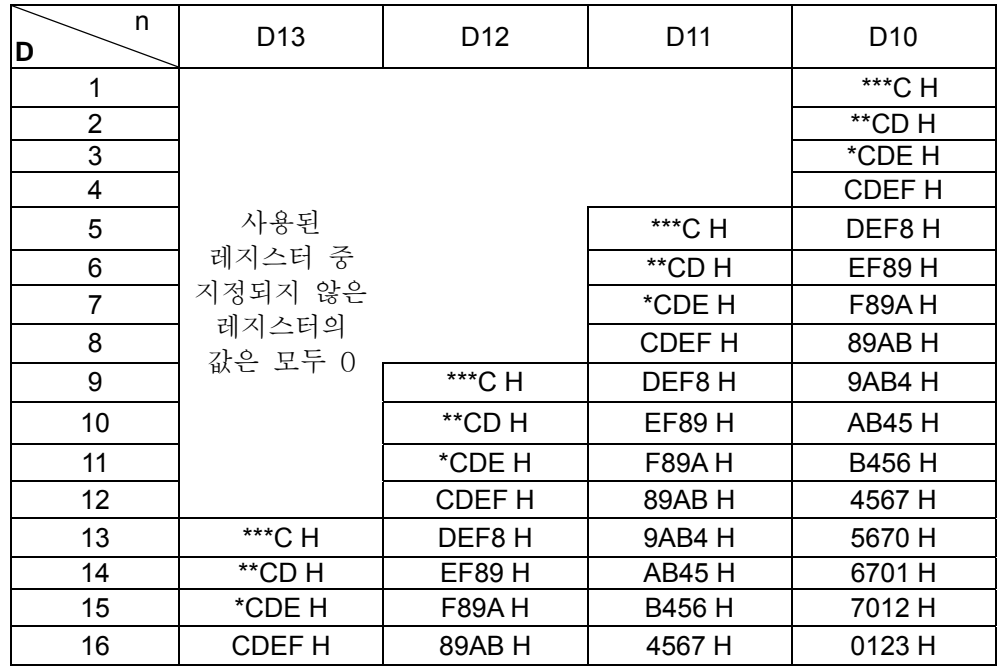

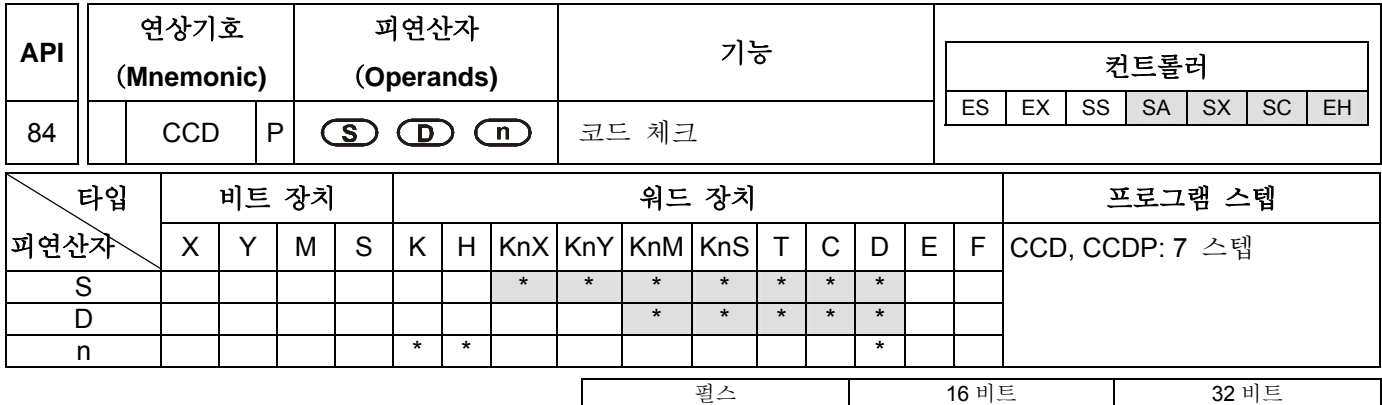

ES EX SS SA SX SC EH ES EX SS SA SX SC EH ES EX SS SA SX SC EH

# 피연산자:

**S**: 소스 데이터 **D**: 검사 합 저장 수신 디바이스 **n**: 본 명령에서 사용된 값의 개수 (**n**=1~256)

설명**:** 

- 1. 본 커맨드는 통신 중 송신되는 데이터의 정합성을 보증하기 위한 검사 합을 수행하기 위해 사용됩니다.
- 2. 16 비트 변환 모드: M1161 이 Off 이면, 16 비트 변환 모드입니다. 소스 디바이스 S 에서 지정된 레지스터로부터 n 단어 (1 바이트 안의 8 비트)의 합을 검사하여 디바이스 D 에서 지정된 레지스터에 검사합을 저장하고 패러티 비트는 D+1 에 저장합니다.
- 3. 8 비트 변환 모드: M1161 이 On 이면, 8 비트 변환 모드입니다. 소스 디바이스 S 에서 지정된 레지스터로부터 n 단어 (1 바이트 안의 8 비트, low byte 만 유효)의 합을 검사하여 디바이스 D 에서 지정된 레지스터에 검사합을 저장하고 패러티 비트는 D+1 에 저장합니다.

# 프로그램 예시 1:

- 1. M1161 이 Off 이면, 16 비트 변환 모드입니다.
- 2. X0 가 On 일 때, D0 에서 지정된 레지스터(1 바이트 내의 8 비트, n 이 6 이면, D0~D2 지정)로부터 6 단어의 합을 검사하여 D100 에서 지정된 레지스터에 검사합을 저장하고 D101 에 패러티 비트를 저장합니다.

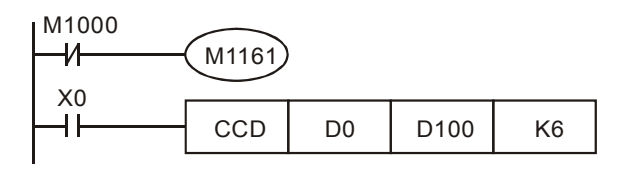

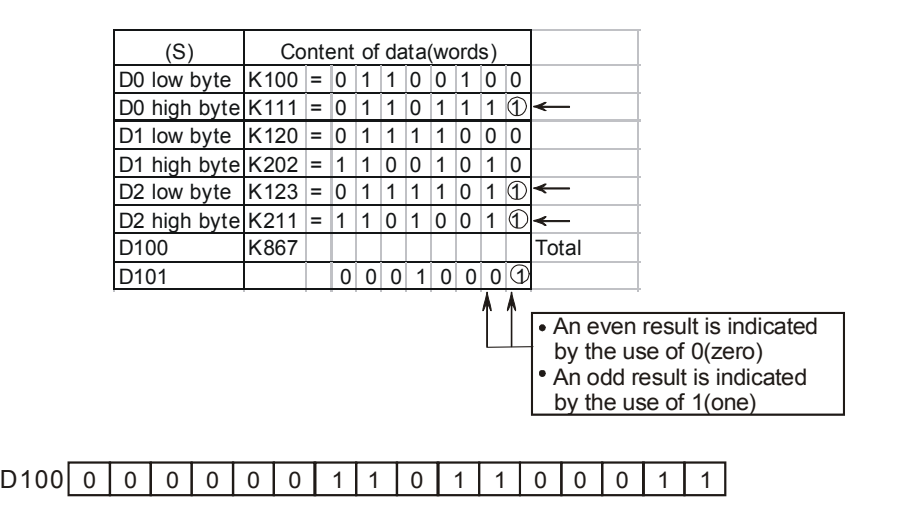

0 0000 0 0 0 0001 0 0 01 D101 Parity

# 프로그램 예시 2:

- 1. M1161 이 On 이면, 8 비트 변환 모드입니다.
- 2. X0 가 On 일 때, D0 에서 지정된 레지스터(1 바이트 내의 8 비트, n 이 6 이면, D0~D5 지정)로부터 6 단어의 합을 검사하여 D100 에서 지정된 레지스터에 검사합을 저장하고 D101 에 패러티 비트를 저장합니다.

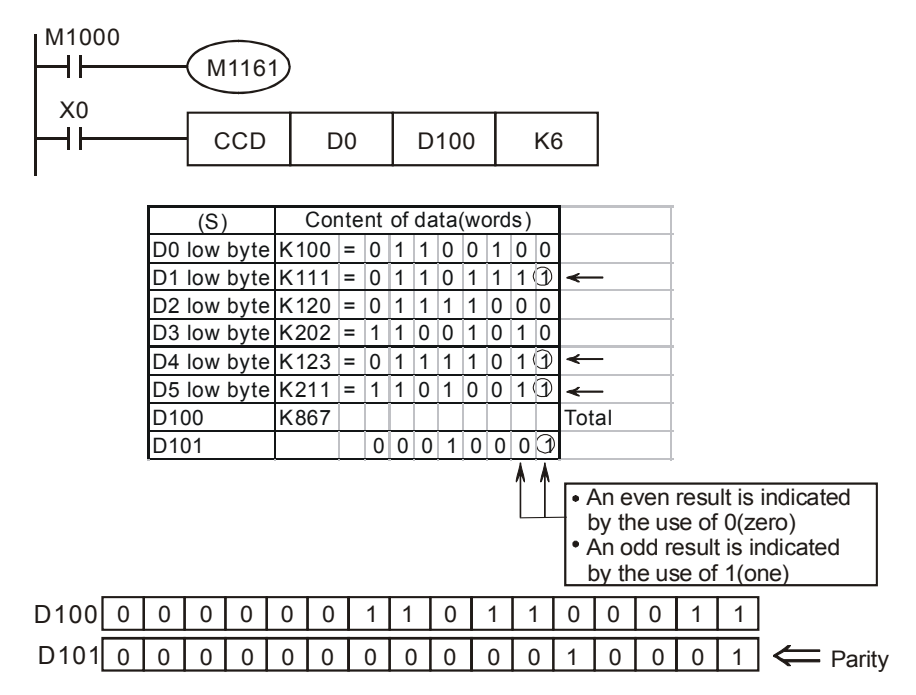

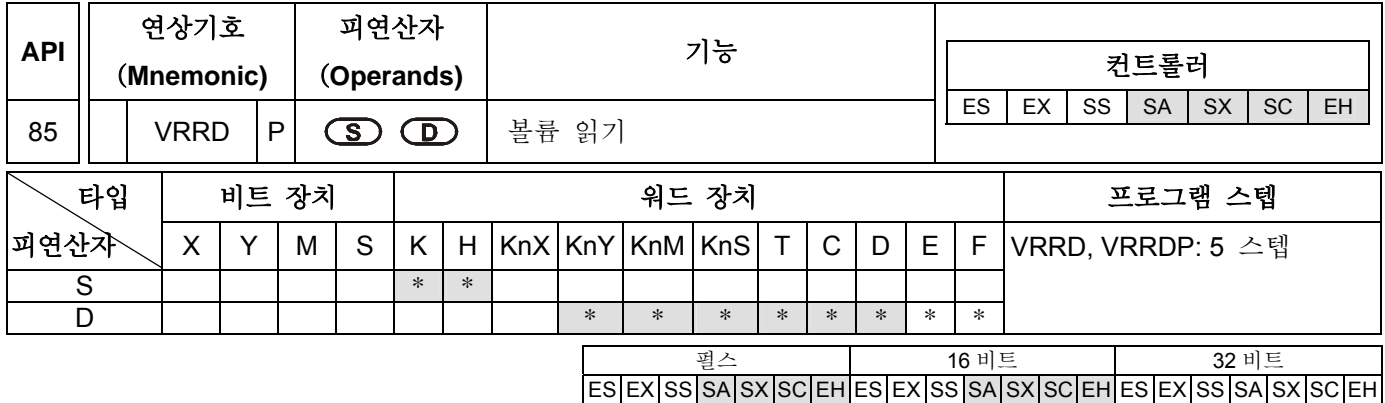

## 피연산자

**S**: 가변 저항 번호 (Variable resistor number) (0~1) **D**: 읽기 값 저장 디바이스

#### 설명:

- 1. 피연산자 S 의 지정 범위: n=0~7. n=0~1 (기능 카드 없을 경우)
- 2. VRRD 커맨드는 No.0 과 No.1 번호가 붙는 PLC 주 연산 유니트의 두 potentiometer 를 읽거나, No.2 에서 No.7 의 번호가 붙는 기능 카드의 여섯 개의 potentiometer 를 읽기 위해 사용됩니다. 읽은 데이터 값은 0 에서 255 사이의 값으로 변환되어 저장 디바이스인 D 에 저장됩니다.
- 3. potentiometer 를 타이머 값 설정할 때 사용하는 경우, VR 을 조절함으로서 타이머 시간 설정을 변경할 수 있습니다. 원하는 값이 255 이상일 경우 D 에 일정 상수를 곱하십시오.

#### 프로그램 예시 1:

- 1. X0 가 On 이면, VRRD 커맨드에서 지정된 VR 의 NO.0 potentiometer 가 8 비트 포맷의 BIN 값 (0~255)로 변환되어 D0 에 임시로 저장됩니다.
- 2. X1 이 Off 이면, 타이머 T0 이 D0 의 내용을 타이머 설정 값으로 인식하고 시간 측정이 시작됩니다.

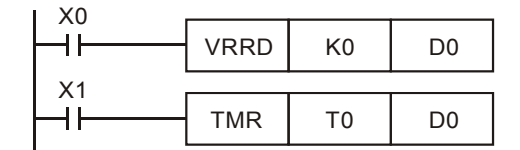

#### 프로그램 예시 2:

- 1. Potentiometer 읽기 순서: S 의 K0 에서 K7 은 No.0 에서 No.7 의 8 개 potentiometer 에 대응합니다. 아래의 프로그램 예시는 E(E=0~7)를 이용하여 K0E (K0 에서 K7)를 변경합니다.
- 2. 타이머 루프는 potentiometer 의 0~10 크기를 0~255 로 변환합니다. T0 부터 T7 의 시간 단위는 0.1 초이며, 따라서 설정 값은 0 에서 25.5 초가 됩니다.

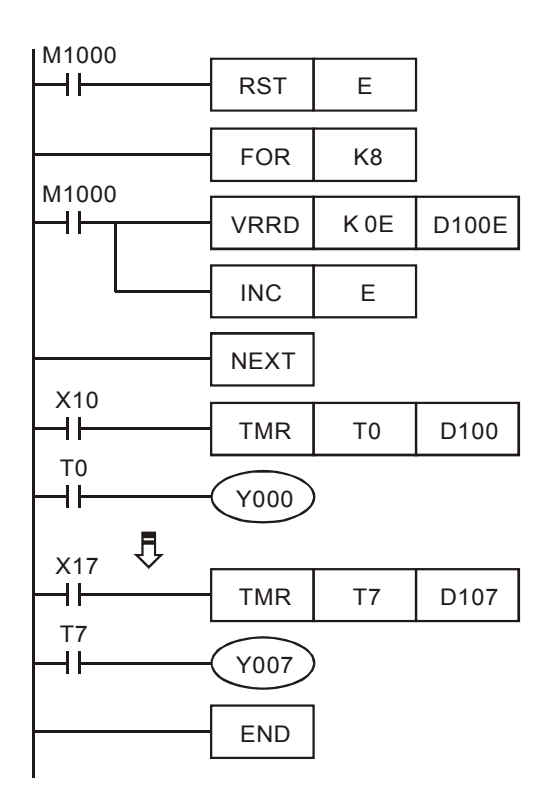

- 3. FOR~NEXT 커맨드 연산:
	- a). FOR~NEXT 커맨드에서, K8 를 지정하는 FOR 명령어는 FOR~NEXT 명령어 사이의 루프를 8 번 반복 실행함을 의미합니다. 8 번 실행 후에는 다음 실행으로 이어집니다.
	- b). FOR~NEXT 커맨드 사이의 (INC E)에서 E 의 내용은 0,1,2…7 이며 1 씩 증가합니다. 따라서 8 개의 potentiometer 수치는 VR0→D100, VR1→D101, VR2→D102…VR7→D107 순서로 표시되며 지정 레지스터에 기록됩니다.

# 참고:

- 1. VR 은 VARIABLE RESISTOR SCALE (배리스터 수치)를 의미합니다.
- 2. For SA/SX/SC/EH 모델에 대해서는 내장된 2 포인트 VR potentiometer 가 특수 D 와 특수 M 과 함께 사용될 수 있습니다.

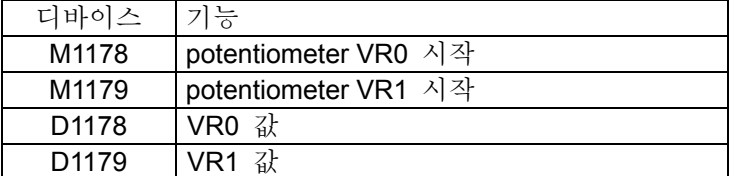

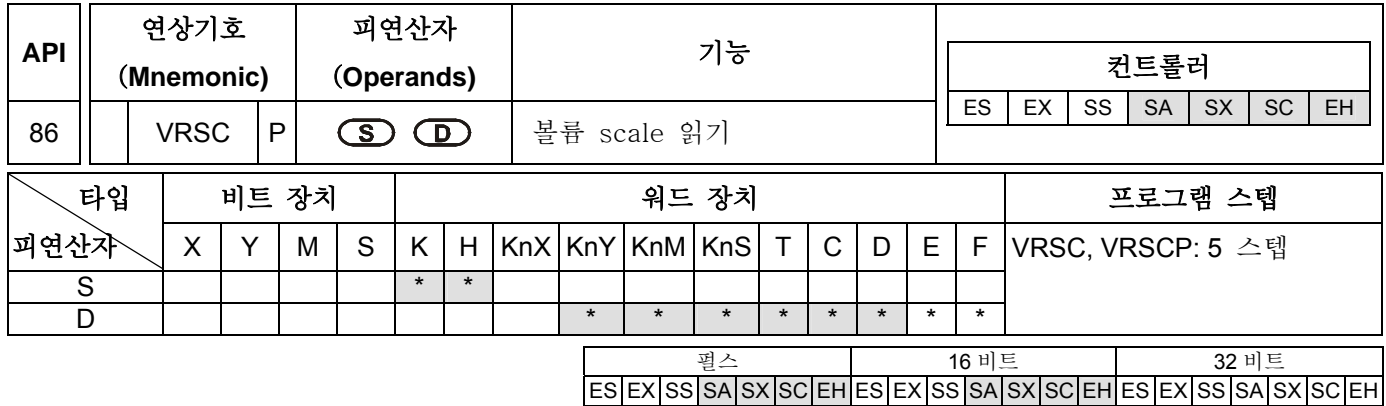

# 피연산자:

**S**: 배리스터 (Variable resistor) 넘버 (0~1) **D**: scale 값 수신 디바이스

# 설명:

- 1. 피연산자 S 의 지정값: 기능 카드 사용 시 n=0~7, 기능 카드 없을 시 n=0~1
- 2. VRRD 커맨드는 No.0 과 No.1 번호가 붙는 PLC 주 연산 유니트 내 두 potentiometer 의 scale 값을 읽거나, No.2 에서 No.7 의 번호가 붙는 기능 카드의 여섯 개 potentiometer 의 scale 값을 읽기 위해 사용됩니다. (potentiometer scale 값은 0 에서 10 입니다.) 읽은 데이터 값은 0 에서 255 사이의 정수값으로 저장 디바이스인 D 에 저장됩니다.

# 프로그램 예시 1:

X0 가 On 일 때, VRSC 커맨드에 의해 지정된 No.0 potentiometer scale 값(0 에서 10)이 디바이스 D10 에 저장됩니다.

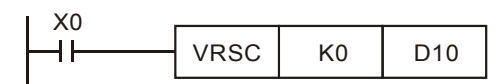

# 프로그램 예시 2:

- 1. 디지털 스위치로 사용: potentiometer scale 0 에서 10 을 대응시키십시오. M10 부터 M20 중 하나의 접점만 On 입니다. DECO 커맨드 (API 41)을 사용하면 potentiometer scale 을 M0~M15 에 디코드할 수 있습니다.
- 2. X0 가 On 일 때, D1 에 No.1 potentiomeer scale 값 (0 에서 10)을 저장하십시오.
- 3. X1 이 On 일 때, DECO 커맨드 (API 41)을 사용하여 potentiometer scale 을 M10~M25 로 디코드하십시오.
- 4. MPU 에 VR 확장 카드를 삽입하지 않은 상태에서 VRRD 혹은 VRSC 커맨드를 이용한 프로그램 상에 potentiometer 넘버를 K2~K7 로 설정한 경우, 구문 실행 시에 에러가 발생합니다.

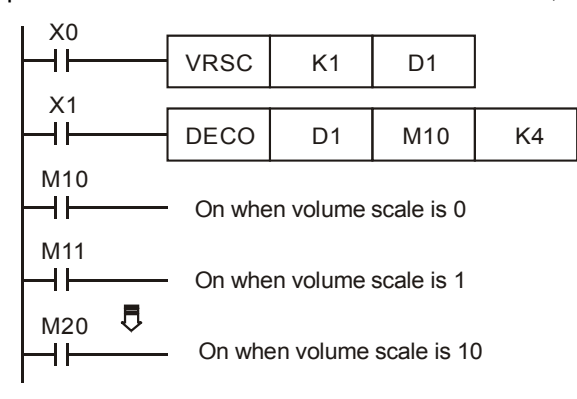

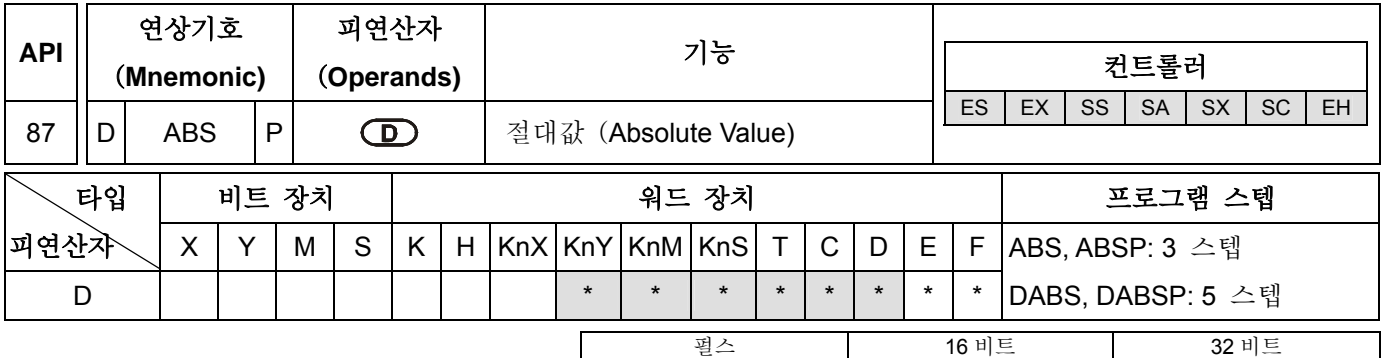

ES|EX|SS|SA|SX|SC|EH|ES|EX|SS|SA|SX|SC|EH|ES|EX|SS|SA|SX|SC|EH

# 피연산자:

**D**: 절대값의 소스 및 수신 디바이스

# 설명:

1. 본 명령어가 실행되면, 지정 디바이스 D 의 절대값을 취합니다.

2. 본 명령어는 일반적으로 pulse execution (ABSP)의 형태를 갖습니다.

# 프로그램 예시:

X0 가 OFF 에서 ON 이 될 때, D0 내용의 절대값을 취합니다.

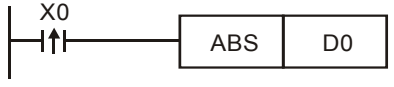

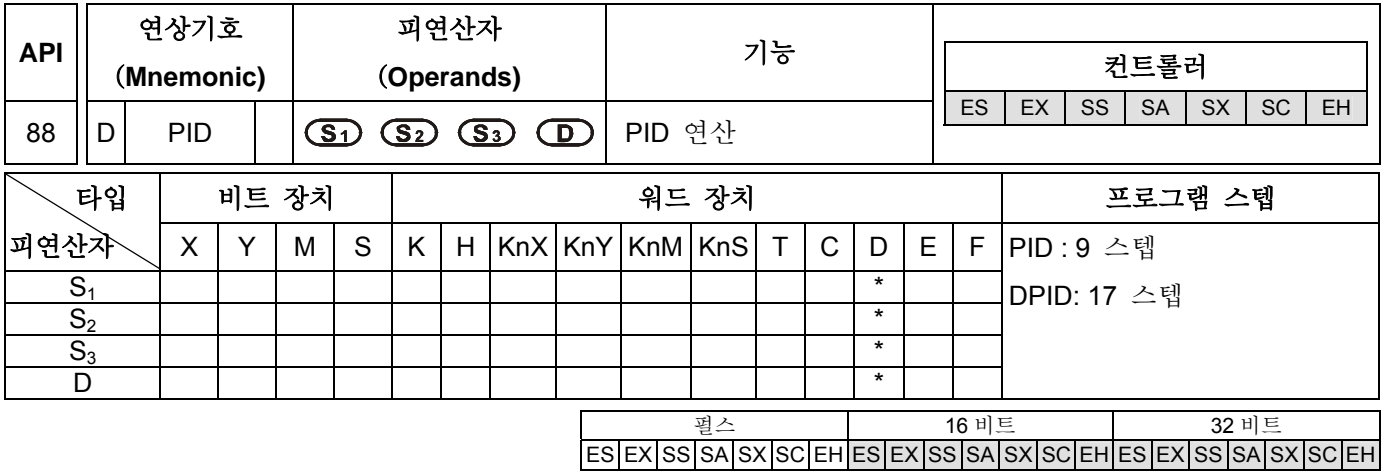

#### 피연산자:

**S1**: 목표 값 (SV) **S2**: 현재 값 (PV) **S3**: 파라미터 (16 비트 경우에는 20 개의 연속된 디바이스를, 32 비트 경우에는 21 개의 연속된 디바이스를 사용하십시오.) **D**: 출력 값 (MV)

# 설명:

- 1. PID 연산 제어에 지정된 커맨드입니다. 이 명령어는 샘플링 타임에 도달하면 PID 연산을 실행합니다. PID 는 비례, 적분 및 미분 (Proportion, Integration and Differential)을 의미합니다. PID 제어는 기계 장치, 공기압 장치, 전자 장치들의 여러가지 용도에 폭넓게 활용되는 제어 방식입니다.
- 2. **S1**: 목표 값 (SV), **S2**: 현재 측정 값 (PV), **S3**~ **S3** +19 (16 비트 커맨드), **S3**~ **S3** +20 (32 비트 커맨드): PID 커맨드는 파라미터 세팅이 모두 끝난 후에 실행되며 결과는 D 에 저장됩니다. D 내용에 래치 레지스터 (latch register) 영역을 설정하지 마십시오. (D 내용에 래치 레지스터를 설정하길 윈하신다면, 프로그램이 실행될 때에는 레치를 0 으로 리셋하십시오.)

# 프로그램 예시**:**

- 1. PID 커맨드를 수행하기 전 모든 파라미터 세팅을 완료하십시오.
- 2. X0 가 ON 일 때 본 커맨드가 실행되며 그 결과는 D150 에 저장됩니다. X0 가 OFF 인 경우 본 명령어가 실행되지 않으며 이전 데이터는 변경되지 않습니다.

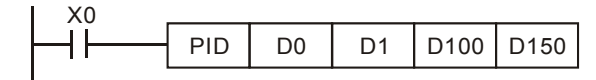

#### 참고:

- 1. PID 커맨드는 V.5.7 이상, ES/EX/SS 이상의 모델에만 제공되며 다른 버전에는 제공되지 않습니다.
- 2. PID 커맨드에 시간 제한은 없으나, **S3** 에 의해 지정된 레지스터 넘버는 반복될 수 없습니다.
- 3. 16 비트 커맨드에서는 **S3** 가 20 개의 레지스터를 사용합니다. 위의 프로그램에서, **S3**가 지정한 PID 커맨드의 파라미터 설정 영역은 D100~D114 입니다. PID 커맨드를 실행하기 전, 사용자는 MOV 커맨드를 이용하여 설정을 지정된 레지스터에 전송하여야 합니다. 파라미터가 지정한 레지스터가 래치(latch) 영역이면 MOVP 명령어를 이용하여 전송을 수행하십시오.
- 4. 16 비트 **S3**의 파라미터 표:

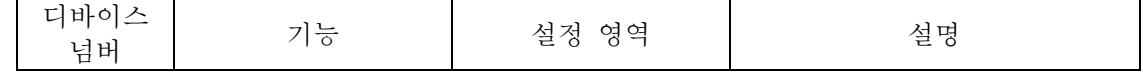

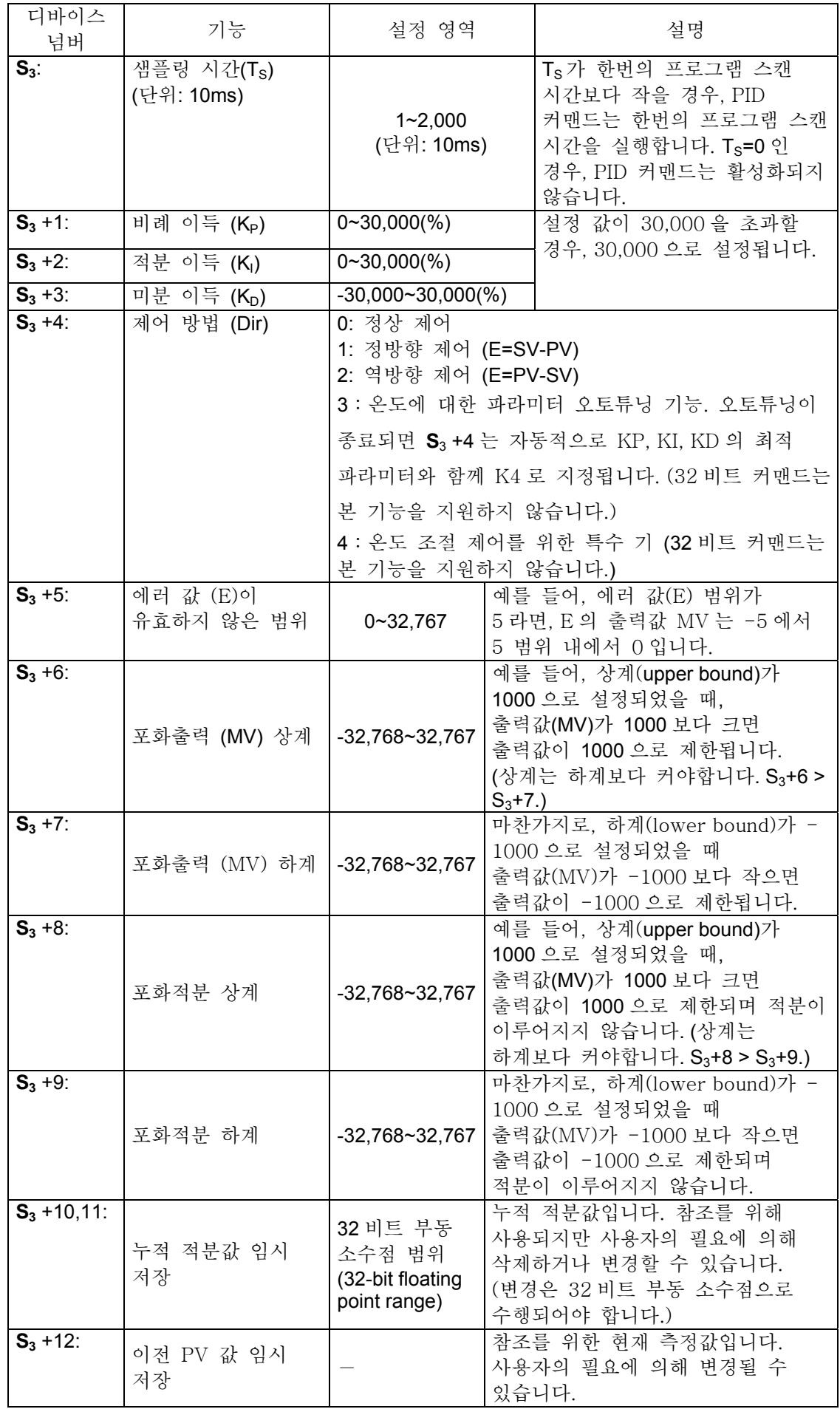

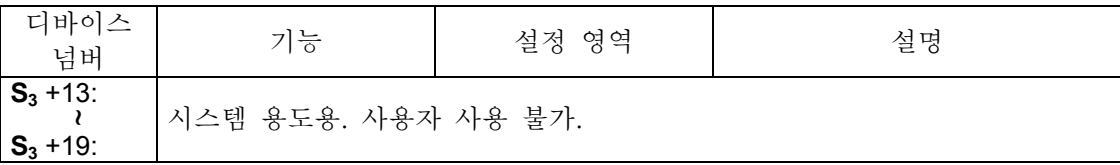

- 5. 파라미터 설정 값이 설정 범위를 벗어나는 경우, 상계나 하계값으로 설정됩니다. 다만 제어 방법이 범위 밖의 값을 가지는 경우, 0 으로 설정됩니다.
- 6. PID 커맨드는 서브루틴 인터럽트, 스텝 포인트, CJ 커맨드에 사용될 수 있습니다.
- 7. 에러 타임 Ts의 최대 범위는 (스캔 타임+1ms) ~+ (스캔 타임) 입니다. 만약 에러 값이 출력에 영향을 줄 경우, 스캔 타임을 고정시키거나 PID 커맨드를 타이머의 인터럽트 서브루틴에서 실행하십시오.
- 8. 샘플링 타임 Ts 의 설정값이 스캔 타임보다 작거나 같은 경우, CPU 가 에러 코드 (K6740: PID operation error)를 표시합니다. 이 때, CPU 는 PID 피연산자의 실행을 위해 Ts를 스캔 타임으로 재설정합니다. 이러한 상황이 발생할 경우, PID 커맨드를 인터럽트 서브루틴(I6□□~I8□□)에서 실행하시기 바랍니다.
- 9. PID 커맨드 실행 이전에는 현재 측정 값(PV)이 안정적인 값을 가져야 합니다. PID 연산을 수행하기 위해 DVP-04AD / DVP-04XA / DVP-04PT / DVP-04TC 모듈의 입력 값을 사용할 경우, 상기 모듈들의 A/D 변환 시간에 주의를 기울이시기 바랍니다.
- 10. 32 비트 커맨드 S<sub>3</sub> 는 21 개의 레지스터를 점유합니다. S<sub>3</sub> 에 의해 지정된 PID 의 파라미터 설정 영역이 D100~D120 일 경우, PID 커맨드 실행 이전에 MOV 커맨드를 이용하여 설정값을 지정된 레지스터로 전송해야 합니다.
- 11. 32 비트 **S3** 파라미터 표:

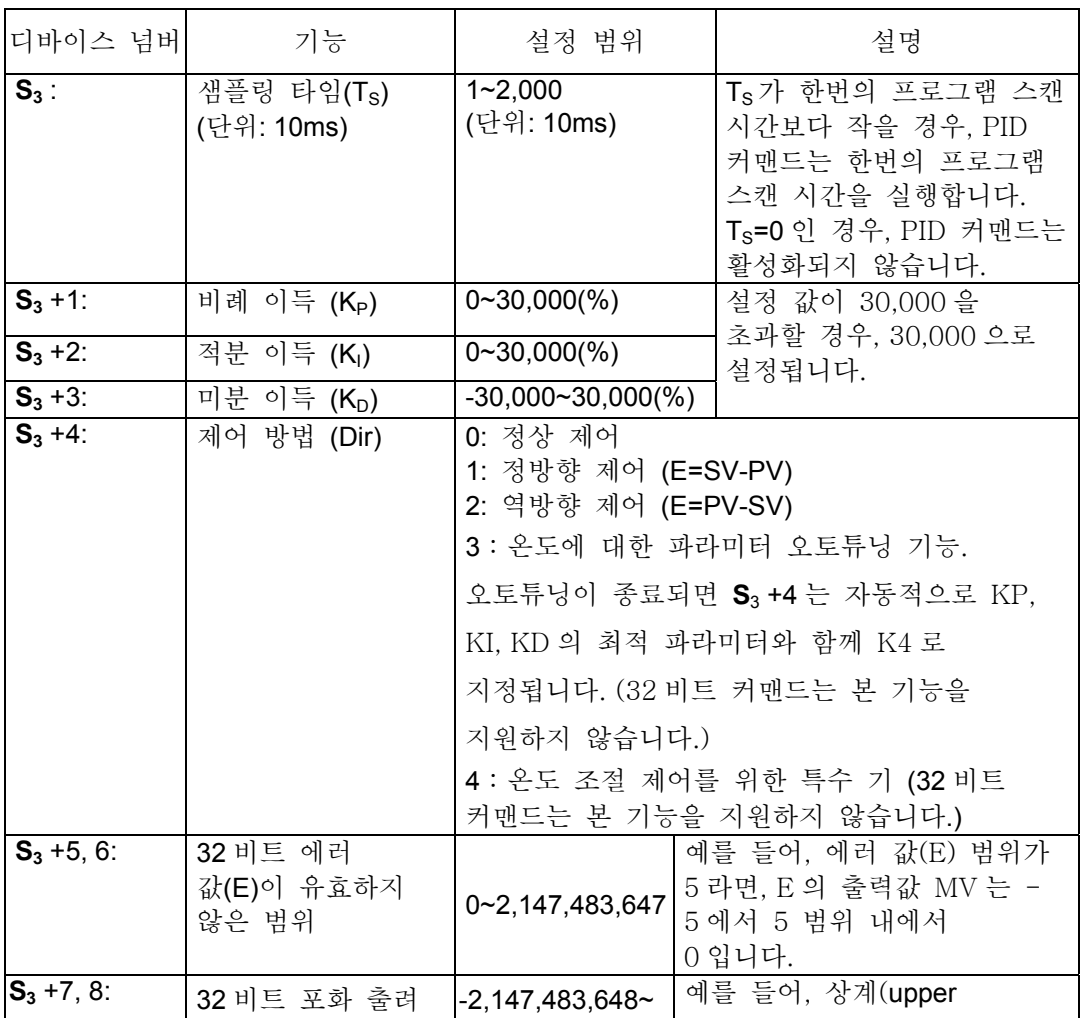

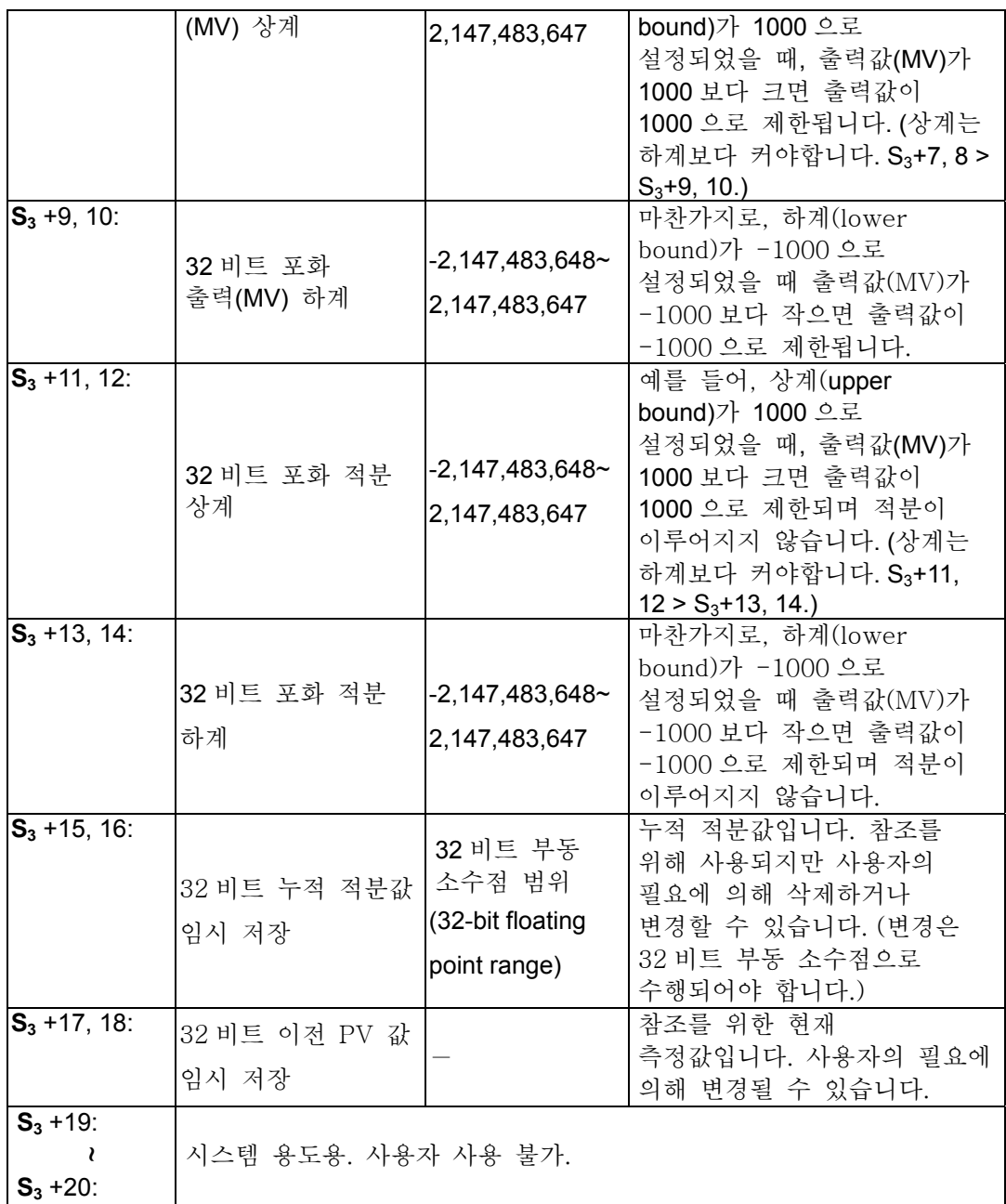

12. 32 비트 **S3** 와 16 비트 **S3** 의 설명은 대체적으로 유사하며 **S3**+5 ~ **S3**+20 의 용량(capacity)에서 차이가 있습니다.

# **PID** 수식**:**

- 1. 이 커맨드는 측정 값의 속도와 미분 종류에 따라 PID 연산을 수행합니다.
- 2. PID 연산은 3 개의 제어 방법을 갖습니다: 정상(normal), 정방향(forward), 역방향(inverse) 제어. 제어 방법은 **S3** +4 에 의해 설정됩니다. 그 밖의 PID 연산과 관련 있는 설정은 **S3** ~ **S3** +5 에 의해 설정됩니다.
- 3. PID 수식:

 $(t) + K_I * E(t) - K_D * PV(t)S$  $MV = K_P * E(t) + K_I * E(t) \frac{1}{S} + K_D *$ 제어 방법 | PID 수식 정방향 제어, 정상 제어  $E(t) = SV - PV$ 

역방향 제어 
$$
E(t) = PV - SV
$$

참고:  $PV(t)S$  는  $PV(t)$  의 미분값을 의미하며  $E(t)\frac{1}{S}$  는  $E(t)$ 의 적분값을 의미합니다.

위의 수식을 통해 본 커맨드가 일반적인 PID 커맨드와 다르다는 것을 알 수 있습니다. 차이점은 미분 방식의 변화에 있습니다. 맨처음 일반적 PID 커맨드를 실행할 때 과도미분값 (transient different value)이 너무 크게 되는 경우를 방지하기 위해, 본 커맨드는 현재 측정 값(PV)의 미분값에 대한 모니터링을 통해 현재 측정 값(PV)의 변화가 너무 클 경우 출력 값(MV)을 감소시킵니다.

4. 기호 설명:

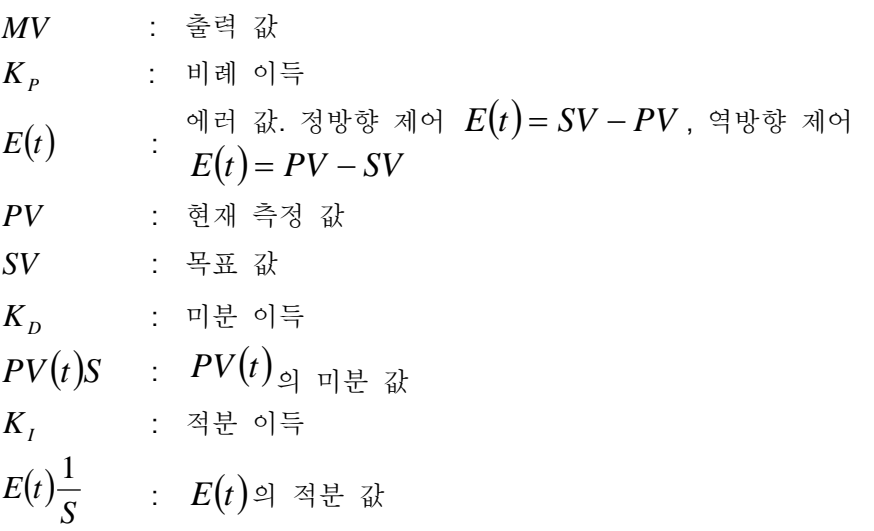

**5.** 온도 제어 수식:

S3 +4 가 K3 과 K4 일 때, 다이어그램 II 의 내부 PID 수식은 아래와 같습니다.

$$
MV = \frac{1}{K_P} \left[ E(t) + \frac{1}{K_I} \left( E(t) \frac{1}{S} \right) + K_D * PV(t)S \right], \text{ where } E(t) = SV - PV
$$

이 함수는 온도 제어에 특화된 구조를 가지고 있습니다. 샘플링타임(TS)이 4 초 (K400)으로 설정된 경우, MV 의 출력 범위가 K0~K4000 이며 대응하는 GPWM 커맨드가 4 초 (K4000)으로 설정되어야 함을 의미합니다. 만약 사용자가 온도 제어를 위해 **S**3 의 각각 파라미터를 어떻게 설정해야 할지 모른다면, 오토-튜닝을 위해 **S**3 +4 를 K3 로 설정하십시오. 오토-튜닝이 종료되면 (제어 방법은 K4 로 맞추어질 것입니다.) 사용자는 제어 결과를 통해 **S**3의 파라미터를 향상시킬 수 있습니다.

6. 제어 다이어그램:

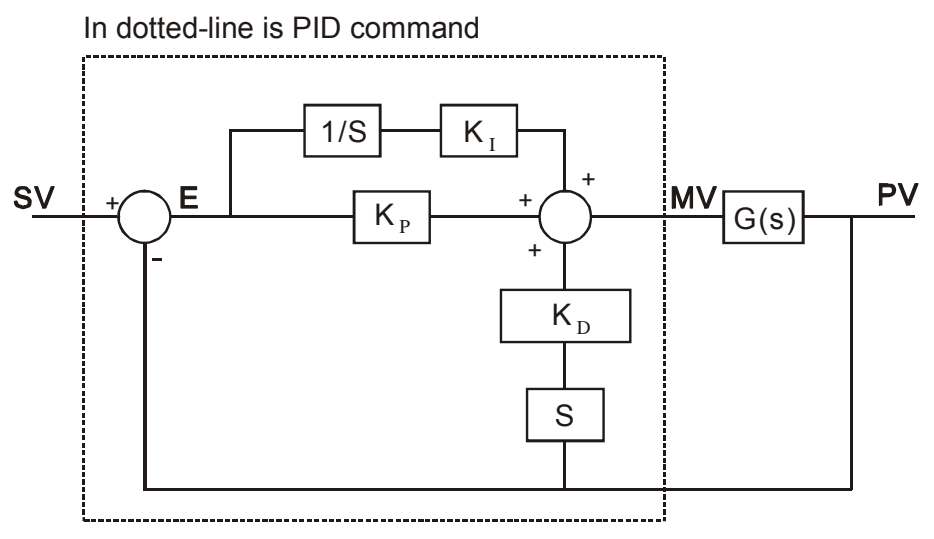

다이어그램 I: **S**3 +4 가 제어 방법 K0~K2 으로 설정되어 있습니다.

다이어그램 I 에서, S 는 미분이며, 그 정의는 현재 PV 값에서 이전 PV 값을 뺀 결과를 샘플링 타임으로 나눈 것이 됩니다. 1/S 는 적분이며, 그 정의는 이전 적분 값에 현재 차이 값을 더하고 그 결과를 샘플링 타임으로 나눈 것이 됩니다. G(s)는 제어되는 디바이스를 의미합니다.

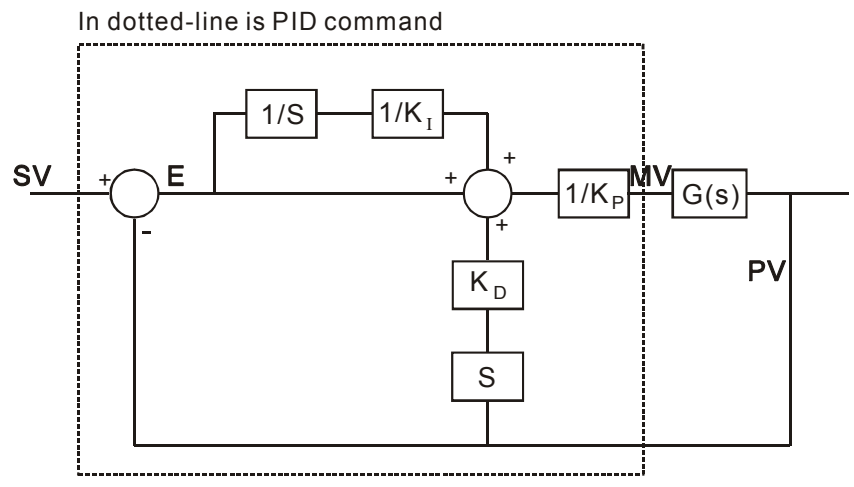

다이어그램 II: **S**3 +4 가 제어 방법 K3~K4 로 설정되어 있습니다.

다이어그램 II 에서, 기호 1/K| 과 1/Kp 는 각각 K| 와 Kp 로 나뉘어지는 함수를 의미합니다. 이 다이어그램이 온도 제어를 위해 특화된 PID 커맨드를 보여주고 있기 때문에, 사용자는 GPWM 커맨드를 이 제어 방법과 함께 사용해야 합니다. 예시는 응용 방법 3 을 참고하십시오.

- 7. 참고 및 제언:
- a) 디바이스 **S**3+6~ **S**3+13 은 SA/SX/SC/EH 시리즈와 ES 시리즈 (v5.7 이상) 모델에만 적용됩니다.
- b) ES 시리즈 (v5.6 이하)에서 PID 커맨드는 한 번만 사용할 수 있습니다. EX(v5.7 이상)/SA/SX/SC/EH 시리즈에서는 PID 커맨드 이용에 제한이 없습니다.
- c) EX, SA/SX/SC (v1.1 이하), 그리고 EH (v1.0 이하) 시리즈 모델에서 **S**3+3 의 파라미터 가능 범위는 0~300,000 입니다.
- d) PID 커맨드는 다양한 환경에 유연하게 적용할 수 있습니다. 따라서 사용 환경에 따라 제어 함수를 주의 깊게 정의하시기 바랍니다. 예를 들어, 온도 제어를 위해 파라미터 S3+4=K3 을 설정한 경우, 이 함수를 모터 제어에 사용하게 되면 장치의 손상이 올 수 있습니다.
- e) 3 대 주요 파라미터인 KP, KI, KD(S<sub>3</sub>+4=K0~K2)를 조절할 때에는, KP(경험에 의한 설정)를 먼저 조절하고 KI 와 KD 를 0 으로 설정하십시오. 제어를 위한 조정 시에는 KI (작은 쪽부터 큰 쪽으로)를 조정하고 KD (작은 쪽부터 큰 쪽으로)를 조정하십시오. 조정에 대한 자세한 사항은 예시 4 를 참조하십시오. KP 가 100 이면 100%를 의미합니다. KP 가 100%보다 작은 경우, 에러 값이 감소하며 KP 가 100%보다 큰 경우 에러 값은 증폭됩니다.
- f) 사용자가 온도 제어를 위해 특화된 함수를 사용할 경우 (S3+4=K3 or K4), 전력 절단에 의한 파라미터 손실을 예방하기 위해 래치 타입의 레지스터 D 에 조정된 파라미터 값을 저장하시는 것이 바람직합니다. 오토-튜닝 이후의 파라미터 값이 모든 환경 조건에 유효하지는 않습니다. 따라서, 사용자는 필요에 따라 오토-튜닝 이후에 파라미터 값을 변경할 수 있으나, 사용자가 K1 과 Kn 외의 다른 값을 수정하는 것은 바람직하지 않습니다.
- g) 본 커맨드는 다양한 파라미터로 제어되어야 합니다. 오류 방지를 위해 아래의 설정법을 따르십시오. 예시 1: 위치 제어를 위한 PID 커맨드 회로 다이어그램 (제어 방법 S<sub>3</sub>+4 는 0으로 설정되어야 합니다.)

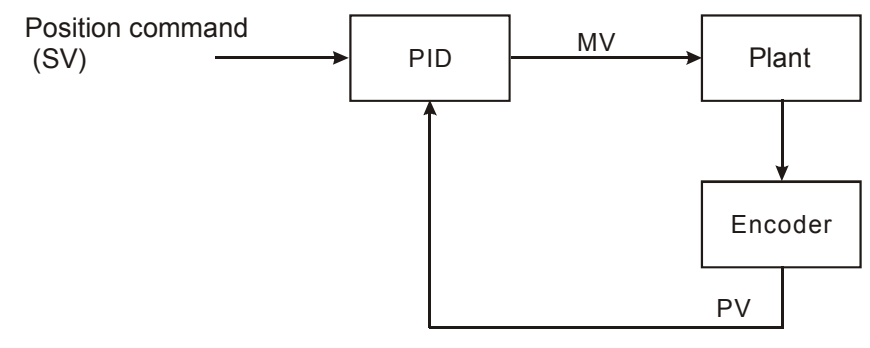

예시 2: 속도 제어를 위한 PID 커맨드 회로 다이어그램 (제어 방법 S3+4 는 0으로 설정되어야 합니다.)

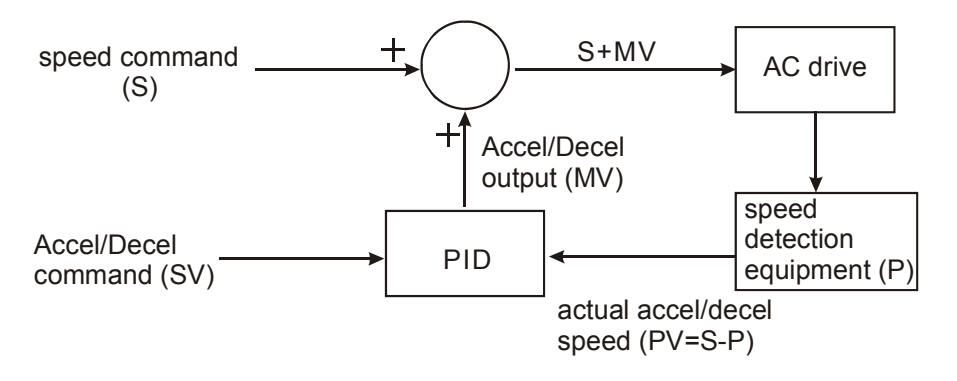

예시 3: 온도 제어를 위한 PID 커맨드 회로 다이어그램 (작용 지시 S3+4 는 1 로 설정되어야 합니다.)

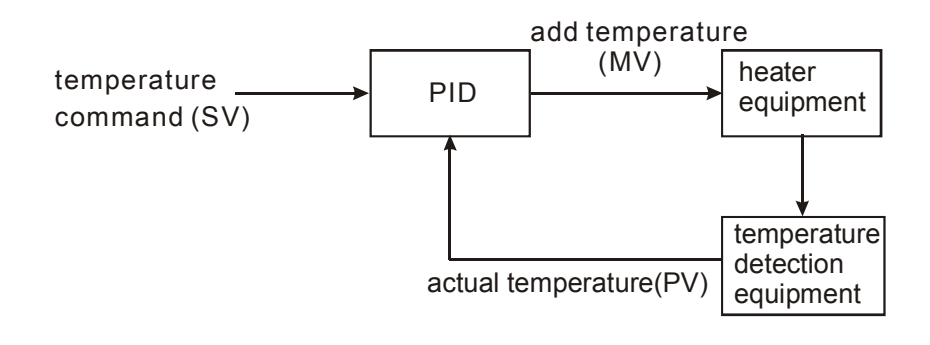

예시 4: PID 조정에 대한 단계 예시

제어 시스템 내 산업 기계의 이동 함수  $G(s)$ *s a*  $G(s)$ = $\frac{b}{s+a}$ 를 가정합니다. (대부분의 일반적인 **AC** 드라이브 모델은 이 함수를 따릅니다.) 커맨드 값 SV 는 1 이고, 샘플링 타임 Ts 는 10ms 입니다. 단계 예시는 아래와 같습니다:

Step1: 먼저 K<sub>I</sub> 과 K<sub>D</sub> 을 0 으로 설정하고, Kp 를 5, 10, 20, 40 차례대로 설정하여 (SV)와 (PV) 값을 기록합니다. 그 결과는 아래 그림과 같이 나타납니다.

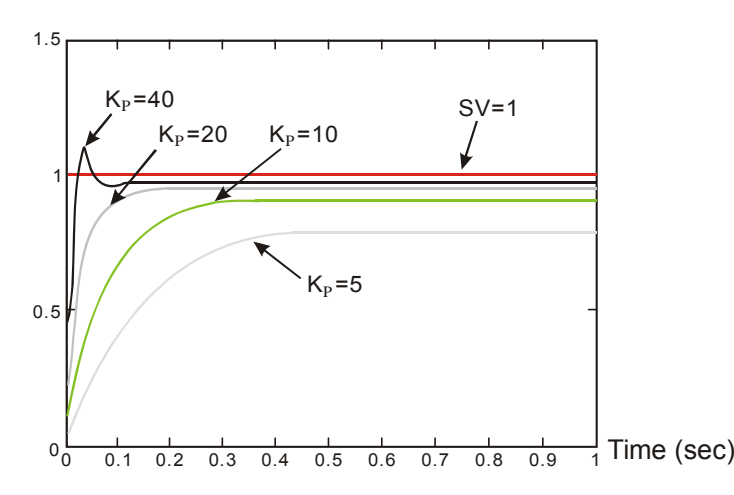

Step 2: 위의 그림에서 Kp 가 10 이 되는 지점을 선택할 수 있습니다. 그 이유는 아래와 같습니다: Kp가 40 일 때는 응답치가 목표를 넘어서서 오버슈트가 발생하기 때문에 사용할 수 없습니다. Kp가 20일 때에는 PV 응답치가 SV 에 근접하고, 오버슈트가 발생하지 않지만, 너무 빠른 스타트업 때문에 과도 MV 가 커지게 되므로 사용할 수 없습니다.

Kp가 10 일 때, PV 응답치가 SV 에 가깝고 부드러운 곡선을 보여줍니다. 따라서 이 값을 사용합니다. KP가 5 일 때, 응답이 너무 늦어 사용할 수 없습니다.

Step 3: Kp=10 곡선을 사용하기로 결정한 후, K<sub>I</sub> 을 작은 쪽에서 큰 쪽으로 순서대로 (예를 들어 1,2,4,8 순으로) 배열하되 Kp 값보다 작게 유지하십시오. 그리고 Kp 를 작은 쪽에서 큰 쪽으로 순서대로 (예를 들어 0.01, 0.05, 0.1, 0.2 순으로) 배열하되 Kp의 10%보다 작게 유지하십시오. 최종적으로 사용자는 아래 그림과 같은 PV 와 SV 관계에 대한 그래프를 얻을 수 있습니다.

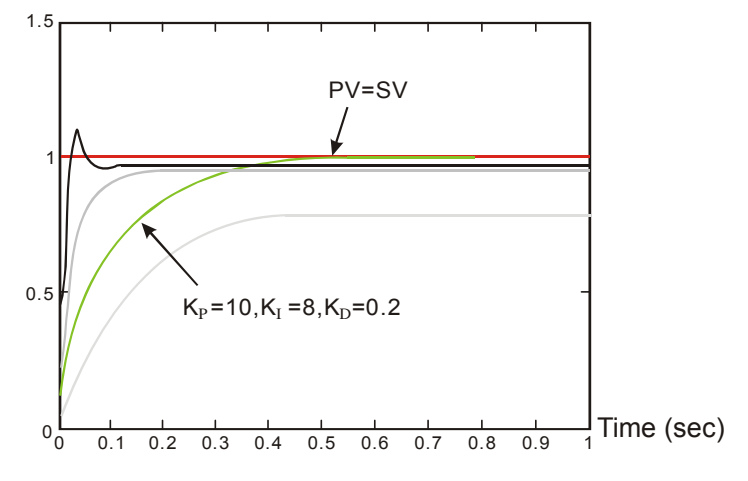

Note: 이 예시는 참고로만 사용하십시오. 사용자는 실제 제어 시스템에 따른 적절한 제어 파라미터를 설정해야 합니다.

# 응용 예시**:**

응용 예시 1: PID 커맨드를 이용한 압력 제어 시스템 (예시 1 의 회로도 사용) 제어 목적: 제어 시스템이 목표 압력 값에 도달하도록 합니다. 제어 특성: 이 시스템은 제어 목표에 점진적으로 도달해야 합니다. 따라서 제어 목적에 너무 빠르게 도달하고자 한다면 시스템 고장 혹은 과부하가 발생할 수 있습니다. 바람직한 해결 방법

방법 1: 샘플링 타임을 길게 잡으십시오.

방법 2: 딜레이 커맨드를 사용하십시오. 딜레이 커맨드의 제어 회로도는 아래와 같습니다.

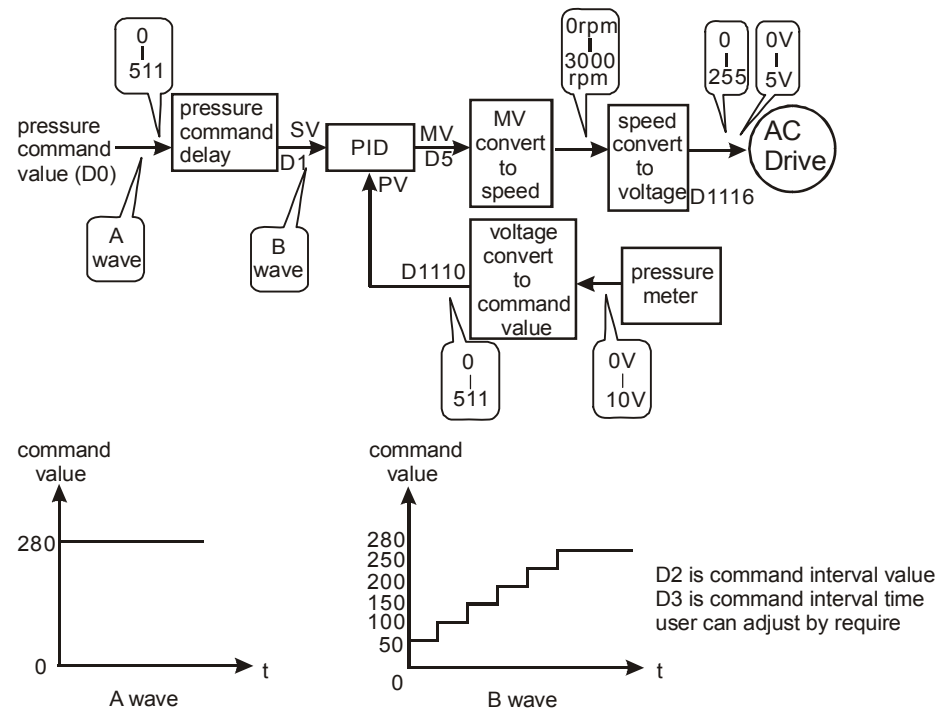

커맨드 딜레이에 대한 프로그램 어플리케이션은 아래와 같습니다:

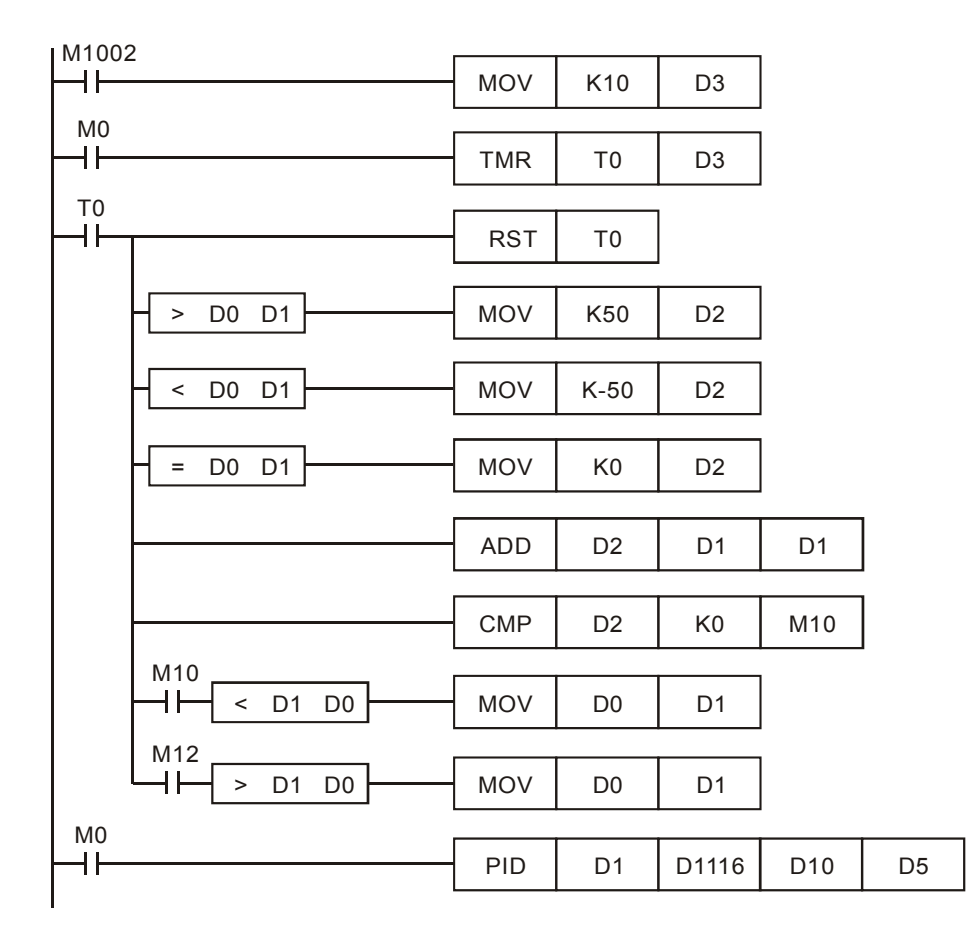

응용 예시 2: 속도 제어와 압력 제어의 개별 제어 (예시 2 의 회로도를 사용하십시오.)

제어 목적: 일정 시간 동안 개회로(open loop)를 이용하여 속도를 조절한 후에 압력 조절을 위해 압력 조절 시스템 (PID 커맨드)를 추가

제어 특성: 이 아키텍처는 속도와 압력 두 시스템 간 아무런 연관성이 없기 때문에 개회로(open loop)를 사용하여 속도 제어 목적을 달성한 후, 폐회로 압력 제어를 사용하여 압력 제어 목적을 달성합니다. 응용 예시 1 의 커맨드 딜레이 함수를 사용하여 압력 제어 시스템이 너무 빠르게 변화하는 것을 예방할 수 있습니다. 제어 회로도는 아래와 같습니다:

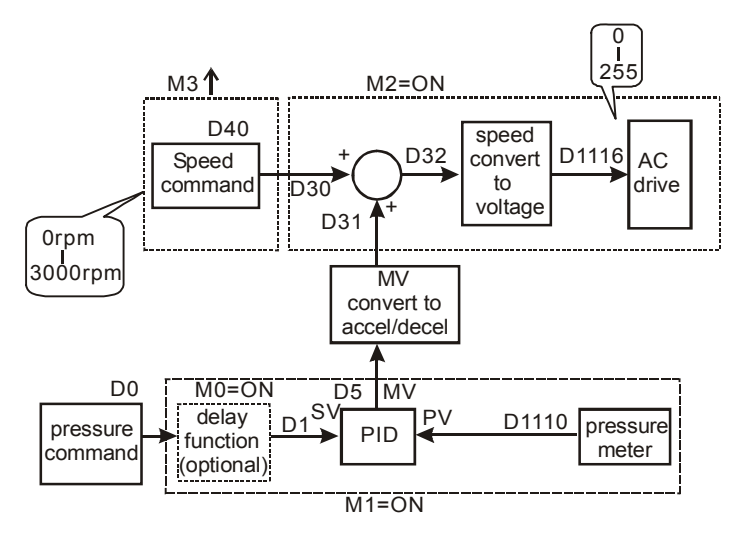

부분 프로그램 어플리케이션은 아래와 같습니다:

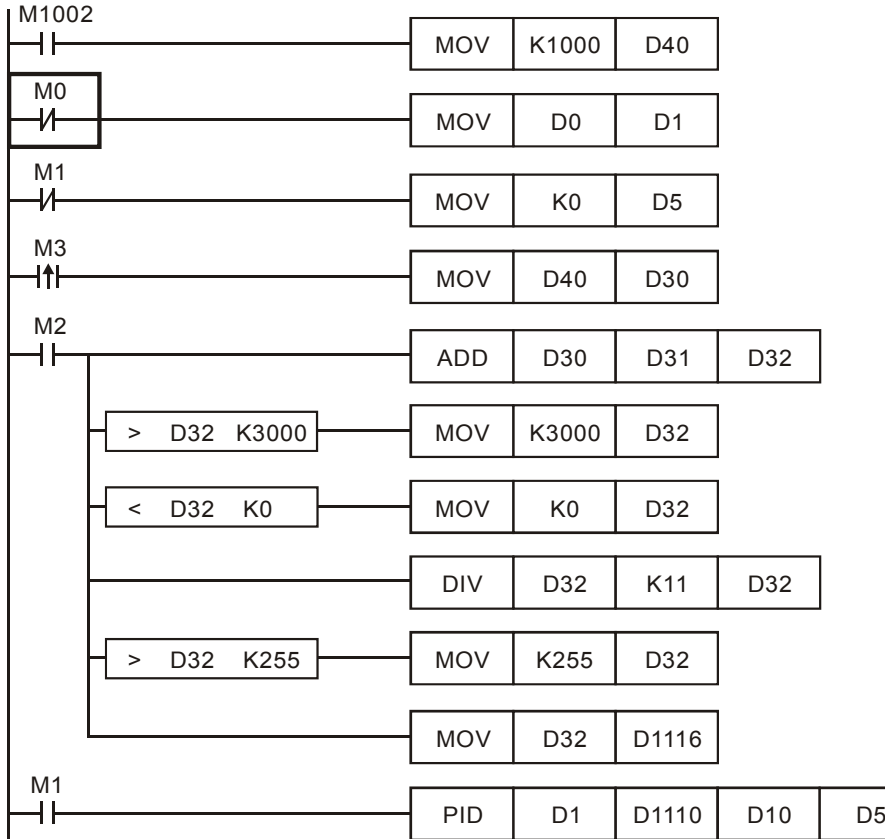

응용 예시 3: 온도 제어를 위한 오토-튜닝 사용

제어 목적: 온도 제어를 위한 PID 최적 파라미터 계산

제어 특성: 일반 사용자의 경우 처음에는 온도 제어의 환경 특성에 익숙하지 않을 수 있으므로, 초기 설정을 위해서 오토-튜닝 기능(**S**3 +4=K3) 을 사용할 수 있습니다. 설정이 끝난 후에는 특정 온도 제어(**S**<sup>3</sup> +4=K4)를 위한 제어 기능을 자동으로 변경합니다. 실제 응용에 있어서의 프로그램 예시는 아래와 같습니다:

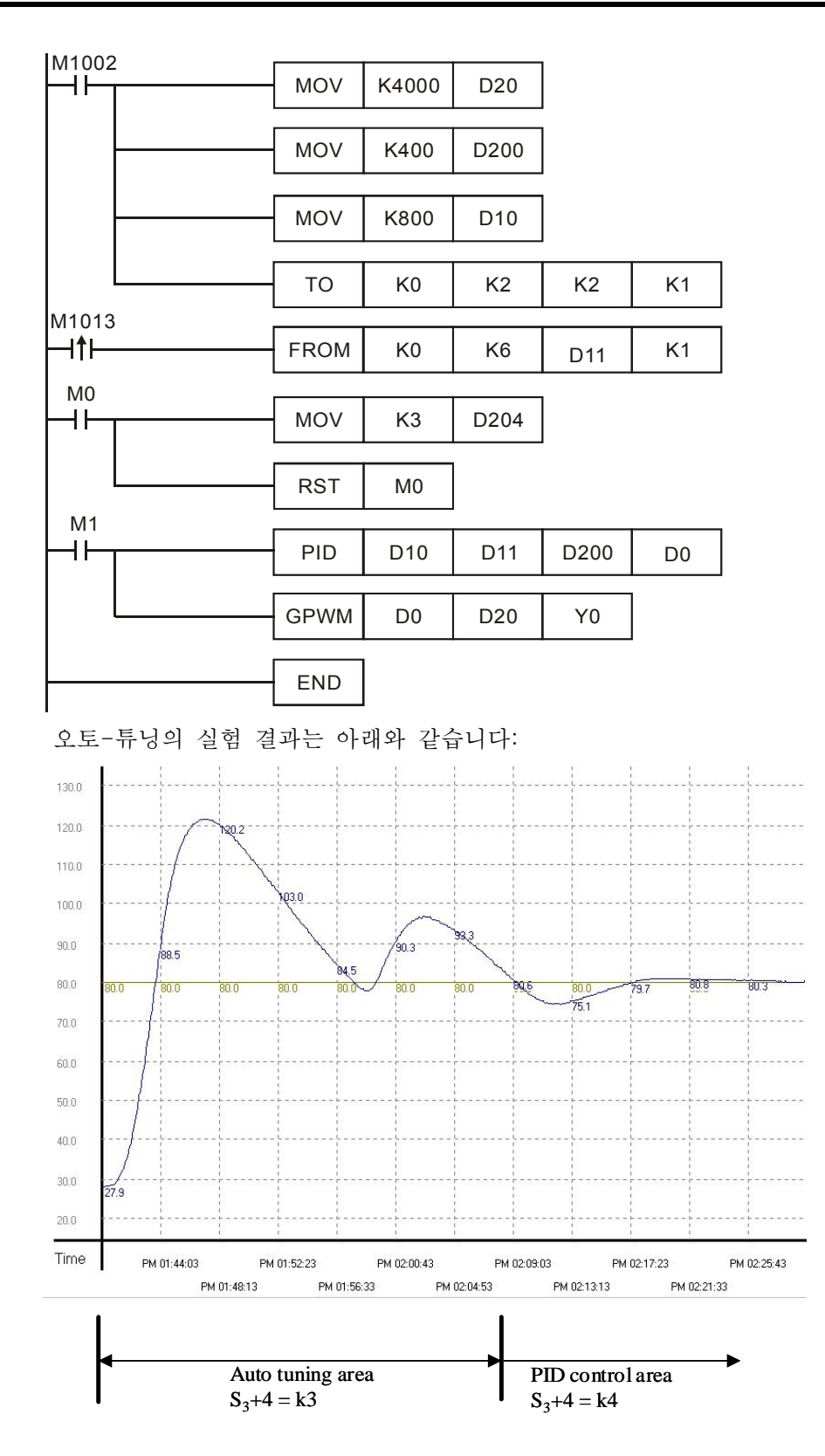

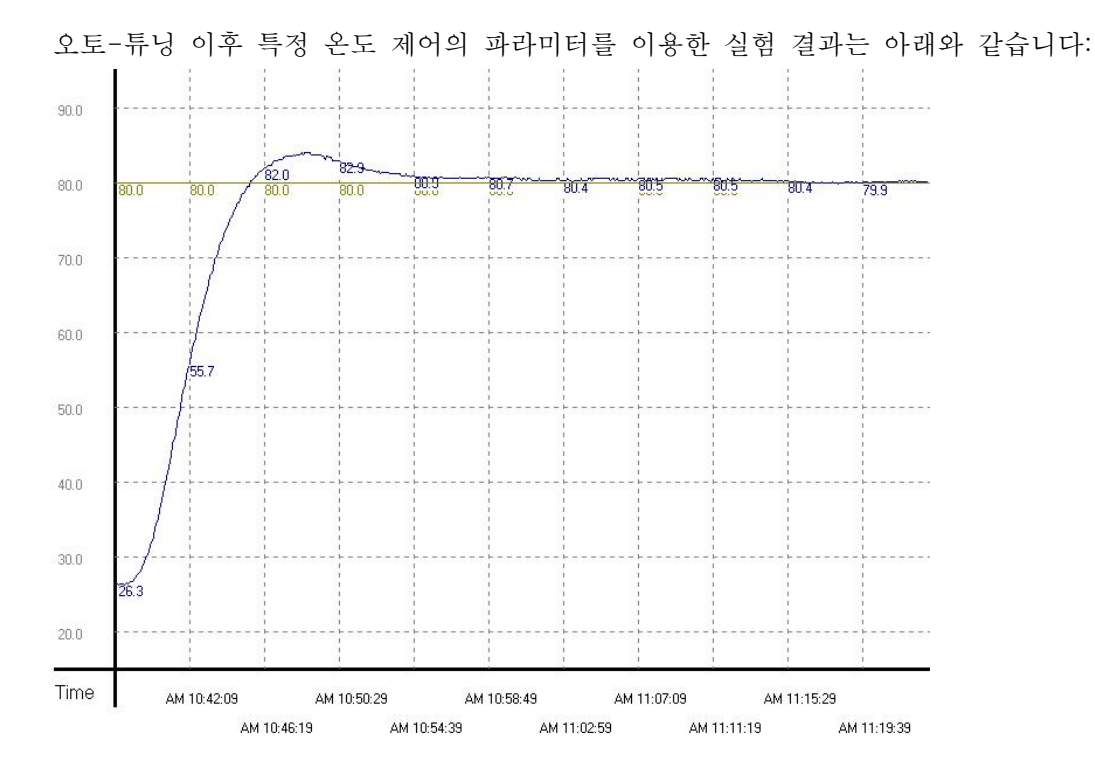

위의 그래프를 보면, 오토-튜닝 이후의 온도 제어 상태가 더 향상되고 안정되었음과 함께, 오토-튜닝에 단지 20 분 정도의 시간만이 소요된 것을 명확히 알 수 있습니다. 또 다른 케이스로 목표 온도를 80° 에서 100° 로 변환하는 상황을 들 수 있으며, 그 결과는 아래와 같습니다.

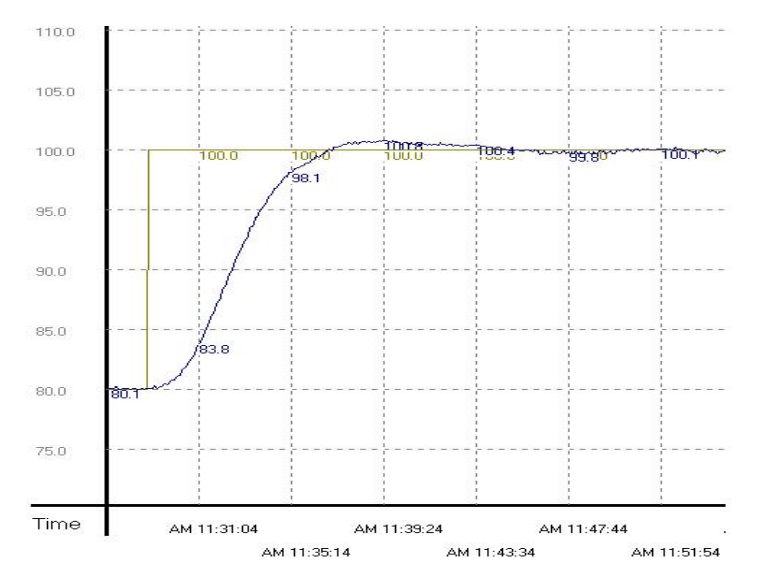

위의 그래프를 보면, 80° 에서 설정된 파라미터가 온도가 100°에 도달하더라도 여전히 유효함과 함께, 제어에 이르기까지 시간도 크게 소요되지 않음을 알 수 있습니다.

*8* 응용 명령 *API 100-149*

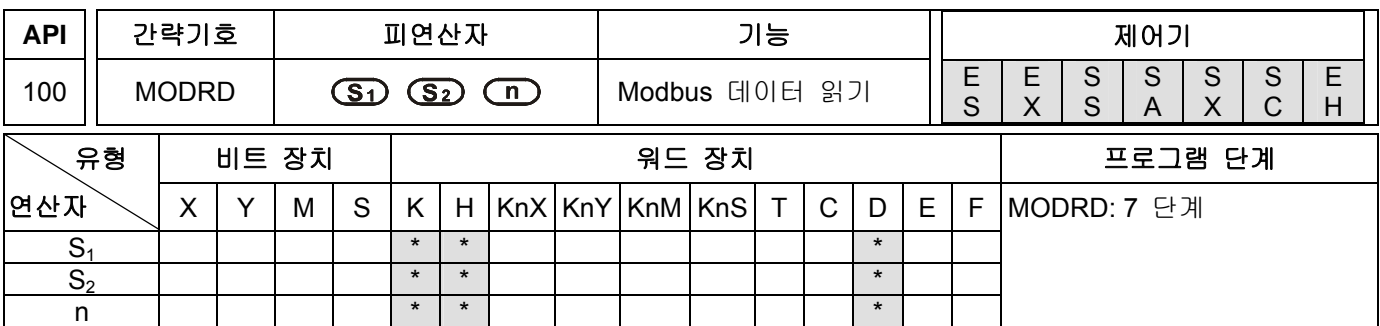

피연산자**:** 

**S1**: 통신 주소. (K0~K254) **S2**: 데이터 **n** 을 읽기 위한 주소: 데이터 읽기 길이. (K1≦n≦K6)

설명**:** 

- 1. ES 시리즈 모델은 인덱스 레지스터 E 와 F 를 지원하지 않습니다.
- 2. MODRD 는 MODBUS ASCII 모드와 RTU 모드 통신을 위한 특정 명령어 입니다. 델타 VFD 시리즈 드라이브 전기종(VFD-A 시리즈는 제외)에 탑재되어 있는 RS-485 통신은 MODBUS 통신 기능을 가집니다. 그러므로 MODRD 명령어는 델타 VFD 시리즈 AC 드라이브로부터 통신데이터를 읽기 위해서 사용되어질 수 있습니다. 좀 더 상세한 내용을 원하시면 델타 VFD 시리즈 매뉴얼을 참조하시기 바랍니다.
- 3. **S2**는 데이터를 읽기 위한 주소 입니다. 만약 그 주소가 잘못 지정되어 있으면, 사용자는 오류 메세지를 받습니다. M1141 가 ON 으로 변경되는 동안 그 오류 코드는 D1130 에 저장 됩니다.
- 4. 주변 장치로부터의 피드백데이터(반환값)는 D1070 부터 D1085 에 저장되어 집니다. 피드백데이터(반환값)의 수신이 완료된 후 PLC 는 모든 피드백데이터(반환값)들이 정확한지를 체크 합니다. 오류가 있을 경우 M1140 가 ON 이 됩니다.
- 5. ASCII 모드를 사용하는 경우, 피드백데이터(반환값)들이 모두 ASCII 문자들이므로 PLC 는 그 데이터들을 변환하여 D1050 부터 D1055 에 저장합니다. 만일 RTU 모드를 사용할 경우 D1050 부터 D1055 는 사용되어 지지 않습니다.
- 6. M1140 혹은 M1141 이 On 된 후, 한개의 정정데이터가 주변장치로 전송 되어 집니다. 만일 피드백데이터(반환값)들이 모두 맞다면, M1140 및 M1141 의 플래그는 지워집니다.

#### 프로그램 예제 **1:**

PLC 와 VFD-S 시리즈 AC 드라이브간의 통신 (ASCII 모드, M1143=Off)

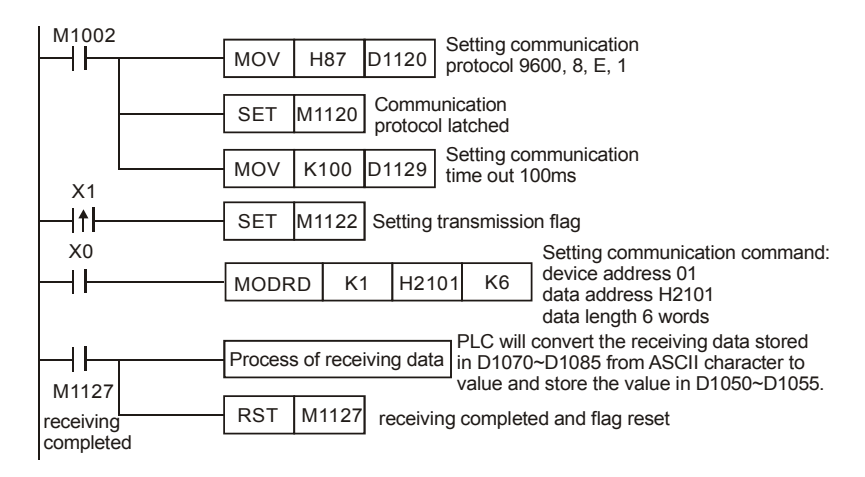

# PLC Ö VFD-S, PLC 전송: "**01 03 2101 0006 D4**"

VFD-S Ö PLC , PLC 수신: "01 03 0C 0100 1766 0000 0000 0136 0000 3B"

PLC 전송 데이터 레지스터(전송 메세지)

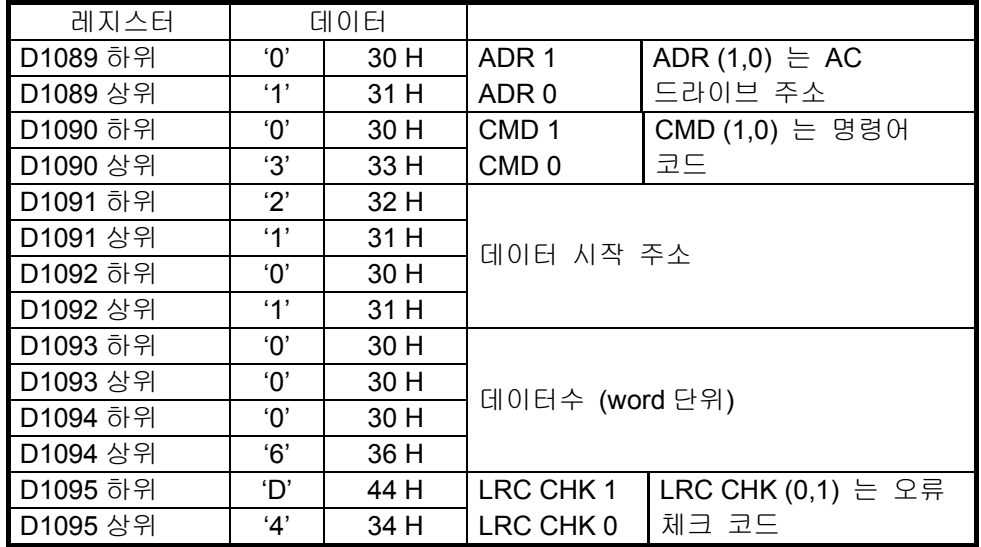

PLC 수신 데이터 레지스터 (응답 메세지)

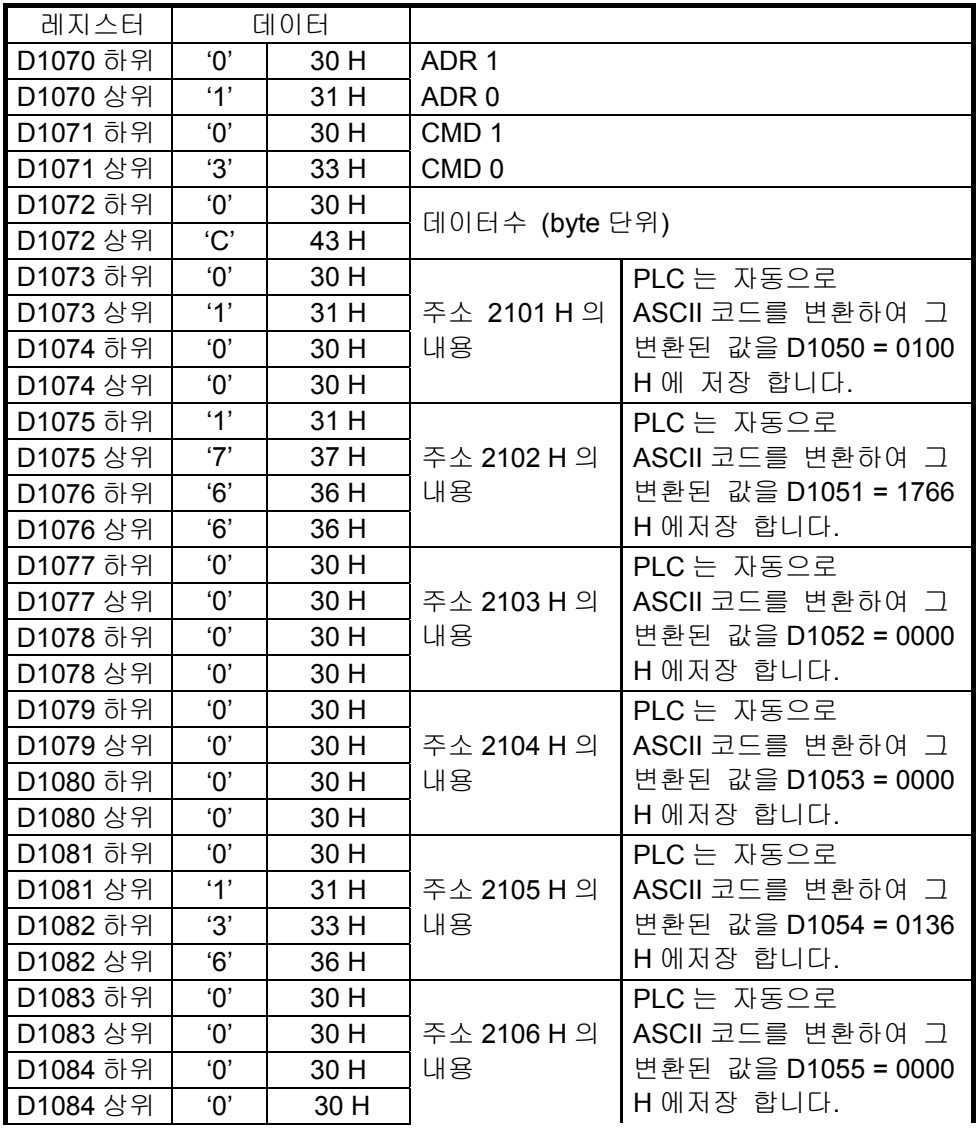

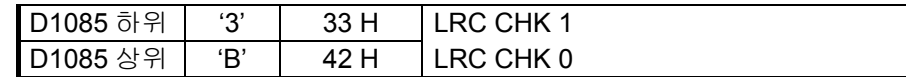

#### 프로그램 예제 **2:**

PLC 와 VFD-S 시리즈 AC 드라이브간의 통신 (RTU 모드, M1143= On)

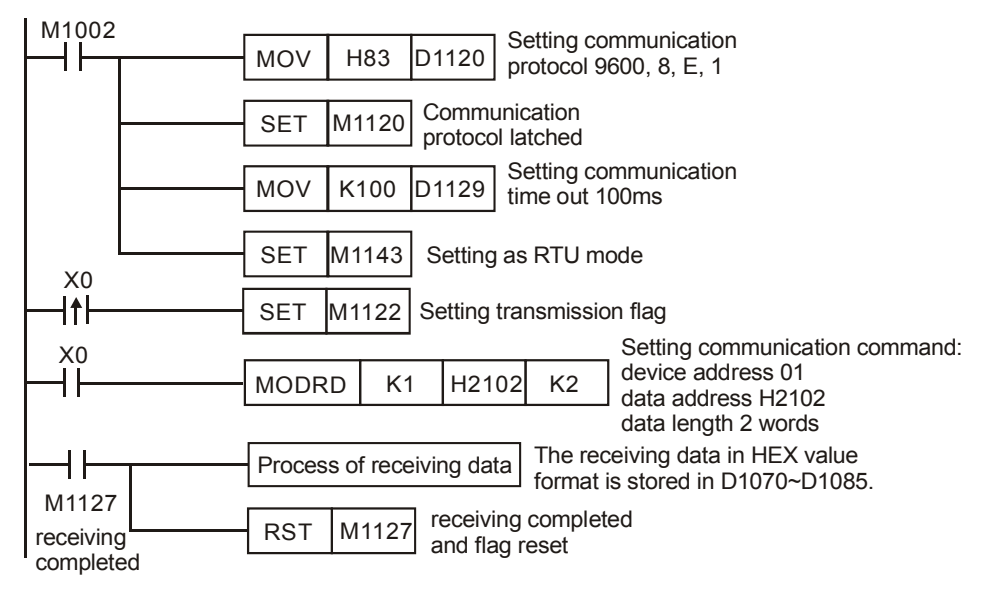

PLC Ö VFD-S, PLC 전송: **01 03 2102 0002 6F F7**

#### VFD-S Ö PLC, PLC 수신: **01 03 04 1700 0000 FE 5C**

PLC 전송 데이터 레지스터(전송 메세지)

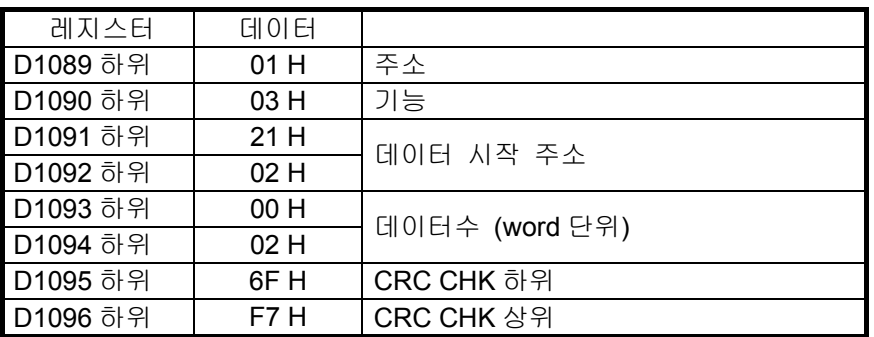

PLC 수신 데이터 레지스터 (응답 메세지)

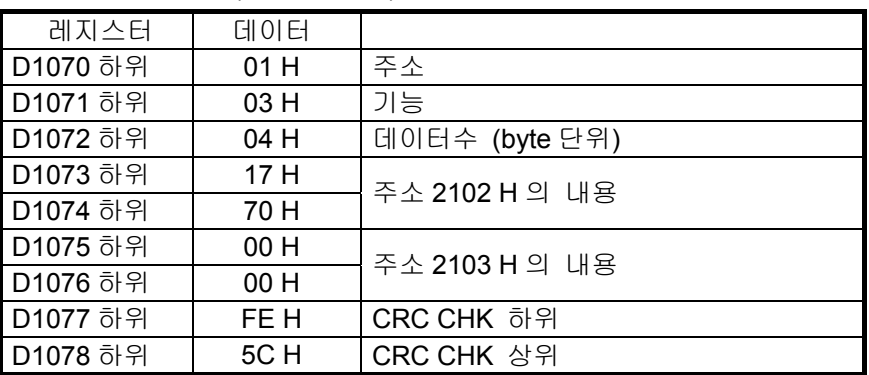

#### 프로그램 예제 **3:**

1. PLC 를 VFD-S 시리즈 AC 드라이브에 연결합니다. (ASCII 모드, M1143=Off) 통신시간경과된 후, 데이터 수신 혹은 주소 전송 과정에서 오류가 발생시 다시 시작합니다.

- 2. X0=On 일때, 장치 01 (VFD-S)의 주소 H2100 으로부터 데이터를 읽고 ASCII 포맷으로 D1070~D1085 에 저장시키기 바랍니다. PLC 는 자동으로 그것의 내용들을 숫자로 변환하여 D1050~D1055 에 저장 할 것 입니다.
- 3. 통신이 시간경과될때 플래그 M1129 가 On 이 되고 프로그램은 M1129 로부터의 요청을 전달하여 M1122 가 다시 데이터를 읽도록 요청합니다.
- 4. 오류신호를 받았을 경우 플래그 M1140 가 On 이 되고 프로그램은 M1140 로부터의 요청을 전달하여 M1122 가 다시 데이터를 읽도록 요청합니다.
- 5. 주소오류를 받았을 경우 플래그 M1141 가 On 이 되고 프로그램은 M1141 로부터의 요청을 전달하여 M1122 가 다시 데이터를 읽도록 요청합니다.
- 6.

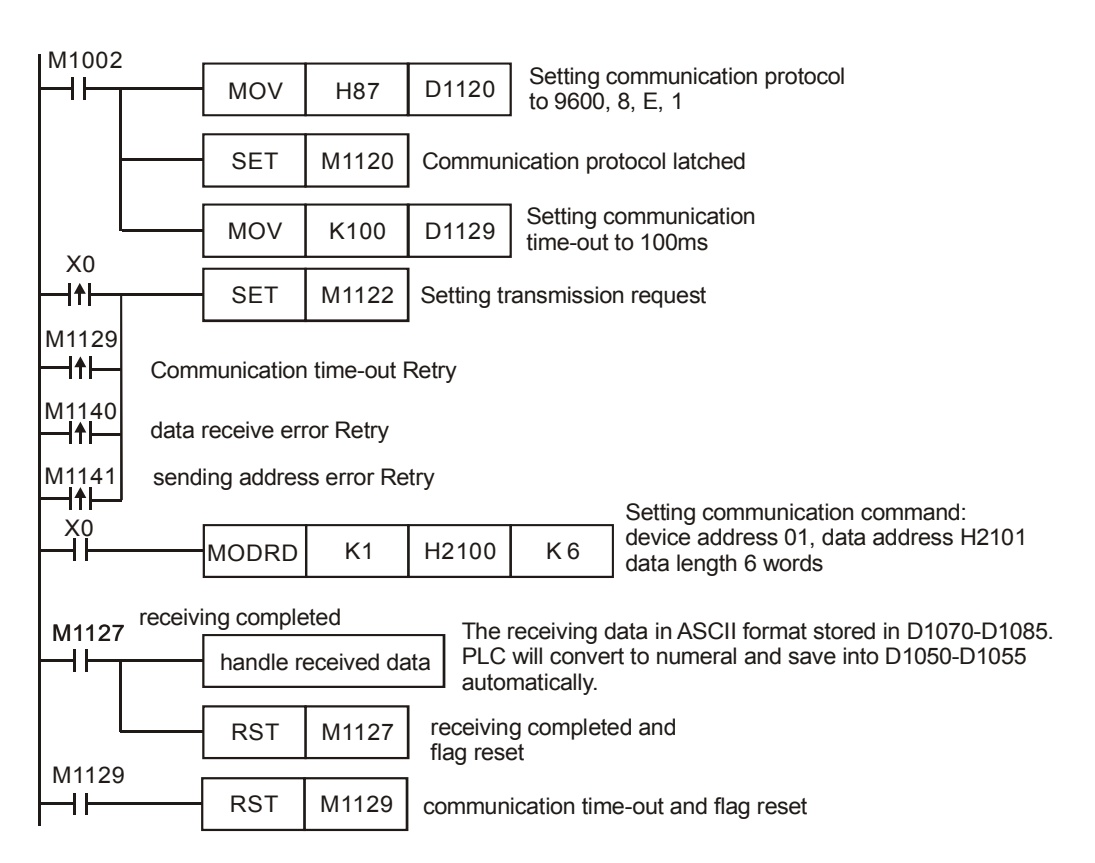

# 주의**:**

LDP, ANDP, ORP 등의 상승접점(Rising-edge contact)과 LDF, ANDF, ORF 등의 하향접점(falling-edge contact)들은 API 100 MODRD, API 105 RDST, API 150 MODRW (기능코드 H03)등의 세가지 명령어를 사용하기전에 사용되어 질 수 없습니다. 그렇지 않으면, 전달받은 레지스터에 저장되어 있는 데이터들은 부정확하게 됩니다.

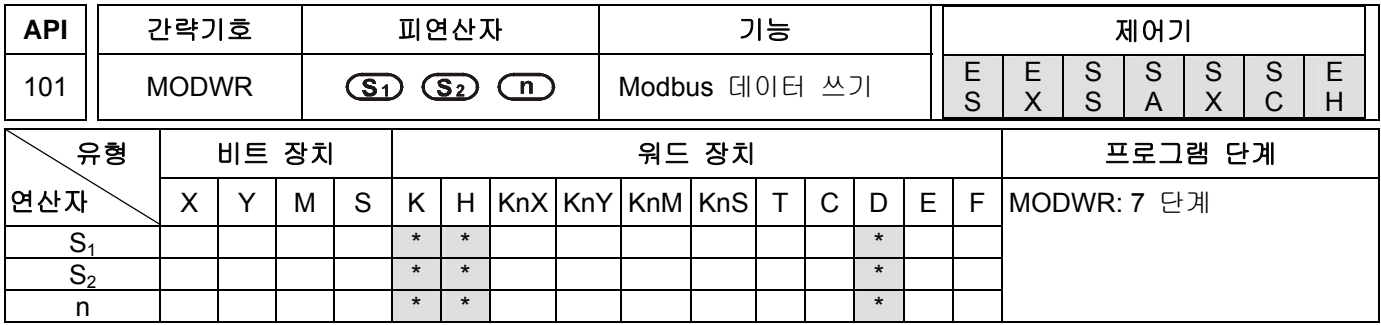

#### 피연산자**:**

**S1**: 통신 주소, K0~K254 **S2**: 데이터 **n** 을 쓰기 위한 주소: 데이터쓰기

설명**:** 

- 1. ES 시리즈 모델은 인덱스 레지스터 E 와 F 를 지원하지 않습니다.
- 2. MODWR 는 MODBUS ASCII 모드와 RTU 모드 통신을 위한 특정 명령어 입니다. 델타 VFD 시리즈 드라이브 전기종(VFD-A 시리즈는 제외)에 탑재되어 있는 RS-485 통신은 MODBUS 통신 기능을 가집니다. 그러므로 MODWR 명령어는 델타 VFD 시리즈 AC 드라이브로부터 통신데이터를 읽기 위해서 사용되어질 수 있습니다. 좀 더 상세한 내용을 원하시면 델타 VFD 시리즈 매뉴얼을 참조하시기 바랍니다.
- 3. **S2**는 데이터를 읽기 위한 주소 입니다. 만약 그 주소가 잘못 지정되어 있으면, 사용자는 오류 메세지를 받습니다. M1141 가 ON 으로 변경되는 동안 그 오류 코드는 D1130 에 저장 됩니다. 예를 들면, VFD-S 에 대해 4000H 가 잘못된 주소라면, M1141 는 ON 이 되고 D1130=2 가 됩니다. 오류 코드에 대한 정보는 VFD-S 시리즈 매뉴얼을 참고하시기 바랍니다.
- 4. 주변 장치로부터의 피드백데이터(반환값)는 D1070 부터 D1085 에 저장되어 집니다. 피드백데이터(반환값)의 수신이 완료된 후 PLC 는 모든 피드백데이터(반환값)들이 정확한지를 체크 합니다. 오류가 있을 경우 M1140 가 ON 이 됩니다.
- 5. M1140 혹은 M1141 이 On 된 후, 한개의 정정데이터가 주변장치로 전송 되어 집니다. 만일 피드백데이터(반환값)들이 모두 맞다면, M1140 및 M1141 의 플래그는 지워집니다.

#### 프로그램 예제 **1:**

PLC 와 VFD-S 시리즈 AC 드라이브간의 통신(ASCII 모드, M1143= Off)

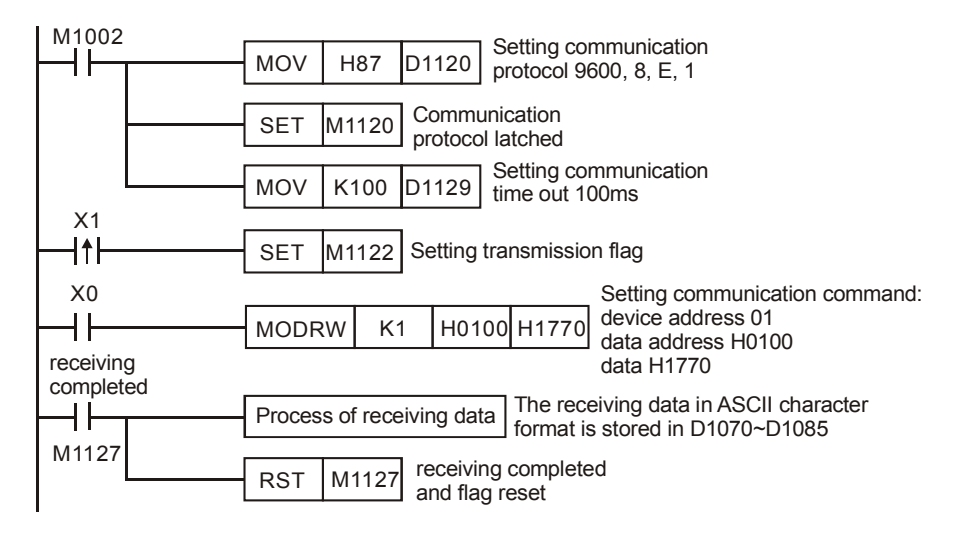
# PLC Ö VFD-B, PLC 전송: " **01 06 0100 1770 71** "

# VFD-B Ö PLC, PLC 수신: " **01 06 0100 1770 71** "

PLC 전송 데이터 레지스터(전송 메세지)

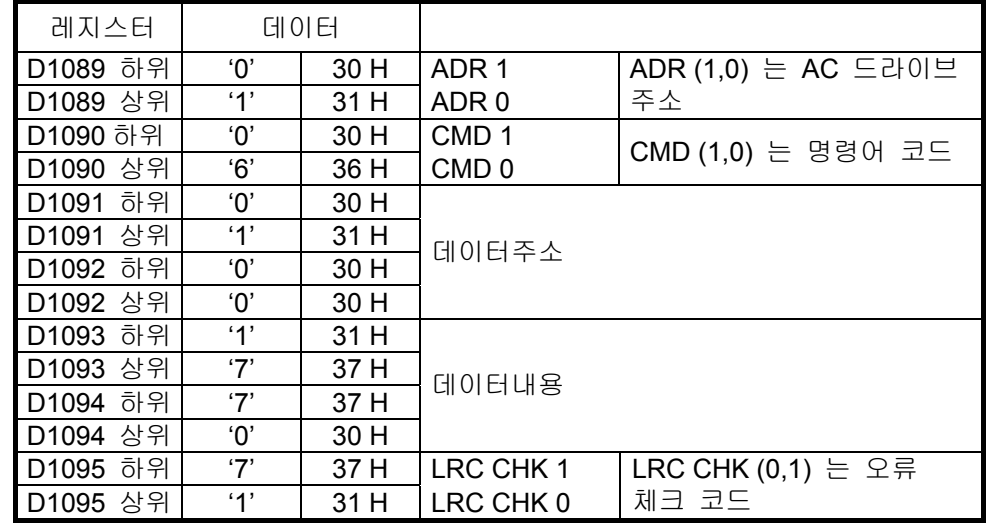

PLC 수신 데이터 레지스터 (응답 메세지)

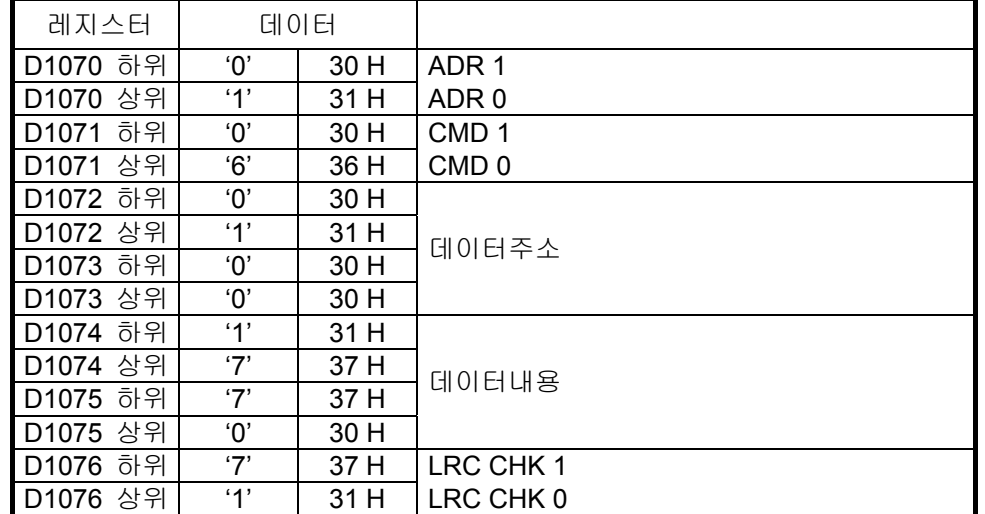

## 프로그램 예제 **2:**

PLC 와 VFD-S 시리즈 AC 드라이브간의 통신(RTU 모드, M1143=On)

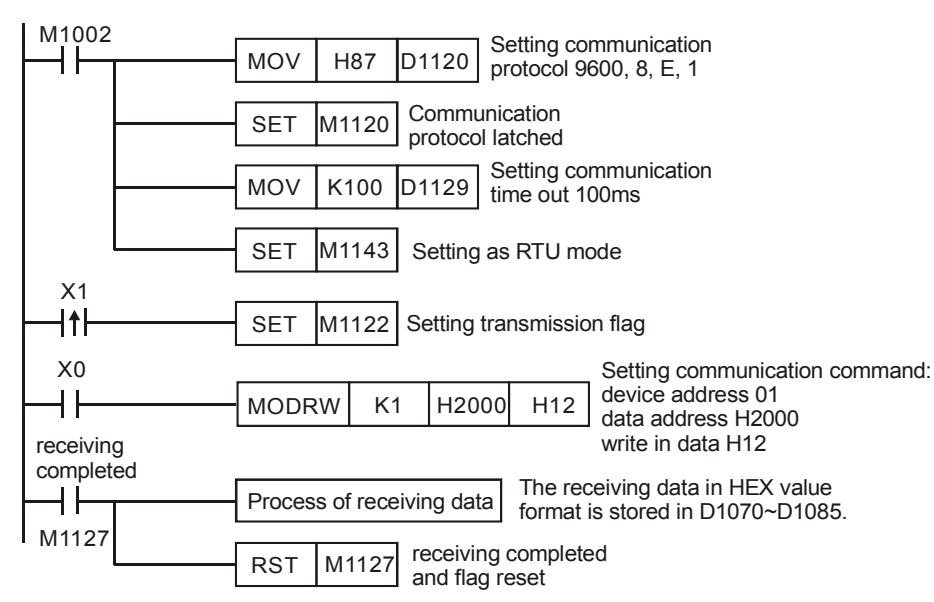

PLC Ö VFD-S, PLC 전송: **01 06 2000 0012 02 07**

VFD-S Ö PLC, PLC 수신: **01 06 2000 0012 02 07**

PLC 전송 데이터 레지스터(전송 메세지)

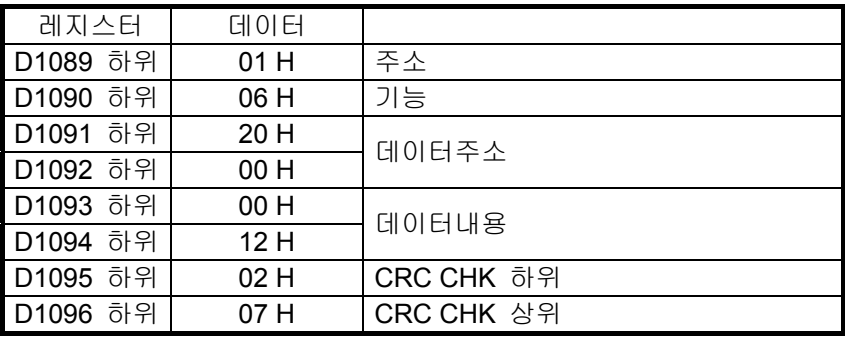

PLC 수신 데이터 레지스터 (응답 메세지)

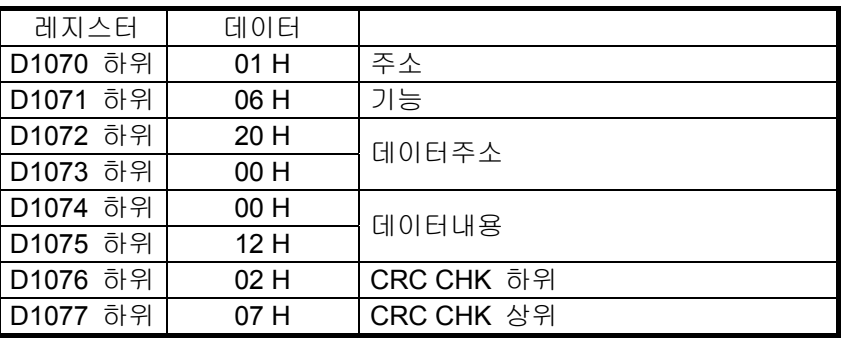

## 프로그램 예제 **3:**

- 1. PLC 를 VFD-S 시리즈 AC 드라이브에 연결합니다. (ASCII 모드, M1143=Off) 통신시간경과된 후, 데이터 수신 혹은 주소 전송 과정에서 오류가 발생시 다시 시작합니다.
- 2. X0=On 일 때, PLC 는 데이터 H1770(K6000)를 장치 01 (VFD-S)의 주소 H0100 에 쓸 것 입니다.
- 3. 통신이 시간경과될때 플래그 M1129 가 On 이 되고 프로그램은 M1129 로부터의 요청을 전달하여 M1122 가 다시 데이터를 읽도록 요청합니다.
- 4. 오류신호를 받았을 경우 플래그 M1140 가 On 이 되고 프로그램은 M1140 로부터의 요청을 전달하여 M1122 가 다시 데이터를 읽도록 요청합니다.
- 5. 주소오류를 받았을 경우 플래그 M1141 가 On 이 되고 프로그램은 M1141 로부터의 요청을

전달하여 M1122 가 다시 데이터를 읽도록 요청합니다.

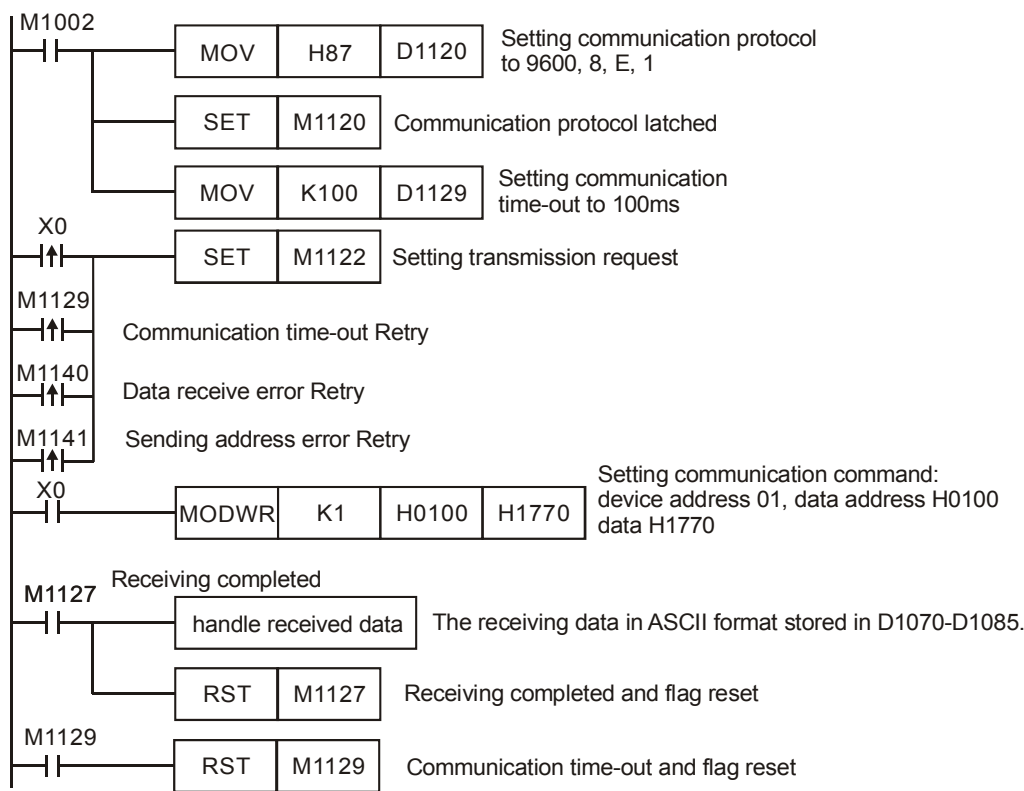

#### 프로그램 예제 **4:**

- 1. 일단 PLC 와 VFD-S 가 연결되면(ASCII 모드, M1143=OFF), 통신시간경과 및 데이터 받기 오류 또는 주소 전송 오류일때 Retry time 을 D0=3 로 설정하시기 바랍니다.
- 2. X0=On 일 때, PLC 는 데이터 H1770(K6000)를 장치 01 (VFD-S)의 주소 H0100 에 쓸 것 입니다
- 3. 통신이 시간경과될때 플래그 M1129 가 On 이 되고 프로그램은 M1129 로부터의 요청을 전달하여 M1122 가 다시 데이터를 읽도록 요청합니다. 시도횟수 D0=3 입니다.
- 4. 데이터수신오류가 발생하였을 때 플래그 M1140 가 On 이 되고 프로그램은 M1140 로부터의 요청을 전달하여 M1122 가 다시 데이터를 읽도록 요청합니다. 시도횟수 D0=3 입니다.
- 5. 주소전달오류가 발생하였을 때 플래그는 On 이 되고 프로그램은 M1141 로부터의 요청을 전달하여 M1122 가 다시 데이터를 쓰도록 요청합니다. 시도횟수 D0=3 입니다.

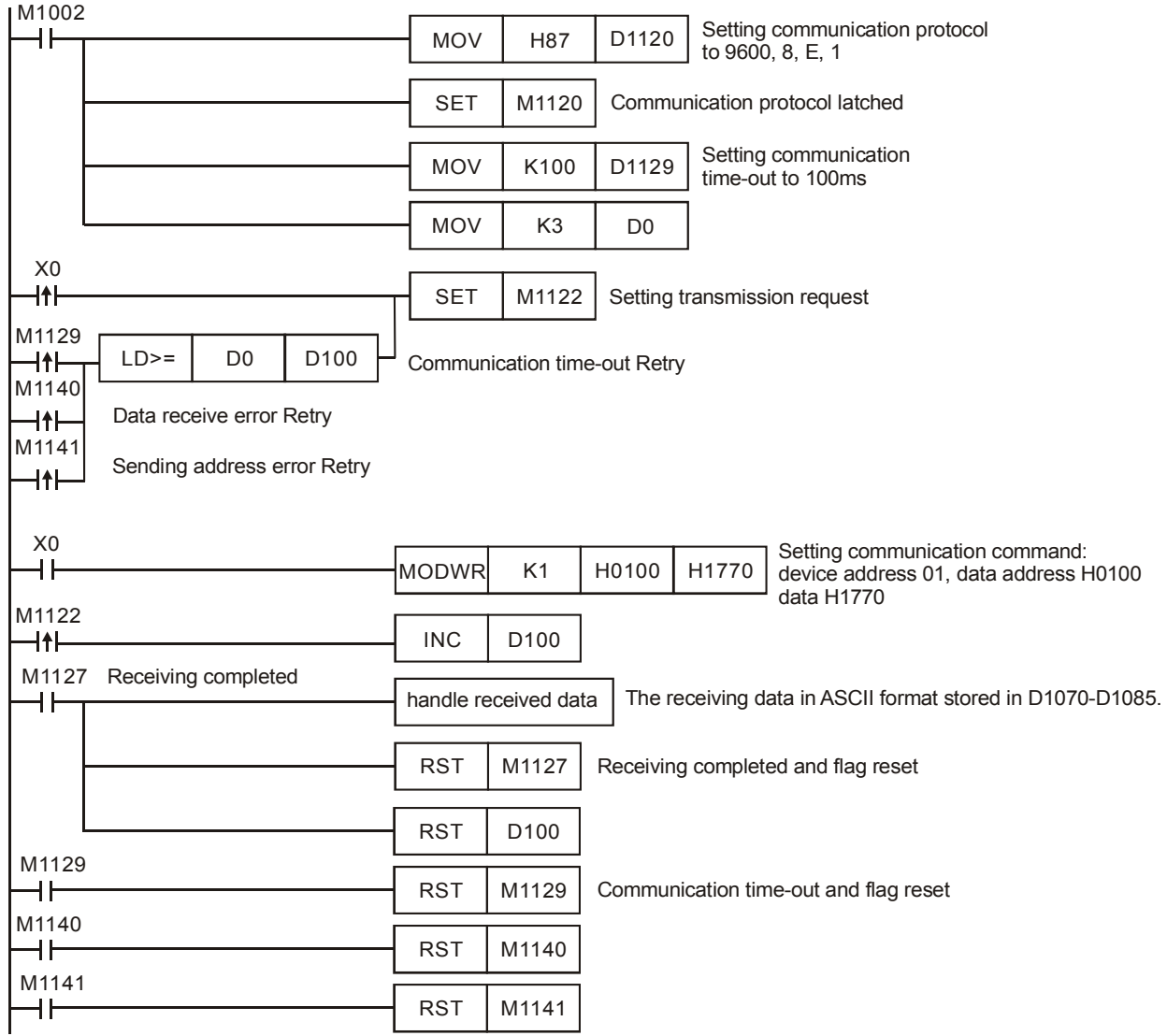

## 주의**:**

- 1. 관련 플래그 및 특별한 레지스터의 상세 정보에 관해서는 API 80 RS 명령어의 각주를 참고하시기 바랍니다.
- 2. 만일 101 MODWR 및 API 150 MODRW (기능 코드 H06 및 H10) 전에 LDP, ANDP, ORP 와 같은 상승점(rising-edge) / LDF, ANDF, ORF 와 같은 하향점(falling-edge)를 사용하면, 정확한 작동를 위해 전송요청 M1122 을 시작해야 합니다.

# *8* 응용 명령어 *API 100-149*

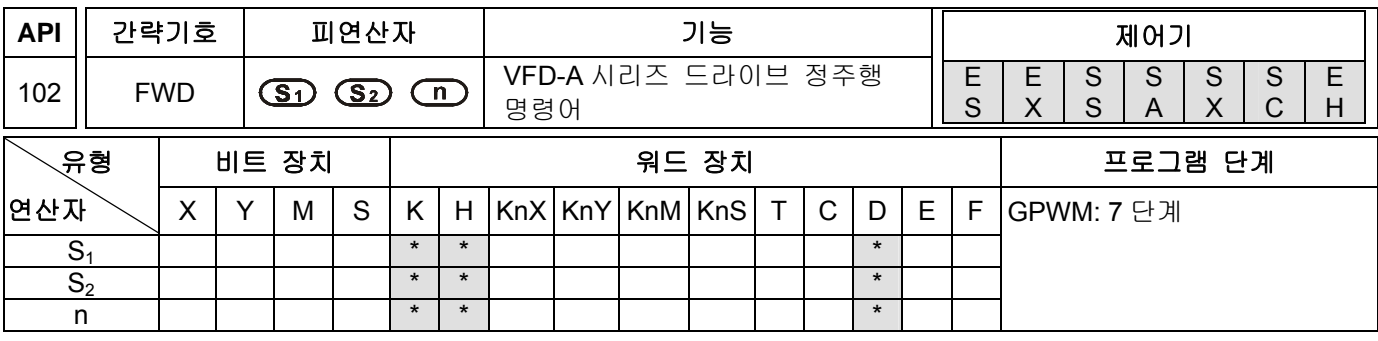

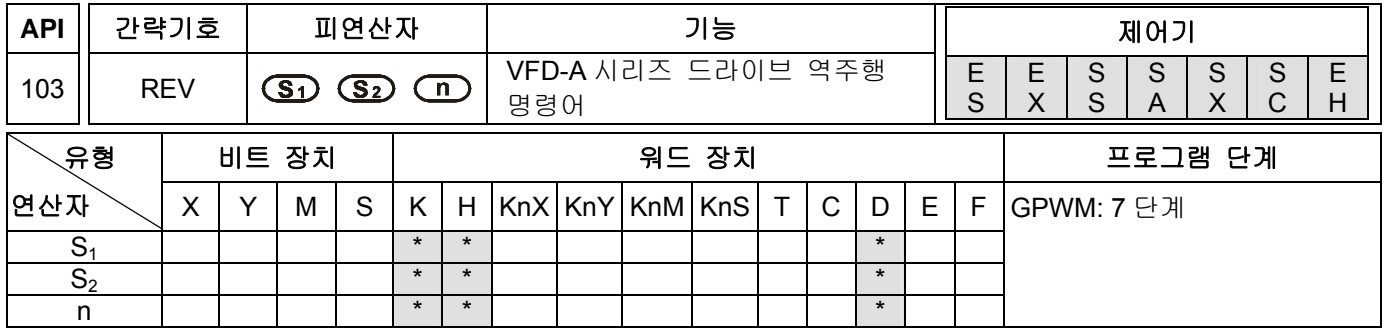

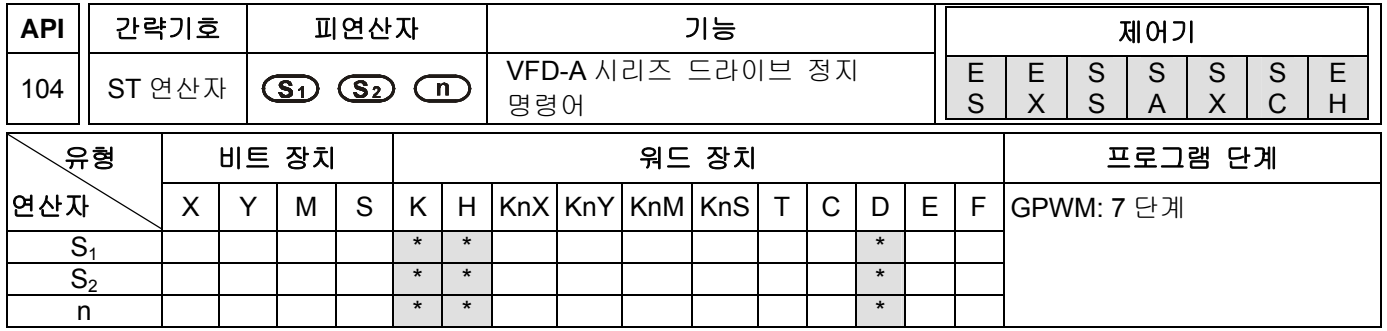

## 설명**:**

- 1. ES 시리즈 모델은 인덱스 레지스터 E 와 F 를 지원하지 않습니다.
- 2. **S1**: 통신 주소. (K0~K31) **S2**: AC 드라이브 마스터주파수. (n=K1 또는 K2) **n**: 명령객체.
- 3. FWD/REV/ST 연산자는 델타 A/H 시리즈 드라이브의 통신명령어 입니다. 이 명령어들을 적용할 때 통신초과시간설정(communication overtime setting):(D1129)를 사용할지 확인 하십시오.
- 4. **S2**는 AC 드라이브 마스터주파수를 표시합니다. VFD-A 시리즈의 AC 드라이브 마스터주파수는 K0000 에서 K4000 이고 이것은 0.0Hz 에서 400.0Hz 를 나타냅니다. H 시리즈의 AC 드라이브 마스터 주파수는 K0000 에서 K1500 이고 이것은 0Hz 에서 1500Hz 를 나타냅니다.
- 5. 명령객체 **n** 이 n=1 이면 드라이브 한개와 통신합니다. n=2 이면 연결된 모든 드라이브와 통신합니다.
- 6. 주변 장치로부터의 피드백데이터(반환값)는 D1070 부터 D1080 에 저장되어 집니다. 피드백데이터(반환값)의 수신이 완료된 후 PLC 는 모든 피드백데이터(반환값)들이 정확한지를 체크 합니다. 오류가 있을 경우 M1142 가 ON 이 됩니다. 만일 n = 2 이면 PLC 는 그 데이터들을 수신하지 않습니다.

#### 프로그램 예제**:**

PLC 와 VFD-A 시리즈 AC 드라이브간의 통신, 통신시간경과 및 수신데이터오류를 위한 재시도.

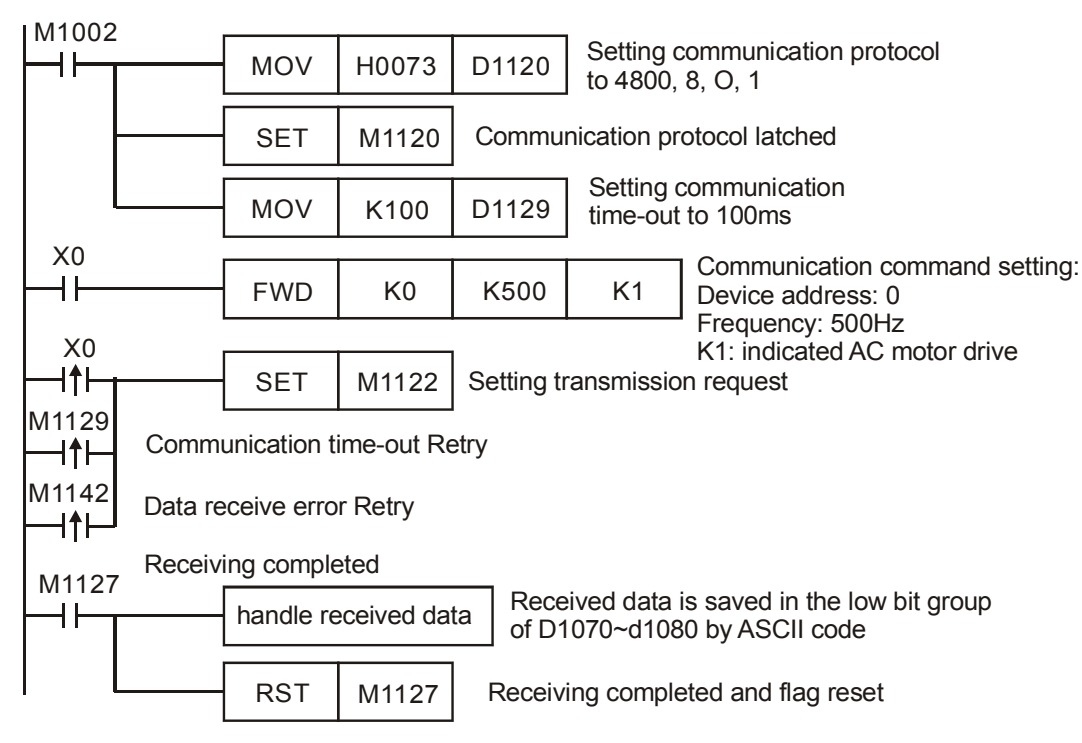

PLC Ö VFD-A, PLC 전송: "**C** ♥ ☺ **0001 0500** "

VFD-A Ö PLC, PLC 수신: "**C** ♥ ♠ **0001 0500** "

PLC 전송 데이터 레지스터(전송 메세지)

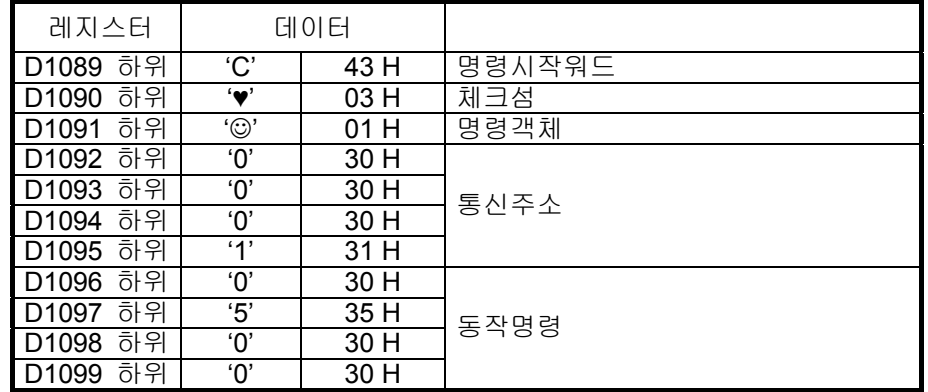

PLC 수신 데이터 레지스터 (응답 메세지)

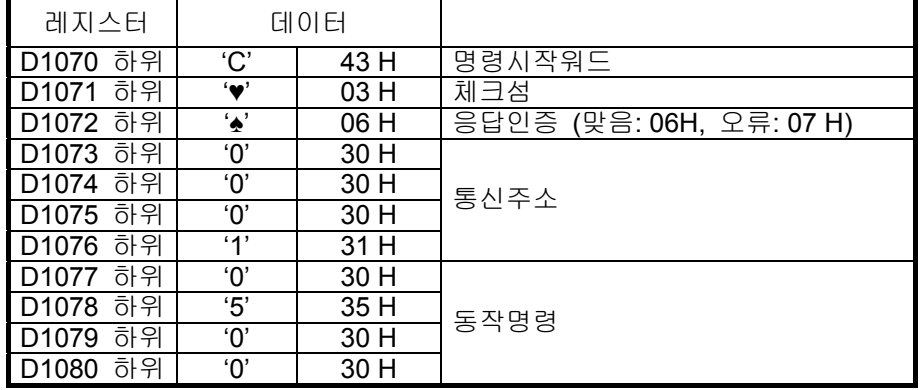

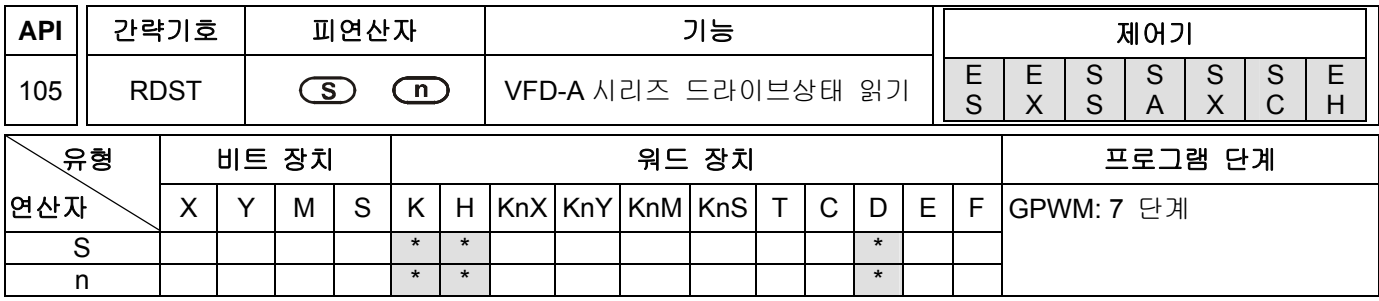

## 설명**:**

- 1. **S**: 통신 주소, K0~K31 **n**: 상태객체 K0~K3
- 2. ES 시리즈 모델은 인덱스 레지스터 E 와 F 를 지원하지 않습니다.
- 3. RDST 는 델타 VFD-A 시리즈 AC 드라이브를 위한 특정 통신용 간이명령어이며 AC 드라이브의 실행상태를 읽기위해 사용 합니다.
- 4. **n**: 상태객체
	- n = 0 주파수명령 n = 2 출력전류 n = 1 출력주파수 n = 3 동작명령
- 5. 주소 D1070 로부터 D1080 의 하위바이트에 저장된 피드백데이터(반환값)들은 모두 11 워드

입니다.(VFD-A 시리즈 매뉴얼을 참조하시기 바랍니다.)

"Q, S, B, Uu, Nn, ABCD"

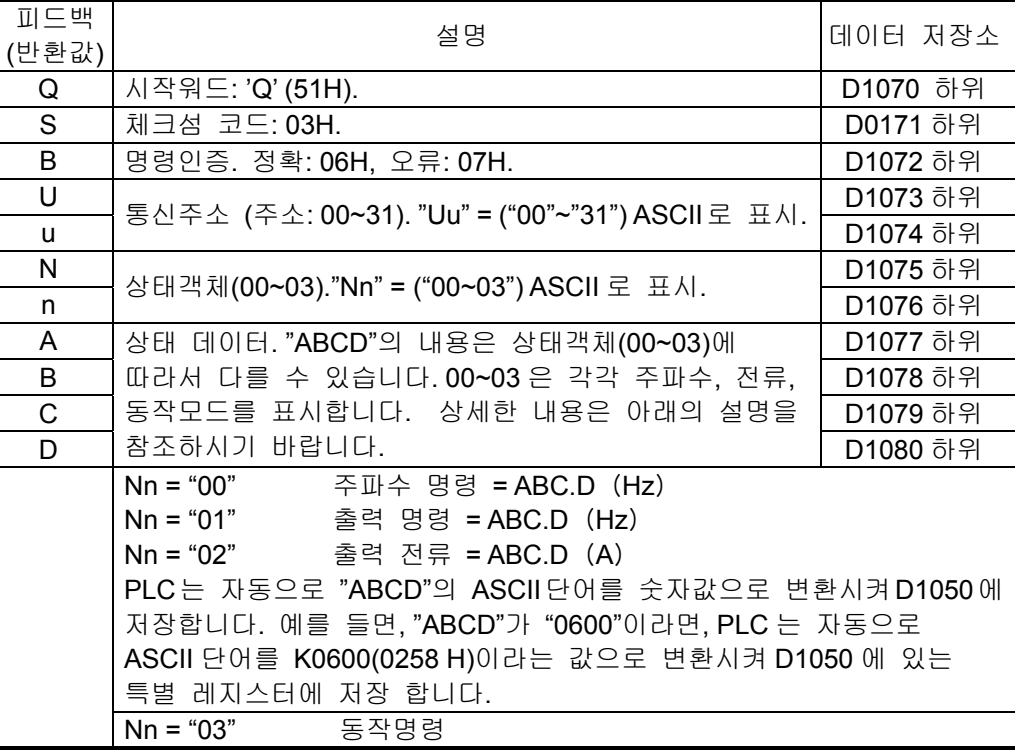

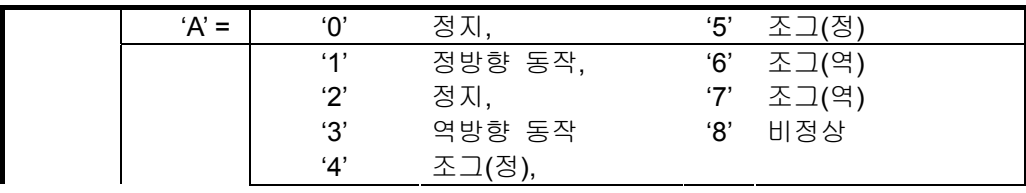

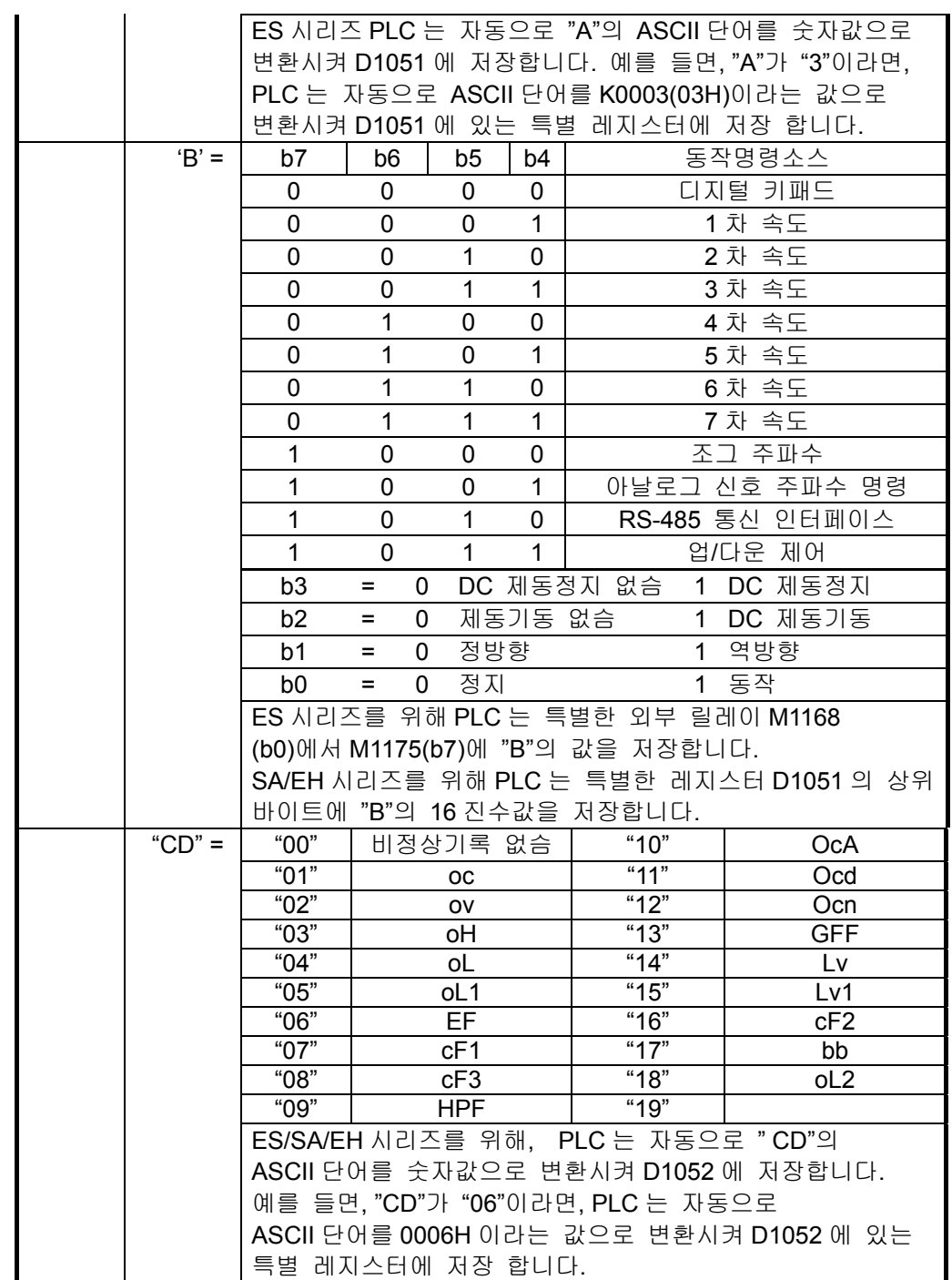

# 주의**:**

LDP, ANDP, ORP 등의 상승접점(Rising-edge contact)과 LDF, ANDF, ORF 등의 하향접점(falling-edge contact)들은 API 100 MODRD, API 105 RDST, API 150 MODRW (기능코드 H03)등의 세가지 명령어를 사용하기전에 사용되어 질 수 없습니다. 그렇지 않으면, 전달받은 레지스터에 저장되어 있는 데이터들은 부정확하게 됩니다.

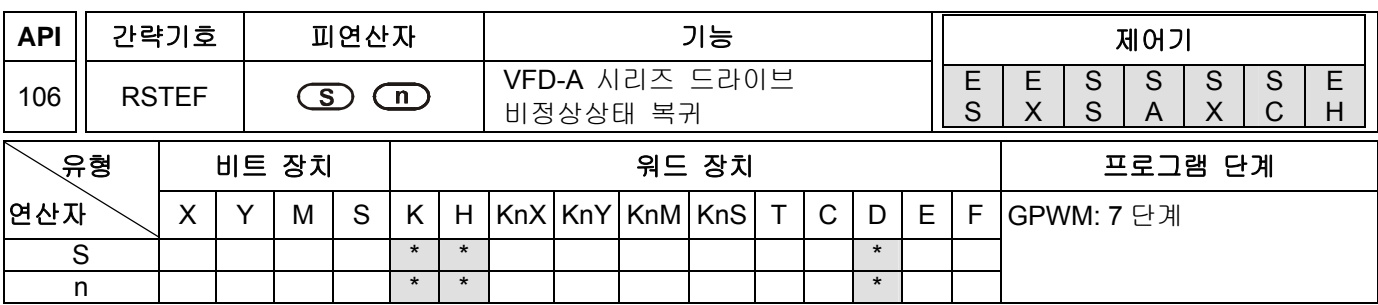

#### **Explanations:**

- 1. **S**: 통신 주소. (K0~K31) **n**: 명령객체. (n=K1 또는 K2)
- 2. ES 시리즈 모델은 인덱스 레지스터 E 와 F 를 지원하지 않습니다.
- 3. RSTEF 는 델타 VFD-A 시리즈 AC 드라이브를 위한 특정 통신용 간이명령어이며 비정상실행 후 AC 드라이브를 복귀하기 위해 사용 합니다.
- 4. **n**: 명령객체, n=1 이면 드라이브 한개와 통신합니다. n=2 이면 연결된 모든 드라이브와 통신합니다.
- 5. 주변 장치로부터의 피드백데이터(반환값)는 D1070 부터 D1080 에 저장되어 집니다. 만일 n = 2 이면 피드백데이터(반환값)은 없습니다.
- 6. LDP, ANDP, ORP 등의 상승접점(Rising-edge contact)과 LDF, ANDF, ORF 등의 하향접점(falling-edge contact)들은 API 100 MODRD, API 105 RDST, API 150 MODRW (기능코드 H03)등의 세가지 명령어를 사용하기전에 사용되어 질 수 없습니다. 그렇지 않으면, 전달받은 레지스터에 저장되어 있는 데이터들은 부정확하게 됩니다.

#### 주의**:**

관련 플래그 및 특별 레지스터들의 상세정보는 API 80 RS 명령어 각주를 참고하시기 바랍니다.

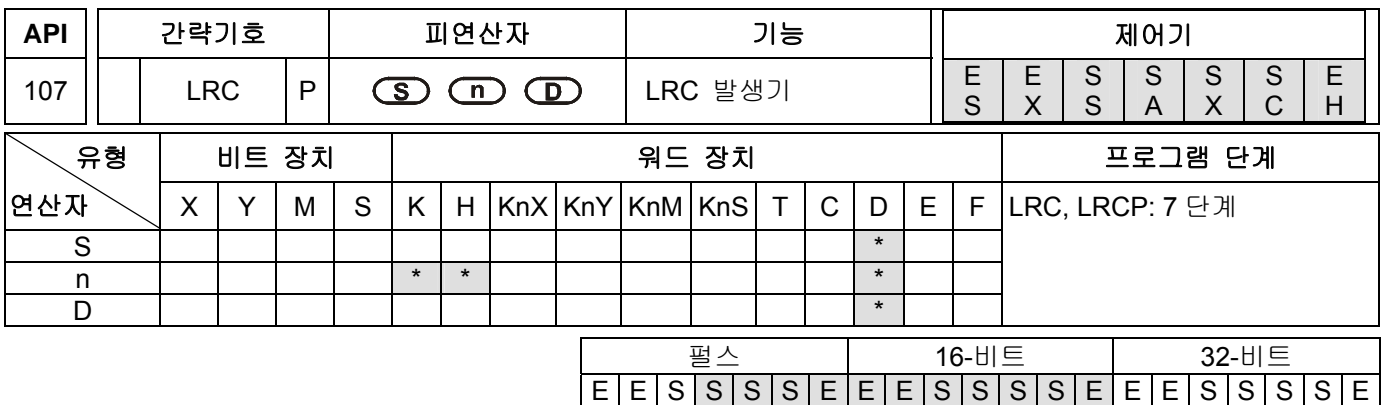

**S**: 체크섬동작을 위한 시작 장치 (ASCII 모드) **n**: 피연산자수 **D**: 동작결과를 저장하기 위한 시작 장치. LRC 체크: 각주를 참고하시기 바랍니다.

S

A

X

C

H

S

X

S

A

X

C

H

S

X

S

A

X

C

H

S

X

#### 설명**:**

- 1. **n**: 피연산자수는 짝수이고 K1~K256 의 범위에 있어야 합니다. 만일 범위를 벗어나면, 오류가 발생되고 명령은 실행되지 않습니다. 이때, M1067 과 M1068 은 On 이 되며 오류코드 0E1A 는 D1067 에 기록 됩니다.
- 2. 16-비트 변환모드: M1161=Off 일 때, 원장치(Source Device) **S** 로부터 시작된 16 진수 데이터는 상위 8 비트와 하위 8 비트로 나누어지며 **n** 개의 LRC 명령동작을 수행합니다. 그 다음에, 장치 **D** 의 상위 및 하위 8 비트에 결과를 저장합니다.
- 3. 8-비트 변환모드: M1161= On 일 때, 원장치(Source Device) **S** 로부터 시작된 16 진수 데이터는 상위 8 비트와 하위 8 비트로 나누어지며 **n** 개의 LRC 명령동작을 수행합니다. 그 다음에, 장치 **D** 의 하위 8 비트에 결과를 저장하고 2 개의 레지스터를 사용 합니다. (**D** 의 상위 8 비트는 모두 0 입니다. )

#### 프로그램 예제**:**

PLC 와 VFD-B 시리즈 AC 드라이브간의 통신(ASCII 모드, M1143= Off), (8-비트 모드, M1161=On), VFD-B 파라미터 주소 H2101 로 부터 여섯개의 데이터를 읽기 전에 전송중인 데이터 쓰기.

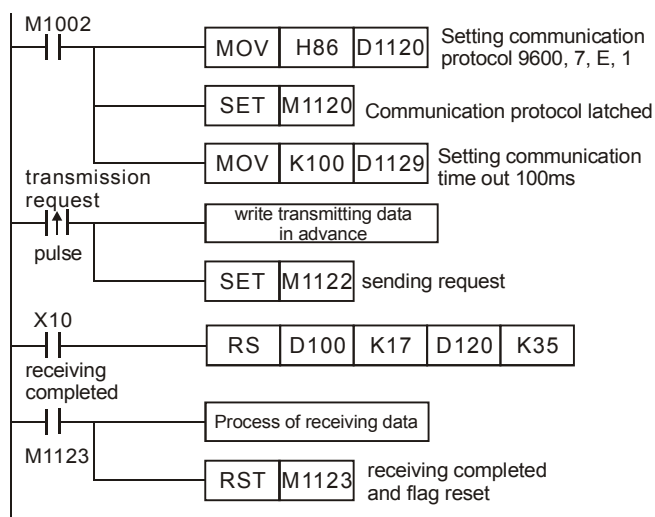

PLC Ö VFD-B, PLC 전송: **": 01 03 2101 0006 D4 CR LF "**

PLC 전송 데이터 레지스터 (전송 메세지)

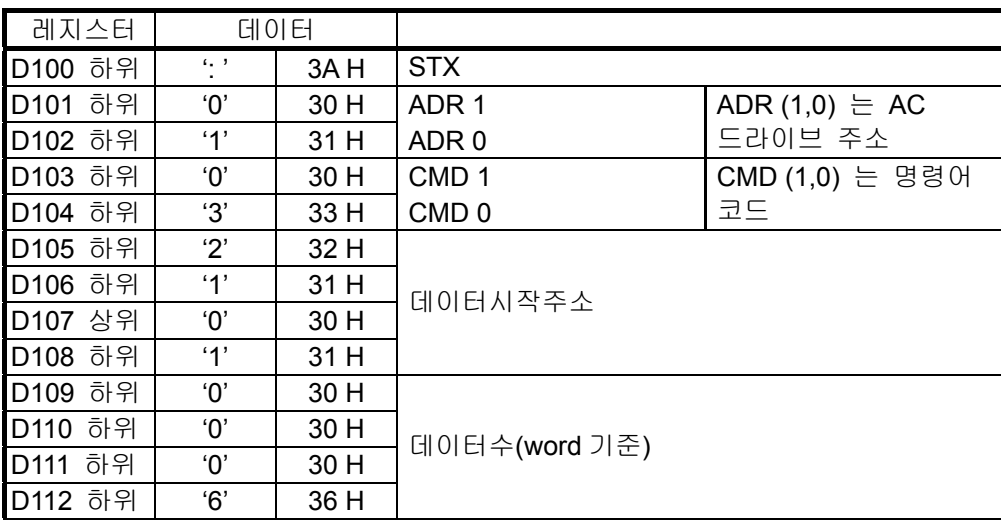

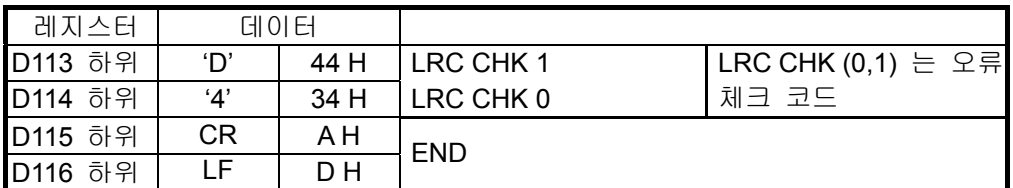

위에 기술된 LRC CHK (0,1)는 오류체크코드 이며, LRC 명령에 의해 연산되어 질 수 있습니다. (8-비트 모드, M1161=On)

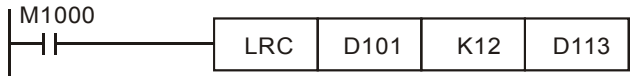

LRC 체크: 01 H + 03 H + 21 H + 01 H + 00 H + 06 H = 2C H, 다음 2 의 보수를 취해서 D4H 임. 이때, 'D'(44 H)는 D113 의 하위 8 비트에 저장되고, '4' (34 H)는 D114 의 하위 8 비트에 저장 됩니다.

## 주의**:**

1. 통신데이터의 ASCII 모드, 포맷은 아래에 있습니다:

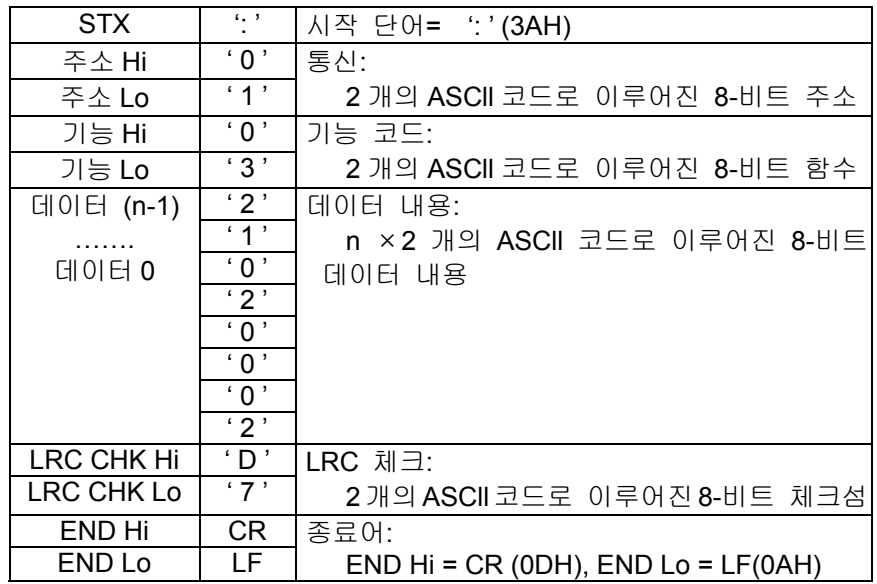

- 2. 통신프로토콜은 MODBUS ASCII (American Standard Code for Information Interchange)로 만들어져 있습니다. 각가의 바이트는 2 개의 ASCII 문자로 구성 됩니다.
- 3. LRC 체크는 "주소"로 부터 "데이터 내용"까지를 더한 값입니다. 예를 들면, 01H + 03H + 21H + 02H + 00H

+ 02H = 29H 한 후, 2 의 보수인 D7H 를 취합니다.

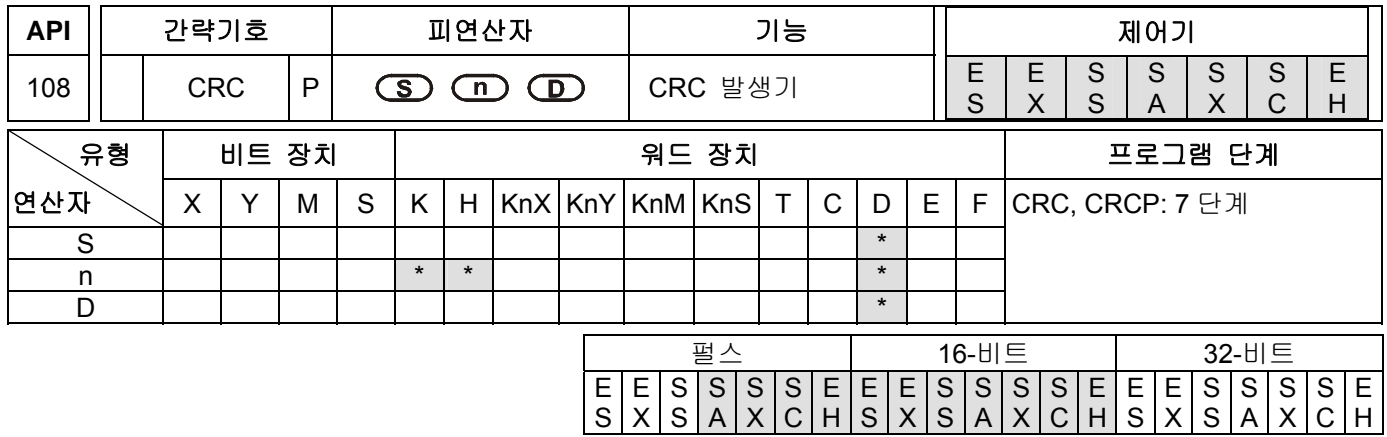

## 피연산자**:**

**S**: 체크섬동작을 위한 시작 장치 (RTU 모드) **n**: (**n**=K1~K256)에서 동작을 수행하기 위한 값의 수 **D**: 동작결과를 저장하기 위한 목적지

설명**:** 

- 1. **S**: 체크섬동작을 위한 시작 장치 (RTU 모드) **n**: 피연산자수 **D**: 동작결과를 저장하기 위한 시작 장치. CRC 체크: 각주를 참고하시기 바랍니다.
- 2. **n**: K1~K256 의 범위에 있어야 합니다. 만일 범위를 벗어나면, 오류가 발생되고 명령은 실행되지 않습니다. 이때, M1067 과 M1068 은 On 이 되며 오류코드 0E1A 는 D1067 에 기록 됩니다.
- 3. 16-비트 변환모드: M1161=Off 일 때, 원장치(Source Device) **S** 로부터 시작된 16 진수 데이터는 상위비트와 하위비트로 나누어 집니다. **n** 개의 CRC 명령을 수행하고 그 결과를 장치 **D** 의 상위 및 하위 8 비트에 저장합니다.
- 4. 8-비트 변환모드: M1161= On 일 때, 원장치(Source Device) **S** 로부터 시작된 16 진수 데이터는 상위바이트(무효데이터)와 하위바이트로 나누어집니다. **n** 개의 CRC 명령동작을 수행하고, 장치 **D** 의 하위바이트에 결과를 저장하고 2 개의 레지스터를 사용 합니다. (**D** 의 상위 8 비트는 모두 0 입니다. )

## 프로그램 예제**:**

PLC 가 VFD-S AC 드라이브에 연결할때 (RTU 모드, M1143=ON), (16-비트 모드, M1161=ON), VFD-S 파라미터주소 H2000 에 앞당겨 H12 인 전송데이터를 쓰기

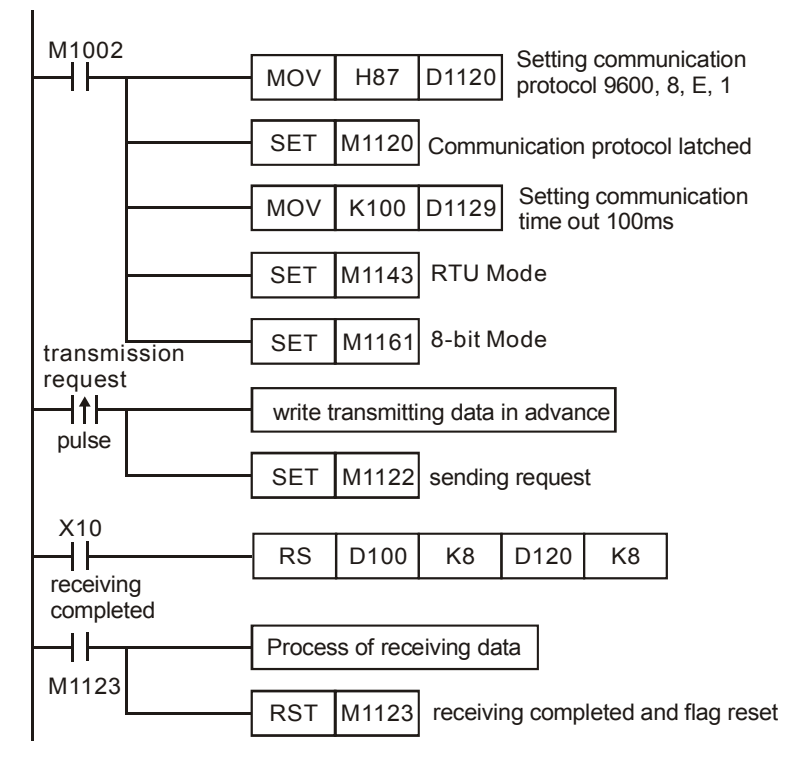

## PLC Ö VFD-S, PLC 전송: **01 06 2000 0012 02 07**

PLC 전송 데이터 레지스터 (PLC 전송 메세지)

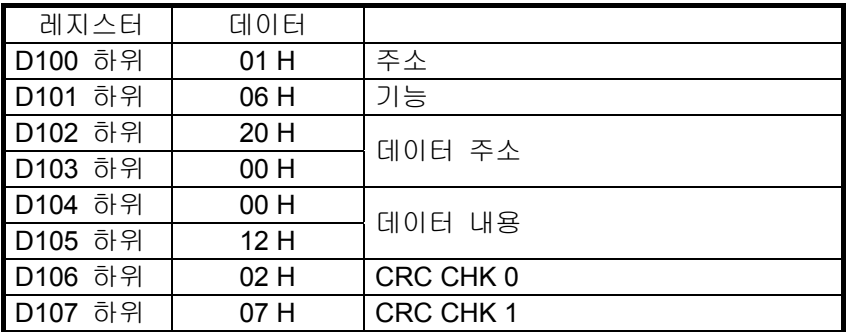

위에 기술된 CRC CHK (0,1)는 오류체크코드이며, CRC 명령에 의해 연산되어 질 수 있습니다. (8-비트 모드, M1161=On).

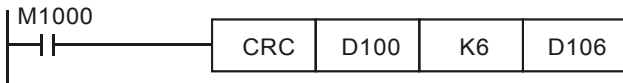

CRC 체크: 이때, 02 H 는 D106 의 하위 8 비트에 저장되고, 07 H 는 D107 의 하위 8 비트에 저장 됩니다.

## 주의**:**

1. 통신데이터의 RTU 모드, 포맷은 아래에 있습니다:

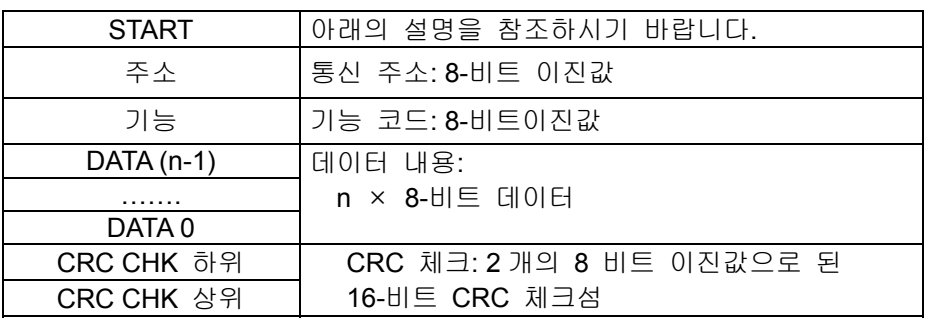

END 아래의 설명을 참조하시기 바랍니다.

2. CRC 체크:

CRC 체크는 "주소"에서 시작하여 "데이터 내용"에서 끝납니다. 계산법은 아래와 같습니다: 단계 1: 16 비트 레지스터(CRC 레지스터)에 FFFFH 값을 올립니다.

- 단계 2: 첫째 8비트 바이트에 하위바이트의 16비트 CRC레지스터를 배타적 논리합을 시킵니다. 그 다음, 결과값을 CRC 레지스터에 저장합니다.
- 단계 3: 그 CRC 레지스터를 오른쪽으로 1 비트 시프트 시키고 상위 비트들을 0 으로 채웁니다.
- 단계 4: 오른쪽으로 시프트한 값을 체크 합니다. 만일 그 값이 0 이라면, 단계 3 에서 새로운 값을 받아 CRC 레지스터에 저장합니다. 다른 방법으로는 A001H 와 CRC 레지스터값을 배타적 논리합을 시 킨후 그 결과를 CRC 레지스터에 저장합니다.
- 단계 5: 단계 3 과 4 를 반복하고 그 8 비트를 계산합니다.
- 단계 6: 모든 명령어가 처리 될때까지 다음 8 비트 메세지 명령을 위하여 단계 2 에서 5 를 반복합니다. 그리고 최종적으로 획득한 CRC 레지스터의 값이 CRC 체크값 입니다. 주목해야 할 것은 CRC 체크는 메세지명령의 체크섬에 호환성 있게 놓여져야 합니다.

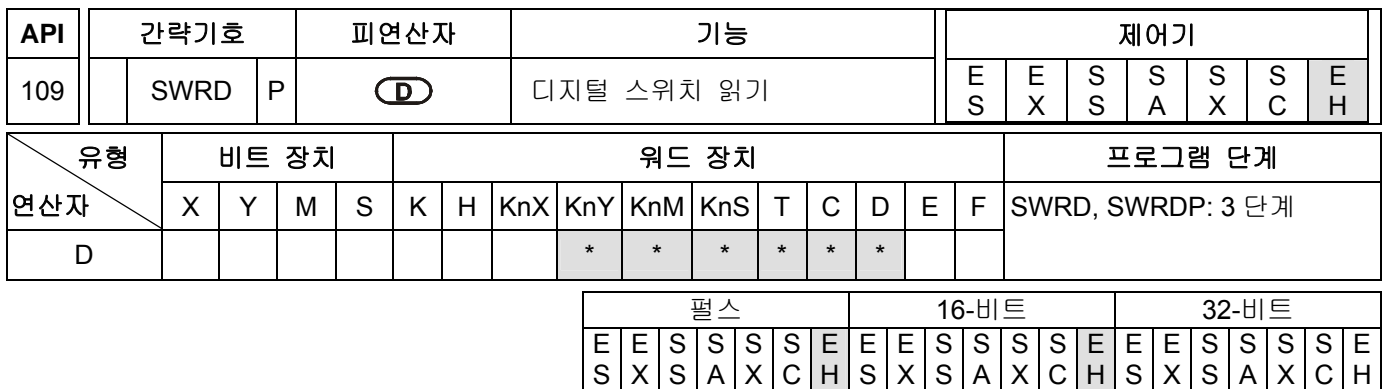

## 설명**:**

- 1. **D**: 읽은값을 저장하기 위한 장치
- 2. **D** 의 하위바이트에 디지털스위치 기능카드로 부터 읽은 값을 저장합니다.
- 3. 모든 디지털스위치는 결합 BIT 를 가지고 있습니다.
- 4. 만일 디지털스위치기능카드 없이 이 명령이 실행 될 경우, 어떠한 결과 및 오류메세지 C400(Hex)도 발생하지 않습니다.

## 프로그램 예제**:**

1. 디지털 스위치 기능카드에는 8 개의 DIP 스위치가 있습니다. 값을 읽기 위해서 SWRD 명령을 사용한 후, 이 8 개의 DIP 스위치는 접점 M0 에서 M7 과 함께 연동 됩니다.

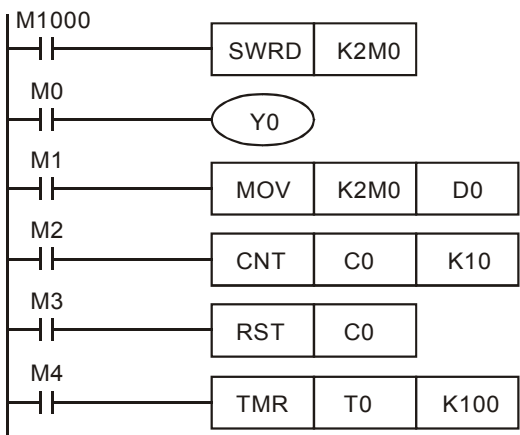

- 2. M0 에서 M7 까지는 각각의 접점명령의 사용에 의해서 실행됩니다.
- 3. END 명령이 실행되었을때, 입력처리가 종료 됩니다. REF(I/O 리프레시)명령은 무효가 됩니다.
- 4. SWRD 명령이 디지털 스위치 기능카드의 입력 데이터를 사용할 때, 1 회읽기비트(read one time bits)는 4 비트 입니다.

#### 주의**:**

디지털 스위치 기능카드가 삽입될때, 8 개의 DIP 스위치들은 각각 M1104~M1111 에 대응 됩니다.

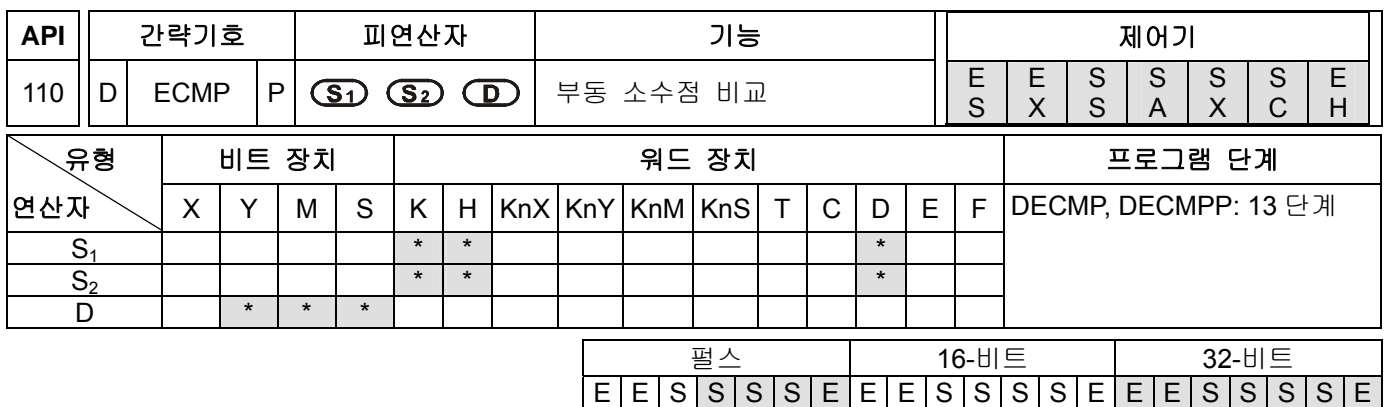

**S1**: 첫번째 비교값 **S2**: 두번째 비교값 **D**: 수신지 결과, 사용된 세개의 연속 장치(점유된 세개의 연속된 장치)

S

A

X

C

H

S

X

S

A

X

C

H

S

X

S

A

X

C

H

S

X

설명**:** 

- 1. **S1**: 이진 부동 소수점의 비교값 1 **S2**: 이진 부동 소수점의 비교값 2 **D**: 비교 결과, 사용된 세개의 연속 장치.
- 2. S<sub>1</sub> 데이터는 S<sub>2</sub> 데이터와 비교되어 그 결과(>, =, <)가 D 에 있는 세개의 비트장치에 의해 표시됩니다.
- 3. 만일 원시 피연산자인 **S1** 혹은 **S2** 가 상수인 K 또는 H 로 표시 되어진다면, 그 정수값은 자동적으로 비교하기 위해서 이진 부동 소수점으로 변환 됩니다.

#### 프로그램 예제**:**

- 1. 특정 장치를 M10 이라 하면, M10~M12 가 자동적으로 사용되어 집니다.
- 2. X0=On 이라하고 DECMP 명령을 실행하면 M10~M12 중 하나는 On 이 됩니다. X0=Off 이고 DECMP 명령을 실행하지 않으면 M10~M12 는 X0= Off 이전의 상태를 유지 합니다.
- 3. M10~M12 를 직렬 혹은 병렬로 연결하고 나서 ≧, ≦, ≠의 결과가 주어 집니다.
- 4. 결과를 재설정 하기위해 RST 혹은 ZRST 명령을 사용하십시오.

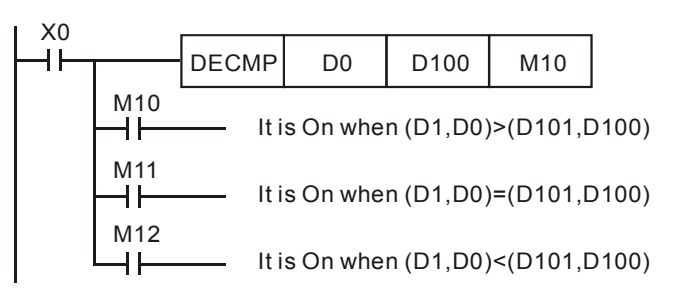

주의**:** 

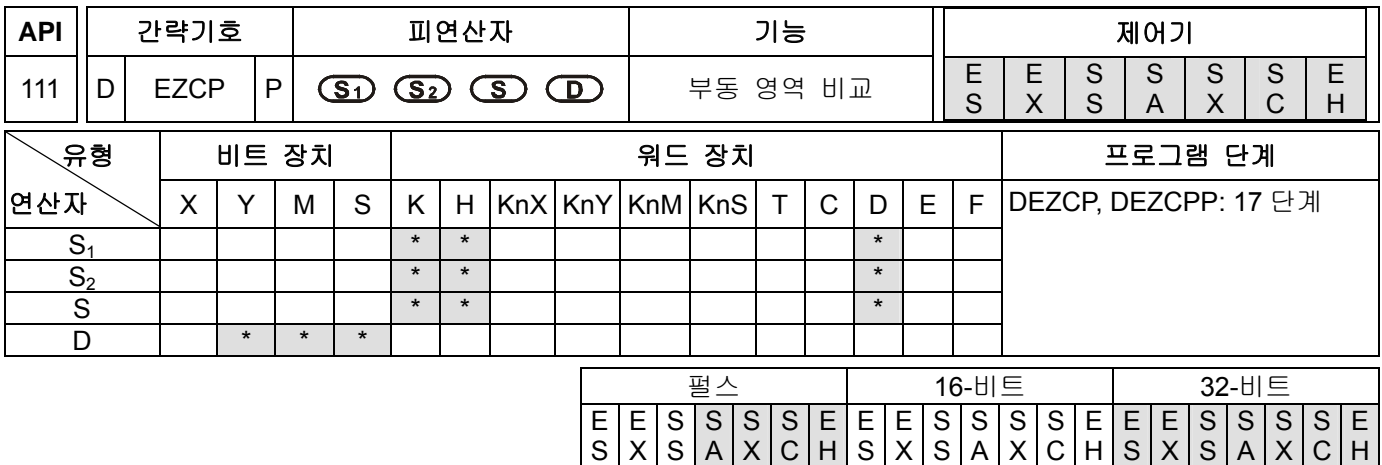

**S1**: 영역비교의 최저한계 **S2**: 영역비교의 최고한계 **S**: 비교값 **D**: 비교결과(점유된 세개의 연속된 장치)

## 설명**:**

- 1. **S** 데이터는 **S1**~ **S2**범위의 데이터와 비교되어 그 결과(>, =, <)가 **D** 에 있는 세개의 비트장치에 의해 표시됩니다
- 2. 만일 원시 피연산자인 **S1** 혹은 **S2** 가 상수인 K 또는 H 로 표시 되어진다면, 그 정수값은 자동적으로 비교하기 위해서 이진 부동 소수점으로 변환 됩니다.
- 3. **S1**>**S2** 일때 **S1**는 비교를 위한 최고 또는 최저한계로서 사용 되어 집니다.

## 프로그램 예제**:**

- 1. 특정 장치를 M10 이라 하면, M10~M12 가 자동적으로 사용되어 집니다.
- 2. X0=On 이라하고 DEZCP 명령을 실행하면 M10~M12 중 하나는 On 이 됩니다. X0=Off 이고 DEZCP 명령을 실행하지 않으면 M10~M12 는 X0= Off 이전의 상태를 유지 합니다
- 3. 결과를 재설정 하기위해 RST 혹은 ZRST 명령을 사용하십시오.

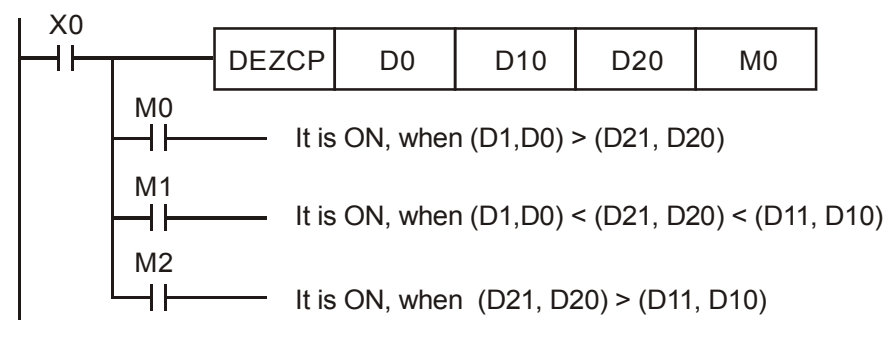

#### 주의**:**

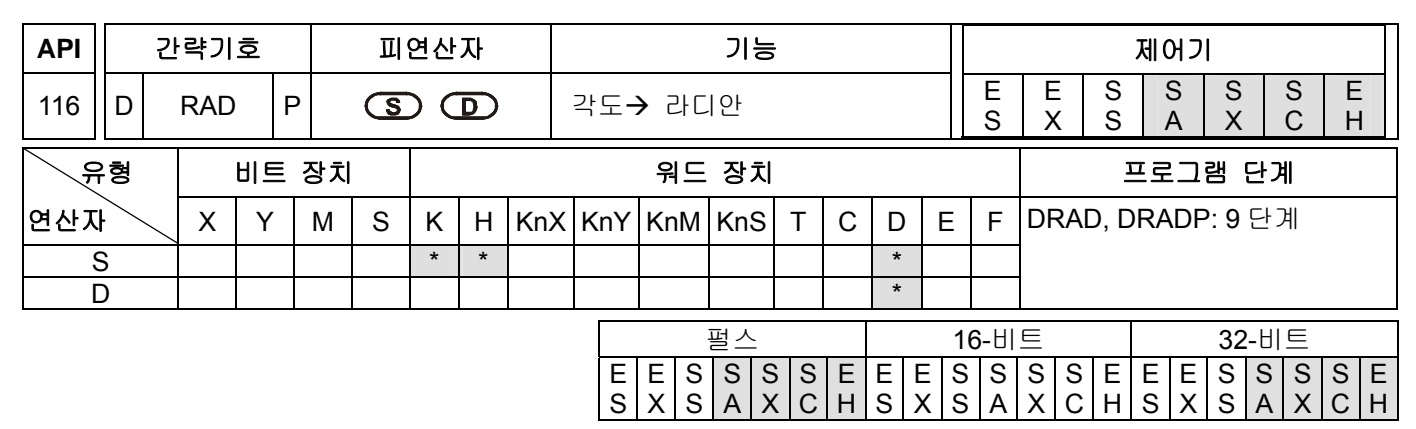

**S**: 근원지(각도) **D**: 목적지 결과(라디안)

## 설명**:**

1. 각도를 라디언값으로 변환하기 위해서 아래의 함수를 사용하세요: 라디언 = 각도 × (π/180)

- 2. 만일 변화결과의 절대값이 최고 부동소수점보다 클 경우 플래그를 자리올림하고 M1022=On 입니다.
- 3. 만일 변화결과의 절대값이 최고 부동소수점보다 적을 경우 플래그 자리내림하고 M1022=On 입니다.

4. 만일 변환결과가 0 이면, 제로 플래그이고 M1020=On 입니다.

## 프로그램 예제**:**

X0=On 일때, 특정 이진 부동 소수점(D1, D0)의 각도값을 (D11, D10)에 저장하기 위해 라디안으로 변환하고 그 결과는 이진 부동 소수점 입니다.

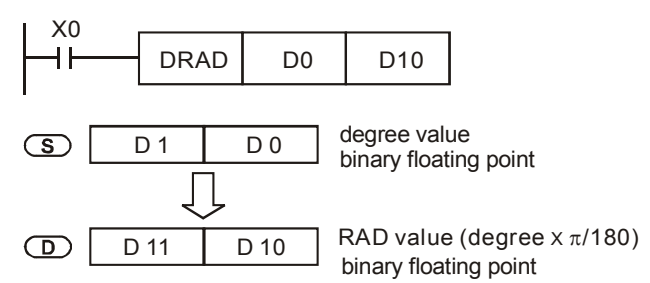

## 주의**:**

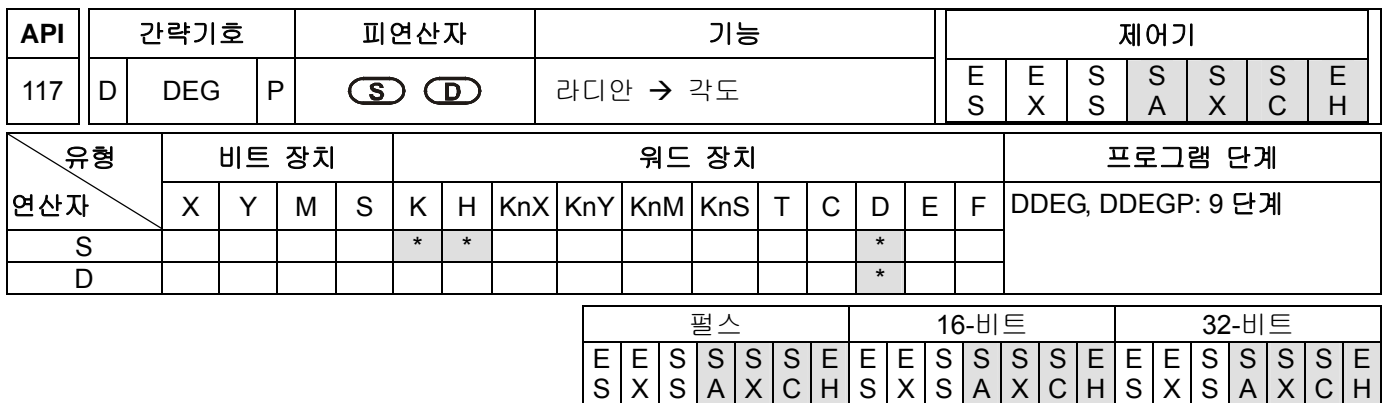

**S**: 데이터근원 (라디안) **D**: 변환결과 (각도)

## 설명**:**

1. 라디안값을 각도로 변환하기 위해서 아래의 함수를 사용하세요:

각도= 라디안 × (180/π)

2. 만일 변화결과의 절대값이 최고 부동소수점보다 클 경우 플래그를 자리올림하고 M1022=On 입니다.

3. 만일 변화결과의 절대값이 최고 부동소수점보다 적을 경우 플래그 자리내림하고 M1022=On 입니다.

4. 만일 변환결과가 0 이면, 제로 플래그이고 M1020=On 입니다.

## 프로그램 예제**:**

X0=On 일때, 특정 이진 부동 소수점(D1, D0)의 각도값을 (D11, D10)에 저장하기 위해 라디안으로 변환하고 그 결과는 이진 부동 소수점 입니다.

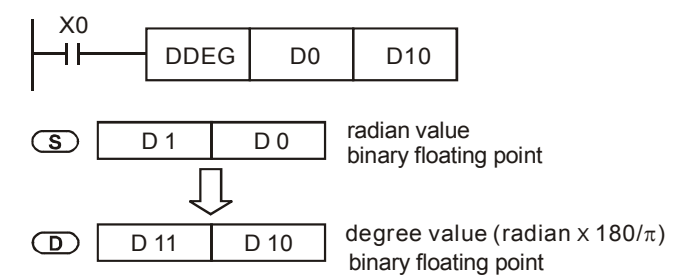

## 주의**:**

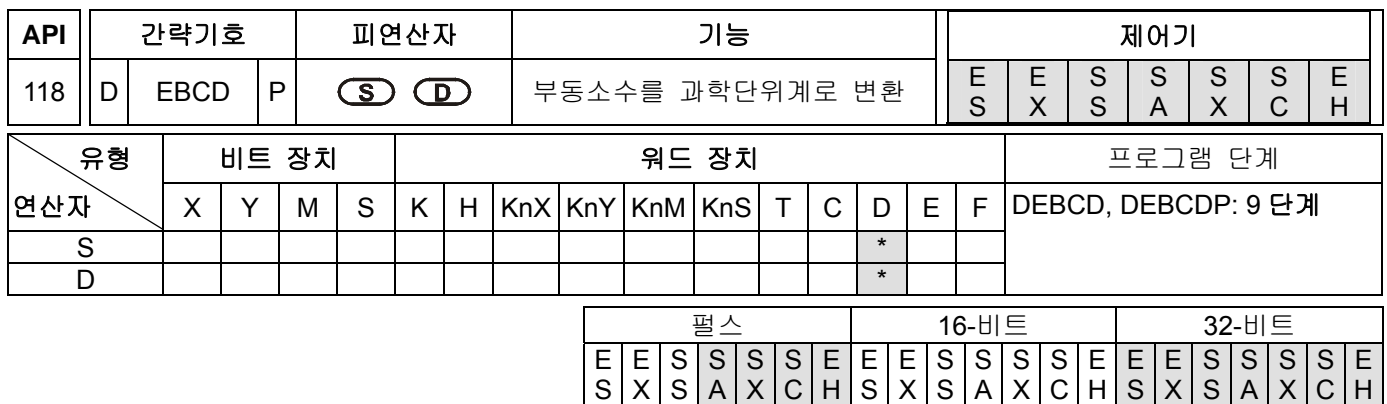

**S**: 데이터근원 **D**: 수신지 결과

#### 설명**:**

- 1. **S** 에 의해서 정의된 레지스터에 있는 이진 부둥소수점값을 **D** 에 의해 정의된 레지스터에 저장된 십진 부동소수점으로 변하하시기 바랍니다.
- 2. PLC 부동소수점은 이진부동소수점에 의해 수행 됩니다. DEBCD 명령은 이진부동소수점을 십진부동소수점으로 변환시키는 특정 명령어 입니다.
- 3. 만일 변화결과의 절대값이 최고 부동소수점보다 클 경우 플래그를 자리올림하고 M1022=On 입니다.
- 4. 만일 변화결과의 절대값이 최고 부동소수점보다 적을 경우 플래그 자리내림하고 M1022=On 입니다.
- 5. 만일 변환결과가 0 이면, 제로 플래그이고 M1020=On 입니다.

## 프로그램 예제**:**

X0=On 일때, D1, D0 에 있는 이진부동소수점값은 D3, D2 에 저장되어 있는 십진부동소수점으로 변환되어 집니다.

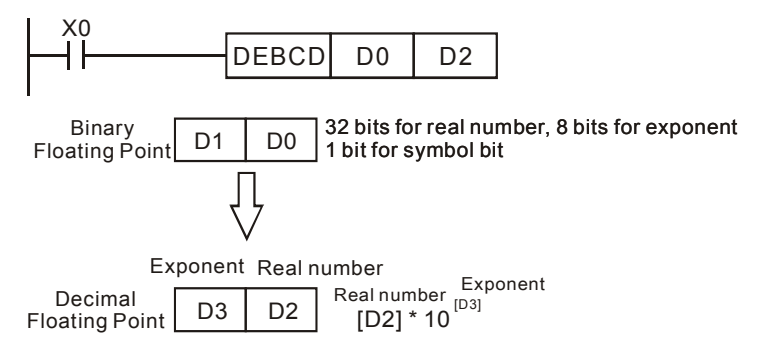

## 주의**:**

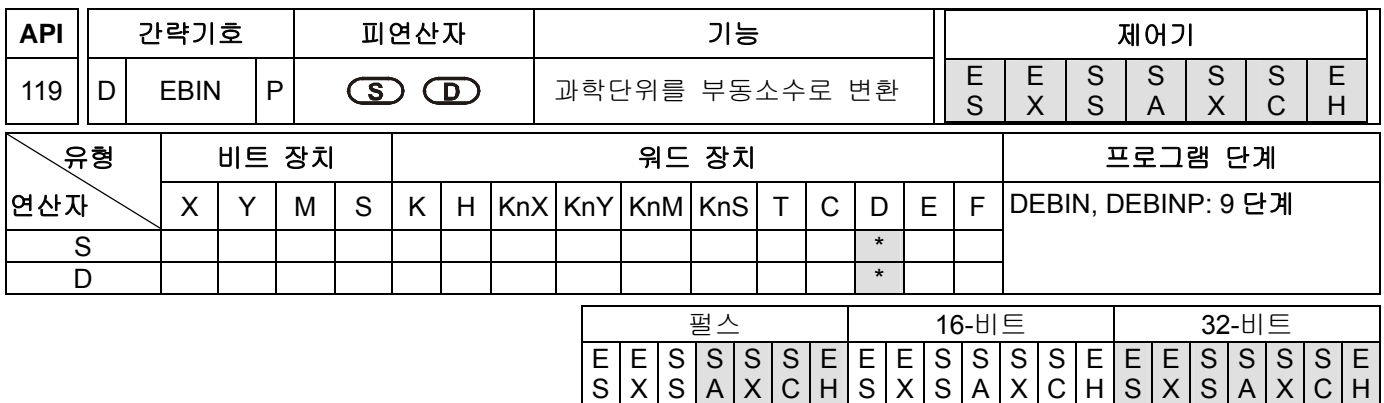

```
S: 데이터근원 D: 수신지 결과
```
## 설명**:**

- 1. **S** 에 의해서 정의된 레지스터에 있는 십진 부둥소수점값을 **D** 에 의해 정의된 레지스터에 저장된 이진 부동소수점으로 변하하시기 바랍니다.
- 2. 예를 들면, **S** =1234, **S** +1= 8 는 **D** =1.2345 x 10<sup>5</sup>가 됩니다.
- 3. **D** 는 반드시 이진 부동 소수점 형태가 되어야 합니다. **S** 및 **S** +1 는 각각 실수와 부동소수의 지수를 나타냅니다.
- 4. DEBIN 명령은 십진부동소수점을 이진부동소수점으로 변환시키는 특정 명령어 입니다.
- 5. 십진부동소수점의 실수의 범위는 –9.999~+9,999 이고, 지수의 범위는 –41~+35 입니다. 십진부동소수점의 실제 범위는±1175×10<sup>41</sup> to ±3402×10<sup>+35</sup> 입니다. 만일 계산 결과가 0 이면, M1020=On 플래그 없음 하시기 바랍니다. 왜냐하면, 입력값이 기 언급되었던 범위의 한계를 넘어서면, 결과값을 산정시 오류가 발생 될 수 있습니다.

## 프로그램 예제 **1:**

X1=On 일때, D1, D0 에 있는 십진부동소수점값은 D3, D2 에 저장되어 있는 이진부동소수점으로 변환되어 집니다.

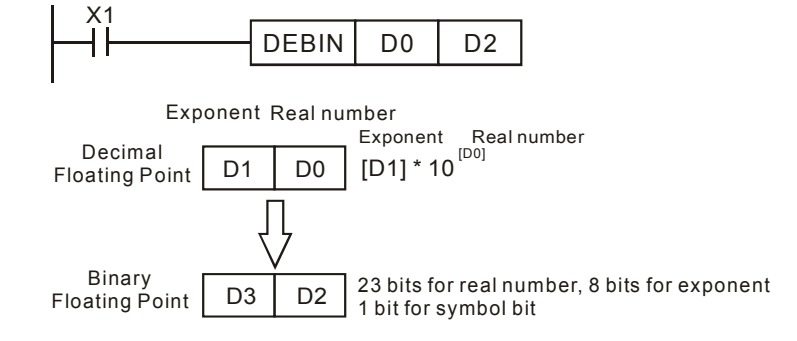

## 프로그램 예제 **2:**

1. 부동소수연산을 수행하기 전에, BIN 정수를 이진부동소수로 변환하기 위해 FLT (API 49) 명령을 반드시 사용하시기 바랍니다. 원데이터(변화되어질 값)은 반드시 BIN 정수 이어야 합니다. 그렇지 않으면, DEBIN 명령을 사용하여 부동소수값을 이진부동소수값으로 바꿀 수 있습니다. X0=On 일때, 십진 부동 소수 형태를 발생시키기 위해 K3140 를 D0 로 이동 시키고 K-3 을 D1 으로 이동시키십시오. (3.14 = 3140 × 10<sup>-3</sup>)

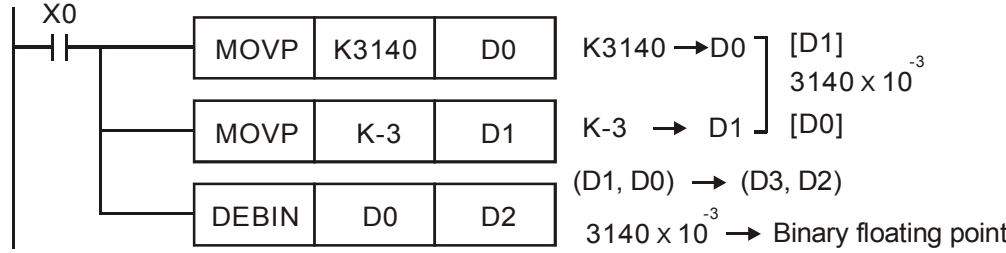

주의**:** 

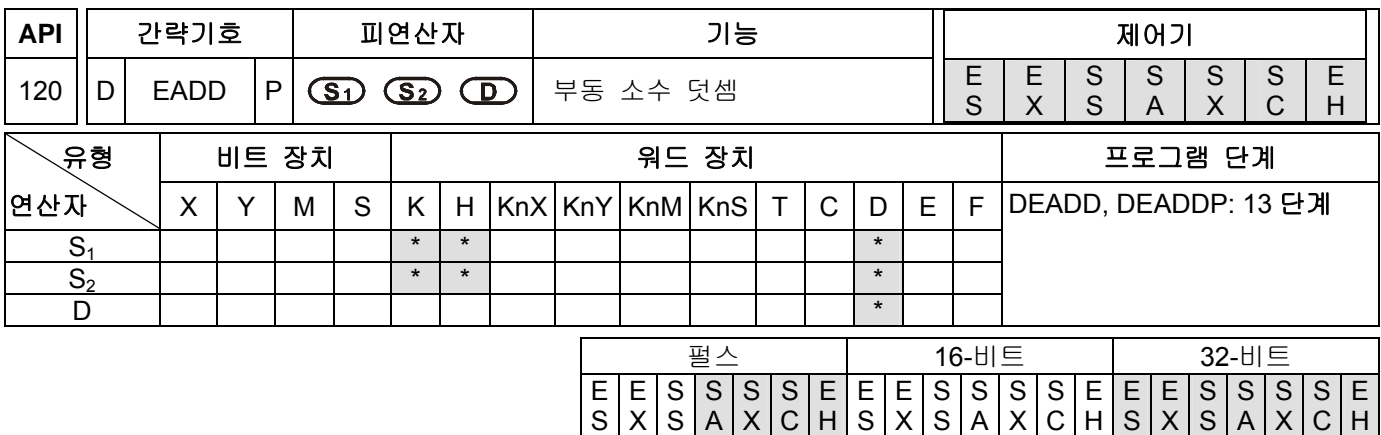

**S1**: 피가산수 **S2**: 가수 **D**: 덧셈 결과

설명**:** 

- 1. **S<sub>1</sub> + S<sub>2</sub> = D. S<sub>1</sub> 및 S<sub>2</sub>에 의해 정의된 레지스터내의 부동 소수값은 더해져서 그 결과는 <b>D** 에 의해 정의된 레지스터에 저장되어 집니다. 모든 원천 데이터들은 부동 소수 형태로 연산되어 지고 그 결과는 또한 부동 소수 형태로 저장 되어 집니다.
- 2. 만일 피연산자 S<sub>1</sub> 또는 S<sub>2</sub>가 상수 K 또는 H 로 표시 되어지면, 그 정수는 자동적으로 덧셈 연산을 수행하기 위해 이진 부동 소수로 변환 되어 집니다.
- 3. **S<sub>1</sub> 및 S<sub>2</sub>는 동일한 레지스터 번호를 정의할 수 있습니다.(동일한 장치가 S<sub>1</sub> 및 S<sub>2</sub>으로 사용되어 질 수** 있습니다. ) 만일 이러한 경우에, DEADD 명령의 지속적인 실행 도중, 레지스터의 데이터는 조건접접(condition contact)이 On 일때, 그 실행주기(Cycle) 동안 모든 스캔 프로그램안에서 한번만 더해 질 수 있습니다. 그 결과, 펄스실행명령(DEADDP)이 일반적으로 사용되어 집니다.
- 4. 만일 변화결과의 절대값이 최고 부동소수점보다 클 경우 플래그를 자리올림하고 M1022=On 입니다.
- 5. 만일 변화결과의 절대값이 최고 부동소수점보다 적을 경우 플래그 자리내림하고 M1022=On 입니다.
- 6. 만일 변환결과가 0 이면, 제로 플래그이고 M1020=On 입니다.

#### 프로그램 예제 **1:**

X0=On 일때, (D1, D0)의 이진부동소수값과 (D3, D2)의 이진부동소수값을 더하고 그 결과를 (D11, D10)에 저장합니다.

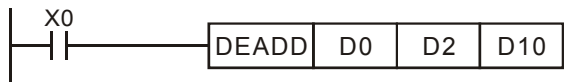

## 프로그램 예제 **2:**

X2=On 일때, (D11, D10)의 이진부동소수값과 K1234 (자동적으로 이진부동소수로 변환된)를 더하고 그 결과를 (D21, D20)에 저장합니다.

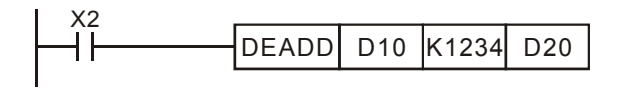

# 주의**:**

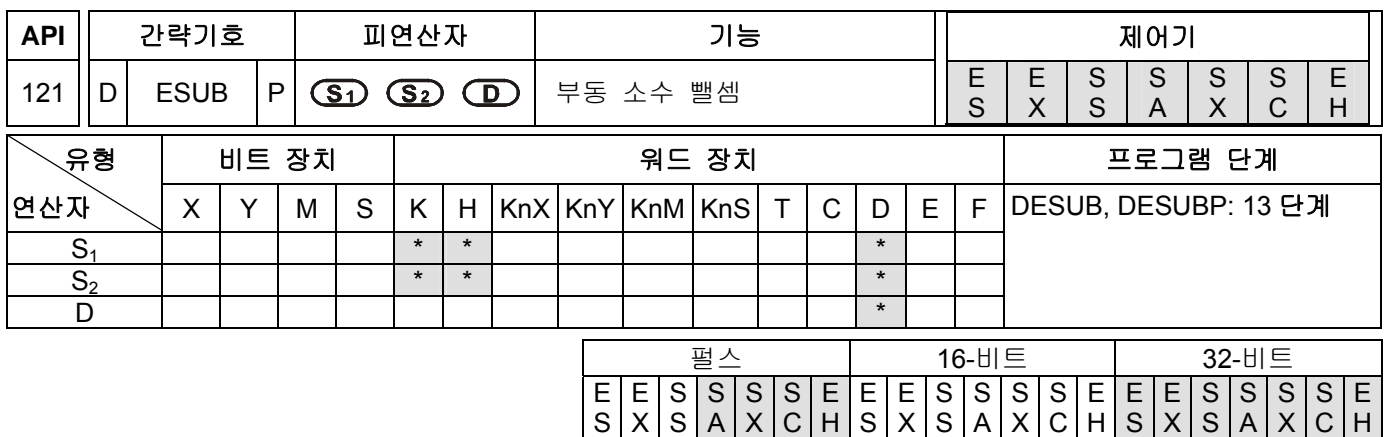

**S1**: 피감산수 **S2**: 감수 **D**: 뺄셈 결과

설명**:** 

- 1. S<sub>1</sub> − S<sub>2</sub> = D. S<sub>2</sub>에 의해 정의된 레지스터의 부동소수값은 S<sub>1</sub>에 의해 정의된 부동소수값에 의해 감해지고 그 결과는 **D** 에 의해 정의된 레지스터에 저장 됩니다. 모든 원천 데이터들은 부동 소수 형태로 연산되어 지고 그 결과는 또한 부동 소수 형태로 저장 되어 집니다.
- 2. 만일 피연산자 S<sub>1</sub> 또는 S<sub>2</sub>가 상수 K 또는 H 로 표시 되어지면, 그 정수는 자동적으로 뺄셈 연산을 수행하기 위해 이진 부동 소수로 변환 되어 집니다.
- 3. **S<sub>1</sub> 및 S<sub>2</sub>는 동일한 레지스터 번호를 정의할 수 있습니다.(동일한 장치가 S<sub>1</sub> 및 S<sub>2</sub>으로 사용되어 질 수** 있습니다. ) 만일 이러한 경우에, DESUB 명령의 지속적인 실행 도중, 레지스터의 데이터는 조건접접(condition contact)이 On 일때, 그 실행주기(Cycle) 동안 모든 스캔 프로그램안에서 한번만 더해 질 수 있습니다. 그 결과, 펄스실행명령(DESUBP)이 일반적으로 사용되어 집니다.
- 4. 만일 변화결과의 절대값이 최고 부동소수점보다 클 경우 플래그를 자리올림하고 M1022=On 입니다.
- 5. 만일 변화결과의 절대값이 최고 부동소수점보다 적을 경우 플래그 자리내림하고 M1022=On 입니다.
- 6. 만일 변환결과가 0 이면, 제로 플래그이고 M1020=On 입니다.

#### 프로그램 예제 **1:**

X0=On 일때, (D3, D2)의 이진부동소수값이 (D1, D0)의 이진 부동 소수값으로 부터 빼지고 그 결과를 (D11, D10)에 저장합니다.

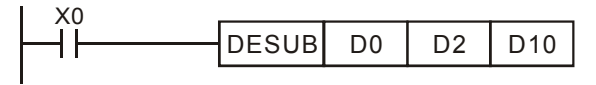

#### 프로그램 예제 **2:**

X2=On 일때, (D1, D0)의 이진 부동 소수값이 K1234 (자동적으로 이진부동소수로 변환된)으로 부터 빼지고 그 결과를 (D11, D10)에 저장합니다.

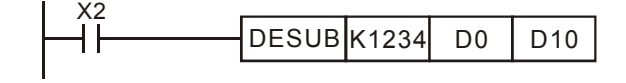

#### 주의**:**

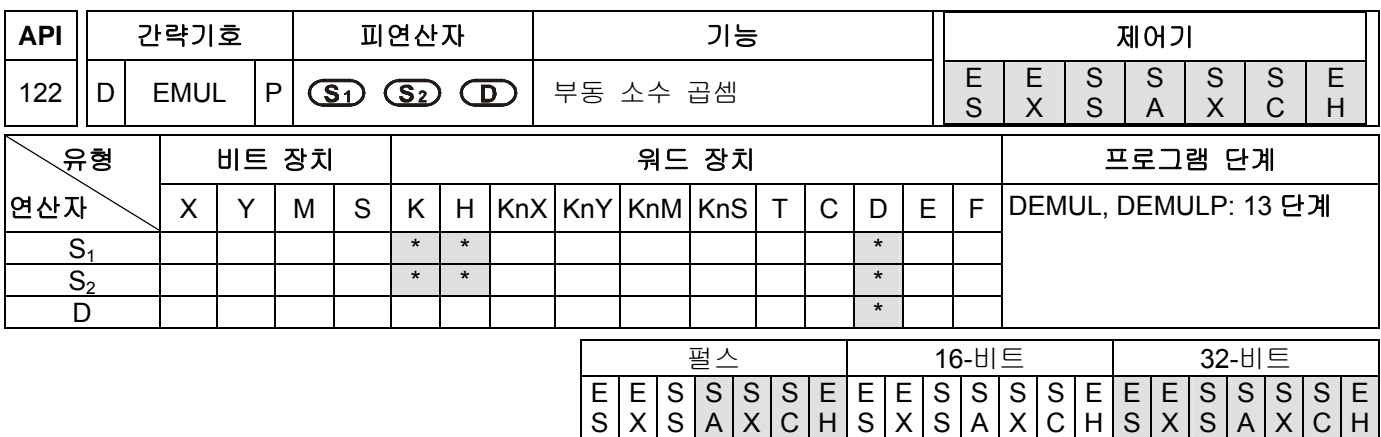

**S1**: 피승수 **S2**: 승수 **D**: 곱셈 결과

#### 설명**:**

- 1. **S<sub>1</sub> × S<sub>2</sub> = D. S<sub>1</sub>에 의해 정의된 레지스터의 부동소수값은 S<sub>2</sub>에 의해 정의된 부동소수값에 의해 곱해지고** 그 결과는 **D** 에 의해 정의된 레지스터에 저장 됩니다. 모든 원천 데이터들은 부동 소수 형태로 연산되어 지고 그 결과는 또한 부동 소수 형태로 저장 되어 집니다.
- 2. 만일 피연산자 S<sub>1</sub> 또는 S<sub>2</sub>가 상수 K 또는 H 로 표시 되어지면, 그 정수는 자동적으로 뺄셈 연산을 수행하기 위해 이진 부동 소수로 변환 되어 집니다.
- 3. **S<sub>1</sub> 및 S<sub>2</sub>는 동일한 레지스터 번호를 정의할 수 있습니다.(동일한 장치가 S<sub>1</sub> 및 S<sub>2</sub>으로 사용되어 질 수** 있습니다. ) 만일 이러한 경우에, DEMUL 명령의 지속적인 실행 도중, 레지스터의 데이터는 조건접접(condition contact)이 On 일때, 그 실행주기(Cycle) 동안 모든 스캔 프로그램안에서 한번만 더해 질 수 있습니다. 그 결과, 펄스실행명령(DEMULP)이 일반적으로 사용되어 집니다.
- 4. 만일 변화결과의 절대값이 최고 부동소수점보다 클 경우 플래그를 자리올림하고 M1022=On 입니다.
- 5. 만일 변화결과의 절대값이 최고 부동소수점보다 적을 경우 플래그 자리내림하고 M1022=On 입니다.
- 6. 만일 변환결과가 0 이면, 제로 플래그이고 M1020=On 입니다.

#### 프로그램 예제 **1:**

X1=On 일때, (D1, D0)의 이진부동소수값이 (D11, D10)의 이진 부동 소수값에 의해 곱해지고 그 결과를 (D21, D20)에 저장합니다.

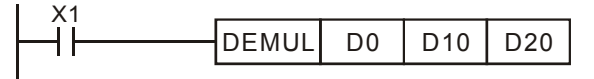

## 프로그램 예제 **2:**

X2=On 일때, (D1, D0)의 이진 부동 소수값이 K1234 (자동적으로 이진부동소수로 변환된)에 의해 곱해지고 그 결과를 (D11, D10)에 저장합니다.

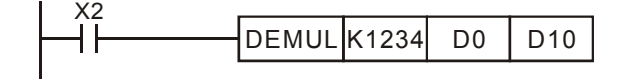

#### 주의**:**

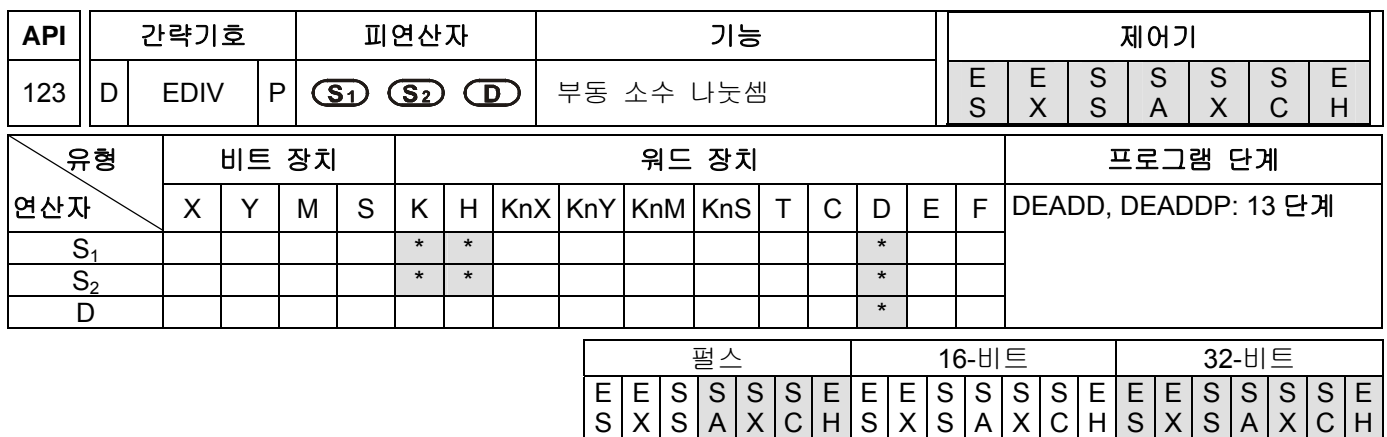

**S1**: 피제수 **S2**: 제수 **D**: 몫과 나머지

설명**:** 

- 1. **S<sub>1</sub> ÷ S<sub>2</sub> = D. S<sub>1</sub>에 의해 정의된 레지스터의 부동소수값은 S<sub>2</sub>에 의해 정의된 부동소수값에 의해 나눠지고** 그 결과는 **D** 에 의해 정의된 레지스터에 저장 됩니다. 모든 원천 데이터들은 부동 소수 형태로 연산되어 지고 그 결과는 또한 부동 소수 형태로 저장 되어 집니다.
- 2. 만일 피연산자 S<sub>1</sub> 또는 S<sub>2</sub>가 상수 K 또는 H 로 표시 되어지면, 그 정수는 자동적으로 뺄셈 연산을 수행하기 위해 이진 부동 소수로 변환 되어 집니다.
- 3. 만일 **S2**가 0 이면 연산은 실패하고 "연산지 오류"를 발생하고 그 명령은 수행되지 않습니다. M1068=ON 일때, D1067 는 오류코드 H'0E19 를 기록 합니다.
- 4. 만일 변화결과의 절대값이 최고 부동소수점보다 클 경우 플래그를 자리올림하고 M1022=On 입니다.
- 5. 만일 변화결과의 절대값이 최고 부동소수점보다 적을 경우 플래그 자리내림하고 M1022=On 입니다.
- 6. 만일 변환결과가 0 이면, 제로 플래그이고 M1020=On 입니다.

## 프로그램 예제 **1:**

X1=On 일때, (D1, D0)의 이진부동소수값을 (D11, D10)의 이진 부동 소수값으로 나누고 그 결과를 (D21, D20)에 저장합니다.

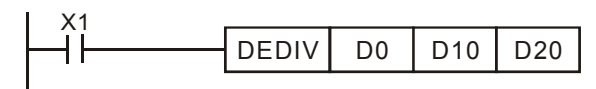

## 프로그램 예제 **2:**

X2=On 일때, (D1, D0)의 이진 부동 소수값을 K1234 (자동적으로 이진부동소수로 변환된)으로 나누고 그 결과를 (D11, D10)에 저장합니다.

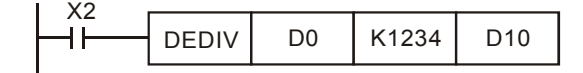

#### 주의**:**

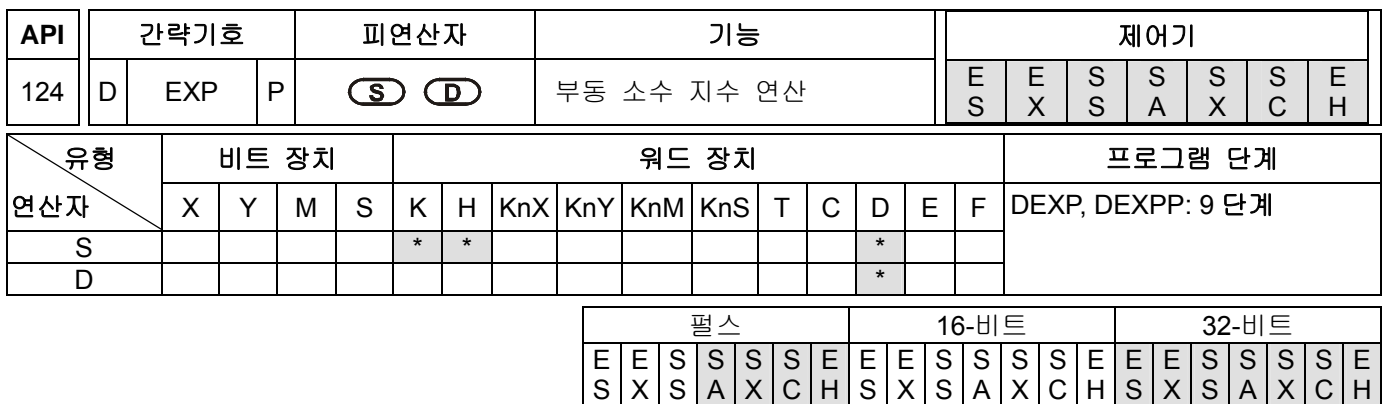

**S**: 피연산자 원시 장치 **D**: 피연산자 결과 장치

## 설명**:**

- 1. 예를 들면, 밑 e =2.71828 이고 지수는 **S**:
- 2. EXP[**S** +1, **S** ]=[ **D** +1, **D** ]
- 3. S가 음수이든 양수인든 상관 없습니다.특정 레지스터D는 32bit 형태와 연산을 위한 부동소수를 사용하기 위해 필요합니다.
- 4. 피연산자 D= e S 일때, e=2.71828 이고 S 는 특정 원시데이터 입니다.
- 5. 만일 변화결과의 절대값이 최고 부동소수점보다 클 경우 플래그를 자리올림하고 M1022=On 입니다.
- 6. 만일 변화결과의 절대값이 최고 부동소수점보다 적을 경우 플래그 자리내림하고 M1022=On 입니다.
- 7. 만일 변환결과가 0 이면, 제로 플래그이고 M1020=On 입니다.

#### 프로그램 예제**:**

- 1. M0=On 일때, (D0, D1)을 이진 부동 소수로 변환하고 레지스터(D10, D11)에 저장하시기 바랍니다.
- 2. M1=On 일때, (D10, D11)을 지수 연산을 수행하기 위한 지수로 사용하기 바랍니다. 그 값은 이진 부동 소수이며, 레지스터(D20, D21)에 저장하시기 바랍니다.
- 3. M2=On 일때, (D20, D21)의 이진 부동 소수를 십진 부동 소수로 변환하고 레지스터(D30, D31)에 저장하시기 바랍니다. (이때, D31 는 10 의 거듭제곱에 대한 D30 을 의미합니다.)

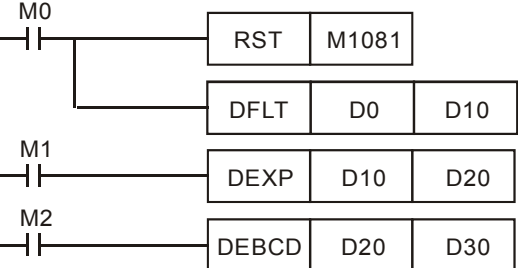

#### 주의**:**

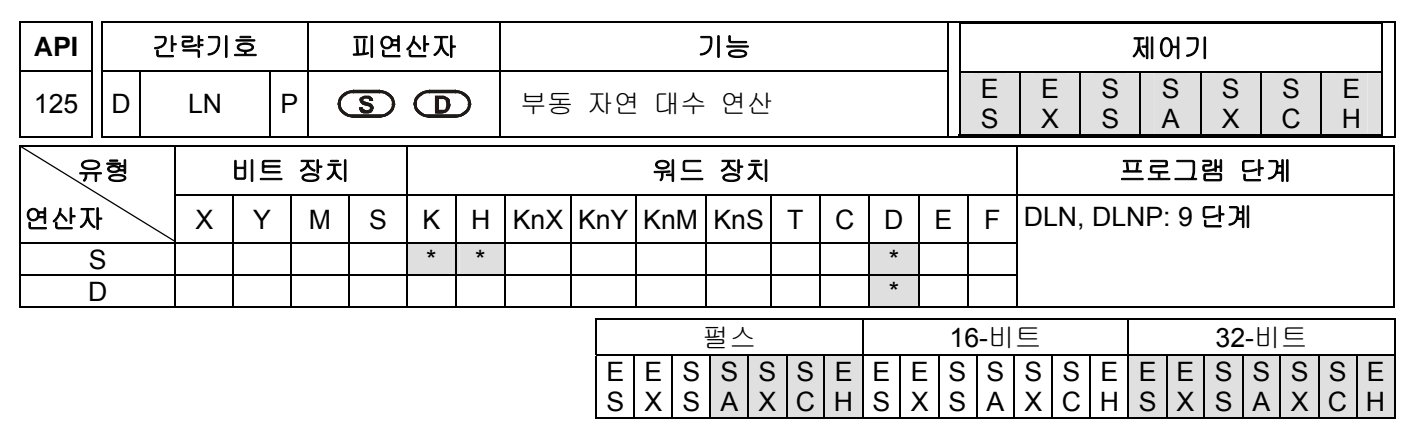

**S**: 피연산자 원시 장치 **D**: 피연산자 결과 장치

#### 설명**:**

1. 예를 들면, 피연산자 **S** 에 대한 자연 대수 ln 을 수행:

#### LN[**S** +1, **S** ]=[ **D** +1, **D** ]

- 2. S 에 대하여 오직 양수만이 가능합니다. 특정 레지스터 D 는 32bit 형태와 연산을 위한 부동소수를 사용하기 위해 필요합니다. 그러므로, S 는 부동소수로 변환되어져야 합니다.
- 3. 피연산자 e<sup>D</sup>=S 일때, 피연산자 D=lnS 및 S 는 특정 원시데이터 입니다.
- 4. 만일 변화결과의 절대값이 최고 부동소수점보다 클 경우 플래그를 자리올림하고 M1022=On 입니다.
- 5. 만일 변화결과의 절대값이 최고 부동소수점보다 적을 경우 플래그 자리내림하고 M1022=On 입니다.
- 6. 만일 변환결과가 0 이면, 제로 플래그이고 M1020=On 입니다.

#### 프로그램 예제**:**

- 1. M0=On 일때, (D0, D1)을 이진 부동 소수로 변환하고 레지스터(D10, D11)에 저장하시기 바랍니다.
- 2. M1=On 일때, (D10, D11)을 자연 대수 연산을 수행하기 위한 실수로 사용하기 바랍니다. 그 값은 이진 부동 소수이며, 레지스터(D20, D21)에 저장하시기 바랍니다.
- 3. M2=On 일때, (D20, D21)의 이진 부동 소수를 십진 부동 소수로 변환하고 레지스터(D30, D31)에 저장하시기 바랍니다. (이때, D31 는 10 의 거듭제곱에 대한 D30 을 의미합니다.)

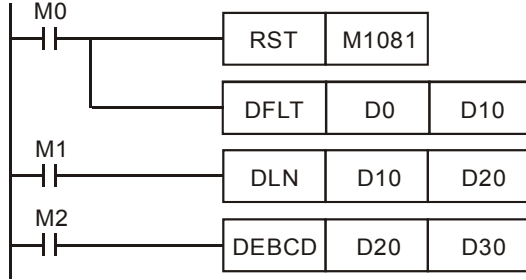

#### 주의**:**

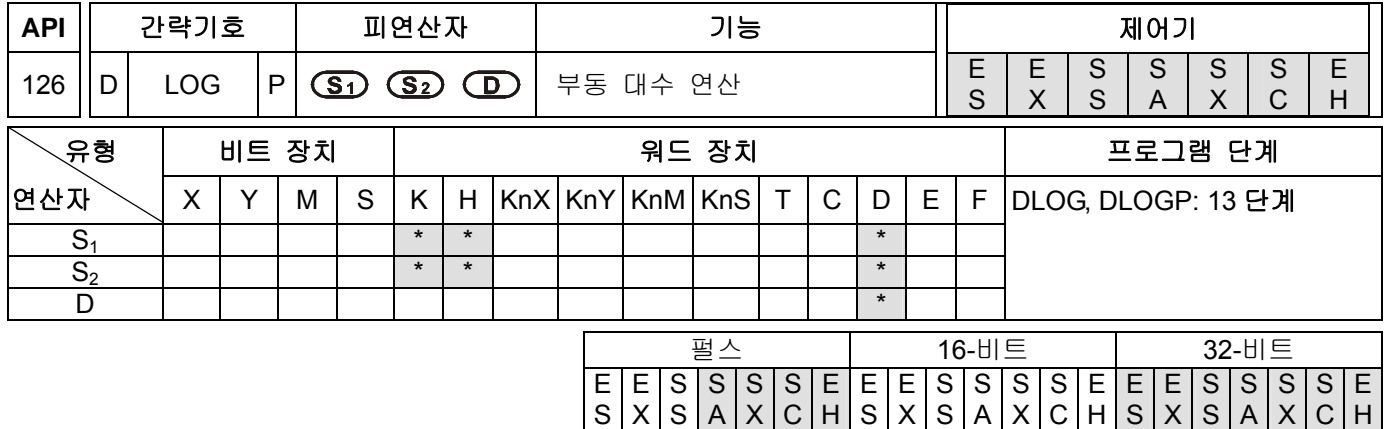

**S1**: 피연산자 기준 장치 **S2**: 피연산자 원시 장치 **D**: 피연산자 결과 장치

## 설명**:**

- 1. **S1** 및 **S2**에 대한 대수 연산을 수행 합니다. 그리고 그 결과를 **D** 에 저장합니다.
- 2. **S1** 및 **S2**에 대하여 오직 양수만이 가능합니다. 특정 레지스터 D 는 32bit 형태와 연산을 위한 부동소수를 사용하기 위해 필요합니다. 그러므로, S<sub>1</sub> 및 S<sub>2</sub>는 부동소수로 변환되어져야 합니다.

S1<sup>D</sup>=S2 를 보면, D=? →Log <sub>s1</sub><sup>s2</sup>=D

S1=5,S2=125 를 보면, D=log <sub>5</sub><sup>125</sup>=?

 $S1^{D}$ =S2→5<sup>D</sup>=125→D=log<sub>5</sub><sup>125</sup>=3

- 3. 만일 변화결과의 절대값이 최고 부동소수점보다 클 경우 플래그를 자리올림하고 M1022=On 입니다.
- 4. 만일 변화결과의 절대값이 최고 부동소수점보다 적을 경우 플래그 자리내림하고 M1022=On 입니다.

5. 만일 변환결과가 0 이면, 제로 플래그이고 M1020=On 입니다.

#### 프로그램 예제**:**

- 1. M0=On 일때, (D0, D1) 및(D2, D3)를 이진 부동 소수로 변환하고 32 비트 레지스터(D10, D11)와(D12, D13)에 각각 저장하시기 바랍니다.
- 2. M1=On 일때, (D10, D11) 및 (D12, D13)의 32 비트 레지스터의 이진 부동 소수를 대수 연산을 수행하기 위하여 사용하고, 32 비트 레지스터(D20, D21)에 저장하시기 바랍니다.
- 3. M2=On 일때, (D20, D21)의 32 비트 레지스터의 이진 부동 소수를 십진 부동 소수로 변환하고 레지스터(D30, D31)에 저장하시기 바랍니다. (이때, D31 는 10 의 거듭제곱에 대한 D30 을 의미합니다.)

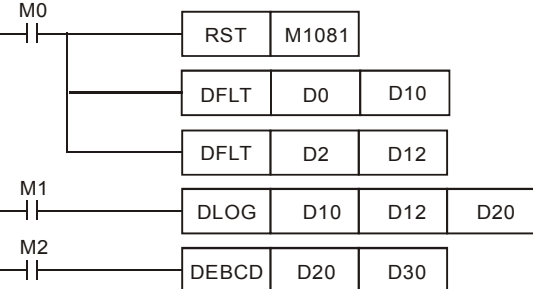

## 주의**:**

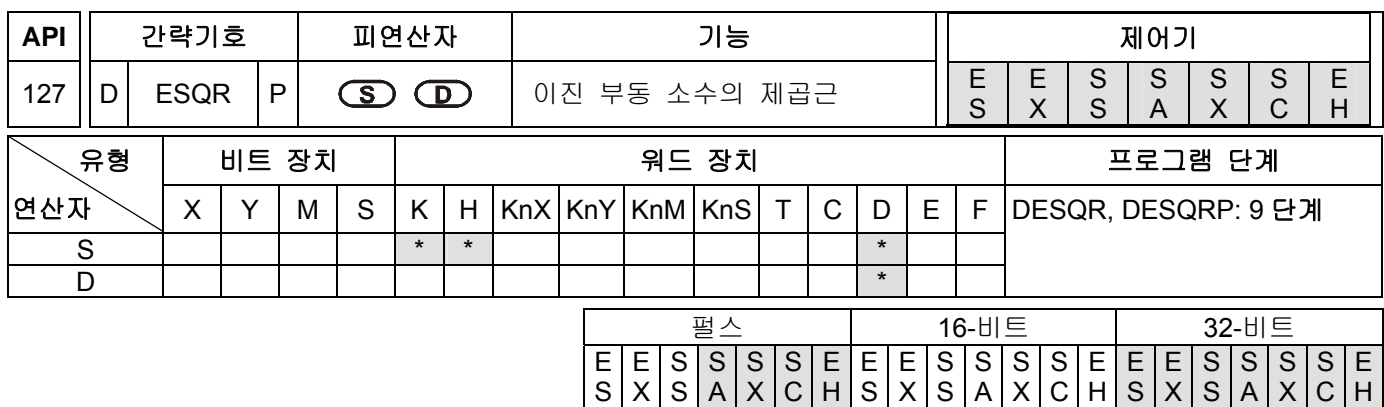

## 설명**:**

- 1. **S**: 제곱근에 의해 수행되어지는 원시 장치. **D**: 제곱근 연산의 결과
- 2. 이 명령어는 원시장치 **S** 의 부동 소수값에 대한 제곱근 연산을 수행 하고 목적장치 D 에 그 결과를 저장합니다. 모든 원시 데이터들은 부동 소수 형태로 연산되어 지고 그 결과는 또한 부동 소수 형태로 저장 되어 집니다.
- 3. 만일 피연산자 **S1** 또는 **S2**가 상수 K 또는 H 로 표시 되어지면, 그 정수는 자동적으로 덧셈 연산을 수행하기 위해 이진 부동 소수로 변환 되어 집니다.
- 4. 만일 D 의 연산 결과가 0 이면, M1020=On 플래그 없음 하시기 바랍니다.
- 5. S 는 오직 양수일 수 있습니다. 음수에 대한 제곱근 연산을 수행하는 것은 "연산 오류"의 결과를 가져오고 이 명령은 실행되지 않습니다. M1067 및 M1068 은 On 이 되며, 오류 코드 "0E1B"가 D1067 에 기록되어 집니다.

#### 프로그램 예제 **1:**

X0=On 일때, 이진 부동 소수 (D1, D0)의 제곱근은 제곱근 연산 후 (D11, D10)에 의해 정의된 레지스터에 저장 됩니다.

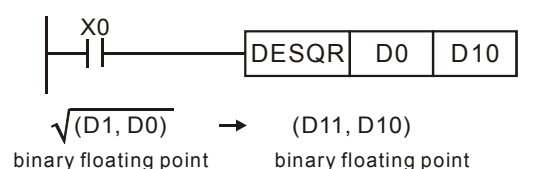

#### 프로그램 예제 **2:**

X2=On 일때, K1234 (자동적으로 이진부동소수로 변환된)의 제곱근은(D11, D10)에 저장 됩니다.

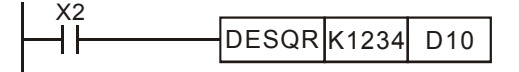

#### 주의**:**

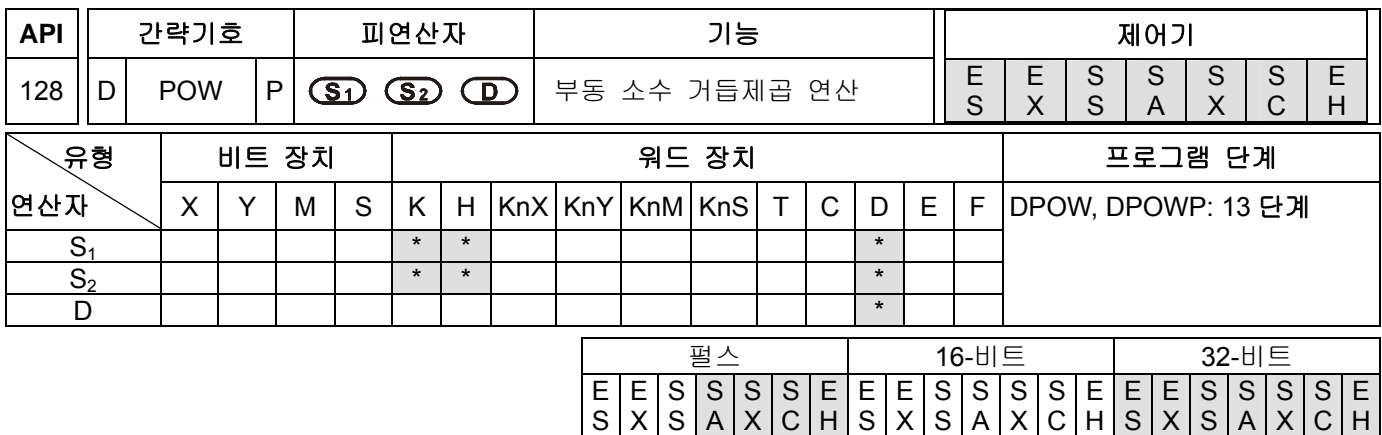

 $S_1$ : 기본 장치.  $S_2$ : 지수. **D**: 결과

- 설명**:**
- 1. 이진 부동 소수 **S1** 및 **S2**에 대한 거듭제곱 연산을 수행 합니다. 그리고 그 결과를 **D** 에 저장합니다.  $POW [S_1 + 1, S_1] \cap [S_2 + 1, S_2] = D$
- 2. S1은 오직 양수만 가능하며, **S**2의 내용은 양수, 음수 둘 다 가능 합니다. 특정 레지스터D는 32bit 형태와 연산을 위한 부동소수를 사용하기 위해 필요합니다. 그러므로, S<sub>1</sub> 및 S<sub>2</sub>는 부동소수로 변환되어져야 합니다.

 $S1^{S2} = D$  일때,  $D=?$ 

S1=5,S2=3 이면, D=53=?

D=53=125

- 3. 오류 플래그 M1067 및 M1068 는 D1067 및 D1068 를 읽습니다.
- 4. 만일 변화결과의 절대값이 최고 부동소수점보다 클 경우 플래그를 자리올림하고 M1022=On 입니다.
- 5. 만일 변화결과의 절대값이 최고 부동소수점보다 적을 경우 플래그 자리내림하고 M1022=On 입니다.
- 6. 만일 변환결과가 0 이면, 제로 플래그이고 M1020=On 입니다.

#### 프로그램 예제**:**

- 1. M0=On 일때, (D0, D1) 및(D2, D3)를 이진 부동 소수로 변환하고 레지스터(D10, D11)와(D12, D13)에 각각 저장하시기 바랍니다.
- 2. M1=On 일때, (D10, D11) 및 (D12, D13)의 32 비트 레지스터의 이진 부동 소수를 거듭제곱 연산을 수행하기 위하여 사용하고, 32 비트 레지스터(D20, D21)에 저장하시기 바랍니다.
- 3. M2=On 일때, (D20, D21)의 32 비트 레지스터의 이진 부동 소수를 십진 부동 소수로 변환하고 레지스터(D30, D31)에 저장하시기 바랍니다. (이때, D31 는 10 의 거듭제곱에 대한 D30 을 의미합니다.)

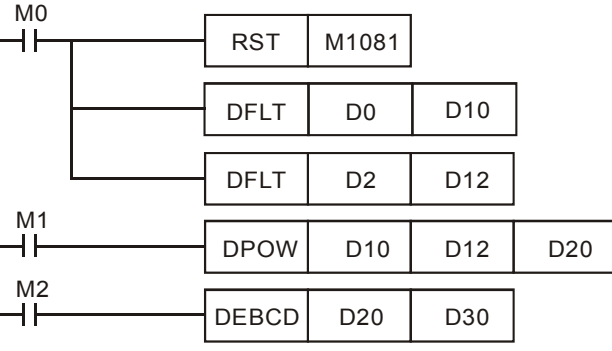

## 주의**:**

부동 소수점의 연산함수에 관해서는 CH 5.3 상세 수치 처리를 참조하시기 바랍니다.

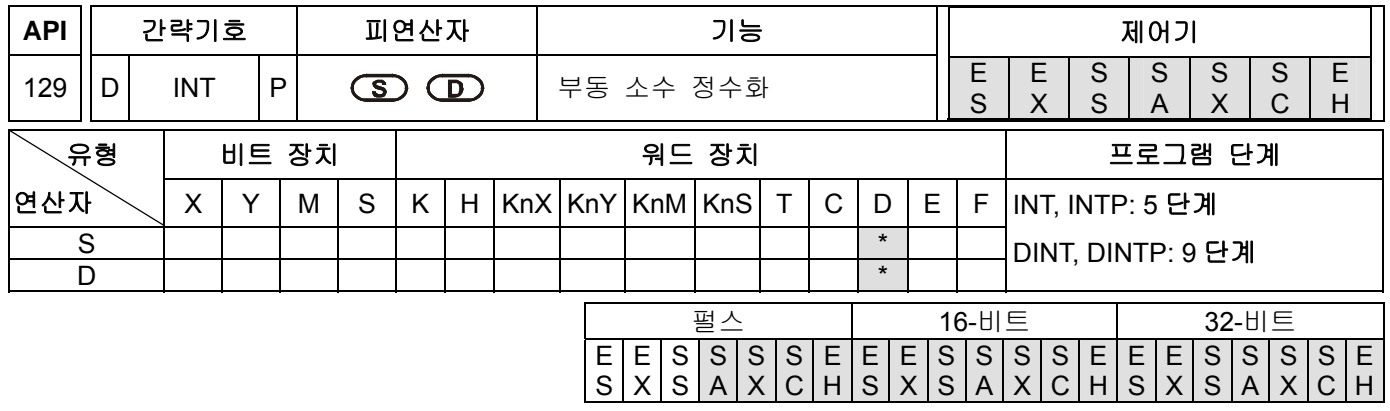

## 피연산자**:**

**S**: 원시 장치(2 개의 연속 장치를 점유) **D**: 결과를 저장하는 목적 장치

#### 설명**:**

- 1. **S** 에 의해 정의된 레지스터의 이진 부동 소수값은 BIN 정수로 변환되어 **D** 로 정의된 레지스터에 저장되어 집니다. BIN 정수의 소수는 버려 집니다.
- 2. 이 명령은 API 49 (FLT) 명령의 역 입니다.
- 3. 만일 D 의 연산 결과가 0 이면, M1020=On 플래그 없음 하시기 바랍니다. 만일 소수가 버려지게 되면, 자리내림플래그 M1021 은 On 이 됩니다. 만일 결과값이 아래의 설정범위를 넘어서면(오버플로우가 발생하면), 자리올림플래그 M1022 은 On 이 됩니다. 16 비트 명령 : -32,768~32,767

32 비트 명령 : -2,147,483,648~2,147,483,647

## 프로그램 예제**:**

- 1. X0=On 일때, (D1, D0)의 이진 부동 소수값은 BIN 정수로 변환되고 그 결과는 (D10)에 저장 됩니다. BIN 정수의 소수는 버려집니다.
- 2. X1=On 일때, (D21, D20)의 이진 부동 소수값은 BIN 정수로 변환되고 그 결과는 (D31, D30)에 저장 됩니다. BIN 정수의 소수는 버려집니다.

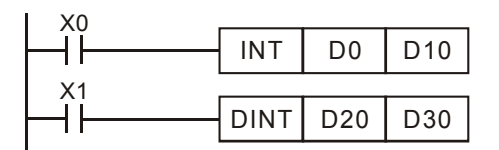

## 주의**:**

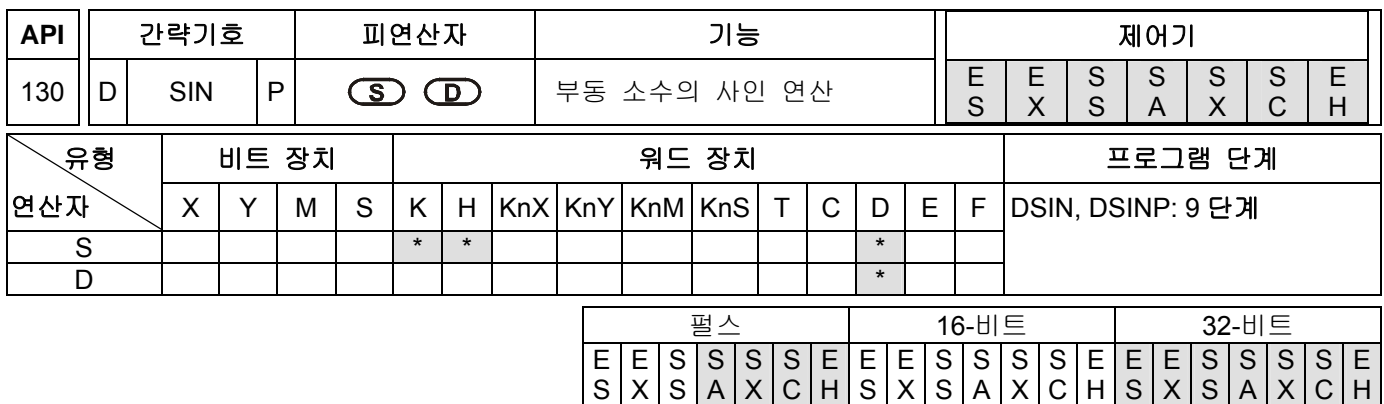

**S**: 정의된 RAD 값 (0°≦**S**<360°) **D**: 연산된 결과가 저장되는 장소

## 설명**:**

- 1. **S** 에 의해서 지정된 원시값은 플래그 M1018 에 의해 라디안이나 각도가 될 수 있습니다.
- 2. M1018=Off 일때, 라디안 모드로 설정됩니다. RAD=각도×π/180.
- 3. M1018=On 일때, 각도 모드로 설정됩니다. 각도 범위: 0°≦각도<360°.
- 4. 계산 결과가 0 이면, M1020=ON 이 됩니다.
- 5. **S** 에 의해서 정의된 각도 데이터의 SIN 값은 계산 되어져서 그 연산 결과는 **D** 에 의해 정의된 레지스터에 저장 됩니다.

Following shows the relation between radian and result:

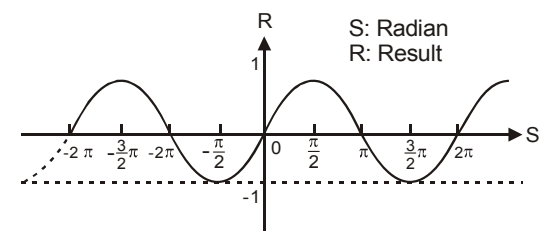

## 프로그램 예제 **1:**

M1018=Off 일 때, 라디안 모드 입니다. X0=On 일때, RAD 값을 (D1, D0)으로 정의 하십시오. 각도의 SIN 값을 계산하고 그 결과를(D11, D10)에 저장 하십시오. (D11, D10)에 저장된 결과는 모두 이진 부동 소수 형태 입니다.

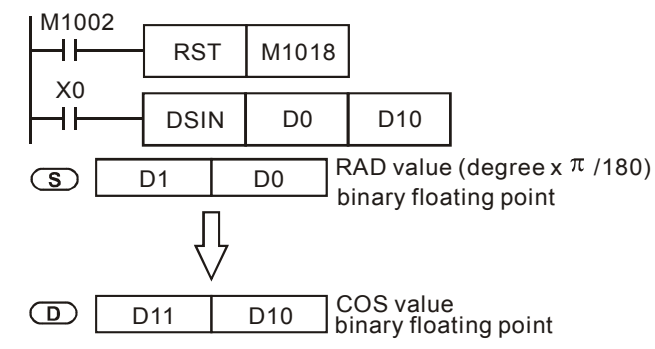

## 프로그램 예제 **2:**

M1018=Off 일 때, 라디안 모드 입니다. Select angle 입력 X0 및 X1 로 부터 각도를 선택하고 SIN 값을 계산하기 위해 그것을 RAD 값으로 변환 하십시오.

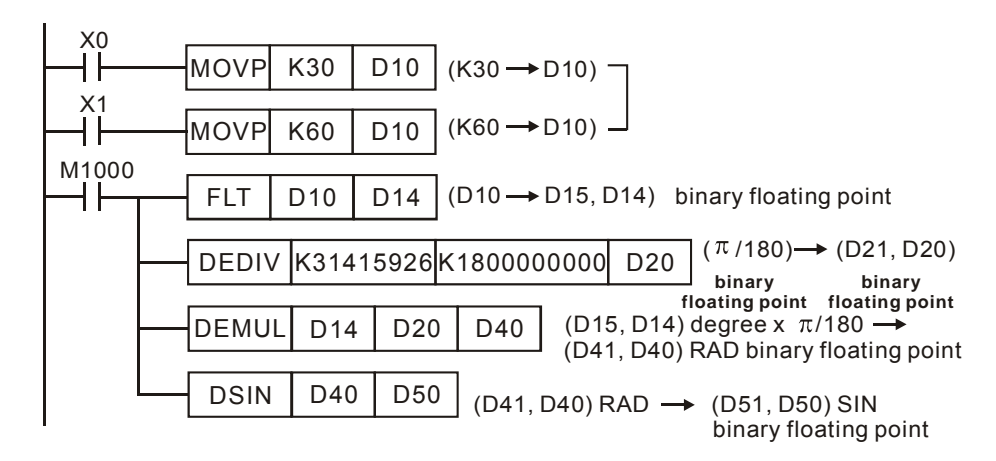

## 프로그램 예제 **3:**

M1018=On 일 때, 각도 모드 입니다. X0=On 일 때, (D1, D0)의 각도값을 지정합니다. 각도의 범위는 0°≦ 각도값<360°입니다. SIN 값으로 변환 후(D11, D10) 에 이진 부동 소수로 저장 하시기 바랍니다.

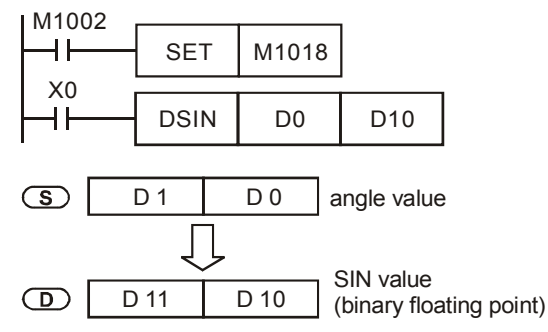

주의**:** 

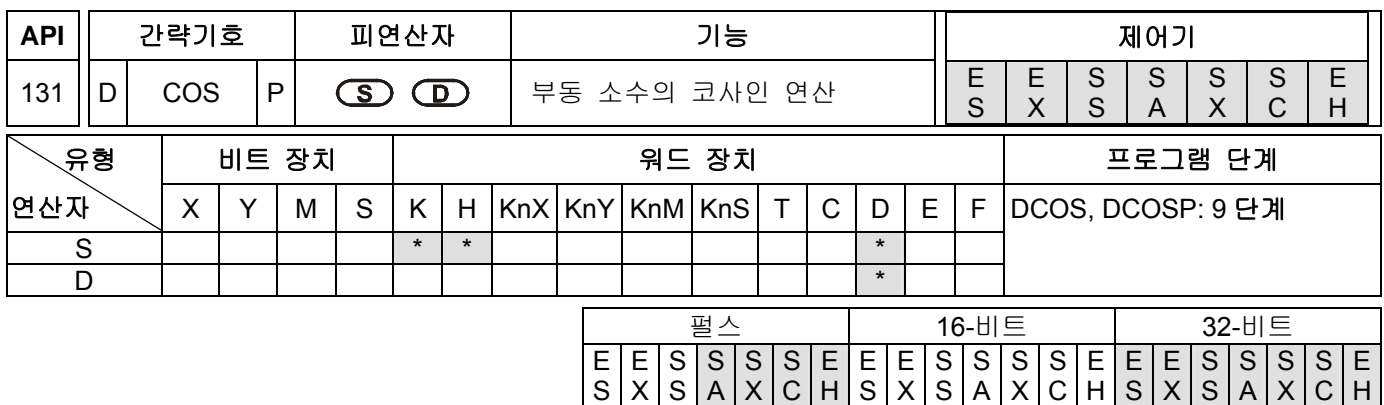

**S**: 정의된 RAD 값(0°≦**S**<360°) **D**: 연산된 결과가 저장되는 장소

## 설명**:**

- 1. **S** 에 의해서 지정된 원시값은 플래그 M1018 에 의해 라디안이나 각도가 될 수 있습니다.
- 2. M1018=Off 일때, 라디안 모드로 설정됩니다. RAD=각도×π/180.
- 3. M1018=On 일때, 각도 모드로 설정됩니다. 각도 범위: 0°≦각도<360°.
- 4. 계산 결과가 0 이면, M1020=ON 이 됩니다.
- 5. **S** 에 의해서 정의된 각도 데이터의 COS 값은 계산 되어져서 그 연산 결과는 **D** 에 의해 정의된 레지스터에 저장 됩니다.

Following shows the relation between radian and result:

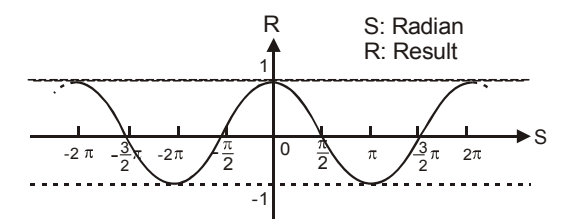

6. 플래그 M1018 라디안/각도 스위치: M1018=Off 일 때, **S** 은 RAD 값 입니다. M1018=On 일 때, **S** 는 각도값 입니다. (0-360).

#### 프로그램 예제 **1:**

M1018=Off 일 때, 라디안 모드 입니다. X0=On 일때, RAD 값을 (D1, D0)으로 정의 하십시오. 각도의 COS 값을 계산하고 그 결과를(D11, D10)에 저장 하십시오. (D1, D0)에 있는 값과 (D11, D10)에 저장된 결과는 모두 이진 부동 소수 형태 입니다.

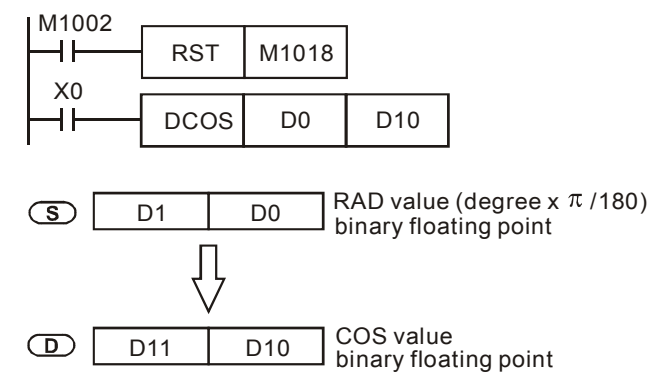

## 프로그램 예제 **2:**

M1018=On 일 때, 각도 모드 입니다. X0=On 일 때, 그것은 특정(D1, D0)의 각도값 입니다. 각도의 범위는 0° ≦각도<360°입니다. COS 값으로 변환 후(D11, D10) 에 이진 부동 소수로 저장 하시기 바랍니다.

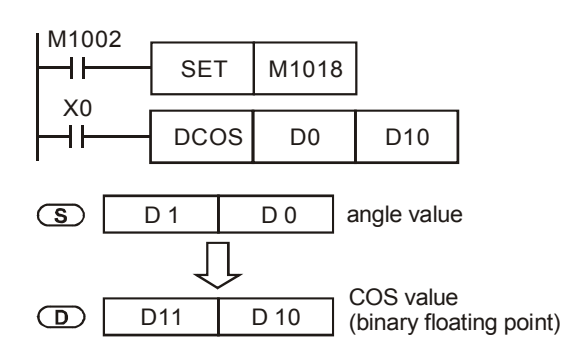

## 주의**:**
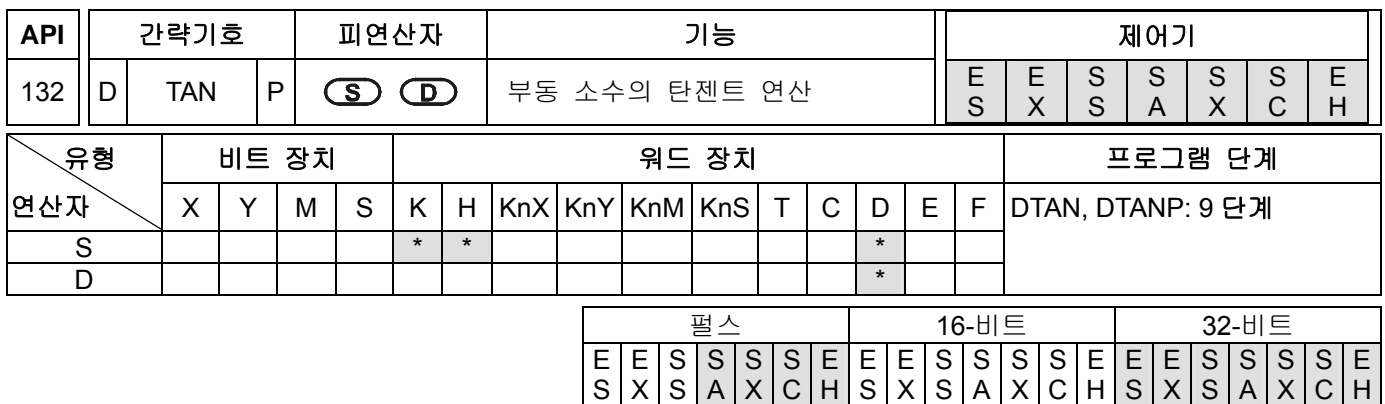

**S**: 정의된 RAD 값(0°≦**S**<360°) **D**: 연산된 결과가 저장되는 장소

#### 설명**:**

- 1. **S** 에 의해서 지정된 원시값은 플래그 M1018 에 의해 라디안이나 각도가 될 수 있습니다.
- 2. M1018=Off 일때, 라디안 모드로 설정됩니다. RAD=각도×π/180.
- 3. M1018=On 일때, 각도 모드로 설정됩니다. 각도 범위: 0°≦각도<360.
- 4. 계산 결과가 0 이면, M1020=ON 이 됩니다.
- 5. **S** 에 의해서 정의된 각도 데이터의 TAN 값은 계산 되어져서 그 연산 결과는 **D** 에 의해 정의된 레지스터에 저장 됩니다.

Following shows the relation between radian and result:

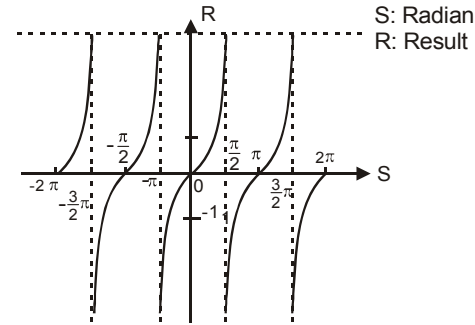

#### 프로그램 예제 **1:**

M1018=Off 일 때, 라디안 모드 입니다. X0=On 일때, RAD 값을 (D1, D0)으로 정의 하십시오. 각도의 TAN 값을 계산하고 그 결과를(D11, D10)에 저장 하십시오. (D1, D0)에 있는 값과 (D11, D10)에 저장된 결과는 모두 이진 부동 소수 형태 입니다.

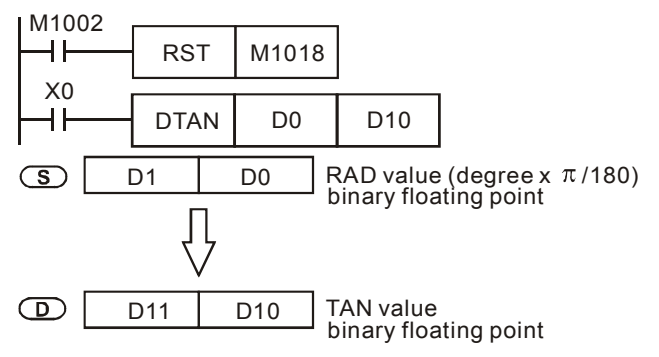

# 프로그램 예제 **2:**

M1018=On 일 때, 각도 모드 입니다. X0=On 일 때, 그것은 특정(D1, D0)의 각도값 입니다. 각도의 범위는 0°

≦각도<360°입니다. TAN 값으로 변환 후(D11, D10) 에 이진 부동 소수로 저장 하시기 바랍니다.

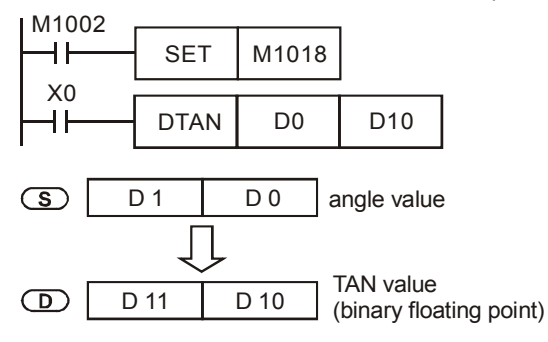

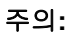

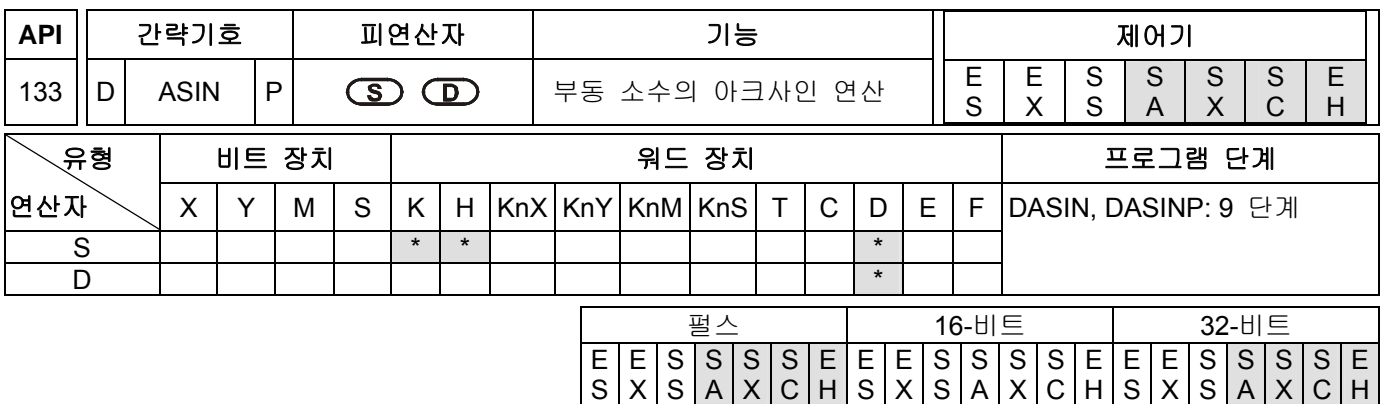

**S**: 특정소스(이진 부동 소수) **D**: 연산된 결과가 저장되는 장소

#### 설명**:**

1. ASIN  $2k$ =SIN<sup>-1</sup>

Following shows the relation between radian and result:

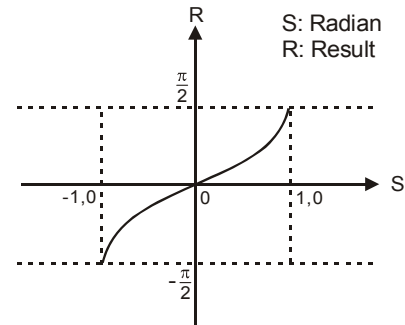

피연산자 **S** 에 의해 표시되어 지고, 사인값의 십진 부동 소수값은 –1.0~+1.0 의 범위에 있어야 합니다. 그 값이 제한된 범위를 넘으면, M1067 및 M1068 은 어떤한 동작없이 ON 이 됩니다.

만일 변환값이 0 이면, 제로플래그 M1020 는 ON 이 됩니다.

# 프로그램 예제**:**

X0=On 일 때, 이진 부동 소수(D1, D0)을 정의 하십시오. ASIN 값을 계산하고 그 결과를(D11, D10)에 저장 하십시오. (D11, D10)에 저장된 결과는 모두 이진 부동 소수 형태 입니다.

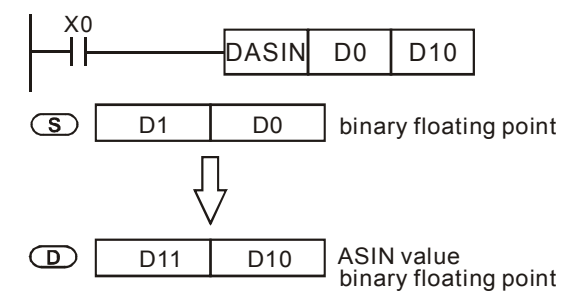

# 주의**:**

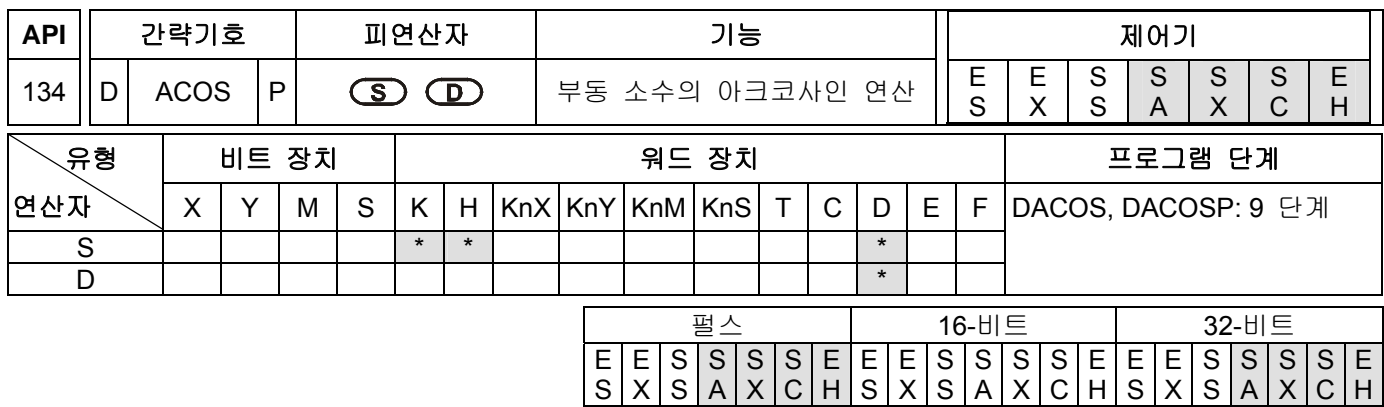

**S**: 특정소스(이진 부동 소수) **D**: 연산된 결과가 저장되는 장소

# 설명**:**

1. ACOS 값= $COS^{-1}$ 

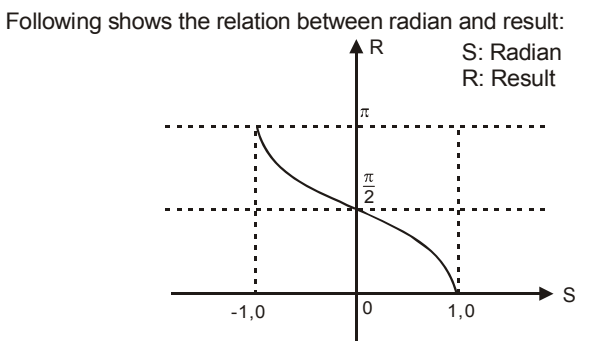

피연산자 **S** 에 의해 표시되어 지고, 사인값의 십진 부동 소수값은 –1.0~+1.0 의 범위에 있어야 합니다. 그 값이 제한된 범위를 넘으면, M1067 및 M1068 은 어떤한 동작없이 ON 이 됩니다.

만일 변환값이 0 이면, 제로플래그 M1020 는 ON 이 됩니다.

### 프로그램 예제**:**

X0=On 일 때, 이진 부동 소수(D1, D0)을 정의 하십시오. ACOS 값을 계산하고 그 결과를(D11, D10)에 저장 하십시오. (D11, D10)에 저장된 결과는 모두 이진 부동 소수 형태 입니다.

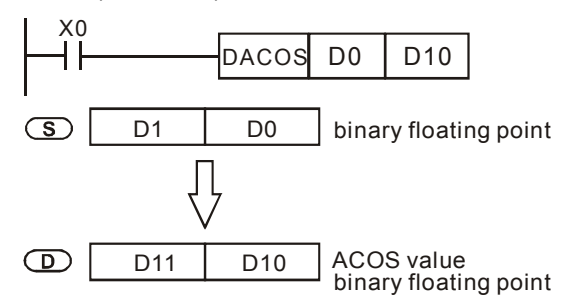

# 주의**:**

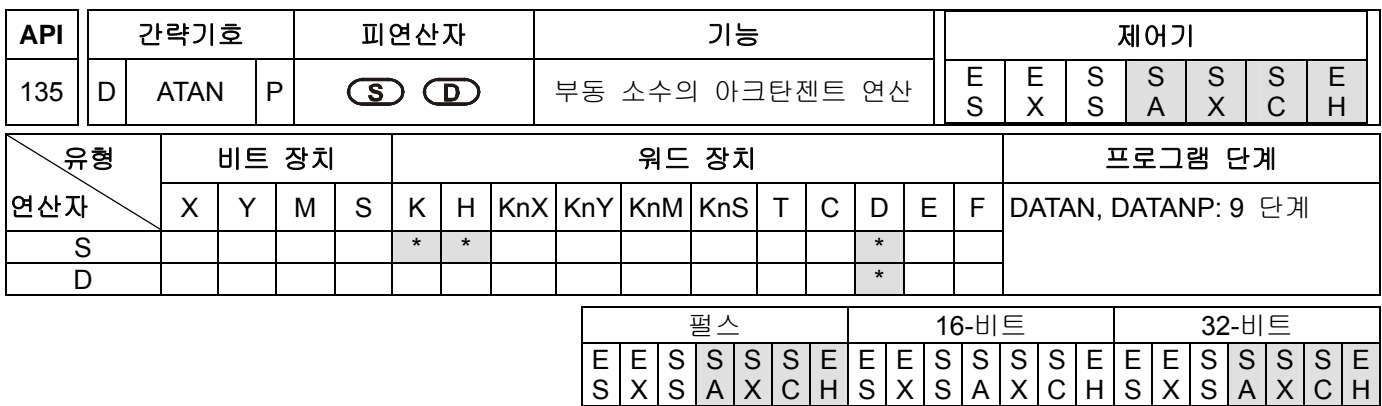

**S**: 특정소스(이진 부동 소수) **D**: 연산된 결과가 저장되는 장소

#### 설명**:**

1. ATAN 값=TAN $^{-1}$ 

Following shows the relation between radian and result:

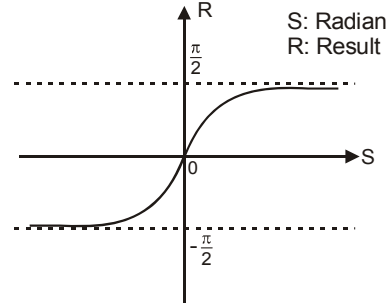

만일 변환값이 0 이면, 제로플래그 M1020 는 ON 이 됩니다.

#### 프로그램 예제**:**

X0=On 일 때, 이진 부동 소수(D1, D0)을 정의 하십시오. ATAN 값을 계산하고 그 결과를(D11, D10)에 저장 하십시오. (D11, D10)에 저장된 결과는 모두 이진 부동 소수 형태 입니다.

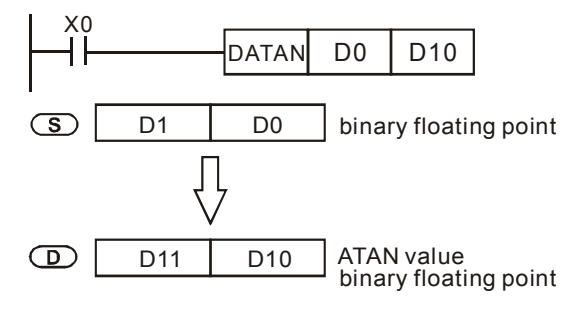

#### 주의**:**

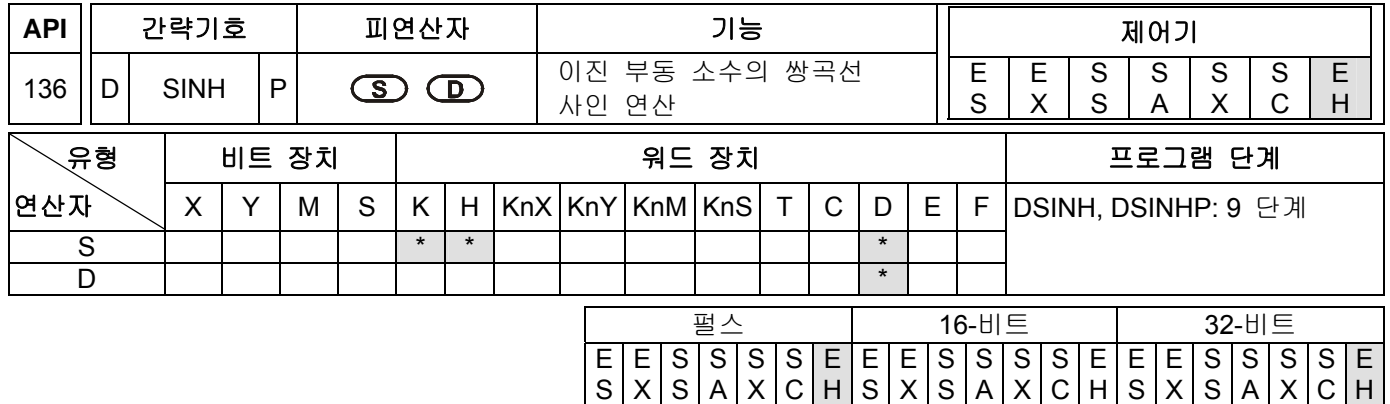

- 1. **S**: 특정소스(이진 부동 소수) **D**: 연산된 결과가 저장되는 장소
- 2. SINH 값=(e<sup>s</sup>-e<sup>-s</sup>)/2

# 프로그램 예제**:**

X0=On 일 때, 이진 부동 소수(D1, D0)을 정의 하십시오. SINH 값을 계산하고 그 결과를(D11, D10)에 저장 하십시오. (D11, D10)에 저장된 결과는 모두 이진 부동 소수 형태 입니다.

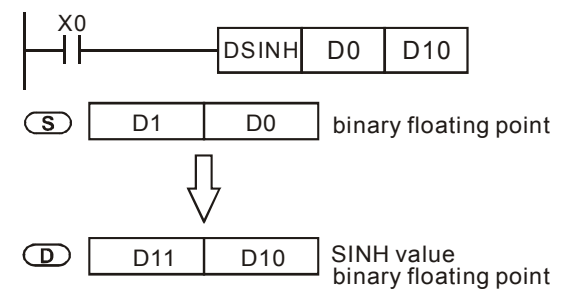

만일 변환 결과의 절대값이 표시되어 질 수 있는 가장 큰 부동 소수 보다 클 경우 자리올림 플래그 M1022 는 ON 이 됩니다.

만일 변환 결과의 절대값이 표시되어 질 수 있는 가장 적은 부동 소수 보다 적을 경우 자리내림 플래그 M1021 는 ON 이 됩니다

만일 변환값이 0 이면, 제로플래그 M1020 는 ON 이 됩니다.

## 주의**:**

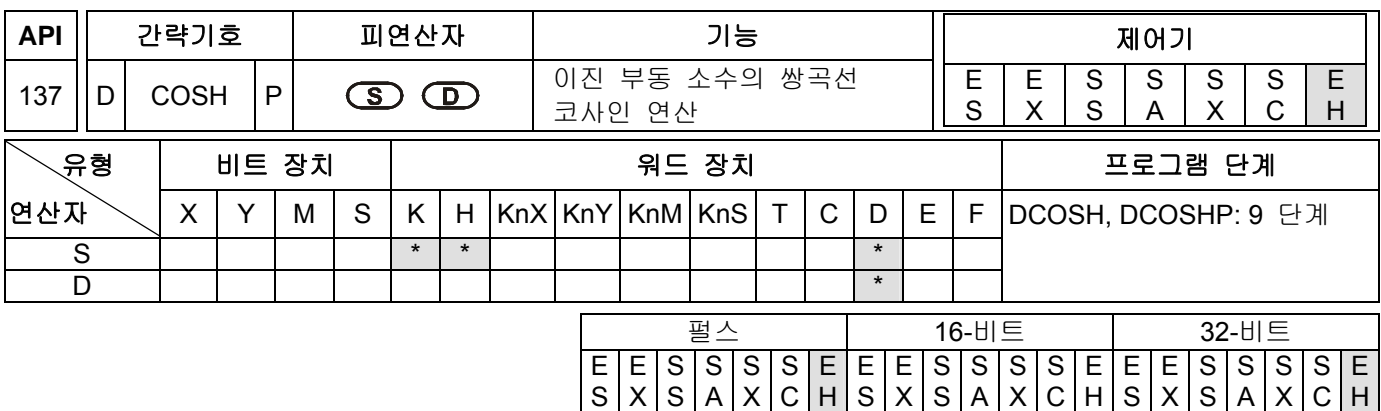

- 1. **S**: 특정소스(이진 부동 소수) **D**: 연산된 결과가 저장되는 장소
- 2. COSH 값=(e<sup>s</sup>+e<sup>-s</sup>)/2

#### 프로그램 예제**:**

X0=On 일 때, 이진 부동 소수(D1, D0)을 정의 하십시오. COSH 값을 계산하고 그 결과를(D11, D10)에 저장 하십시오. (D11, D10)에 저장된 결과는 모두 이진 부동 소수 형태 입니다.

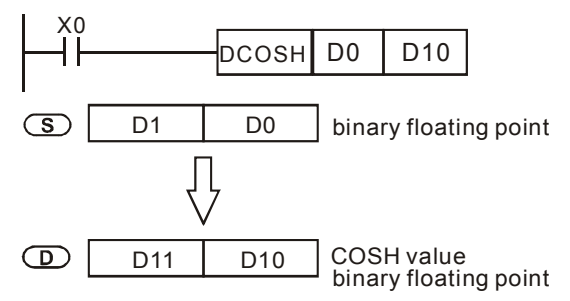

만일 변환 결과의 절대값이 표시되어 질 수 있는 가장 큰 부동 소수 보다 클 경우 자리올림 플래그 M1022 는 ON 이 됩니다.

만일 변환 결과의 절대값이 표시되어 질 수 있는 가장 적은 부동 소수 보다 적을 경우 자리내림 플래그 M1021 는 ON 이 됩니다

만일 변환값이 0 이면, 제로플래그 M1020 는 ON 이 됩니다.

## 주의**:**

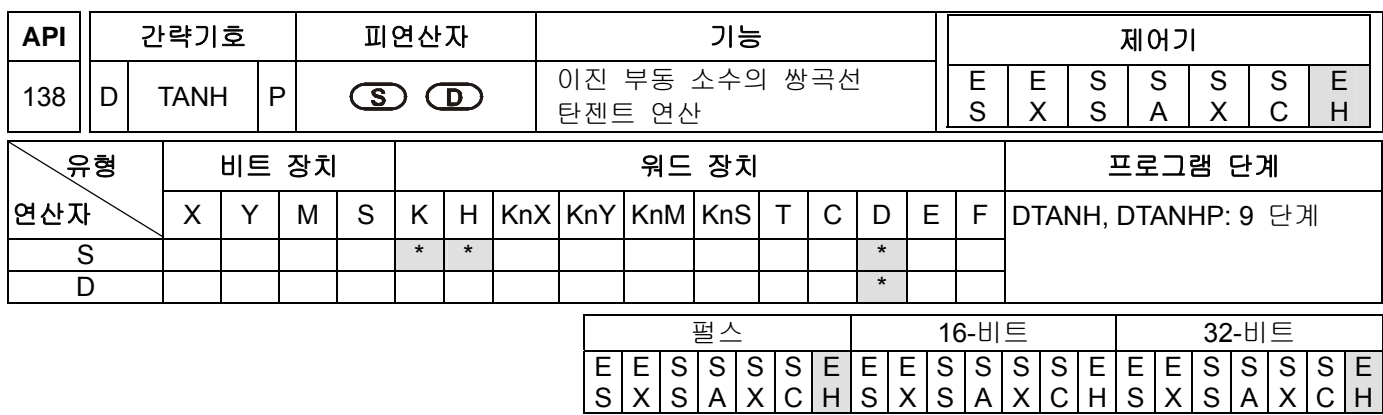

- 1. **S**: 특정소스(이진 부동 소수) **D**: 연산된 결과가 저장되는 장소
- 2. TANH 값=(e<sup>s</sup>-e<sup>-s</sup>)/(e<sup>s</sup>+e<sup>-s</sup>)

### 프로그램 예제**:**

X0=On 일 때, 이진 부동 소수(D1, D0)을 정의 하십시오. COSH 값을 계산하고 그 결과를(D11, D10)에 저장 하십시오. (D11, D10)에 저장된 결과는 모두 이진 부동 소수 형태 입니다.

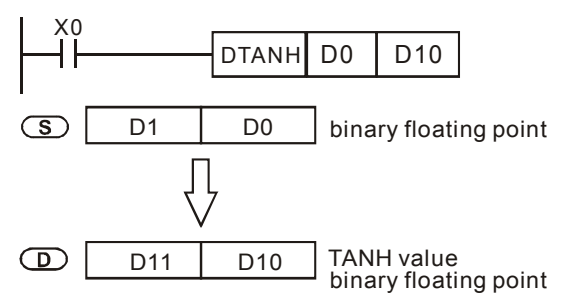

만일 변환 결과의 절대값이 표시되어 질 수 있는 가장 큰 부동 소수 보다 클 경우 자리올림 플래그 M1022 는 ON 이 됩니다.

만일 변환 결과의 절대값이 표시되어 질 수 있는 가장 적은 부동 소수 보다 적을 경우 자리내림 플래그 M1021 는 ON 이 됩니다

만일 변환값이 0 이면, 제로플래그 M1020 는 ON 이 됩니다.

## 주의**:**

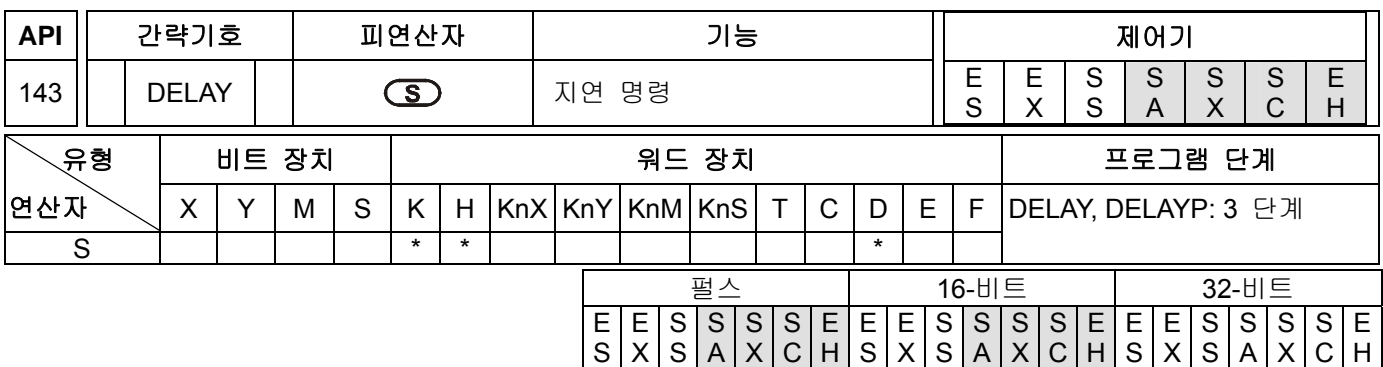

- 1. 피연산자 **S** 는 K1~K1,000 의 범위를 가집니다.
- 2. **S**: 지연 시간 단위: 0.1ms.
- 3. DELAY 명령이 실행되면 PLC 가 DELAY 을 탐색할 때마다 DELAY 명령 이후에 사용자에 의해 정의된 지연시간이 실행 되어 집니다.

## 프로그램 예제**:**

X0 가 OFF 로부터 ON 이 될 때, PLC 는 인터럽트 서브루틴과 DELAY 명령을 실행 합니다. DELAY 명령을 종료 후 2ms 지연되어, X1 은 ON 이 되고 Y0 ON 이 됩니다. 따라서, REF 명령은 즉시 출력 Y0~Y7 을 실행 합니다.

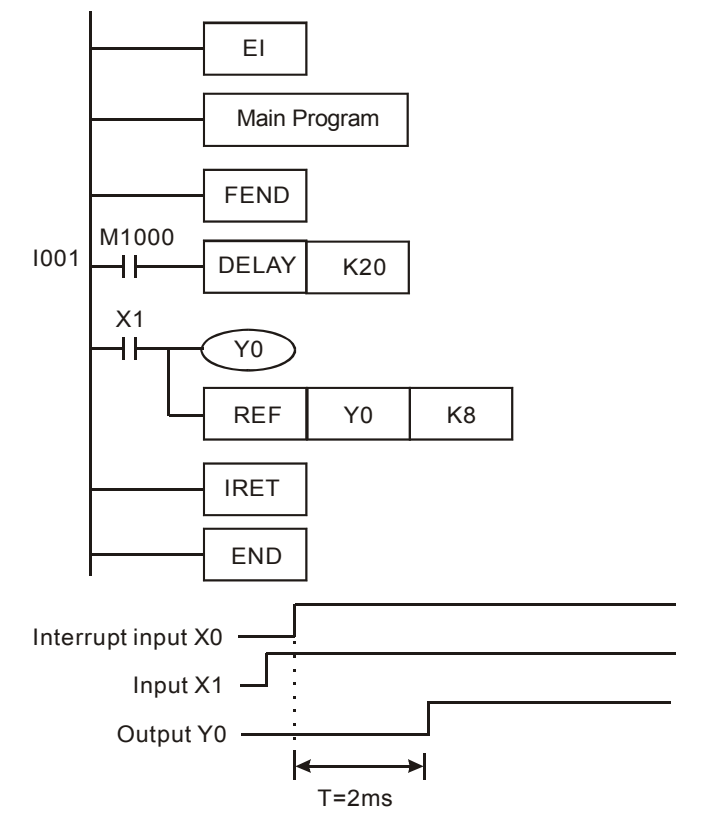

### 주의**:**

- 1. 사용자는 그들의 요구에 따라 지연 시간을 정의할 수 있습니다.
- 2. DELAY 명령의 지연시간은 통신의 영향, 고속카운터, 또는 고속 펄스 출력 명령에 의해 증가할 수 있습니다.
- 3. 외부출력(트랜지스터 또는 릴레이)표시를 위해 지연시간은 트랜지스터의 시간지연이나 릴레이의 지연에 의해 증가할 수 있습니다.

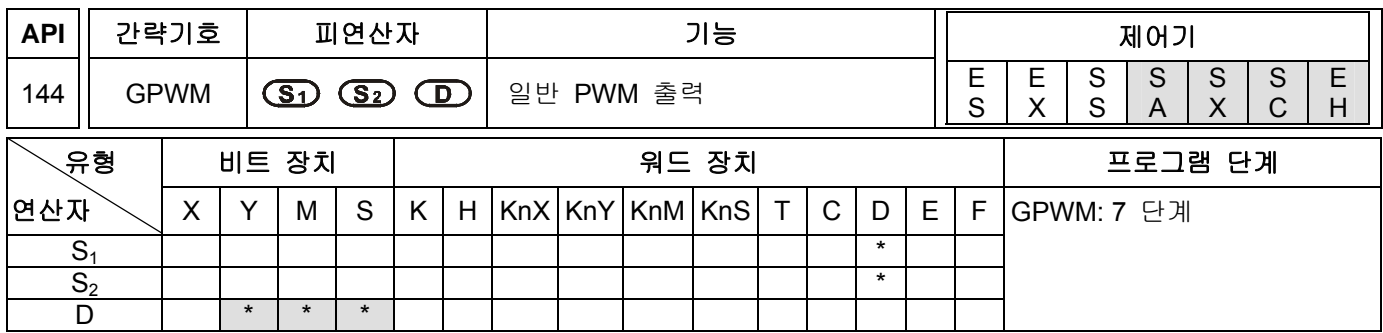

**S1**: 펄스 출력폭 **S2**: 펄스 출력주기(3 개의 장치를 점유) **D**: 펄스 출력장치

#### 설명**:**

- 1. **S1** 은 펄스 출력폭으로 정의 합니다. t:0~32,767ms.
- 2. S<sub>2</sub> 는 펄스 출력주기로 정의 합니다. T:1∼32,767ms, S<sub>1</sub> ≤ S<sub>2</sub>.
- 3. 시스템에 대하여 **S**<sub>2</sub> +1 및 **S**<sub>2</sub> +2 는 사용하지 마시기 바랍니다.
- 4. **D** 는 펄스 출력 장치 입니다: Y, M 및 S.
- 5. GPWM 명령이 실행 됐을 때, 펄스 출력폭 S<sub>1</sub> 및 펄스 출력주기 S<sub>2</sub> 는 펄스 출력장치 D 를 통해서 나오는 출력 입니다.
- 6. **S1** ≦ 0 일 때, 펄스 출력장치로 부터의 펄스 출력은 없습니다. **S1** ≧ **S2** 일 때, 펄스 출력장치는 항상 On 입니다.
- 7. **S1** 및 **S2** 는 PWM 명령을 실행시 변경 되어 질 수 있습니다.

#### 프로그램 예제**:**

X0=On 일 때, D0=K1000 와 D2=K2000 및 Y10 는 아래와 같은 펄스를 출력합니다. X0=Off 일 때, Y10 출력은 항상 Off 입니다.

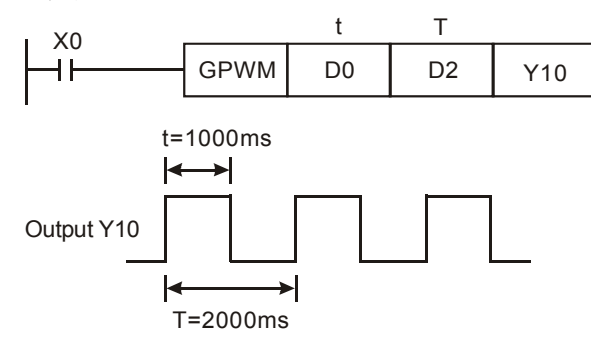

설명**:** 

- 1. 이 명령은 스캔주기에 의해 계수 되서 최대 오프셋은 PLC 스캔주기가 됩니다. S<sub>1</sub>과 S<sub>2</sub> 및 (S<sub>2</sub> S<sub>1</sub>)의 값은 PLC 스캔주기보다 반드시 커야 합니다. 그렇지 않으면, GPWM 출력에 오류가 발생 합니다.
- 2. 이 명령을 서브루틴이나 인터럽트에 사용한다면, GPWM 출력이 정확하지 않을 수도 있음을 주지하시기 바랍니다.

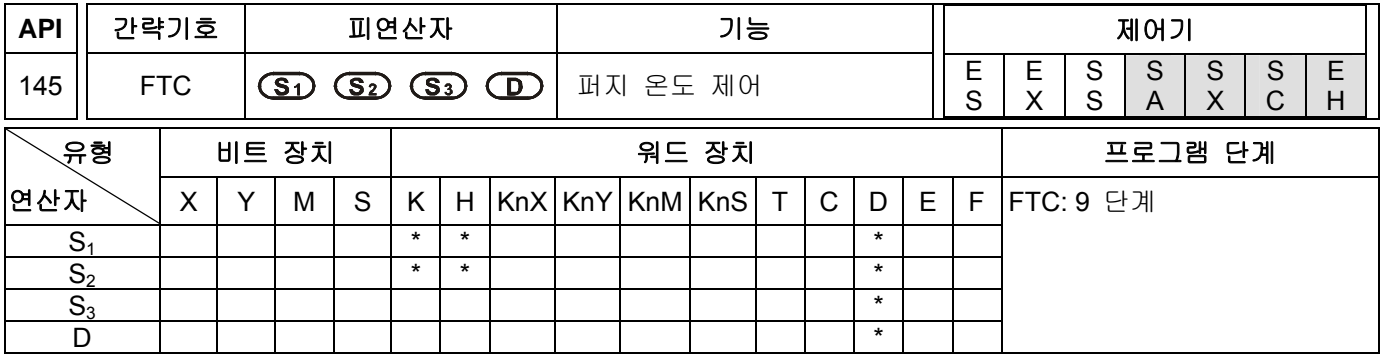

**S1**: 목표값(SV) **S2**: 현재 측정값 (PV) **S3**: 파라미터 (연속된 7 개의 장치를 점유) **D** : 출력값 (MV)

#### 설명**:**

- 1. 0.1°C ~500°C 를 보기 위한 피연산자 S<sub>1</sub> 가용범위는 1~5000 입니다. 기본 단위는 0.1°C 입니다. (S<sub>3</sub> +1) (각주 참조)는 0.1°C~500°C 를 보여주기 위해 K0 로 설정 합니다.
- 2. 0.1°C ~500°C 를 보기 위한 피연산자 S<sub>2</sub> 가용범위는 1~5000 입니다. 기본 단위는 0.1°C 입니다. (S<sub>3</sub> +1) (각주 참조)는 0.1°C~500°C 를 보여주기 위해 K0 로 설정 합니다.
- 3. 그러므로, 사용자가 온도센서로부터 얻은 아날로그값을 디지털로 변환시킨 결과를 얻을 때, 그 값을 4 개의 기본적인 연산을 사용하여 1~5000 의 범위의 값으로 변환시킬 필요가 있습니다.
- 4. **S3**는 샘플링시간 설정 입니다. 만일 설정값이 K1 보다 적을 경우, 명령은 작동하지 않습니다. 만일 설정값이 K200 보다 클 경우, 그값은 K200 으로 간주 됩니다.
- 5. 파라미터 설정시,"bit0=0"는 $^{\circ}$ C를 의미하고,"bit0=1"는 $^{\circ}$ F를 의미하며,"bit1=0"는 필터함수가 없음을 의미하고, "bit2~bit5"는 4 가지 유형의 외부환경가열설정(Environment Heating Setting)을 의미합니다. "bit6~bit15"는 예약되어 있습니다. 주석을 참조하시기 바랍니다.
- 6. 피연산자의 가용범위는 0 ~ (샘플링시간\*100) 값 입니다. FTC 명령어를 사용할때, 사용자는 가열기의 유형에 의거하여 기타 필수적인 명령어들을 FTC 와 함께 사용 하여야 합니다. 예를 들면, 펄스출력을 제어하기 위해 FTC 와 함께 GPWM 명령어를 사용한다면, (샘플링시간\*100)은 GPWM 의 출력주기가 될 것이며, 출력값 MV 는 GPWM 의 펄스폭이 될 것 입니다. (예제 1 참조)
- 7. 사용자는 이 명령을 사용시 가열기의 유형에 따라 기타 명령들을 함께 사용하여야 합니다. 예를 들면, 그것은 각주에 있는 바와 같이 펄스출력을 제어하기 위해 GPWM 명령과 함께 사용 할 수 있습니다. (예제 1)
- 8. FTC 명령에 사용상 제약은 없습니다. 그러나, 표시된 피연산자는 반복적으로 오류가 발생하는 것을 막을 수는 없습니다.

#### 프로그램 예제**:**

- 1. FTC 명령을 실행시키기전에 파라미터 설정을 마치시기 바랍니다.
- 2. X0=On 일 때, 명령은 실행되어지고 결과는 D150 에 저장 됩니다. X0=Off 일 때, 명령은 실행되지 않고 이전 데이터는 바뀌지 않습니다.

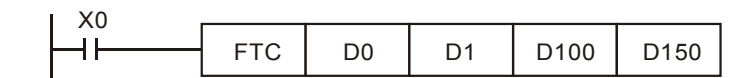

# 주의**:**

1. **S3**의 설정은 아래와 같습니다:

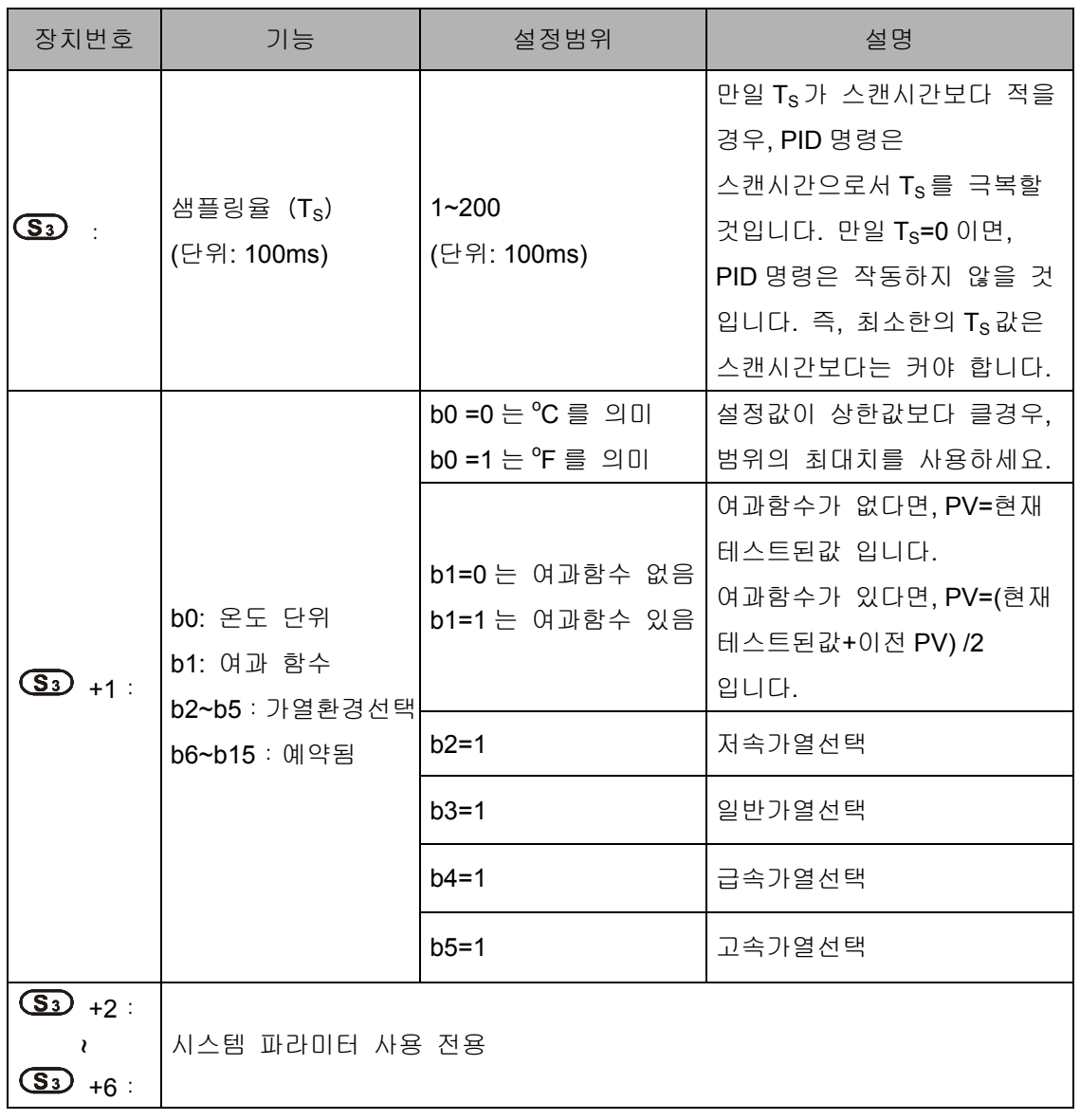

2. 제어 다이어그램:

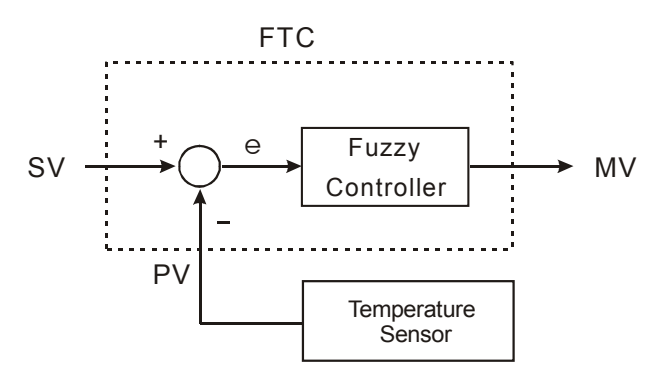

주의 및 제안:

좀 더 나은 온도제어를 하기 위해 샘플링시간을 온도센서의 샘플링시간보다 두배 또는 그 이상으로 설정하시기를 권고 합니다.

장치 S3+1 의 Bit2~Bit5 는 FTC 명령의 응답속도를 제어하기 위한 선택들을 제공 합니다. 만일 사용자가 파라미터를 설정하지 않거나, 선택 할 줄 모른다면, FTC 명령은 자동적으로 일반가열선택을 작동시킵니다. 만일 주변온도의 변화가 느리다면, 사용자는 목표온도에 도달하는 시간을 개선하기 위해 저속가열선택을 사용 할 수 있습니다. 반대로, 주변온도가 급격히 변화한다면, 사용자는 온도제어의 응답속도를 완화시키기 위해 급속가열선택을 사용 할 수 있습니다.

장치 S3+1 의 Bit2~Bit5 가 모두 1 로 설정되거나 1 개이상 선택이 될 경우, FTC 명령은 Bit2 부터 Bit 5 를 차례대로 체크 합니다. 명령이 1 로 설정된 선택설정을 체크 할때, 그 선택은 즉시 작동 됩니다. 또한 선택은 작동중에 변경될 수 있습니다.

3. 예제 1: 제어 다이어그램

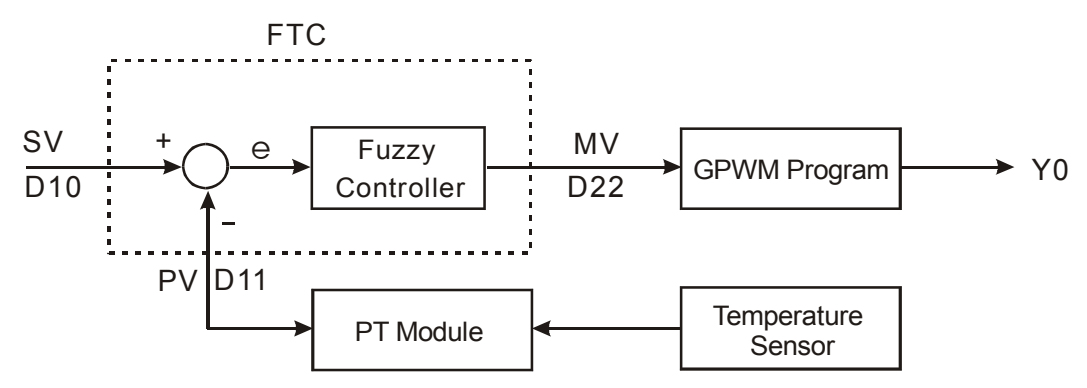

FTC 명령 출력 D22 (MV)는 GPWM 명령의 입력 D22 입니다. 그것은 펄스의 충격계수(duty cycle)를 조정하는데 사용됩니다. D30 는 펄스의 고정충격계수이고, Y0 의 출력순차도는 아래와 같습니다:

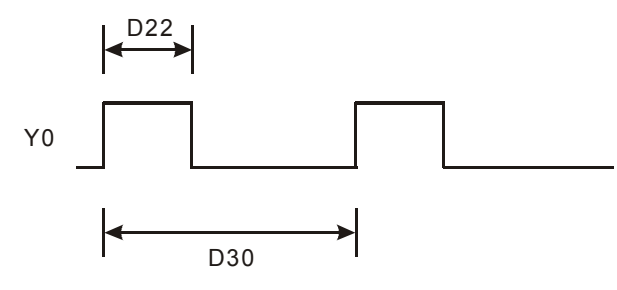

예제 1: FTC 명령을 위해 , D10=k1500 (목표온도), D12=k60 (샘플링율: 6 sec.), D13=k8 (Bit3=1) and D30=k6,000 (=D12\*100)으로 설정하시기 바랍니다. 프로그램의 내용은 아래와 같습니다:

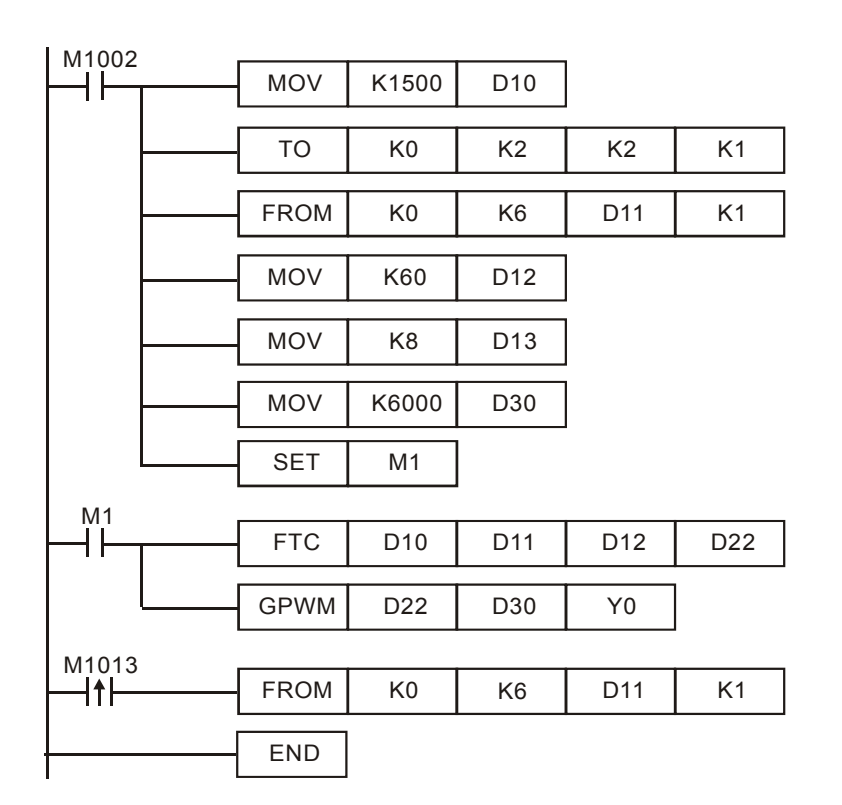

실험환경: 오븐 (온도는 250 ℃ 까지 입니다). 아래의 그림은 목표온도와 실제온도를 표시하고 있습니다. 목표온도를 ±1℃ 편차로 도달할때까지 약 48 분이 걸렸으며, 상한보다 약 10℃ 정도 오버 하였습니다.

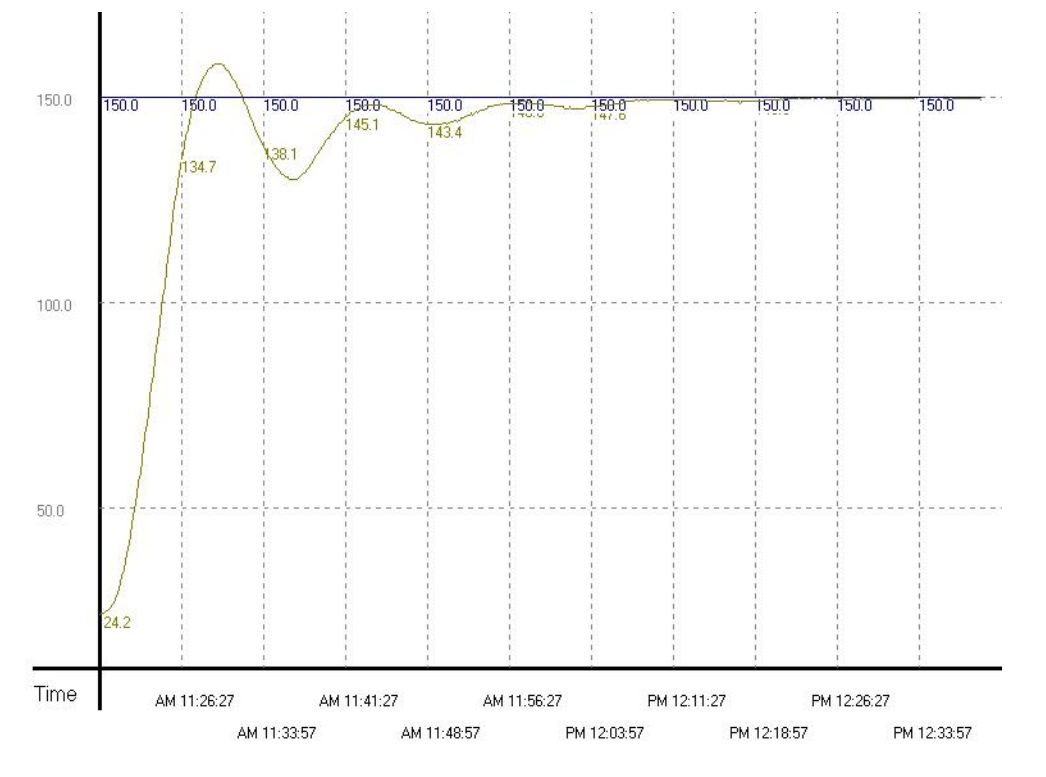

예제 2: 온도가 급격히 치솟는 경향때문에 급속가열선택(D13=k16)으로 제어방법을 변경. 실험결과는 아래와 같습니다:

아래 그림에 의하면, 목표온도를 ± 1°C 편차로 도달할때까지 약 1 시간 15 분이 걸렸습니다. 이것은 선택이 옳았다느것을 보여주나, 목표에 도달하기 위한 온도제어에 대한 전반적인 지연에서 샘플링율이 결과보다 좀 더 길은 듯 합니다.

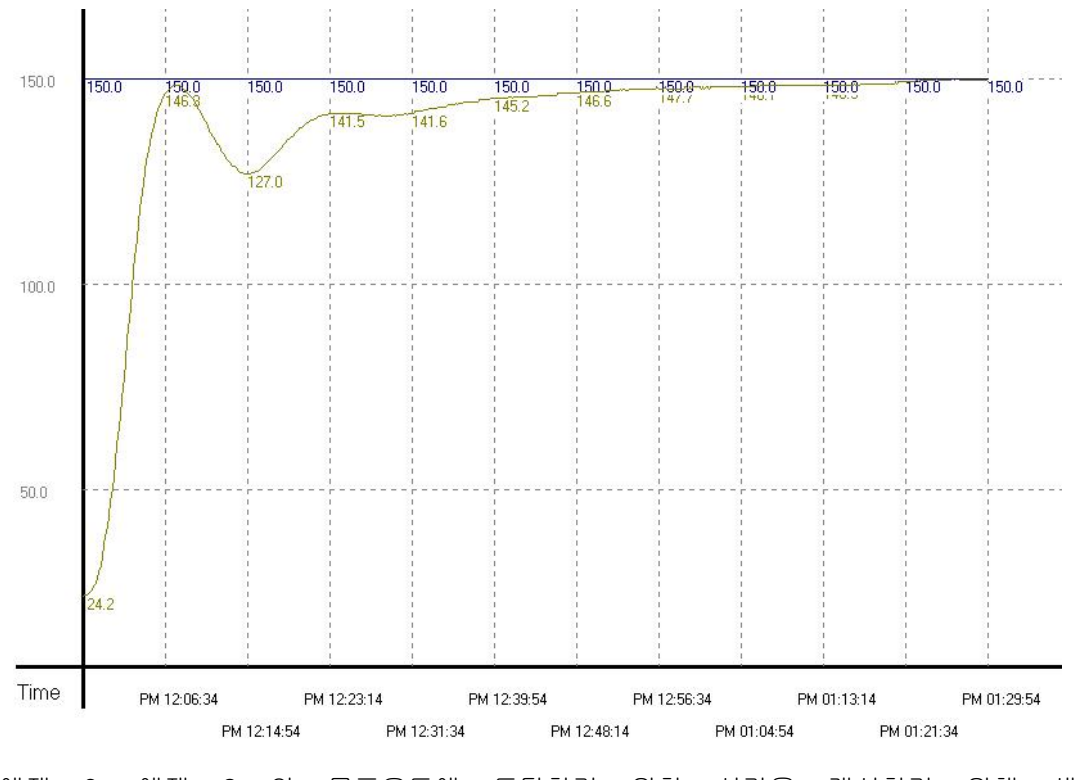

예제 3: 예제 2 의 목표온도에 도달하기 위한 시간을 개선하기 위해 샘플링율을 4 초로 수정하였습니다(D12=k40, D30=k4000). 실험결과는 다음과 같습니다:

아래 그림에 의하면, 제어시간은 3 분으로 전반적으로 개선 되었습니다. 그것은 목표온도에 대한 제어시간은 샘플링율을 수정함으로써 나아질 수 있다는것을 증명 합니다.

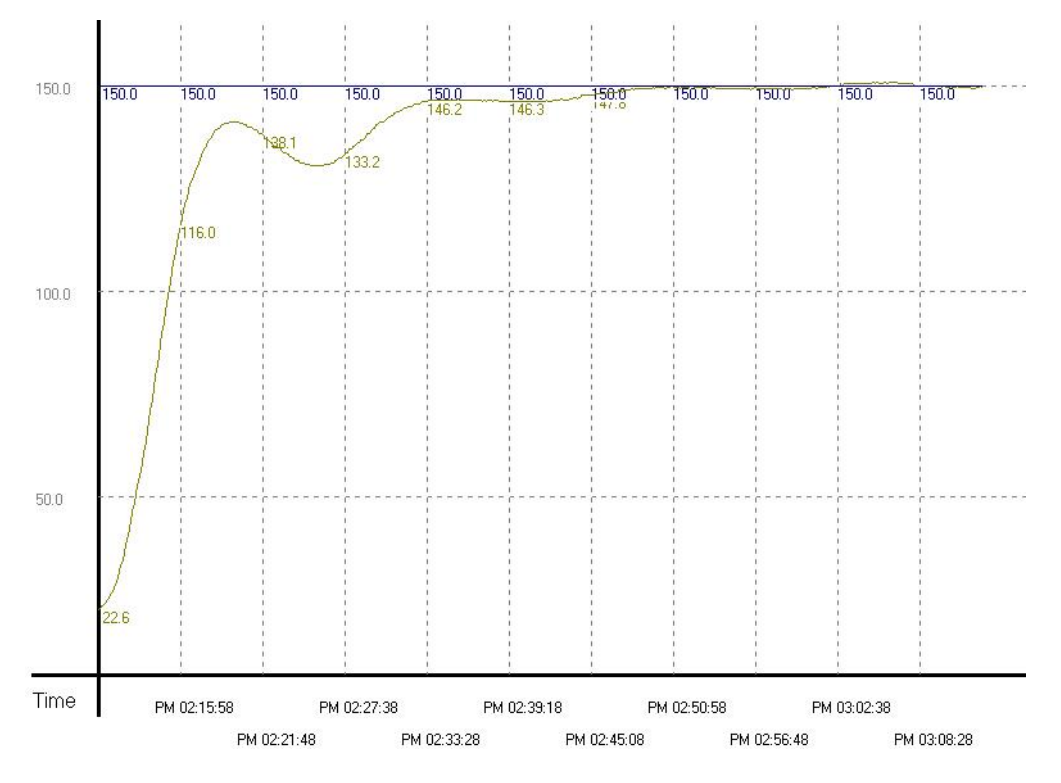

예제 4: 예제 3 의 목표온도에 도달하기 위한 시간을 개선하기 위해 샘플링율을 2 초로 수정하였습니다. (D12=k20, D30=k2000). 실험결과는 다음과 같습니다:

아래의 그림을 참조하면, 너무 짧은 샘플링율은 민감한 제어 시스템에 의해서 극렬한 온도의 변동을 일으킨다는 것을 분명히 보여 줍니다.

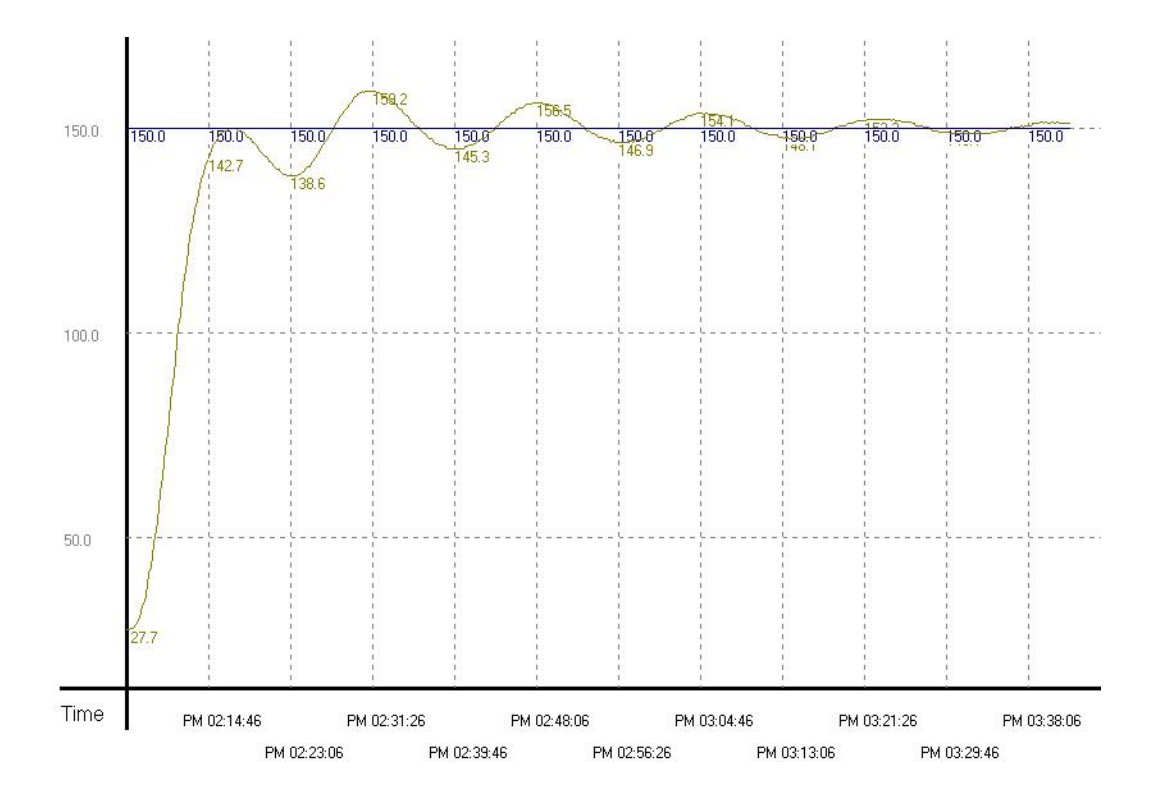

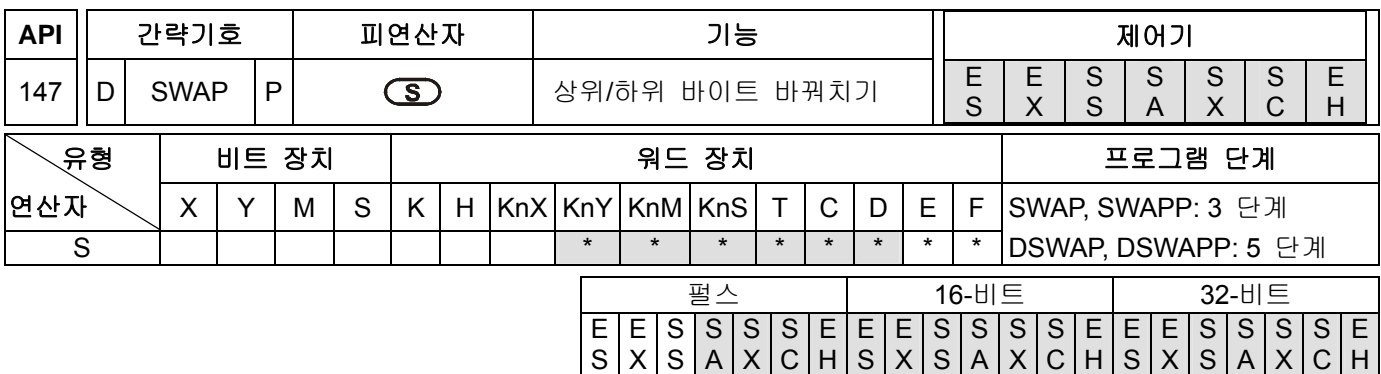

**S**:상위/하위 바이트를 바꿔치기할 장치.

## 설명**:**

1. 16 비트 명령이 될 때, 상위/하위 바이트의 내용을 바꿉니다..

2. 32 비트 명령이 될 때, 2 개의 레지스터의 바이트를 개별적으로 바꿉니다.

3. 이 명령은 일반적으로 펄스에 의해서 실행되는 것 입니다. (SWAPP, DSWAPP).

## 프로그램 예제 **1:**

X0=ON 일 때, D0 의 상위/하위 바이트의 내용을 서로 바꿉니다..

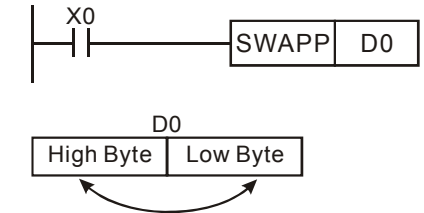

### 프로그램 예제 **2:**

X0=ON 일 때, D11 의 상위 8 비트와 하위 8 비트를 교환하고 D10 의 상위 8 비트와 하위 8 비트를 교환합니다.

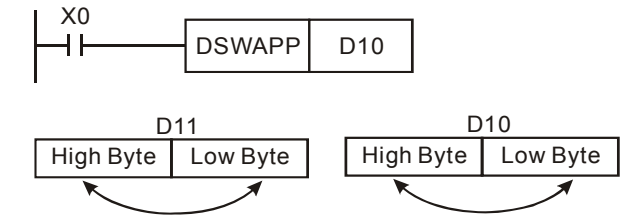

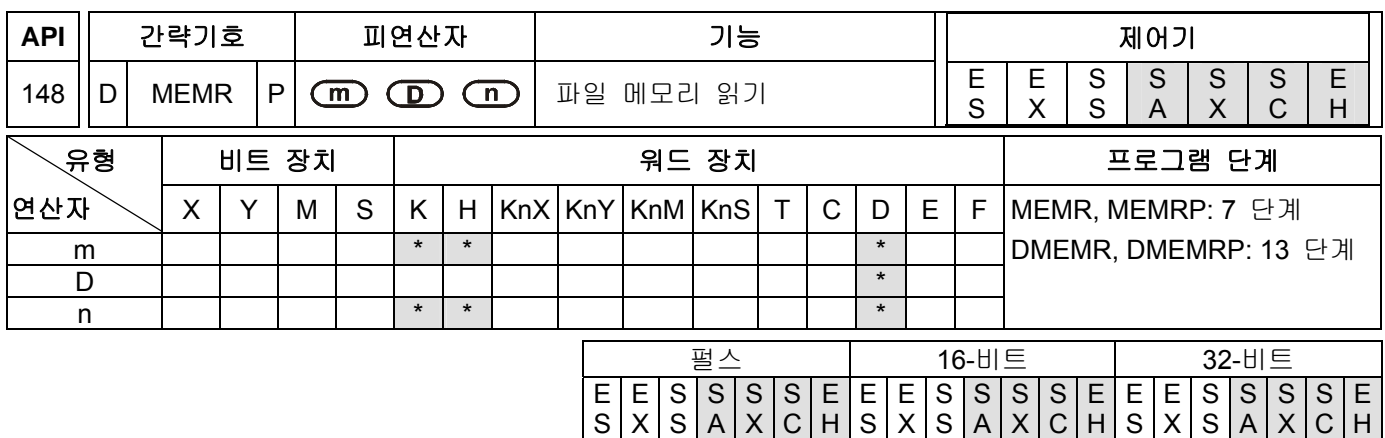

**m**:파일 레지스터의 데이터 읽기를 위한 주소(상수) (m=K0~K1,599 SA 시리즈 MPU 용 ; m=K0~K9,999 EH 시리즈 MPU 용) **D**: 읽은 데이터를 저장하기 위한 주소(상수) ( D2000~D4999 SA 시리즈 MPU 용; D2000~D9999 EH시리즈MPU용) **n**: 1회 판독 데이터의 수량(16비트명령: n=K1~ K1,600 SA시리즈MPU용; n=K1~K8,000 EH 시리즈 MPU 용, 32 비트명령: n=K1~ K800 SA 시리즈 MPU 용; n=K1~K4,000 EH 시리즈 MPU 용)

#### 설명**:**

- 1. SA/SX/SC/EH 시리즈 모델들은 파일 레지스터의 데이터를 읽기 위해 이 명령을 사용하고 그 데이터 레지스터에 읽은 데이터를 저장합니다.
- 2. SA/SX/SC 시리즈모델들은 1,600 개의 16 비트 파일 레지스터를 제공하고 EH 시리즈모델들은 10,000 개의 16 비트 파일 레지스터를 제공 합니다.
- 3. SA/SX/SC 시리즈 모델용 피연산자 **m** 및 **n** 은 레지스터 E 및 F 를 제공하지 않습니다.
- 4. EH 시리즈모델들은 10,000 개의 16 비트 파일 레지스터를 제공 합니다.
- 5. 만일 피연산자 **m** 과 **D** 및 **n** 이 범위를 벗어 나면, 피연산자 오류가 발생합니다. M1067, M1068=On 이 되고 오류코드 0E1A 는 D1067 에 저장 됩니다.

#### 프로그램 예제 **1:**

- 1. 16 비트명령인 MEMR 는 파일 레지스터의 10 번째 주소로 부터 100 개 항목의 데이터를 읽고 읽은 데이터를 D2000 번부터 시작하는 데이터 레지스터에 저장합니다.
- 2. X0=On 일 때, 명령이 실행 됩니다. X0 가 Off 되면, 명령은 실행되지않고 이전에 읽었던 데이터의 내용도 변경되지 않습니다.

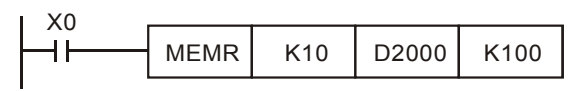

#### 프로그램 예제 **2:**

- 1. 32 비트명령인 DMEMR 는 파일 레지스터의 20 번째 주소로 부터 100 개 항목의 데이터를 읽고 읽은 데이터를 D3000 번부터 시작하는 데이터 레지스터에 저장합니다.
- 2. X0=On 일 때, 명령이 실행 됩니다. X0 가 Off 되면, 명령은 실행되지않고 이전에 읽었던 데이터의 내용도 변경되지 않습니다.

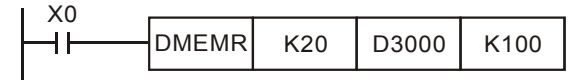

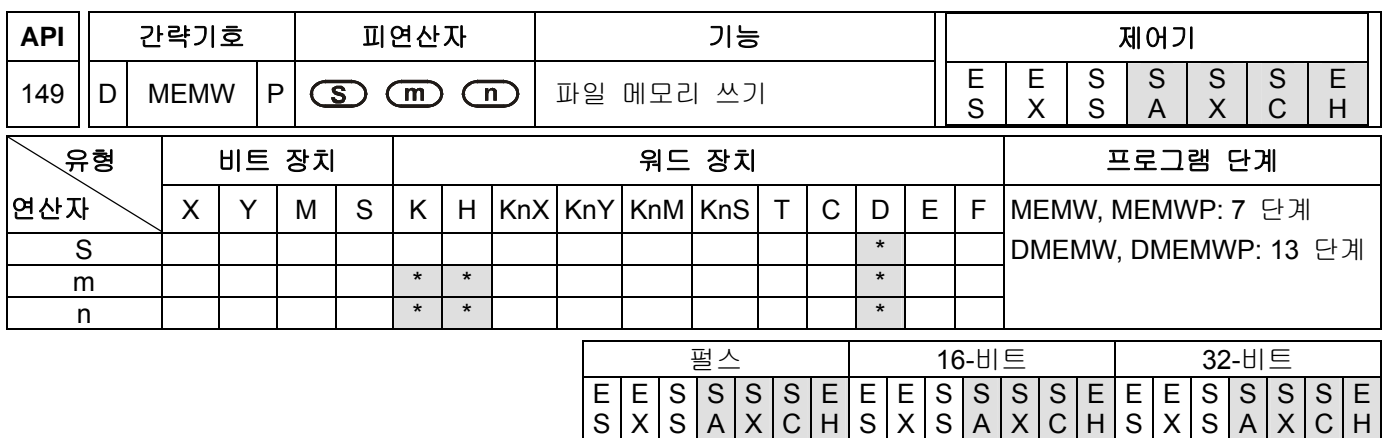

**S**: 데이터 쓰기를 위한 주소(상수), ( D2000~D4999 SA 시리즈 MPU 용; D2000~D9999 EH 시리즈 MPU 용) **m**: 파일 레지스터 쓰기용 주소(상수)(m=K0~K1,599 SA 시리즈 MPU 용; m=K0~K9,999 EHMPU 용) **n**: 1 회 판독 데이터의 수량, (16 비트명령: n=K1~ K1,600 SA 시리즈 MPU 용; n=K1~K8,000 EH 시리즈 MPU 용, 32 비트명령: n=K1~ K800 SA 시리즈 MPU 용; n=K1~K4,000 EH 시리즈 MPU 용)

## 설명**:**

- 1. SA/SX/SC/EH 시리즈 모델들은 파일 레지스터의 데이터를 읽기 위해 이 명령을 사용하고 그 데이터 레지스터에 읽은 데이터를 저장합니다.
- 2. SA/SX/SC 시리즈모델들은 1,600 개의 16 비트 파일 레지스터를 제공하고 EH 시리즈모델들은 10,000 개의 16 비트 파일 레지스터를 제공 합니다.
- 3. SA/SX/SC 시리즈 모델용 피연산자 **m** 및 **n** 은 레지스터 E 및 F 를 제공하지 않습니다.
- 4. EH 시리즈모델들은 10,000 개의 16 비트 파일 레지스터를 제공 합니다.
- 5. 만일 피연산자 **m** 과 **D** 및 **n** 이 범위를 벗어 나면, 피연산자 오류가 발생합니다. M1067, M1068=On 이 되고 오류코드 0E1A 는 D1067 에 저장 됩니다.

#### 프로그램 예제**:**

- 1. X0=On 일 때, 배정도워드명령 DMEMW 가 실행 됩니다. D2001, D2000 으로 시작되는 100 개의 32 비트데이터항목들을 주소 0 번지에서 199 번지까지의 파일 레지스터에 쓰십시오.
- 2. X0=On 일 때, 명령이 실행 됩니다. X0 가 Off 되면, 명령은 실행되지않고 이전에 읽었던 데이터의 내용도 변경되지 않습니다.

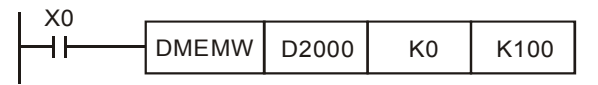

#### 파일 레지스터**:**

- 1. **EH** 시리즈모델: EH 시리즈 PLC 가 전원이 켜졌을때, EH 시리즈 PLC 는 M1101 (파일 레지스터의 기능을 시작할 것인지), D1101 (번호를 부여하기 위해 파일 레지스터가 시작됨, K0~K9,999), D1102 (읽을 수 있는 레지스터 갯수, K1~K8,000), D1103 (파일 레지스터의 읽은 데이터를 저장하는 목적장치, 번호부여를 시작한 정의된 데이터 레지스터 D, K2,000~K9,999)을 결정하고 자동적으로 파일 레지스터의 내용물을 정의된 데이터 레지스터로 전달시킬 수 있는지를 결정합니다.
- 2. **EH** 시리즈모델: D1101 의 값이 0 보다 적거나 혹은 D1103 의 값이 2,000 보다 적거나 9,999 보다 클때, 파일 레지스터로부터 데이터 레지스터로의 데이터 읽기는 중단 됩니다.
- 3. **SA/SX/SC** 시리즈모델: PLC 가 전원이 켜졌을때, SA/SX/S 시리즈 PLC 는 M1101 (파일 레지스터의 기능을 시작할 것인지), D1101 (번호를 부여하기 위해 파일 레지스터가 시작됨, K0~K1,599), D1102 (읽을 수 있는 레지스터 갯수, K1~ K6,000), D1103 (파일 레지스터의 읽은 데이터를 저장하는 목적장치, 번호부여를 시작한 정의된 데이터 레지스터 D, K2,000~K9,999)을 결정하고 자동적으로 파일 레지스터의 내용물을 정의된 데이터 레지스터로 전달시킬 수 있는지를 결정합니다.
- 4. **SA/SX/SC** 시리즈모델: D1101 의 값이 0 보다 적거나 또는 1,599 보다 크거나 혹은 D1103 의 값이 2,000 보다 적거나 4,999 보다 클때, 파일 레지스터로부터 데이터 레지스터로의 데이터 읽기는 중단 됩니다.
- 5. 파일 레지스터가 데이터 레지스터 D 에 데이터를 읽을 때, 파일 레지스터 또는 데이터 레지스터의 주소가 한계를 넘으면, PLC 는 읽기를 중단 합니다.
- 6. 파일 레지스터의 데이터 읽기 및 쓰기에 관해서는, PLC 프로그램은 읽기에는 API 명령 147 번인 MEMR 을, 쓰기에는 API 명령 148 번인 MEMW 만을 사용 합니다. 파일 레지스터의 상세한 정보에 대해서는 CH2 의 2.8.3 절을 참고 하시기 바랍니다.
- 7. 32,768 개의 파일 레지스터가 있습니다. 파일 레지스터는 실제 숫자를 가지고 있지 않습니다. 그러므로, 파일 레지스터에서 읽기/쓰기는 API 명령 147 번인 MEMR 과 API 명령 148 번인 MEMW 에 의해 수행되거나 또는 보조장비인 HPP 와 WPLSoft 소프트웨어를 사용하여 수행됩니다.
- 8. 목적장치(Destination Device)는 항상 연속적이지 않습니다. 한 부분은 내부 SRAM 상에 있고 다른 부분은 SRAM CARD 상에 있습니다. 만일 사용자가 SRAM CARD 를 삽입하지 않고 2,000 번지를 초과하는 주소를 읽었다면, 읽은 값들은 모두 0 이 됩니다.
- 9. 관련 특수 릴레이 및 파일 레지스터의 레지스터들:

플래그 기능 설명

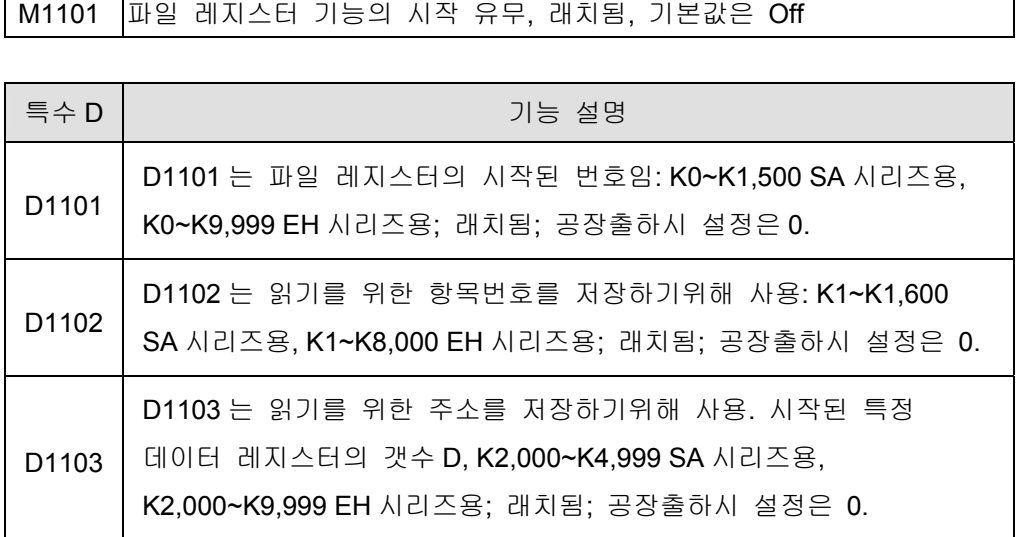

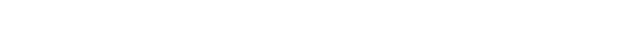

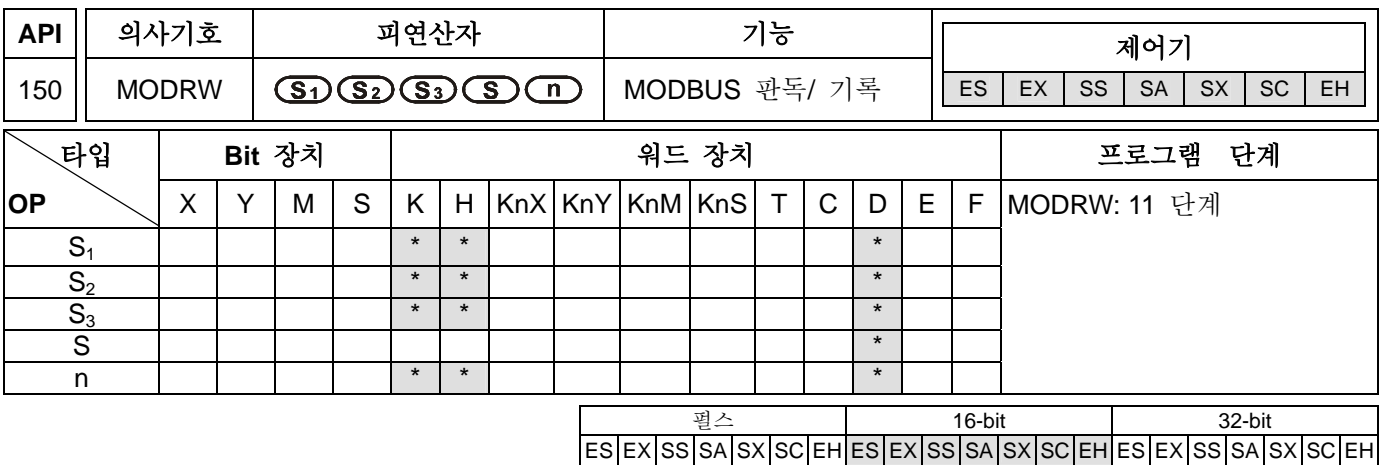

**S1**: 외부 장치 주소 (K0~K254) **S2**: 기능 부호 ( K3(H3), K6(H6), K16(H10) ) **S3**: 외부장치 안에 기록되고 있거나 외부장치로부터 판독된 자료 주소 **S**: 판독 또는 기록된 레지스터 **n**: 판독/기록 데이터의 길이.

## 설명**:**

1. ES 시리즈 모델은 색인 레지스터 E 와 F 를 지원하지 않습니다.

- 2. **S1**: 연결 장치 주소 **S2**: 기능코드 **S3**: 판독 또는 기록된 주소 **S**: 판독 또는 기록된 레지스터 **n**: 판독/기록 데이터의 길이.
- 3. **S1**: 연결 장치 주소 (장치 주소). K0 에서 K255 까지의 설정 범위.
- 4. **S2**: 기능 부호. 예: 많은 항목을 판독하기위한 AC 드라이브 또는 DVP-PLC 의 명령은 H03 입니다. AC 드라이브 또는 DVP-PLC 의 기록 명령은 H06, 많은 항목 기록의 명령은 H10 입니다. 오직 위의 세 기능 부호만 제공되며, 다른 기능 부호는 금지됩니다. 다음에 나오는 프로그램 예들을 참조하십시오.
- 5. **S3**: 판독/ 기록 데이터의 장치 주소 (장치 주소). 이것은 연결 장치의 내부 장치 주소입니다. 만약 주소가 지정된 장치에 적합하면 D1130에 저장된 장애코드가 나타나는 동시에 M1141이 켜질 것입니다. 예를 들면, 4000H 는 VFD-S 에 오류이고, M1141 는 ON 그리고 D1130 = 2 일 것입니다. 자세한 장애코드는 VFD-S 사용설명서를 참고 하십시오.
- 6. S:판독/기록되는 발생원 또는 수신지(발생원 또는 수신지). 사용자는 판독후 저장된 자료 또는 판독전에 자료 길이 기록을 위한 레지스터를 설정할 수 있습니다.
- 7. n:판독/기록 데이터 길이(자료 길이). ES/SA 시리즈에서 M1143=OFF (ASCII 모드)일때, 지정된 범위는 K1~K8 (Word)입니다. M1143=ON (RTU 모드)일때, 지정된 범위는 K1~K16 (Word)입니다. EH 시리즈 에서, 지정된 범위는 K1~K16 (Word).

#### 프로그램 예 1:

- 1. 기능 부호 K3(H3) : 많은 항목 데이터 판독 PLC 가 VFD-S AC 드라이브에 연결됨. ( M1143=OFF 일때 ASCII 모드) PLC 가 VFD-S AC 드라이브에 연결됨. ( M1143=ON 일때 RTU 모드)
- 2. 수신된 데이터는 ASCII 모드에 있을 때 ASCII 형식으로 D0 로부터 시작된 16 연속 레지스터에 저장된 데이터 입니다. PLC 은 그 내용을 16 진으로 변환하고 D1296~D1311 에 자동으로 저장할 것입니다. 그것이 16 진으로 변환하기 시작하면 M1131=ON 이고 M1131 은 변환이 끝난 후에 OFF 일 것입니다.
- 3. 사용자는 사용하기위한 범용 레지스터에 16 진 데이터로 저장한 D1296~D1311 를 옮기기 위한 MOV,

DMOV 또는 BMOV 명령어를 사용할 수 있습니다. ES 시리즈에 적합한 다른 명령은 이 영역에 적절하지 않다.

- 4. 수신된 데이터는 RTU 모드안에 16 진 포맷에서 사용자에의해 지정되고 D0 로부터 시작된 8 진 연속레지스터에 저장됩니다. 동시에 D1296~D1311 는 적합하지않다.
- 5. ASCII 모드 또는 RTU 모드에서, PLC 는 D1256~D1295 안에 전송 데이터로 저장될 것입니다. 사용자들은 이들 레지스터를 MOV, DMOV 또는 BMOV 명령을 사용하여 범용 레지스터로 옮길 수 있습니다. 다른 명령은 이 영역에 적절하지 않다.
- 6. AC 드라이브로부터 수신된 데이터는 사용자에 의해 지정된 레지스터에 저장됩니다. 데이터 수신 완료 후 PLC 는 자동으로 수신된 데이터가 올바른지 확인할 것입니다. 만약 어떤 장애가 있습니다.면, M1140 는 On 에 설정 될 것입니다.
- 7. 만약 AC 드라이브의 내부 데이터 주소가 지정된 드라이브에 오류라면, 장애 부호를 갖게 될 것입니다. 장애 부호는 D1130 에 저장되고 M114 는 켜질 것입니다. 예를들면, 8000H 는 VFD-S 의 오류이고 1141=ON 와 D1130=2 이 됩니다. 장애코드는 VFD-S 사용 설명서를 참고 하십시오.
- 8. M1140=ON 또는 M1141=ON 이면, AC 드라이브에 올바른 데이터로 전송될 것입니다. 만약 수신된 데이터가 올바르다면, M1140 와 M1141 는 리셋 될 것입니다.

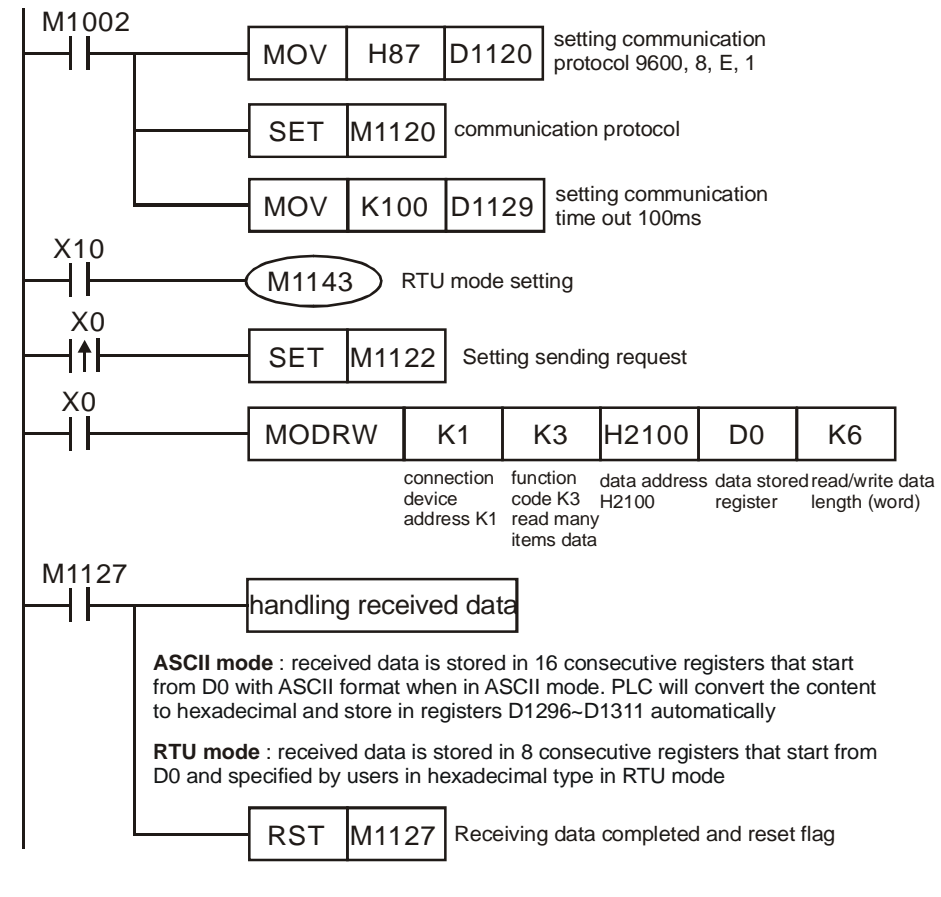

9. ASCII 모드: PLC 는 VFD-S AC 드라이브에 연결.

```
PLC Ö VFD-S, PLC 전송: "01 03 2100 0006 D5" 
VFD-S Ö PLC, PLC 수신: "01 03 0C 0100 1766 0000 0000 0136 0000 3B"
```
PLC 은 데이터 레지스터를 전송합니다. (전송 메시지)

| 레지스터             |     | 데이터  | 설명                     |                     |
|------------------|-----|------|------------------------|---------------------|
| <b>D1256 Low</b> | '0' | 30 H | ADR <sub>1</sub>       | ADR (1,0) 는 AC 드라이브 |
| D1256 High       | '1' | 31 H | ADR 0                  | 주소                  |
| <b>D1257 Low</b> | 'Ο' | 30 H | CMD <sub>1</sub>       | CMD (1,0) 는 명령 부호   |
| D1257 High       | '3' | 33H  | CMD <sub>0</sub>       |                     |
| <b>D1258 Low</b> | 2'  | 32 H | 데이터 주소 시작              |                     |
| D1258 High       | '1' | 31 H |                        |                     |
| <b>D1259 Low</b> | 'Ο' | 30 H |                        |                     |
| D1259 High       | 'Ο' | 30 H |                        |                     |
| <b>D1260 Low</b> | ʹΟ, | 30 H | 데이터의 번호 (word 에 의해 계산) |                     |
| D1260 High       | 'Ο' | 30 H |                        |                     |
| <b>D1261 Low</b> | 'Ο' | 30 H |                        |                     |
| D1261 High       | '6' | 36 H |                        |                     |
| <b>D1262 Low</b> | 'D' | 44 H | LRC CHK 1              | LRC CHK (0,1)는 오류   |
| D1262 High       | 5'  | 35 H | LRC CHK 0              | 검사                  |

PLC 는 데이터 레지스터 D0 를 수신합니다. (응답 메시지)

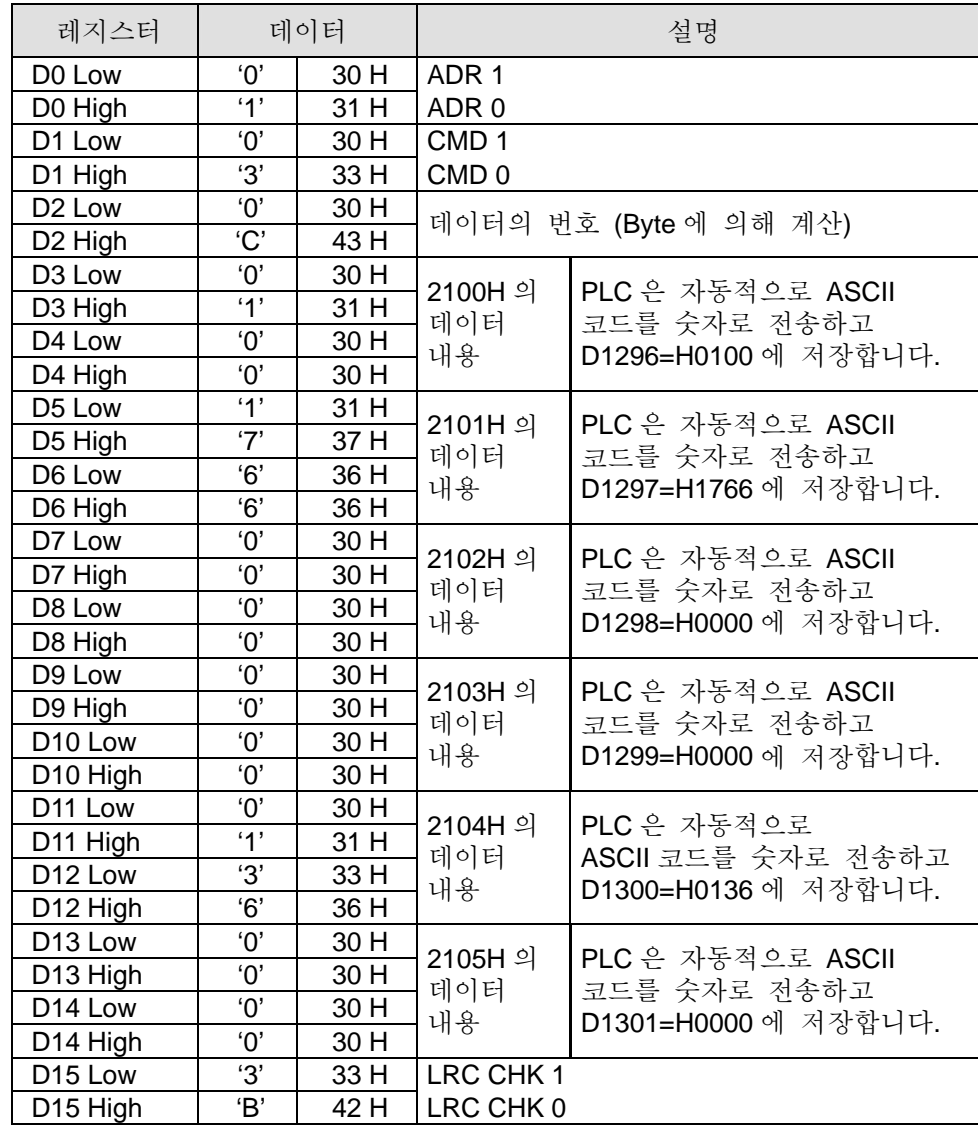

10. RTU 모드: PLC 는 VFD-S AC 드라이브에 연결합니다.

### PLC Ö VFD-S, PLC 전송: **01 03 2100 0006 CF F4**

# VFD-S Ö PLC, PLC 수신: **01 03 0C 0000 0503 0BB8 0BB8 0000 012D 8E C5**

PLC 는 데이터 레지스터를 전송합니다. (전송 메시지)

| 레지스터             | 데이터  | 설명                     |  |
|------------------|------|------------------------|--|
| D1256 Low        | 01H  | 주소                     |  |
| <b>D1257 Low</b> | 03 H | 기능                     |  |
| <b>D1258 Low</b> | 21 H | 데이터 주소 시작              |  |
| <b>D1259 Low</b> | 00 H |                        |  |
| <b>D1260 Low</b> | 00 H | 데이터의 번호 (word 에 의한 계산) |  |
| D1261 Low        | 06 H |                        |  |
| <b>D1262 Low</b> | CF H | <b>CRC CHK Low</b>     |  |
| <b>D1263 Low</b> | F4 H | <b>CRC CHK High</b>    |  |

PLC 는 데이터 레지스터를 수신합니다. (응답 메시지)

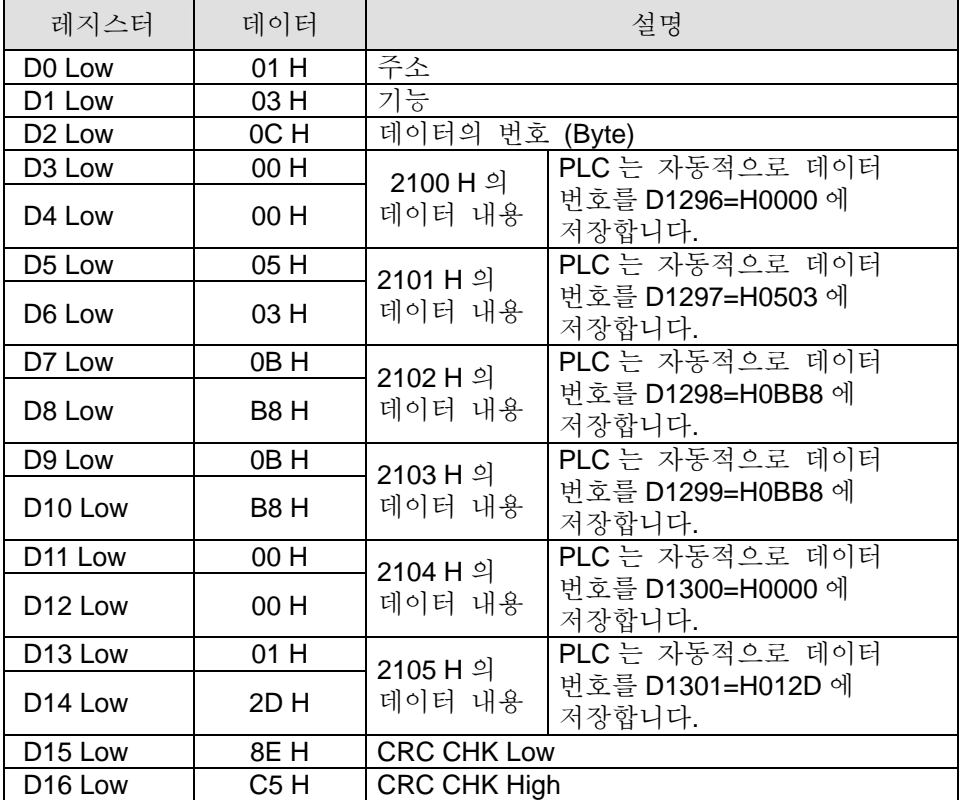

# 프로그램 예 **2:**

1. 기능 부호 K6(H6) : 한 단어 데이터를 레지스터 안에 기록 PLC 는 VFD-S AC 드라이브에 연결합니다. (M1143=OF 일때 ASCII Mode )

PLC 는 VFD-S AC 드라이브에 연결합니다. (M1143=ON 일때 RTU Mode)

- 2. ASCII 에 있을 때, 사용자는 지정된 레지스터 D50 에서 ASCII 형식의 AC 드라이브에 기록될 데이터를 저장합니다. AC 드라이브로부터 수신된 데이터는 D1070~D1076 레지스터 안에 저장될 것입니다.
- 3. RTU 모드에 있을 때, 사용자는 지정된 레지스터 D50 에 16 진 형식의 AC 드라이브에 기록될 데이터를 저장합니다. AC 로부터 수신된 데이터는 D1070~D1077 레지스터에 저장될 것입니다.
- 4. ASCII 모드 또는 RTU 모드안에 있을 때, PLC 은 전송 데이터를 레지스터 D1256~D1295 에 저장할

것입니다. 사용자는 이들 데이터를 MOV, DMOV 또는 BMOV 명령을 이용하여 범용 레지스터에 저장할 수 있습니다. ES 시리즈에서 다른 명령은 이 영역에 적절하지 않다.

- 5. 데이터 수신 완료 후, PLC 는 자동으로 수신된 데이터가 올바른지를 확인할 것입니다.만약 어떤 장애가 있습니다.면 M1140 는 ON 에 설정될 것입니다.
- 6. AC 드라이브의 내부 데이터 주소가 지정되 장치에 오류일 때, 장애 부호를 갖는다. 장애 부호는 D1130 에 저장되고 M1141 는 켜질 것입니다. 예를들면, 8000H 는 VFD-S 에 오류이고, M1141=ON 이 되고 D1130=2 이 됩니다. 장애 부호는 VFD-S 사용 설명서를 참고 하십시오.
- 7. M1140=ON 또는 M1141=ON 이 된 후, AC 드라이브에 올바른 데이터를 전송할 것입니다. 수신된 데이터가 올바를 때, M1140 와 M1141 는 리셋 될 것입니다.

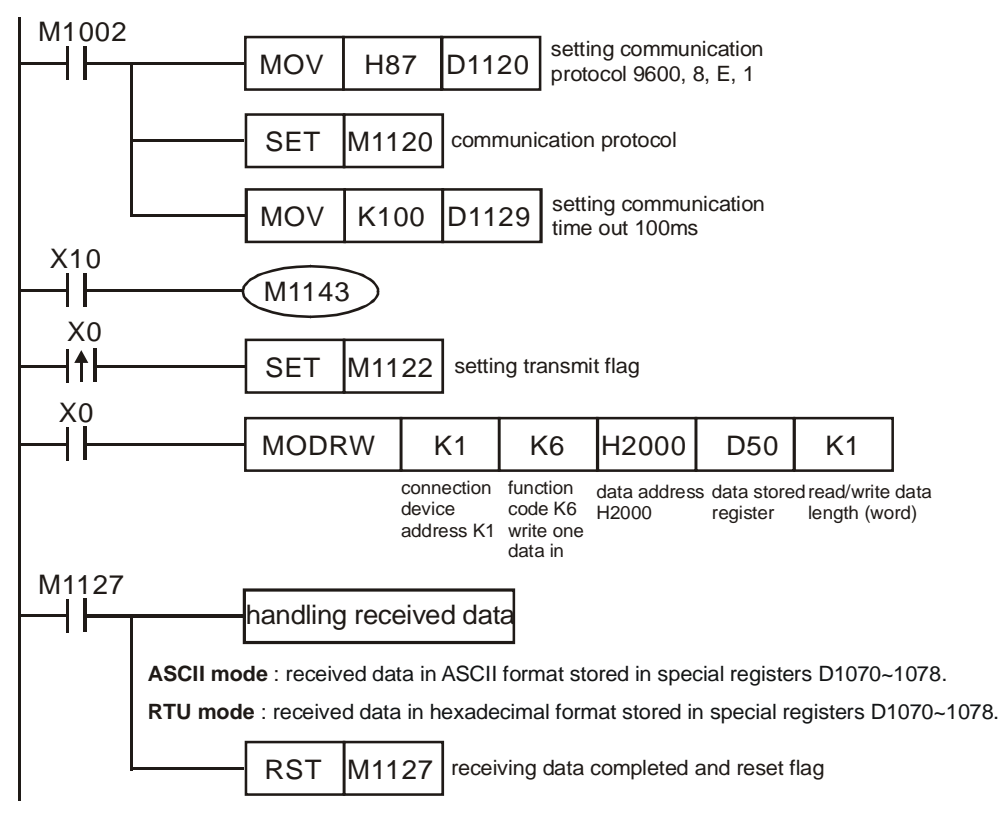

8. ASCII 모드: PLC 는 VFD-S AC 드라이브에 연결합니다.

PLC Ö VFD-S, PLC 전송: " **01 06 0100 1770 71** "

VFD-S Ö PLC, PLC 수신: " **01 06 0100 1770 71** "

PLC 는 데이터 레지스터를 전송합니다. (전송 메시지)

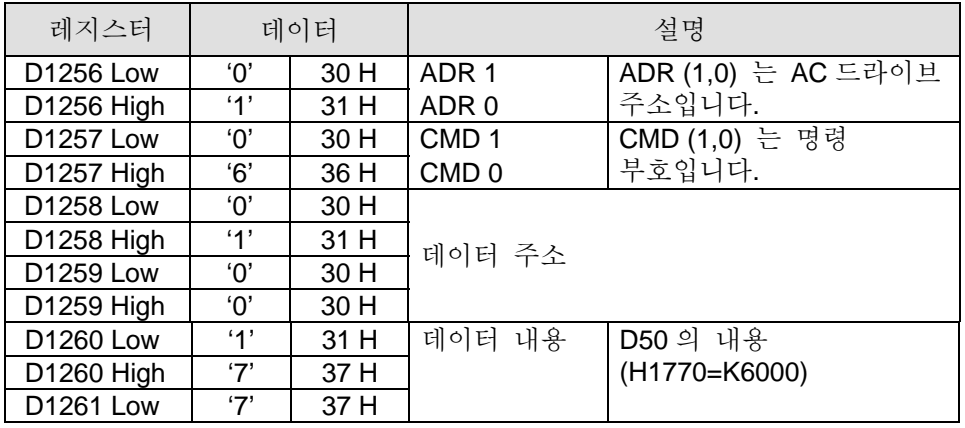

| D1261 High            |     | 30 H |                   |                            |
|-----------------------|-----|------|-------------------|----------------------------|
| D <sub>1262</sub> Low |     | 37 H | <b>ILRC CHK 1</b> | <b> LRC CHK (0,1)</b> 는 오류 |
| D1262 High            | "45 | 31 H | I LRC CHK 0       | 점사입니다.                     |

PLC 는 데이터 레지스터를 수신합니다. (응답 메시지)

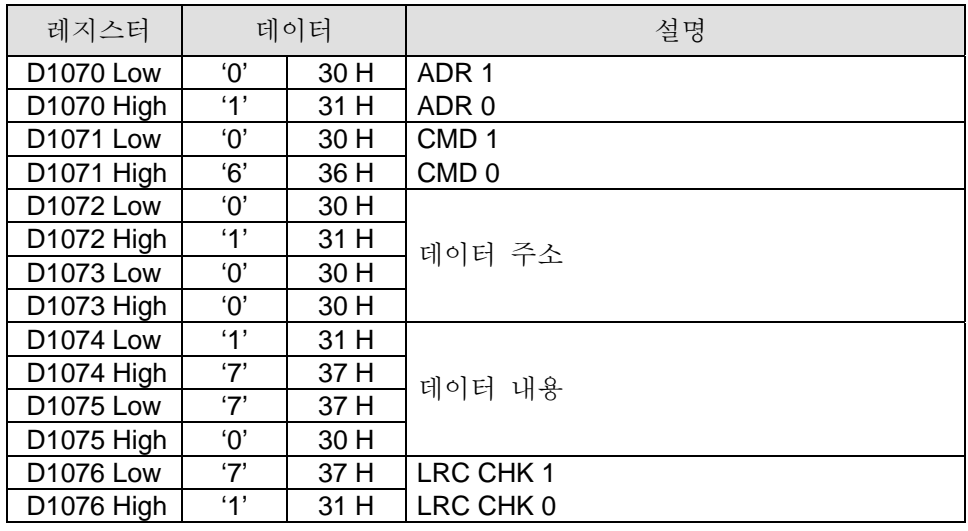

9. RTU Mode: PLC 는 VFD-S AC 드라이브에 연결합니다.

PLC Ö VFD-S, PLC 전송 **01 06 2000 0012 02 07** VFD-S Ö PLC, PLC 수신: **01 06 2000 0012 02 07**

PLC 은 데이터 레지스터를 전송합니다.(전송 메시지)

| 레지스터             | 데이터  |                     | 설명        |
|------------------|------|---------------------|-----------|
| <b>D1256 Low</b> | 01 H | 주소                  |           |
| <b>D1257 Low</b> | 06 H | 기능                  |           |
| <b>D1258 Low</b> | 20 H | 데이터 주소              |           |
| <b>D1259 Low</b> | 00 H |                     |           |
| <b>D1260 Low</b> | 00 H | 데이터 내용              | 레지스터 D50  |
| <b>D1261 Low</b> | 12 H |                     | (H12)의 내용 |
| <b>D1262 Low</b> | 02 H | <b>CRC CHK Low</b>  |           |
| <b>D1263 Low</b> | 07 H | <b>CRC CHK High</b> |           |

PLC 은 데이터 레지스터를 수신합니다.(응답 메세지)

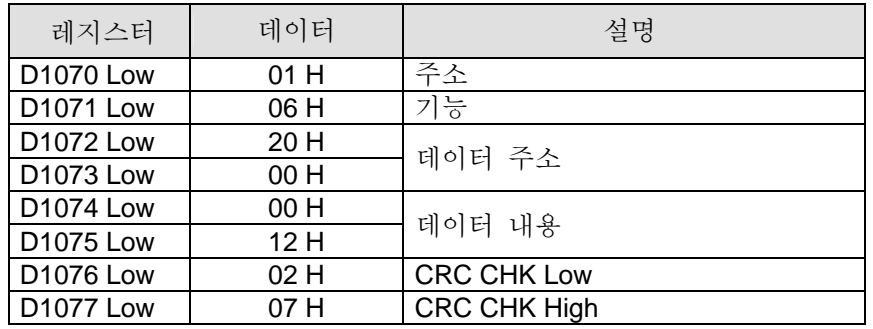

# 프로그램 예 3:

1. 기능 부호 K16(H10) : 많은 항목 워드 데이터를 레지스터안에 기록 PLC 는 AC 드라이브에 연결합니다. ( M1143=OF 일 때 ASCII Mode ) PLC 는 VFD-S AC 드라이브에 연결합니다. ( M1143=ON 일 때 RTU Mode )

- 2. ASCII 모드안에 있을 때, 사용자는 D50 으로부터 시작된 8 진 연속 지정된 레지스터에 ASCII 형식의 AC 드라이브에 기록될 데이터를 저장합니다. AC 드라이브로부터 수신된 데이터는 레지스터 D1070~D1078 에 저장될 것입니다.
- 3. RTU 모드안에 있을 때, 사용자는 사용자는 D50 으로부터 시작된 8 진 연속 지정된 레지스터에 ASCII 형식의 AC 드라이브에 기록될 데이터를 저장합니다. AC 드라이브로부터 수신된 데이터는 레지스터 D1070~D1078 에 저장될 것입니다.
- 4. ASCII 모드 또는 RTU 모드안에 있을 때, PLC 는 D1256~D1295 에 전송 데이터를 저장할 것입니다. 사용자는 MOV, DMOV or BMOV 명령을 사용하여 범용레지스터에 이들 데이터를 옮길 수 있습니다. ES 시리즈에서 다른 명령은 이 영역에 적합하지 않다.
- 5. 데이터 수신 완료 후, PLC 은 자동적으로 수신된 데이터가 올바른지 확인할 것입니다. 어떤 장애가 있을 때, M1140 는 ON 으로 설정될 것입니다.
- 6. 만약 AC 드라이브의 내부 데이터 주소가 지정된 드라이브의 오류일 때, 장애코드를 갖게 될 것입니다. 장앸드는 D1130 에 저장되고 M1141 는 켜질 것입니다. 예르를면, 8000H 는 VFD-S 에 오류가 되고 M1141=ON 되고, D1130=2 가 됩니다. VFD-S 사용설명서의 장애코드를 참고하십시오.
- 7. M1140=ON 또는 M1141=ONd 이 된 후에, AC 드라이브의 올바른 데이터를 전송할 것입니다. 만약 전송된 데이터가 올바르면, M1140 와 M1141 는 리셋될 것입니다.

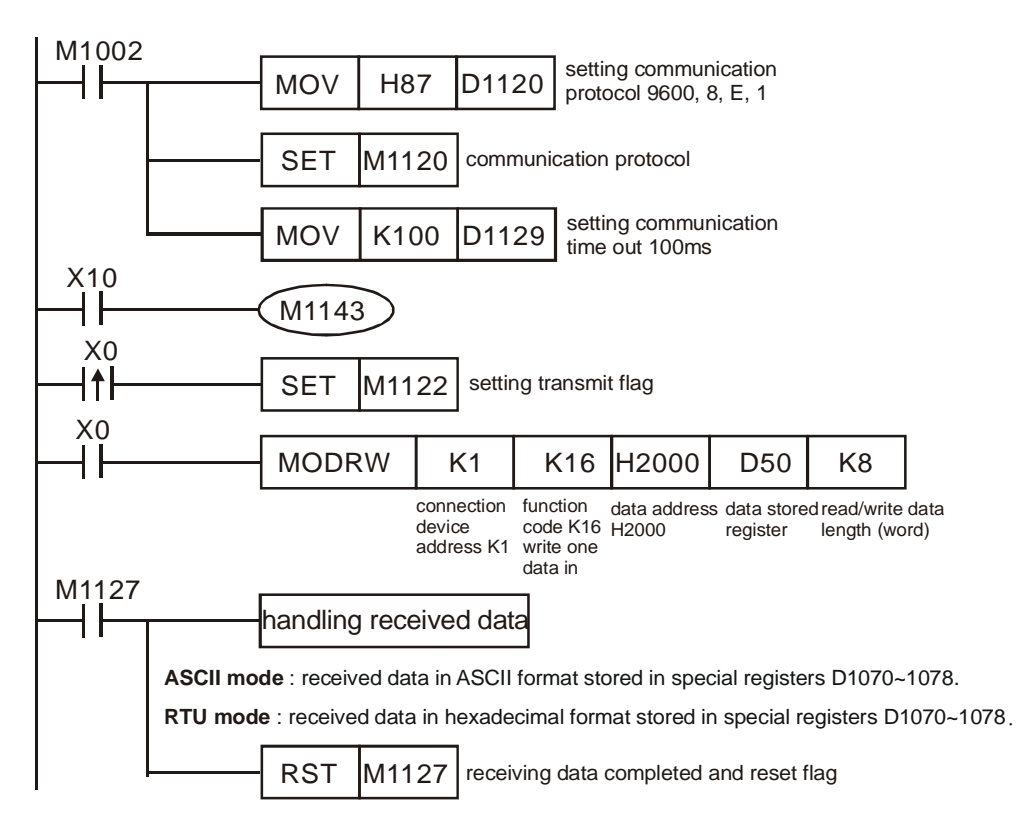

8. ASCII Mode: PLC 는 VFD-S AC 드라이브에 연결합니다.

```
PLC Ö VFD-S, PLC 전송: " 01 10 2000 0002 04 0012 1770 30 " 
VFD-S Ö PLC, PLC 수신: " 01 10 2000 0002 CD "
```

```
PLC 은 데이터 레지스터를 전송합니다.(전송 메세지)
```

| 레지스터             | 데이터                    |      | 설명                |                               |
|------------------|------------------------|------|-------------------|-------------------------------|
| <b>D1256 Low</b> | $^{\prime}$ $\Omega$   | 30 H | ADR 1             | ADR $(1,0) \approx AC$        |
| D1256 High       | '1'                    | 31 H | ADR 0             | 드라이브 주소입니다.                   |
| <b>D1257 Low</b> | '1'                    | 31 H | CMD <sub>1</sub>  | CMD (1,0) 는 명령                |
| D1257 High       | $^{\prime}0^{\prime}$  | 30 H | CMD <sub>0</sub>  | 부호입니다.                        |
| <b>D1258 Low</b> | 2'                     | 32 H |                   |                               |
| D1258 High       | Ό,                     | 30 H |                   |                               |
| D1259 Low        | '0'                    | 30 H | 데이터 주소            |                               |
| D1259 High       | $^{\prime} \mathrm{O}$ | 30 H |                   |                               |
| <b>D1260 Low</b> | $^{\prime}0^{\prime}$  | 30 H |                   |                               |
| D1260 High       | $^{\prime}0^{\prime}$  | 30 H | 레지스터 번호           |                               |
| D1261 Low        | $^{\prime} \mathrm{O}$ | 30 H |                   |                               |
| D1261 High       | 2'                     | 32 H |                   |                               |
| D1262 Low        | Ό,                     | 30 H | <b>Byte Count</b> |                               |
| D1262 High       | 4'                     | 34 H |                   |                               |
| D1263 Low        | Ό,                     | 30 H | 데이터 내용 s 1        | 레지스터 D50 의 내용<br>(H12)        |
| D1263 High       | $^{\prime}0^{\prime}$  | 30 H |                   |                               |
| D1264 Low        | '1'                    | 31 H |                   |                               |
| D1264 High       | 2'                     | 32 H |                   |                               |
| D1265 Low        | '1'                    | 31 H | 데이터 내용 s 2        | 레지스터 D51 의<br>내용(H1770=K6000) |
| D1265 High       | '7'                    | 37 H |                   |                               |
| <b>D1266 Low</b> | '7'                    | 37 H |                   |                               |
| D1266 High       | $^{\prime} \mathrm{O}$ | 30 H |                   |                               |
| D1267 Low        | $\ddot{3}$             | 33 H | LRC CHK 1         | LRC CHK (0,1) 는 오류            |
| D1267 High       | $^{\prime} \mathrm{O}$ | 30 H | LRC CHK 0         | 검사 입니다.                       |

PLC 은 데이터 레지스터를 수신합니다.(응답 메세지)

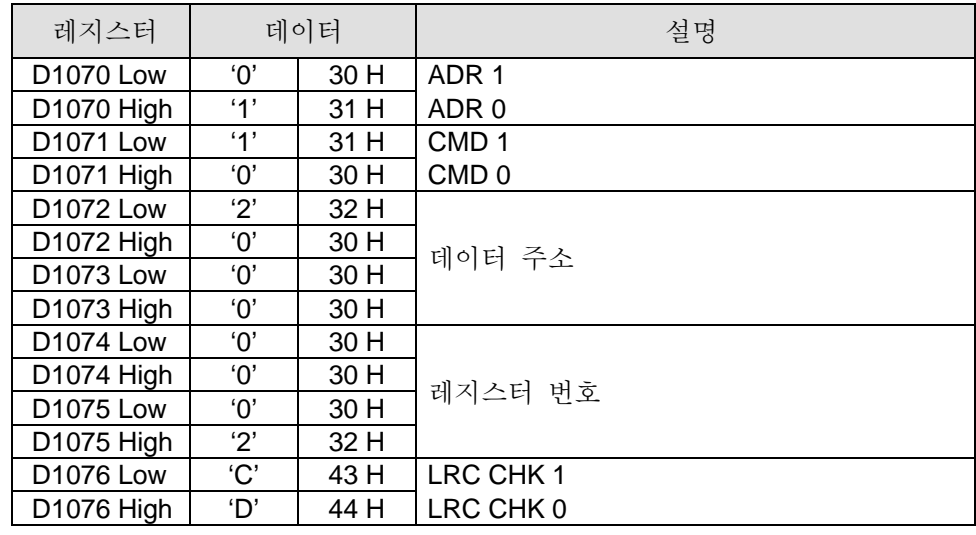

9. RTU Mode: PLC 는 VFD-S AC 드라이브에 연결합니다.

# PLC Ö VFD-S, PLC 전송: **01 10 2000 0002 04 0012 1770 C4 7F**

# VFD-S Ö PLC, PLC 수신: **01 10 2000 0002 4A 08**

PLC 은 데이터 레지스터를 전송합니다.(전송 메세지)

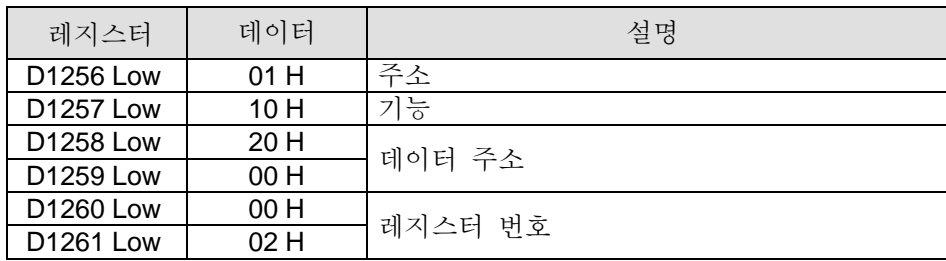

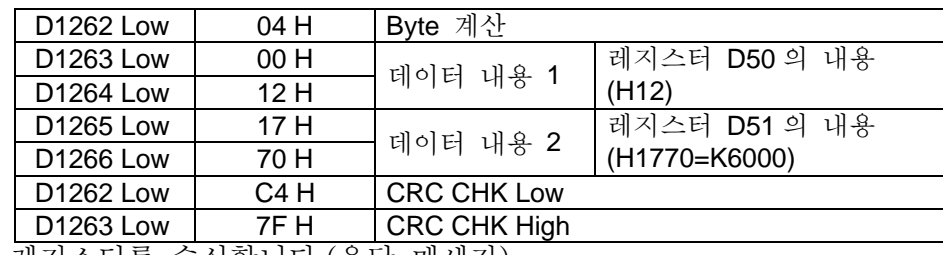

PLC 은 데이터 레지스터를 수신합니다.(응답 메세지)

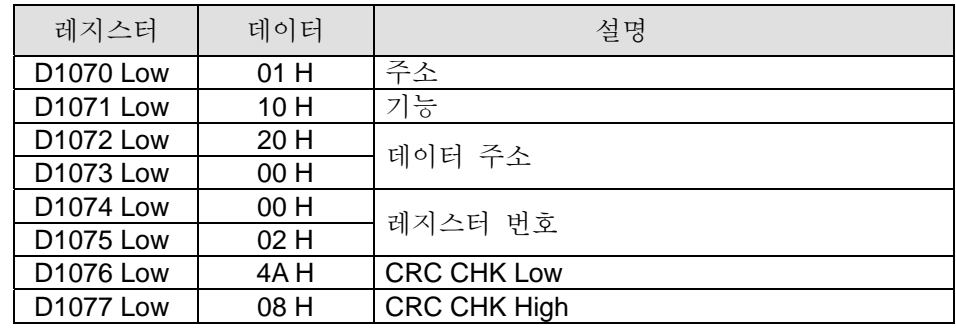

# 주의:

- 1. (연결) MODRD, RDST, MODRW 이들 세가지 명령전의 실행 조건은 상승 에지 연결과 하강 에지를 이용할 수 없습니다. 반면, 수신된 레지스터에 저장된 데이터는 부정확하게 될 것입니다.
- 2. RS-485 통신의 연관된 플래그와 특수 레지스터 MODRW 명령: API 80 RS 명령의 더 자세한 정보는

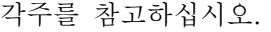

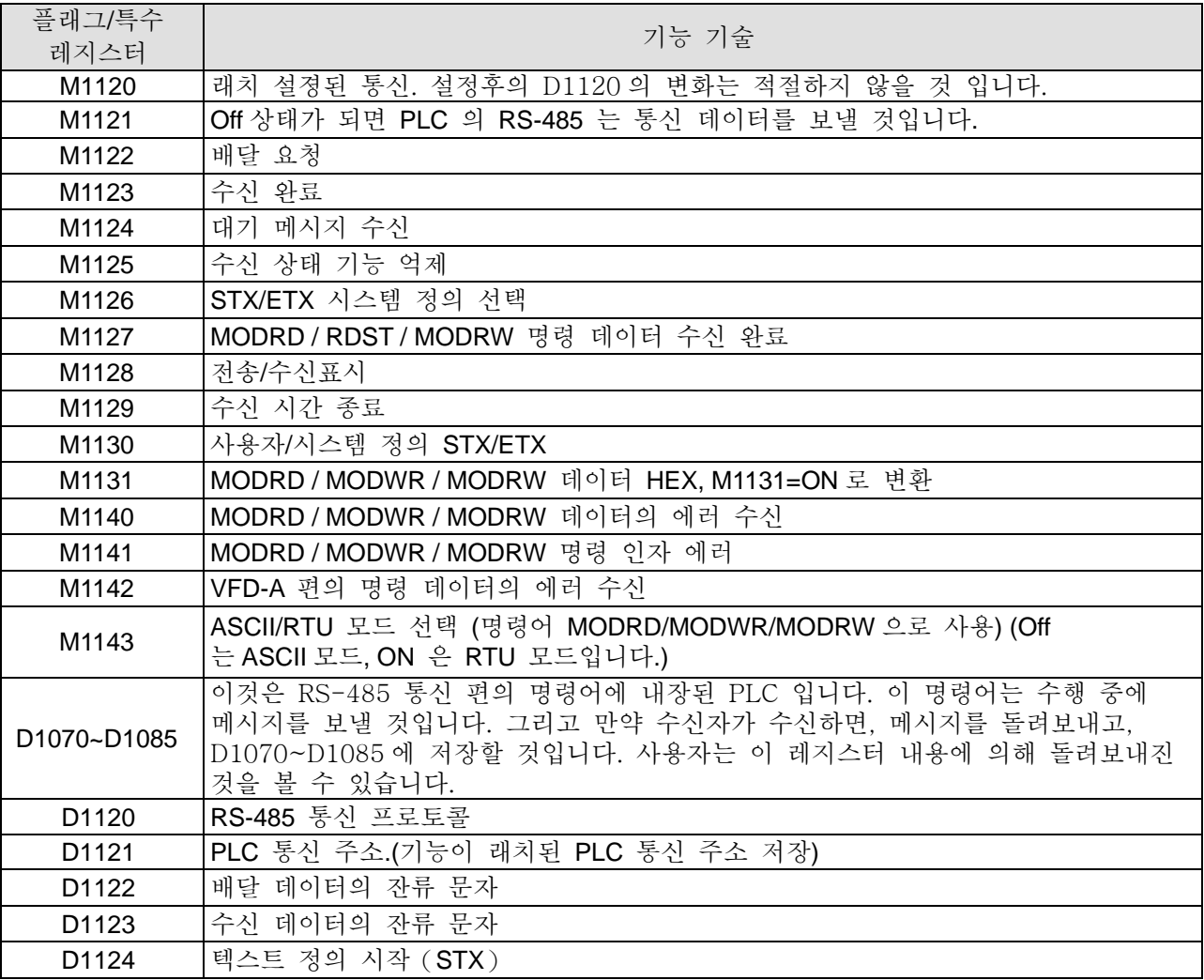

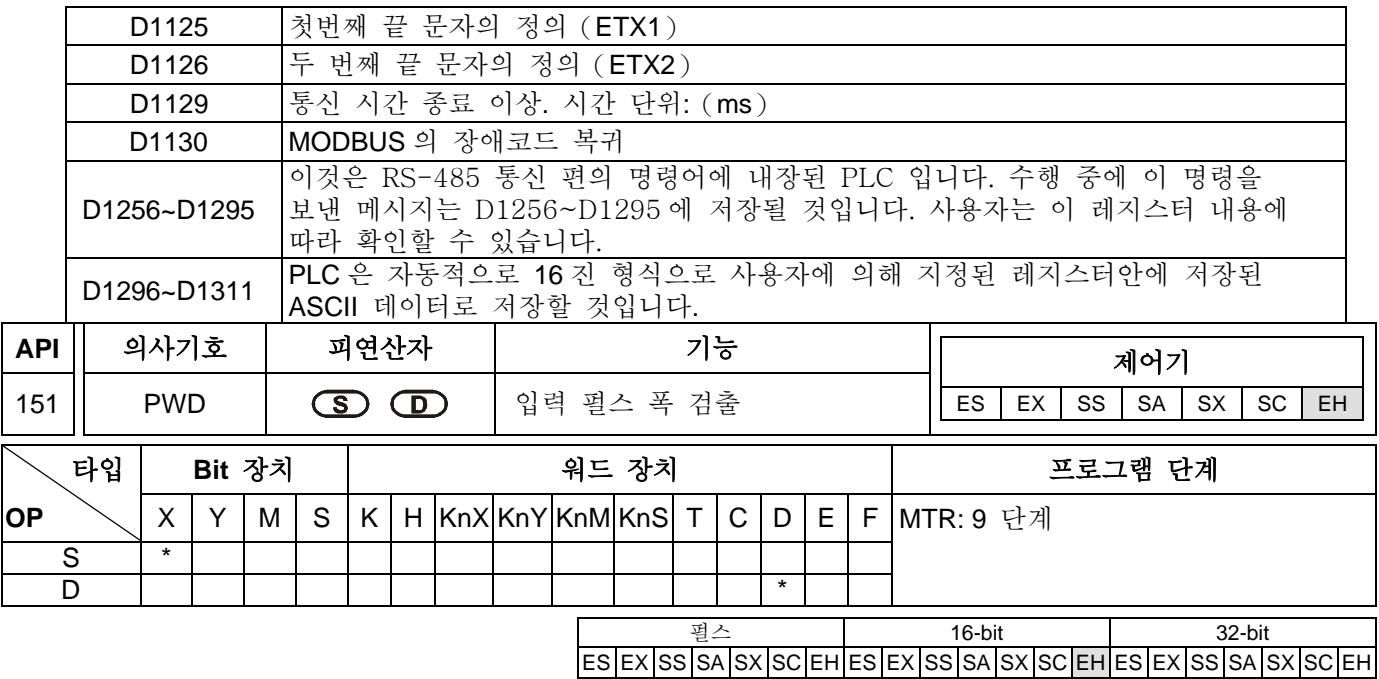

**S**: 원시 장치 **D**: 탐지 결과를 저장하는 수신지 장치

# 설명**:**

- 1. 이 명령은 X10~X17 입력의 On 펄스 폭을 검출하는것에 이용되고, 시간단위는 10us 입니다. 만약 On 펄스 폭이 10us 보다 작다면, 지정된 D 의 값은 0 과 같다. PWD 의 입력값은 X10~X17 DCNT 과 ZRN 에 의해 표시된 입력값 X10~X17 과 같을 수 없습니다.
- 2. D 는 두개의 연속 장치를 사용합니다. 최장 탐지 시간은 21,474.83647 초 이고, 약 3,579.139 분, 약 5.9652 시간입니다.

# 프로그램 예 :

X0=On 일 때, 입력 X10 의 On 펄스 폭을 기록, D1, D0 에 저장합니다.

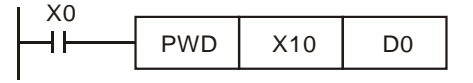

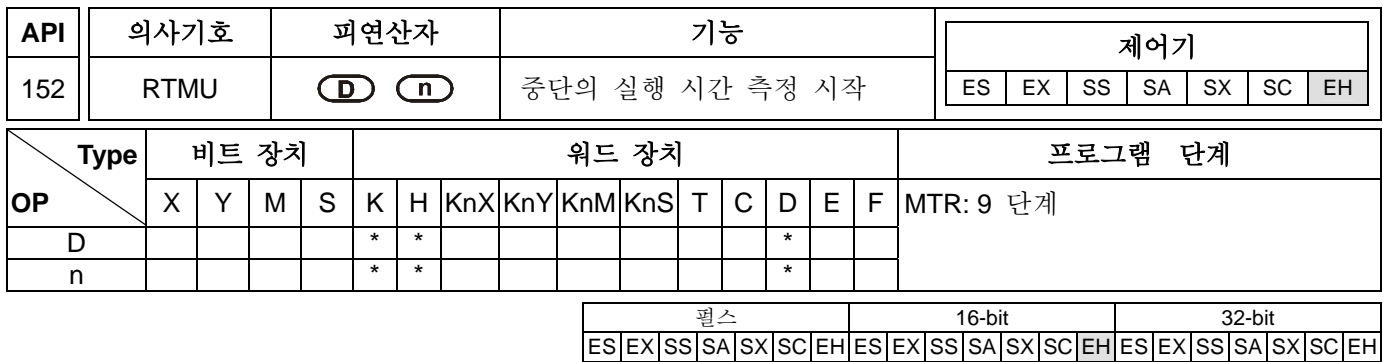

**D**: 시간 측정을 저장하는 수신지 장치 (시간 단위는 1us) n: 시간 기준 측정, 변수 범위: K10~K500 (시간단위: 1us)

#### 설명:

- 1. D 의 제한 범위는 지정된 특별 D 레지스터인 K0~K9 이고, 지정된 특별 D 레지스터의 수는 D1156~1165 이고 이중 최대 10 개의 인터럽트 서브루틴을 측정할 수 있습니다. 예를들면 D 의 값이 K5 일때, 그것은 지정된 특별 D 레지스터의 수가 D1161 임을 의미합니다.
- 2. RTMU 명령 실행 후, 만약 D 의 범위, 사용자에 의해 입력된 n 이 적절합니다.면, 이 명령은 I 인터럽트의 실행 시간을 측정과 동시에 D 에서 0 까지 지정된 특별 D 레지스터의 내용의 재설정을 시작한 타이머를 얻게 될 것입니다. RTMD 명령에 이르면, 타이머는 중지되고 I 인터럽트의 측정 실행 시간이 끝나게 될 것입니다. 동시에 RTMD 명령에 지정된 특별 D 레지스터에 측정 실행 시간을 지정합니다.
- 3. 다음에 소개된 RTMD 명령으로 사용된 이 RTMU 명령과 이들 두 명령은 모두 사용자가 프로그램 전개의 시작에서 ISR (Interrupt Service Routine) 의 실행 시간공급을 제한하고 빠른 속도 반응을 다루는 I 인터럽트 서비스 프로그램의 수행시간을 측정하는데 사용됩니다.

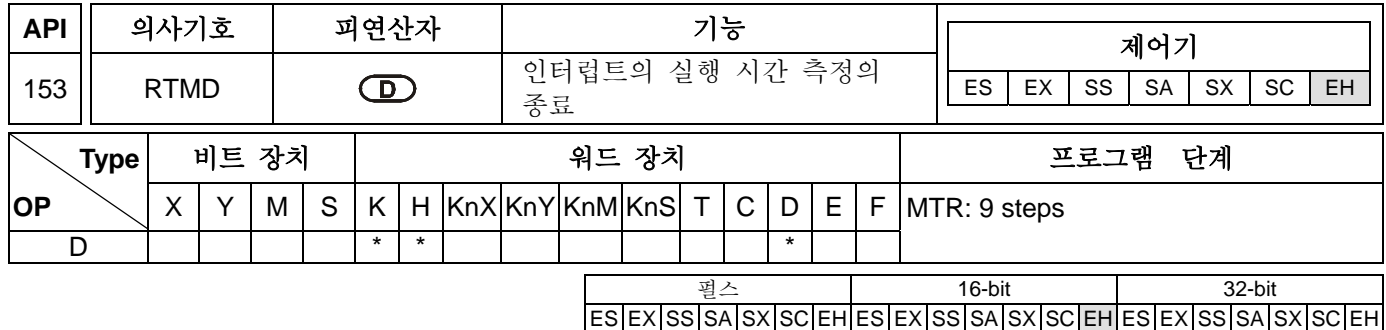

## 피연산자:

D: 시간 측정을 저장하는 수신지 장치 (시간 단위는 1us)

#### 설명:

D 의 제한 범위는 지정된 특별 D 레지스터인 K0~K9 이고, 지정된 특별 D 레지스터의 수는 D1156~1165 이고 이중 최대 10 개의 인터럽트 서브루틴을 측정할 수 있습니다. 예를들면 D 의 값이 K5 일때, 그것은 지정된 특별 D 레지스터의 수가 D1161 임을 의미합니다. 피연산자 D 의 수는 API 152 RTMU 와 협력하는 피연산자 D 와 같음에 틀림없거나 또는, 예상되지않은 결과가 측정에 나타날 것입니다.

# 프로그램 예 :

1001 인터럽트 서브루틴안에 들어가는 X0 가 Off→On 일 때, RTMU 명령은 8-bit 타이머를 시작할 것입니다. (단위시간은 10us 입니다.). RTMD 명령이 K0 에 이를 때, 타이머는 중지하고 특별 D 레지스터에 측정시간을 저장합니다. (총 10 개의 레지스터 D1156~D1165 가 있고 K0~K9 로 지정되어있습니다.)

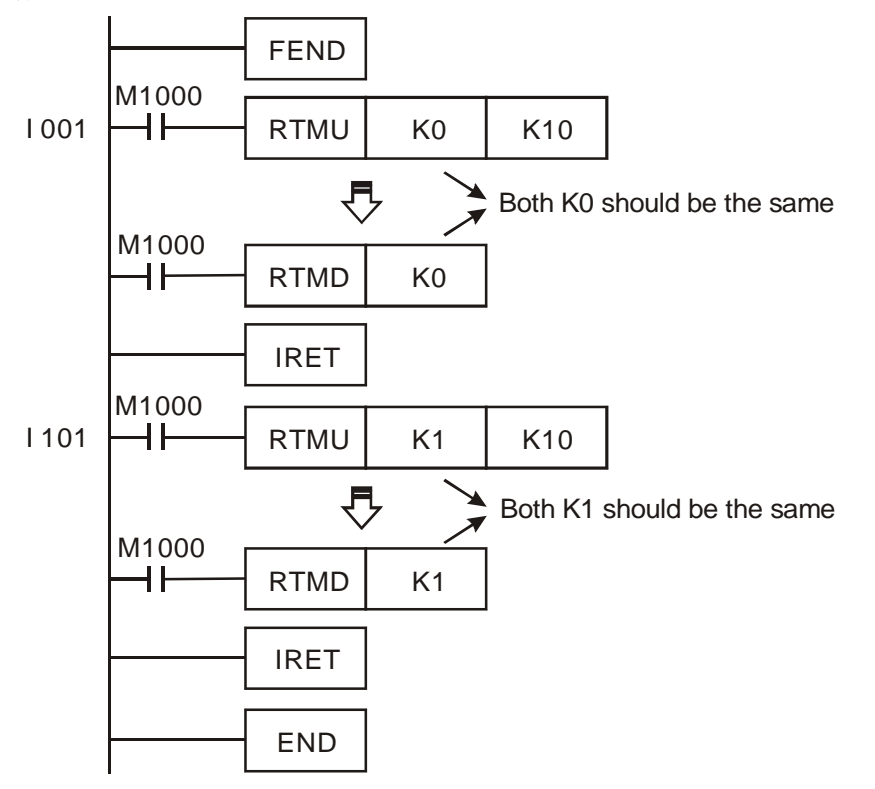

# 주의:

1. 개발 PLC 프로그램 완료 후, 사용자가 반드시 이 명령을 제거 할 것을 권합니다.

2. 추가 설명:

- a) 덜 중요한 RTMU 명령에 의해 실행된 인터럽트 시간 때문에 (다른 인터럽트보다 덜 중요합니다.), 타이머는 작동 되지 않을 것이고, RTMU 명령의 수행 기간동안 높은 속도의 펄스 입력을 지정하거나 또는 계산하는 빠른 속도 펄스 입력을 수행할 때 계산하지 않습니다.
- b) 만약 사용자가 RTMU 명령을 실행하면, 그러나 RTMD 명령을 프로그램 인터럽트의 종료 전에 실행하지 않으면, 인터럽트는 종료되지 않을 것입니다.
- c) 특히 RTMU 명령이 PLC 하나의 내부 타이머 인터럽트를 실행하면서 수행하는 것을 인지하십시오. 만약 그 결과로 다양한 RTMU 또는 RTMD 명령어가 일제히 실행되면 타이머는 난잡해 질 것입니다. .
- 3. D1156~D1165: RTMU, RTMD 명령에 의해 지정된 특별 l D 레지스터 (번호는 K0 부터 K9 까지).

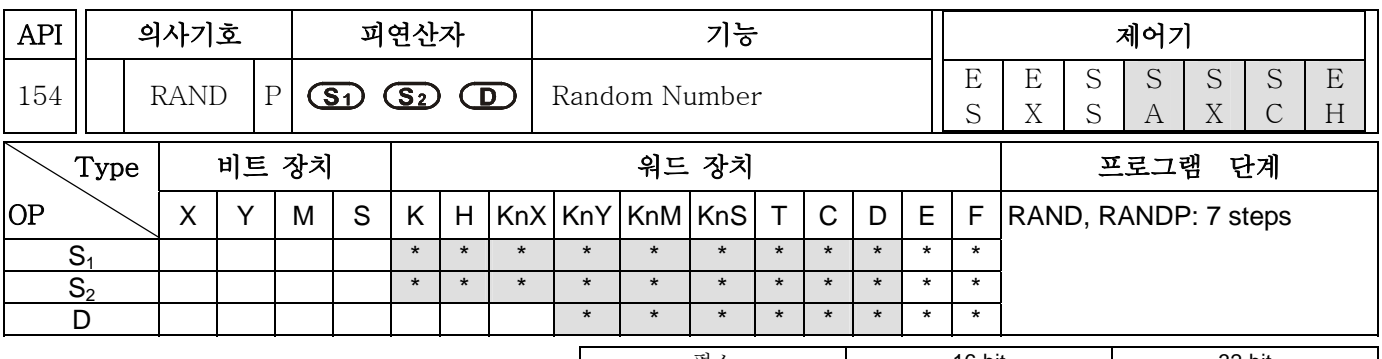

펄스 16-bit 32-bit ES|EX|SS|SA|SX|SC|EH|ES|EX|SS|SA|SX|SC|EH|ES|EX|SS|SA|SX|SC|EH

# 피연산자:

S1: 임의의 숫자를 생성하기위한 낮은 제한 S2: 임의의 숫자를 생성하기 위한 높은 제한 D: 임의의 숫자 결과

# 설명:

- 1. 사용자가 S1 > S2 을 입력하면, PLC 은 피연산자 에러가 발생할 것이고, 그것을 수행하지 않을것입니다. 그리고 나서 M1067, M1068=On 이 되고, 오류부호 0E1A 을 D1067 에기록합니다.(HEX) .
- 2. 피연산자 S<sub>1</sub> 와 S<sub>2</sub> 가능한 범위: K0 ≤ S<sub>1</sub>, S<sub>2</sub> ≤K32,767.

## 프로그램 예 :

X10=On 일때, 낮은 경계 D0 와 높은 경계 D10 안의 임의의 숫자는 D20 에 저장될 것입니다.

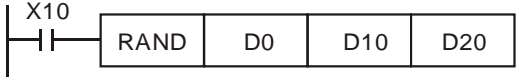

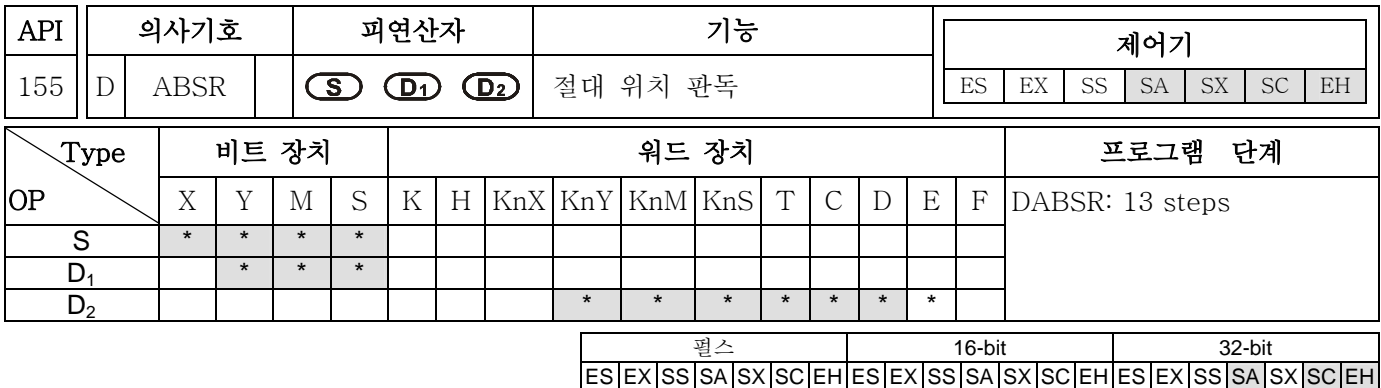

S: Servo 로 부터 기호 입력 (3 개의 연속장치 사용) D1: **D1**: Servo 제어를 위한 제어 신호 (3 개의 연속장치 사용) D2: Servo 로부터 절대 위치 데이터(32bit) 판독 (2 개의 연속장치 사용)

# 설명:

- 1. 이 명령은 mitsubishi 서보 드라이브 MR-J2 의 연속 절대 위치 데이터 판독 기능을 제공합니다. (절대위치 점검 기능).
- 2. S 는 Servo 로 부터의 입력 신호이고 3 개의 연속 장치 S, S +1, S +2 를 사용할 것입니다. 장치 S 와 S +1 은 데이터 전송을 위해 서보의 ABS (bit0, bit1) 에 연결됩니다. 장치 S +2 는 전송데이터 준비 플래그를 위한 Servo 에 연결됩니다.
- 3. D<sub>1</sub> 은 서보(Servo)를 제어하기위한 제어 신호이고,3 개의 연속장치 D<sub>1</sub>, D<sub>1</sub>+1, D<sub>1</sub>+2 를 사용할 것입니다. 장치 D1 은 서보(Servo)의 Servo On 에 연결되고,장치 D1+1 는 서보(Servo)의 ABC 데이터 전송 모드에 연결되고 , D1+2 는 ABS 데이터 요청 신호에 연결됩니다. 자세한 사항은 아래 배선도를 참고 하십시오.

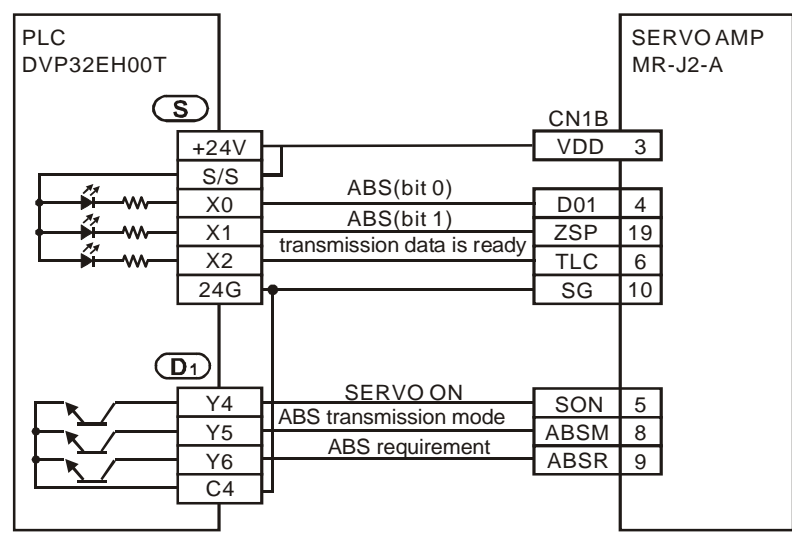

 $D_2$  는 Servo 로부터의 절대 위치 데이터 (32 bit)판독이고, 2 개의 연속장치  $D_2$ ,  $D_2+1$  를 사용합니다.  $D_2$  는 하위 워드 이고 D2+1 는 상위 워드입니다. 절대 위치 데이터는 EH MPUCH0 펄스에 부합하는 현재 값 레지스터 (D1337, D1336) 또는 CH1 펄스에 부합하는 현재 값 레지스터 (D1339, D1338)에 저장되어야 합니다. 그래서 이들 두개 레지스터를 조건으로 지정하도록 요합니다. 만약 다른 장치를 열거 합니다.면 결국 사용자들은 여전히 데이터를 CH0 펄스에 부합하는 현재 값 레지스터 (D1337, D1336) 또는 CH1 펄스에 부합하는 현재 값 레지스터에 (D1339, D1338) 전송해야만 합니다. SC MP 에, 절대 위치 데이터는 CH0 (Y10)펄스에 부합하는 전류 값 레지스터 (D1348, D1349)또는 CH1(Y11)에 부합하는 전류 값 레지스터 (D1350, D1351) 에 저장되어야 합니다. 그래서 이들 두개의 레지스터를 조건으로

지정하도록 요합니다. 만약 다른 장치들을 조건으로 지정합니다.면, 사용자들은 여전히 CH0 (Y10)펄스에 부합하는 전류 값 레지스터 (D1348, D1349)또는 CH1(Y11)에 부합하는 전류 값 레지스터 (D1348, D1349) 에 데이터를 전송해야만 합니다.

- 4. DABSR 명령드라이브접촉이 ON 로 되면, 판독이 시작하면, 명령 수행이 플래그 M1029, M1030 M1029, 완료하면, M1030 은 전압이 가해질 것입니다. 플래그는 반드시 사용자에 의해 리셋 되어야 합니다.
- 5. DABSR 명령이 수행중일 때, 정상적으로 개방 접촉을 조건으로 지정하십시오,만약 DABSR 명령의 드라이브 접촉이 Off 로 되면 DABSR 명령 판독이 시작될 때, 절대 전류 값 판독의 수행이 중지 될 것이고, 결과는 부정확 할 것입니다. 이점에 유의, 주의 하십시오.

#### 프로그램 예 :

- 1. X7= On 일때, Servo 로 부터의 절대 위치 데이터(32 bit) 판독은 EH MPU CH0 펄스에 부합하는 전류 값 레지스터(D1337, D1336)에 저장되어야 합니다.동시에 타이머가 5 초를 세기위해 T10 를 작동 시킵니다. 만약 5 초가 경과하고, 절대 위치 데이터(32 bit)판독이 완료 되지 않으면, 그것이 M10=On 으로 작동시킵니다. 이것은 절대위치 데이터 (32 bit) 판독이 비정상임을 의미합니다.
- 2. 시스템에 연결할 때, DVP-PLC 와 SERVO AMP 이 동시에 켜지도록 또는 DVP-PLC 의 전원보다 SERVO AMP 의 전원이 먼저 켜지도록 전원을 설정하십시오.

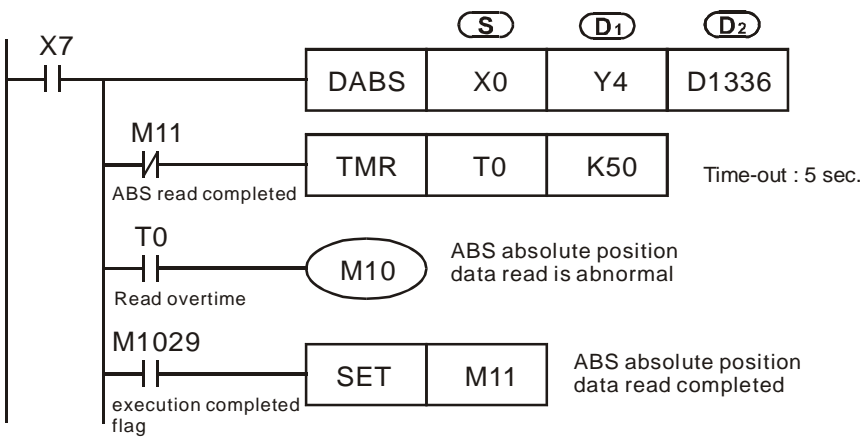

# 주의:

- 1. PLC 가 서보 주소 판독 명령을 수행할 때, 만약 PLC 가 명령 완료 전에 판독 명령을 중지 합니다.면, 경보 메시지 (ALE5)가 Servo 로 나타날 것입니다.
- 2. 절대위치 데이터 판독 DABSR 명령의 시간 차트 설명
	- a) DABSR 명령이 수행을 시작할 때, 그것은 Servo On(SON) 의 신호와 출력하기 위한 ABS 데이터 전송 모드를 실행 시킬 것입니다.
	- b) 데이터를 전송하면서 준비 플래그와 ABS 요청 신호는 전송과 양쪽의 수취를 확인할 수 있고, 전류 값 위치 데이터와(32bit) 점검 데이터(6bit)의 데이터 전송을 처리할 수 있습니다.
	- c) 데이터는 ABS (bit0, bit1) 두개의 비트에 의해 전송됩니다.

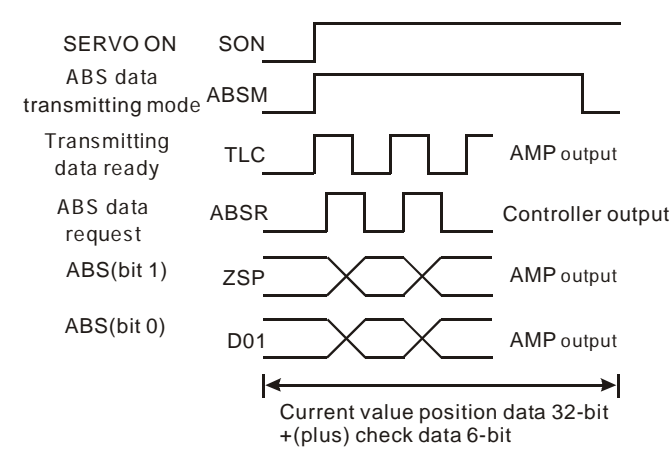

- 3. 이 명령은 Mitsubishi MR-J2-A Servo 드라이브 처럼 연결된 절대 위치 기능을 갖춘 서보 모터에 적용됩니다.
- 4. 절대 위치 기능의 Servo 모터는 1 회전 이상 회전되어야 하고, 장비 제조 전에 리셋 신호를 받아야 합니다. 처음의 영점 복귀를 진행하기 위해서 다음의 방법중 한가지를 사용하십시오.
	- a) API 156 ZRN 명령 수행을 위해 리셋 신호 기능을 사용함으로써 영점 복귀를 완료.
	- b) 장치의 영점 위치를 조절하기 위해서 JOG 또는 매뉴얼 연산 이용 후에 리셋 신호 SERVO AMP 를 입력합니다.리셋 신호 입력에 관한한, 출력을 위한 DVP-PLC 제어기를 사용할지를 보기 위해 밑의 외부 스위치 도시을 참고 하십시오. DVP-PLC 와 Mitsubishi MR-J2-□A 간의 배선에 관한 자세한 사항은 API 159 DRVA.을 참고하십시오.

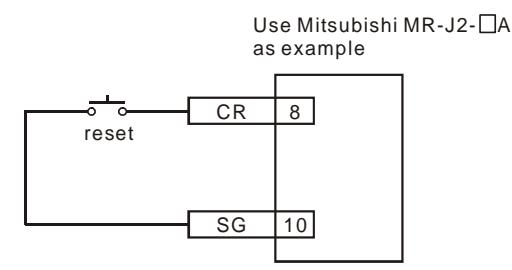

- 5. 표시문자 설명:
	- M1010: EH 시리즈 MPU 에서, M1010=ON 일 때, CH0 (Y0, Y1) 과 CH1 (Y2, Y3) 는 END 명령이 수행 되는 동안 펄스를 출력 할 것입니다. 출력이 시작되면, M1010 은 자동적으로 꺼진다
	- M1029: EH 시리즈 MPU 에서, 첫번째 그룹 (Y0, Y1) 펄스 출력을 완료하거나, 또 다른 연관 있는 명령어의 수행을 완료 한 후. M1029=On

M1030: EH 시리즈 MPU 에서, 두 번째 그룹 CH1 (Y2, Y3)펄스 출력이 완료된 후 M1030= ON

- M1102: SC 시리즈 MPU 에서, 첫 번째 그룹 CH0 (Y10) 펄스 출력이 완료된 후 M1102= ON
- M1103: SC 시리즈 MPU 에서, 두 번째 그룹 CH1 (Y11) 펄스 출력이 완료된 후 M1103= ON
- M1336: EH 시리즈 MPU 에서, CH0 (Y0, Y1) 펄스는 표시 플래그를 출력합니다.
- M1337: EH 시리즈 MPU 에서, CH1 (Y2, Y3) 펄스는 표시 플래그를 출력합니다.
- M1346: EH 시리즈 MPU 에서, ZRN 명령 CLEAR 은 플래그를 작동시키는 신호를 출력합니다.
- M1258: EH 시리즈 MPU 에서, M1258=ON 일 때 역 방향에서 CH0 (Y0, Y1)펄스 출력을 설정합니다.
- M1259: EH 시리즈 MPU 에서, M1258=ON 일 때 역 방향에서 CH1 (Y2, Y3)펄스 출력을 설정합니다.
- M1305: EH MPU 에서, 그것은 명령 PLSV, DPLSV, DRVI, DDRVI, DRVA, 와 DDRV 의 CH0 (Y0, Y1)를
위한 역방향 플래그에서의 실행입니다.

- M1306: EH MPU 에서, 그것은 명령 PLSV, DPLSV, DRVI, DDRVI, DRVA, 와 DDRV 의 CH1 (Y2, Y3) 을 위한 역 방향 플래그에서의 실행입니다..
- M1334: EH 시리즈 MPU 에서, CH0 (Y0, Y1) 펄스는 M1334= On 일 때 출력을 멈춥니다. M1334=ON 의 SC 시리즈 MPU 에서, DDRVI 와 DDRVA 명령이 실행을 멈출 때 CH0 (Y10) 펄스 출력은 감속 없이 즉시 멈출 것입니다.
- M1335: EH 시리즈 MPU 에서, CH1 (Y2, Y3) 펄스는 M1335= On 일 때 출력을 멈춥니다. M1335=ON 의 SC 시리즈 MPU 에서, DDRVI 와 DDRVA 이 실행을 멈출 때, CH1 (Y11)펄스 출력은 감속 없이 즉시 멈출 것입니다.
- M1336: EH 시리즈 MPU 에서, CH0 (Y0, Y1)펄스는 표시 플래그를 출력합니다.
- M1337: EH 시리즈 MPU 에서, CH1 (Y2, Y3) 펄스는 표시 플래그를 출력합니다.
- M1346: EH 시리즈 MPU 에서, ZRN 명령 CLEAR 는 플래그 가능한 신호를 출력합니다.
- 6. 특별한 레지스터 설명:
	- D1337, D1336: 1. EH MPU 에서, 제어 명령(API 156 ZRN, API 157 PLSV, API 158 DRVI, API 159 DRVA) 의 위치를 지정하는 현재 값 레지스터를 나타내는 D1337 (HIGH WORD), D1336(LOW WORD) 은 현재 값이 회전의 방향으로 감소하거나 증가하는 첫 번째 출력 그룹 Y0, Y1 에 출력합니다.
		- 2. EH MPU 에서, 펄스 출력 명령(API 57 PLSY, API 59 PLSR) 의 출력 펄스의 총 번호를 나타내는 D1337(HIGH WORD), D1336(LOW WORD) 는 첫 번째 출력 그룹 Y0, Y1 에 출력합니다.
	- D1338, D1339: 1. EH MPU 에서, 제어 명령 (API 156 ZRN, API 157 PLSV, API 158 DRVI, API 159 DRVA)의 위치를 지정하는 현재 값 레지스터를 나타내는 D1339(HIGH WORD), D1338(LOW WORD) 는 현재 값이 회전의 방향으로 감소하거나 증가하는 첫 번째 출력 그룹 Y2, Y3 에 출력합니다.
		- 2. EH MPU 에서, 펄스 출력 명령(API 57 PLSY, API 59 PLSR) 의 출력 펄스의 총 번호를 나타내는 D1339(HIGH WORD), D1338(LOW WORD) 은 첫 번째 출력 그룹 Y2, Y3 에 출력합니다.
	- D1340(D1352) 제어 명령(API 156 ZRN, API 158 DRVI, API 159 DRVA) 의 위치를 찾는 출력 CH0 (CH1)이 수행될 때, 첫 단계 가속과 마지막 단계 감속의 주파수 설정으로 사용됩니다.
		- 설정 범위: EH MPU 에서, 출력 속도는 10Hz 보다 작을 수 없습니다. 만약 속도가 10Hz 보다 작거나 또는 출력 주파수의 최고 값 보다 크면, 10Hz 이 우세할 것입니다.
		- 공장 설정: 200Hz. SC 시리즈에서, 출력 속도는 100~100kHz 의 범위에 이른다. 만약 속도가 100Hz 보다 작다면, 100Hz 는 출력에 우세할 것입니다. 만약 100kHz 보다 크다면, 100kHz 는 우세할 것입니다. 공장 설정: 100Hz.
		- 참고: 스테핑 모터를 제어할 때, 속도를 설정하는 동안 스테핑 모터의 반향과 초기 주파수의 한계를 고려하십시오..

D1341, D1342: EH MPU 에서, 제어 명령((API 156 ZRN, API 158 DRVI, 156 ZRN, API 158 DRVI, API 159

DRVA)의 위치를 찾는 것이 수행 될 때, D1342(HIGH WORD), D1341(LOW WORD)은 최대 속도 설정으로 나타냅니다.

D1343(D1353) 제어 명령(API 156 ZRN, API 158 DRVI, API 159 DRVA) 의 위치를 찾는 출력 CH0 (CH1) 이 수행될 때, 첫 단계 가속과 마지막 단계 감속의 가속. 감속 시간 설정으로 사용됩니다. 설정 범위: EH 시리즈 MPU 에, 가속/감속 시간은 10ms 보다 짧을 수 없습니다. 만약 설정 시간이 10ms 보다 짧고 10,000ms 보다 길다면, 10ms 이 출력에 우세할 것입니다. 공장 설정: 100ms. SC MPU 에, 시간 설정은 50~20,000ms 의 범위에 이른다. 만약 시간 설정이 범위밖에 있습니다.면, 20,000ms 이 상위

> 한계에 우세할 것이고 반면 50ms 은 하위 한계에 우세할 것입니다. 참고: 스테핑 모터를 제어할 때, 속도를 설정하는 동안 스테핑 모터의 반향과 초기

주파수의 한계를 고려하십시오.

- D1348.D1349 SC 시리즈에서, D1348 (High word) 와 D1349 (Low word)는 제어 명령(API 156 ZRN、API 158 DRVI、API 159 DRVA)의 위치를 찾는 첫 번째 그룹 Y10 이 수행 될 때 현재 펄스 출력 값을 저장하는데 사용됩니다. 기록된 현재 펄스 출력 값 순방향 회전과 역방향 회전 때문에 증가할 것입니다.
- D1350 .D1351 SC 시리즈에서, D1350 (Low word) 와 D1351 (High word)는 제어명령 (API 156 ZRN、API 158 DRVI、API 159 DRVA) 의 위치를 찾는 첫 번째 그룹 Y10 이 수행 될 때 현재 펄스 출력 값을 저장하는데 사용됩니다. 기록된 현재 펄스 출력 값 순방향 회전과 역방향 회전 때문에 증가할 것입니다.

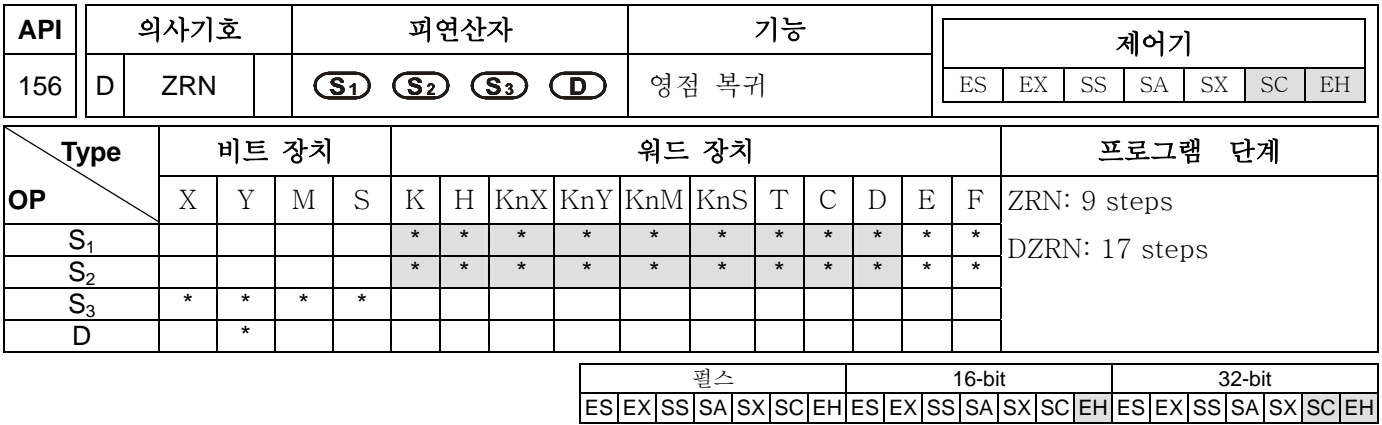

S1: 영점 복귀 속도 S2: 크리프 속도 S3: 접근 점 신호(DOG) D: 펄스 출력 장치

#### 설명:

- 1. S1 은 영점 복귀 속도로 지정됩니다. EH MPU 에, 16-bit command 명령의 설정 범위는 10~32,767Hz 이고, 32-bit 명령은 10~200,000Hz 입니다. 나타난 속도가 10Hz 보다 작으면, 10Hz 이 영점 복귀 속도로서 우위를 차지할 것입니다. 비슷하게, 속도가 200kHz 보다 높으면, 200kHz 이 우위를 차지할 것입니다. SC MPU 에, 32-bit 명령의 설정 범위는 100~100,000Hz 입니다. 나타난 영점 복귀 속도가 100Hz 보다 작으면, 100Hz 이 우위를 차지할 것입니다.만약 100kHz 보다 높으면, 100kHz 이 우위를 차지할 것입니다.
- 2. S<sub>2</sub> 는 접근 점 신호(DOG) 가 켜진후에 더 낮은 속도, 사용가능 범위가 10 to 32.767Hz 인 크리프 속도로 지정됩니다. SC MPU 에 사용가능한 범위는 100~100,000Hz 입니다.
- 3. S3 는 접근 점 신호 (DOG)출력(A contact input)으로 지정됩니다. EH MPU 에, 만약 X10~X17 이외의 접근 점 신호 출력을 X, Y, M 과 S 로 지정합니다.면 X, Y, M 와 S 가 PLC 의 주사 주기에 의해 영향을 받기 때문에 영점의 분산이 발생할 것입니다. 또한, ZRN 의 출력은 DCNT 와 PWD 에 의해 나타난 출력 X10~X17 과 같을수 없습니다. SC MPU 에, 오직 X10 와 X11 이 사용될수 있습니다. ZRN 의 출력은 DCNT 에 의해 나타난 출력 X10, X11 과 같을 수 없습니다.
- 4. 펄스 출력장치 D 에, EH MPU 은 Y0 와 Y2 에 나타낼 수 있습니다. while SC MPU can indiate to Y10 and Y11.
- 5. 상대 위치를 위한 API 158 DRVI 과 절대 위치를 위한 API 159 DRVA 명령을 실행할 때, PLC 는 현재 값 레지스터(for EH MPU, Y0: D1337,D1336, Y2: D1339, D1338; for SC MPU, Y10: D1348, D1349, Y11: D1350, D1351) 안에서 작동하는 동안 증가 또는 감소하는 FWD/REV 에 저장합니다. 그래서 그것은 기계 위치로 항상 알려질 수 있습니다.그러나 그 데이터는 PLC 의 전력이 꺼지면 손실 될 수 있습니다. 그러므로 기계의 영점 복귀 데이터 안에서 처음 수행하는 동안 영점 복귀의 데이터 기록이 필요합니다.

### 프로그램 예 :

M10= On 일 때, a frequency of 20KHz 의 주파수는 모터가 영점 복귀 동작을 수행하도록 하기 위해 Y10 으로부터 출력합니다. 그것이 접근 점 신호(DOG)에 도달하면, X5= On 과 그것은 크리프 속도를 바꿀 것입니다. 그러면 1KHz 의 주파수는 Y0 로부터 출력하고 명령은 전압을 받게 될 것입니다. 펄스 출력은 X5=Off 일 때 까지 멈출 것입니다.

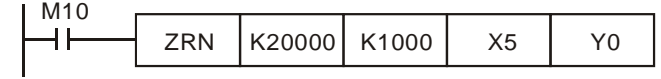

주의**:** 

- 1. 리셋 신호 출력의 타임 차트 설명: EH MPU 를 위한 명확한 신호 출력의 순차적인 도표 설명은 SC MPU 에는 적합하지 않다.
	- a) 리셋 플래그 M1346= On 일 때, 리셋 신호는 영점 복귀가 완료됐을 때 서보로 보내진다.
	- b) 리셋 신호의 출력 장치 l: CH0(Y0, Y1) 리셋 출력 장치 (Y4)
		- CH1(Y2, Y3) 리셋 출력 장치 (Y5)

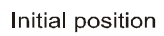

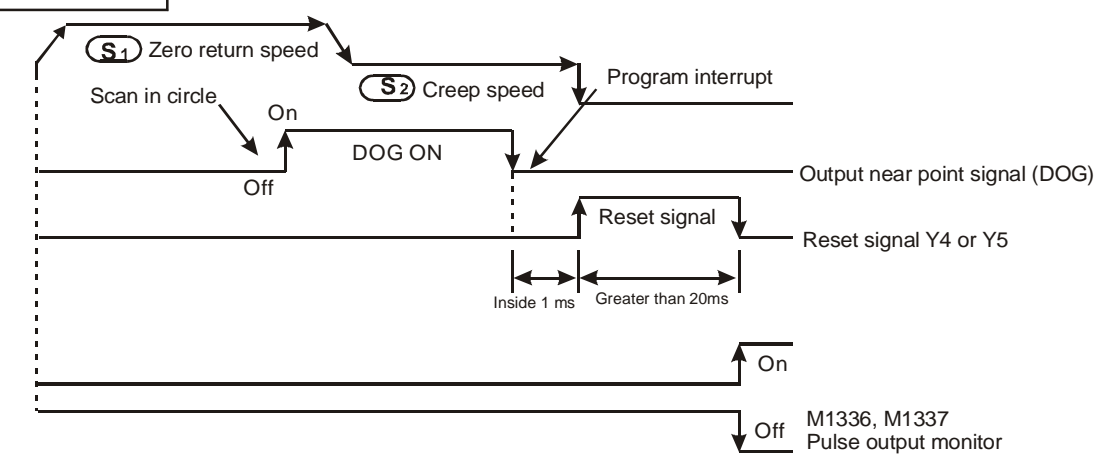

참고: 표시된 외부 출력 X10~X17 을 포함하면, X, Y, M, 와 S 같은 다른 장치들은 가장 나쁜 영향으로써 주기의 두배인 스캔 주기에의해 영향을 받을 것입니다.

- 2. 영점 복귀 작동의 설명:
	- a) ZRN 이 수행될 때, EH 시리즈 모델에, CH0 (CH1)출력의 첫 번째 단계 가속의 주파수는 D1340 (D1352)에 의해 설정됩니다. SC시리즈 모델에, CH0 (CH1)출력은 초기 주파수로써 크리프 속도를 사용할 것입니다.; EH/ES 시리즈 모델에, 속도는 가속/감속 시간 D1343 (D1353) 설정에 의해 영점 복귀 속도 S1 에 가속될 것입니다. 접근 점 신호(DOG)가 OFF 로부터 ON 으로 가면, 속도는 가속/감속 시간 설정 D1343 (D1353)에 의해 크리프 속도 S2 까지 감속될 것입니다.
	- b) 접근 점 신호(DOG)가 Off 로부터 On 으로 가면, 속도는 가속/ 감속시간 설정 D1343/D1353.에 의해 크리프 속도 **S2** 까지 감속될 것입니다.
	- c) 접근 점 신호(DOG) On 으로부터 Off 로 가면 펄스 출력이 멈추는 동시에, CH0 펄스의 현재 값 레지스터(D1337, D1336) 의 내용 값 또는 CH1 펄스의 현재 값 레지스터 (D1339, D1338)이 0 이 될 것입니다. 또한, 만약 리셋 신호 플래그 M1346= On 이면, 리셋 신호 Y4 (CH0)또는 Y5(CH1) 일제히 출력할 것입니다. SC MPU 에, "0"은 CH1 의 현재 값 레지스터는 CH0 펄스의 현재 값 레지스터(D1348, D1349) 와 CH1 의 현재값 레지스터(D1350, D1351) 에 쓰여질 것입니다.
	- d) EH 시리즈 MPU 에, 펄스 출력의 작동이 완료되고, 플래그 M1029, M1030 이 사용될 때, CH0 펄스에 의해 보내진 표시 플래그 M1336 또는 CH1 펄스 에 의해 보내진 표시 플래그 M1337 는 Off 가 될 것입니다. SC MPU 에, 펄스 출력의 작동이 완료되었을 때, , 플래그 M1102 와 M1103 는 사용됩니다.
	- e) ZRN(DZRN)명령이 접근 점 신호 (DOG)의 위치를 찾을 수 없기 때문에, 영점 복귀는 오직 한 방향 안에서만 진행될 수 있습니다. EH 시리즈 MPU 에, CH0 펄스의 현재 값 레지스터(D1337, D1336) 의 값 또는 영점 복귀를 위한 현재 값 레지스터(D1339, D1338) 의 값은 감소할 것입니다. SC MPU 에, CH0

펄스의 현재값 레지스터(D1348, D1349) 의 값 또는 현재 값 레지스터(D1350, D1351) 의 값은 감소할 것입니다.

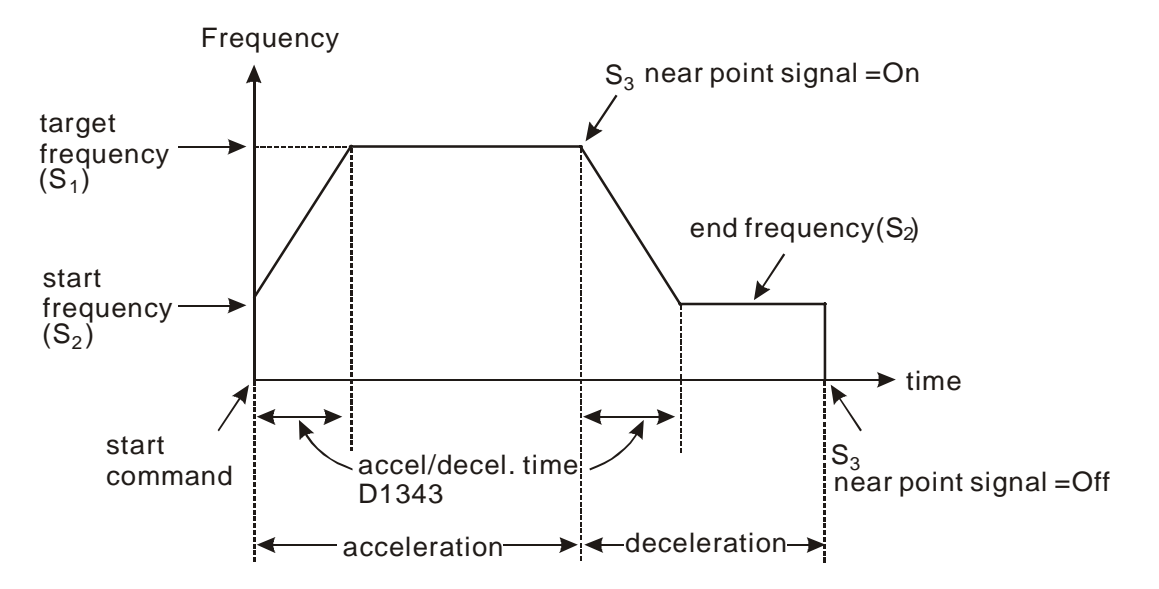

- f) ZRN 명령은 전원이 꺼져도 현재 위치를 기록할 수 있는 Mitsubishi MR-J2-A 와 같은 절대 위치 추적의 기능으로 서보 모터에 적용 가능합니다. 게다가 서보의 현재 위치가 DVP-EH/SC 시리즈 PLC 의 API 155 DABSR 명령에 의해 읽혀 질 수 있기 때문에, ZRN 명령은 단 한번만 실행 되어져야 합니다. 전원이 꺼진후 ZRN 명령을 수행하기위해 ZRN 명령을 재 실행할 필요가 없습니다.
- g) EH 시리즈 MPU 에, ZRN 명령이 수행되면, CH0 와 CH1 의 펄스 출력의 현재값은 (D1337, D1336) 와 (D1339, D1338)에 표시될 것입니다. ZRN 이 완료되면, 0 이 (D1337, D1336) 와 (D1339, D1338)에 읽혀질 것입니다. SC 시리즈 MPU 에, ZRN 명령이 실행되면, CH0 와 CH1 의 펄스 출력의 현재 값이 (D1348, D1349) 와 (D1350, D1351)에 표시될 것입니다. ZNR 이 완료 되면, "0" 은 (D1348, D1349) 와 (D1350, D1351)에 읽혀질 것입니다.
- h) ZRN 명령의 드라이브 접촉이 On 일 때, CH0 와 CH1 펄스는 가속 시간으로 D1343/D1353 에 의해 설정된 내용 값을 읽을 것입니다. 영점 복귀 스피드까지 가속한 후에, 접근 점 신호(DOG)의 입력을 기다리고, 감속에 의한 낮은 속도의 크리프 속도를 출력합니다. 접근 점 신호(DOG)가 꺼지면 즉기 출력 펄스를 멈춥니다.
- i) SC MPU 에, 많은 ZRN 명령은 프로그램에서 동일하게 구성됩니다. 그러나 언제 PLC 가 프로그램을 실행 할때마다 간에 오직 하나의 명령만이 실행 될 수 있습니다. 예를 들면, 만약 Y10 출력이 명령에 의해 이미 실행 되었다면, Y10 출력을 실행시키는데 사용된 다른 명령어는 실행되지 않을 것입니다.그래서 명령수행 우선원이 명령 실행의 순서에 기반합니다.
- j) SC MPU 에, 출력 장치로 Y10 을 사용할 때, 사용자는 가속에서부터 감속에 이르는 변환 지역의 근접 점 신호 출력으로 X10 또는 X11 을 선택할 수 있습니다. 유사하게, 출력 장치로 Y11 을 사용할 때, 근접 점 신호 출력으로 X10 또는 X11 을 선택할 수 있습니다.
- k) SC MPU 에, ZRN 명령을 위한 출력 번호는 없습니다., Y10 을 사용할 때, 변환 상태가 근점 점 신호(from OFF to ON)에 의해 입력될 것입니다. 반면 그 명령은 가속으로부터 감속에 이르지 않을 것입니다. 또한 ON 을 위한 트리거 시간은 10us 이상이 더 좋고, 또는 어떤 반응이 없는 소음으로써 간주될 것입니다.
- l) SC MPU 에, 명령이 감속지으로 들어가고 출력 주파수가 크리프 속도에 도달하면, 출력은 근접 점 신호가 ON 으로부터 OFF 일 때 멈출 것입니다.
- m) SC MPU 에, Y10 의 현재 축적된 출력 번호는 D1348 와 D1349 에, Y11 의 번호는 D1350 와 D1351 에 저장됩니다. 프로그램이 STOP 에서 RUN 까지 또는 RUN 에서 STOP 까지 일 때 그것은 "0"까지 소거되지 않을 것입니다.
- n) SC MPU 에, M1102=ON 일 때, Y10 펄스 출력 이 끝남을 의미합니다. M1103=ON 일 때, Y11 펄스 출력이 끝남을 의미합니다.
- o) SC MPU 에, ZRN 명령이 ON 일 때, 모든 매개 변수는 명령이 꺼질 때 까지 변경될 수 없습니다.
- p) SC MPU 에, ZRN 명령이 OFF 일 때, 모든 출력은 출력이 무엇이건 상관없이 멈출 것입니다.

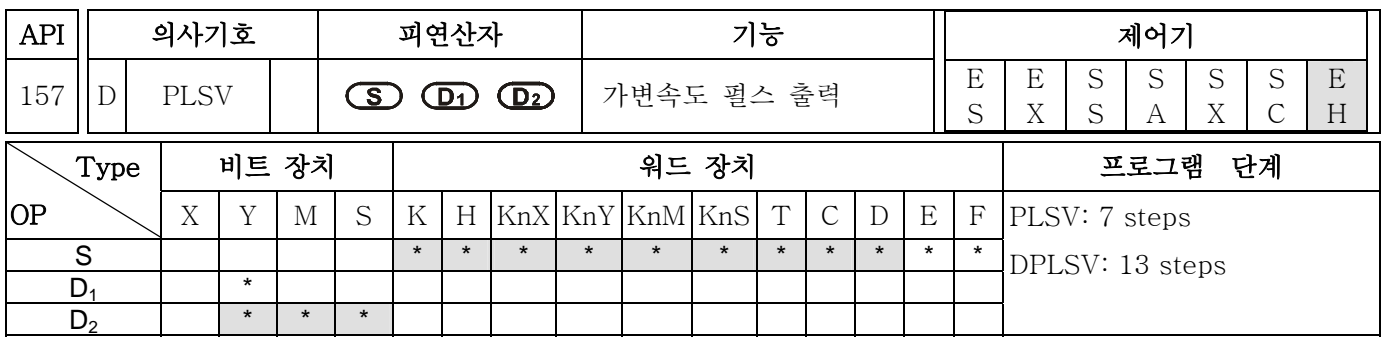

펄스 16-bit 32-bit ES EX SS SA SX SC EH ES EX SS SA SX SC EH ES EX SS SA SX SC EH

### 피연산자:

S: 펄스 출력 주파수 D1: 펄스 출력 장치(출력 모드로 트랜지스터를 사용하십시오..) D2: 회전 방향 신호

#### 설명:

- 1. S 는 펄스 출력 주파수 16-bit 1 에서 32,767Hz 과-1 에서-32,768 Hz 또는 32-bit 1 에서 200,000Hz, -1 에서 -200,000 Hz. 로서 지정됩니다. (+) 와 (-) 부호는 양방향, 음 방향을 나타냅니다.펄스가 출력중 일때에도 바뀔 수 있습니다.
- 2. 펄스 출력 장치 D<sub>1</sub> 는 오직 Y0, Y2 로 지정될 수 있습니다..
- 3.  $D_2$  는 회전 방향 신호로 지정되고, 그것은 S 의 양극을 따라 작용합니다.S가 양 (+)일 때  $D_2$  는 켜지고 S 가 음(-)일 때, D<sub>2</sub> 는 꺼진다.
- 4. PLSV 명령은 가속/ 감속 설정 기능을 갖고 있지 않다. 그러므로 가속/ 감속은 시작과 멈춤에서 수해오디지 않습니다. 만약, 쿠션 시작과 멈춤이 요구되면, API 67 RAMP 명령을 사용하여 출력 펄스 주파수를 줄이거나 늘리시오
- 5. PLSV 명령이 출력 펄스를 수행하는 동안에 만약 드라이브 점촉이 꺼지면, 기계는 감속 없이 멈출 것입니다.
- 6. PLSV 명령의 드라이브 접촉이 꺼지면, 그 펄스가 CH0 펄스의 표시 플래스 M1336 을 보냈거나 설정된 CH1 펄스 의 표시 플래스 M1337 을 보냈을 지라도 PLSV 를 실행하는 것은 불가능합니다.
- 7. DPLSV 명령에, 만일, 입력 주파수의 절대 값이 200kHz 이상이면, 200kHz 이 우세일 것입니다.
- 8. D1222 (D1223)는 설정 방향의 신호와 CH0 (CH1)의 펄스 출력점 간의 시간차입니다.

### 프로그램 예 :

M10= On 일 때, 20KHz 주파수는 Y0 으로부터 출력합니다. Y5= On 은 양방향(음,양)을 나타냅니다.

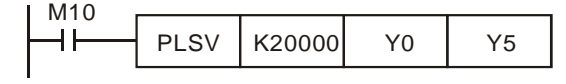

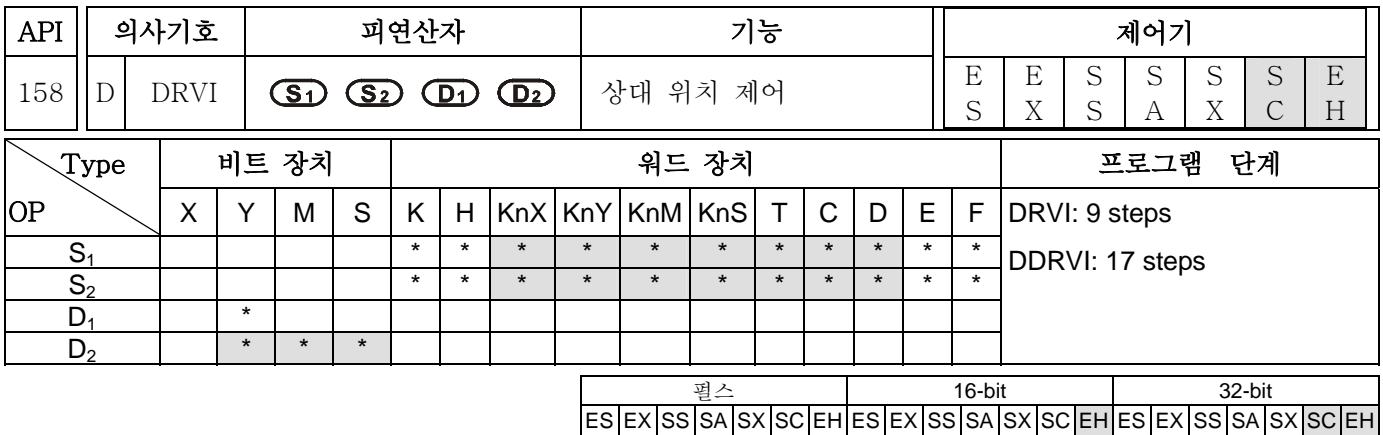

**S1**: 펄스의 번호(목표 장치) **S2**: 펄스 출력 주파수 **D1**: 펄스 출력 지시 장치 **D2**: 회전 방향 신호

#### 설명:

- 1. SC 시리즈 MPU 에, 오직 32-bit DDRVI 명령이 작업가능하고, 피연산자 S1/S2 는 오직 K, H, 와 D 장치를 돕는다. SA/SX MPU 에, 이명령은 도움되지 않습니다.
- 2.  $S_1$  는 펄스 (상대 위치)의 번호로 지정됩니다.  $S_1$  의 가능한 번호는: EH 시리즈 MPU 의, 16-bit 명령: -32,768 에서+32,767 과 32-bit 명령: -999,999 에서 +999,999 입니다. 양 (+)과 음(-)의 기호는 순방향과 역방향을 나타냅니다. SC MPU 에, 32-bit 명령: -2,147,483,648 ~ +2,147,483,647 입니다. 양(+) 과 음(-)기호는 순방향과 역방향을 나타냅니다.
- 3. S<sub>2</sub> 는 펄스 출력 주파수로 지정됩니다. S<sub>2</sub> 의 사용가능한 번호는: EH 시리즈 MPU 에, 16-bit 명령: 10 에서 32,767Hz 와 32-bit 명령: 10 에서 200,000Hz 입니다. SC MPU 에서, 32-bit 명령: 100 ~ 100,000Hz 입니다.
- 4. D1 는 펄스 출력 지시 장치로 지정됩니다. EH 시리즈 모델 에서, 그것은 오직 Y0,Y2 로 지정될 수 있습니다. SC MPU 에서, 그것은 Y10, Y11 로 지정될 수 있습니다.
- 5. D<sub>2</sub> 는 회전 방향 신호로 지정되며, S의 우선순에 따라 작동합니다. S 이 양(+)일 때 ,D<sub>2</sub> 는 On 입니다. S 가 음(-)일 때,  $D_2$  는 Off 입니다.
- 6. EH 시리즈 MPU 에, 펄스의 번호는 CH0(Y0、Y1) 펄스의 현재값 레지스터(D1337 high byte, D1336 low byte)또는 CH1(Y2、Y3) 펄스의 현재 값 레지스터(D1339 high byte, D1338 low byte) 에 저장될 것입니다. 회전 방향이 음일 때, 현재 값 레지스터의 내용 값은 감소할 것입니다.
- 7. SC 시리즈 MPU 에, 지시된 펄스 출력 번호 S1 은 CH0 (Y10) 펄스의 현재 값 레지스터 D1348 (low word) 와 D1349 (high word)또는 현재값 레지스터 D1350 (low word) and D1351 (high word)의 32-bit 명령 데이터 내용의 상대 위치에 저장될 것입니다.회전 방향이 음 일 때, 현재 값 레지스터의 값은 감소할 것입니다. 프로그램이 STOP 에서 RUN 으로 또는 RUN 에서 STOP 으로 일 때, 현재 값 레지스터의 값은 똑같이 남아있을 것입니다.
- 8. DRVI 명령이 수행되는 동안 각 피연산자의 내용은 바뀔 수 없습니다. 내용은 다음 수행이 실행될 때 바뀔 것입니다.
- 9. DRVI 명령이 수행될 때 만약 드라이브 접촉이 꺼지면 EH 시리즈 MPU 를 위해 기계가 감속하고, 멈출 것이고, 수행이 완료된 플래그 M1029, M1030 does 는 켜지지 않습니다. SC MPU 에, 명령 수행 완료 후, 플래그 M1102 와 M1103 는 ON 일 것입니다..
- 10. EH MPU 에, DRVI 의 드라이브 접촉이 꺼지면, CH0 펄스의 표시 플래그 M1366 에 보내진 펄스 또는

CH!펄스의 표시 플래스 M1377 이 보내진 펄스라 하더라고 DRVI 명령을 다시 수행하는건 불가능합니다.

- 11. EH 시리즈 MPU 에, DDRVI 를 위한 출력 주파수의 절대 값이 200kHz 이상일 때, 200kH 은 우세합니다.또는 그것이 10Hz 보다 작을 때, 10Hz 이 우세합니다.
- 12. D1343 (D1353)는 CH0 (CH1) 펄스를 위한 첫 단계 가속의 시간을 정하는데 사용됩니다. 10,000ms, 10ms 은 출력에 우세 할 것입니다. 공장 설정: 100ms. SC MPU 에, 가속/감속의 사용가능한 범위는 50~20,000ms 입니다. 만약 사용가능한 범위 밖에 있습니다.면, 20,000ms 이상출력 에서 20,000ms 이 우세하고, 50ms 보다 작은 출력은 50ms 이 우세합니다.
- 13. D1340 (D1352) 은 Y10 (Y11)에 ON/OFF 의 주파수를 설정하기 위해 사용됩니다.만약 **S**<sup>2</sup> 에 에 의해 나타난 출력 주파수가 Y10 (Y11) 의 ON/OFF 주파수의 주파수와 같거나 더 작다면, ON/OFF 주파수는 펄스 출력 주파수로 수행될 것입니다.
- 14. D1222 (D1223)설정 방향 신호와 CH0(CH1)의 펄스 출력 점간의 시간 차입니다.

## 프로그램 예 :

M10= On 일 때, Y0(상대 위치 찾기)로부터 2KHz 주파수 펄스의 twenty thousands (20000) 을 출력합니다. Y5= On 은 양 방향을 나타냅니다.

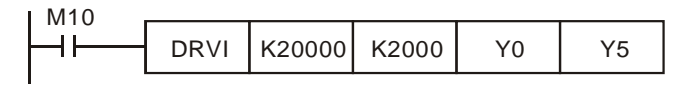

## 주의:

- 1. EH 시리즈 MPU 의 설명:
- a) 상대 위치 찾기 제어의 작동 설명: 현재 위치로부터 이동 거리를 지정하기 위한 양 또는 음의 부호 사용은 상대 위치 제어의 실행 방법 중 하나입니다.

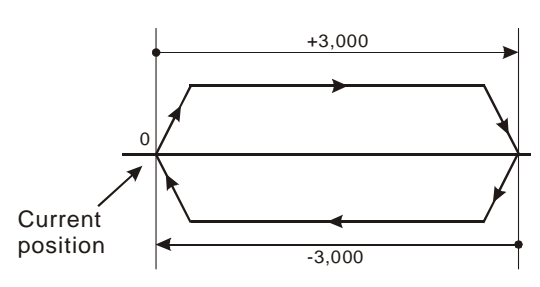

b) 상대 위치찬기의 설정과 작동 속도:

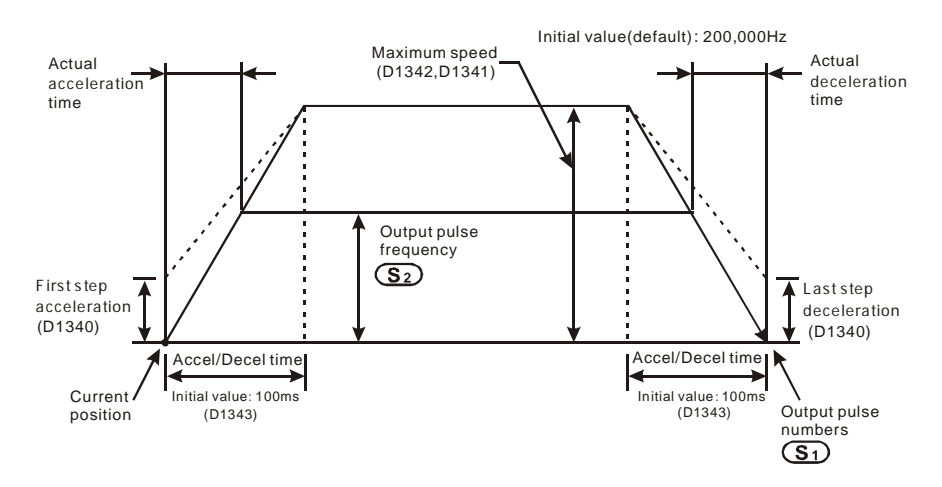

2. SC 시리즈 MPU 의 설명:

a) 상대 위치찾기 제어의 작동 설명: 현재 위치로부터 이동 거리를 지정하기 위한 양 또는 음의 부호 사용은 상대 위치 제어의 실행 방법 중 하나입니다.

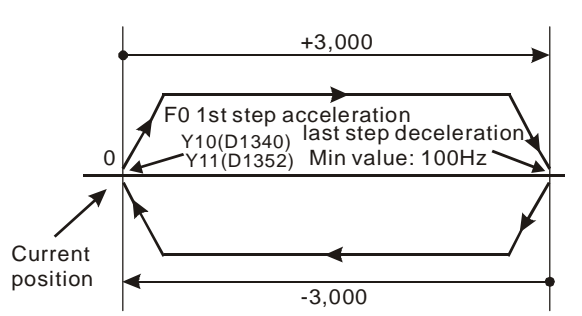

b) 상대 위치의 설정 아이템과 가속/ 감속 D1343 (D1353) 의 설정은 첫 단계 가속의 시간을 설정하는데 사용됩니다. D1340 (D1352) 은 Y10 (Y11)을 위해 마지막 단계 감속의 시간을 정하는데사용됩니다. D1340 (D1352) 은 Y10 (Y11). 를 위한 처음과 끝 주파수를 설정하는데 사용됩니다.

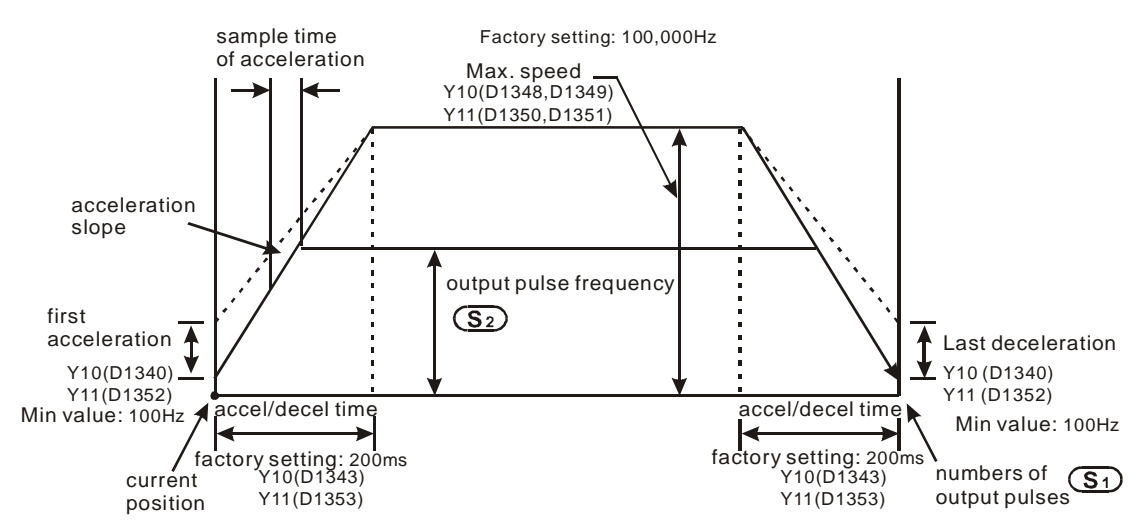

- c) SC MPU 에, 많은 DRVI 명령이 프로그램안에서 동일하게 구성될 수 있습니다.그러나 PLC 가 프로그램을 실행 할때마다 오직 하나의 명령이 실행 될 수 있습니다. . 예를 들면, 만약 Y10 출력이 명령에 의해 이미 실행 되었다면, Y10 출력을 실행시키는데 사용된 다른 명령어는 실행되지 않을 것입니다.그래서 명령수행 우선원이 명령 실행의 순서에 기반합니다.
- d) Y10 가 DDRVI 명령에 의해 수행될 때, Y10 의 원래의 기능은 DDRVI 이 OFF 될때까지 가능하지 않을 것입니다. Y11 역시 그럴것입니다.
- e) DDRVI 가 수행되면, 모든 다른 매개변수들이 DDRVI 이 OFF 가 될때까지 변경될 수 없습니다.
- f) 이 명령이 꺼지고, 출력이 완료되지 않았을 때:

만약 M1334=ON 이면, Y10 은 출력을 즉시 멈출 것입니다.

만약 M1334=OFF 이면, Y10 은 감속 시간으로부터 끝의 주파수에 까지 감속될 것이고 펄스 출력을 멈출 것입니다.

Y11 출력에 일치하는 M1335 와 같은 방법입니다..

플래그 설명:

- M1010: EH 시리즈 MPU 에서, M1010= On 일 때, Y0, Y1 와 Y2, Y3 은 END 명령이 수행되는 동안 펄스를 출력할 것입니다.
- M1029: EH 시리즈 MPU 에서, Y0, Y1 펄스 출력 완료 후 M1029= On
- M1030: EH 시리즈 MPU 에서, Y2, Y3 펄스 출력 완료 후 M1030= On.
- M1102: SC 시리즈 MPU 에서, 첫 번째 그룹 CH0 (Y10) 펄스 출력 완료 후 M1102= ON.
- M1103: SC 시리즈 MPU 에서, 두 번째 그룹 CH1 (Y11) 펄스 출력 완료 후 M1103= ON
- M1258: EH 시리즈 MPU 에서, M1258=ON 일 때 역 방향에서 CH0 (Y0, Y1) 펄스출력을 설정하십시오.
- M1259: EH 시리즈 MPU 에서, M1259=ON 일 때 역방향에서 CH1 (Y2, Y3) 펄스출력을 설정하십시오.

M<sub>1305</sub>: EH MPU 에서, 그것은 플래그 for CH0 (Y0, Y1) of 명령어 PLSV, DPLSV, DRVI, DDRVI, DRVA, 와 DDRV 의 CH0 (Y0, Y1)를 위한 역방향 플래그에서 작동합니다.

- M1306: EH MPU 에서, 그것은 플래그 for CH0 (Y2, Y3) of 명령어 PLSV, DPLSV, DRVI, DDRVI, DRVA, 와 DDRV 의 CH0 (Y0, Y1)를 위한 역방향 플래그에서 작동합니다.
- M1334: EH 시리즈 MPU 에서, M1334= On 일 때,CH0 (Y0, Y1) 펄스는 출력을 멈춥니다. SC 시리즈 MPU에서 M1334=ON으로, DDRVI 와DDRVA 명령이 수행을 멈출 때 CH0 (Y10) 펄스 출력은 감속 없이 즉시 멈출 것입니다.
- M1335: EH 시리즈 MPU 에서, M1335= On 일 때 CH1 (Y2, Y3) 펄스 출력을 멈춥니다. SC 시리즈 MPU 에서 M1335=ON 으로, DDRVI 와 DDRVA 명령이 수행을 멈췄을 때, CH1 (Y11) 펄스 출력은 감속 없이 즉시 멈출 것입니다.
- M1336: EH 시리즈 MPU 에서, CH0 (Y0, Y1) 펄스 출력 표시 플래그
- M1337: EH 시리즈 MPU 에서, CH1 (Y2, Y3) 펄스 출력 표시 플래그
- 3. 특별한 레지스터 설명:

D1222(D1223): EH 시리즈 MPU 를 위한 CH1 (CH0) 의 펄스 출력과 방향 신호간의 시간차 설정 .

- D1337, D1336: 1. EH MPU, D1337(HIGH WORD), D1336(LOW WORD)는 회전의 방향에 따라 현재 값이 증가 또는 감소하는 첫 번째 출력 그룹 Y0, Y1 에 출력하는 제어 명령(API 157 PLSV, API 158 DRVI, API 159 DRVA) 의 위치를 지정하는 현재 값 레지스터를 나타냅니다.
	- 2. EH MPU 에서, D1337(HIGH WORD), D1336(LOW WORD)은 첫 번째 출력 그룹 Y1, Y0,에 출력하는 펄스 출력 명령(API 57 PLSY, API 59 PLSR) 의 총 번호를 나타냅니다.
- D1338, D1339: 1. EH MPU 에서, D1339(HIGH WORD), D1338(LOW WORD)은 EH MPU, D1337(HIGH WORD), D1336(LOW WORD)는 회전의 방향에 따라 현재 값이 증가 또는 감소하는 첫 번째 출력 그룹 Y2, Y3 에 출력하는 제어 명령(API 157 PLSV, API 158 DRVI, API 159 DRVA) 의 위치를 지정하는 현재 값 레지스터를 나타냅니다.
	- 2. EH MPU 에서, D1339(HIGH WORD), D1338(LOW WORD)는 첫 번째 출력 그룹 Y3, Y2,에 출력하는 펄스 출력 명령(API 57 PLSY, API 59 PLSR) 의 총 번호를 나타냅니다.
- D1340 (D1352): 제어 명령 API 156 ZRN, API 158 DRVI, API 159 DRVA) 위치지정의 출력 CH0 (CH1)가 수행 될 때, 첫 단계 가속과 마지막 단계 감속의 주파수 설정으로 사용됩니다. 설정 범위: EH MPU 에서, 출력 속도는 10Hz 보다 작을 수 없습니다. 만약 속도가

10Hz 보다 작거나 출력 주파수의 최고 값 보다 크면, 10Hz 이 우세할 것입니다. 공장 설정: 200Hz. SC 시리즈에, 출력 속도는 100~100kHz 범위 내에 있습니다. 만약 속도가 100Hz 보다 작으면, 100Hz 는 출력에 우세할 것입니다. 만약 100kHz 보다 작으면, 100kHz 가 우세할 것입니다. 공장 설정: 100Hz.

참고: 스페핑 모터를 제어할 때, 속도가 설정되는 동안 스테핑 모터의 반향과 초기 주파수의 한계를 고려하십시오.

D1341, D1342: EH MPU 에서 제어 명령(API 156 ZRN, API 158 DRVI, API 159 DRVA) 의 위치지정 이 수행될 때 D1342(HIGH WORD), D1341(LOW WORD) 는 최대 속도 설정으로 나타냅니다. 설정 범위: 10 에서 200,000Hz 까지, 공장 설정(default)은 200,000Hz 입니다.

> 참고: 출력 펄스 주파수는 반드시 최대 속도 아래 있어야 하는 API 158 DRVI 명령의 피연산자에 의해 지정됩니다.

- D1343 (D1353): 제어 명령(API 156 ZRN, API 158 DRVI, API 159 DRVA) 위치지정의 출력 CH0 (CH1) 이 수행 될 때, 첫 단계 가속과 마지막 단계 감속의 가속/감속 시간 설정으로 사용됩니다.
	- 설정 범위: EH 시리즈 MPU에, 가속/감속 시간은 10ms보다 짧을 수 없습니다.만약 설정 시간이 10ms 보다 짧거나 또는 10,000ms 보다 길면, 10ms 이 출력에 우세 할 것입니다. 공장 설정: 100ms. SC MPU 에, 시간 지정 은 50~20,000ms 범위 내에 있습니다. 만약 시간 설정이 범위 밖에 있습니다.면, 20,000ms 이 상위한계에 우세할 것이고, 반면 50ms 이 하위 한계에 우세할 것입니다.

참고: 스페핑 모터를 제어할 때, 속도가 설정되는 동안 스테핑 모터의 반향과 초기 주파수의 한계를 고려하십시오..

- D1348、D1349:SC 시리즈에서, D1348 (High word) 와 D1349 (Low word)는 제어 명령(API 156 ZRN、API 158 DRVI、API 159 DRVA)의 위치를 찾는 첫 번째 그룹 Y10 이 수행 될 때 현재 펄스 출력 값을 저장하는데 사용됩니다. 기록된 현재 펄스 출력 값 순방향 회전과 역방향 회전 때문에 증가할 것입니다.
- D1350、D1351:SC 시리즈에서, D1350 (Low word) 와 D1351 (High word)는 제어명령 (API 156 ZRN、API 158 DRVI、API 159 DRVA) 의 위치를 찾는 첫 번째 그룹 Y10 이 수행 될 때 현재 펄스 출력 값을 저장하는데 사용됩니다. 기록된 현재 펄스 출력 값 순방향 회전과 역방향 회전 때문에 증가할 것입니다.

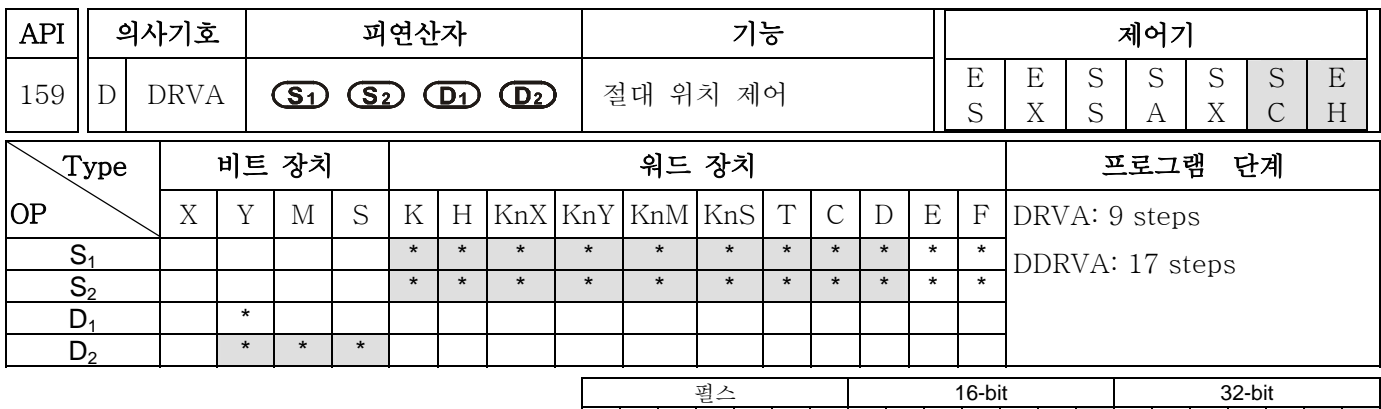

 $|\mathsf{ES}|\mathsf{EX}|\mathsf{SS}|\mathsf{SA}|\mathsf{SX}|\mathsf{SC}|\mathsf{EH}|\mathsf{ES}|\mathsf{EX}|\mathsf{SS}|\mathsf{SA}|\mathsf{SX}|\mathsf{SC}|\mathsf{EH}|$ 

#### 피연산자:

S1: 펄스의 번호(목표 장치 ) S2: 펄스 출력 주파수 D1: 펄스 출력 장치 D<sub>2</sub>: 회전 방향 신호

설명:

- 1. SC 시리즈 MPU 에, 오직 32-bit DDRVI 명령만이 작업 가능하고, 피연산자 S<sub>1</sub>/S<sub>2</sub> 오직 K, H, 와 D 장치를 돕는다.SA/SX MPU 에, 이 명령은 도움이 되지 않습니다.
- 2.  $S_1$  는 펄스 (상대 위치)의 번호로 지정됩니다.  $S_1$  의 가능한 번호는: EH 시리즈 MPU 의, 16-bit 명령: -32,768 에서+32,767 과 32-bit 명령: -999,999 에서 +999,999 입니다. 양 (+)과 음(-)의 기호는 순방향과 역방향을 나타냅니다. SC MPU 에, 32-bit 명령: -2,147,483,648 ~ +2,147,483,647 입니다. 양(+) 과 음(-)기호는 순방향과 역방향을 나타냅니다.
- 3.  $S_2$  는 펄스 출력 주파수로 지정됩니다.  $S_2$  의 사용가능한 번호는: EH 시리즈 MPU 에,16-bit 명령: 10 에서 32,767Hz 와 32-bit 명령: 10 에서 200,000Hz 입니다. SC MPU 에서, 32-bit 명령: 100 ~ 100,000Hz 입니다.
- 4. D1 은 펄스 출력 지시 장치로 지정됩니다. EH 시리즈 모델 에서, 그것은 오직 Y0,Y2 로 지정될 수 있습니다. SC MPU 에서, 그것은 Y10, Y11 로 지정될 수 있습니다.
- 5. D<sub>2</sub> 는 회전 방향 신호로 지정되며, S의 우선순에 따라 작동합니다. S 이 양(+)일 때 ,D<sub>2</sub> 는 On 입니다. S 가 음(-)일 때, D<sub>2</sub> 는 Off 입니다.
- 6. EH 시리즈 MPU 에, 펄스의 번호는 CH0(Y0、Y1) 펄스의 현재값 레지스터(D1337 high byte, D1336 low byte)또는 CH1(Y2、Y3) 펄스의 현재 값 레지스터(D1339 high byte, D1338 low byte) 에 저장될 것입니다. 회전 방향이 음일 때, 현재 값 레지스터의 내용 값은 감소할 것입니다.
- 7. SC 시리즈 MPU 에, 지시된 펄스 출력 번호 S1 은 CH0 (Y10) 펄스의 현재 값 레지스터 D1348 (low word) 와 D1349 (high word)또는 현재값 레지스터 D1350 (low word) and D1351 (high word)의 32-bit 명령 데이터 내용의 상대 위치에 저장될 것입니다.회전 방향이 음 일 때, 현재 값 레지스터의 값은 감소할 것입니다. 프로그램이 STOP 에서 RUN 으로 또는 RUN 에서 STOP 으로 일 때, 현재 값 레지스터의 값은 똑같이 남아있을 것입니다.
- 8. EH 시리즈 MPU 에,DRVA 명령이 수행되는 동안 각 피연산자의 내용은 바뀔 수 없습니다. 내용은 다음 수행이 실행될 때 바뀔 것입니다.
- 9. EH 시리즈 MPU 에 DRVI 명령이 수행될 때 만약 드라이브 접촉이 꺼지면 EH 시리즈 MPU 를 위해 기계가 감속하고, 멈출 것이고, 수행이 완료된 플래그 M1029, M1030 does 는 켜지지 않습니다. SC MPU 에, 명령 수행 완료 후, 플래그 M1102 와 M1103 는 ON 일 것입니다..
- 10. EH 시리즈 MPU 에, EH MPU 에, DRVA 의 드라이브 접촉이 꺼지면, CH0 펄스의 표시 플래그 M1366 에 보내진 펄스 또는 CH1 펄스의 표시 플래스 M1377 이 보내진 펄스라 하더라고 DRVA 명령을 다시 수행하는건 불가능합니다.
- 11. EH 시리즈 MPU 에 EH 시리즈 MPU 에, DDRVI 를 위한 출력 주파수의 절대 값이 200kHz 이상일 때, 200kH 은 우세합니다.또는 그것이 10Hz 보다 작을 때, 10Hz 이 우세합니다.
- 12. D1343 (D1353)는 CH0 (CH1) 펄스를 위한 첫 단계 가속의 시간을 정하는데 사용됩니다. 10,000ms, 10ms 은 출력에 우세 할 것입니다. 공장 설정: 100ms. SC MPU 에, 가속/감속의 사용가능한 범위는 50~20,000ms 입니다. 만약 사용가능한 범위 밖에 있습니다.면, 20,000ms 이상출력 에서 20,000ms 이 우세하고, 50ms 보다 작은 출력은 50ms 이 우세합니다.
- 13. D1340 (D1352) 은 Y10 (Y11)에 ON/OFF 의 주파수를 설정하기 위해 사용됩니다.만약 **S**<sup>2</sup> 에 에 의해 나타난 출력 주파수가 Y10 (Y11) 의 ON/OFF 주파수의 주파수와 같거나 더 작다면, ON/OFF 주파수는 펄스 출력 주파수로 수행될 것입니다.

### 프로그램 예 :

M10= On 일 때, M10= On 일 때, Y0(상대 위치 찾기)로부터 2KHz 주파수 펄스의 twenty thousands (20000) 을 출력합니다. Y5= On 은 양 방향을 나타냅니다.

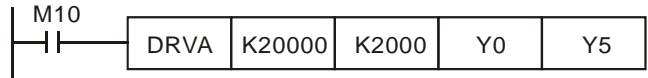

### 주의:

- 1. EH 시리즈 MPU 의 설명:
- 2. Ope 상대 위치 찾기 제어의 작동 설명: 현재 위치로부터 이동 거리를 지정하기 위한 양 또는 음의 부호 사용은 상대 위치 제어의 실행 방법 중 하나입니다.

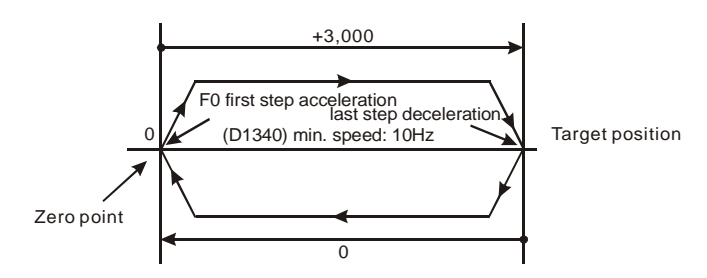

a) 상대 위치찬기의 설정과 작동 속도:

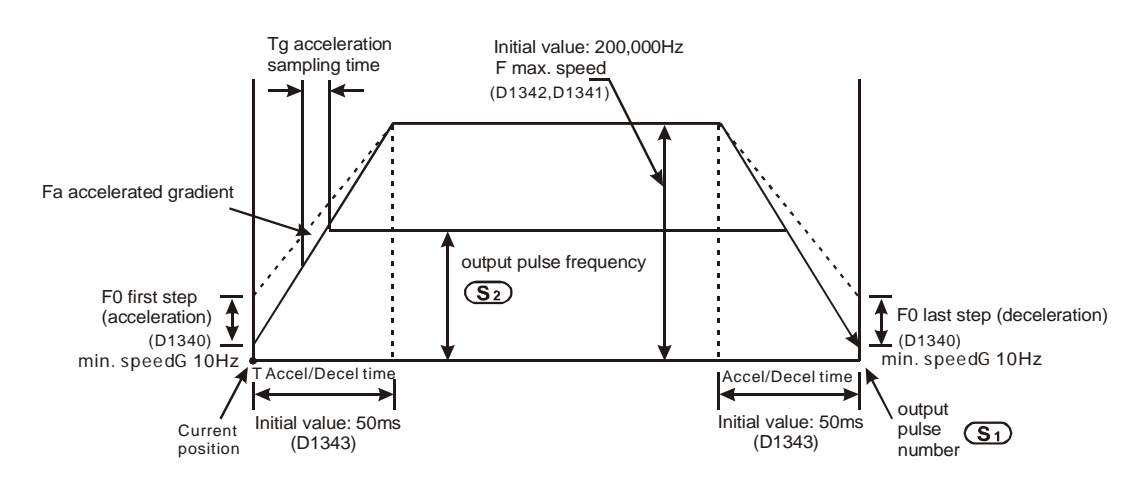

- 3. SC 시리즈 MPU 의 설명:
- a) 절대 위치 찾기 제어의 작동 설명: 절대 위치찾기 제어의 드라이브 방법이라고 도불리는 영점으로 부터의 여행 거리로 지정하기 위한 방법.

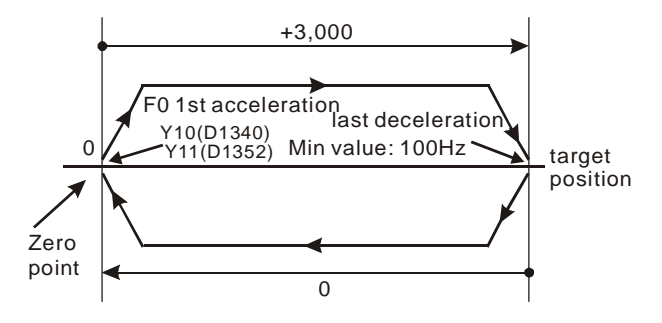

b) Th 상대 위치의 설정 아이템과 가속/ 감속 D1343 (D1353) 의 설정은 첫 단계 가속의 시간을 설정하는데 사용됩니다. D1340 (D1352) 은 Y10 (Y11)을 위해 마지막 단계 감속의 시간을 정하는데사용됩니다. D1340 (D1352) 은 Y10 (Y11). 를 위한 처음과 끝 주파수를 설정하는데 사용됩니다.

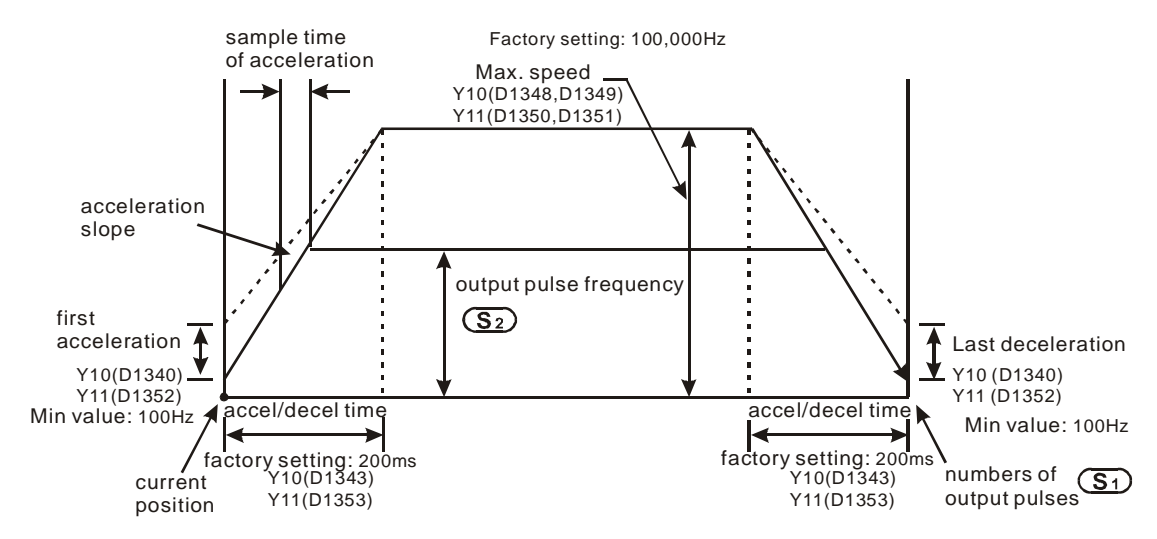

c) SC MPU 에, 많은 DRVI 명령이 프로그램안에서 동일하게 구성될 수 있습니다.그러나 PLC 가 프로그램을 실행 할때마다 오직 하나의 명령이 실행 될 수 있습니다. . 예를 들면, 만약 Y10 출력이 명령에 의해 이미 실행 되었다면, Y10 출력을 실행시키는데 사용된 다른 명령어는 실행되지 않을 것입니다.그래서 명령수행 우선원이 명령 실행의 순서에 기반합니다.

- d) DDRVI 명령에 의해 수행될 때, Y10 의 원래의 기능은 DDRVI 이 OFF 될때까지 가능하지 않을 것입니다. Y11 역시 그럴것입니다. ,
- e) DDRVI 가 수행되면, 모든 다른 매개변수들이 DDRVI 이 OFF 가 될때까지 변경될 수 없습니다.
- f) 이 명령이 꺼지고, 출력이 완료되지 않았을 때:

만약 M1334=ON 이면, Y10 은 출력을 즉시 멈출 것입니다.

만약 M1334=OFF 이면, Y10 은 감속 시간으로부터 끝의 주파수에 까지 감속될 것이고 펄스 출력을 멈출 것입니다.

 Y11 출력에 일치하는 M1335 와 같은 방법입니다. 플래그 설명을 위하여 DDRVI 메모를 참고하십시오..

4. DVP-EH 시리즈의 배선과 Delta ASDA 서보 드라이브

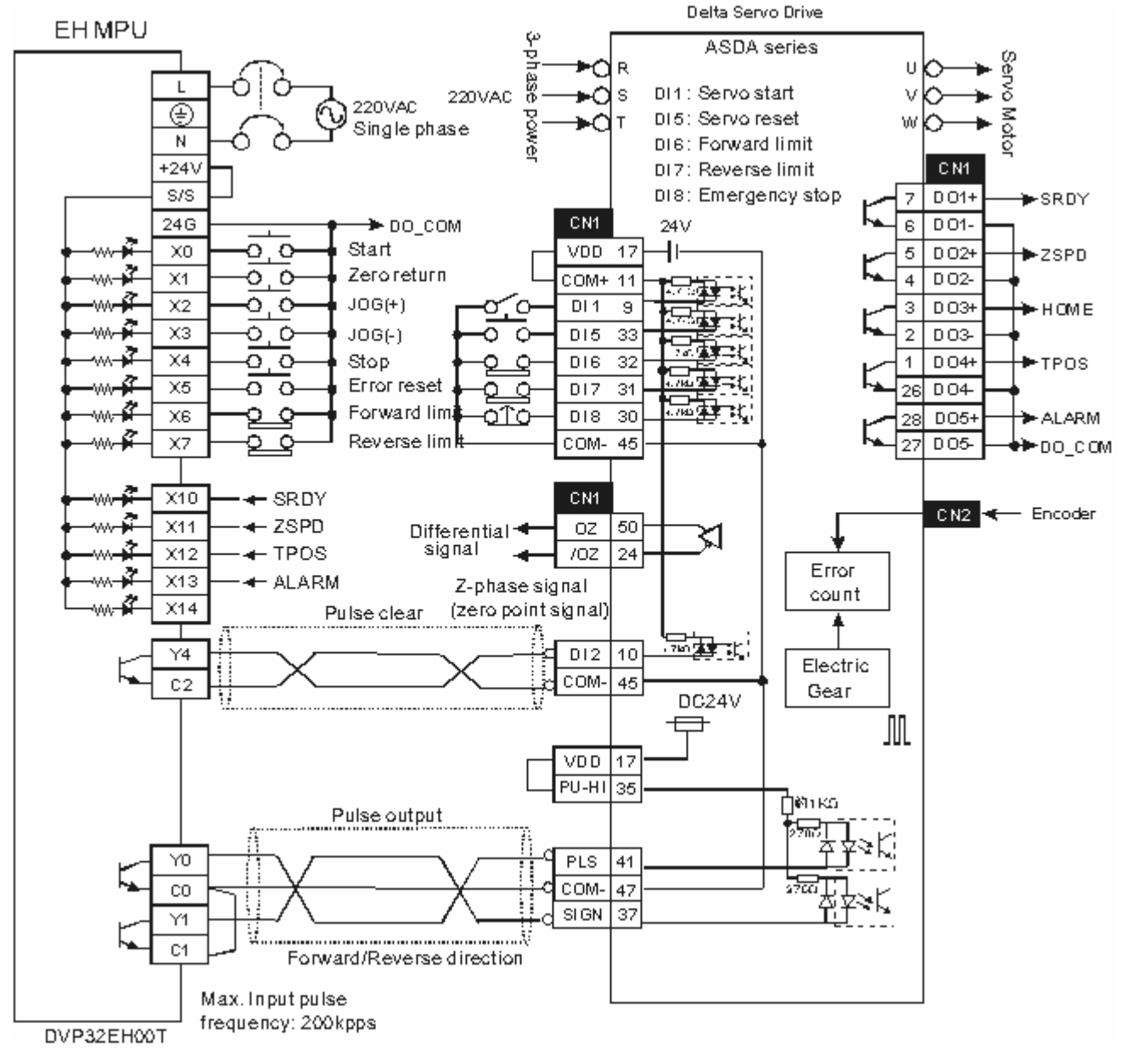

참고:

Delta ASDA 서보 드라이브의 매개변수 설정: P1-01 는 위치 모드로 설정되었고. P1-00 펄스 입력 형태는 펄스+DIR 로 설정 되었다.

2. 순방향/역방향의 제한 스위치는 SERVO AMP 에 연결되도록 되어있습니다.

3. 펄스 지움 신호는 현재 보내는 과정이 완료 되지 않은 서보의 현재 펄스를 지울 것입니다. 5. DVP-SC 시리즈의 배선 과 Delta ASDA 서보 드라이브

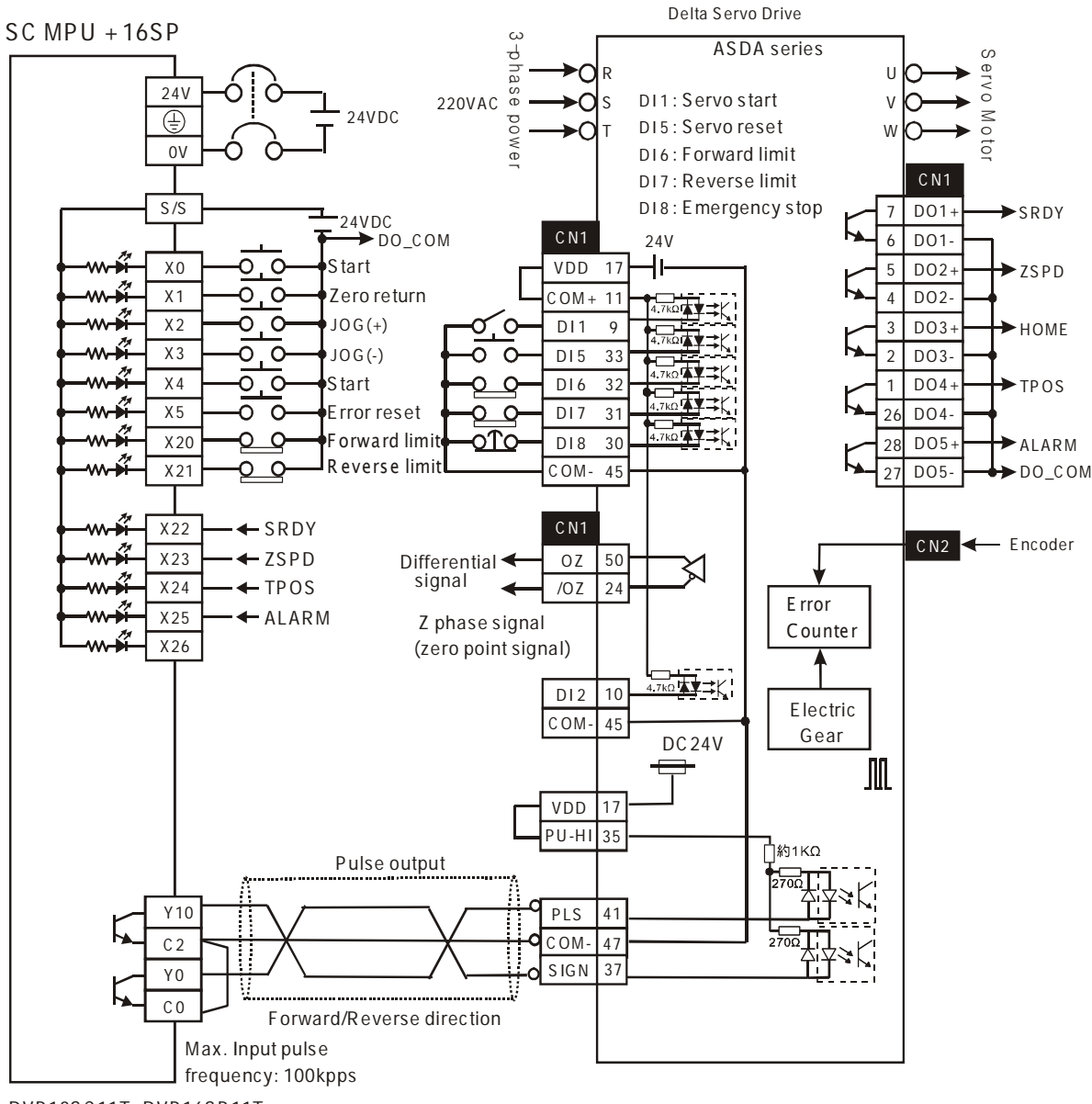

DVP 12SC 11T+DVP 16SP 11T

참고:

- 1. Delta ASDA 서보 드라이브의 매개변수 설정: P1-01: 위치 모드 P1-00: 펄스+DIR 로의 펄스 입력형태
- 2. SERVO AMP 에 순방향/ 역방향 제한 스위치 연결.
- 6. DVP-EH 시리즈 PLC 와 Mitsubishi MR-J2-<a> 기A Servo drive 간의 연결의 배선 예제:

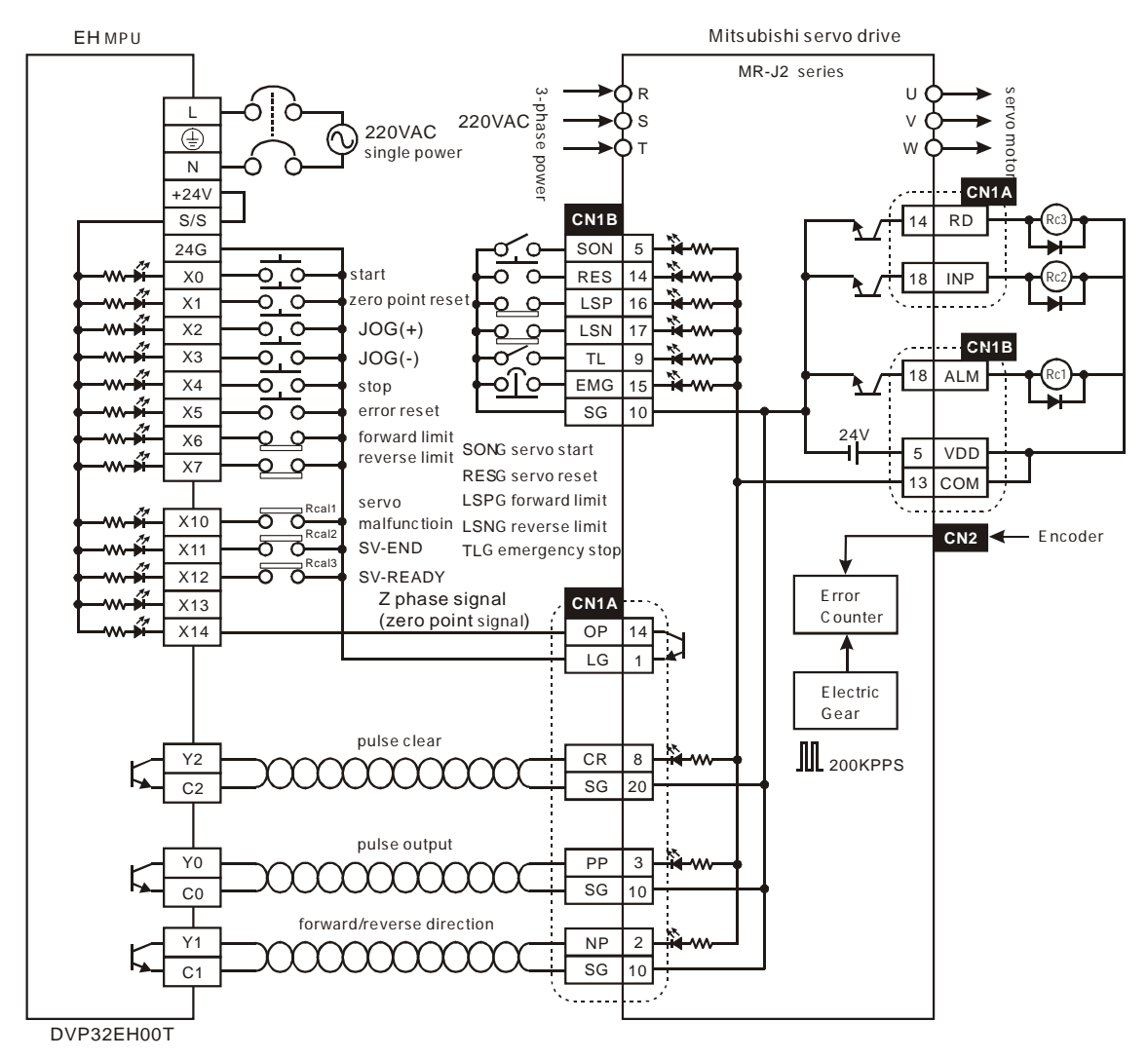

Note:

a. DABSR명령을 사용하여 절대 위치를 찾을 때, the to Delta EH 시리즈 PLC에 연결 되는 Mitsubishi MR-J2-□A servo drive 의 매개변수 설정: P0: 위치 모드.

P1: 절대 값 사용의 시스템.

P21: 펄스+DIR 로서의 펄스 출력 형태

- b. SERVO AMP 에 연결된 순방향/역방향 한계 스위치.
- c. 서보의 OP (Z phase signal)을 사용할 때, 만약 Z 위상신호는 고속 모터 작동 동안 높은 주파수의 신호입니다. 높은 주파수 신호는 PLC 에 의해 조사될 수 있는 사용 가능한 범위 안에 있을 수 있습니다.
- 7. 위치 제어 프로그램을 지시할 때 주의 사항:
	- a) 제어 명령 API 156 ZRN, API 157 PLSV, API 158 DRVI, API 159 DRVA 을 위한 제한 시간을 사용하지 않습니다. 사용자는 이들 명령어를 프로그램에서 여러 번 사용 가능하지만 다음 아래 주의를 따라야 합니다.
		- i. 동시에 같은 출력 CH0(Y0, Y1) 또는 CH1(Y2, Y3) 을 사용하는 위치 제어 명령을 실행하지 말라. 그렇지 않으면 그것들은 이중코일로 취급되고 올바른 기능을 할 수 없을 것입니다.
- ii. 제어 프로그램을 설계하기위해 사다리식 명령 단계를 사용하는 것이 좋겠습니다. (아래 보이는 프로그래밍 예제를 보시오)
- b) 펄스 출력명령 API 57 PLSY, API 58 PWM, API 59 PLSR 으로 위치 제어 명령 API 156 ZRN, API 157 PLSV, API 158 DRVI, API 159 DRVA 을 사용할 때 참고하십시오.

CH0 펄스의 현재 값 레지스터(D1337 high byte, D1336 low byte) 또는 CH1 의 현재 값 레지스터(D1339 high byte, D1338 low byte) 모두 위치 제어 명령과 펄스 출력 명령에 사용될 것이고, 복잡한 연산안에 결과가 나타날 것입니다.

- c) CH0 펄스 펄스 출력 단말기 Y0, Y1 와 CH1 펄스의 Y2, Y3 설명:
- 전압 범위: DC5V to DC24V
- 전력 범위 10 mA to 100 mA
- 출력 펄스 주파수: Y0, Y2 는 200KHz 이고, Y1, Y3 는 10KHz 입니다.
- 8. 위치 지정 연산의 펄스 출력 신호 설정 output signal settings of positioning operation:
	- a) DVP-EH 시리즈 PLC 에 3 가지의 위치 지정 연산의 펄스 출력 신호가 있습니다.: 위상 1 출력+ 방향 (이방법 사용을 추천합니다.)

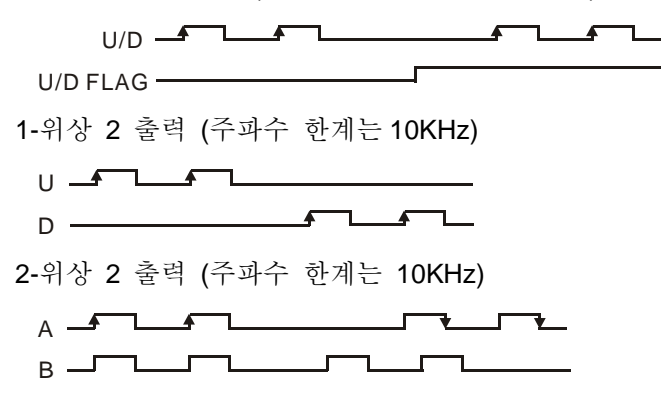

- 9. SERVO AMP 또는 스테핑 모터에 매개변수의 펄스 입력 형태를 지정하기에 앞서 PLC 출력 지정을 따르시오.
- 10. EH 시리즈 MPU 플래그 설명:
	- M1010: EH 시리즈 MPU 에서, M1010= On 일 때, CH0 (Y0, Y1) 와 CH1 (Y2, Y3) 는 END 명령이 수행될 수행되는 동안 출력 할 것입니다. 출력을 시작하면 M1010 은 자동으로 꺼질 것입니다.
	- M1029: EH 시리즈 MPU 에서, 첫 번째 그룹 펄스 CH0 (Y0, Y1)가 펄스출력 완료 또는 다른 관계 있는 명령이 수행을 마친 후, M1029= On 입니다.
	- M1030: EH 시리즈 MPU 에서, 두 번째 그룹 펄스 CH1 (Y2, Y3)이 펄스 출력 완료한 후 M1030= On
	- M1258: EH 시리즈 MPU 에서, M1258=ON 일 때 역 방향 에서 CH0 (Y0, Y1) 펄스 출력 설정
	- M1259: EH 시리즈 MPU 에서, M1259=ON 일 때 역 방향에서 CH1 (Y2, Y3) 펄스 출력 설정
	- M1305: EH MPU 에서, 플래그 for of commands PLSV, DPLSV, DRVI, DDRVI, DRVA, 와 DDRV 명령의 CH0 (Y0, Y1)를 위해 역 플래그를 수행
	- M1306: EH MPU 에서, 플래그 for CH1 (Y2, Y3) of commands PLSV, DPLSV, DRVI, DDRVI, DRVA, 와 DDRV 명령의 CH1 (Y2, Y3)을 위해 역 플래그를 수행.
	- M1334: EH 시리즈 MPU 에서, M1334= On 일 때, CH0 (Y0, Y1) 펄스 출력을 중단합니다.

SC 시리즈 MPU 에서 M1334=ON 으로, DDRVI 와 DDRVA 명령이 수행을 중지 할 때. CH0 (Y10) 펄스 출력은 즉시 감속 없이 중지 할 것입니다.

- M1335: In EH 시리즈 MPU, CH1 (Y2, Y3) 펄스 stop output when M1335= On. SC 시리즈 MPU 에서 M1335=ON 으로 , DDRVI 와 DDRVA 명령은 수행을 중지 합니다. CH1 (Y11) 펄스 출력은 곧 감속 없이 중단할 것입니다.
- M1336: EH 시리즈 MPU 에서, CH0 (Y0, Y1) 펄스 출력 표시플래그
- M1337: EH 시리즈 MPU 에서, CH1 (Y2, Y3) 펄스 출력 표시 플래그
- M1346: EH 시리즈 MPU 에서, ZRN 명령 출력 신호는 플래그를 작동시킵니다.
- 11. EH 시리즈 MPU 의 특수 레지스터 설명:
	- D1220: 첫 번째 그룹 Y0, Y1 의 위상 설정: D1220 의 마지막 두 비트 에 의해 결정, 다른 비트들은 효력이 없습니다.
		- 1. K0: Y0 출력
		- 2. K1: Y0, Y1 AB 위상출력, A 가 B 를 이끈다
		- 3. K2: Y0, Y1 AB 위상출력, B 가 A 를 이끈다
		- 4. K3: Y1 출력
	- D1221: 첫 번째 그룹 Y2, Y3 의 위상 설정: D1221 의 마지막 두 비트 에 의해 결정, 다른 비트들은 효력이 없습니다.
		- 1. K0: Y2 출력
		- 2. K1: Y2, Y3 AB 위상출력, A 가 B 를 이끈다.
		- 3. K2: Y2, Y3 AB 위상출력, B 가 A 를 이끈다.
		- 4. K3: Y3 출력
- 12. EH MPU, 몇몇의 고속 펄스 출력 명령(PLSY, PWM, PLSR)과 위치 제어 명령 (ZRN, PLSV, DRVI, DRVA) 모두 한 프로그램안에 그리고 동시에 같은 스캔 주기에 실행 되어진 펄스를 출력하는데 Y0 를 사용할 때, PLC 는 가장 적은 단계 번호를 가진 명령을 수행할 것입니다.

#### 정방향/역방향 연산을 위한 프로그래밍 예**:**

- 1. 배선을 위해, DVP-EH 시리즈 PLC 와 Mitsubishi MR-J2-□A Servo 드라이브 간 연결의 배선 예를 참고 하십시오..
- 2. 하나의 연산 위치 지정은 아래 보이는 절대 위치 를 이용함으로써 수행됩니다.

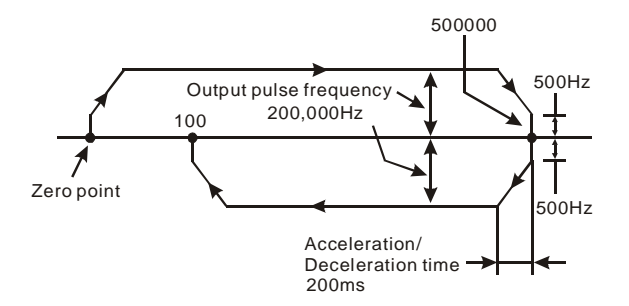

3. 다음은 사다리형 단계 도표의 프로그램 예입니다.(STL):

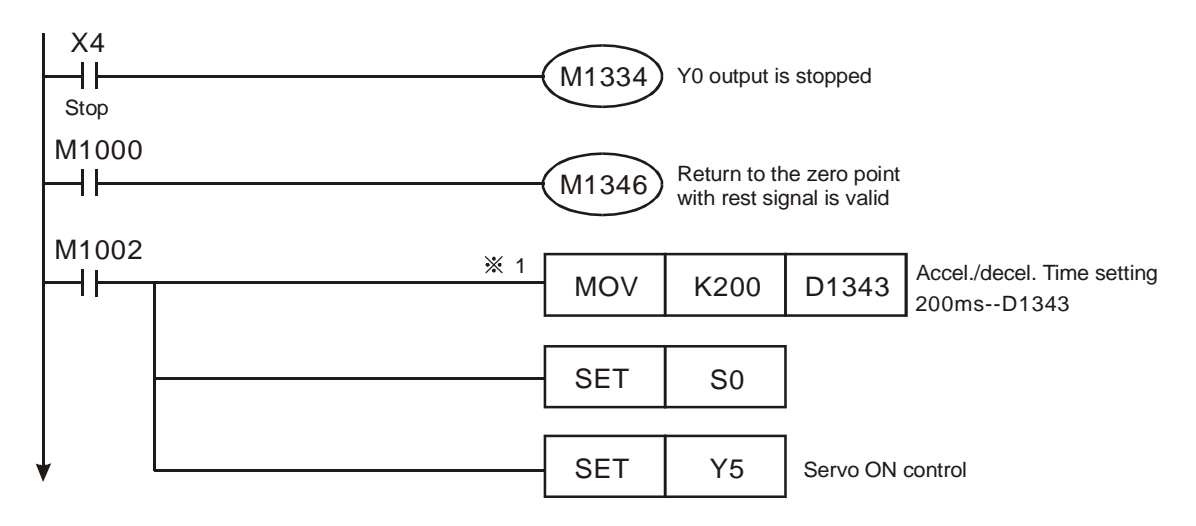

※1. 만약 CH1 의 가속/감속 시간(D1343) 이 공장 설정에 의해 설정 될 수 있습니다.면, 위의 프로그램은 무시될수 있을 것입니다. 공장 설정: 100ms.

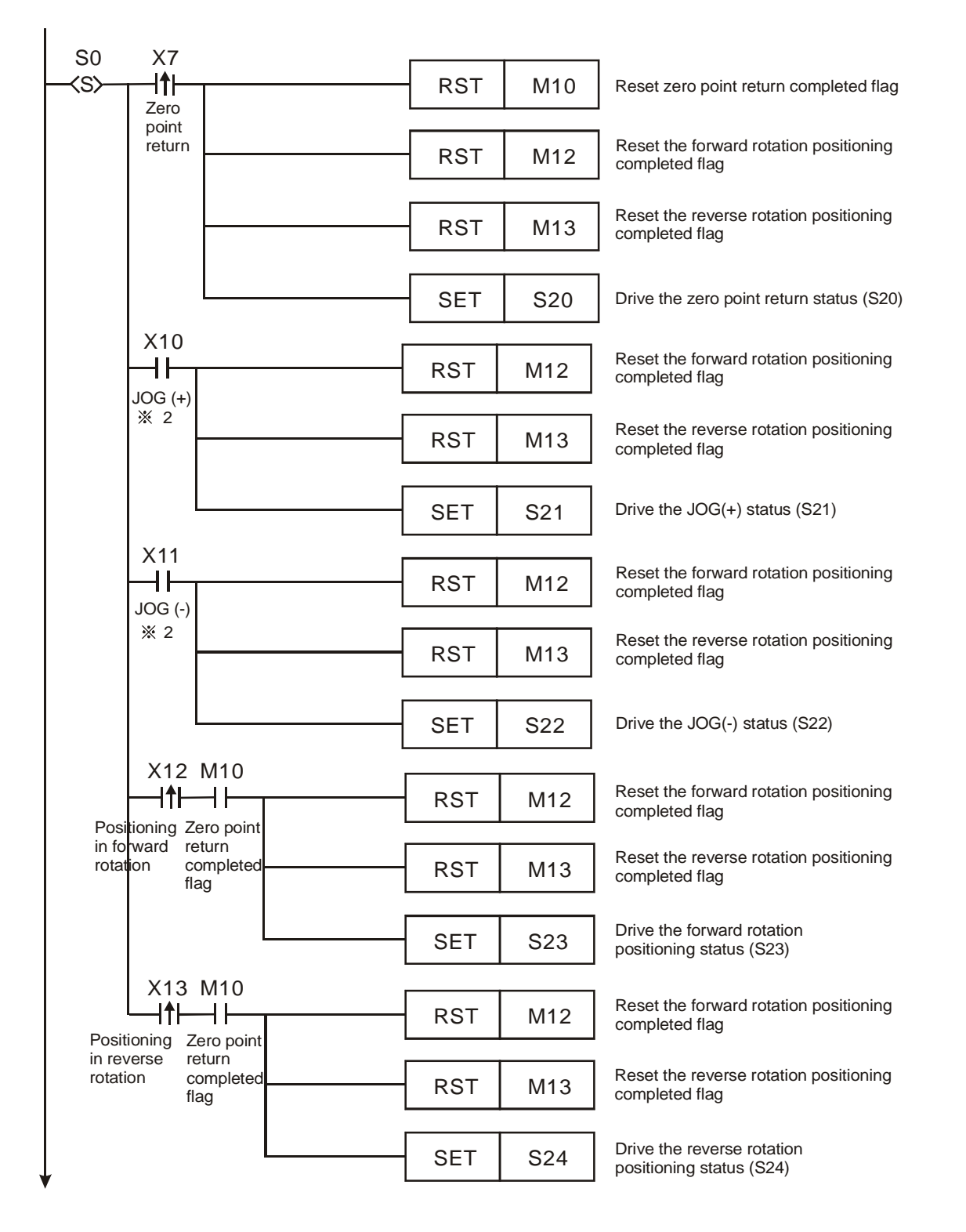

※2. 2.최고 JOG 수행의 거리는 최고 상태와 동일합니다. API 158 DDRVI 명령으로부터 오는 외부자극의 수. 만약 더큰 거리가 요구됩니다.면 JOG 명령을 재가동 시키시오.

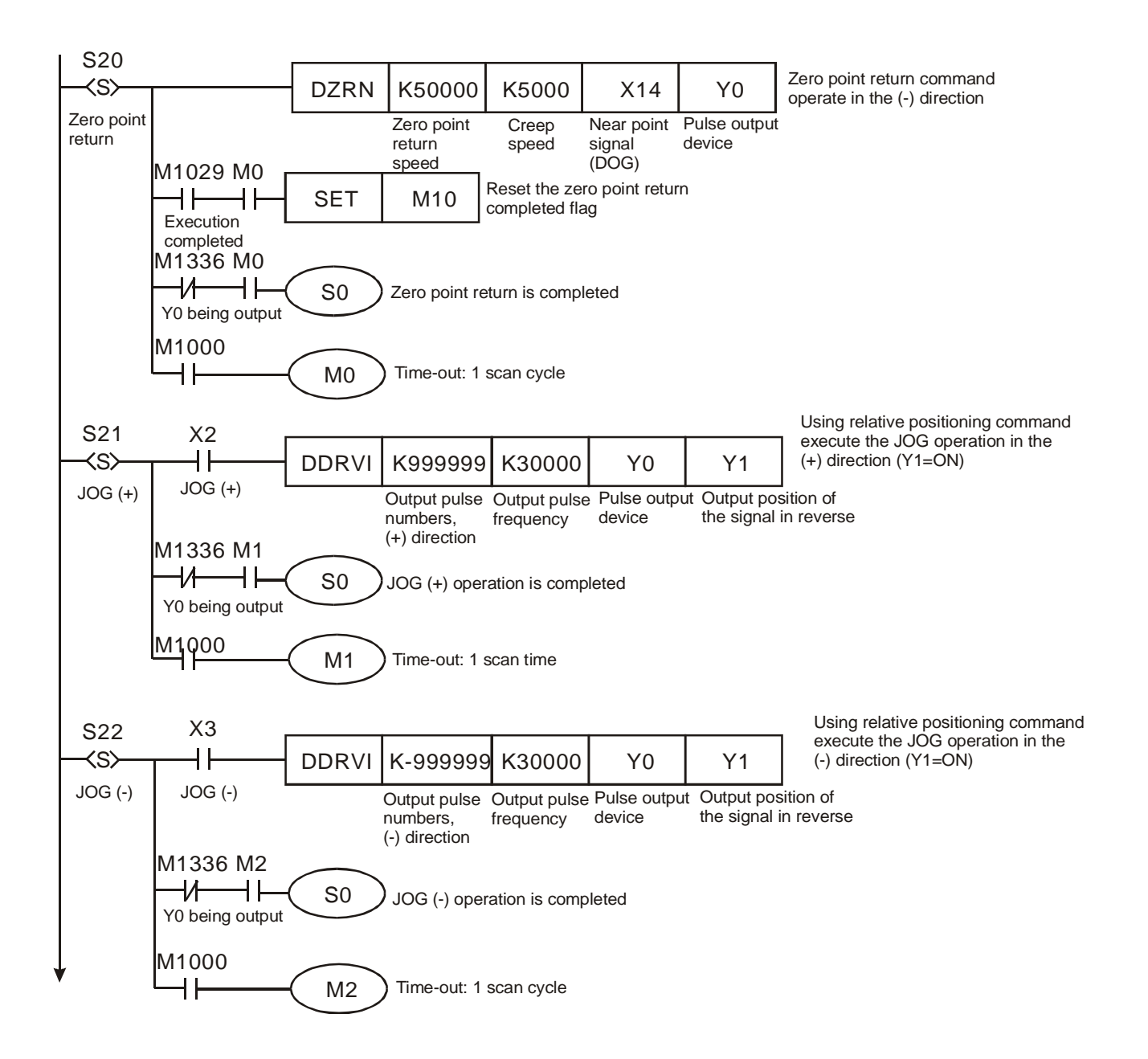

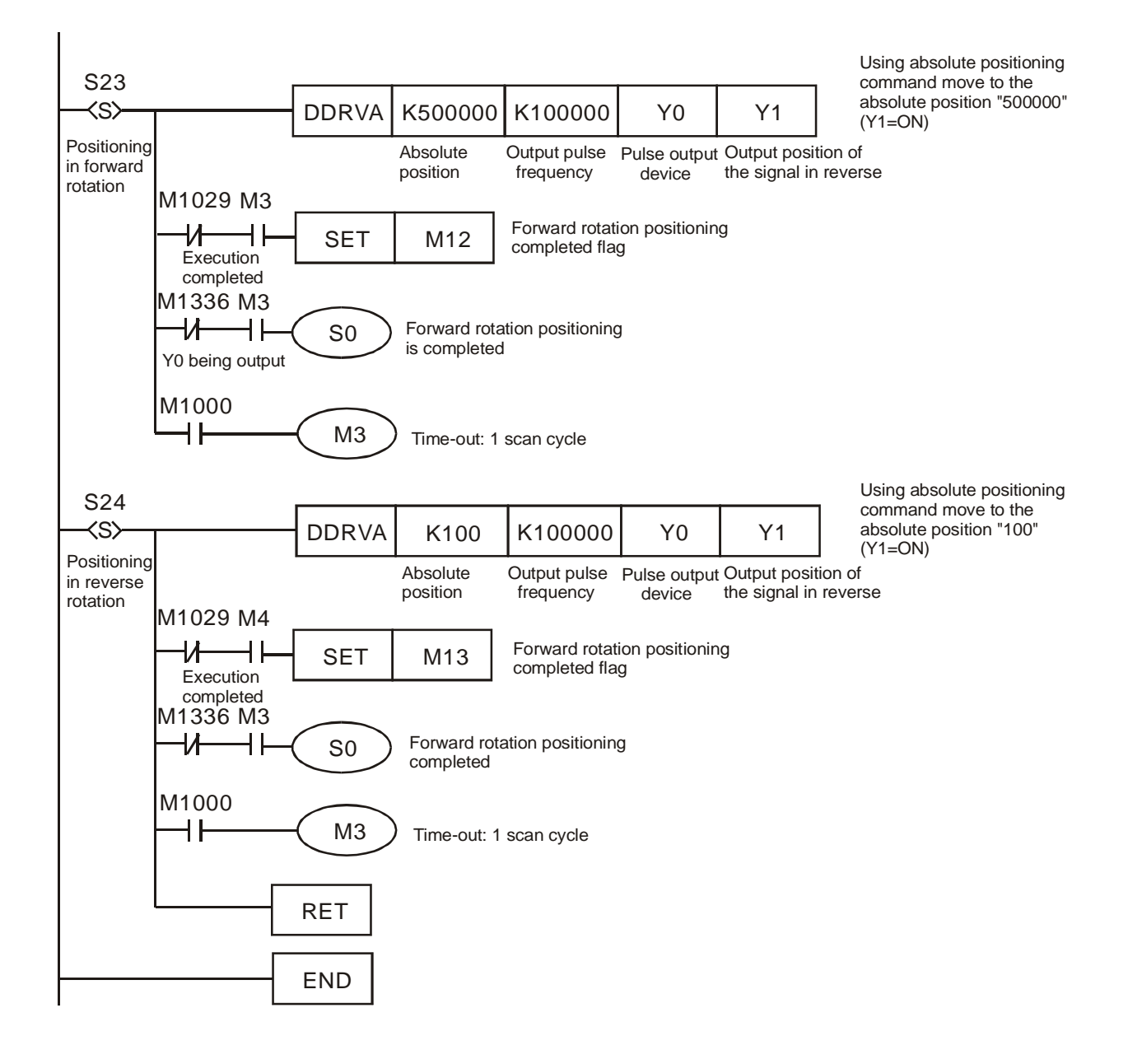

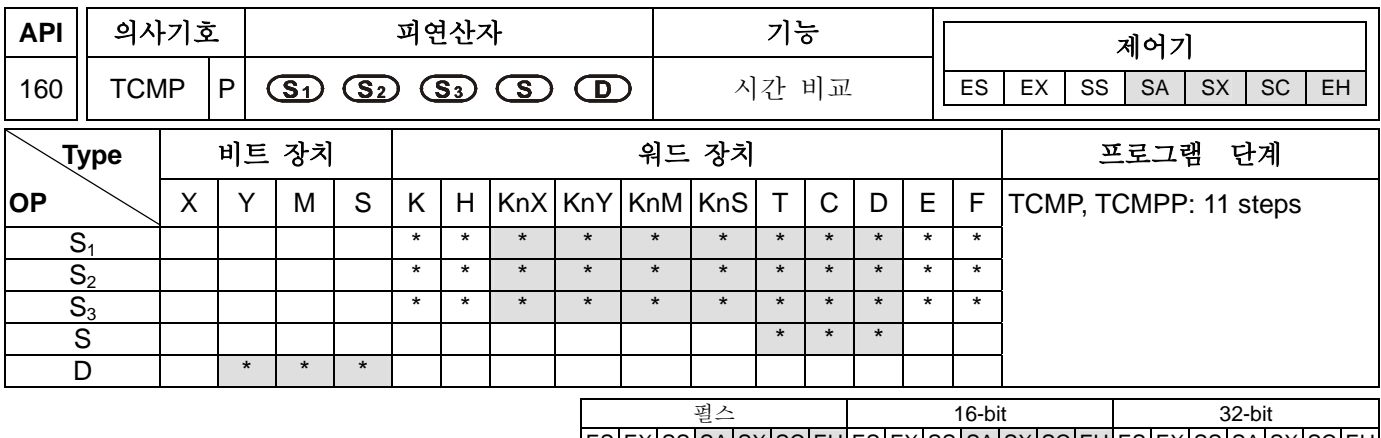

# |ES|EX|SS|SA|SX|SC|EH|ES|EX|SS|SA|SX|SC|EH|ES|EX|SS|SA|SX|SC|EH|

### 피연산자**:**

**S1**: 비교시간의 Hour, 적용범위는 K0~K23 **S2**: 비교시간의 Minute, 적용범위는 K0~K59 **S3**: 비교시간의 Second, 적용범위는 K0~K59 **S**: 달력의 현재시간(연속적인 3 개의 장치를 차지합니다.) **D**: 비교 결과 (연속적인 3 개의 장치를 차지합니다.)

피연산자의 범위 S<sub>1</sub>, S<sub>2</sub>, S<sub>3</sub>: S<sub>1</sub>=0~23, S<sub>2</sub> =S<sub>3</sub>=K0~59

## 설명**:**

- 1. **S<sub>1</sub>, S<sub>2</sub>, S<sub>3</sub>** 는 헤드주소 S 의 현재 값과 비교됩니다. 그리고 비교된 결과는 D 에 저장됩니다.
- 2. **S1** 은 현재시간의 시이며 내용은 K0~K23 입니다. **S2** 는 현재시간의 분이며 내용은 K0~K59 입니다. **S3** 는현재시간의 초이며 내용은 K0~K59 입니다.
- 3. S 에 의해 구체화된 실제시계의 현재 시간은 이전의 TRD 명령을 이용함으로써 인식되고 TZCP 명령을 이용함으로써 비교됩니다. 만약 S 의 내용 범위가 초과되면 작동 오류의 결과를 초래합니다. 동시에 프로그램은 수행되지 못하고 M1067 과 M1068 이 켜지며 D1067 에 오류 코드 0E1A (HEX)가 D1067 에 기록 됩니다.

# 프로그램 예 **:**

- 1. X10 이 켜지면 명령은 수행되고 (D20~D22)에 있는 실제 시계의 현재 시간은 12:20:45 의 값과 비교 되어지며, 그 결과는 M10~M12 에 나타난다. X10 이 켜진 상태에서 꺼지면 명령은 수행되지 않지만 꺼지기 전의 M10~M12 의 상태는 지속됩니다.
- 2. M10~M12 연결이나 병렬상태는 ≧, ≦, ≠ 의 결과가 주어진다.

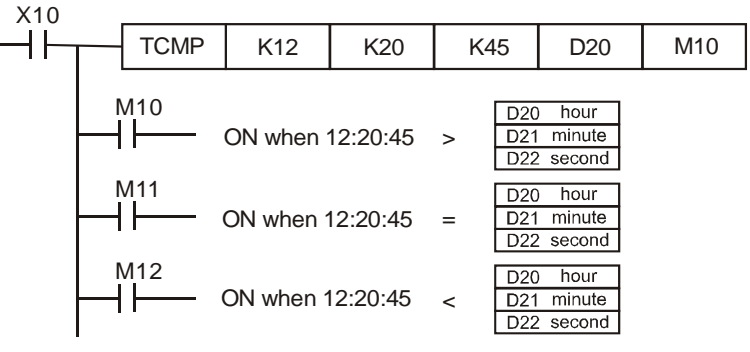

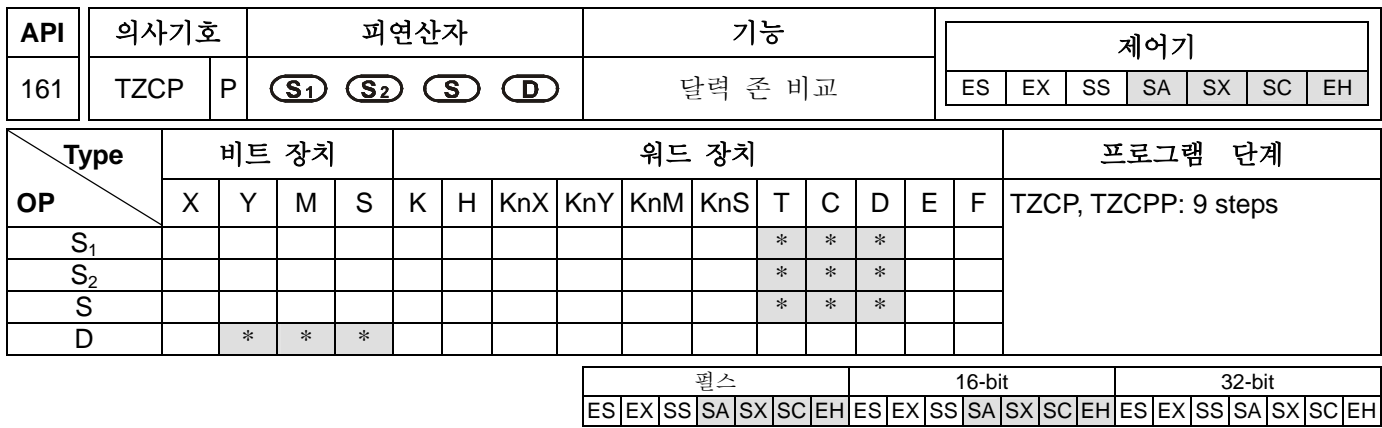

**S1** : 최저한계 시간 데이터 **S2**: 최고한계 시간 데이터 **S**: 달력의 현재 시간 **D**: 비교 결과 (3 개의 연속적인 장치를 차지합니다.) 피연산자 **S1**, **S2**, **S** 3 개의 연속적인 장치를 차지합니다. **S1**은 **S2**보다 작아야 합니다. . **S1** ≦ **S2**

### 설명**:**

- 1. S 는 S1~S2 의 시간 주기 에 비교되고 비교 결과는 D 안에 저장됩니다.
- 2. **S1** , **S1** +1, **S1** +2: 각각은 시간, 분 , 초의 최저한계 시간데이터를 나타냅니다.
- 3. **S2**, **S2** +1, **S2** +2: 각 각은 시간, 분, 초의 최고한계 시간 데이터를 나타냅니다. 。
- 4. **S** , **S** +1, **S** +2: 각 각은 시간, 분, 초의 만세력의 현재 시간을 나타냅니다.
- 5. S 에 의해 구체화된 실제시계의 현재 시간은 이전의 TRD 명령을 이용함으로써 인식되고 TZCP 명령을 이용함으로써 비교됩니다. 만약 S1, S2, S3 의 범위가 초과되면 작동오류의 결과를 초래하고 동시에 프로그램은 수행되지 못하고 M1067 과 M1068 이 켜지며 D1067 에 오류 코드 0E1A (HEX)가 D1067 에 기록 됩니다.
- 6. 만약 **S** < **S1** 이면, **D** 가 켜진다. 만약 **S** > **S2** 이면, **D** +2 가 켜진다. 이 둘의 경우엔 **D** +1 가 켜진다. (하한선 **S1** 은 상한선 **S2**.보다 작아야 합니다.)

### 프로그램 예 **:**

X10 이 켜지면 명령이 수행되고 M10~M12 중의 하나가 켜진다. X10 이 꺼지면, 명령은 수행되지 않지만 X10 이 꺼지기 전 M10~M12 의 상태는 지속됩니다.

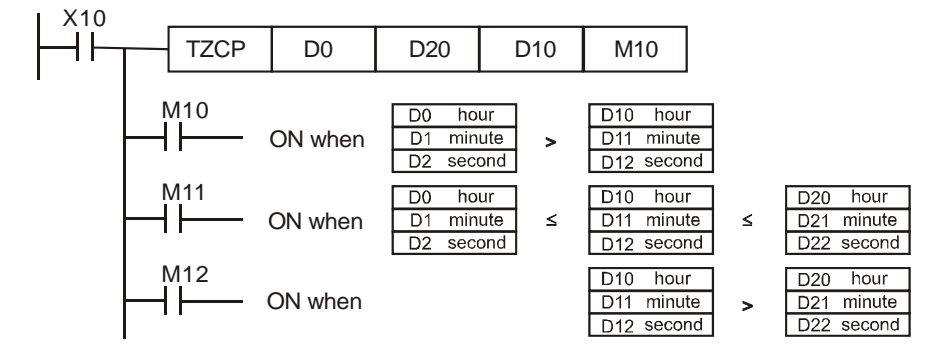

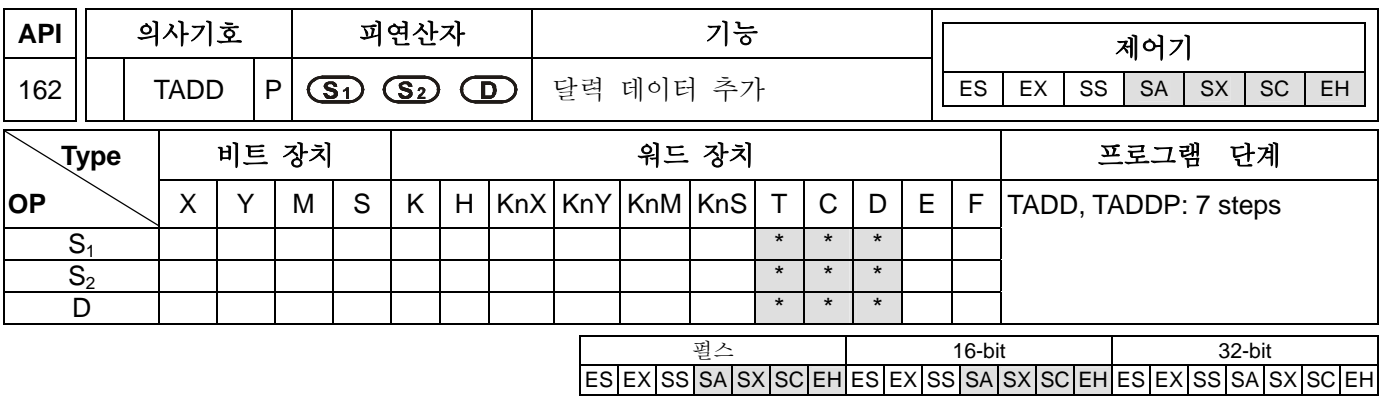

**S1**: 피가수된 시간 **S2**: 가수된 시간 **D**: 가수된 시간 결과 **S1**, **S2**, D D 연속적인 3 개의 장치를 차지합니다.

#### 설명**:**

- 1. **S1** + **S2** = **D**. **S1** + **S2** = **D**. S1`에 의해 구체환된 레지스터안의 시간 데이터는 S2 에 의해 구체화된 레지스터안의 시간데이터에 더해지고 그결과는 D 에 의해 구체화된 레지스터안에 저장됩니다.
- 2. S1, S2 안에 있는 시간 데이터가 범위를 초과하면 작동오류를 초래합니다. 그러면 프로그램은 수행되지 못하고 M1067 과 M1068 이 켜지며 D1067 에 오류 코드 0E1A (HEX)가 기록 됩니다.
- 3. 만약 덧셈 결과가 24 시간 값보다 커지면 올림 표시 문자 M1022 가 켜지고 , D 에 나타나는 결과의 값은 24 시를 넘는 시간으로 남아있습니다.
- 4. 만약 덧셈 결과가 0 과 같다면 0 표시문자 M1020 이 켜진다.

### 프로그램 예 **:**

1. X10 이 켜지면 명령이 수행되고 .D0~D2 에 의해 구체화된 더해진 시간 데이터와 D10~D12 는 D20~D22 에 의해 구체화된레지스터의 결과에 저장됩니다.

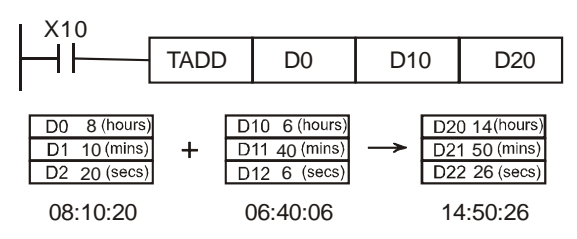

2. 만약 덧셈 결과가 24 시보다 크다면 올림 표시문자 M1022 가 켜진다.

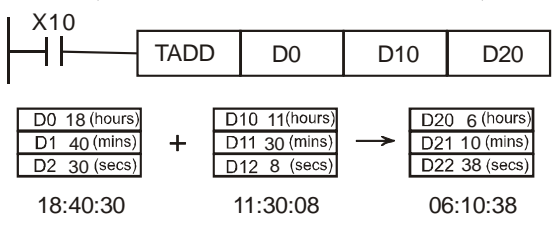

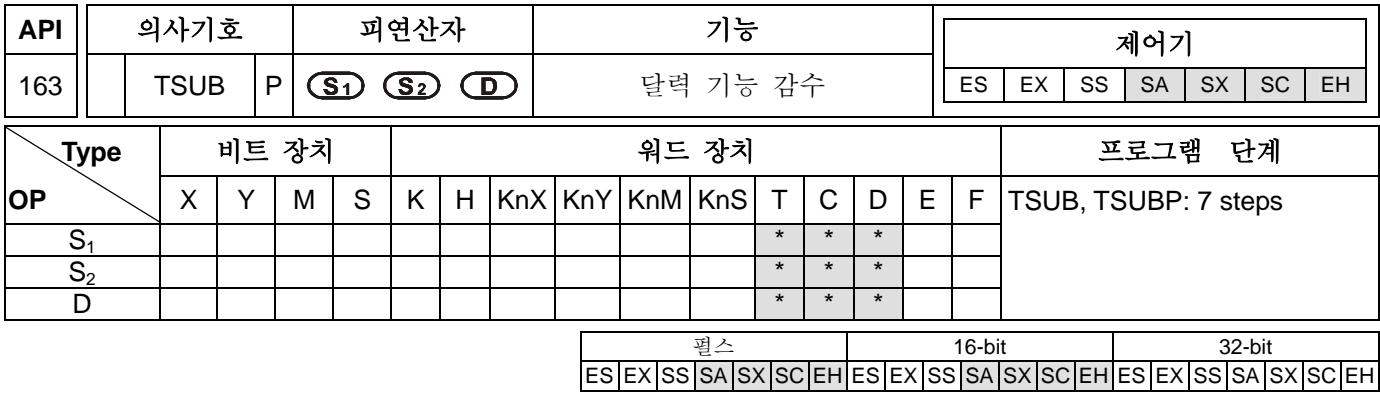

**S1**: 피 감수된 시간 **S2**: 감수된 시간 **D**:감수된 시간 결과 **S1**, **S2**, **D** 연속적인 3 개의 장치를 차지합니다.

#### 설명**:**

- 1. **S1** − **S2** = **D**. S2 에의해 구체화된 레지스터안의 시간 데이터는 S1 에 의해 구체화된 레지스터 안의 시간 데이터를 빼고 그 결과는 D 에 의해 구체화된 레지스터안에 저장됩니다.
- 2. S1, S2 안에 있는 시간 데이터가 범위를 초과하면 작동오류를 초래합니다. 그러면 프로그램은 수행되지 못하고 M1067 과 M1068 이 켜지며 D1067 에 오류 코드 0E1A (HEX)가 기록 됩니다.
- 3. 만약 감수 결과가 0 보다 작으면, 0 표시 문자 M1020 이 켜진다. D 에 나타나는 결과의 값은 0 시간 이하로 남아있습니다.
- 4. 만약 감수 결과가 0 이면, 0 표시문자 M1020 이 켜진다.
- 5. API 166 TRD 명령을 제외하고, MOV 명령은 특정한 레지스터 D1315(시), D1314(분), D1313(초)를 실제 시계에 현재 시간을 읽을 수 있도록 이동시켜 레지스터를 구체화하는데 쓰일 수 있습니다.

### 프로그램 예 **:**

1. X10 이 켜지면 명령이 수행됩니다. D10~D12 에 의해 구체화된 시간 데이터는 D0~D2 에 의해 구체화된 시간 데이터에의 해 감수 되고 그 결과는 D20~D22 에 의해 구체화된 레지스터에 저장됩니다.

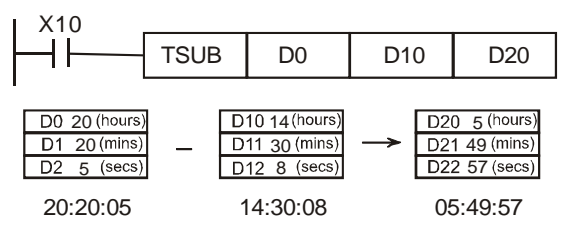

2. 만약 감수 결과가 0 보다 작으면 빌림표시문자 M1021 이 켜진다.

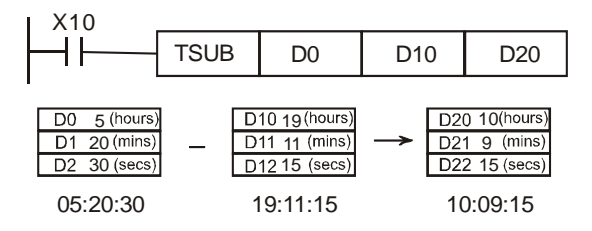

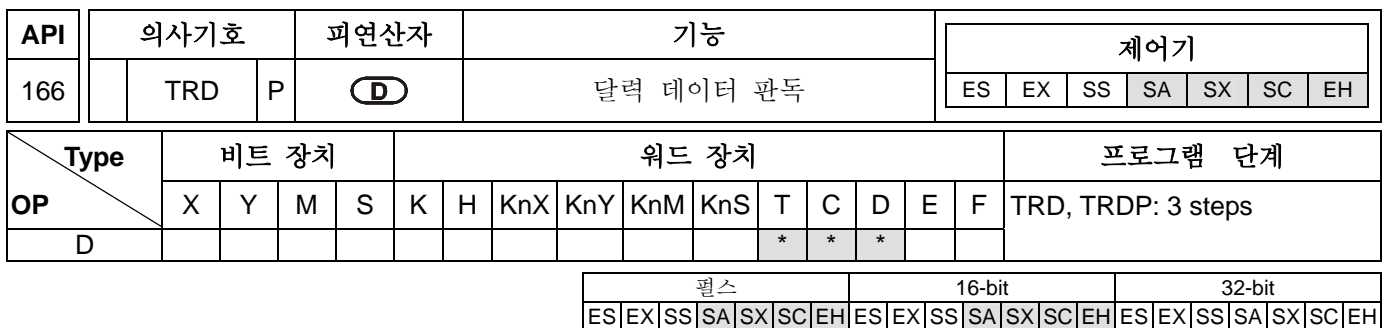

**D**: 이 장치는 달력의 현재시간을 저장합니다. (연속적인 7 개의 장치를 차지합니다.)

#### 설명**:**

- 1. 만세력 시계는 EH/SA 시리즈 PLC 에 내장되 있고, 이 시계는 연도, 주, 월, 일, 시, 분, 초 7 개의 데이터 장치를 D1319~D1313 에 저장되어 있습니다. TRD 명령의 기능은 프로그램 디자이너가 만세력의 시간을 바로 읽을 수 있게 하고 D 에 의해 구체화되어있는 7 개 데이터 레지스터안에 리딩 데이터를 저장합니다.
- 2. D1319 는 두개의 디지털 숫자로 읽어지고 이 적용은 4 개의 디지털 숫자로 바뀔 수 있습니다. 자세한건 API 167 TWR 명령에 관한 각주를 참고 할 수 있습니다.

#### 프로그램 예 **:**

- 1. XO 가 켜지면, 만세력이 현재시각을 읽으므로써 D0~D6 레지스터를 구체화 시킵니다.
- 2. D1318 의 구성은 1 은 월요일, 2 는 화요일,….,7 은 일요일을 의미합니다.

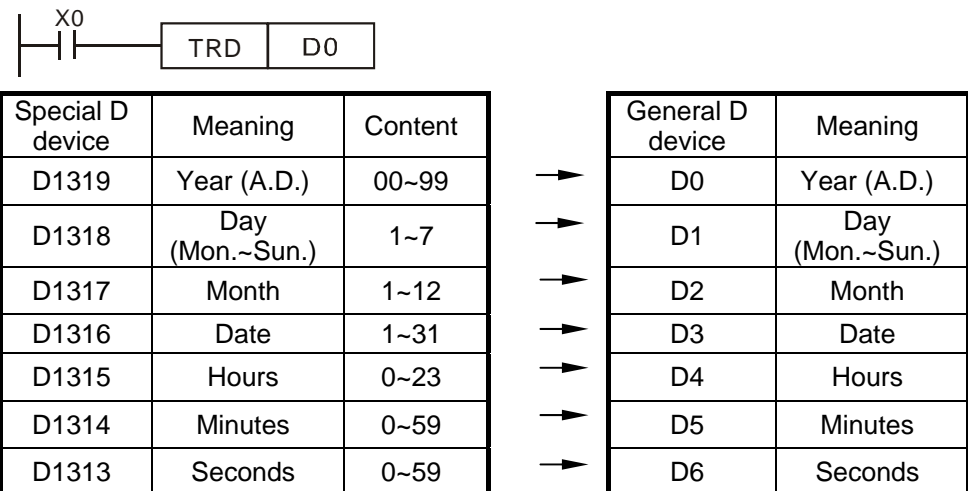

#### 주의**:**

1. Error 플래그 of the real time clock built in EH/SA 시리즈 PLC:

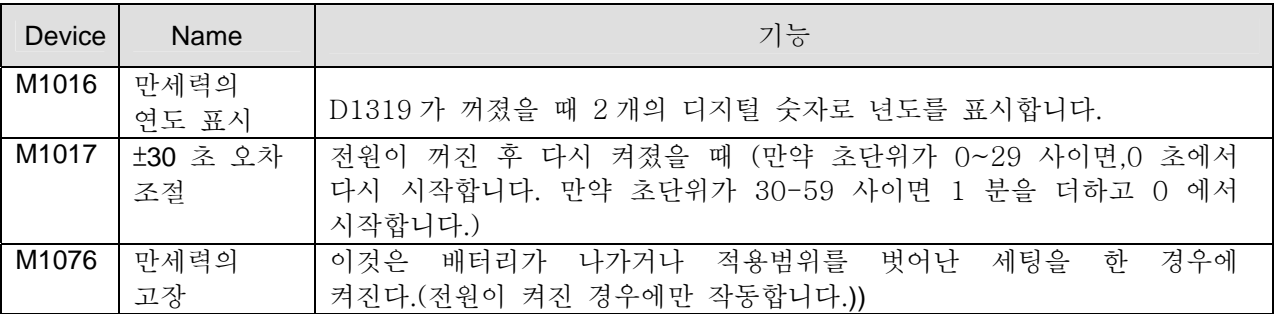

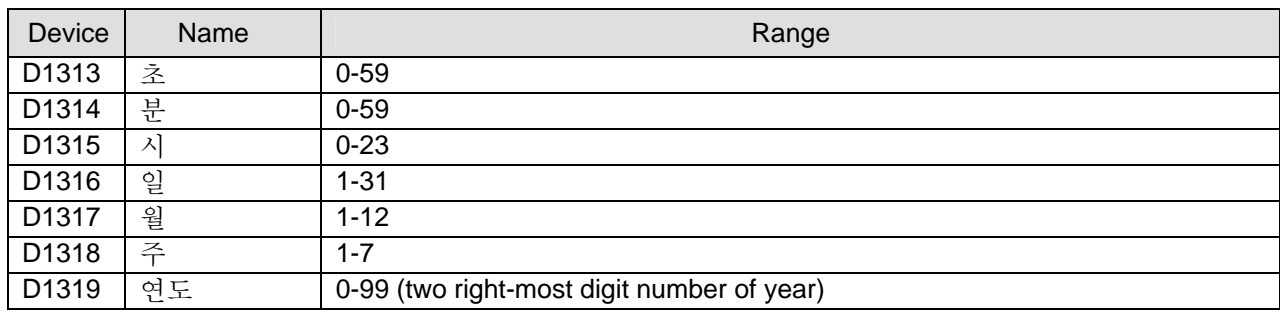

## 2. 만세력 고치는 방법:

- 3. 내장된 API 만세력을 고치는 방법은 두가지가 있습니다.:
	- a) 구체적인 명령

명령어 TWR (API 167)를 참고하십시오.

b) 주변장치의 조정

조정시 WPLSoft 이용 (사다리식 도표를 편집하는 소프트웨어

- 4. 연도와 관련한 디지털 네자리수의 표시:
- a) 그것은 보통 년도와 관련된 2 자리수를 표시합니다. 만약 네자리 숫자를 표현하고 싶다면 다음에 나오는 프로그램을 시스템 초기에 적용시켜야 합니다.

M1002 ⊣⊦

SET | M1016 display 4 digit number for year

b) 2 자리 년도 표시 숫자는 네자리 숫자로 교체됩니다. 만약 다음번에 네자리표시를 원합니다.면, 2000-2099 사이에서 끝에 두 자리 00-99 사이의 숫자만 교체 할 수 있습니다. , 예를 들어 00=2000 년 50= 2050, 99=2099 로 표시됩니다.

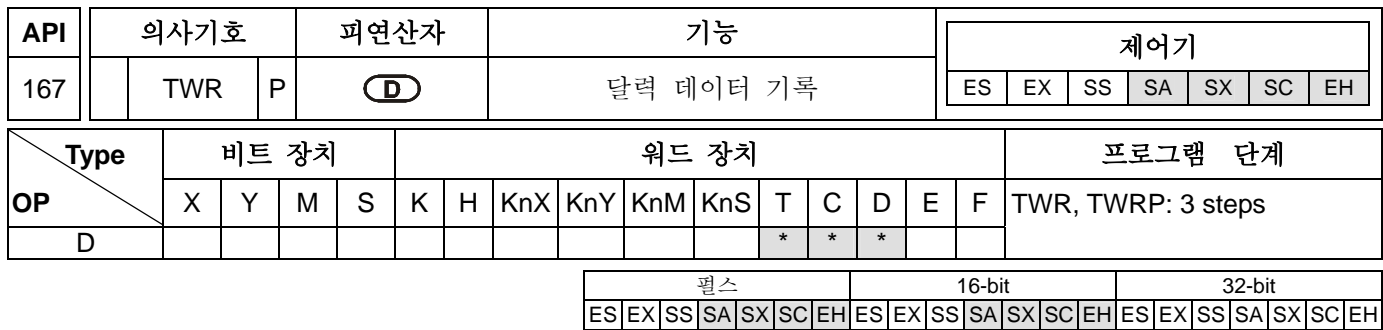

**D**: 새로운 달력계의 자원 (연속적인 7 개의 장치를 차지합니다.

#### 설명**:**

- 1. **S**: 새로운 만세력 시간을 저장하는 장치
- 2. 만세력 시계는 EH/SA 시리즈 PLC 에 장착됩니다. 이 명령은 만세력을 조정할 때 현재의 정확한 시간을 만세력에 기재할 때 쓰 일 수 있습니다.
- 3. 이 명령을 실행 시에는 , 새로 세팅 된 시간은 만세력 시계 외부에 바로 표시됩니다. 그러므로 이 명령을 실행할 경우에 현재 시간이 맞다면 새로 세팅 된 시간이라는 것을 명심해랴 합니다.
- 4. 만약에 시간 데이터 S 가 범위를 초과합니다.면, "실행 에러"를 초래합니다. 이 때에는 명령이 수행되지 않으며 M1067=On, M1068=On, 에러코드 0E1A (HEX) in D1067 가 나타난다.

#### 프로그램 예 **1:**

 $\sqrt{20}$ 

 $\overline{a}$ 

X0 가 켜지면, 현재 정확한 시간이 만세력에 표시됩니다.

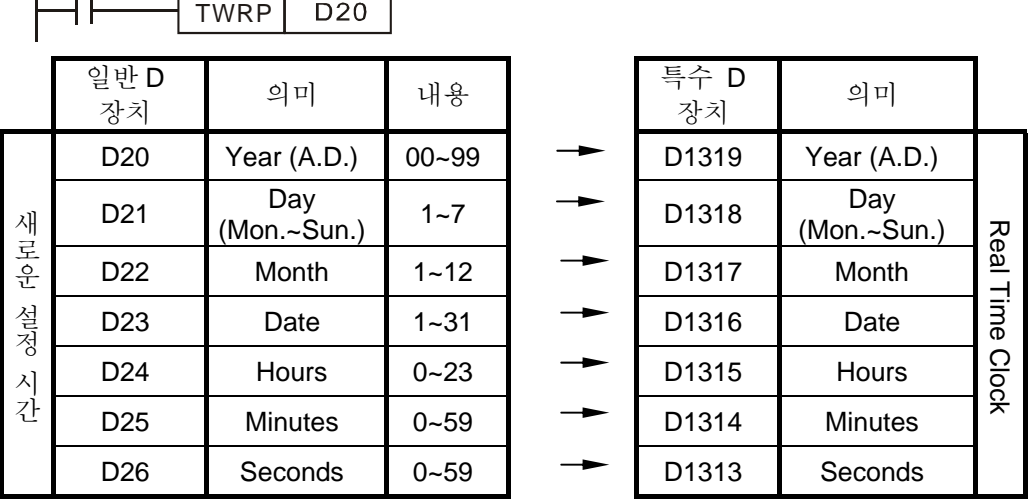

#### 프로그램 예 **2:**

- 1. 2002/03/23, Tuesday, 15:27:30 으로 현재 시간을 맞추고 조정합니다. (다음의 프로그램 예를 참고로 하십시오.).
- 2. D0~D6 의 내용은 만세력의 새로운 시간 세팅에 관여합니다.
- 3. X10 이 켜지면, 만세력의 현재 시간 조정을 바꿀 수 있습니다.
- 4. X11 이 켜지는 모든 시간에는, 만세력 시계 ±30 초 단위로 시간 조정을 수행합니다.즉 만약 만세력 시계의 초가 1~29 사이에 위치합니다.면 시간은 자동적으로 0 초로 계산되고 시간은 변하지 않습니다.

그러나 만약 만세력 시계의 초가 30~59 사이에 위치 합니다.면 , 시간은 자동적으로 0 초로 계산되고 시간은 1 분이 증가합니다.

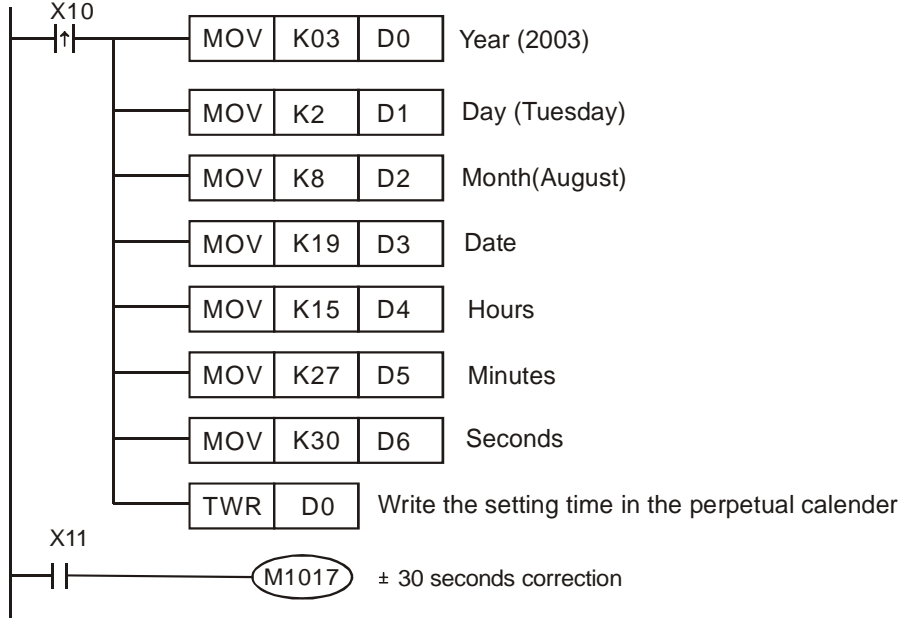

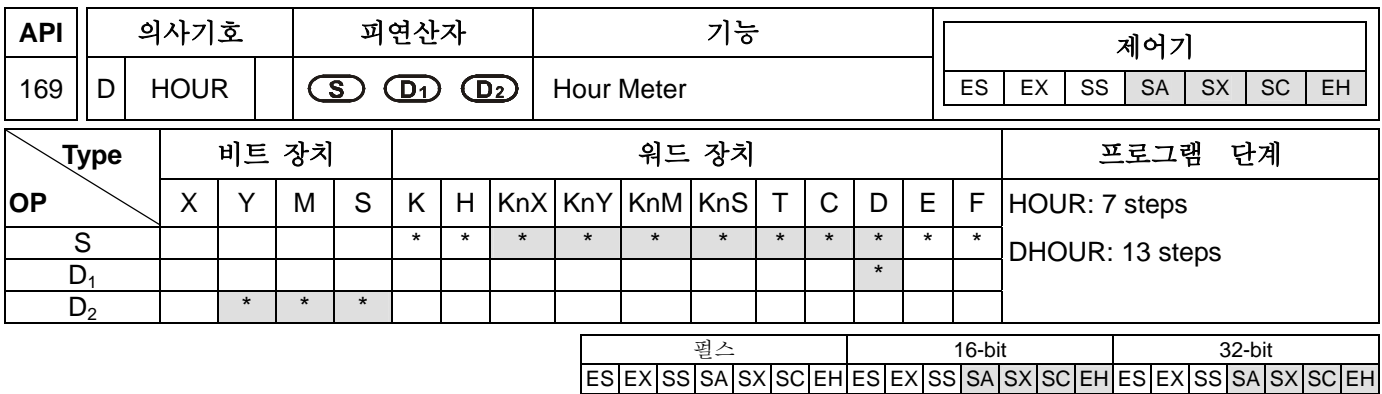

**S**: 정해진 시간 값, 값에 도달하기까지의 시간

**D1**: 집계하는 동안의 시간, 시간의 단위는 hour(연속적인 두 개의 장치를 차지합니다.) **D2**: 외부장치

### 설명**:**

- 1. **S**: D2 까지 변환되는 시간 **D2** 시간 단위는 HOUR.범위는 K1~K32,767 **D1**:.정확히 계산된 현재 시간 시간단위는 HOUR 입니다. K1~K32,767.적용범위는 K1~K32,767 **D2**:.외부장치 **D1**+1.한 시간이내의 저장된 남은 시간, 시간단위는 SECOND.적용범위는 K0~K3,599.
- 2. 만약 내부장치를 타이머로 연결 시킬 경우엔, 외부 장치는 정해진 시간에 도달하면 켜질 것입니다.(시간단위는 HOUR)그것은 기계를 작동하거나 유지시키는 타이머로써 사용자에게 제공됩니다.
- 3. 외부장치가 켜진뒤에는 타이머는 계속해서 시간을 집계합니다.
- 4. 16 비트 타이머가 한계치까지 카운트한 경우엔(16 비트의 값 32,767 시간 3,599 초) 멈추게 됩니다. 만약 재가동을 원합니다.면 D1 과 D1+1 이 0,D1-D1+3 이 0 이 되야합니다. 16 비트나 32 비트 명령시 D1+1 는 16 비트 레지스터로 이용 됩니다.
- 5. 32비트 타이머가 한계치까지 카운트 한 경우엔(32비트의 값 2,147,483,647시간 3,599초)멈추게 됩니다. 만약 재가동을 원합니다.면 D1-D1+3 이 0 이 되야합니다.
- 6. 프로그램에서 시간 명령은 오직 네번만 사용 될 수 있습니다.

### 프로그램 예 **1:**

16 비트 명령체계에서는 XO 가 켜지면, Y10 도 켜지고 시간 집계를 시작합니다. 시간이 100 시간에 이르면 Y0 가 켜지고 DO 가 현재 시간을 기록합니다.(시간단위는 HOUR 이지만 DO 가 한 시간 이내이면 시간단위는 SECOND 가 되고 적용범위는 0~3599 입니다.).

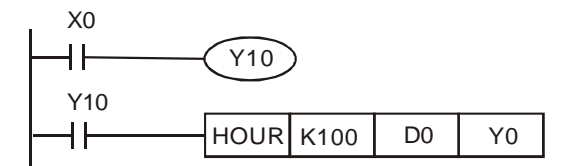

### 프로그램 예 **2:**

32 비트 명령체계에서는 X0 가 켜지면, Y10 이 켜지고 시간 집계를 시작합니다. 시간이 40000 시간에 이르면 Y0 가 켜지고 DO 와 D1 이 현재 시간을 기록합니다. (단위는 HOUR) 만약 그 시간이 한 시간 이내이면 D2 가 그 시간을 기록하게 됩니다.).

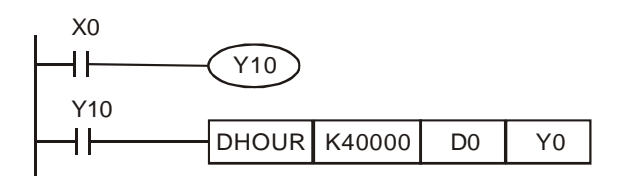

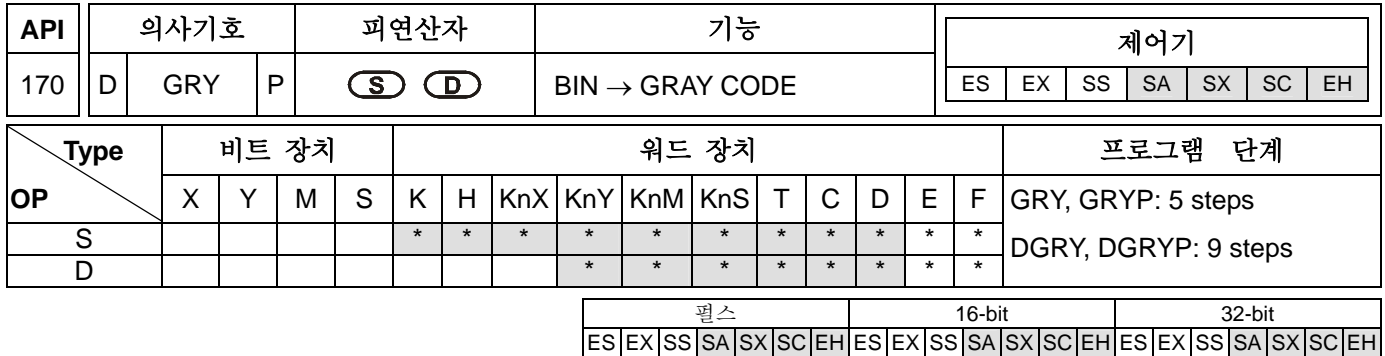

**S**: 원시 장치 **D**: 결과를 저장하기 위한 종착 점

# 설명**:**

- 1. **S** 에 의해 지정된 장치에서 BIN 값은 GRAY CODE 의 등가로 변환되고, 변환된 결과는 **D** 에 의해 지정된 장소에 저장됩니다.
- 2. GRAY CODE 로 변환 될 수 있는 **S** 의 범위는 보여지는 다음과 같다.

16-bit 명령 :0~32,767

32-bit 명령 :0~2,147,483,647

만일 BIN 값이 위에 보여지는 범위 밖에 있습니다.면, "연산 오류"로 결정 될 것입니다. 동시에 명령은 수행되지 않을 것이고 D1067 에 오류 코드 0E1A (HEX)를 기록하는 M1067=On, M1068=On 이 될 것입니다.

# 프로그램 예 **:**

X0=On 일 때, 상수 K 6513 는 GRAY CODE 로 변환되고 K4Y20 에 저장됩니다.

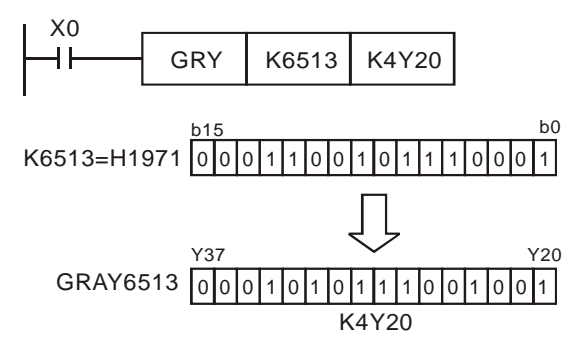

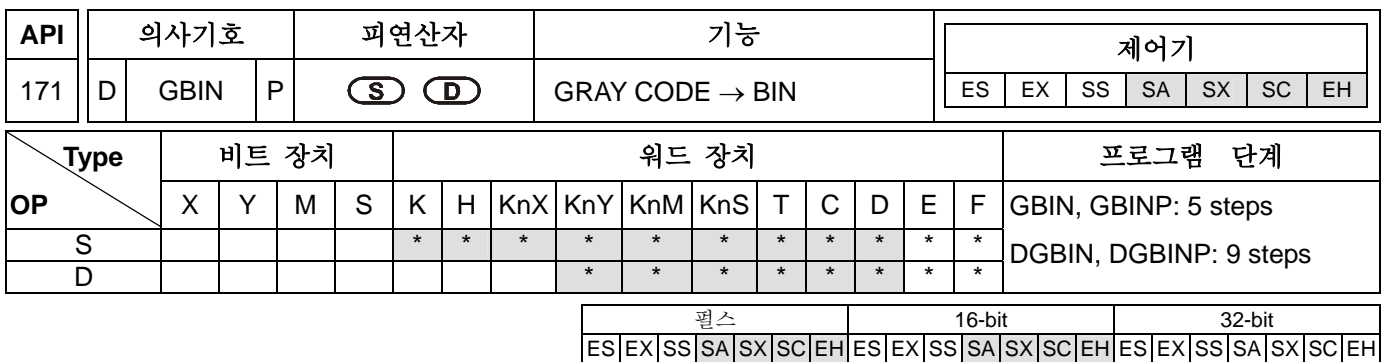

**S**: 원시 GRAY CODE **D**: 변환된 BIN 결과를 저장하는 종착 점

#### 설명**:**

- 1. **S** 에 의해 지정된 장치에서 GRAY CODE 값은 BIN 의 등가로 변환되고, 변환된 결과는 **D** 에 의해 지정된 장소에 저장됩니다.
- 2. 이 명령은 PLC 입력에 연결되는 절대 위치 타입 엔코더(일반적으로 그레이 코드 엔코더 입니다.)로부터 읽는데 사용될 수 있습니다.
- 3. 프로그램 스캔 시간과 입력 반응 시간의 합은 **S** 에 의해 지정된 출력 지연 시간과 동일합니다.
- 4. 만약 원시 값이 X0~X17 을 입력하는것으로 설정되어있습니다.면, REFF 명령(API151) 또는 D1020 (입력 반응 시간을 조절)을 사용함으로써 입력 반응 시간의 속도를 높일 수 있습니다.
- 5. GRAY CODE 로 변환 될 수 있는 **S** 의 범위는 보여지는 다음과 같다:

16-bit 명령 :0~32,767 32-bit 명령 :0~2,147,483,647

만일 GRAY CODE 값이 위에 보여지는 범위 밖의 값이라면, "연산 오류"로 결정 됩니다.

# 프로그램 예 **:**

X20=On 일 때, X0~X17 입력에 연결된 절대 위치 형태 엔코더 안의 GRAY CODE 값은 BIN 값으로 변환되고, D10 에 저장됩니다.

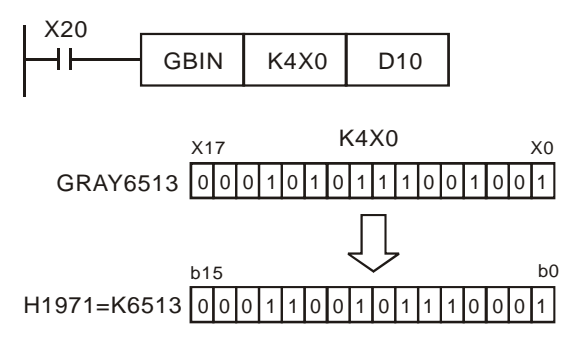

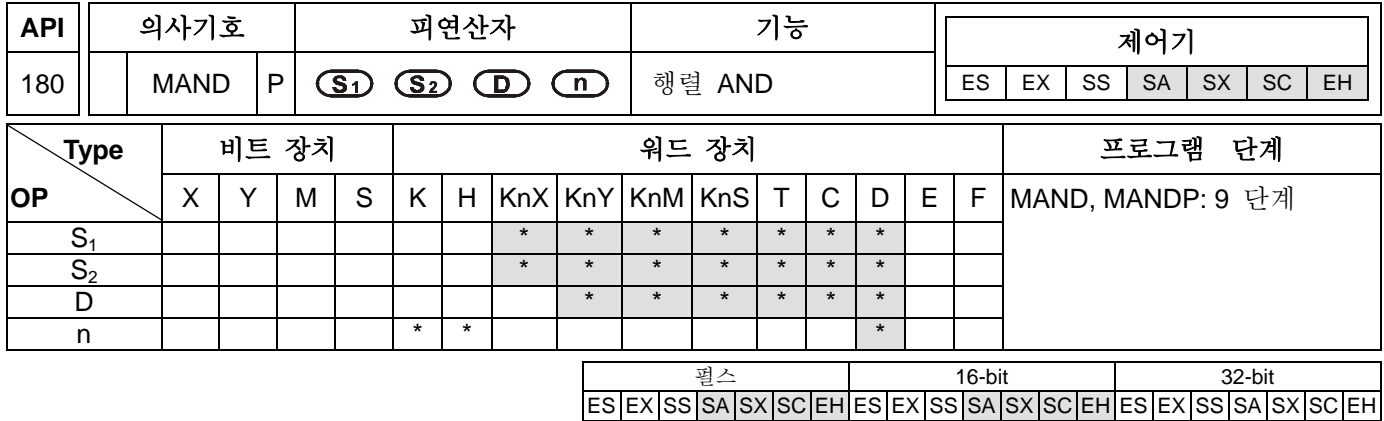

**S1**: 행렬 출처 장치 1 **S2**: 행렬 출처 장치 2 **D**: 결과를 계산하는 영역이 저장됩니다.

**n**: 행렬 길이 (**n**=K1~K256)

## 설명**:**

1. **n** 의 길이에 의한 행렬 출처 장치 1 과 2 에 매트릭스 AND 연산을 하고, 결과를 **n** 에 저장합니다**.**

- 2. 행렬 AND 의 연산 규칙 : 2 bits 가 모두 1 일때 bit 은 1 이고, 다른경우는 0.
- 3. 피연산자 S<sub>1</sub>, S<sub>2</sub>, 와 D 는 iKnX, KnY, KnM, 와 KnS 에 표시합니다. SA 시리즈에서 오직 n=4 만 표시 가능합니다. EH 시리즈에서 오직 n≦4 만 표시 할 수 있습니다.

## 프로그램 예 **:**

 X0=On 일 때, 16-bit 레지스터의 3 열(D0-D2)과 (D10-D12)에 MAND 과 행렬 AND 연산을 하여라. 그리고 나서 16-bit 레지스터의 3 열 (D20-D22)에 결과를 저장하여라.

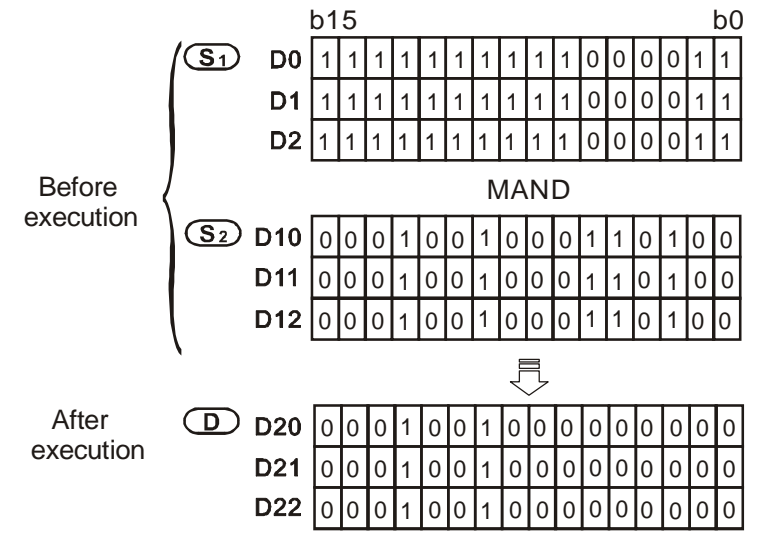

# 주의**:**

- 1. 행렬 명령에 관한 설명:
	- a) 행렬은 1 과 연속적인 16 비트 레지스터들 이상이 만들어 냅니다. 행렬이 만들어 낸 레지스터 수는 행렬 길이 n 이라 합니다. 행렬을 위한 16 X n 비트(dots)와 수행단위를 위한 이전 한 비트(dot) 이 있습니다.
	- b) 16 X n 비트들 (연속적인 수 b<sub>0</sub> b<sub>16n-1</sub>) 은 행렬 명령을 위한 일련의 단일 포인트의 세트 처럼 간주될 것읻다. 그러므로 설정에서 구체적인 점으로 작용하는 것은 의미가 없습니다.
- c) 행렬 명령은 이동, 복사, 비교, 검색 등에서 처럼 단일-포인트와 다중-포인트 또는 다중-포인트와 다중-포인트와의 관계를 위한 편리하고 중요한 응용 명령입니다.
- d) 일반적으로 행렬연산 중에 16 X n 포인트의 한 포인트를 가리키기 위해 16-비트 레지스터가 필요합니다. Setting 범위는 0 - 16-1 이고, 행렬에서 개별적으로 to bo - b160-1 에 상응합니다.
- e) 실행들이 있습니다. : 연산 동안에 왼쪽 이동, 오른쪽 이동 또는 회전이 있습니다. 다음에 보여지는 것 처럼 큰 수는왼쪽에 정의 되고 , 작은 수는 오른쪽에 정의됩니다.

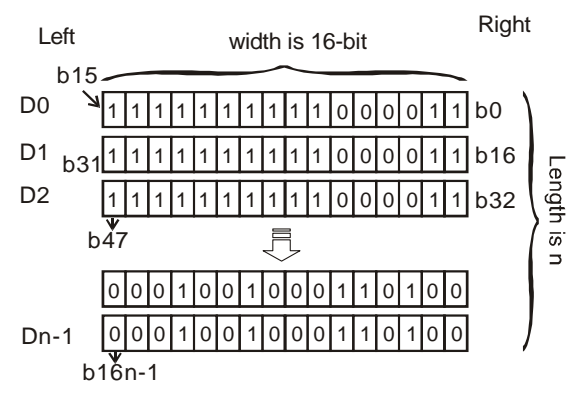

- f) 행렬의 고정된 너비는 16-비트 입니다.
- g) Pr : 행렬 포인터. Pr 이 15 라면, 지정된 포인트는 b15 임을 의미합니다.
- h) 행렬의 길이는 n 이고, n 은 1-256 입니다.

예: D0 와 n=3, D0=HAAAA, D1=H5555, D2=HAAFF 으로 구성된 행렬

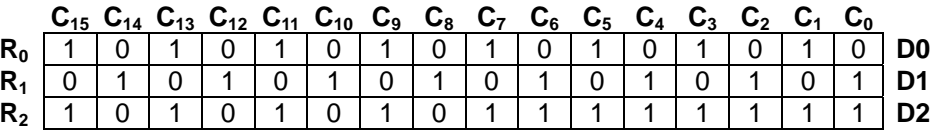

예: K2X0 와 n=3, K2X0=H37, K2X10=H68, K2X20=H45 로 구성된 행렬

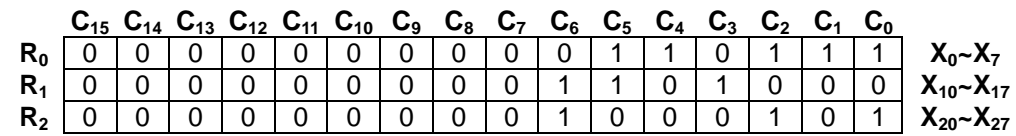

값이 비면 0 에서 R0(C<sub>15</sub>-C<sub>8</sub>), R1(C<sub>15</sub>-C<sub>8</sub>), R2(C<sub>15</sub>-C<sub>8</sub>)까지 채워져야 합니다.

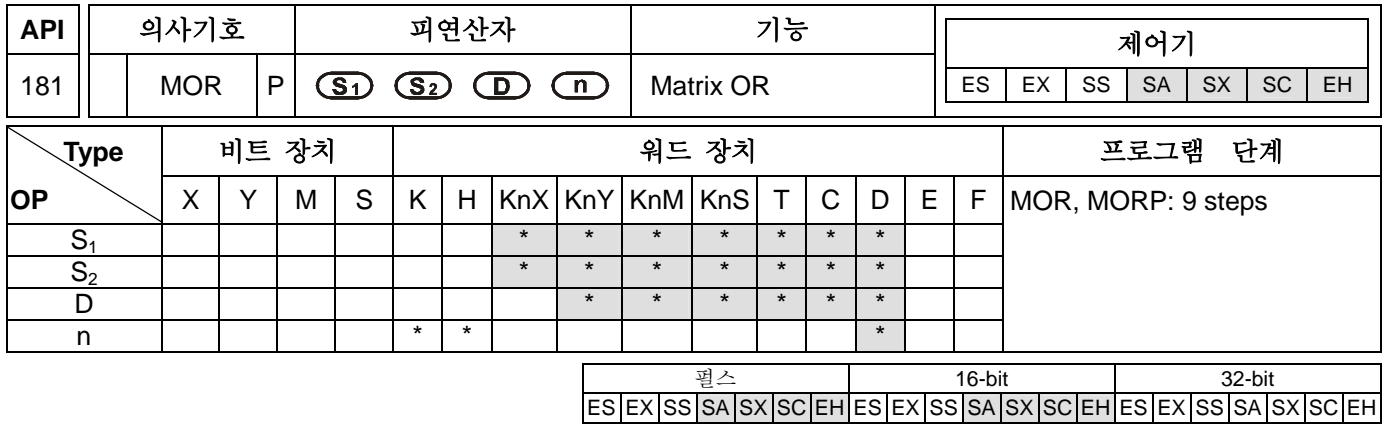

**S1**: 행렬 원시 장치 1 **S2**: 행렬 원시 장치 2. **D**: Area where calculated result is stored **n**: 행렬 길이 (**n**=K1~K256)

### 설명**:**

1. **n** 의 길이로 행렬 원시 장치 1 과 2 를 위한 행렬 OR 연산을 합니다. 그리고 **n** 에 결과를 저장합니다.

2. 행렬 OR 의 연산 규칙은 : 두 비트가 서로 다를 때, 비트는 1 이고, 그렇지 않다면 비트는 0 입니다.

3. 피연산자 S<sub>1</sub>, S<sub>2</sub>, D 는 KnX, KnY, KnM, KnS을 나타냅니다. SA 시리즈는 n=4 만 가능하고, EH 시리즈에서는, n≦4 만 가능합니다.

## 프로그램 예 **:**

X0=On 일 때, MOR 하고, 16-비트 레지스터의 3 열(D0-D2) 와 16-비트 레지스터의 3 열(D10-D12)을 위해 행렬 OR 연산을 합니다. 그리고 나서, 16-비트 레지스터의 3 열 (D20-D22)에 결과를 저장합니다.

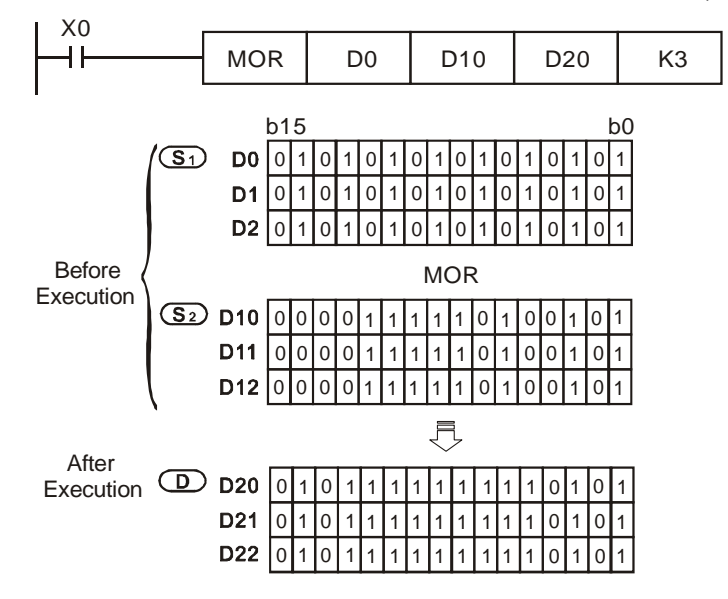

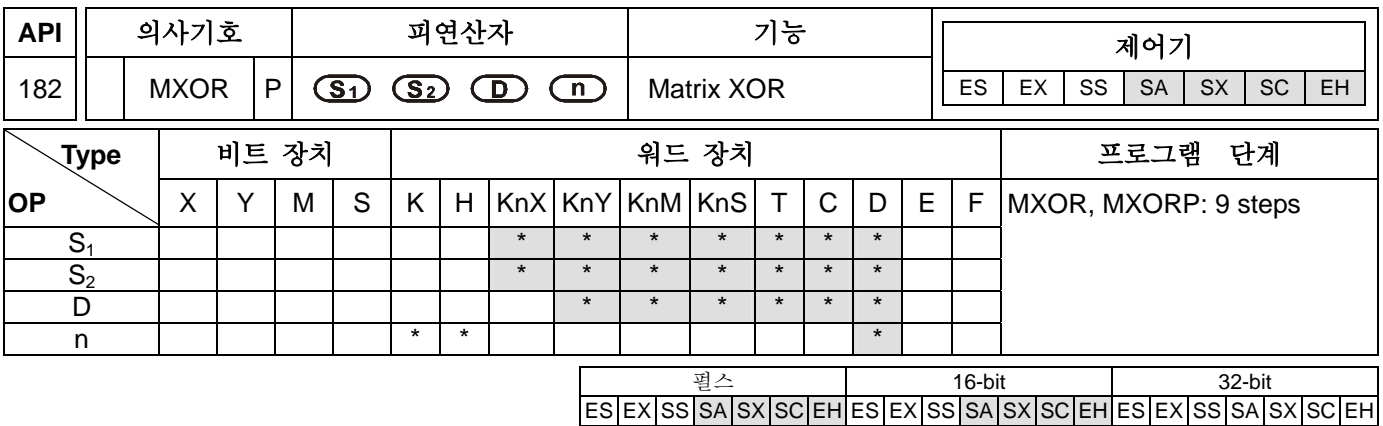

**S1**: 행렬 원시 장치 1 **S2**: 행렬 원시 장치 2 **D**: 연산된 결과가 저장되는 장소 **n**: 행렬 길이 (**n**=K1~K256)

## 설명**:**

1. **n** 의 길이로 행렬 원시 장치 1 과 2 를 위한 행렬 XOR 연산을 합니다. 그리고 **n** 에 결과를 저장합니다.

2. 행렬 XOR 의 연산 규칙은 : 두 비트가 서로 다를 때, 비트는 1 이고, 그렇지 않다면 비트는 0 입니다.

3. 피연산자 S<sub>1</sub>, S<sub>2</sub>, D 는 KnX, KnY, KnM, KnS 을 나타냅니다. SA 시리즈는 n=4 만 가능하고, EH 시리즈에서는, n≦4 만 가능합니다.

### 프로그램 예 **:**

X0=On 일 때, MXOR 하고, 16-비트 레지스터의 3 열(D0-D2) 와 16-비트 레지스터의 3 열(D10-D12)을 위해 행렬 XOR 연산을 합니다. 그리고 나서, 16-비트 레지스터의 3 열 (D20-D22)에 결과를 저장합니다.

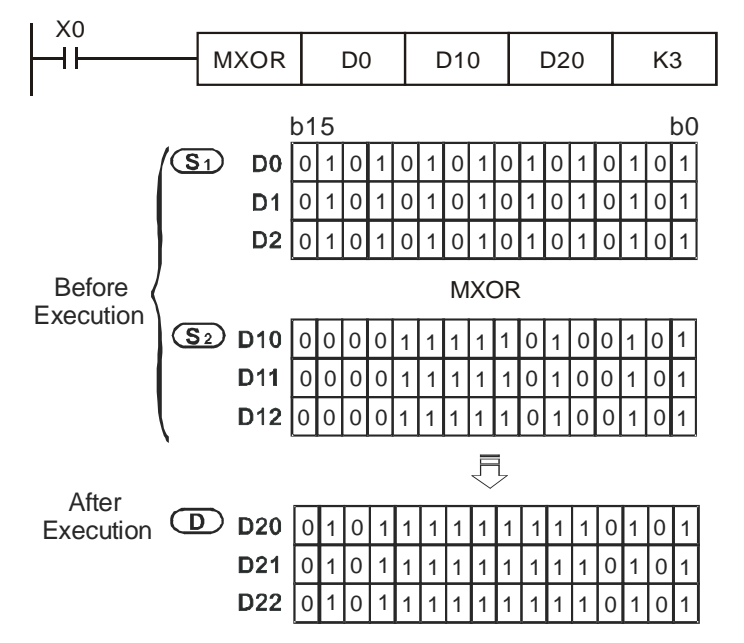

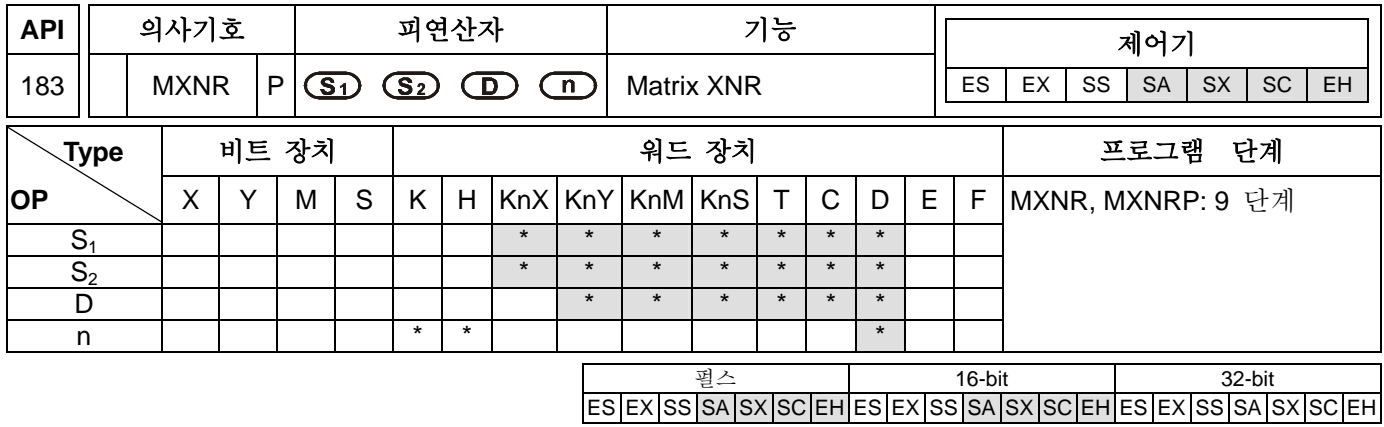

**S1**: 행렬 원시 장치 1 **S2**: 행렬 원시 장치 2 **D**: 연산 결과가 저장되는 장소 **n**: 행렬 길이 (K1~K256)

### 설명**:**

1. **n** 의 길이로 행렬 원시 장치 1 과 2 를 위한 행렬 XNR 연산을 합니다. 그리고 **n** 에 결과를 저장합니다.

2. 행렬 XNR 의 연산 규칙은 : 두 비트가 서로 다를 때, 비트는 1 이고, 그렇지 않다면 비트는 0 입니다.

3. 피연산자 S<sub>1</sub>, S<sub>2</sub>, D 는 KnX, KnY, KnM, KnS을 나타냅니다. SA 시리즈는 n=4 만 가능하고, EH 시리즈에서는, n≦4 만 가능합니다.

## 프로그램 예 **:**

X0=On 일 때, MXNR 하고, 16-비트 레지스터의 3 열(D0-D2) 와 16-비트 레지스터의 3 열(D10-D12)을 위해 행렬 XNR 연산을 합니다. 그리고 나서, 16-비트 레지스터의 3 열 (D20-D22)에 결과를 저장합니다.

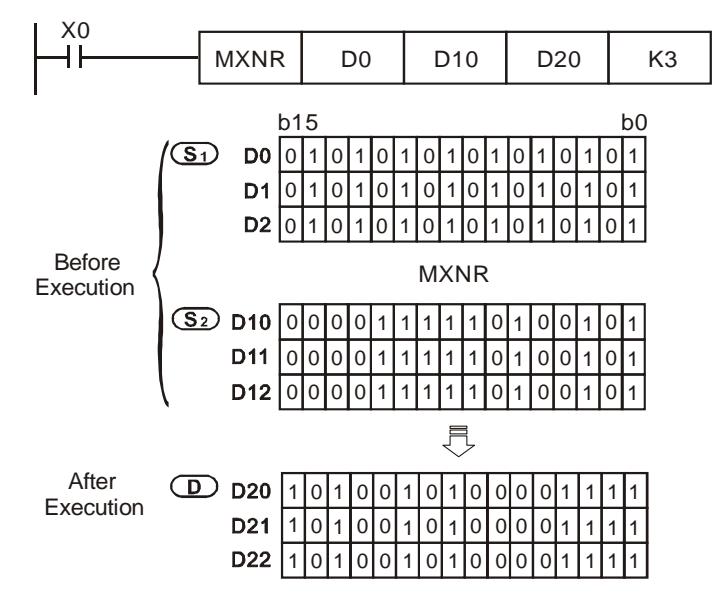

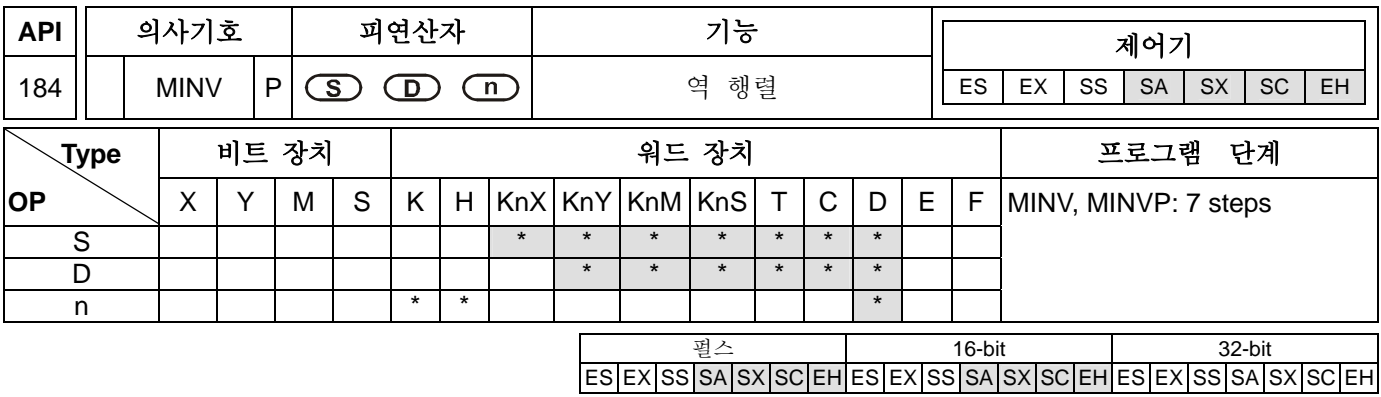

**S**: 행렬 원시 장치 **D**: 결과 **n**: 행렬 길이 (K1~K256)

### 설명**:**

- 1. **n** 의 길이로 행렬 원시 장치 1 을 위한 행렬 역 연산을 하고, **n** 에 결과를 저장합니다.
- 2. 피연산자 **S**1, **S2**, **D** 는 KnX, KnY, KnM, KnS 를 나타냅니다. SA 시리즈를 위해서는, n=4 만 가능합니다. EH 시리즈는 n≦4 만 나타낼 수 있습니다.

## 프로그램 예 **:**

X0=On 일 때, 16-비트 레지스터의 3 열(D0-D2) 와 16-비트 레지스터의 3 열(D10-D12)을 위해 행렬 MINV 연산을 합니다. 그리고 나서, 16-비트 레지스터의 3 열 (D20-D22)에 결과를 저장합니다.

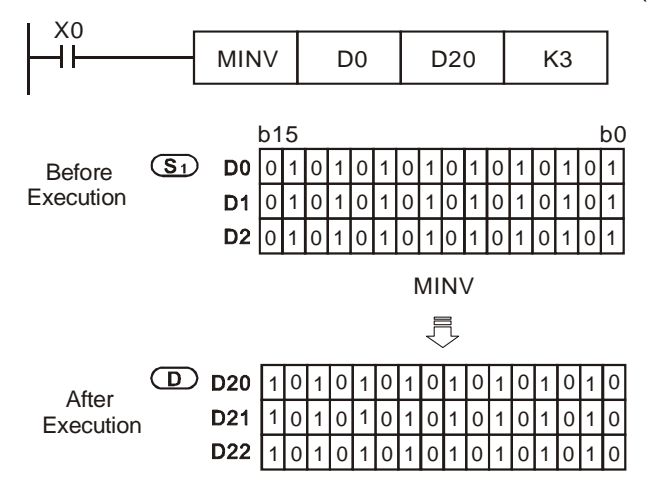

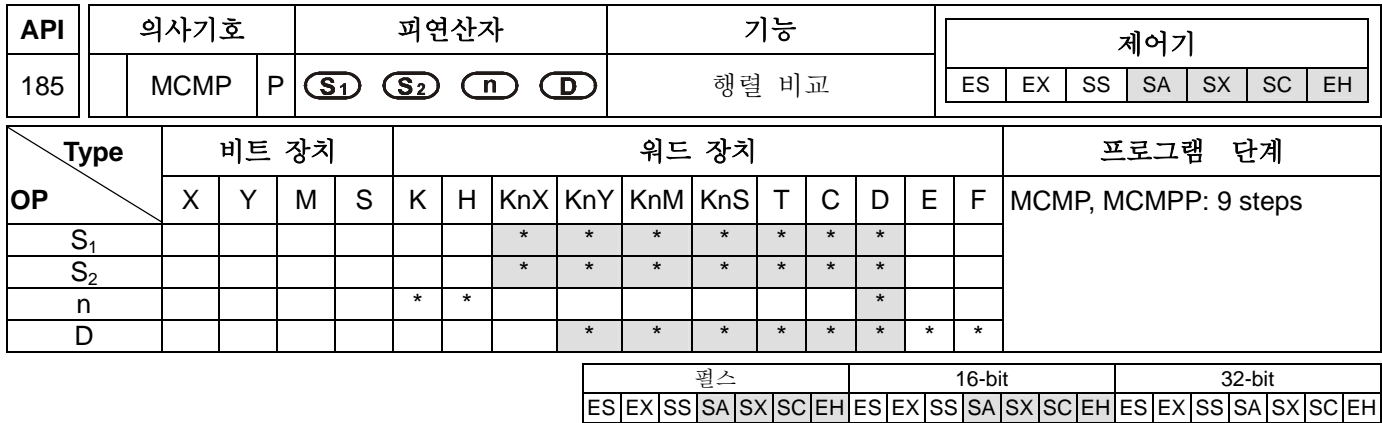

S<sub>1</sub>: 행렬 워시 장치 1 S<sub>2</sub>: 행렬 워시 장치 2

**n**: 목포 주소(K1~K256) 를 저장하는 포인터 Pr **D**: 연산 결과가 저장되는 곳

#### 설명**:**

- 1. 각각의 비교를 위해, Pr 주소로부터 **S1**, **S2** 의 각 비트를 비교할 것입니다. 다른 값의 주소를 찾아내고, 이 비교를 완료하기 위해 **n** 에 주소를 저장합니다.
- 2. 비교 플래그 M1088 로부터 비교 결과를 찾을 수 있습니다. 같다면, 차이를 위해 , M1088=1, M1088=0 입니다. 비교가 완료 되면. 즉시 배교를 중단하고 flag M1091=1 을 찾는 bit 을 설정할 것입니다. 비교가 마지막 비트에 도달하며느 행렬 검색 마침 플래그 M1089는 On 될 것이고, 비교 도달 수는 **D** 에 저장됩니다. 다음 조사 기간을 위해 처음 비트로부터 비교가 시작 되고, 행렬 검색 시작 플래그 M1090=1 이 될 것입니다. **D** 가 사용 범위를 초과하면, , 포인트 에러 플래그 M1092 =1 입니다.
- 3. 일반적으로 연산을 위한 행렬에서 16n 포인트의 하나를 가리키기 위해 16-비트 레지스터가 필요합니다. 이 레지스터를 포인터, Pr 이라 합니다. 이 Pr 은 사용자에 의해 지정되고, 범위는 bit bo – b<sub>16n-1</sub> 에 각각 일치하는 0-16n-1 입니다. 올바른 비교 검색을 위해 연산에서 Pr 을 바꾸는 것을 피해야합니다. Pr 값이 이 범위를 초과하면, 행렬 포인터 에러 플래그 M1092 은 1 이 될 것 이고, 이 명령은 수행되지 않을 것입니다.
- 4. 행렬검색 마침 플래그 M1089 과 set bit search flag M1091 은 같은 시점에 1 이 될 것입니다.
- 5. 피연산자 **S**1, **S2**, **D** 는 KnX, KnY, KnM, KnS 를 가리킨다. SA 시리즈에서는, n=4 만 가리킬 수 있습니다. EH 시리즈에서는 n≦4 만 가리킬 수 있습니다.

#### 프로그램 예 **:**

- 1. X0 가 Off→On 로 될 때, 행렬 검색 시작 플래그 M1090=0 이고, 현재값+1 인 비트로부터 다른비트를 찾기위해 비교를 시작할 것입니다. (M1088=0 은 다름을 의미합니다.)
- 2. 포인터 D20=2 의 현재값일 때 ,4 개의 결과에 따를 수 있습니다., 4 번 동안 X0 가 Off→On 까지 수행될 때, 다음 네개의 결과 ( 0, 0, 0, 0)를 얻을 수 있습니다.
	- **O** D20=5, 행렬 비트 검색 플래그 M1091=1, 행렬 검색 마침 플래그 M1089=0.
	- **❷ D20=45, 행렬 비트 검색 플래그 M1091=1, 행렬 검색 마침 플래그 M1089=0.**
	- **D20=47, 행렬 비트 검색 플래그 M1091=0, 행렬 검색 마침 플래그 M1089=1.**
	- **⊙ D20=1,** 행렬 비트 검색 플래그 M1091=1, 행렬 검색 마침 플래그 M1089=0

X0  $MCMPP$  D0 D10 K3 D20 ┨┠

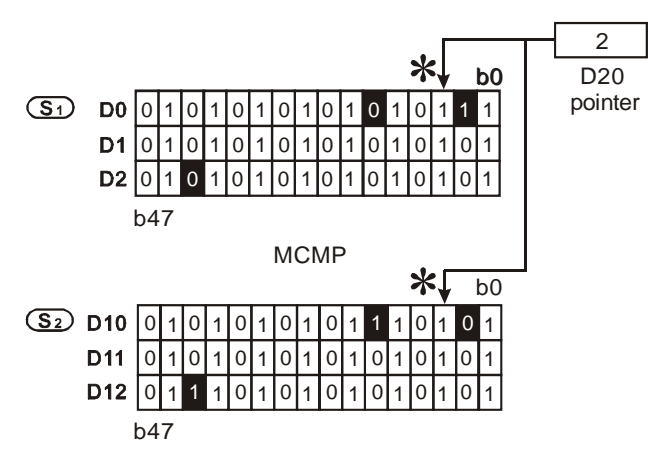

# 주의**:**

플래그 신호를 위한 설명

M1088: 행렬 비교 플래그, 비교 결과가 같다면, M1088=1, 다르다면 M1088=0. M1089: 행렬 검색 마침 플래그, 마지막 비트를 위한 비교일 때, M1089=1. M1090: 행렬 검색 시작 플래그, 첫 번째 비트로부터 비교를 시작, M1090=1. M1091: 행렬 비트 검색 플래그, 비교가 M1091=1 에 이르면 비교를 멈출 것입니다. . M1092: 행렬 포인터 에러 플래그, 포인터 Pr 이 범위를 초과, M1092=1.

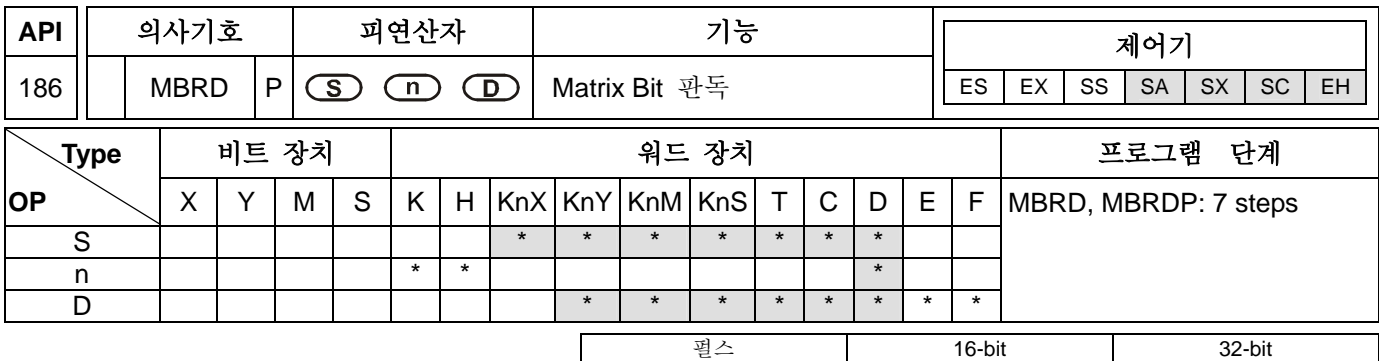

ES EX SS SA SX SC EH ES EX SS SA SX SC EH ES EX SS SA SX SC EH

### 피연산자**:**

- **S**: 행렬 원시 장치
- **n**: 행렬 길이 (K1~K256)).
- **D**: 포인터 Pr, 타깃 어드레스에 저장

### 설명**:**

- 1. 명령을 수행할 때 만약 M1094 (매트릭스 포인터 제거 플래그)가 On 이면, 그것은 보는 것을 시작할 것입니다. 만약 그것이 On 상태이면, 포인터 **D** 을 제거하고 0 비트로부터 **S** 를 읽을 것이고, M1095 (매트릭스 rotate/shift/output/carry)에 각 비트의 ON/OFF 상태를 읽을 것입니다.만약 비트를 읽은 후에 M1093 (매트릭스 포인터 증가 플래그)가 On 이면 그것을 볼 것입니다.그리고 만약 그것이 켜져 있습니다.면 1 이 **D** 까지 증가할 것입니다..마지막 미트를 읽을때 M1089 (매트릭스가 마지막 플래그 검색) =On 이면, 포인터 **D** 는 판독된 비트의 번호를 기록하고, 이 명령을 수행합니다.
- 2. Pr (포인터)이 사용자에 의해 지정되고, 범위가 to bit b0 b16n-1 각각에 상응하는 0-16n-1 입니다. Pr 값이 이 범위를 초과하면, 행렬 포인터 에러 플래그 M1092 는 1 일 될것이고, 이 명령은 수행되지 않을 것입니다.
- 3. 피연산자 **S**1, **S2**, **D** 는 KnX, KnY, KnM, KnS 를 가리킨다. SA 시리즈는 n=4 만 가리킨다. EH 시리즈는 n≦4 만을 가리킨다.

## 프로그램 예 **:**

- 1. X0 이 Off→On 되면, 포인터 클리어 플래그 M1094=On, 행렬포인터 증가 플래그 M1093=1, 그리고 비트를 기다린 후에 포인터 Pr 은 1 증가합니다.
- 2. 포인터 D20=45 의 값이 존재할 때, X0 가 3 번 동안 Off→On 이 수행되면, 다음의 세 결과를 얻을 수 있습니다. (❶, ❷, ❸).

n D20=46, matrix rotate/shift/output carry 플래그 M1095=0, 매트릭스는 끝난 플래그 M1089=0 를 검색합니다.

o D20=47, matrix rotate/shift/output carry 플래그 M1095=1, 매트릭스는 끝난 플래그 M1089=0 를 검색합니다.

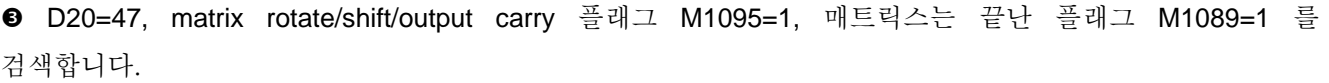

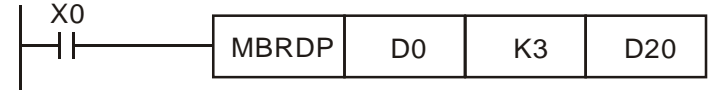

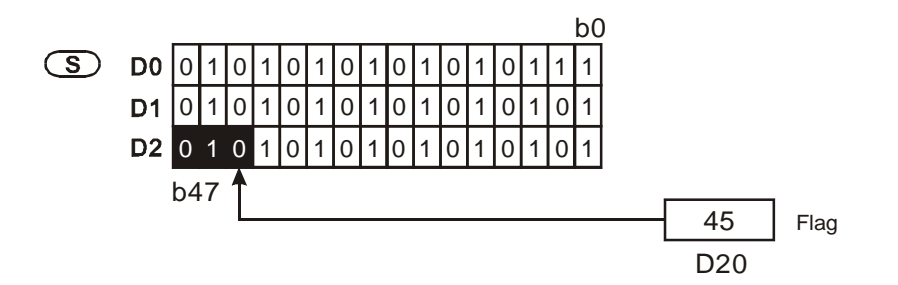

# 주의**:**

플래그 신호를 위한 설명:

M1089: 마지막 비트에 비교했을 때 M1089=1 이면, 매트릭스는 끝난 플래그를 검색합니다.

M1092: 매트릭스 포인터 오류 플래그, 포인터 Pr 가 그 범위를 넘을 때 M1092=1.

M1093: 패트릭스 포인터 증가 플래그, 현재 포인터에 1 을 추가

M1094: 매트릭스 포인터가 플래그 제거, 현재 포인터를 0 으로제거

M1095: matrix rotate/shift/output carry 플래그.

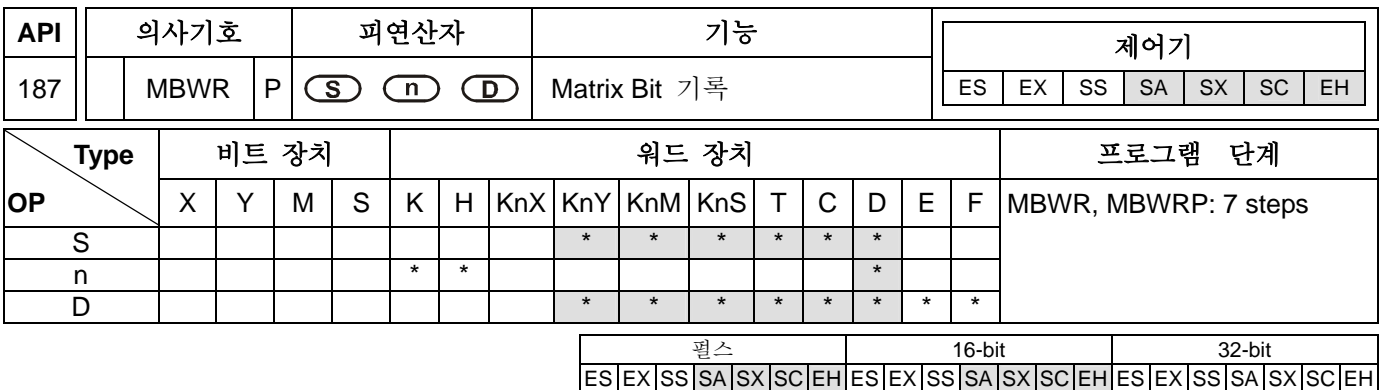

**S**: 매트릭스 원시 장치 **n**: 매트릭스 길이(K1~K256) **D**: 목표 주소를 저장하는 포인터 Pr,

## 설명**:**

- 1. 명령을 수행할 때 만약 M1094 (매트릭스 포인터 제거 플래그) 가 On 상태 이면, 그것은 보기 시작할 것입니다. 만약 그것이 On 상태이면, 포인터 **D** 는 0 으로 제거하고, **S** 의 0 비트에 M1096 (matrix shift/input complement 플래그)를 기록 할 것입니다. 비트를 기록한 후 M1093 (매트릭스 포인터 증가 플래그)이 On 상태 이면 그것이 볼 것입니다. 만약 그것이 On 상태라면, 1 이 **D** 까지 증가할 것입니다. 마지막 비트에 기록할 때, M1089 (매트릭스 검색 종료 플래그) =On 이면, 포인터 **D** 는 판독된 비트의 번호를 기록하고 이 명령 수행을 종료합니다. 만약 **D** 가 범위를 초과하면 M1092=1 이 됩니다.
- 2. Pr (포인터)는 사용자에 의해 설계되고 그 범위는 각각 bit b0 b16n-1 에 대응하는 0-16n-1 입니다. 만약 Pr 값이 이 범위를 초과하면,매트릭스 포인터 오류 플래그 M1092 이 1 이 될 것이고, 이 명령은 수행되지 않을 것입니다.
- 3. 피연산자 **S**1, **S2**, 와 **D** 는 KnX, KnY, KnM, 와 KnS 을 나타냅니다. SA 에서, 그것은 n=4 만 나타낼 수 있습니다. EH 시리즈에서, n≦4 만 나타낼 수 있습니다.

- 1. X0 가 Off→On 일 때, 포인터 제거 플래그 M1094=On, 매트릭스 포인터 증가 플래그 M1093=1, 그리고 비트를 기록한 후에 포인터 Pr 까지 1 이 증가합니다.
- 2. 현재 포인터가 D20=45 일 때, M1094 (matrix shift/input complement 플래그) =1 입니다. X0 가 Off→On 으로 수행 되면, 다음의 결과를 얻을 수 있습니다.:

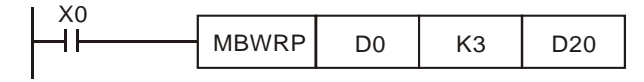

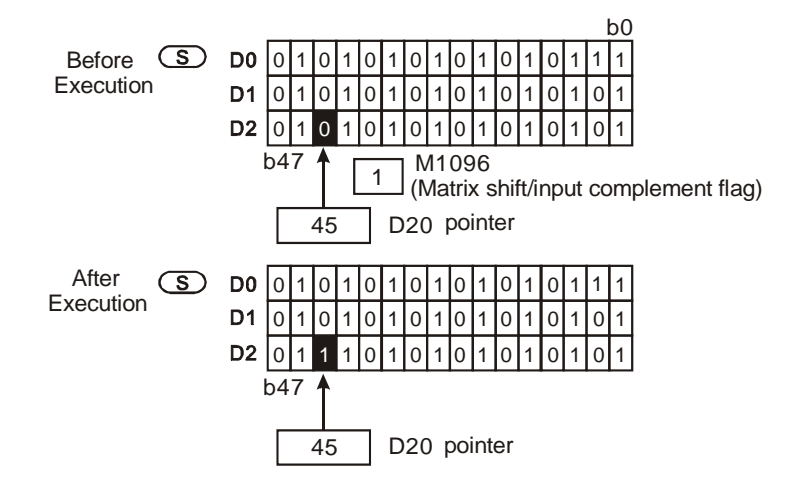

## 주의**:**

플래그 신호의 설명 M1089: 매트릭스 검색 종료 플래그, 마지막 비트에 비교할 때, M1089=1. M1092: 매트릭스 포인터 오류플래그, 포인터 Pr 이 그 범위를 초과할 때, M1092=1. M1093: 매트릭스 포인터 증가 플래그, 현재 포인터에 1 추가 M1094: 매트릭스 포인터 제거 플래그, 현재 포인터를 0 으로 제거 M1096: matrix shift/input complement 플래그

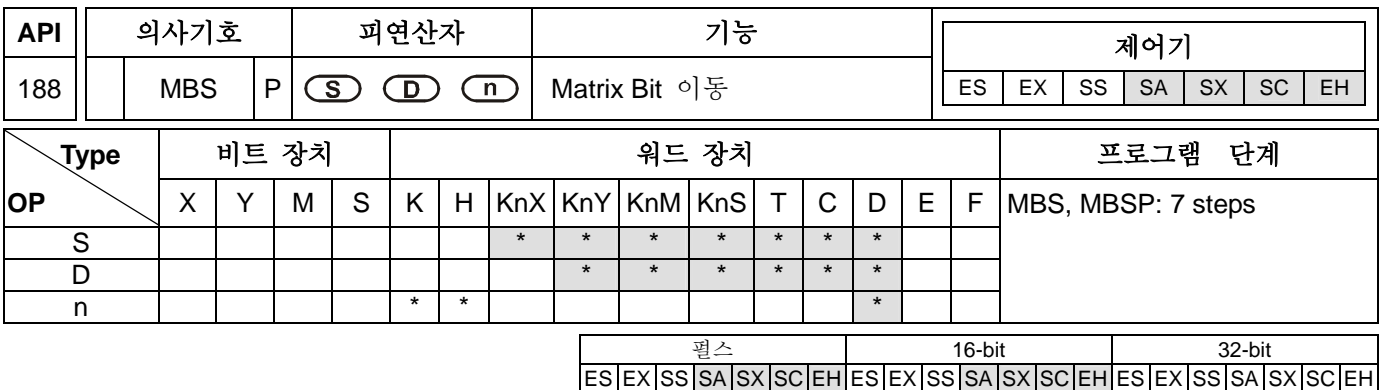

**S**: 매트릭스 원시 장치 **D**: 결과 **n**: 매트릭스 길이(K1~K256)

#### 설명**:**

- 1. 이 명령은 매트릭스 길이에 의해 오른쪽, 왼쪽으로 **S** 이동시는데 사용됩니다. M1097=0 은 왼쪽으로 움직이고, M1097=1 은 오른쪽으로 움직인다. 각 비트를 위한 발송 때문에 공 비트(왼쪽 이동은 b0 이고 오른쪽 이동은 b16n-1 입니다.)를 채우는데 M1096 (보완 플래그)상태 사용을 필요로 합니다.16n-1) . 만약 발송(shift to left is b16n-1 and shift to right is b0), 때문에 하나의 비트가 더 있습니다.면, **D** 결과를 저장하고 M1095 (운반 플래그)에 상태를 보내는 것을 필요로 합니다..
- 2. 이 명령의 최 상의 사용은 펄스 수행 명령입니다.(MBSP).
- 3. 피연산자 **S**1, **S2**, 와 **D** 는 KnX, KnY, KnM, 와 KnS 를 나타냅니다. SA 시리즈에서, 그것은 n=4 만 나타내고, EH 시리즈에서, 그것은 n≦4 만 나타냅니다.

#### 프로그램 예 **1:**

X0=On 일 때, M1097=Off 는 매트릭스를 왼쪽으로 이동하십시오.는 의미입니다. 보완 플래그 M1096=0 를 설정할 때, 16-bit 레지스터를 D0-D2 를 왼쪽으로 이동시키고, 16-bit 레지스터 D20-D22 결과를 16-bit 레지스터 D20-D22 에 저장하고. 운반 플래그 M1095 는 1 이 될 것입니다.

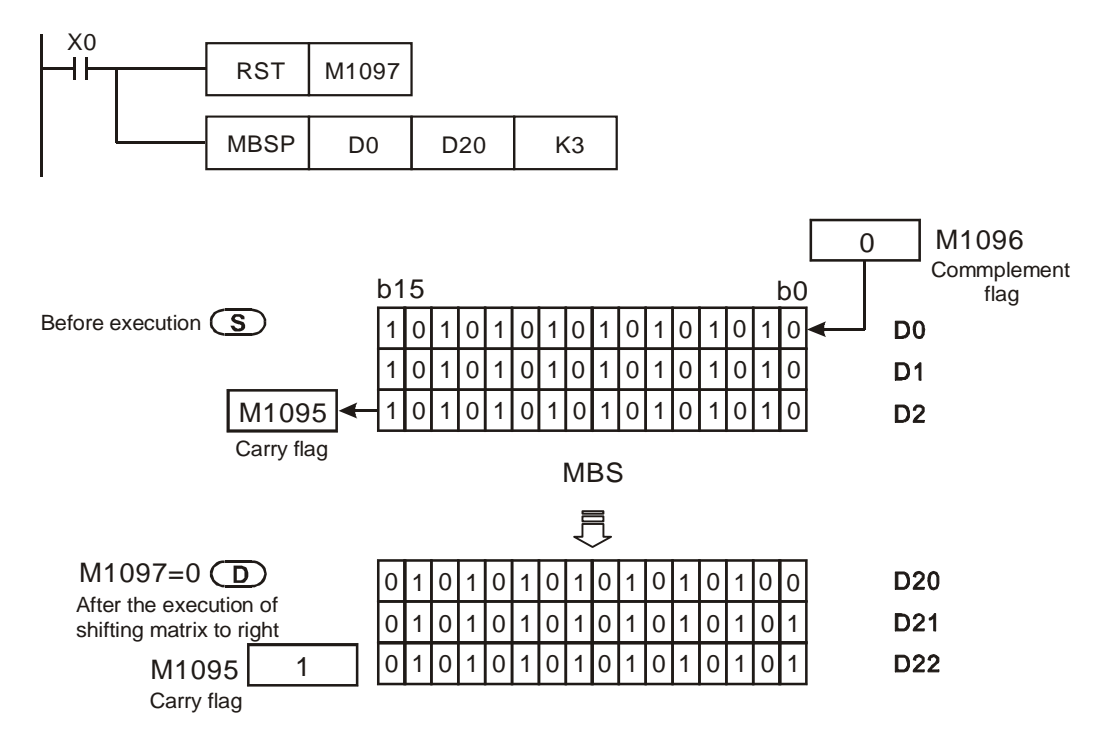

## 프로그램 예 **2:**

X1=On 일 때, M1097=On 은 매트릭스를 오른쪽으로 이동시킵니다. 보완 플래그 M1096=1 를 설정하면, 16-bit 레지스터 D0-D2 는 오른쪽으로 이동하고, 16-bit 레지스터 D20-D22 에 그 결과를 저장합니다. 그리고 운반 플래그 1095 는 0 이 될 것입니다.

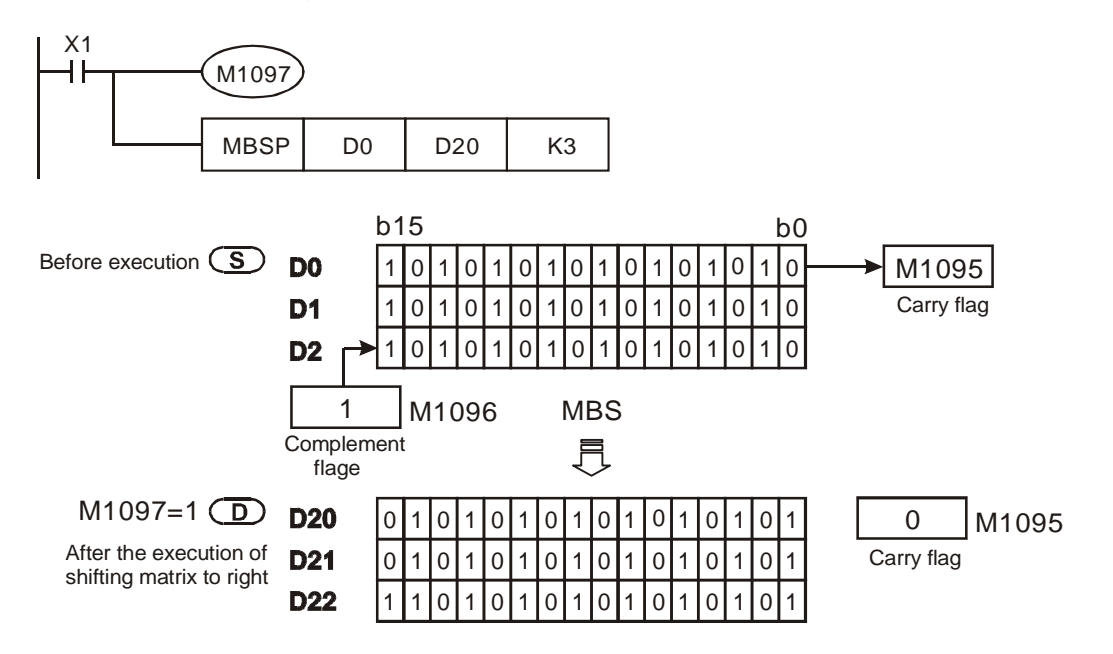

# 설명**:**

플래그 신호 설명

M1095: 매트릭스 회전/이동/출력 운반 플래그

M1096: 매트릭스 이동/출력 보완 플래그

M1097: 매트릭스 회전/이동 방향 플래그

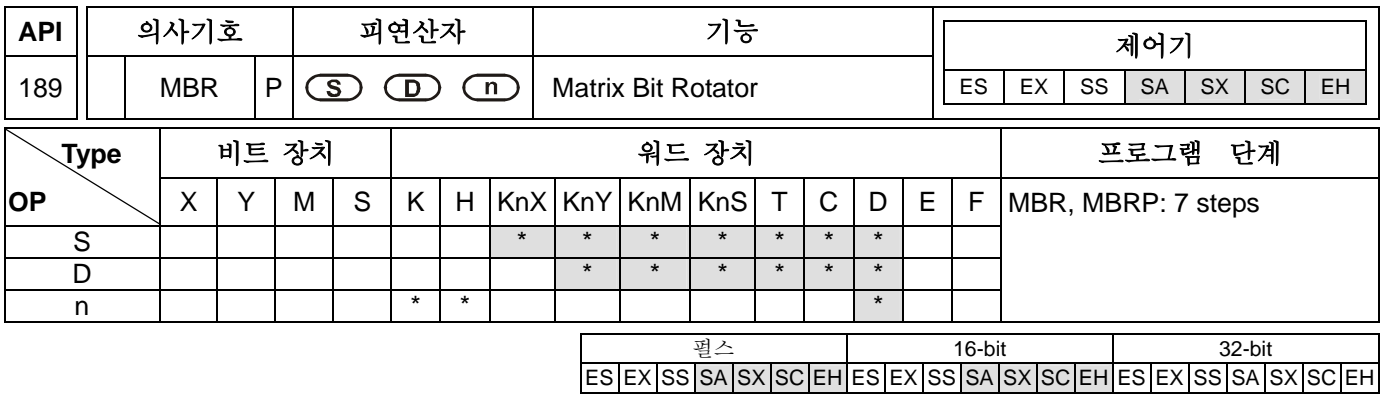

**S**: 매트릭스 원시 장치 **D**: 결과 **n**: 매트릭스 길이(K1~K256)

#### 설명**:**

- 1. 이 명령은 **S** 를 매트릭스 길이에 의해 오른쪽 또는 왼쪽으로 회전시키기 위해 사용됩니다. M1097=0 는 왼쪽으로 움직이고, M1097=1 는 오른쪽으로 움직인다. 공비트(왼쪽으로의 회전은 b0 이고,오른쪽으로의 이동은 16n-1 입니다.) 는 회전 때문에 회전된 그 비트(왼쪽으로 회전은 b16n-1 이고 오른쪽으로 이동은 b0 입니다.)에 의해 회전될 것이고, **D** 에 저장될 것입니다. 회전된 그 비트는 공 비트를 채우는데 사용될 뿐만 아니라 운반 플래그 M1095 에 그 상태를 보내는데도 사용됩니다.
- 2. 이 명령어의 최상의 사용은 펄스 수행 명령입니다.(MBRP).
- 3. 피연산자 **S**1, **S2**, 와 **D** 는 KnX, KnY, KnM, 와 KnS 를 나타냅니다. SA 시리즈에서, 그것은 n=4 만 나타내고, EH 시리즈에서, 그것은 n≦4 만 나타냅니다.

#### 프로그램 예 **1:**

X0=On 일 때 M1097=Off 는 매트릭스를 왼쪽으로 회전시키는 것을 의미합니다. 16-bit 레지스터 D0-D2 를 왼쪽으로 회전시키고 16-bit 레지스터 D20-D22 에 저장합니다. 운반 플래그 M1095 는 1 이 될 것입니다.

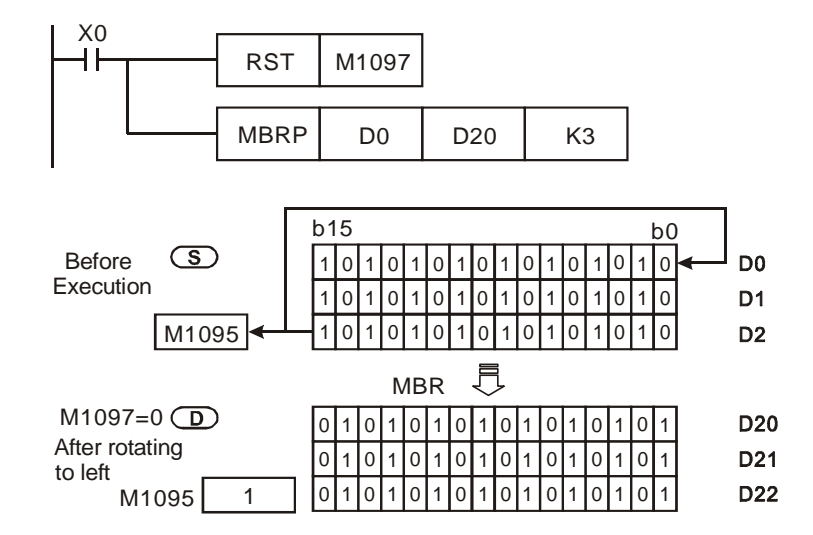

## 프로그램 예 **2:**

X1=On 일 때, M1097=On 은 매트릭스를 오른쪽으로 회전시킵니다. 16-bit 레지스터 D0-D2 를 오른쪽으로 회전시키고, 16-bit 레지스터 D20-D22 에 결과를 저장합니다. 운반 플래그 M1095 는 0 이 될 것입니다.

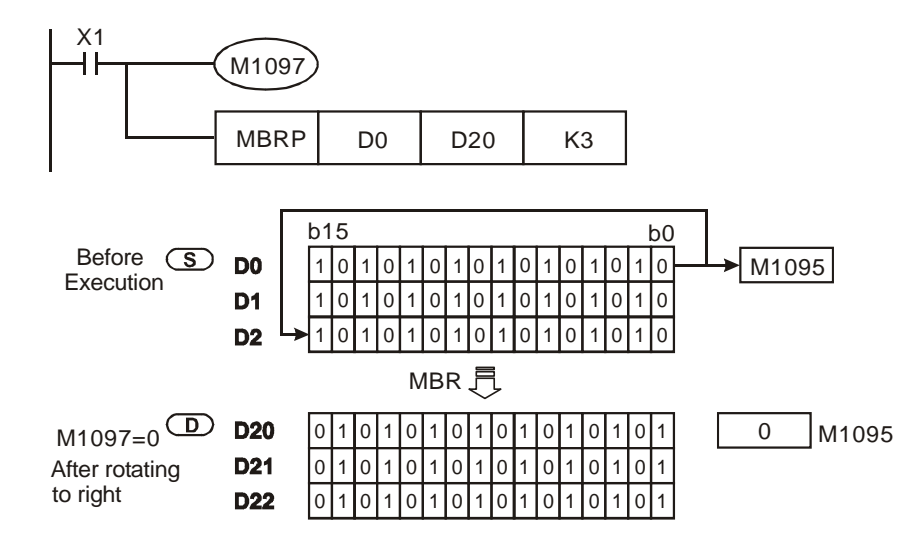

주의**:** 

플래그 신호 설명

M1095: 매트릭스 회전/이동/출력 운반 플래그

M1097: 매트릭스 회전/이동 방향 플래그

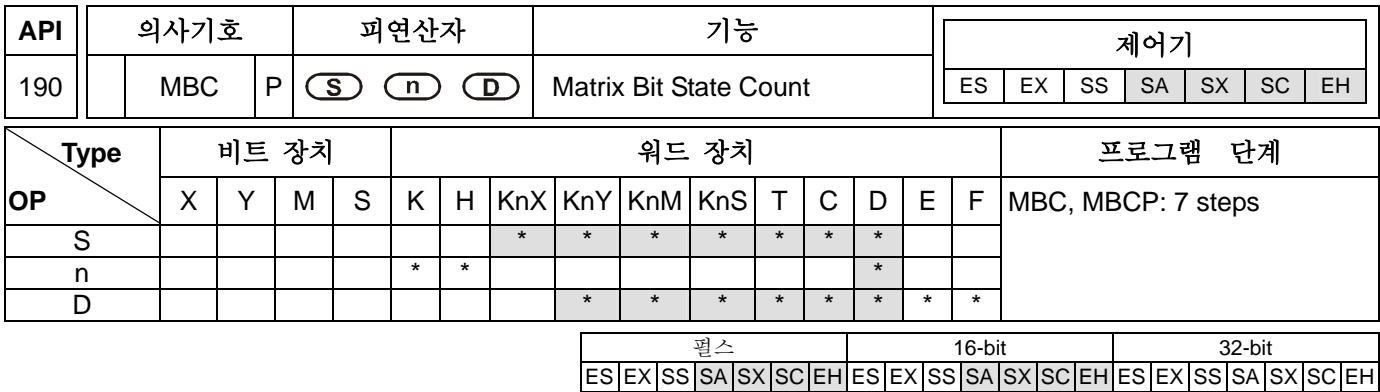

**S**: 행렬 지원 장치 **n**: 행렬 길이(K1~K256) **D**: 결과

## 설명**:**

- 1. 행렬 길이 n 과 D 에 있는 숫자에 의해 1 비트나 0 비트 숫자가 더해진다.
- 2. M1098=1 일 때,1 비트의 숫자가 계수됩니다. 그리고 M1098 이 0 일 경우엔 0 비트의 숫자가 계수 됩니다.
- 3. 피연산자 **S**1, **S2**, 그리고 **D** 는 KnX, KnY, KnM, 그리고 KnS 를 가리키다. SA 시리즈에선, n=4 만을 가리킨다. EH 시리즈에선, n≦4 만을 가리킨다.

## 프로그램 예 **:**

X10 가 켜지면, D0-D2 의 숫자에 비트 1 이 계수되고 D10 에 모든 숫자가 저장됩니다. M1098=0 이면, D0-D2 의 숫자에 비트 0 이 계수되고 D10 에 모든 숫자가 저장됩니다.

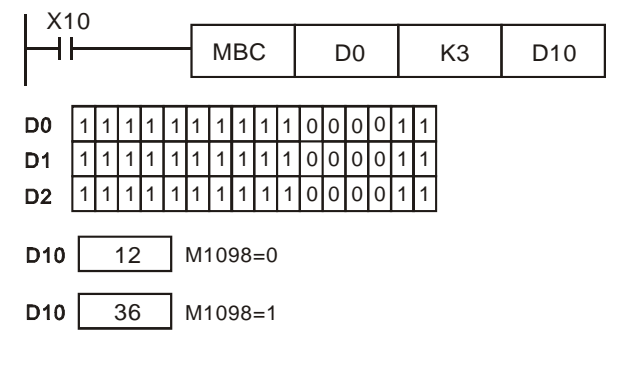

# 주의**:**

행렬 명령에 관한 설명: M1098: 행렬 계수 비트 1 이나 비트 0 의 표시 신호 M1099: 계산 결과가 0 이면 실행됩니다.

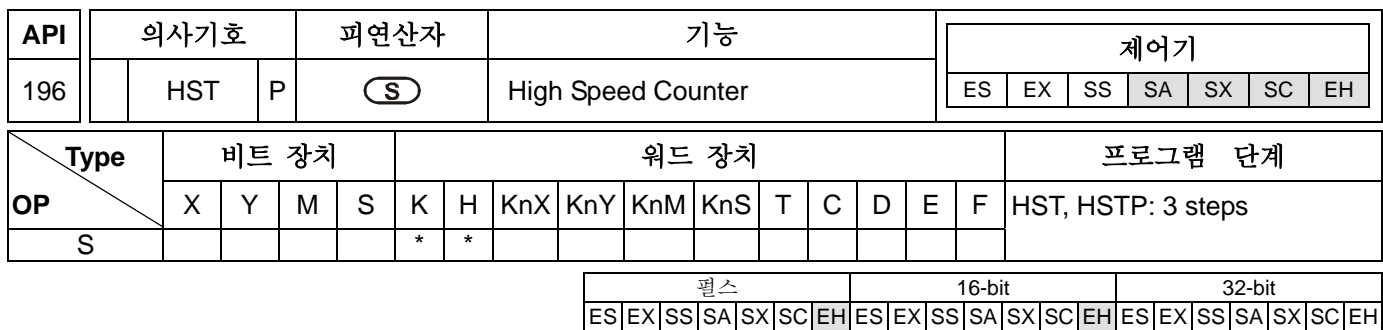

## 설명**:**

- 1. **S**: 초고속 타이머의 시작을 멈추는 상태. 피연산자의 가능범위 **S**: S=K0(H0), K1(H1).
- 2. **S** =1 일 때, 초고속 타이머를 시작하고 M1015 를 킨다. 초고속 타이머를 시작하고 D1015 에 현재값이 기록됩니다. D1015 의 단위는 100us 입니다.
- 3. D1015 의 계산 범위는 K0-K32767 입니다. 계산이 K32767 까지 되면, 다음 계산은 0 에서 시작 됩니다.
- 4. **S** =0 일 때 ,초고속 타이머와 M1015 는 꺼지고, D1015 는 계산을 즉시 멈춥니다.
- 5. **S** 가 1 이나 0 이 아닐 경우, HSTMR 명령은 발동되지 않습니다.

#### 프로그램 예 **:**

- 1. X10 이가 켜지면, M1015 가 켜진다. 그것은 초고속 타이머를 시작시키고 D1015 에 현재값이 저장됩니다.
- 2. X10 이 꺼지면, M1015 가 꺼지고. 이것은 초고속 타이머를 멈추게 합니다.

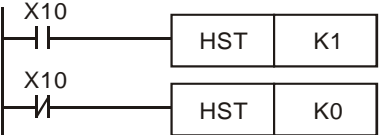

## 주의**:**

- 1. 표시문자에 관한 설명 M1015: 초고속 타이머 시작 신호 D1015: 초고속 타이머
- 2. 이 명령은 EH 모델을 지원하지 않습니다. 다음은 특별한 M 신호와 D 신호를 직접적으로 이용하는 방법에 관한 설명들입니다.
	- a) 이것은 PLC 가 실행되는 경우에만 사용됩니다.
	- b) M1015 가 켜지면, 스캔 기간 동안 PLC 의 종료 명령이 수행 되면 D1015 초고속 타이머만 실행 됩니다.
	- c) D1015 의 범위는 K0-K32767 입니다. K32767 까지 계산되면, 다음 계산은 0 에서 시작됩니다.
	- d) M1015 가 꺼지면, 종료 명령이나 HST 명령에 D1015 가 계산을 멈추게 됩니다.
- 3. 이 명령은 SA/SX/SC 모델을 지원하지 않은다. 다음은 특별한 M 신호와 D 신호를 직접적으로 이용하는 방법에 관한 설명들입니다.
	- a) PLC 의 수행여부에 관계없이 언제나 유효합니다.
	- b) D1015 가 켜지면, 초고속 타이머 D1015 가 즉시 실행됩니다. D1015 의 단위는 100us 입니다.
	- c) D1015 의 범위는 K0-K32767 입니다. K32767 까지 계산이 된 경우엔 다음 계산은 0 에서 시작합니다.
	- d) M1015 가 꺼지면, D1015 계산은 즉시 멈춥니다.

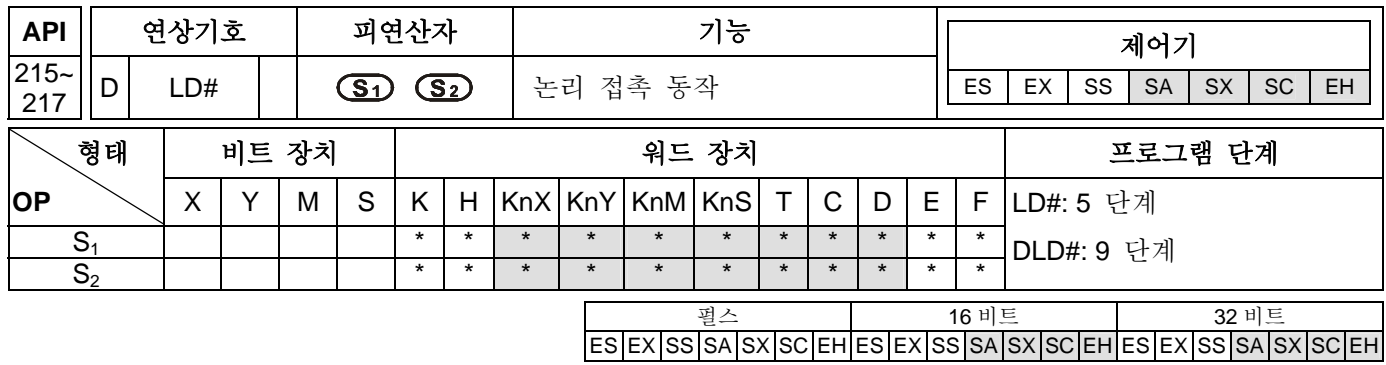

S<sub>1</sub>: 데이터 출처 장치 1 S<sub>2</sub>: 데이터 출처 장치 2

### 설명**:**

- 1. **S1** 와 **S2**의 내용을 비교하십시오. "LD&" 를 예로 들어, 비교 결과가 0 이 아니면, 접촉은 연속적이며, 0 일 경우 접촉은 비연속적입니다.
- 2. LD# 명령은 BUS 에 직접 연결 가능합니다..

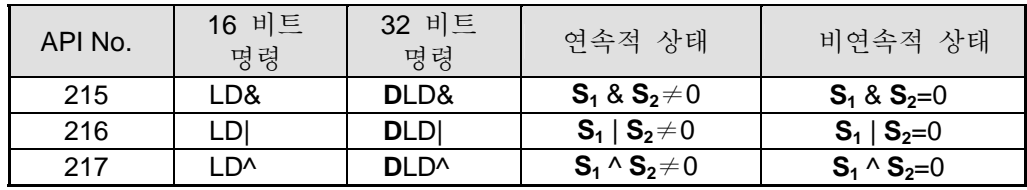

- 3. & : 논리적 "AND" 동작
- 4. | : 논리적 "OR" 동작
- 5. ^ : 논리적 "XOR" 동작
- **6.** 32 비트 길이 카운터(C200~)가 비교를 위해 이 명령에 놓인다면, 32 비트 명령(DLD#)를 사용하십시오. 16 비트 명령(LD#)이 활성화될 경우 CPU 는 "프로그램 오류"로 결정하여 MPU 창에 빨간 "오류" 지시가 반짝거릴 것입니다.

- 1. C0 과 C10 내용을 비교하기 위해 사용된 LD&(논리적 "AND" 동작)명령의 결과가 0 과 같지 않으면 Y10=ON 입니다.
- 2. D200 과 D300 의 내용을 비교하기 위해 사용된 LD| (논리적 "OR" 동작)명령의 결과가 0 과 같지 않고 X1=ON 이면, Y10=ON 으로 유지됩니다.
- 3. C201 과 C200 의 내용을 비교하기 위해 사용된 LD^(논리적 "XOR"동작)명령의 결과가 0 이 아니거나 M3=ON 일 경우, M50=ON 이 됩니다.

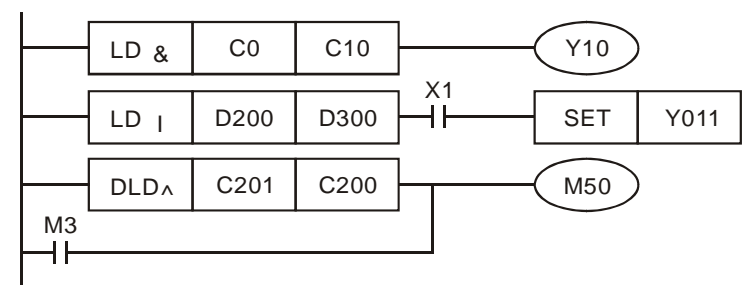

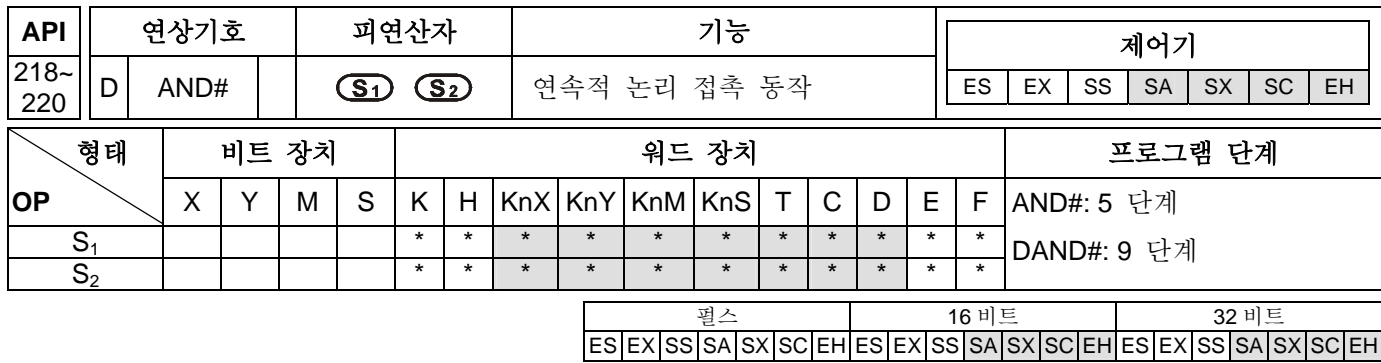

S<sub>1</sub>: 데이터 출처 장치 1 S<sub>2</sub>: 데이터 출처 장치 2

### 설명**:**

- 1. **S1** 와 **S2**의 내용을 비교하십시오. "AND&" 를 예로 들어, 비교 결과가 0 이 아니면, 접촉은 연속적이며, 0 일 경우 접촉은 비연속적입니다.
- 2. AND# 명령은 직렬 접촉에 연결하는데 사용됩니다.

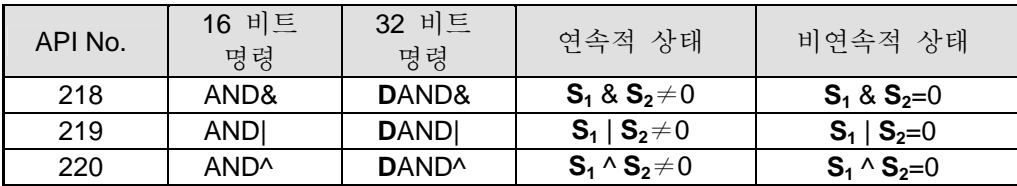

- 3. & : 논리적 "AND" 동작
- 4. | : 논리적 "OR" 동작
- 5. ^ : 논리적 "XOR" 동작
- **6.** 32 비트 길이 카운터(C200~)가 비교를 위해 이 명령에 놓인다면, 32 비트 명령(DAND#)를 사용하십시오. 16 비트 명령(AND#)이 활성화될 경우 CPU 는 "프로그램 오류"로 결정하여 MPU 창에 빨간 "오류" 지시가 반짝거릴 것입니다.

- 1. X0=ON 이고, C0 과 C10 내용을 비교하기 위해 AND&(논리적 "AND" 동작)명령의 결과가 0 과 같지 않으면 Y10=ON 입니다.
- 2. X1=OFF 이고, D10 과 D0 의 내용을 비교하기 위해 사용된 ANDI (논리적 "OR" 동작)명령의 결과가 0 과 같지 않으면, Y11=ON 으로 유지됩니다.
- 3. X2=ON이고, 32 비트 레지스터 D200(D201)과 D100(D101)의 내용을 비교하기 위해 사용된 AND^(논리적 "XOR"동작)명령의 결과가 0 이 아니거나 M3=ON 일 경우, M50=ON 이 됩니다.

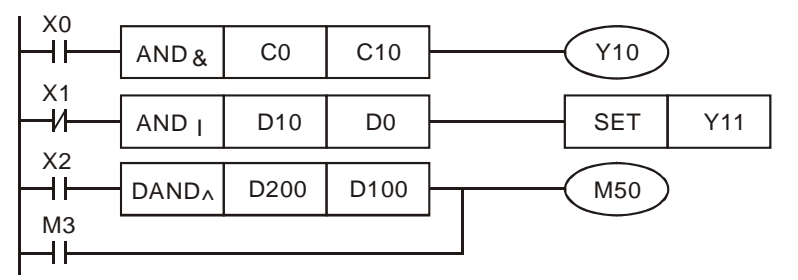

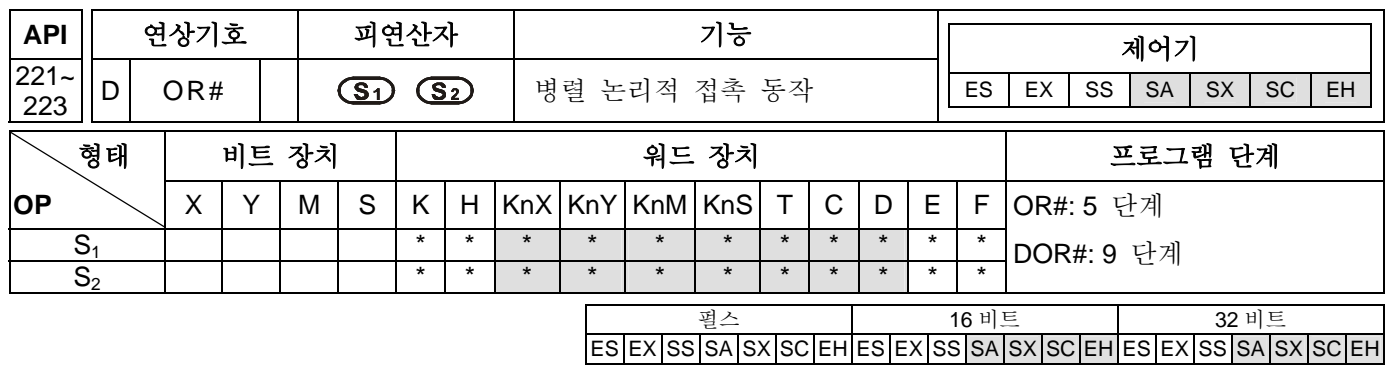

S<sub>1</sub>: 데이터 출처 장치 1 S<sub>2</sub>: 데이터 출처 장치 2

#### 설명**:**

- 1. **S1** 와 **S2**의 내용을 비교하십시오. "OR&" 를 예로 들어, 비교 결과가 0 이 아니면, 접촉은 연속적이며, 0 일 경우 접촉은 비연속적입니다.
- 2. OR#명령은 병렬 접촉을 연결하기 위해 사용됩니다.

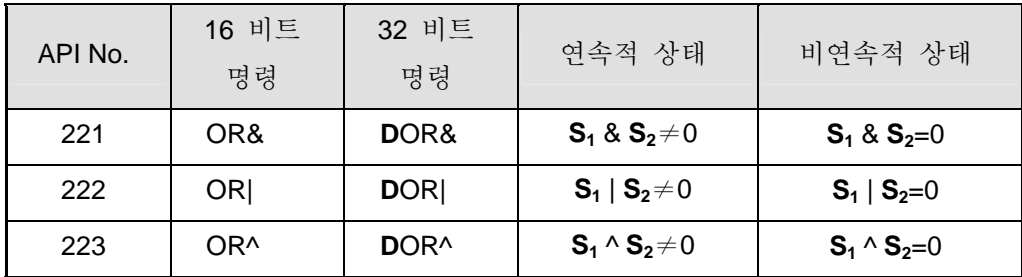

- 3. & : 논리적 "AND" 동작
- 4. | : 논리적 "OR" 동작
- 5. ^ : 논리적 "XOR" 동작
- **6.** 32 비트 길이 카운터(C200~)가 비교를 위해 이 명령에 놓인다면, 32 비트 명령(DOR#)를 사용하십시오. 16 비트 명령(OR#)이 활성화될 경우 CPU 는 "프로그램 오류"로 결정하여 MPU 창에 빨간 "오류" 지시가 반짝거릴 것입니다.

- 1. X1=ON 이고, C0 과 C10 내용을 비교하기 위해 사용한 OR&(논리적 "AND" 동작)명령의 결과가 0 과 같지 않으면, Y0=ON 입니다.
- 2. X2 와 M30 이 모두 "ON"이거나 D10 과 D20 내용을 비교하기 위해 사용한 ORI(논리적 "OR" 동작)명령의결과가 0 과 같지 않거나, 또는 D100 과 D200 의 내용을 비교하기 위해 사용한 OR^(논리적 "XOR" 동작)의 결과가 0 과 같지 않으면, M60=ON 입니다.

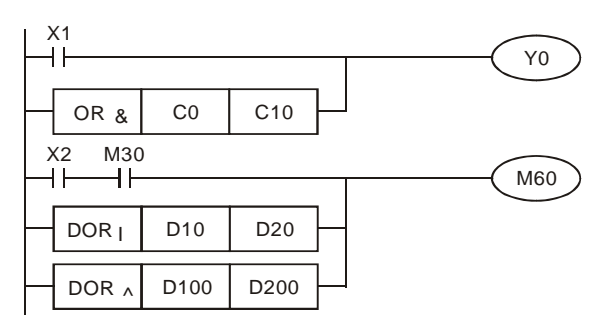

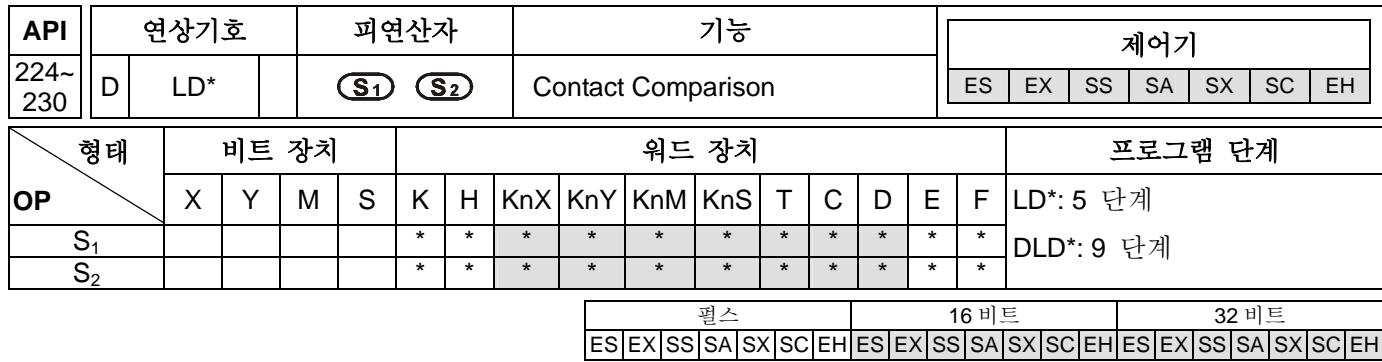

S<sub>1</sub>: 데이터 출처 장치 1 S<sub>2</sub>: 데이터 출처 장치 2

### 설명**:**

- 1. **S1** 와 **S2**의 내용을 비교하십시오. API 224 "LD=" 를 예로 들어, 비교 결과가 "="이면, 접촉은 연속적이며, "≠"일 경우 접촉은 비연속적입니다.
- 2. LD\* 명령은 BUS 에 직접적으로 연결 가능합니다..

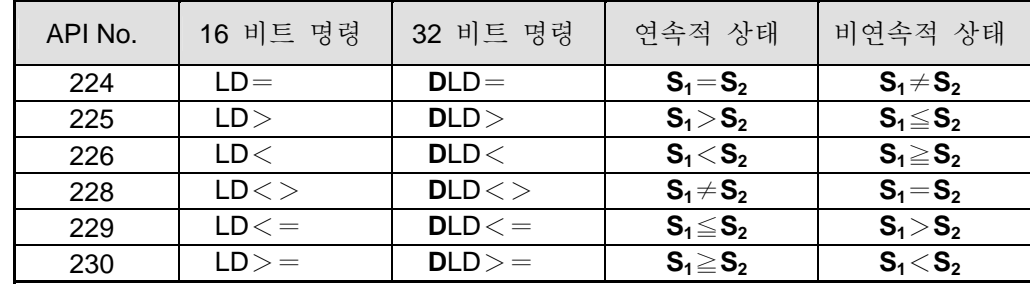

- 3. 왼쪽 대부분 비트가 MSB (16비트 명령: b15, 32비트 명령: b31), **S1** 부터 **S2** 가 1 일때 , 가치에 대한 비교는 비교의 부정적 가치로서 보여집니다.
- **4.** 32 비트 길이 카운터(C200~)가 비교를 위해 이 명령에 놓인다면, 32 비트 명령(DLD\*)를 사용하십시오. 16 비트 명령(LD\*)이 활성화될 경우 CPU 는 "프로그램 오류"로 결정하여 MPU 창에 빨간 "오류" 지시가 반짝거릴 것입니다.

- 1. C10 카운터의 내용이 K200 과 같으면, Y10=ON 입니다.
- 2. D200 의 내용이 K-20 이하이고 X1=ON 일 때, Y11=ON 으로 유지됩니다.
- 3. C200 의 내용이 K678,493 보다 적거나 M3=ON 이면, M50=ON 입니다.

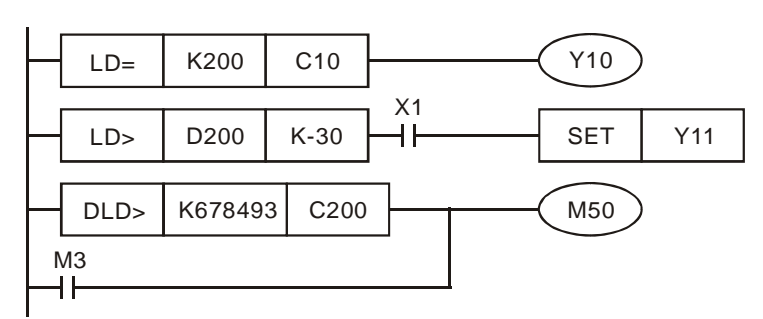

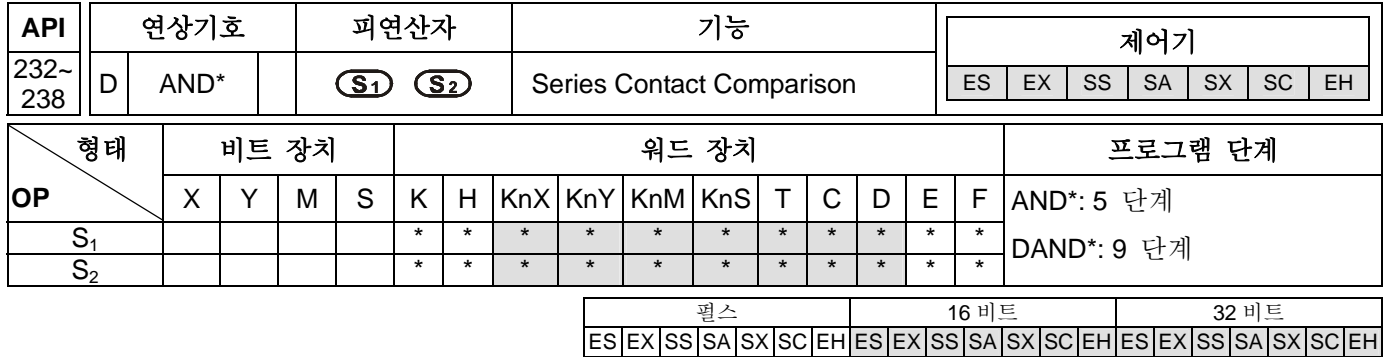

S<sub>1</sub>: 데이터 출처 장치 1 S<sub>2</sub>: 데이터 출처 장치 2

#### 설명**:**

- 1. **S1** 와 **S2**의 내용을 비교하십시오. API 232 "AND=" 를 예로 들어, 비교 결과가 "="이면, 접촉은 연속적이며, "≠"일 경우 접촉은 비연속적입니다.
- 2. AND\*명령은 직렬 접촉을 연결하는 비교 명령입니다.

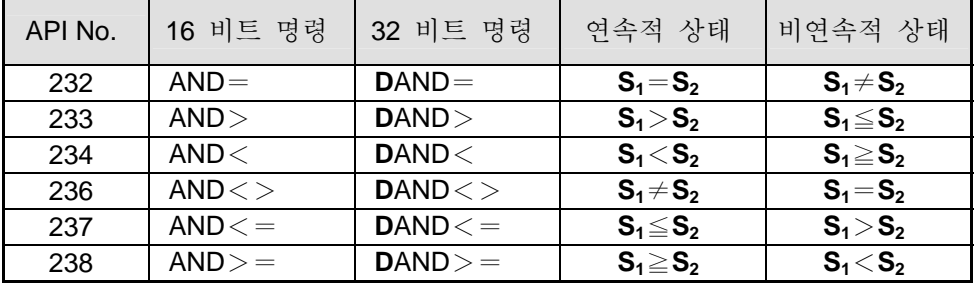

- 3. 왼쪽 대부분 비트가 MSB (16비트 명령: b15, 32비트 명령: b31), **S1** 부터 **S2** 가 1 일때 , 가치에 대한 비교는 비교의 부정적 가치로서 보여집니다.
- **4.** 32 비트 길이 카운터(C200~C254)가 비교를 위해 이 명령에 놓인다면, 32 비트 명령(DAND\*)를 사용하십시오. 16 비트 명령(AND\*)이 활성화될 경우 CPU 는 "프로그램 오류"로 결정하여 MPU 창에 빨간 "오류" 지시가 반짝거릴 것입니다.

- 1. X=ON 이고 C10 카운터의 최근 가치가 K200 과 같으면, Y10=ON 입니다.
- 2. X1=OFF 이고 레지스터 D0 의 내용이 K-10 과 같지 않다면, Y11=ON 으로 유지됩니다.
- 3. X2=ON 이고 32 비트 레지스터 D11 과 D0 의 내용이 K678,493 보다 적으면, M50=ON 입니다.

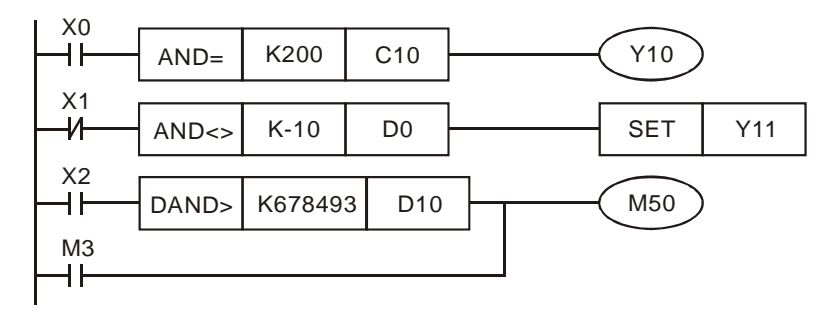

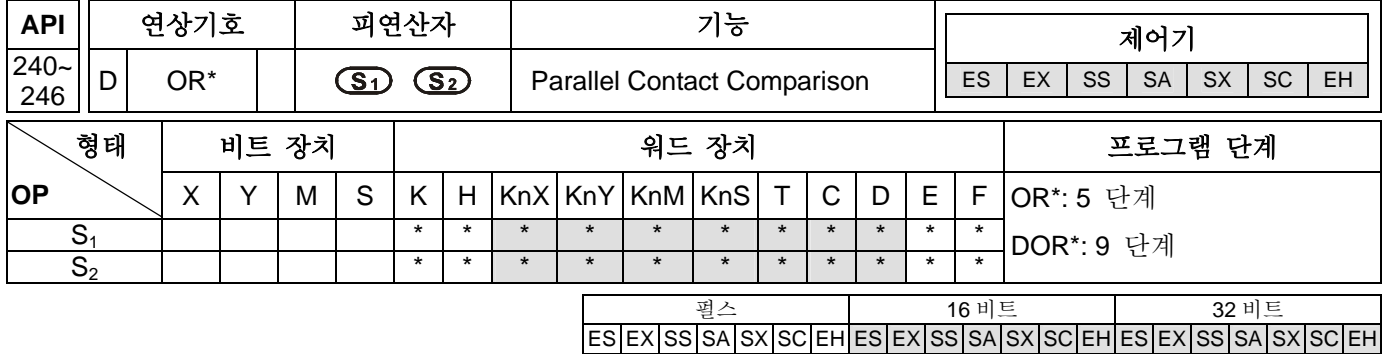

S<sub>1</sub>: 데이터 출처 장치 1 S<sub>2</sub>: 데이터 출처 장치 2

설명**:** 

- 1. **S1** 와 **S2**의 내용을 비교하십시오. API 240 (OR=) 를 예로 들어, 비교 결과가 "="이면, 접촉은 연속적이며, "≠"일 경우 접촉은 비연속적입니다.
- 2. OR\*명령은 병렬 접촉을 연결하는 비교 명령입니다.

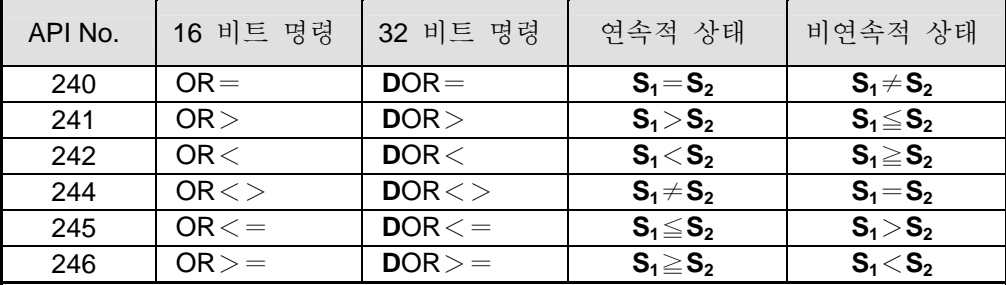

- 3. 왼쪽 대부분 비트가 MSB (16비트 명령: b15, 32비트 명령: b31), **S1** 부터 **S2** 가 1 일때 , 가치에 대한 비교는 비교의 부정적 가치로서 보여집니다.
- 4. 32 비트 길이 카운터(C200~C254)가 비교를 위해 이 명령에 놓인다면, 32 비트 명령(DOR\*)를 사용하십시오. 16 비트 명령(OR\*)이 활성화될 경우 CPU 는 "프로그램 오류"로 결정하여 MPU 창에 빨간 "오류" 지시가 반짝거릴 것입니다.

- 1. X1=ON 이고 C10 카운터의 최근 가치가 K200 과 같으면, Y0=ON 입니다.
- 2. X2 와 M30 이 모두 "ON"이거나 32 비트 레지스터 D101 와 D100 의 내용이 K100,000 이상이면, M60=ON 입니다.

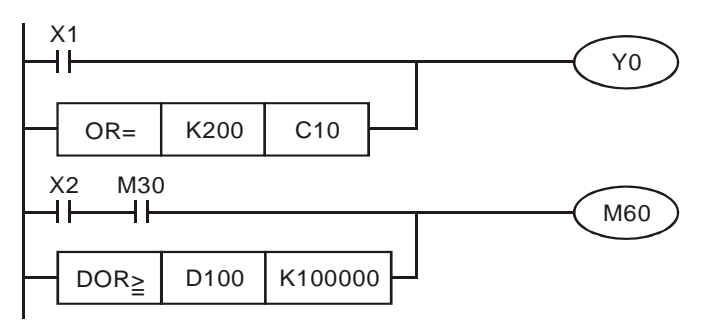